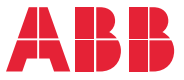

**—**ABB MACHINERY DRIVES

# **ACS380-vakio-ohjausohjelma** Ohjelmointiopas

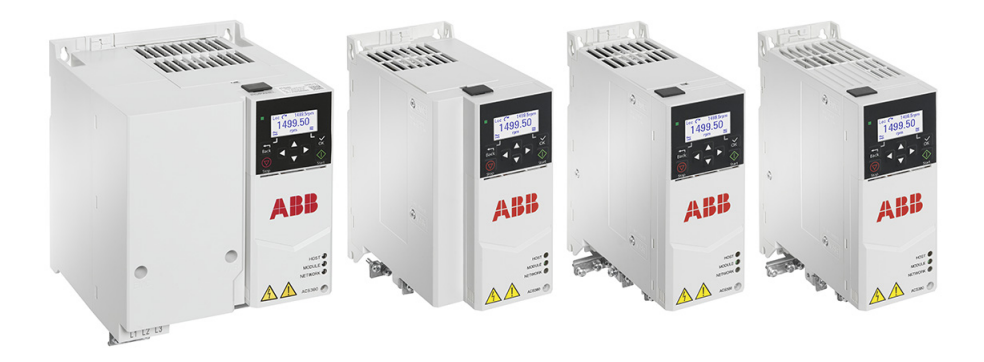

# **Käyttöopasluettelo**

<span id="page-1-0"></span>**—**

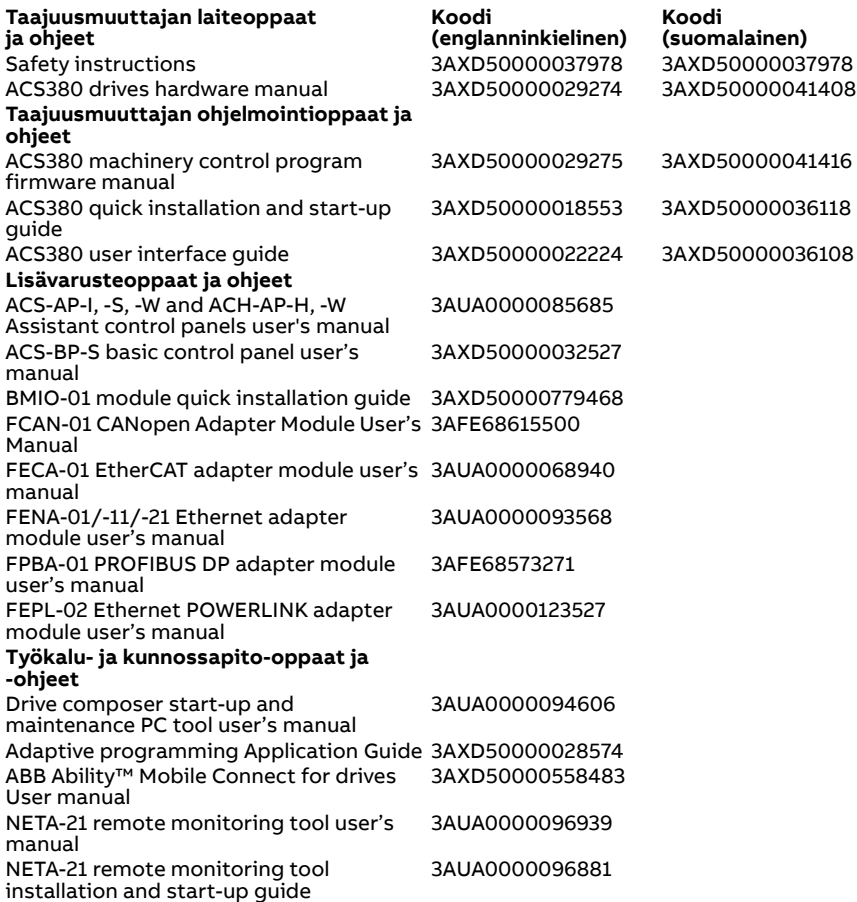

Voit hakea oppaita ja muita tuotetietoja Internetistä PDF-muodossa. Katso kohta [Internetin asiakirja-arkisto \(Document Library\)](#page-696-0) takakannen sisäsivulta. Jos tiettyä opasta ei ole saatavilla Internetin asiakirja-arkistossa, ota yhteyttä ABB:n paikalliseen edustajaan.

Alla olevalla koodilla voit avata tätä tuotetta koskevan opasluettelon Internetissä.

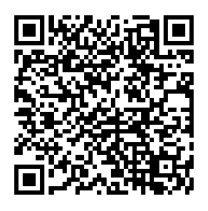

# **Ohjelmointiopas**

# **ACS380-vakio-ohjausohjelma**

[Sisällys](#page-4-0)目 [3. Käyttöönotto, ID-ajo](#page-22-0)  [ja käyttö](#page-22-0)

> 3AXD50000041416 Rev. H FI Käännös alkuperäisestä oppaasta 3AXD50000029275 Rev. H VERSIOPÄIVÄMÄÄRÄ: 9.10.2023

# <span id="page-4-0"></span>**Sisällys**

#### *[1. Johdanto](#page-10-0)*

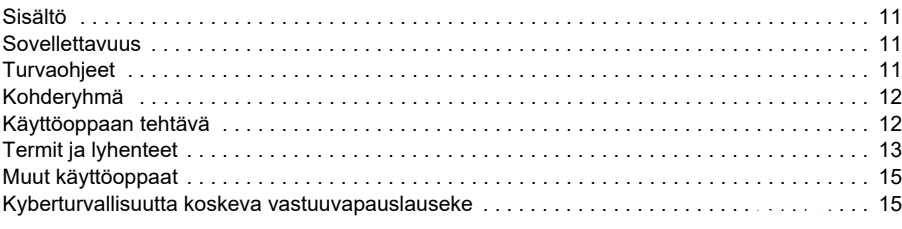

#### *[2. Ohjauspaneeli](#page-16-0)*

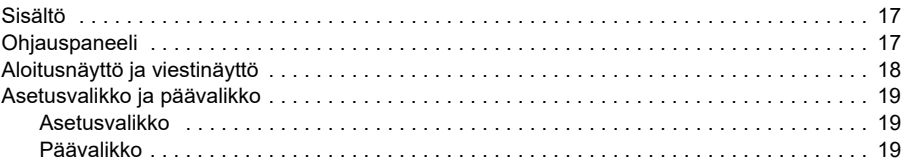

#### *[3. Käyttöönotto, ID-ajo ja käyttö](#page-22-1)*

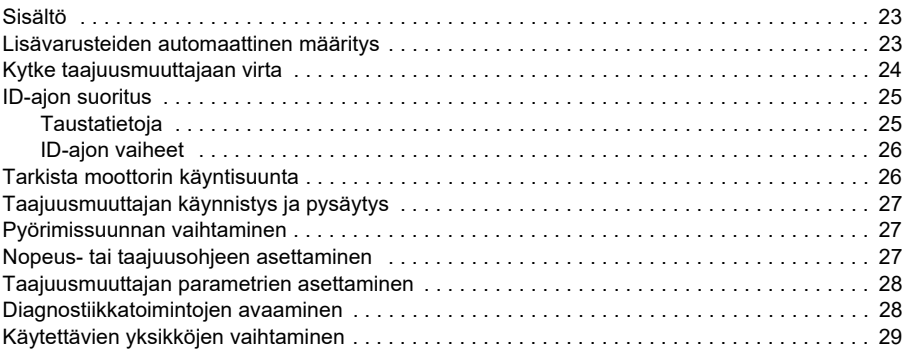

#### *[4. Ohjausmakrot](#page-30-0)*

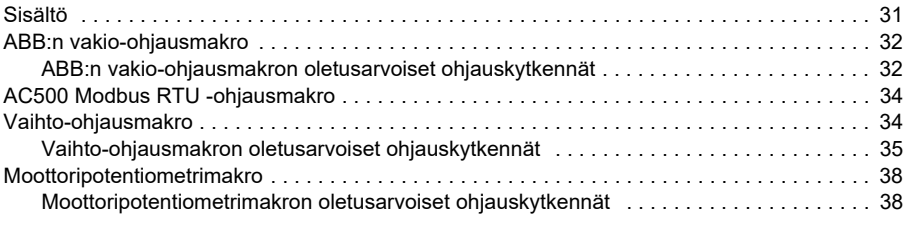

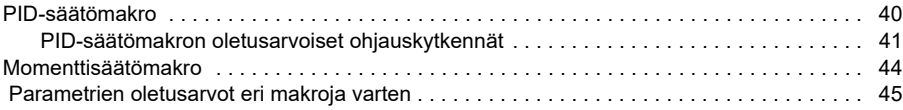

# *[5. Ohjelman ominaisuudet](#page-46-0)*

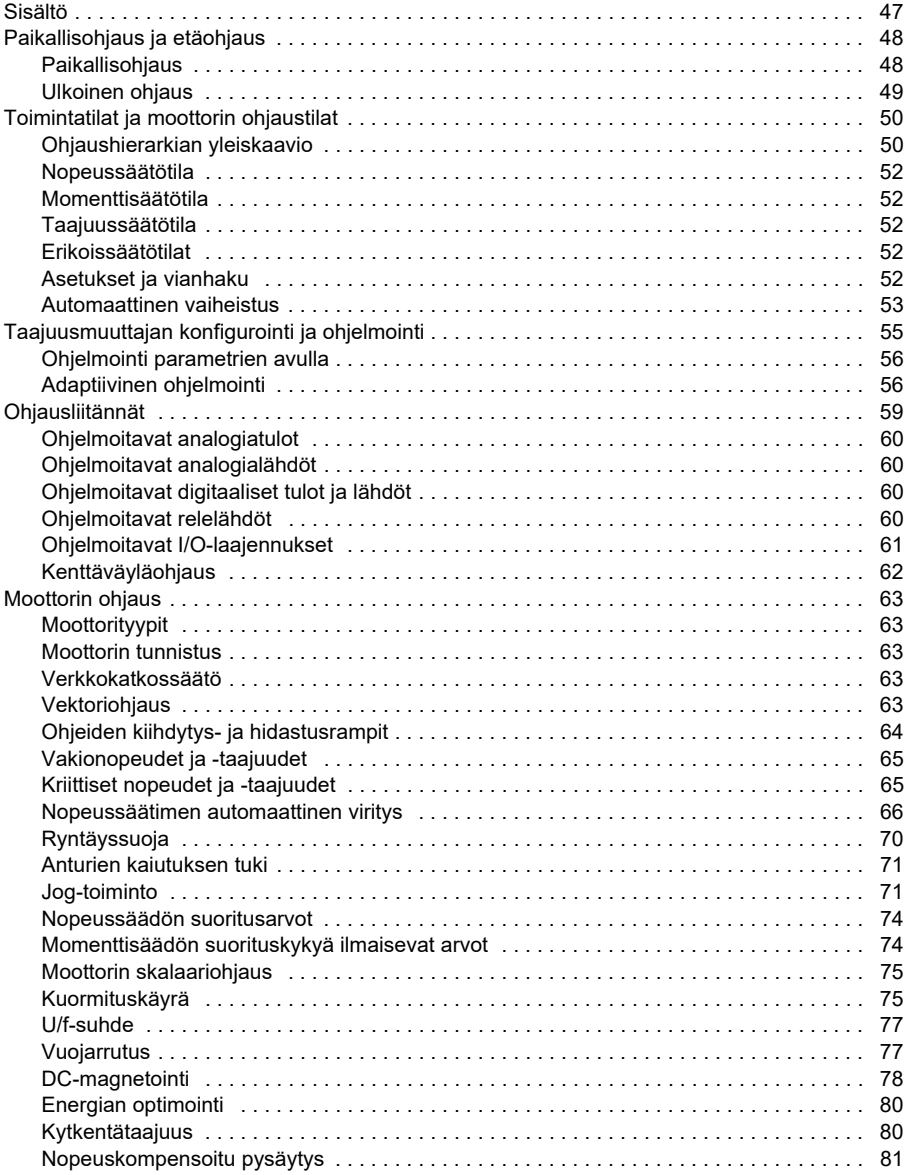

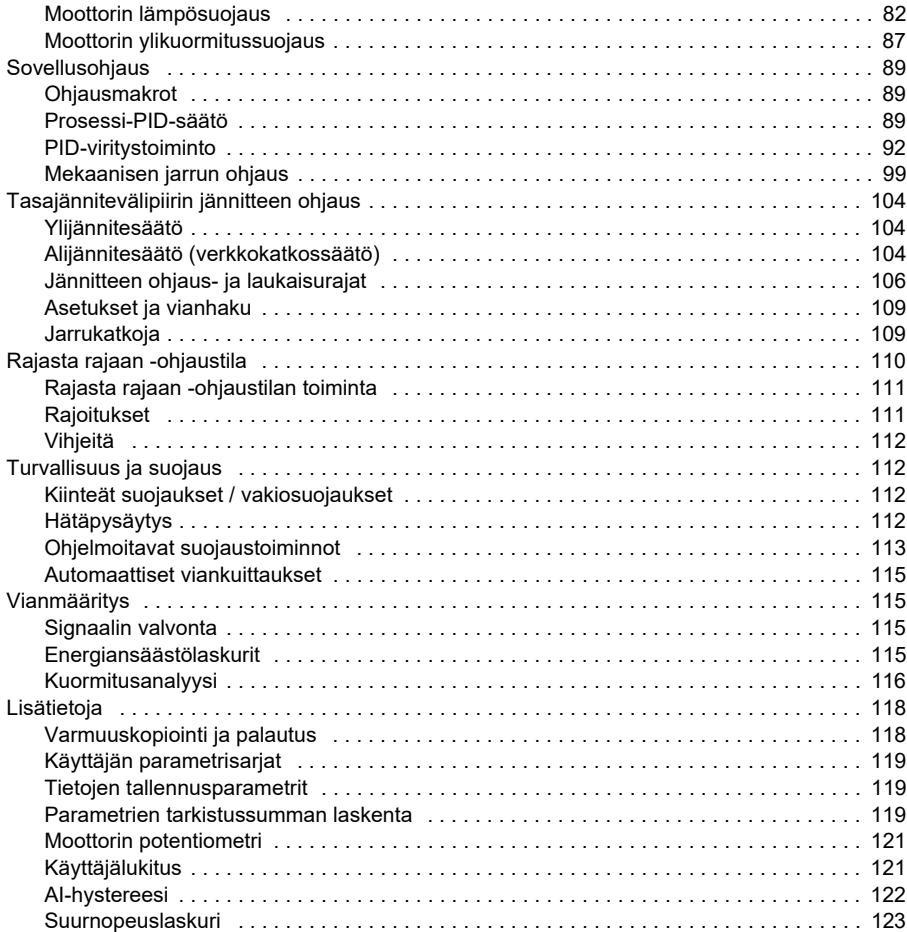

## *[6. Parametrit](#page-124-0)*

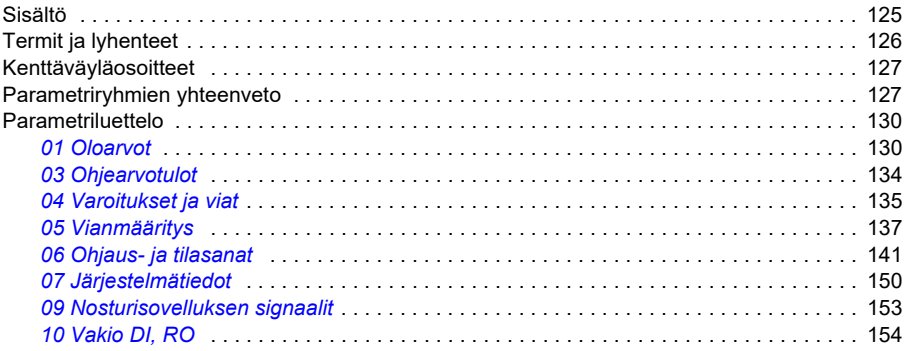

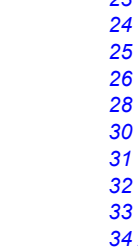

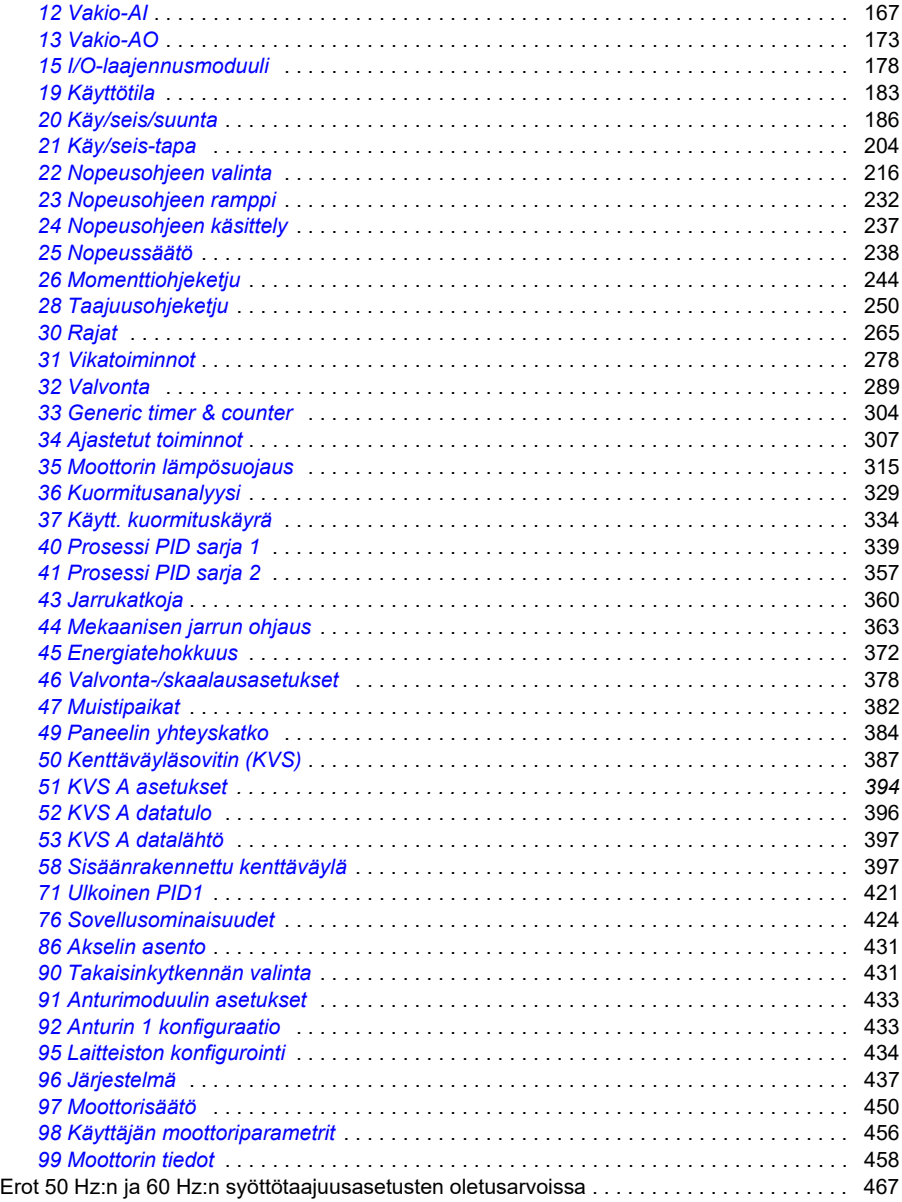

*[11 Vakio DIO, FI, FO](#page-159-0)* . . . . . . . . . . . . . . . . . . . . . . . . . . . . . . . . . . . . . . . . . . . . . . . . . . . 160

## *[7. Parametrien lisätiedot](#page-468-0)*

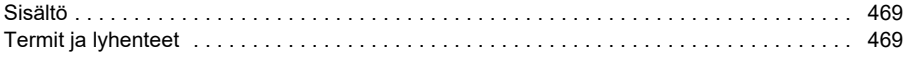

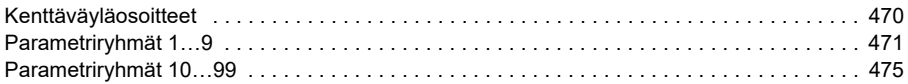

#### *[8. Vianhaku](#page-496-0)*

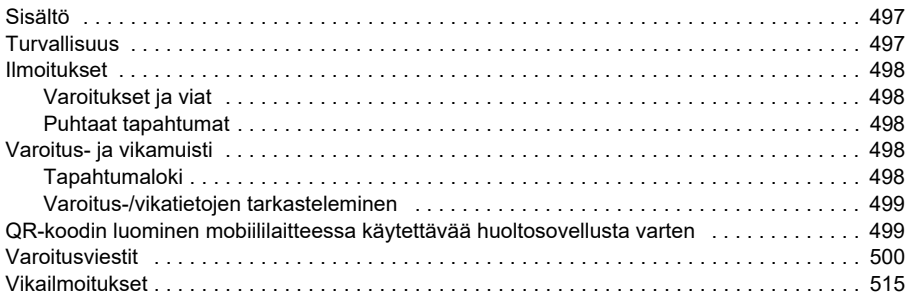

#### *[9. Kenttäväyläohjaus sisäänrakennetun kenttäväyläliitännän kautta](#page-534-0)  (SKV)*

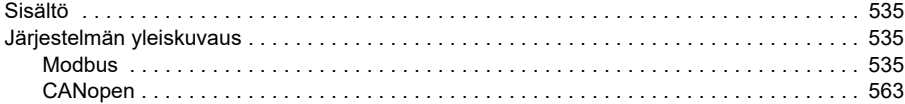

#### *[10. Kenttäväyläohjaus kenttäväyläsovittimen kautta](#page-604-0)*

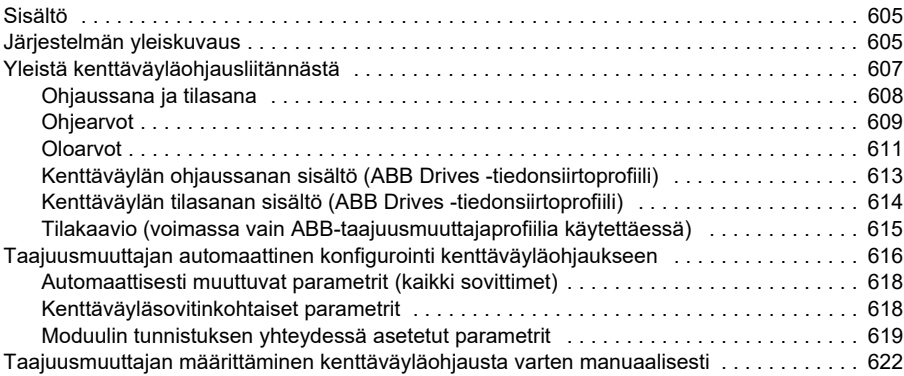

#### *[11. Ohjausketjukaaviot](#page-624-0)*

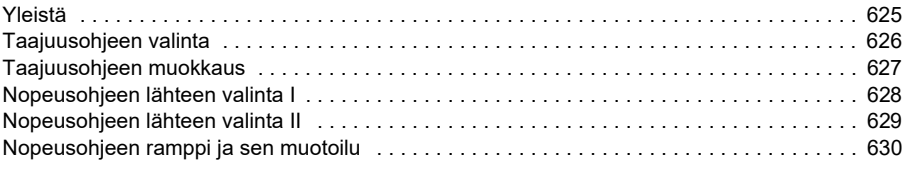

冝

旧

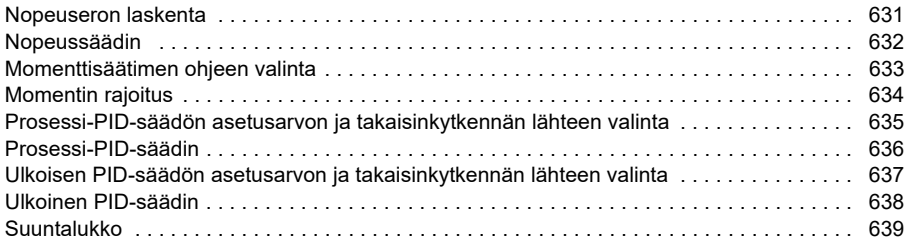

## *[12. Liite A – ACS380 nosturisovelluksissa](#page-640-0)*

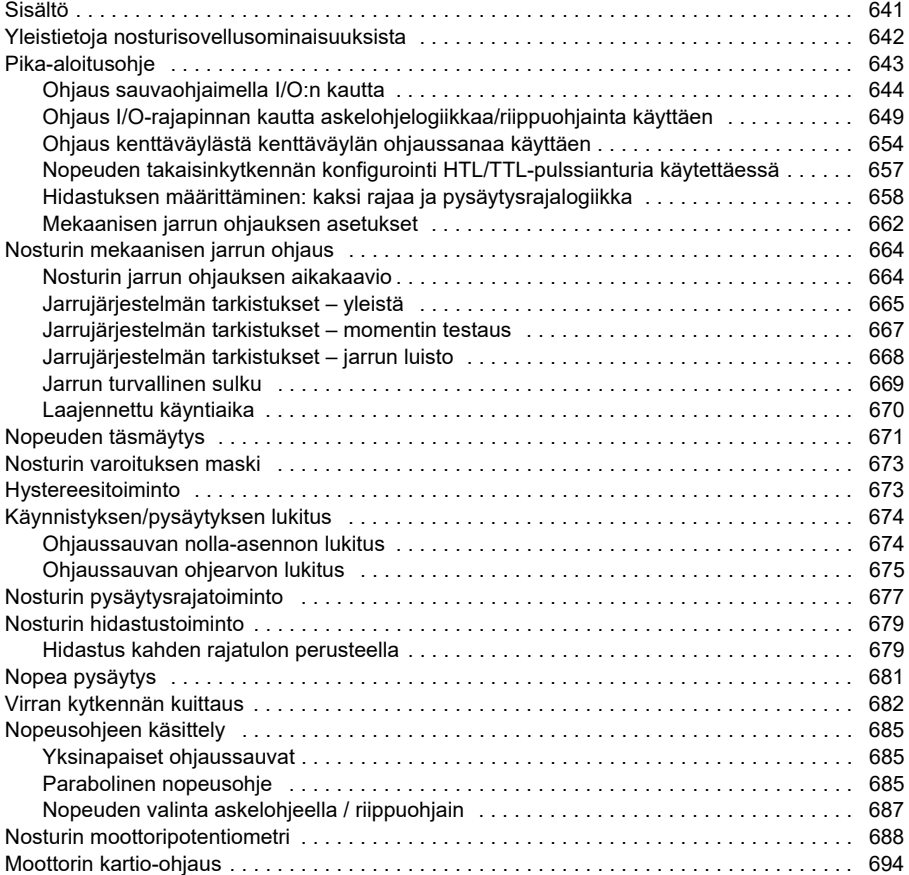

# *[Lisätietoja](#page-696-1)*

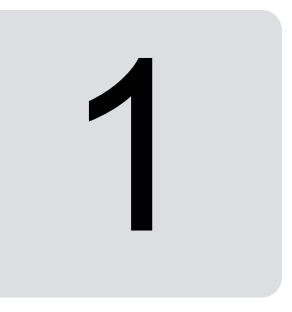

# <span id="page-10-0"></span>**Johdanto**

# <span id="page-10-1"></span>**Sisältö**

- *[Sovellettavuus](#page-10-2)*
- *[Turvaohjeet](#page-10-3)*
- *[Kohderyhmä](#page-11-0)*
- *[Käyttöoppaan tehtävä](#page-11-1)*
- *[Termit ja lyhenteet](#page-12-0)*
- *[Muut käyttöoppaat](#page-14-0)*
- *[Kyberturvallisuutta koskeva vastuuvapauslauseke](#page-14-1)*

# <span id="page-10-2"></span>**Sovellettavuus**

Tämä on ACS380-vakio-ohjausohjelman (AMCK6 v2.19 tai uudempi) käyttöopas.

Voit tarkistaa ohjausohjelman version parametrista *[07.05](#page-149-1) [Ohjelmistoversio](#page-149-2)*.

# <span id="page-10-3"></span>**Turvaohjeet**

Noudata kaikkia turvaohjeita

- Lue kaikki turvaohjeet taajuusmuuttajan laiteoppaasta ennen taajuusmuuttajan asennusta, käyttöönottoa ja käyttöä.
- Lue laiteohjelmiston toimintokohtaiset varoitukset ennen kuin muutat parametriarvoja. Parametrit ja niihin liittyvät varoitukset kuvataan luvussa *[Parametrit](#page-124-2)*.

# <span id="page-11-0"></span>**Kohderyhmä**

Oppaan lukijan oletetaan hallitsevan sähkötekniikan perusteet ja tavalliset sähkötyöt sekä tuntevan elektroniikkakomponentit ja sähköpiirustukset.

Opas on tarkoitettu käytettäväksi maailmanlaajuisesti. Oppaassa käytetään pelkkiä SI-yksiköitä.

# <span id="page-11-1"></span>**Käyttöoppaan tehtävä**

Tässä käyttöoppaassa annetaan taajuusmuuttajajärjestelmän suunnitteluun, käyttöönottoon ja käyttöön tarvittavia tietoja.

# <span id="page-12-0"></span>**Termit ja lyhenteet**

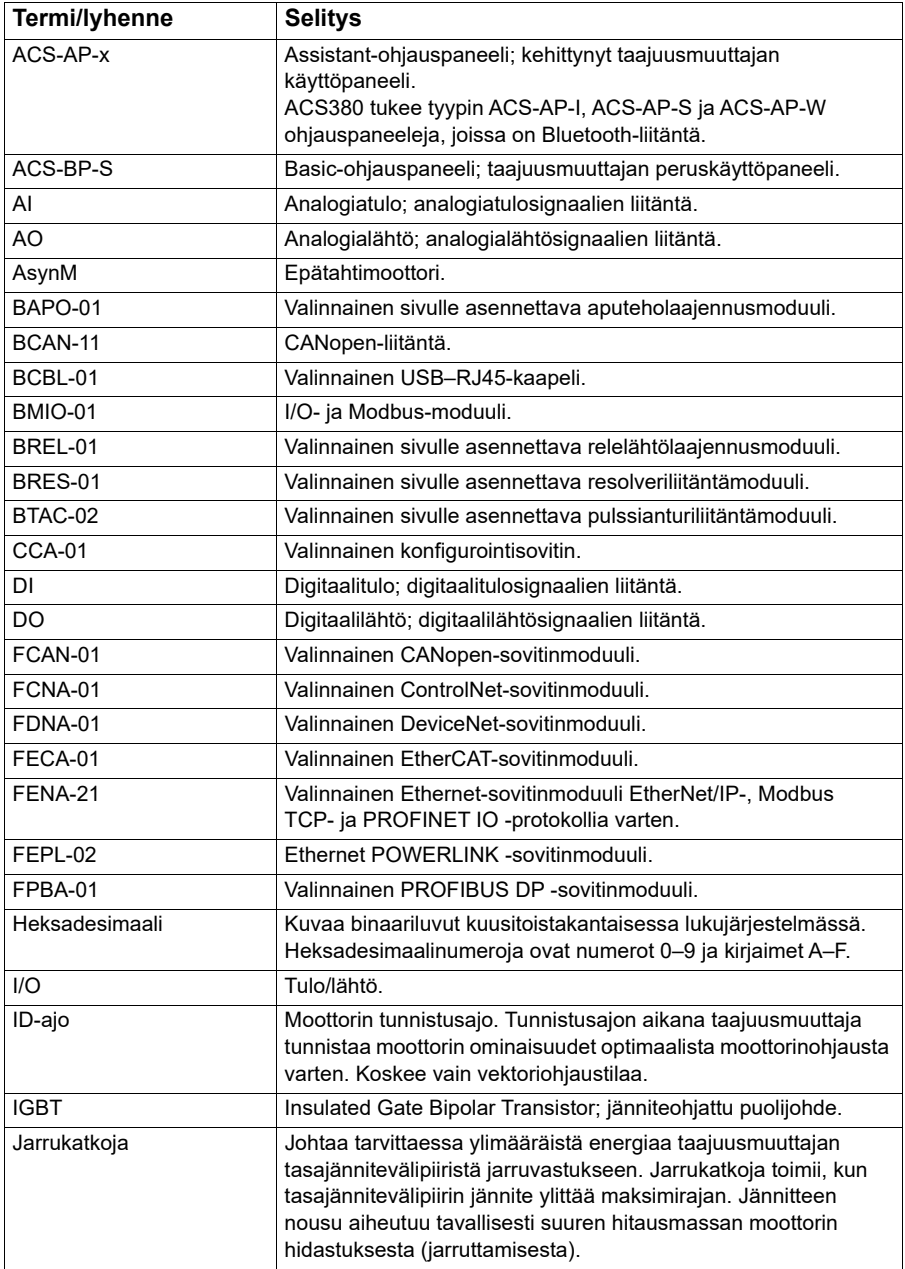

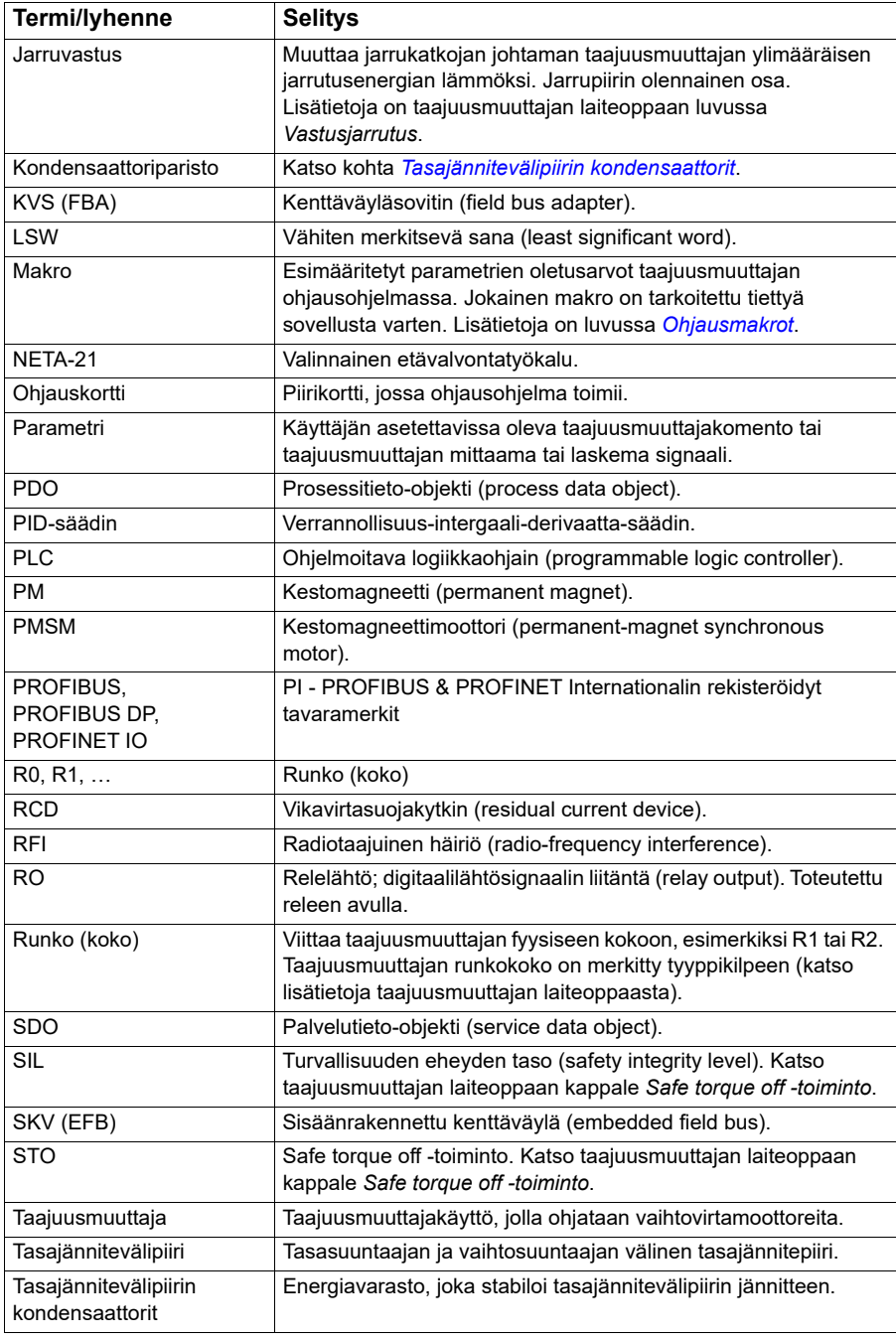

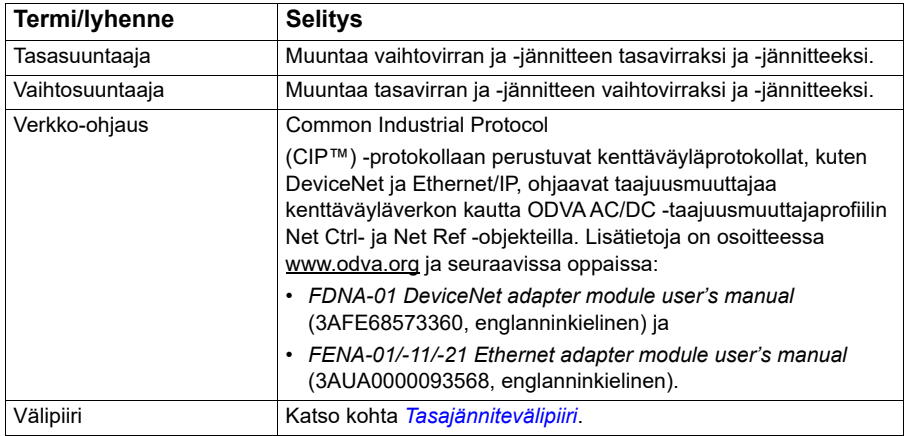

# <span id="page-14-0"></span>**Muut käyttöoppaat**

Muut käyttöoppaat luetellaan etukannen takana kohdassa *[Käyttöopasluettelo](#page-1-0)*.

## <span id="page-14-1"></span>**Kyberturvallisuutta koskeva vastuuvapauslauseke**

Tuote on suunniteltu kytkettäväksi verkkoliitäntään, jonka kautta sen tiedonsiirto tapahtuu. On asiakkaan yksinomaisella vastuulla tuottaa ja jatkuvasti varmistaa turvallinen liitäntä tuotteen ja asiakkaan verkon tai muun verkon välillä. Asiakas ottaa käyttöön ja toteuttaa tarvittavat toimenpiteet tuotteen, verkon, järjestelmiensä ja liityntöjensä suojaamiseen erilaisilta tietoturvarikkomuksilta, luvattomalta käytöltä, häirinnältä, tunkeutumiselta, vuodoilta ja/tai tietovarkauksilta esimerkiksi asentamalla palomuureja, ottamalla käyttöön käyttöoikeuksien tarkistuksen, salaamalla tiedot ja asentamalla virustorjuntaohjelmiston. ABB ja sen kanssa samaan konserniin kuuluvat yhtiöt eivät vastaa mainitunlaisiin tietoturvarikkomuksiin, luvattomaan käyttöön, häirintään, tunkeutumiseen, vuotoon ja/tai tietovarkauteen liittyvistä vahingoista tai tappioista.

Lisätietoja on kohdassa *[Käyttäjälukitus](#page-120-2)* (sivulla *[121](#page-120-2)*).

#### *16 Johdanto*

# 2

# <span id="page-16-0"></span>**Ohjauspaneeli**

# <span id="page-16-1"></span>**Sisältö**

- *[Ohjauspaneeli](#page-16-2)*
- *[Aloitusnäyttö ja viestinäyttö](#page-17-0)*
- *[Asetusvalikko](#page-18-1)*
- *[Päävalikko](#page-18-2)*
- *[Alavalikot](#page-19-0)*

# <span id="page-16-2"></span>**Ohjauspaneeli**

ACS 380 -taajuusmuuttajan oletuskokoonpanossa on integroitu ohjauspaneeli. Tarvittaessa voidaan käyttää ulkoista ohjauspaneelia, kuten Assistant-ohjauspaneelia tai peruspaneelia. Lisätietoja on oppaissa *ACX-AP-x assistant control panel's user's manual* [\(3AUA0000085685 \[englanninkielinen\]\) ja](http://search.abb.com/library/Download.aspx?DocumentID=3AUA0000085685&LanguageCode=en&DocumentPartId=1&Action=Launch) *ACS-BP-S basic control panel's user's manual* [\(3AXD50000032527 \[englanninkielinen\]\).](http://search.abb.com/library/Download.aspx?DocumentID=3AXD50000032527&LanguageCode=en&DocumentPartId=1&Action=Launch) 

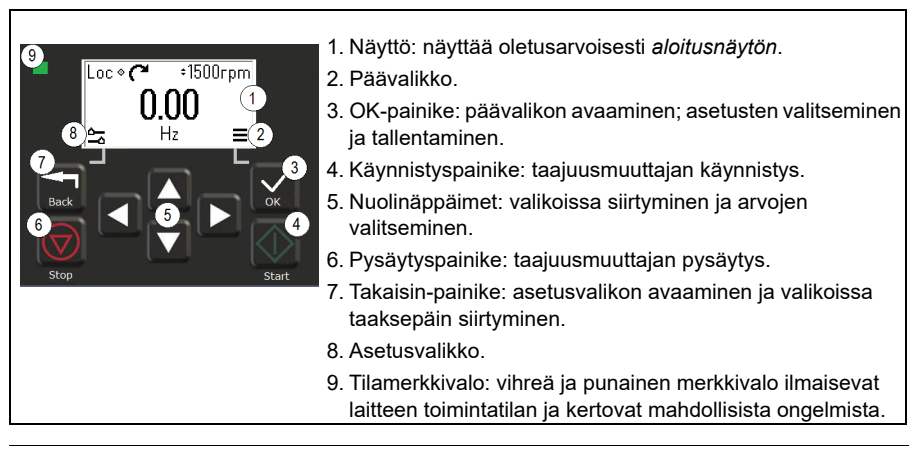

# <span id="page-17-0"></span>**Aloitusnäyttö ja viestinäyttö**

*Aloitusnäyttö* on ohjauspaneelin päänäkymä. Voit siirtyä *aloitusnäytöstä* päävalikkoon ja asetusvalikkoon.

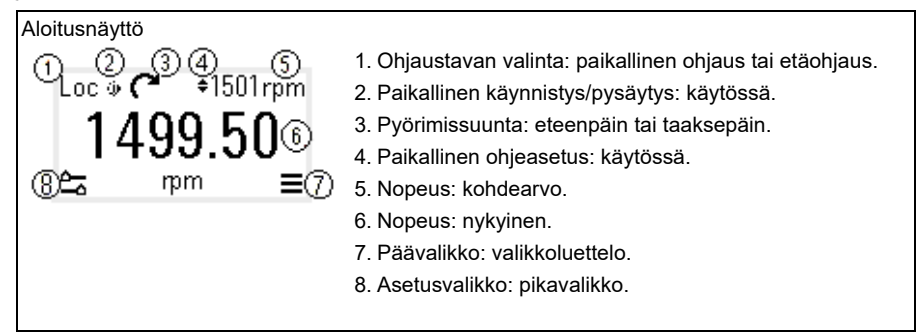

Vika- ja varoitusviestit näkyvät *viestinäytössä*. Jos taajuusmuuttajassa on aktiivinen vikatila tai varoitus, *viestinäyttö* näkyy ohjauspaneelissa automaattisesti.

Voit myös avata *viestinäytön* asetusvalikosta tai Vianmääritys-alavalikosta.

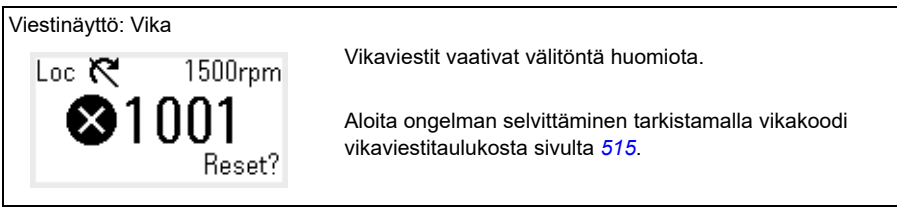

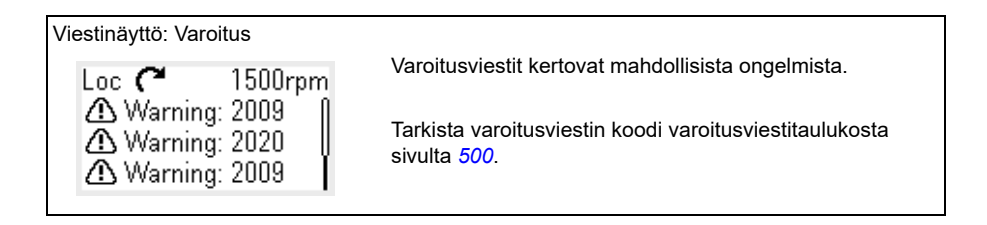

# <span id="page-18-0"></span>**Asetusvalikko ja päävalikko**

#### Asetusvalikko  $\rightarrow$

1. Voit avata asetusvalikon painamalla *Takaisin*painiketta aloitusnäytössä.

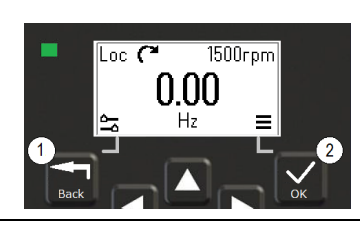

- Päävalikko =
- 2. Voit avata päävalikon painamalla *OK*-painiketta aloitusnäytössä.

#### <span id="page-18-1"></span>**Asetusvalikko**

Asetusvalikko on samalla pikavalikko.

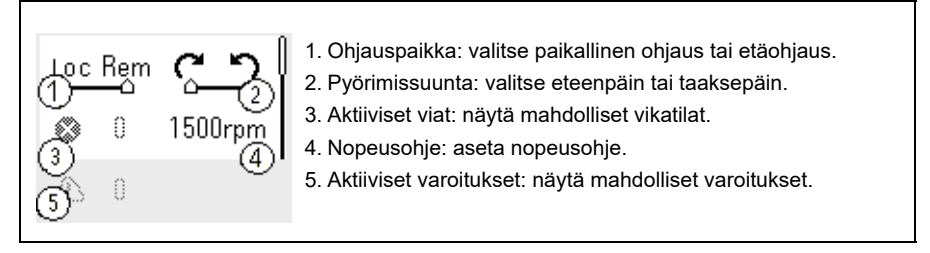

#### <span id="page-18-2"></span>**Päävalikko**

Päävalikko on vieritettävä valikko. Valikon kuvakkeet kuvaavat toimintoryhmiä. Ryhmiin kuuluu alavalikkoja.

**Huomautus:** Voit määrittää, mitkä kohdat näkyvät päävalikossa (katso parametri *[49.30](#page-385-0)*).

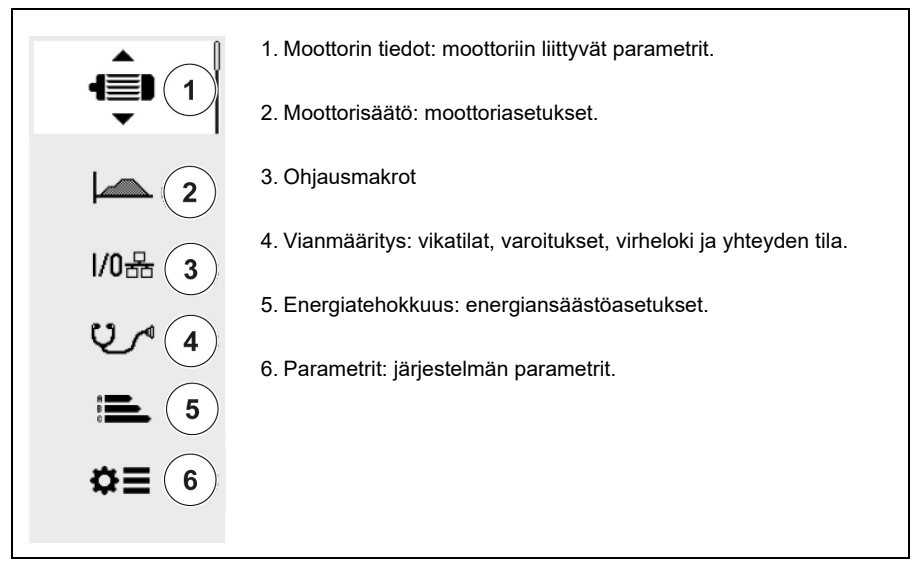

#### <span id="page-19-0"></span>**Alavalikot**

Päävalikon kohtiin liittyy alavalikkoja. Jotkin alavalikoista sisältävät lisävalikkoja ja/tai asetuslistoja. Alavalikkojen sisältö määräytyy taajuusmuuttajan tyypin mukaan.

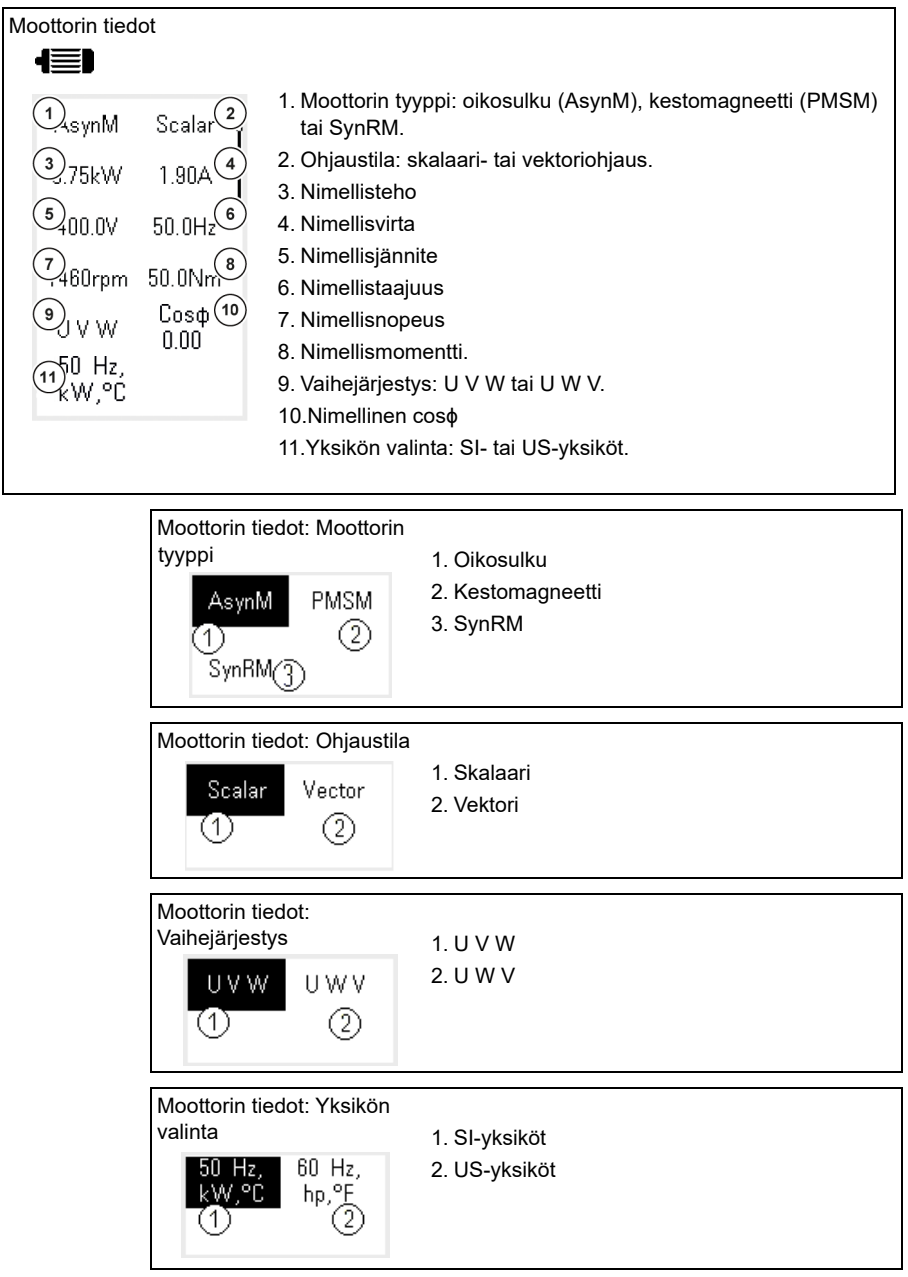

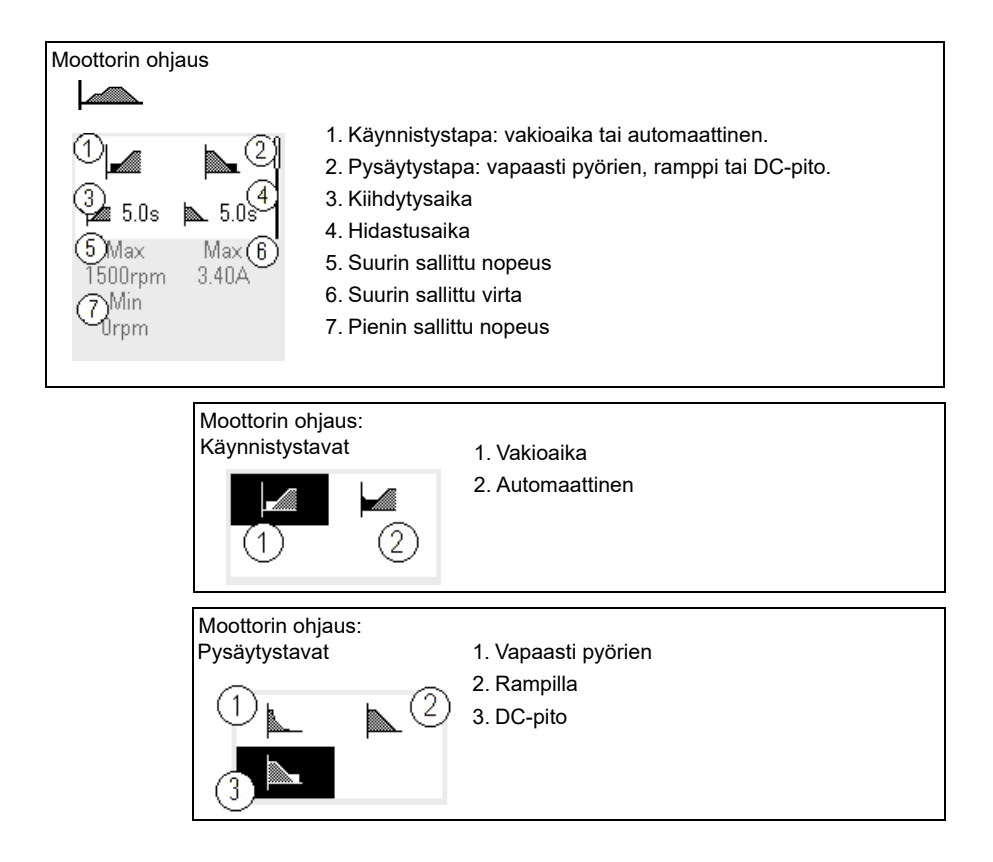

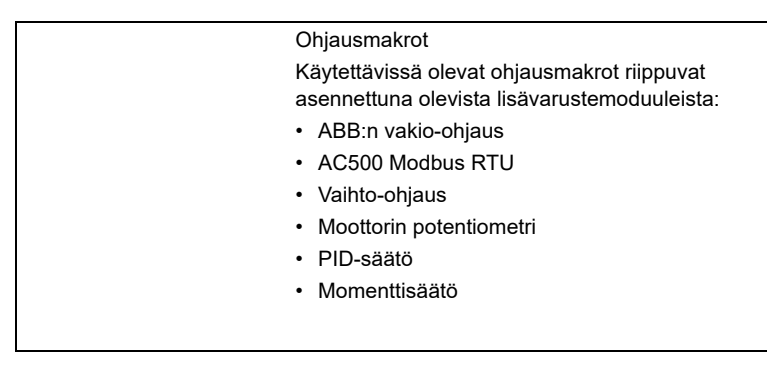

#### *22 Ohjauspaneeli*

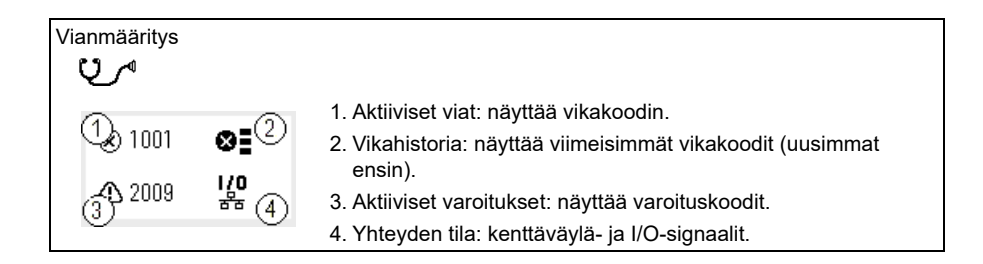

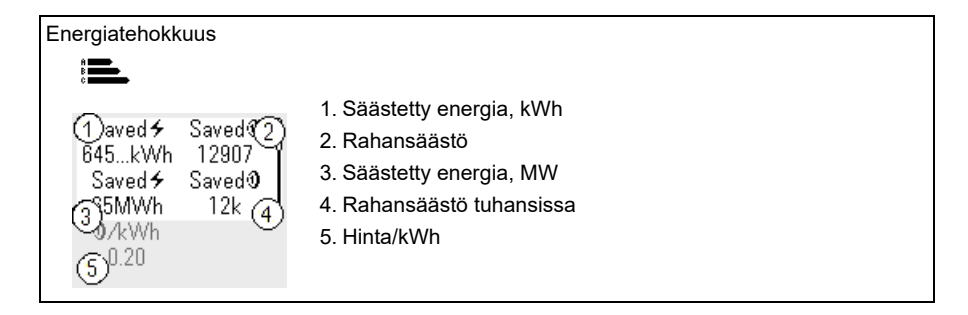

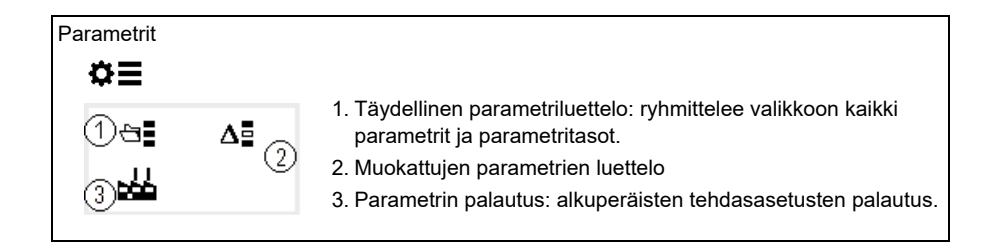

# 3

# <span id="page-22-1"></span><span id="page-22-0"></span>**Käyttöönotto, ID-ajo ja käyttö**

## <span id="page-22-2"></span>**Sisältö**

- *[Lisävarusteiden automaattinen määritys](#page-22-3)*
- *[Kytke taajuusmuuttajaan virta](#page-23-0)*
- *[ID-ajon suoritus](#page-24-0)*
- *[Tarkista moottorin käyntisuunta](#page-25-1)*
- *[Taajuusmuuttajan käynnistys ja pysäytys](#page-26-0)*
- *[Pyörimissuunnan vaihtaminen](#page-26-1)*
- *[Nopeus- tai taajuusohjeen asettaminen](#page-26-2)*
- *[Taajuusmuuttajan parametrien asettaminen](#page-27-0)*
- *[Diagnostiikkatoimintojen avaaminen](#page-27-1)*
- *[Käytettävien yksikköjen vaihtaminen](#page-28-0)*

**Huomautus:** Tässä luvussa kuvataan, miten taajuusmuuttajassa käytetään integroitua ohjauspaneelia käynnistykseen, ID-ajon suorittamiseen ja muihin toimintoihin. Toiminnot voidaan suorittaa myös ulkoisesta ohjauspaneelista tai Drive Composer -työkalusta tietokoneella.

## <span id="page-22-3"></span>**Lisävarusteiden automaattinen määritys**

Varmista, että parametrin [07.35](#page-150-0) ([Taajuusmuuttajan konfiguraatio](#page-150-1)) arvo vastaa asennettuna olevia lisävarustemoduuleja. Jos parameterin arvo ei ole oikein, päivitä kokoonpano automaattisella lisävarusteiden määrityksellä.

Taajuusmuuttaja tunnistaa taajuusmuuttajaan liitetyt lisävarustemoduulit automaattisesti käynnistyksen yhteydessä. Jos lisäät tai poistat lisävarustemoduuleja, voit päivittää taajuusmuuttajan kokoonpanon vastaamaan uusia lisävarustemoduuleja noudattamalla seuraavia ohjeita:

- 1. Määritä parametrien [07.35](#page-150-0) [\(Taajuusmuuttajan konfiguraatio\)](#page-150-1) ja [07.36](#page-151-0) ([Taajuusmuuttajan konfiguraatio 2](#page-151-1)) arvoksi *0x0000*.
- 2. Sammuta taajuusmuuttaja, odota hetki ja käynnistä taajuusmuuttaja uudelleen. (Taajuusmuuttaja voidaan käynnistää uudelleen myös parametrilla [96.08](#page-440-0) [Ohjauskortin uud.käynnistys.](#page-440-1)) Taajuusmuuttaja tunnistaa liitettynä olevat lisävarustemoduulit ja määrittää oikeat asetukset. Asetusten määritys voi kestää muutaman sekunnin.

Lisätietoja on kohdassa *[Taajuusmuuttajan automaattinen konfigurointi](#page-615-1)  [kenttäväyläohjaukseen](#page-615-1)* sivulla *[616](#page-615-1)*.

# <span id="page-23-0"></span>**Kytke taajuusmuuttajaan virta**

- 1. Käynnistä taajuusmuuttaja.
- 2. Siirry *Ohjausmakrot*-näkymään ja valitse käytettävä makro. Laitteet, joihin on kytketty kenttäväyläsovitin: kenttäväylä näkyy *Ohjausmakrot*näytössä. Joitakin parametreja, kuten aseman tunnus, on muutettava. Lisätietoja on luvussa *[Kenttäväyläohjaus kenttäväyläsovittimen kautta](#page-604-3)*.
- 3. Siirry *Moottorin tiedot* -näkymään ja valitse käytettävät yksiköt (kansainväliset tai amerikkalaiset).
- 4. Määritä moottorin tyyppi:

**AsynM:** epätahtimoottori **PMSM**: kestomagneettimoottori, tai **SynRM**: reluktanssimoottori.

5. Valitse moottorin säätötapa:

**Vektori**: Nopeusohje. Tämä on useimmissa tapauksissa sopiva säätötapa. Taajuusmuuttaja suorittaa automaattisen ID-ajon moottoria pyörittämättä.

**Skalaari**: Taajuusohje. Käytä tätä tilaa, jos:

- Moottorien lukumäärä saattaa muuttua.
- Moottorin nimellisvirta on alle 20 % taajuusmuuttajan nimellisvirrasta.

Skalaaritilaa ei suositella kestomagneettimoottoreille.

- 6. Määritä moottorin nimellisarvot:
	- Nimellisteho
	- Nimellisvirta
	- Nimellisjännite
	- Nimellistaajuus
	- Nimellisnopeus
	- Nimellismomentti (valinnainen)
	- Nimellinen cosϕ.

 $\left\langle \right\rangle$ 

- 7. Määritä käynnistys- ja pysäytystapa *Moottorisäätö*-näytössä.
- 8. Määritä kiihdytysaika ja hidastusaika.

**Huomautus:** Kiihdytys- ja hidastusramppiajat perustuvat parametrin *[46.01](#page-377-1) [Nopeuden skaalaus](#page-377-2)*/*[46.02](#page-377-3) [Taajuuden skaalaus](#page-377-4)* arvoon.

- 9. Määritä suurin ja pienin sallittu nopeus tai taajuus. Lisätietoja: katso parametrit *[30.11](#page-266-0) [Miniminopeus](#page-266-1)* /*[30.13](#page-268-0) [Minimitaajuus](#page-268-1)* ja *[30.12](#page-267-0) [Maksiminopeus](#page-267-1)*/*[30.14](#page-269-0) [Maksimitaajus](#page-269-1)* sivulla *[270](#page-269-0)*.
- 10. Määritä taajuusmuuttajan parametrit sovelluksen mukaisiksi. Voit käyttää taajuusmuuttajan kanssa Assistant-ohjauspaneelia (ACS-AP-x) tai Drive Composer -PC-työkalua.

## <span id="page-24-0"></span>**ID-ajon suoritus**

#### <span id="page-24-1"></span>**Taustatietoja**

Jos parametrin *[99.04](#page-458-0)* arvoksi on määritetty *[Vektori](#page-458-1)*, tunnistusajo (ID-ajo) on pakollinen. Paikallaan suoritettava tunnistusajo riittää useimmille sovelluksille, mutta vaativammissa sovelluksissa on ehkä käytettävä muita tunnistusajotyyppejä.

Taajuusmuuttaja arvioi moottorin ominaisuudet automaattisesti käyttämällä paikallaan suoritettavaa ID-ajoa, kun taajuusmuuttaja käynnistetään ensimmäisen kerran ja aina, kun jotain moottorin parametria (ryhmä *[99 Moottorin tiedot](#page-457-1)*) muutetaan. Näin tapahtuu, kun:

- parametrin *[99.13](#page-462-0) [ID-ajo pyydetty](#page-462-1)* arvoksi on valittu *[Paikallaan](#page-465-0)*, tai
- parametrin *[99.04](#page-458-0) [Moottorisäätötapa](#page-458-2)* asetuksena on *[Vektori](#page-458-1)*.

Käytä ID-ajoa, jos järjestelmässä käytetään vaativia moottoriohjausliitäntöjä. Esimerkiksi:

- käytössä on kestomagneettimoottori (PMSM)
- taajuusmuuttaja toimii lähellä nollanopeusohjeita tai
- tarvitaan toimintaa moottorin nimellismomentin ylittävällä momenttialueella laajalla nopeusalueella.

**Huomautus:** jos moottorin parametreja muutetaan ID-ajon jälkeen, ID-ajo on tehtävä uudestaan.

**Huomautus:** jos olet jo määrittänyt sovelluksen parametrit käyttämään moottorin skalaariohjausta ja ohjaus on muutettava vektoriohjaukseksi:

- valitse *Moottorin tiedot* -alavalikossa *Moottorisäätö*-kohdan arvoksi *Vektori* tai aseta parametrin *[99.04](#page-458-0) Moottorisäätötapa* arvoksi *Vektori*.
- tarkista I/O-ohjatun taajuusmuuttajan parametrit ryhmissä *[22 Nopeusohjeen](#page-215-1)  [valinta](#page-215-1)*, *[23 Nopeusohjeen ramppi](#page-231-1)*, *[12 Vakio-AI](#page-166-1)*, *[30 Rajat](#page-264-1)* ja *[46 Valvonta-](#page-377-5) [/skaalausasetukset](#page-377-5)*.
- Momenttisäädöllä ohjatun taajuusmuuttajan tapauksessa tarkista myös ryhmän *[26 Momenttiohjeketju](#page-243-1)* parametrit.

#### <span id="page-25-0"></span>**ID-ajon vaiheet**

**Varoitus!** Varmista, että moottorin käynnistäminen ja käyttäminen molempiin suuntiin on turvallista.

- 1. Avaa *päävalikko*.
- 2. Valitse *Parametrit*-alavalikko.
- 3. Valitse *Kaikki parametrit*.
- 4. Valitse *[99 Moottorin tiedot](#page-457-1)* ja paina OK.
- 5. Varmista, että moottorin nimellisarvot on määritetty oikein.
- 6. Valitse *[99.13](#page-462-0) [ID-ajo pyydetty](#page-462-1)*, valitse haluttu ID-tila ja paina OK.

Varoitusviesti *[AFF6](#page-512-0) [Tunnistusajo](#page-512-1)* tulee näkyviin ennen käynnistyspainikkeen painamista.

Paneelin LED-valo alkaa vilkkua vihreänä aktiivisen varoituksen merkiksi.

7. Käynnistä ID-ajo painamalla käynnistyspainiketta.

Älä paina mitään ohjauspaneelin painiketta ID-ajon aikana. Jos ID-ajo on pysäytettävä, paina pysäytyspainiketta.

Kun ID-ajo on valmis, tilamerkkivalo ei enää vilku.

Jos ID-ajo epäonnistuu, ohjauspaneelissa näkyy vikailmoitus *[FF61](#page-529-0) [ID-ajo](#page-529-1)*.

## <span id="page-25-1"></span>**Tarkista moottorin käyntisuunta**

Tarkista moottorin todellinen pyörimissuunta.

- 1. Palaa *aloitusnäyttöön*.
- 2. Aseta moottorin ohjearvo pieneen arvoon.
- 3. Varmista, että moottoria voidaan käyttää molempiin suuntiin turvallisesti.
- 4. Käynnistä moottori ja tarkista akselin todellinen pyörimissuunta. Tarvittaessa vaihda moottorin suunta vaihejärjestysasetuksella *Moottorin tiedot* -näkymässä tai muuta moottorikaapelin vaihejärjestystä.

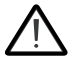

**Varoitus!** Moottorikaapelin vaihejärjestyksen saa muuttaa vain pätevä sähköasentaja. Ennen työn aloittamista katkaise virran syöttö, odota purkautumista 5 minuutin ajan ja varmista jännitteettömyys mittaamalla.

# <span id="page-26-0"></span>**Taajuusmuuttajan käynnistys ja pysäytys**

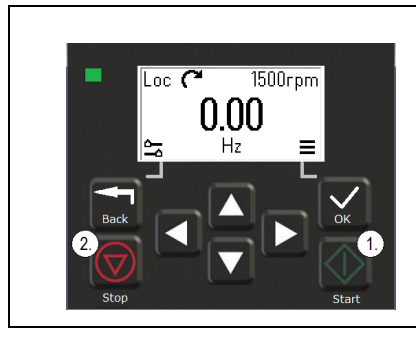

- 1. Taajuusmuuttaja käynnistetään painamalla käynnistyspainiketta.
- 2. Taajuusmuuttaja pysäytetään painamalla pysäytyspainiketta.

# <span id="page-26-1"></span>**Pyörimissuunnan vaihtaminen**

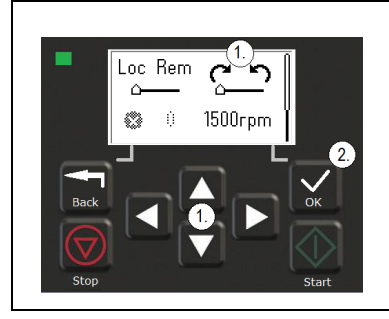

- 1. Siirry *asetusvalikossa* pyörimissuunnan valintaan painamalla nuolinäppäimiä.
- 2. Vaihda pyörimissuunta painamalla OK-painiketta.

# <span id="page-26-2"></span>**Nopeus- tai taajuusohjeen asettaminen**

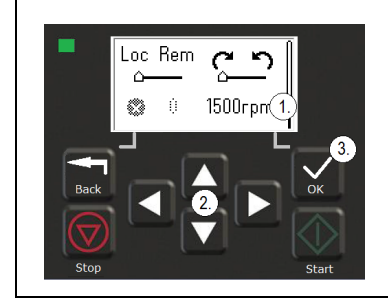

- 1. Siirry *asetusvalikossa* nopeusohjeen tai taajuusohjeen valintaan ja paina OK.
- 2. Muokkaa arvoa nuolinäppäimillä.
- 3. Vahvista uusi arvo painamalla OK.

## <span id="page-27-0"></span>**Taajuusmuuttajan parametrien asettaminen**

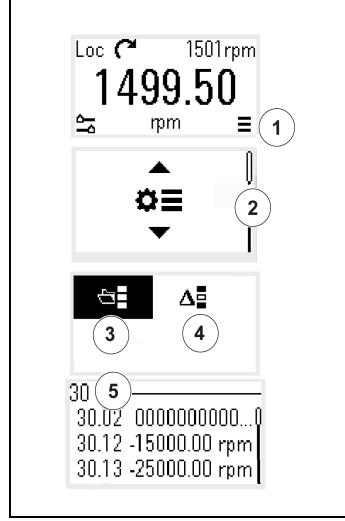

- 1. Valitse aloitusnäytöstä *päävalikko*.
- 2. Vieritä Parametrit-kohtaan ja avaa alavalikko painamalla OK-painiketta.
- 3. Valitse täydellinen parametriluettelo nuolinäppäimellä ja paina OK-painiketta tai
- 4. valitse muokattujen parametrien luettelo nuolinäppäimellä ja paina OK-painiketta.
- 5. Valitse parametri ja paina OK-painiketta.

Parametrit näkyvät parametriryhmissä. Parametrin numeron kaksi ensimmäistä numeroa määrittävät parametriryhmän. Esimerkiksi parametrit, joiden kaksi ensimmäistä numeroa ovat 30, kuuluvat Rajat-ryhmään.

Lisätietoja on luvussa *[Parametrit](#page-124-2)*.

#### <span id="page-27-1"></span>**Diagnostiikkatoimintojen avaaminen**

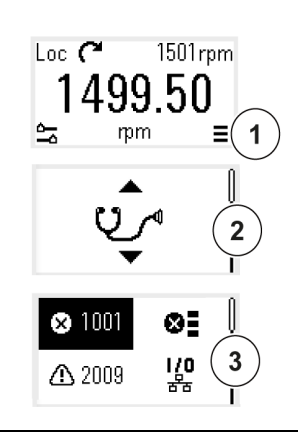

 $\left\langle \mathbf{l} \right\rangle$ 

- 1. Valitse aloitusnäytöstä *päävalikko*.
- 2. Vieritä Diagnostiikka-kohtaan ja avaa alavalikko painamalla OK-painiketta.
- 3. Valitse varoitus tai vika nuolinäppäimillä ja paina OKpainiketta.

Lisätietoja on luvussa *[Vianhaku](#page-496-3)*.

## <span id="page-28-0"></span>**Käytettävien yksikköjen vaihtaminen**

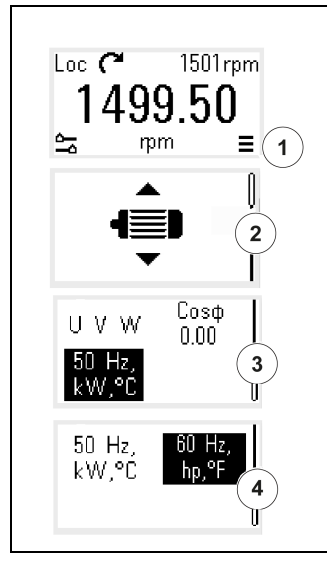

- 1. Valitse aloitusnäytöstä *päävalikko*.
- 2. Vieritä Moottorin tiedot -kohtaan ja avaa alavalikko painamalla OK-painiketta.
- 3. Vieritä yksikönvalintakohtaan ja paina OK-painiketta.
- 4. Valitse haluttu yksikkö nuolinäppäimellä ja paina sitten OK-painiketta.

Valittu yksikkö näkyy *aloitusnäytössä*.

∕ï

*30 Käyttöönotto, ID-ajo ja käyttö*

 $\left( \mathbf{I}\right)$ 

# <span id="page-30-2"></span>4

# <span id="page-30-0"></span>**Ohjausmakrot**

# <span id="page-30-1"></span>**Sisältö**

- *[ABB:n vakio-ohjausmakro](#page-31-0)*
- *[AC500 Modbus RTU -ohjausmakro](#page-33-0)*
- *[Vaihto-ohjausmakro](#page-33-1)*
- *[Moottoripotentiometrimakro](#page-37-0)*
- *[PID-säätömakro](#page-39-0)*
- *[Momenttisäätömakro](#page-43-0)*
- *[Parametrien oletusarvot eri makroja varten](#page-44-0)*

Ohjausmakrot ovat parametrien oletusarvojoukkoja, jotka sopivat tiettyyn ohjauskokoonpanoon. Niiden avulla taajuusmuuttajan käyttöönotto onnistuu helposti ja nopeasti.

Oletusarvon mukaan I/O-ohjattujen taajuusmuuttajien ohjausmakrona käytetään ABB:n vakio-ohjausmakroa.

# <span id="page-31-0"></span>**ABB:n vakio-ohjausmakro**

ABB:n vakiomakro soveltuu IO-ohjatuille taajuusmuuttajille. Käynnistystä ja pysäytystä (2 johdinta), suunnan ja vakionopeuksien (3 nopeutta) valintaa sekä kiihdytys- ja hidastusrampin valintaa ohjataan digitaalitulojen kautta.

Voit aktivoida makron *Ohjausmakrot*-näytössä tai asettamalla parametrin *[96.04](#page-438-0) [Makron valinta](#page-438-1)* arvoksi *Vakio-ohjaus*.

Tämä on kaikkien ACS380-taajuusmuuttajatyyppien oletusarvoinen ohjausmakro.

#### <span id="page-31-1"></span>**ABB:n vakio-ohjausmakron oletusarvoiset ohjauskytkennät**

Tämä kytkentäkaavio kuvaa taajuusmuuttajan, jossa on asennettuna BMIO-01 lisävarustemoduuli (esimerkiksi ACS380-04xS tai ACS380-04xC+L538).

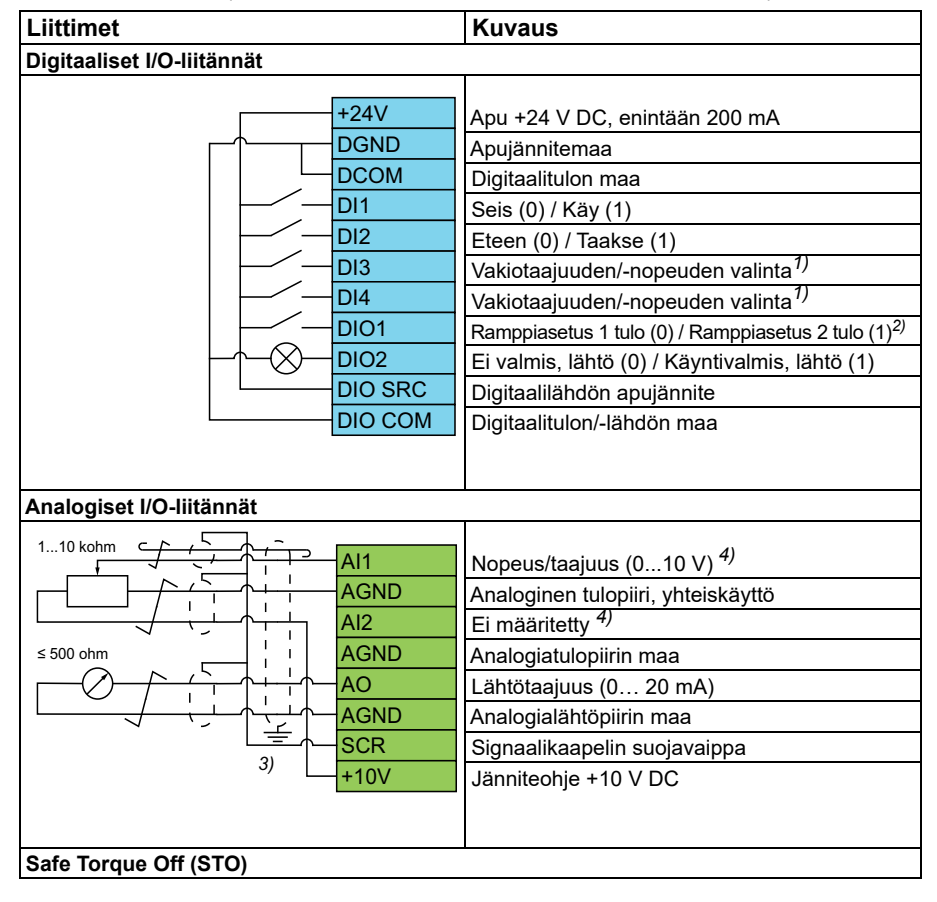

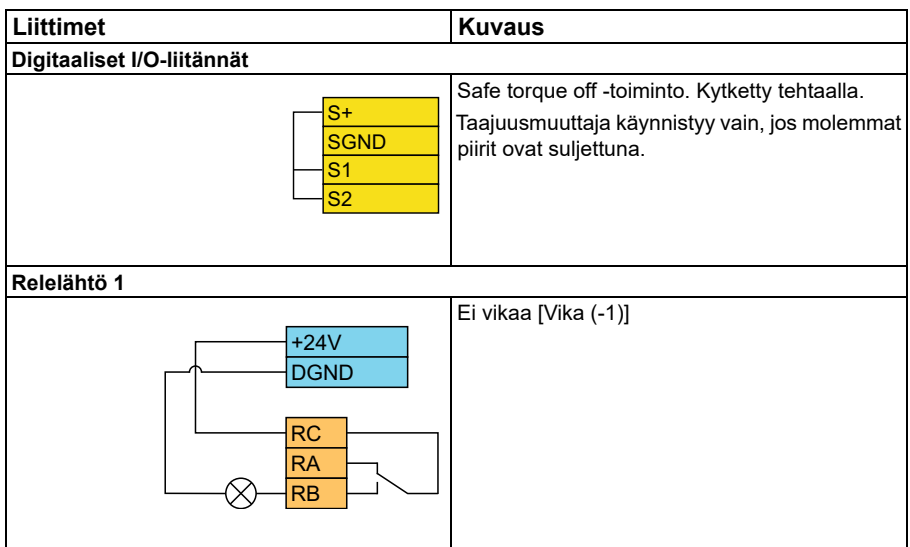

#### **Huomautuksia:**

Liittimien koot: 0.14 mm<sup>2</sup> ... 1.5 mm<sup>2</sup>

Kiristysmomentit: 0,5 N

Liittimet DGND, AGND ja SGND on kytketty sisäisesti samaan viitepotentiaaliin.

Ohje integroidusta paneelista.

1)Skalaariohjauksessa (oletus): Katso parametriryhmä *[28 Taajuusohjeketju](#page-249-1)*. Vektoriohjauksessa: Katso parametriryhmä *[22 Nopeusohjeen valinta](#page-215-1)*. Valitse haluttu ohjaustila *Moottorin tiedot* -näytössä tai parametrilla *[99.04](#page-458-0) [Moottorisäätötapa](#page-458-2)*.

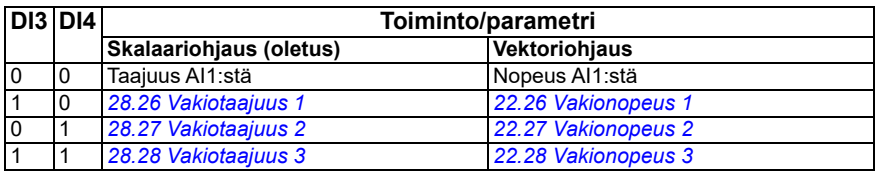

2)

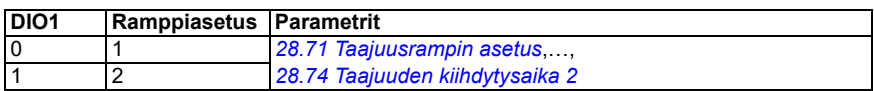

3) Maadoita kaapelin ulkovaippa 360 astetta ohjauskaapelien maadoitushyllyn maadoituspuristimeen.

4) Valitse analogisen tulon AI1 yksikkö parametrissa *[12.15](#page-169-0)* ja tulon AI2 yksikkö parametrissa *[12.25](#page-171-0)*.

**Tulosignaalit** 

- Käynnistyksen/pysäytyksen valinta (DI1)
- Eteen  $(0)$  / Taakse  $(1)$   $(D12)$
- Nopeusvalinta (DI3)
- Nopeusvalinta (DI4)
- Ramppiasetuksen 1 (0) / ramppiasetuksen 2 (1) valinta (DIO1)
- Lähtötaajuus tai moottorin nopeusohje (AI1)

Lähtösignaalit

- Lähtötaajuus (AO)
- Käyntivalmis (0) / Ei valmis (1) (DIO2)
- Ei vikaa [Vika (-1)]

# <span id="page-33-0"></span>**AC500 Modbus RTU -ohjausmakro**

AC500 Modbus RTU -ohjausmakro määrittää taajuusmuuttajan tiedonsiirto- ja ohjausparametrit käyttämään AC500 PLC -logiikkaa ja Modbus RTU -tiedonsiirtoa. Taajuusmuuttaja käyttää BMIO-01-kortin sisäänrakennettua Modbus RTU:ta.

Makro on käytettävissä laiteohjelman versiosta 2.15 alkaen.

Ohjausmakro voidaan aktivoida Ohjausmakrot-näkymästä tai määrittämällä parametrin *[96.04](#page-438-0) [Makron valinta](#page-438-1)* arvoksi *AC500 Modbus RTU*.

Makron aktivointi muuttaa joitakin arvoja niiden oletusarvoista. Lisätietoja on kohdassa *[Parametrien oletusarvot eri makroja varten](#page-44-0)* sivulla *[45](#page-44-0)*.

#### **Asetukset**

• Parametrin *[96.04](#page-438-0) [Makron valinta](#page-438-1)* arvo

# <span id="page-33-1"></span>**Vaihto-ohjausmakro**

Tämä makro sisältää I/O-konfiguroinnin, jossa yksi signaali käynnistää moottorin eteenpäin ja toinen signaali taaksepäin.

Voit aktivoida makron *Ohjausmakrot*-näytössä tai asettamalla parametrin *[96.04](#page-438-0) [Makron valinta](#page-438-1)* arvoksi *Vaihto-ohjaus.*

Makro on optimoitu vakiotaajuusmuuttajalle (ACS380-04xS) ja konfiguroidulle laiteversiolle ACS380-04xC +L538. Sitä voidaan käyttää myös taajuusmuuttajan perusversion (ACS380-04xN) kanssa, mutta tällöin kaikki makron I/O-toiminnot eivät ole käytettävissä.

Makron aktivointi muuttaa joitakin arvoja niiden oletusarvoista. Lisätietoja on kohdassa *[Parametrien oletusarvot eri makroja varten](#page-44-0)* sivulla *[45](#page-44-0)*.

#### <span id="page-34-0"></span>**Vaihto-ohjausmakron oletusarvoiset ohjauskytkennät**

Tämä kytkentäkaavio kuvaa taajuusmuuttajan, jossa on asennettuna BMIO-01 lisävarustemoduuli (esimerkiksi ACS380-04xS tai ACS380-04xC+L538) (vaihtoohjausmakron ollessa valittuna) .

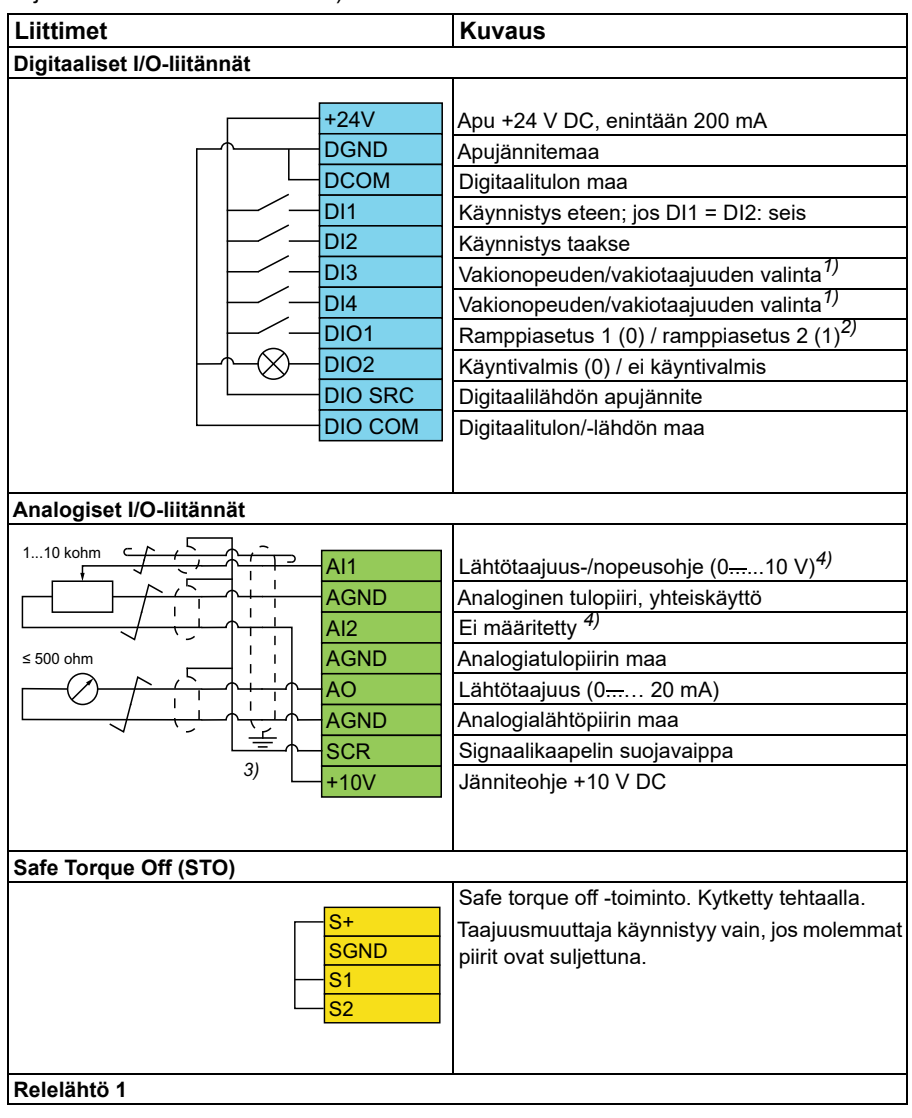

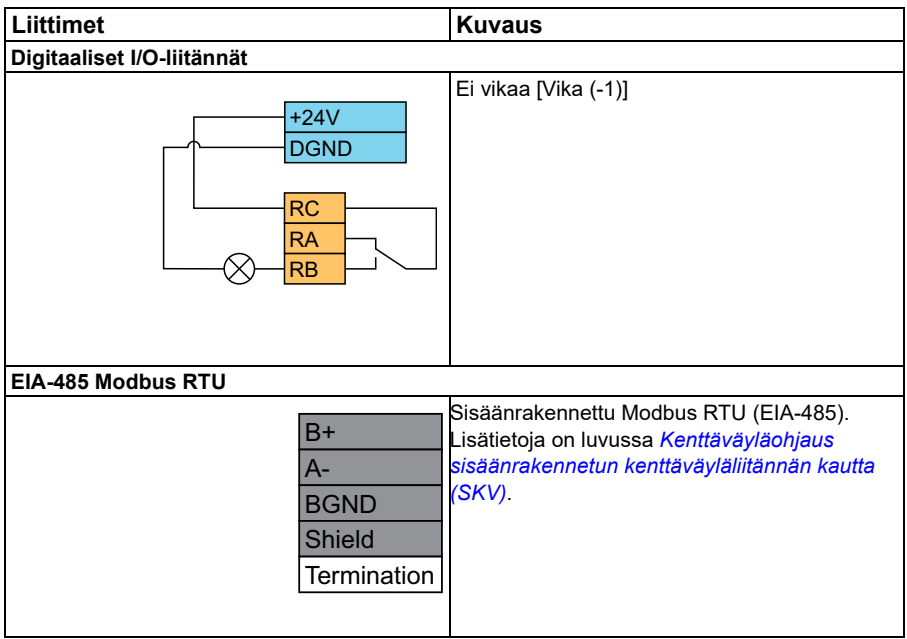

#### **Huomautuksia:**

Liittimien koot: 0.14 mm<sup>2</sup> ... 1.5 mm<sup>2</sup>

Kiristysmomentti: 0,5 N

Liittimet DGND, AGND ja SGND on kytketty sisäisesti samaan viitepotentiaaliin.

1) Skalaariohjauksessa (oletus): Katso parametriryhmä *[28 Taajuusohjeketju](#page-249-1)*. Vektoriohjauksessa: Katso parametriryhmä *[22 Nopeusohjeen valinta](#page-215-1)*.

Valitse haluttu ohjaustila *Moottorin tiedot* -näytössä tai parametrilla *[99.04](#page-458-0) [Moottorisäätötapa](#page-458-2)*.

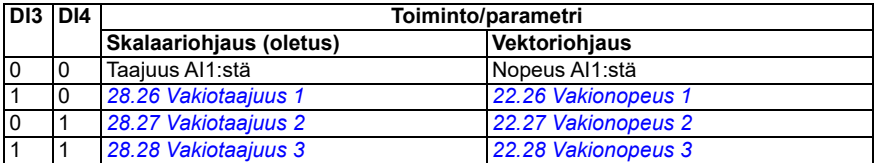

2) Skalaariohjauksessa (oletus): Katso parametriryhmä *[28 Taajuusohjeketju](#page-249-1)*. Vektoriohjauksessa: Katso parametriryhmä *[23 Nopeusohjeen ramppi](#page-231-1)*.
Valitse haluttu ohjaustila *Moottorin tiedot* -näytössä tai parametrilla *[99.04](#page-458-0) [Moottorisäätötapa](#page-458-1)*.

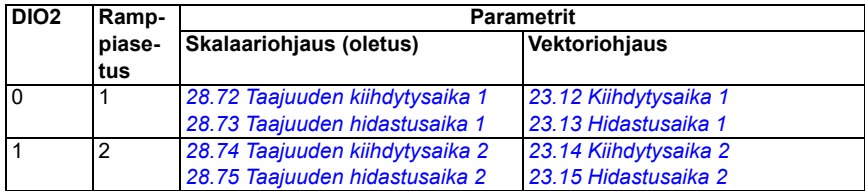

- 3) Maadoita kaapelin ulkovaippa 360 astetta ohjauskaapelien maadoitushyllyn maadoituspuristimeen.
- 4) Valitse analogisen tulon AI1 yksikkö parametrissa *[12.15](#page-169-0)* ja tulon AI2 yksikkö parametrissa *[12.25](#page-171-0)*.

Tulosignaalit

- Moottorin käynnistys eteenpäin (DI1)
- Moottorin käynnistys taaksepäin (DI2)
- Vakiolähtötaajuuden / moottorin nopeuden valinta (DI3)
- Vakiolähtötaajuuden / moottorin nopeuden valinta (DI4)
- Ramppiasetuksen valinta (DIO1)

Lähtösignaalit

- Lähtötaajuus tai moottorin nopeusohje (AI1)
- Lähtötaajuus (AO1)
- Ei vikaa [Vika (-1)]

# **Moottoripotentiometrimakro**

Tämän makron avulla nopeutta voidaan säätää kahdella painikkeella tai käyttää kustannustehokasta liittymää, jossa moottorin nopeutta ohjataan käyttäen vain digitaalisia signaaleja käyttäviä ohjelmoitavia logiikkaohjaimia.

Voit aktivoida makron *Ohjausmakrot*-näytössä tai asettamalla parametrin *[96.04](#page-438-0) [Makron valinta](#page-438-1)* arvoksi *Moottoripotentiometri.* 

Lisätietoja moottoripotentiometrin laskurista on kohdassa *[Moottorin potentiometri](#page-120-0)* sivulla *[121](#page-120-0)*.

Makro on optimoitu vakiotaajuusmuuttajalle (ACS380-04xS) ja konfiguroidulle laiteversiolle ACS380-04xC +L538.

Makron aktivointi muuttaa joitakin arvoja niiden oletusarvoista. Lisätietoja on kohdassa *[Parametrien oletusarvot eri makroja varten](#page-44-0)* sivulla *[45](#page-44-0)*.

#### **Moottoripotentiometrimakron oletusarvoiset ohjauskytkennät**

Tämä kytkentäkaavio on voimassa taajuusmuuttajan vakiolaiteversiolla ACS380-04xS ja konfiguroidulla laiteversiolla ACS380-04xC +L538 moottoripotentiometrimakron ollessa valittuna.

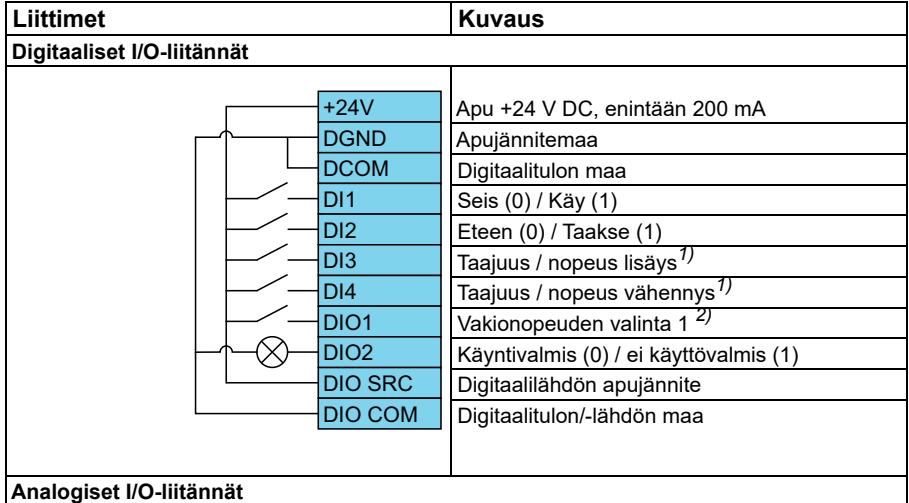

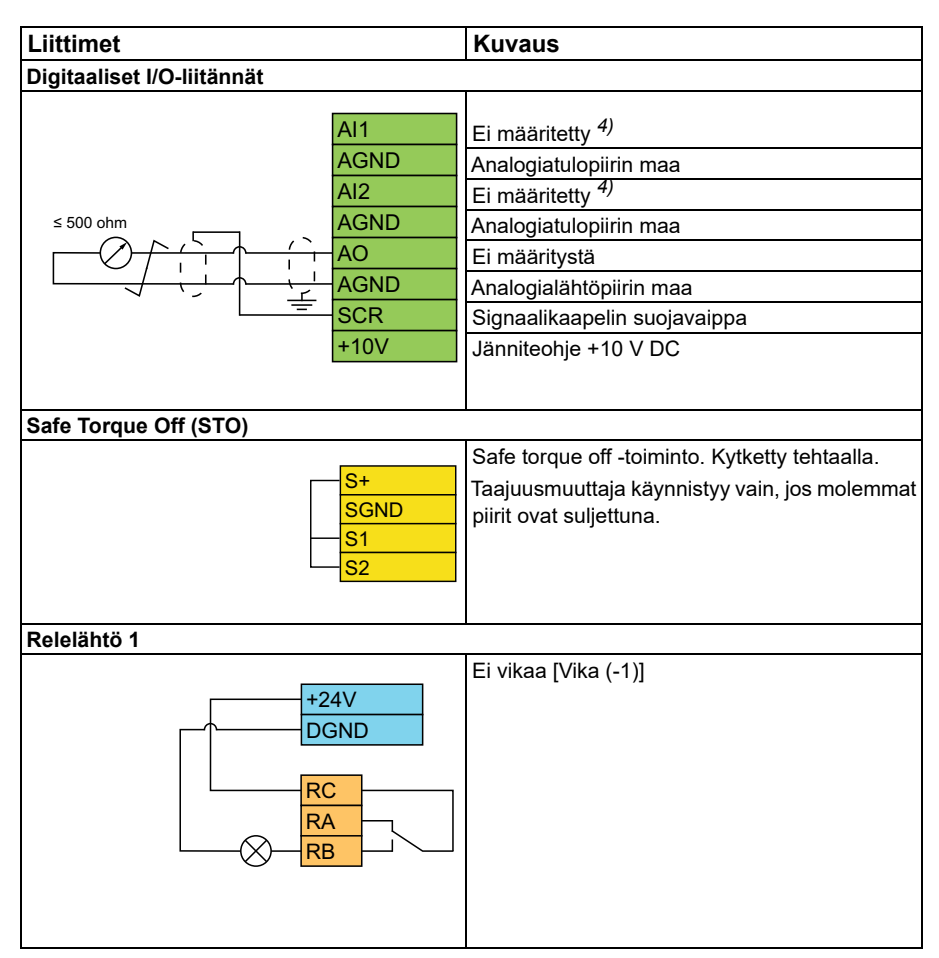

#### **Huomautuksia:**

Liittimien koot: 0.14 mm² … 1.5 mm²

Kiristysmomentti: 0,5 N

Liittimet DGND, AGND ja SGND on kytketty sisäisesti samaan viitepotentiaaliin.

- <sup>1)</sup> Tulosignaalin ollessa päällä nopeus/taajuus nousee tai laskee parametrilla määritetyllä muutosnopeudella. Katso parametrit *[22.75](#page-227-0)*, *[22.76](#page-227-1)* ja *[22.77](#page-227-2)*. Jos DI3 ja DI4 ovat molemmat aktiivisia tai kumpikaan ei ole aktiivinen, taajuus- tai nopeusohje ei muutu. Olemassa oleva taajuus-/nopeusohje tallennetaan pysäytyksen ja sammutuksen aikana.
- 2) Skalaariohjauksessa (oletus): Katso parametriryhmä *[28 Taajuusohjeketju](#page-249-0)*. Vektoriohjauksessa: Katso parametriryhmä *[23 Nopeusohjeen ramppi](#page-231-0)*.

Valitse haluttu ohjaustila *Moottorin tiedot* -näytössä tai parametrilla *[99.04](#page-458-0) [Moottorisäätötapa](#page-458-1)*.

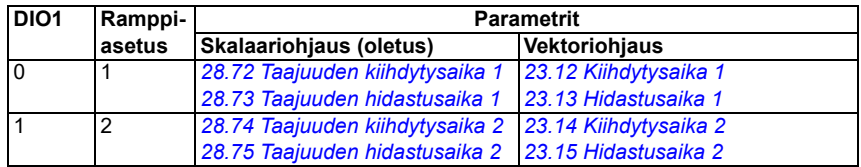

3) Maadoita kaapelin ulkovaippa 360 astetta ohjauskaapelien maadoitushyllyn maadoituspuristimeen.

4) Valitse analogisen tulon AI1 yksikkö parametrissa *[12.15](#page-169-0)* ja tulon AI2 yksikkö parametrissa *[12.25](#page-171-0)*.

Tulosignaalit

- Seis (0) / Käy (1) (DI1)
- Eteen  $(0)$  / Taakse  $(1)$  (DI2)
- Taajuus / nopeus lisäys (DI3)
- Taajuus / nopeus vähennys (DI4)
- Vakionopeuden valinta 1 (DIO1)

Lähtösignaalit

• Ei vikaa [Vika (-1)]

# **PID-säätömakro**

Tämä makro soveltuu sovelluksiin, joissa taajuusmuuttajaa ohjataan aina PID:n avulla ja ohjearvo tulee analogiatulosta AI1.

Voit aktivoida makron *Ohjausmakrot*-näytössä tai asettamalla parametrin *[96.04](#page-438-0) [Makron valinta](#page-438-1)* arvoksi *PID.*

Makro on optimoitu vakiotaajuusmuuttajalle (ACS380-04xS) ja konfiguroidulle laiteversiolle ACS380-04xC +L538.

Makron aktivointi muuttaa joitakin arvoja niiden oletusarvoista. Lisätietoja on kohdassa *[Parametrien oletusarvot eri makroja varten](#page-44-0)* sivulla *[45](#page-44-0)*.

#### **PID-säätömakron oletusarvoiset ohjauskytkennät**

Tämä kytkentäkaavio on voimassa taajuusmuuttajan vakiolaiteversiolla ACS380-04xS ja konfiguroidulla laiteversiolla ACS380-04xC +L538 PIDohjausmakron ollessa valittuna.

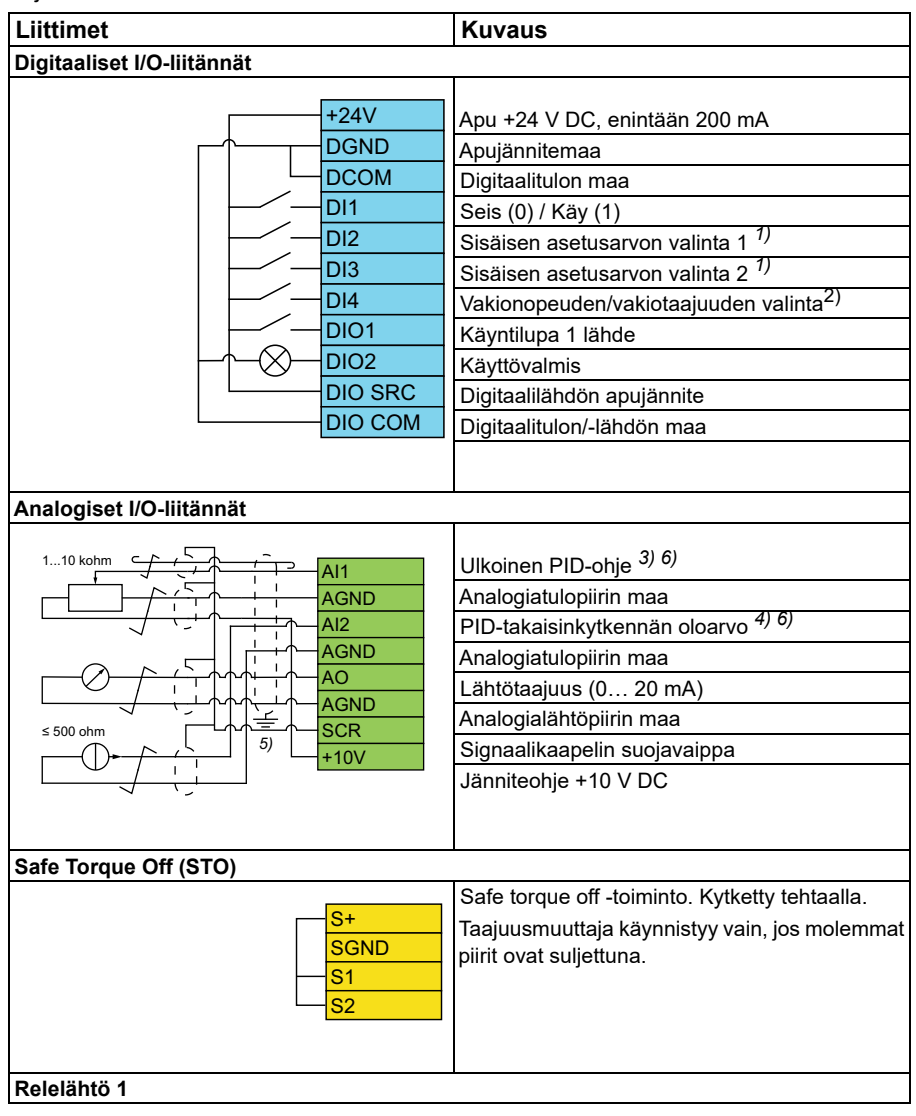

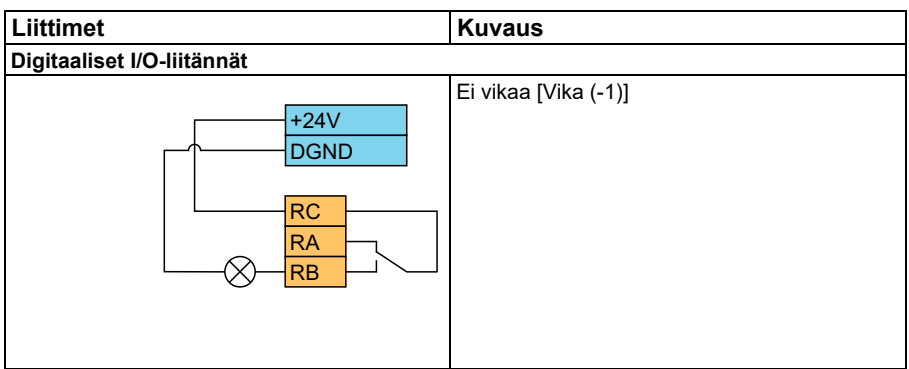

#### **Huomautuksia:**

Liittimien koot: 0.14 mm<sup>2</sup> ... 1.5 mm<sup>2</sup>

Kiristysmomentti: 0,5 N

Liittimet DGND, AGND ja SGND on kytketty sisäisesti samaan viitepotentiaaliin.

1) Katso parametrien *[40.19](#page-343-0) [Sarja 1 sis. ohjearv. valinta 1](#page-343-1)* ja *[40.20](#page-344-0) [Sarja 1 sis. ohjearv.](#page-344-4)  [valinta 2](#page-344-4)* lähdetaulukko.

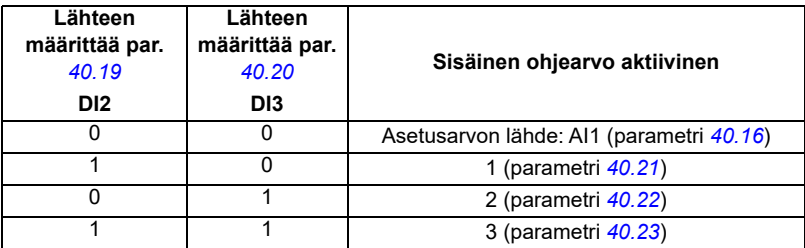

2) Valitse oikea ohjaustila *Moottorin tiedot* -näytössä tai parametrilla *[99.04](#page-458-0) [Moottorisäätötapa](#page-458-1)*.

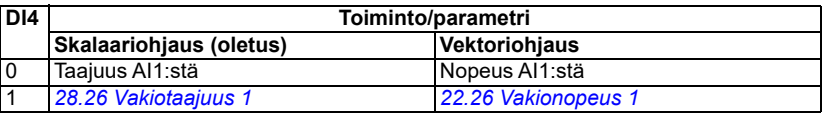

 $^{(3)}$  PID: 0...10 V -> 0...100 % PID:n asetusarvo.

- 4) Signaalin lähteellä on ulkoinen virransyöttö. Lisätietoja on valmistajan ohjeissa. Tietoja taajuusmuuttajan apujännitelähdön kautta virtansa saavien antureiden käytöstä on taajuusmuuttajan laiteoppaan kaksi- ja kolmijohdinanturien kytkentäesimerkeissä.
- 5) Maadoita kaapelin ulkovaippa 360 astetta ohjauskaapelien maadoitushyllyn maadoituspuristimeen.

6) Valitse analogisen tulon AI1 yksikkö parametrissa *[12.15](#page-169-0)* ja tulon AI2 yksikkö parametrissa *[12.25](#page-171-0)*.

Tulosignaalit

- Ulkoinen PID-ohje (AI1)
- Takaisinkytkennän oloarvo PID:stä (AI2)
- Käynnistyksen/pysäytyksen valinta (DI1)
- Vakioasetusarvo 1 (DI2)
- Vakioasetusarvo 2 (DI3)
- Nopeus-/taajuusvalinta (DI4)
- Ramppiparin valinta (DIO1)

Lähtösignaalit

- Lähtötaajuus (AO)
- Ei vikaa [Vika (-1)]

# **Momenttisäätömakro**

**Huomautus:** Momenttiohjausmakro edellyttää, että taajuusmuuttajaan on liitetty BMIO-01-moduuli (lisävaruste +L538).

Tätä ohjausmakroa voidaan käyttää sovelluksissa, joissa tarvitaan moottorin momenttisäätöä. Nämä ovat tyypillisesti kiristyssovelluksia, joissa mekaanisessa järjestelmässä pyritään pitämään yllä tietty jännitys.

Ohjausohjelma lukee momenttiohjeen analogiatulosta AI2, yleensä virtasignaalina alueella 0…20 mA (vastaa 0…100 prosenttia moottorin nimellismomentista).

Kytke käynti- ja pysäytyssignaali digitaalituloon DI1. Digitaalitulo DI2 määrittää suunnan. Digitaalitulo DI3 mahdollistaa nopeussäädön (ULK1) valinnan momenttisäädön (ULK2) sijaan. PID-ohjausmakron tapaan nopeussäätöä voidaan käyttää järjestelmän käyttöönottoon ja moottorin suunnan tarkistukseen.

Voit vaihtaa paikalliseen ohjaukseen (ohjauspaneeli tai PC-työkalu) painamalla Loc/Rem-näppäintä. Oletusarvoisesti paikallisohje on nopeus. Jos ohjauksessa halutaan käyttää momenttiohjetta, muuta parametrin *[19.16](#page-184-0)* arvoksi *[Momentti](#page-184-1)*.

Vakionopeus (oletusarvoisesti 300 rpm) voidaan aktivoida DI4-tulon kautta. Kiihdytysja hidastusajat määritetään parametreilla *[23.12](#page-232-0)*…*[23.15](#page-232-6)*.

Makron aktivointi muuttaa joitakin arvoja niiden oletusarvoista. Lisätietoja on kohdassa *[Parametrien oletusarvot eri makroja varten](#page-44-0)* sivulla *[45](#page-44-0)*.

# <span id="page-44-0"></span>**Parametrien oletusarvot eri makroja varten**

Luvussa *[Parametrit](#page-124-0)* on esitetty kaikkien parametrien oletusarvot ABB:n vakioohjausmakroa (tehdasmakro) varten. Joillakin parametreilla on eri oletusarvot muita makroja käytettäessä. Seuraavassa taulukossa on lueteltu parametrien oletusarvot kussakin makrossa.

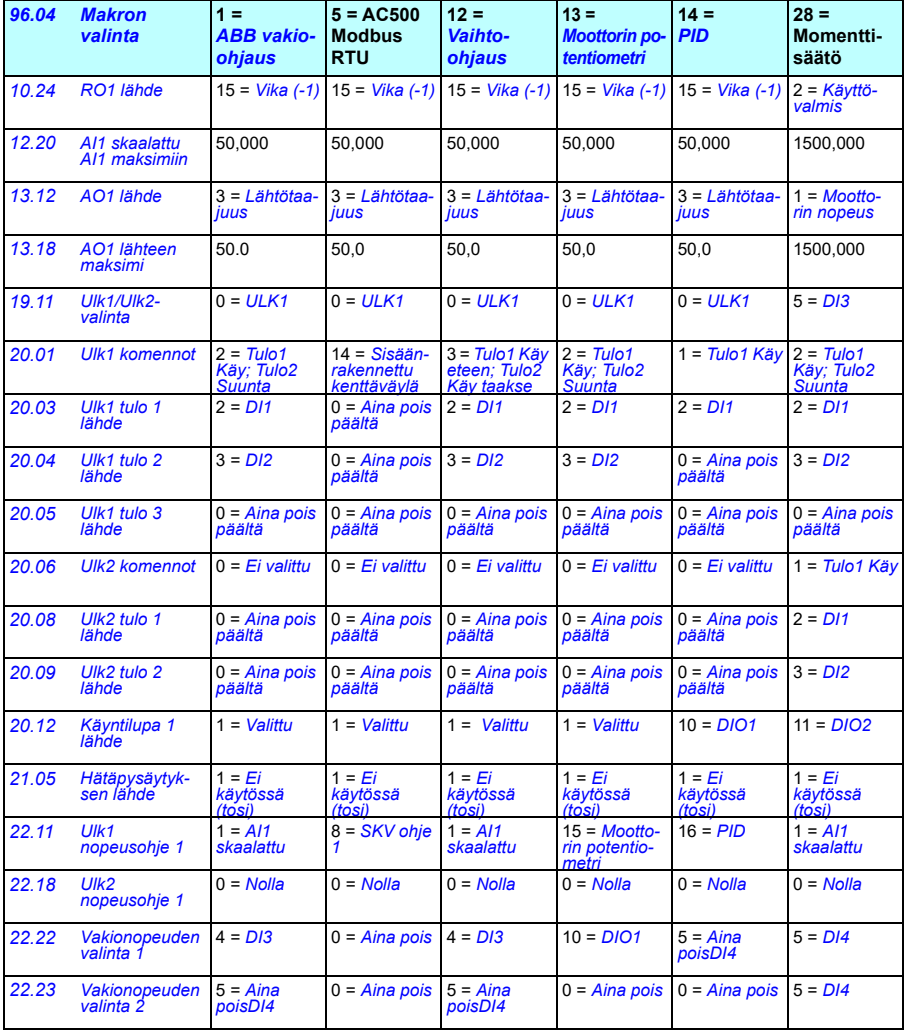

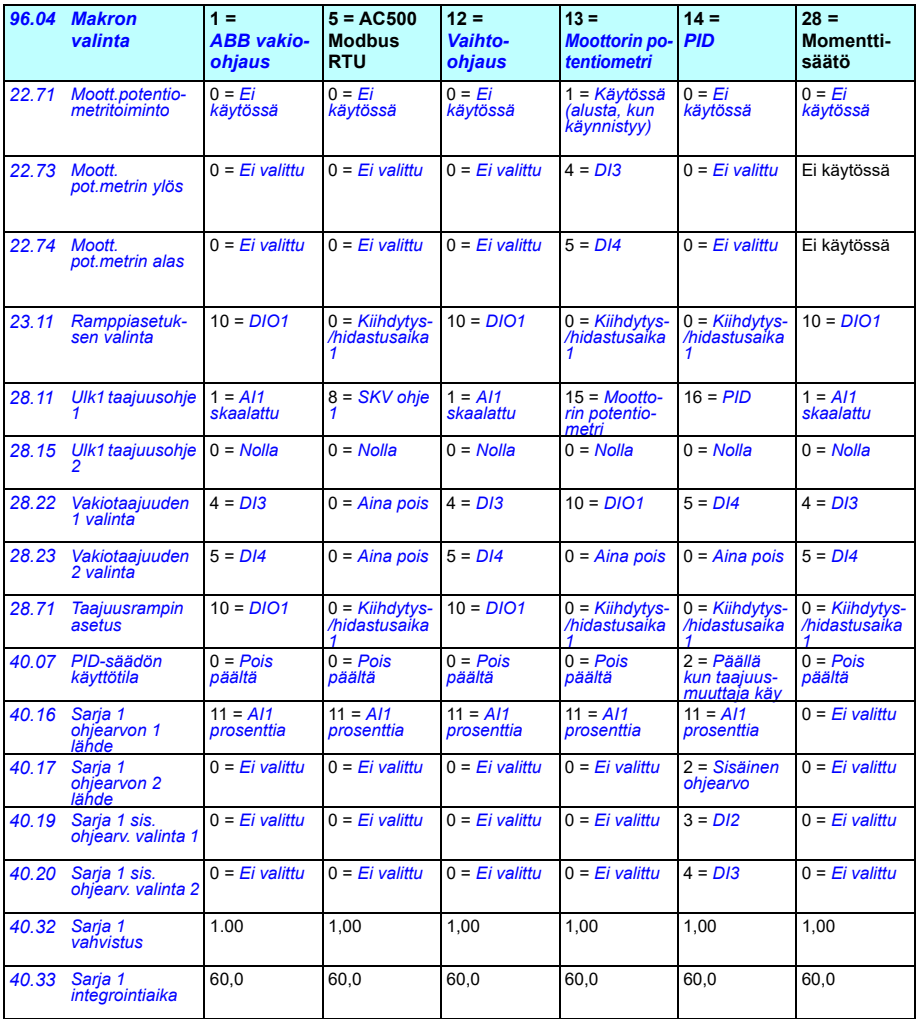

# $\bm{b}$

# **Ohjelman ominaisuudet**

# **Sisältö**

- *[Paikallisohjaus ja etäohjaus](#page-47-0)*
- *[Toimintatilat ja moottorin ohjaustilat](#page-49-0)*
- *[Taajuusmuuttajan konfigurointi ja ohjelmointi](#page-54-0)*
- *[Ohjausliitännät](#page-58-0)*
- *[Moottorin ohjaus](#page-62-0)*
- *[Sovellusohjaus](#page-88-0)*
- *[Tasajännitevälipiirin jännitteen ohjaus](#page-103-0)*
- *[Rajasta rajaan -ohjaustila](#page-109-0)*
- *[Turvallisuus ja suojaus](#page-111-0)*
- *[Vianmääritys](#page-114-0)*
- *[Lisätietoja](#page-117-0)*

# <span id="page-47-0"></span>**Paikallisohjaus ja etäohjaus**

Ohjauspaikkoja on kaksi: paikallisohjaus (Local) ja etäohjaus (Remote). Ohjauspaikka valitaan painamalla ohjauspaneelin Loc/Rem-näppäintä tai Drive Composer -PC-työkalulla.

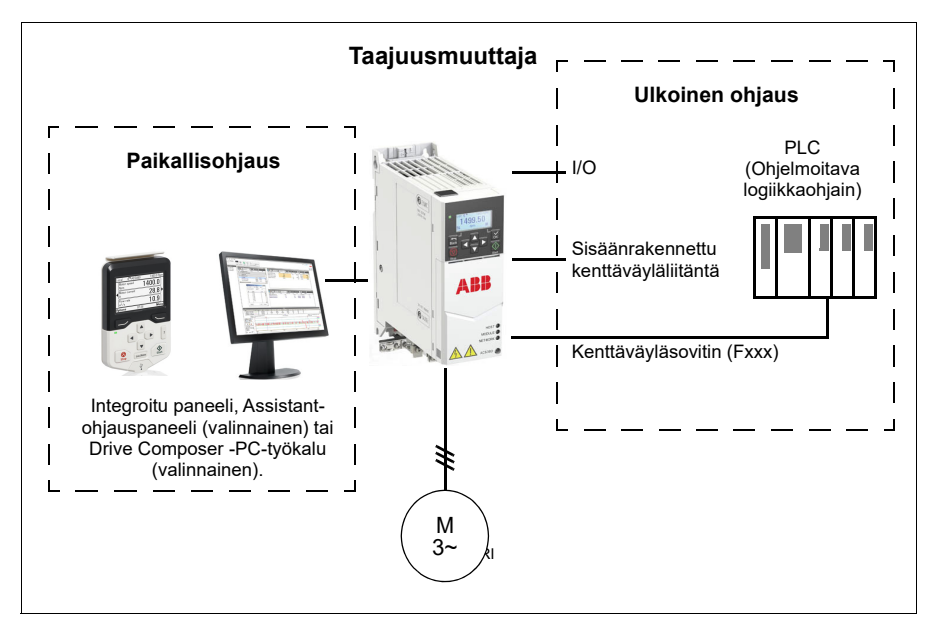

#### **Paikallisohjaus**

Kun taajuusmuuttaja on paikallisohjauksessa, ohjauskomennot annetaan laitteen ohjauspaneeleista tai PC-tietokoneesta, johon on asennettu Drive Composer. Paikallisohjausta käytetään pääasiassa taajuusmuuttajan käyttöönoton ja huollon aikana. Ohjauspaneeli ohittaa ulkoiset ohjaussignaalilähteet, kun sitä käytetään paikallisohjauksessa.

Paikallisohjaukseen vaihtaminen voidaan estää parametrilla *[19.17](#page-184-2) [Paikallisen](#page-184-3)  [ohjauksen esto](#page-184-3)*.

**Huomautus:** Ohjauspaneelia ja Drive Composer -PC-työkalua voidaan käyttää samanaikaisesti, mutta vain toinen näistä voi toimia paikallisohjauksena.

#### **Asetukset ja vianhaku**

• Parametrit: *[19.17](#page-184-2) [Paikallisen ohjauksen esto](#page-184-3)* (sivu *[185](#page-184-2)*) ja *[49.05](#page-384-0) [Tiedonsiirtokatkostoiminto](#page-384-1)* (sivu *[385](#page-384-1)*).

#### **Ulkoinen ohjaus**

Kun taajuusmuuttaja on ulkoisessa ohjauksessa, ohjauskomentoja varten on käytettävissä seuraavat väylät:

- I/O-liitännät (digitaali- ja analogiatulot)
- kenttäväyläliitäntä (sisäänrakennetun kenttäväyläliitännän tai lisävarusteena saatavan kenttäväyläsovitinmoduulin kautta)
- ulkoisesta ohjauspaneelista

Käytettävissä on kaksi ulkoista ohjauspaikkaa, ULK1 ja ULK2.Jokaisen ohjauspaikan käynnistys- ja pysäytyskomentojen lähteet voidaan valita erikseen parametreilla *[20.01](#page-185-0)*...*[20.10](#page-191-4)*.Jokaisen ohjauspaikan käyttötila voidaan valita erikseen. Näin voidaan siirtyä nopeasti käyttötilasta toiseen, esimerkiksi vaihtaa nopeus- ja momenttisäädön välillä. Valinta ohjauspaikan ULK1 ja ULK2 välillä tehdään parametrilla *[19.11](#page-182-0) [Ulk1/Ulk2-valinta](#page-182-1)*.Voit myös valita toimintatilan sekä ohjearvolähteen erikseen kullekin toimintatilalle. **Lohkokaavio: Salli käynti -lähde ULK1-paikkaa varten**

Alla olevassa kuvassa näkyvät parametrit, joilla valitaan Salli käynti -signaalin liitäntä ulkoista ohjauspaikkaa *[ULK1](#page-182-2)* varten.

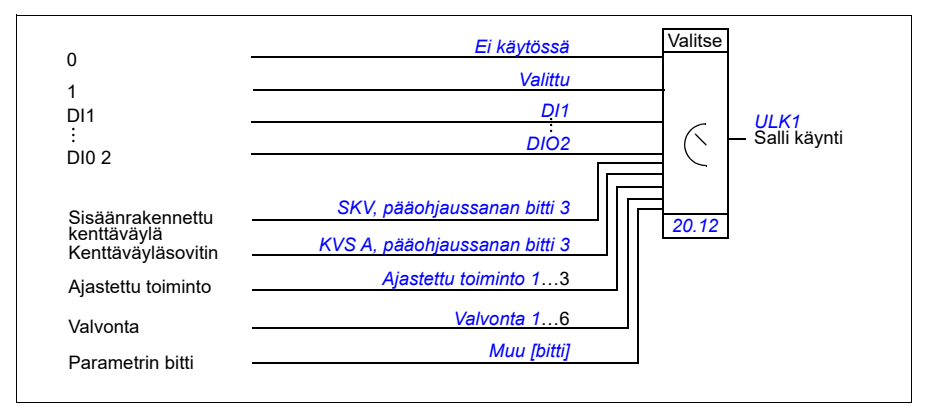

#### **Asetukset ja vianhaku**

• Parametrit: *[19.11](#page-182-0) [Ulk1/Ulk2-valinta](#page-182-1)* (sivu *[183](#page-182-0)*), *[20.01](#page-185-0)*…*[20.10](#page-191-4)*, ja *[20.30](#page-198-0)*.

# <span id="page-49-0"></span>**Toimintatilat ja moottorin ohjaustilat**

Taajuusmuuttaja voi toimia useissa käyttötiloissa erityyppisillä ohjeilla. Toimintatila voidaan valita erikseen kullekin ohjauspaikalle (*Paikallinen*, *EXT1* ja *EXT2*), kun moottorin ohjaustilaksi on valittu *Vektori* (*[99.04](#page-458-0)*). Jos moottorin ohjaustila on *Skalaari*, taajuusmuuttajan toimintatila on aina taajuusohjaustila.

Ohjaushierarkian sekä eri ohjetyyppien ja ohjausketjujen yleiskuvaus on esitetty alla.

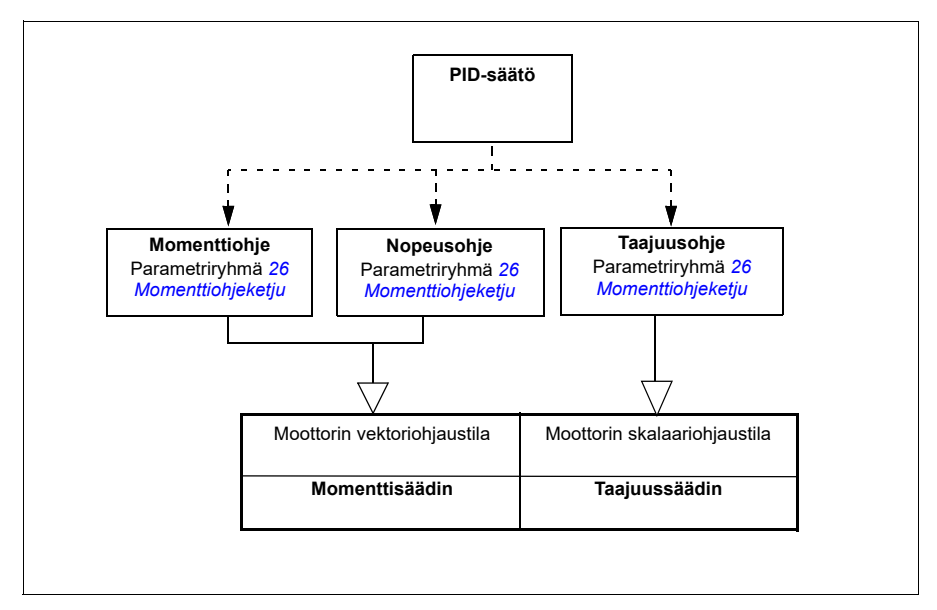

#### **Asetukset ja vianhaku**

• Parametrit: ryhmä *[19 Käyttötila](#page-182-3)* (sivu *[183](#page-182-3)*).

#### **Ohjaushierarkian yleiskaavio**

Seuraavassa on tarkempi esitys taajuusmuuttajan ohjaushierarkian ohjetyypeistä ja ohjausketjuista.

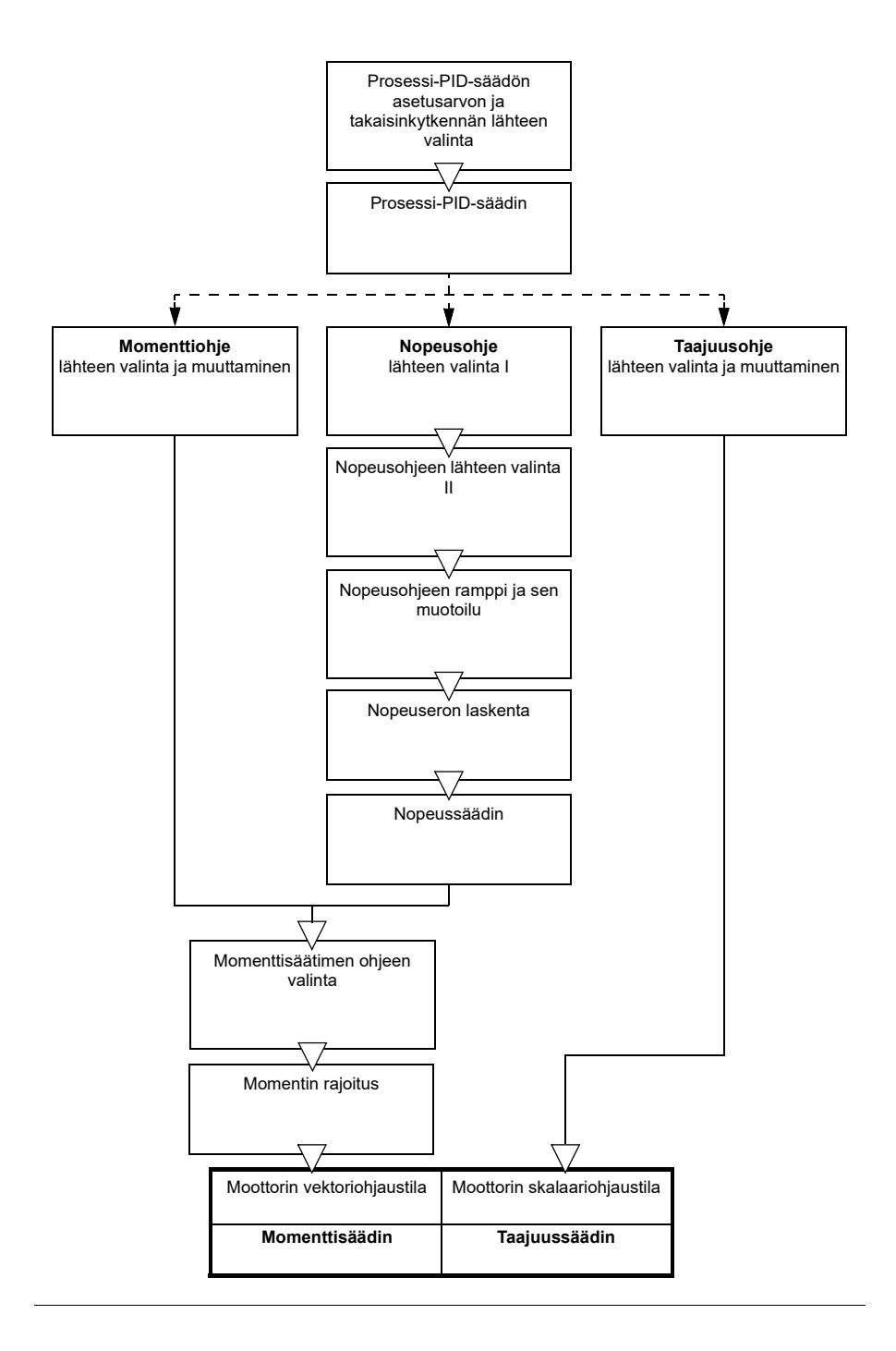

#### **Nopeussäätötila**

Nopeussäätötilassa moottori noudattaa taajuusmuuttajalle annettua nopeusohjetta. Tässä tilassa takaisinkytkentänä voidaan käyttää joko arvioitua tai mitattua nopeutta.

Nopeussäätötila on käytettävissä sekä paikallisohjauksessa että ulkoisissa ohjauspaikoissa. Sitä tuetaan vain moottorin vektoriohjaustilassa.

Nopeussäätö käyttää nopeusohjeketjua. Valitse nopeusohje ryhmän *[22](#page-215-0)  [Nopeusohjeen valinta](#page-215-0)* parametreilla (sivu *[216](#page-215-0)*).

#### **Momenttisäätötila**

Momenttisäätötilassa moottori noudattaa taajuusmuuttajalle annettua momenttiohjetta. Momenttisäätötila on käytettävissä sekä paikallisohjauksessa että ulkoisissa ohjauspaikoissa. Sitä tuetaan vain moottorin vektoriohjaustilassa.

Momenttisäätö käyttää momenttiohjeketjua. Valitse momenttiohje ryhmän *[26](#page-243-0)  [Momenttiohjeketju](#page-243-0)* parametreilla (sivu *[244](#page-243-0)*).

#### **Taajuussäätötila**

Taajuussäätötilassa moottori noudattaa taajuusmuuttajan lähtötaajuusohjetta. Taajuussäätö on käytettävissä sekä paikallisohjauksessa että ulkoisissa ohjauspaikoissa. Sitä tuetaan vain moottorin skalaariohjaustilassa.

Taajuussäätö käyttää taajuusohjeketjua. Valitse taajuusohje ryhmän *[28](#page-249-0)  [Taajuusohjeketju](#page-249-0)* parametreilla (sivu *[250](#page-249-0)*).

#### **Erikoissäätötilat**

Edellä mainittujen käyttötilojen lisäksi valittavissa on seuraavat erikoiskäyttötilat:

- Prosessi-PID-säätö. Lisätietoja on kohdassa *[Prosessi-PID-säätö](#page-88-1)* sivulla *[89](#page-88-1)*.
- Hätäpysäytystilat OFF1 ja OFF3: Taajuusmuuttaja pysähtyy määritetyn hidastusrampin mukaisesti ja taajuusmuuttajan modulointi pysähtyy.
- Jog-tila: Taajuusmuuttaja käynnistyy ja kiihdyttää määritettyyn nopeuteen, kun Jog-signaali on aktivoitu. Lisätietoja on kohdassa *[Jog-toiminto](#page-70-0)* sivulla *[71](#page-70-0)*.
- Esimagnetointi: Moottorin DC-magnetointi ennen käynnistystä. Lisätietoja on kohdassa *[Esimagnetointi](#page-77-0)* sivulla *[78](#page-77-0)*.
- DC-pito: Roottorin lukitseminen (lähes) nollanopeuteen normaalikäytön aikana. Lisätietoja on kohdassa *[DC-pito](#page-77-1)* sivulla *[78](#page-77-1)*.
- Esilämmitys (moottorin lämmitys): Moottorin pitäminen lämpimänä, kun taajuusmuuttaja on pysäytetty. Lisätietoja on kohdassa *[Esilämmitys \(moottorin](#page-78-0)  [lämmitys\)](#page-78-0)* sivulla *[79](#page-78-0)*.

#### **Asetukset ja vianhaku**

• Parametrit: ryhmä *[19 Käyttötila](#page-182-3)* (sivu *[183](#page-182-3)*) ja *[99.04](#page-458-0) [Moottorisäätötapa](#page-458-1)* (sivu *[459](#page-458-0)*).

#### **Automaattinen vaiheistus**

Automaattinen vaiheistus on automaattinen mittaus, jolla määritetään kestomagneettimoottorin magneettivuon kulma tai reluktanssimoottorin magneettinen akseli. Moottorin momentin tarkkaa ohjausta varten on tunnettava roottorivuon absoluuttinen asento.

Absoluuttiantureiden ja resolvereiden kaltaiset anturit ilmaisevat roottorin kulloisenkin asennon sen jälkeen, kun roottorin nollakulman ja anturin välinen poikkeama on määritetty. Tavallinen pulssianturi taas määrittää roottorin asennon, kun se pyörii, mutta alkuasento ei ole tunnettu. Pulssianturia voidaan kuitenkin käyttää absoluuttianturina, jos se on varustettu Hall-antureilla, vaikkakin alkuasennon tarkkuus on karkea. Hallsensorit tuottavat niin sanottuja kommutointipulsseja, jotka muuttavat tilaansa kuusi kertaa yhden kierroksen aikana. Näin voidaan tietää ainoastaan, missä 60 asteen sektorissa kokonaisesta kierroksesta alkuasento on.

Monet anturit antavat kerran jokaisen kierroksen aikana nollapulssin (Z-pulssi). Nollapulssin paikka on kiinteä. Jos tämä paikka tunnetaan suhteessa moottorin ohjauksen käyttämään nolla-asemaan, myös roottorin asento nollapulssin hetkellä tunnetaan.

Nollapulssin avulla voidaan paramtaa roottorin paikan mittausta. Roottorin paikka on määritettävä käynnistyksen aikana, koska anturin antama alkuarvo on nolla. Automaattinen vaiheistus määrittää paikan, mutta paikkavirhettä voi tulla. Jos nollapulssin paikka tunnetaan etukäteen, automaattisen vaiheistuksen määrittämä paikka voidaan korjata heti, kun nollapulssi havaitaan ensimmäisen kerran käynnistyksen jälkeen.

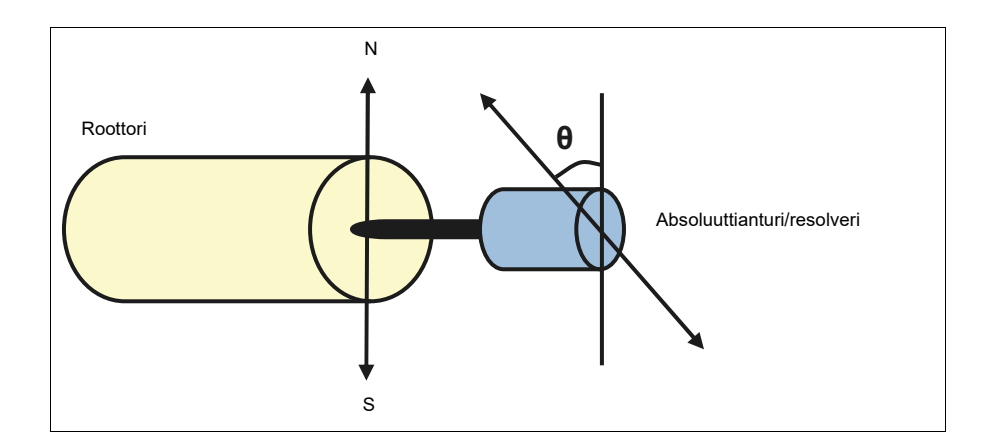

Automaattinen vaiheistus suoritetaan kestomagneettimoottoreilla ja reluktanssimoottoreilla seuraavissa tapauksissa:

- 1. roottorin ja anturin asennon eron kertaluontoinen mittaus, kun käytössä on absoluuttianturi, resolveri tai anturi, jossa käytetään kommutointisignaaleja
- 2. jokaisen käynnistyksen yhteydessä, kun käytetään inkrementtianturia
- 3. roottorin asennon mittaus uudelleen jokaisen käynnistyksen yhteydessä, kun käytössä on avointa silmukkaa käyttävä moottorin ohjaus
- 4. kun nollapulssin paikka on mitattava ennen ensimmäistä virrankytkennän jälkeistä käynnistystä.

**Huomautus:** Suljettua silmukkaa käyttävässä ohjauksessa automaattinen vaiheistus tehdään automaattisesti moottorin tunnistusajon (ID-ajo) jälkeen. Automaattinen vaiheistus tehdään tarvittaessa automaattisesti aina ennen käynnistystä.

Avointa silmukkaa käyttävässä säädössä roottorin nollakulma määritetään ennen käynnistystä. Suljettua silmukkaa käyttävässä säädössä roottorin todellinen kulma määritetään automaattisella vaiheistuksella, kun anturi ilmaisee nollakulmaa. Kulman poikkeama täytyy määrittää, koska anturin ja roottorin todelliset nollakulmat eivät tavallisesti vastaa toisiaan. Automaattisen vaiheistuksen tapa määrittää, kuinka tämä toiminto suoritetaan sekä avointa että suljettua silmukkaa käyttävässä säädössä.

Myös käyttäjä voi määrittää moottorin ohjauksessa käytettävän roottorin asennon poikkeaman. Katso parametri *[98.15](#page-457-0) [Paikan poikkeama -käyttäjä](#page-457-1)*. Huomaa, että automaattinen vaiheistus myös kirjoittaa tuloksensa tähän parametriin. Tulokset päivittyvät myös silloin, kun käyttäjän asetuksia ei ole otettu käyttöön parametrilla *[98.01](#page-455-0) [Käyttäjän moottorimalli](#page-455-1)*.

**Huomautus:** Avoimen silmukan tilassa moottori pyörii aina, kun se käynnistetään, koska akseli pyörii remanenssivuon suuntaan.

Parametrin *[06.21](#page-146-0) [Taajuusmuuttajan tilasana 3](#page-146-1)* bitti 4 ilmaisee, onko roottorin asento jo määritetty.

#### **Automaattisen vaiheistuksen tavat**

Käytettävissä on useita automaattisen vaiheistuksen suoritustapoja (katso parametri *[21.13](#page-208-0) [Automaatt. vaiheistustapa](#page-208-1)*).

Tavat, joissa akselia käännetään (*[Kääntyvä](#page-208-2)* ja *[Kääntö 2](#page-209-0)*), ovat luotettavimmat ja tarkimmat vaiheistustavat. Näissä vaiheistustavoissa roottorin asento määritetään kääntämällä moottorin akselia eteen- ja taaksepäin (±360/napapari)°. Kolmannessa tapauksessa (avoin silmukka) akselia käännetään vain yhteen suuntaan ja kulma on pienempi.

Jos moottoria ei voi pyörittää (jos siihen on esimerkiksi kytketty kuorma), voidaan käyttää paikallaan suoritettavaa vaiheistusta (*[Paikallaan](#page-209-1)*). SynRM-, PMaSynRM- ja IPM-moottoreissa automaattinen vaiheistus paikallaan kestää yleensä alle sekunnin. Pinta-asennetuissa kestomagneettimoottoreissa automaattinen vaiheistus kestää

hieman kauemmin (1–2 sekuntia). Näissä moottoreissa käytetään pulssimomenttia nimellismomenttiarvoon saakka, mikä voi aiheuttaa melua.

Taajuusmuuttaja voi tunnistaa roottorin asennon, kun taajuusmuuttaja käynnistetään moottorin pyöriessä joko avointa tai suljettua silmukkaa käyttävässä tilassa. Tässä tilanteessa parametrin *[21.13](#page-208-0) [Automaatt. vaiheistustapa](#page-208-1)* asetuksella ei ole vaikutusta.

Automaattinen vaiheistus voi epäonnistua, ja siksi on suositeltavaa suorittaa se useita kertoja ja tarkastaa parametrin *[98.15](#page-457-0) [Paikan poikkeama -käyttäjä](#page-457-1)* arvo.

Moottorin ollessa käynnissä voi tapahtua automaattisen vaiheistuksen virhe (*[3385](#page-518-0) [Automaattinen vaiheistus](#page-518-1)*), jos moottorin arvioitu kulma eroaa liikaa mitatusta kulmasta. Tämä voi johtua esimerkiksi seuraavista syistä:

- Anturi luistaa moottorin akselilla.
- Parametrille *[98.15](#page-457-0) [Paikan poikkeama -käyttäjä](#page-457-1)* annettu arvo on virheellinen.
- Moottori pyörii jo ennen automaattisen vaiheistuksen aloittamista.
- Parametrin *[21.13](#page-208-0) [Automaatt. vaiheistustapa](#page-208-1)* asetukseksi on valittu *[Kääntyvä](#page-208-2)*, mutta moottorin akseli on lukittu.
- Parametrissa *[99.03](#page-457-2) [Moottorin tyyppi](#page-457-3)* on valittu väärä moottorin tyyppi.
- Moottorin ID-ajo on epäonnistunut.

#### **Asetukset ja vianhaku**

• Parametrit: *[06.21](#page-146-0) [Taajuusmuuttajan tilasana 3](#page-146-1)* (sivu *[147](#page-146-1)*), *[21.13](#page-208-0) [Automaatt.](#page-208-1)  [vaiheistustapa](#page-208-1)* (sivu *[209](#page-208-1)*), *[98.15](#page-457-0) [Paikan poikkeama -käyttäjä](#page-457-1)* (sivu *[458](#page-457-1)*), *[99.03](#page-457-2) [Moottorin tyyppi](#page-457-3)* (sivu *[458](#page-457-3)*) ja *[99.13](#page-462-0) [ID-ajo pyydetty](#page-462-1)* (sivu *[463](#page-462-1)*).

# <span id="page-54-0"></span>**Taajuusmuuttajan konfigurointi ja ohjelmointi**

Taajuusmuuttajan ohjausohjelmassa on kaksi osaa:

- **laiteohielmisto**
- sovellusohjelmisto.

#### **Taajuusmuuttajan konfigurointiohjelma**

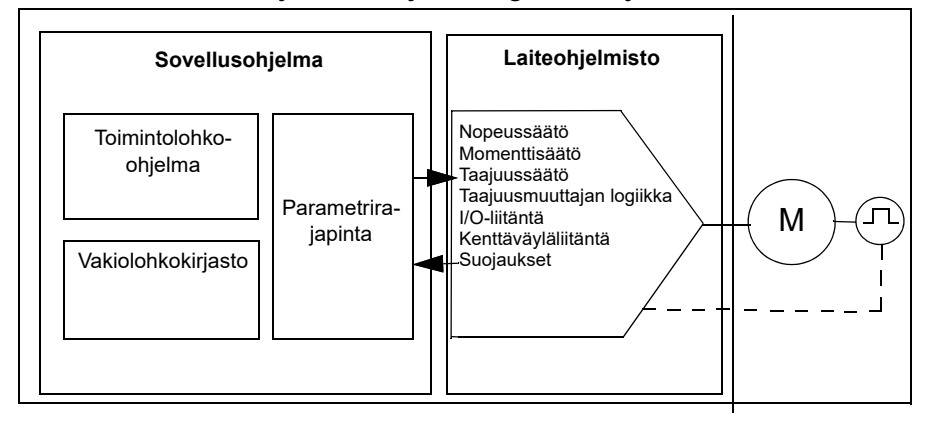

Laiteohjelma huolehtii pääohjaustoiminnoista, kuten nopeuden, momentin ja taajuuden säätämisestä, taajuusmuuttajan logiikasta (käynnistys/pysäytys), I/O:sta, takaisinkytkennästä, tiedonsiirrosta ja suojaustoiminnoista. Laiteohjelmiston toiminnot konfiguroidaan ja ohjelmoidaan parametrien avulla, ja niitä voidaan laajentaa sovellusohjelmoinnilla.

#### **Ohjelmointi parametrien avulla**

Parametreilla määritetään kaikki taajuusmuuttajan vakiotoiminnot. Parametreja voidaan konfiguroida

- integroidusta ohjauspaneelista, kuten luvussa *[Ohjauspaneeli](#page-16-0)* on kuvattu
- ulkoisesta ohjauspaneelista
- Drive Composer -PC-työkalun avulla, kuten oppaassa *Drive composer PC tool user's manual* (3AUA0000094606, englanninkielinen) on kuvattu
- kenttäväyläliitännän kautta, kuten luvuissa *[Kenttäväyläohjaus sisäänrakennetun](#page-534-0)  [kenttäväyläliitännän kautta \(SKV\)](#page-534-0)* ja *[Kenttäväyläohjaus kenttäväyläsovittimen](#page-604-0)  [kautta](#page-604-0)* on kuvattu.

Kaikki parametriasetukset tallennetaan automaattisesti taajuusmuuttajan pysyväismuistiin. Kuitenkin jos taajuusmuuttajan ohjausyksikkönä käytetään ulkoista +24 V DC -teholähdettä, parametrimuutosten jälkeen on erittäin suositeltavaa tehdä pakotettu tallennus parametrilla *[96.07](#page-440-0) [Parametrin tallennus käsin](#page-440-1)* ennen virran katkaisemista ohjausyksiköstä.

Tarvittaessa parametrien oletusarvot voidaan palauttaa parametrilla *[96.06](#page-438-6) [Parametrin](#page-438-7)  [palautus](#page-438-7)*.

# **Adaptiivinen ohjelmointi**

Perinteisesti käyttäjä ohjaa taajuusmuuttajan toimintaa parametrien avulla. Vakioparametreilla on kuitenkin aina kiinteä joukko valittavia vaihtoehtoja tai tietty asetusalue. Taajuusmuuttajan toiminnan laajempaan mukauttamiseen tarvitaan toimintolohkoista koostettavia adaptiivisia ohjelmia.

PC-tietokoneessa toimivassa Drive Composer -työkalussa (versio 1.11 tai uudempi) on adaptiivisen ohjelmoinnin aputoiminto, jossa mukautettuja ohjelmia voidaan rakentaa graafisen käyttöliittymän avulla. Toimintolohkoihin kuuluvat tavalliset laskennalliset ja loogiset toiminnot sekä erilaiset valinta-, vertailu- ja ajastinlohkot. Adaptiivinen ohjelma toimii 10 ms:n aikatasolla.

Fyysisiä tuloja, taajuusmuuttajan tilatietoja, oloarvoja, vakioita ja parametreja voidaan käyttää ohjelman syötteenä. Ohjelman lähtötietoja voidaan käyttää esimerkiksi käynnistyssignaaleina, ulkoisina tapahtumina tai ohjearvoina, tai ne voidaan liittää taajuusmuuttajan lähtöihin. Luettelo käytettävissä olevista tuloista ja lähdöistä on seuraavassa taulukossa.

Jos adaptiivisen ohjelman lähtötieto liitetään osoitinparametrina toimivaan valintaparametriin, valintaparametri kirjoitussuojataan.

#### **Esimerkki:**

Jos parametri *31.01 Ulkoisen tapahtuman 1 lähde* liitetään adaptiivisen ohjelmointilohkon lähtötietoon, parametrin arvona näkyy ohjauspaneelissa ja PC-työkalussa *Adaptiivinen ohjelma*. Parametri on kirjoitussuojattu (= valintaa ei voi muuttaa).

Adaptiivisen ohjelman tila näkyy parametrissa *[07.30](#page-150-0) [Adaptiivisen ohjelman tila](#page-150-1)*. Adaptiivisen ohjelman on oltava käytössä ohjelmointia ja ohjelmien käyttöä varten (katso parametri *[96.70](#page-446-0) [Poista adaptiivinen ohjelma käytöstä](#page-446-1)*).

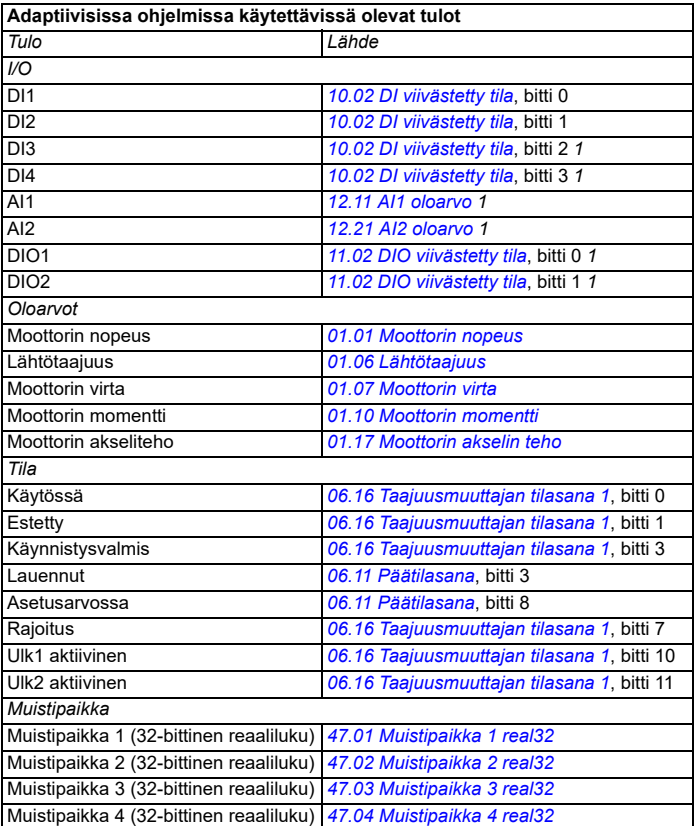

Lisätietoja on *Adaptive programming application guide* -oppaassa (3AXD50000028574, englanninkielinen).

1) Käytettävissä vain, jos I/O- ja Modbus-moduuli on liitettynä ja käytössä.

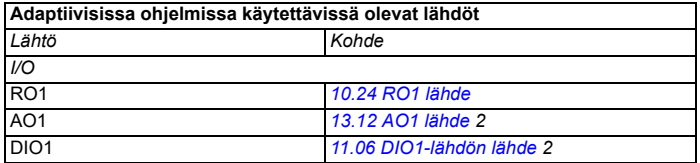

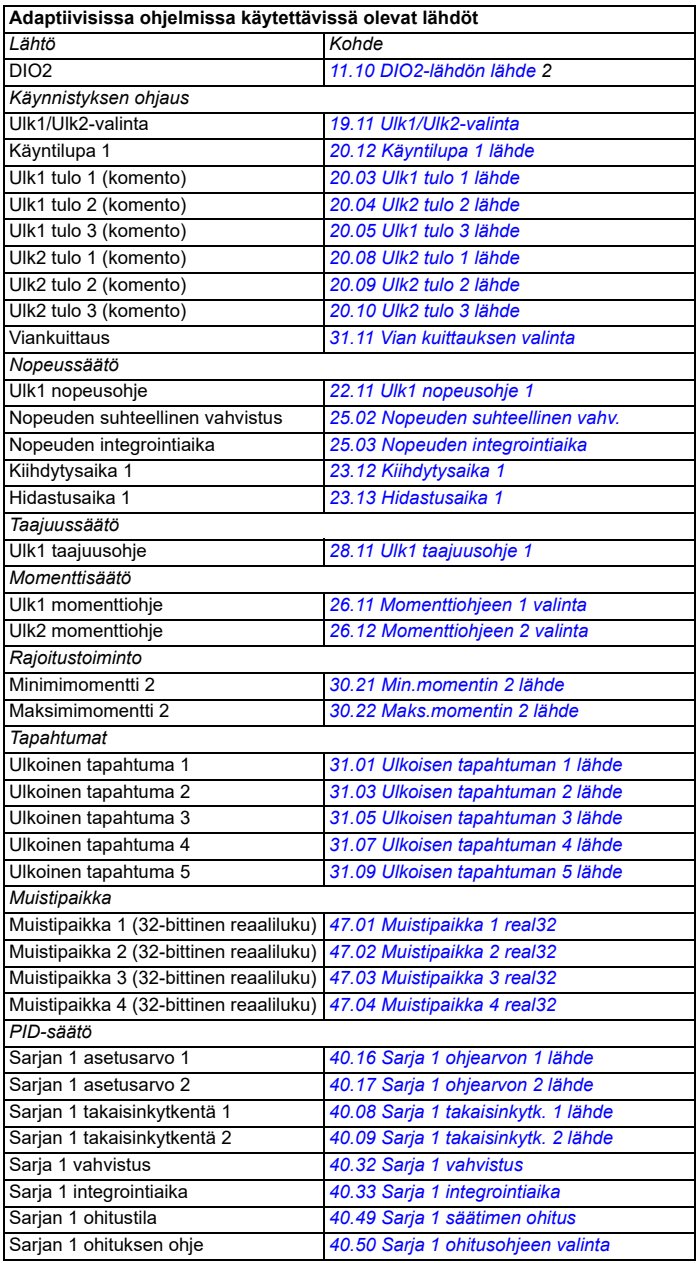

2) Käytettävissä vain, jos I/O- ja Modbus-moduuli on liitettynä ja käytössä.

#### **Adaptiivisten ohjelmien vika- ja apukoodimuodot**

Apukoodin muoto:

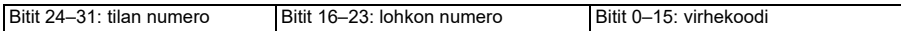

Jos tilan numero on nolla mutta lohkon numerossa on arvo, vika liittyy perusohjelman toimintolohkoon. Jos tilan ja lohkon numero ovat nolla, vika on yleisvika, joka ei liity yksittäiseen toimintolohkoon.

#### **Ohjelmajaksot**

Adaptiivinen ohjelma voi sisältää perusohjelman ja ohjelmajaksoja. Perusohjelma on käynnissä jatkuvasti, kun adaptiivinen ohjelma on käynnissä. Perusohjelman toiminnot ohjelmoidaan toimintolohkojen sekä järjestelmän tulojen ja lähtöjen avulla.

Ohjelmajaksot ovat tilapohjaisia. Tämä tarkoittaa, että vain yhtä ohjelmajakson tilaa suoritetaan kerrallaan. Ohjelmajaksoja luodaan lisäämällä tiloja ja ohjelmoimalla tilakohtaiset ohjelmat käyttäen samoja elementtejä kuin perusohjelman ohjelmoinnissa. Tilamuutokset ohjelmoidaan lisäämällä tilamuutoslähtöjä tilaohjelmiin. Tilamuutossäännöt ohjelmoidaan käyttäen toimintolohkoja.

Ohjelmajakson aktiivisen tilan numero näkyy parametrissa *[07.31](#page-150-2) [AP-sekvenssin tila](#page-150-3)*.

#### **Parametrien palauttaminen ja adaptiivinen ohjelmointi**

Parametrin *[96.06](#page-438-6) [Parametrin palautus](#page-438-7)* valinnat vaikuttavat adaptiivisiin ohjelmiin seuraavasti:

- *[Kaikki tehdasasetuksiin](#page-440-2)*: adaptiivinen ohjelma on menetetty.
- *[Palauta oletukset](#page-439-0)*: adaptiivinen ohjelma on edelleen käytettävissä, mutta jotta sitä voidaan käyttää, parametrin *[96.70](#page-446-0) [Poista adaptiivinen ohjelma käytöstä](#page-446-1)* arvoksi on asetettava *[Ei](#page-446-2)*.
- *[Tyhjennä kaikki](#page-439-1)*: adaptiivinen ohjelma on edelleen käytettävissä, mutta jotta sitä voidaan käyttää, parametrin *[96.70](#page-446-0) [Poista adaptiivinen ohjelma käytöstä](#page-446-1)* arvoksi on asetettava *[Ei](#page-446-2)*.
- Muut valinnat eivät kajoa adaptiiviseen ohjelmaan ja jättävät myös parametrin *[96.70](#page-446-0) [Poista adaptiivinen ohjelma käytöstä](#page-446-1)* arvon muuttumattomaksi *[Ei](#page-446-2)*.

**Huomautus:** Adaptiivinen ohjelma voidaan suojata *[Käyttäjälukitus](#page-120-1)* -toiminnolla (katso sivu *[121](#page-120-1)*).

# <span id="page-58-0"></span>**Ohjausliitännät**

Tulo- ja lähtöliitäntöjen määrä riippuu laiteversiosta ja siitä, onko taajuusmuuttajaan liitetty mitään valinnaisista I/O-laajennusmoduuleista.

Laiteversio S:

- 4 digitaalista tuloa
- 2 digitaalista tuloa/lähtöä
- 2 analogista tuloa
- 1 analoginen lähtö
- 1 relelähtö

Laiteversio C:

- 2 digitaalituloa
- 1 relelähtö

# **Ohjelmoitavat analogiatulot**

Taajuusmuuttajassa on enintään kaksi ohjelmoitavaa analogiatuloa. Kukin tulo voidaan määrittää erikseen jännitetuloksi (0/2…10 V) tai virtatuloksi (0/4…20 mA) ohjausyksikön kytkimellä. Kukin tulo voidaan suodattaa, invertoida tai skaalata.

#### **Asetukset ja vianhaku**

• Parametrit: ryhmä *[12 Vakio-AI](#page-166-0)* (sivu *[167](#page-166-0)*).

#### **Ohjelmoitavat analogialähdöt**

Taajuusmuuttajassa on enintään yksi analogialähtö (virta, 0...20 mA). Lähtö voidaan suodattaa, invertoida tai skaalata.

#### **Asetukset ja vianhaku**

• Parametrit: ryhmä *[13 Vakio-AO](#page-172-0)* (sivu *[173](#page-172-0)*).

# **Ohjelmoitavat digitaaliset tulot ja lähdöt**

Digitaalisia tuloja on enintään neljä, minkä lisäksi käytössä on kaksi digitaalista tulo/lähtöliitäntää, jotka voidaan määrittää joko tulo- tai lähtöliitännöiksi.

Digitaalituloja DI3 ja DI4 voidaan käyttää taajuustuloina, ja digitaalilähtöjä DIO1 ja DIO2 voidaan käyttää taajuuslähtöjä.

#### **Asetukset ja vianhaku**

• Parametrit: ryhmät *[10 Vakio DI, RO](#page-153-0)* (sivu *[154](#page-153-0)*) ja *[11 Vakio DIO, FI, FO](#page-159-4)* (sivu *[160](#page-159-4)*).

#### **Ohjelmoitavat relelähdöt**

Taajuusmuuttajassa on vakiovarusteena yksi relelähtö. Lähdön ilmaisema signaali voidaan valita parametreilla.

#### **Asetukset ja vianhaku**

• Parametrit: ryhmät *[10 Vakio DI, RO](#page-153-0)* (sivu *[154](#page-153-0)*).

#### **Ohjelmoitavat I/O-laajennukset**

Tulojen ja lähtöjen määrää voidaan lisätä FIO-xx-I/O-laajennusmoduuleilla.

Seuraavassa taulukossa on annettu sekä ohjausyksikön että valinnaisten I/O-laajennusmoduulien I/O-liitäntöjen määrä.

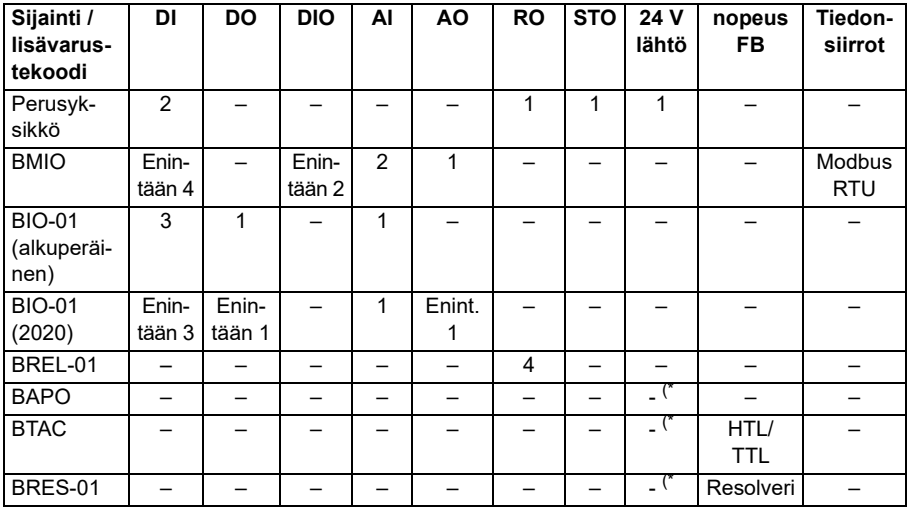

\*) Näillä lisävarusteilla taajuusmuuttajaan voidaan syöttää 24 V jännitettä *24 V:n lähtöliitännän* kautta. Jos 24 V:n lähtöä ei haluta käyttää, kun 24 V DC syötetään ulkoisesta lähteestä, estä 24 V:n syöttö ulkoisiin kuormiin ulkoisen 24 V DC:n ollessa poikki erillisellä 30 V / 1 A diodilla.

**Huomautus:** Relelähtöjen RO4–RO7 (BREL-01-yksiköllä) kokoonpano- ja tilaparametrit ovat parametriryhmässä *[15 I/O-laajennusmoduuli](#page-177-0)* (sivu *[178](#page-177-0)*); katso parametrit *[15.04](#page-178-0)*...*[15.18](#page-182-4)*.

#### **BIO-01-laajennusmoduuli**

ABB esitteli päivitetyn version BIO-01-laajennusmoduulista vuonna 2020. Laiteohjelma tukee sekä 2020-versiota että alkuperäistä BIO-01-laajennusmoduulia.

Uudessa BIO-01-moduulissa on kaksi DIP-kytkintä, joilla käytettävät liitännät määritetään. Kytkin S1 muuttaa liitännän S1 digitaalilähdöstä (DO1) analogialähdöksi (AO1). Kytkin S2 muuttaa liitännän S2 digitaalitulosta (DI3) digitaalilähdöksi (DO1).

Huomaa, että uudessa BIO-01-moduulissa on enintään yksi digitaalilähtö (DO1). DIPkytkinten asetusyhdistelmä, joka määrittää molemmat liitännät digitaalilähdöiksi, ei ole tuettu. **Asetukset ja vianmääritystiedot**

#### *62 Ohjelman ominaisuudet*

• Parametrit: ryhmä *[15 I/O-laajennusmoduuli](#page-177-0)* (sivu *[178](#page-177-0)*) ja *[05.99](#page-139-0) [BIO-01-moduulin](#page-139-1)  [DIP-kytkinten tila](#page-139-1)*.

#### **BRES-01-laajennusmoduuli**

BRES-01-laajennusmoduulilla voidaan vastaanottaa moottorin nopeuden takaisinkytkentä resolverin kautta suljetun silmukan nopeusohjausta ja moottorin akselin todellisen asennon määrittämistä varten.

Resolveritakaisinkytkentää käytetään asettamalla parametrin *[15.01](#page-177-1)* arvoksi *[BRES-01](#page-178-1)* ja määrittämällä herätetaajuus ja jännite parametriryhmässä *[92 Anturin 1](#page-432-0)  [konfiguraatio](#page-432-0)*. Nopeuden takaisinkytkennän lähde määritetään parametrilla *[90.41](#page-431-0)* ja takaisinkytkentäreaktio parametrilla *[90.45](#page-431-1)*.

• Parametriryhmät *[15 I/O-laajennusmoduuli](#page-177-0)* (sivu *[178](#page-177-0)*), *[90 Takaisinkytkennän](#page-430-0)  [valinta](#page-430-0)* (sivu *[431](#page-430-0)*), *[91 Anturimoduulin asetukset](#page-432-1)* (sivu *[433](#page-432-1)*) ja *[92 Anturin 1](#page-432-0)  [konfiguraatio](#page-432-0)* (sivu *[433](#page-432-0)*).

#### **Kenttäväyläohjaus**

Taajuusmuuttaja voidaan kytkeä useisiin erilaisiin automaatiojärjestelmiin kenttäväyläliitäntöjen kautta. Katso luvut *[Kenttäväyläohjaus sisäänrakennetun](#page-534-0)  [kenttäväyläliitännän kautta \(SKV\)](#page-534-0)* ja *[Kenttäväyläohjaus kenttäväyläsovittimen kautta](#page-604-0)*.

#### **Asetukset ja vianhaku**

• Parametrit: ryhmät *[50 Kenttäväyläsovitin \(KVS\)](#page-386-0)* (sivu *[387](#page-386-0)*), *[51 KVS A asetukset](#page-393-0)* (sivu *[394](#page-393-0)*), *[52 KVS A datatulo](#page-395-0)* (sivu *[396](#page-395-0)*), *[53 KVS A datalähtö](#page-396-0)* (sivu *[397](#page-396-0)*) ja *[58 Sisäänrakennettu kenttäväylä](#page-396-1)* (sivu *[397](#page-396-1)*).

# <span id="page-62-0"></span>**Moottorin ohjaus**

#### **Moottorityypit**

Taajuusmuuttaja tukee seuraavia moottorityyppejä:

- epätahtimoottorit
- kestomagneettimoottorit (PM)
- synkroniset reluktanssimoottorit (SynRM).

#### **Asetukset ja vianhaku**

• Parametrit: *[99.03](#page-457-2) [Moottorin tyyppi](#page-457-3)* (sivu *[458](#page-457-2)*).

#### **Moottorin tunnistus**

Vektoriohjauksen toiminta perustuu siihen, että moottorimalli on määritetty tarkasti moottorin käyttöönoton yhteydessä.

Moottorin tunnistusmagnetointi tapahtuu automaattisesti, kun käynnistyskomento annetaan ensimmäisen kerran. Ensimmäisen käynnistyksen aikana moottoria magnetoidaan nollanopeudella useiden sekuntien ajan, jotta moottorimalli voidaan luoda. Tämä tunnistusmenetelmä soveltuu useimpiin käyttösovelluksiin.

Vaativissa sovelluksissa voidaan tehdä erillinen tunnistusajo (ID-ajo).

#### **Asetukset ja vianhaku**

• Parametrit: *[99.13](#page-462-0) [ID-ajo pyydetty](#page-462-1)* (sivu *[463](#page-462-0)*).

#### **Verkkokatkossäätö**

Katso kohta *[Alijännitesäätö \(verkkokatkossäätö\)](#page-103-1)* sivulla *[104](#page-103-1)*.

#### **Vektoriohjaus**

Vektoriohjaus soveltuu moottorin ohjaustilaksi sovelluksiin, joissa tarvitaan erittäin tarkkaa ohjausta. Se edellyttää tunnistusajoa käyttöönoton yhteydessä. Vektoriohjausta ei voi käyttää kaikissa sovelluksissa.

Tarvittava staattorivuo ja moottorin momentti saavutetaan ohjaamalla lähdön puolijohteiden kytkentää. Kytkentätaajuutta muutetaan ainoastaan, jos momentin ja staattorivuon oloarvot eroavat ohjearvoista enemmän kuin sallitun hystereesin verran. Momenttisäätimen ohjearvo tulee nopeussäätimestä tai suoraan ulkoisesta momenttiohjeen lähteestä.

Moottorin ohjaus edellyttää tasajännitteen ja moottorin kahden vaiheen virran mittaamista. Staattorivuo lasketaan integroimalla moottorin jännite vektoriavaruudessa. Moottorin momentti lasketaan staattorivuon ja roottorivirran vektoritulona. Staattorivuo voidaan arvioida paremmin käyttämällä tunnistettua moottorimallia. Moottorin akselin nopeuden oloarvoa ei tarvita moottorin ohjauksessa.

Tärkein ero perinteisen säädön ja vektoriohjauksen välillä on, että momenttisäätö toimii samalla aikatasolla kuin virtakytkinsäätö. Erillistä jännite- ja taajuusohjattua PWM-modulaattoria ei ole. Pääteasteen kytkennät perustuvat täysin moottorin sähkömagneettiseen tilaan.

Paras moottorin säätötarkkuus saavutetaan aktivoimalla erillinen moottorin tunnistusajo (ID-ajo).

Katso myös kohta *[Nopeussäädön suoritusarvot](#page-73-0)* sivulla *[74](#page-73-0)*.

#### **Asetukset ja vianhaku**

• Parametrit: *[99.04](#page-458-0) [Moottorisäätötapa](#page-458-1)* (sivu *[459](#page-458-0)*) ja *[99.13](#page-462-0) [ID-ajo pyydetty](#page-462-1)* (sivu *[463](#page-462-0)*).

#### **Ohjeiden kiihdytys- ja hidastusrampit**

Nopeus-, momentti- ja taajuusohjeen kiihdytys- ja hidastusrampit voidaan määrittää erikseen.

Nopeus- tai taajuusohjeen kiihdytys- ja hidastusramppi tarkoittavat aikaa, jonka kuluessa taajuusmuuttaja kiihdyttää nollanopeudesta tai -taajuudesta parametrilla *[46.01](#page-377-0) [Nopeuden skaalaus](#page-377-1)* tai *[46.02](#page-377-2) [Taajuuden skaalaus](#page-377-3)* määritettyyn maksimiarvoon tai hidastaa maksimiarvosta nollanopeuteen. Käyttäjä voi vaihdella kahden ennalta asetetun kiihdytys-/hidastusrampin välillä käyttämällä binaarista lähdettä, kuten digitaalituloa. Myös nopeusohjeen kiihdytys-/hidastusrampin muotoa voidaan säätää.

Momenttiohjeessa ramppi tarkoittaa aikaa, joka ohjearvolta kestää muuttua nollasta moottorin nimellismomenttiin tai päinvastoin (*[01.30](#page-131-0) [Nimellismomentin skaalaus](#page-131-1)*).

#### **Säädettävä rampin kaltevuus**

Säädettävä rampin kaltevuus ohjaa nopeusrampin kaltevuutta ohjearvon muutoksen aikana. Tämän toiminnon avulla voidaan käyttää koko ajan muuttuvaa ramppia.

Säädettävää rampin kaltevuutta tuetaan vain kauko-ohjauksessa.

#### **Asetukset ja vianhaku**

• Parametrit: *[23.28](#page-234-0) [Säädettävä rampin kaltevuus](#page-234-1)* (sivu *[235](#page-234-0)*) ja *[23.29](#page-234-2) [Kaltevuuden](#page-234-3)  [muutosaika](#page-234-3)* (sivu *[235](#page-234-2)*).

#### **Erityiset kiihdytys-/hidastusrampit**

Jog-toiminnon kiihdytys- ja hidastusajat voidaan määrittää erikseen. Lisätietoja on kohdassa *[Jog-toiminto](#page-70-0)* (sivu *[71](#page-70-0)*).

Moottoripotentiometritoiminnon muutosnopeutta (sivu *[121](#page-120-2)*) voidaan säätää. Sama nopeus on käytössä molempiin suuntiin.

Hätäpysäytykselle (Off3-tila) voidaan määrittää hidastusramppi.

#### **Asetukset ja vianhaku**

- Nopeusohjeramppi, parametrit: *[23.11](#page-231-1)*…*[23.15](#page-232-6)*, *[23.32](#page-235-0) [Pyöristyksen aika 1](#page-235-1)* (sivu *[236](#page-235-1)*), *[23.33](#page-235-2) [Pyöristyksen aika 2](#page-235-3)* (sivu *[236](#page-235-3)*) ja *[46.01](#page-377-0) [Nopeuden skaalaus](#page-377-1)* (sivu *[378](#page-377-1)*).
- Momenttiohjeramppi, parametrit: *[01.30](#page-131-0) [Nimellismomentin skaalaus](#page-131-1)* (sivu *[132](#page-131-1)*), *[26.18](#page-246-0) [Momenttiohjeen nousuaika](#page-246-1)* (sivu *[247](#page-246-1)*) ja *[26.19](#page-246-2) [Momenttiohjeen laskuaika](#page-246-3)* (sivu *[247](#page-246-3)*).
- Taajuusohjeramppi, parametrit: *[28.71](#page-260-2)*…*[28.75](#page-261-4)* ja *[46.02](#page-377-2) [Taajuuden skaalaus](#page-377-3)* (sivu *[378](#page-377-3)*).
- Jog-toiminto, parametrit: *[23.20](#page-233-0) [Kiihdytysaika Jog-toiminnossa](#page-233-1)* (sivu *[234](#page-233-1)*) ja *[23.21](#page-233-2) [Hidastusaika Jog-toiminnossa](#page-233-3)* (sivu *[234](#page-233-3)*).
- Moottorin potentiometri, parametrit: *[22.75](#page-227-0) [Moott. pot.metrin ramppiaika](#page-227-5)* (sivu *[228](#page-227-5)*).
- Hätäpysäytys (Off3-tila), parametrit: *[23.23](#page-233-4) [Hätäpysäytyksen aika](#page-233-5)* (sivu *[234](#page-233-5)*).

#### **Vakionopeudet ja -taajuudet**

Vakionopeudet ja -taajuudet ovat valmiiksi määritettyjä ohjeita, jotka voidaan ottaa nopeasti käyttöön esimerkiksi digitaalitulojen kautta. Nopeussäätöä varten voidaan määrittää seitsemän nopeutta ja taajuussäätöä varten seitsemän vakiotaajuutta.

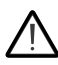

**VAROITUS:** Nopeudet ja taajuudet ohittavat normaalin ohjeen sen lähteestä riippumatta.

#### **Asetukset ja vianhaku**

• Parametrit: ryhmät *[22 Nopeusohjeen valinta](#page-215-0)* (sivu *[216](#page-215-0)*) ja *[28 Taajuusohjeketju](#page-249-0)* (sivu *[250](#page-249-0)*).

#### **Kriittiset nopeudet ja -taajuudet**

Kriittisiä nopeuksia voidaan määrittää sovelluksissa, joissa on vältettävä tiettyjä moottorin nopeuksia tai nopeusalueita, jotka voivat esimerkiksi aiheuttaa mekaanisia resonanssiongelmia.

Kriittisten nopeuksien toiminto estää ohjetta jäämästä kriittiselle alueelle pitkäksi aikaa. Kun muuttuva ohje siirtyy kriittiselle alueelle, toiminnon lähtöarvo pysyy samana, kunnes ohje siirtyy pois alueelta. Lähtöarvon nopeat muutokset tasoitetaan kauempana ohjeketjussa ramppitoiminnolla.

Kun taajuusmuuttaja rajoittaa sallittuja lähtönopeuksia/-taajuuksia, se rajaa nopeuden alimmalle kriittiselle nopeudelle (kriittisen nopeuden tai taajuuden alarajalle) paikallaanolosta kiihdytettäessä, ellei nopeusohje ylitä kriittisen nopeuden/taajuuden ylärajaa.

#### **Esimerkki**

Puhaltimessa on tärinää alueilla 540–690 rpm ja 1 380–1 560 rpm. Taajuusmuuttaja ohittaa nämä nopeusalueet, kun

- kriittisten nopeuksien toiminto otetaan käyttöön asettamalla parametrin *[22.51](#page-224-0)* bitin 0 arvoksi yksi ja
- kriittiset nopeusalueet asetetaan kuvan osoittamalla tavalla.

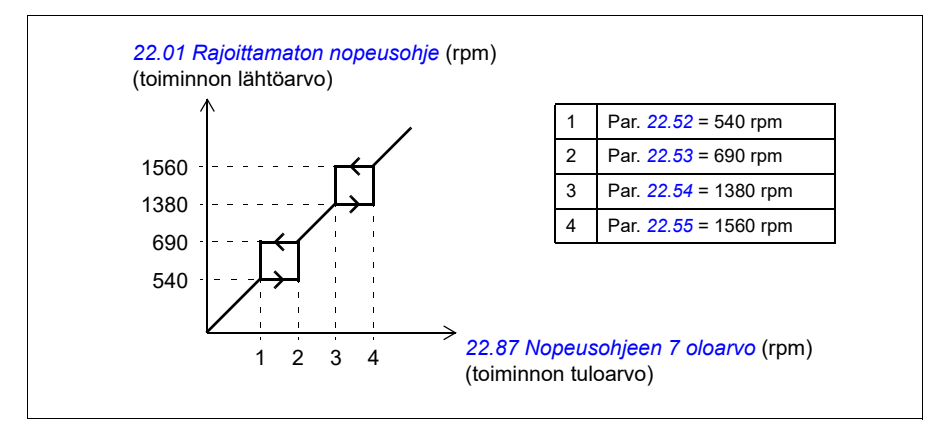

#### **Asetukset ja vianhaku**

- Kriittiset nopeudet, parametrit: *[22.51](#page-224-0)*…*[22.57](#page-225-4)*.
- Kriittiset taajuudet, parametrit: *[28.51](#page-258-0)*…*[28.57](#page-259-0)*.
- Toimintotulo (nopeus), parametrit: *[22.01](#page-215-1) [Rajoittamaton nopeusohje](#page-215-2)* (sivu *[216](#page-215-2)*).
- Toimintolähtö (nopeus), parametrit: *[22.87](#page-228-0) [Nopeusohjeen 7 oloarvo](#page-228-1)* (sivu *[229](#page-228-1)*).
- Toimintotulo (taajuus), parametrit: *[28.96](#page-263-0) [Taajuusohje 7](#page-263-1)* (sivu *[264](#page-263-1)*).
- Toimintolähtö (taajuus), parametrit: *[28.97](#page-263-2) [Taajuusohje rajoittamaton](#page-263-3)* (sivu *[264](#page-263-3)*).

#### **Nopeussäätimen automaattinen viritys**

Taajuusmuuttajan nopeussäädin voidaan säätää automaattisesti automaattisella viritystoiminnolla. Automaattinen viritys perustuu moottorin ja käytettävän koneen mekaanisen aikavakion (hitausmomentti) arvioon.

Automaattinen viritys käyttää moottoria suorittaen sarjan kiihdytys- ja hidastusjaksoja. Jaksojen määrää voidaan säätää parametrilla *[25.40](#page-242-0)*. Suuremmat arvot tuottavat tarkemmat tulokset, erityisesti jos ero alkunopeuden ja enimmäisnopeuden välillä on pieni.

Suurin automaattisen virityksen aikana käytettävä momenttiohje on alkumomentti (eli momentti sarjojen alkaessa) lisättynä parametrin *[25.38](#page-242-1)* arvolla, mikäli momentin maksimiraja-arvo (ryhmä *[30 Rajat](#page-480-0)*) tai moottorin nimellismomentti (*[99 Moottorin](#page-495-0)  [tiedot](#page-495-0)*) eivät aseta ohjeelle rajoituksia. Sarjojen aikana laskennallinen

enimmäisnopeus on alkunopeus (eli nopeus sarjojen alkaessa) lisättynä parametrin *[25.39](#page-242-2)* arvolla, ellei parametrin *[30.12](#page-267-0)* tai *[99.09](#page-495-1)* arvo ei aseta nopeudelle rajoituksia.

Alla oleva kuvaaja esittää nopeuden ja momentin muutokset automaattisen viritystoiminnon aikana. Tässä esimerkissä parametrin *[25.40](#page-242-0)* (*[Automaattisen](#page-242-3)  [virityksen toistokerrat](#page-242-3)*) arvoksi on asetettu 2.

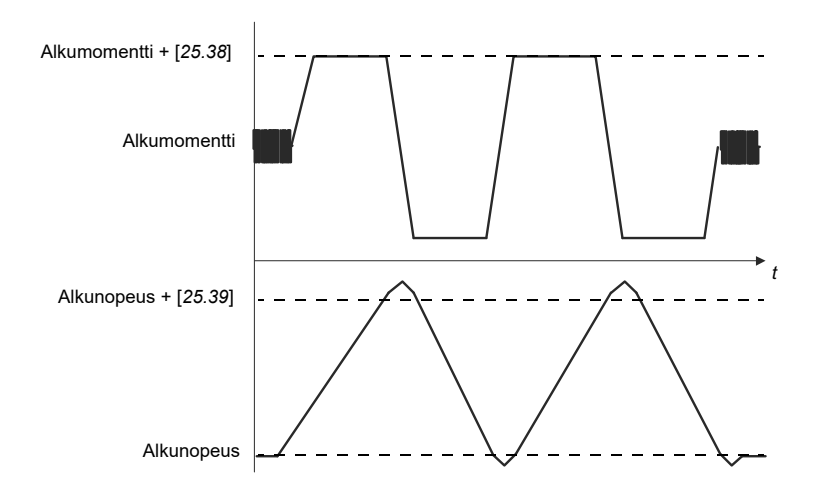

#### **Huomautuksia**

- Jos taajuusmuuttaja ei pysty tuottamaan vaadittua jarrutustehoa viritystoiminnon aikana, tulos perustuu pelkkiin kiihdytysvaiheisiin eikä ole yhtä tarkka kuin jos käytettävissä olisi täysi jarrutusteho.
- Moottori ylittää laskennallisen enimmäisnopeuden hieman jokaisen kiihdytysvaiheen lopussa.

#### **Ennen automaattisen viritystoiminnon aktivointia**

Automaattisen virityksen suorittaminen edellyttää seuraavien ennakkoehtojen täyttymistä:

- Käyttäjä on käynnistänyt taajuusmuuttajan ja taajuusmuuttaja on suorittanut moottorin tunnistusajon (ID-ajo) onnistuneesti: katso parametri *[99.13](#page-462-0)*.
- Käyttäjä on määrittänyt nopeus- ja momenttirajat (ryhmä *[30 Rajat](#page-480-0)*).
- Käyttäjä on seurannut nopeuden takaisinkytkentää järjestelmän mekaanisista ominaisuuksista aiheutuvan melun, värinän ja muiden häiriöiden varalta (Drive Composer -PC-työkalu) ja on määrittänyt seuraavat parametrit häiriöiden poistamiseksi:
	- nopeuden takaisinkytkennän suodatus (ryhmä *[90 Takaisinkytkennän valinta](#page-493-0)*)
	- nopeusvirheen suodatus (ryhmä *[24 Nopeusohjeen käsittely](#page-478-0)*) ja
	- nollanopeus (*[21.06](#page-206-4)* ja *[21.07](#page-207-0)*).
- Käyttäjä on käynnistänyt taajuusmuuttajan ja taajuusmuuttaja käy nopeussäätötilassa (*[99.04](#page-458-0)*).

Kun nämä ehdot täyttyvät, käyttäjä voi aktivoida automaattisen virityksen parametrilla *[25.33](#page-241-0)* tai sillä valitulla signaalilähteellä.

**Huomautus:** Nopeussäätimen automaattinen viritys toimii vain, jos nopeus pysyy tiettyjen rajojen sisäpuolella jakson suorituksen aikana:

- Nopeus on enintään 90 % moottorin nimellisnopeudesta tai enimmäisnopeudesta (katso parametriryhmä *[30 Rajat](#page-480-0)*) sen mukaan, kumpi arvo on pienempi.
- Nopeus on vähintään 10 % moottorin nimellisnopeudesta tai vähimmäisnopeudesta (parametriryhmä *[30 Rajat](#page-480-0)*) sen mukaan, kumpi arvo on suurempi.

#### **Automaattisen viritystilan käyttötavat**

Automaattinen viritys voidaan suorittaa kolmella eri tavalla parametrin *[25.34](#page-241-1)* asetuksen mukaan. Valinnat *Tasainen*, *Normaali* ja *Tiivis* määrittävät, miten taajuusmuuttajan momenttiohjeen tulee reagoida nopeusohjeaskeleeseen virityksen jälkeen. Tasainen tuottaa hitaan mutta vakaan vasteen; Tiivis tuottaa nopean vasteen, mutta vahvistusarvot voivat olla joissakin sovelluksissa liian suuret. Seuraavassa kuvassa näkyvät nopeusvasteet nopeuden ohjeaskeleella (yleensä 1…20 %).

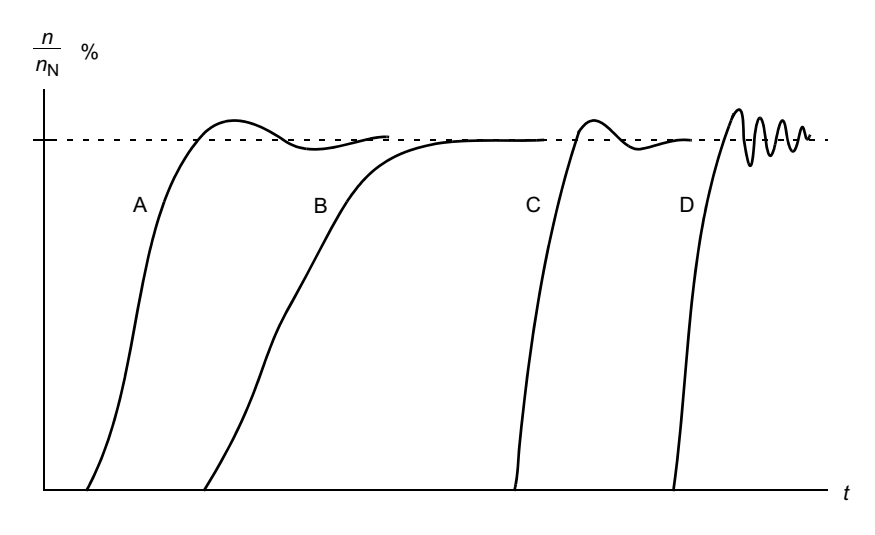

- A: Alikompensoitu
- B: Normaalisti viritetty (automaattinen viritys)
- C: Normaalisti viritetty (käsinviritys). Dynaaminen suorituskyky parempi kuin kohdassa B
- D: Ylikompensoitu nopeussäädin

#### **Automaattisen virityksen tulokset**

Kun automaattinen viritystoiminto on suoritettu onnistuneesti, järjestelmä siirtää sen tulokset automaattisesti seuraaviin parametreihin:

- *[25.02](#page-237-0)* Nopeuden suhteellinen vahvistus (nopeussäätimen suhteellinen vahvistus)
- *[25.03](#page-238-0)* Nopeuden integrointiaika (nopeussäätimen integrointiaika)
- *[25.06](#page-240-0)* Kiihtyvyyden kompensoinnin derivointiaika (kiihtyvyyden kompensoinnin derivointiaika)
- *[25.37](#page-242-4)* Mekaaninen aikavakio (moottorin ja käytettävän koneen mekaaninen aikavakio).

Säätimen vahvistusta, integrointiaikaa ja derivointiaikaa voi silti säätää myös manuaalisesti.

Alla on yksinkertainen nopeussäätimen lohkokaavio. Säätimen lähtöarvo on momenttisäätimen ohje.

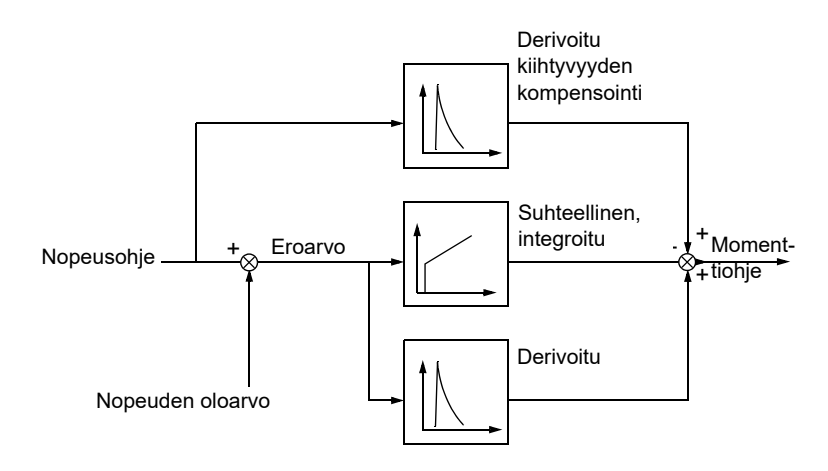

#### **Asetukset ja vianhaku**

- Parametrit: *[25.33](#page-241-0)*…*[25.40](#page-242-0)*.
- Tapahtumat: Jos automaattinen viritys ei onnistu, järjestelmä antaa varoituksen *[AF90](#page-510-0) [Speed controller autotuning](#page-510-1)* (sivu *[511](#page-510-0)*).

#### **Ryntäyssuoja**

Ryntäyssuoja on käytössä automaattisesti, kun toimintatilaksi on valittu momenttiohjaus. Momenttisäätöä käytettäessä moottori saattaa rynnätä hallitsemattomasti, jos kuorma menetetään äkillisesti. Ohjausohjelmassa on ryntäyssuojatoiminto, joka pienentää momenttiohjetta, jos moottorin nopeus ylittää asetetun vähimmäis- tai enimmäisnopeuden.

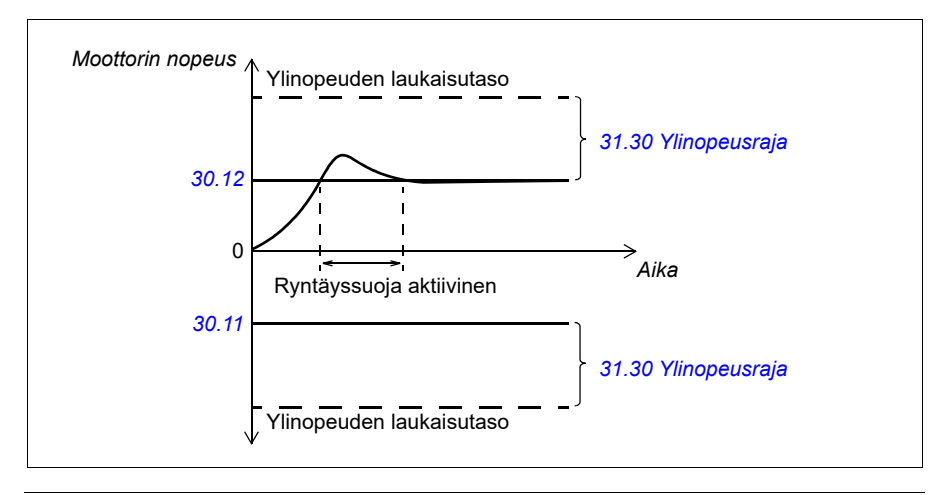

Ohjelma asettaa suhteellisen vahvistuksen arvoksi 10,0 ja integrointiajaksi 2,0 s.

#### **Asetukset ja vianhaku**

• Parametrit: *[30.11](#page-266-0) [Miniminopeus](#page-266-1)* (sivu *[267](#page-266-1)*), *[30.12](#page-267-0) [Maksiminopeus](#page-267-1)* (sivu *[268](#page-267-1)*) ja *[31.30](#page-284-0) [Ylinopeusraja](#page-284-1)* (sivu *[285](#page-284-1)*).

#### **Anturien kaiutuksen tuki**

Yksi anturi voidaan liittää useisiin BTAC-02-anturiliitännällä varustettuihin taajuusmuuttajiin ketjuttamalla kytkentä. Tällöin anturimoduulien kanavat A, B, Z ja GND ja anturi kytketään yhteen.

#### **Asetukset ja vianhaku**

• Parametrit: ryhmät *[90 Takaisinkytkennän valinta](#page-430-0)* (sivu *[431](#page-430-0)*), *[91 Anturimoduulin](#page-432-1)  [asetukset](#page-432-1)* (sivu *[433](#page-432-1)*) ja *[92 Anturin 1 konfiguraatio](#page-432-0)* (sivu *[433](#page-432-0)*).

#### <span id="page-70-0"></span>**Jog-toiminto**

Jog-toiminto mahdollistaa moottorin pyörittämisen lyhyesti nopealla kytkennällä. Jog-toimintoa käytetään yleensä laitteiston ohjaukseen paikallisesti huollon tai käyttöönoton aikana.

Käytettävissä on kaksi Jog-toimintoa (1 ja 2), joilla on omat aktivointilähteet ja ohjeet. Signaalilähteet määritetään parametreilla *[20.26](#page-197-0)* ja *[20.27](#page-198-1)*. Kun Jog-toiminto aktivoituu, taajuusmuuttaja käynnistyy ja kiihdyttää valittuun Jog-nopeuteen käyttäen valittua Jog-kiihdytysramppia. Kun aktivointisignaali päättyy, taajuusmuuttaja hidastaa valittua Jog-hidastusramppia käyttäen.

Seuraavassa kuvassa ja taulukossa on esimerkki taajuusmuuttajan toiminnasta Jog-toiminnon aikana. Tässä esimerkissä käytössä on ramppipysäytys (*[21.03](#page-204-0) [Pysäytystapa](#page-204-1)*).

```
Jog-kom. = Parametrilla 20.26 tai 20.27 valitun lähteen tila
Jog-lupa = Parametrilla 20.25 valitun lähteen tila 
Käynn.komento = Taajuusmuuttajan käynnistyskomennon tila
```
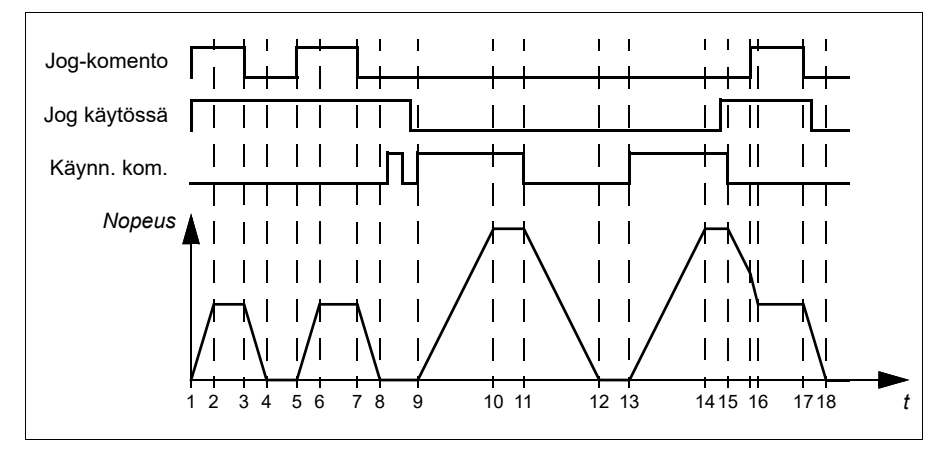

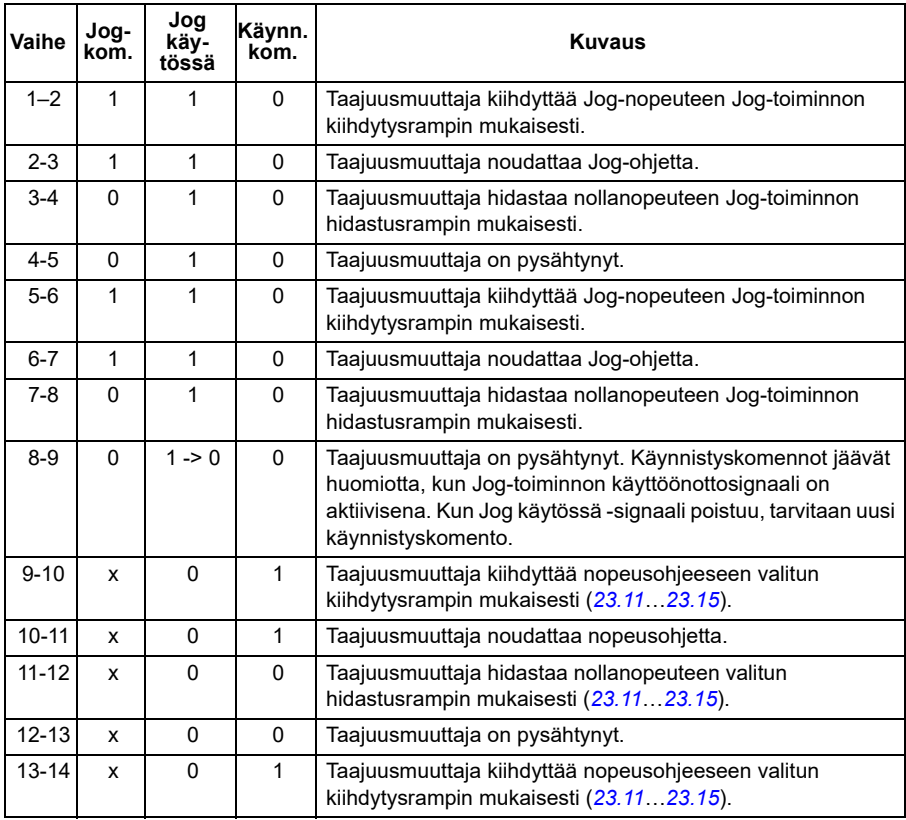
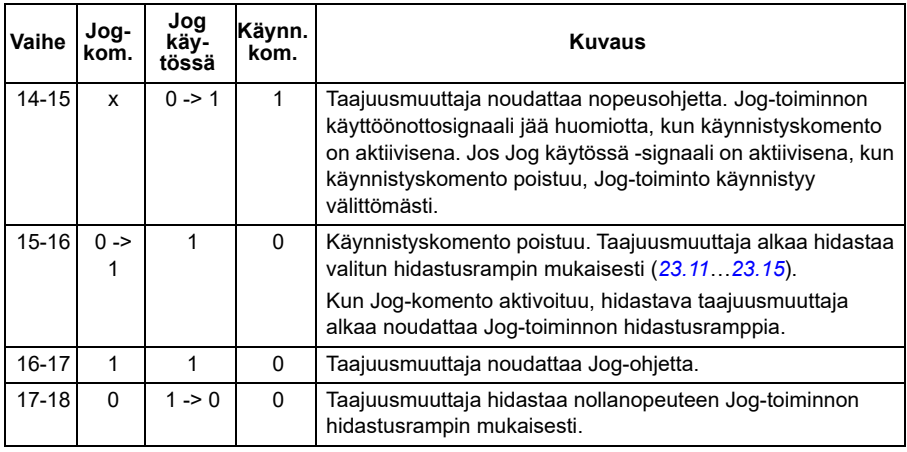

### **Huomaa:**

- Jog-toiminto ei ole käytettävissä, kun taajuusmuuttaja on paikallisohjauksessa.
- Jog-toimintoa ei voi ottaa käyttöön, kun taajuusmuuttajan käynnistyskomento on käytössä, eikä taajuusmuuttajaa voi käynnistää, kun Jog-toiminto on käytössä. Kun Jog-toiminto poistuu käytöstä, tarvitaan taajuusmuuttajan käynnistämiseen uusi käynnistyskomento.

**VAROITUS!** Jos Jog-toiminto otetaan käyttöön ja aktivoidaan, kun käynnistyskomento on aktiivisena, Jog-toiminto aktivoituu heti, kun käynnistyskomento poistuu.

- Jos molemmat Jog-toiminnot aktivoidaan, ensimmäisenä aktivoitu on ensisijainen.
- Jog-toimintoa voidaan käyttää vektori- ja nopeusohjaustiloissa.
- Kenttäväylän kautta aktivoidut Jog-toiminnot (*[06.01](#page-140-0)*, bitit 8…9) käyttävät Jogtoiminnolle määritettyjä ohjeita ja ramppiaikoja, mutta eivät edellytä Jog-toiminnon käyttöönottosignaalia.

### **Asetukset ja vianhaku**

• Parametrit: *[20.25](#page-196-0) [Jog-toiminto käyttöön](#page-196-1)* (sivu *[197](#page-196-1)*), *[20.26](#page-197-0) [Jog 1 käynnistyksen](#page-197-1)  [lähde](#page-197-1)* (sivu *[198](#page-197-1)*), *[20.27](#page-198-0) [Jog 2 käynnistyksen lähde](#page-198-1)* (sivu *[199](#page-198-1)*), *[22.42](#page-224-0) [Jog 1](#page-224-1)  [nopeusohje](#page-224-1)* (sivu *[225](#page-224-1)*), *[22.43](#page-224-2) [Jog 2 nopeusohje](#page-224-3)* (sivu *[225](#page-224-3)*), *[23.20](#page-233-0) [Kiihdytysaika](#page-233-1)  [Jog-toiminnossa](#page-233-1)* (sivu *[234](#page-233-1)*), *[23.21](#page-233-2) [Hidastusaika Jog-toiminnossa](#page-233-3)* (sivu *[234](#page-233-3)*), *[28.42](#page-258-0) [Jog-toiminnon 1 taajuusohje](#page-258-1)* (sivu *[259](#page-258-0)*) ja *[28.43](#page-258-2) [Jog-toiminnon 2](#page-258-3)  [taajuusohje](#page-258-3)* (sivu *[259](#page-258-2)*).

# **Nopeussäädön suoritusarvot**

Alla olevassa taulukossa on kuvattu nopeussäädön tyypilliset suoritusarvot induktiomoottoria (epätahtimoottoria) käytettäessä.

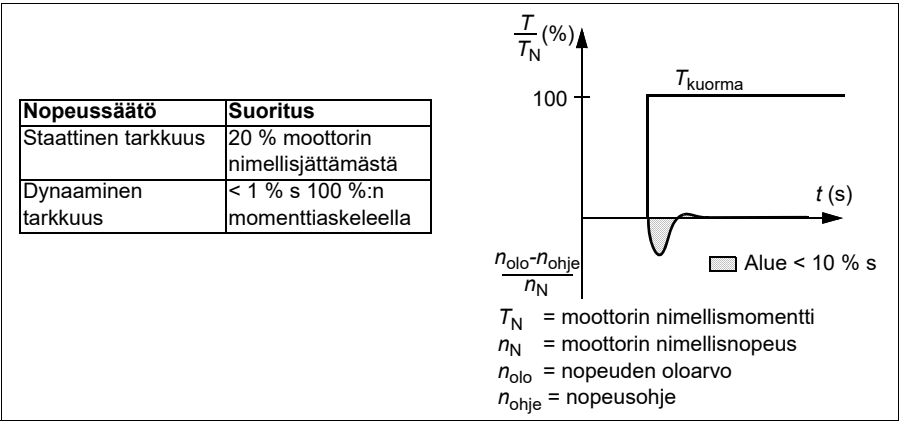

**Huomautus:** Staattista tarkkuutta pienissä nopeuksissa ja pienellä momentilla voidaan parantaa aktivoimalla energiaoptimointiparametri *[45.11](#page-374-0)*. Asetus vähentää momenttidynamiikkaa tilanteissa, joissa tarvitaan nopeaa momenttivastetta.

# **Momenttisäädön suorituskykyä ilmaisevat arvot**

Taajuusmuuttaja voi säätää momenttia tarkasti ilman nopeuden takaisinkytkentää moottorin akselista. Alla olevassa taulukossa on kuvattu momenttisäädön tyypilliset suoritusarvot.

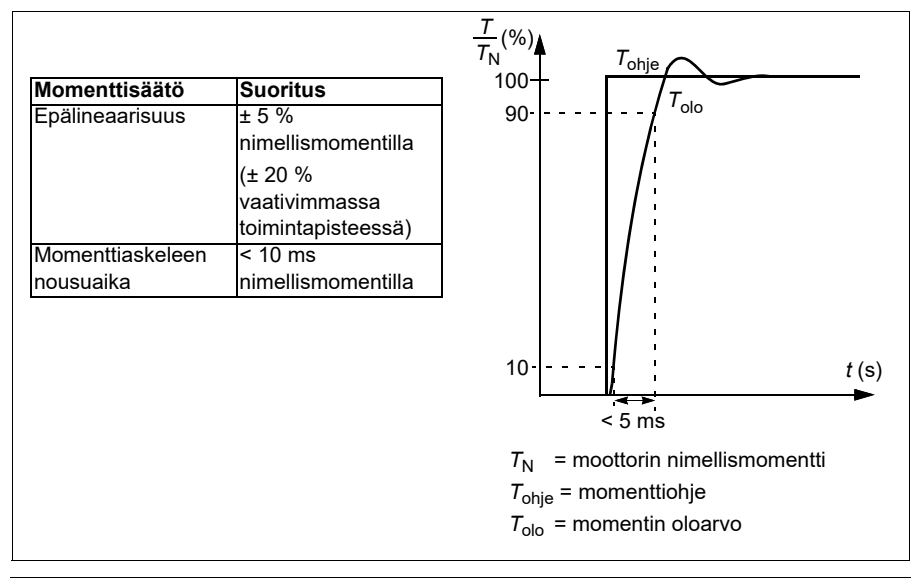

# **Moottorin skalaariohjaus**

Moottorin skalaariohjaus on moottorin oletusohjaustapa. Skalaariohjausta voidaan käyttää sovelluksissa, joissa ei edellytetä vektoriohjauksen tarkkuutta. Skalaariohjauksessa säädetään taajuusmuuttajan lähtötaajuusohjetta. Ensimmäisessä käynnistyksessä ei tarvita erillistä moottorin tunnistusajoa.

Skalaariohjaus kannattaa valita moottorin ohjaustavaksi seuraavissa erikoistilanteissa:

- Monimoottoritaajuusmuuttajissa: 1) jos kuorma ei jakaudu tasaisesti moottoreiden kesken, 2) jos moottorit ovat erikokoisia tai 3) jos moottorit on tarkoitus vaihtaa tunnistusajon jälkeen (ID-ajo)
- jos moottorin nimellisvirta on alle 1/6 taajuusmuuttajan nimellislähtövirrasta **Huomautus:** Älä aktivoi moottorin vaihevahtia (*[31.19](#page-280-0) [Moottorin vaihekatkos](#page-280-1)*) tässä vaiheessa, sillä moottori ei pysty mittaamaan moottorivirtaa tarkasti.
- jos taajuusmuuttajaan ei ole kytketty moottoria (esimerkiksi testauskäyttö)
- jos taajuusmuuttaja käyttää keskijännitemoottoria jännitteennostomuuntajan kautta.

Jotkin toiminnot eivät ole käytössä skalaarisäätöä käytettäessä.

Katso myös kohta *[Toimintatilat ja moottorin ohjaustilat](#page-49-0)* sivulla *[50](#page-49-0)*.

## **Skalaarisäädetyn moottorin IR-kompensointi**

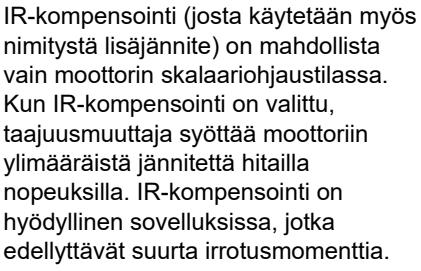

Vektoriohjauksessa IR-kompensointia

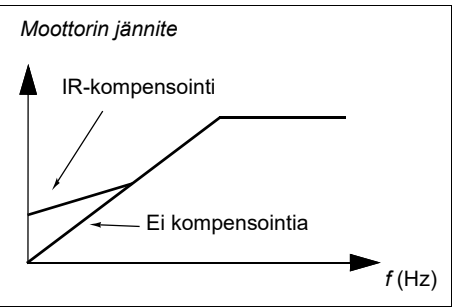

ei voi eikä ole tarpeen käyttää, sillä se on toiminnassa automaattisesti.

## **Asetukset ja vianhaku**

Parametrit: ryhmä *[28 Taajuusohjeketju](#page-249-0)* (sivu *[250](#page-249-0)*), *[97.13](#page-452-0) [IR-kompensointi](#page-452-1)* (sivu *[453](#page-452-1)*) ja *[99.04](#page-458-0) [Moottorisäätötapa](#page-458-1)* (sivu *[459](#page-458-1)*).

# **Kuormituskäyrä**

Kuormituskäyrä sisältää valvontatoiminnon, joka seuraa tulosignaalia taajuuden tai nopeuden ja kuormituksen funktiona. Se näyttää valvotun signaalin tilan ja voi antaa varoituksen tai vian käyttäjän määrittämän profiilin rikkomisen perusteella.

### *76 Ohjelman ominaisuudet*

Kuormituskäyrä koostuu ylikuormitus- ja alikuormituskäyrästä (tai vain toisesta niistä). Kukin käyrä muodostuu viidestä pisteestä, jotka edustavat valvottua signaalia taajuuden funktiona.

Alla olevassa esimerkissä kuormituskäyrä on muodostettu moottorin nimellismomentista, johon on lisätty ja josta on vähennetty 10 %:n marginaali. Marginaalikäyrät määrittävät moottorin toiminta-alueen, jotta alueelta poistumisia voidaan valvoa, ajoittaa ja havaita.

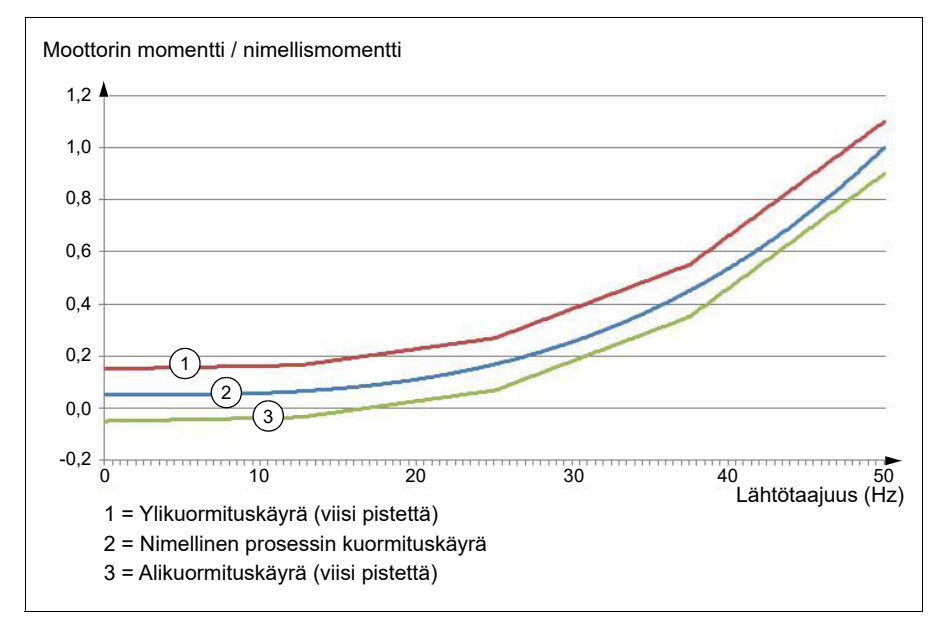

Ylikuormituksen varoitus ja/tai vika voidaan määrittää aktivoitumaan, jos valvottu signaali pysyy jatkuvasti ylikuormituskäyrän yläpuolella määritetyn ajan. Alikuormituksen varoitus ja/tai vika voidaan määrittää aktivoitumaan, jos valvottu signaali pysyy jatkuvasti alikuormituskäyrän alapuolella määritetyn ajan.

Ylikuormituksella voidaan valvoa esimerkiksi sahanterän osumista oksankohtaan tai puhaltimen kuormitusprofiilien kasvamista liian korkeiksi.

Alikuormituksella voidaan valvoa esimerkiksi kuorman putoamista ja kuljetushihnojen tai puhaltimen hihnojen katkeamista.

### **Asetukset ja vianhaku**

• Parametrit: ryhmä *[37 Käytt. kuormituskäyrä](#page-333-0)* (sivu *[334](#page-333-0)*).

# *U/f***-suhde**

*U*/f-toiminto on käytettävissä vain moottorin skalaariohjaustilassa, jossa käytetään taajuussäätöä.

Toiminnolla on kaksi tilaa: lineaarinen ja neliöllinen.

Lineaarisessa tilassa jännitteen suhde taajuuteen on vakio kentänheikennyspisteen alapuolella. Tätä käytetään vakiomomenttisovelluksissa, joissa voi olla tarpeen tuottaa moottorin nimellismomenttia vastaava tai sitä lähellä oleva momentti koko taajuusalueella.

Neliöllisessä tilassa jännitteen suhde taajuuteen kasvaa taajuuden neliönä kentänheikennyspisteen alapuolella. Tätä käytetään tavallisesti keskipakopumppu- ja puhallinsovelluksissa. Näissä sovelluksissa vaadittu momentti seuraa neliösuhdetta taajuuden kanssa. Jos siis jännitettä muutetaan neliösuhteen mukaan, moottori toimii näissä sovelluksissa tehokkaammin ja alemmilla melutasoilla.

*U*/f-toimintoa ei voi käyttää yhdessä energian optimoinnin kanssa; jos parametrin *[45.11](#page-374-0) [Energian optimointi](#page-374-1)* arvoksi on asetettu *[Käytössä](#page-374-2)*, parametri *[97.20](#page-453-0) [U/f-suhde](#page-453-1)* jätetään huomiotta.

### **Asetukset ja vianhaku**

- Parametrit: *[97.20](#page-453-0) [U/f-suhde](#page-453-1)* (sivu *[454](#page-453-1)*).
- **Vuojarrutus**

Taajuusmuuttaja voi parantaa jarrutusta nostamalla moottorin magnetointitasoa. Kun moottorin vuo kasvaa, moottorin jarrutuksen aikana tuottama energia muuttuu moottorissa lämpöenergiaksi.

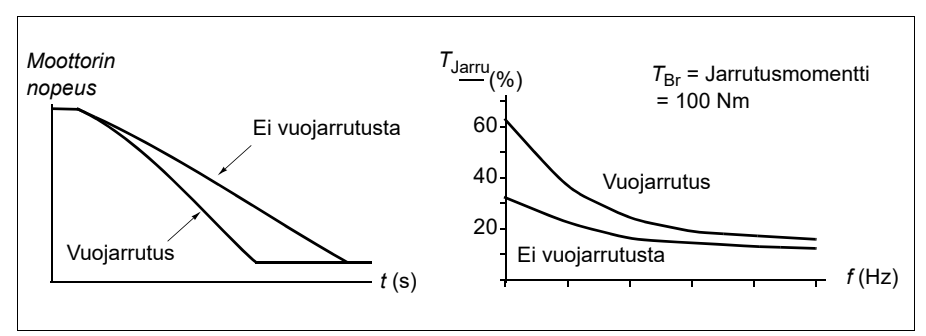

Taajuusmuuttaja valvoo moottorin tilaa jatkuvasti, myös vuojarrutuksen aikana. Tämän ansiosta vuojarrutusta voidaan käyttää sekä moottorin pysäyttämiseen että moottorin nopeuden muuttamiseen. Muita vuojarrutuksen etuja ovat seuraavat:

• Jarrutus alkaa heti pysäytyskomennon antamisen jälkeen. Toiminto aloittaa jarrutuksen heti, eikä sen tarvitse odottaa vuon pienenemistä.

- Epätahtimoottori jäähtyy tehokkaasti. Moottorin staattorivirta kasvaa vuojarrutuksen aikana, roottorivirta ei. Staattori jäähtyy paljon roottoria tehokkaammin.
- Vuojarrutusta voidaan käyttää epätahtimoottoreilla ja kestomagneettimoottoreilla.

Jarrutustasoja on kaksi:

- Hidastavan jarrutuksen avulla hidastus on nopeampi kuin tilanteessa, jossa vuojarrutus ei ole käytössä. Moottorin vuotaso on rajoitettu moottorin ylikuumenemisen estämiseksi.
- Täydessä jarrutuksessa lähes kaikki käytettävissä oleva virta käytetään mekaanisen jarrutusenergian muuttamiseen moottorin lämpöenergiaksi. Jarrutusaika on lyhyempi hidastavaan jarrutukseen verrattuna. Jaksollisessa käytössä moottori voi kuumeta merkittävästi.

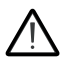

**VAROITUS:** Moottorin on oltava ominaisuuksiltaan sellainen, että se kykenee absorboimaan vuojarrutuksen muodostaman lämpöenergian.

## **Asetukset ja vianhaku**

• Parametrit: *[97.05](#page-450-0) [Vuojarrutus](#page-450-1)* (sivu *[451](#page-450-1)*).

# **DC-magnetointi**

Taajuusmuuttajassa on erilaisia magnetointitoimintoja moottorin käynnistyksen/pyörimisen/pysäytyksen eri vaiheita varten: esimagnetointi, DC-pito, jälkimagnetointi ja esilämmitys (moottorin lämmitys).

## **Esimagnetointi**

Esimagnetointi tarkoittaa moottorin DC-magnetointia ennen käynnistystä. Esimagnetoinnilla voidaan valitusta käynnistystilasta (vektori tai skalaari) riippuen varmistaa suurin mahdollinen irrotusmomentti, enimmillään 200 % moottorin nimellismomentista. Moottorin käynnistäminen voidaan synkronoida esimerkiksi mekaanisen jarrun vapauttamisen kanssa säätämällä esimagnetointiaikaa.

## **Asetukset ja vianhaku**

• Parametrit: *[21.01](#page-203-0) [Vektorikäynnistystapa](#page-203-1)* (sivu *[204](#page-203-1)*), *[21.19](#page-210-0) [Skalaarinen](#page-210-1)  [käynnistystapa](#page-210-1)* (sivu *[211](#page-210-1)*) ja *[21.02](#page-204-0) [Magnetointiaika](#page-204-1)* (sivu *[205](#page-204-1)*).

## **DC-pito**

Toiminto mahdollistaa roottorin lukitsemisen (lähes) nollanopeuteen normaalikäytön aikana. DC-pito aktivoidaan parametrilla *[21.08](#page-208-0)*. Kun sekä ohjearvo että moottorin nopeus alittavat tietyn tason, taajuusmuuttaja lakkaa generoimasta sinimuotoista virtaa ja alkaa syöttää tasavirtaa moottoriin. Virta asetetaan parametrilla *[21.10](#page-208-1)*. Kun ohje ylittää parametrin *[21.09](#page-208-2)* arvon, taajuusmuuttaja jatkaa normaalia toimintaa.

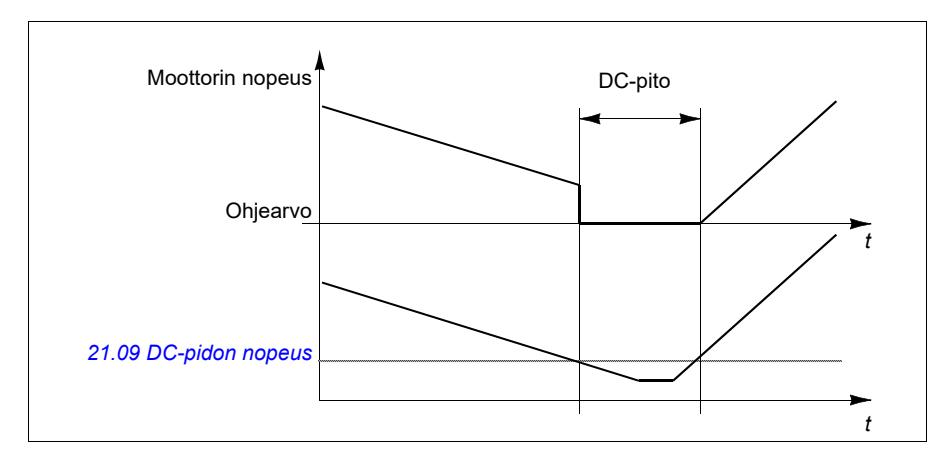

### **Asetukset ja vianhaku**

• Parametrit: *[21.08](#page-208-0) [DC-virtasäätö](#page-208-4)* (sivu *[209](#page-208-4)*), *[21.09](#page-208-2) [DC-pidon nopeus](#page-208-3)* (sivu *[209](#page-208-3)*) ja *[21.10](#page-208-1) [DC-virtaohje](#page-208-5)* (sivu *[209](#page-208-5)*).

### **Jälkimagnetointi**

Tämä toiminto pitää moottorin magnetoituna tietyn aikaa pysäytyksen jälkeen. Tarkoituksena on estää laitteistoa liikkumasta kuormitettuna, esimerkiksi ennen kuin mekaanisen jarrun käyttö on mahdollista. Jälkimagnetointi aktivoidaan parametrilla *[21.08](#page-208-0)*. Magnetointivirta asetetaan parametrilla *[21.10](#page-208-1)*.

**Huomautus:** Jälkimagnetointi on käytettävissä vain, kun pysäytystilaksi on valittu hidastusrampin käyttö.

### **Asetukset ja vianhaku**

• Parametrit: *[21.01](#page-203-0) [Vektorikäynnistystapa](#page-203-1)* (sivu *[204](#page-203-1)*), *[21.02](#page-204-0) [Magnetointiaika](#page-204-1)* (sivu *[205](#page-204-1)*), *[21.03](#page-204-2) [Pysäytystapa](#page-204-3)* (sivu *[205](#page-204-3)*), *[21.08](#page-208-0) [DC-virtasäätö](#page-208-4)* (sivu *[209](#page-208-4)*), *[21.09](#page-208-2) [DC-pidon nopeus](#page-208-3)* (sivu *[209](#page-208-3)*) ja *[21.11](#page-208-6) [Jälkimagnetointiaika](#page-208-7)* (sivu *[209](#page-208-7)*).

### **Esilämmitys (moottorin lämmitys)**

Esilämmitystoiminto pitää moottorin lämpimänä ja estää tiivistymisen moottorin sisällä syöttämällä moottorille tasavirtaa, kun taajuusmuuttaja on pysäytetty. Lämmitys voidaan aktivoida vain, kun taajuusmuuttaja on pysäytystilassa, ja taajuusmuuttajan käynnistäminen pysäyttää lämmityksen.

Jos esilämmitys on aktivoituna, esilämmitys alkaa heti kun pysäytyskomento annetaan, jos taajuusmuuttaja toimii nollarajaa pienemmässä nopeudessa (katso parametrin *[06.19](#page-145-0) [Nopeussäädön tilasana](#page-145-1)* bitti 0). Jos taajuusmuuttaja toimii nollarajaa suuremmalla nopeudella, esilämmitystä viivytetään parametrilla *[21.15](#page-210-2) [Esilämmityksen viive](#page-210-3)* määritetyn ajan verran liian suuren virran välttämiseksi.

Toiminto voidaan määrittää aktiiviseksi aina, kun taajuusmuuttaja on pysäytetty, tai se voidaan aktivoida digitaalitulon, kenttäväylän, ajastetun toiminnon tai valvontatoiminnon kautta. Lämmitys voidaan aktivoida esimerkiksi signaalinvalvontatoiminnon avulla moottorista tulevan lämpötilan mittaussignaalin perusteella.

Moottorille syötettäväksi esilämmitysvirraksi voidaan määrittää 0…30 % moottorin nimellisvirrasta.

## **Huomautuksia:**

- Sovelluksissa, joissa moottori jatkaa pyörimistä pitkän aikaa moduloinnin lopettamisen jälkeen, on suositeltavaa käyttää ramppipysäytystä esilämmityksen kanssa roottorin äkkinäisen vetämisen estämiseksi esilämmityksen aktivoinnin aikana.
- Lämmitystoiminto edellyttää, että STO-signaalia ei ole laukaistu.
- Lämmitystoiminto edellyttää, että taajuusmuuttaja ei ole vikatilassa.
- Esilämmitys käyttää DC-pitoa virran tuottamiseen.

## **Asetukset ja vianhaku**

• Parametrit: *[21.14](#page-209-0) [Esilämmityksen tulon lähde](#page-209-1)* (sivu *[210](#page-209-1)*), *[21.15](#page-210-2) [Esilämmityksen](#page-210-3)  [viive](#page-210-3)* ja *[21.16](#page-210-4) [Esilämmitysvirta](#page-210-5)* (sivu *[211](#page-210-5)*).

# **Energian optimointi**

Energianoptimointitoiminto optimoi moottorin vuon, jotta energian kokonaiskulutus ja moottorin melutaso pienenevät moottorin toimiessa nimelliskuormitusta pienemmällä kuormituksella. Kokonaishyötysuhdetta (moottori ja taajuusmuuttaja) voidaan parantaa 1…20 % kuormitusmomentin ja nopeuden mukaan.

**Huomautus:** Kestomagneettimoottoreissa ja reluktanssimoottoreissa energian optimointi on aina käytössä.

## **Asetukset ja vianhaku**

• Parametrit: *[45.11](#page-374-0) [Energian optimointi](#page-374-1)* (sivu *[375](#page-374-1)*).

# **Kytkentätaajuus**

Taajuusmuuttajalla on kaksi kytkentätaajuutta: ohjekytkentätaajuus ja minimikytkentätaajuus. Taajuusmuuttaja pyrkii pitämään suurimman sallitun kytkentätaajuuden (ohjekytkentätaajuuden) niin kauan, kuin se on termisesti mahdollista. Sen jälkeen se säätää arvoa dynaamisesti ohje- ja minimikytkentätaajuuden välillä taajuusmuuttajan lämpötilan mukaan. Kun taajuusmuuttaja saavuttaa minimikytkentätaajuuden (alimman sallitun kytkentätaajuuden), se alkaa rajoittaa lähtövirtaa kuumenemisen jatkuessa.

Tietoja kuormitettavuuden alenemisesta on annettu taajuusmuuttajan laiteoppaassa.

**Esimerkki 1:** Jos on tarpeen kiinnittää kytkentätaajuus tiettyyn arvoon, kuten joitakin ulkoisia suotimia (esimerkiksi EMC C1 -suotimia, katso laiteopas) käytettäessä, aseta

sekä ohje- että minimikytkentätaajuus kyseiseen arvoon, niin taajuusmuuttaja pitää yllä tämän kytkentätaajuuden.

**Esimerkki 2:** Jos ohjekytkentätaajuudeksi on asetettu 12 kHz ja minimikytkentätaajuudeksi 1,5 kHz tai 1 kHz, taajuusmuuttaja ylläpitää korkeinta mahdollista kytkentätaajuutta moottorin melun vähentämiseksi ja pienentää kytkentätaajuutta vasta, kun taajuusmuuttaja kuumenee. Tämä on hyödyllistä esimerkiksi sovelluksissa, joissa melu on tarpeen pitää pienenä mutta suurempi melu on hyväksyttävissä, kun täyttä lähtövirtaa tarvitaan.

## **Asetukset ja vianhaku**

• Parametrit: *[97.01](#page-449-0) [Kytkentätaajuusohje](#page-449-1)* (sivu *[450](#page-449-1)*) ja *[97.02](#page-449-2) [Minimikytkentätaajuus](#page-449-3)* (sivu *[450](#page-449-3)*).

# **Nopeuskompensoitu pysäytys**

Nopeuskompensoitua pysäytystä voidaan käyttää esimerkiksi sovelluksissa, joissa kuljettimen on kuljettava tietyn matkaa pysäytyskomennon vastaanottamisen jälkeen. Maksiminopeudella moottori pysäytetään normaalisti määritetyn hidastusrampin mukaisesti sen jälkeen, kun on käytetty käyttäjän määrittämää viivettä kuljetun matkan säätämiseksi. Maksiminopeutta alhaisemmilla nopeuksilla pysäytystä viivytetään vielä enemmän käyttämällä taajuusmuuttajaa senhetkisellä nopeudella, ennen kuin moottori pysäytetään rampin avulla. Kuten kuvasta näkyy, pysäytyskomennon jälkeen kuljettu matka on sama kummassakin tapauksessa eli alueen A ja alueen B summa on yhtä suuri kuin alue C.

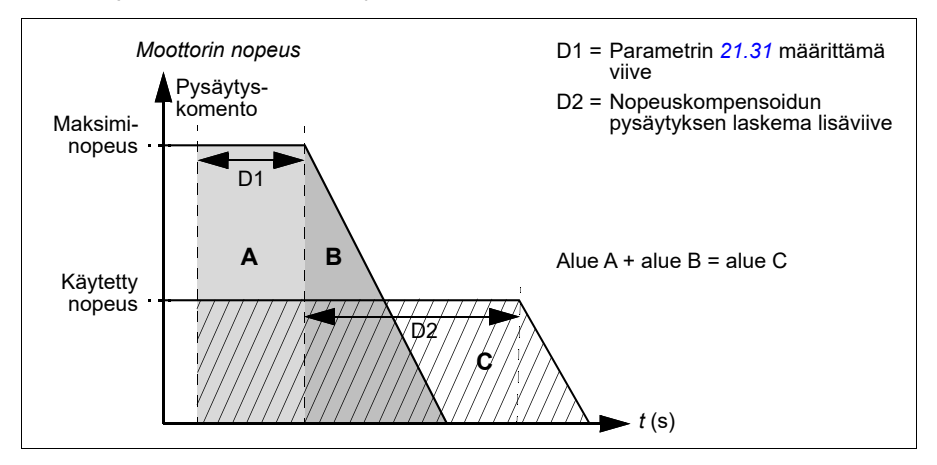

Nopeuskompensointi ei ota pyöristysaikoja (parametrit *[23.32](#page-235-0) [Pyöristyksen aika 1](#page-235-1)* ja *[23.33](#page-235-2) [Pyöristyksen aika 2](#page-235-3)*) huomioon. Positiivinen pyöristyksen aika pidentää kuljettua matkaa.

Nopeuskompensointi voidaan rajoittaa eteen- tai taaksepäin pyörivään suuntaan. Nopeuskompensointia tuetaan sekä moottorin vektori- että skalaariohjauksessa.

## **Asetukset ja vianhaku**

• Parametrit: *[21.30](#page-214-1) [Nopeuskompensoitu pysäytystapa](#page-214-2)* (sivu *[215](#page-214-2)*), *[21.31](#page-214-0) [Nopeuskompensoitu pysäytysviive](#page-214-3)* (sivu *[215](#page-214-3)*) ja *[21.32](#page-214-4) [Nopeuskompensoitu](#page-214-5)  [pysäytyskynnys](#page-214-5)* (sivu *[215](#page-214-5)*).

# <span id="page-81-1"></span>**Moottorin lämpösuojaus**

Ohjausohjelmassa on kaksi erillistä moottorin lämpötilan valvontatoimintoa. Lämpötilatiedon lähteet ja varoitus-/laukaisurajat voidaan asettaa erikseen molemmille toiminnoille.

Moottorin lämpötilaa voidaan valvoa käyttämällä

- moottorin lämpösuojausmallia (taajuusmuuttajasta sisäisesti johdettu arvioitu lämpötila) tai
- käämityksiin asennettuja antureita. Tällä menetelmällä saadaan tarkempi moottorimalli. Moottorin lämpösuojausmalli

Taajuusmuuttaja laskee moottorin lämpötilan seuraavien oletusten perusteella:

- 1. Kun taajuusmuuttajaan kytketään virta ensimmäisen kerran, moottorin lämpötilan oletetaan vastaavan ympäristön lämpötilaa (määritetään parametrilla *[35.50](#page-324-0) [Moott.](#page-324-1)  [ympäristön lämpötila](#page-324-1)*). Kun taajuusmuuttajaan tämän jälkeen kytketään virta, moottorin oletetaan olevan arvioidussa lämpötilassa.
- 2. Moottorin lämpötila lasketaan käyttäjän säädettävissä olevan moottorin lämpöajan ja moottorin kuormituskäyrän perusteella. Kuormituskäyrää on säädettävä, jos ympäristön lämpötila on yli 30 °C.

Moottorin lämpösuojausmalli täyttää standardin IEC/EN 61800-5-1 ed. 2.1 vaatimukset termisen muistin säilymisen ja nopeusherkkyyden osalta. Arvioitu lämpötila säilyy virrankatkaisun aikana. Nopeusriippuvuus asetetaan parametreilla. *[35.51](#page-325-0) [Moottorin kuormituskäyrä](#page-325-1)*, *[35.52](#page-325-2) [Tyhjäkäyntikuorma](#page-325-3)* ja *[35.53](#page-326-0) [Rajataajuus](#page-326-1)*.

**Huomautus:** Moottorin lämpömallia voi käyttää, kun vaihtosuuntaajaan on kytketty vain yksi moottori.

## <span id="page-81-0"></span>**Moottorin lämpötila-anturin kytkentä**

**VAROITUS!** IEC 60664 ja IEC 61800-5-1 edellyttävät kaksinkertaista tai vahvistettua eristystä sähkölaitteiden jännitteisten osien ja niiden johtamattomien tai johtavien osien pintojen välillä, joita ei ole maadoitettu.

Toteutusvaihtoehtoja on neljä:

- Jos anturin ja moottorin jännitteisten osien välillä on kaksinkertainen tai vahvistettu eristys, anturi voidaan kytkeä suoraan taajuusmuuttajan analogisiin tai digitaalisiin tuloliitäntöihin.
- Jos anturin ja moottorin jännitteisten osien välillä on tavallinen eristys, anturi voidaan kytkeä taajuusmuuttajan analogisiin tai digitaalisiin tuloliitäntöihin, jos kaikki muut digitaalisiin ja analogisiin tuloliitäntöihin kytketyt virtapiirit (tavallisesti erittäin matalan jännitteen virtapiirejä) on suojattu sähköiseltä kontaktilta ja eristetty tavallisella eristyksellä muista matalajännitepiireistä. Eristyksen on oltava mitoitettu samalle jännitetasolle taajuusmuuttajan pääpiirin kanssa. Huomaa, että erittäin matalan jännitteen (kuten 24 V DC) virtapiirit eivät tyypillisesti täytä näitä vaatimuksia.
	- Vaihtoehtoisesti: Voit kytkeä tavallisesti eristetyn anturin taajuusmuuttajan analogisiin tai digitaalisiin tuloihin, jos taajuusmuuttajan digitaalisiin tai analogisiin tuloliitäntöihin ei kytketä muita ulkoisia ohjauspiirejä.
- Voit kytkeä anturin taajuusmuuttajan digitaalituloon ulkoisen termistorireleen kautta. Releen eristyksen on vastattava moottorin pääpiirin jännitettä.

### **Lämpötilan valvonta PTC-antureilla**

PTC-anturit 1…3 voidaan kytkeä sarjaan analogiseen tuloon ja analogiseen lähtöön. Analogialähtö syöttää 1,6 mA:n vakioherätevirtaa anturin kautta. Anturin resistanssi kasvaa, kun moottorin lämpötila nousee. Myös anturin yli menevä jännite nousee. Lämpötilanmittausfunktio laskee anturin resistanssin ja tuottaa ilmoituksen, jos lämpötila on liian korkea.

Lisätietoja anturin kytkennöistä on taajuusmuuttajan *laiteoppaassa*.

Seuraavassa kaaviossa on kuvattu tyypillisiä PTC-anturin resistanssiarvoja lämpötilan funktiona.

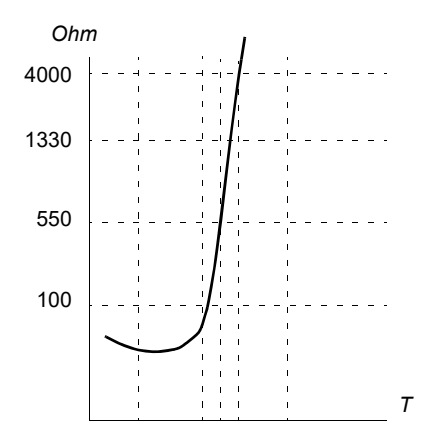

Jos analogiatulo ei ole käytettävissä tai sitä käytetään muuhun tarkoitukseen, järjestelmään voidaan määrittää jännitteenjakaja digitaalitulon sisäisen vastuksen avulla. 1...3 PTC-anturia kytketään sarjaan 10 V ohjeeseen ja digitaali- ja analogiatuloihin. Digitaalitulon sisäisen vaiheen ylittävä jännite vaihtelee PTC-vastusarvon mukaan. Lämpötilanmittaustoiminto lukee jännitteen anturista analogiatulon kautta ja laskee vastuksen.

**Huomautus:** On tärkeää varmistaa, että tässä toiminnossa käytettävää digitaalituloa ei ole määritetty käynnistämään mitään toimintoa.

Yksi eristetty PTC-anturi voidaan myös kytkeä suoraan digitaalituloon DI2. Kaapelin suojavaippa tulee moottorin päässä maadoittaa kondensaattorin kautta. Jos tämä ei ole mahdollista, suojavaippa jätetään kytkemättä. Katso kohta *[Moottorin lämpötila](#page-81-0)[anturin kytkentä](#page-81-0)* sivulla *[82](#page-81-0)*.

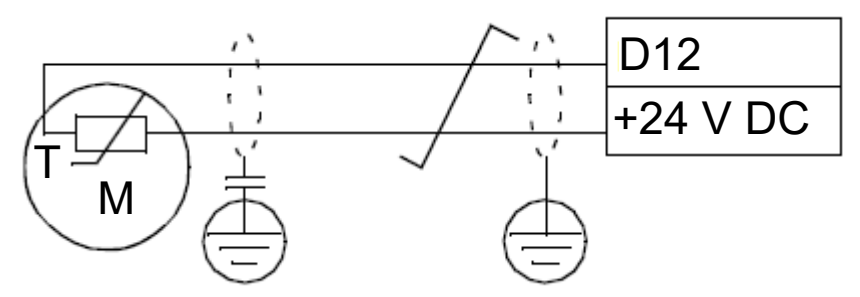

Lisätietoja anturikytkennöistä on taajuusmuuttajan laiteoppaassa.

Analogisen PTC-I/O:n laitekytkentä ja esimerkki parametriasetuksista

- *[35.11](#page-315-0) [Lämpötilan 1 lähde](#page-315-1)* = *[PTC analoginen I/O](#page-323-0)* (20)
- *[35.14](#page-320-0) [Lämpötilan 1 AI-lähde](#page-320-1)* = *[AI1 oloarvo](#page-324-2)* (1)
- *[12.15](#page-169-0) [AI1 oloarvo](#page-168-0)* = *[V](#page-174-0)*
- *[13.12](#page-173-0) [AO1 lähde](#page-173-1)* = *[Lämpötila-ant. 1 heräte](#page-173-2)* (20)
- *[35.12](#page-319-0) [Lämpötilan 1 vikaraja](#page-319-1)* = xx (määritetään haluttuun arvoon)

Tässä esimerkissä AI1 on lämpötilan 1 tulo ja AO1 syöttää herätevirtaa PTC:lle.

### **AI/DI-jännitteenjakopuun (PTC) laitekytkentä ja esimerkki parametriasetuksista**

- *[35.11](#page-315-0) [Lämpötilan 1 lähde](#page-315-1)* = *[PTC AI/DI -jännitteenjakopuu](#page-323-1)* (23)
- *[35.14](#page-320-0) [Lämpötilan 1 AI-lähde](#page-320-1)* = *[AI1 oloarvo](#page-324-2)* (1)
- *[12.15](#page-169-0) [AI1 oloarvo](#page-168-0)* = *[V](#page-174-0)*
- *[35.12](#page-319-0) [Lämpötilan 1 vikaraja](#page-319-1)* = xx (määritetään haluttuun arvoon)

Tässä esimerkissä AI1 toimii lämpötilan 1 tulona.

### **Lämpötilan valvonta Pt100-antureilla**

1…3 Pt100-anturit voidaan kytkeä sarjaan analogiseen tuloon ja analogiseen lähtöön.

Analogialähtö syöttää 9,1 mA:n vakioherätevirtaa anturin kautta. Anturin resistanssi kasvaa, kun moottorin lämpötila nousee. Myös anturin yli menevä jännite nousee. Lämpötilan mittaustoiminto lukee jännitteen analogiatulosta ja muuntaa sen celsiusasteiksi.

Moottorin lämpötilan valvontarajoja voidaan säätää. Voidaan myös valita, kuinka taajuusmuuttaja reagoi havaittuun ylilämpöön.

Lisätietoja anturin kytkennöistä on taajuusmuuttajan *Laiteoppaan* luvun *Sähköliitännät* kohdassa *AI1 ja AI2 tuloina Pt100-, Pt1000-, Ni1000-, KTY83- ja KTY84-antureille (X1)*.

### **Lämpötilan valvonta Pt1000-antureilla**

Yhdestä kolmeen Pt1000-anturia voidaan kytkeä sarjaan analogiseen tuloon ja analogiseen lähtöön.

Analogialähtö syöttää 0,1 mA:n vakioherätevirtaa anturin kautta. Anturin resistanssi kasvaa, kun moottorin lämpötila nousee. Myös anturin yli menevä jännite nousee. Lämpötilan mittaustoiminto lukee jännitteen analogiatulosta ja muuntaa sen celsiusasteiksi.

Lisätietoja anturin kytkennöistä on taajuusmuuttajan *laiteoppaan* luvun *Sähköliitännät kohdassa AI1 ja AI2 tuloina Pt100-, Pt1000-, Ni1000-, KTY83- ja KTY84-antureille (X1)*.

### **Lämpötilan valvonta Ni1000-antureilla**

Ohjausyksikön analogiatuloon ja -lähtöön voidaan kytkeä yksi Ni1000-anturi.

Analogialähtö syöttää 9,1 mA:n vakioherätevirtaa anturin kautta. Anturin resistanssi kasvaa, kun moottorin lämpötila nousee. Myös anturin yli menevä jännite nousee. Lämpötilan mittaustoiminto lukee jännitteen analogiatulosta ja muuntaa sen celsiusasteiksi.

Lisätietoja anturin kytkennöistä on taajuusmuuttajan *laiteoppaan* luvun *Sähköliitännät kohdassa AI1 ja AI2 tuloina Pt100-, Pt1000-, Ni1000-, KTY83- ja KTY84-antureille (X1)*.

## **Lämpötilan valvonta KTY84-antureilla**

Ohjausyksikön analogiatuloon ja -lähtöön voidaan kytkeä yksi KTY84-anturi.

 Analogialähtö syöttää 2,0 mA:n vakioherätevirtaa anturin kautta. Anturin resistanssi kasvaa, kun moottorin lämpötila nousee. Myös anturin yli menevä jännite nousee. Lämpötilan mittaustoiminto lukee jännitteen analogiatulosta ja muuntaa sen celsiusasteiksi.

Sivulla 146 olevassa kuvassa ja taulukossa on kuvattu tyypillisiä KTY84-anturin resistanssiarvoja moottorin toimintalämpötilan funktiona.

Lisätietoja anturin kytkennöistä on taajuusmuuttajan *laiteoppaan* luvun *Sähköliitännät kohdassa AI1 ja AI2 tuloina Pt100-, Pt1000-, Ni1000-, KTY83- ja KTY84-antureille (X1)*.

## **Lämpötilan valvonta KTY83-antureilla**

Ohjausyksikön analogiatuloon ja -lähtöön voidaan kytkeä yksi KTY83-anturi.

Analogialähtö syöttää 1,0 mA:n vakioherätevirtaa anturin kautta. Anturin resistanssi kasvaa, kun moottorin lämpötila nousee. Myös anturin yli menevä jännite nousee. Lämpötilan mittaustoiminto lukee jännitteen analogiatulosta ja muuntaa sen celsiusasteiksi.

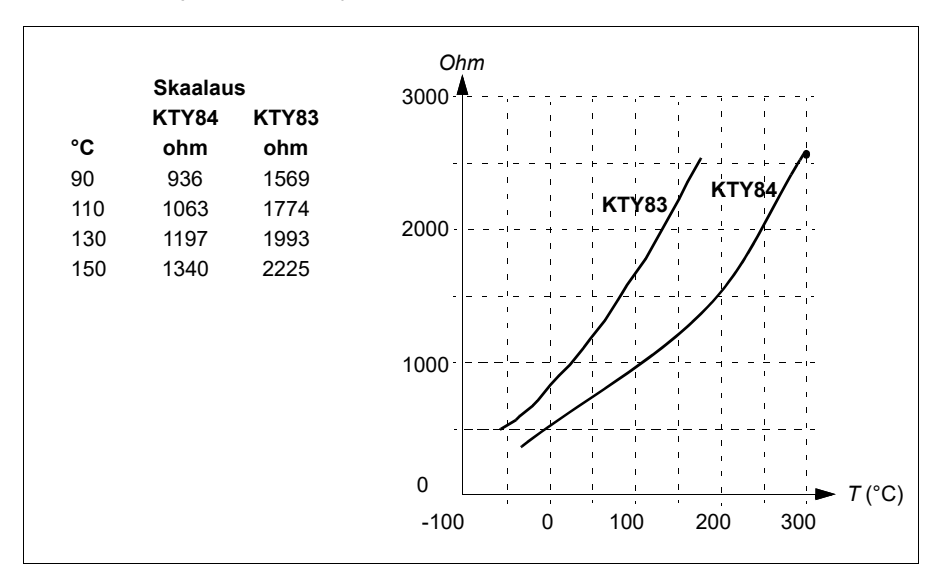

Seuraavassa kaaviossa ja taulukossa on kuvattu tyypillisiä KTY83-anturin resistanssiarvoja moottorin käyttölämpötilan funktiona.

Moottorin lämpötilan valvontarajoja voidaan säätää. Voidaan myös valita, kuinka taajuusmuuttaja reagoi havaittuun ylilämpöön.

Lisätietoja anturin kytkennöistä on taajuusmuuttajan *Laiteoppaan* luvun *Sähköliitännät* kohdassa *AI1 ja AI2 tuloina Pt100-, Pt1000-, Ni1000-, KTY83- ja KTY84-antureille (X1)*.

### **Asetukset ja vianhaku**

• Parametrit: ryhmä *[35 Moottorin lämpösuojaus](#page-314-0)* (sivu *[315](#page-314-0)*).

## **Moottorin ylikuormitussuojaus**

Tässä osassa kuvataan moottorin ylikuormitussuojaus, jossa ei käytetä arvioitua tai mitattua lämpötilaa hyödyntävää moottorin lämpösuojausmallia Lämpösuojausmallista on tietoja kohdassa *[Moottorin lämpösuojaus](#page-81-1)* sivulla *[82](#page-81-1)*.

Useat eri standardit vaativat ja kuvaavat moottorien ylikuormitussuojausta, mukaan lukien US National Electric Code (NEC), UL 508C sekä yhteinen UL\IEC 61800-5-1 standardi yhdessä standardin IEC 60947-4-1 kanssa. Standardit sallivat moottorin ylikuormitussuojauksen ilman ulkoisia lämpötila-antureita.

Suojaustoiminto sallii käyttäjän määrittää toimintaluokan samaan tapaan kuin ylikuormitusreleet on määritetty standardeissa IEC 60947-4-1 ja NEMA ICS 2.

Moottorin ylikuormitussuojausta varten on määritettävä moottorin virran vikalaukaisutaso. Tämä määritetään käyränä käyttämällä parametreja *[35.51](#page-325-0) [Moottorin kuormitus](#page-325-1)[käyrä](#page-325-1)*, *[35.52](#page-325-2) [Tyhjäkäyntikuorma](#page-325-3)* ja *[35.53](#page-326-0) [Rajataajuus](#page-326-1)*. Vikalaukaisutaso on moottorin virta, jossa ylikuormitussuojaus lopulta laukeaa, jos moottorin virta pysyy tällä tasolla jatkuvasti.

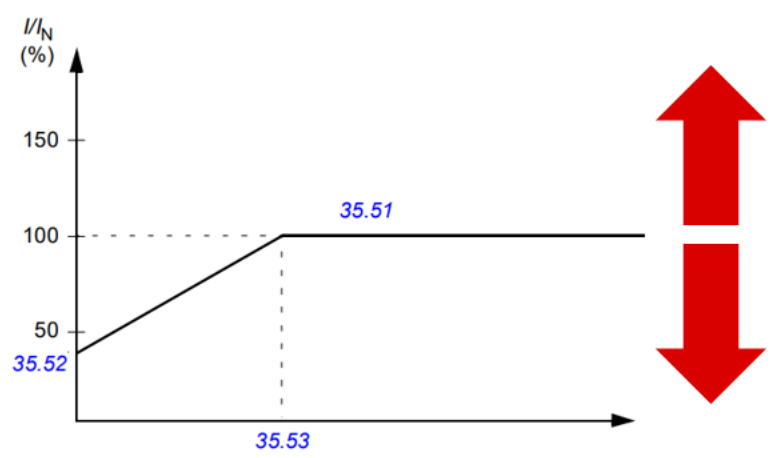

*Punaiset nuolet osoittavat taajuusmuuttajan lähtötaajuuden. Suurempi arvo kasvattaa moottorin ylikuormitustasoa, kun taas pienempi arvo vähentää sitä.*

*I = moottorin virta*

*I N = moottorin nimellisvirta*

Moottorin ylikuormitusluokka (toimintaluokka, parametri *[35.57](#page-328-0) [Moottorin](#page-328-1)  [ylikuorm.luokka](#page-328-1)*), määritetään aikana, joka kuluu ennen ylikuormitusreleen laukeamista, kun järjestelmä toimii 7,2-kertaisella laukaisutasolla (IEC 60947-4-1) tai 6-kertaisella laukaisutasolla (NEMA ICS 2). Standardit määräävät laukaisuajan myös virtatasoille, jotka jäävät laukaisutason ja 6-kertaisen laukaisutason väliin. Taajuusmuuttaja täyttää IEC- ja NEMA-standardien laukaisuaikavaatimukset.

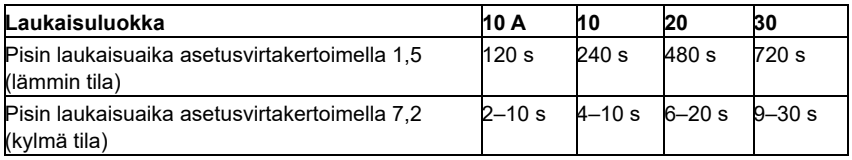

Luokka 20 täyttää UL 508C -vaatimukset.

*Laukaisuluokkien määritelmät standardin IEC60947-4-1 mukaan.*

Moottorin ylikuormitusalgoritmi valvoo neliöllistä suhdetta (moottorin virta / laukaisutaso) $^2$  ja kerryttää sitä ajan mittaan. Tätä kutsutaan joskus I $^2$ t-suojaukseksi. Parametri *[35.05](#page-315-2) [Moottorin ylikuorm.taso](#page-315-3)* näyttää kertyneen arvon.

Voit määrittää parametrilla *[35.56](#page-327-0) [Moottorin ylikuorm.toiminto](#page-327-1)*, että kun *[35.05](#page-315-2) [Moottorin ylikuorm.taso](#page-315-3)* saavuttaa arvon 88 %, järjestelmä tuottaa moottorin ylikuormitusvaroituksen, ja kun se saavuttaa arvon 100 %, taajuusmuuttaja laukeaa moottorin ylikuormitusvikaan. Tämän sisäisen arvon kasvunopeus riippuu virran oloarvosta, laukaisutasovirrasta ja valitusta ylikuormitusluokasta.

Parametreilla *[35.51](#page-325-0) [Moottorin kuormituskäyrä](#page-325-1)*, *[35.52](#page-325-2) [Tyhjäkäyntikuorma](#page-325-3)* ja *[35.53](#page-326-0) [Rajataajuus](#page-326-1)* on kaksi eri tehtävää. Ne määrittävät kuormituskäyrän lämpötila-arviolle moottorin lämpötilasuojauksen ollessa käytössä ja määrittävät ylikuormituksen laukaisutason.

Moottorin ylikuormitussuojaus täyttää standardin IEC/EN 61800-5-1 ed. 2.1 vaatimukset termisen muistin säilymisen ja nopeusherkkyyden osalta. Moottorin ylikuormitustila säilyy virrankatkaisun ajan. Nopeusriippuvuus määritetään parametreilla *[35.51](#page-325-0) [Moottorin kuormituskäyrä](#page-325-1)*, *[35.52](#page-325-2) [Tyhjäkäyntikuorma](#page-325-3)* ja *[35.53](#page-326-0) [Rajataajuus](#page-326-1)*.

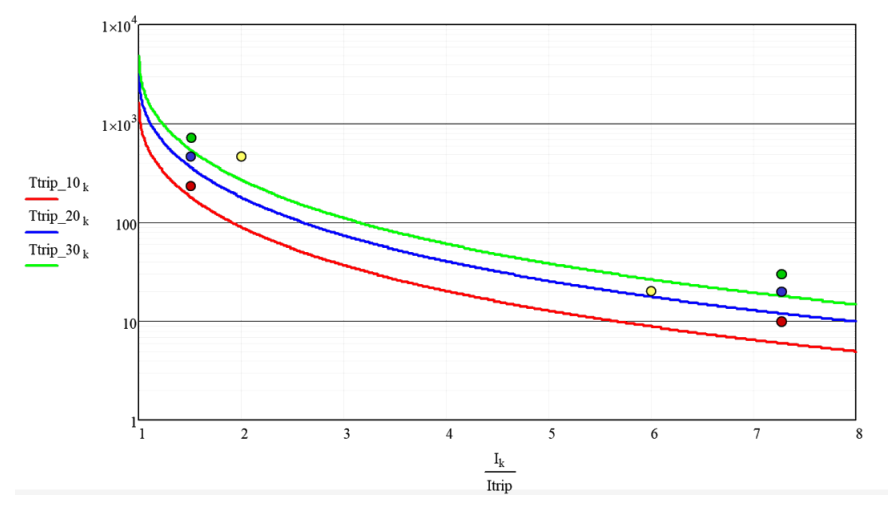

## **Asetukset ja vianhaku**

- Moottorin lämpösuojauksen ja moottorin ylikuormitussuojauksen yhteiset parametrit: *[35.51](#page-325-0) [Moottorin kuormituskäyrä](#page-325-1)*, *[35.52](#page-325-2) [Tyhjäkäyntikuorma](#page-325-3)* ja *[35.53](#page-326-0) [Rajataajuus](#page-326-1)*.
- Moottorin ylikuormitussuojauksen parametrit: *[35.05](#page-315-2) [Moottorin ylikuorm.taso](#page-315-3)*, *[35.56](#page-327-0) [Moottorin ylikuorm.toiminto](#page-327-1)* ja *[35.57](#page-328-0) [Moottorin ylikuorm.luokka](#page-328-1)*.

# **Sovellusohjaus**

# **Ohjausmakrot**

Ohjausmakrot ovat valmiiksi määritettyjä parametrien muokkauksia ja I/Okonfigurointeja. Lisätietoja on luvussa *[Ohjausmakrot](#page-30-0)*.

# **Prosessi-PID-säätö**

Taajuusmuuttajassa on sisäänrakennettu prosessi-PID-säädin. Säädintä voidaan käyttää prosessin ohjaamiseen, esimerkiksi paineen, putken virtauksen ja säiliön pinnankorkeuden säätämiseen.

PID-säätöä käytettäessä taajuusmuuttajaan kytketään prosessin ohje (asetusarvo) nopeusohjeen sijaan. Prosessin oloarvo (takaisinkytkentä) tuodaan myös taajuusmuuttajalle. PID-säätö ohjaa taajuusmuuttajan nopeutta, jotta mitattu prosessimuuttuja (oloarvo) pysyy halutulla tasolla (asetusarvossa). Tämä tarkoittaa, että käyttäjän ei tarvitse asettaa taajuus-/nopeus-/momenttiohjetta taajuusmuuttajaan, vaan taajuusmuuttaja ohjaa toimintaansa PID-säädön mukaan.

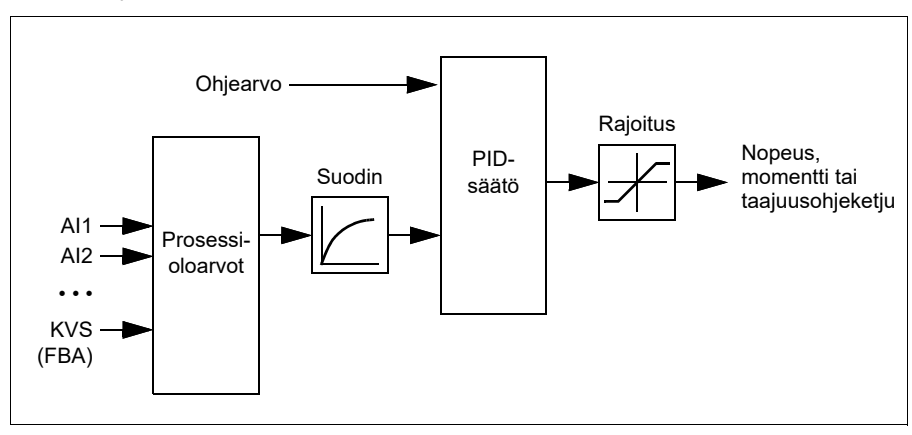

Seuraava yksinkertaistettu lohkokaavio kuvaa PID-säätöä.

Taajuusmuuttaja sisältää kaksi valmista prosessi-PID-säätimen asetussarjaa, joita voidaan tarvittaessa vaihdella. Katso parametri *[40.57](#page-352-0) [PID-sarja 1 / 2 valinta](#page-352-1)*.

**Huomautus:** Prosessi-PID-säätö on käytettävissä vain ulkoisessa ohjauksessa. Katso kohta *[Paikallisohjaus ja etäohjaus](#page-47-0)* (sivu *[48](#page-47-0)*).

## **Prosessi-PID-säädön nukkumis- ja tehostustoiminnot**

Nukkumistoiminto soveltuu PID-säätösovelluksiin, joissa kulutus vaihtelee, kuten puhtaan veden pumppausjärjestelmiin. Kun toiminto on käytössä, se pysäyttää pumpun kokonaan vähäisen tarpeen aikana sen sijaan, että pumppu kävisi hitaasti tehokkaan käyttöalueensa ulkopuolella. Seuraava esimerkki havainnollistaa toimintoa.

**Esimerkki:** Taajuusmuuttajalla ohjataan paineenkorotuspumppua. Veden kulutus vähenee yöllä. Sen seurauksena prosessi-PID-säätäjä vähentää moottorin nopeutta. Koska putkistossa on luonnollista hävikkiä ja keskipakopumppu ei toimi tehokkaasti pienillä nopeuksilla, moottori ei kuitenkaan pysähdy koskaan kokonaan. Nukkumistoiminto havaitsee hitaan pyörimisen ja keskeyttää tarpeettoman pumppauksen, kun nukkumisviive on kulunut. Taajuusmuuttaja siirtyy nukkumistilaan, mutta valvoo yhä painetta. Pumppaus alkaa uudelleen, kun paine laskee määritetyn minimitason alle ja heräämisviive on kulunut.

Käyttäjä voi pidentää PID:n nukkumisaikaa tehostustoiminnolla. Tehostustoiminto kasvattaa prosessin asetusarvoa ennalta määritetyksi ajaksi, ennen kuin taajuusmuuttaja siirtyy nukkumistilaan.

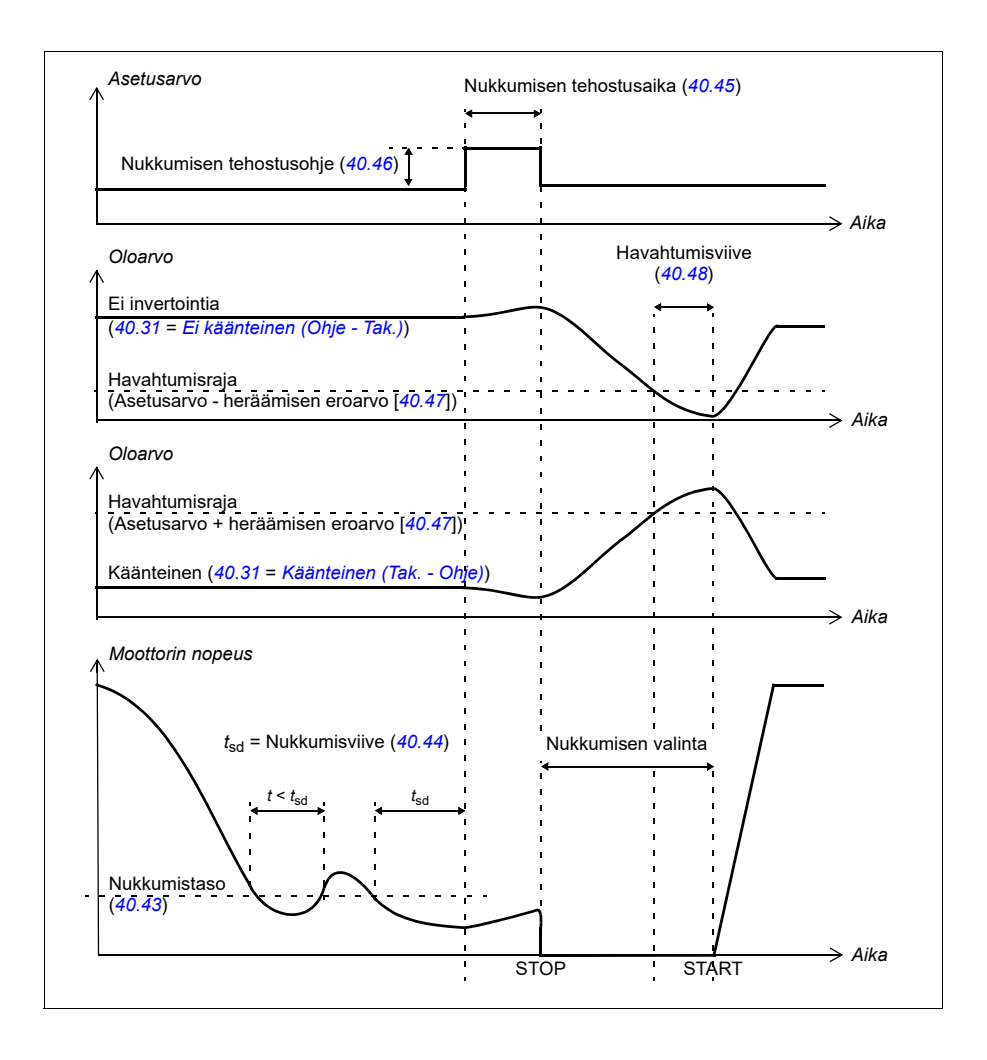

# **Ohitus**

Ohitustilassa PID-lohkon lähtö asetetaan suoraan parametrin *[40.50](#page-351-0) [Sarja 1](#page-351-1)  [ohitusohjeen valinta](#page-351-1)* (tai *[41.50](#page-358-0) [Ohitusohjeen valinta](#page-358-1)*) arvoon. PID-säätimen sisäinen Iosa asetetaan niin, että lähtöön ei pääse transientteja, joten kun ohitustila päättyy, normaalia prosessin säätöä voidaan jatkaa ilman merkittäviä heilahduksia.

# **Asetukset ja vianhaku**

Parametrit: *[96.04](#page-438-0) [Makron valinta](#page-438-1)* (sivu *[439](#page-438-1)*), ryhmät *[40 Prosessi PID sarja 1](#page-338-0)* (sivu *[339](#page-338-0)*) ja *[41 Prosessi PID sarja 2](#page-356-0)* (sivu *[357](#page-356-0)*).

# **PID-viritystoiminto**

PID-viritystoiminto helpottaa asetetun kireyden ylläpitoa säätämällä joko taajuusmuuttajan päänopeusohjetta tai momenttiohjetta (nopeussäätimen lähtöä).

**VAROITUS:** Varmista, että taajuusmuuttajan kiihdytys- ja hidastusaika on asetettu arvoon 0, kun PID-viritystoimintoa käytetään. Tätä vaaditaan nopean kireyden säädön tekemiseen nopeutta korjaamalla.

PID-viritys on toteutettu yhtenä PID-säätötoimintona (ryhmät *[40 Prosessi PID sarja 1](#page-338-0)* ja *[41 Prosessi PID sarja 2](#page-356-0)*). Tässä toiminnossa voidaan käyttää sekä PID-sarjaa 1 että PID-sarjaa 2.

Viritetty lähtö lasketaan parametrista *[40.01](#page-338-1) [PID-lähdön oloarvo](#page-338-2)* tai *[40.03](#page-338-3) [PID](#page-338-4)[ohjearvon oloarvo](#page-338-4)*. Useimmissa tapauksissa käytetään parametria *[40.01](#page-338-1) [PID-lähdön](#page-338-2)  [oloarvo](#page-338-2)*. Tämä perustuu valintaan, joka on tehty parametrilla *[40.56](#page-352-2) [Sarja 1](#page-352-3)  [trimmauslähde](#page-352-3)* (PID-sarja 1) tai *[41.56](#page-359-0) [Sarja 2 trimmauslähde](#page-359-1)* (PID-sarja 2). Useimmissa tapauksissa parametrin *[40.56](#page-352-2)* tai *[41.56](#page-359-0)* arvoksi asetetaan *[PID-lähtö](#page-352-4)*.

Taajuusmuuttajan PID-viritystoimintoa käytetään sovelluksissa, joissa materiaalin kireyden säätö on tärkeää, kuten metalliteollisuuden apukäytöissä, syväpainorotaatiokoneiden syötöissä ja lähdöissä sekä ulkokäämityskoneissa.

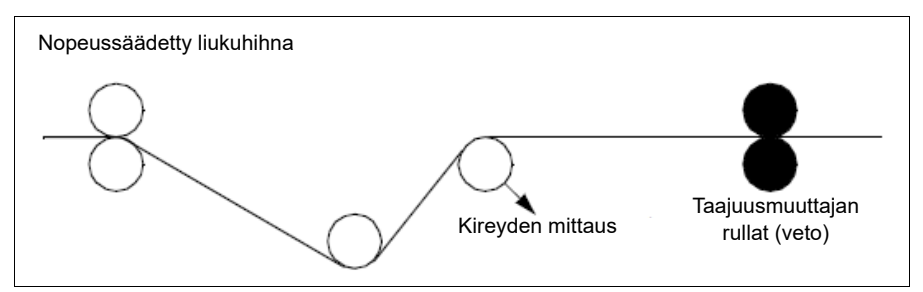

Tässä luvussa annetut esimerkit perustuvat PID-sarjaan 1. Voit asettaa halutut arvot PID-viritystoiminnon parametreille odotetun tuloksen aikaansaamiseksi.

Kun PID-viritys on aktivoitu, bitin 5 viritystilaksi valitaan 1 parametrissa *[40.06](#page-339-0) [PID](#page-339-1)[tilasana](#page-339-1)*.

Lisätietoja PID-virityksen lisäämisestä ohjeketjuihin on nopeus-, momentti- ja taajuusohjeketjuja koskevissa kohdissa luvussa *[Ohjausketjukaaviot](#page-624-0)*.

Käytettävissä ovat seuraavat PID-viritystilat:

- *[Suora](#page-351-2)*
- *[Suhteellinen](#page-351-3)*
- *[Yhdistelmä](#page-351-4)*.

## **Suora**

Suora menetelmä soveltuu käytettäväksi, kun kireyttä on säädettävä kiinteällä kierros- tai linjanopeudella.

Tässä tilassa viritetty PID-lähtö (*[40.05](#page-339-2)*) on suhteessa maksiminopeuteen (*[30.12](#page-267-0)*), maksimimomenttiin (*[30.20](#page-271-0)*) tai maksimitaajuuteen (*[30.14](#page-269-0)*). Voit tehdä valinnan parametrilla *[40.52](#page-351-5)*.

Laskettu viritetyn lähdön oloarvo on sama koko nopeusalueella suhteessa vakaaseen PID-lähtöön.

Parametrin *[40.05](#page-339-2)* arvo lasketaan käyttämällä seuraavaa kaavaa:

$$
Par40.05 = \left(\frac{Par40.01}{100}\right) \times (Par30.12 \text{ tai } 30.20 \text{ tai } 30.14) \times Par40.55
$$

Alla olevassa kaaviossa näkyy PID-virityksen lähtö suorassa tilassa koko nopeusalueella. Kiinteä virityksen nopeusohje lisätään koko nopeusalueella.

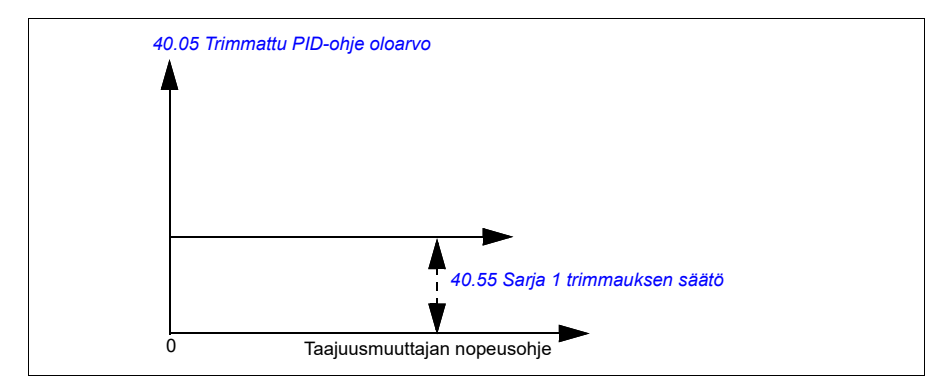

**Huomautus:** Yllä olevassa kaaviossa oletetaan, että PID-lähtö on rajoitettu tai vakaa arvossa 100. Tämä on vain selkeyden vuoksi. Todellisissa tilanteissa PID-lähtö voi vaihdella asetusarvon ja oloarvon mukaan.

## **Esimerkki:**

Jos: parametri *[40.52](#page-351-5) [Sarja 1 trimmauksen valinta](#page-351-6)* = nopeus parametri *[40.56](#page-352-2) [Sarja 1 trimmauslähde](#page-352-3)* = säädön lähtö parametri *[30.12](#page-267-0) [Maksiminopeus](#page-267-1)* = 1500 rpm parametri *[40.01](#page-338-1) [PID-lähdön oloarvo](#page-338-2)* = 100 (rajoitettu arvoon 100) parametri *[40.55](#page-352-5) [Sarja 1 trimmauksen säätö](#page-352-6)* = 0,5, Niin:

$$
Par40.05 = \left(\frac{100}{100}\right) \times 1500 \times 0.5
$$

 $Par40.05 = 750$ 

## **Verrannollinen**

Verrannollinen menetelmä soveltuu sovelluksiin, joissa kireyden säätöä tarvitaan koko nopeusalueella, mutta ei lähellä nollanopeutta.

Tässä tilassa PID-virityksen lähtöarvo (*[40.05](#page-339-2)*) on verrannollinen ohjeeseen, joka valitaan parametreilla *[40.53](#page-352-7)* ja *[40.01](#page-338-1)* tai *[40.03](#page-338-3)*.

On suositeltavaa, että parametrilla *[40.53](#page-352-7)* valittu nopeusohje ja parametrilla *[22.11](#page-216-0)* valittu ohjearvon lähde ovat yhtä suuret. Tätä vaaditaan verrannollisen tilan aktivointiin.

Useimmissa käyttötapauksissa prosessin nopeusohje yhdistetään parametrissa *[40.53](#page-352-7)*. Jos esimerkiksi Ulk1-ohjaustila on käytössä ja ohjearvon lähteenä on AI skaalattu, *[22.11](#page-216-0)* ja *[40.53](#page-352-7)* tulee asettaa arvoon *[AI1 skaalattu](#page-351-7)*.

Parametri *[40.05](#page-339-2)* lasketaan käyttäen seuraavaa kaavaa:

$$
Par40.05 = \left(\frac{Par40.01}{100}\right) \times Par40.53 \times Par40.55
$$

Alla olevassa kaaviossa näkyy PID-virityksen lähtö verrannollisessa tilassa koko nopeusalueella. Viritetty lähtö on tässä suoraan verrannollinen parametrin *[40.53](#page-352-7) [Sarja 1 trimmausohj. valinta](#page-352-8)* arvoon.

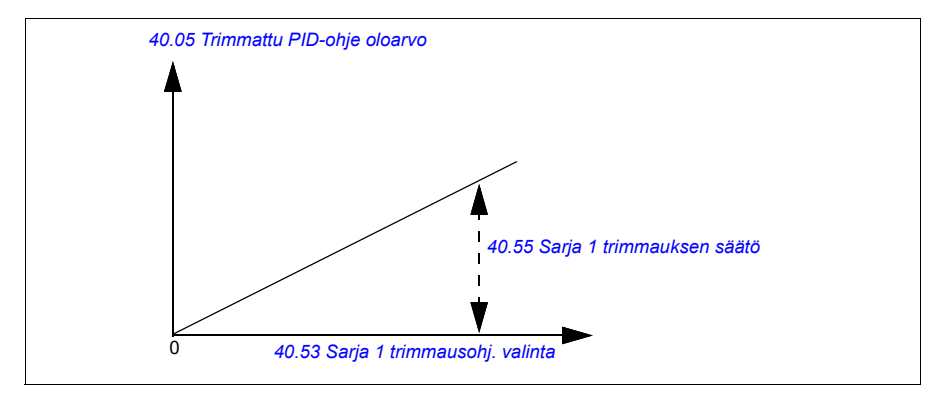

**Huomautus:** Yllä olevassa kaaviossa oletetaan, että PID-lähtö on rajoitettu tai vakaa arvossa 100. Tämä on vain asian selventämiseksi. Todellisissa tilanteissa PID-lähtö voi vaihdella asetusarvon ja oloarvon mukaan.

### **Esimerkki:**

Jos:

```
parametri 40.52 Sarja 1 trimmauksen valinta = nopeus
parametri 40.56 Sarja 1 trimmauslähde = säädön lähtö
parametri 40.53 Sarja 1 trimmausohj. valinta = AI1 skaalattu
parametri 22.11 Ulk1 nopeusohje 1 = AI1 skaalattu
parametri 12.20 AI1 skaalattu AI1 maksimiin = 1500
parametri 12.12 AI1 skaalattu arvo = 750 (AI1:n skaalattu oloarvo)
parametri 40.01 PID-lähdön oloarvo = 100 (rajoitettu arvoon 100)
parametri 40.55 Sarja 1 trimmauksen säätö = 0.5,
```
Niin:

Par40.05 =  $\left(\frac{100}{100}\right) \times 750 \times 0.5$ 

 $Par40.05 = 375$ 

Nollanopeudessa parametrin *[40.05](#page-339-2) [Trimmattu PID-ohje oloarvo](#page-339-3)* arvo riippuu parametrien *[40.55](#page-352-5) [Sarja 1 trimmauksen säätö](#page-352-6)* ja *[40.54](#page-352-9) [Sarja 1 trimmausyhdistelmä](#page-352-10)* arvoista. Parametrin *[40.54](#page-352-9) [Sarja 1 trimmausyhdistelmä](#page-352-10)* arvon säätäminen lähelle nollaa korjaa kuitenkin tilanteen nopeasti.

### **Esimerkki:**

```
Jos
parametri 40.52 Sarja 1 trimmauksen valinta = nopeus
parametri 40.56 Sarja 1 trimmauslähde = säädön lähtö
parametri 30.12 Maksiminopeus = 1500 rpm
parametri 40.53 Sarja 1 trimmausohj. valinta = AI1 skaalattu
parametri 22.11 Ulk1 nopeusohje 1 = AI1 skaalattu
parametri 12.20 AI1 skaalattu AI1 maksimiin = 1500
parametri 12.12 AI1 skaalattu arvo = 750 (AI1:n skaalattu oloarvo)
parametri 40.01 PID-lähdön oloarvo = 100 (rajoitettu arvoon 100)
parametri 40.54 Sarja 1 trimmausyhdistelmä = 0,1
parametri 40.55 Sarja 1 trimmauksen säätö = 0,5
```
niin

Par40.05 =  $\left(\frac{100}{100}\right) \times 750 \times 0,5$ Par40.05 =  $375$ 

# **Yhdistelmä**

Yhdistelmätila soveltuu sovelluksiin, joissa on tarpeen ylläpitää kireyttä nollanopeudesta maksiminopeuteen. Yhdistelmätilassa yhdistetään suora ja verrannollinen tila. Tässä nollanopeuden viritys määritetään parametrilla *[40.54](#page-352-9) [Sarja 1 trimmausyhdis](#page-352-10)[telmä](#page-352-10)* ja nollaa suuremman nopeuden viritys parametrilla *[40.55](#page-352-5) [Sarja 1 trimmauksen](#page-352-6)  [säätö](#page-352-6)*. Viritysarvo on suoraan verrannollinen parametrin *[40.53](#page-352-7) [Sarja 1 trimmausohj.](#page-352-8)  [valinta](#page-352-8)* arvoon.

Prosessin nopeusohje yhdistetään parametrissa *[40.53](#page-352-7) [Sarja 1 trimmausohj. valinta](#page-352-8)*. Jos esimerkiksi ULK1-ohjaustila on käytössä ja ohjeen lähde on *[AI1 skaalattu](#page-341-0)*, *[22.11](#page-216-0) [Ulk1 nopeusohje 1](#page-216-1)* ja *[40.53](#page-352-7) [Sarja 1 trimmausohj. valinta](#page-352-8)* tulee asettaa arvoon *[AI1 skaalattu](#page-341-0)*.

Parametri *[40.05](#page-339-2) [Trimmattu PID-ohje oloarvo](#page-339-3)* lasketaan käyttäen seuraavaa kaavaa:

```
Par40.05 = ({Par30.12 \times Par40.54} + [(1 - Par40.54) \times Par40.53] \times Par40.55
```
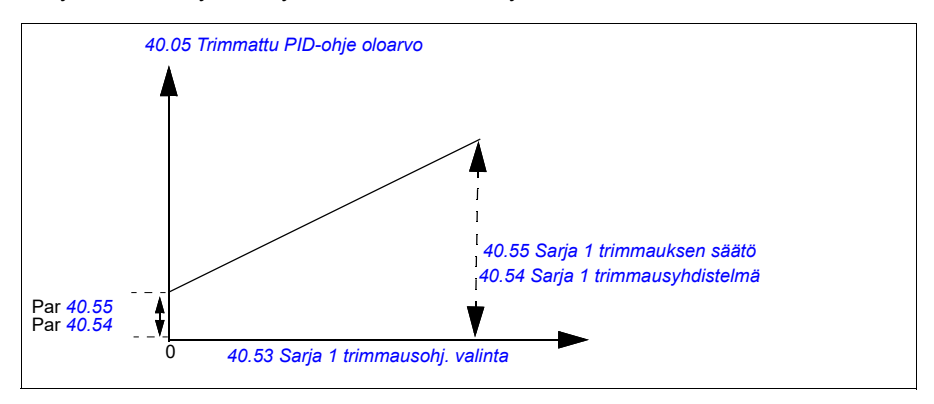

Virityksen kasvu yhdistetyssä tilassa on esitetty seuraavassa kaaviossa.

**Huomautus:** Yllä olevassa kaaviossa oletetaan, että PID-lähtö on rajoitettu tai vakaa arvossa 100. Tämä on vain selkeyden vuoksi. Todellisissa tilanteissa PID-lähtö voi vaihdella asetusarvon ja oloarvon mukaan.

Nollanopeudessa parametrin *[40.05](#page-339-2) [Trimmattu PID-ohje oloarvo](#page-339-3)* arvo riippuu parametrien *[40.54](#page-352-9) [Sarja 1 trimmausyhdistelmä](#page-352-10)* ja *[40.55](#page-352-5) [Sarja 1 trimmauksen säätö](#page-352-6)* arvoista. Parametrin *[40.54](#page-352-9) [Sarja 1 trimmausyhdistelmä](#page-352-10)* arvon säätäminen lähelle nollaa korjaa kuitenkin tilanteen nopeasti.

## **Esimerkki:**

Jos:

```
parametri 40.52 Sarja 1 trimmauksen valinta = nopeus
parametri 40.56 Sarja 1 trimmauslähde = PID-säädön lähtö
```

```
parametri 30.12 Maksiminopeus = 1500 rpm
parametri 40.53 Sarja 1 trimmausohj. valinta = AI1 skaalattu
parametri 22.11 Ulk1 nopeusohje 1 = AI1 skaalattu
parametri 12.20 AI1 skaalattu AI1 maksimiin = 1500
parametri 12.12 AI1 skaalattu arvo= 750 (AI1:n skaalattu oloarvo)
parametri 40.01 PID-lähdön oloarvo = 100 (rajoitettu arvoon 100)
parametri 40.54 Sarja 1 trimmausyhdistelmä = 0,1
parametri 40.55 Sarja 1 trimmauksen säätö = 1
```
Niin:

```
Jos 12.12 AI1 skaalattu arvo on 0:
```
Par40.05 =  $\{(1500 \times 0,1) + [(1-0,1) \times 0] \}\times 1$ 

 $Par40.05 = 150$ 

Par40.05 = (100/100) x {(1500 × 0,1) +  $[(1 – 0,1) \times 0]$ } × 1  $Par40.05 = 150$ 

Jos *[12.12](#page-168-1) [AI1 skaalattu arvo](#page-168-2)* on 750:

Par40.05 =  $\{(1500 \times 0,1) + [(1-0,1) \times 750] \}\times 1$ 

 $Par40.05 = 825$ 

Par40.05 = (100/100) x {(1500 × 0,1) +  $[(1 – 0, 1) \times 750]$ } × 1  $Par40.05 = 825$ 

Jos *[12.12](#page-168-1) [AI1 skaalattu arvo](#page-168-2)* on 1500:

```
Par40.05 = \{(1500 \times 0,1) + [(1-0,1) \times 1500] \}\times 1
```
 $Par40.05 = 1500$ 

Par40.05 = (100/100) x {(1500 × 0,1) +  $[(1 – 0,1) \times 1500]$ } × 1 Par40.05 = 1500

### **PID-virityksen automaattinen kytkentä**

Parametri *[40.65](#page-354-0) [Virityksen automaattinen kytkentä](#page-354-1)* aktivoi PID-virityksen lähdön oloarvon (*[40.05](#page-339-2)*) kytkennän vastaaviin nopeus-, momentti- ja taajuusohjeketjuihin. Vastaavat ohjeketjut voidaan valita parametrilla *[40.52](#page-351-5)* (PID-sarja 1) tai *[41.52](#page-358-2)* (PIDsarja 2).

Myös parametri *[99.04](#page-458-0) [Moottorisäätötapa](#page-458-1)* otetaan huomioon, kun PID-viritetty lähdön oloarvo (*[40.05](#page-339-2)*) välitetään nopeus-, momentti- ja taajuusohjeketjuihin. Skalaariohjaustilassa nopeuden ja momentin viritysarvot ovat nollia ja vektoriohjaustilassa taajuuden viritysarvo on nolla.

### Nopeuden virityksen kytkentä

Nopeuden viritys lisätään parametreissa *[23.02](#page-231-1)* ja *[24.11](#page-236-0)*, ja virityksen lisäyksen jälkeinen lopullinen nopeusohje on parametrissa *[24.01](#page-236-1)*.

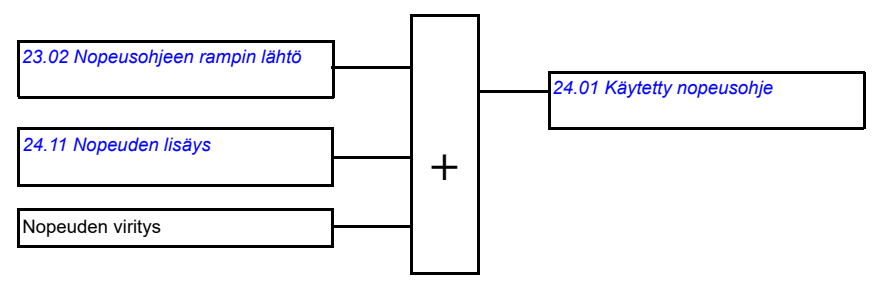

## Momentin virityksen kytkentä

Momentin viritys lisätään parametrissa *[26.75](#page-248-0) [Momenttiohje 5](#page-248-1)*, ja virityksen lisäyksen jälkeinen lopullinen momenttiohje on parametrissa *[26.76](#page-248-2) [Momenttiohje 6](#page-248-3)*.

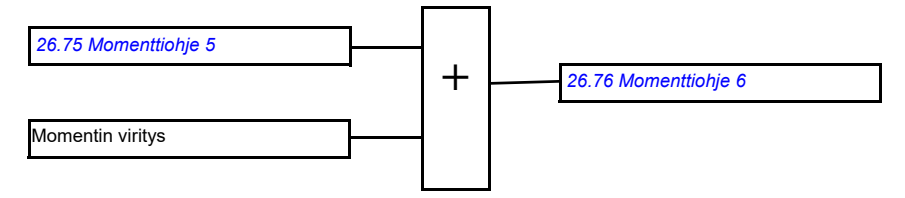

### Taajuuden virityksen kytkentä

Taajuuden viritys lisätään parametrissa *[28.02](#page-249-1) [Taajuusohje rampin lähtö](#page-249-2)*, ja lopullinen momenttiohje muodostetaan viritysarvon lisäämisen jälkeen. Tällä hetkellä ei ole käytettävissä parametria, josta lopullinen taajuusohje taajuuden viritysarvon lisäämisen jälkeen voidaan lukea.

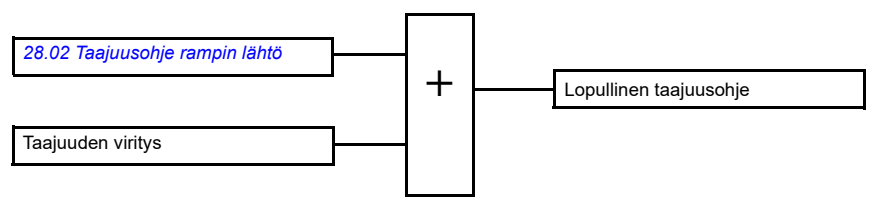

**Huomautus:** PID-virityksen lähdön automaattinen kytkentä on poistettu käytöstä laiteohjelmassa, jos taajuusmuuttaja pysäytetään parametrin *[21.04](#page-205-0) [Hätäpysäytystapa](#page-205-1)* arvolla *[Ramppipysäytys \(Off1\)](#page-205-2)* tai *[Hätäramppipysäytys \(Off3\)](#page-205-3)*. Toisin sanoen PID-virityksen lähdön oloarvoa (*[40.05](#page-339-2) [Trimmattu PID-ohje oloarvo](#page-339-3)*) ei lisätä vastaavaan nopeus-, momentti- tai taajuusohjeketjuun ramppipysäytyksessä tai hätäpysäytyksessä.

# **Mekaanisen jarrun ohjaus**

Mekaanista jarrua voidaan käyttää pitämään moottori ja käytettävät laitteet nollanopeudessa, kun taajuusmuuttaja on pysähtynyt tai siihen ei ole kytketty virtaa. Jarrun ohjauslogiikka valvoo parametriryhmän *[44 Mekaanisen jarrun ohjaus](#page-362-0)* asetuksia sekä useita ulkoisia signaaleja ja siirtyy tilasta toiseen sivulla *[100](#page-99-0)* olevan kaavion mukaisesti. Seuraavissa taulukoissa kuvaillaan tarkemmin tiloja ja siirtymisiä niiden välillä. Sivulla *[102](#page-101-0)* oleva aikakaavio on esimerkki kiinni-auki-kiinni-jaksosta.

Kohdassa *[Nosturin mekaanisen jarrun ohjaus](#page-663-0)* sivulla *[664](#page-663-0)* on sovellusesimerkki.

## **Jarrun ohjauslogiikan tulot**

Taajuusmuuttajan käynnistyskomento (parametrin *[06.16](#page-142-0) [Taajuusmuuttajan tilasana 1](#page-142-1)* bitti 5) on jarrun ohjauslogiikan pääohjauslähde. Valinnainen ulkoinen auki/kiinnisignaali voidaan valita parametrilla *[44.12](#page-366-0) [Jarrun sulkemispyyntö](#page-366-1)*. Signaalit ovat yhteydessä toisiinsa seuraavasti:

- Käynnistyskomento = 1 **JA** parametrilla *[44.12](#page-366-0) [Jarrun sulkemispyyntö](#page-366-1)* valittu signaali  $= 0$ 
	- → pyyntö ohjata jarru **avoin**
- Käynnistyskomento = 0 **TAI** parametrilla *[44.12](#page-366-0) [Jarrun sulkemispyyntö](#page-366-1)* valittu signaali = 1
	- → pyyntö ohjata jarru **kiinni**

Muu ulkoinen signaali, esimerkiksi ylemmän tason ohjausjärjestelmästä tuleva signaali, voidaan ottaa käyttöön parametrin *[44.11](#page-365-0) [Pidä jarru suljettuna](#page-365-1)* avulla, jolloin jarrun avautuminen voidaan estää.

Muut ohjauslogiikan tilaan vaikuttavat signaalit ovat

- jarrun tilatieto (valinnainen, määritetään parametrilla *[44.07](#page-364-0) [Jarrun tilatiedon](#page-364-1)  [valinta](#page-364-1)*)
- parametrin *[06.11](#page-141-0) [Päätilasana](#page-141-1)* bitti 2 (ilmaisee, onko taajuusmuuttaja valmis seuraamaan annettua ohietta vai ei)
- parametrin *[06.16](#page-142-0) [Taajuusmuuttajan tilasana 1](#page-142-1)* bitti 6 (ilmaisee, moduloiko taajuusmuuttaja vai ei).

## **Jarrun ohjauslogiikan lähdöt**

Mekaanista jarrua ohjataan parametrin *[44.01](#page-362-1) [Jarrun ohjaustila](#page-362-2)* bitillä 0. Tämä bitti tulee valita lähteeksi relelähdölle (tai lähtötilassa olevalle digitaalitulolle/-lähdölle), joka kytketään jarrun toimilaitteeseen releen välityksellä. Esimerkki kytkennästä on sivulla *[103](#page-102-0)*.

Jarrun ohjauslogiikka pyytää useissa eri tiloissa taajuusmuuttajan ohjauslogiikkaa pitämään moottoria pidossa, lisäämään momenttia tai pysäyttämään moottorin rampin avulla. Nämä pyynnöt näkyvät parametrissa *[44.01](#page-362-1) [Jarrun ohjaustila](#page-362-2)*.

## <span id="page-99-2"></span><span id="page-99-0"></span>**Jarrun tilakaavio**

<span id="page-99-7"></span><span id="page-99-1"></span>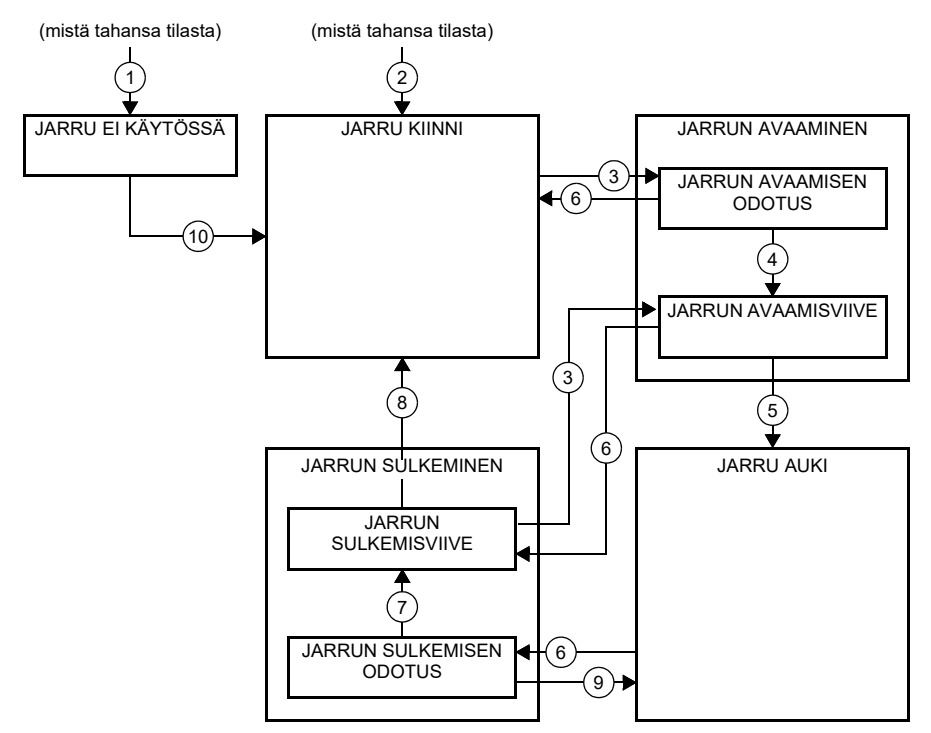

#### <span id="page-99-6"></span><span id="page-99-5"></span><span id="page-99-4"></span><span id="page-99-3"></span>Tilan kuvaus

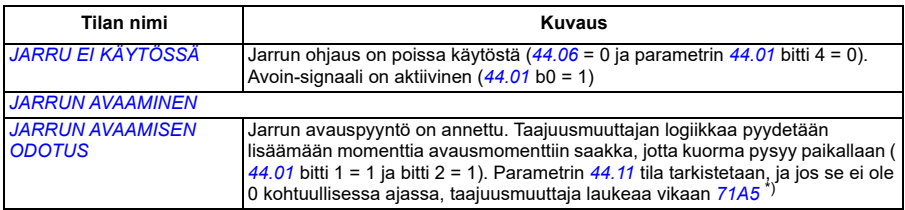

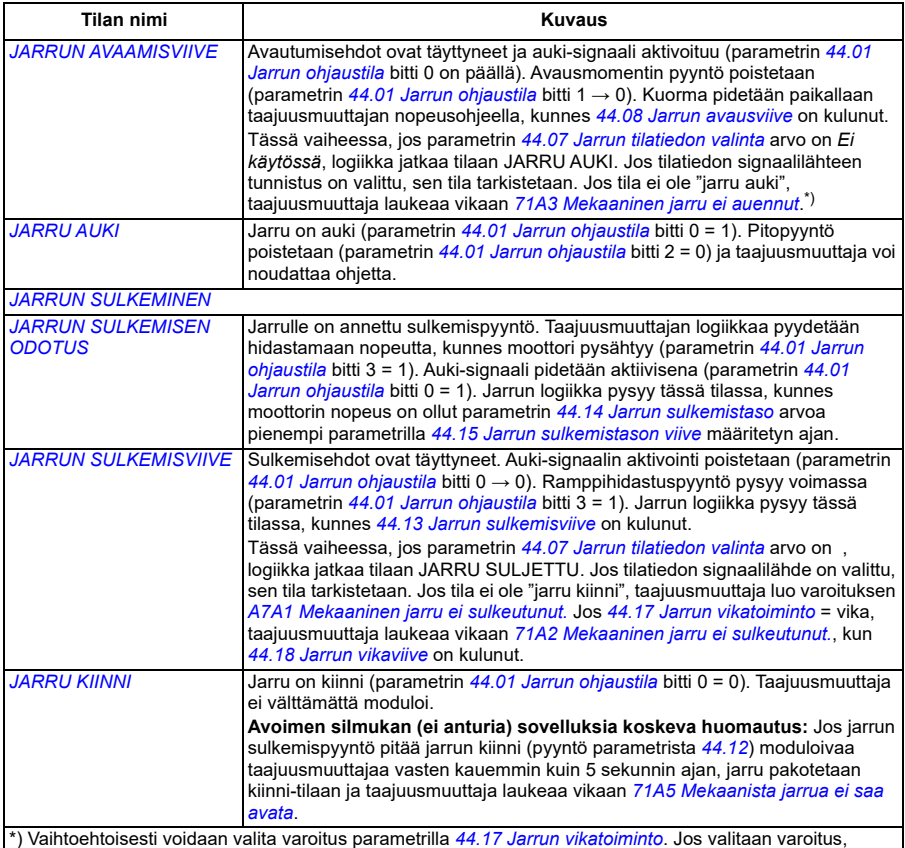

taajuusmuuttaja jatkaa modulointia ja pysyy tässä tilassa.

### <u>Tilanmuutosehdot</u> ( ( n ) )

- 1 Jarrun ohjaus poissa käytöstä (*[44.06](#page-363-0) [Jarrun ohjaus käyttöön](#page-363-1)* → 0).
- 2 *[06.11](#page-141-0) [Päätilasana](#page-141-1)*, bitti 2 = 0.
- 3 Jarrulle on annettu avaamispyyntö ja *[44.16](#page-367-8) [Jarrun uudelleenavausviive](#page-367-9)* on kulunut.
- 4 Jarrun avautumisehdot (esimerkiksi *[44.10](#page-365-2) [Jarrun avausmomentti](#page-365-3)*) täyttyvät ja *[44.11](#page-365-0) [Pidä jarru](#page-365-1)  [suljettuna](#page-365-1)* = 0.
- 5 *[44.08](#page-364-2) [Jarrun avausviive](#page-364-3)* on kulunut ja jarru auki -tilatieto (jos valittu parametrilla *[44.07](#page-364-0) [Jarrun](#page-364-1)  [tilatiedon valinta](#page-364-1)*) on vastaanotettu.
- 6 Jarrulle on annettu sulkemispyyntö.
- 7 Moottorin nopeus on pysynyt sulkemisnopeuden *[44.14](#page-367-0) [Jarrun sulkemistaso](#page-367-1)* alapuolella parametrilla *[44.15](#page-367-2) [Jarrun sulkemistason viive](#page-367-3)* määritetyn ajan.
- 8 *[44.13](#page-367-4) [Jarrun sulkemisviive](#page-367-5)* on kulunut ja jarru kiinni -tilatieto (jos valittu parametrilla *[44.07](#page-364-0) [Jarrun](#page-364-1)  [tilatiedon valinta](#page-364-1)*) on vastaanotettu.
- 9 Jarrun avauspyyntö on annettu.
- 10 Jarrun ohjaus on käytössä (*[44.06](#page-363-0) [Jarrun ohjaus käyttöön](#page-363-1)* → 1).

## <span id="page-101-0"></span>**Aikakaavio**

Seuraavassa yksinkertaistetussa aikakaaviossa kuvataan jarrun ohjauksen toimintaa. Katso sivulla *[100](#page-99-0)* oleva jarrun tilakaavio.

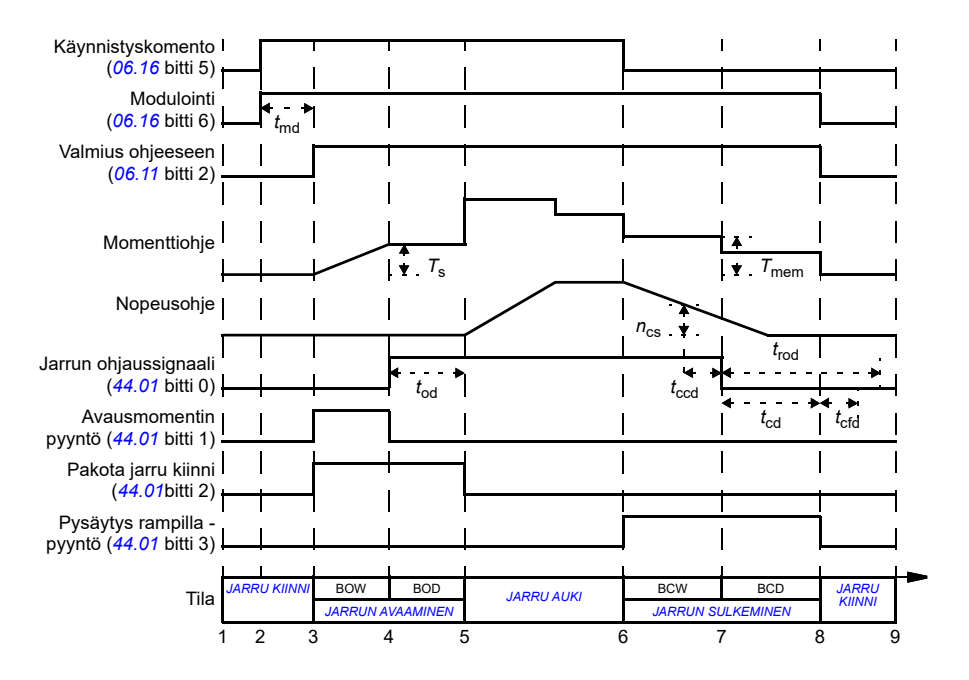

- *T*<sup>s</sup> Alkumomentti jarrun avautuessa (*[44.03](#page-363-2)*)
- *T*mem Tallennettu momenttiarvo jarrun sulkeutuessa (*[44.02](#page-362-3)*)
- *t*<sub>md</sub> Moottorin magnetointiviive
- *t*od Jarrun avautumisviive (*[44.08](#page-364-2)*)
- *n<sub>cs</sub>* Jarrun sulkeutumisnopeus ([44.14](#page-367-0))
- *t*ccd Jarrun sulkeutumiskomennon viive (*[44.15](#page-367-2)*)
- *t*cd Jarrun sulkeutumisviive (*[44.13](#page-367-4)*)
- *t*cfd Jarrun sulkeutumisvian viive (*[44.18](#page-368-0)*)
- *t*rod Jarrun uudelleenavausviive (*[44.16](#page-367-8)*)
- BOW *JARRUN AVAAMISEN ODOTUS*
- BOD *JARRUN AVAAMISVIIVE*
- BCW *[JARRUN SULKEMISEN ODOTUS](#page-99-5)*
- BCD *[JARRUN SULKEMISVIIVE](#page-99-6)*

## <span id="page-102-0"></span>**Kytkentäesimerkki**

Alla olevassa kuvassa on esimerkki jarrun ohjauskaapeloinnista. Asiakas vastaa jarrun ohjauslaitteiston ja kaapeloinnin järjestämisestä ja asentamisesta.

**VAROITUS!** Varmista, että jarrun ohjauksella varustettu taajuusmuuttaja liitetään laitteeseen, joka täyttää turvamääräykset. Huomaa, että taajuusmuuttajaa (täydellinen käyttömoduuli (CDM) tai peruskäyttömoduuli (BDM), määritelty standardissa IEC/EN 61800-2) ei pidetä EU:n konedirektiivin ja siihen liittyvien harmonisoitujen standardien mukaisena turvalaitteena. Tämän vuoksi laitteen käyttäjien turvallisuus ei saa perustua tiettyyn taajuusmuuttajan ominaisuuteen (kuten jarrun ohjaukseen), vaan se on varmistettava sovelluskohtaisten määräysten mukaan.

Jarrua ohjataan parametrin *[44.01](#page-362-1) [Jarrun ohjaustila](#page-362-2)* bitillä 0. Jarrun tilatiedon (tilan valvonnan) lähde valitaan parametrilla *[44.07](#page-364-0) [Jarrun tilatiedon valinta](#page-364-1)*. Tässä esimerkissä

- parametrin *[10.24](#page-156-0) [RO1 lähde](#page-156-1)* arvoksi on asetettu *jarru auki -komento* (= parametrin *[44.01](#page-362-1) [Jarrun ohjaustila](#page-362-2)* bitti 0) ja
- parametrin *[44.07](#page-364-0) [Jarrun tilatiedon valinta](#page-364-1)* arvoksi on asetettu *DIO1*.

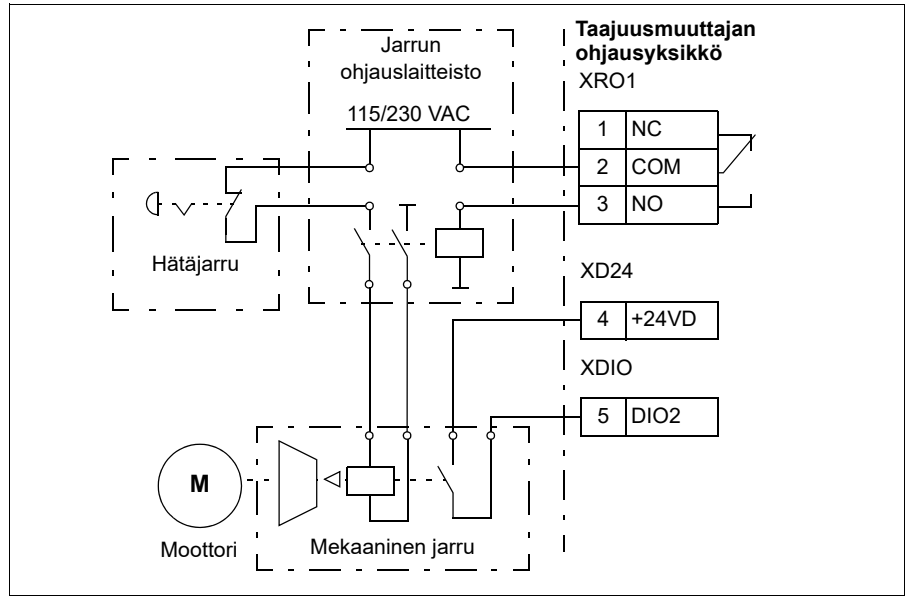

## **Asetukset ja vianhaku**

- Parametrit: *[06.11](#page-141-0) [Päätilasana](#page-141-1)* (sivu *[142](#page-141-1)*), *[06.16](#page-142-0) [Taajuusmuuttajan tilasana 1](#page-142-1)* (sivu *[143](#page-142-1)*) ja parametriryhmä *[44 Mekaanisen jarrun ohjaus](#page-362-0)* (sivu *[363](#page-362-0)*).
- Tapahtumat: *[A7A1](#page-506-0) [Mekaaninen jarru ei sulkeutunut.](#page-506-1)* (sivu *[507](#page-506-1)*), *[71A2](#page-525-2) [Mekaaninen jarru ei sulkeutunut.](#page-525-3)* (sivu *[526](#page-525-3)*), *[71A3](#page-525-0) [Mekaaninen jarru ei auennut](#page-525-1)* (sivu *[526](#page-525-1)*) ja *[71A5](#page-526-0) [Mekaanista jarrua ei saa avata](#page-526-1)* (sivu *[527](#page-526-1)*).

# **Tasajännitevälipiirin jännitteen ohjaus**

# **Ylijännitesäätö**

Tasajännitevälipiirin ylijännitesäätöä tarvitaan tavallisesti, kun moottori on generaattoritilassa. Moottori toimii generaattorin tapaan hidastaessaan tai kun kuorma vetää moottorin akselia saaden akselin pyörimään käytössä olevaa nopeutta tai taajuutta nopeammin. Jotta välipiirin jännite ei ylittäisi ylijännitteen valvontarajaa, ylijännitesäätö pienentää jarrutusmomenttia automaattisesti, kun raja saavutetaan. Ylijännitesäätö myös pidentää ohjelmoituja hidastusaikoja, jos raja saavutetaan; hidastusaikojen lyhentämiseen saatetaan tarvita jarrukatkoja ja jarruvastus.

# **Alijännitesäätö (verkkokatkossäätö)**

Jos saapuva syöttöjännite katkeaa, taajuusmuuttaja jatkaa toimintaansa käyttämällä pyörivän moottorin liike-energiaa. Taajuusmuuttaja on täysin toimintakykyinen niin kauan kuin moottori pyörii ja tuottaa energiaa taajuusmuuttajalle. Taajuusmuuttaja pystyy jatkamaan toimintaansa katkoksen jälkeen, jos pääkontaktori (jos käytössä) on pysynyt kiinni.

**Huomautus:** Laitteet, joissa on pääkontaktori, on varustettava ns. pitopiirillä (esim. UPS), joka pitää kontaktorin ohjauspiirin suljettuna verkkojännitteen lyhyen katkoksen aikana.

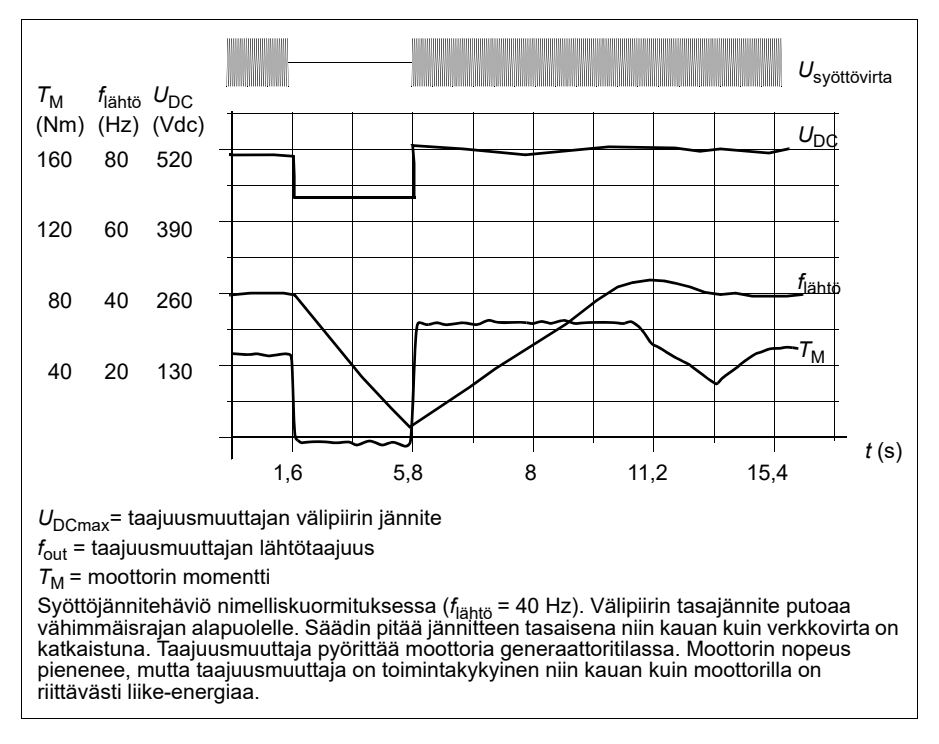

### **Alijännitesäädön (verkkokatkossäädön) toteutus**

Voit toteuttaa alijännitesäädön seuraavalla tavalla:

- Tarkista, että taajuusmuuttajan alijännitesäätötoiminto on otettu käyttöön parametrilla *[30.31](#page-274-0) [Alijännitesäätö](#page-274-1)*.
- Parametrin *[21.01](#page-203-0) [Vektorikäynnistystapa](#page-203-1)* arvoksi on asetettava *[Automaattinen](#page-204-4)* (vektoritilassa) tai parametrin *[21.19](#page-210-0) [Skalaarinen käynnistystapa](#page-210-1)* arvoksi *[Automaattinen](#page-211-0)* (skalaaritilassa), jotta vauhtikäynnistys (käynnistys moottorin pyöriessä) on mahdollinen.

Jos kokoonpanossa on pääkontaktori, estä sen laukaisu jännitekatkoksen aikana. Käytä esimerkiksi aikaviiverelettä (pitoa) kontaktorin ohjauspiirissä.

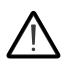

**VAROITUS!** Varmista, että moottorin vauhtikäynnistys ei aiheuta vaaraa. Jos epäilet asiaa, älä toteuta alijännitesäätötoimintoa.

## **Automaattinen uudelleenkäynnistys**

Automaattisen uudelleenkäynnistystoiminnon avulla taajuusmuuttaja voidaan käynnistää automaattisesti uudelleen lyhyen (enintään 10 sekunnin) jännitekatkoksen jälkeen, jos taajuusmuuttaja saa toimia 10 sekunnin ajan ilman jäähdytyspuhaltimien toimintaa.

Kun toiminto on käytössä, se suorittaa uudelleenkäynnistyksen jännitekatkoksen yhteydessä seuraavalla tavalla:

- Alijännitevika poistetaan (mutta varoitus annetaan).
- Modulointi ja jäähdytys pysäytetään, jotta jäljellä olevaa energiaa säästetään.
- Tasajännitevälipiirin lataus otetaan käyttöön.

Jos tasajännite palautuu ennen parametrilla *[21.18](#page-210-6) [Autom. uudelleenkäynn. aika](#page-210-7)* määritetyn ajan kulumista ja käynnistyskäsky on yhä päällä, normaali toiminta jatkuu. Jos tasajännite jää tässä vaiheessa liian matalaksi, taajuusmuuttaja laukeaa vikaan *[3220](#page-517-0) [Välipiirin alijännite](#page-517-1)*.

**VAROITUS!** Varmista ennen toiminnan aktivointia, että se ei voi johtaa vaaratilanteisiin. Toiminto käynnistää taajuusmuuttajan automaattisesti ja jatkaa sen toimintaa syötön katkoksen jälkeen.

# **Jännitteen ohjaus- ja laukaisurajat**

Välipiirin tasajännitteen säätäjän ohjaus- ja laukaisurajat määräytyvät syöttöjännitteen ja taajuusmuuttajan tyypin mukaan. Todellinen mitattu DC-jännite (U<sub>DC</sub>) näkyy parametrissa *[01.11](#page-130-0) [Tasajännite](#page-130-1)*. Syöttöjännite näkyy parametrissa *[96.03](#page-437-0) [Arvioitu AC](#page-434-0)[syöttöjännite](#page-434-0)*, jonka arvo perustuu mitattuun DC-jännitteeseen (UDC/1.41).

Tarvittavat DC-rajat lasketaan parametrien *[95.01](#page-433-0)* (*[Syöttöjännite](#page-433-1)*) ja *[95.02](#page-434-1)* (*[Adaptiiviset](#page-434-2)  [jänniterajat](#page-434-2)*) perusteella.

Seuraavassa taulukossa on annettu valittujen tasajännitetasojen arvot voltteina. Huomaa, että absoluuttiset jännitteet vaihtelevat taajuusmuuttajan/vaihtosuuntaajan tyypin ja AC-syöttöjännitealueen mukaan.

Jos adaptiivinen jänniteraja on otettu käyttöön parametrissa *[95.02](#page-434-1)* (*[Adaptiiviset](#page-434-2)  [jänniterajat](#page-434-2)*):

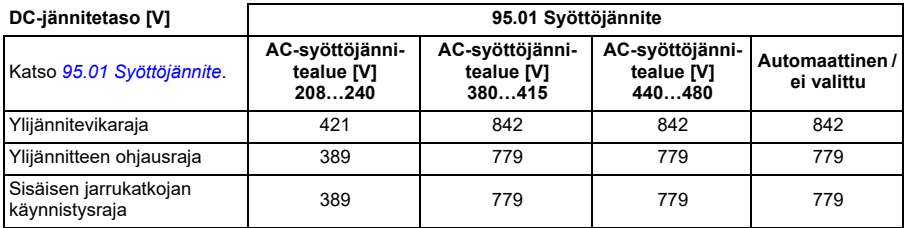

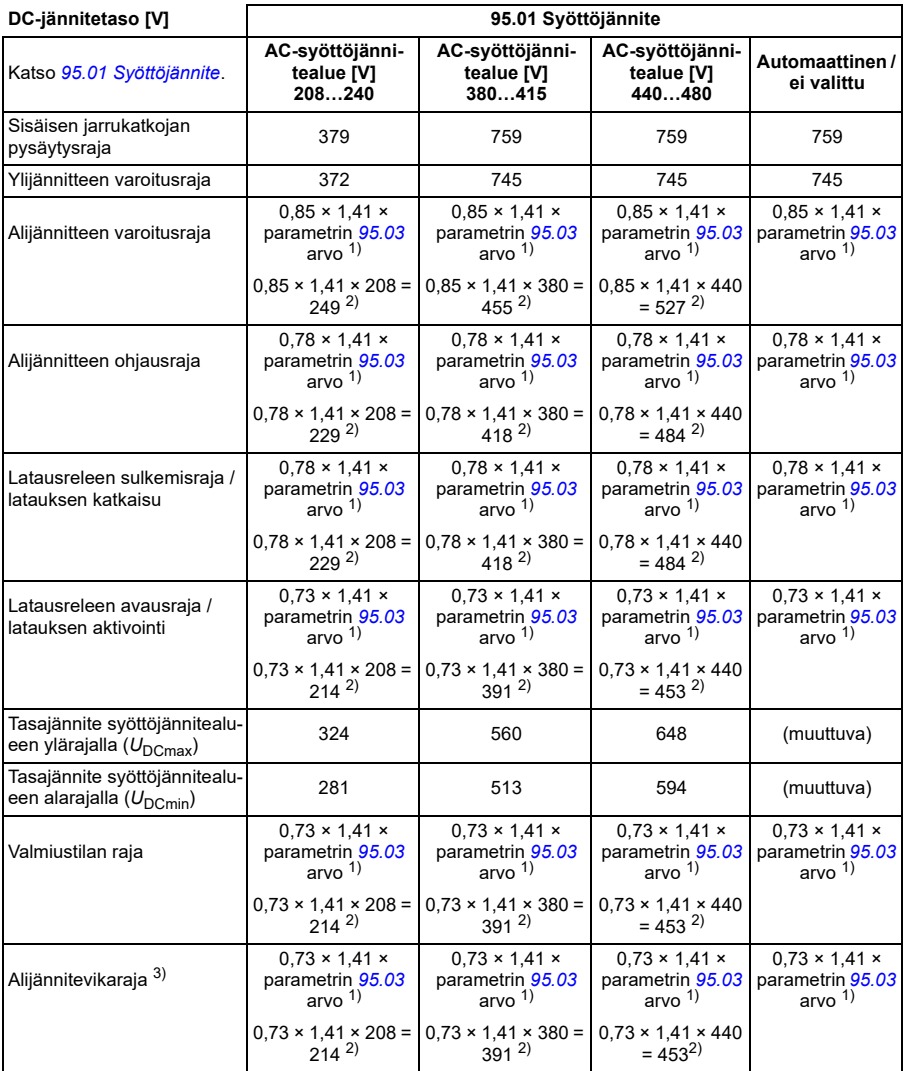

1) Jos parametrin *[95.01](#page-433-0) [Syöttöjännite](#page-433-1)* arvoksi on asetettu *Automaattinen / ei valittu* ja parametrin *[95.02](#page-434-1) [Adaptiiviset jänniterajat](#page-434-2)* arvoksi on asetettu *Käytössä*, käytetään parametrin *[95.03](#page-434-3) [Arvioitu AC-syöttöjän](#page-434-0)[nite](#page-434-0)* arvoa2); muussa tapauksessa käytetään parametrilla *[95.01](#page-433-0) [Syöttöjännite](#page-433-1)* määritetyn alueen alarajaa.

3) Järjestelmä tuottaa alijännitevirheen, kun parametrissa *[21.18](#page-210-6)* (*[Autom. uudelleenkäynn. aika](#page-210-7)*) määritetty aika on kulunut tai parametrin *[21.18](#page-210-6)* arvo on 0. Tässä tapauksessa valmiustilan rajaa käytetään alijännitevian laukeamistasona. Järjestelmä tuottaa alijännitevian vain, jos taajuusmuuttaja moduloi, kun DC-jännite laskee alijännitteen laukaisutason alapuolelle.

**Huomautus:** Seuraavassa taulukossa *[95.03](#page-434-3)* on parametrin *[Arvioitu AC-syöttöjännite](#page-434-0)* arvo taajuusmuuttajan käynnistyessä eikä arvoa päivitetä jatkuvasti käynnin aikana.

Jos adaptiivinen jänniteraja on poistettu käytöstä parametrissa *[95.02](#page-434-1)* (*[Adaptiiviset](#page-434-2)  [jänniterajat](#page-434-2)*):

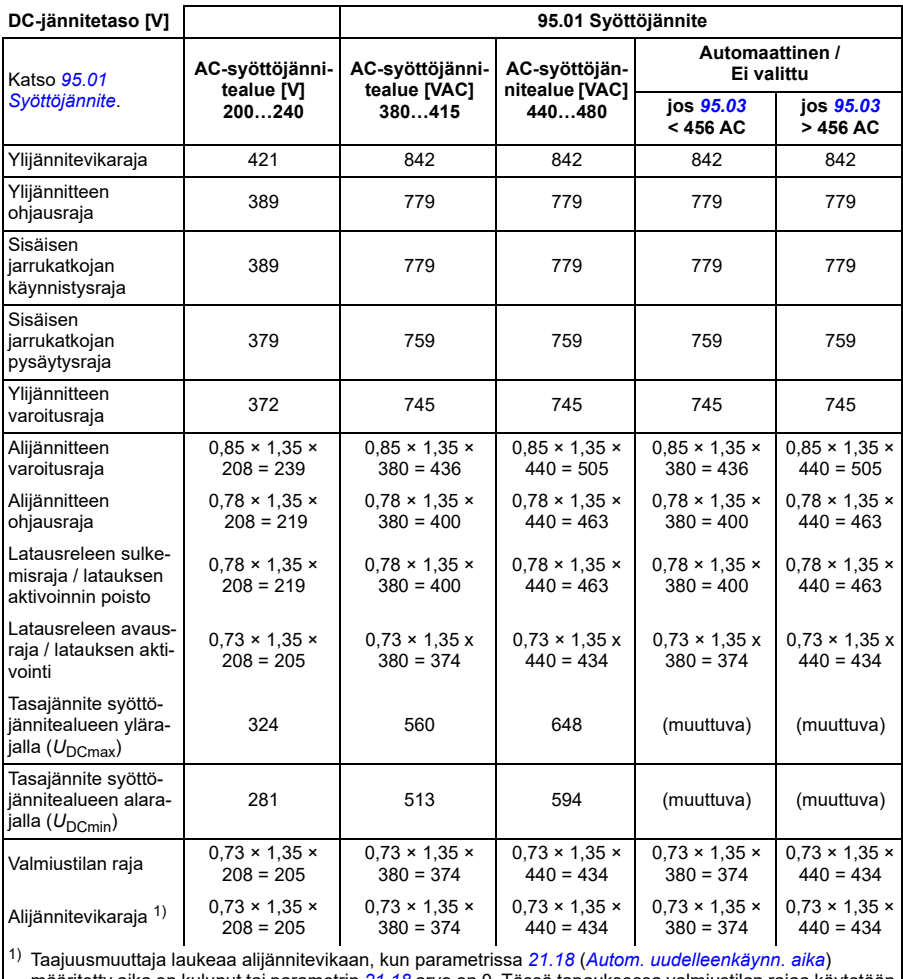

määritetty aika on kulunut tai parametrin *[21.18](#page-210-6)* arvo on 0. Tässä tapauksessa valmiustilan rajaa käytetään alijännitevian laukeamistasona. Alijännitevika tapahtuu vain, jos taajuusmuuttaja moduloi, kun DC-jännite laskee alijännitteen laukaisutason alapuolelle.

### **Alijännitevaroituksen aiheuttavat olosuhteet**

Alijännitevaroitus toteutuu, jos jokin seuraavista ehdoista on aktiivinen:

- Tasajännitevälipiirin jännite laskee alijännitteen varoitusrajan (85 %) alapuolelle, kun taajuusmuuttaja ei moduloi.
- Tasajännitevälipiirin jännite laskee valmiustilan rajan (73 %) alapuolelle, kun taajuusmuuttaja moduloi, ja automaattinen uudelleenkäynnistys on käytössä (eli
*[21.18](#page-210-0) [Autom. uudelleenkäynn. aika](#page-210-1)* > 0 s). Varoitus näkyy edelleen, jos tasajännitevälipiirin jännitteen oloarvo on jatkuvasti valmiustilan rajan alapuolella, kunnes automaattisen uudelleenkäynnistyksen aika on kulunut. Taajuusmuuttajan ohjauskortilla täytyy olla ulkoinen 24 V DC -virransyöttö tätä toimintoa varten. Muussa tapauksessa ohjauskortti voidaan sammuttaa, jos jännite laskee laitteistorajan alapuolelle.

#### **Alijännitevian aiheuttavat olosuhteet**

Alijännitevika laukeaa, jos taajuusmuuttaja moduloi ja jokin seuraavista ehdoista on aktiivinen:

- Tasajännitevälipiirin jännite laskee alijännitelaukaisurajan (73 %) alapuolelle ja automaattinen uudelleenkäynnistys ei ole käytössä (parametrin *[21.18](#page-210-0) [Autom.](#page-210-1)  [uudelleenkäynn. aika](#page-210-1)* arvo on 0,0 s).
- Tasajännitevälipiirin jännite laskee alijännitelaukaisurajan alapuolelle (73 %) ja automaattinen uudelleenkäynnistys on käytössä (parametrin *[21.18](#page-210-0) [Autom. uudel](#page-210-1)[leenkäynn. aika](#page-210-1)* arvo on > 0 s). Alijännitelaukaisu tapahtuu, jos tasajännitevälipiirin jännite on jatkuvasti alijännitelaukaisurajan alapuolella, kun automaattisen uudelleenkäynnistyksen aika on kulunut. Taajuusmuuttajan ohjauskortilla täytyy olla ulkoinen 24 V DC:n virransyöttö tätä toimintoa varten. Muussa tapauksessa ohjauskortti voidaan sammuttaa, jos jännite laskee laitteistorajan alapuolelle.

#### **Asetukset ja vianhaku**

• Parametrit: *[01.11](#page-130-0) [Tasajännite](#page-130-1)* (sivu *[131](#page-130-1)*), *[30.30](#page-274-0) [Ylijännitesäätö](#page-274-1)* (sivu *[275](#page-274-1)*), *[30.31](#page-274-2) [Alijännitesäätö](#page-274-3)* (sivu *[275](#page-274-3)*), *[95.01](#page-433-0) [Syöttöjännite](#page-433-1)* (sivu *[434](#page-433-1)*) ja *[95.02](#page-434-0) [Adaptiiviset jänniterajat](#page-434-1)* (sivu *[435](#page-434-1)*).

#### **Jarrukatkoja**

Jarrukatkojan avulla moottorin jarrutuksessa syntyvä sähköenergia voidaan johtaa jarruvastukseen. Kun tasajännite nousee riittävän korkeaksi, jarrukatkoja kytkee tasajännitevälipiirin ulkoiseen jarruvastukseen. Jarrukatkojan toiminta perustuu hystereesiin.

Taajuusmuuttajan sisäiset jarrukatkojat (runkokoot R0…R4) alkavat johtaa sähkövirtaa sisäisen jarrukatkojan käynnistysrajassa 780 V ja lopettavat virran johtamisen sisäisen jarrukatkojan pysäytysrajassa 760 V (AC-syöttö 380…480 V).

Lisätietoja ulkoisista jarrukatkojista on niiden käyttöohjeissa.

**Huomautus:** Ylijännitesäätö on poistettava käytöstä, jotta jarrukatkoja voi toimia.

#### **Asetukset ja vianhaku**

• Parametrit: *[01.11](#page-130-0) [Tasajännite](#page-130-1)* (sivu *[131](#page-130-1)*), *[30.30](#page-274-0) [Ylijännitesäätö](#page-274-1)* (sivu *[275](#page-274-1)*) ja parametriryhmä *[43 Jarrukatkoja](#page-359-0)* (sivu *[360](#page-359-0)*).

# **Rajasta rajaan -ohjaustila**

Rajasta rajaan -ohjaustila rajoittaa kuorman liikkeen eteenpäin ja taaksepäin kahden ääriarvon väliin. Toiminto tukee kahta erillistä anturia liikealueen molemmissa päissä: ensimmäinen anturi valvoo hidastuspistettä, toinen liikkeen rajapistettä. Anturit (esimerkiksi rajakytkimet) on asennettava järjestelmän asennuksen yhteydessä ja kytkettävä taajuusmuuttajaan.

Kuorman liikkuessa eteenpäin toiminto sallii taajuusmuuttajan normaalin toiminnan, kunnes liike saavuttaa rajoituspisteen:

- Liikkeen saavuttaessa hidastuspisteen taajuusmuuttaja vastaanottaa eteenpäin-hidastussignaalin ja vauhti hidastuu hidastusnopeuteen. Hidastusnopeus mahdollistaa pehmeän pysäytyksen. Vektoritilassa käytössä on nopeusohjeramppi (*[23.11](#page-231-0)*...*[23.15](#page-232-0)*); skalaaritilassa käytetään taajuusohjeramppia (*[28.71](#page-260-0)*...*[28.75](#page-261-0)*).
- Kun taajuusmuuttaja saavuttaa eteenpäin-pysäytyskohdan, moottori pysähtyy käyttäen valittuna olevaa pysäytystilaa (*[21.03](#page-204-0)*). Tämän jälkeen toiminto sallii käynnistyksen vain vastakkaiseen suuntaan.

Toiminto valvoo vastaavia raja-arvoja myös vastakkaisessa suunnassa (taaksepäin). Toimintaperiaate on sama kuin eteenpäin suuntautuvan liikkeen rajoituksessa.

Toiminto voidaan ottaa käyttöön parametrilla *[76.02](#page-424-0)*; hidastus- ja pysäytyskohtien signaalilähteet määritetään erikseen molemmille suunnille. Myös hidastusnopeus voidaan määrittää parametrilla.

Rajasta rajaan -ohjaustila tunnistaa signaalien tilojen muutokset vain toiminnon ollessa aktiivisena ja taajuusmuuttajan ja moottorin siirtäessä kuormaa. Toiminto ei päivitä tilakoneen signaalitiloja seuraavien tilamuutosten osalta:

- 1. Käyttäjä poistaa toiminnon käytöstä tai poistaa toiminnon aktivoinnin.
- 2. Toiminto on pysäyttänyt moottorin mutta muu voima kuin taajuusmuuttaja ja moottori (esimerkiksi painovoima) liikuttaa kuormaa.

Sovellusesimerkki: katso kohta *[Nosturin pysäytysrajatoiminto](#page-676-0)* sivulla *[677](#page-676-0)*, *[Nosturin](#page-678-0)  [hidastustoiminto](#page-678-0)* sivulla *[679](#page-678-0)* ja *[Nopea pysäytys](#page-680-0)* sivulla *[681](#page-680-0)*.

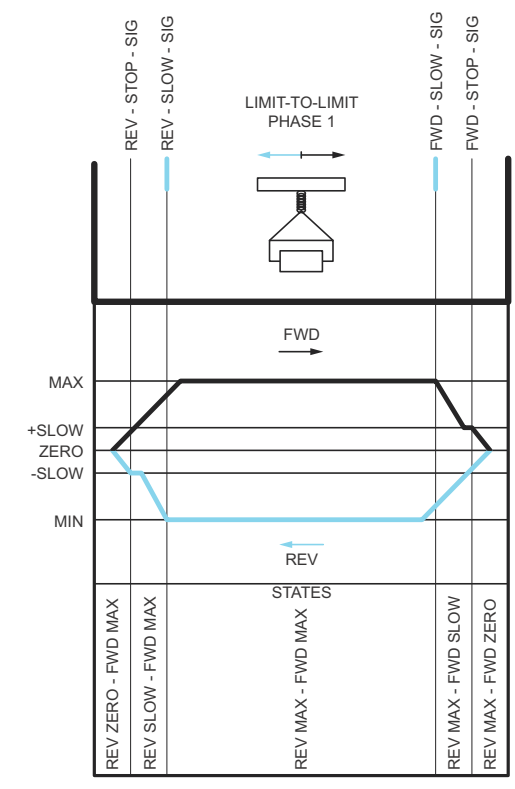

#### **Rajasta rajaan -ohjaustilan toiminta**

#### **Rajoitukset**

- Kummankaan suunnan ulkoinen pysäytys- tai hidastussignaali ei saa olla päällä, kun rajasta rajaan -ohjaustila aktivoidaan ensimmäisen kerran. Jos tämä ei ole mahdollista, muuta tila manuaalisesti siten, että se vastaa ohjaustilaparametrin todellista tilaa (*[76.01](#page-423-0)*).
- Kuormaa ei saa siirtää ulkoisen voiman avulla taajuusmuuttajan ollessa pysäytettynä (taajuusmuuttaja ei pysty valvomaan suuntaa). Jos näin kuitenkin tapahtuu, rajasta rajaan -ohjaustoiminnon tila voidaan vaihtaa oikeaksi manuaalisella parametriasetuksella (*[76.01](#page-423-0)*)
- Järjestelmän pysähtyminen vapaasti pyörien ilman mekaanista jarrua voi mahdollistaa kuorman liikkumisen rajojen yli (taajuusmuuttaja ei ohjaa liikettä). Jos näin kuitenkin tapahtuu, rajasta rajaan -ohjaustoiminnon tila voidaan vaihtaa oikeaksi manuaalisella parametriasetuksella (*[76.01](#page-423-0)*)
- Jos rajasta rajaan -ohjaustila on pulssitilassa, tilatieto säilyy virran katkaisun yli. Kuormaa ei saa liikuttaa taajuusmuuttajan ollessa kytkettynä poissa käytöstä. Jos näin kuitenkin tapahtuu, rajasta rajaan -ohjaustoiminnon tila voidaan vaihtaa oikeaksi manuaalisesti parametriasetuksella (*[76.01](#page-423-0)*)

#### **Vihjeitä**

- Hidastus- ja pysäytyssignaalit voidaan liittää samaan signaalilähteeseen määrittämällä pysäytysraja- ja hidastusrajaparametri samaan digitaaliseen tuloon (*[76.01](#page-423-0)* Pysäytysraja eteenpäin = DI2 ja *[76.05](#page-426-0)* Hidastusraja eteenpäin = DI2).
- Rajasta rajaan -tilakoneen tilaa voidaan muuttaa huoltotöitä varten tilaparametrin *[76.01](#page-423-0)* avulla.

#### **Asetukset ja vianhaku**

Parametrit: ryhmät *[21 Käy/seis-tapa](#page-203-0)* (sivu *[204](#page-203-0)*), *[23 Nopeusohjeen ramppi](#page-231-1)* (sivu *[232](#page-231-1)*) ja *[28 Taajuusohjeketju](#page-249-0)* (sivu *[250](#page-249-0)*), *[76.01](#page-423-0) [Rajasta rajaan -ohjaustila](#page-423-1)* (sivu *[424](#page-423-1)*), *[76.02](#page-424-0) [Ota rajasta rajaan -ohjaus käyttöön](#page-424-1)* (sivu *[425](#page-424-1)*), *[76.03](#page-424-2) [Rajasta rajaan -ohjaustila](#page-424-3)* (sivu *[425](#page-424-3)*), *[76.04](#page-425-0) [Pysäytysraja eteenpäin](#page-425-1)* (sivu *[426](#page-425-1)*), *[76.05](#page-426-0) [Hidastusraja eteenpäin](#page-426-1)* (sivu *[427](#page-426-1)*), *[76.06](#page-427-0) [Pysäytysraja taaksepäin](#page-427-1)* (sivu *[428](#page-427-1)*), *[76.07](#page-427-2) [Hidastusraja taaksepäin](#page-427-3)* (sivu *[428](#page-427-3)*), *[76.08](#page-427-4) [Hidastusnopeus](#page-427-5)* (sivu *[428](#page-427-5)*) ja *[76.09](#page-427-6) [Hidastustaajuus](#page-427-7)* (sivu *[428](#page-427-7)*).

### **Turvallisuus ja suojaus**

#### **Kiinteät suojaukset / vakiosuojaukset**

#### **Ylivirta**

Jos lähtövirta ylittää sisäisen ylivirtarajan, IGBT:t sammutetaan heti taajuusmuuttajan suojelemiseksi.

#### **DC-ylijännite**

Katso kohta *[Ylijännitesäätö](#page-103-0)* sivulla *[104](#page-103-0)*.

#### **DC-alijännite**

Katso kohta *[Alijännitesäätö \(verkkokatkossäätö\)](#page-103-1)* sivulla *[104](#page-103-1)*.

#### **Taajuusmuuttajan lämpötila**

Jos lämpötila nousee riittävän korkeaksi, taajuusmuuttaja alkaa rajoittaa ensin kytkentätaajuutta ja sen jälkeen virtaa suojellakseen itseään. Jos kuumeneminen iatkuu esimerkiksi puhaltimen vian vuoksi, ylilämpövika syntyy.

#### **Oikosulku**

Oikosulun tapauksessa IGBT:t sammutetaan heti taajuusmuuttajan suojelemiseksi.

#### **Hätäpysäytys**

Hätäpysäytyssignaali on kytketty parametrilla *[21.05](#page-206-0) [Hätäpysäytyksen lähde](#page-206-1)* valittuun tuloon. Hätäpysäytys voidaan aloittaa myös kenttäväylän kautta (parametri *[06.01](#page-140-0)*, bitit 0…2).

Hätäpysäytyksen tila on valittu parametrilla *[21.04](#page-205-0) [Hätäpysäytystapa](#page-205-1)*. Käytettävissä ovat seuraavat tilat:

- Off1: Pysäytys käytössä olevaa ohjetyyppiä varten määritetyllä vakiohidastusrampilla
- Off2: Pysäytys vapaasti pyörien
- Off3: Pysäytys parametrilla *[23.23](#page-233-0) [Hätäpysäytyksen aika](#page-233-1)* asetetun hätäpysäytysrampin mukaisesti.

Off1- ja Off3-hätäpysäytysten hidastusramppia voidaan valvoa parametreilla *[31.32](#page-286-0) [Hätärampin valvonta](#page-286-1)* ja *[31.33](#page-286-2) [Hätärampin valvontaviive](#page-286-3)*.

#### **Huomautuksia:**

- Laitteiston asentaja vastaa hätäpysäytyslaitteiden ja muiden hätäpysäytyksessä tarvittavien laitteiden asentamisesta vaadittujen hätäpysäytysluokitusten mukaisesti.
- Kun järjestelmä havaitsee hätäpysäytyssignaalin, hätäpysäytystoimintoa ei voi enää peruuttaa, vaikka signaali peruutettaisiin.
- Jos minimimomenttirajaksi (tai maksimimomenttirajaksi) on asetettu 0 %, taajuusmuuttajaa ei välttämättä pysty pysäyttämään hätäpysäytystoiminnolla.
- Hätäpysäytyksen aikana nopeus- ja momenttiohjeparametreja, kuten rampin ohjemuotoja (*[23.32](#page-235-0) [Pyöristyksen aika 1](#page-235-1)* ja *[23.33](#page-235-2) [Pyöristyksen aika 2](#page-235-3)*), ei huomioida.

#### **Asetukset ja vianhaku**

- Parametrit: *[21.04](#page-205-0) [Hätäpysäytystapa](#page-205-1)* (sivu *[206](#page-205-1)*), *[21.05](#page-206-0) [Hätäpysäytyksen lähde](#page-206-1)* (sivu *[207](#page-206-1)*), *[23.23](#page-233-0) [Hätäpysäytyksen aika](#page-233-1)* (sivu *[234](#page-233-1)*), *[31.32](#page-286-0) [Hätärampin valvonta](#page-286-1)* (sivu *[287](#page-286-1)*) ja *[31.33](#page-286-2) [Hätärampin valvontaviive](#page-286-3)* (sivu *[287](#page-286-3)*).
- **Ohjelmoitavat suojaustoiminnot**

#### **Ulkoiset tapahtumat (***[31.01](#page-277-0)***...***[31.10](#page-278-0)***)**

Prosessista voidaan kytkeä valittaviin tuloihin viisi erilaista tapahtumasignaalia, joiden avulla muodostetaan käytettävää laitteistoa koskevia vikalaukaisuja ja varoituksia. Kun signaali häviää, luodaan ulkoinen tapahtuma (vika, varoitus tai pelkkä lokimerkintä).

#### **Moottorin vaihekatkoksen tunnistus (***[31.19](#page-280-0)***)**

Parametrilla valitaan, kuinka taajuusmuuttaja reagoi moottorin vaihekatkokseen.

Moottorin vaihevahti on käytössä oletusarvoisesti ja ilmoittaa vian *[3381](#page-517-0) [Lähdön](#page-517-1)  [vaihekatkos](#page-517-1)*, jos taajuusmuuttaja havaitsee vaiheen menetyksen. Moottorin vaihevahti on otettava käyttöön tai poistettava käytöstä moottorisäätötilan ja nimellisvirran mukaan seuraavasti:

• Jos käytössä on vektorisäätö: moottorin vaihevahti on käytössä aina eikä käyttöön liity rajoituksia.

- Jos käytössä on skalaarisäätö: moottori vaihevahti aktivoituu, kun moottorin taajuus on yli 10 % moottorin nimellistaajuudesta. Tätä rajaa ei voi muuttaa.
- Moottoreissa, joiden nimellisvirta on alle 1/6 taajuusmuuttajan nimellisvirrasta, vaihevahti on poistettava käytöstä, koska taajuusmuuttaja ei voi mitata moottorin virtaa tarkasti.

#### **Maasulun valvonta (***[31.20](#page-280-1)***)**

Huomaa, että

- syöttökaapelin maasulku ei aktivoi suojausta
- kun syöttö on maadoitettu, suojaus aktivoituu 2 millisekunnin kuluessa
- kun syöttö ei ole maadoitettu, syötön kapasitanssin on oltava vähintään 1 mikrofaradi
- enintään 300 metrin pituisten suojattujen moottorikaapelien aiheuttamat kapasitiiviset virrat eivät aktivoi suojausta
- suojaus poistuu, kun taajuusmuuttaja pysäytetään.

#### **Syötön vaihekatkoksen tunnistus (***[31.20](#page-280-1)***)**

Parametrilla valitaan, kuinka taajuusmuuttaja reagoi syötön vaihekatkokseen.

#### **Safe torque off -valvonta (***[31.22](#page-281-0)***)**

Taajuusmuuttaja valvoo Safe torque off -toiminnon tulon tilaa. Tällä parametrilla valitaan, mitkä ilmoitukset järjestelmä antaa, kun signaalit menetetään. (Parametri ei vaikuta Safe torque off -toiminnon varsinaiseen toimintaan.) Lisätietoja Safe torque off -toiminnosta on taajuusmuuttajan laiteoppaassa.

#### **Vaihtuneet syöttö- ja moottorikaapelit (***[31.23](#page-283-0)***)**

Taajuusmuuttaja havaitsee, jos syöttö- ja moottorikaapelit ovat vahingossa vaihtuneet (esimerkiksi jos syöttökaapeli on kytketty taajuusmuuttajan moottoriliitäntään). Parametrilla määritetään, muodostuuko tässä tapauksessa vika.

#### **Jumisuoja (***[31.24](#page-283-1)***…***[31.28](#page-283-2)***)**

Taajuusmuuttaja suojaa moottoria jumitilanteessa. Valvontarajoja (virta, taajuus ja aika) voidaan muuttaa. Voidaan myös valita, kuinka taajuusmuuttaja reagoi moottorin jumitilanteeseen.

#### **Ylinopeussuoja (***[31.30](#page-284-0)***)**

Käyttäjä voi asettaa ylinopeusrajat (ja ylitaajuusrajat) määrittämällä marginaalin, joka lisätään käytössä oleviin nopeuden (tai taajuuden) maksimi- ja minimirajoihin.

#### **Paikallisen ohjauksen katkoksen tunnistus (***[49.05](#page-384-0)***)**

Parametrilla valitaan, kuinka taajuusmuuttaja reagoi ohjauspaneelin tai PC-työkalun yhteyden katkeamiseen.

#### **AI valvonta (***[12.03](#page-166-0)***...***[12.04](#page-167-0)***)**

Parametreilla valitaan, miten taajuusmuuttaja reagoi, kun analogiatulosignaali siirtyy tulolle määritetyn minimi- tai maksimirajan ulkopuolelle.

#### **Automaattiset viankuittaukset**

Taajuusmuuttaja voi kuitata automaattisesti ylivirta-, ylijännite- ja alijänniteviat sekä ulkoiset viat. Automaattisesti kuitattava vika voi myös olla käyttäjän määrittämä.

Automaattiset viankuittaukset ovat oletusarvoisesti poissa käytöstä, ja käyttäjän täytyy aktivoida ne erikseen.

#### **Asetukset ja vianhaku**

• Parametrit: *[31.12](#page-279-0)*…*[31.16](#page-280-2)*.

# **Vianmääritys**

#### **Signaalin valvonta**

Tällä toiminnolla voidaan valvoa kuutta signaalia. Kun valvottu signaali ylittää tai alittaa määritetyn rajan, parametrin *[32.01](#page-288-0) [Valvontatila](#page-288-1)* bitti aktivoituu ja luo varoituksen tai vian.

Valvottu signaali on alipäästösuodatettu.

#### **Asetukset ja vianhaku**

• Parametrit: ryhmä *[32 Valvonta](#page-288-2)* (sivu *[289](#page-288-2)*).

#### **Energiansäästölaskurit**

Tämä ominaisuus sisältää seuraavat kolme toimintoa:

- energiankulutuksen optimoinnin, joka säätää moottorivuota niin, että järjestelmän kokonaishyötysuhde on paras mahdollinen
- laskurin, joka seuraa moottorin käyttämää ja säästämää energiaa ja näyttää kyseiset arvot kilowattitunteina, valuuttana tai hiilidioksidipäästöjen tilavuutena
- kuormitusanalyysin, jossa näkyy taajuusmuuttajan kuormitusprofiili (katso kohta *[Kuormitusanalyysi](#page-115-0)* sivulla *[116](#page-115-0)*).

Lisäksi käytettävissä on laskurit, jotka näyttävät kuluvan ja edellisen tunnin sekä kuluvan ja edellisen päivän energiankulutuksen (kWh).

**Huomautus:** Energiansäästölaskelmien tarkkuus määräytyy suoraan parametrissa *[45.19](#page-375-0) [Vertailuteho](#page-375-1)* määritetyn moottorin viitetehon mukaan.

#### *116 Ohjelman ominaisuudet*

#### **Asetukset ja vianhaku**

Parametrit: ryhmä *[45 Energiatehokkuus](#page-371-0)* (sivu *[372](#page-371-0)*), *[01.50](#page-131-0) [Kuluva tunti kWh](#page-131-1)* (sivu *[132](#page-131-1)*), *[01.51](#page-131-2) [Edellinen tunti kWh](#page-131-3)* (sivu *[132](#page-131-3)*), *[01.52](#page-131-4) [Kuluva päivä kWh](#page-131-5)* (sivu *[132](#page-131-5)*) ja *[01.53](#page-131-6) [Edellinen päivä kWh](#page-131-7)* (sivu *[132](#page-131-7)*).

#### <span id="page-115-0"></span>**Kuormitusanalyysi**

#### **Huippuarvojen kirjaus**

Käyttäjä voi valita signaalin, jota huippuarvon kirjaustoiminto valvoo. Kirjaustoiminto tallentaa signaalin huippuarvon sekä ajan, jolloin huippuarvo esiintyi. Muita tallennettavia tietoja ovat moottorin virta, tasajännite ja moottorin nopeus huippuarvon hetkellä. Huippuarvoa seurataan 2 millisekunnin välein.

#### **Amplitudin kirjaus**

Ohjausohjelmassa on kaksi amplitudin kirjaustoimintoa.

Amplitudin kirjaustoiminnolla 2 käyttäjä voi valita signaalin, jota seurataan 200 ms:n välein. Käyttäjä voi myös määrittää arvon, joka vastaa sataa prosenttia. Kerätyt näytteet lajitellaan amplitudin mukaan kymmeneen kirjoitussuojattuun parametriin.

- Parametri *[36.40](#page-331-0)* sisältää näytteet, joiden arvo on ollut 0...10 % ohjearvosta aikana, jonka kirjaustoiminto on ollut aktiivisena.
- Parametri *[36.41](#page-331-1)* sisältää näytteet, joiden arvo on ollut 10...20 % ohjearvosta aikana, jonka kirjaustoiminto on ollut aktiivisena.
- jne.

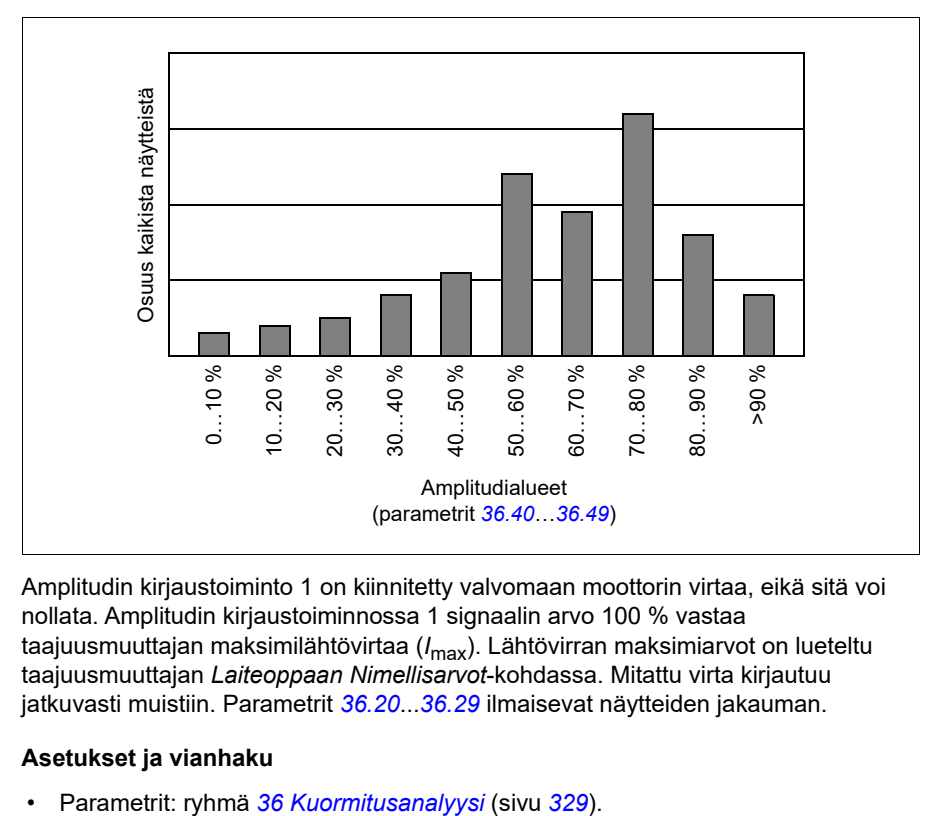

Näet tämän graafisessa muodossa Assistant-paneelissa tai Drive Composer -PCtyökalussa.

Amplitudin kirjaustoiminto 1 on kiinnitetty valvomaan moottorin virtaa, eikä sitä voi nollata. Amplitudin kirjaustoiminnossa 1 signaalin arvo 100 % vastaa taajuusmuuttajan maksimilähtövirtaa (*I*max). Lähtövirran maksimiarvot on lueteltu taajuusmuuttajan *Laiteoppaan Nimellisarvot*-kohdassa. Mitattu virta kirjautuu jatkuvasti muistiin. Parametrit *[36.20](#page-330-0)*...*[36.29](#page-331-2)* ilmaisevat näytteiden jakauman.

#### **Asetukset ja vianhaku**

# **Lisätietoja**

#### **Varmuuskopiointi ja palautus**

Voit tehdä asetuksista manuaalisesti varmuuskopioita Assistant-paneeliin. Lisäksi paneeli säilyttää yhden automaattisen varmuuskopion. Voit palauttaa varmuuskopion toiseen taajuusmuuttajaan tai uuteen taajuusmuuttajaan, joka korvaa viallisen yksikön. Voit tehdä varmuuskopioita ja palauttaa niitä paneelin tai Drive Composer - PC-työkalun avulla.

Lisätietoja varmuuskopioinnista ja asetusten määrittämisestä on käytössä olevan Assistant-ohjauspaneelin käyttöohjeissa.

#### **Varmuuskopiointi**

#### Manuaalinen varmuuskopiointi

Tee varmuuskopio tarvittaessa, esimerkiksi kun olet ottanut taajuusmuuttajan käyttöön tai kun haluat kopioida asetukset toiseen taajuusmuuttajaan.

Kenttäväyläliittymistä tulevat parametrimuutokset jätetään huomiotta, paitsi jos parametrien pakkotallennus on otettu käyttöön.

#### Automaattinen varmuuskopiointi

Assistant-paneelissa on tila yhdelle automaattiselle varmuuskopiolle. Automaattinen varmuuskopio luodaan kaksi tuntia viimeisen parametrimuutoksen jälkeen. Varmuuskopion valmistuttua paneeli odottaa 24 tuntia, ennen kuin se tarkistaa, onko uusia parametrimuutoksia tapahtunut. Jos on, se luo uuden varmuuskopion ja korvaa aiemman, kun kaksi tuntia on kulunut viimeisimmästä muutoksesta.

Viiveaikaa ei voi säätää, eikä automaattista varmuuskopiointitoimintoa voi poistaa käytöstä.

Kenttäväyläliittymistä tulevat parametrimuutokset jätetään huomiotta, paitsi jos parametrien pakkotallennus on otettu käyttöön.

#### **Palautus**

Varmuuskopiot näkyvät paneelissa. Automaattiset ja manuaaliset varmuuskopiot on merkitty erikseen.

**Huomautus:** Varmuuskopion palauttamista varten taajuusmuuttajan on oltava paikallisohjauksessa.

#### **Asetukset ja vianhaku**

• Parametrit: *[96.07](#page-440-0) [Parametrin tallennus käsin](#page-440-1)* (sivu *[441](#page-440-1)*).

#### **Käyttäjän parametrisarjat**

Taajuusmuuttajassa on neljä käyttäjän parametrisarjaa, jotka voidaan tallentaa pysyväismuistiin ja ottaa käyttöön taajuusmuuttajan parametrien avulla. Lisäksi käyttäjän parametrisarjaa voidaan vaihtaa digitaalitulojen kautta. Taajuusmuuttaja on pysäytettävä käyttäjän parametrisarjan vaihtamista varten.

Käyttäjän parametrisarja sisältää kaikki parametriryhmien 10…99 muokattavat arvot lukuun ottamatta seuraavia:

- I/O-laajennusmoduulin asetukset (*[15 I/O-laajennusmoduuli](#page-177-0)*)
- Tietojentallennusparametrit (*[47 Muistipaikat](#page-381-0)*)
- Kenttäväylän tiedonsiirtoasetukset (*[50 Kenttäväyläsovitin \(KVS\)](#page-386-0)*...*[53 KVS A](#page-396-0)  [datalähtö](#page-396-0)* ja *[58 Sisäänrakennettu kenttäväylä](#page-396-1)*).

Koska moottorin asetukset sisältyvät käyttäjän parametrisarjoihin, varmista, että asetukset vastaavat sovelluksessa käytettyä moottoria, ennen kuin otat käyttäjän parametrisarjan käyttöön. Sovelluksessa, jossa taajuusmuuttajan kanssa käytetään eri moottoreita, moottorin ID-ajo on suoritettava jokaiselle moottorille ja tallennettava eri parametrisarjoihin. Oikea parametrisarja voidaan sitten ottaa käyttöön, kun moottoria vaihdetaan.

#### **Asetukset ja vianhaku**

• Parametrit: *[96.10](#page-440-2)*…*[96.13](#page-443-0)*.

#### **Tietojen tallennusparametrit**

Kaksitoista (kahdeksan 32-bittistä ja neljä 16-bittistä) parametria on varattu tietojen tallennusta varten. Parametrit ovat oletusarvoisesti kytkemättömiä, ja niitä voidaan käyttää liitäntään, testaukseen ja käyttöönottoon. Ne voidaan kirjoittaa ja lukea käyttämällä muiden parametrien kohde- tai lähdevalintoja.

#### **Asetukset ja vianhaku**

• Parametrit: ryhmä *[47 Muistipaikat](#page-381-0)* (sivu *[382](#page-381-0)*).

#### **Parametrien tarkistussumman laskenta**

Parametrijoukoista voidaan laskea tarkistussummat A ja B, joiden avulla taajuusmuuttajan kokoonpanoa voidaan valvoa muutosten varalta. Tarkistussummien A ja B parametrijoukot eroavat toisistaan. Kumpaakin tarkistussummaa verrataan vastaavaan referenssisummaan. Mikäli tarkistussumma ei täsmää, muodostetaan tapahtuma (puhdas tapahtuma, varoitus tai vikatila). Laskettu tarkistussumma voidaan asettaa uudeksi referenssisummaksi.

Tarkistussumman A parametrijoukko ei sisällä kenttäväyläasetusparametreja.

Tarkistussumma A kattaa käyttäjän muutettavissa olevat parametrit parametriryhmissä 10, 15, 19, 20, 21, 22, 23, 24, 25, 28, 30, 31, 32, 34, 35, 36, 37, 40, 41, 43, 45, 46, 71, 76, 90, 91, 92, 95, 96, 97, 98 ja 99.

Tarkistussumman B parametrijoukko ei sisällä:

- kenttäväyläasetuksia,
- moottoritietojen asetuksia eikä,
- energiatietojen asetuksia.

Tarkistussumma B kattaa käyttäjän muutettavissa olevat parametrit parametriryhmissä 10, 15, 19, 20, 21, 22, 23, 24, 25, 28, 30, 31, 32, 34, 35, 36, 37, 40, 41, 43, 46, 71, 76, 90, 91, 92, 95, 96 ja 97.

#### **Asetukset ja vianhaku**

- Parametrit: *[96.54](#page-444-0)*…*[96.55](#page-445-0)*, *[96.68](#page-446-0)*…*[96.69](#page-446-1)* ja *[96.71](#page-446-2)*…*[96.72](#page-447-0)*.
- Tapahtumat: *[A686](#page-503-0) [Tarkistussumma ei täsmää](#page-503-1)* (sivu *[504](#page-503-1)*), *[B686](#page-512-0) [Tarkistussumma](#page-512-1)  [ei täsmää](#page-512-1)* (sivu *[513](#page-512-1)*) ja *[6200](#page-521-0) [Tarkistussumma ei täsmää](#page-521-1)* (sivu *[522](#page-521-1)*).

#### **Moottorin potentiometri**

Moottorin potentiometri on laskuri, jonka arvoa voidaan säätää ylös- tai alaspäin kahdella parametriasetuksilla valitulla digitaalisignaalilla.

Kun moottorin potentiometri otetaan käyttöön, potentiometri asettuu sille määritettyyn arvoon. Moottoripotentiometrin arvo voi säilyä tai nollautua virrankatkaisun yhteydessä sen mukaan, mikä tila on valittu.

Muutosnopeus on aika, jonka kuluessa arvo voi muuttua minimiarvosta maksimiarvoon tai toisinpäin. Jos sekä lisäys- että vähennyssignaalit ovat aktiivisena samaan aikaan, moottoripotentiometrin arvo ei muutu.

Toiminnon lähtöarvo näkyy, ja se voidaan asettaa suoraan ohjelähteeksi päävalintaparametreilla tai sitä voidaan käyttää toisten lähteenvalintaparametrien syöttöarvona.

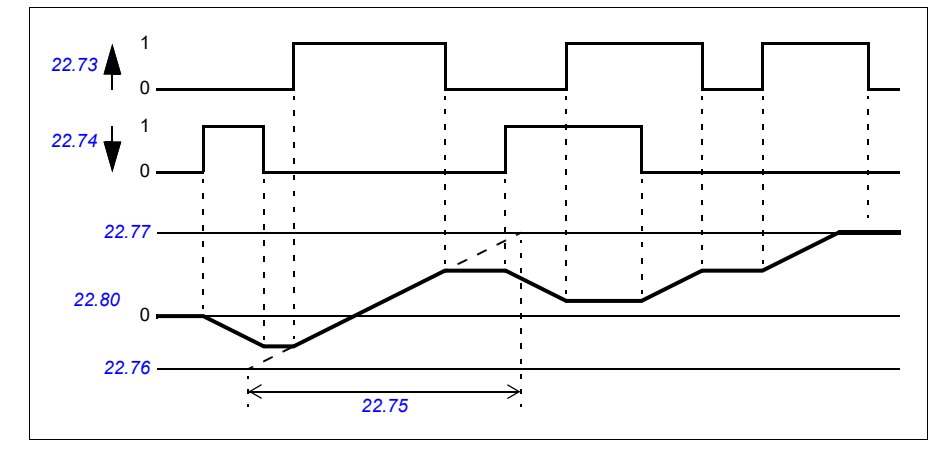

Seuraavassa on esimerkki moottoripotentiometrin arvon käyttäytymisestä.

Kohdassa *[Nosturin moottoripotentiometri](#page-687-0)* sivulla *[688](#page-687-0)* on sovellusesimerkki.

#### **Asetukset ja vianhaku**

• Parametrit: *[22.71](#page-226-1)*…*[22.80](#page-227-0)*.

#### **Käyttäjälukitus**

Tietoturvan parantamiseksi voit määrittää pääsalasanan, jolla voidaan estää esimerkiksi parametriarvojen muuttaminen sekä laiteohjelmiston tai muiden tiedostojen lataaminen.

**VAROITUS!** ABB ei vastaa vahingoista tai menetyksistä, jotka aiheutuvat  $\lambda$  käyttäjälukituksen aktivoimisen tai salasanan vaihtamisen laiminlyömisestä. Katso *[Kyberturvallisuutta koskeva vastuuvapauslauseke](#page-14-0)* (sivu *[15](#page-14-0)*).

Voit aktivoida käyttäjälukon ensimmäisen kerran syöttämällä oletussalasanan 10000000 parametriin *[96.02](#page-437-0) [Salasana](#page-437-1)*. Tämä tuo näkyviin parametrit *[96.100](#page-447-1)*...*[96.102](#page-448-0)*. Kirjoita sitten uusi salasana parametriin *[96.100](#page-447-1) [Vaihda käyttäjän](#page-447-2)  [salasana](#page-447-2)* ja vahvista salasana parametriin *[96.101](#page-447-3) [Vahvista käyttäjän salasana](#page-447-4)*. Määritä sitten estettävät toiminnot kohdassa *[96.102](#page-448-0) [Käyttäjän lukitustoiminto](#page-448-1)*.

Voit aktivoida lukon kirjoittamalla muun kuin oikean salasanan parametriin *[96.02](#page-437-0) [Salasana](#page-437-1)*, aktivoimalla parametrin *[96.08](#page-440-3) [Ohjauskortin uud.käynnistys](#page-440-4)* tai katkaisemalla virran. Kun lukitus on aktivoitu, parametrit *[96.100](#page-447-1)*...*[96.102](#page-448-0)* ovat piilotettuja.

Voit avata lukon kirjoittamalla salasanan parametriin *[96.02](#page-437-0) [Salasana](#page-437-1)*. Tämä tuo parametrit *[96.100](#page-447-1)*...*[96.102](#page-448-0)* jälleen näkyviin.

#### **Asetukset ja vianhaku**

• Parametrit: *[96.02](#page-437-0) [Salasana](#page-437-1)* (sivu *[438](#page-437-1)*) ja *[96.100](#page-447-1)*…*[96.102](#page-448-0)*.

#### **AI-hystereesi**

Käyttäjä voi määrittää hystereesiarvon (*[12.110](#page-172-0)*) analogisille tulosignaaleille. Arvo on voimassa molemmissa analogiatuloissa (AI1 ja AI2) sekä jännite- että milliampeerisignaaleille. Hystereesiarvo 100 % vastaa jännitesignaaleissa arvoa 10 V ja virtasignaaleissa arvoa 20 mA.

- Jännite: 10 V × (parametrin *[12.110](#page-172-0)* arvo) × 0,01
- Virta: 20 mA × (parametrin *[12.110](#page-172-0)* arvo) × 0,01

Ohjausohjelma laskee AI-hystereesiarvon automaattisesti:

• AI-hystereesiarvo = AI dead band -arvo  $\times$  0.1

#### **Esimerkki**

Parametrin *[12.110](#page-172-0)* (AI dead band) arvoksi asetetaan 50 %.

Jännitesignaali:

- AI-yksikkövalinta = V
- AI dead band -arvo =  $10 \times 50 \times 0.01 \times 5$  V
- Al-hystereesiarvo =  $5 \times 0.1 = 0.5$  V
- AI dead band, hystereesin positiivinen arvo =  $5 + 0.5 = 5.5$  V
- AI dead band, hystereesin negatiivinen arvo =  $5 0.5 = 4.5$  V

Kun AI-tulojännite nousee enintään arvoon 5,5 V, AI-oloarvo on 0. Kun AI-tulojännite saavuttaa arvon 5,5 V, AI-oloarvo on 5,5 V ja arvo tunnistaa AI-tulojännitteen arvon

AI-enimmäisarvoon (välillä 0...10 V) saakka. Kun AI-tulojännite laskee, AI-oloarvo näyttää todellisen AI-oloarvon arvoon 4,5 V saakka. Kun AI-tulojännite laskee pienemmäksi kuin 4,5 V, AI-oloarvo on 0, kunnes jännitteen arvo on 0 V.

#### **Suurnopeuslaskuri**

Suurnopeuslaskuri laskee pulsseja käyttäjän valitsemasta tulolähteestä (*[33.71](#page-304-0)*). Käyttäjät voivat myös määrittää, miten laskuri otetaan käyttöön ja poistetaan käytöstä (*[33.80](#page-306-0)*).

Laskurin arvo voidaan lukea parametrista *[33.02](#page-303-0)*, joka on etumerkitön 32-bittinen kokonaisluku. Laskurin päivitysväli on 2 ms. Laskurissa on konfiguroitava suunta, lähteen esivalinta ja arvo sekä ylä- ja alaraja (parametrit *[33.73](#page-305-0)*...*[33.77](#page-306-1)*).

Laskurin arvo voidaan määrittää kääntymään ympäri tai pysähtymään raja-arvossa (*[33.72](#page-305-1)*). Laskurissa on myös jakoarvo (*[33.79](#page-306-2)*), jota voidaan käyttää nopean pulssin skaalaamiseen helpommin käsiteltäväksi pienemmäksi arvoksi esimerkiksi tilanteissa, joissa anturin lukema jaettuna anturin pulssimäärällä johtaisi akselin kierrosten laskentaan. Jakojäännös säilytetään, kunnes esiasetus on suoritettu. Laskurilla on laskurin nykyisen tilan ilmaiseva tilasana (*[33.04](#page-303-1)*).

Seuraavat laskuritulot ovat tuettuja:

- taajuustulo (enintään 16 kHz)  $1$ )
- anturi, jossa nousevat ja laskevat reunat lasketaan
- anturi ja suunta, jossa nousevat ja laskevat reunat lasketaan $^{2)}$
- digitaalitulot 1…5 (enintään 125 Hz)
- DIO-lähdöt tuloina (enintään 250 Hz)
- osoittimet parametrin eri bitteihin (enimmäistaajuus riippuu lähdebitin päivitysjaksosta).

1) Taajuustulot eivät ole käytettävissä, jos laskuriksi on määritetty digitaalitulo (DI3/BMIO-01, DI4/BIO-01) ja tuloa käytetään laskurin lähteenä (*[33.71](#page-304-0)* = taajuustulo 1). Katso digitaalitulojen DI3, DI4 ja DI5 konfigurointiparametrit (*[11.13](#page-162-0)*, *[11.17](#page-162-1)* ja *[11.21](#page-162-2)*).

2) Jos valittuna on anturi ja suunta, suuntaparametria *[33.73](#page-305-0)* ei huomioida.

Kaksi digitaalituloa voidaan määrittää taajuustuloiksi. Laskuria käytettäessä taajuustuloksi voidaan kuitenkin määrittää vain yksi tulo. Tämä johtuu laitteistorajoituksesta.

Jos laskurin lähteenä käytetään digitaalituloa (DI1, DI2 / DI3–DI5 tai DIO määritettynä digitaalituloksi), signaalin suurin taajuus on 125 Hz. Suuremmat taajuudet voivat aiheuttaa signaalivirhettä ja vääriä laskurin arvoja.

Signaalin enimmäistaajuusrajoituksen syynä on 2 ms:n päivitysväli. Koska laskurille tarvitaan kaksi samassa tilassa olevaa näytettä, vain nousevat laidat lasketaan. Jakson lyhimmästä ajasta 8 ms seuraa, että signaalin enimmäistaajuus on 125 Hz.

Signaalinvalvontatoiminnolla (ryhmä *[32 Valvonta](#page-481-0)*) voidaan määrittää, milloin tietty arvo on saavutettu käyttämättä laskurin tilasanan sisältöä.

#### **Asetukset ja vianhaku**

- Laskurin parametrit: *[33.02](#page-303-0)*…*[33.79](#page-306-2)*
- Taajuustulon parametrit: *[11.13](#page-162-0)*, *[11.17](#page-162-1)* ja *[11.21](#page-162-2)*
- Anturin konfigurointiparametrit: ryhmät *[90 Takaisinkytkennän valinta](#page-493-0)*, *[91](#page-493-1)  [Anturimoduulin asetukset](#page-493-1)* ja *[92 Anturin 1 konfiguraatio](#page-493-2)*.

# 6

# <span id="page-124-0"></span>**Parametrit**

# **Sisältö**

- *[Termit ja lyhenteet](#page-125-0)*
- *[Kenttäväyläosoitteet](#page-126-0)*
- *[Parametriryhmien yhteenveto](#page-126-1)*
- *[Parametriluettelo](#page-129-0)*
- *[Erot 50 Hz:n ja 60 Hz:n syöttötaajuusasetusten oletusarvoissa](#page-466-0)*

# <span id="page-125-0"></span>**Termit ja lyhenteet**

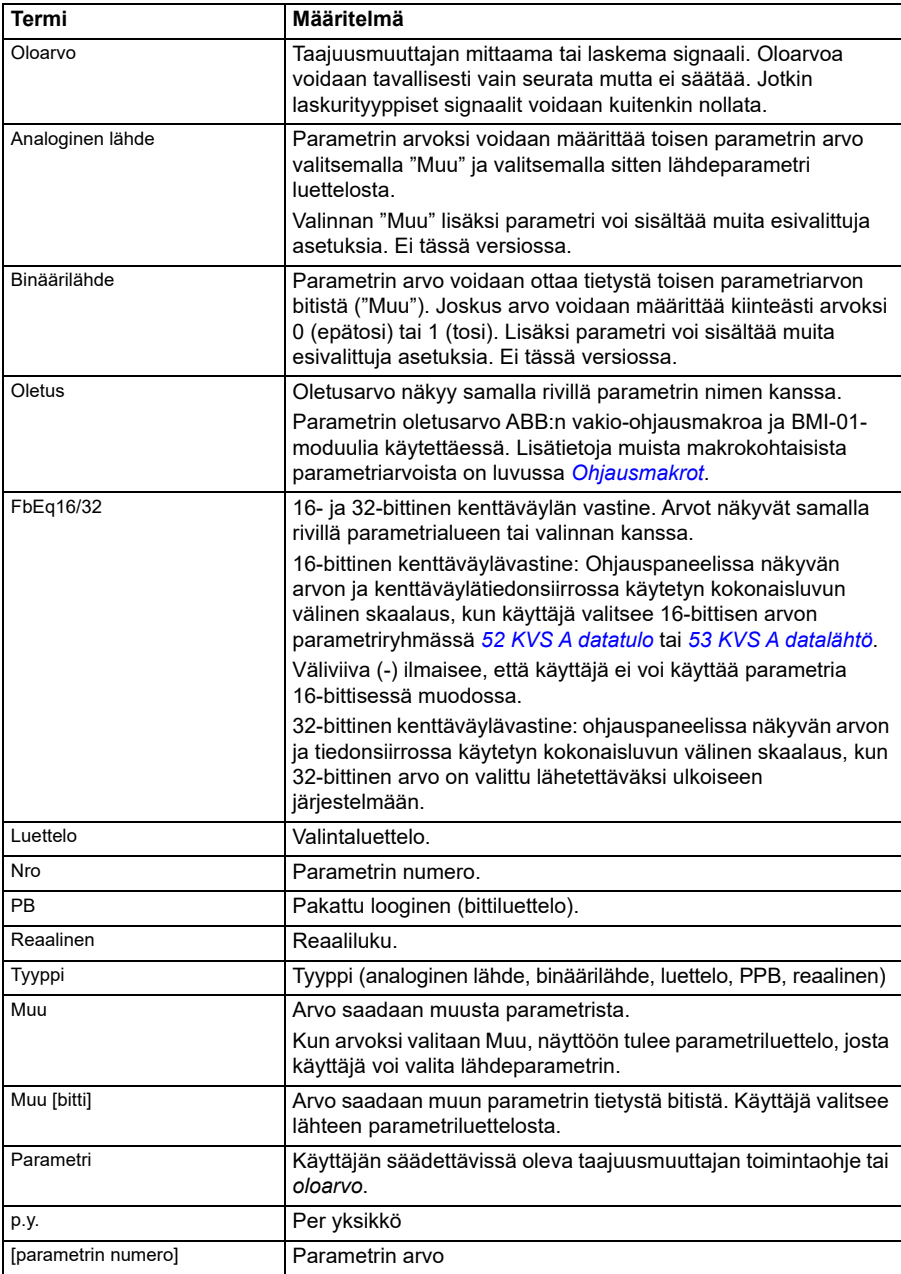

# <span id="page-126-0"></span>**Kenttäväyläosoitteet**

Lisätietoja on kenttäväyläsovittimen käyttöoppaassa.

# <span id="page-126-1"></span>**Parametriryhmien yhteenveto**

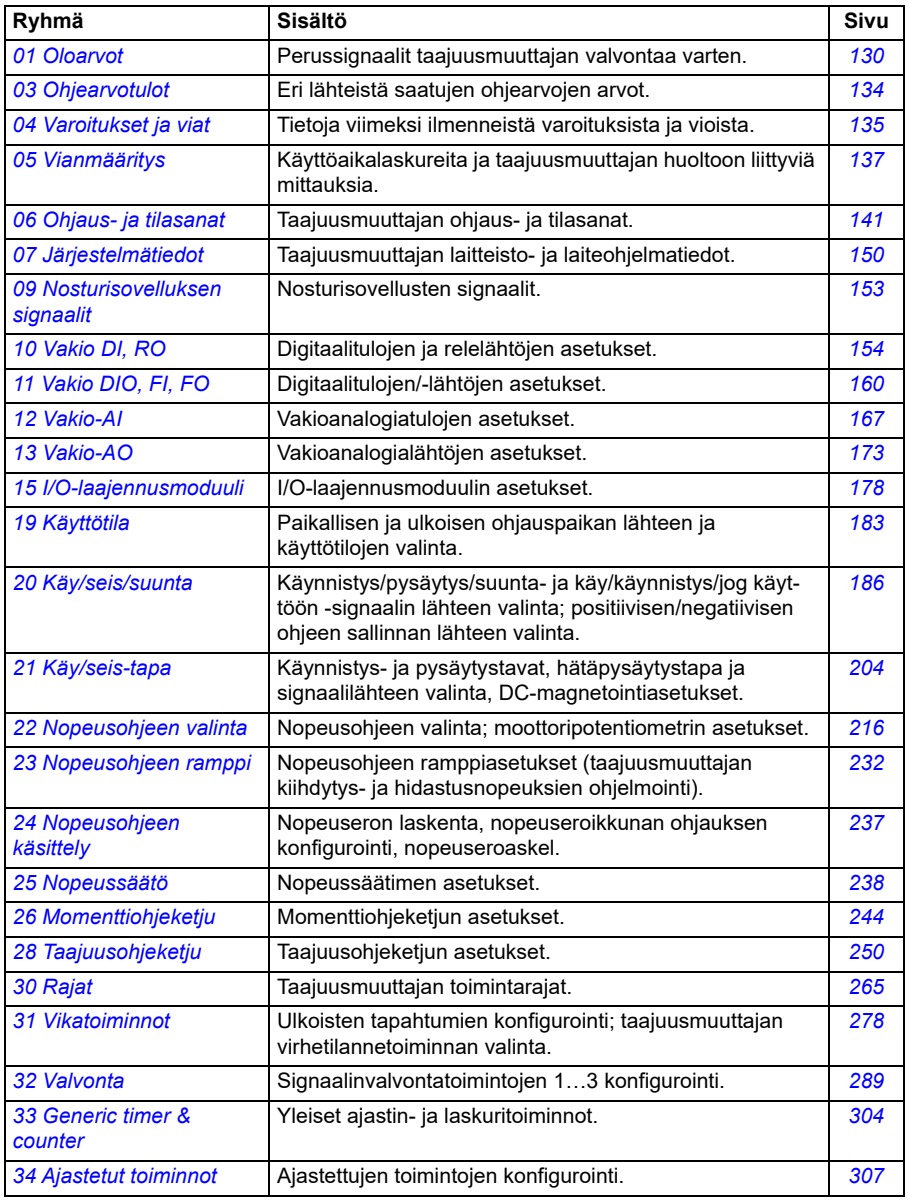

<span id="page-127-1"></span><span id="page-127-0"></span>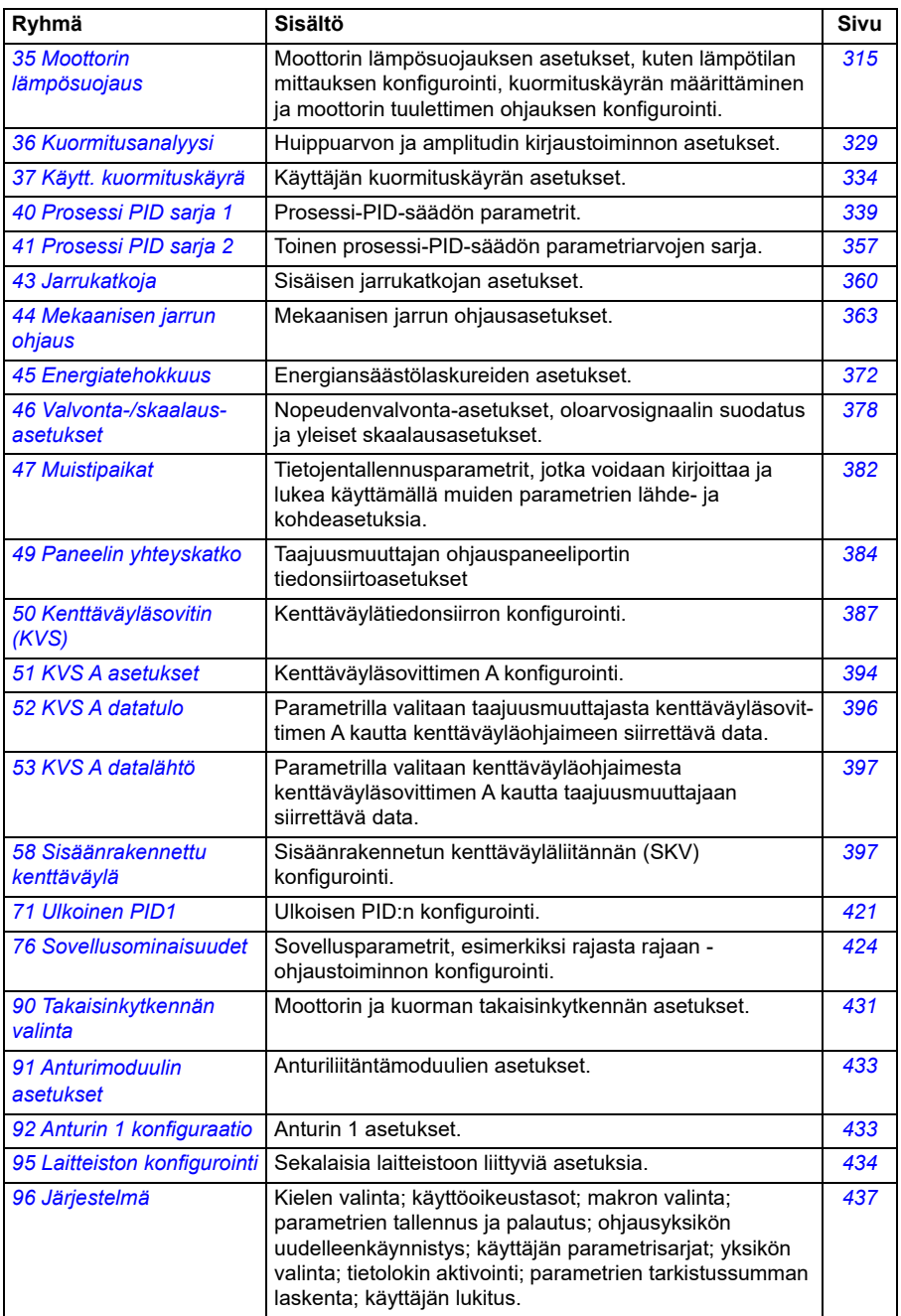

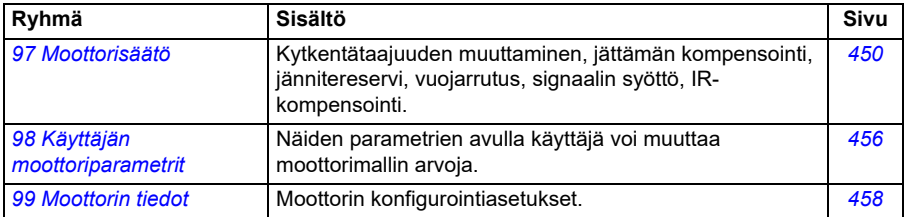

# <span id="page-129-0"></span>**Parametriluettelo**

<span id="page-129-6"></span><span id="page-129-5"></span><span id="page-129-4"></span><span id="page-129-3"></span><span id="page-129-2"></span><span id="page-129-1"></span>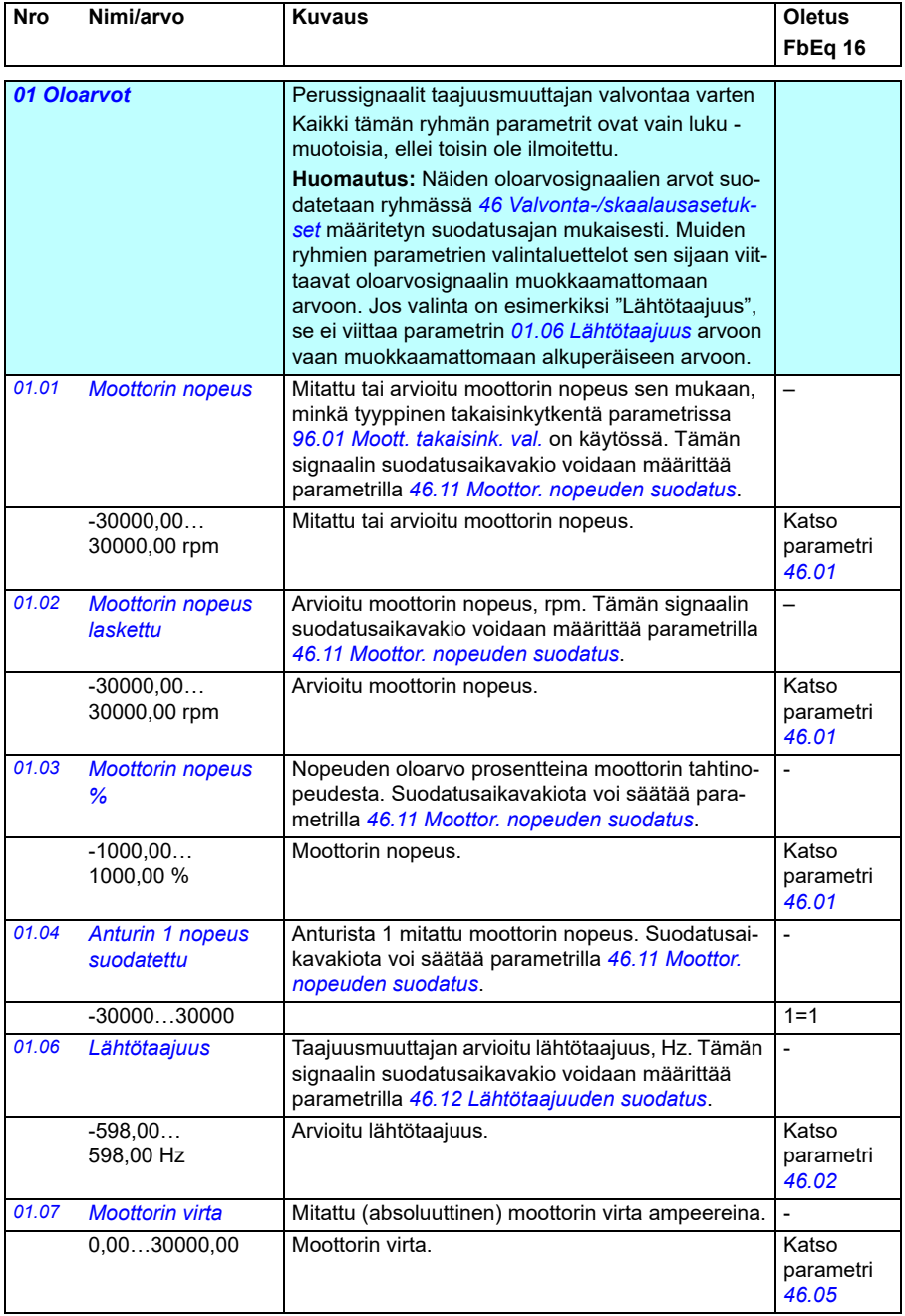

<span id="page-130-10"></span><span id="page-130-9"></span><span id="page-130-8"></span><span id="page-130-7"></span><span id="page-130-6"></span><span id="page-130-5"></span><span id="page-130-4"></span><span id="page-130-3"></span><span id="page-130-2"></span><span id="page-130-1"></span><span id="page-130-0"></span>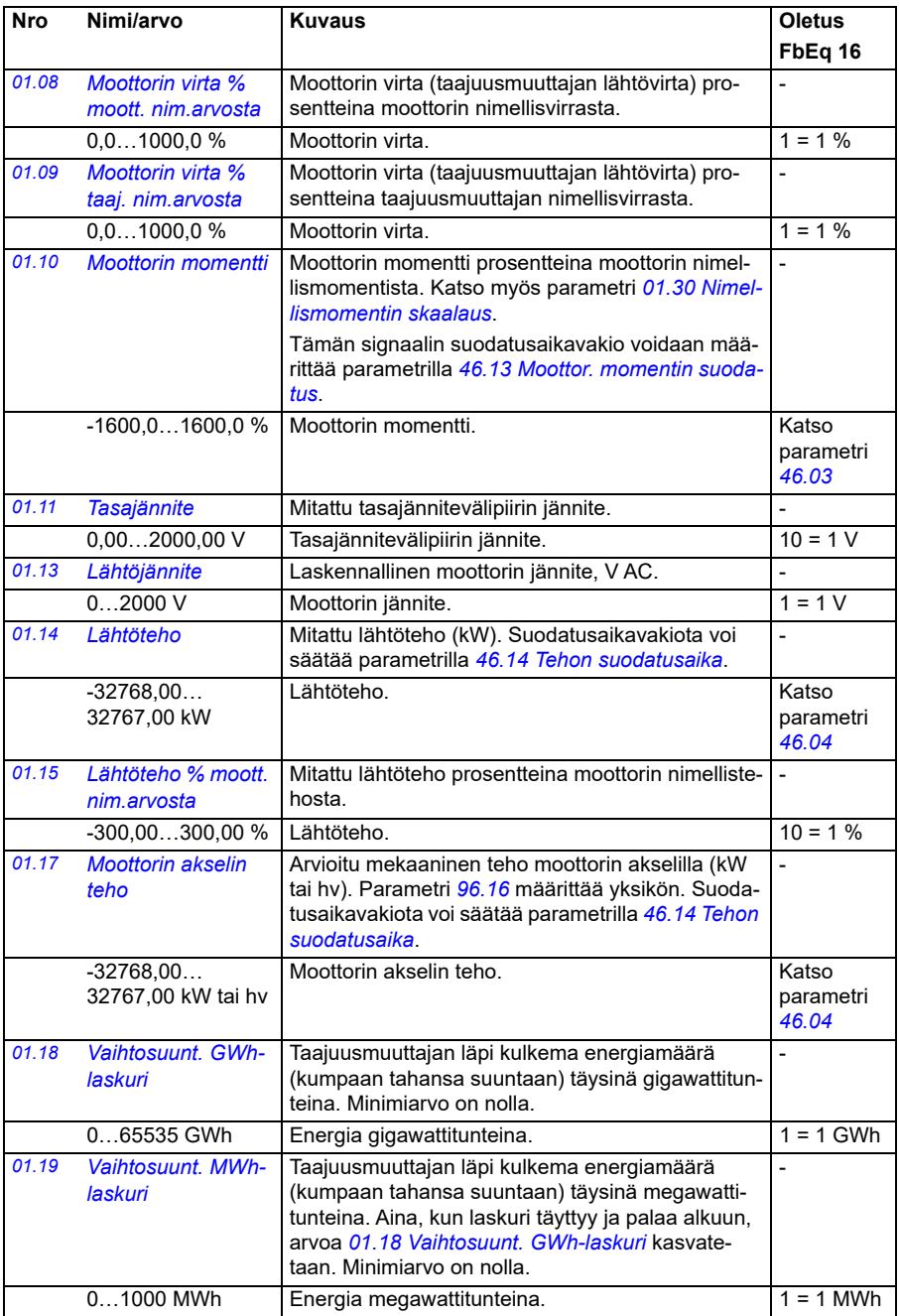

<span id="page-131-8"></span><span id="page-131-7"></span><span id="page-131-6"></span><span id="page-131-5"></span><span id="page-131-4"></span><span id="page-131-3"></span><span id="page-131-2"></span><span id="page-131-1"></span><span id="page-131-0"></span>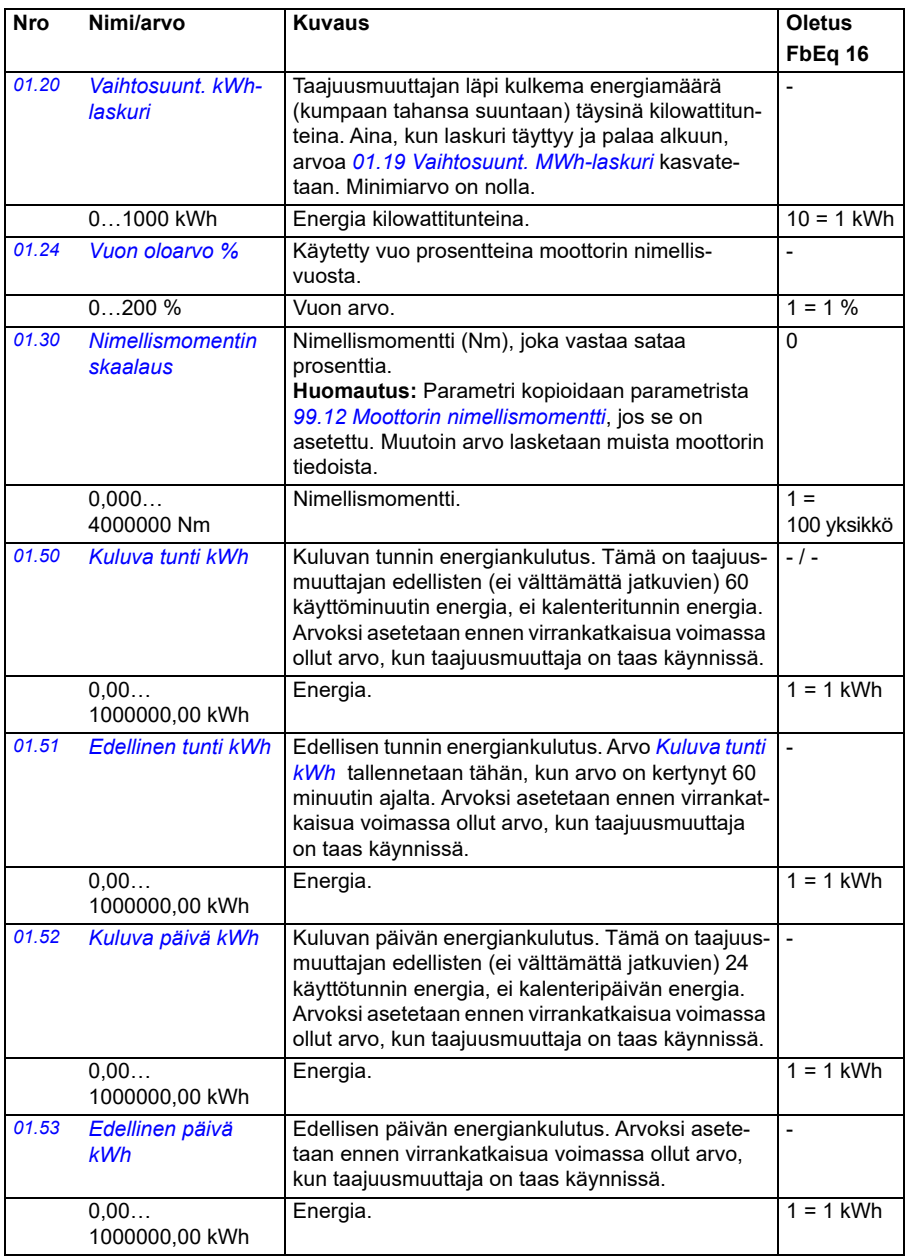

<span id="page-132-2"></span><span id="page-132-1"></span><span id="page-132-0"></span>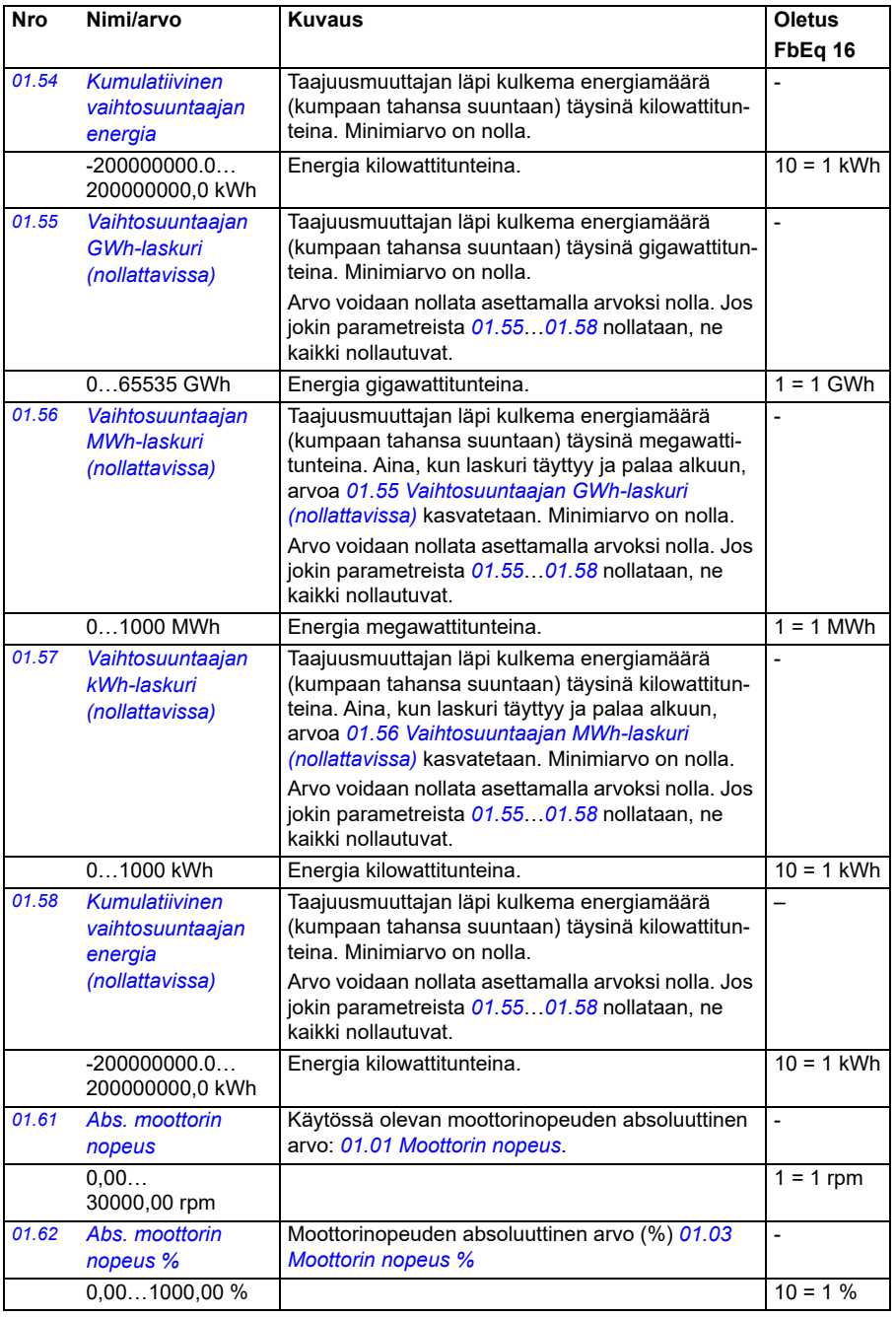

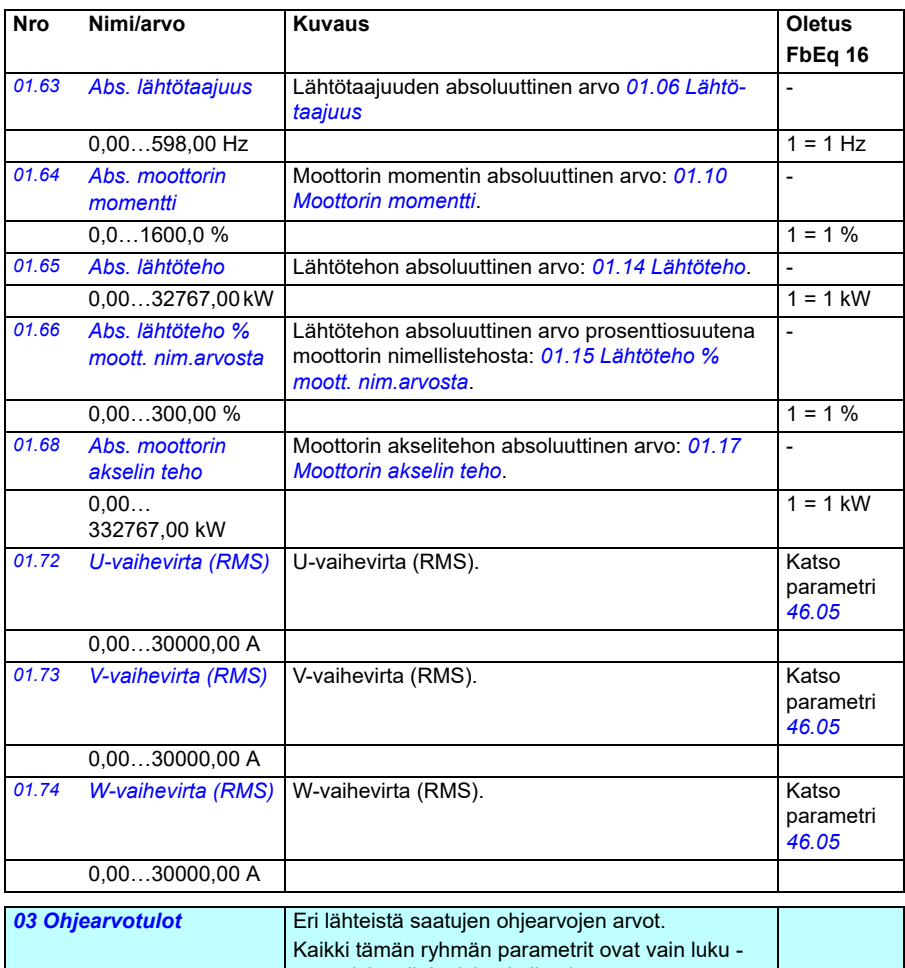

<span id="page-133-0"></span>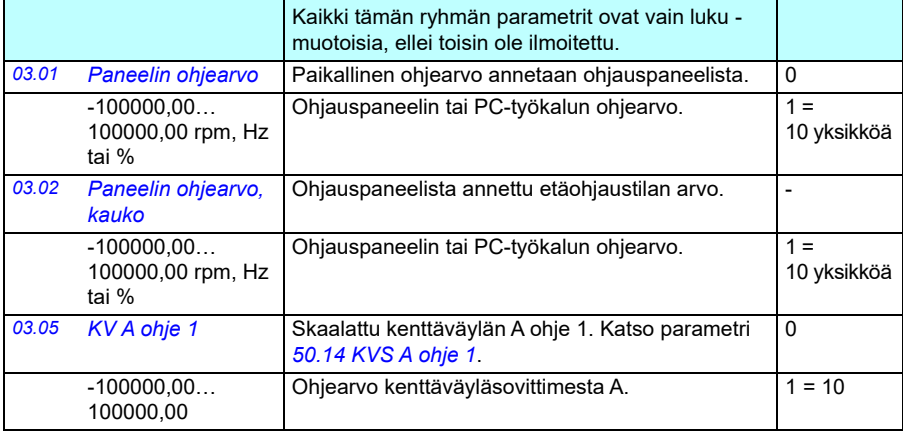

<span id="page-134-0"></span>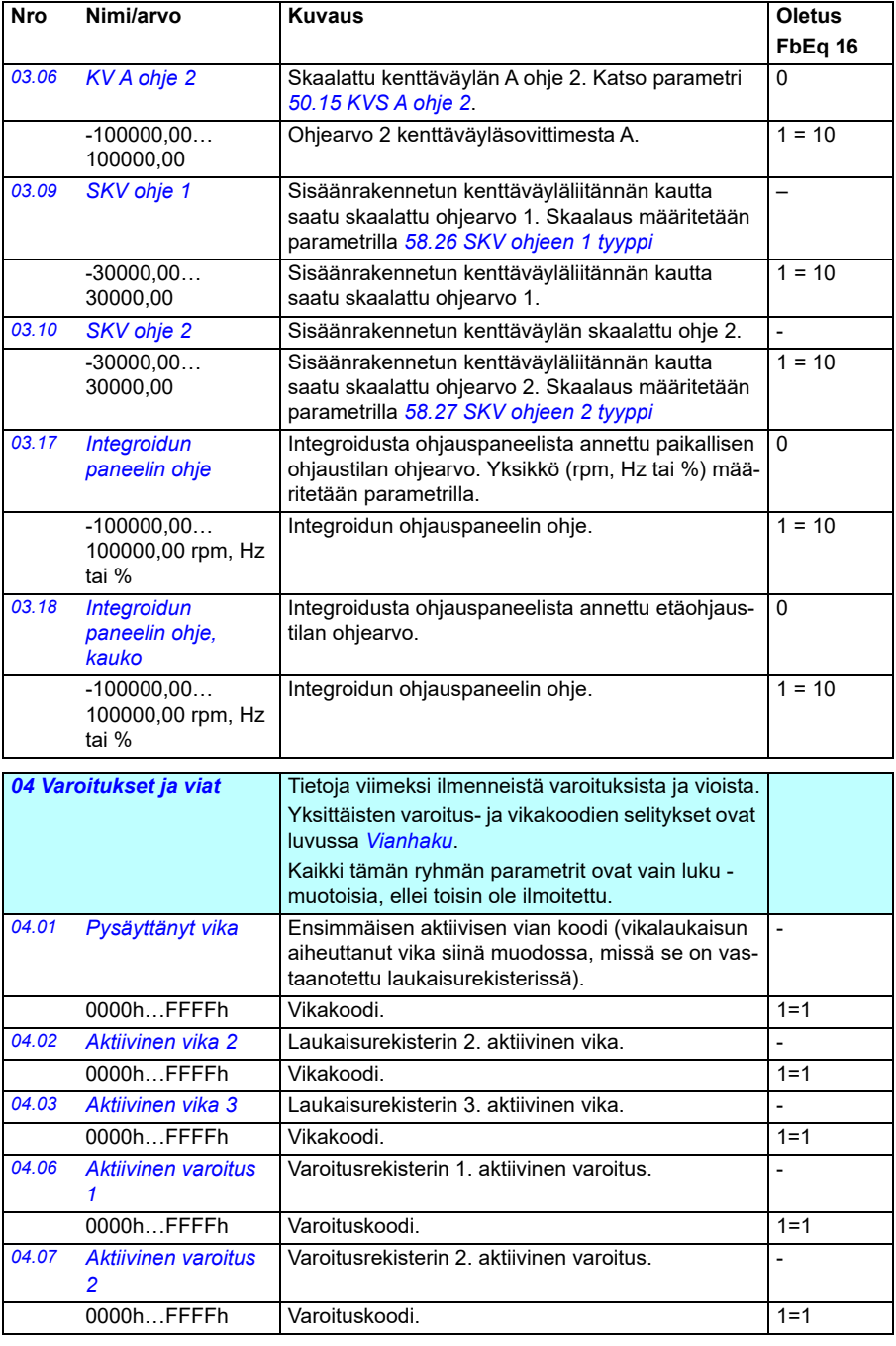

<span id="page-135-1"></span><span id="page-135-0"></span>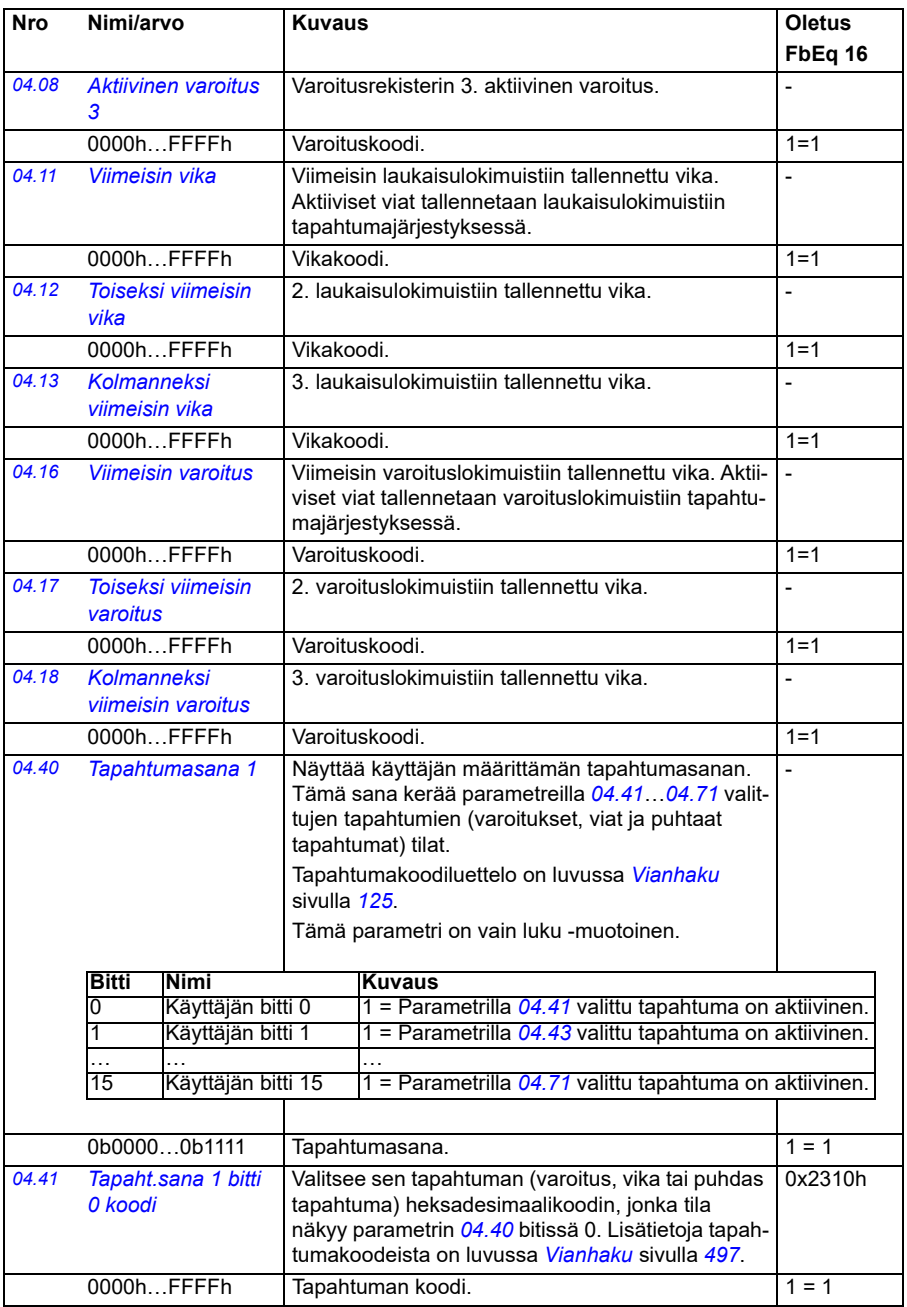

<span id="page-136-2"></span><span id="page-136-1"></span><span id="page-136-0"></span>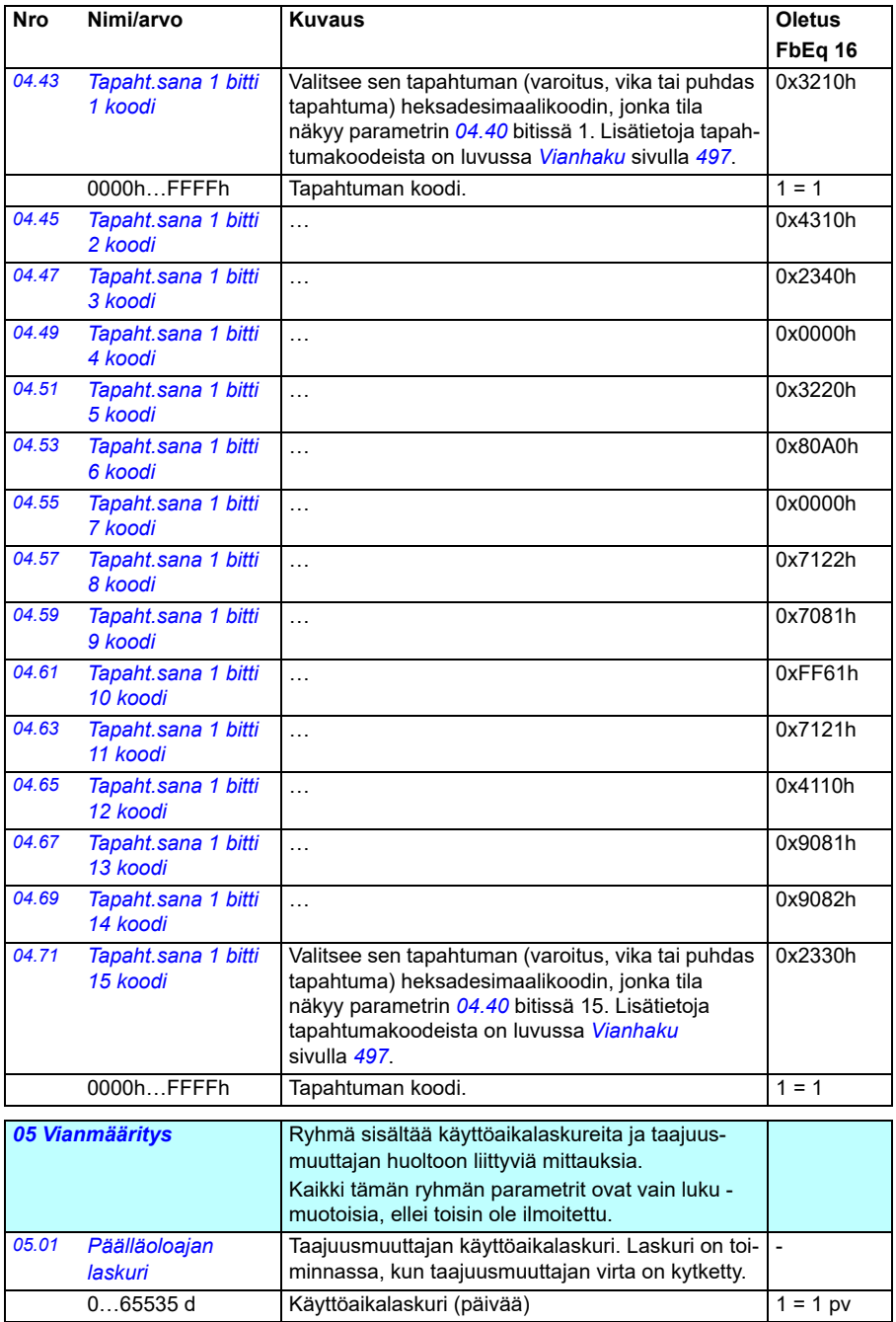

<span id="page-137-2"></span><span id="page-137-1"></span><span id="page-137-0"></span>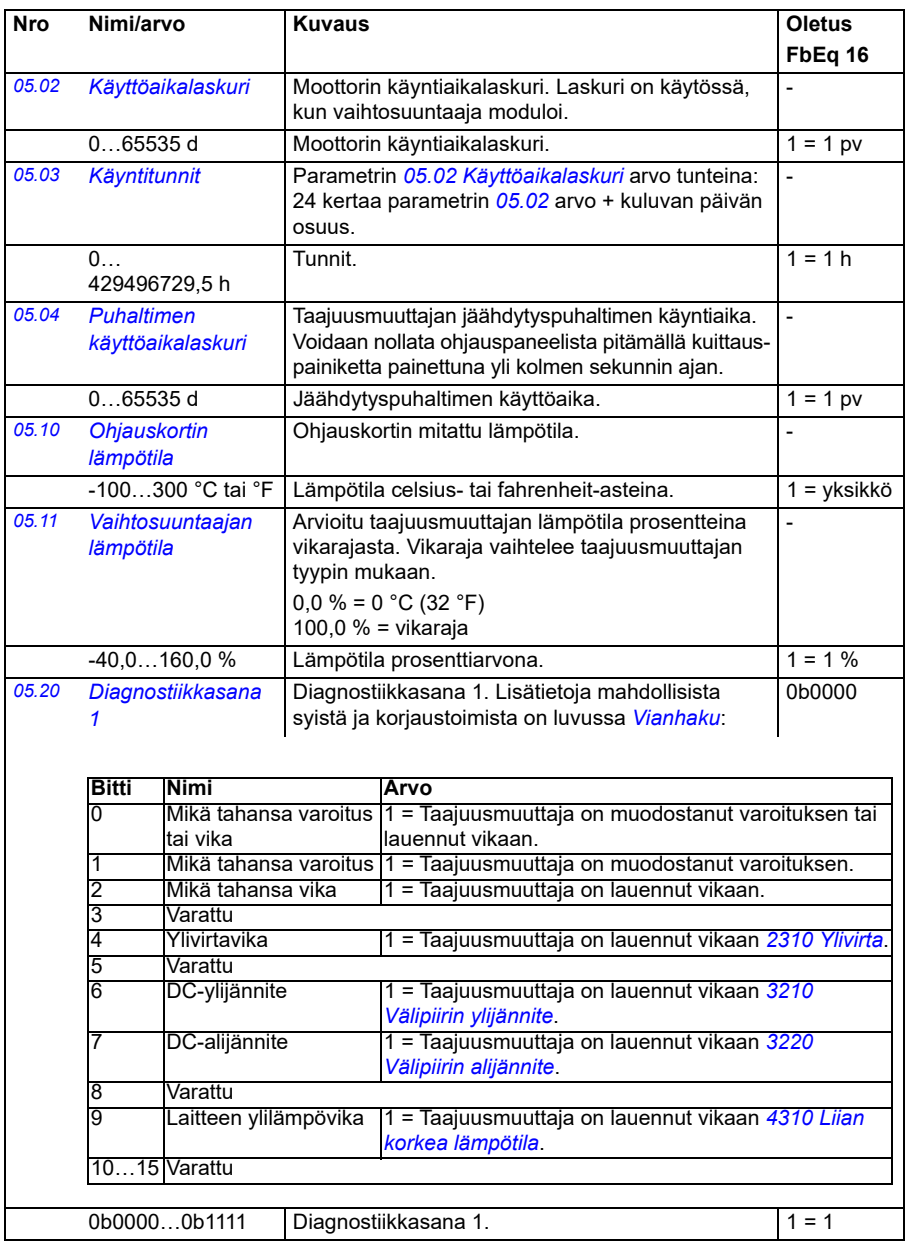

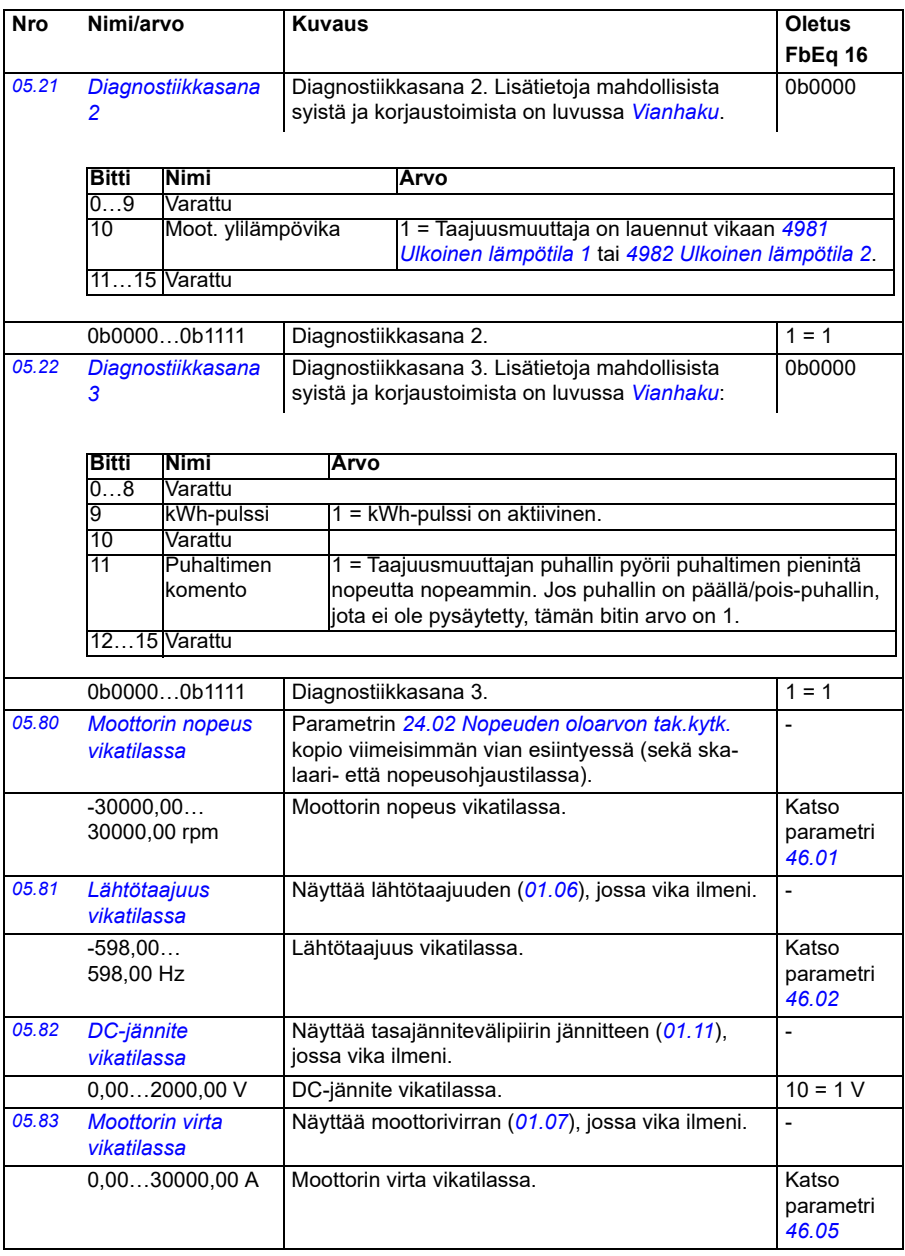

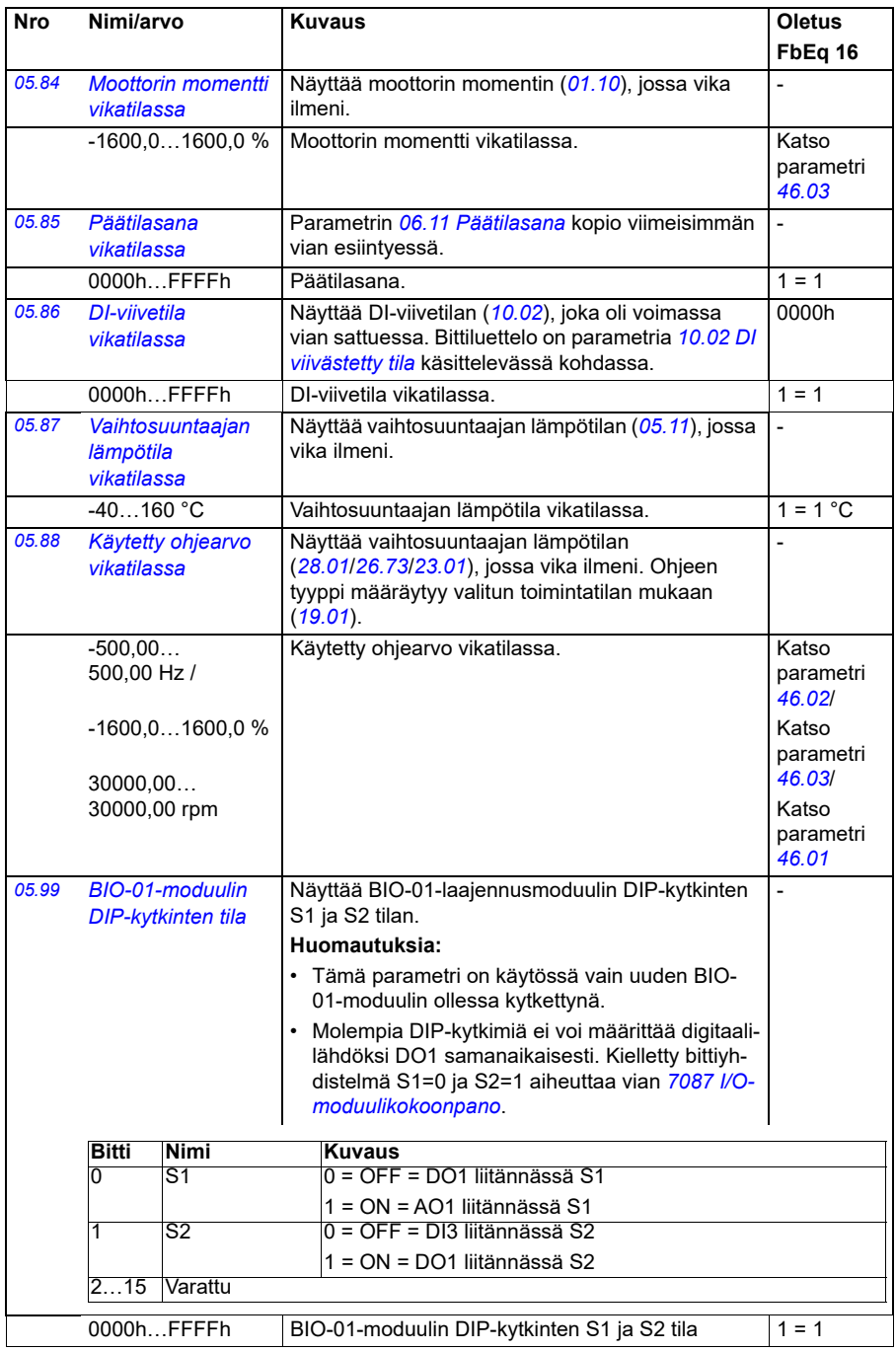

<span id="page-140-1"></span><span id="page-140-0"></span>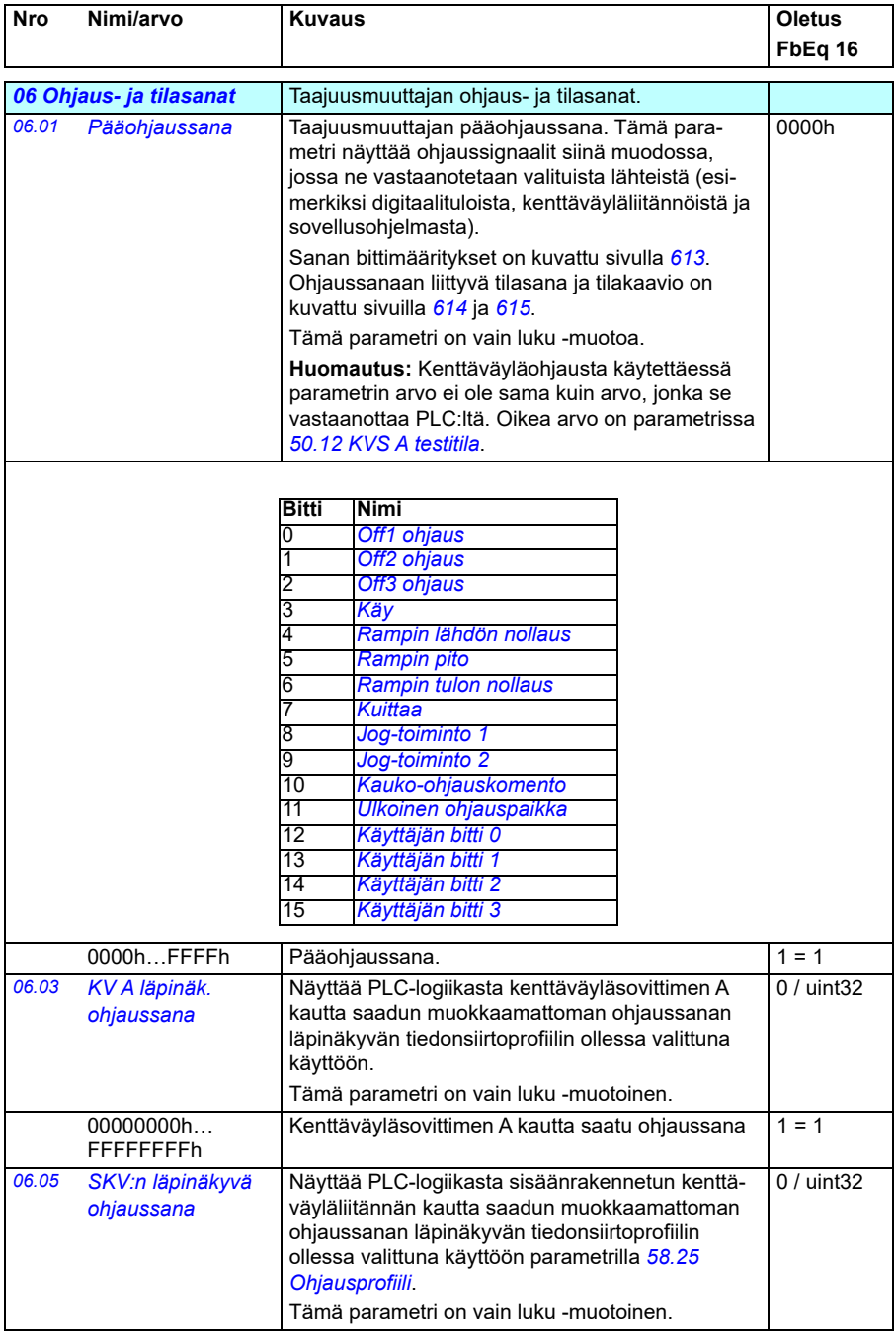

<span id="page-141-0"></span>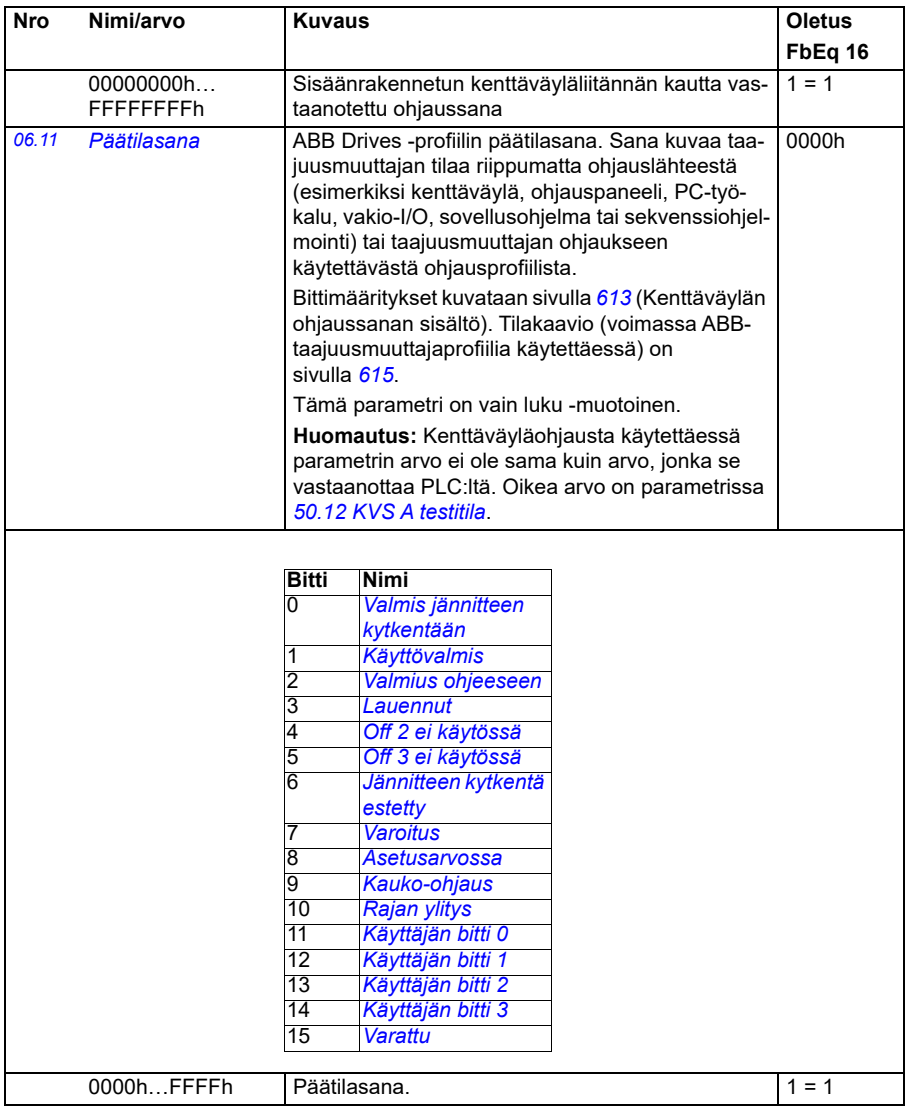

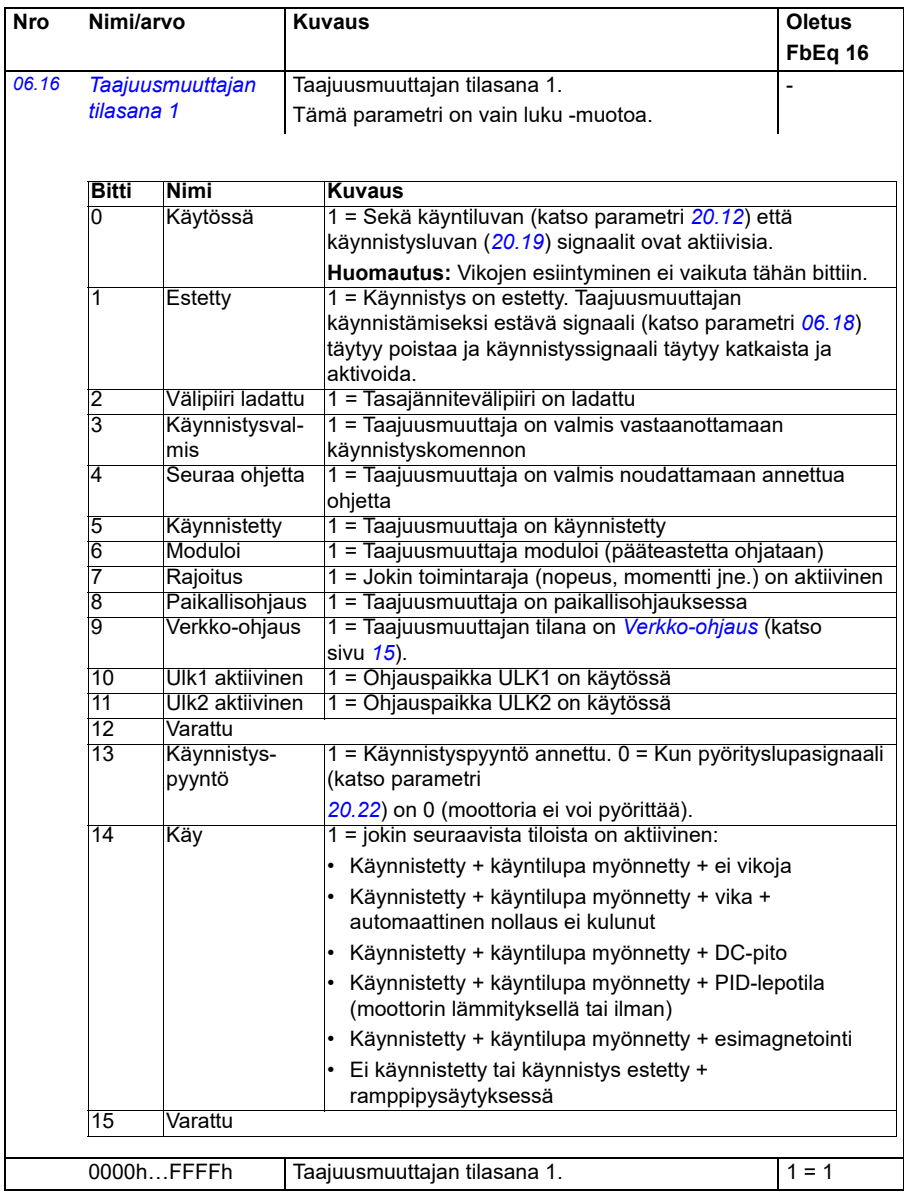

#### *144 Parametrit*

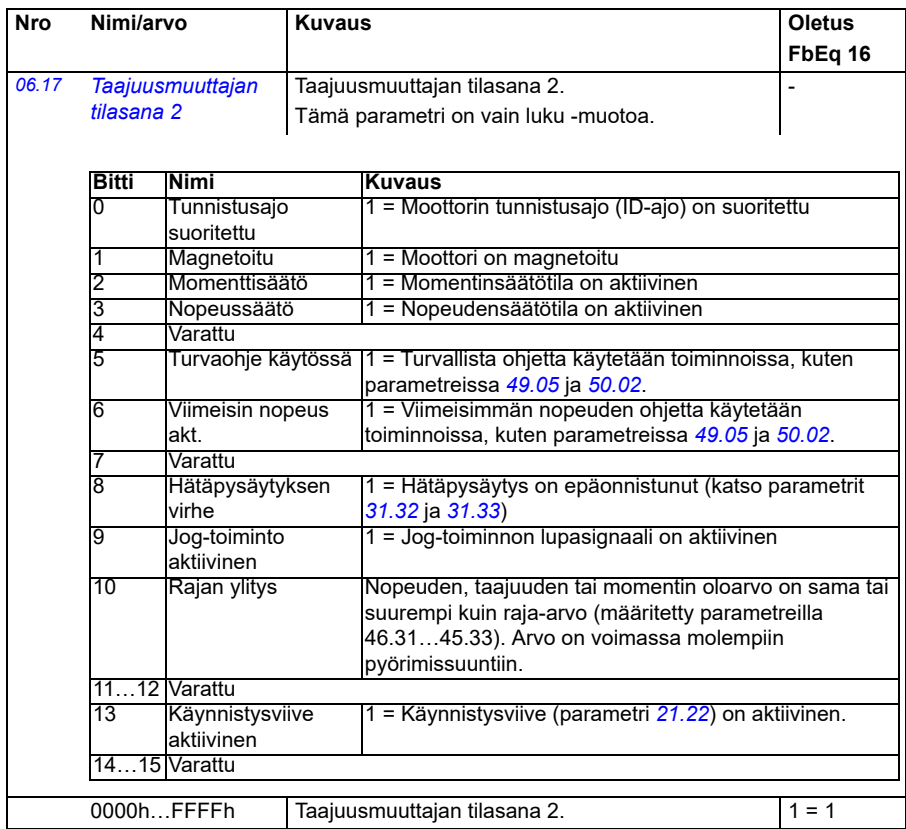
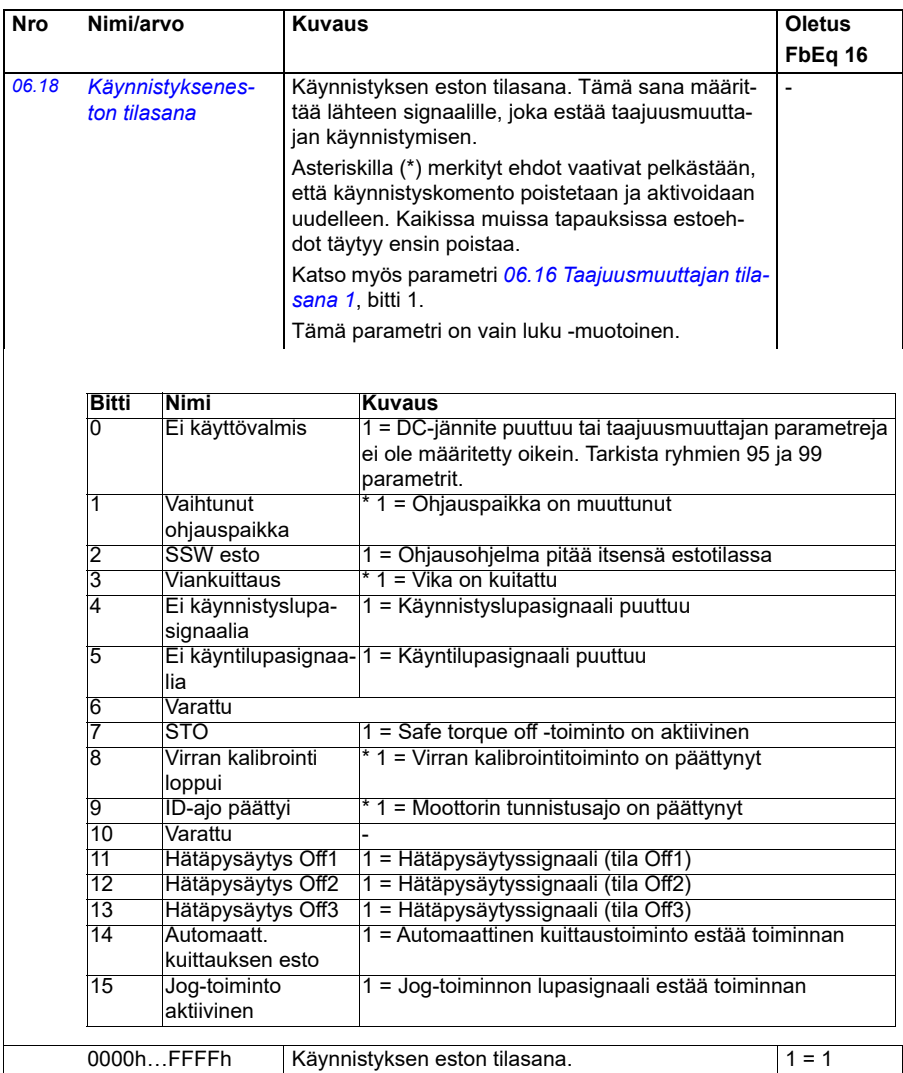

<span id="page-145-1"></span><span id="page-145-0"></span>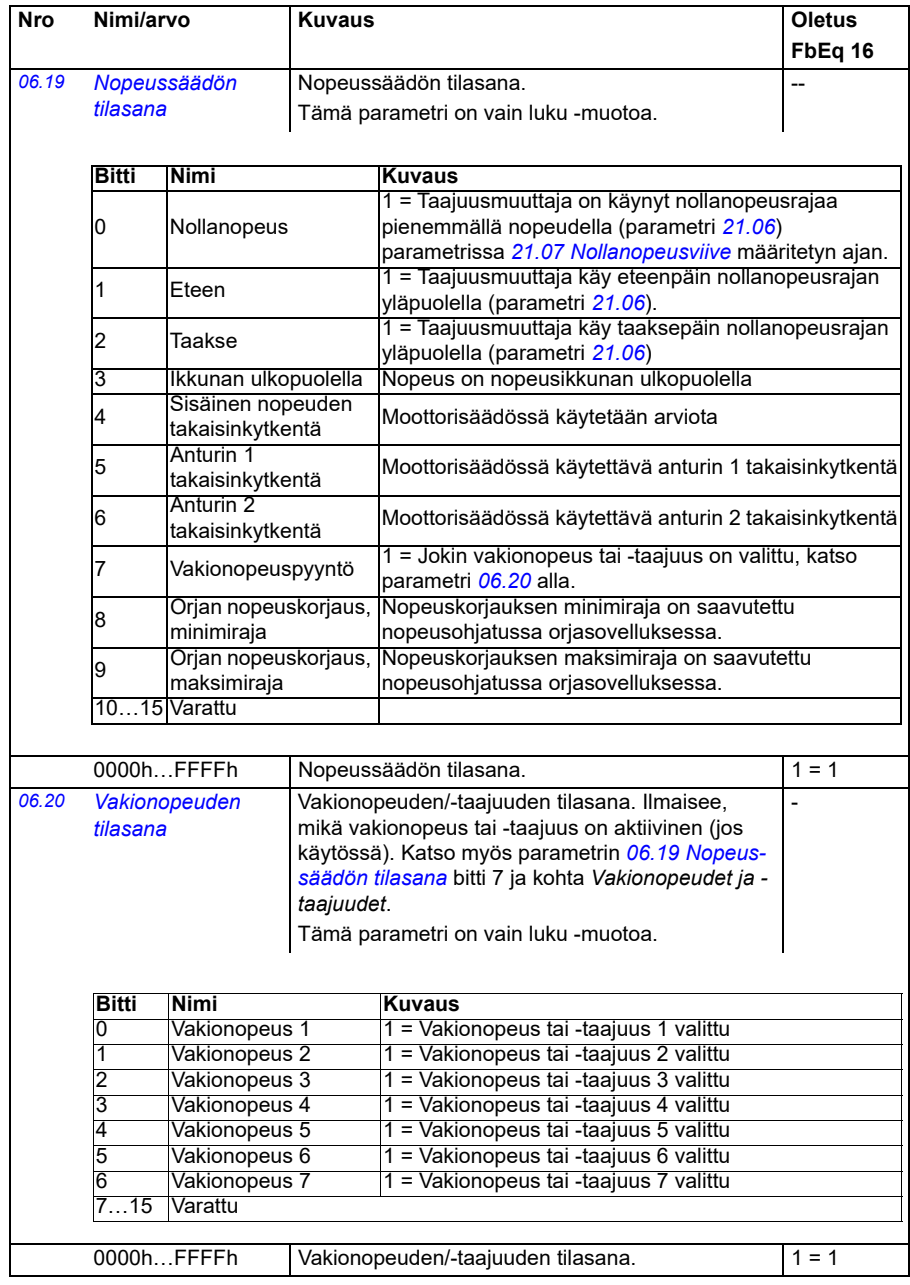

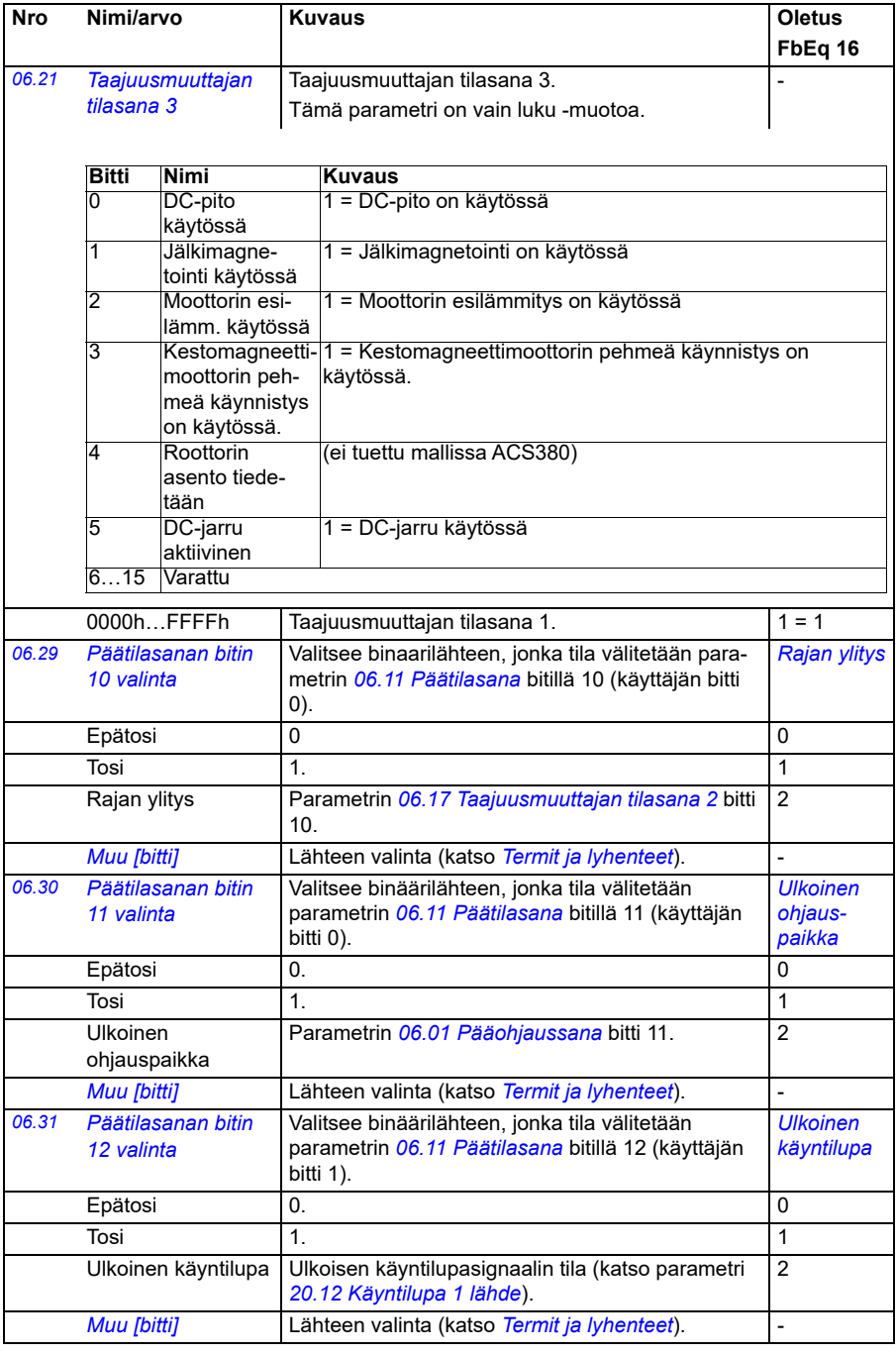

<span id="page-147-5"></span><span id="page-147-4"></span><span id="page-147-3"></span><span id="page-147-2"></span><span id="page-147-1"></span><span id="page-147-0"></span>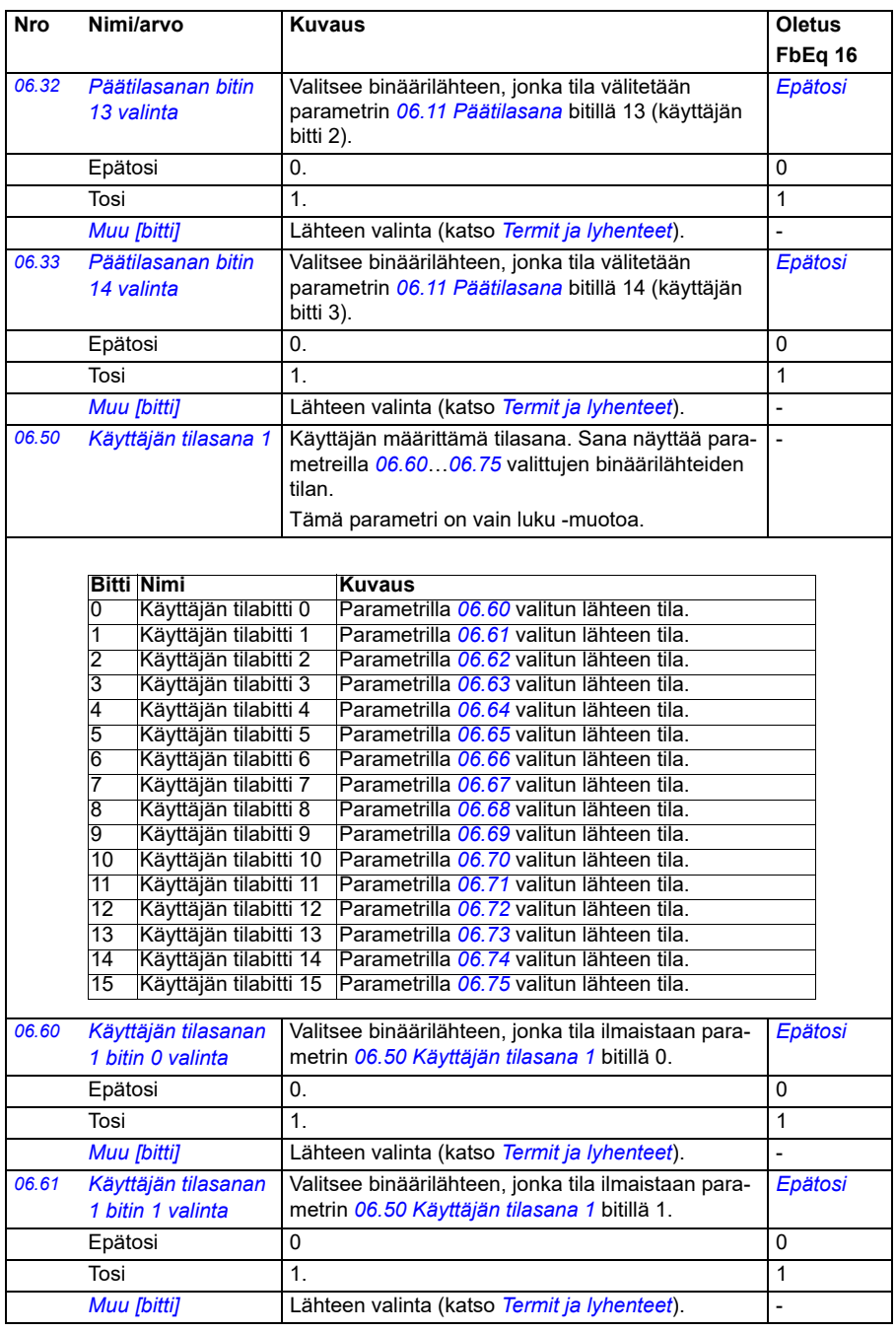

<span id="page-148-8"></span><span id="page-148-7"></span><span id="page-148-6"></span><span id="page-148-5"></span><span id="page-148-4"></span><span id="page-148-3"></span><span id="page-148-2"></span><span id="page-148-1"></span><span id="page-148-0"></span>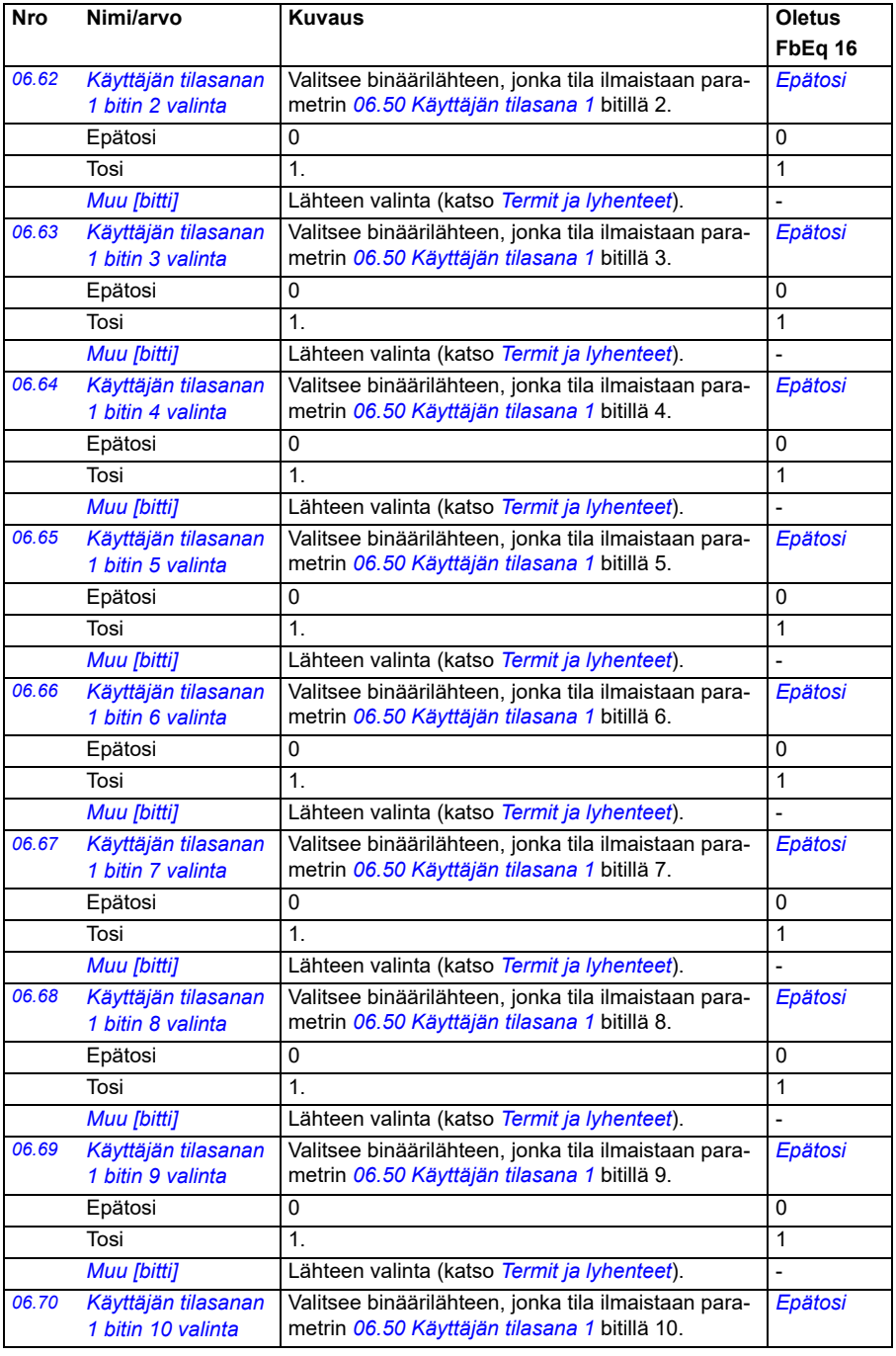

<span id="page-149-2"></span><span id="page-149-1"></span>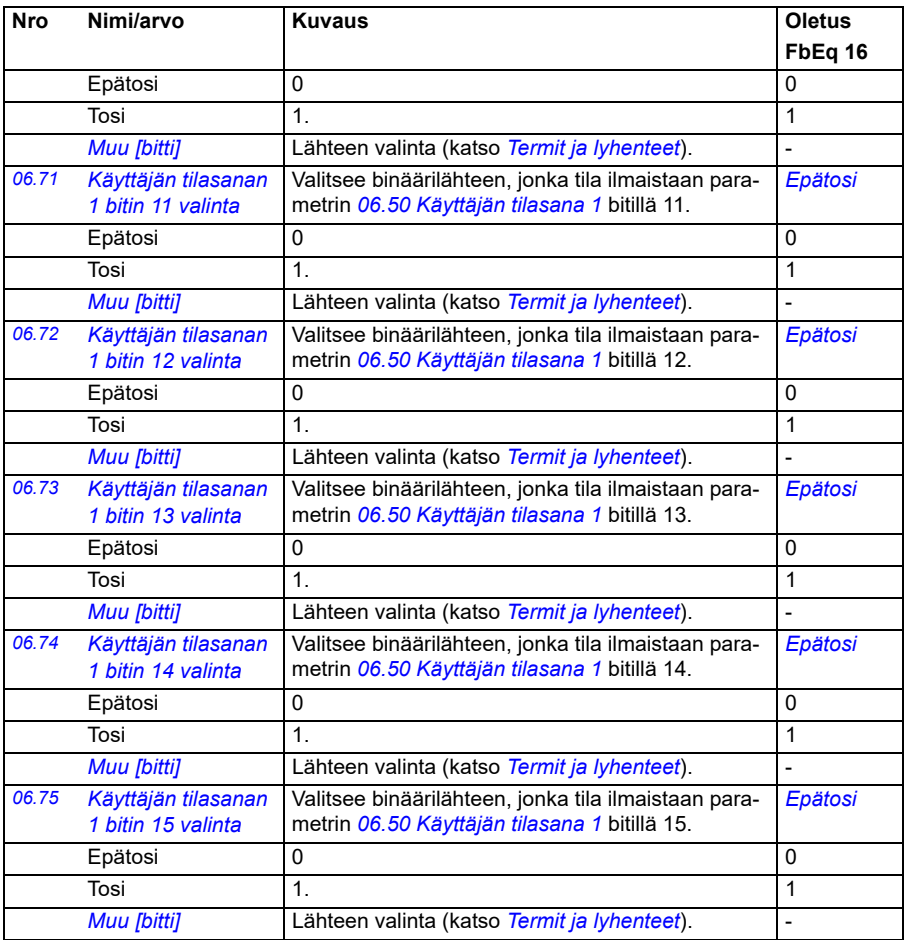

<span id="page-149-4"></span><span id="page-149-3"></span><span id="page-149-0"></span>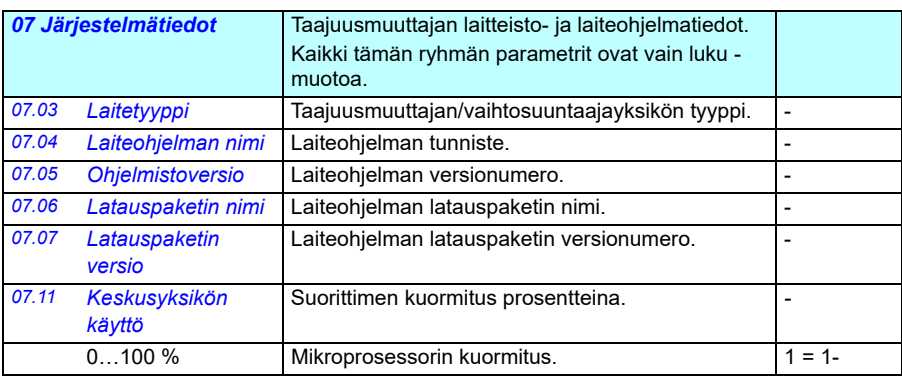

<span id="page-150-0"></span>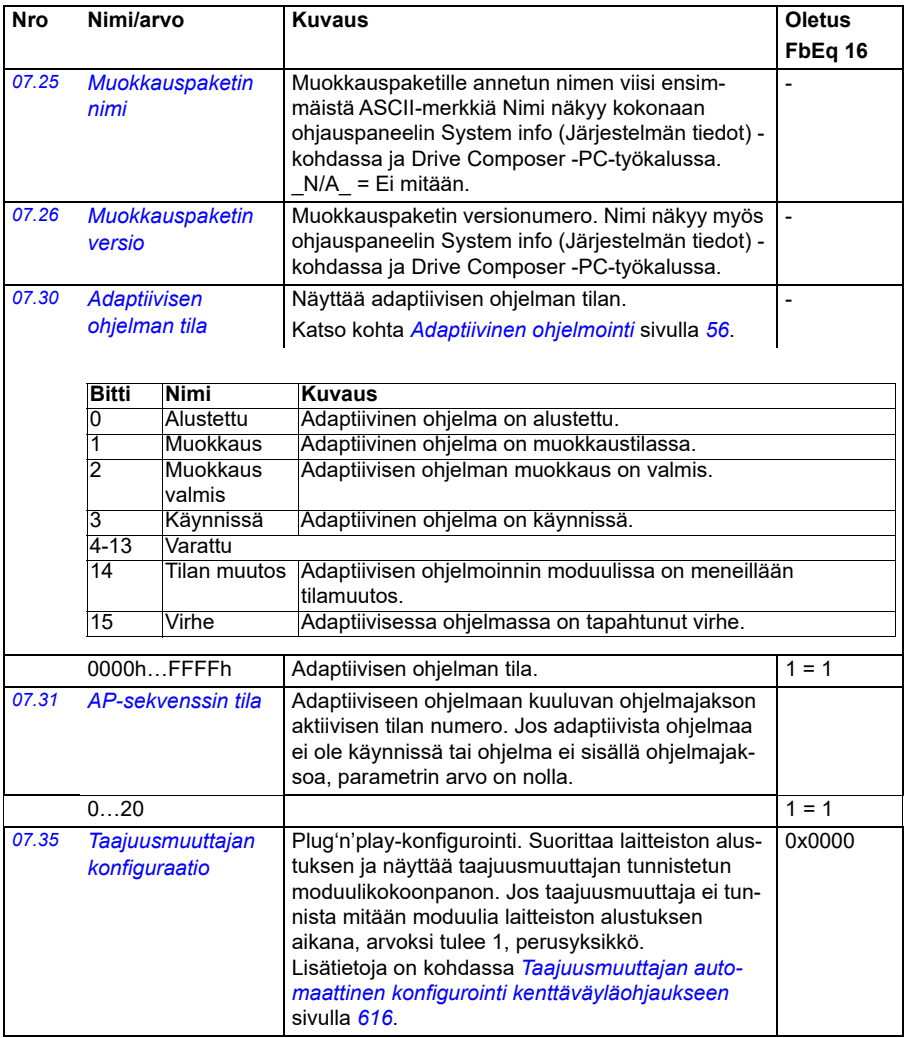

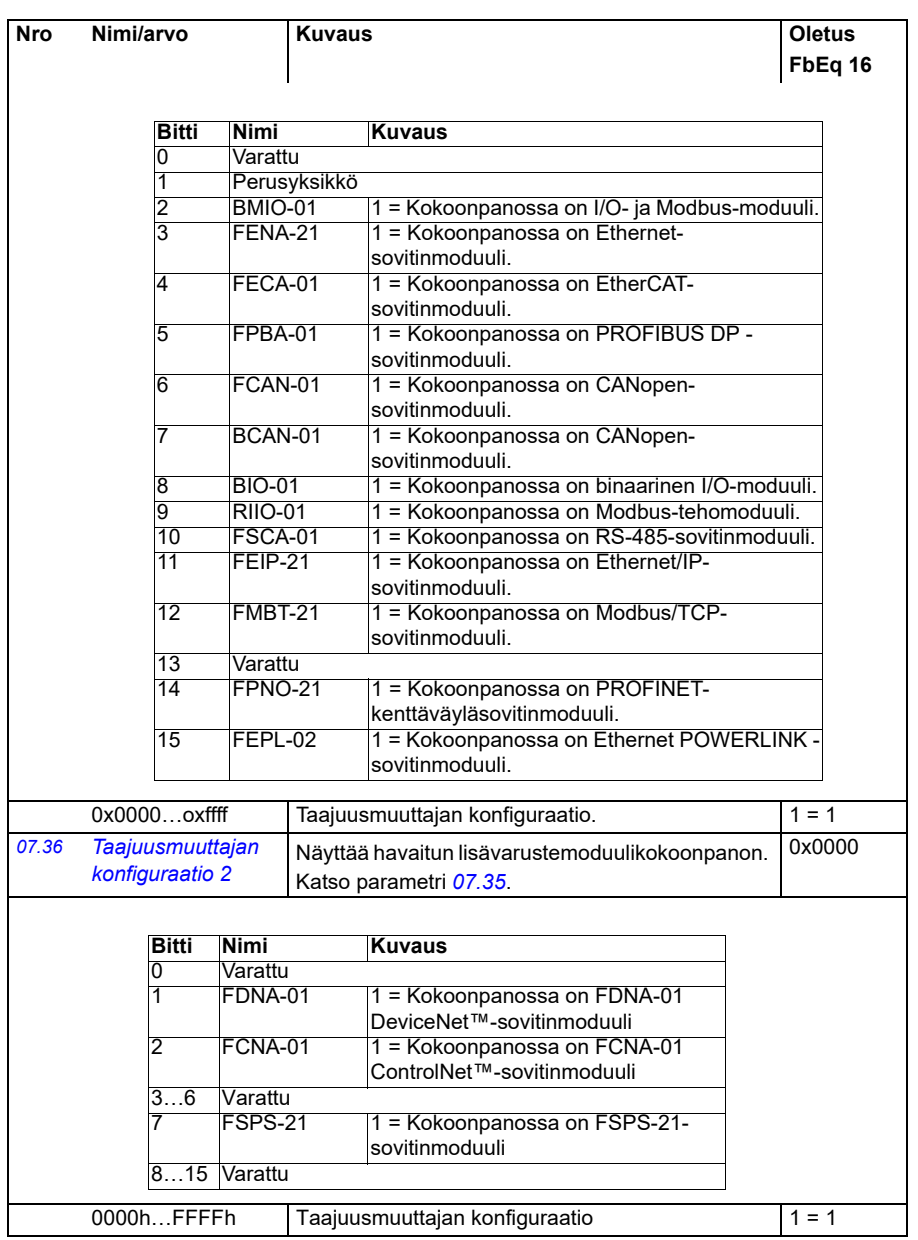

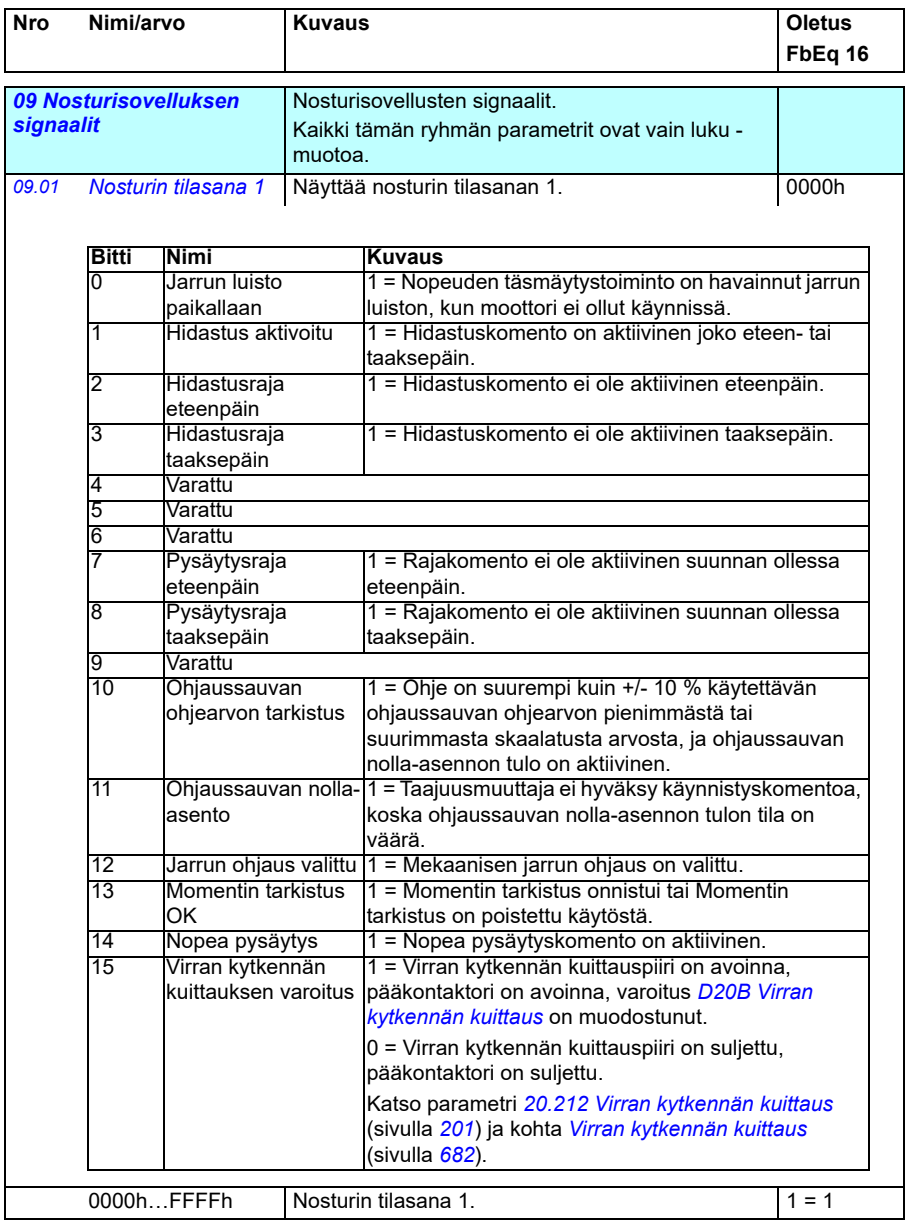

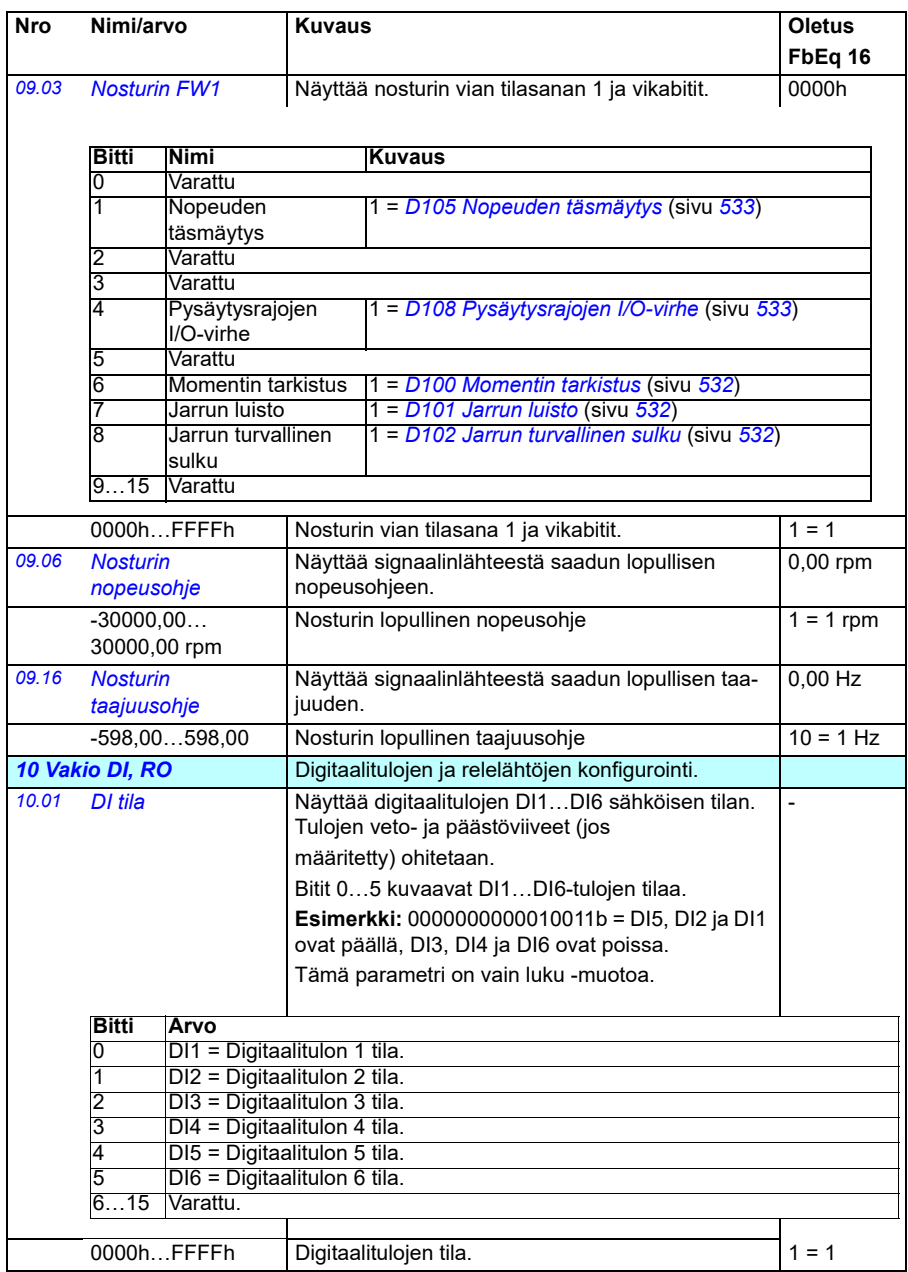

<span id="page-154-1"></span><span id="page-154-0"></span>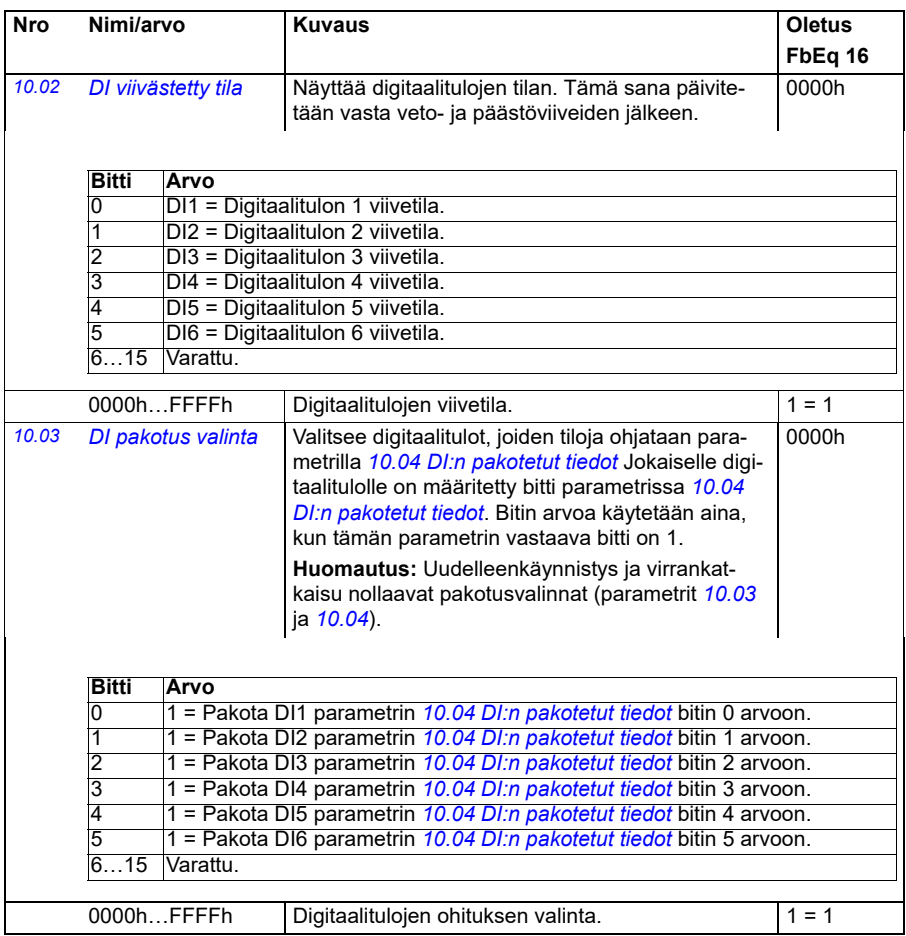

<span id="page-155-1"></span><span id="page-155-0"></span>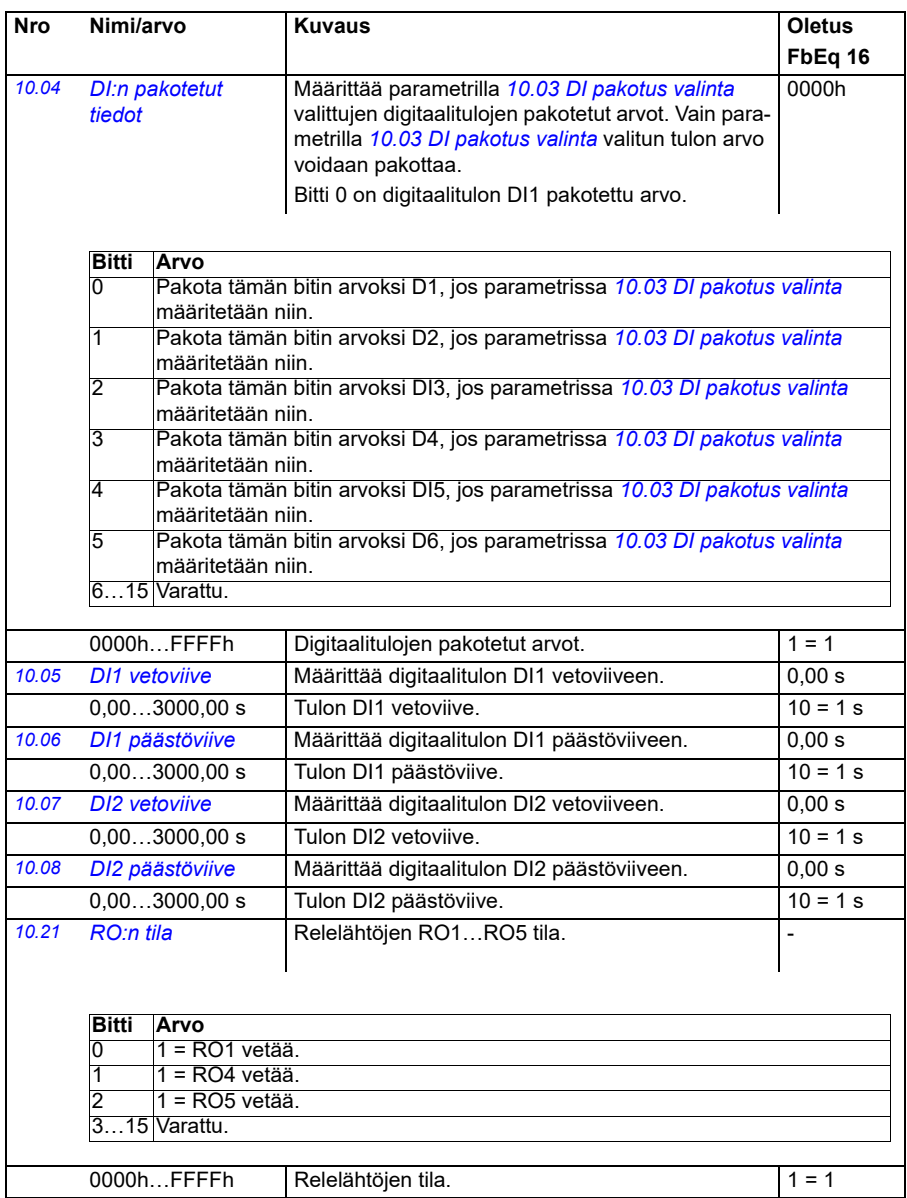

<span id="page-156-4"></span><span id="page-156-3"></span><span id="page-156-2"></span><span id="page-156-1"></span><span id="page-156-0"></span>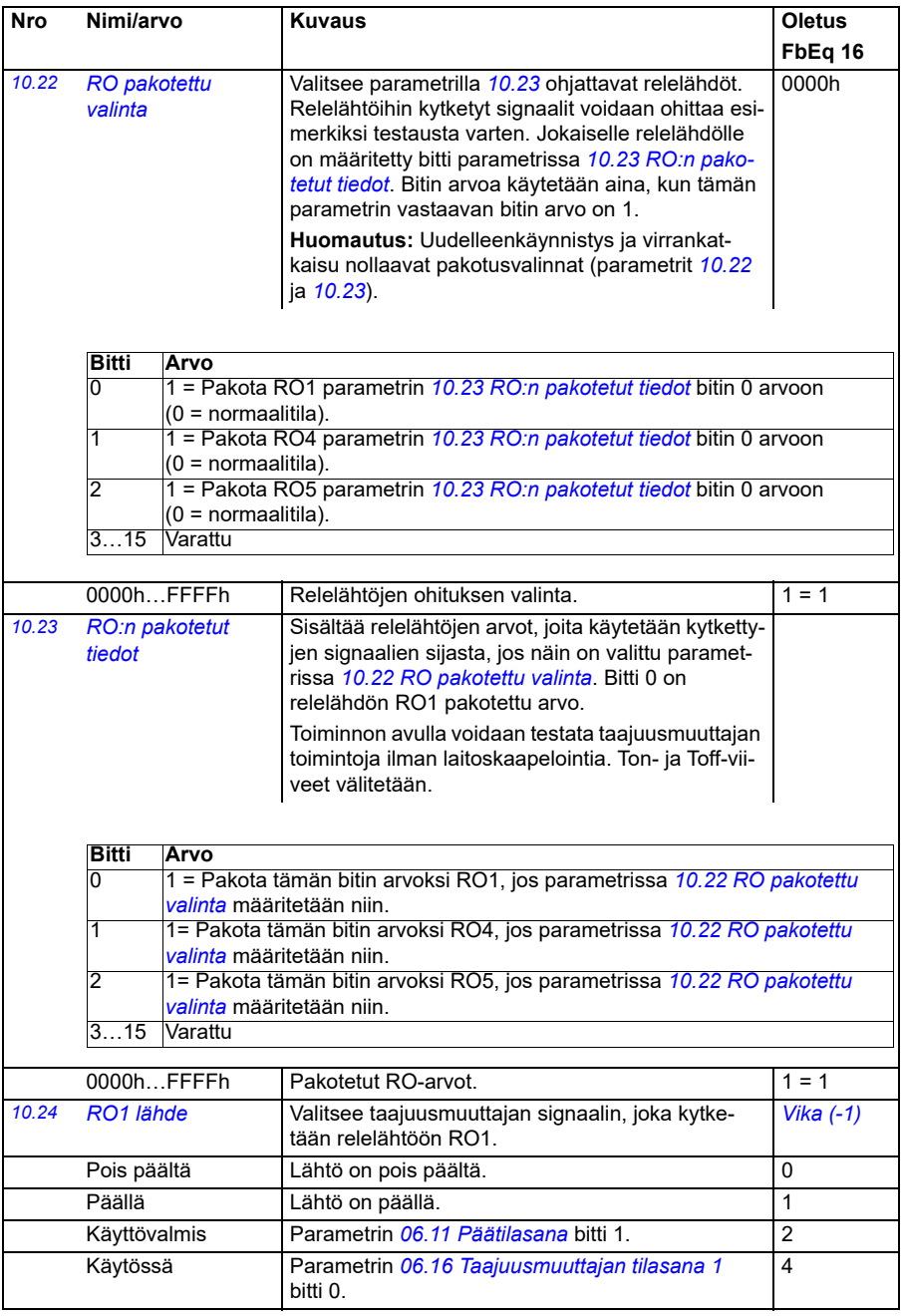

<span id="page-157-0"></span>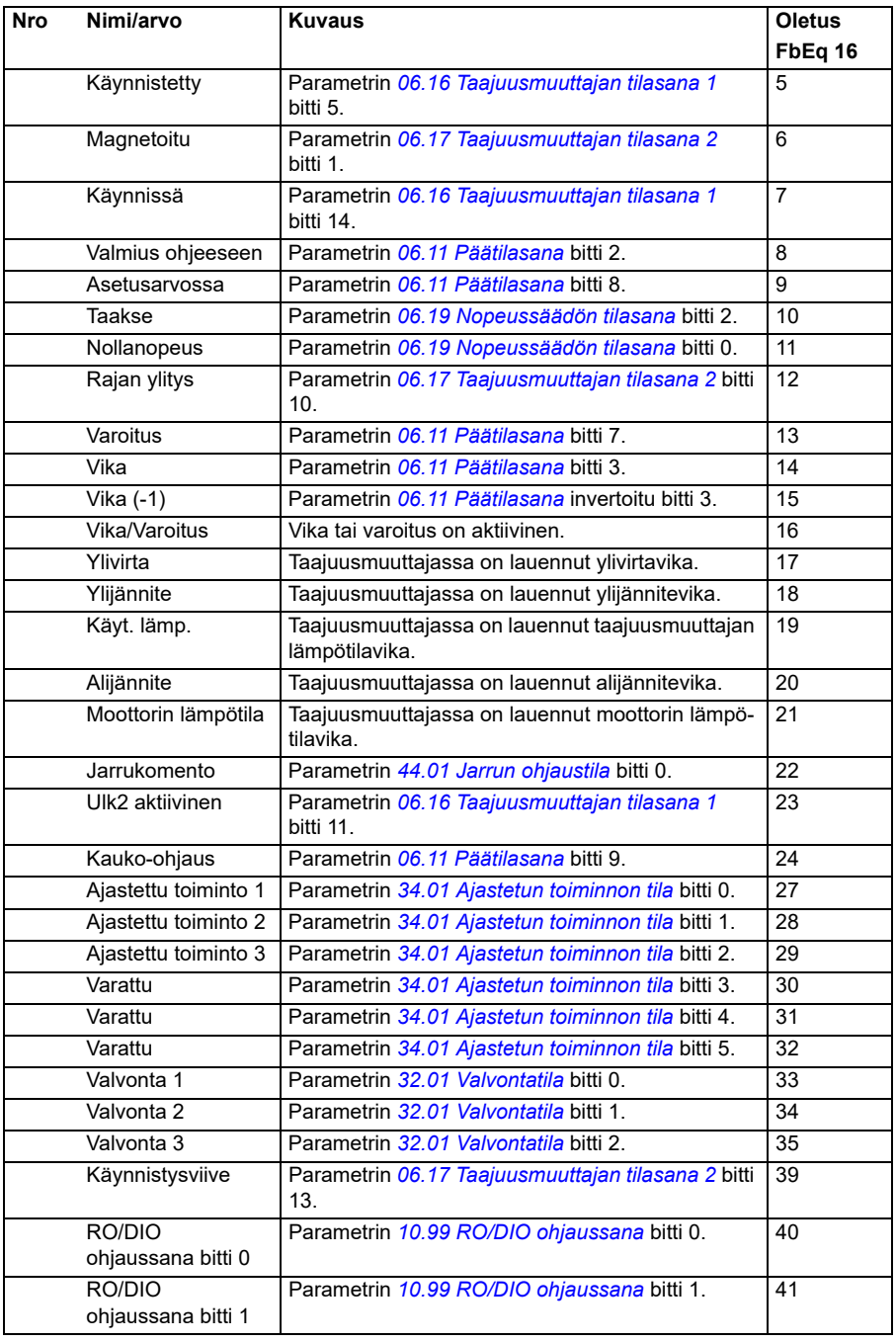

<span id="page-158-5"></span><span id="page-158-4"></span><span id="page-158-3"></span><span id="page-158-2"></span><span id="page-158-1"></span><span id="page-158-0"></span>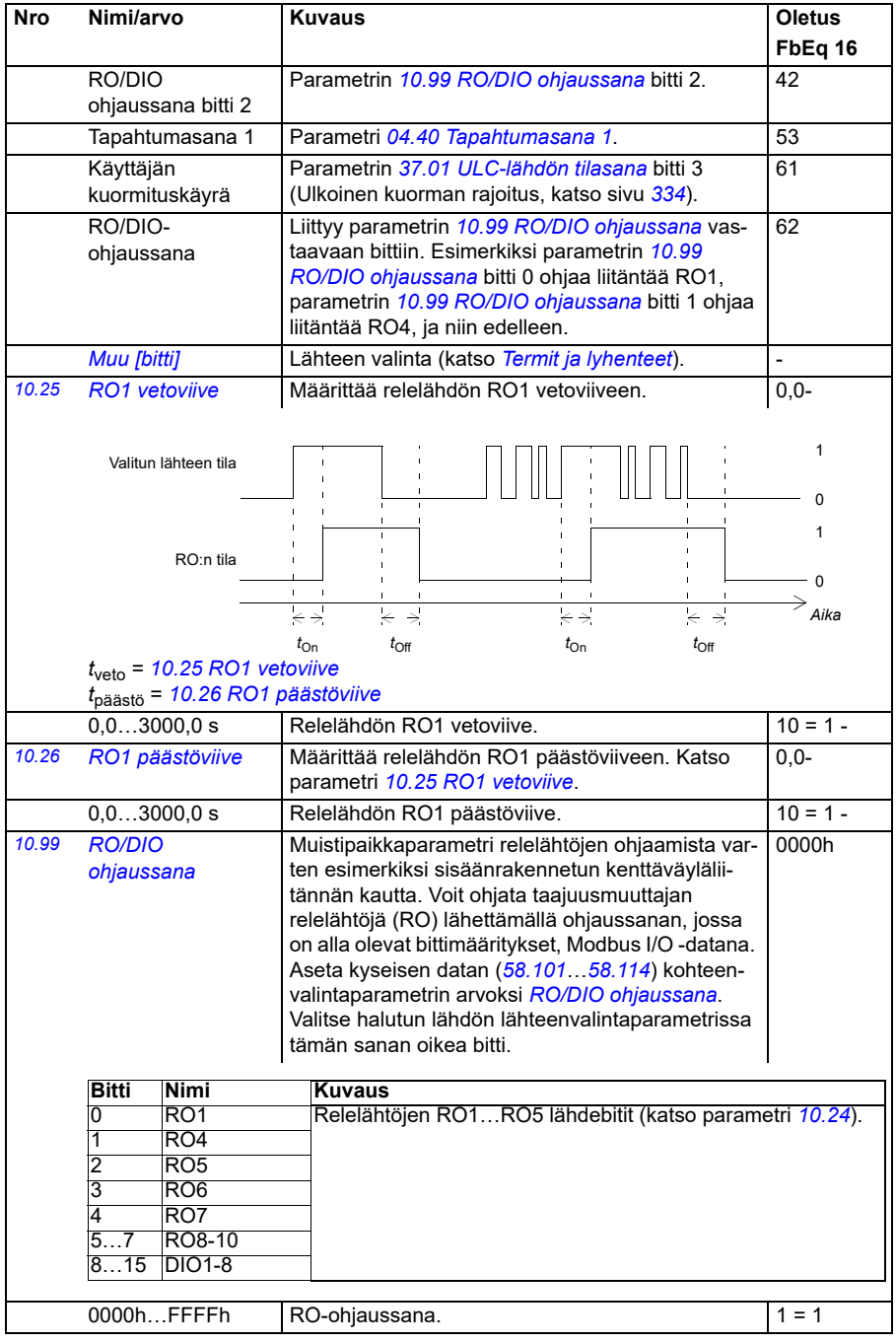

<span id="page-159-5"></span><span id="page-159-4"></span><span id="page-159-3"></span><span id="page-159-2"></span><span id="page-159-1"></span><span id="page-159-0"></span>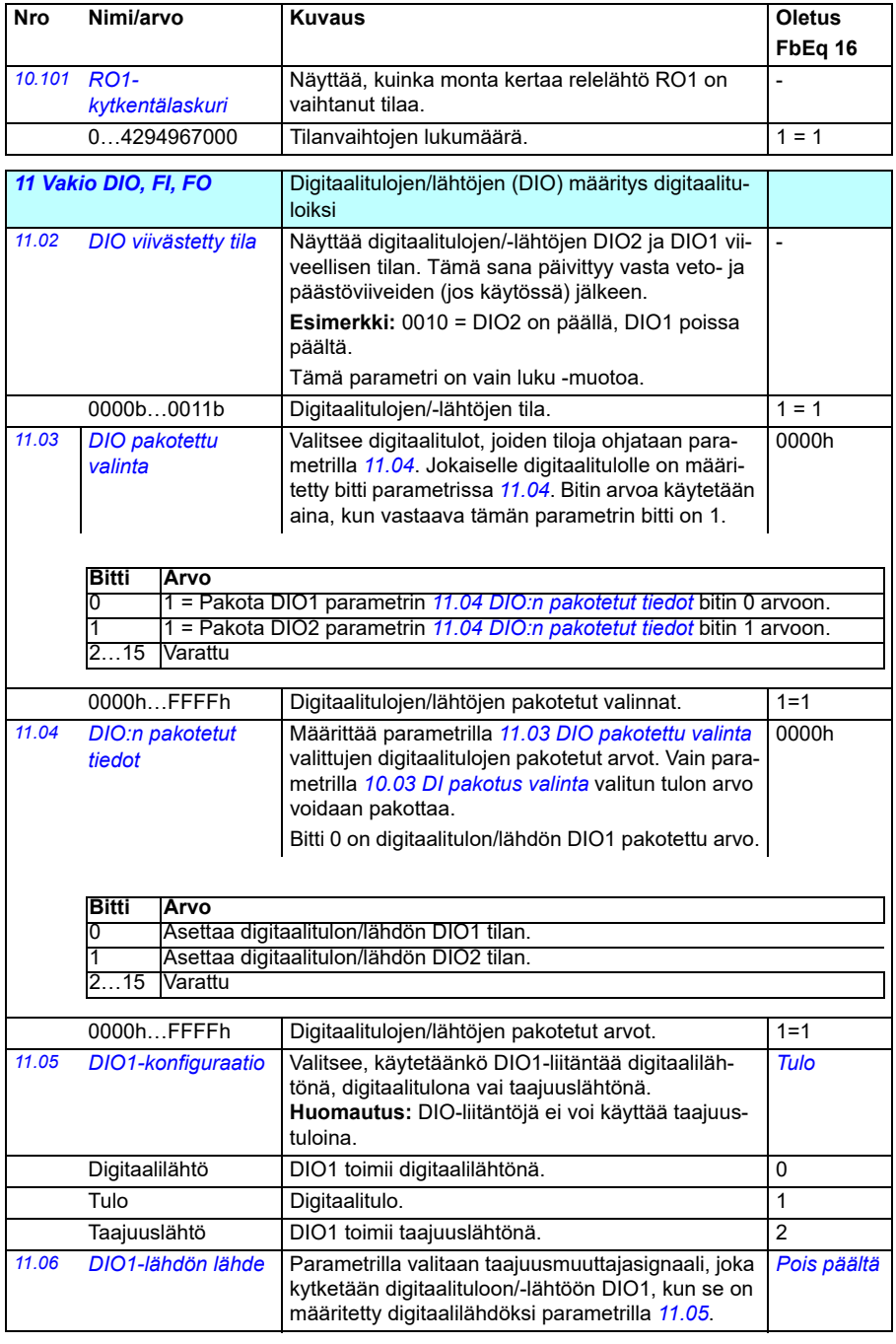

<span id="page-160-1"></span><span id="page-160-0"></span>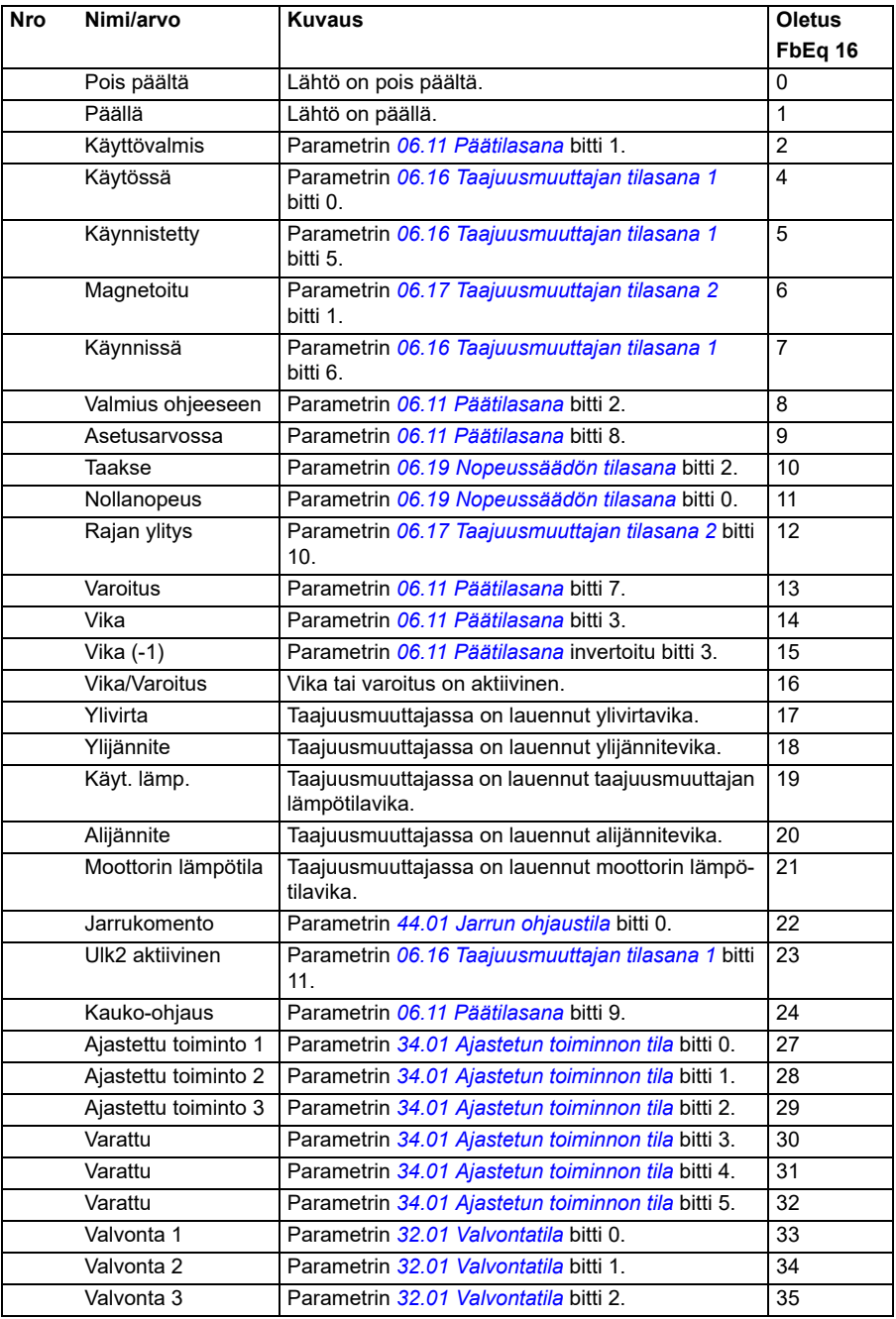

<span id="page-161-2"></span><span id="page-161-1"></span><span id="page-161-0"></span>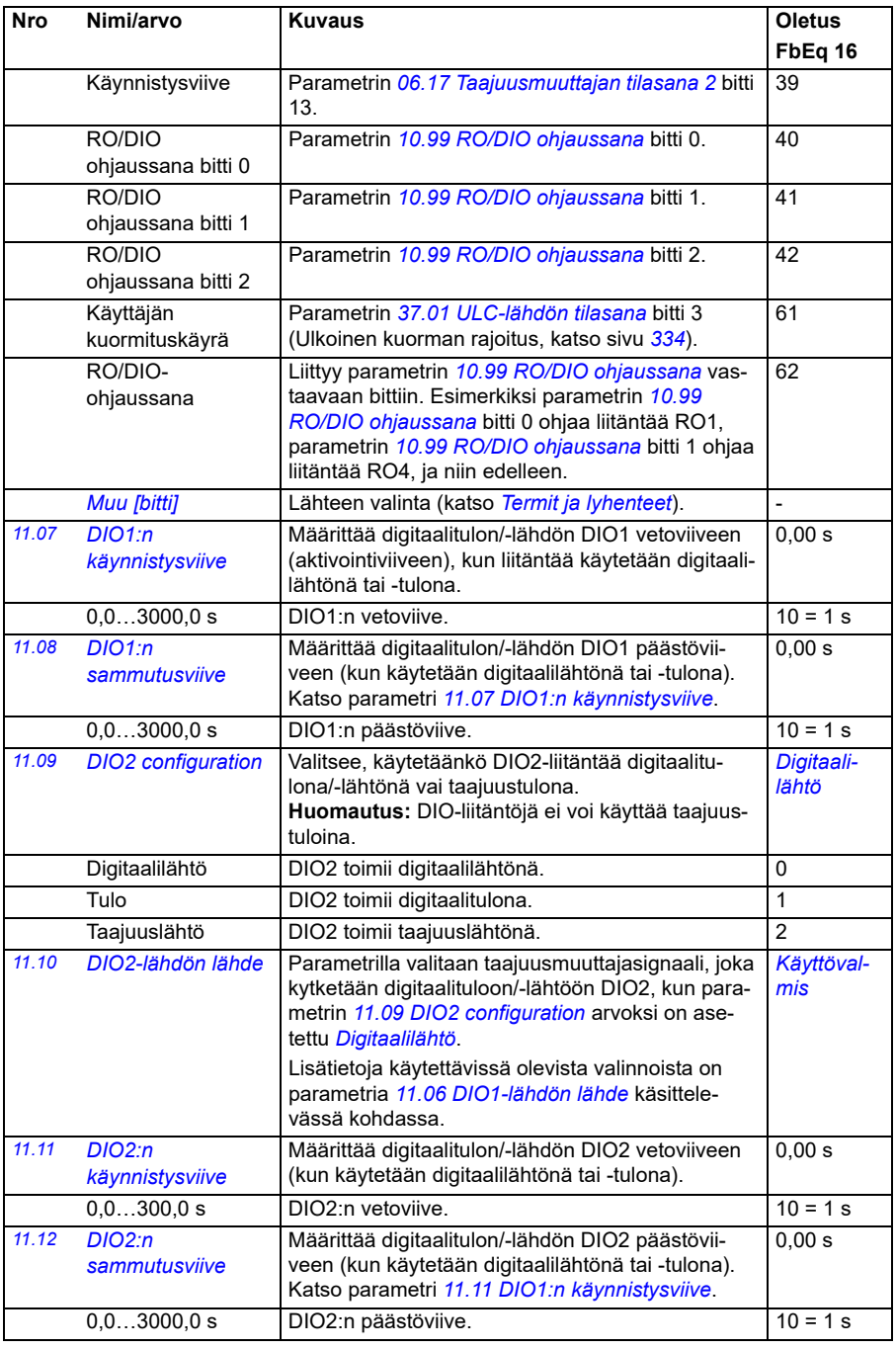

<span id="page-162-3"></span><span id="page-162-2"></span><span id="page-162-1"></span><span id="page-162-0"></span>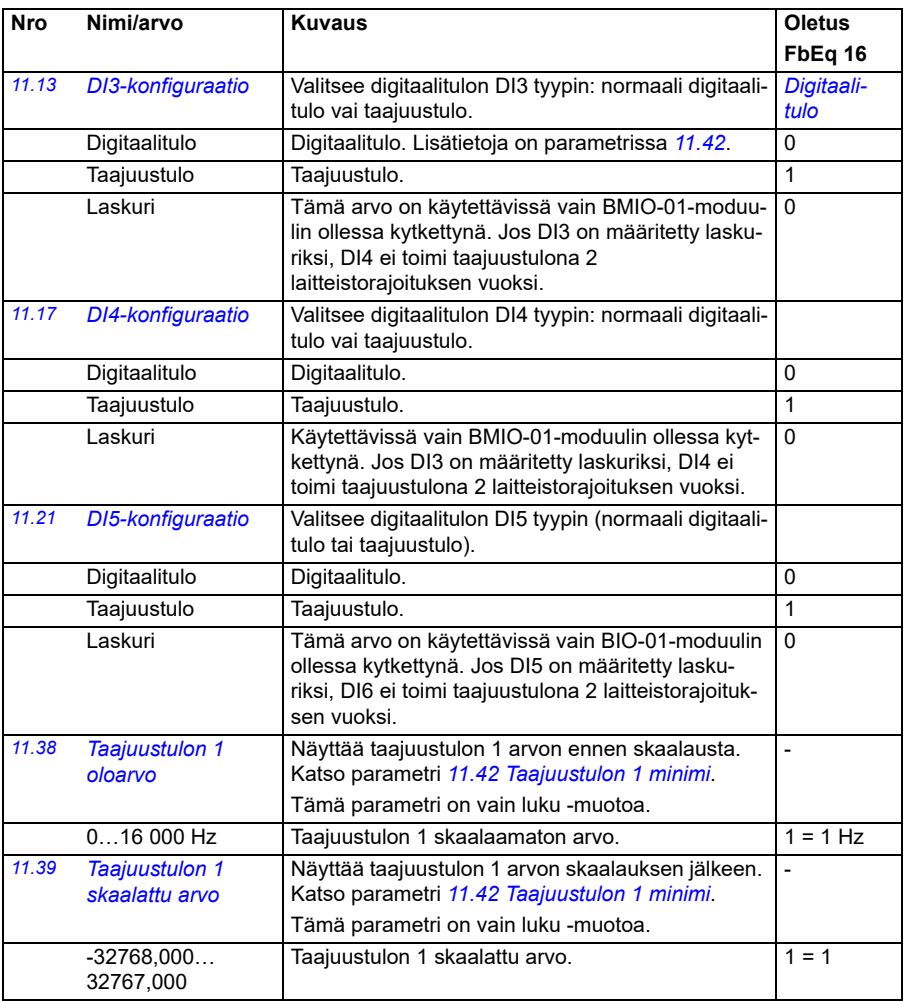

<span id="page-163-3"></span><span id="page-163-2"></span><span id="page-163-1"></span><span id="page-163-0"></span>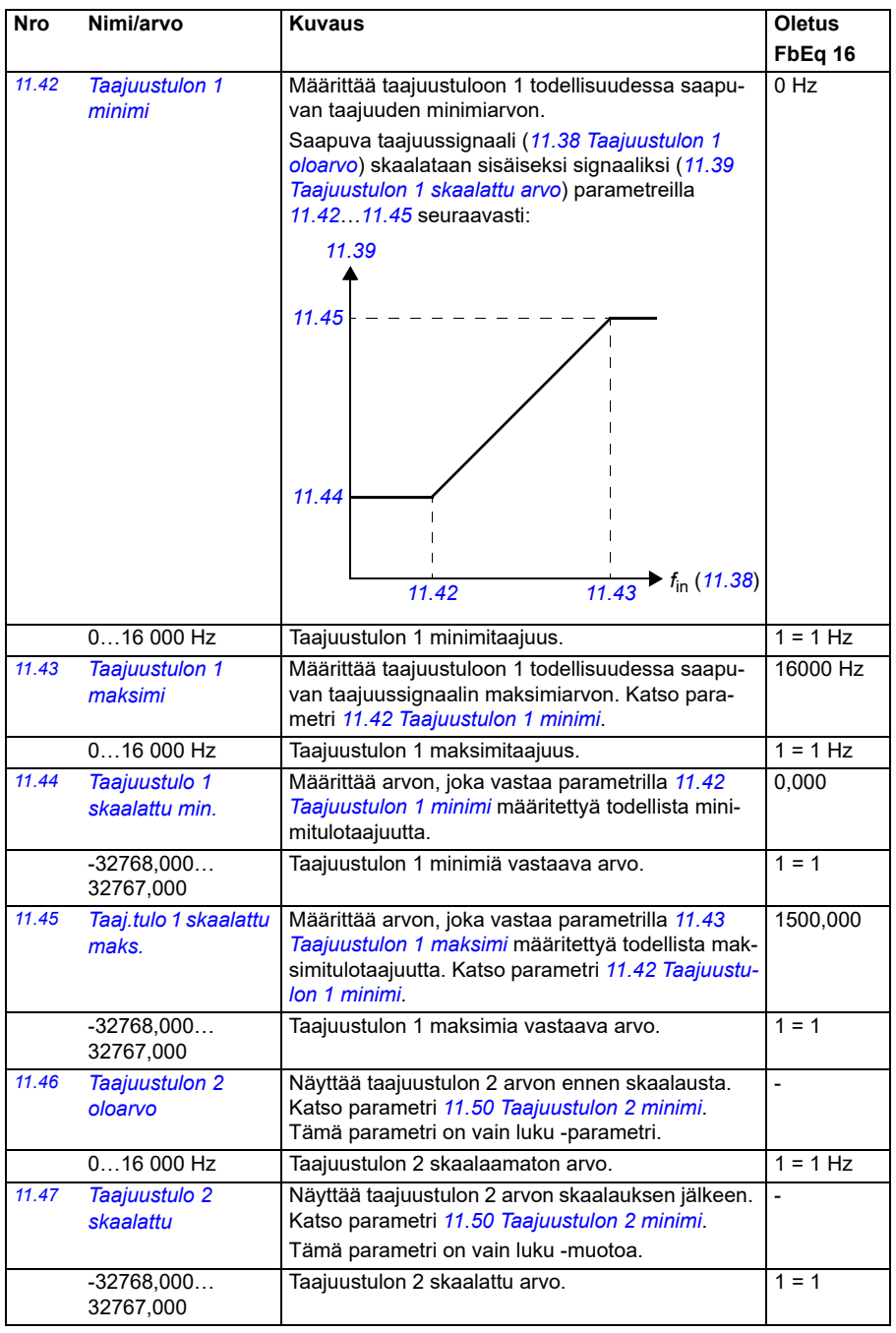

<span id="page-164-4"></span><span id="page-164-3"></span><span id="page-164-2"></span><span id="page-164-1"></span><span id="page-164-0"></span>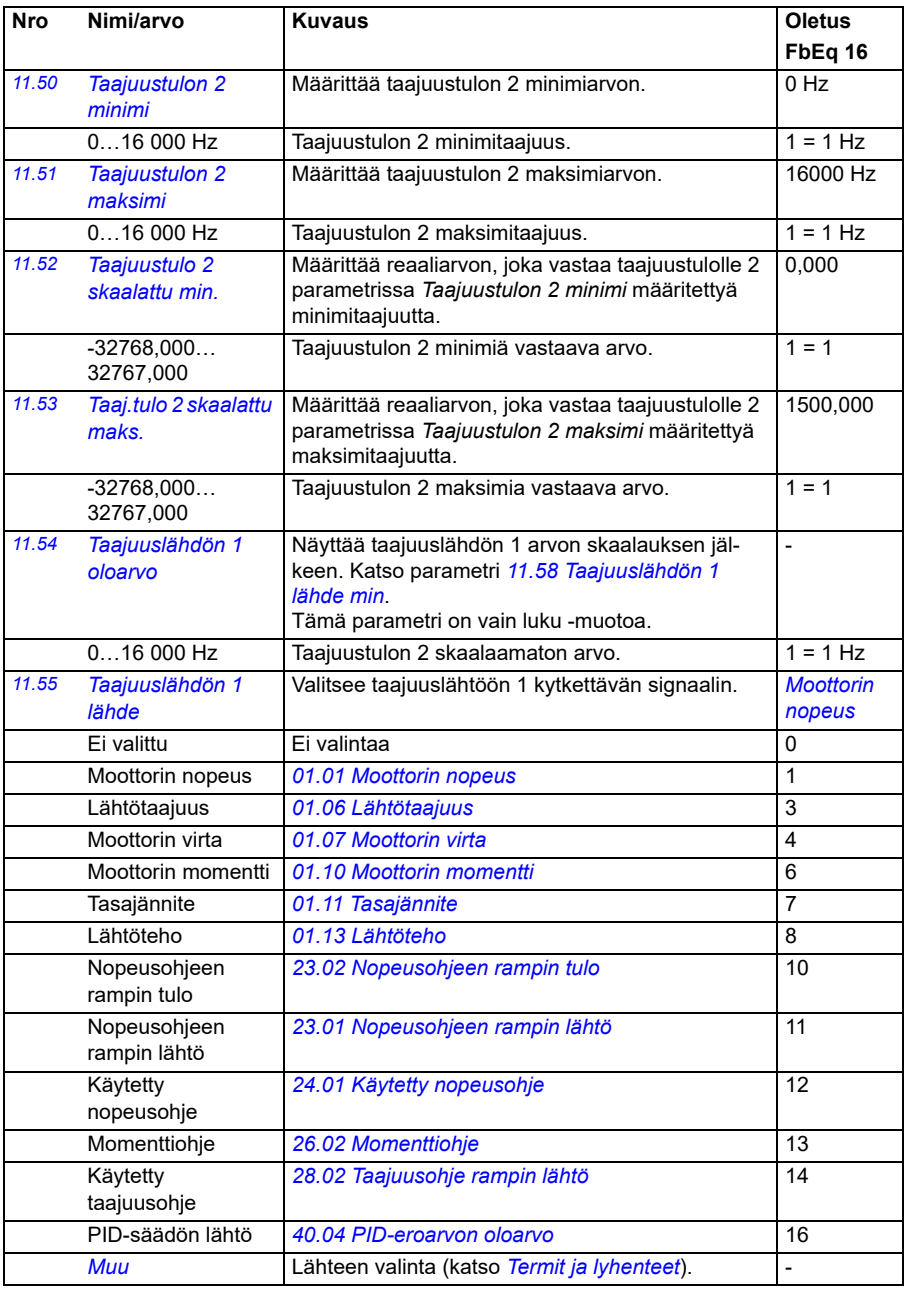

<span id="page-165-3"></span><span id="page-165-2"></span><span id="page-165-1"></span><span id="page-165-0"></span>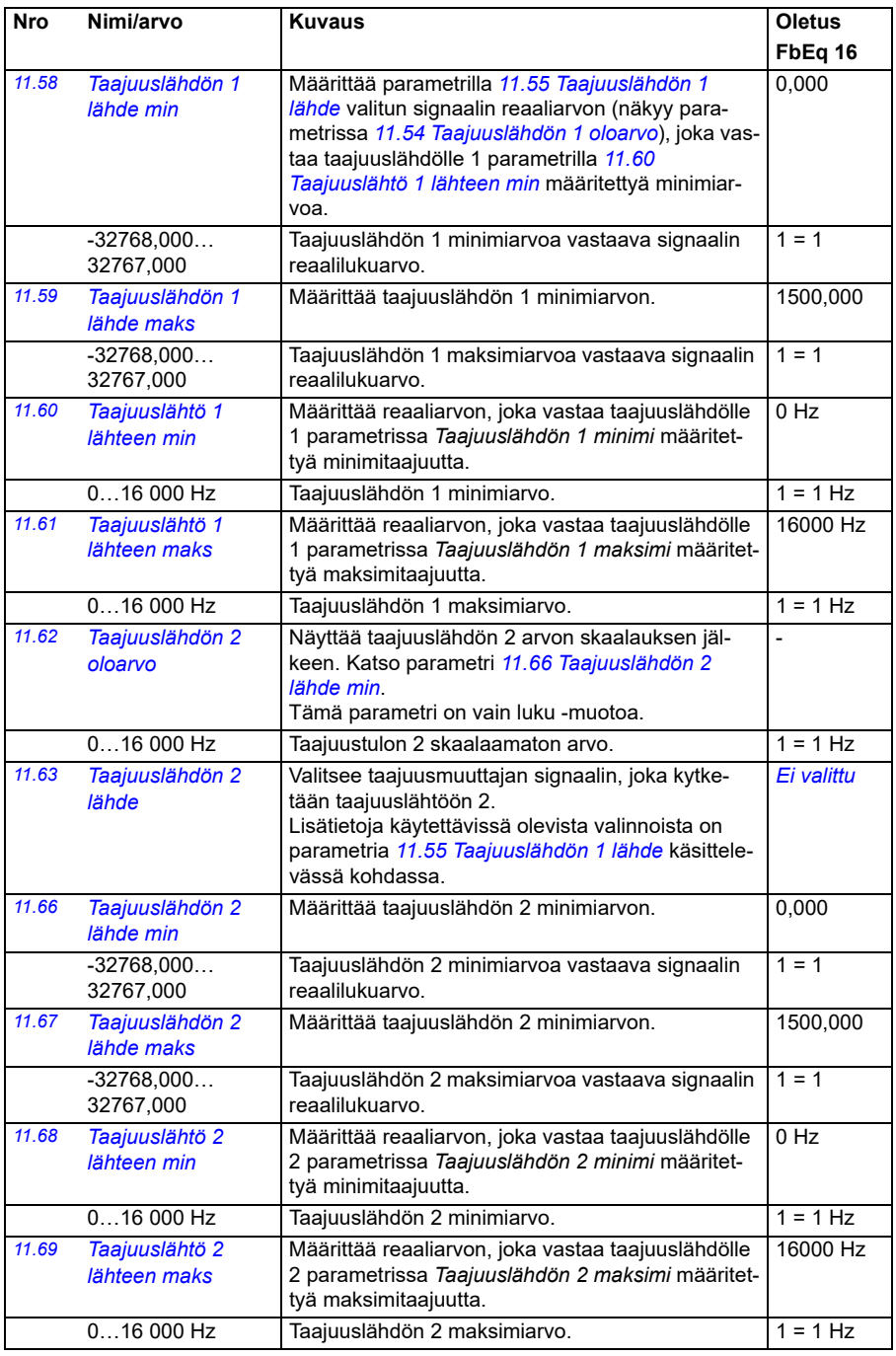

<span id="page-166-3"></span><span id="page-166-2"></span><span id="page-166-1"></span><span id="page-166-0"></span>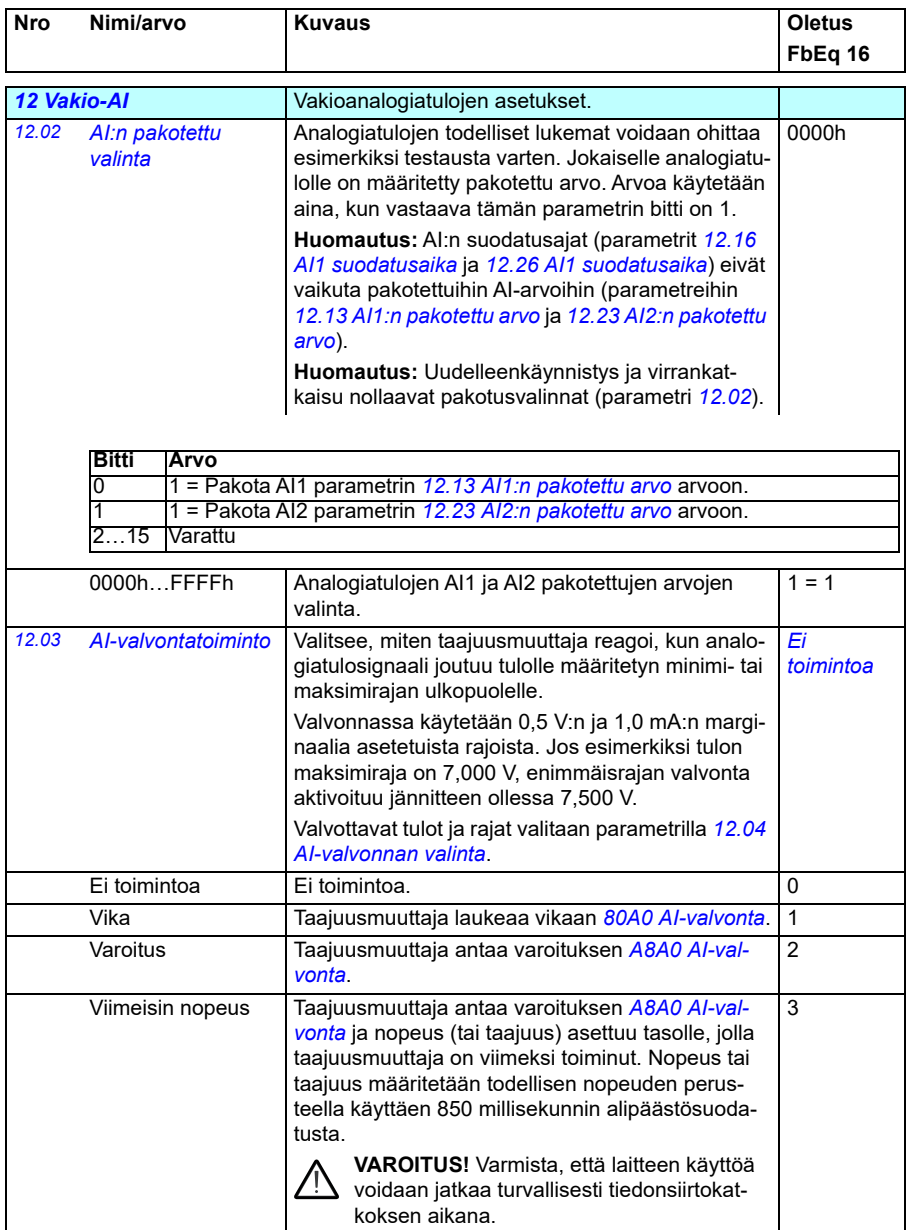

<span id="page-167-1"></span><span id="page-167-0"></span>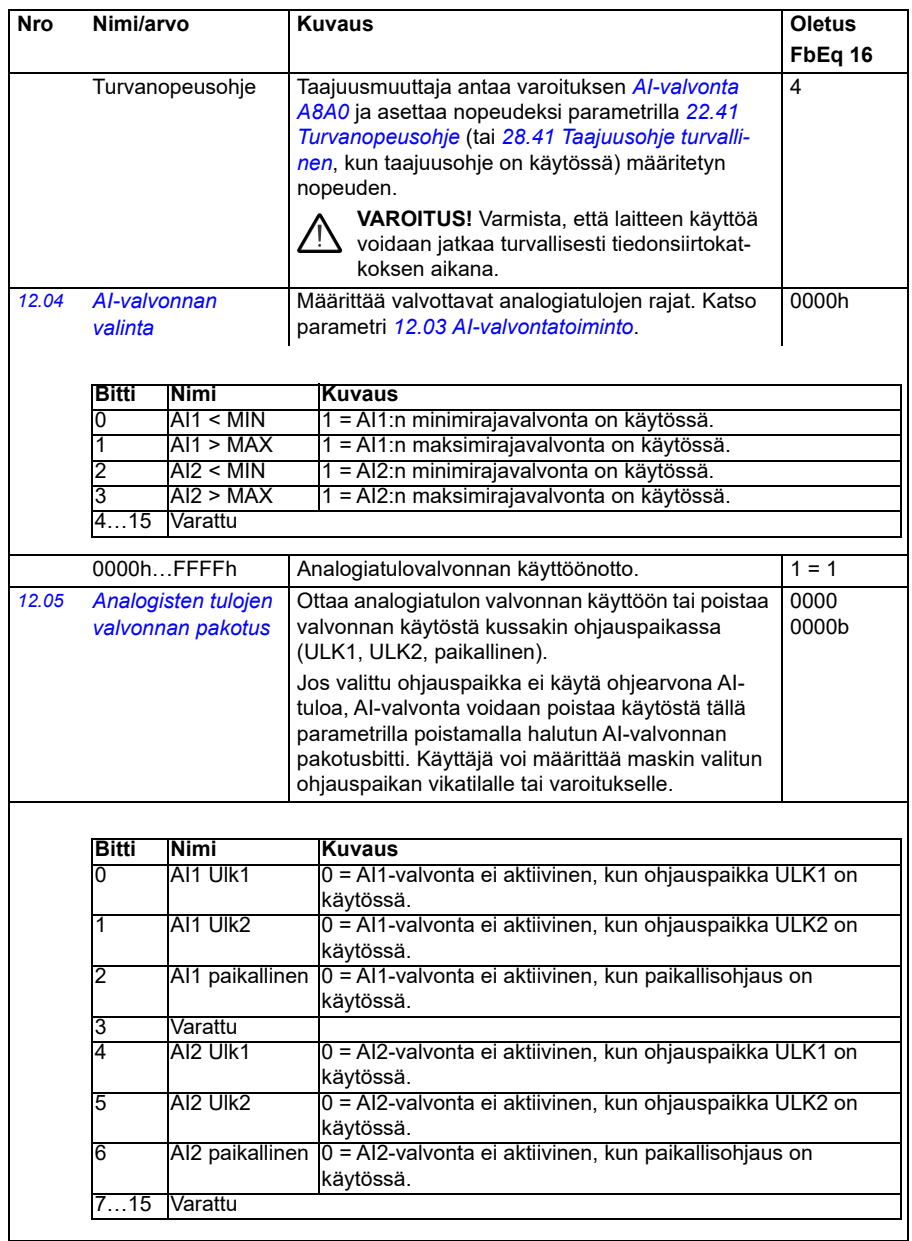

<span id="page-168-1"></span><span id="page-168-0"></span>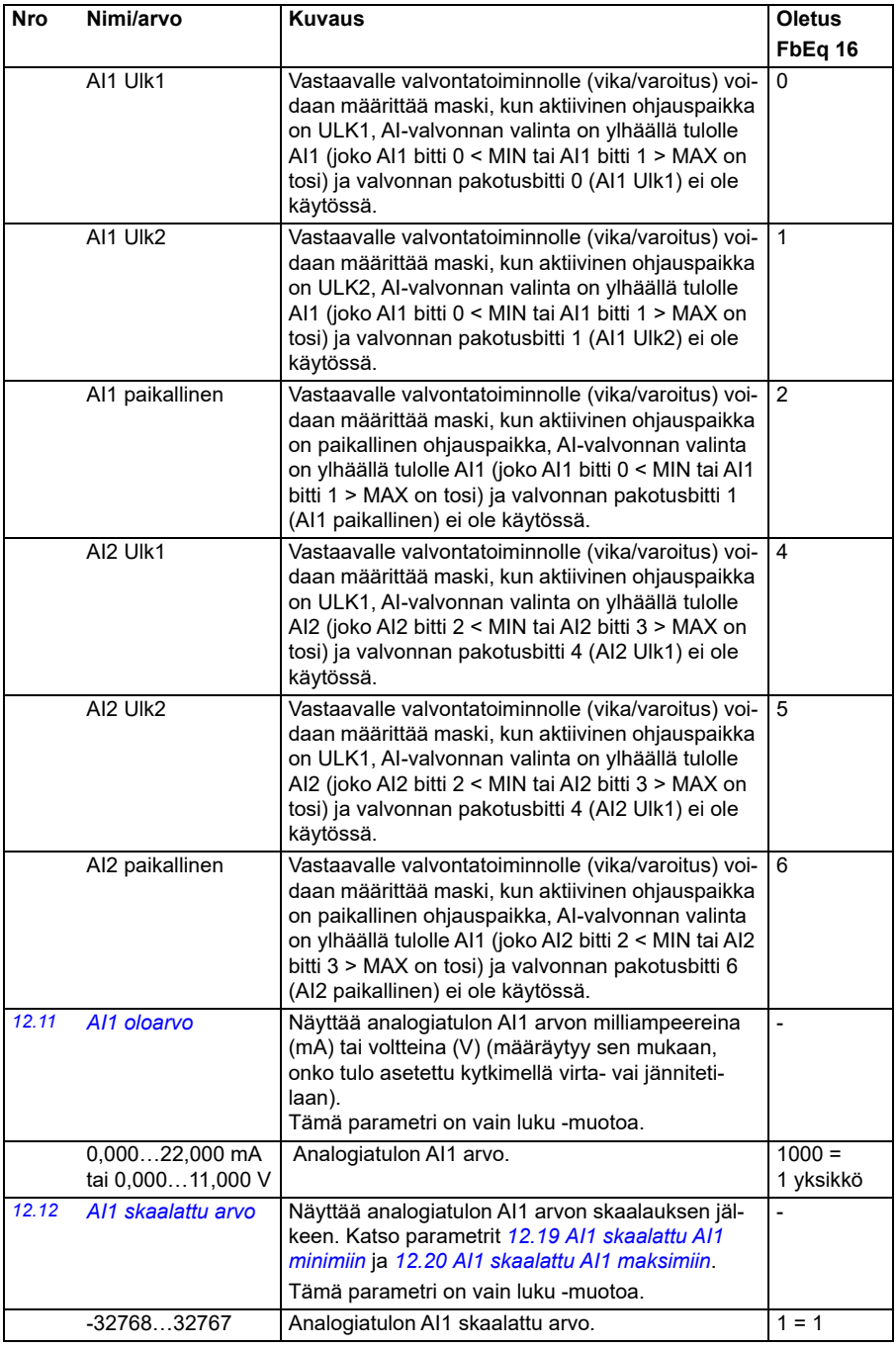

<span id="page-169-7"></span><span id="page-169-6"></span><span id="page-169-5"></span><span id="page-169-4"></span><span id="page-169-3"></span><span id="page-169-2"></span><span id="page-169-1"></span><span id="page-169-0"></span>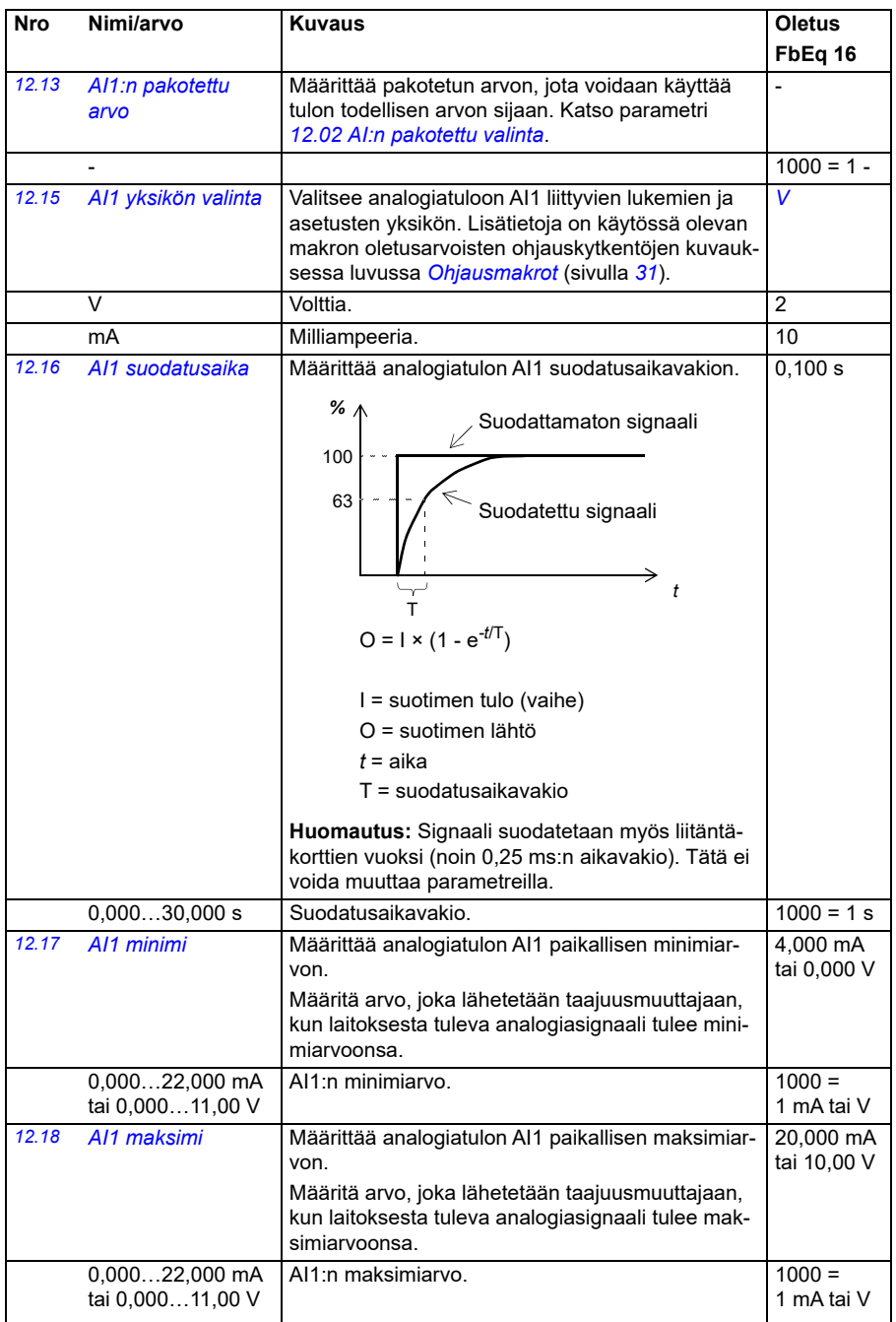

<span id="page-170-5"></span><span id="page-170-4"></span><span id="page-170-3"></span><span id="page-170-2"></span><span id="page-170-1"></span><span id="page-170-0"></span>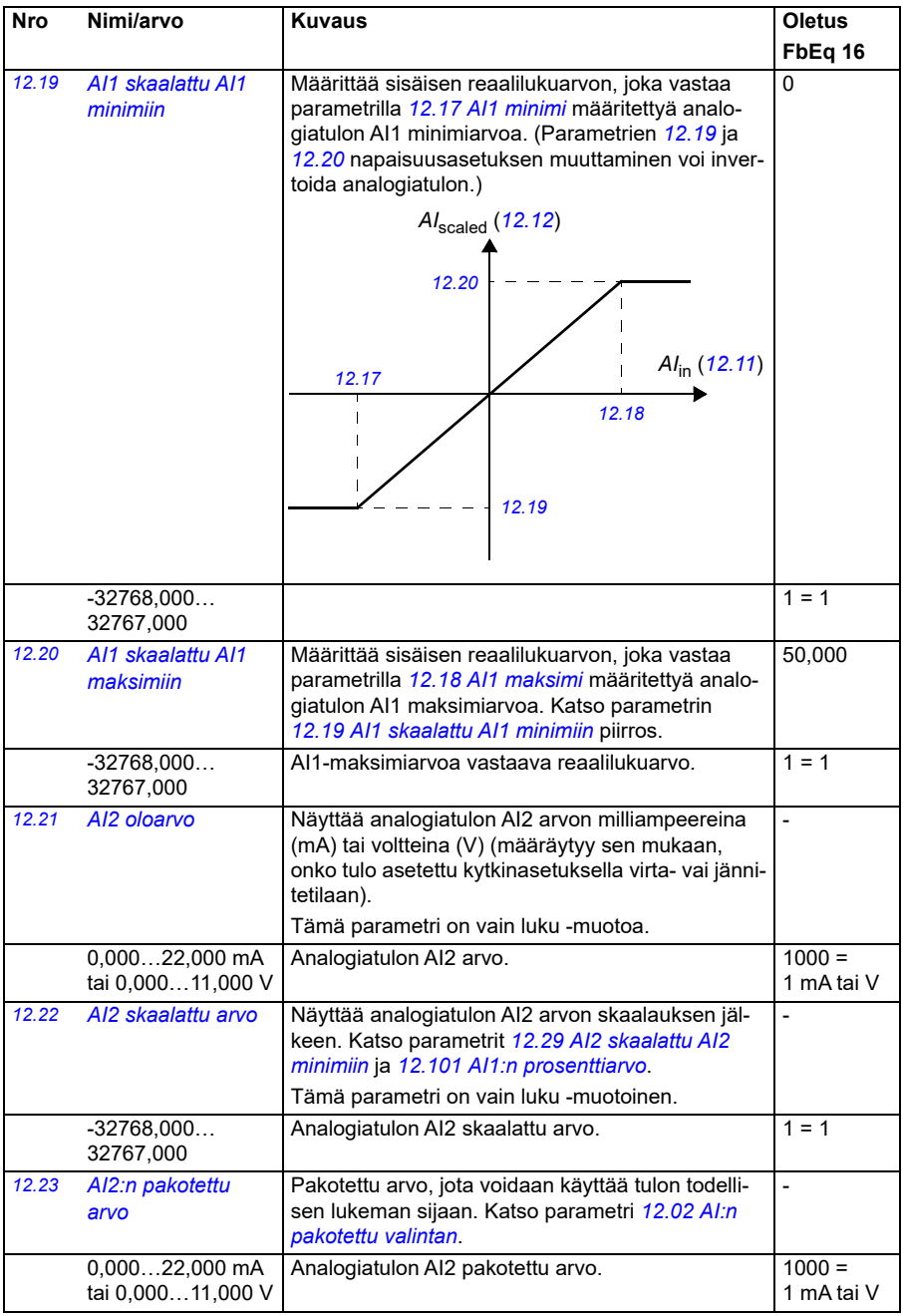

<span id="page-171-5"></span><span id="page-171-4"></span><span id="page-171-3"></span><span id="page-171-2"></span><span id="page-171-1"></span><span id="page-171-0"></span>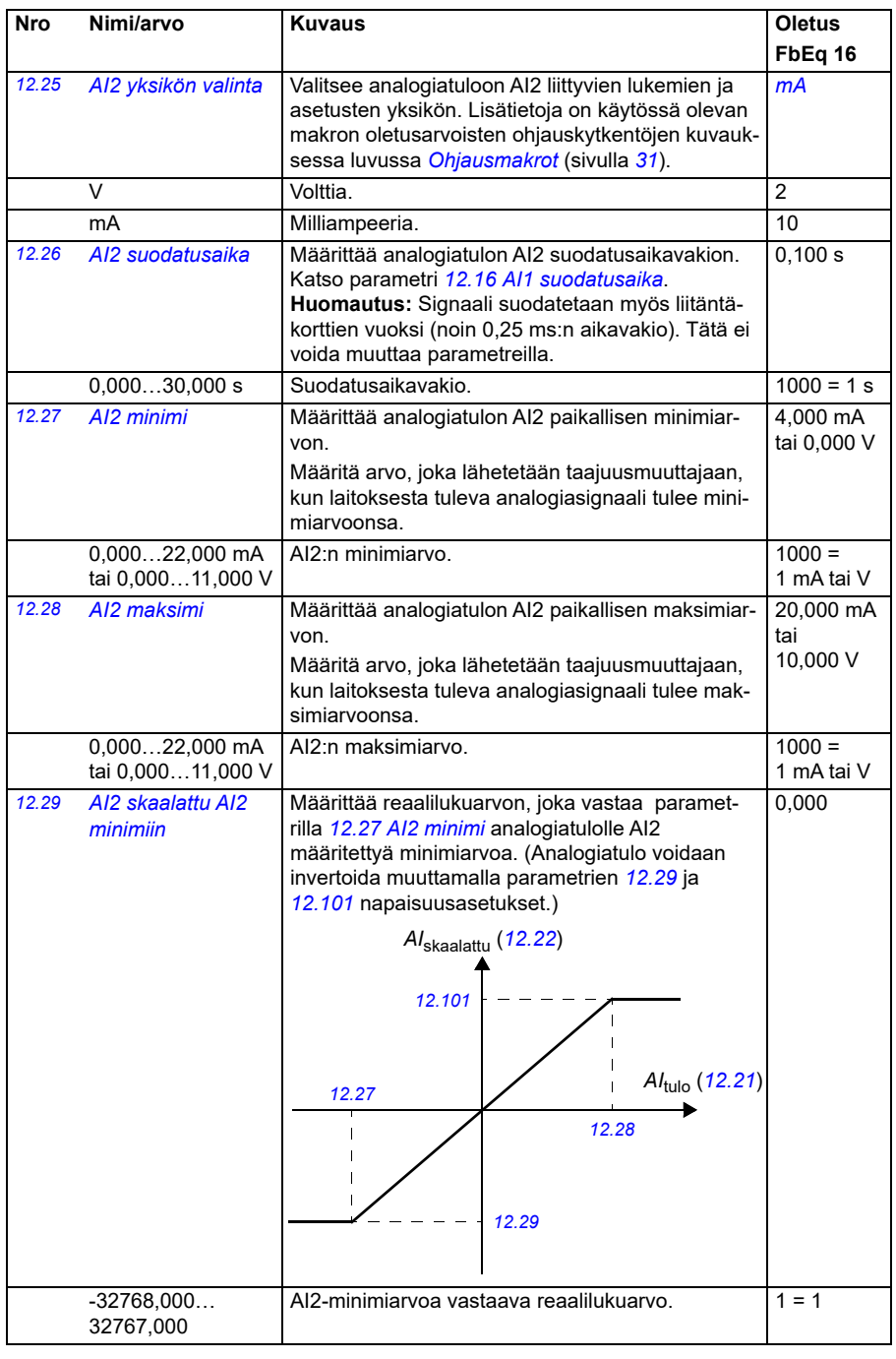

<span id="page-172-1"></span><span id="page-172-0"></span>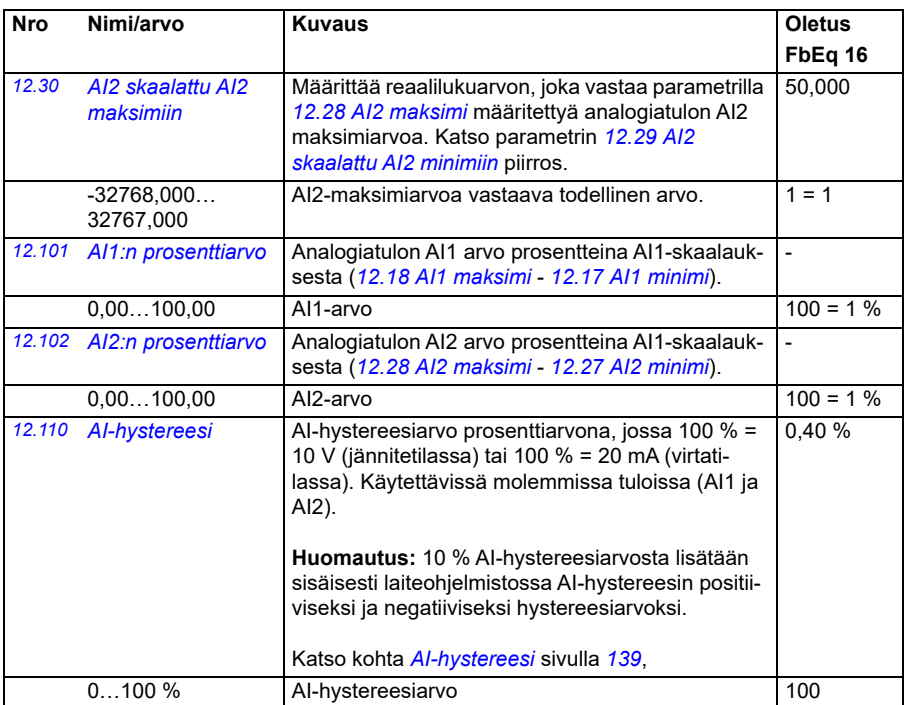

<span id="page-172-4"></span><span id="page-172-3"></span><span id="page-172-2"></span>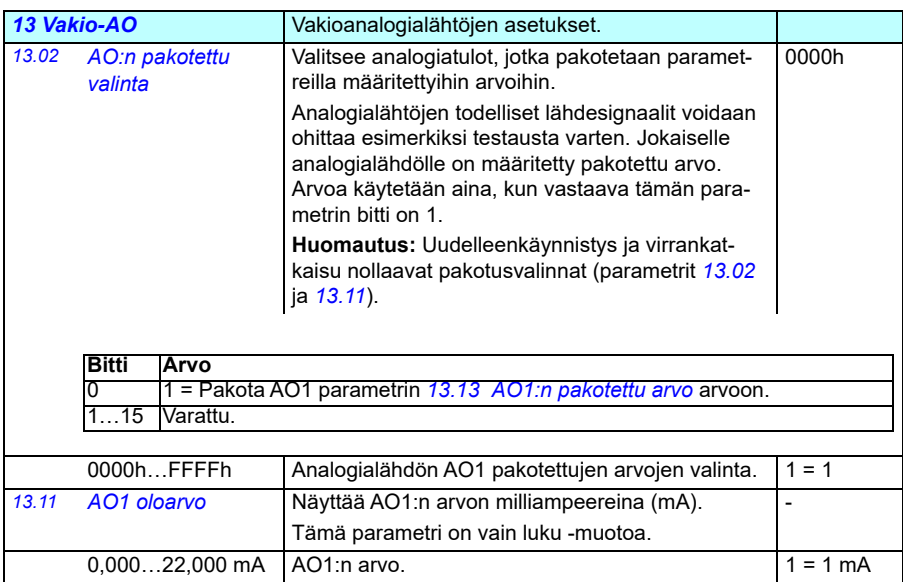

<span id="page-173-1"></span><span id="page-173-0"></span>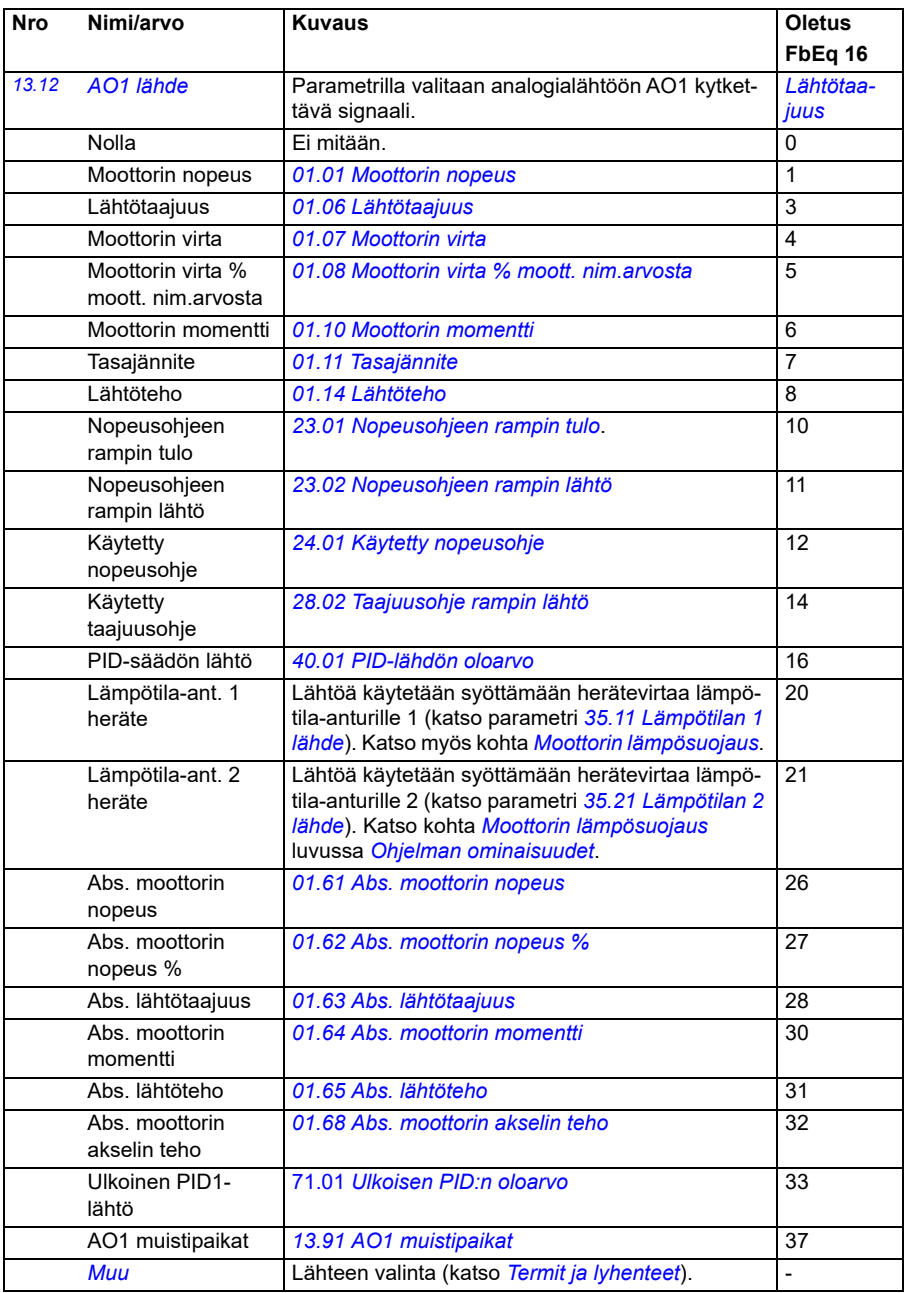

<span id="page-174-0"></span>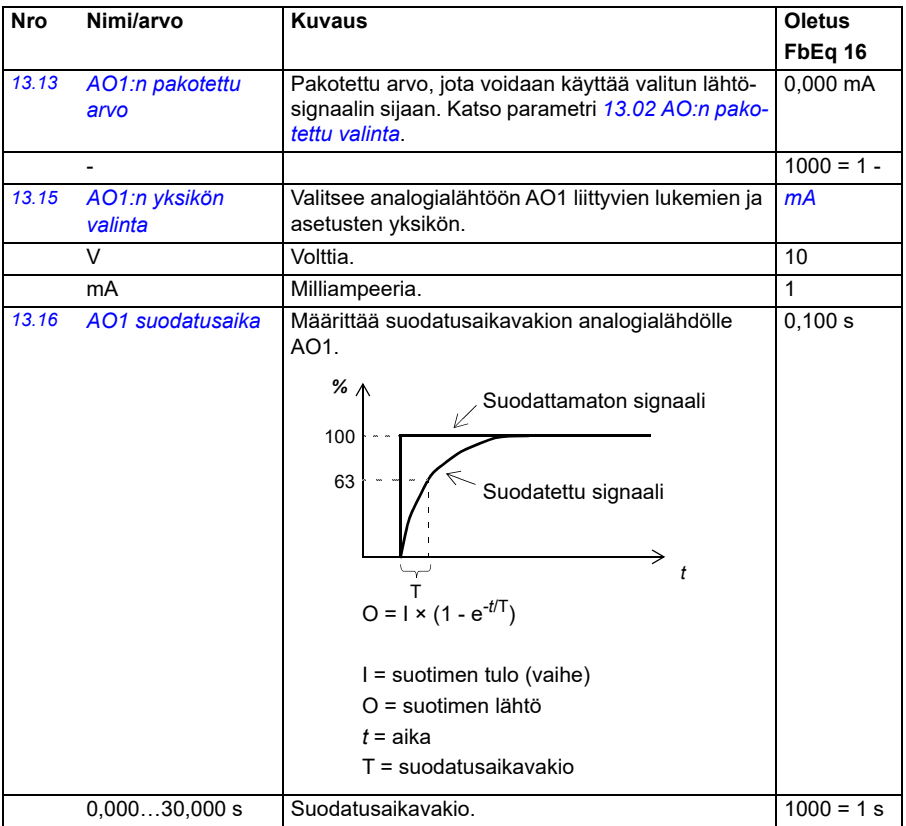

<span id="page-175-1"></span><span id="page-175-0"></span>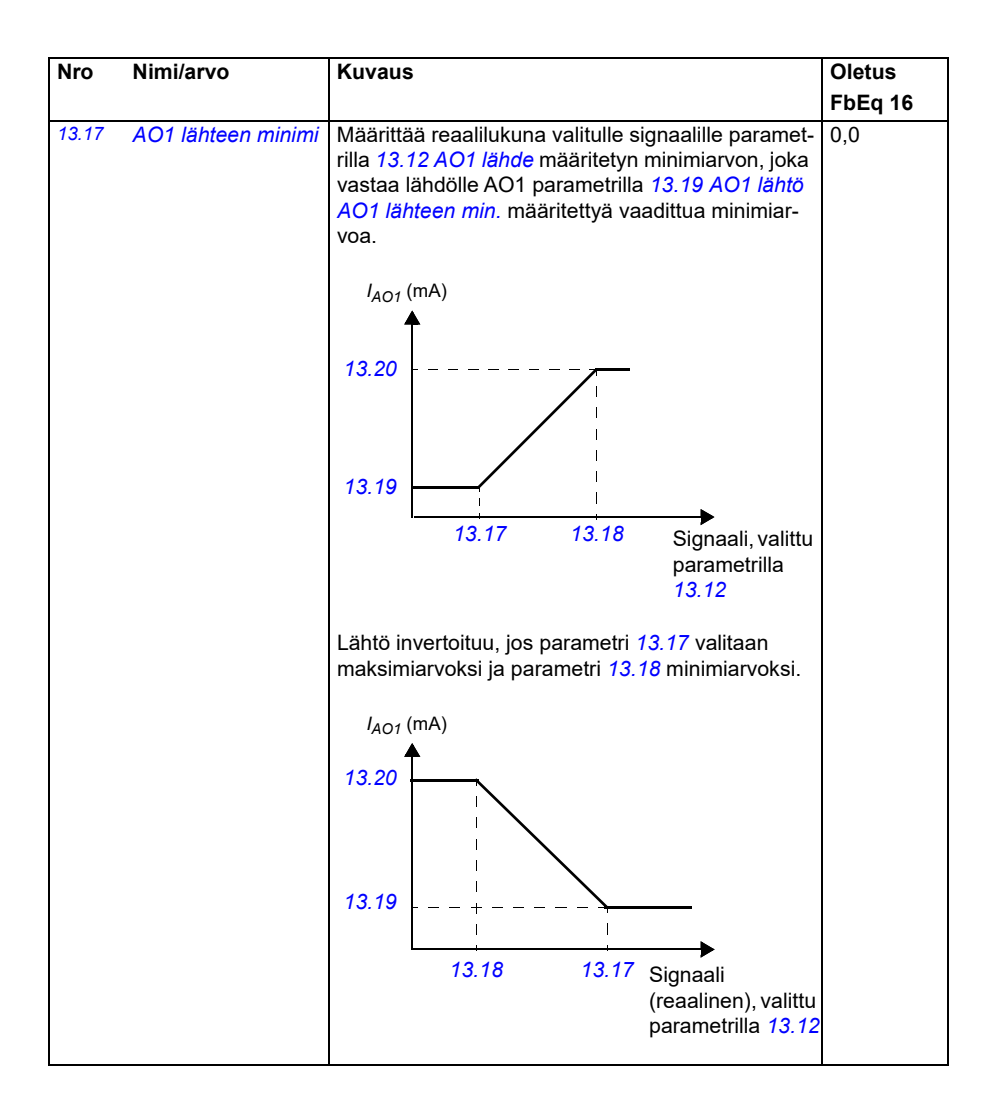

<span id="page-176-0"></span>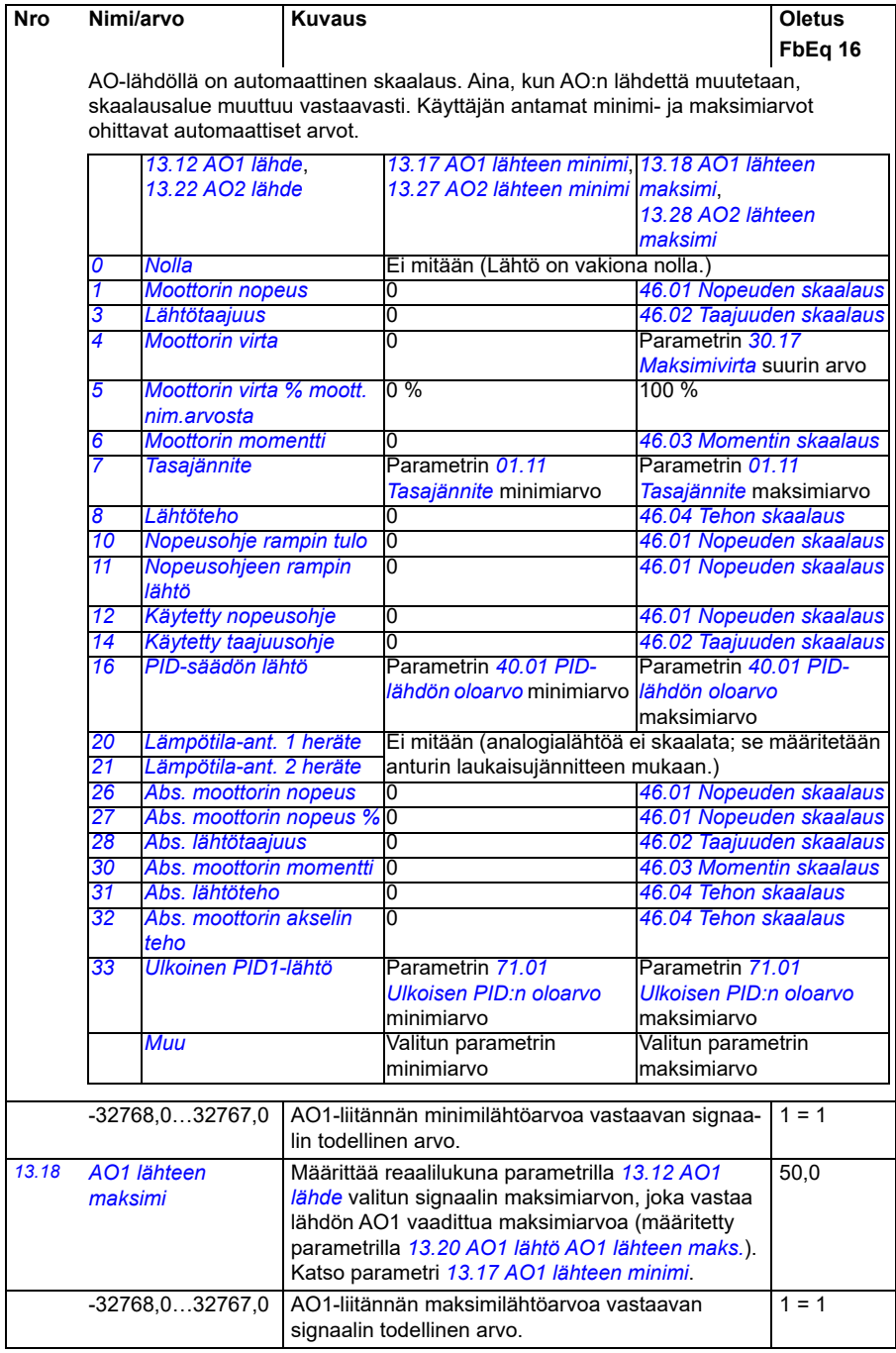

<span id="page-177-6"></span><span id="page-177-5"></span><span id="page-177-4"></span><span id="page-177-3"></span><span id="page-177-2"></span><span id="page-177-1"></span><span id="page-177-0"></span>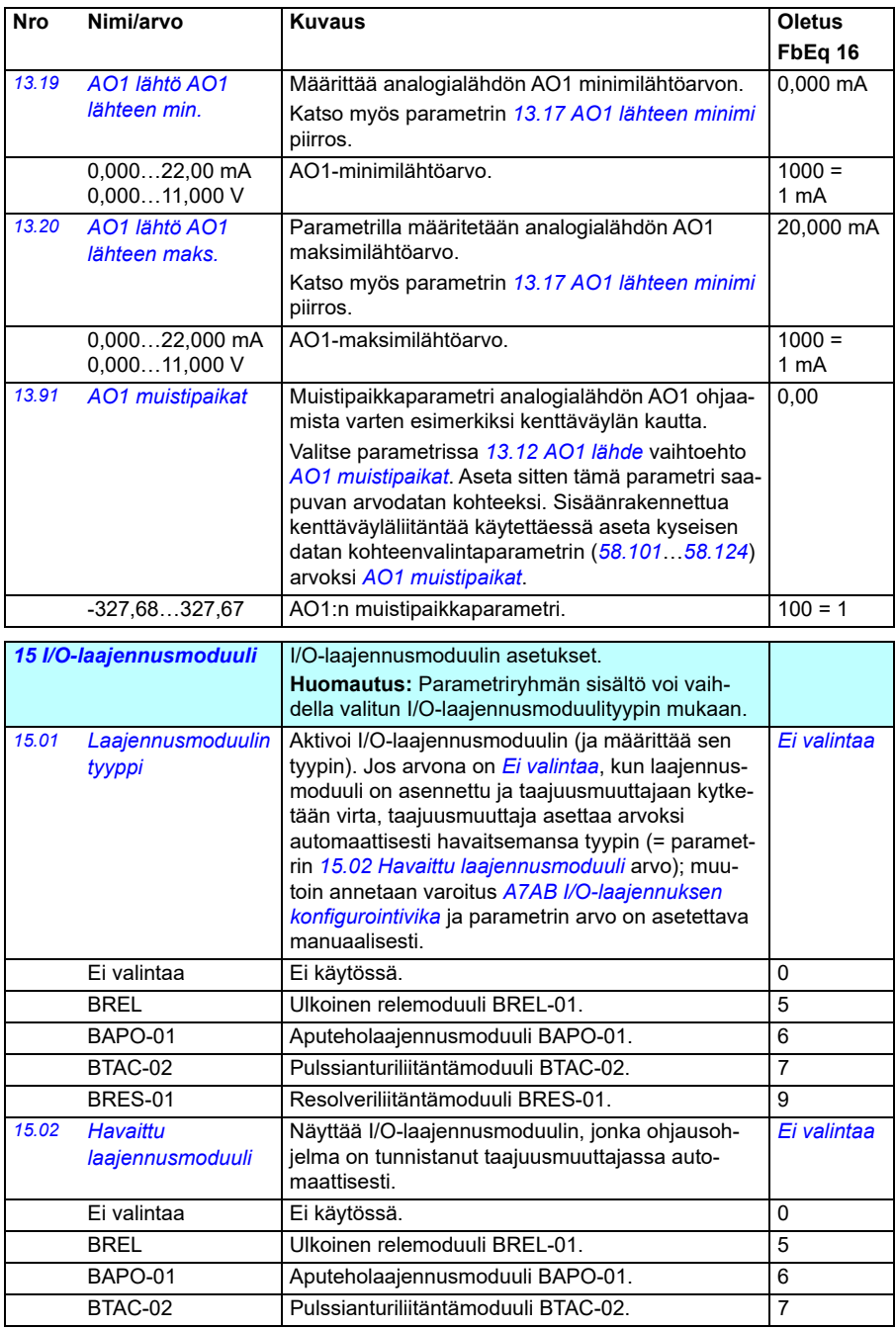

<span id="page-178-2"></span><span id="page-178-1"></span><span id="page-178-0"></span>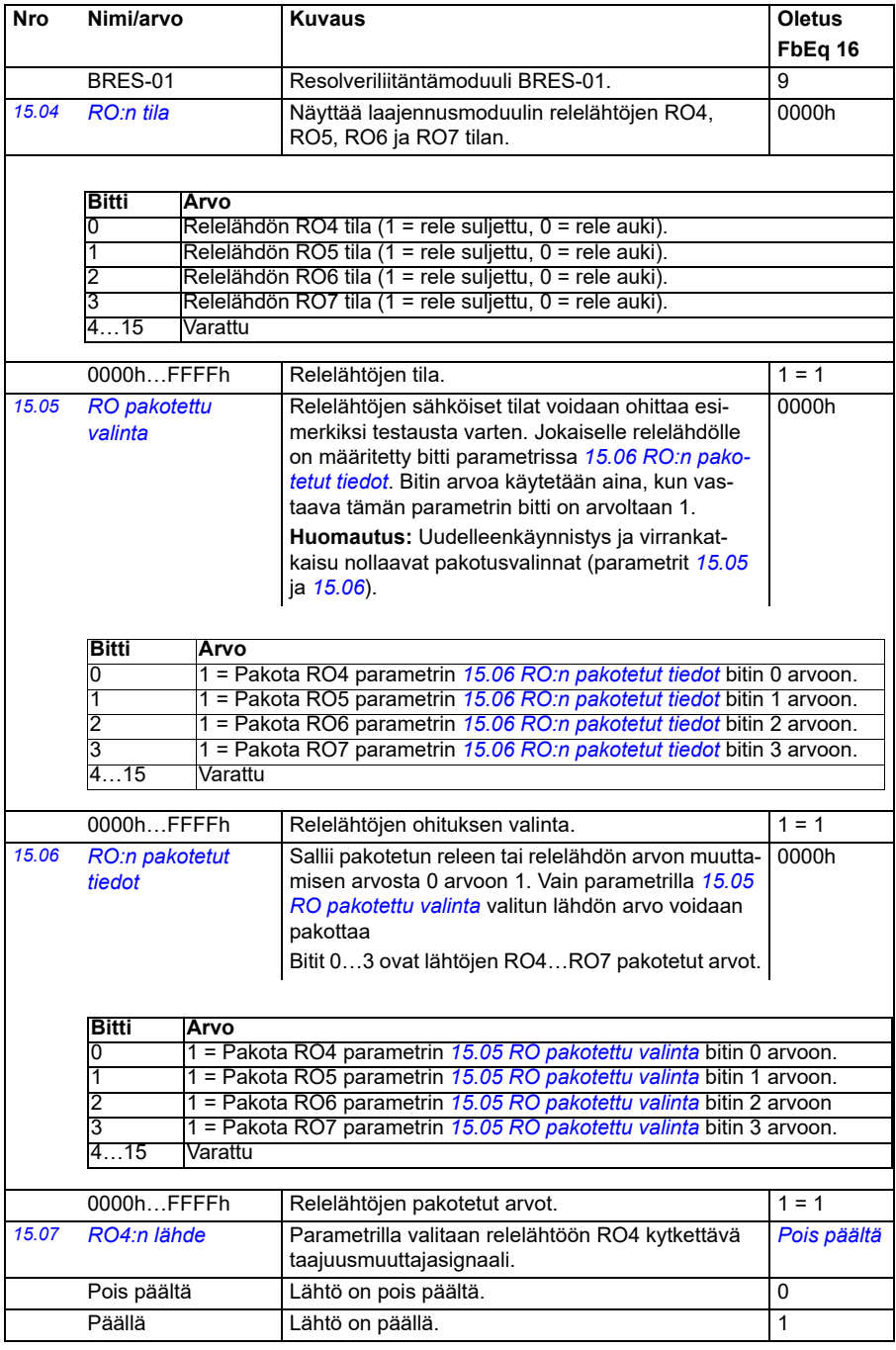

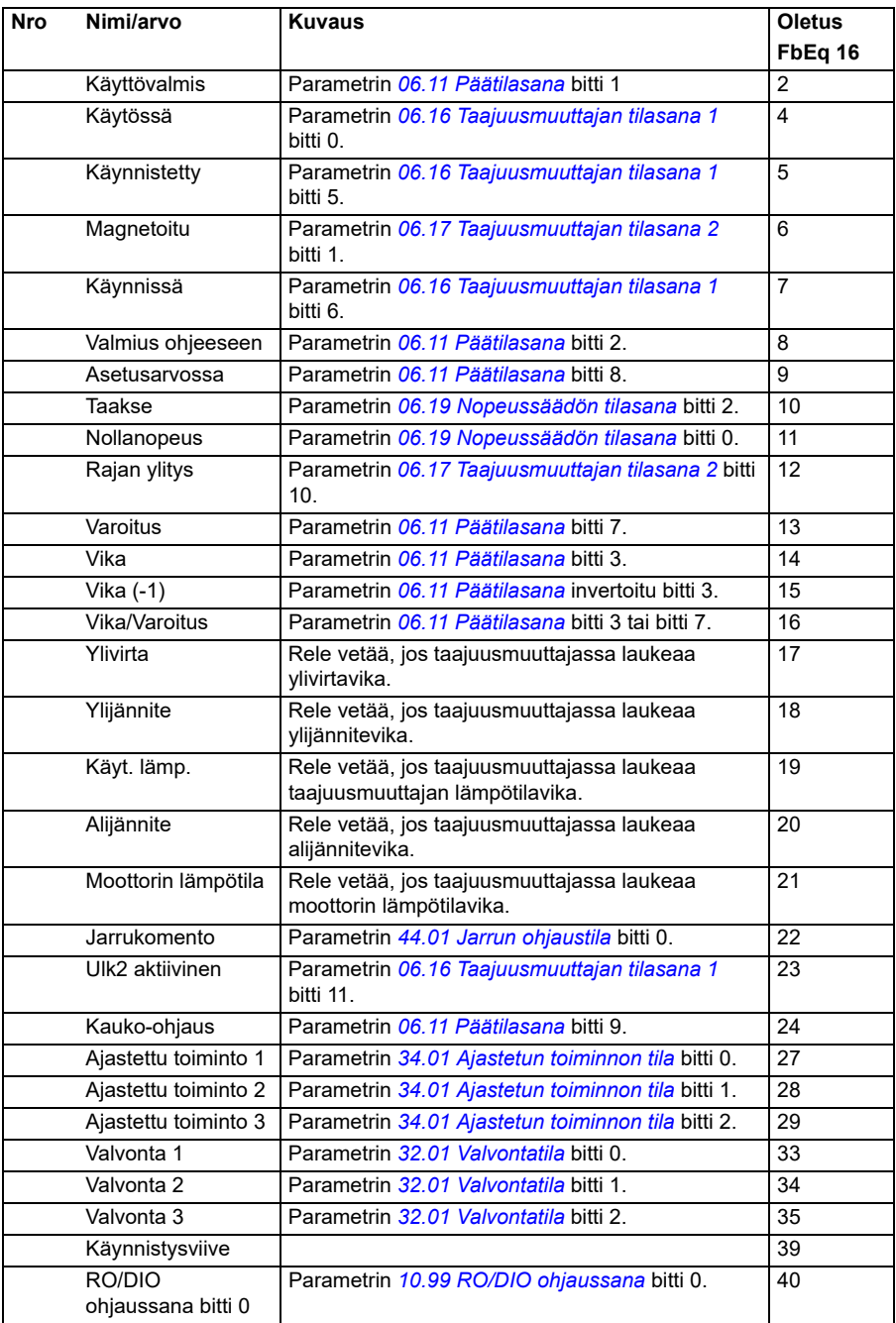
<span id="page-180-1"></span><span id="page-180-0"></span>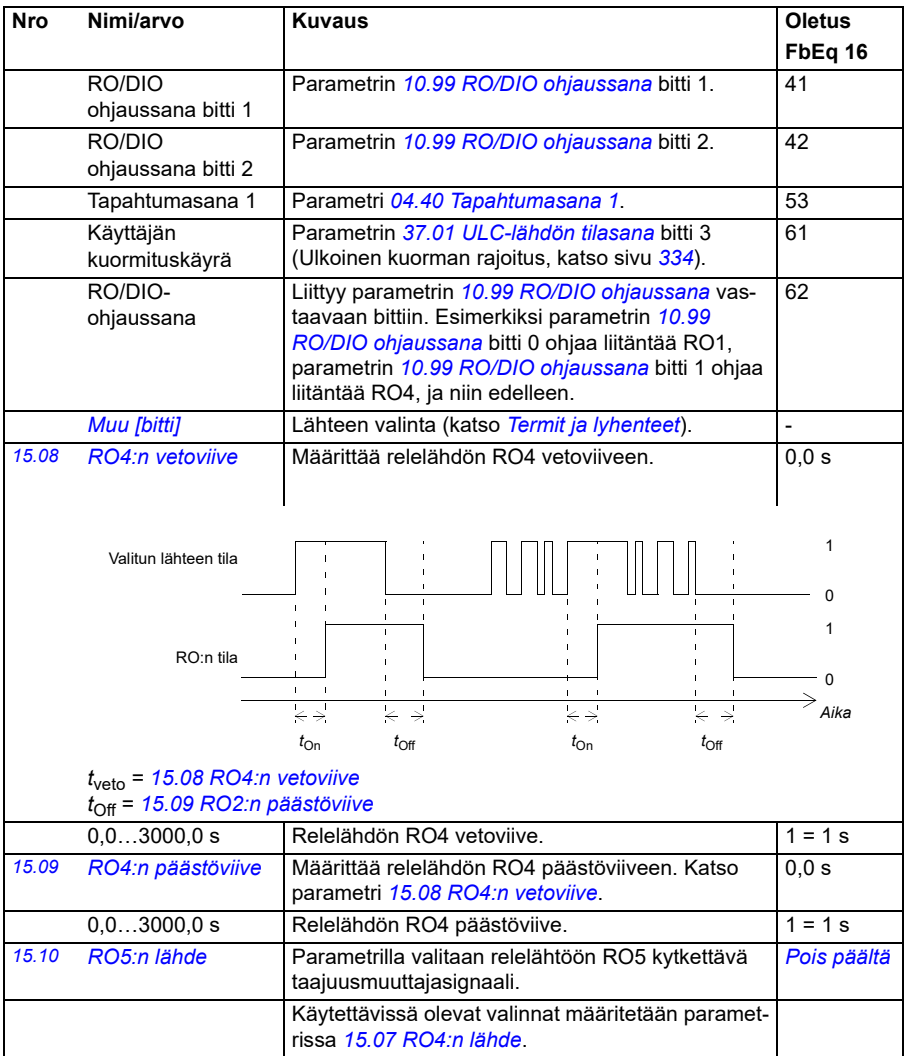

<span id="page-181-6"></span><span id="page-181-5"></span><span id="page-181-4"></span><span id="page-181-3"></span><span id="page-181-2"></span><span id="page-181-1"></span><span id="page-181-0"></span>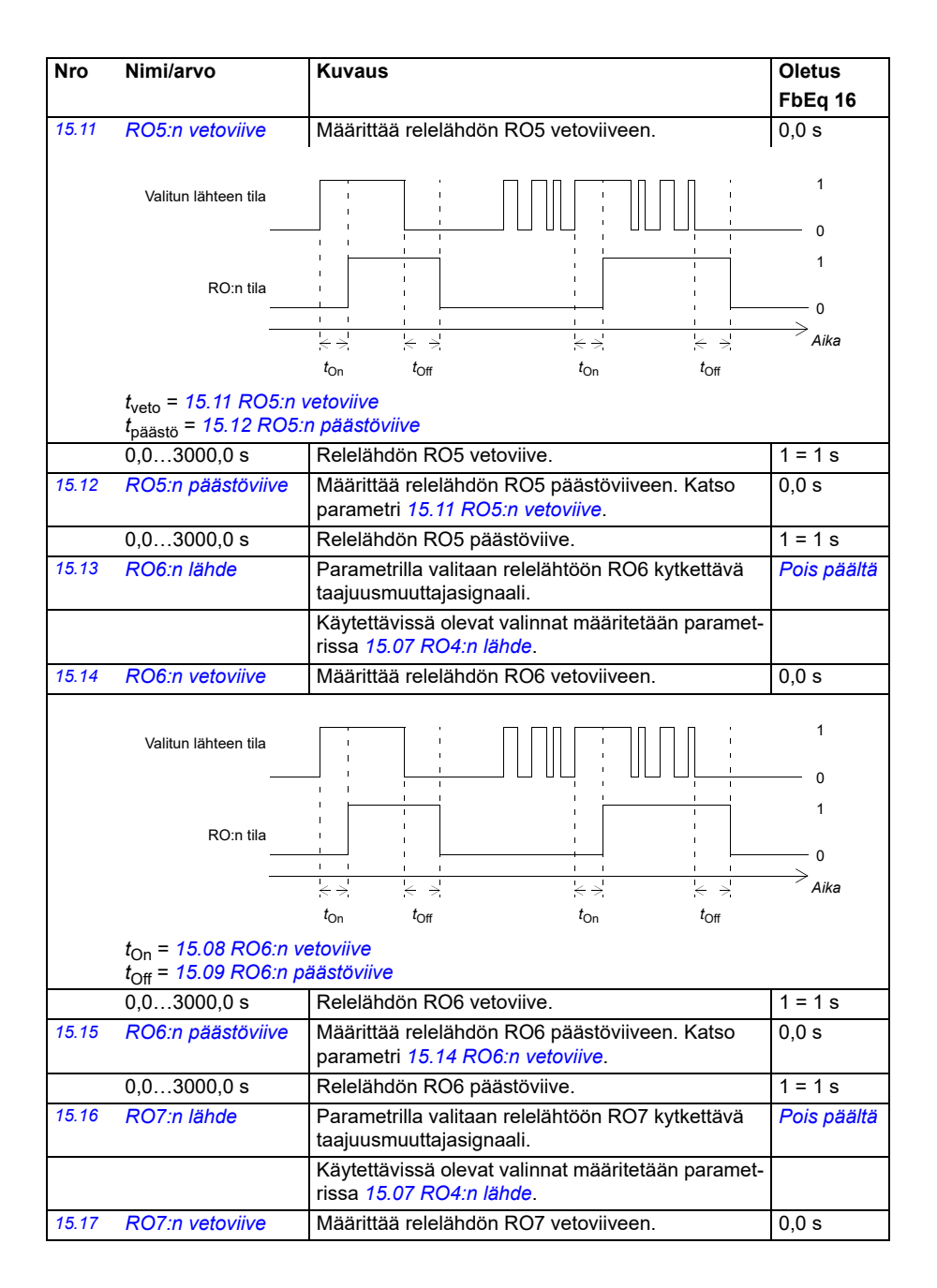

<span id="page-182-3"></span><span id="page-182-2"></span><span id="page-182-1"></span><span id="page-182-0"></span>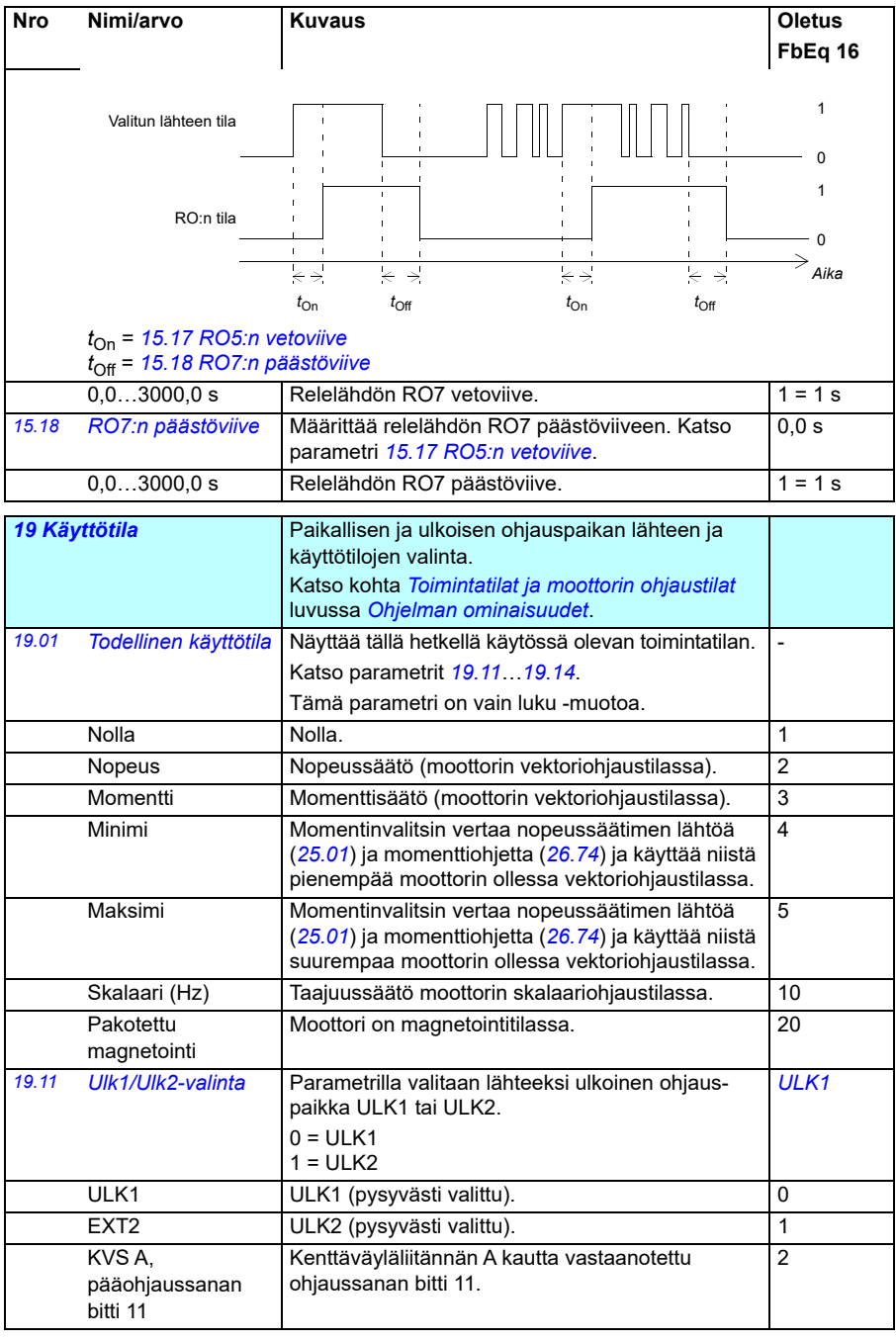

<span id="page-183-0"></span>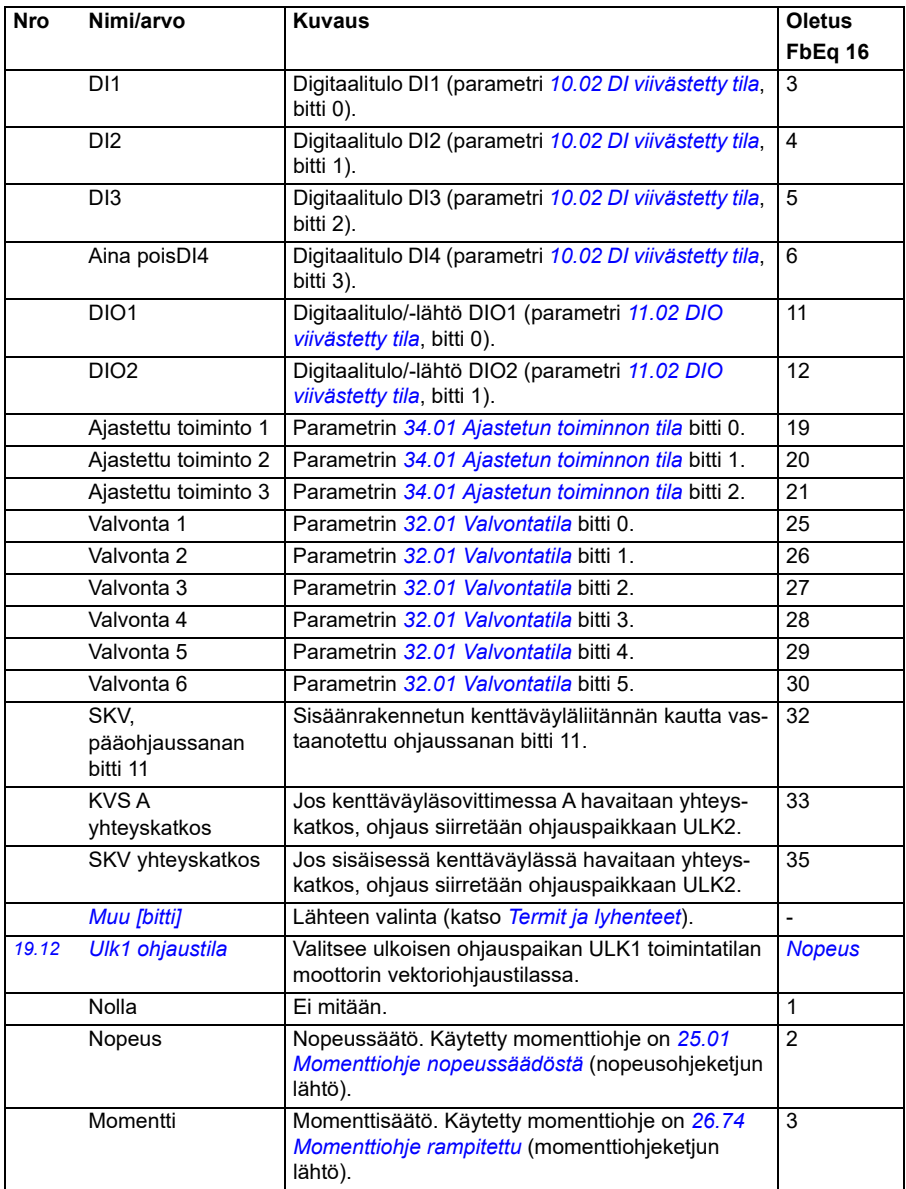

<span id="page-184-0"></span>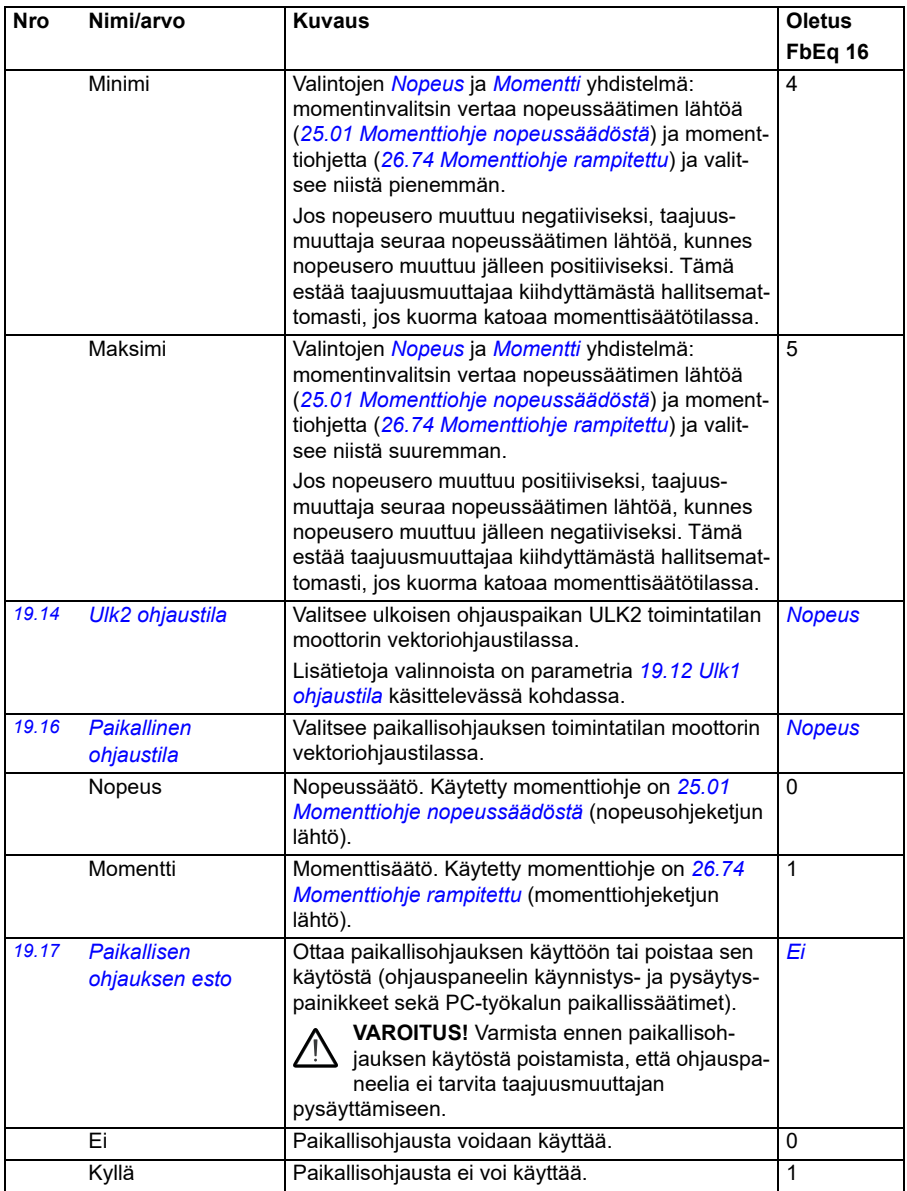

<span id="page-185-0"></span>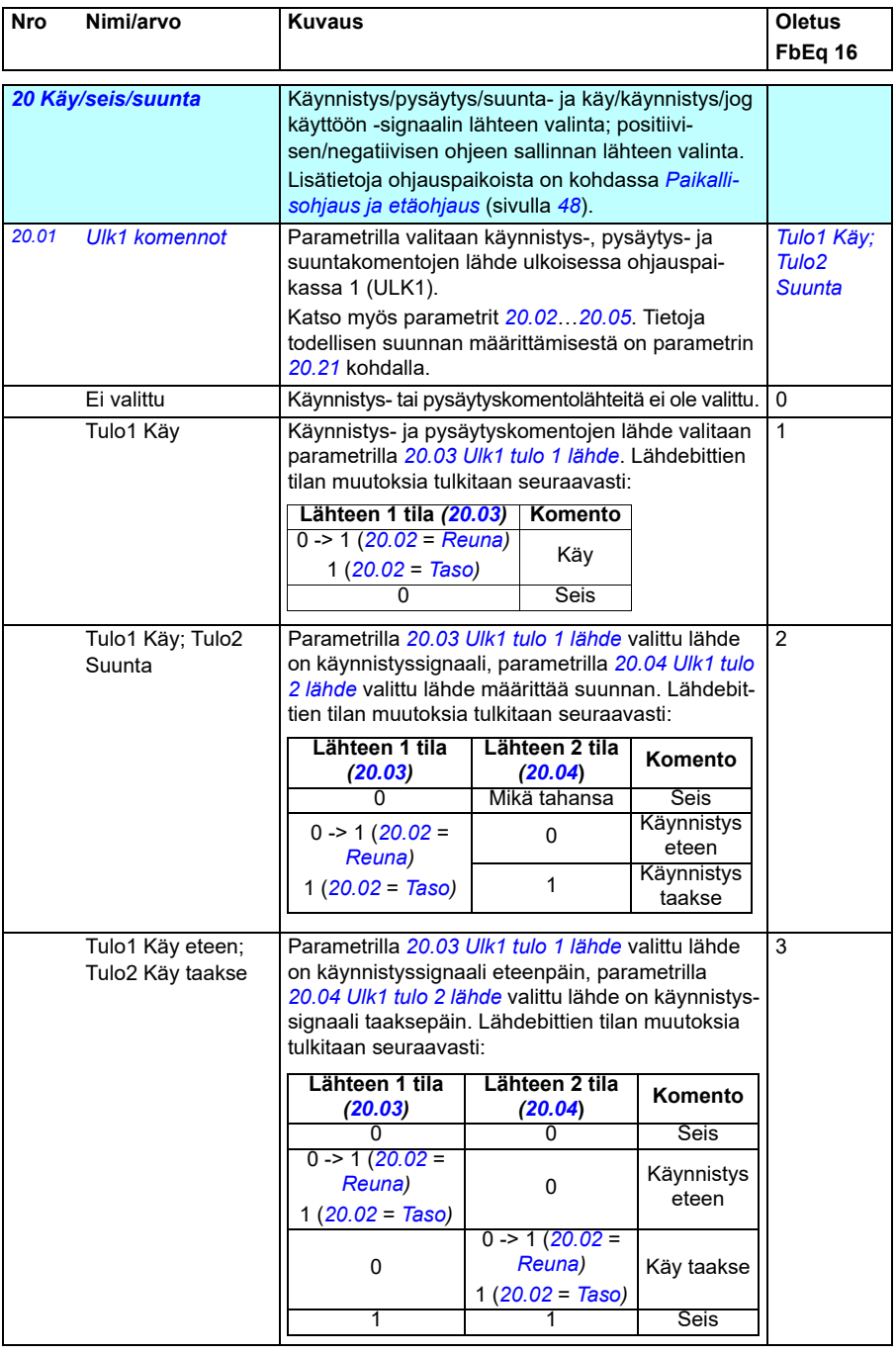

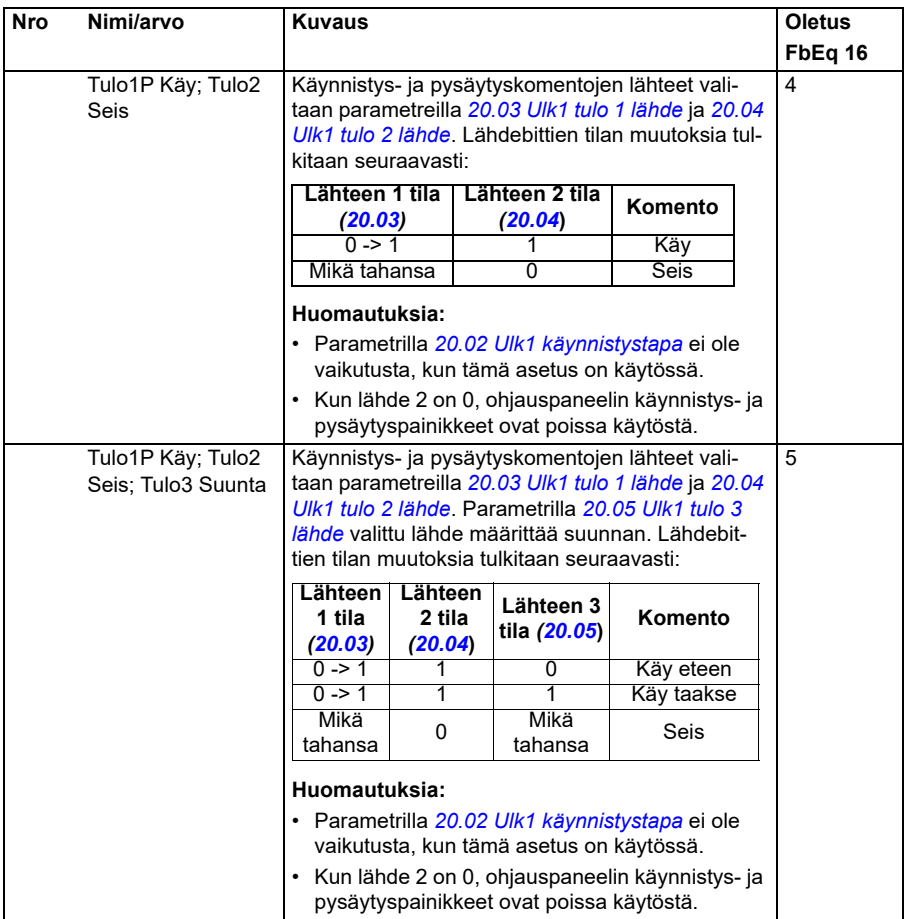

<span id="page-187-1"></span><span id="page-187-0"></span>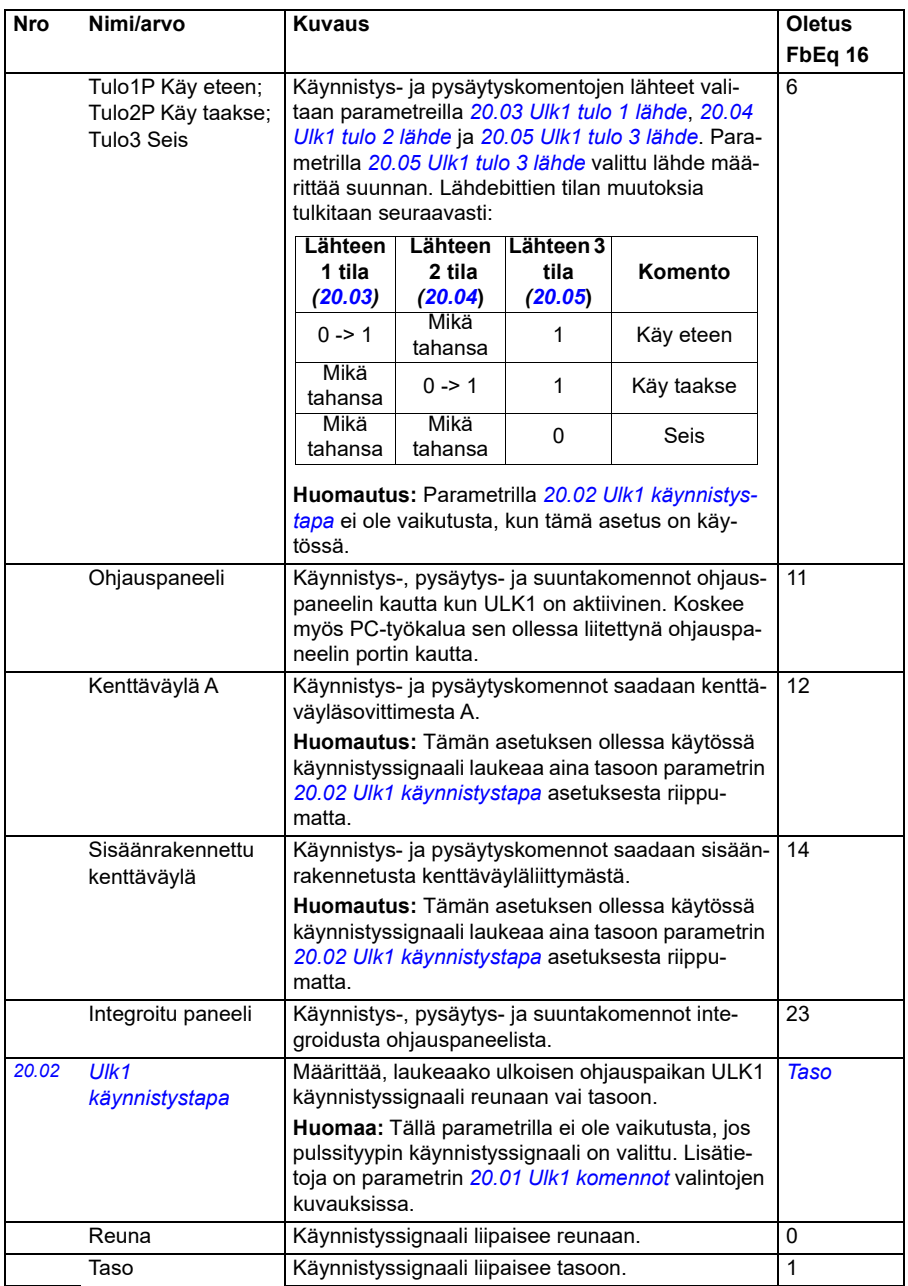

<span id="page-188-5"></span><span id="page-188-4"></span><span id="page-188-3"></span><span id="page-188-2"></span><span id="page-188-1"></span><span id="page-188-0"></span>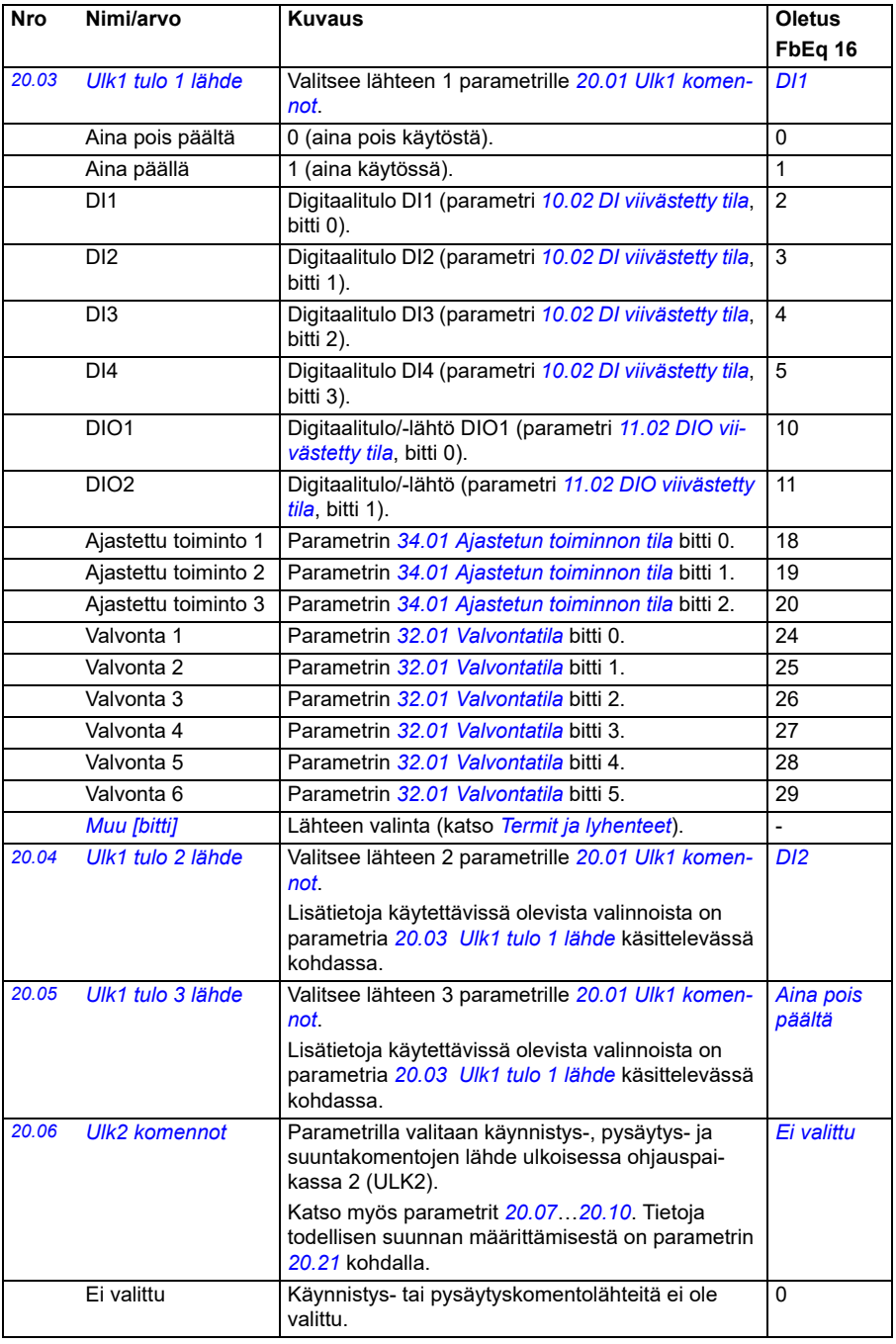

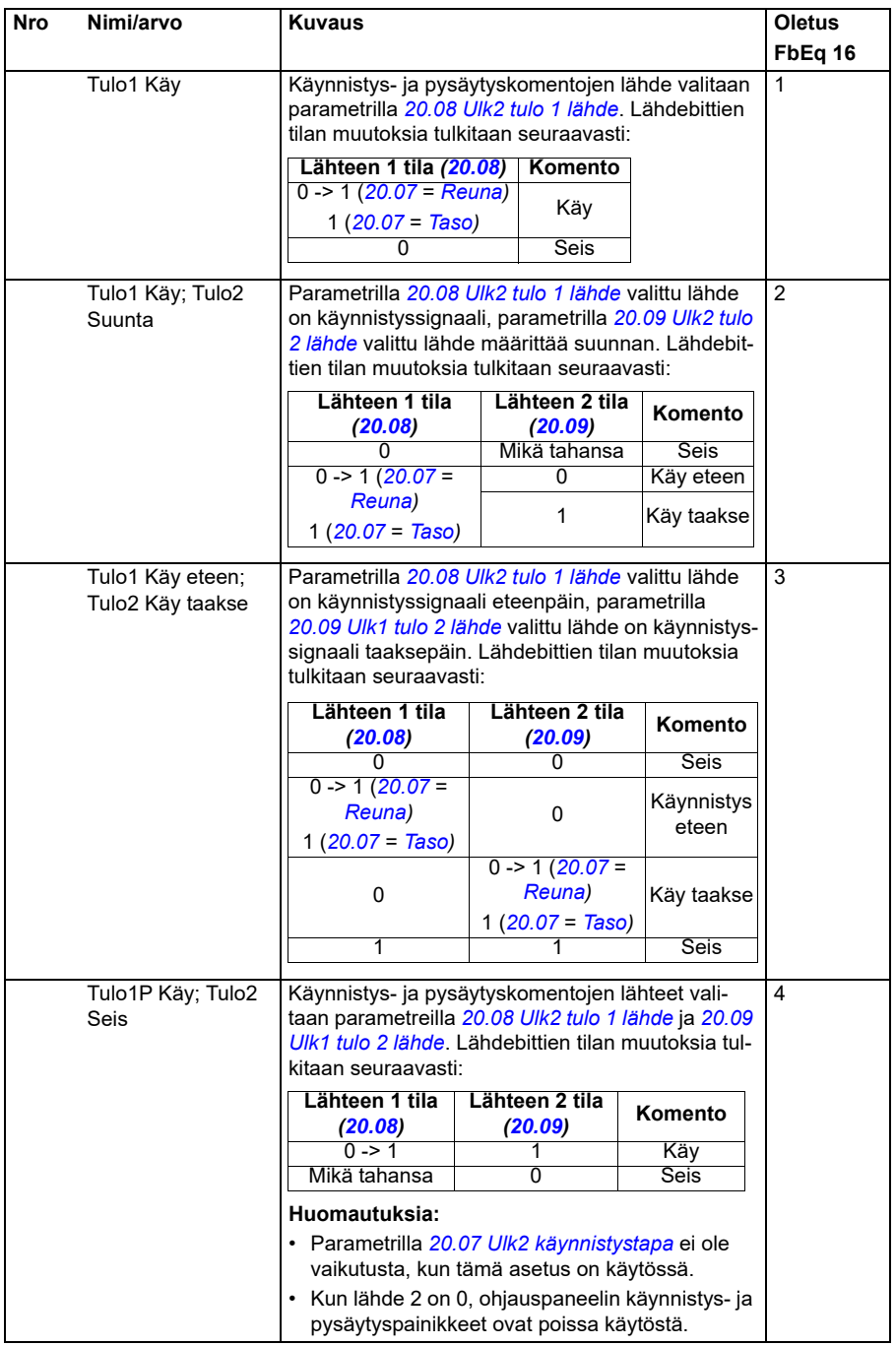

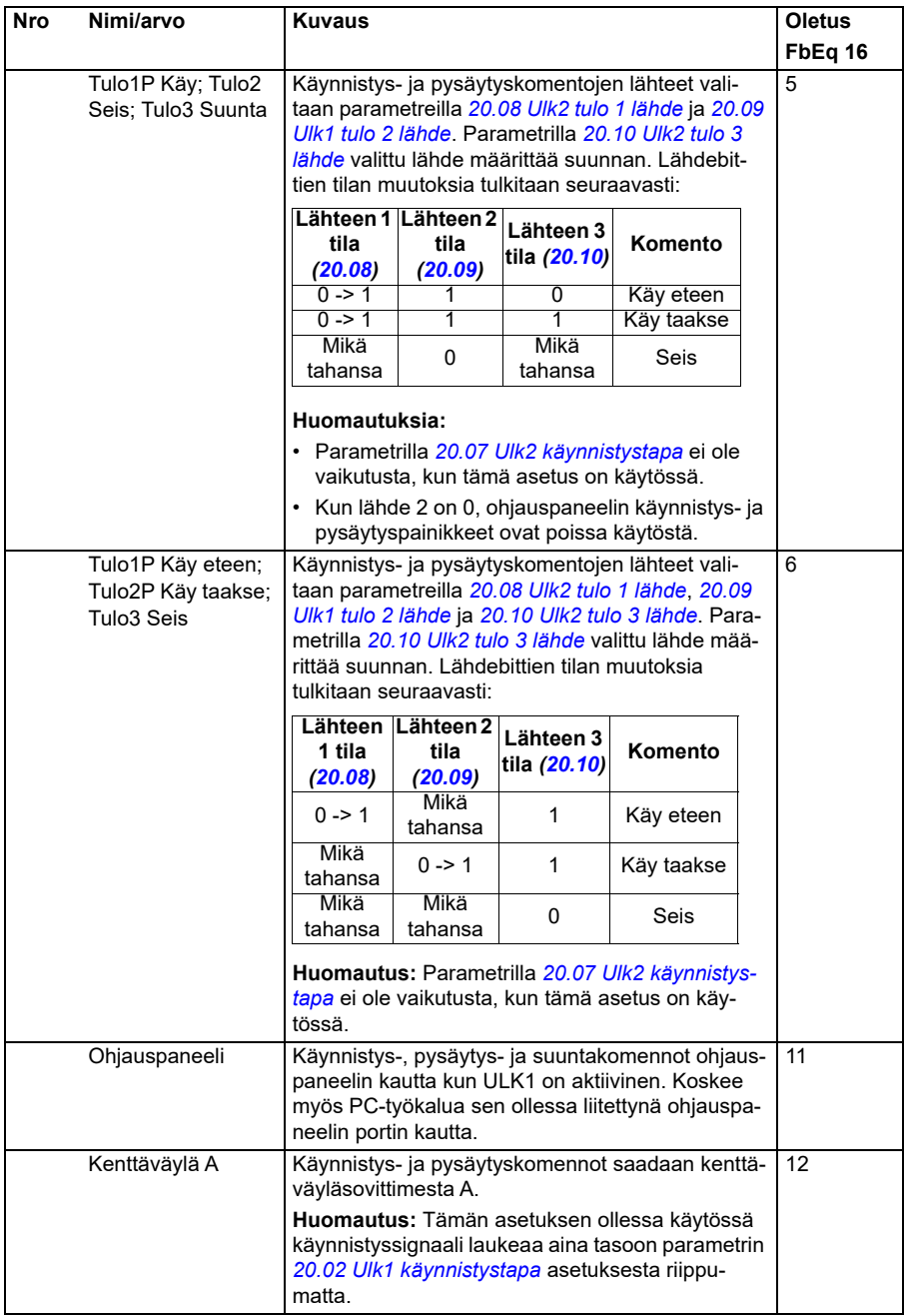

<span id="page-191-4"></span><span id="page-191-3"></span><span id="page-191-2"></span><span id="page-191-1"></span><span id="page-191-0"></span>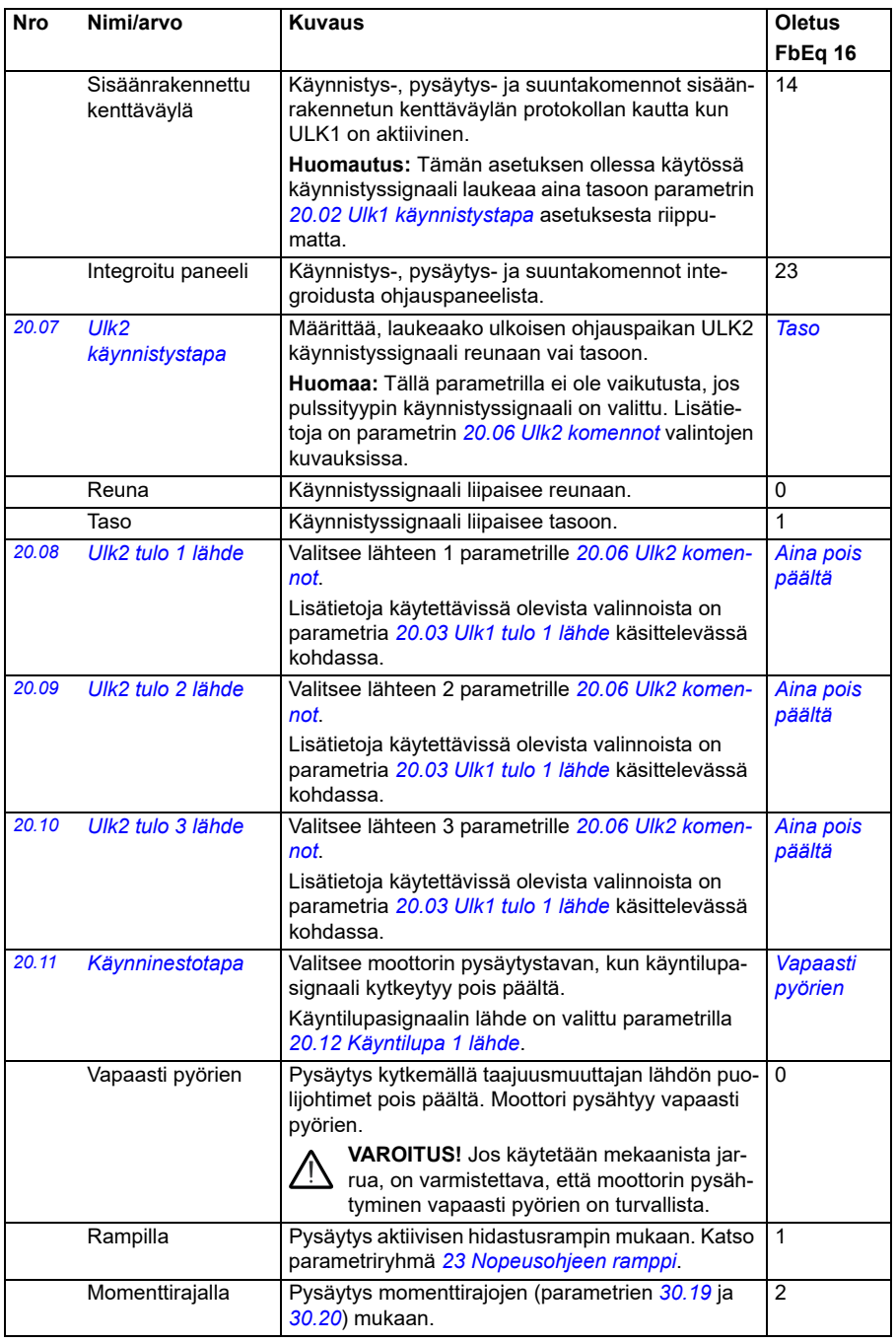

<span id="page-192-1"></span><span id="page-192-0"></span>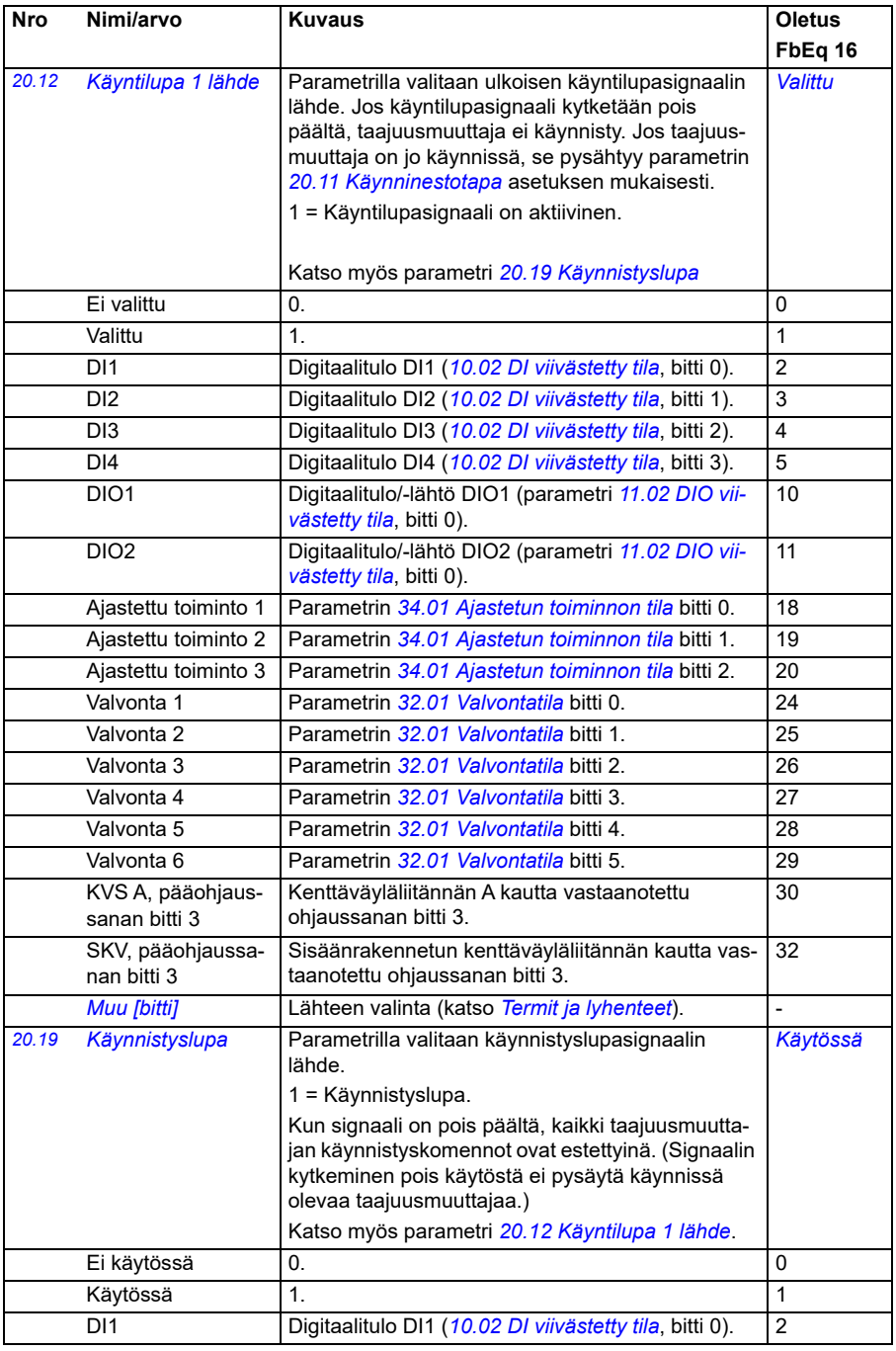

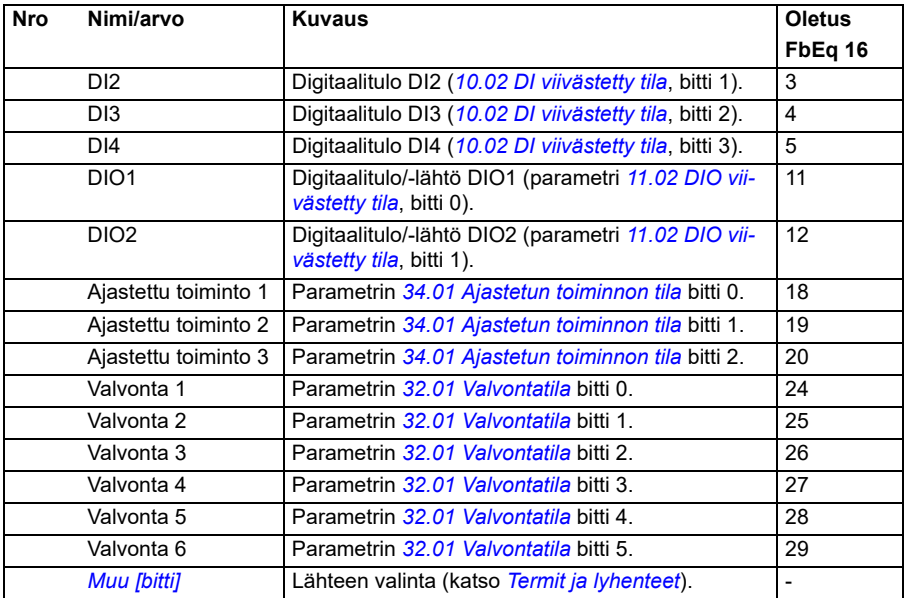

<span id="page-194-1"></span><span id="page-194-0"></span>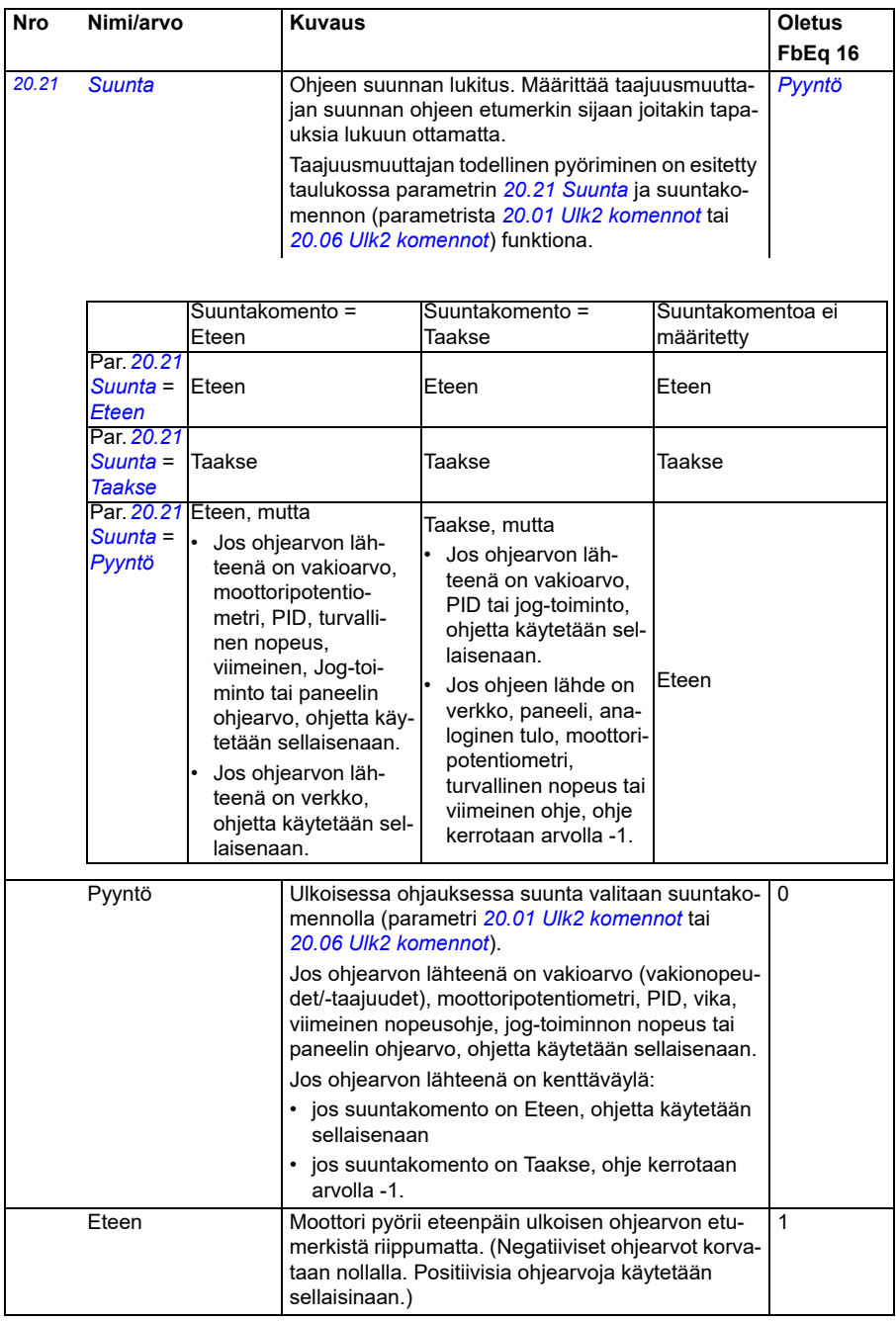

<span id="page-195-0"></span>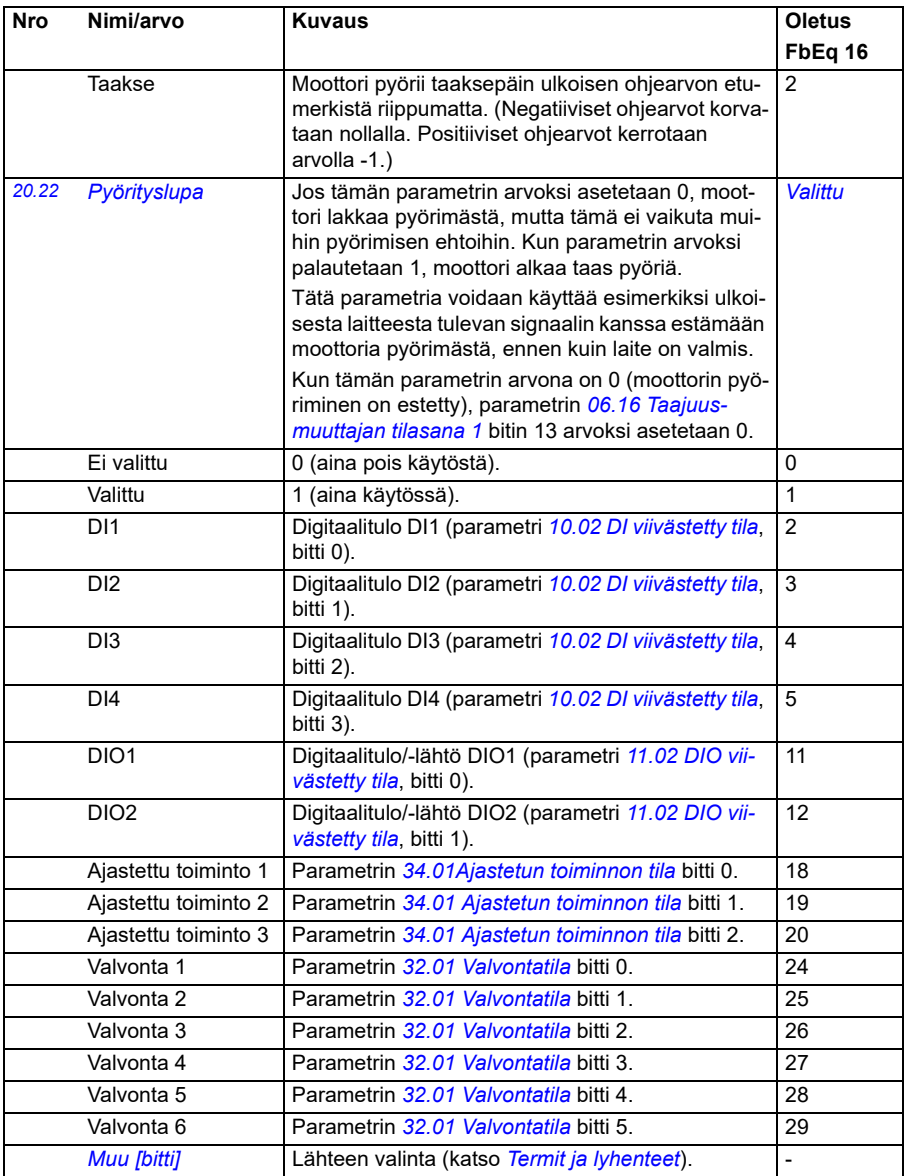

<span id="page-196-0"></span>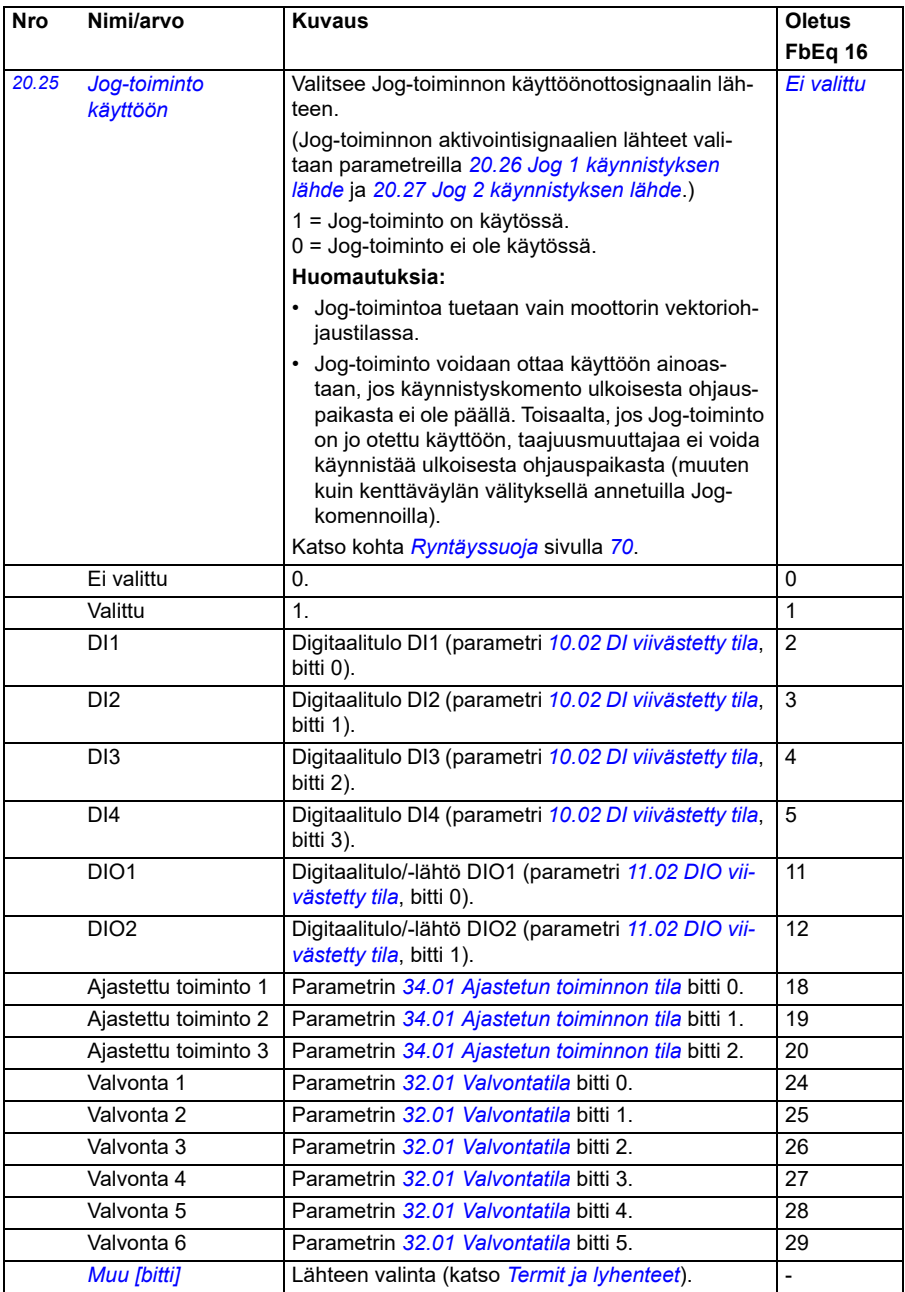

<span id="page-197-0"></span>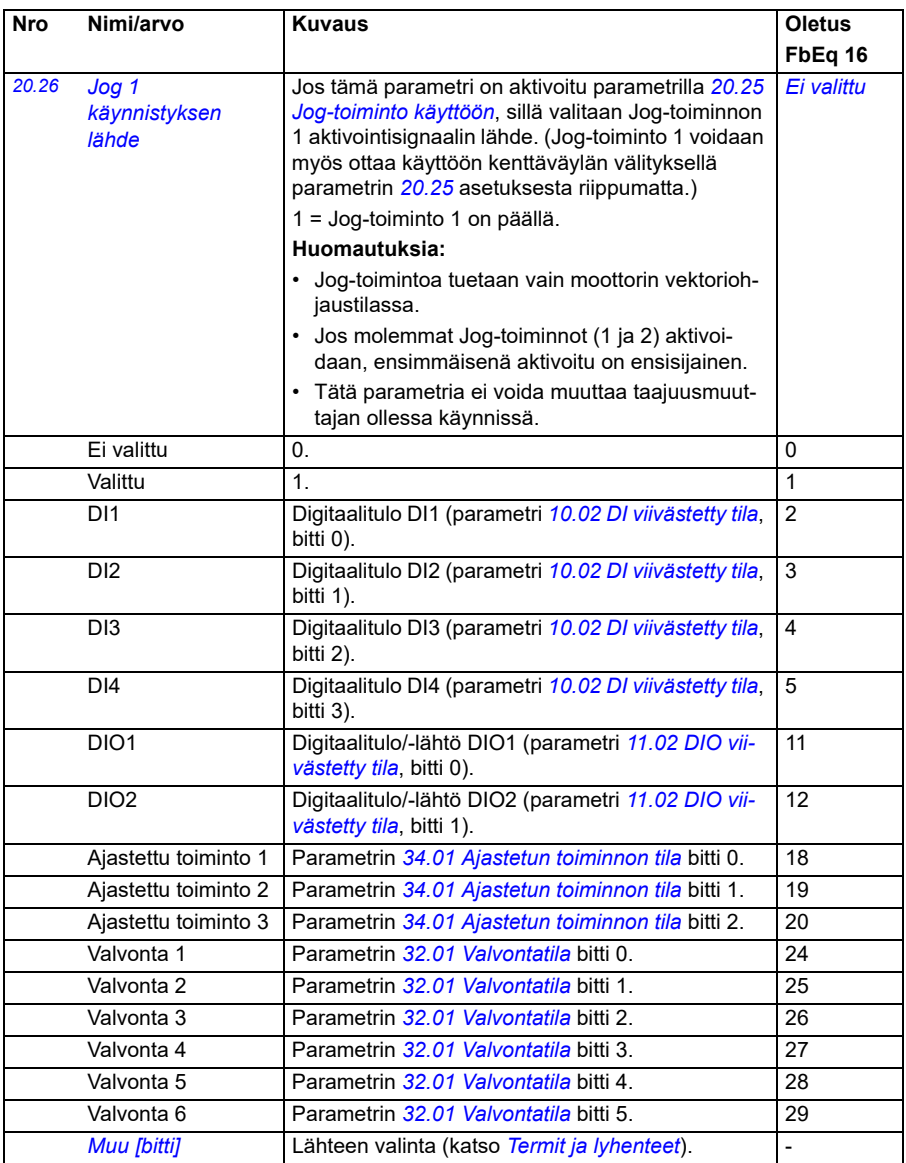

<span id="page-198-1"></span><span id="page-198-0"></span>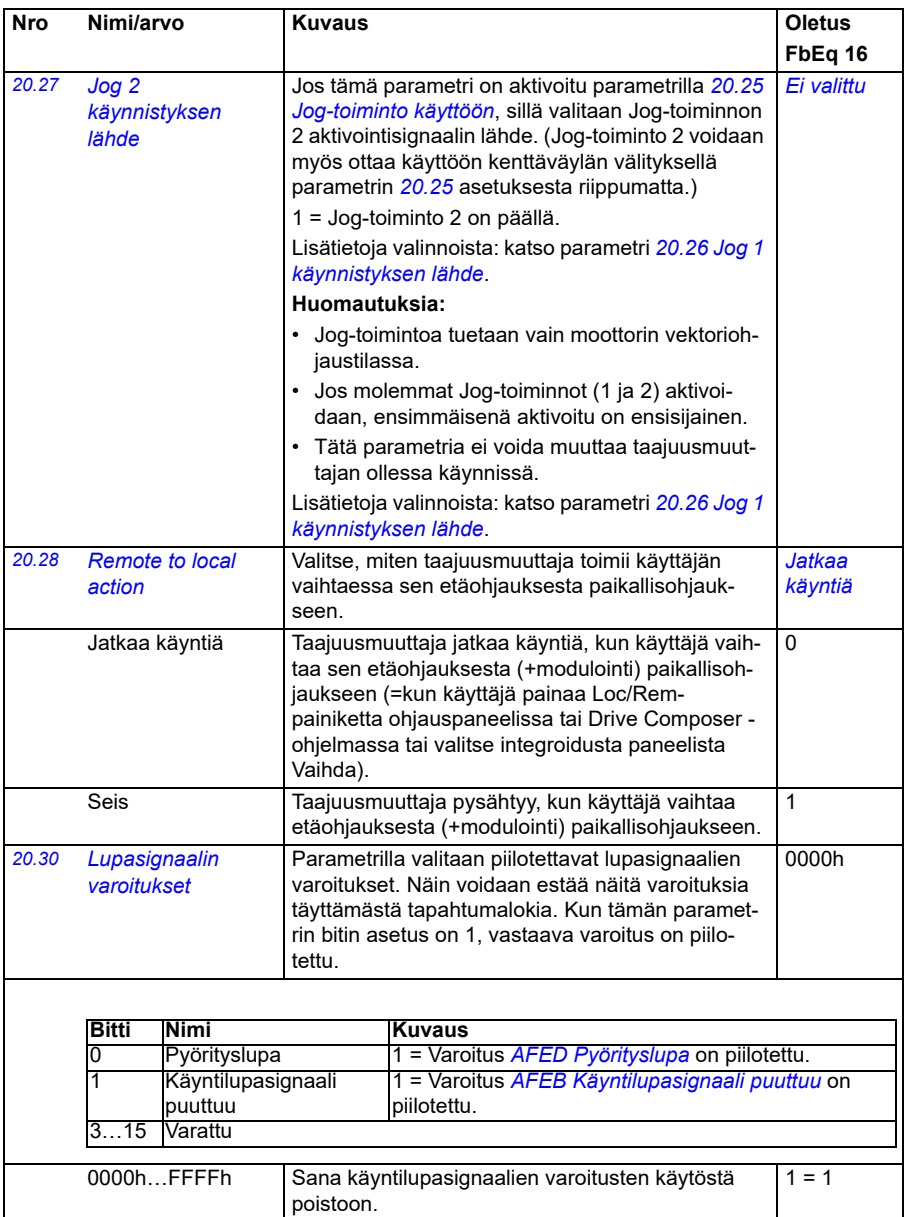

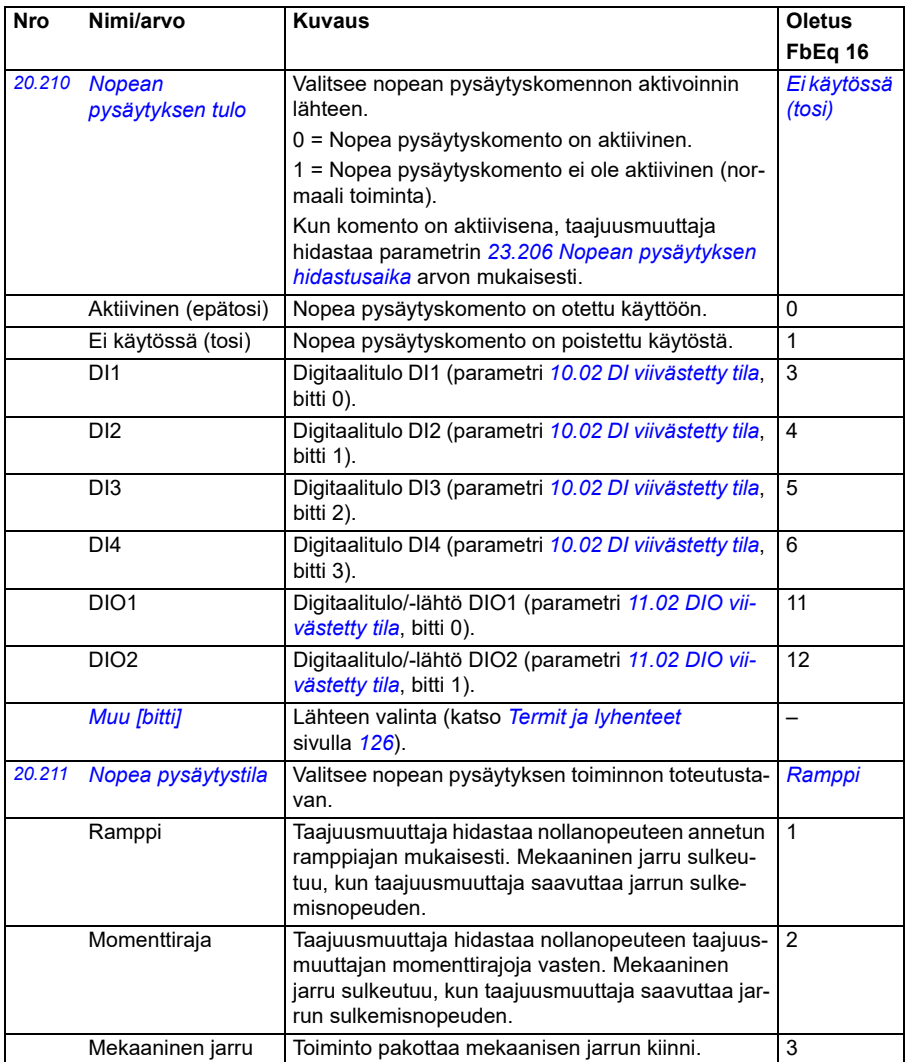

<span id="page-200-0"></span>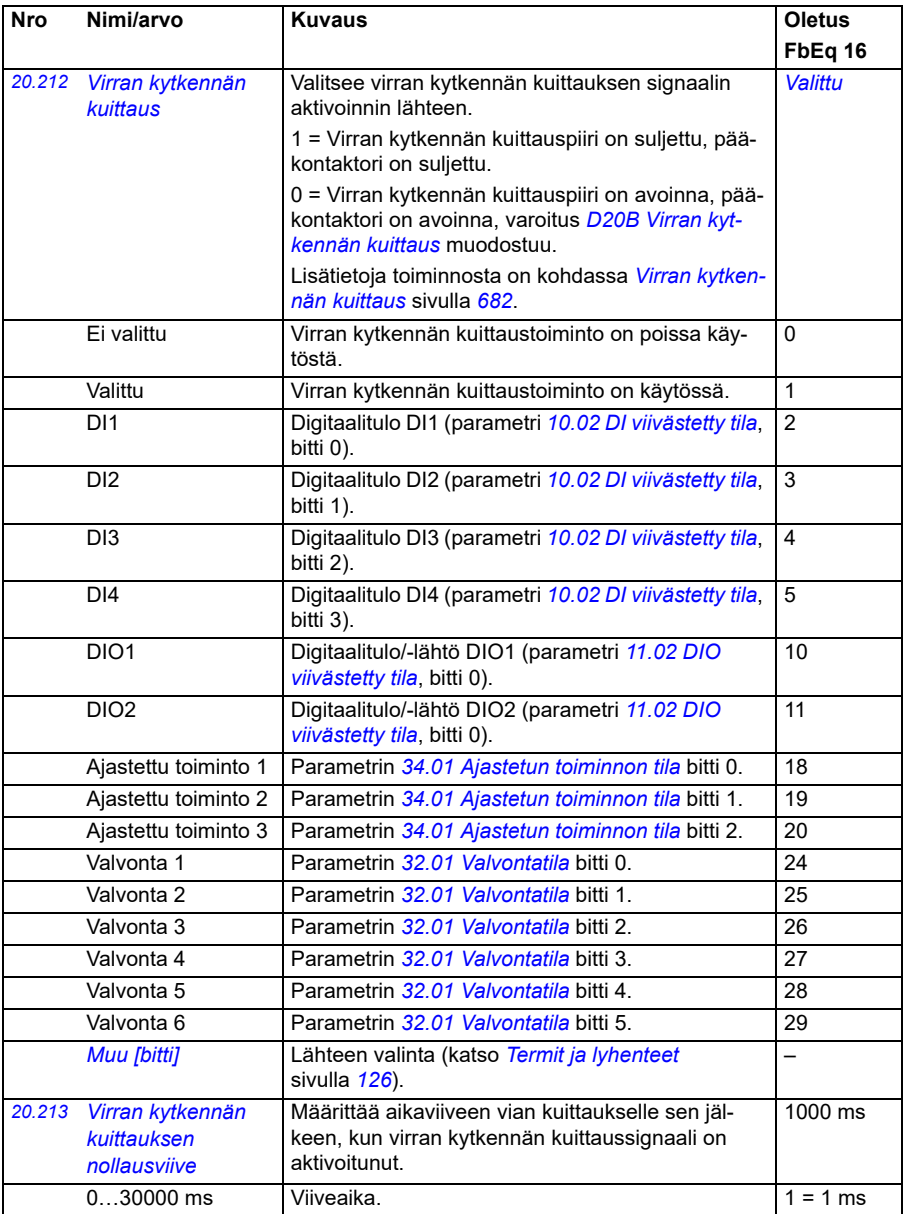

<span id="page-201-1"></span><span id="page-201-0"></span>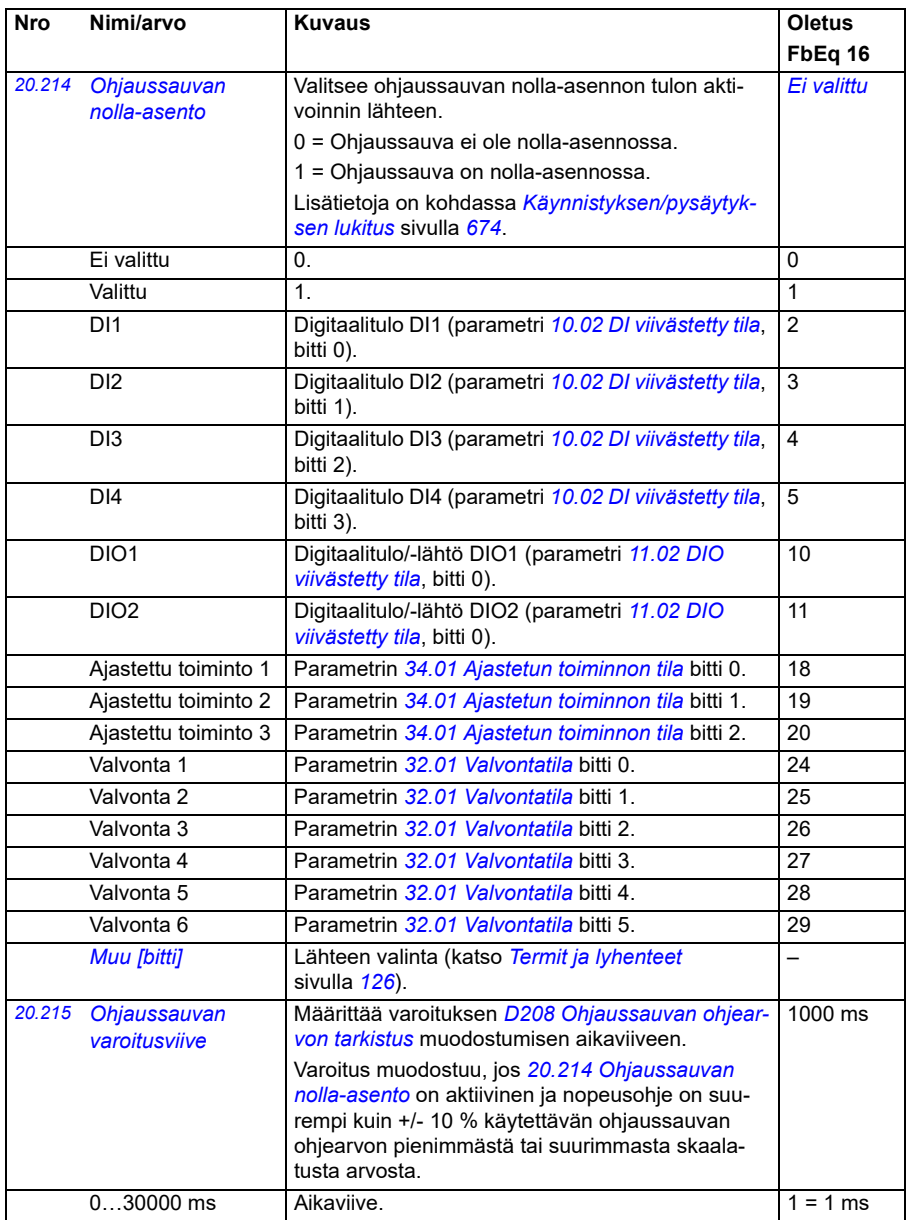

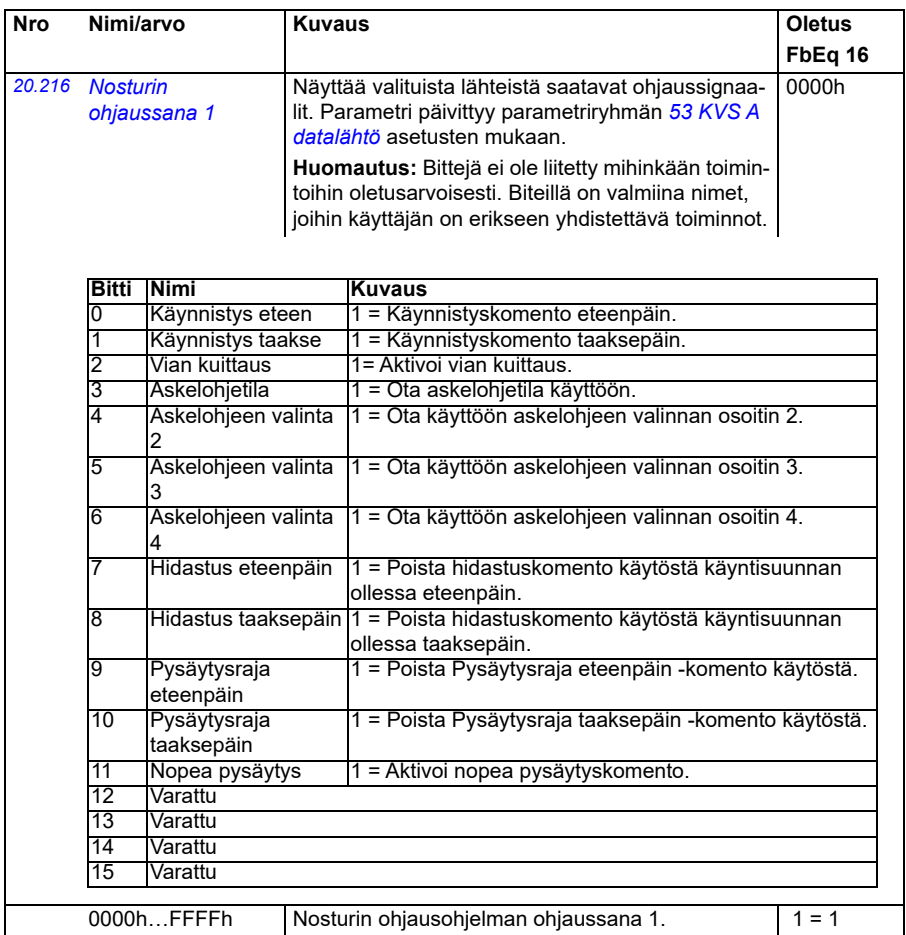

<span id="page-203-0"></span>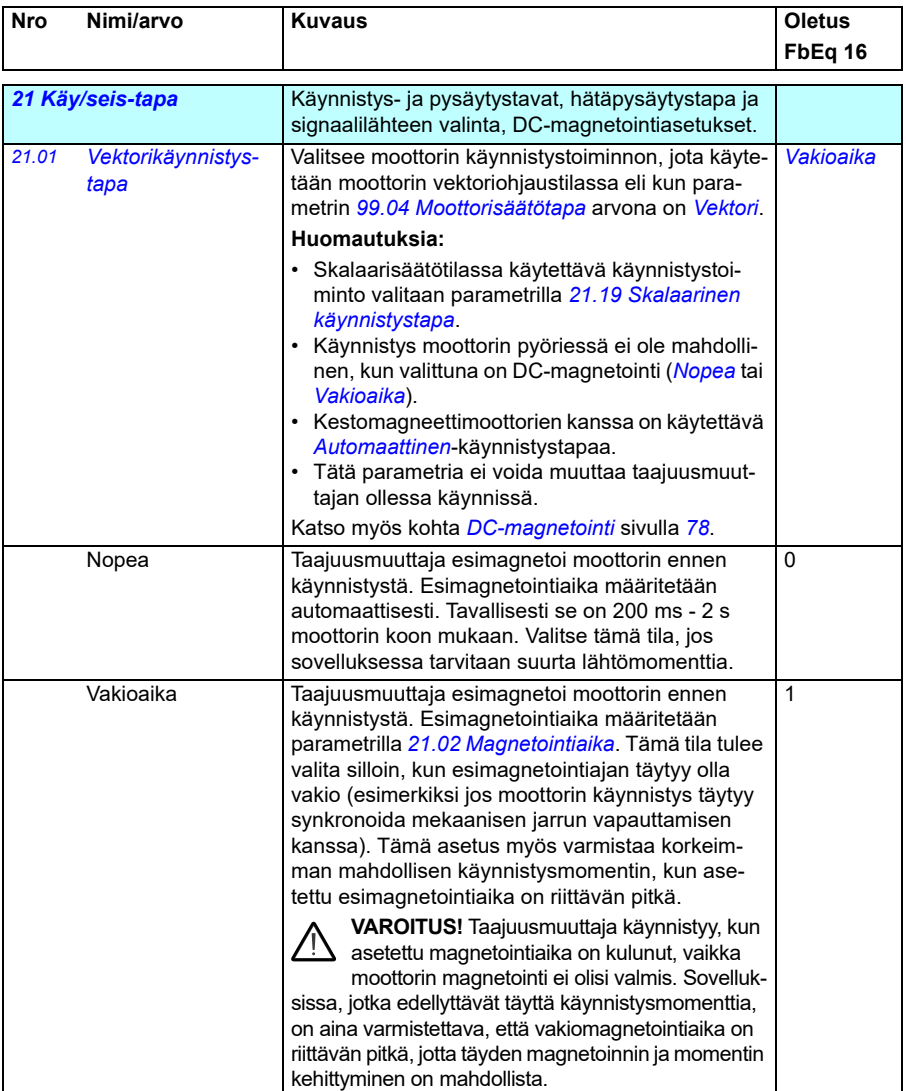

<span id="page-204-2"></span><span id="page-204-1"></span><span id="page-204-0"></span>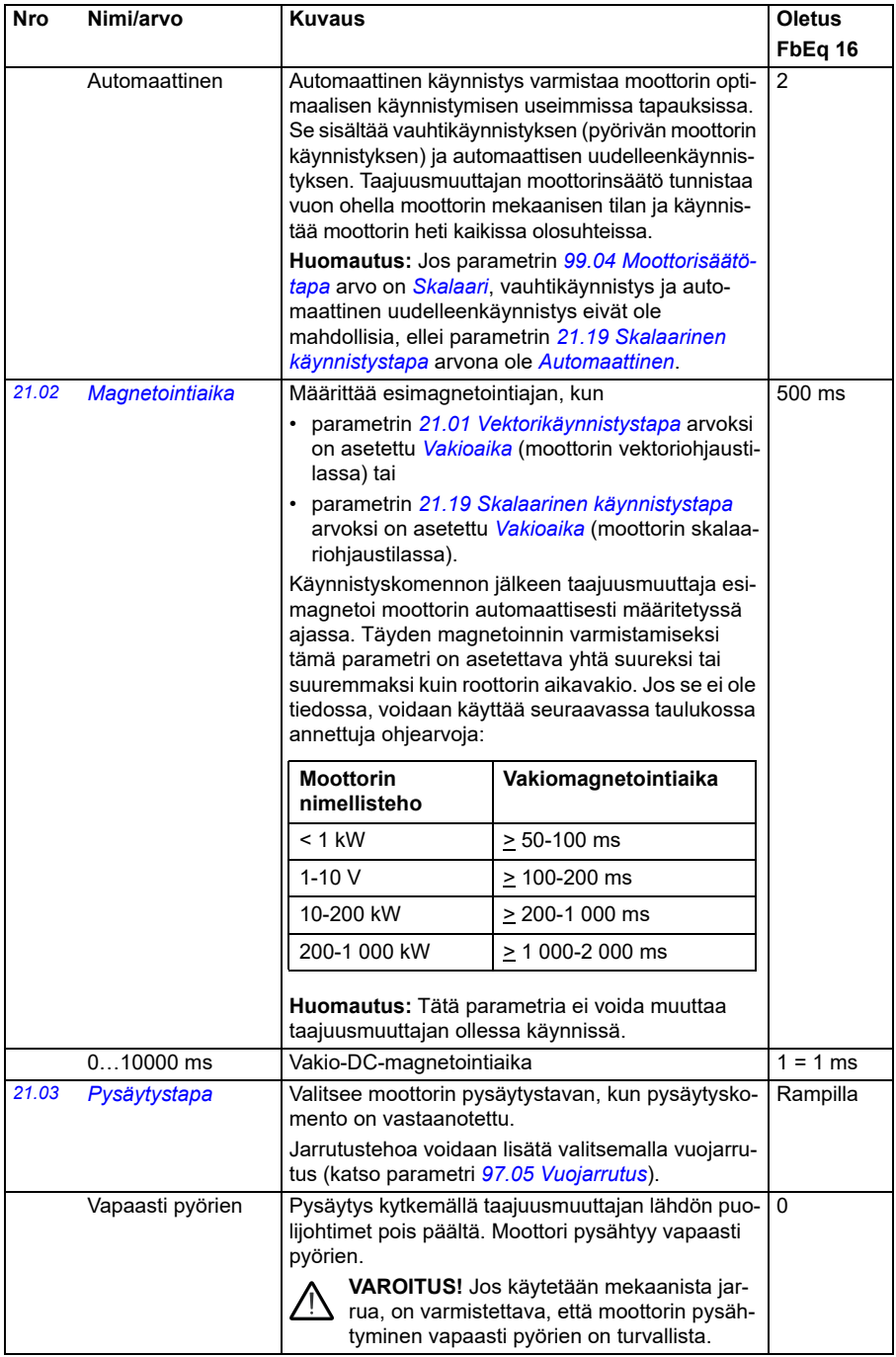

<span id="page-205-0"></span>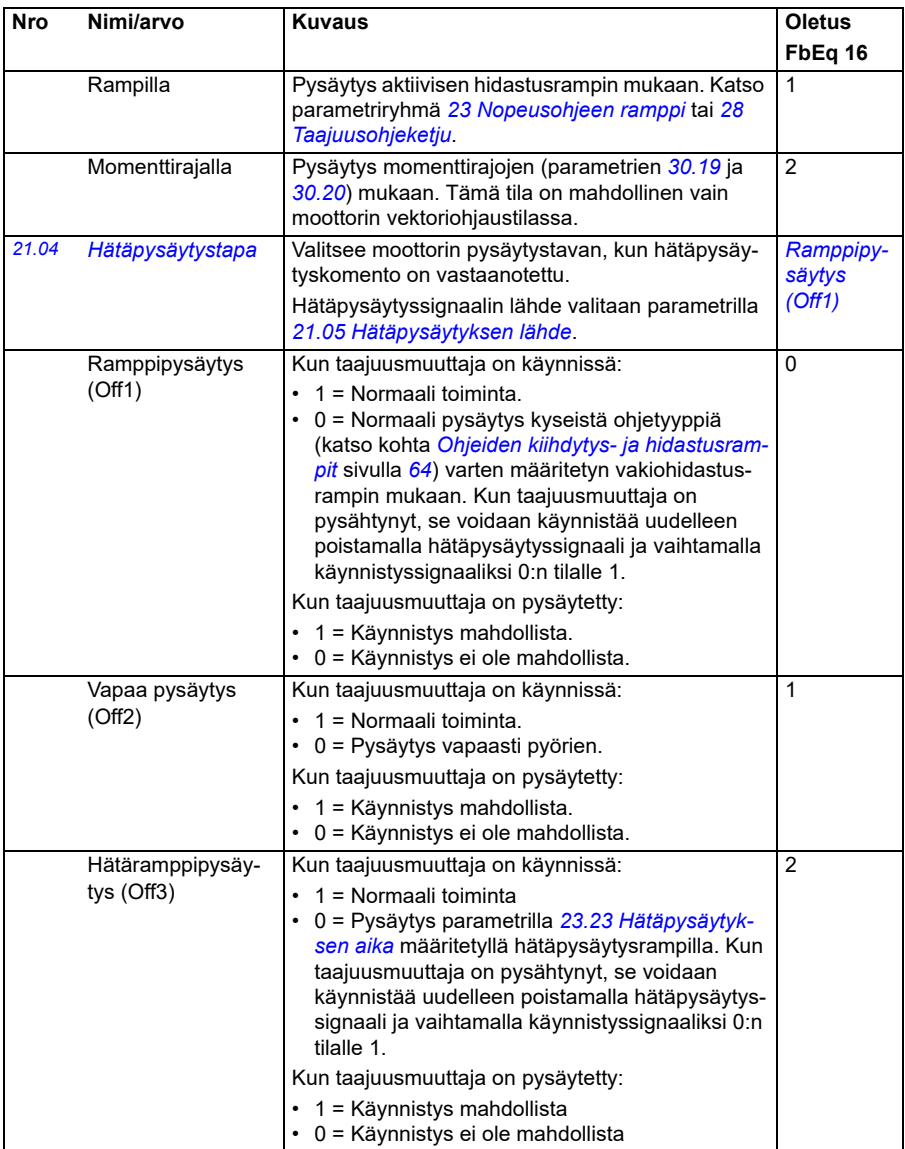

<span id="page-206-2"></span><span id="page-206-1"></span><span id="page-206-0"></span>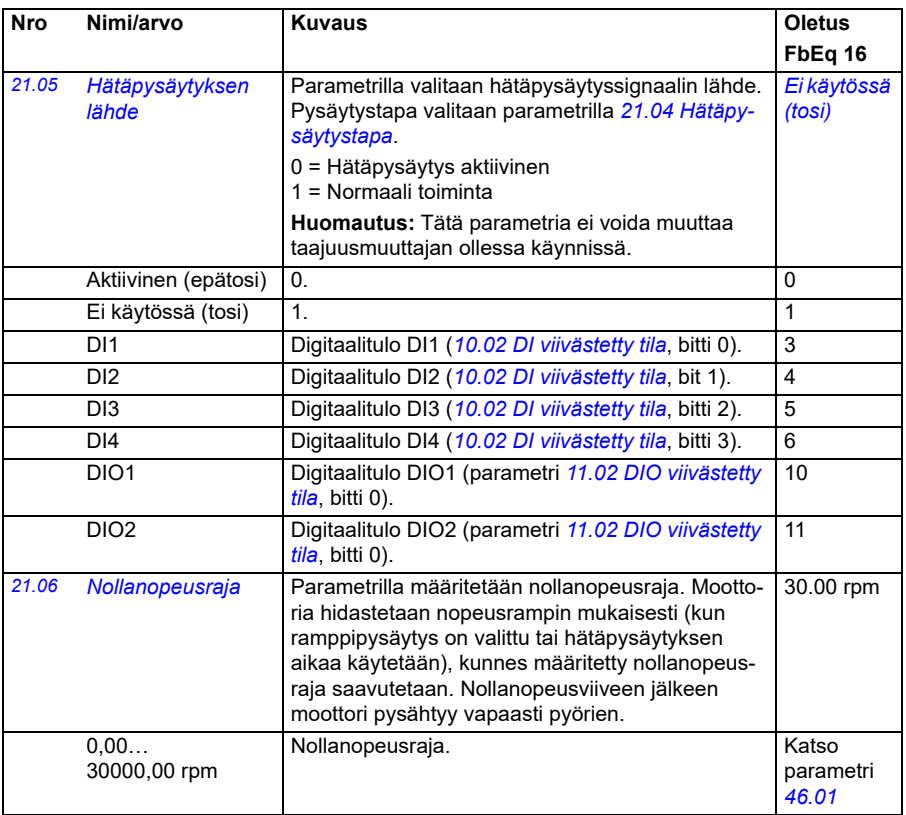

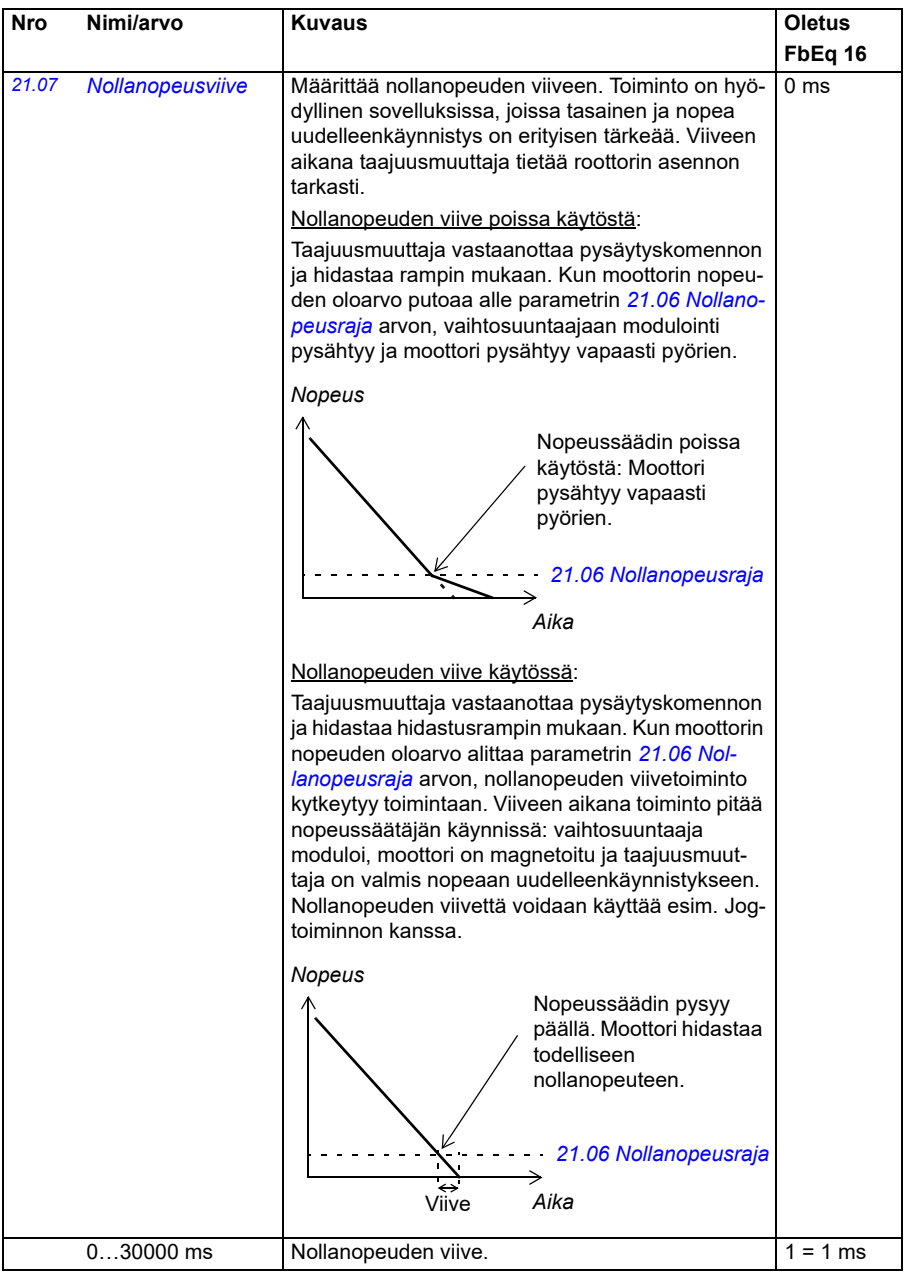

<span id="page-208-2"></span><span id="page-208-1"></span><span id="page-208-0"></span>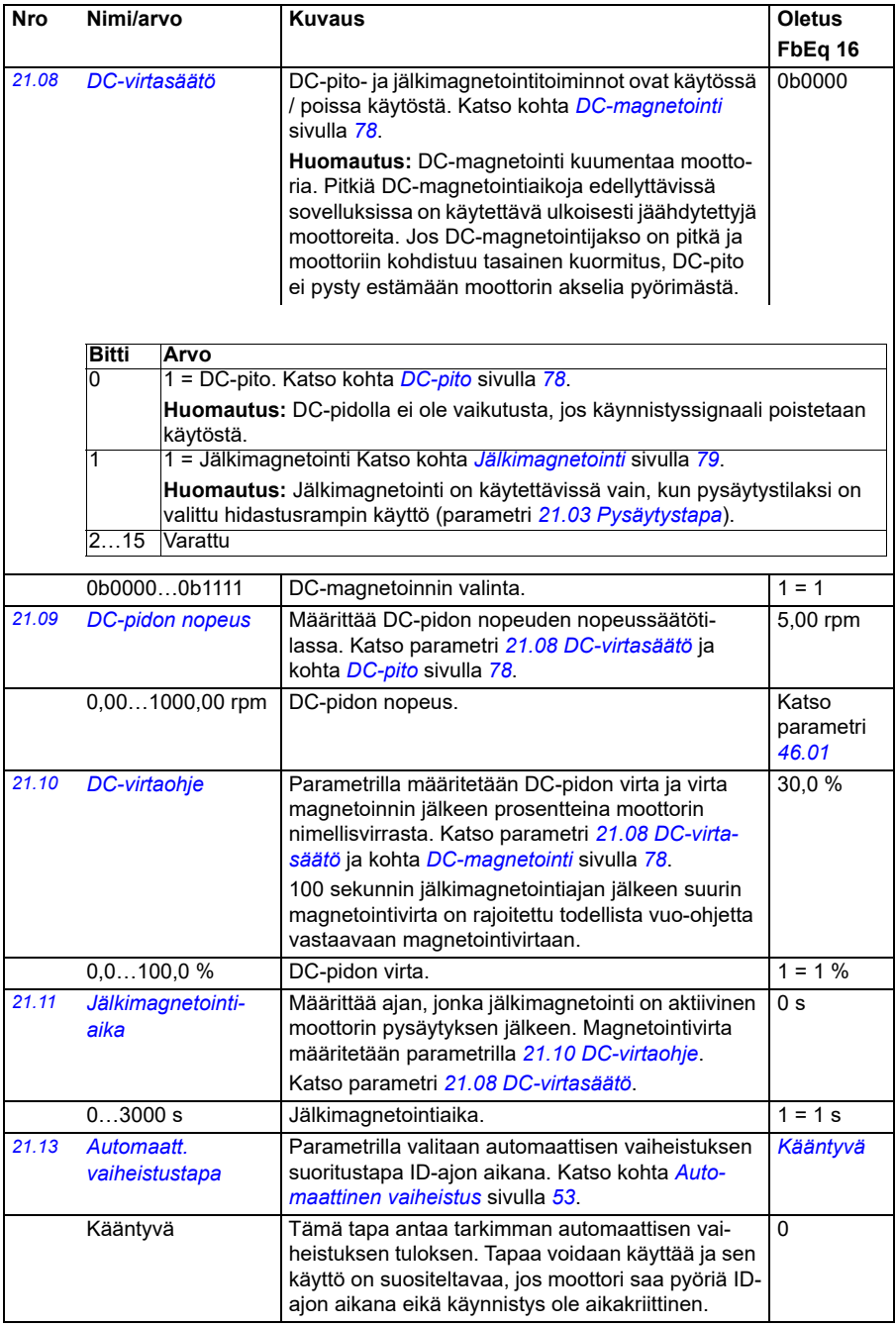

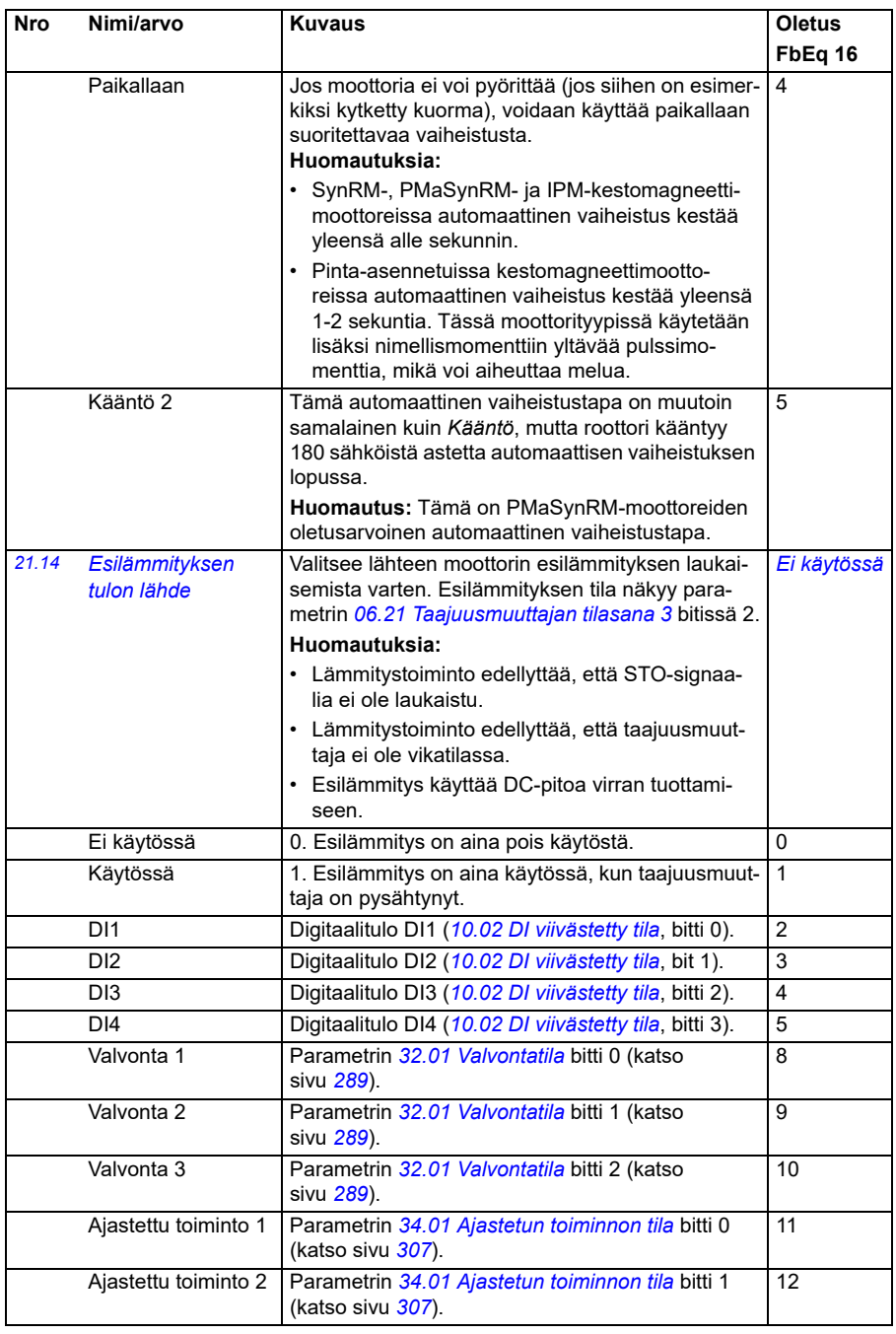

<span id="page-210-1"></span><span id="page-210-0"></span>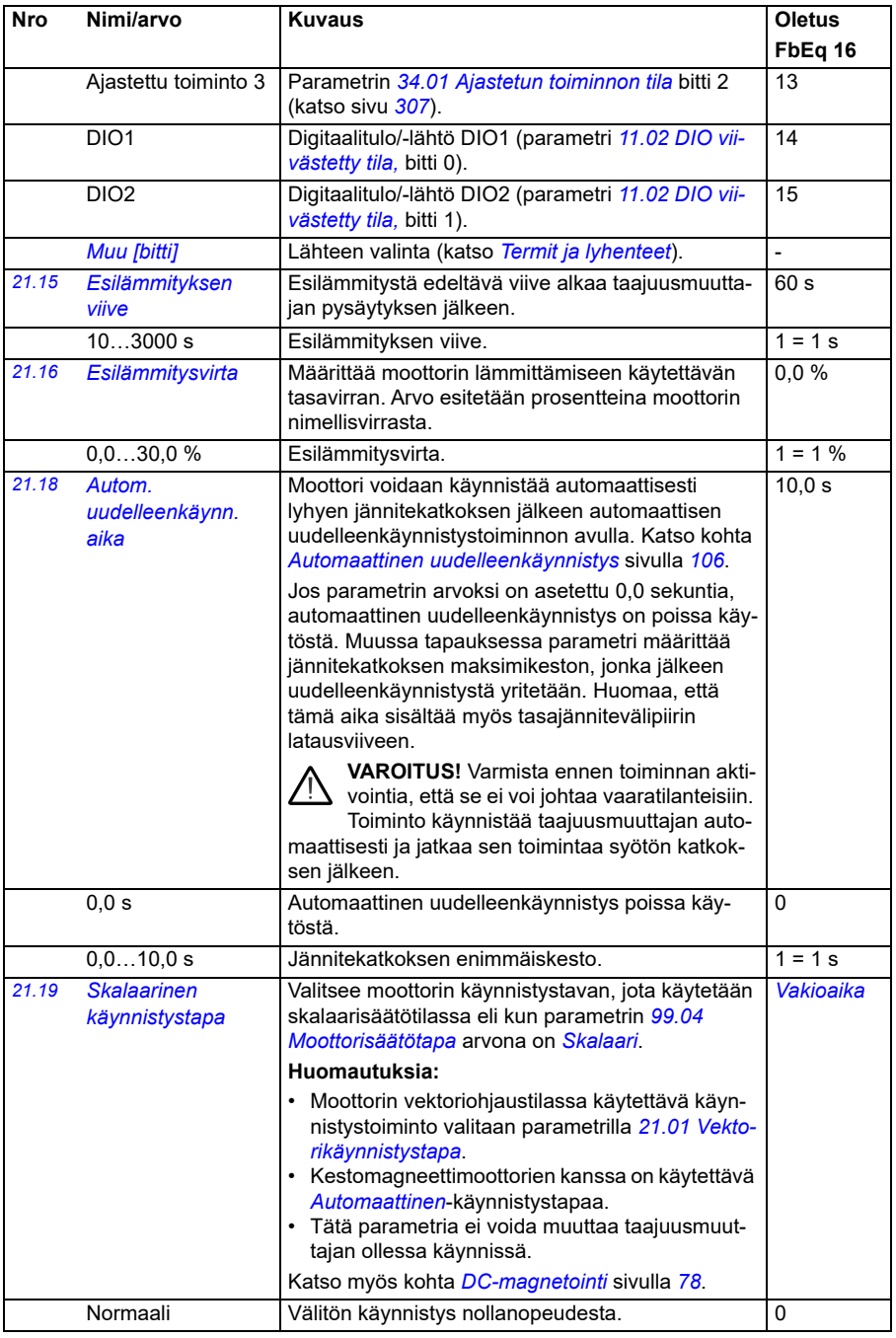

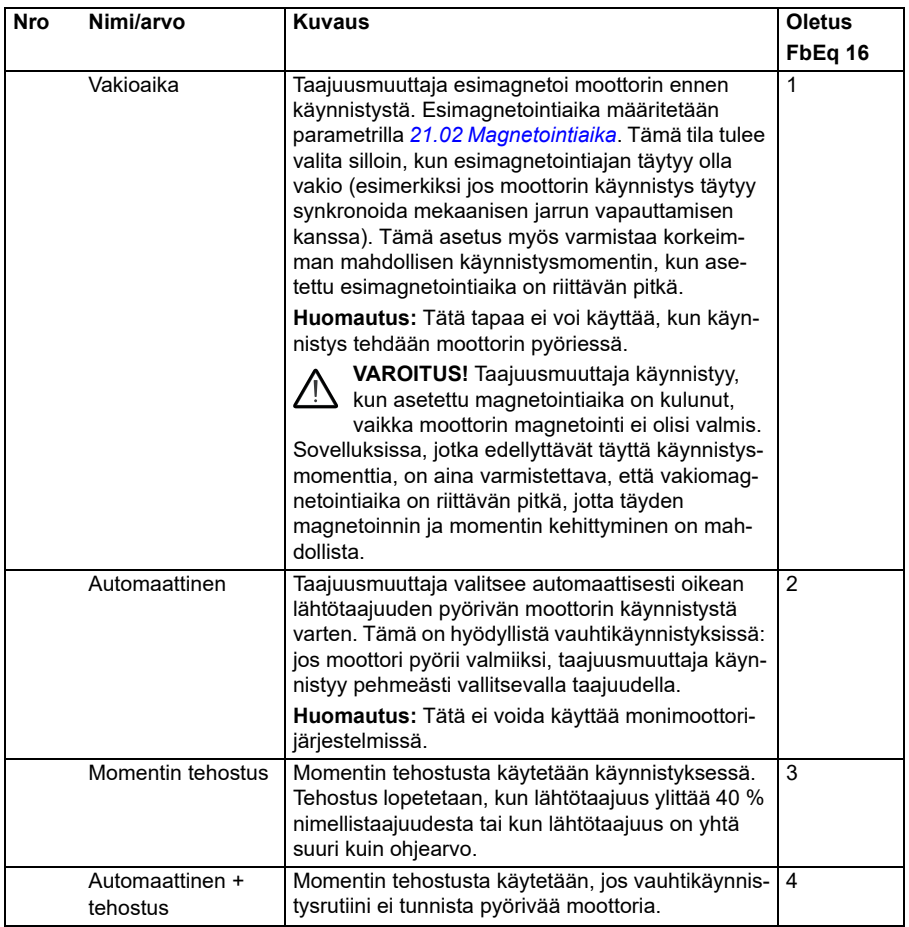

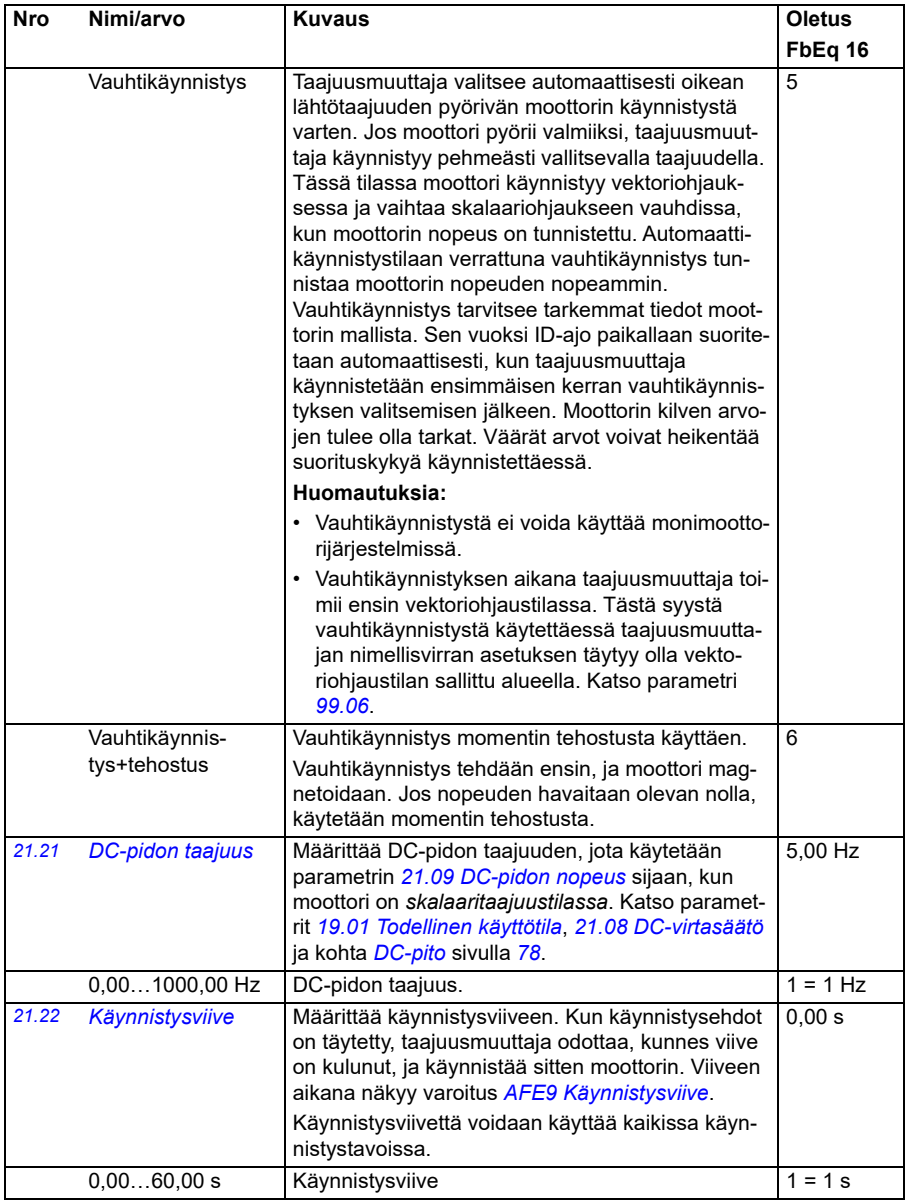

<span id="page-213-3"></span><span id="page-213-2"></span><span id="page-213-1"></span><span id="page-213-0"></span>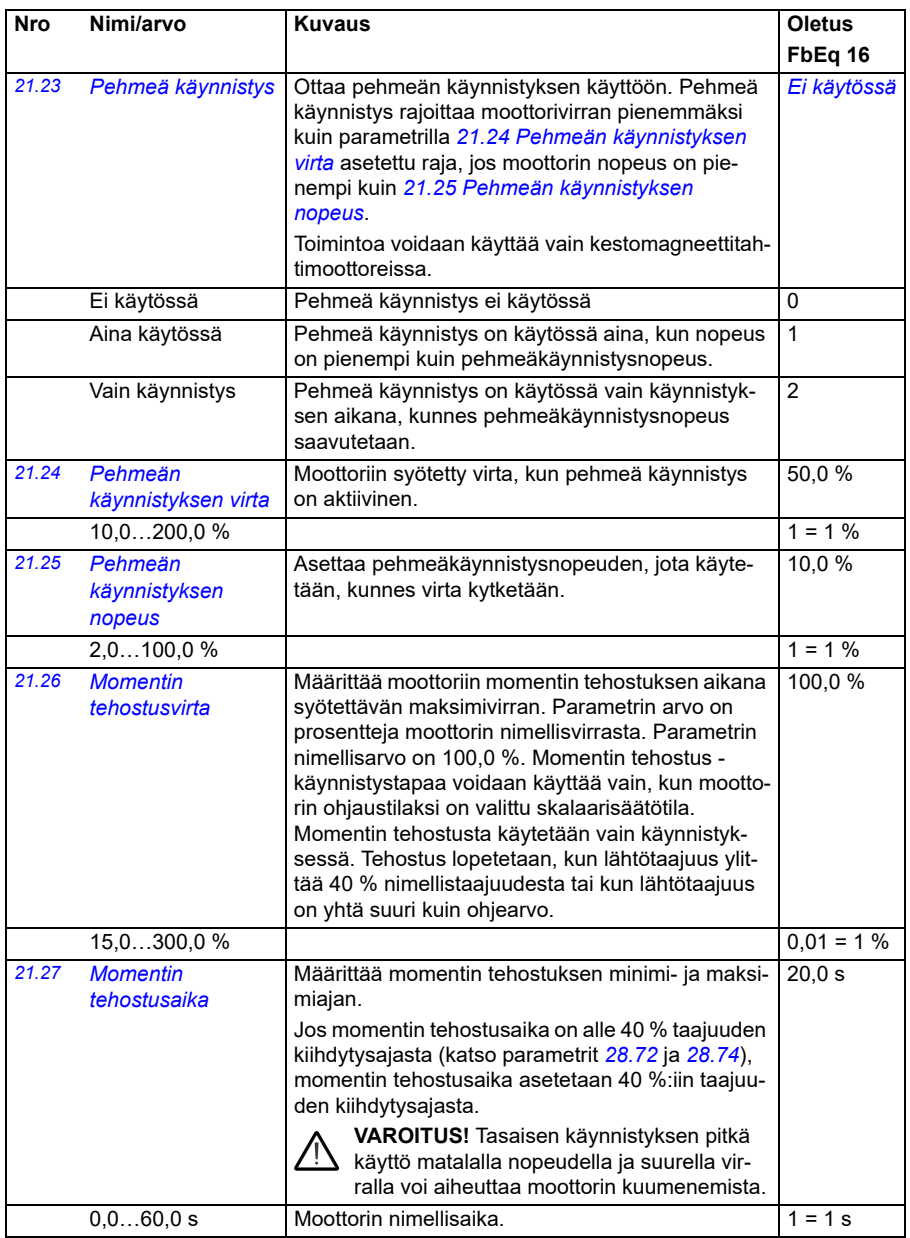

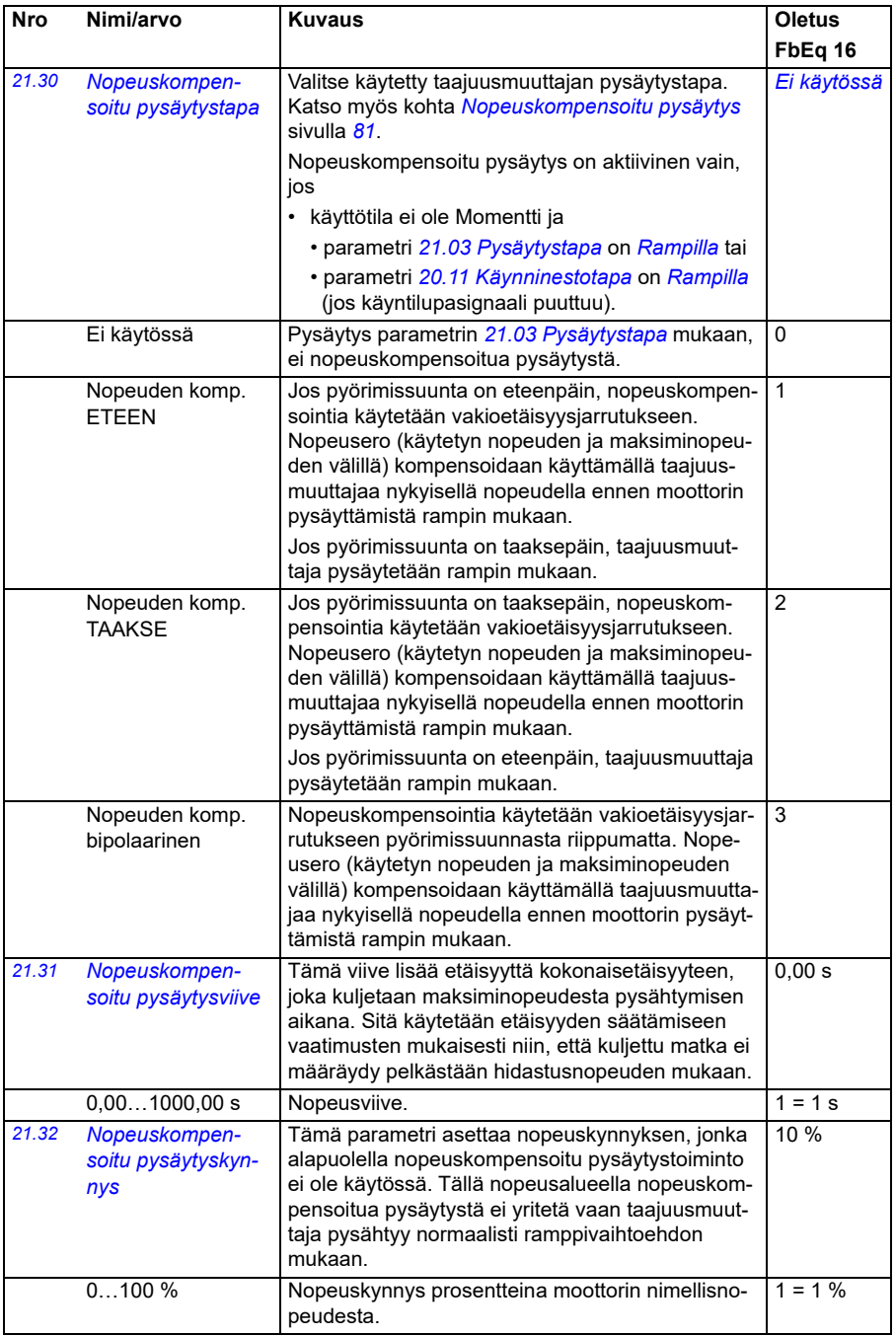

## *216 Parametrit*

<span id="page-215-0"></span>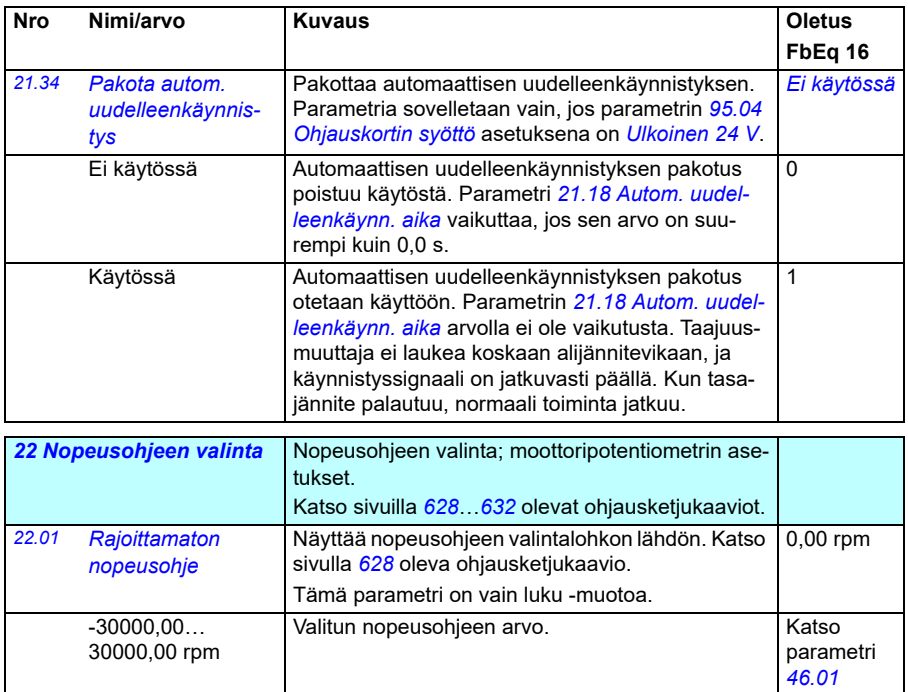
<span id="page-216-0"></span>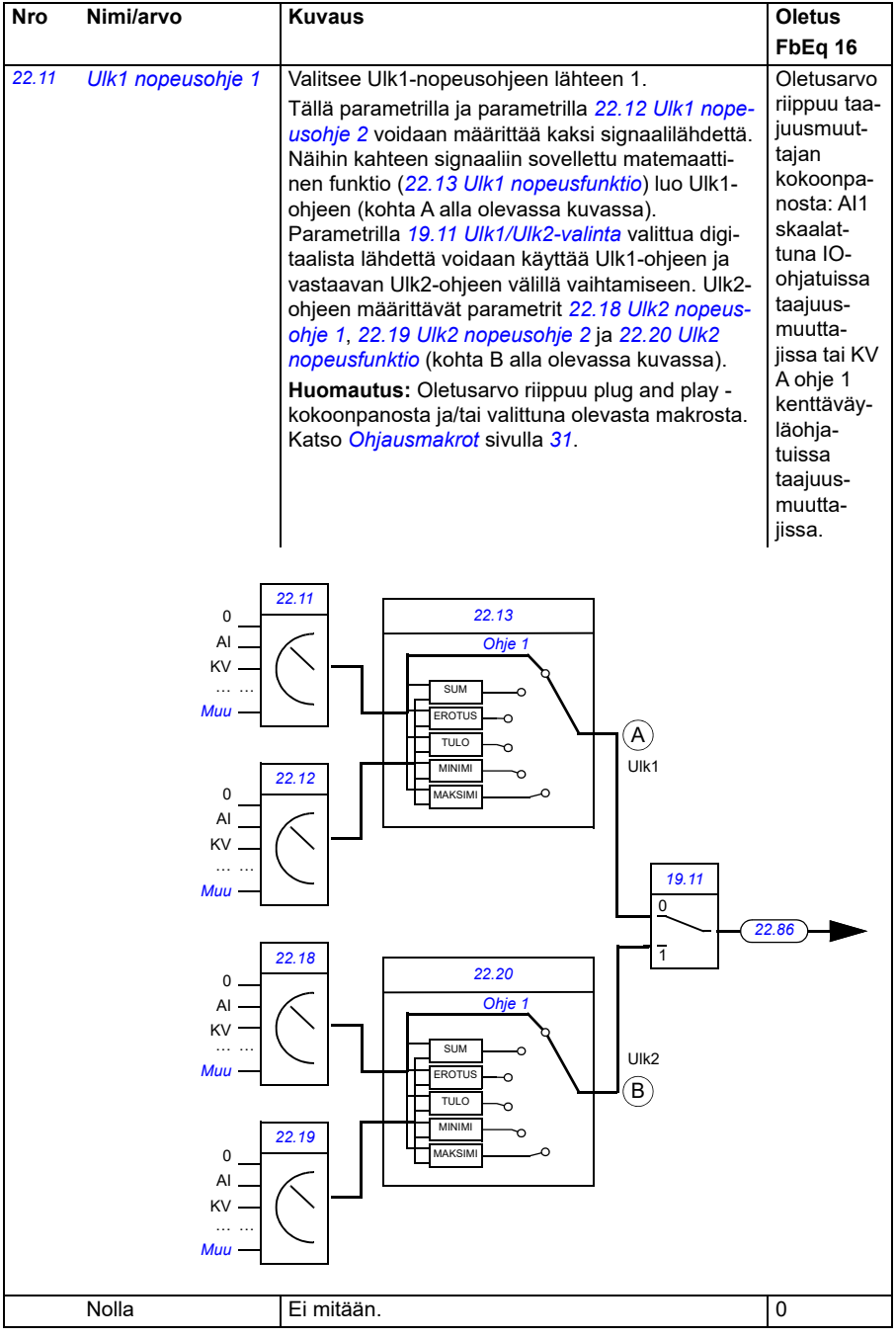

<span id="page-217-0"></span>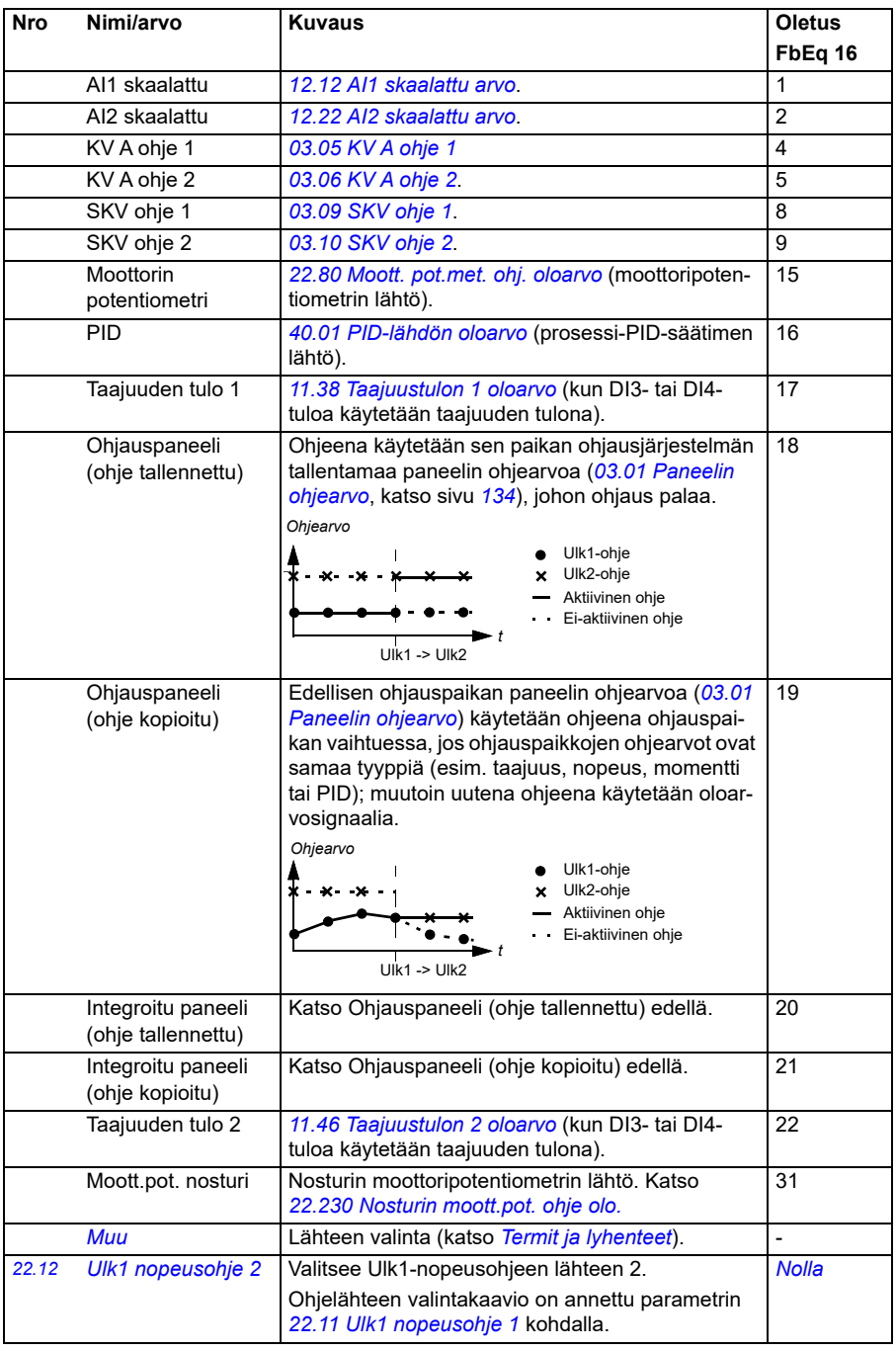

<span id="page-218-0"></span>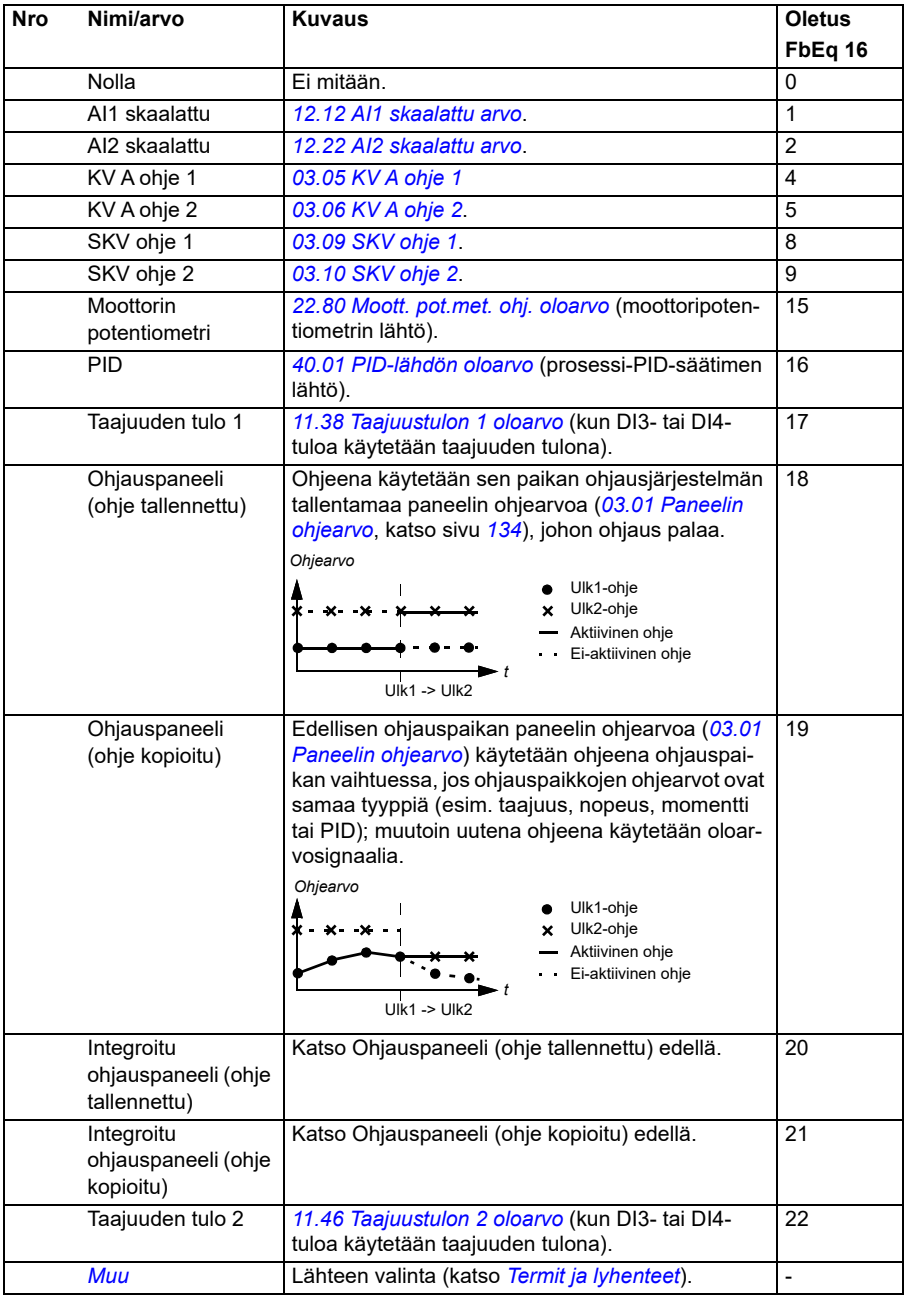

<span id="page-219-1"></span><span id="page-219-0"></span>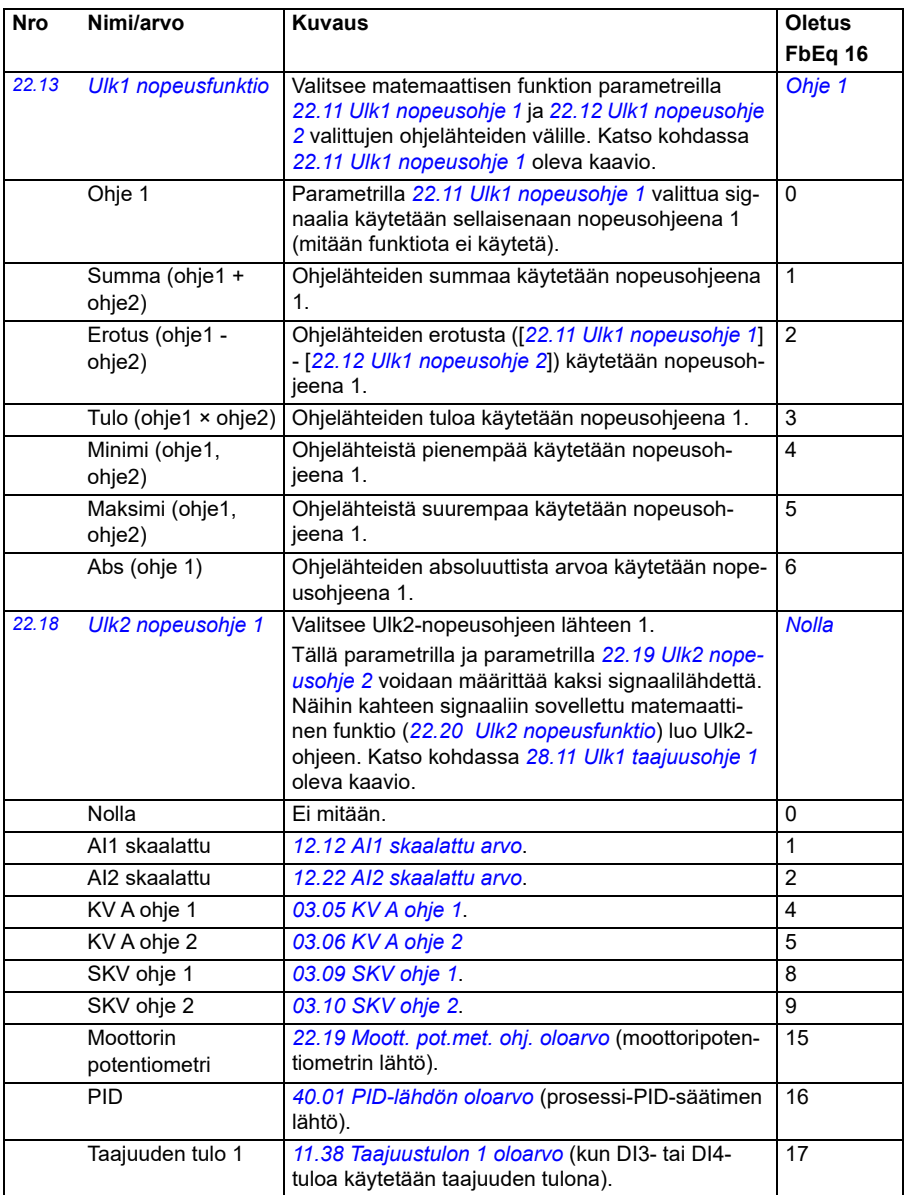

<span id="page-220-1"></span><span id="page-220-0"></span>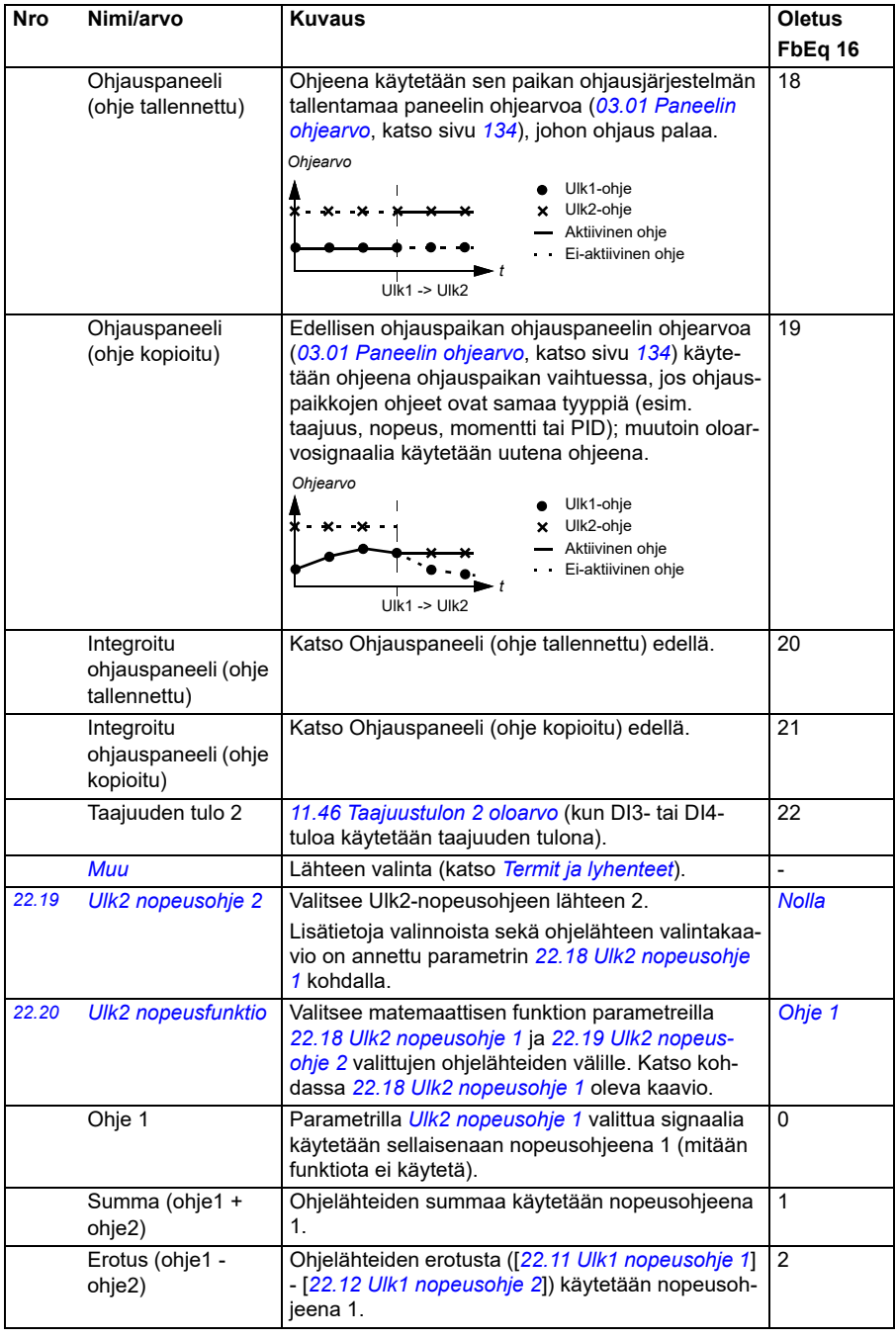

<span id="page-221-0"></span>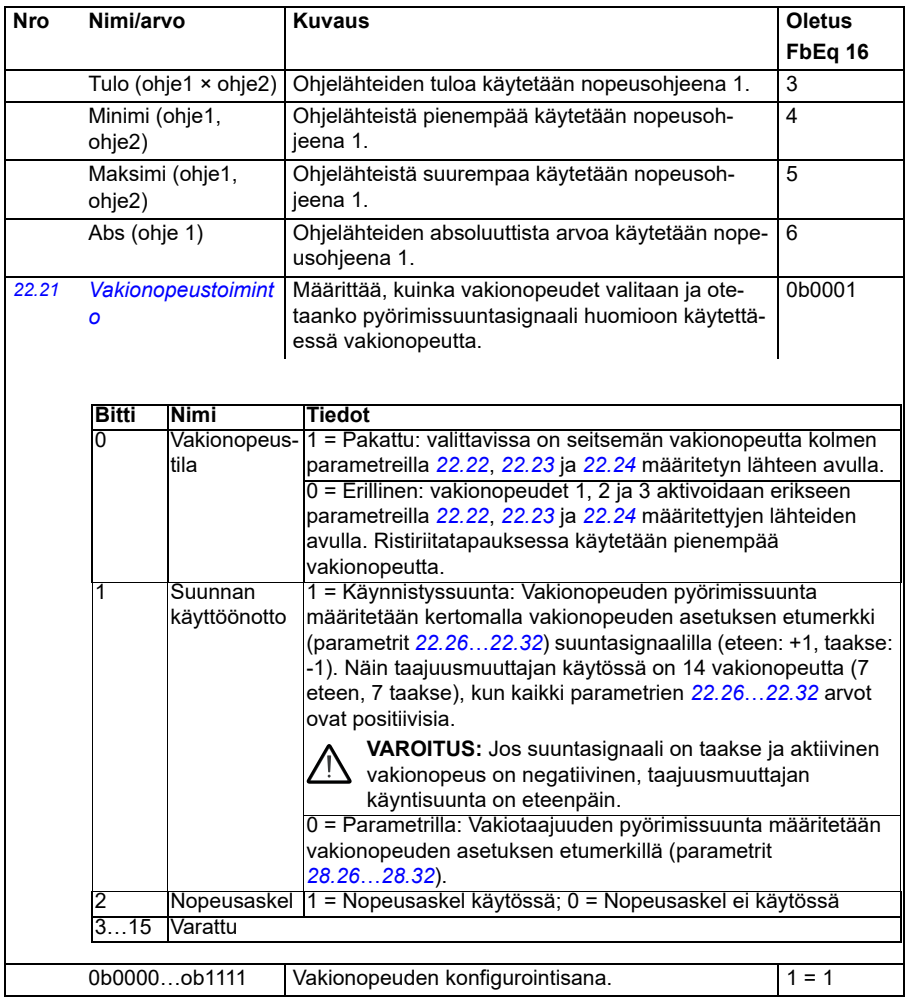

<span id="page-222-2"></span><span id="page-222-1"></span><span id="page-222-0"></span>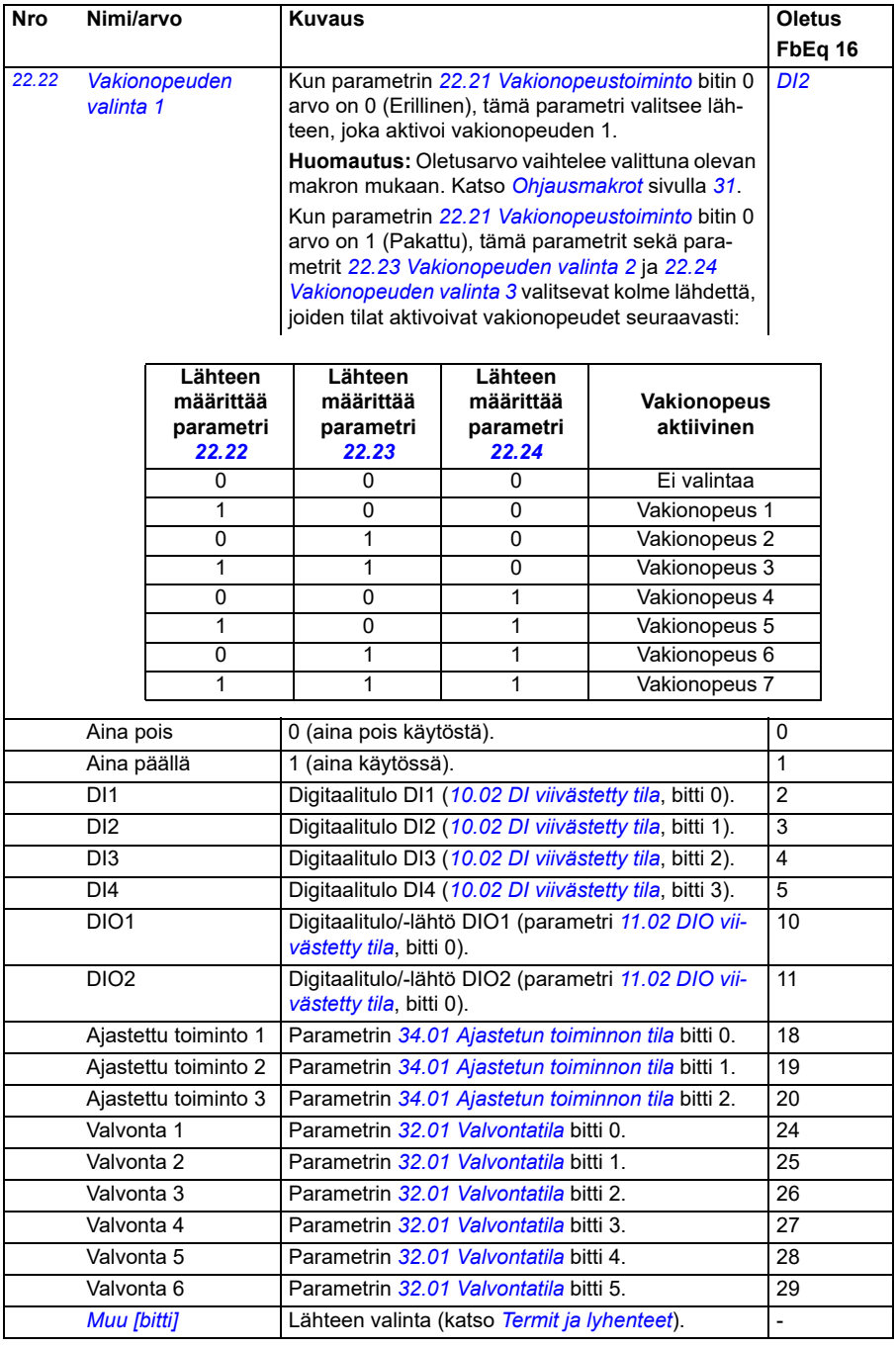

<span id="page-223-3"></span><span id="page-223-2"></span><span id="page-223-1"></span><span id="page-223-0"></span>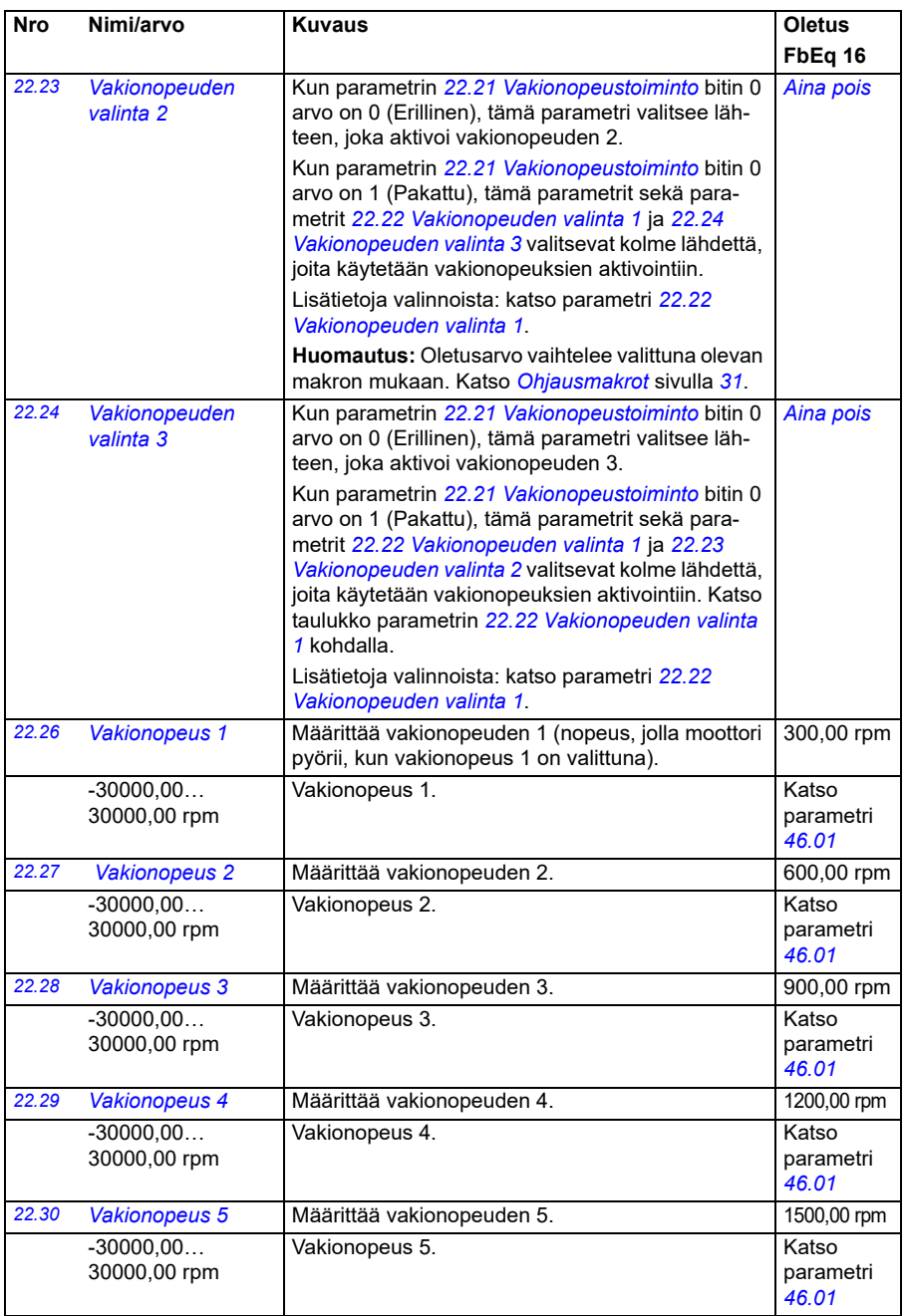

<span id="page-224-0"></span>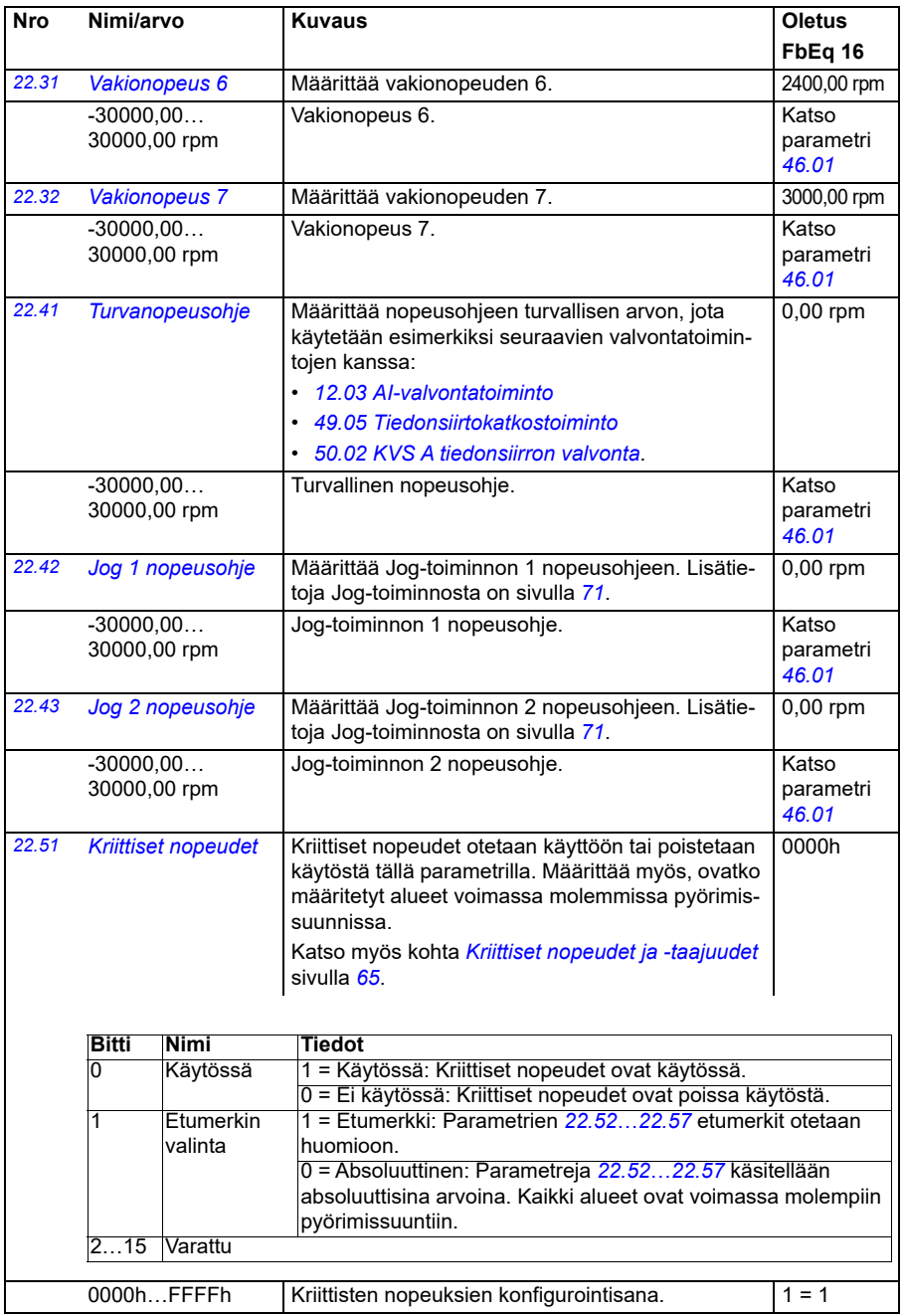

<span id="page-225-7"></span><span id="page-225-6"></span><span id="page-225-5"></span><span id="page-225-4"></span><span id="page-225-3"></span><span id="page-225-2"></span><span id="page-225-1"></span><span id="page-225-0"></span>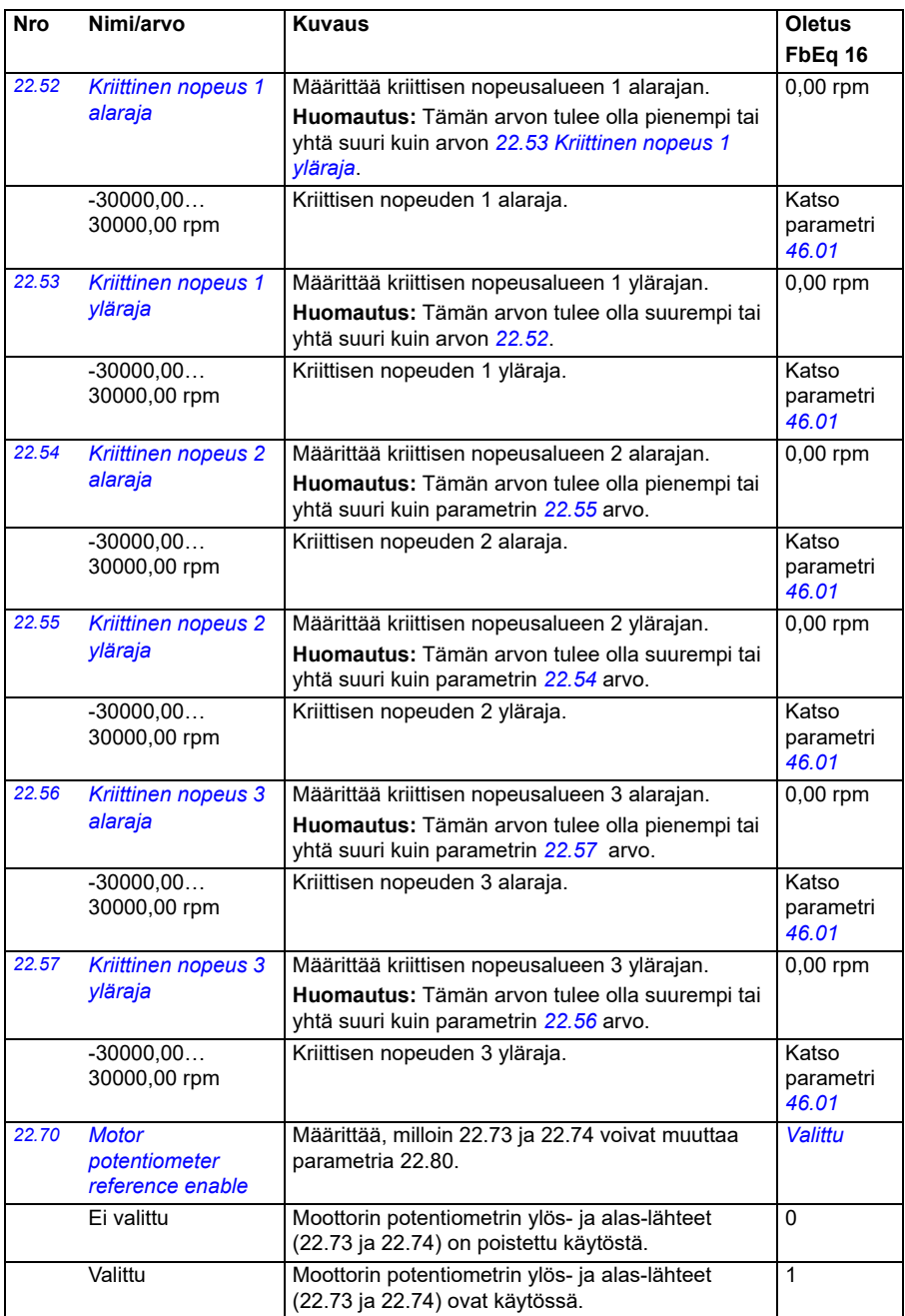

<span id="page-226-3"></span><span id="page-226-2"></span><span id="page-226-1"></span><span id="page-226-0"></span>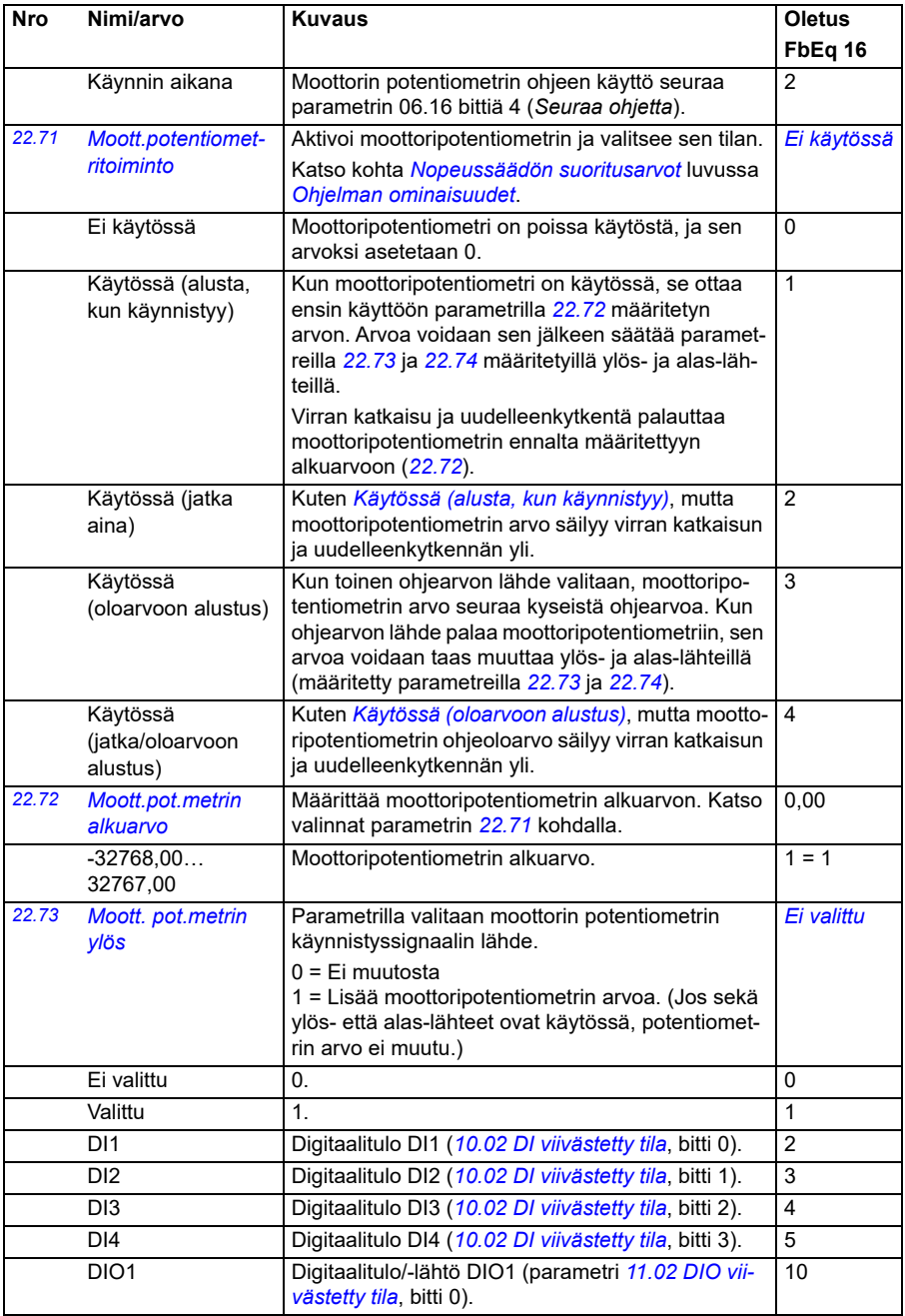

<span id="page-227-4"></span><span id="page-227-3"></span><span id="page-227-2"></span><span id="page-227-1"></span><span id="page-227-0"></span>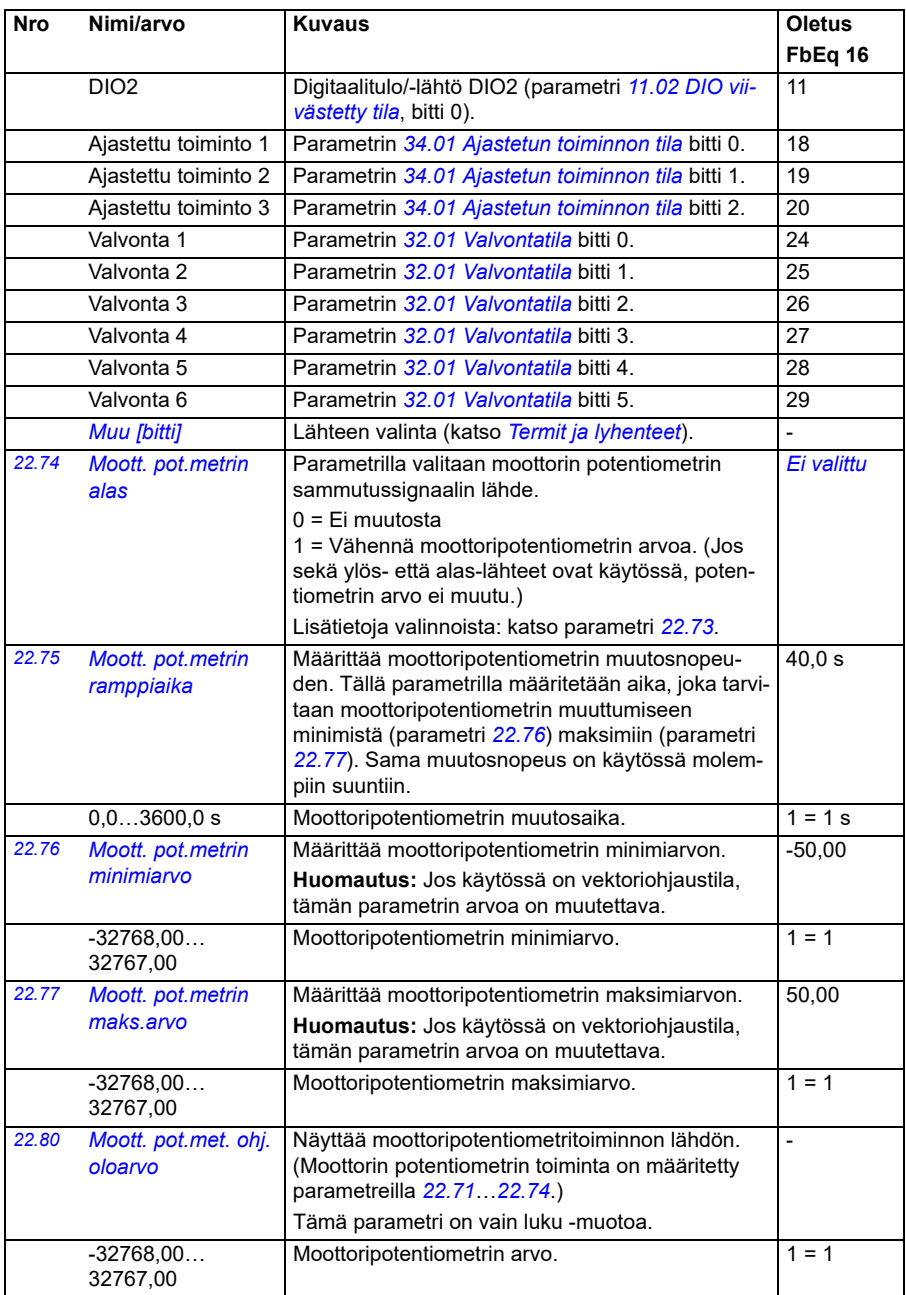

<span id="page-228-2"></span><span id="page-228-1"></span><span id="page-228-0"></span>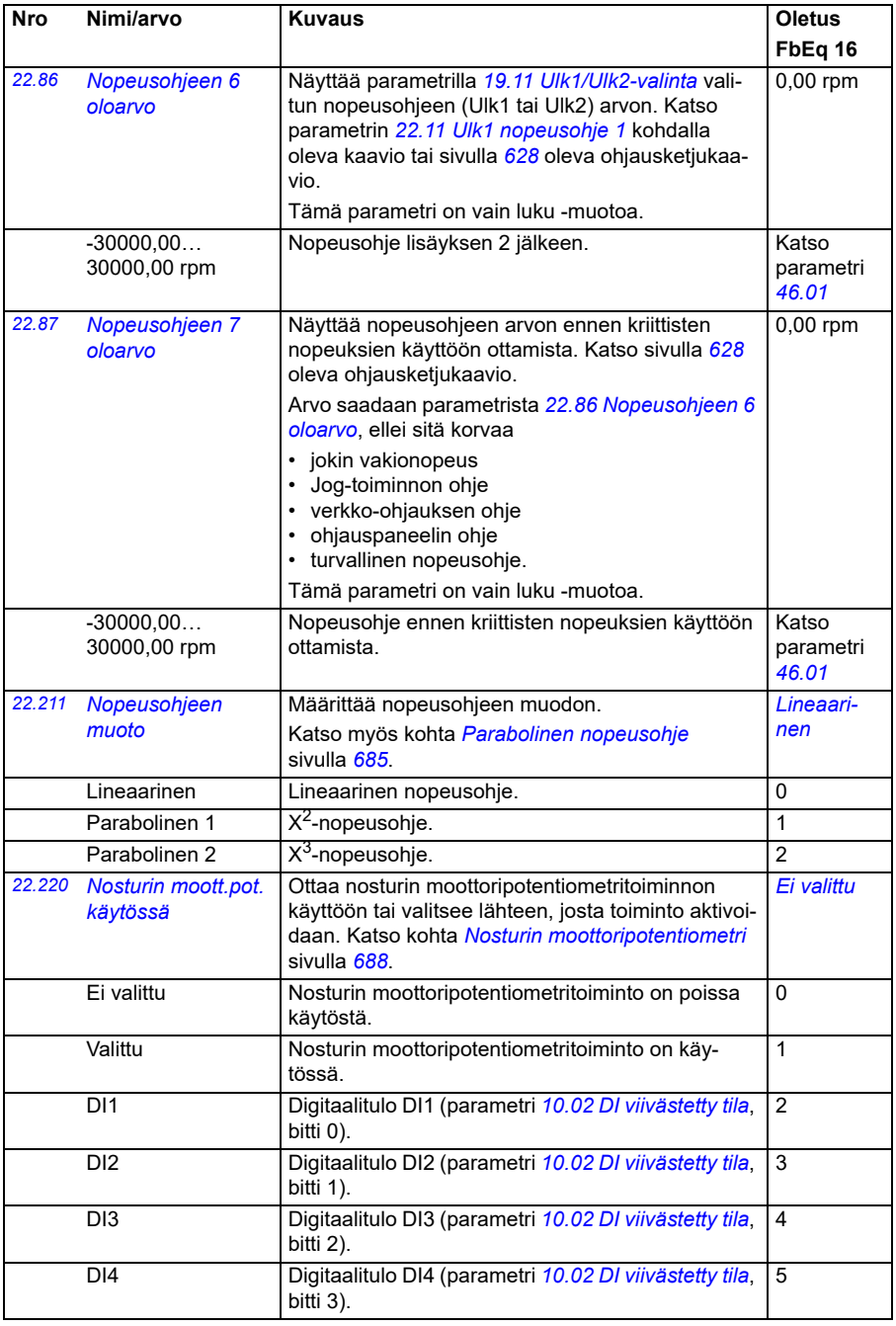

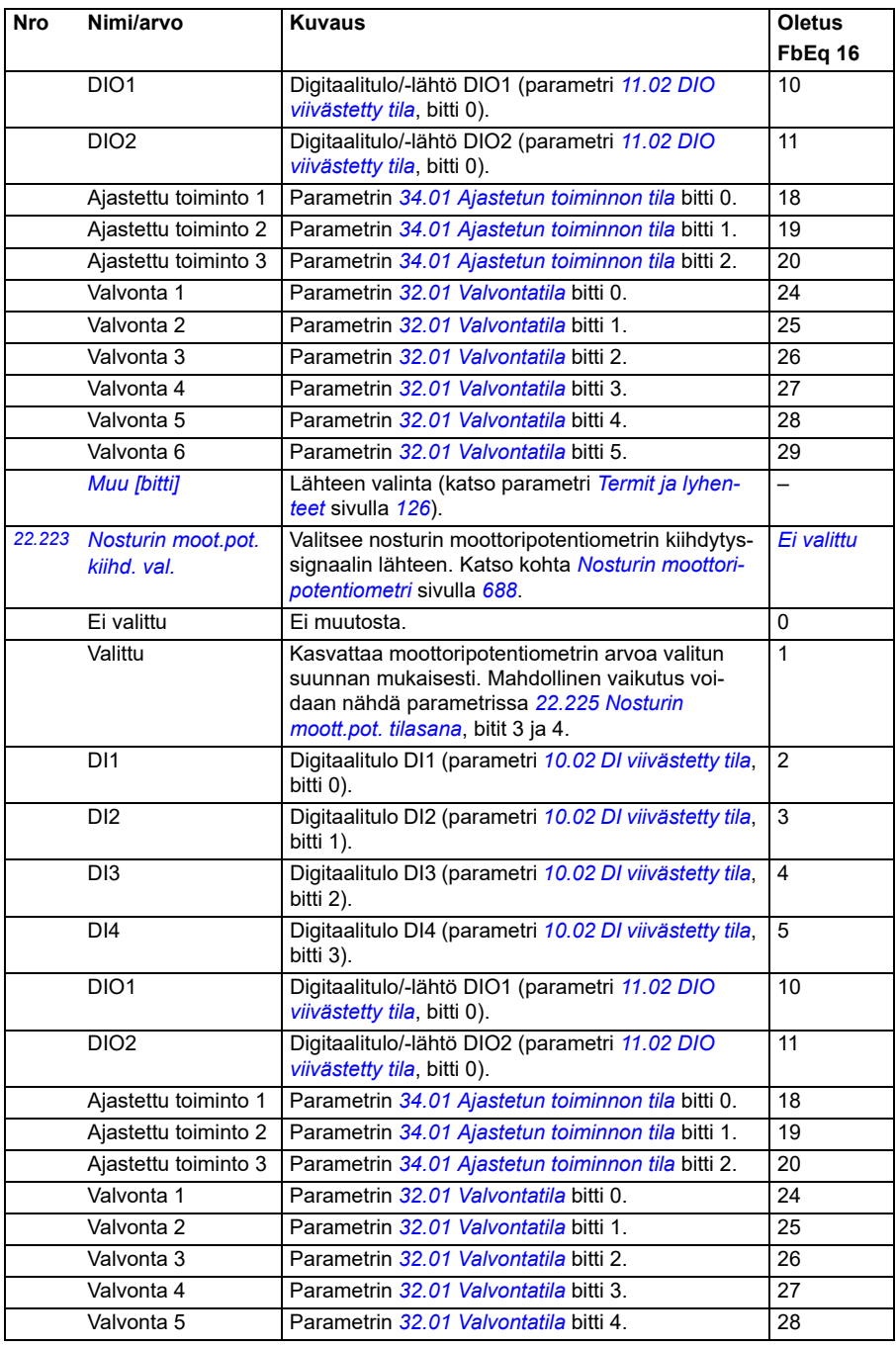

<span id="page-230-3"></span><span id="page-230-2"></span><span id="page-230-1"></span><span id="page-230-0"></span>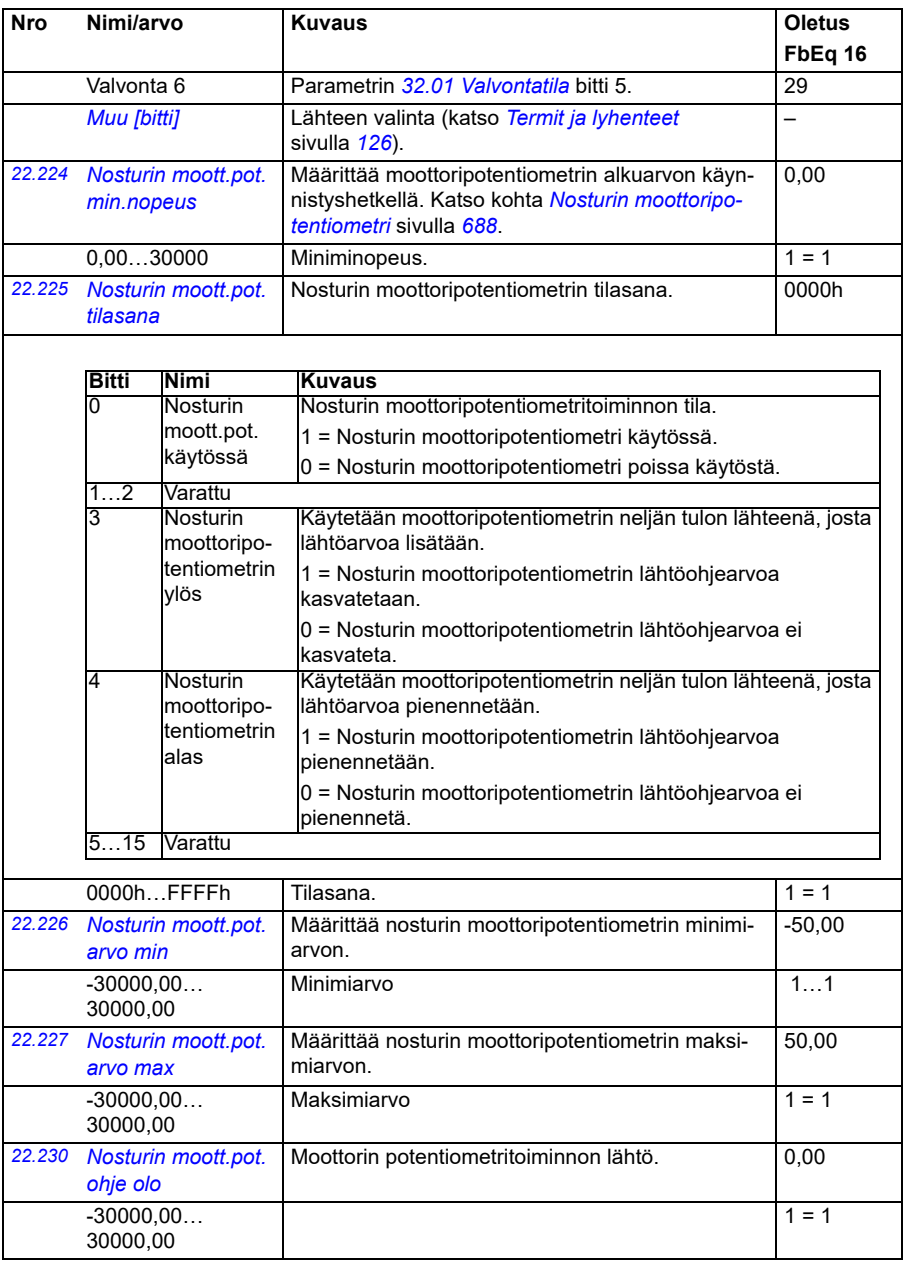

<span id="page-231-3"></span><span id="page-231-2"></span><span id="page-231-1"></span><span id="page-231-0"></span>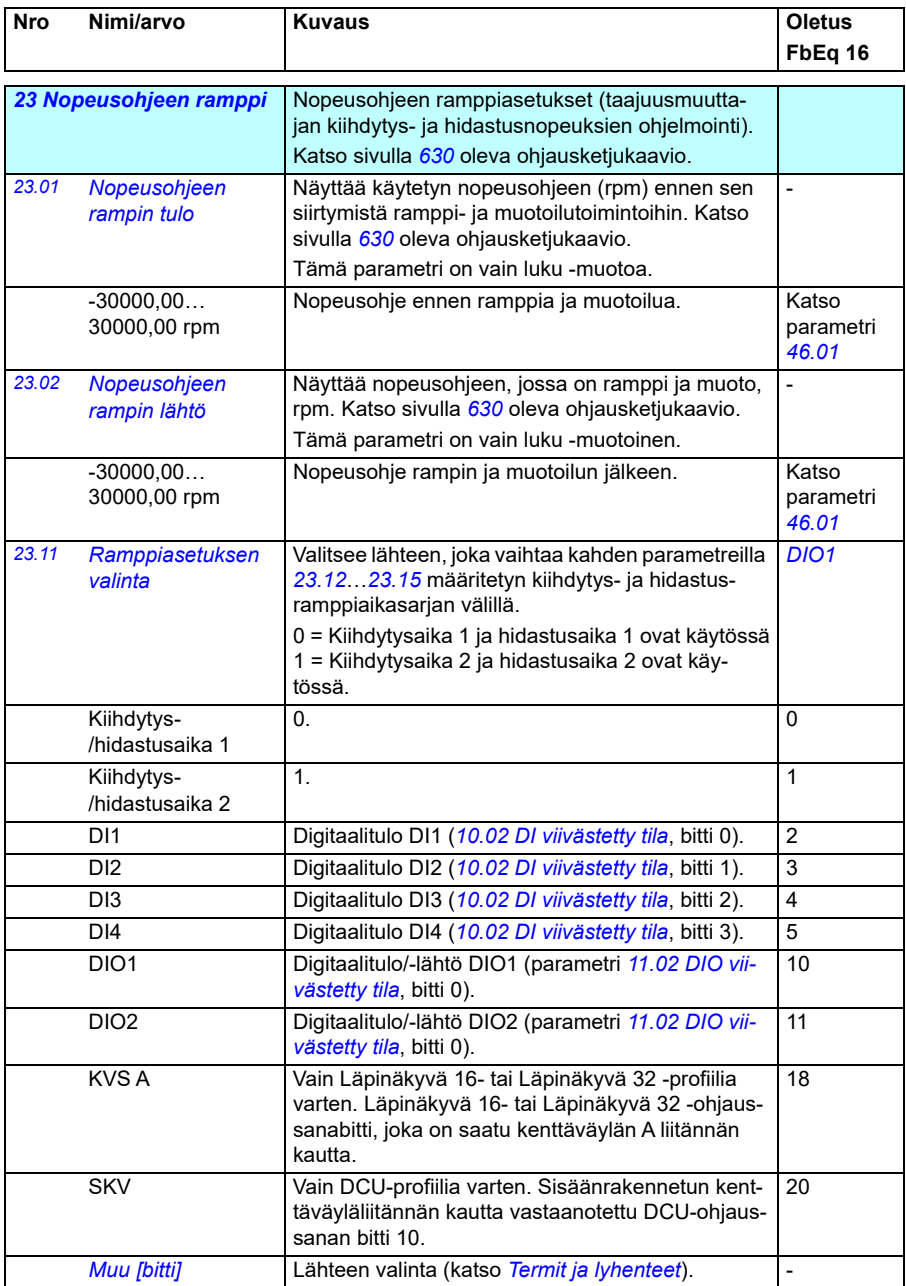

<span id="page-232-1"></span><span id="page-232-0"></span>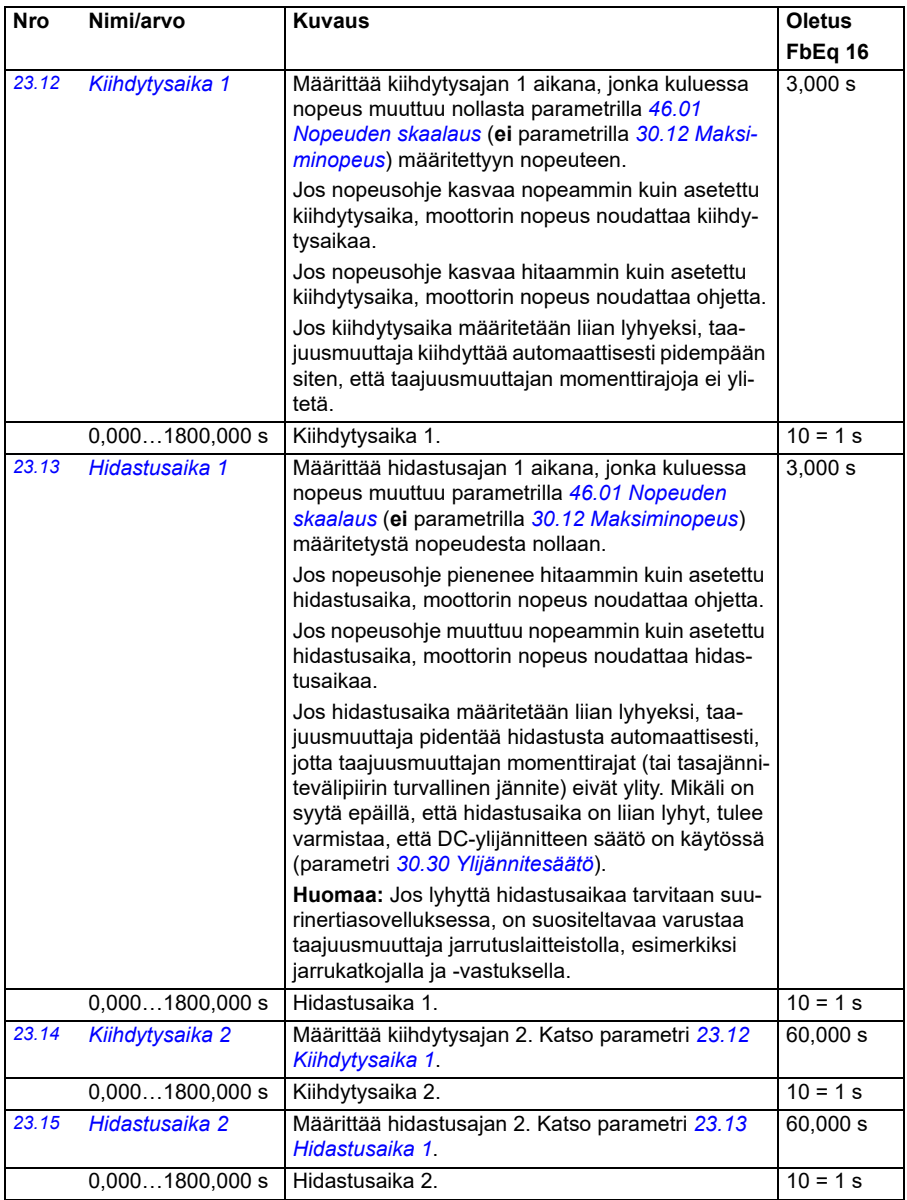

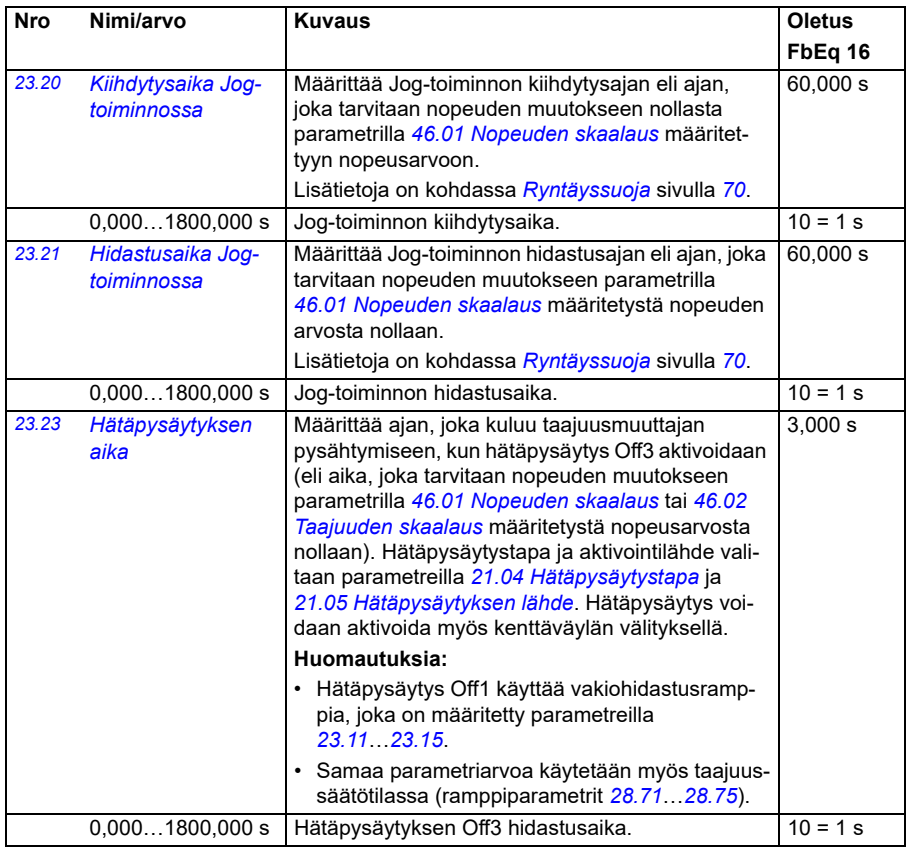

<span id="page-234-2"></span><span id="page-234-1"></span><span id="page-234-0"></span>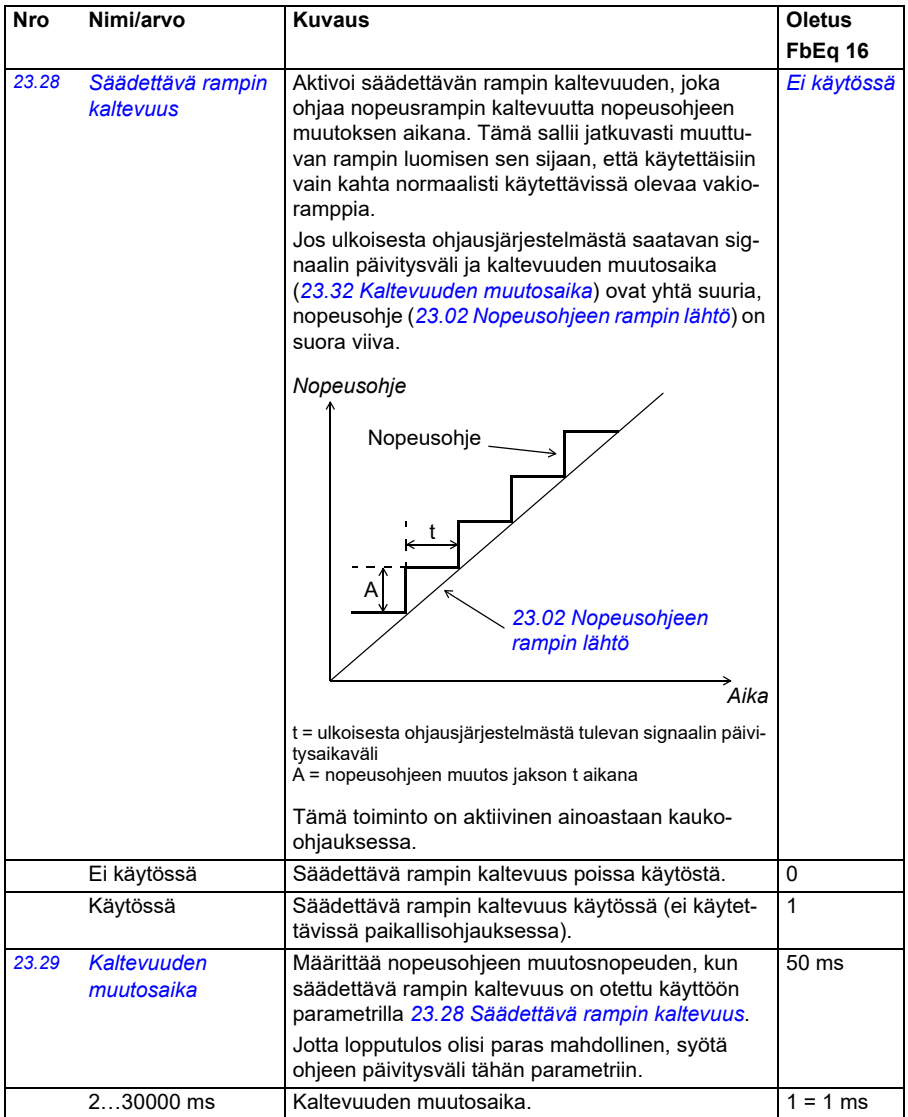

<span id="page-235-1"></span><span id="page-235-0"></span>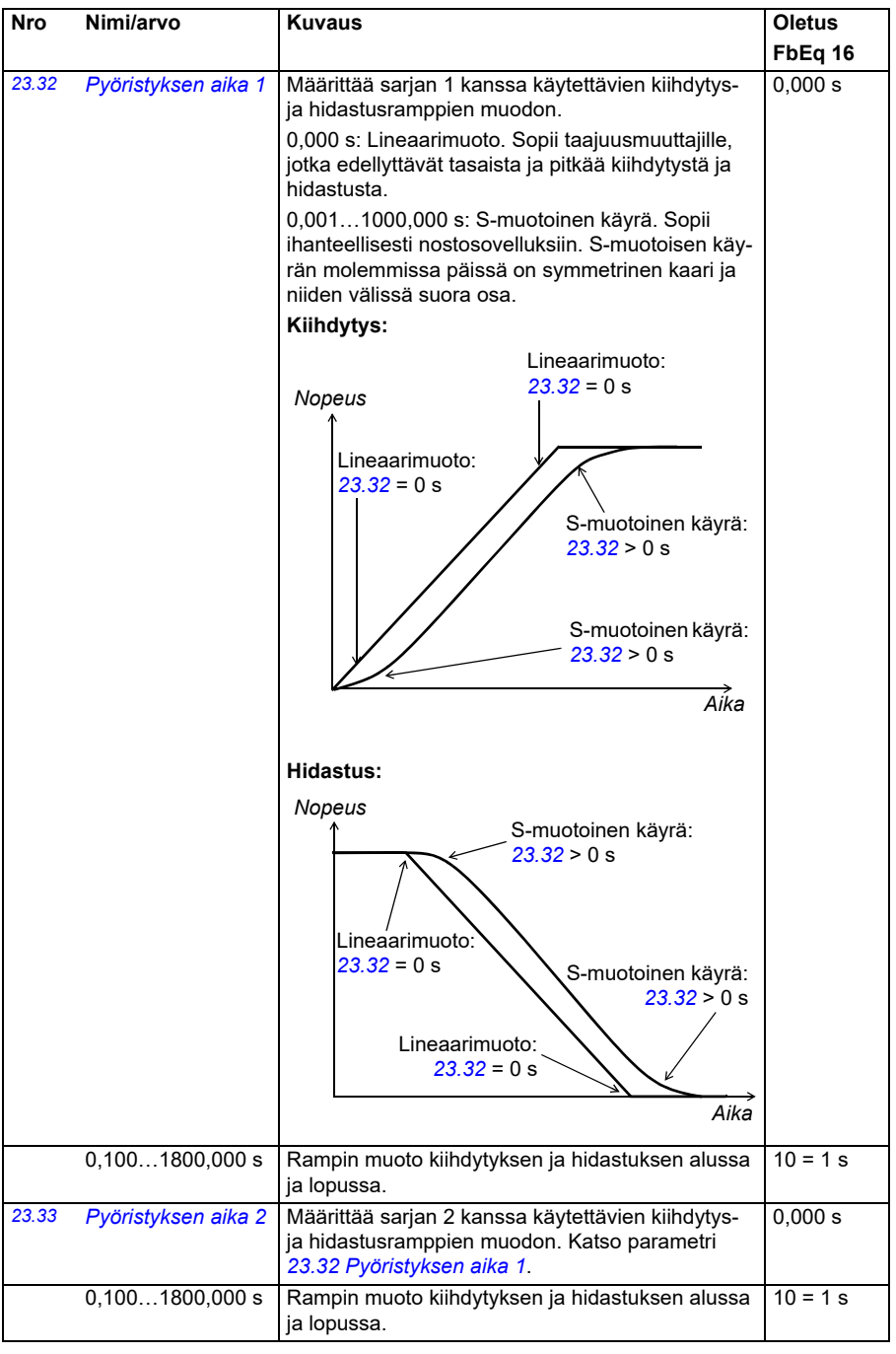

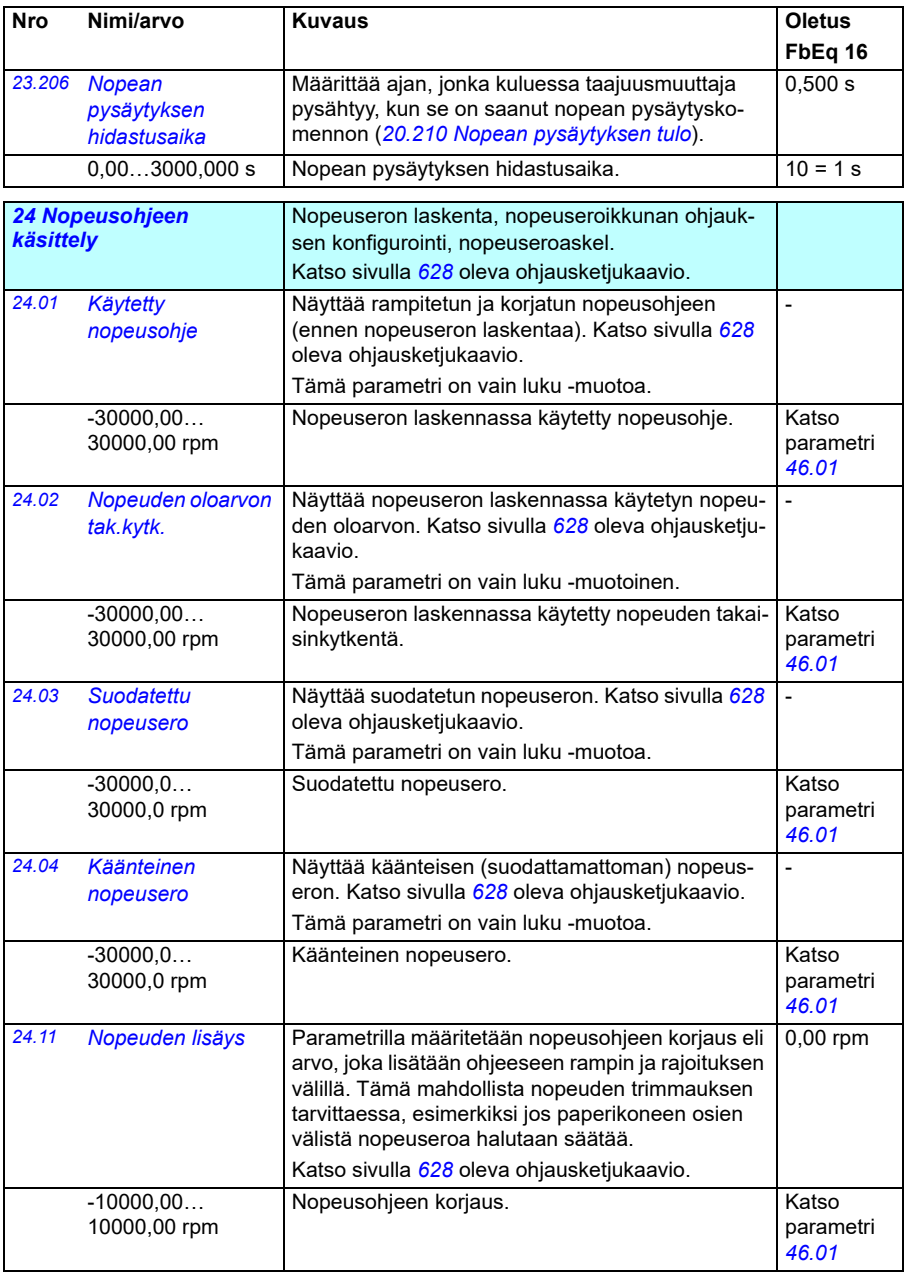

<span id="page-237-1"></span><span id="page-237-0"></span>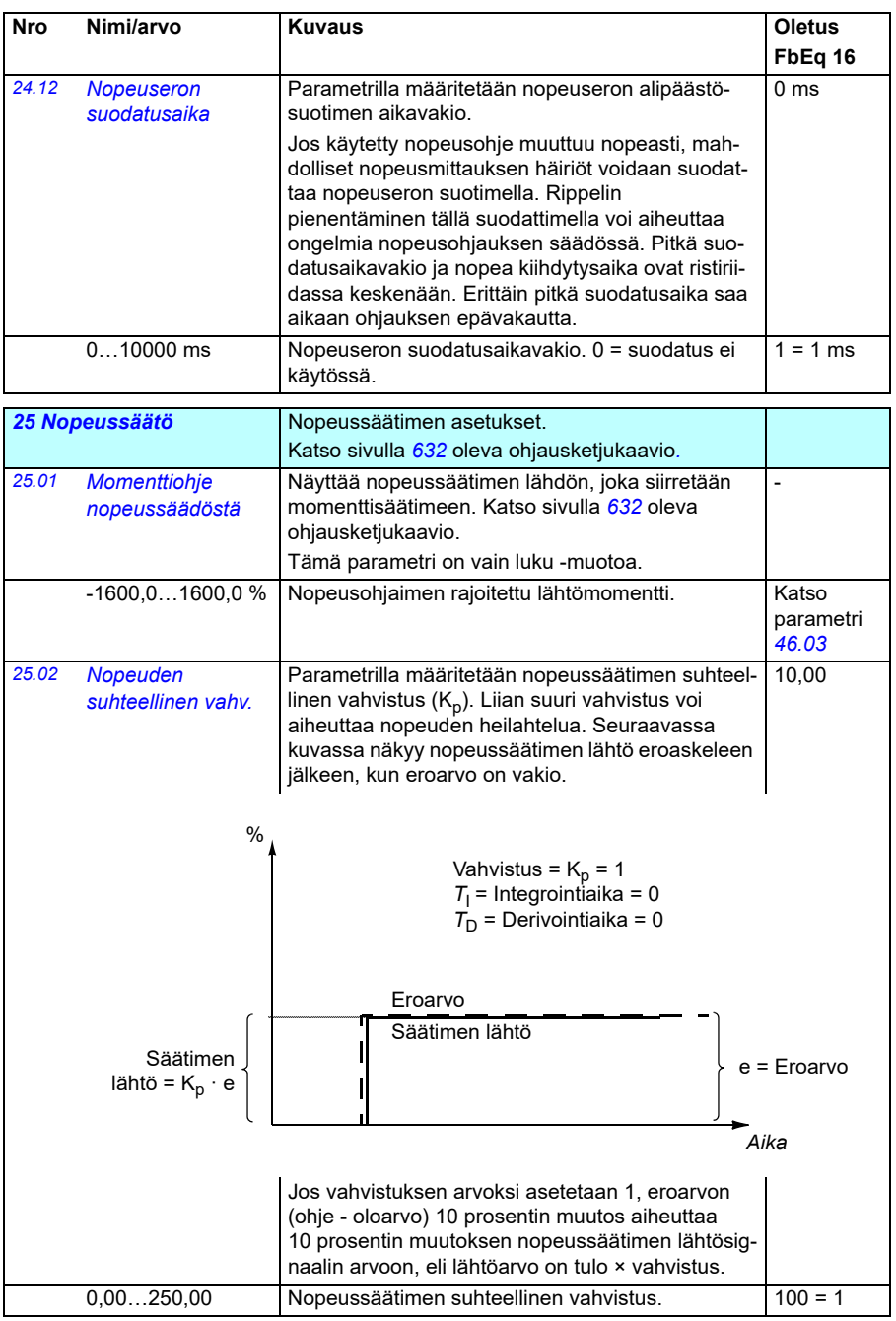

<span id="page-238-1"></span><span id="page-238-0"></span>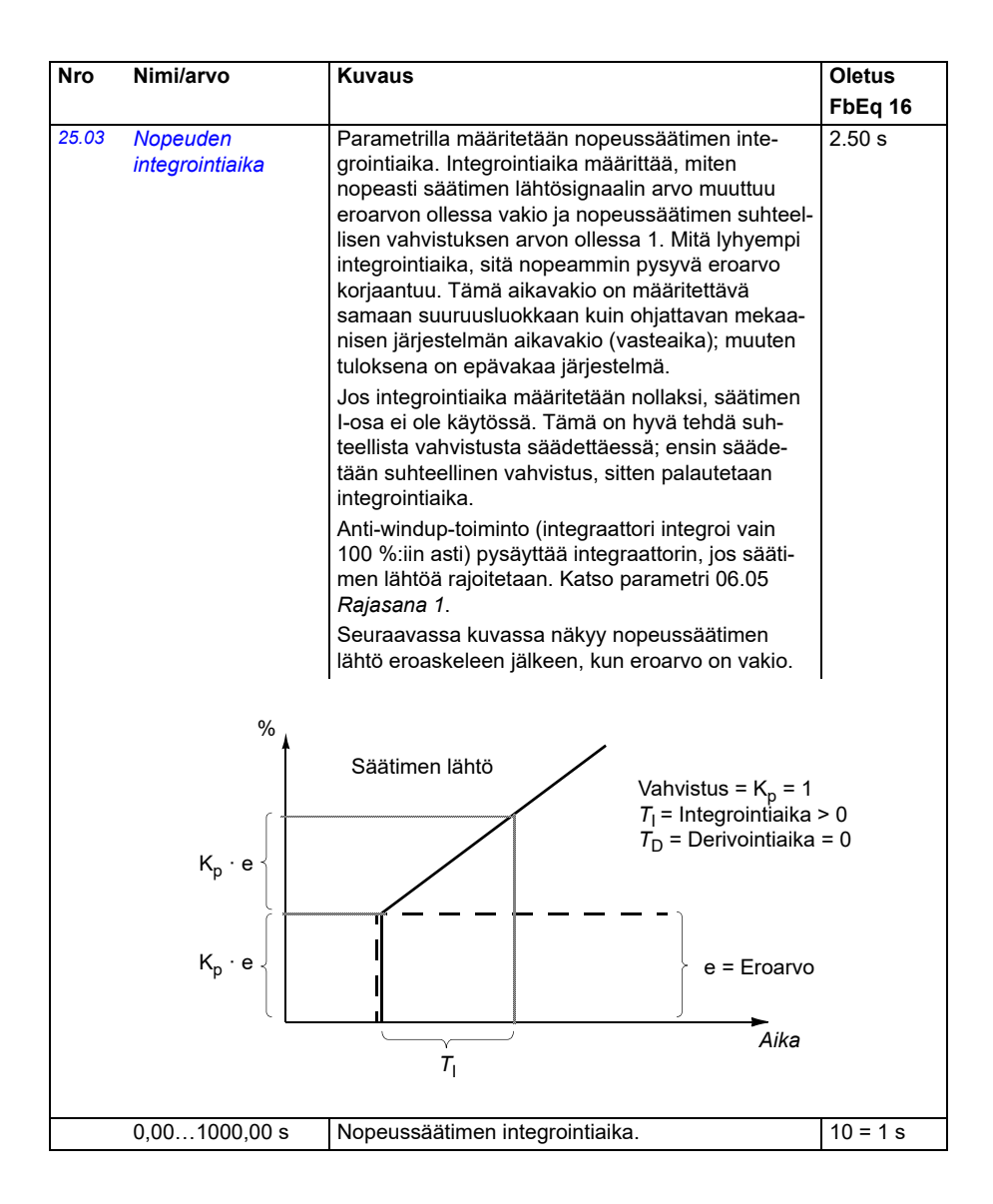

<span id="page-239-1"></span><span id="page-239-0"></span>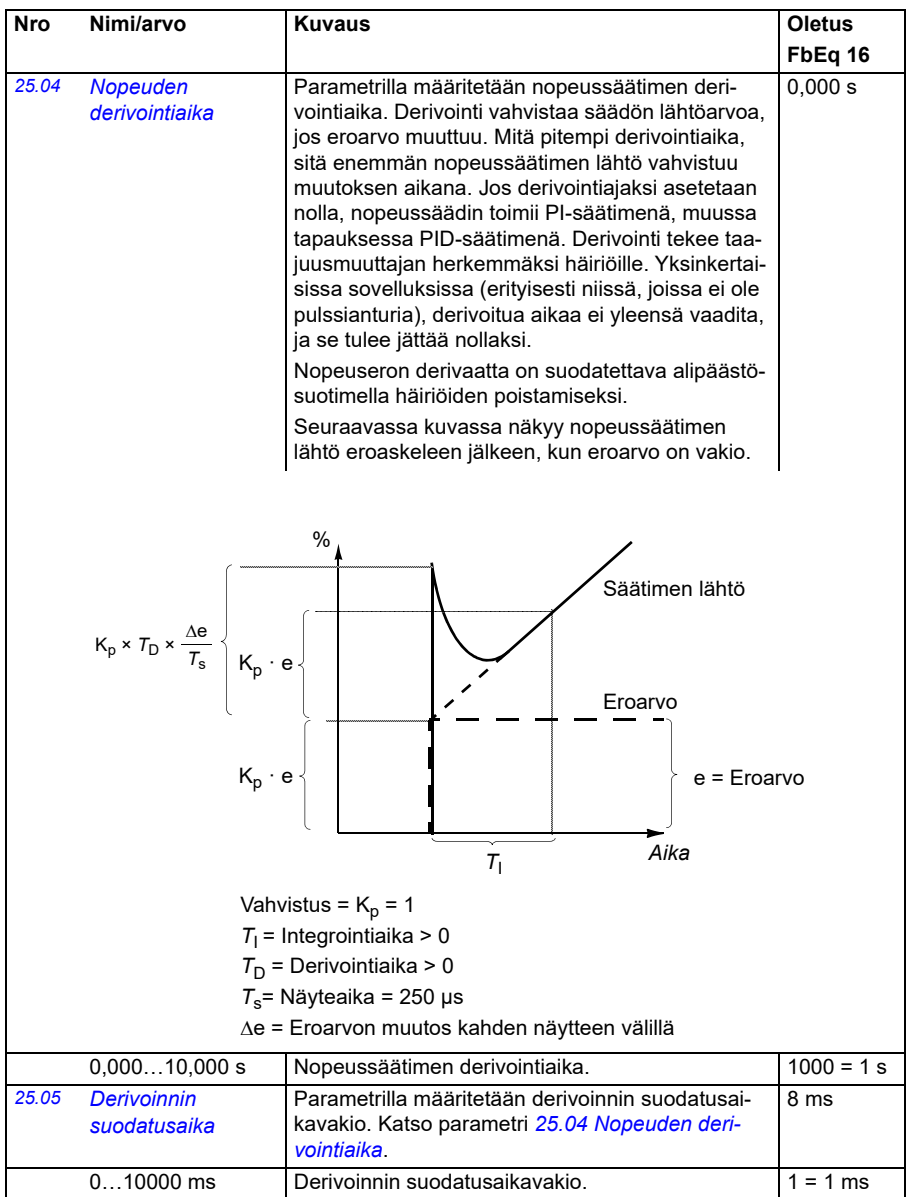

<span id="page-240-1"></span><span id="page-240-0"></span>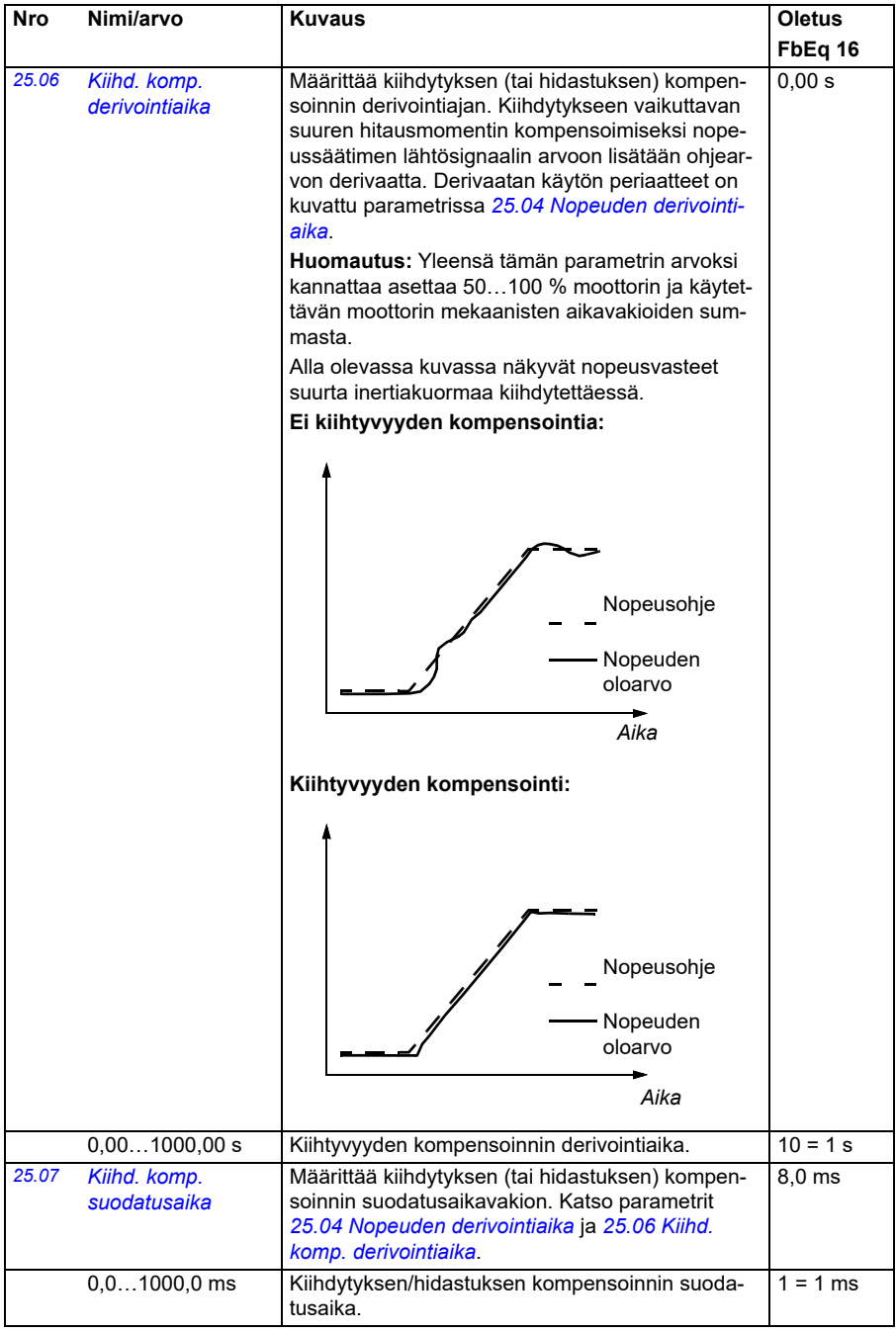

<span id="page-241-2"></span><span id="page-241-1"></span><span id="page-241-0"></span>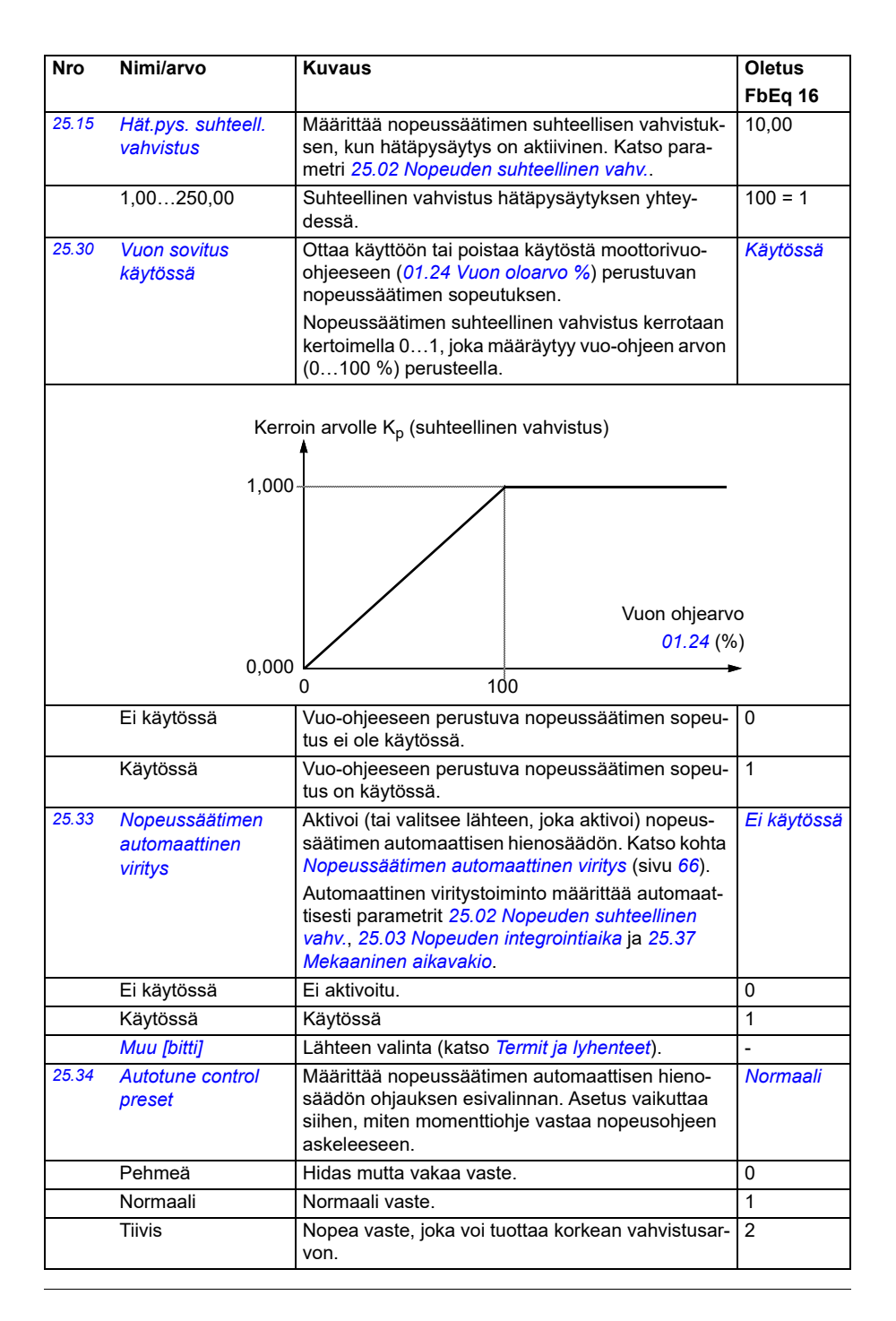

<span id="page-242-1"></span><span id="page-242-0"></span>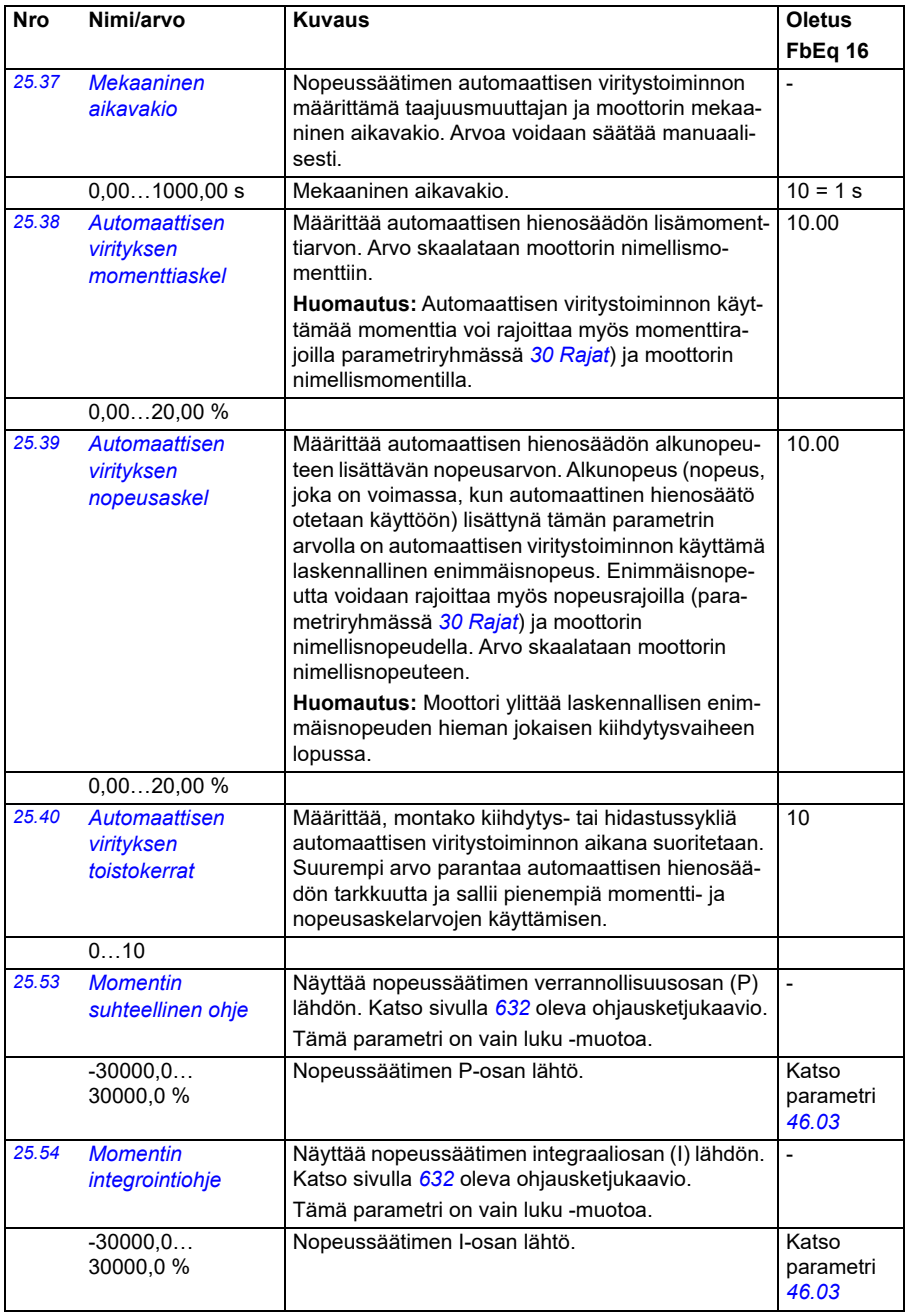

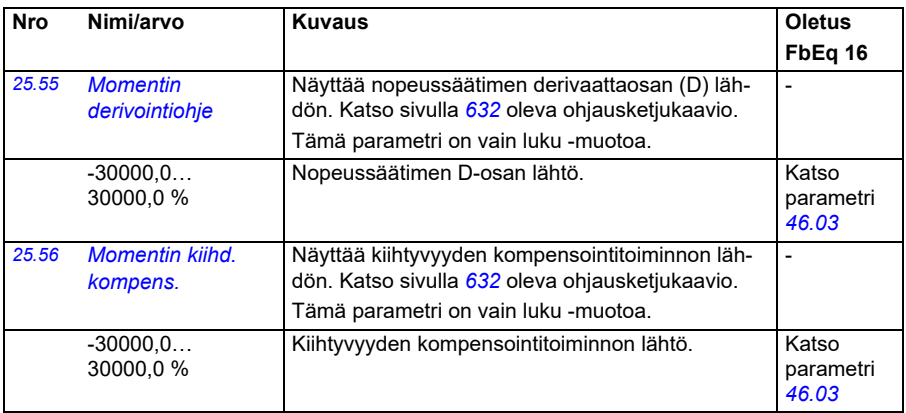

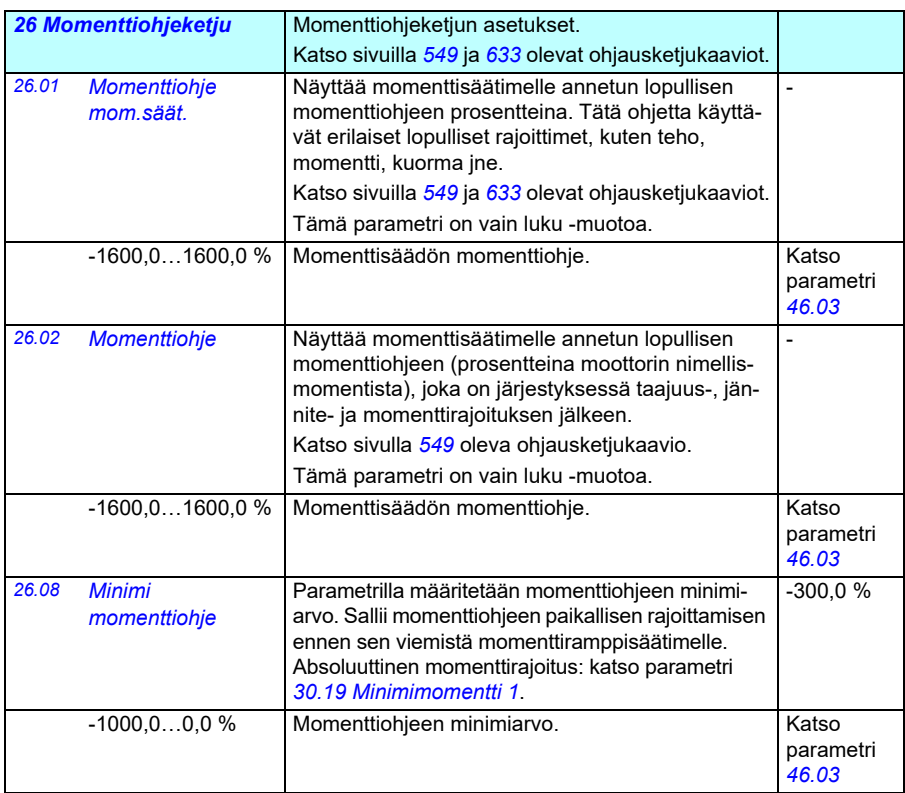

<span id="page-244-1"></span><span id="page-244-0"></span>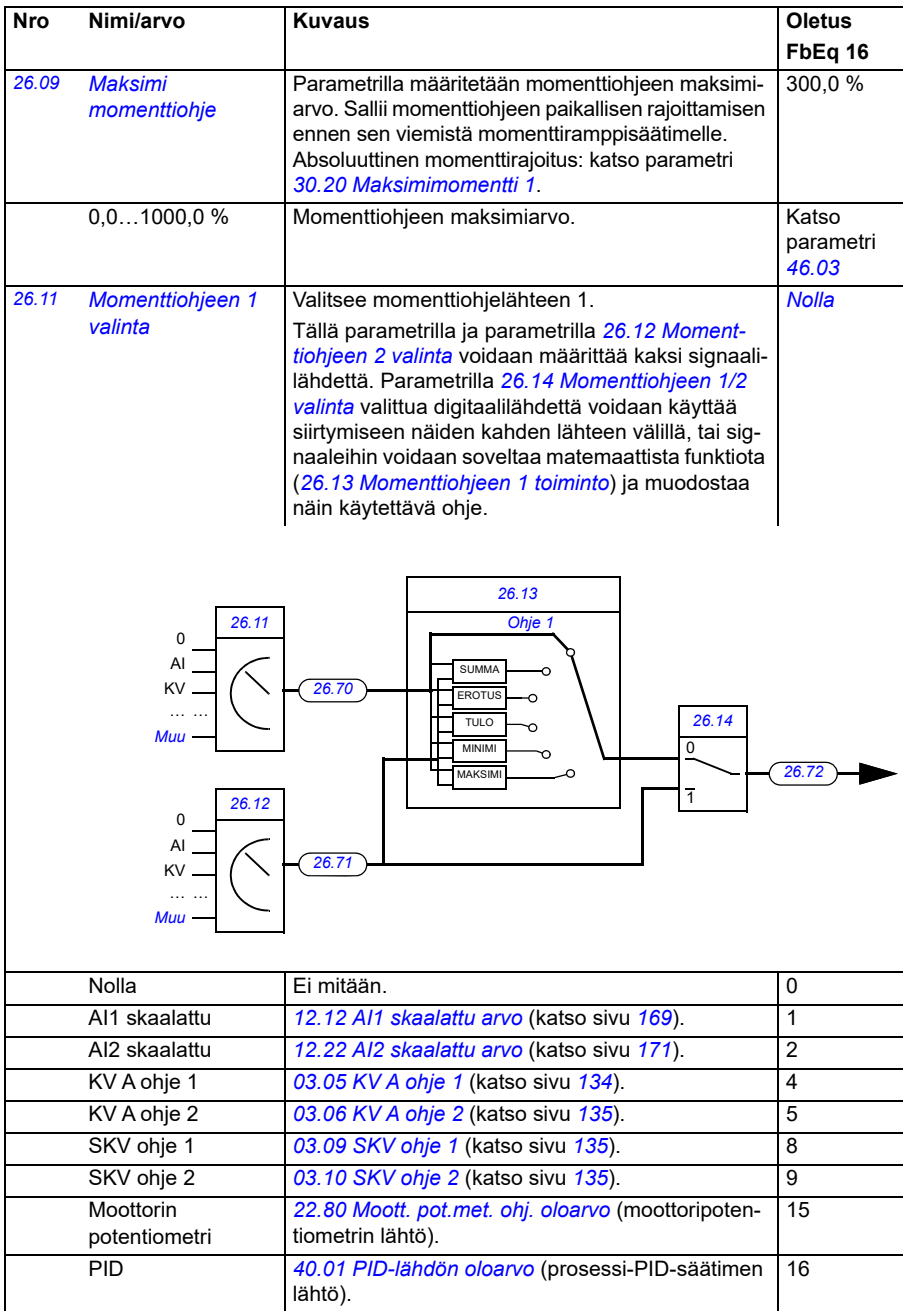

<span id="page-245-3"></span><span id="page-245-2"></span><span id="page-245-1"></span><span id="page-245-0"></span>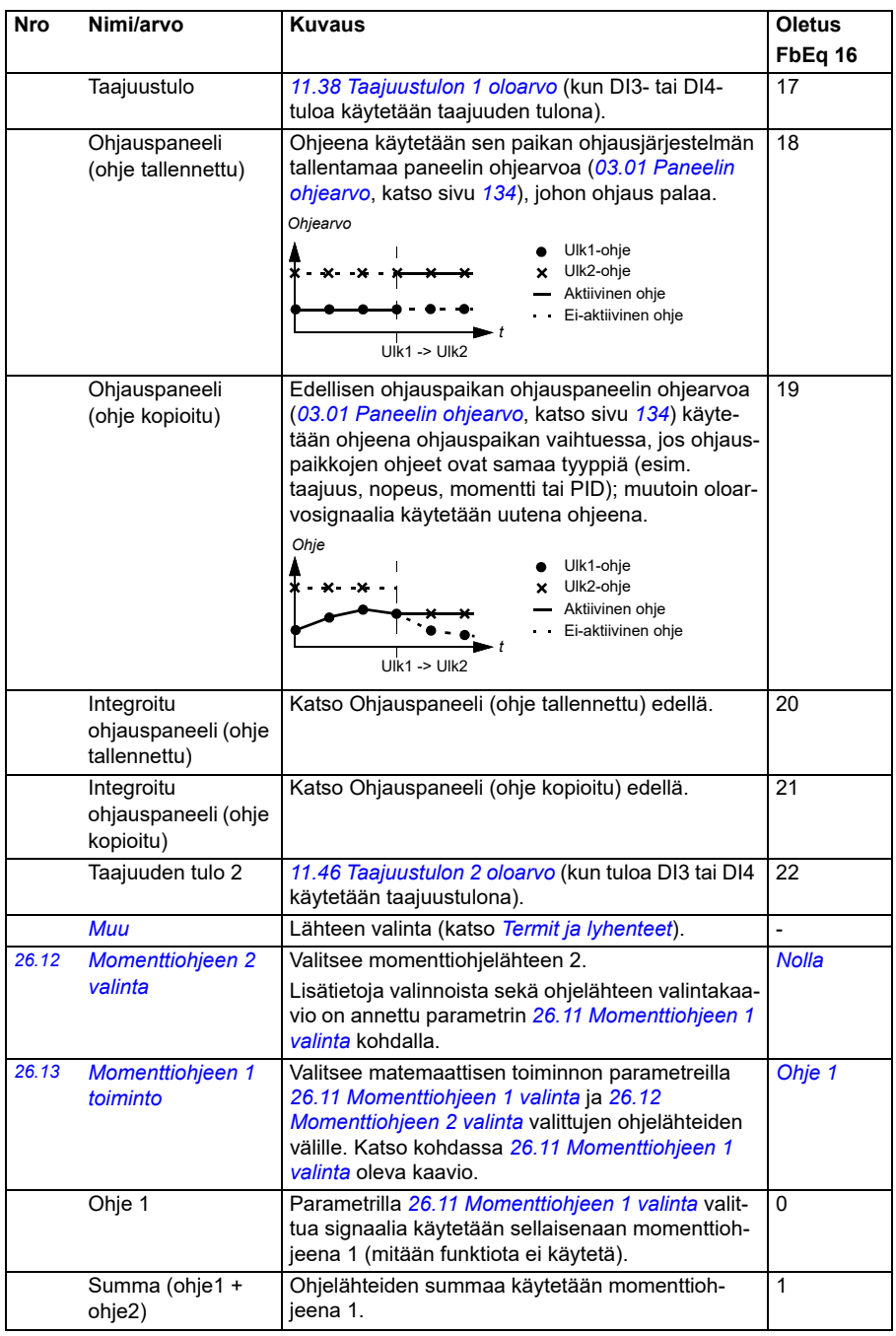

<span id="page-246-1"></span><span id="page-246-0"></span>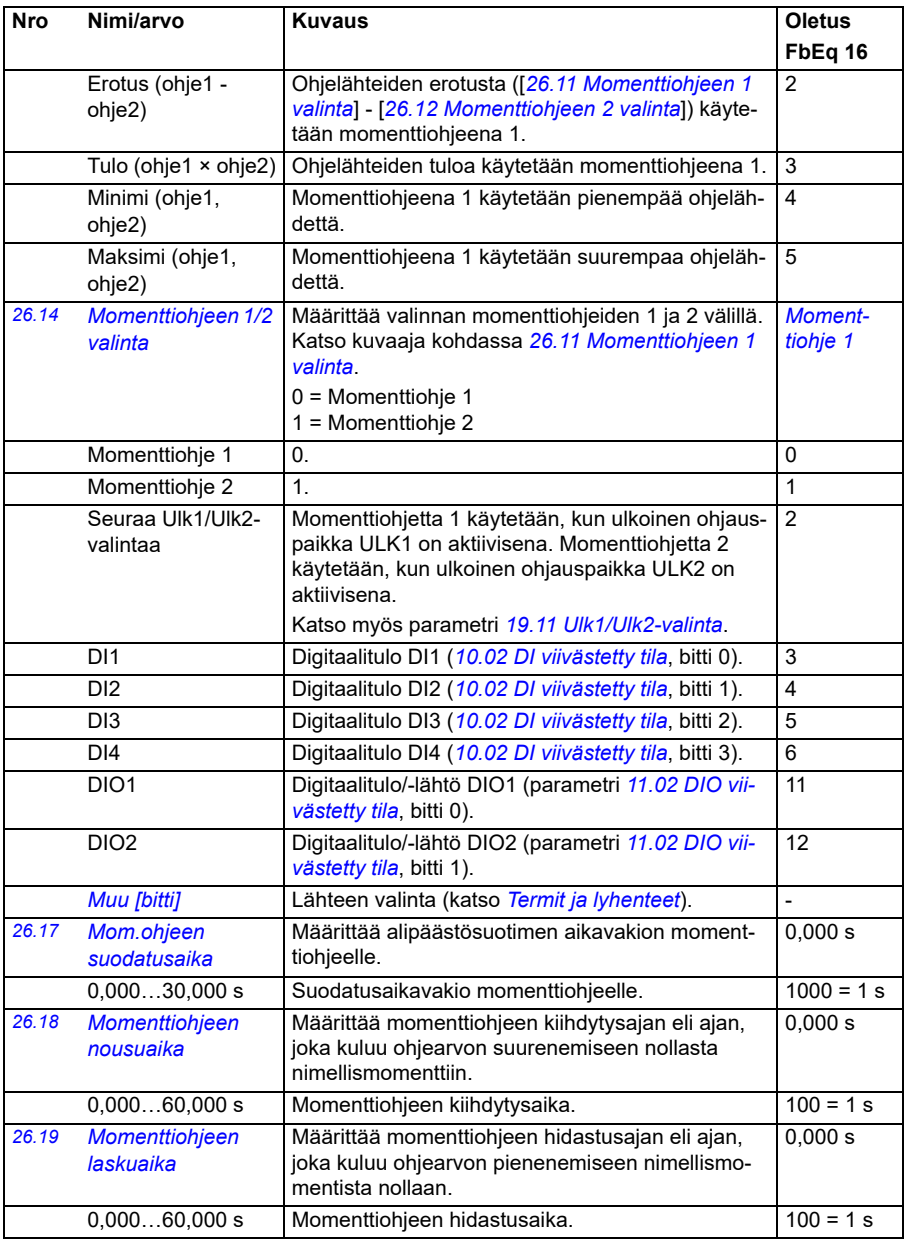

<span id="page-247-2"></span><span id="page-247-1"></span><span id="page-247-0"></span>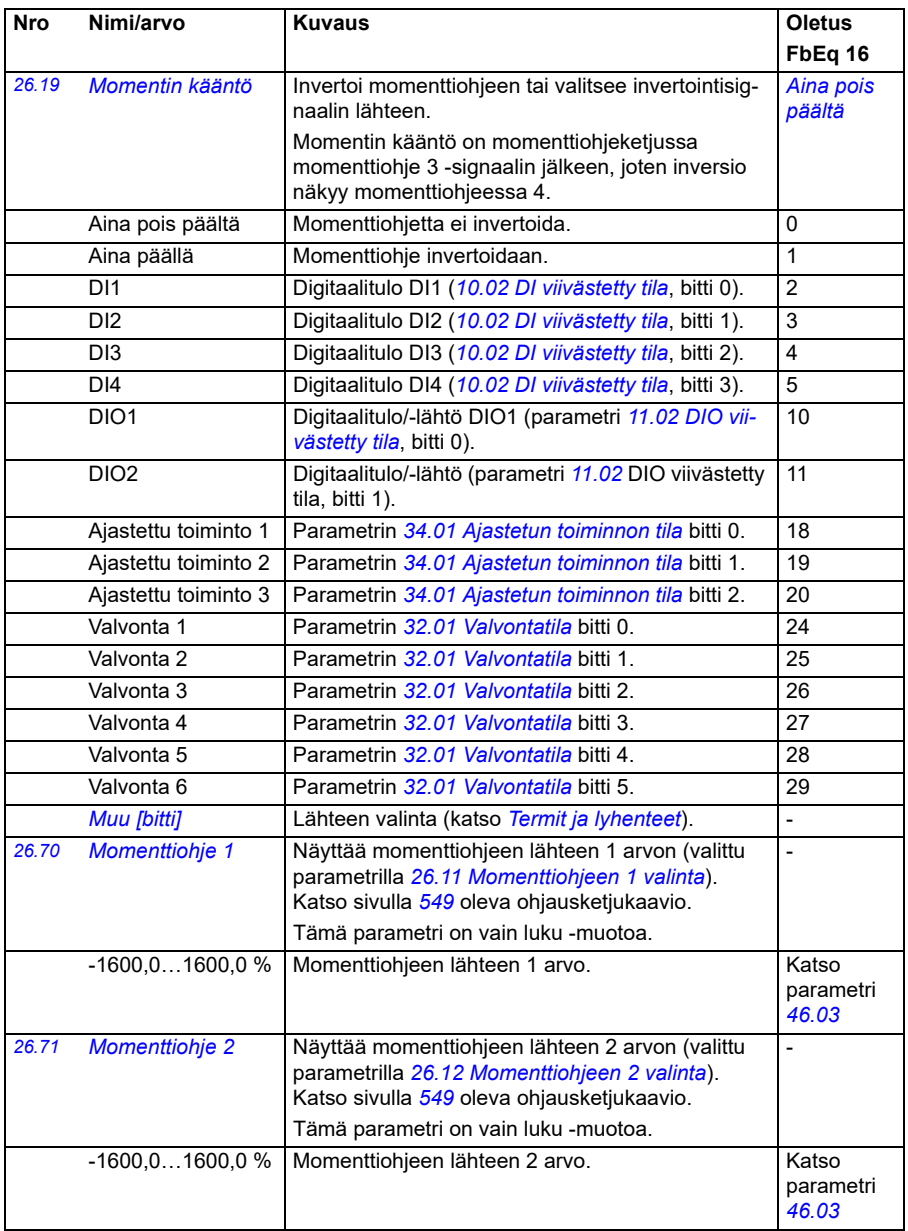

<span id="page-248-0"></span>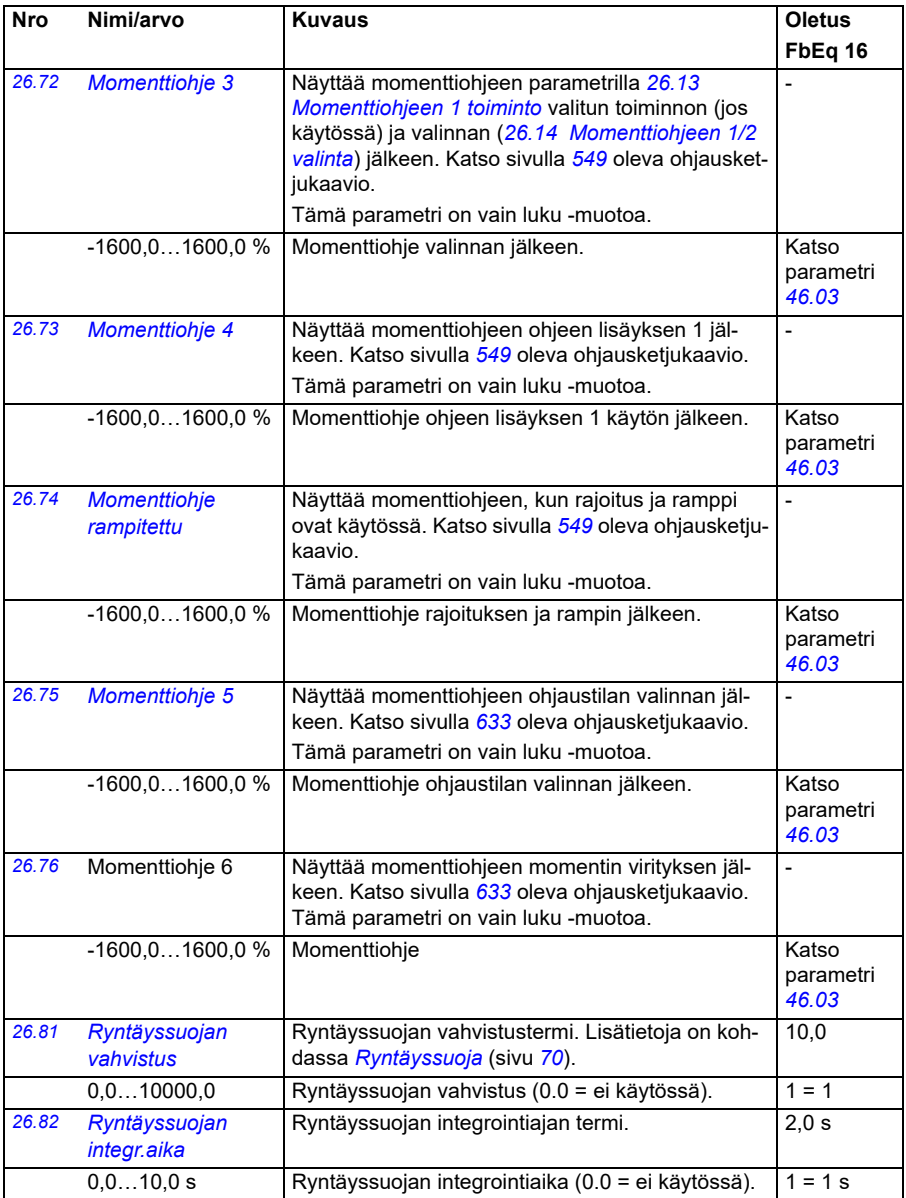

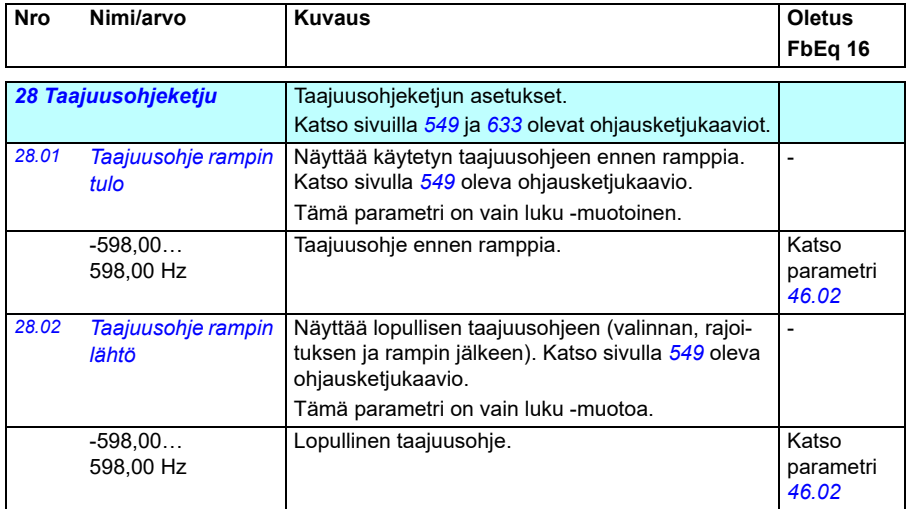

<span id="page-250-1"></span><span id="page-250-0"></span>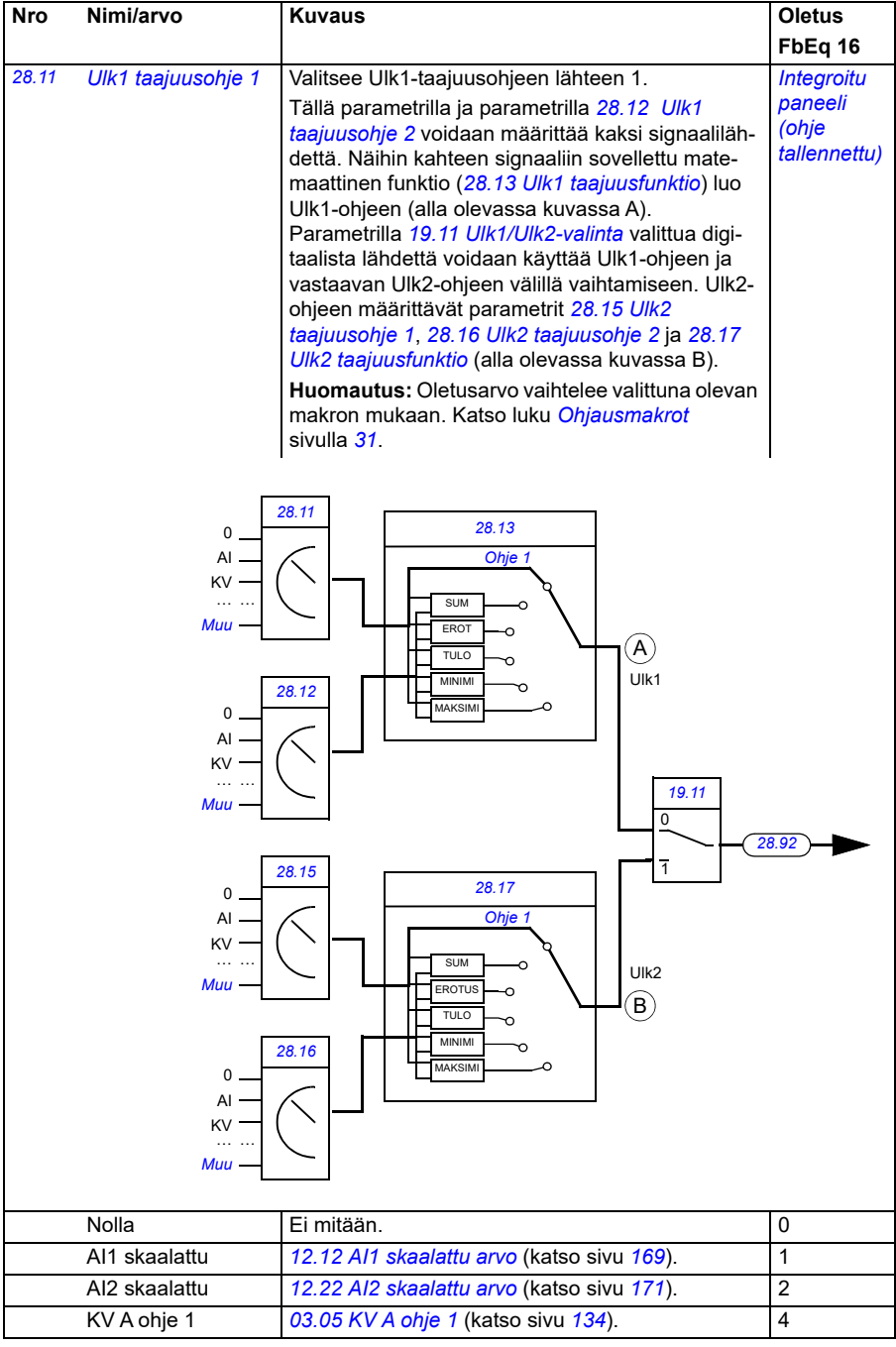

<span id="page-251-2"></span><span id="page-251-1"></span><span id="page-251-0"></span>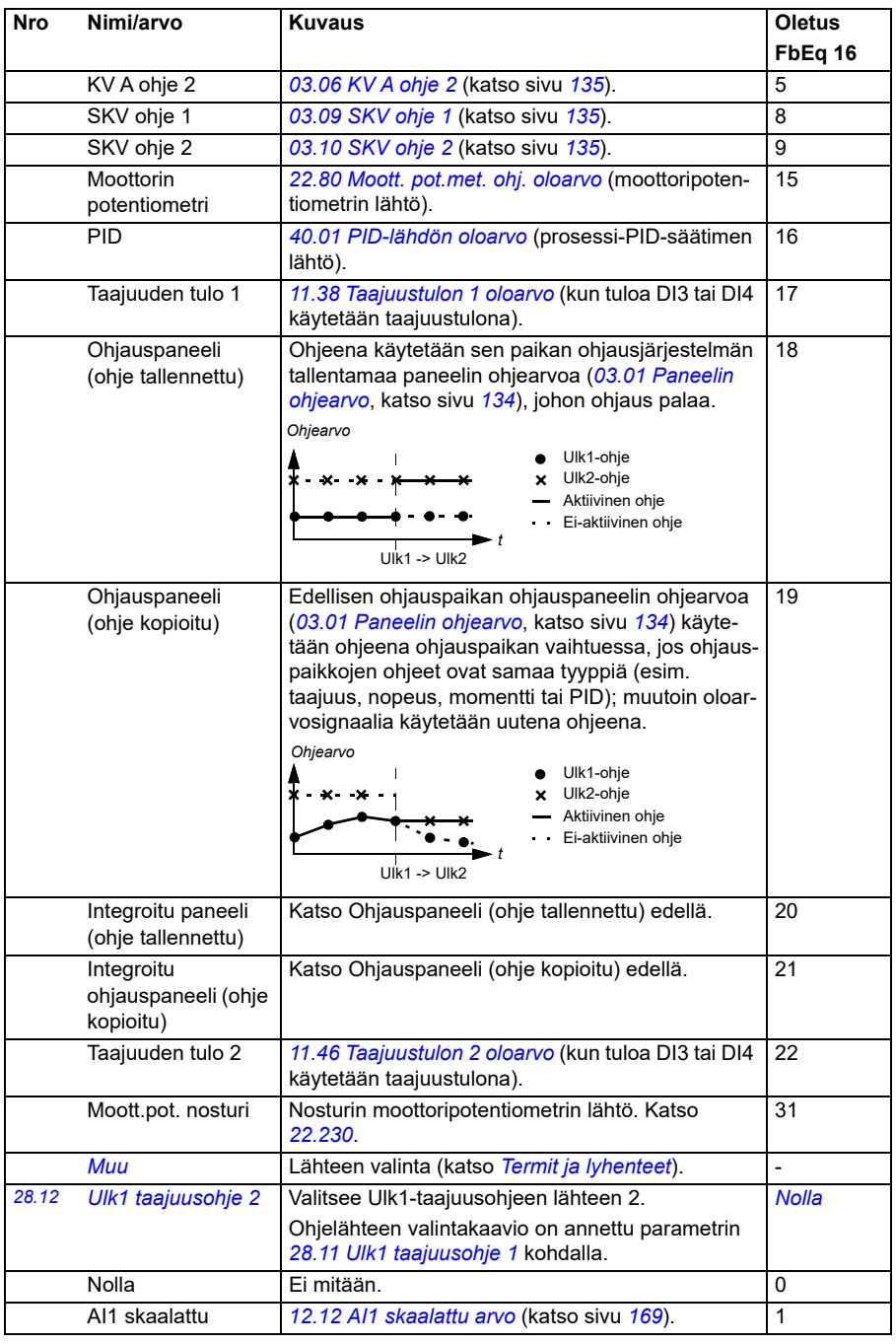
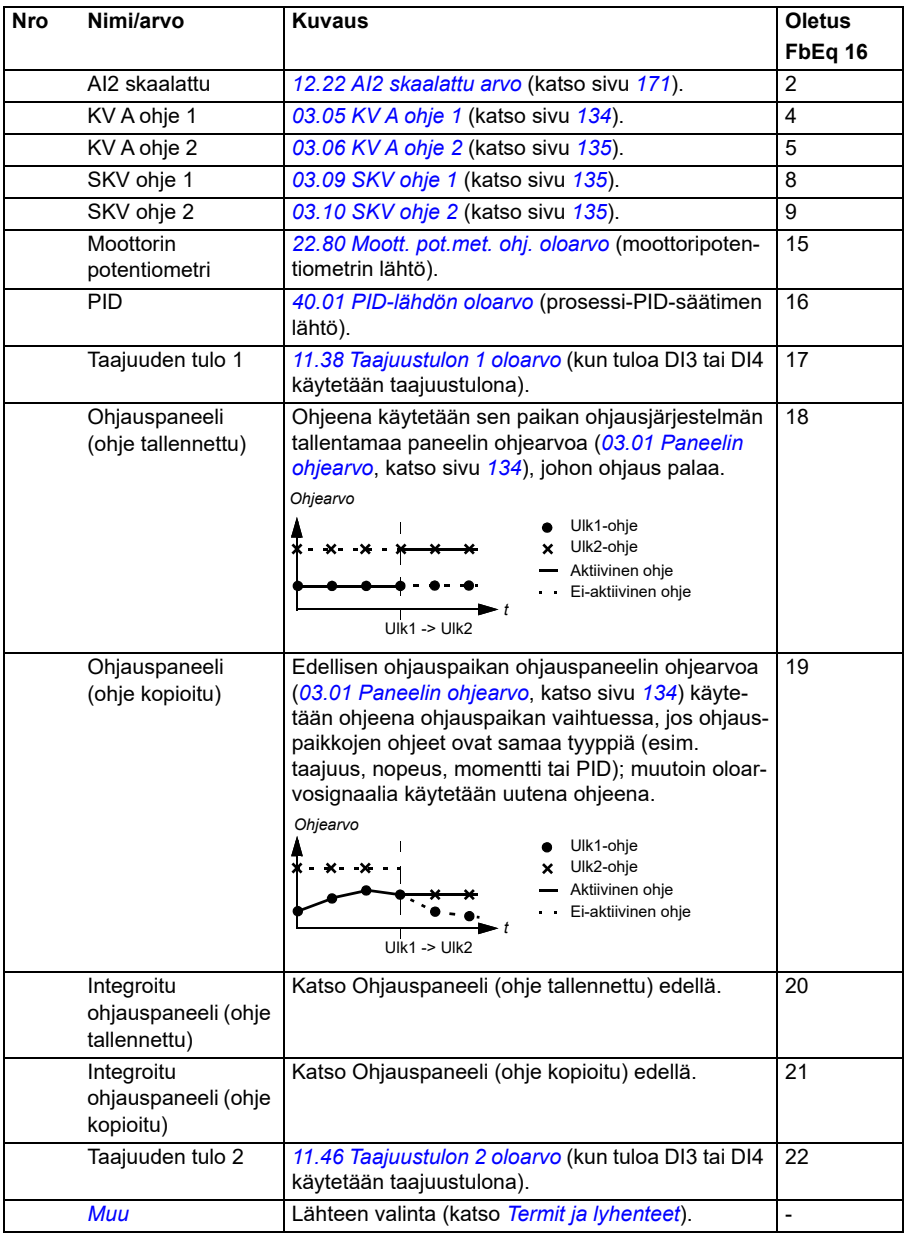

<span id="page-253-3"></span><span id="page-253-2"></span><span id="page-253-1"></span><span id="page-253-0"></span>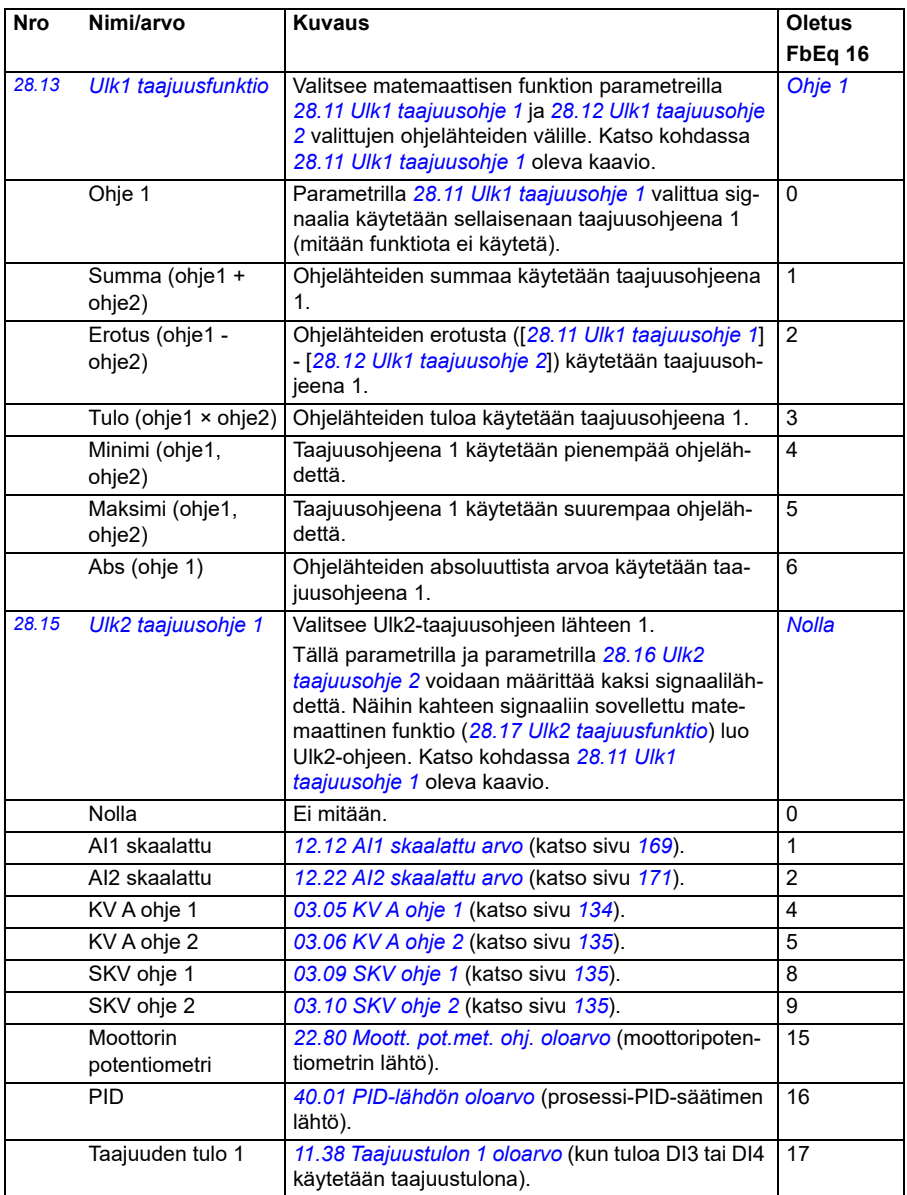

<span id="page-254-3"></span><span id="page-254-2"></span><span id="page-254-1"></span><span id="page-254-0"></span>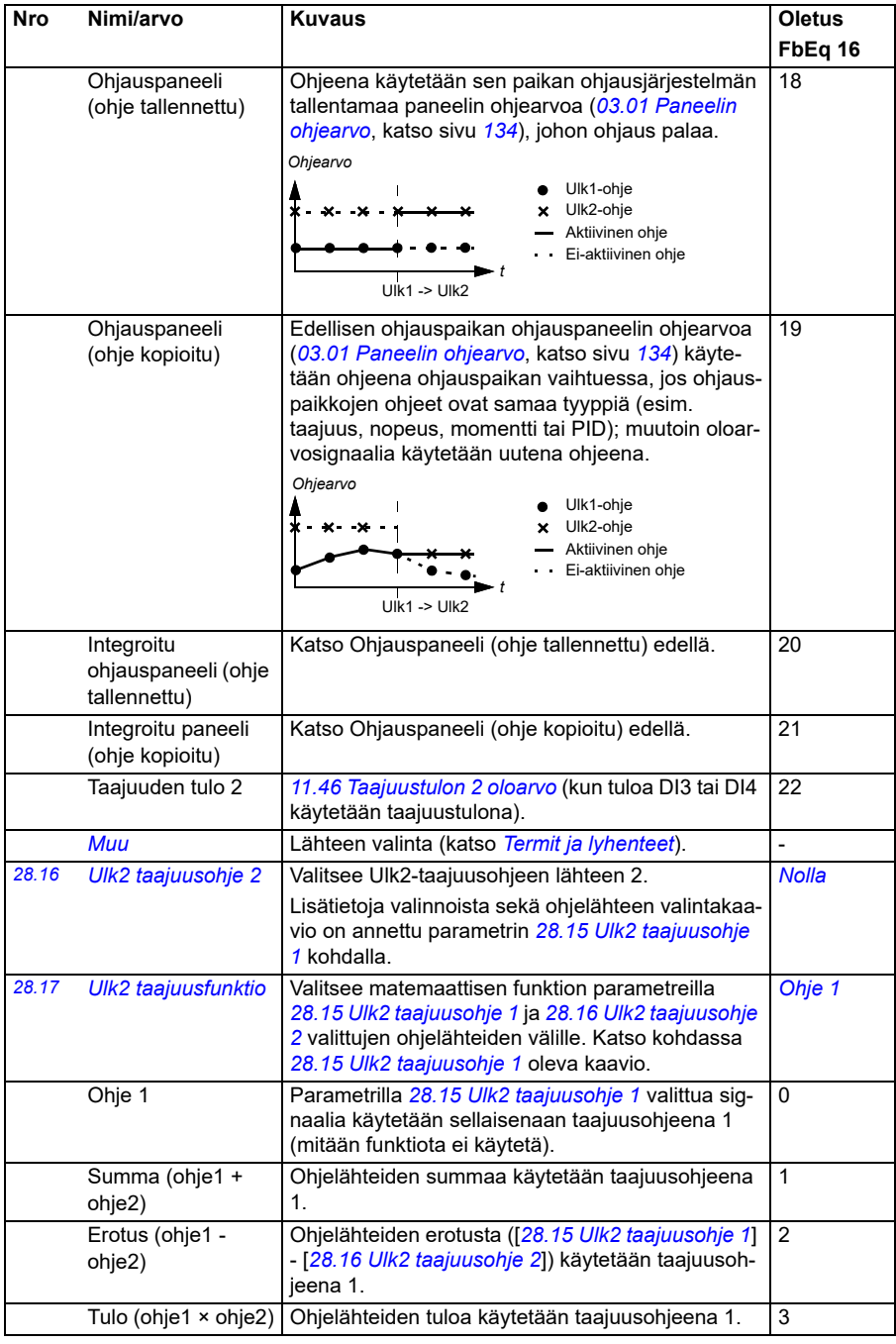

<span id="page-255-1"></span><span id="page-255-0"></span>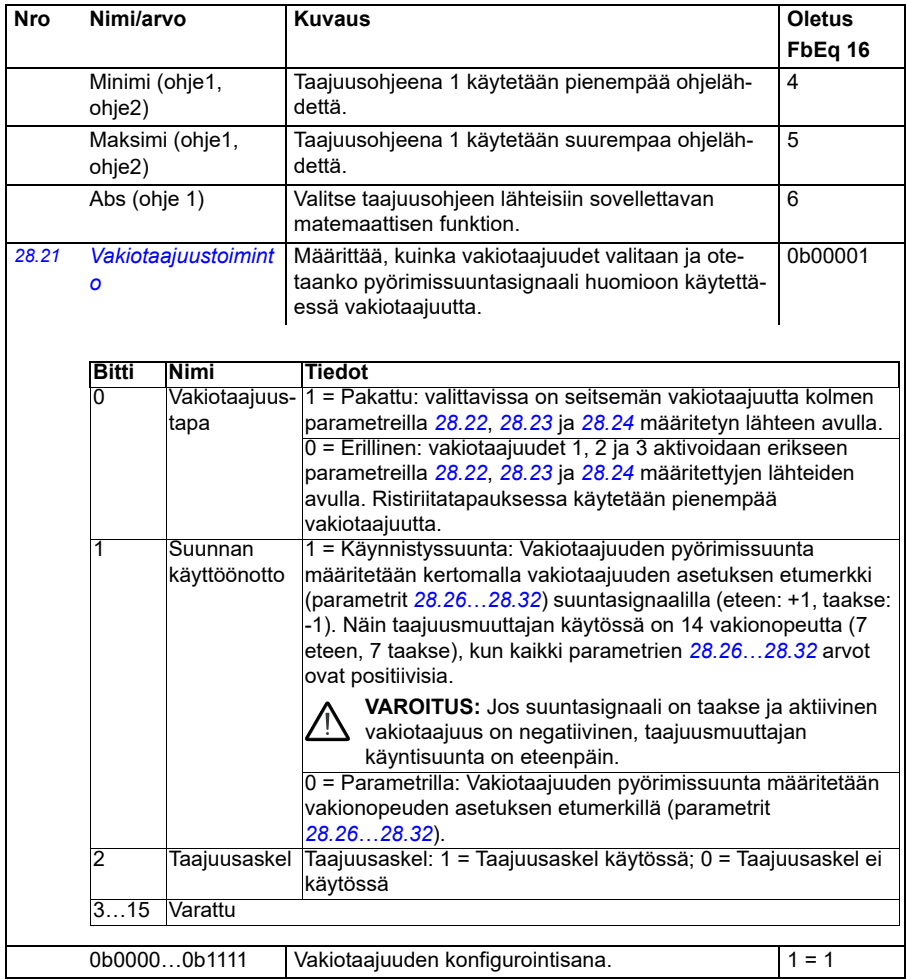

<span id="page-256-3"></span><span id="page-256-2"></span><span id="page-256-1"></span><span id="page-256-0"></span>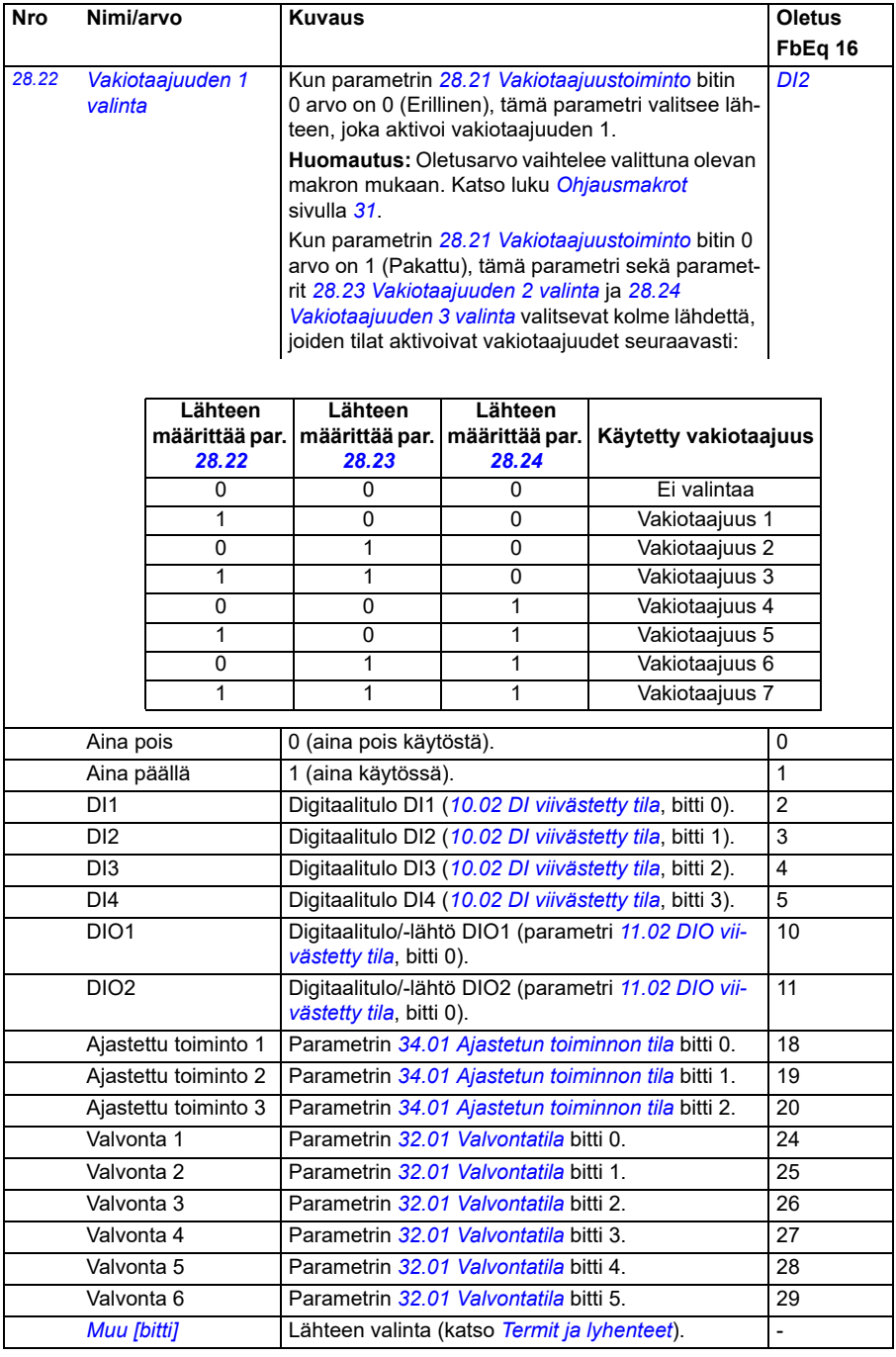

<span id="page-257-4"></span><span id="page-257-3"></span><span id="page-257-2"></span><span id="page-257-1"></span><span id="page-257-0"></span>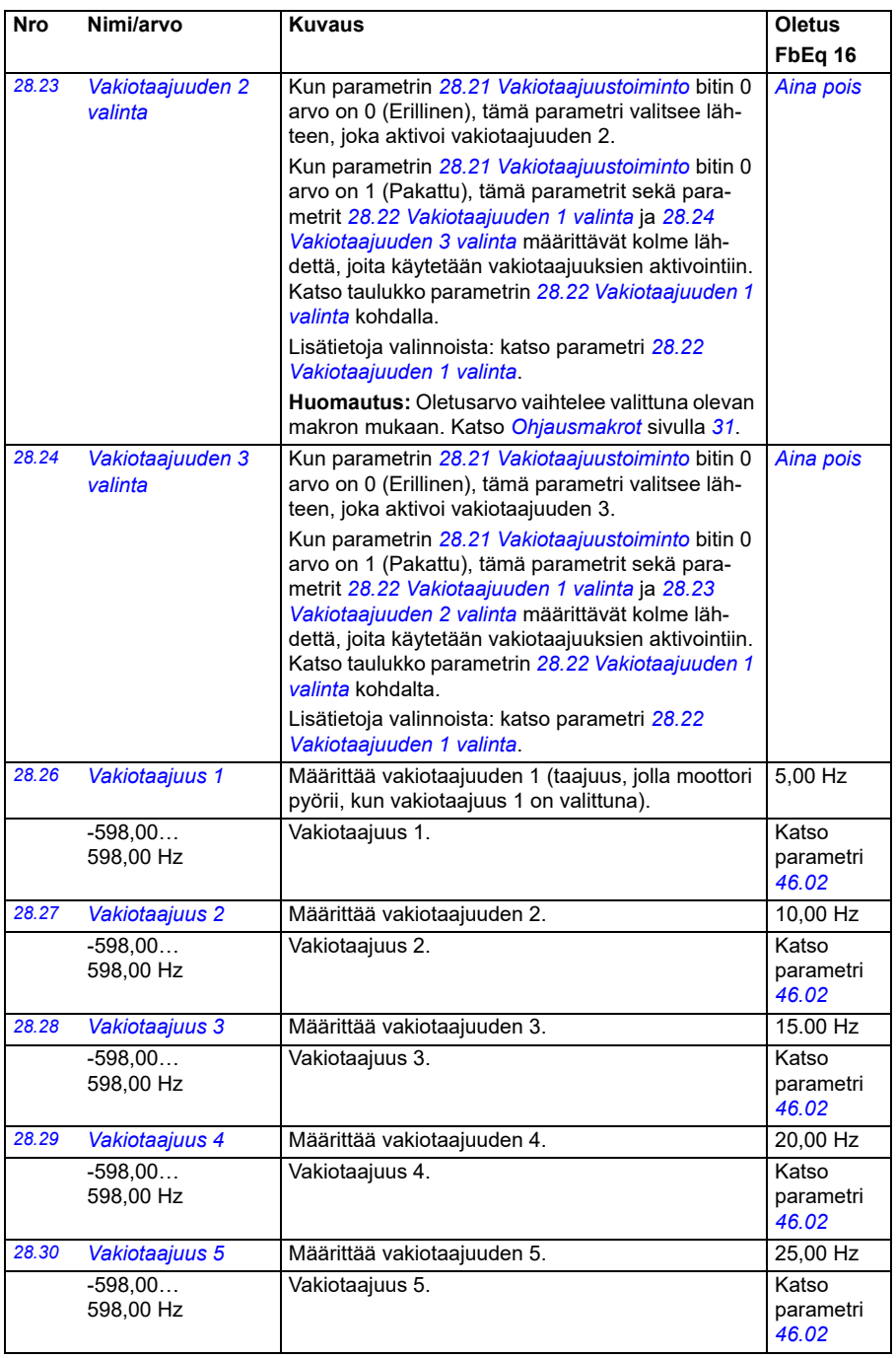

<span id="page-258-0"></span>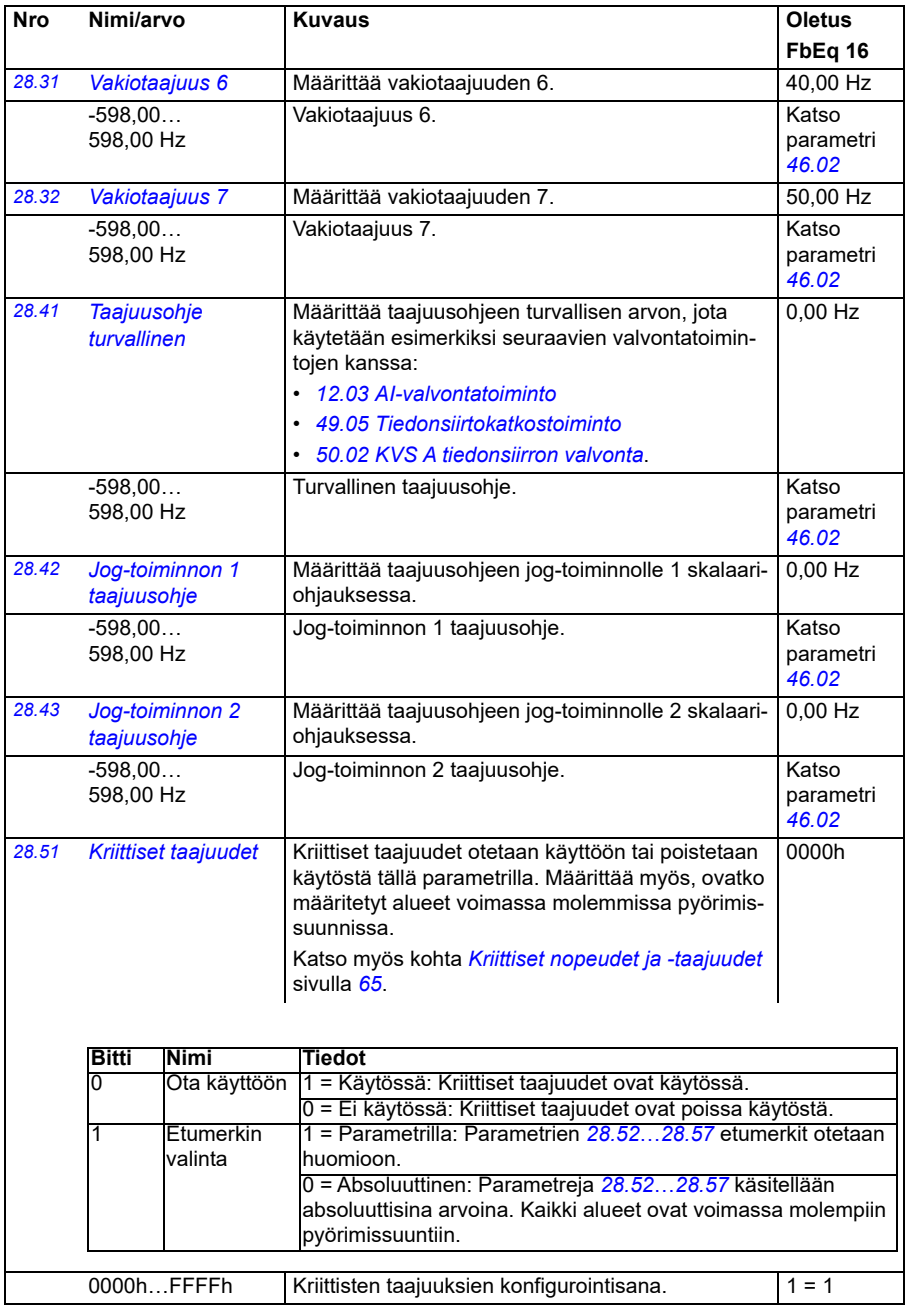

<span id="page-259-10"></span><span id="page-259-9"></span><span id="page-259-8"></span><span id="page-259-7"></span><span id="page-259-6"></span><span id="page-259-5"></span><span id="page-259-4"></span><span id="page-259-3"></span><span id="page-259-2"></span><span id="page-259-1"></span><span id="page-259-0"></span>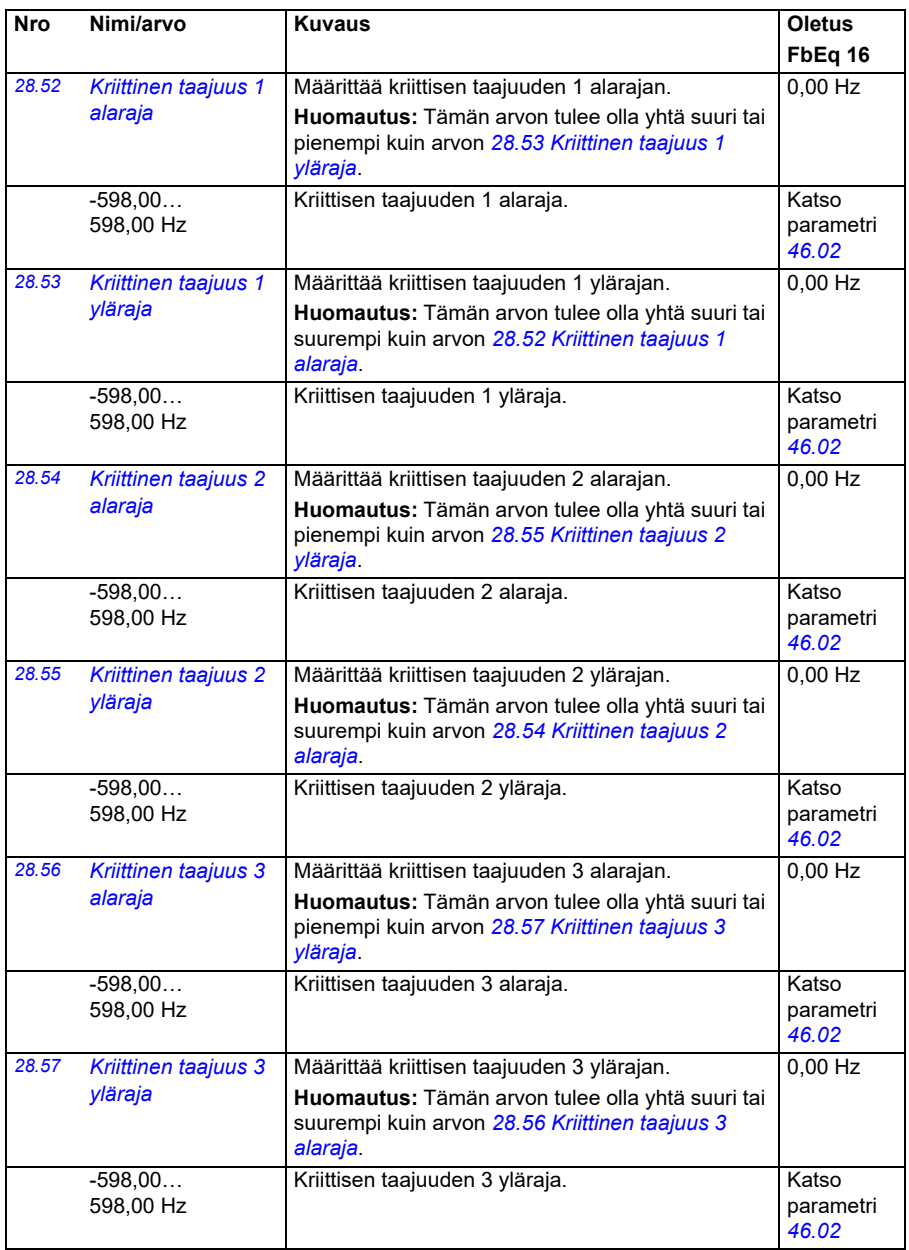

<span id="page-260-1"></span><span id="page-260-0"></span>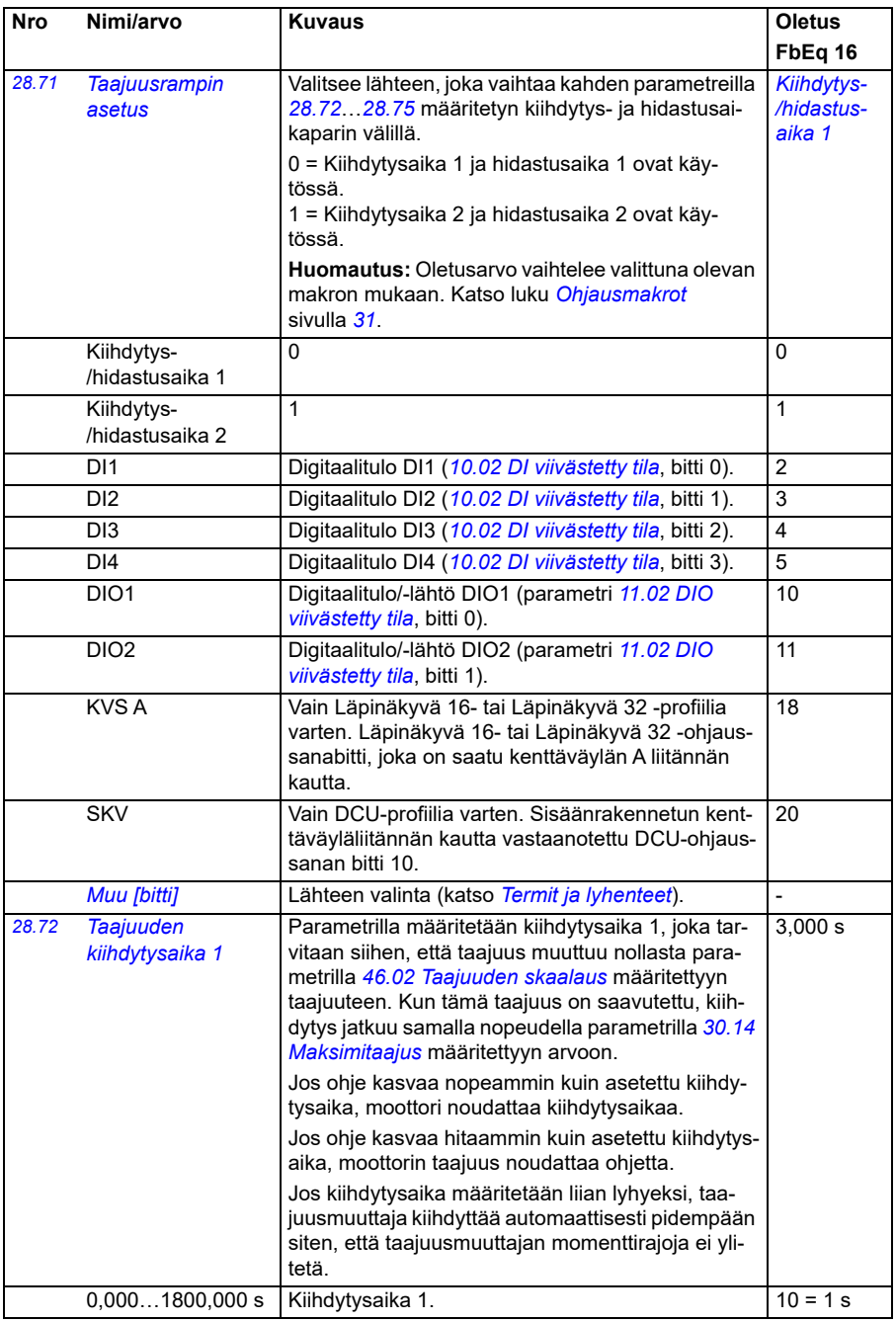

<span id="page-261-2"></span><span id="page-261-1"></span><span id="page-261-0"></span>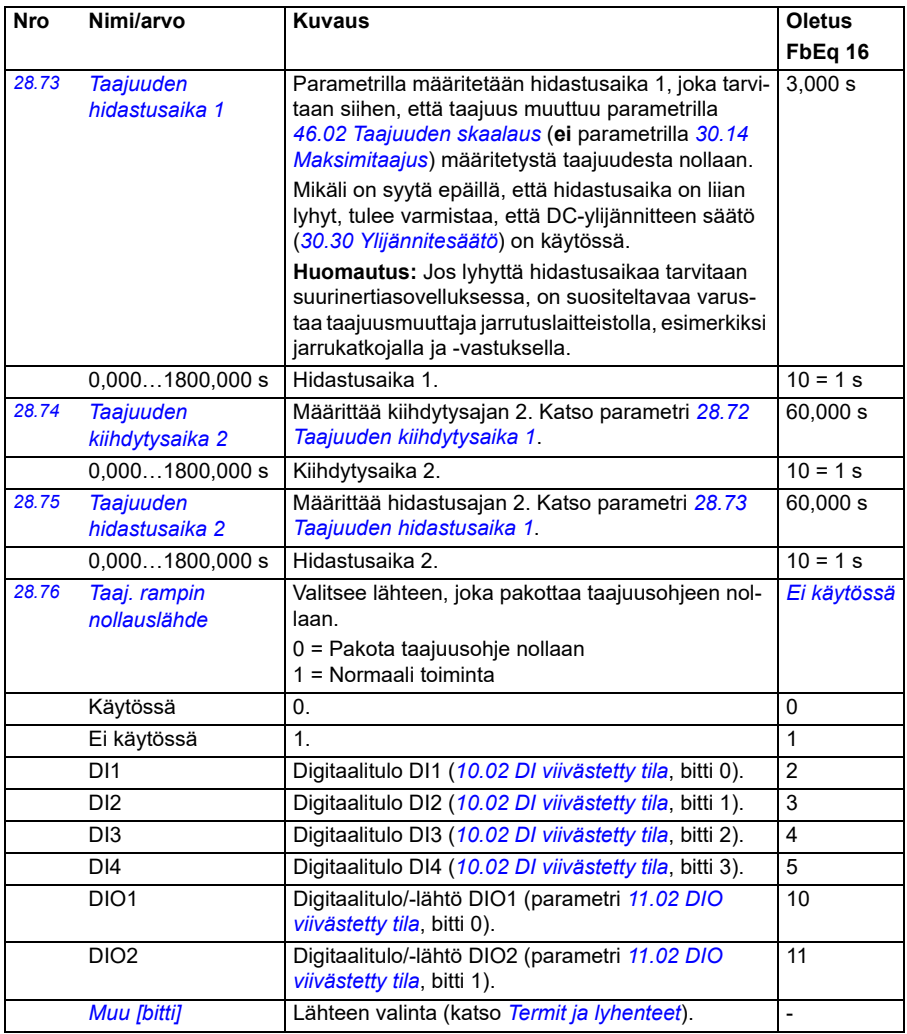

<span id="page-262-0"></span>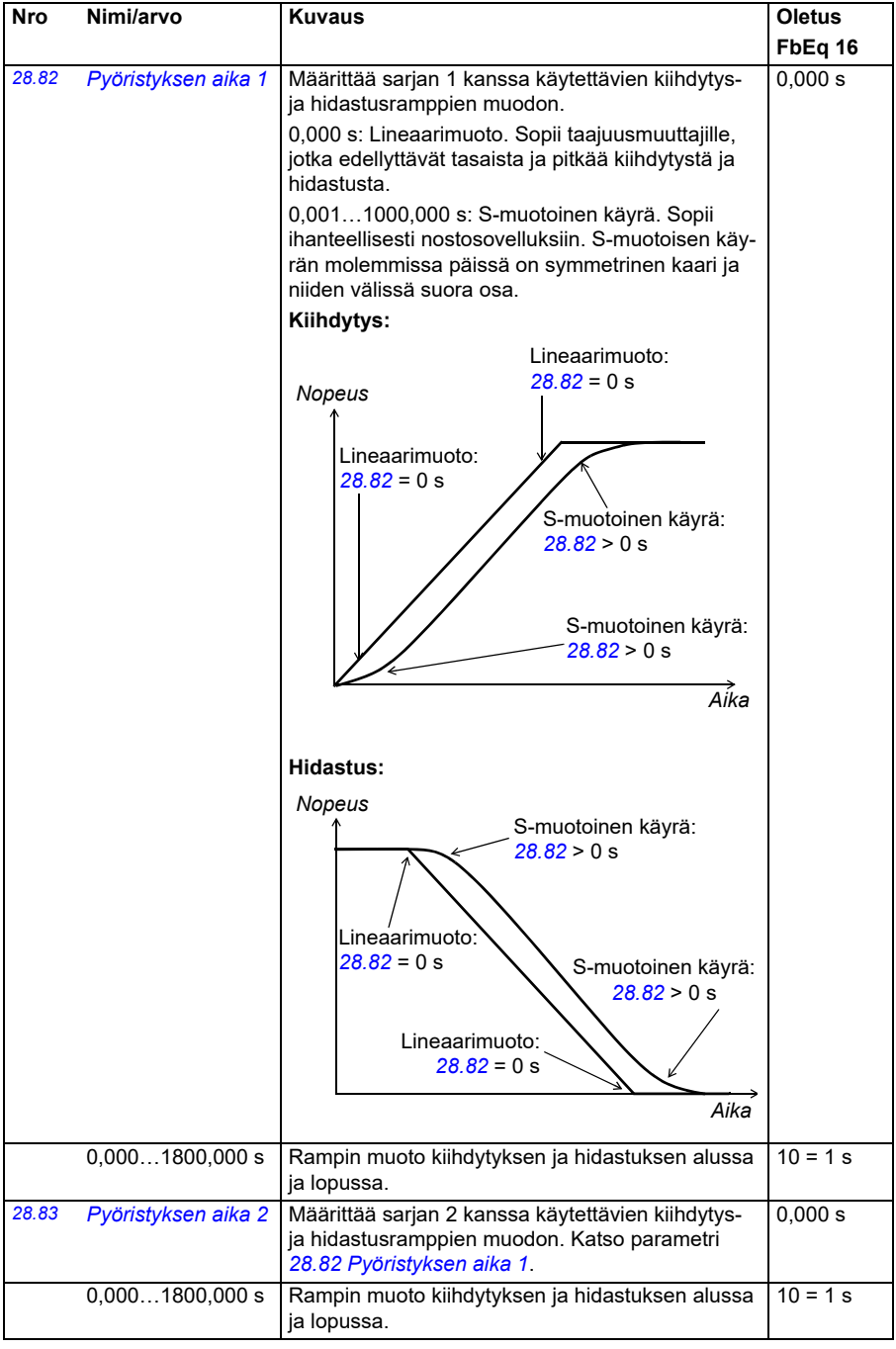

<span id="page-263-0"></span>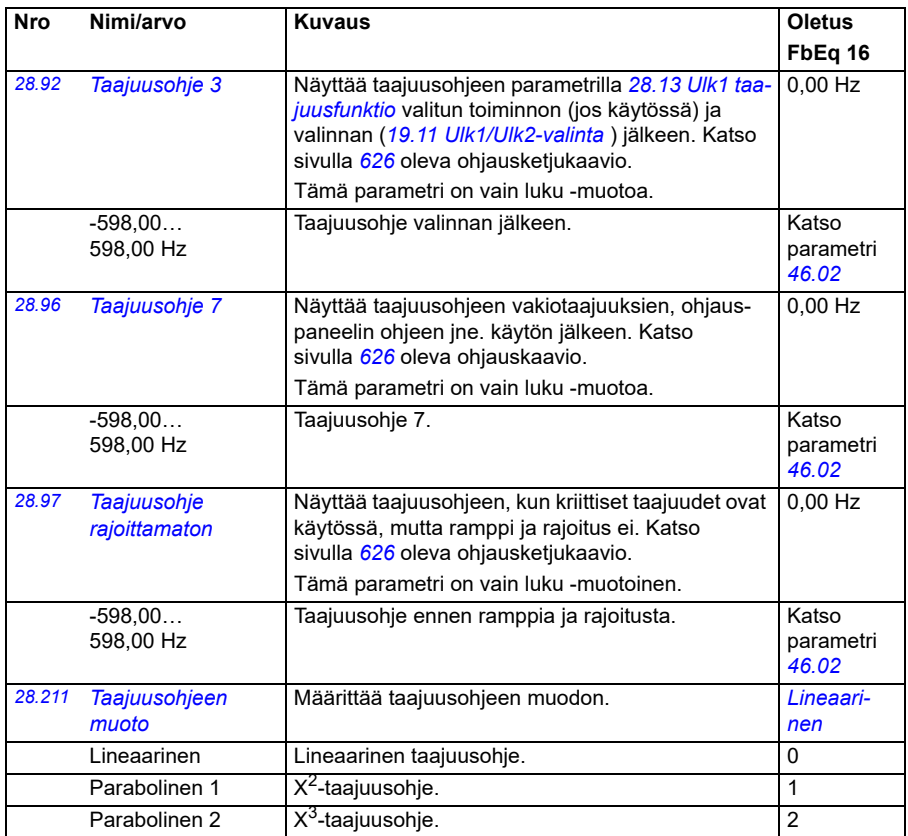

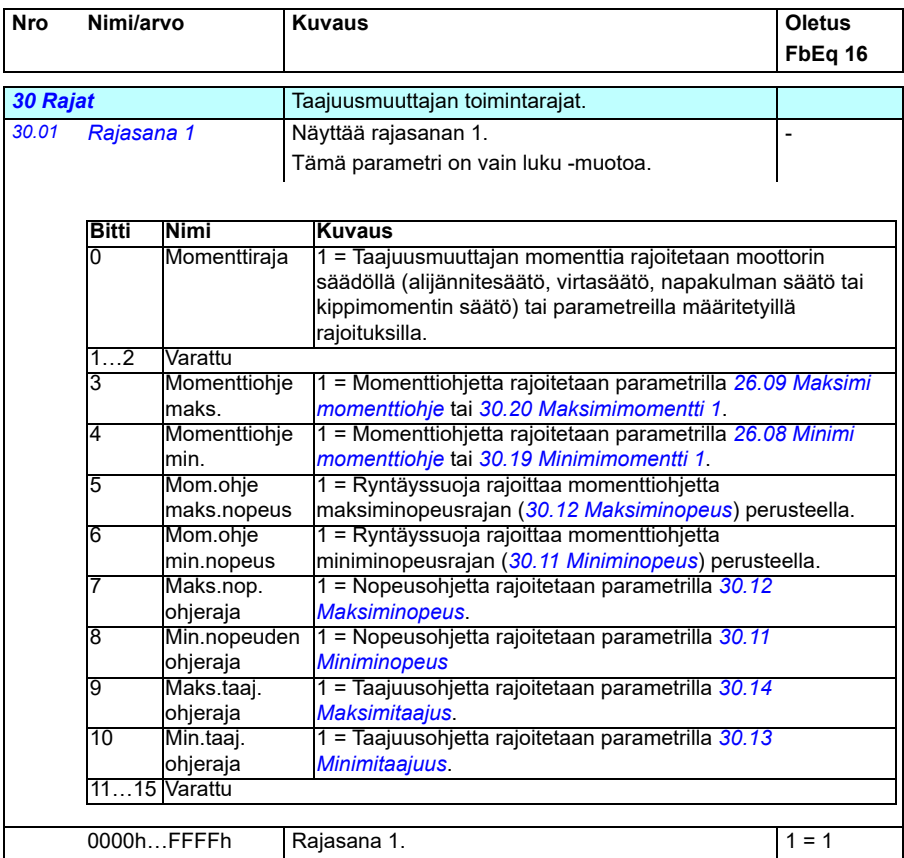

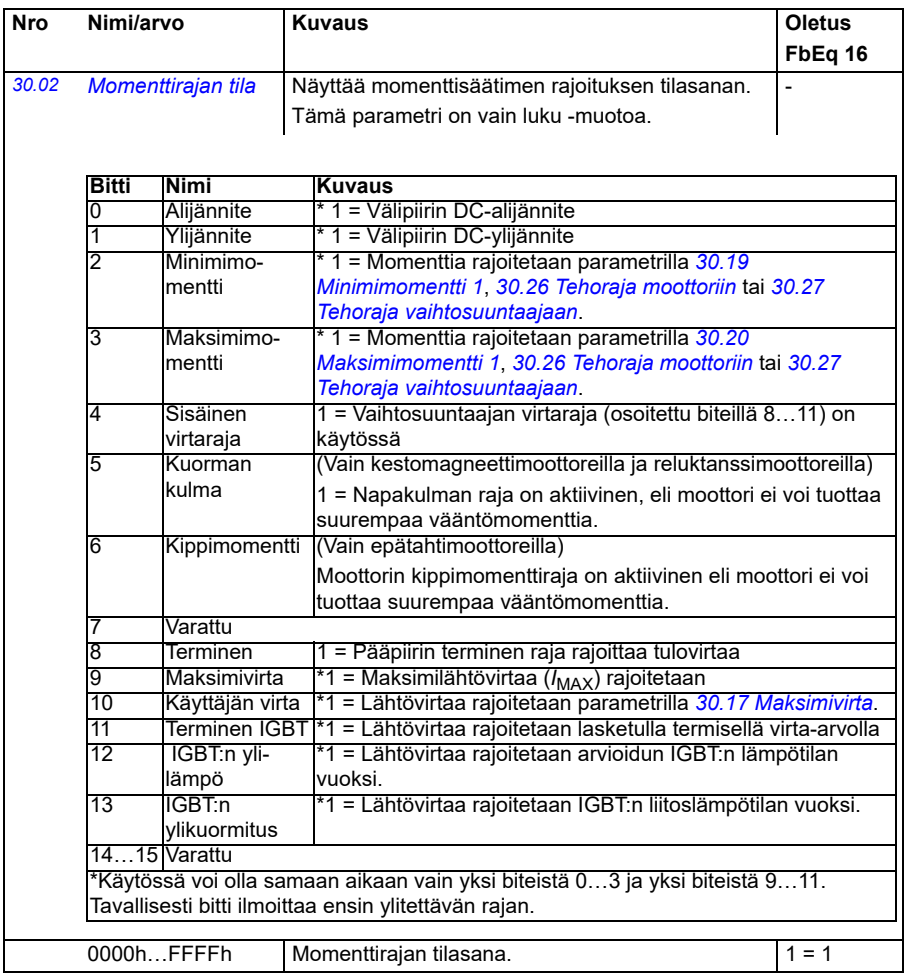

<span id="page-266-1"></span><span id="page-266-0"></span>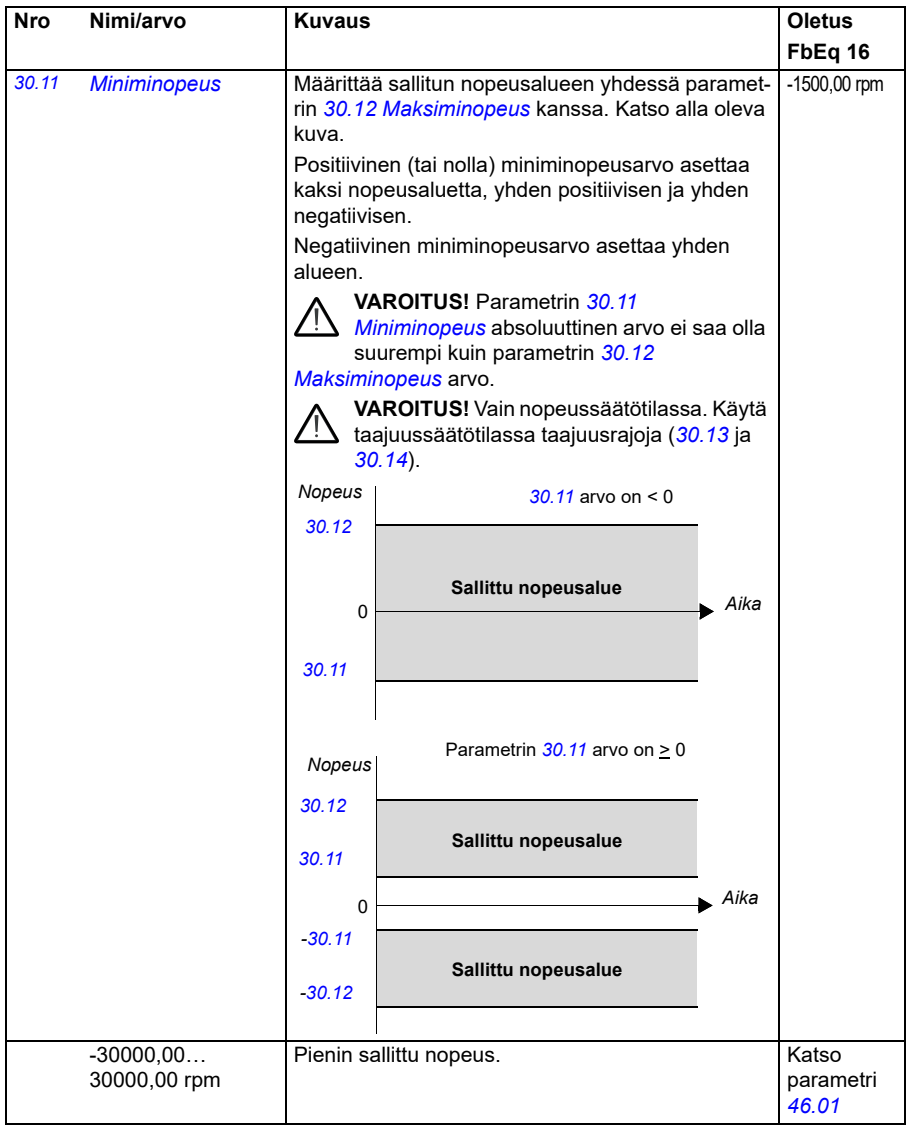

<span id="page-267-1"></span><span id="page-267-0"></span>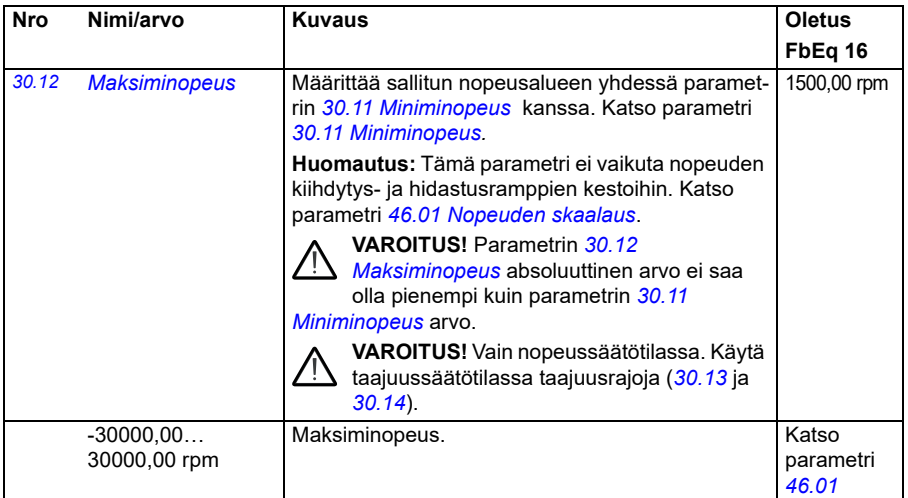

<span id="page-268-1"></span><span id="page-268-0"></span>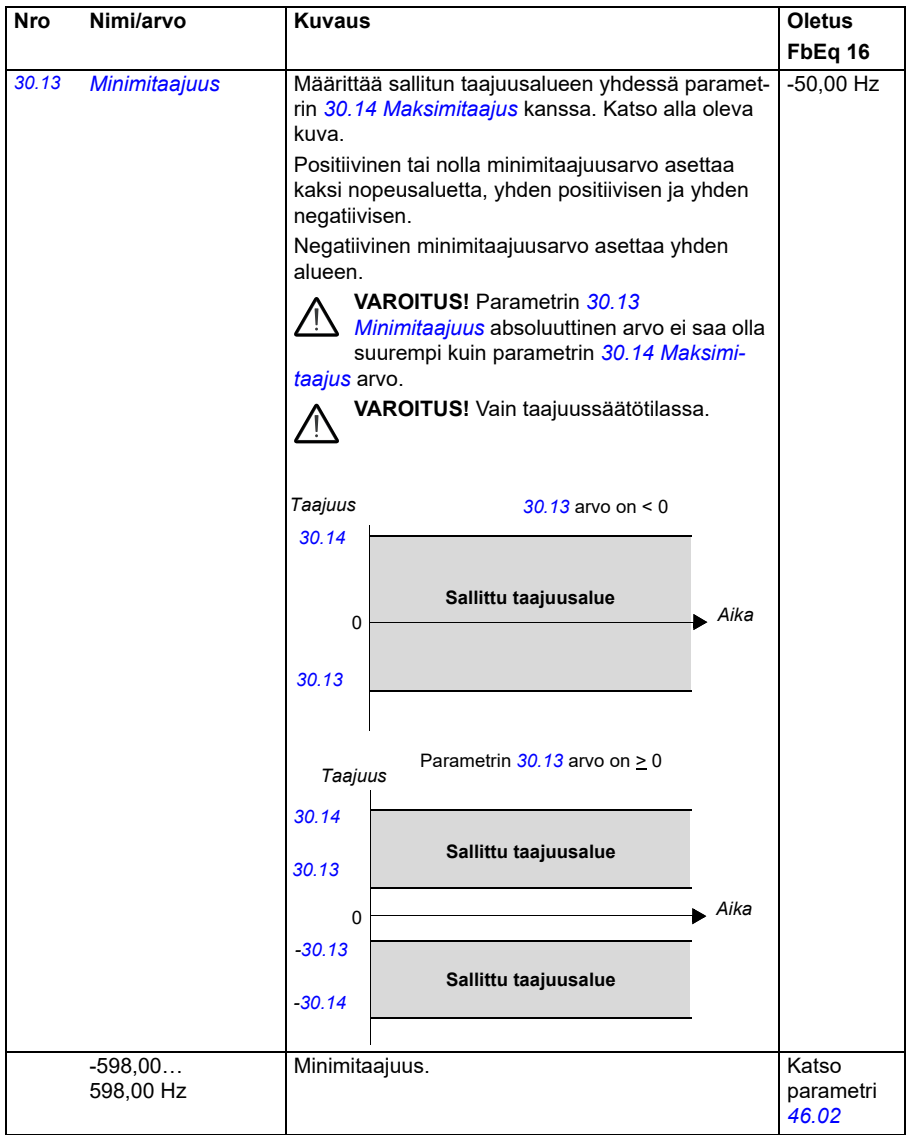

<span id="page-269-3"></span><span id="page-269-2"></span><span id="page-269-1"></span><span id="page-269-0"></span>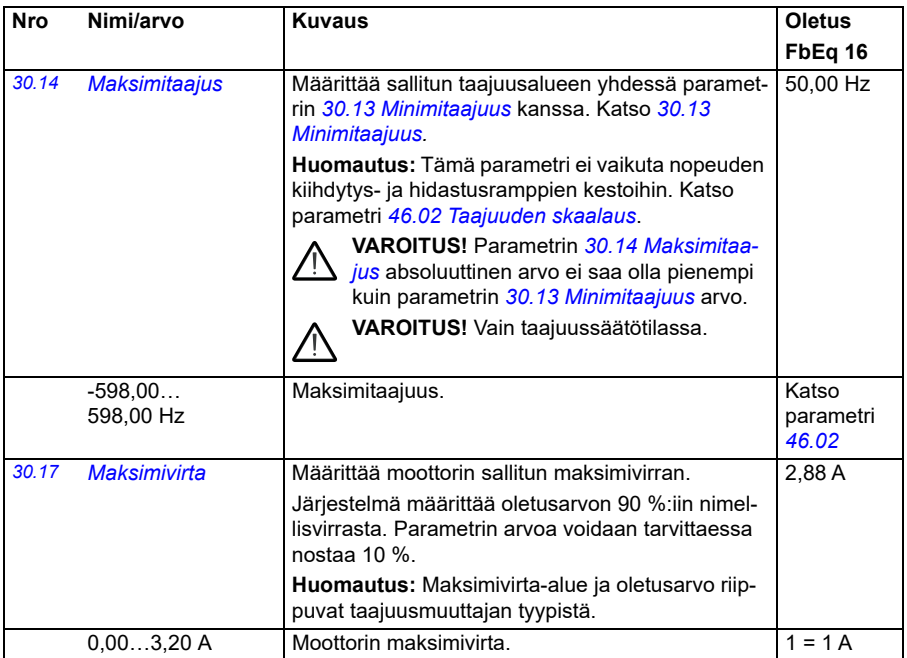

<span id="page-270-1"></span><span id="page-270-0"></span>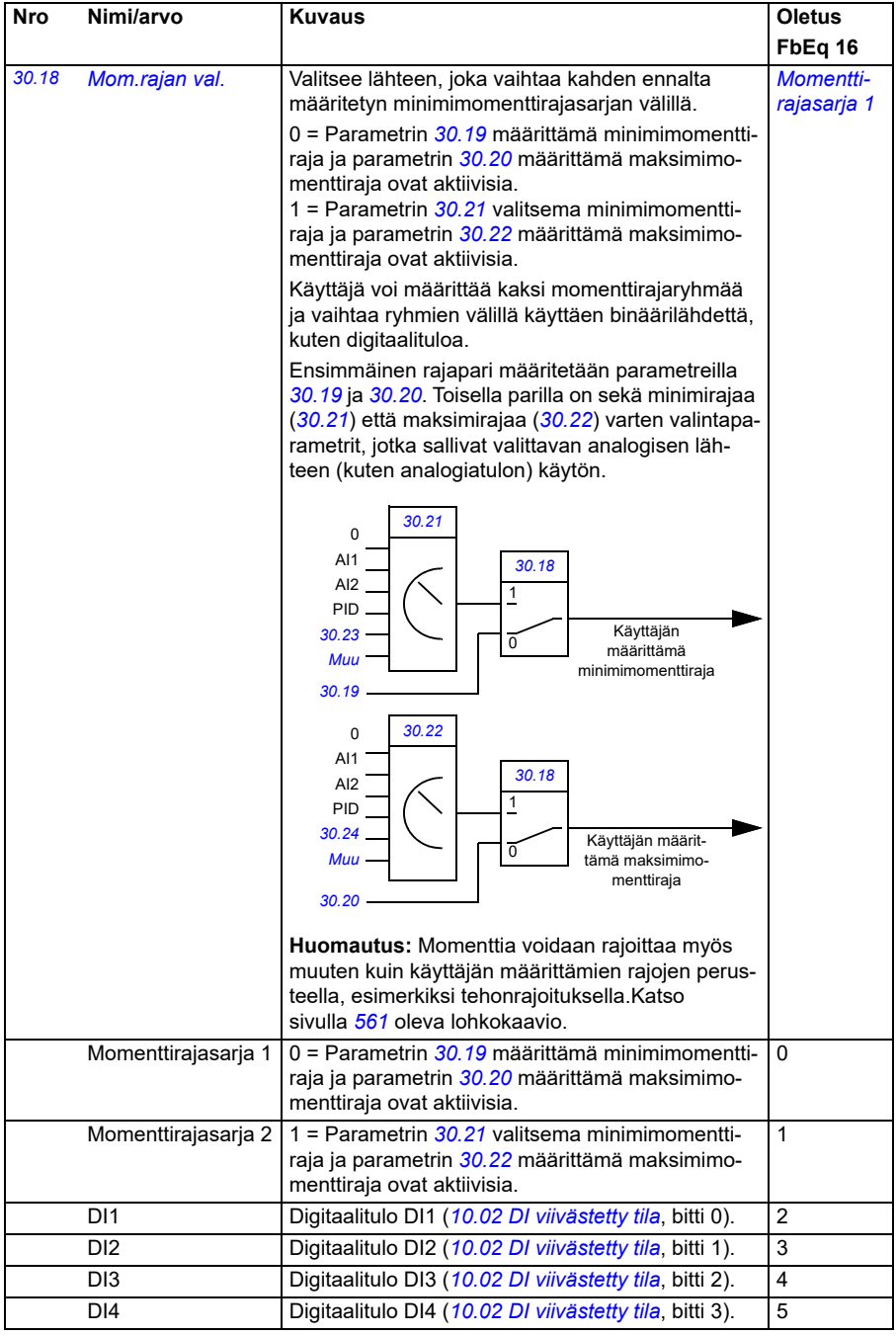

<span id="page-271-3"></span><span id="page-271-2"></span><span id="page-271-1"></span><span id="page-271-0"></span>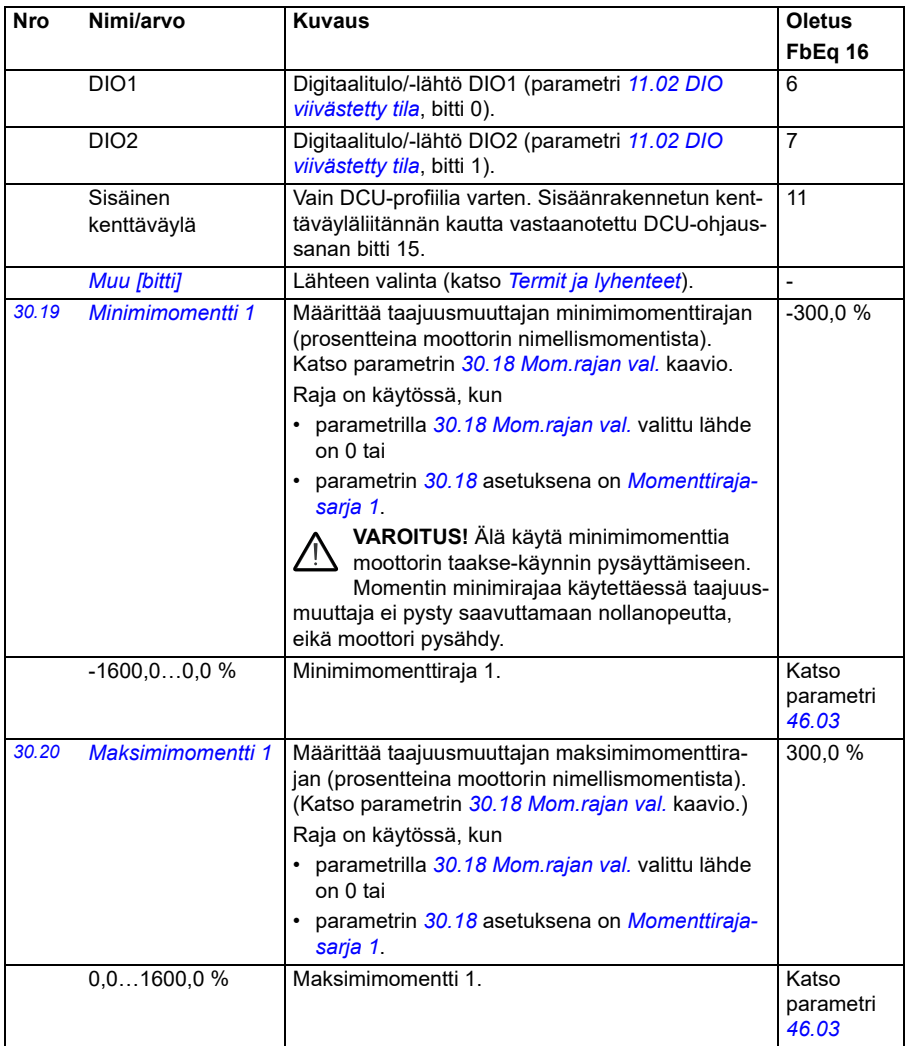

<span id="page-272-2"></span><span id="page-272-1"></span><span id="page-272-0"></span>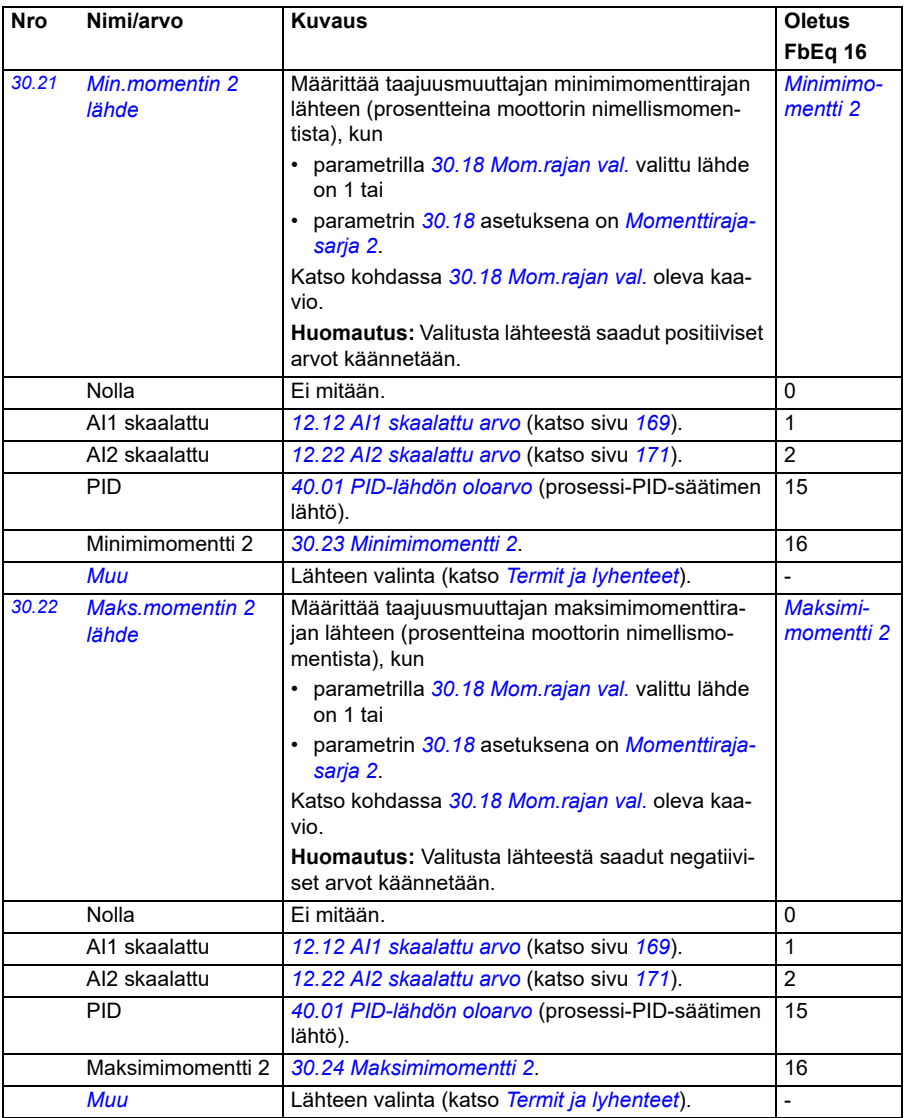

<span id="page-273-7"></span><span id="page-273-6"></span><span id="page-273-5"></span><span id="page-273-4"></span><span id="page-273-3"></span><span id="page-273-2"></span><span id="page-273-1"></span><span id="page-273-0"></span>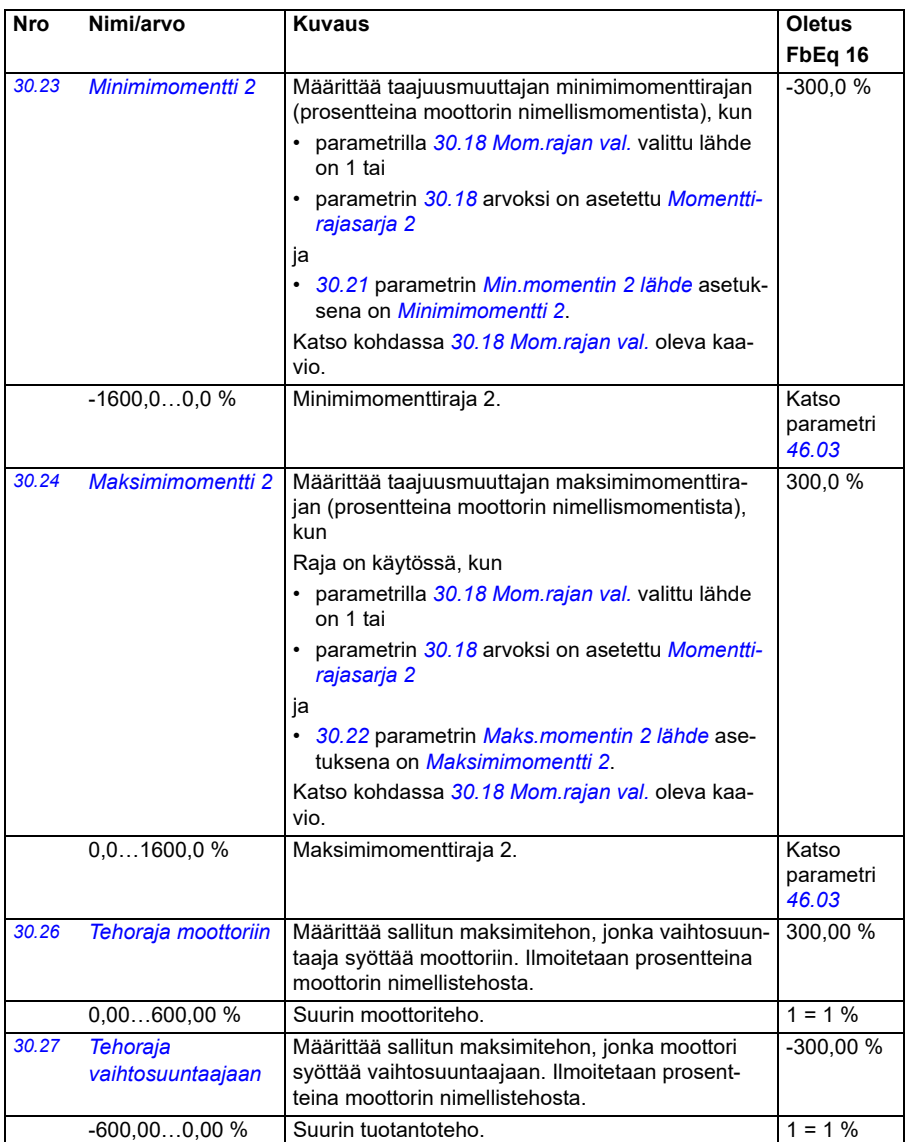

<span id="page-274-2"></span><span id="page-274-1"></span><span id="page-274-0"></span>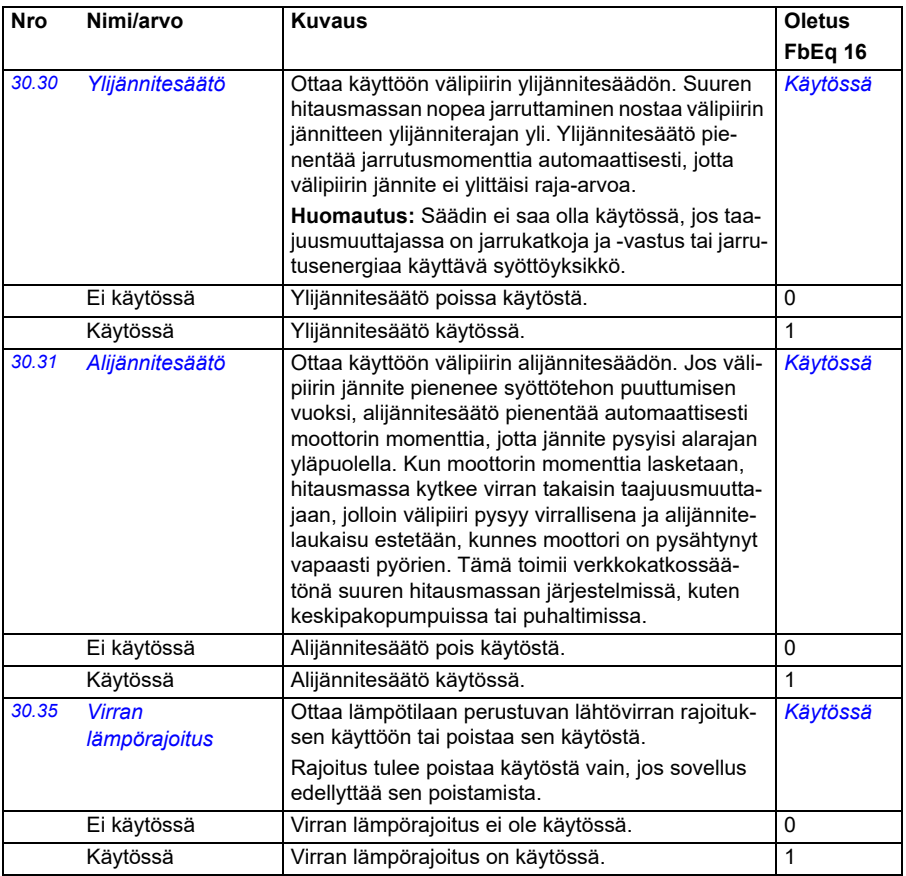

<span id="page-275-2"></span><span id="page-275-1"></span><span id="page-275-0"></span>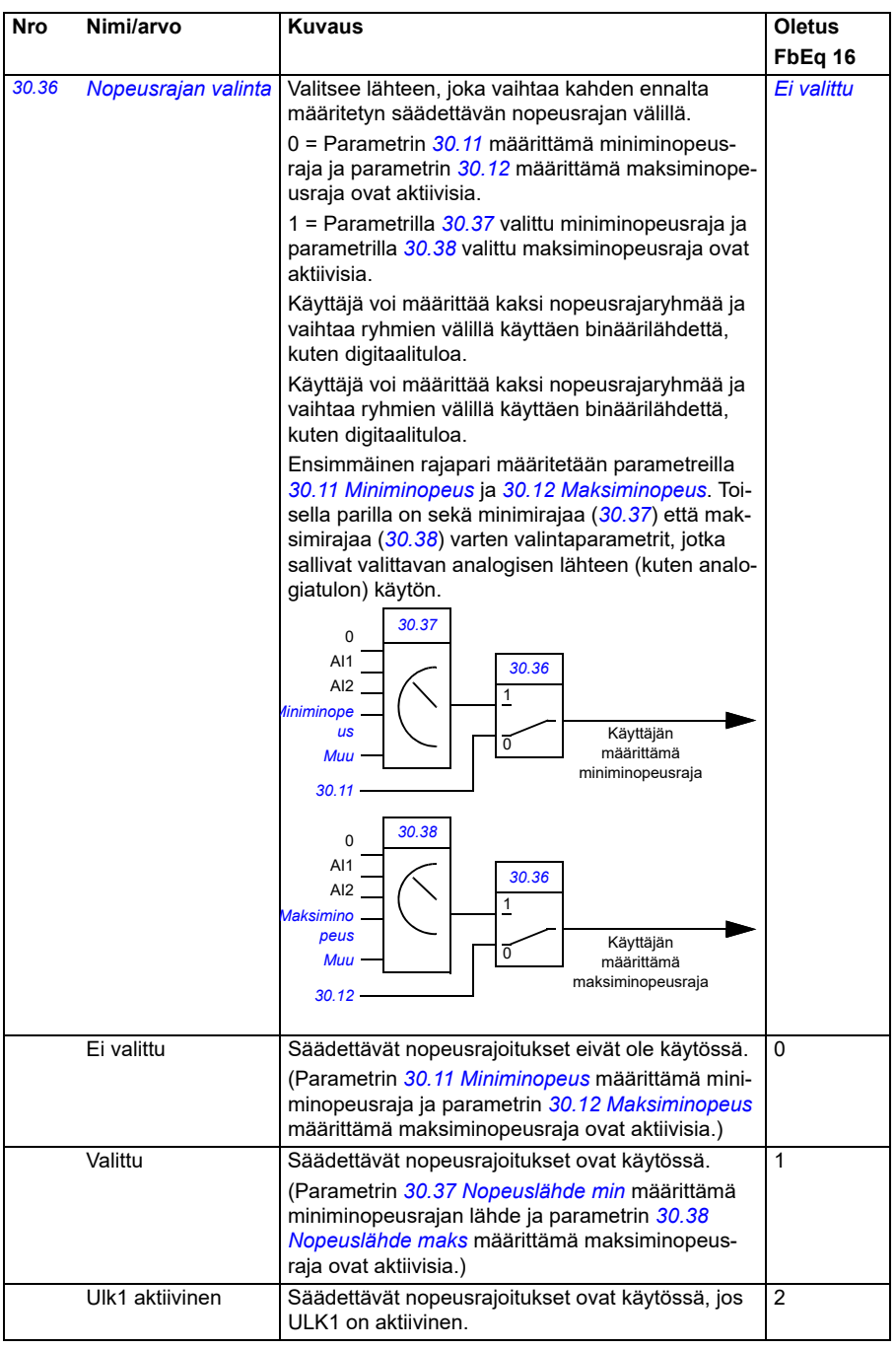

<span id="page-276-7"></span><span id="page-276-6"></span><span id="page-276-5"></span><span id="page-276-4"></span><span id="page-276-3"></span><span id="page-276-2"></span><span id="page-276-1"></span><span id="page-276-0"></span>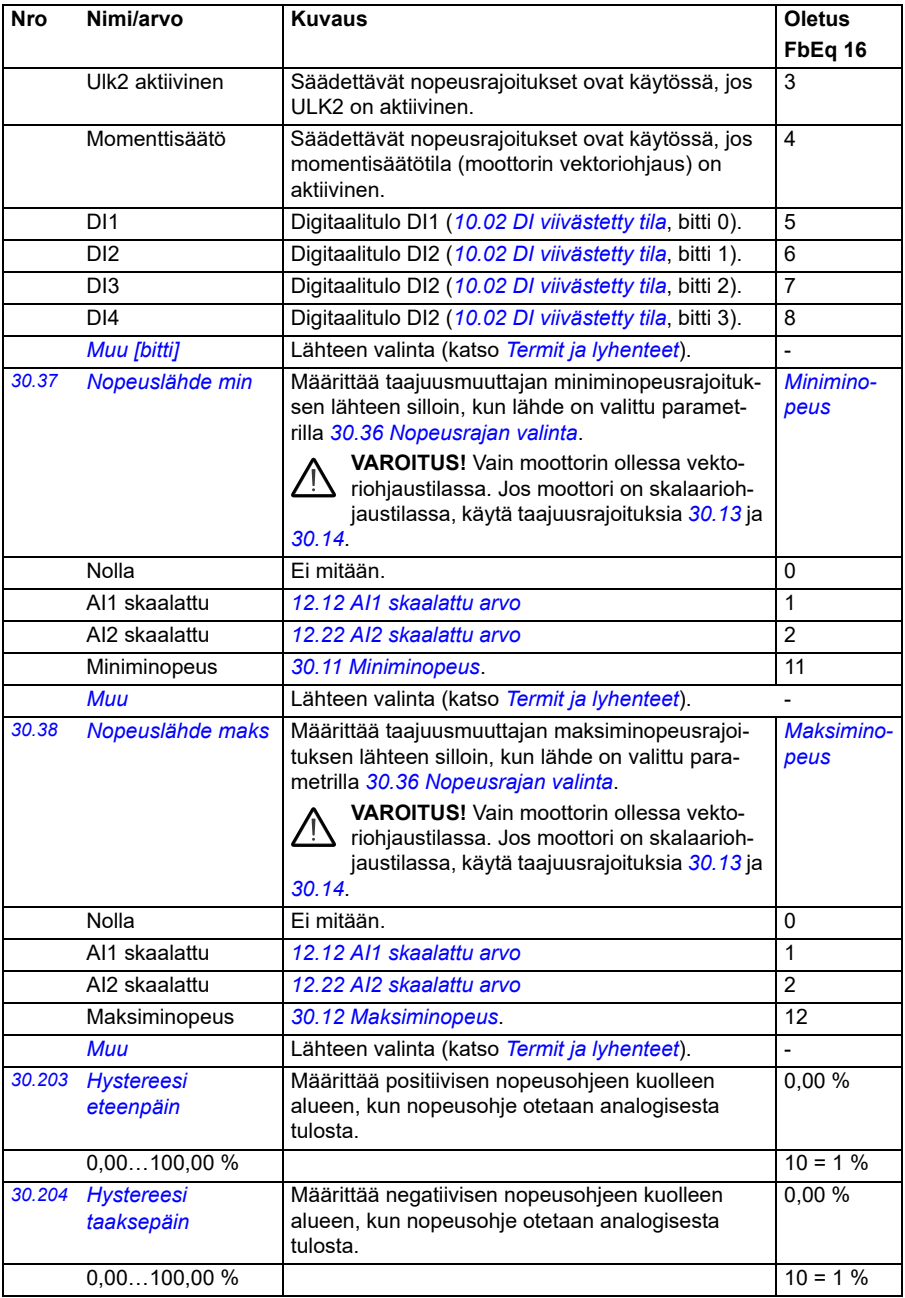

<span id="page-277-13"></span><span id="page-277-12"></span><span id="page-277-11"></span><span id="page-277-10"></span><span id="page-277-9"></span><span id="page-277-8"></span><span id="page-277-7"></span><span id="page-277-6"></span><span id="page-277-5"></span><span id="page-277-4"></span><span id="page-277-3"></span><span id="page-277-2"></span><span id="page-277-1"></span><span id="page-277-0"></span>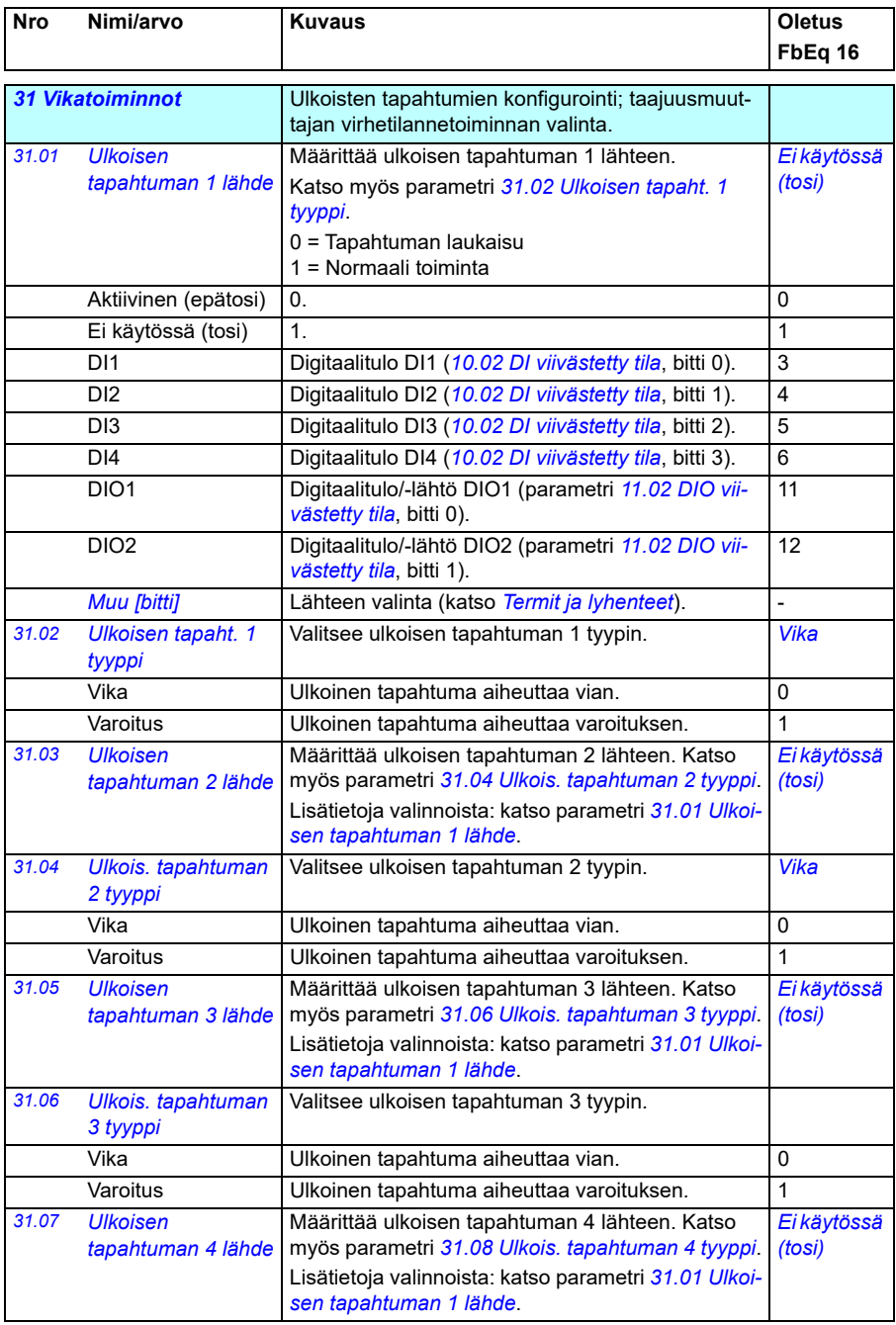

<span id="page-278-7"></span><span id="page-278-6"></span><span id="page-278-5"></span><span id="page-278-4"></span><span id="page-278-3"></span><span id="page-278-2"></span><span id="page-278-1"></span><span id="page-278-0"></span>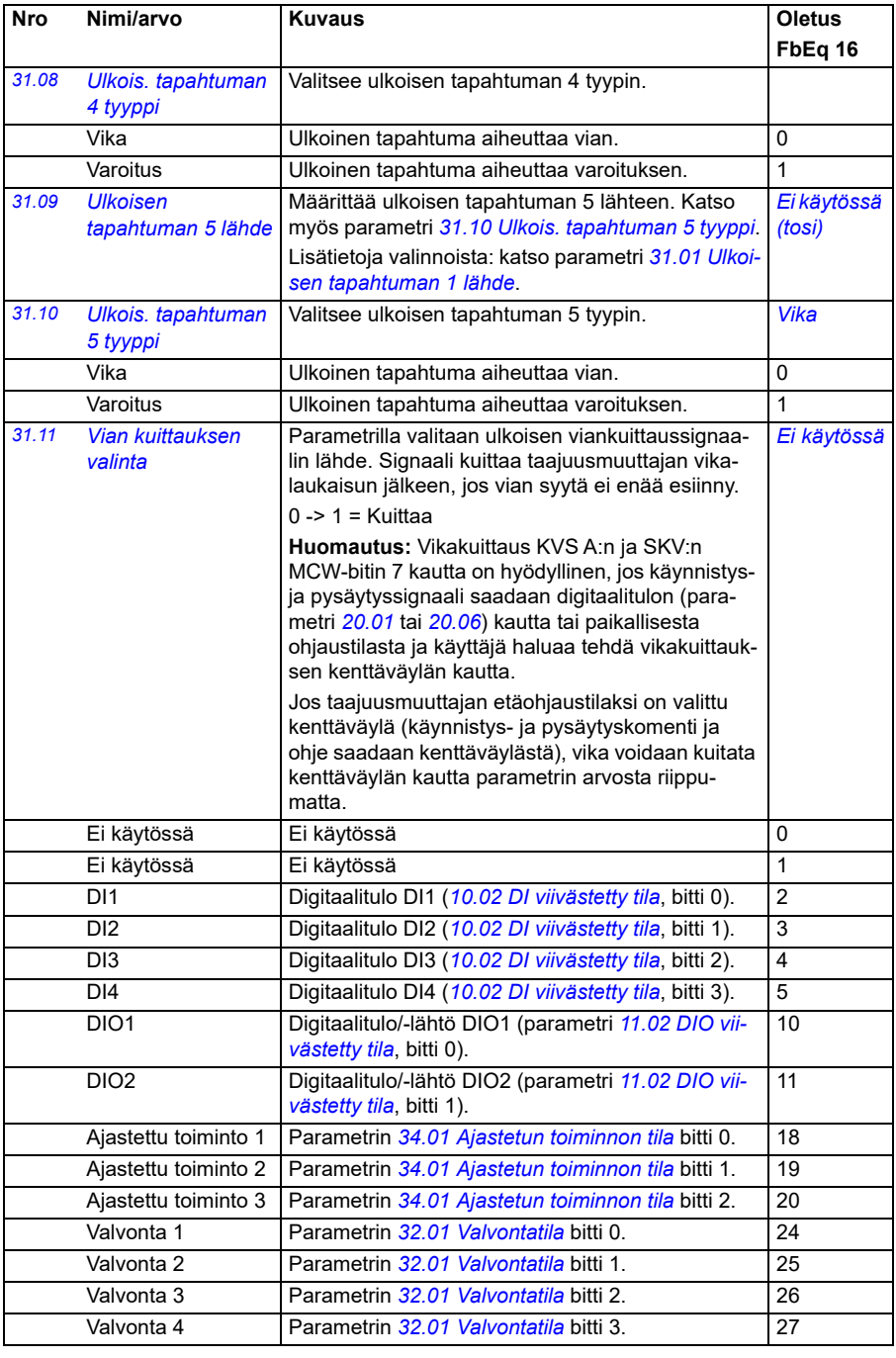

<span id="page-279-1"></span><span id="page-279-0"></span>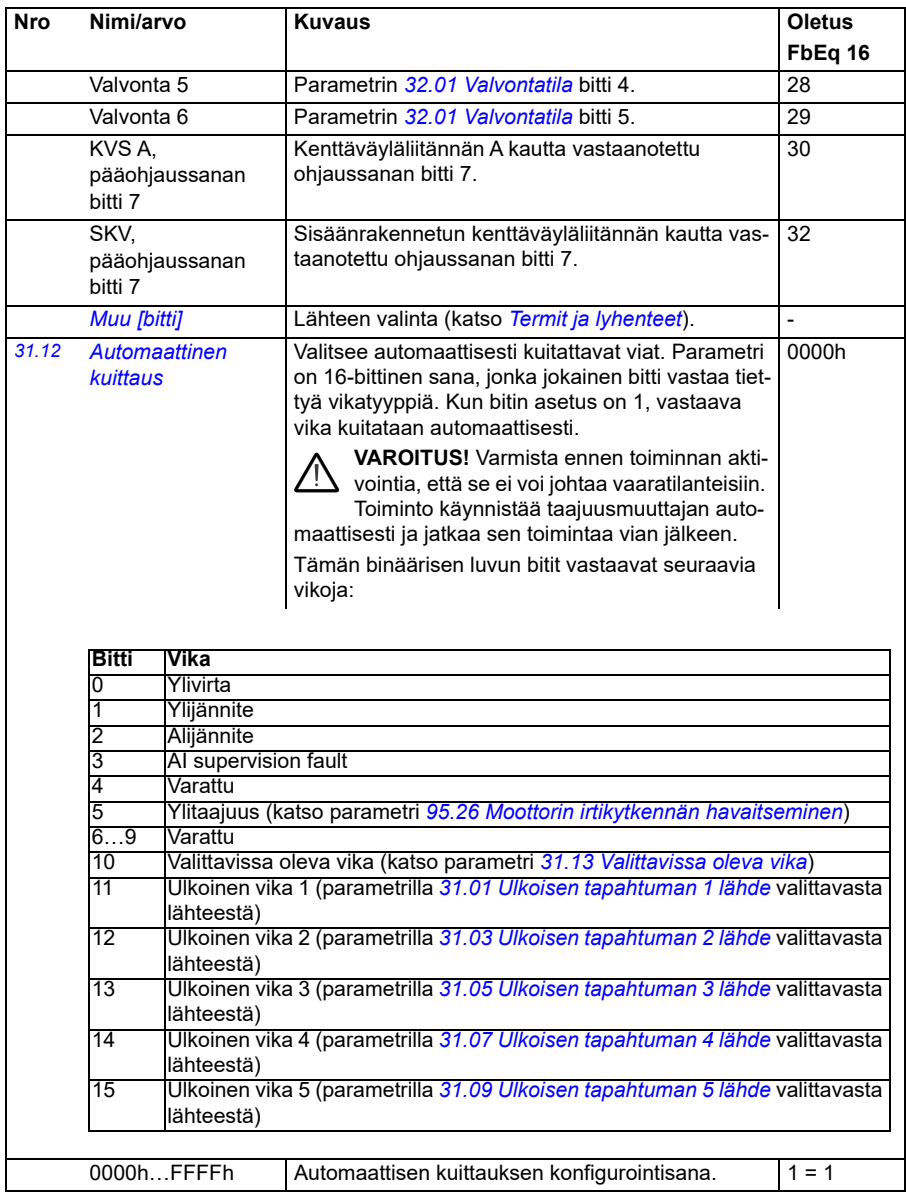

<span id="page-280-7"></span><span id="page-280-6"></span><span id="page-280-5"></span><span id="page-280-4"></span><span id="page-280-3"></span><span id="page-280-2"></span><span id="page-280-1"></span><span id="page-280-0"></span>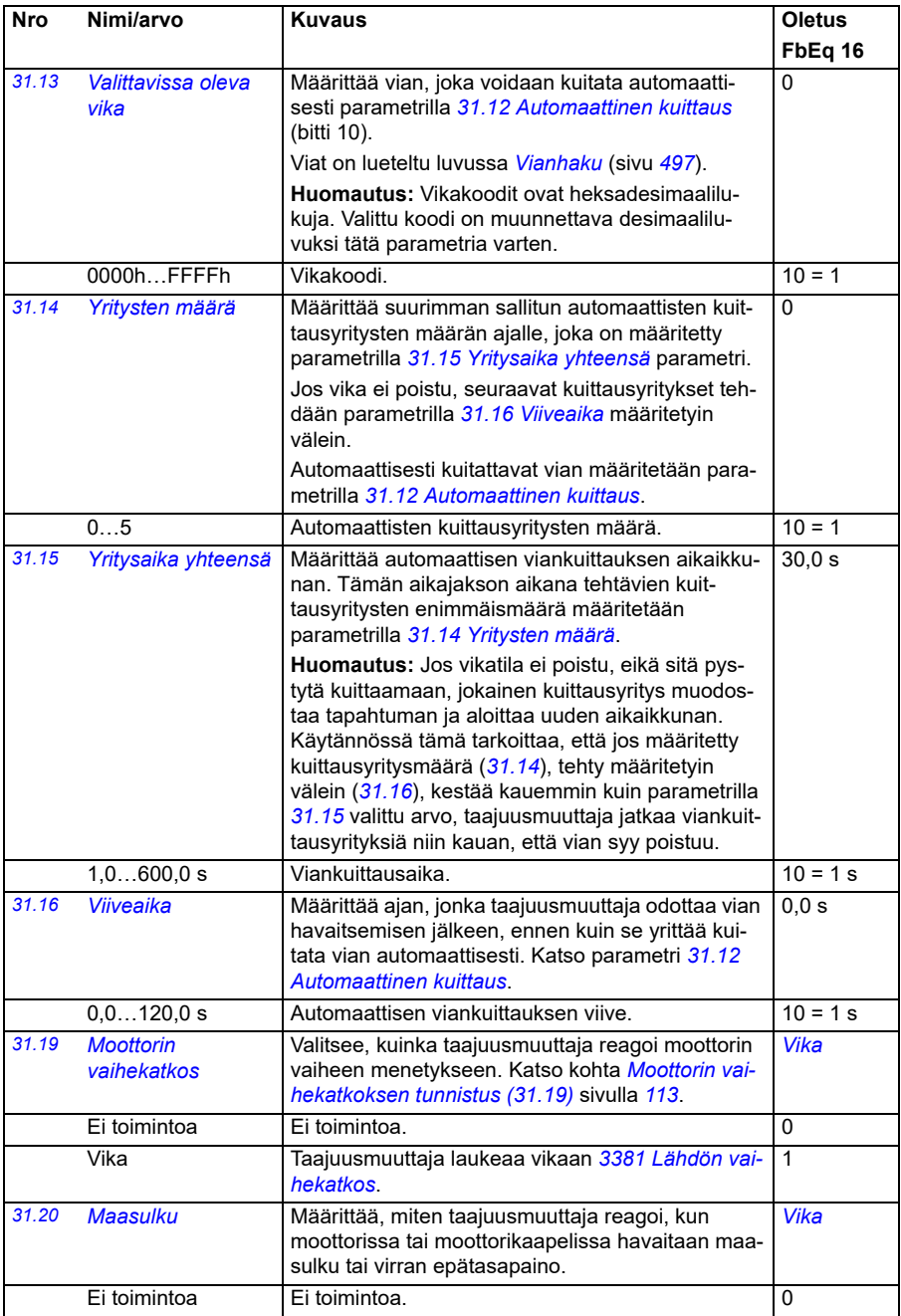

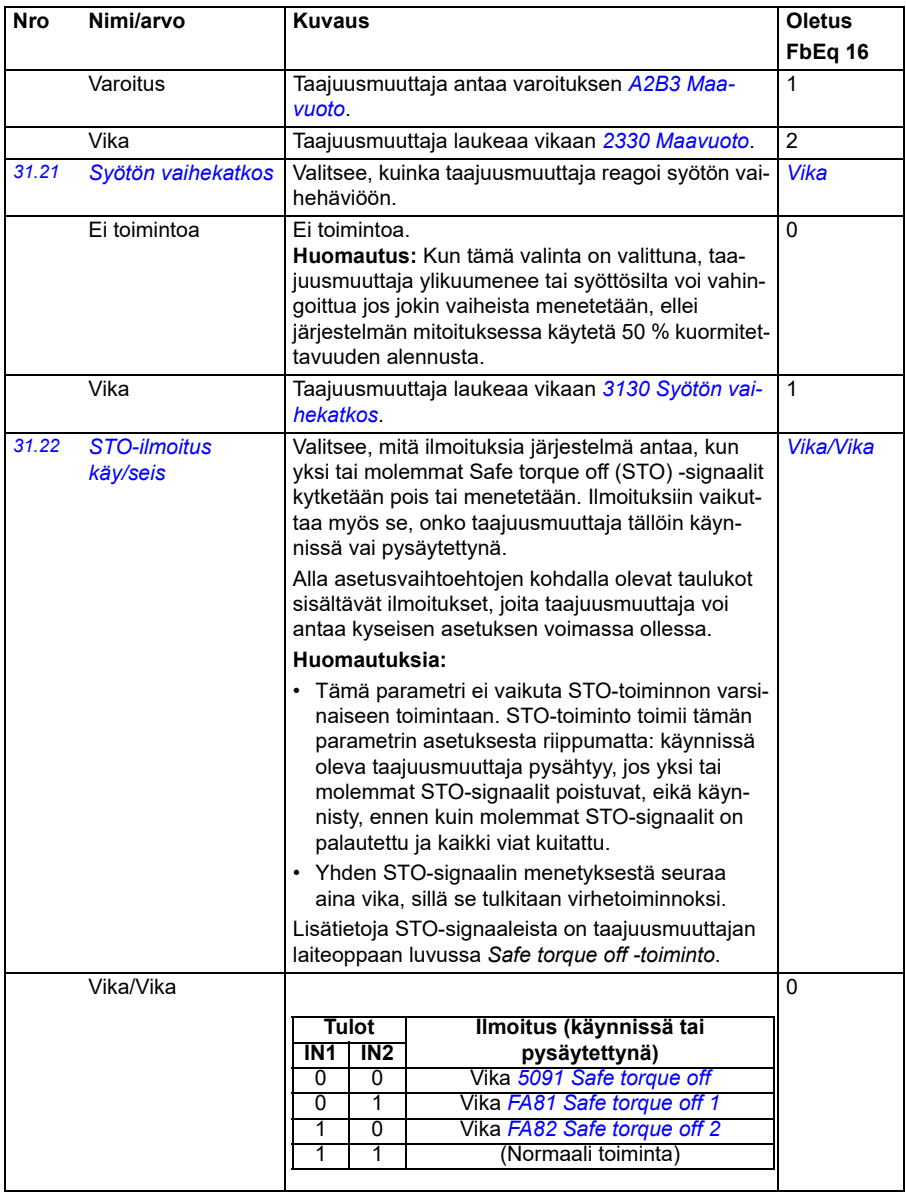

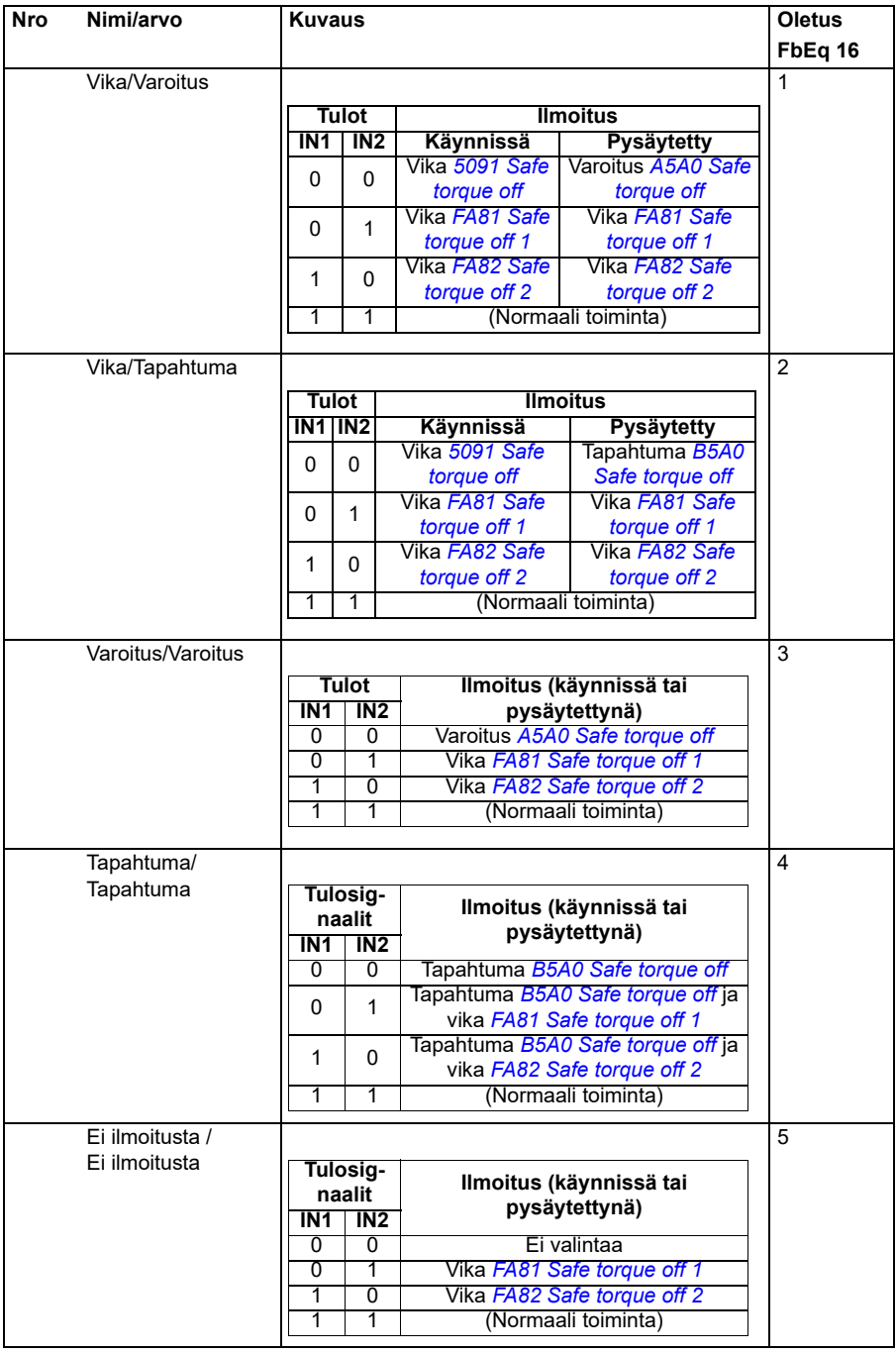

<span id="page-283-9"></span><span id="page-283-8"></span><span id="page-283-7"></span><span id="page-283-6"></span><span id="page-283-5"></span><span id="page-283-4"></span><span id="page-283-3"></span><span id="page-283-2"></span><span id="page-283-1"></span><span id="page-283-0"></span>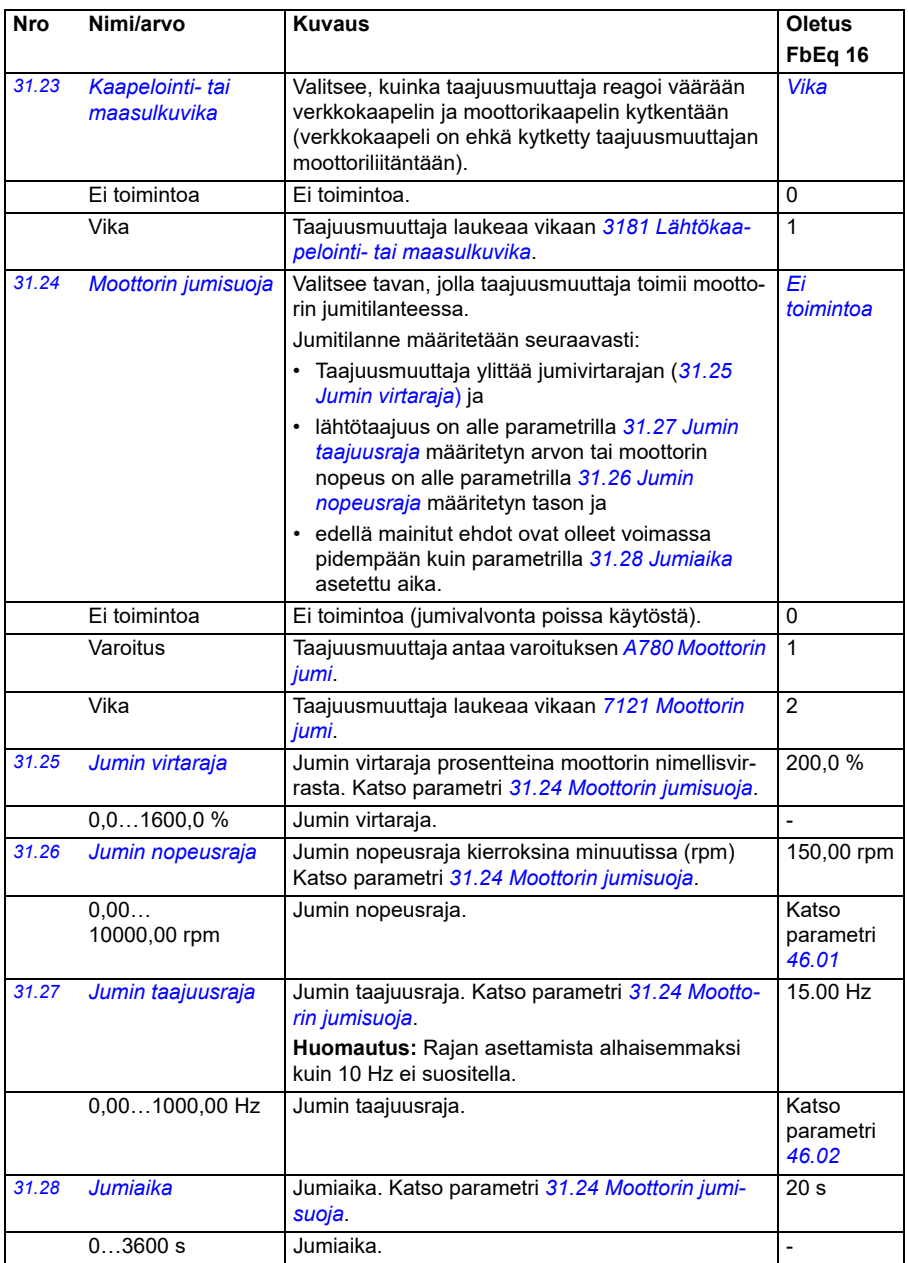

<span id="page-284-0"></span>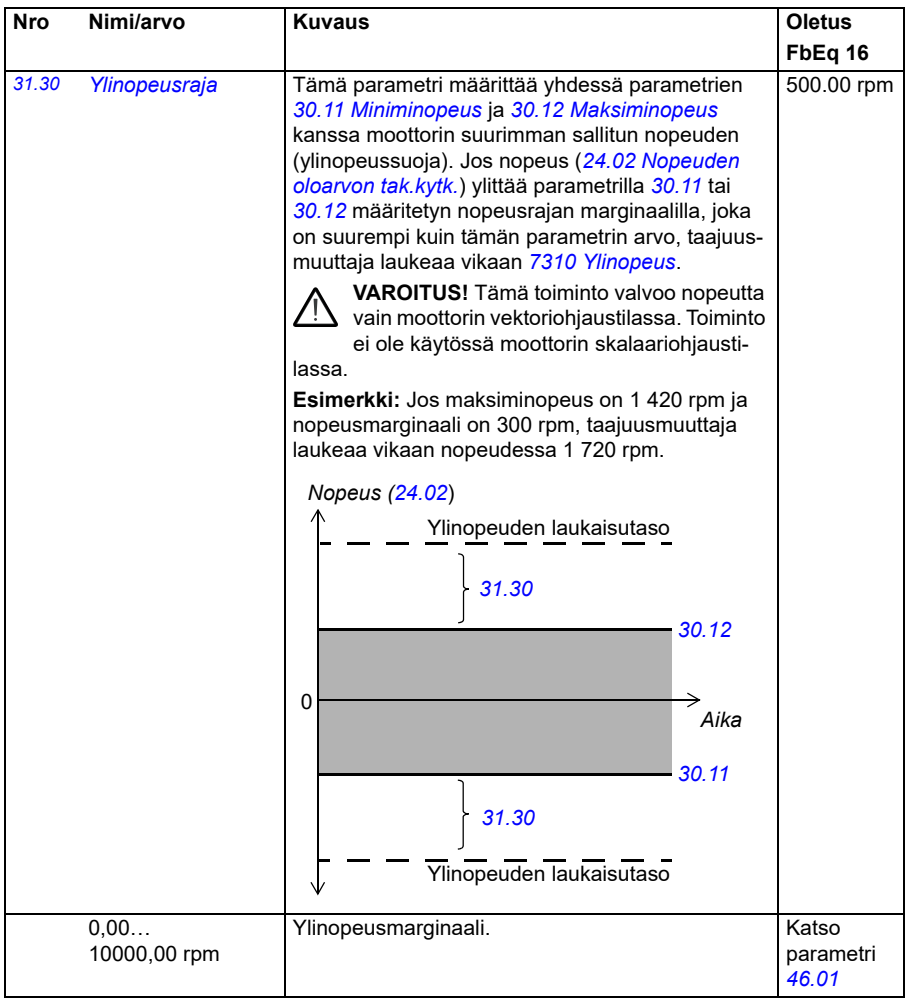

<span id="page-285-0"></span>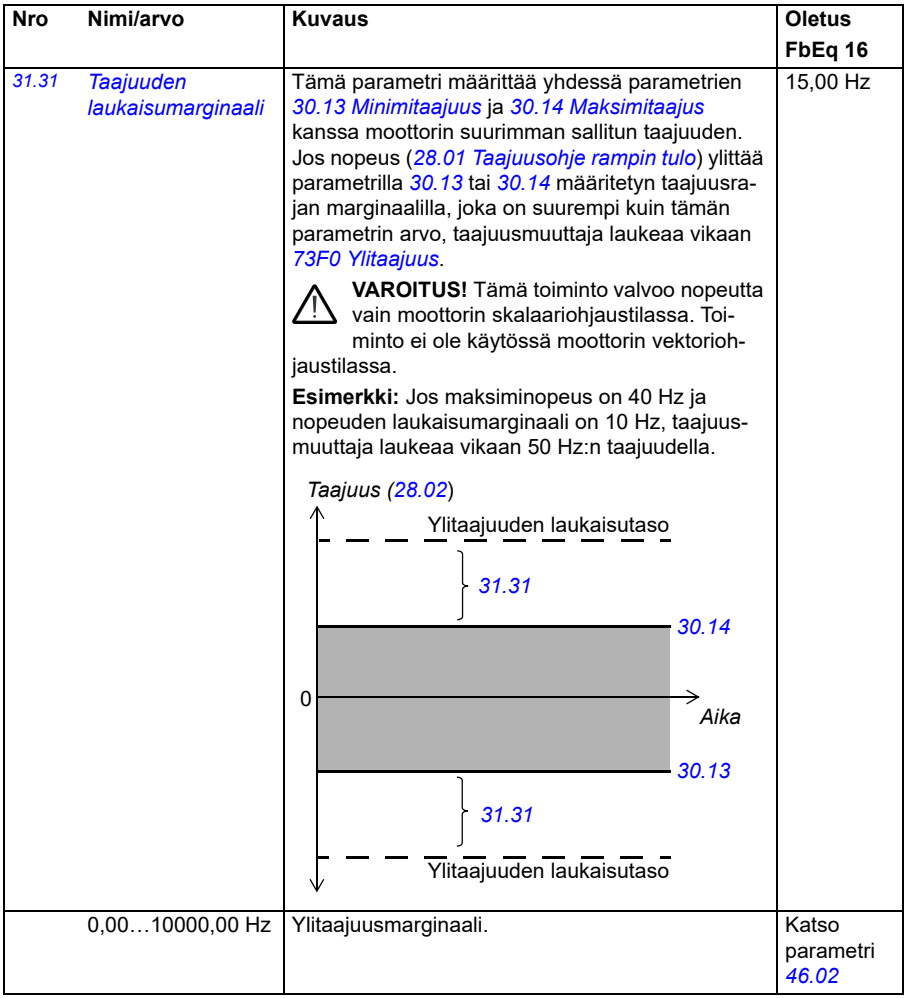

<span id="page-286-3"></span><span id="page-286-2"></span><span id="page-286-1"></span><span id="page-286-0"></span>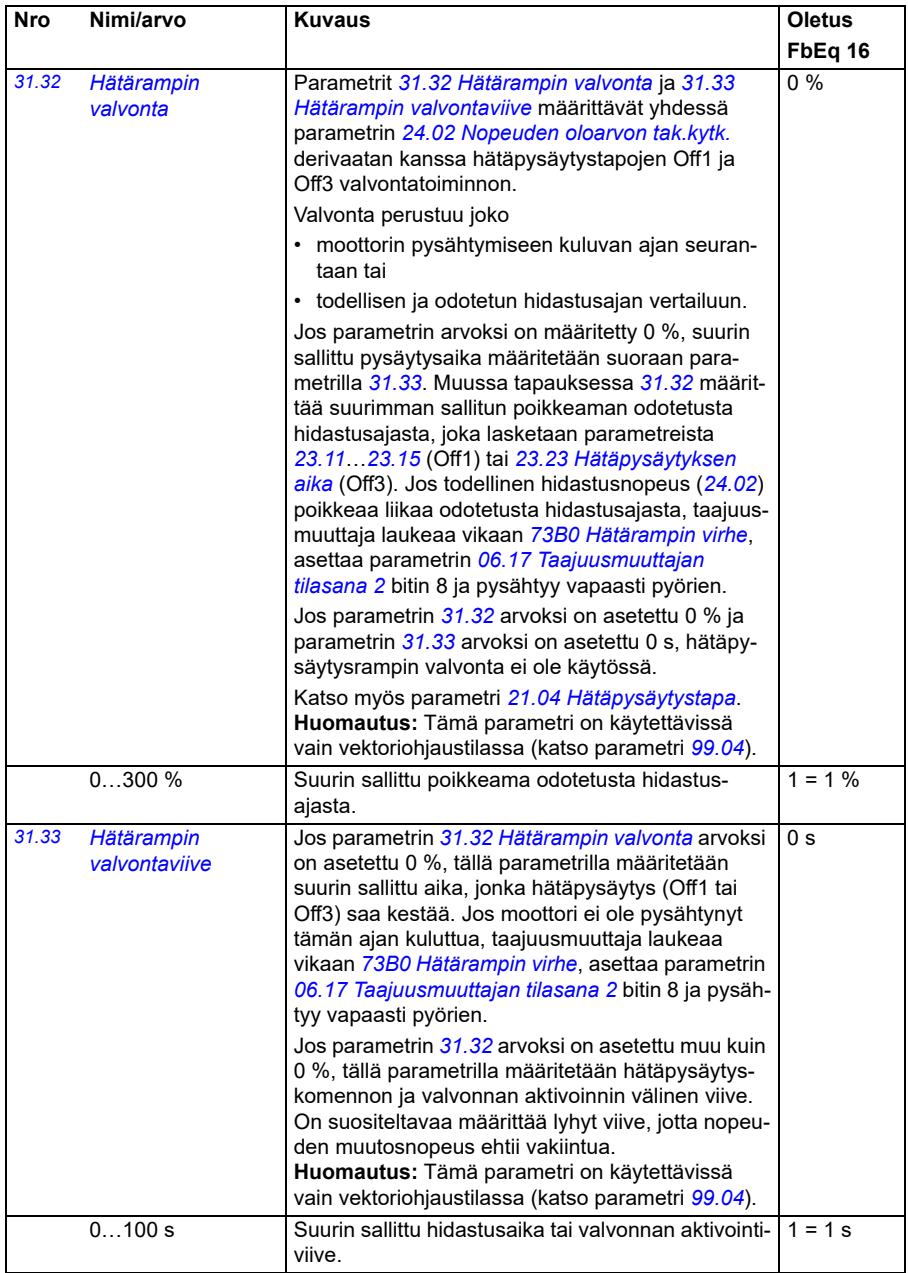

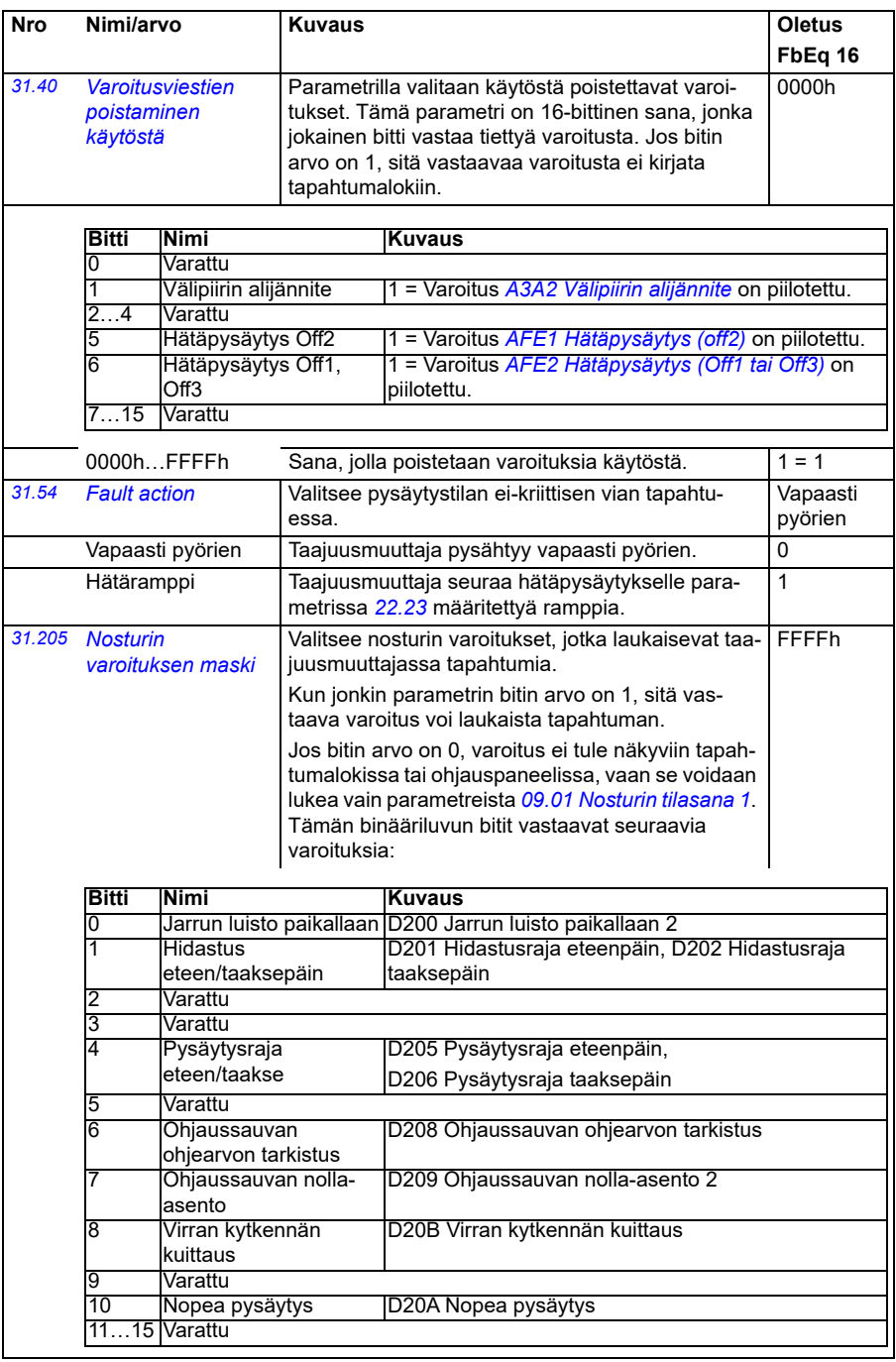
<span id="page-288-2"></span><span id="page-288-1"></span><span id="page-288-0"></span>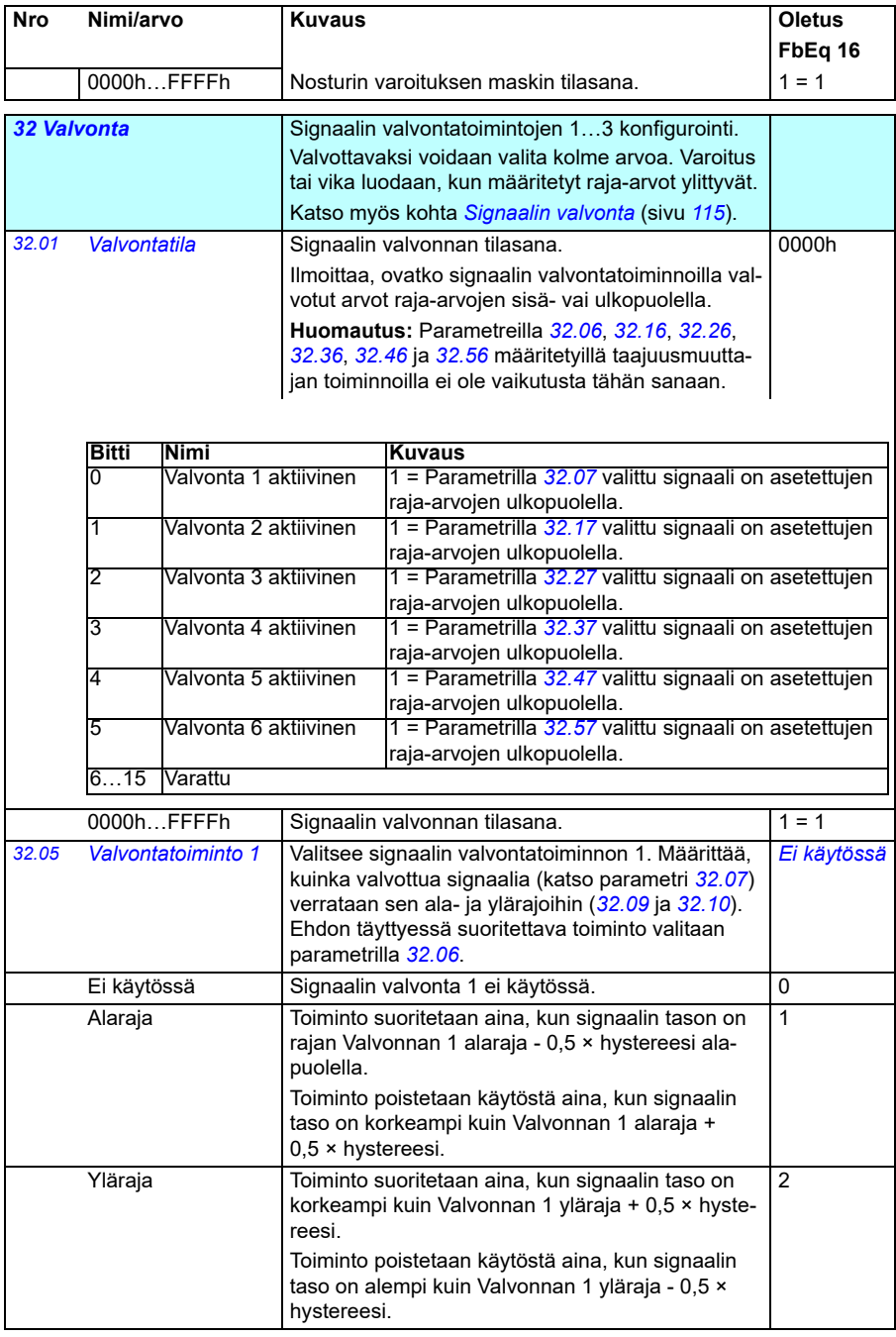

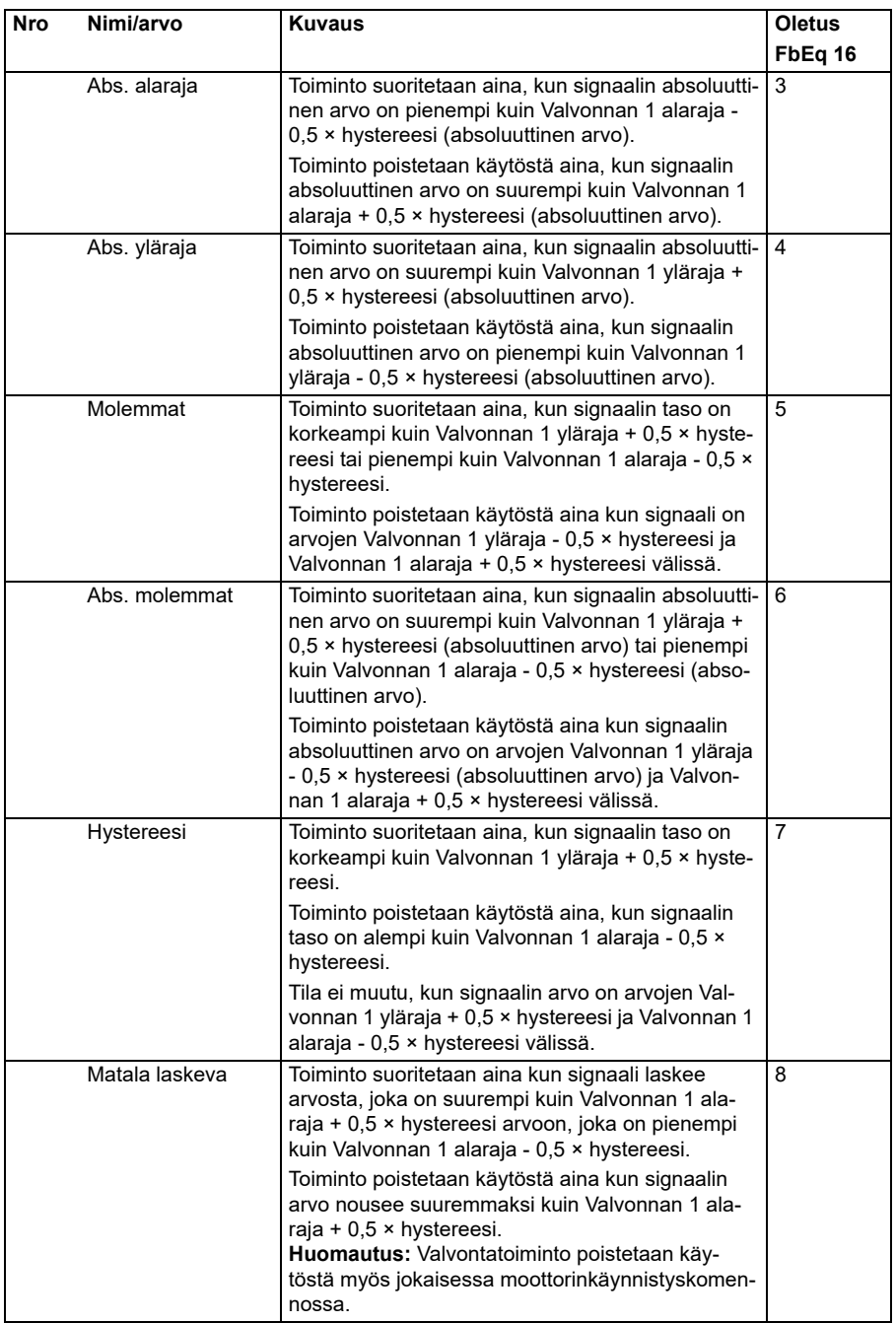

<span id="page-290-2"></span><span id="page-290-1"></span><span id="page-290-0"></span>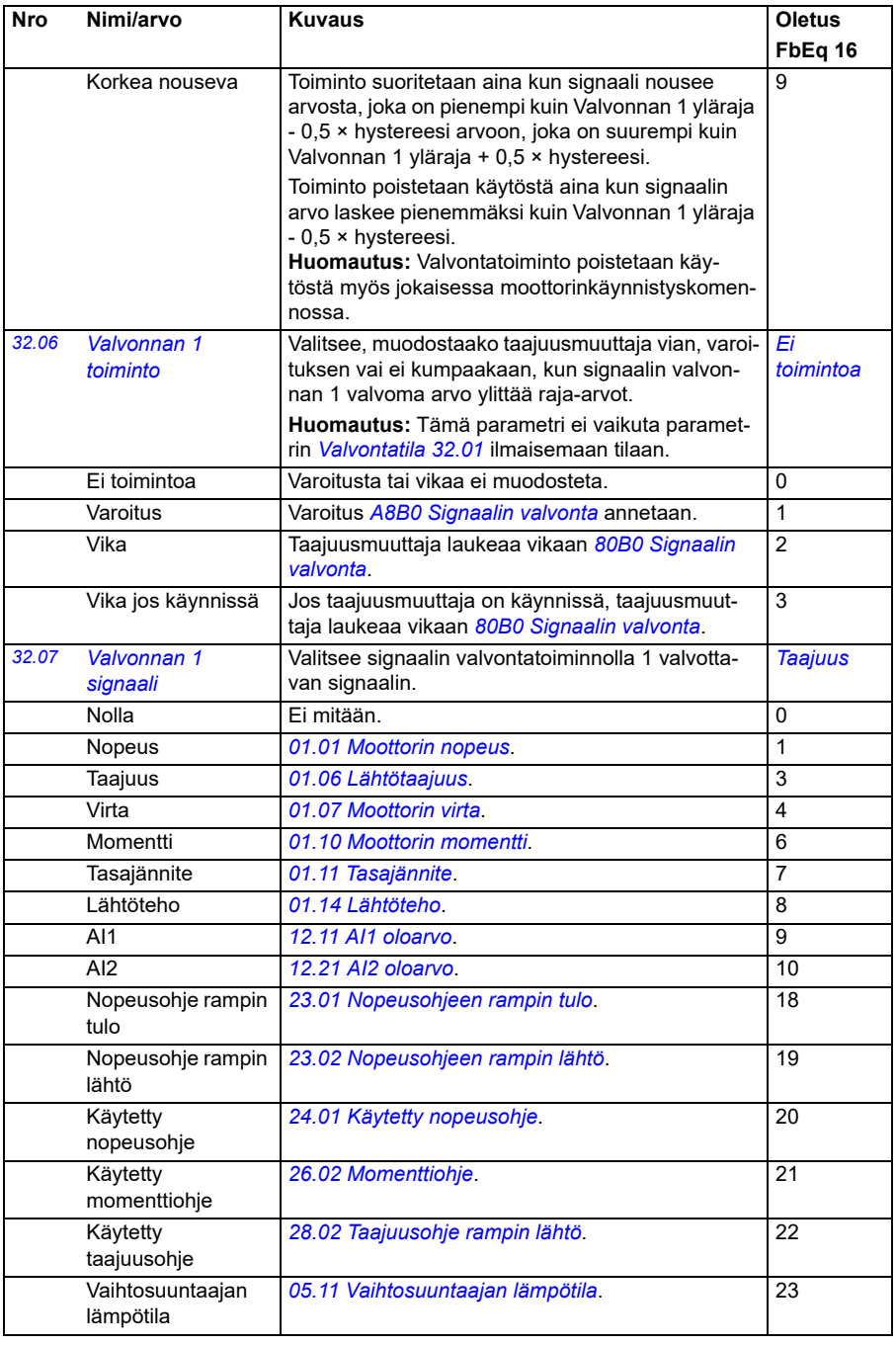

<span id="page-291-4"></span><span id="page-291-3"></span><span id="page-291-2"></span><span id="page-291-1"></span><span id="page-291-0"></span>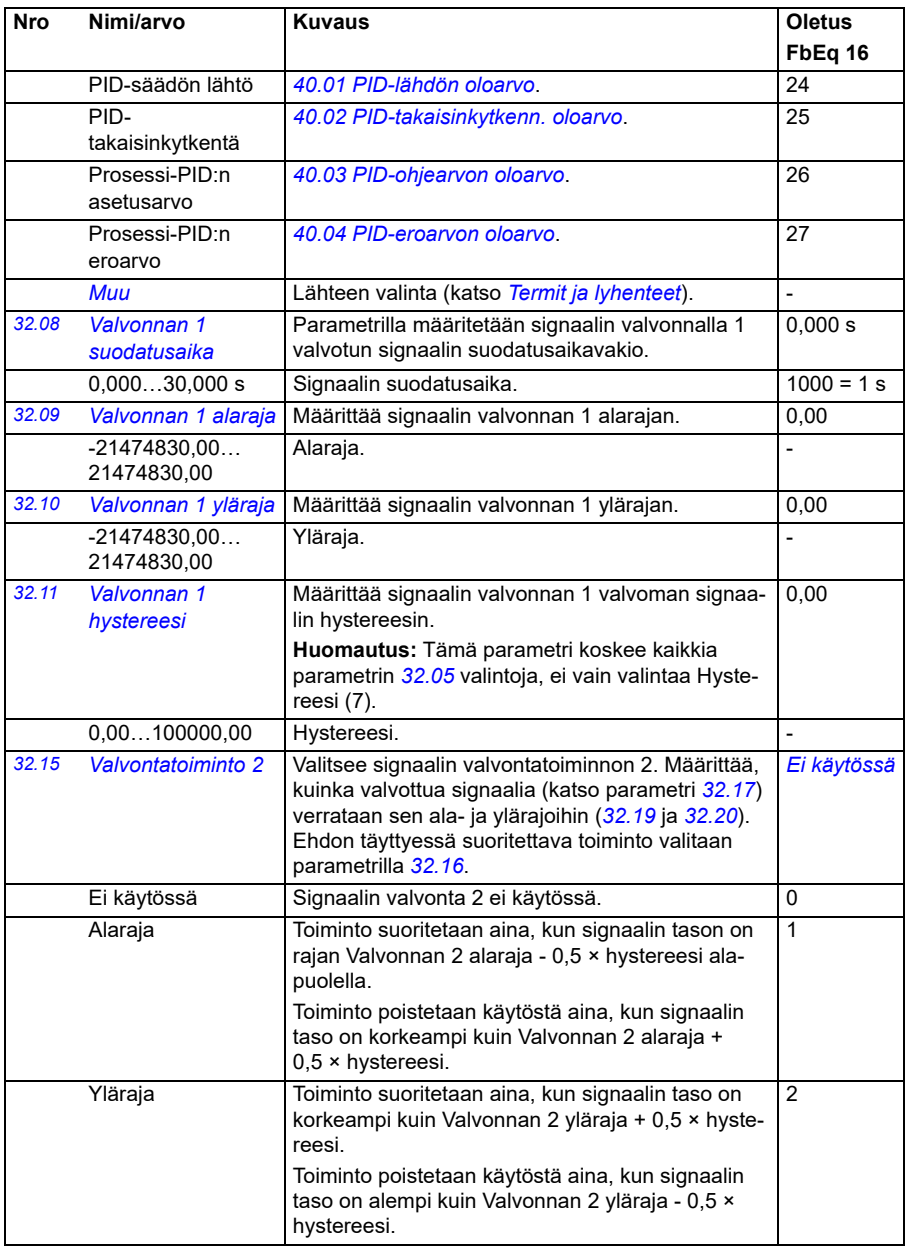

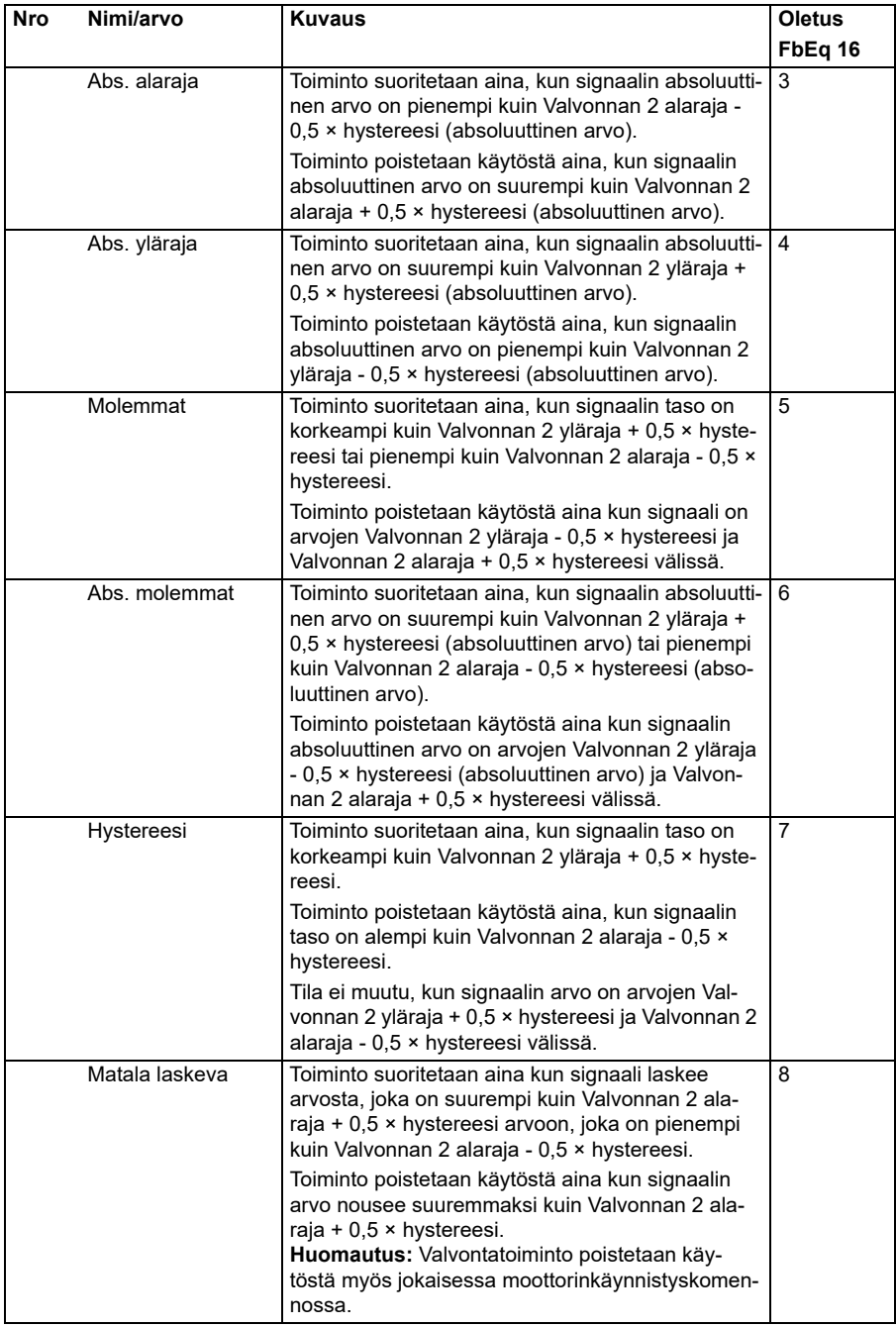

<span id="page-293-5"></span><span id="page-293-4"></span><span id="page-293-3"></span><span id="page-293-2"></span><span id="page-293-1"></span><span id="page-293-0"></span>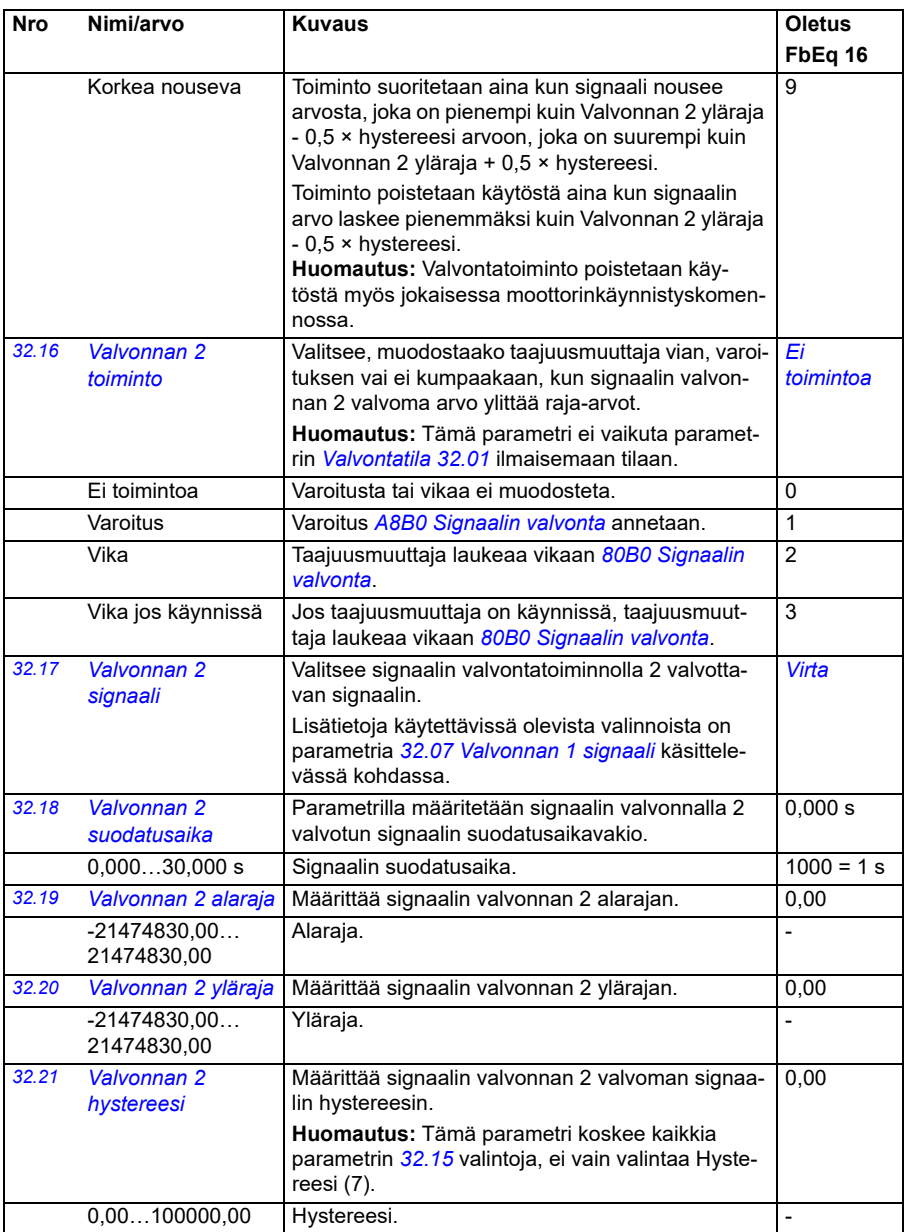

<span id="page-294-0"></span>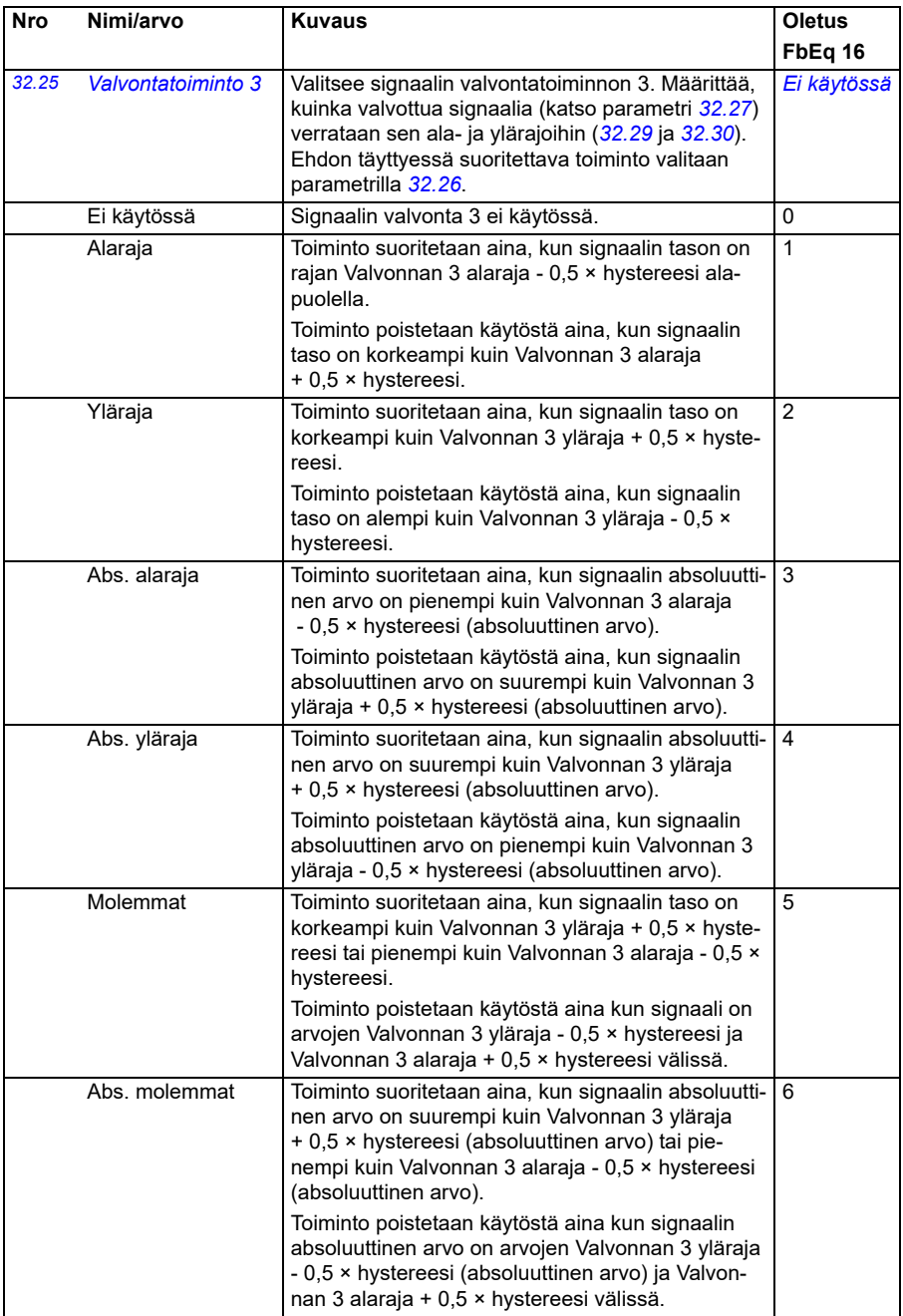

<span id="page-295-1"></span><span id="page-295-0"></span>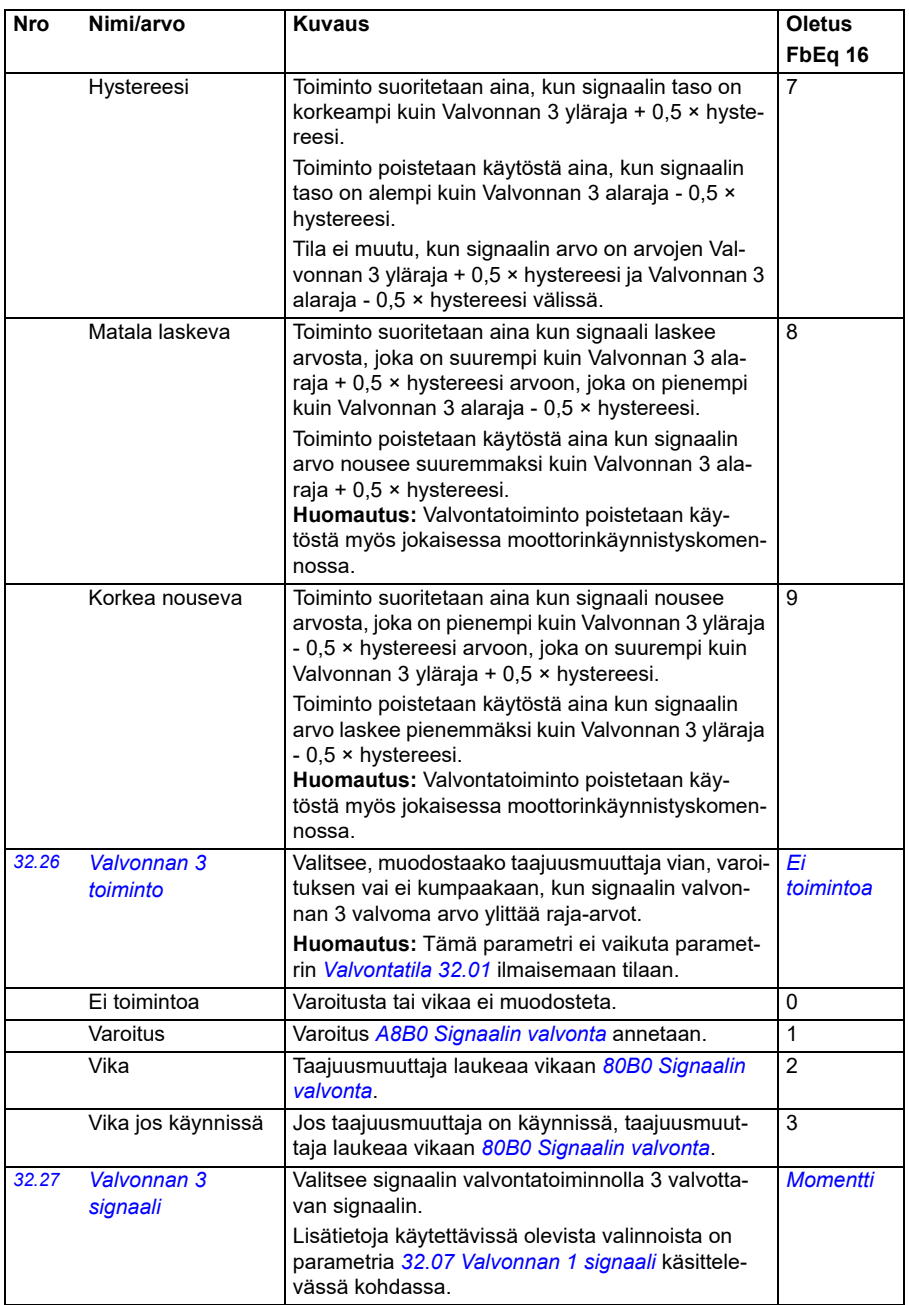

<span id="page-296-4"></span><span id="page-296-3"></span><span id="page-296-2"></span><span id="page-296-1"></span><span id="page-296-0"></span>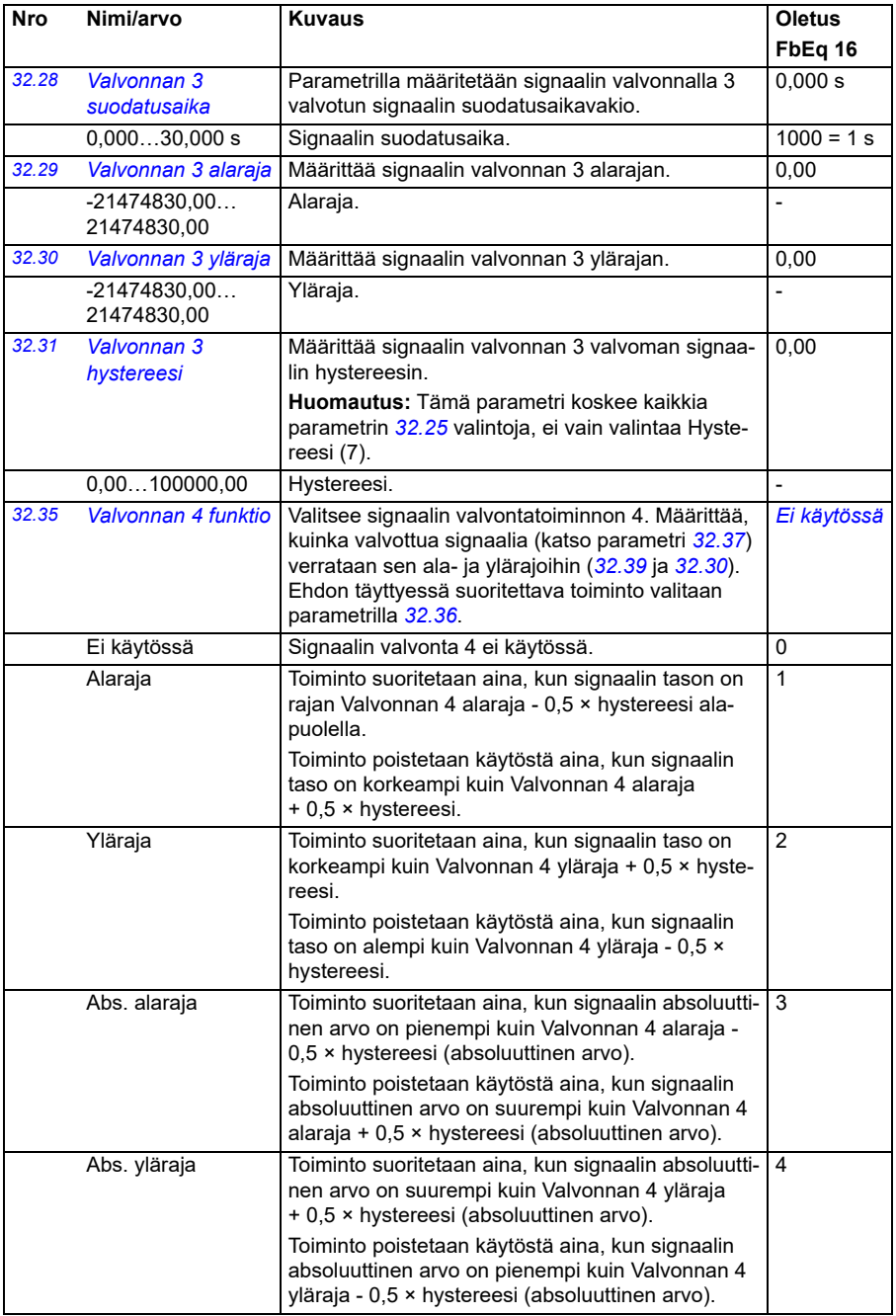

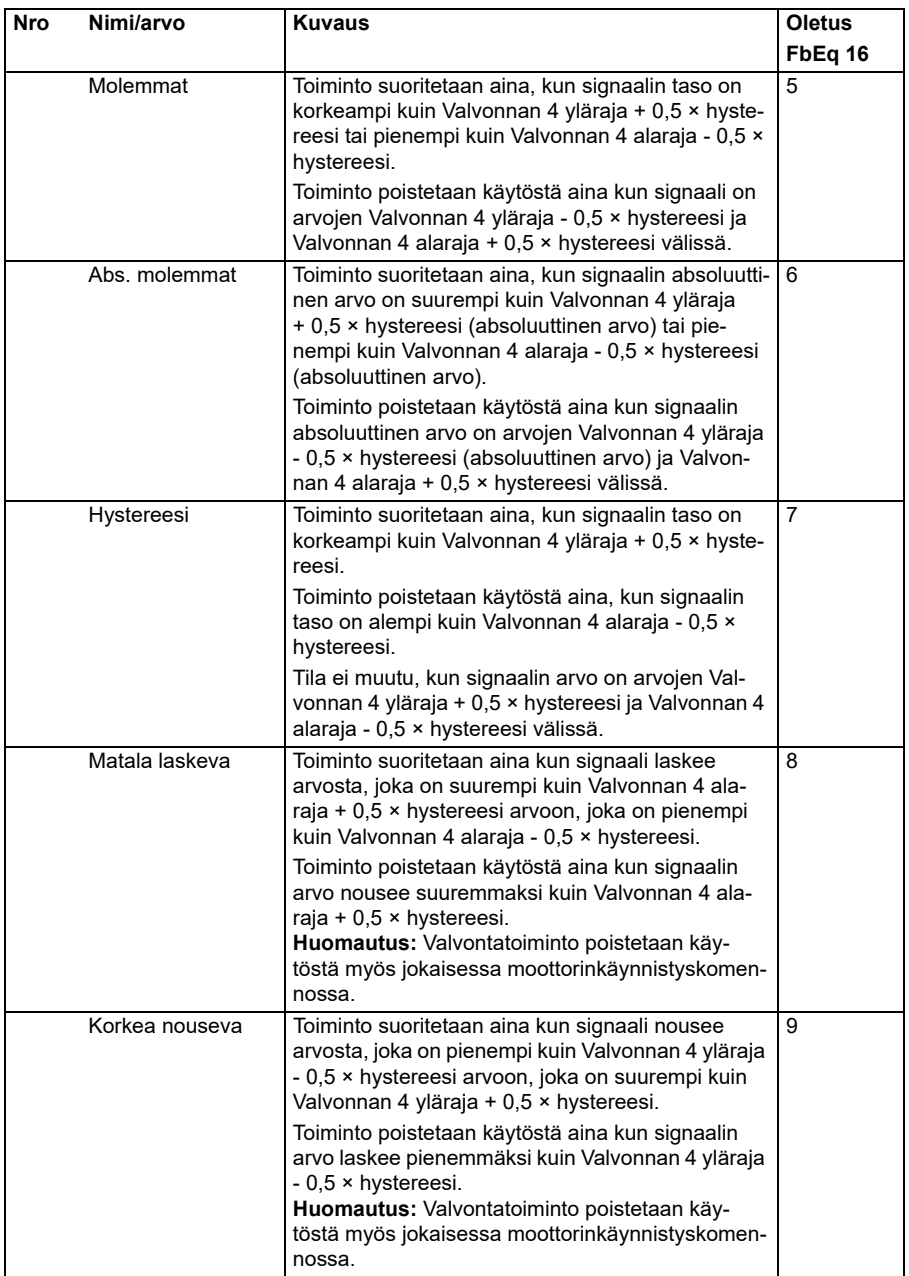

<span id="page-298-6"></span><span id="page-298-5"></span><span id="page-298-4"></span><span id="page-298-3"></span><span id="page-298-2"></span><span id="page-298-1"></span><span id="page-298-0"></span>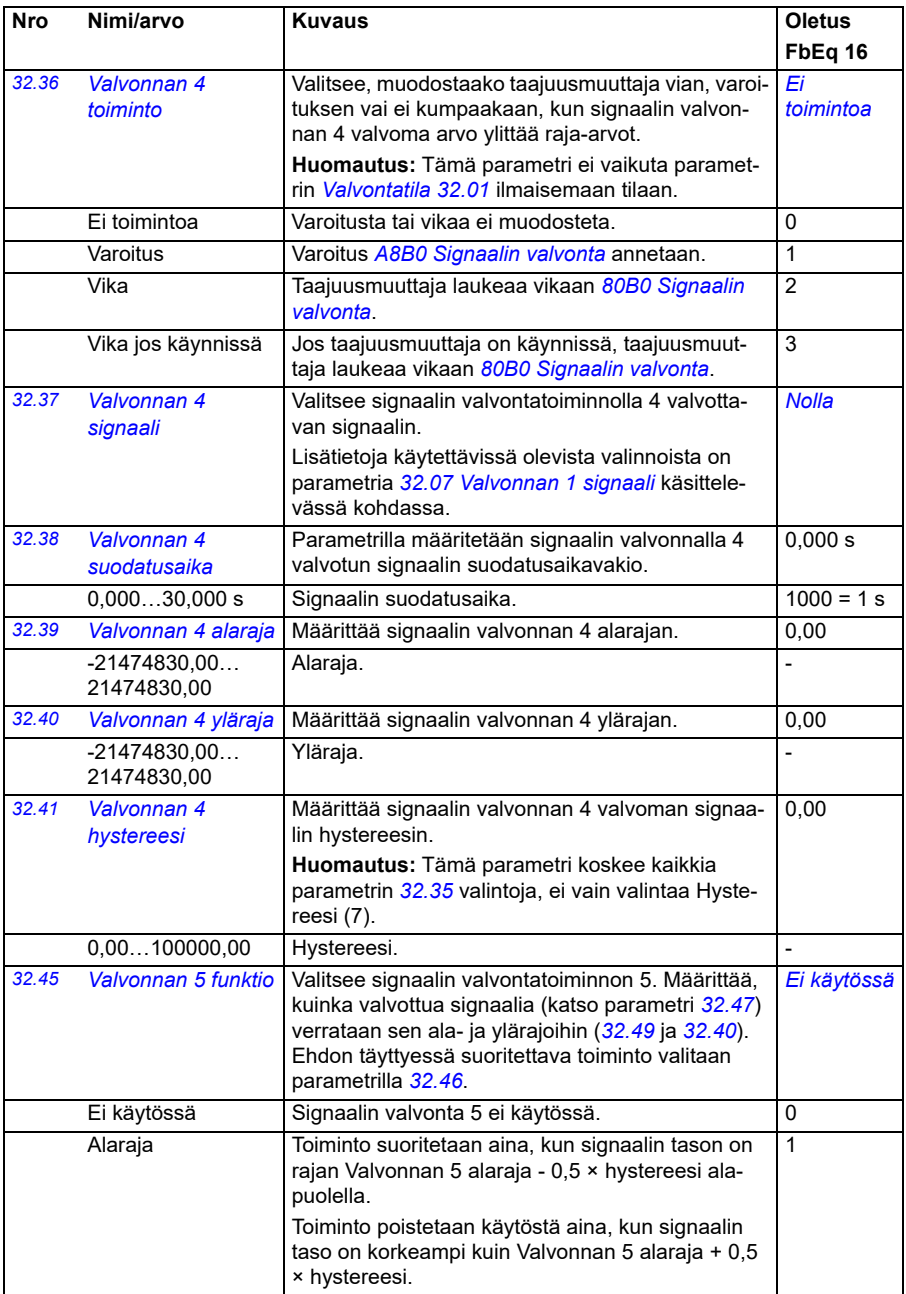

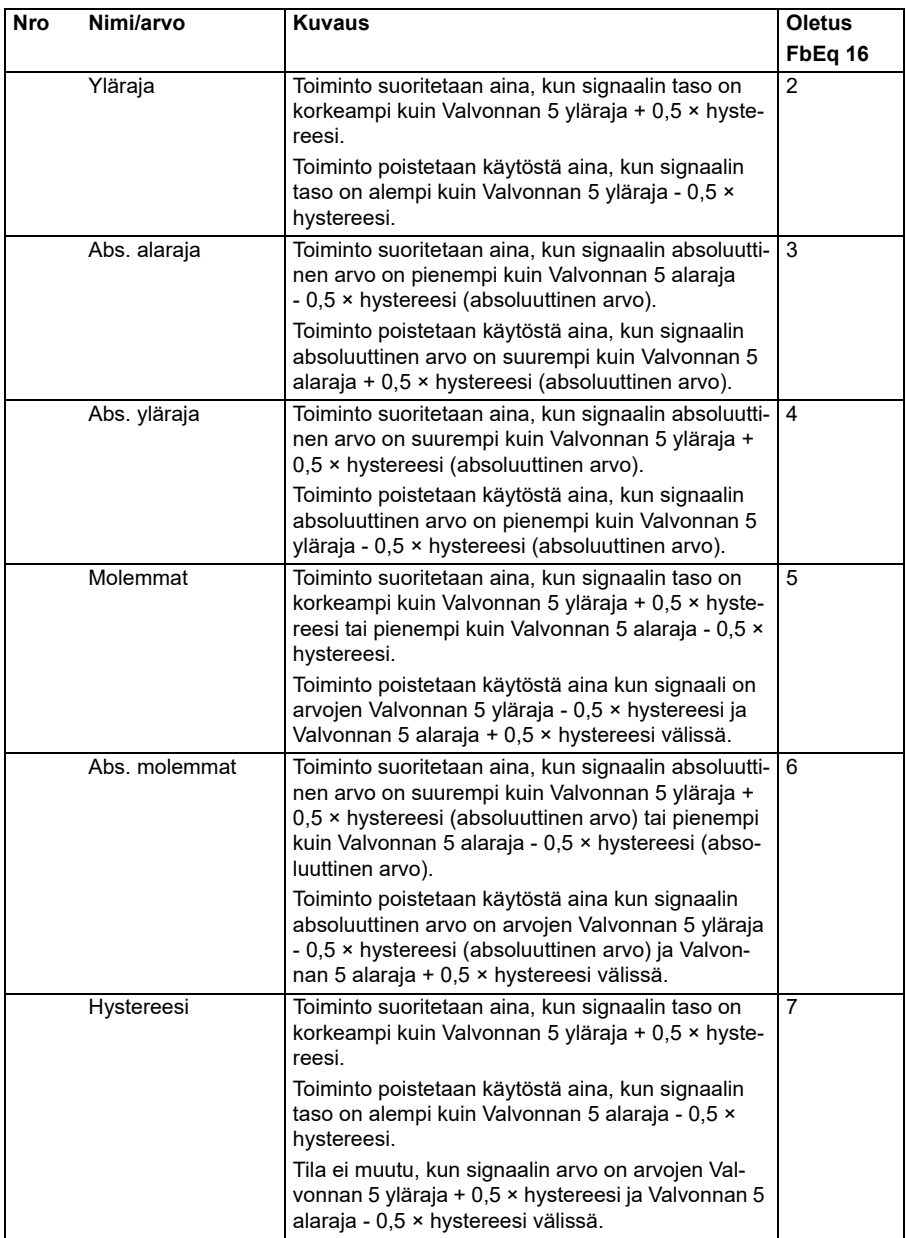

<span id="page-300-5"></span><span id="page-300-4"></span><span id="page-300-3"></span><span id="page-300-2"></span><span id="page-300-1"></span><span id="page-300-0"></span>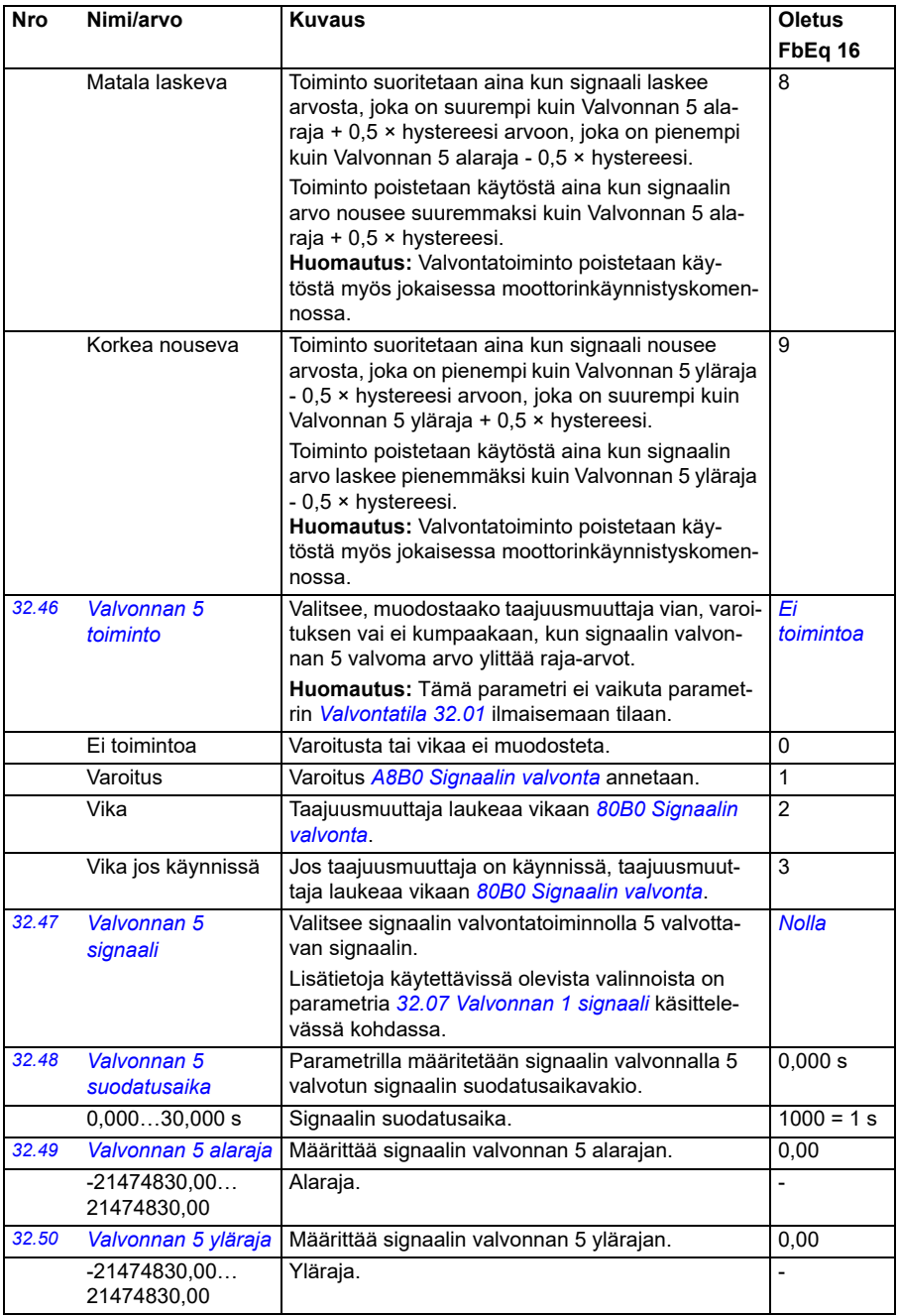

<span id="page-301-0"></span>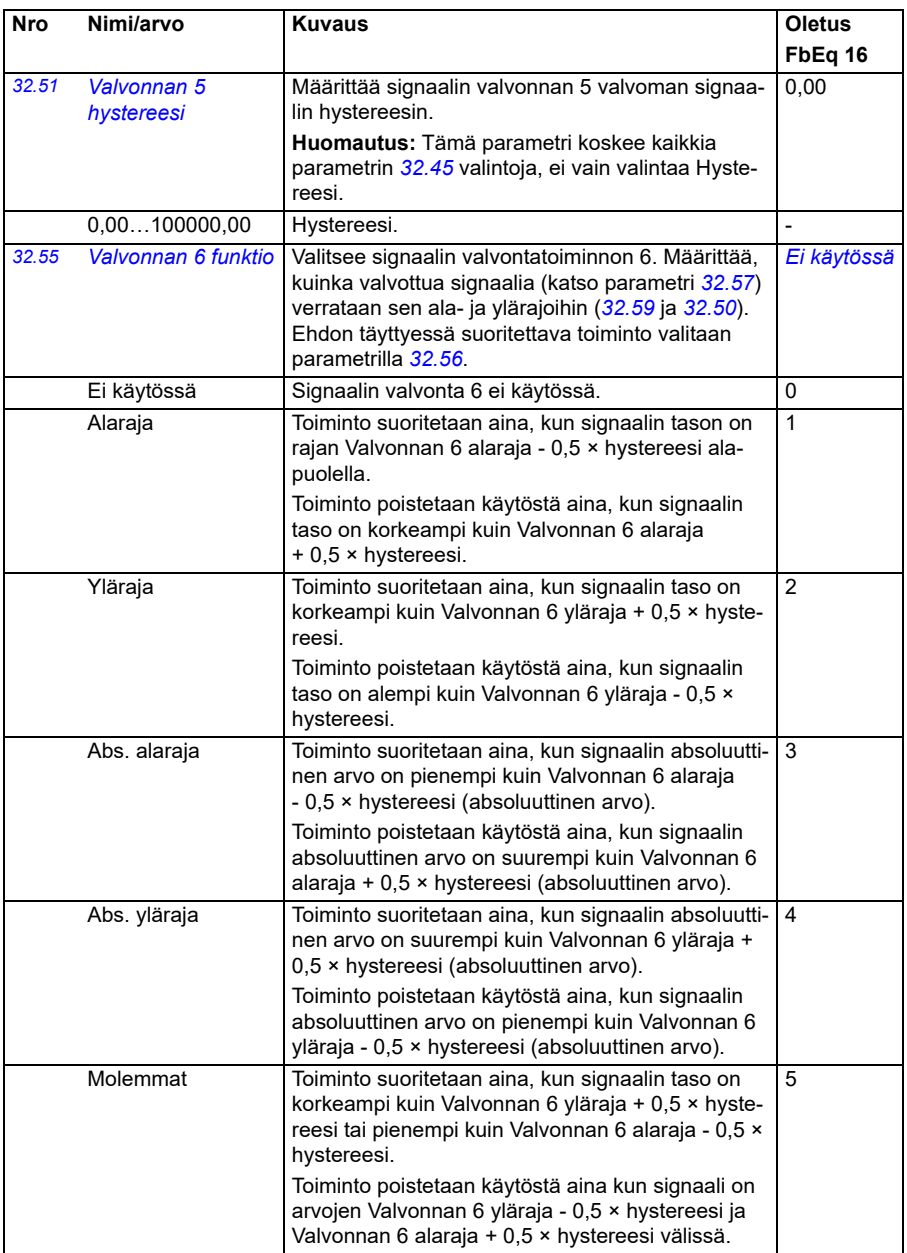

<span id="page-302-0"></span>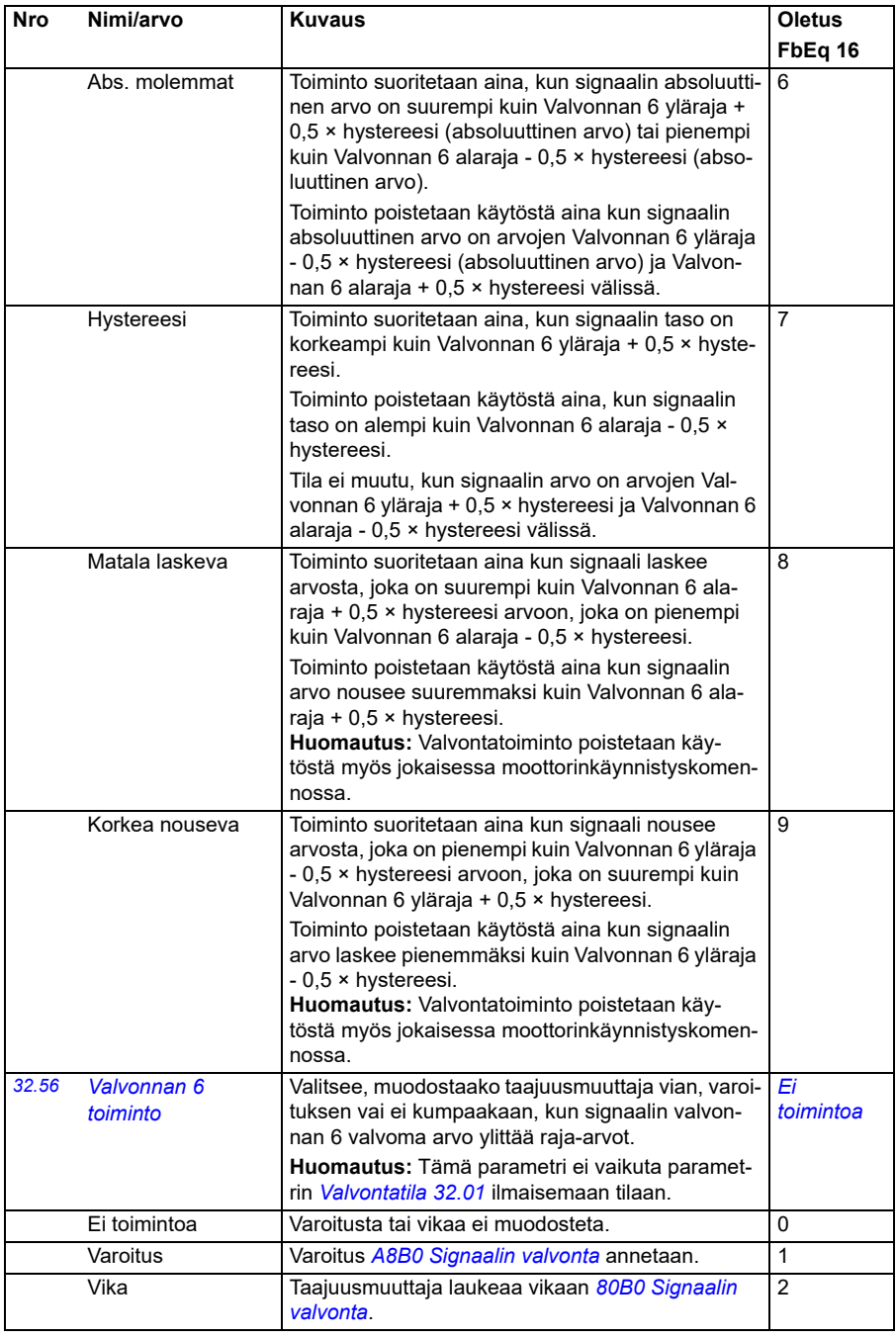

<span id="page-303-3"></span><span id="page-303-2"></span><span id="page-303-1"></span><span id="page-303-0"></span>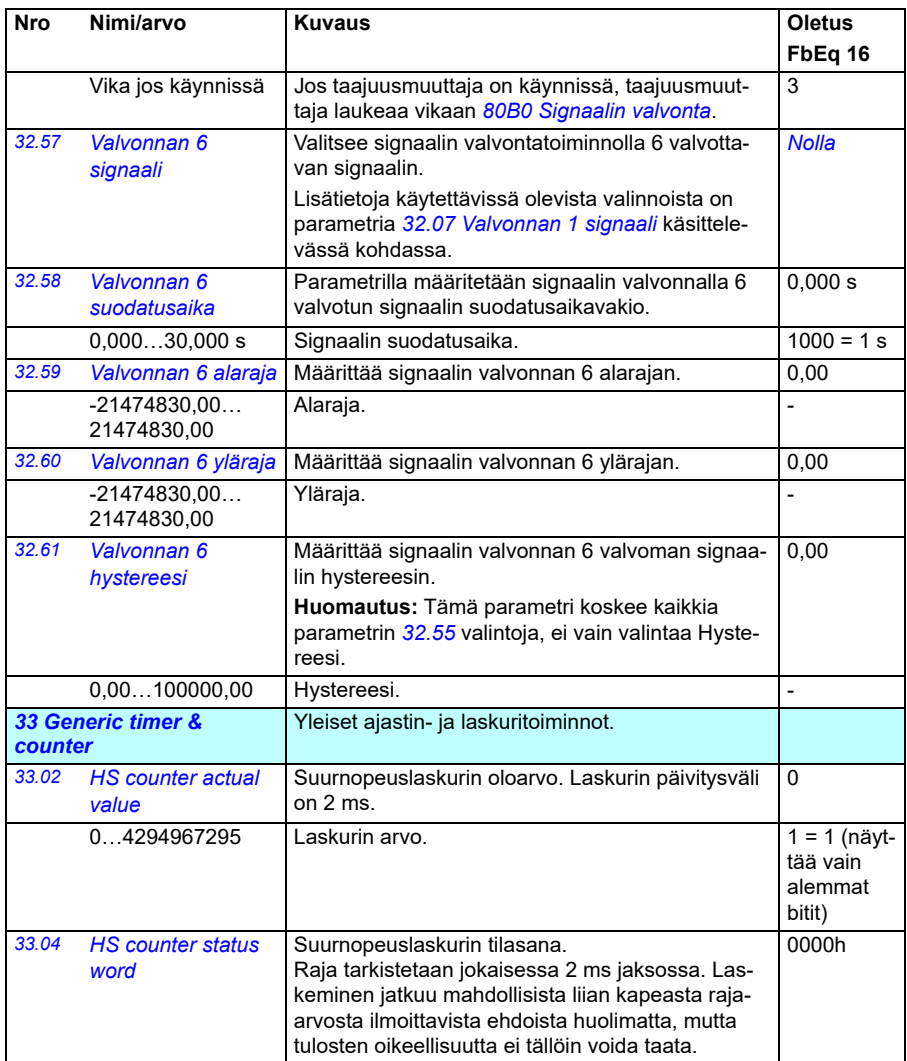

<span id="page-304-3"></span><span id="page-304-2"></span><span id="page-304-1"></span><span id="page-304-0"></span>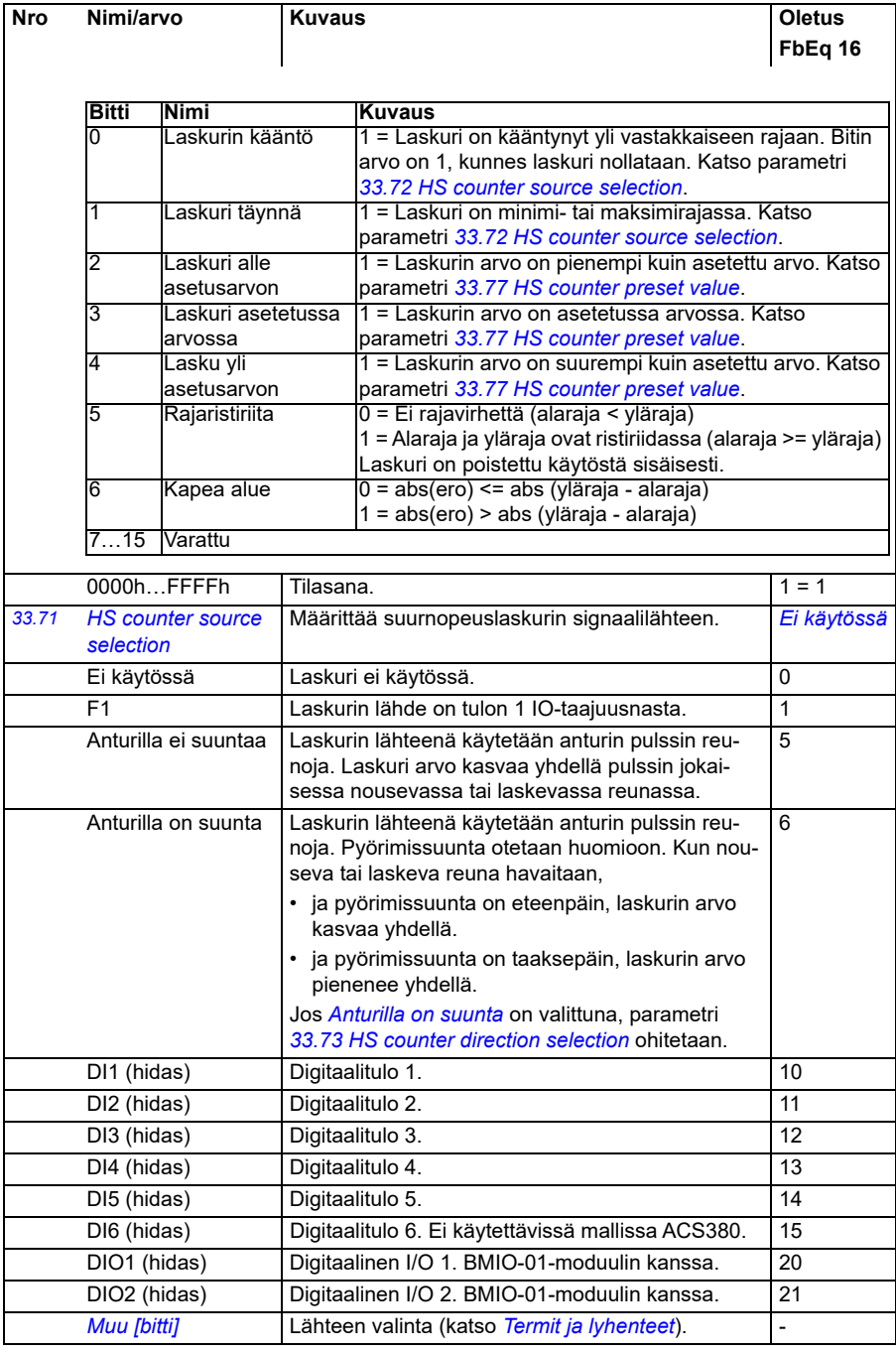

<span id="page-305-6"></span><span id="page-305-5"></span><span id="page-305-4"></span><span id="page-305-3"></span><span id="page-305-2"></span><span id="page-305-1"></span><span id="page-305-0"></span>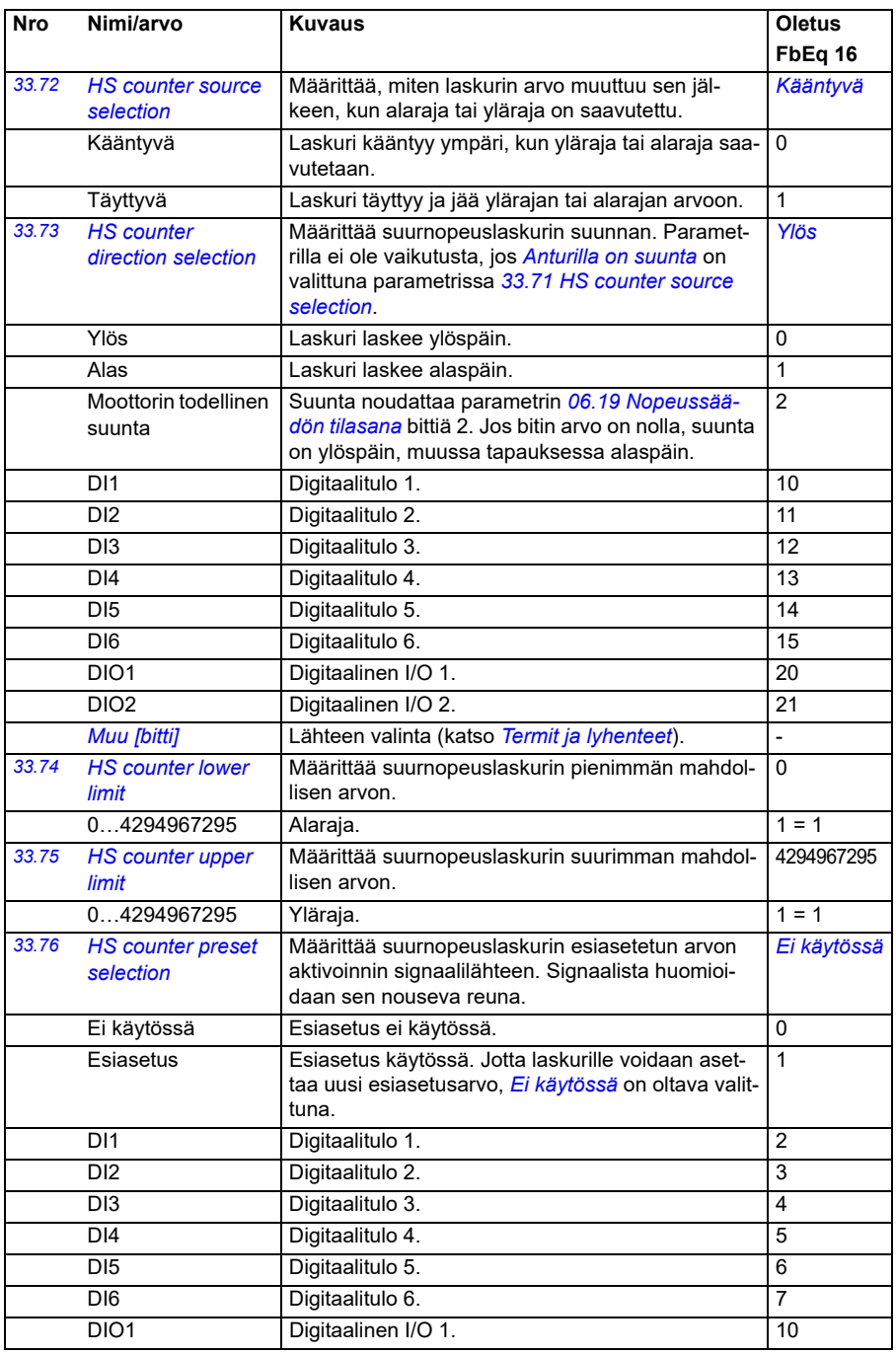

<span id="page-306-3"></span><span id="page-306-2"></span><span id="page-306-1"></span><span id="page-306-0"></span>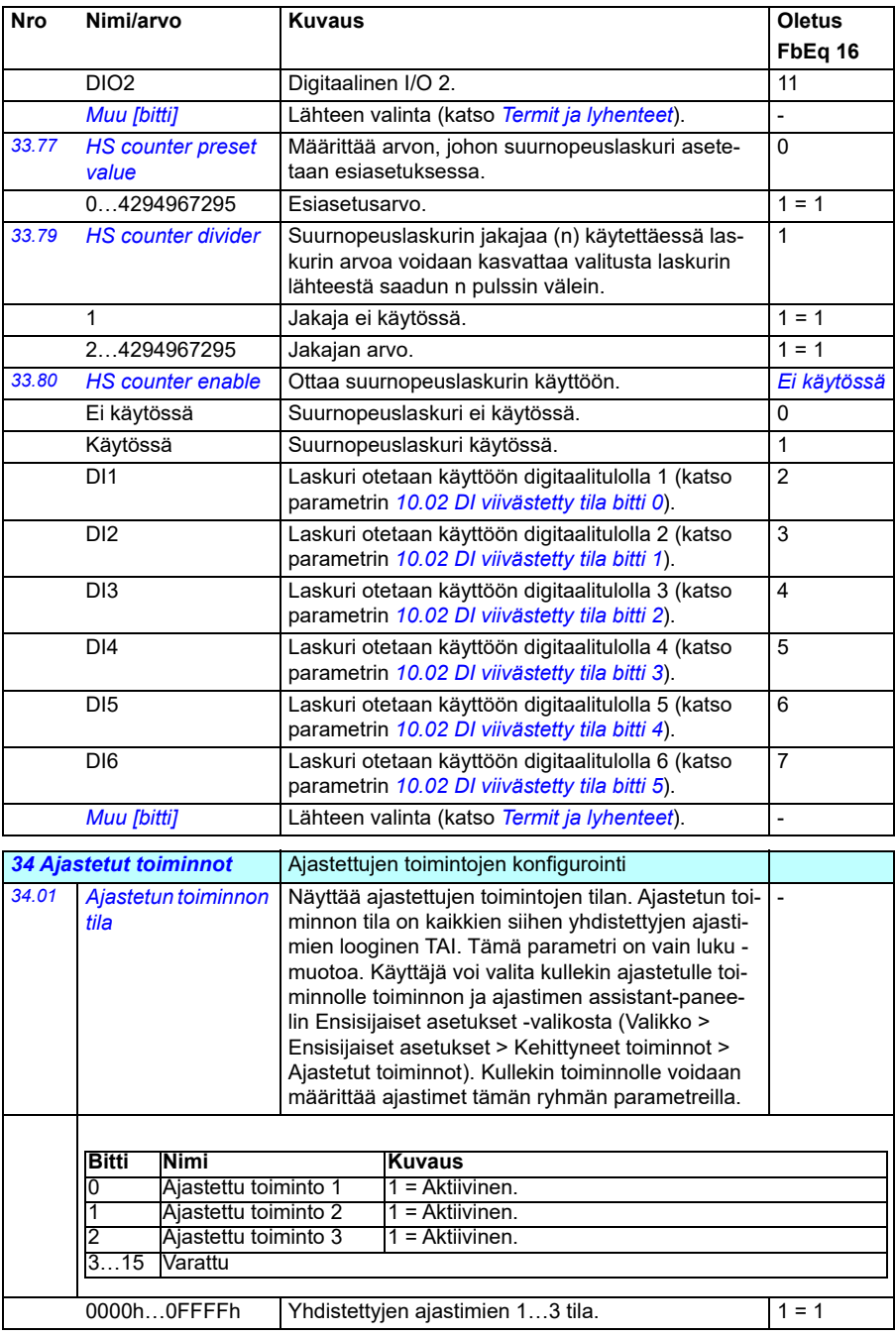

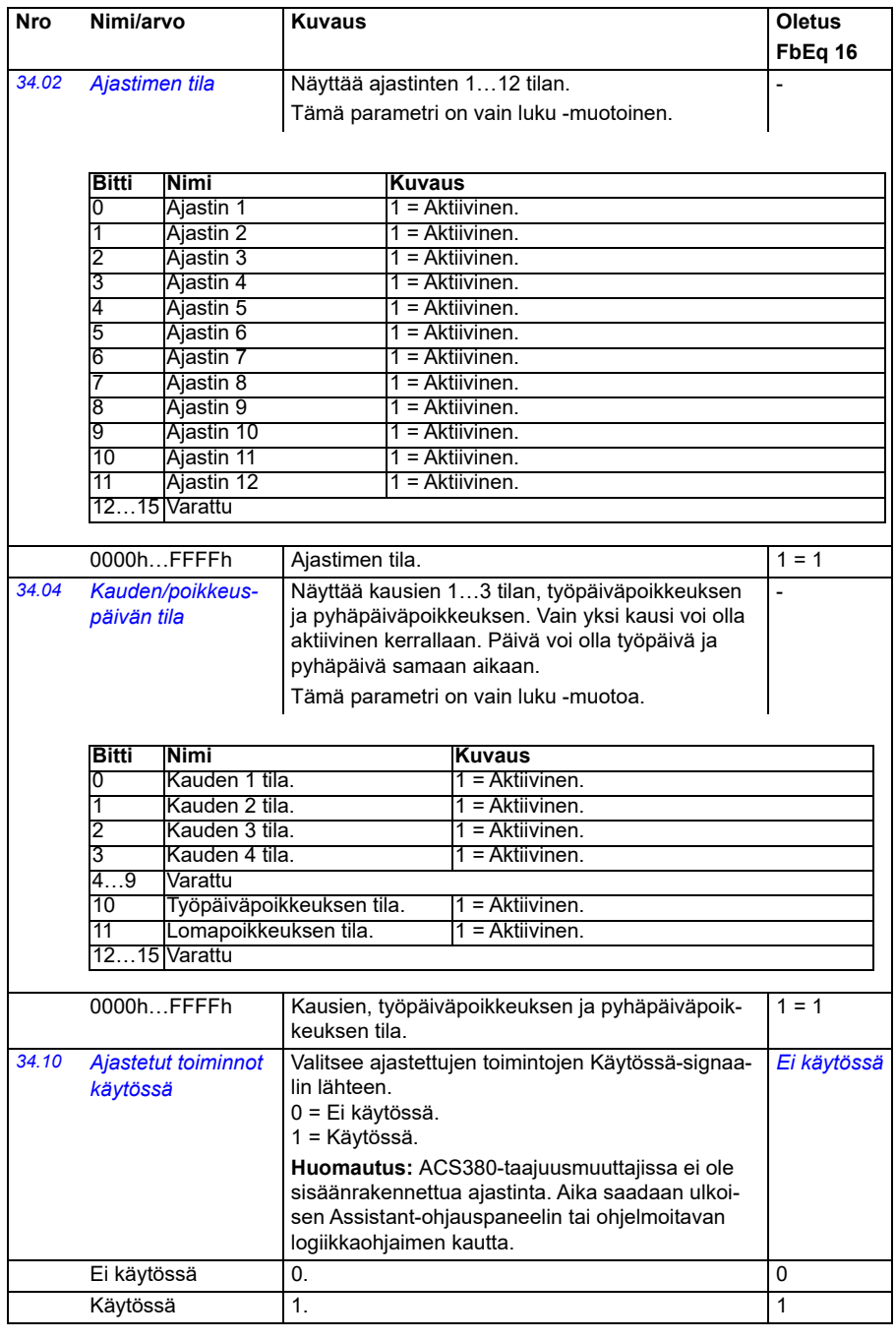

<span id="page-308-3"></span><span id="page-308-2"></span><span id="page-308-1"></span><span id="page-308-0"></span>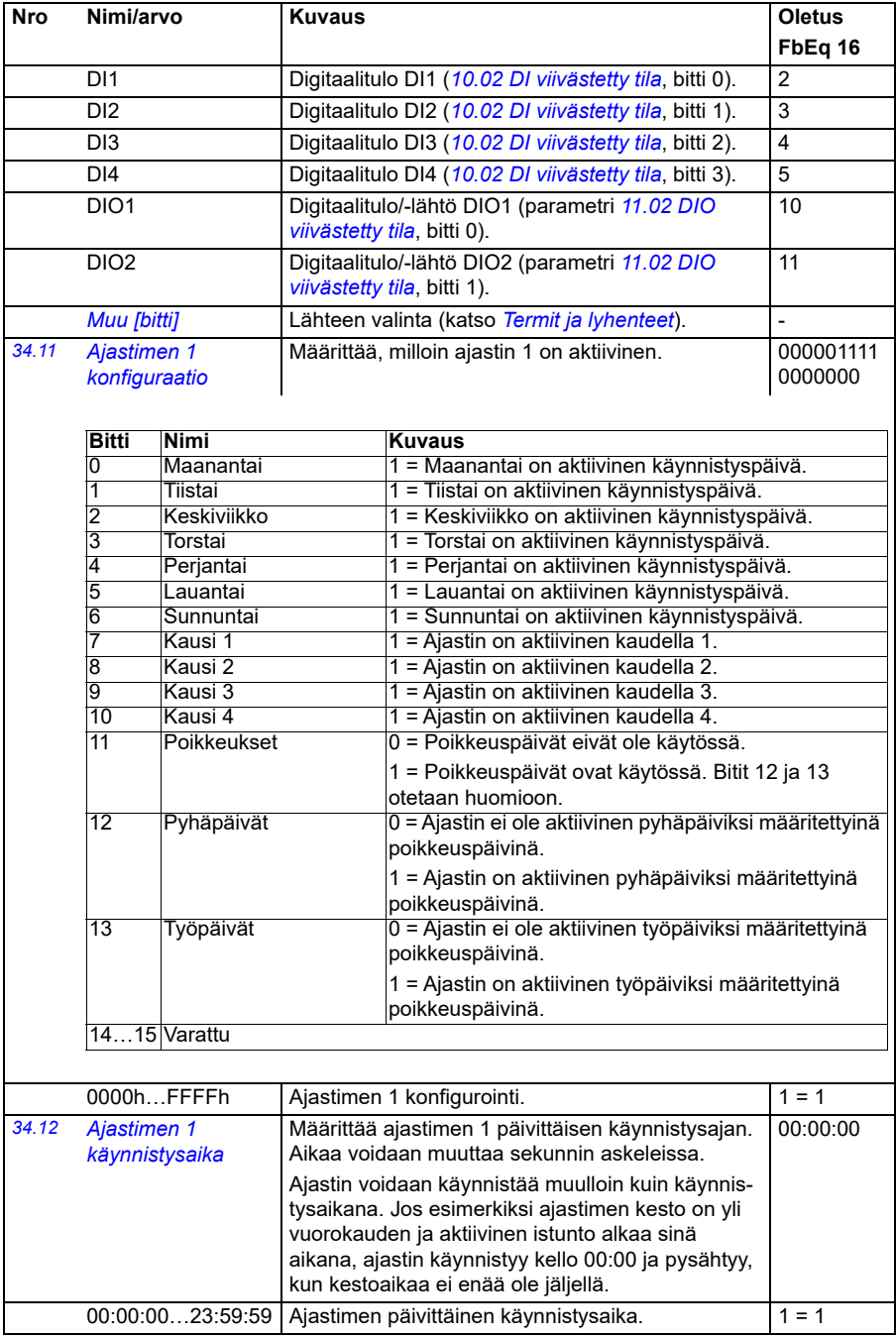

<span id="page-309-2"></span><span id="page-309-1"></span><span id="page-309-0"></span>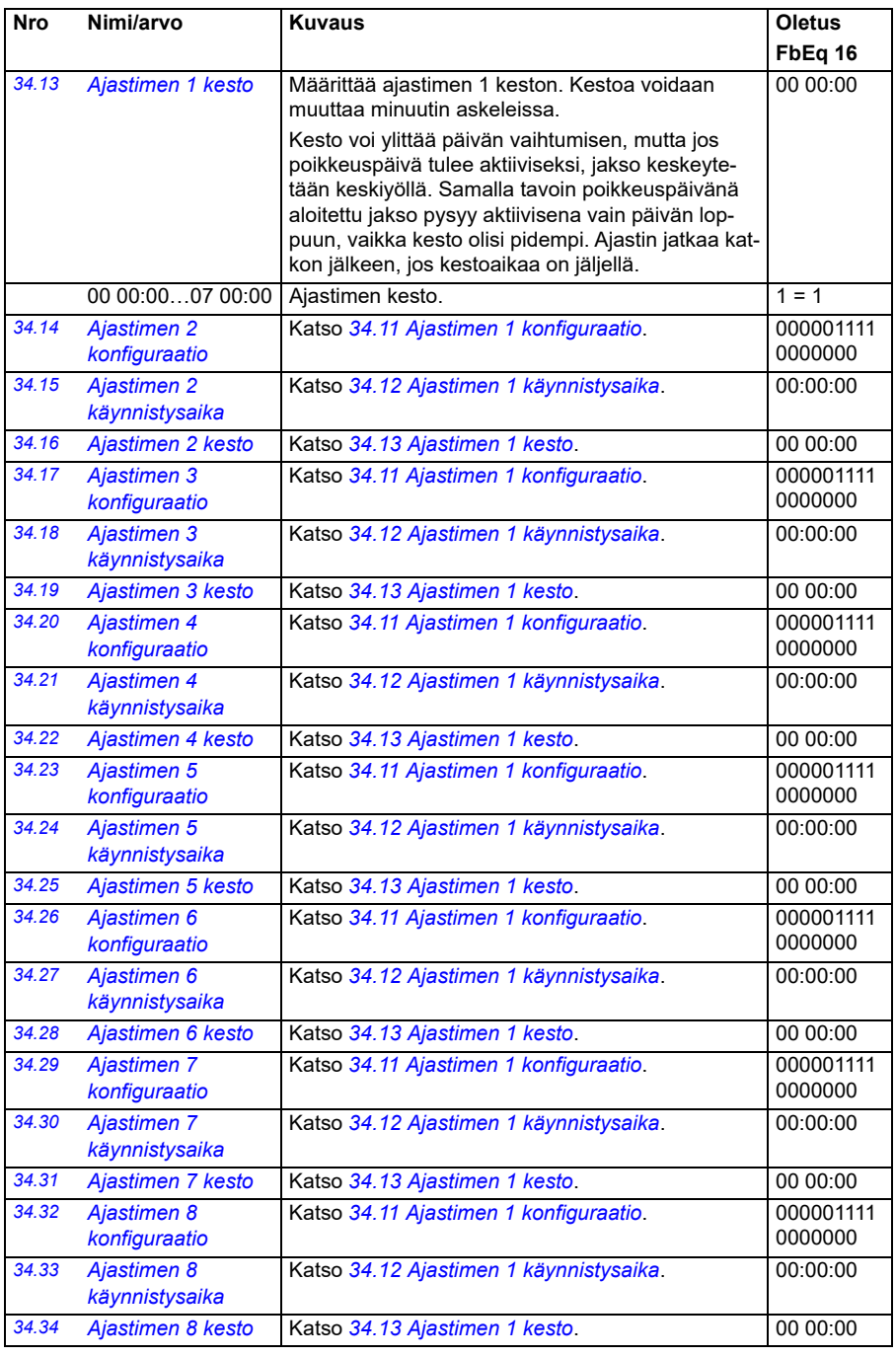

<span id="page-310-1"></span><span id="page-310-0"></span>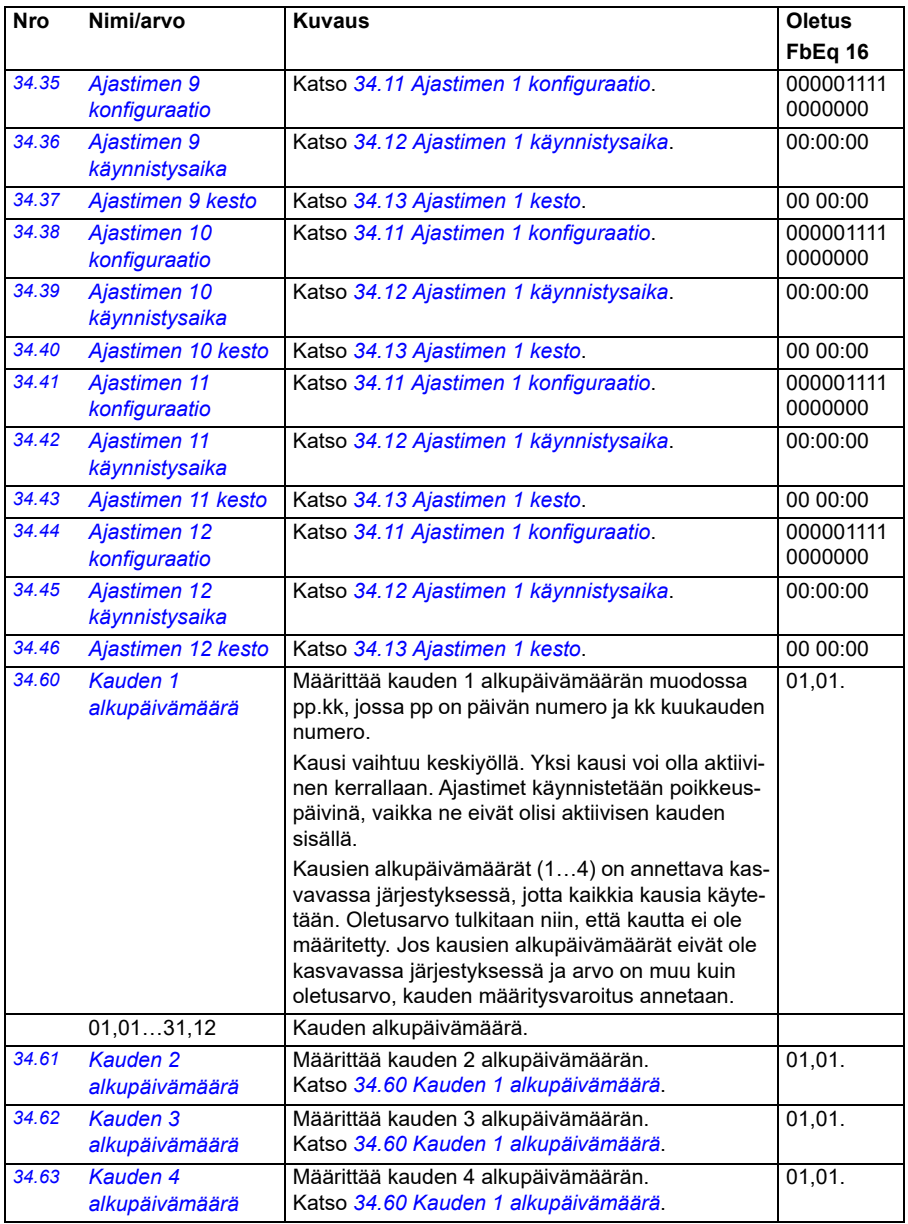

<span id="page-311-3"></span><span id="page-311-2"></span><span id="page-311-1"></span><span id="page-311-0"></span>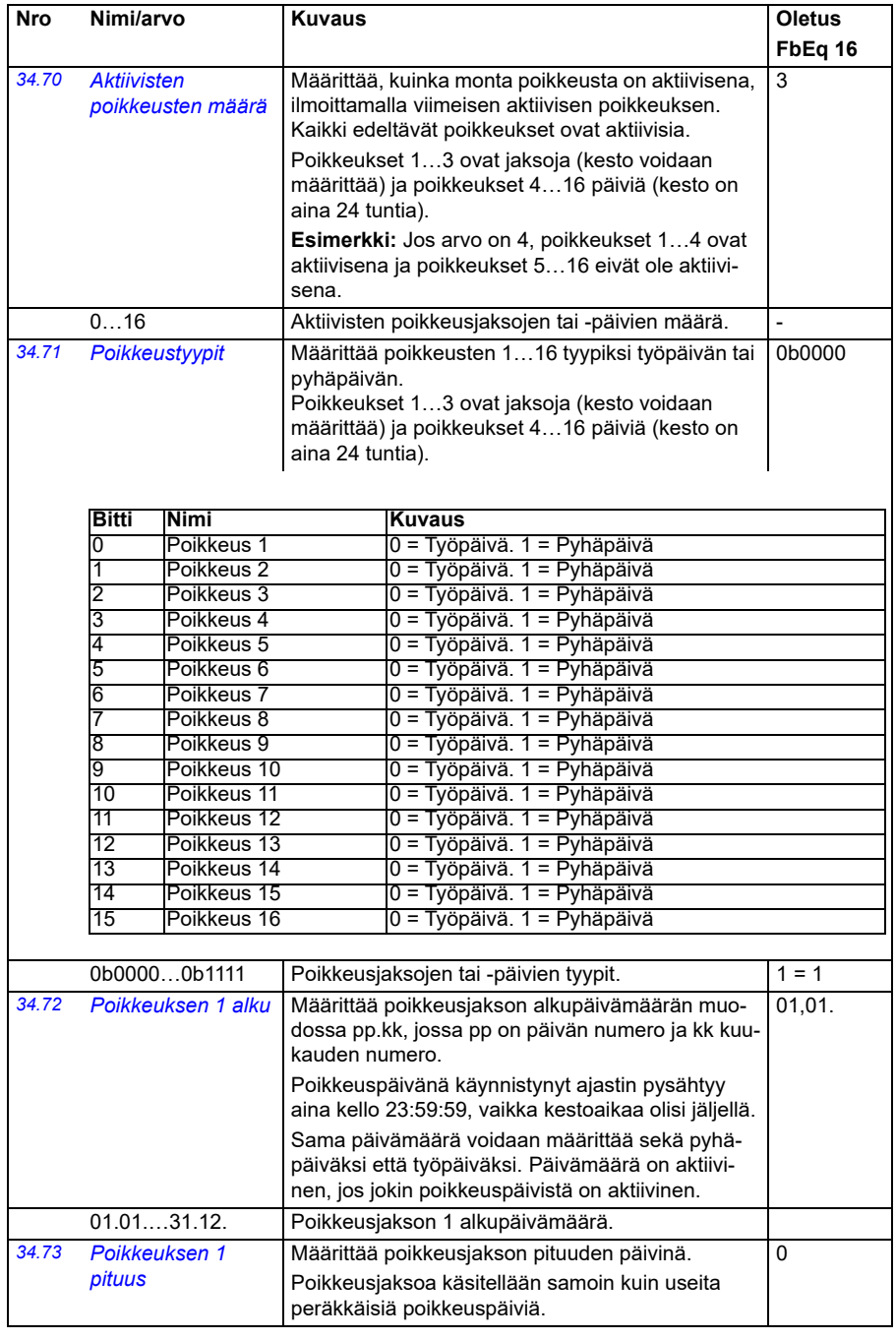

<span id="page-312-1"></span><span id="page-312-0"></span>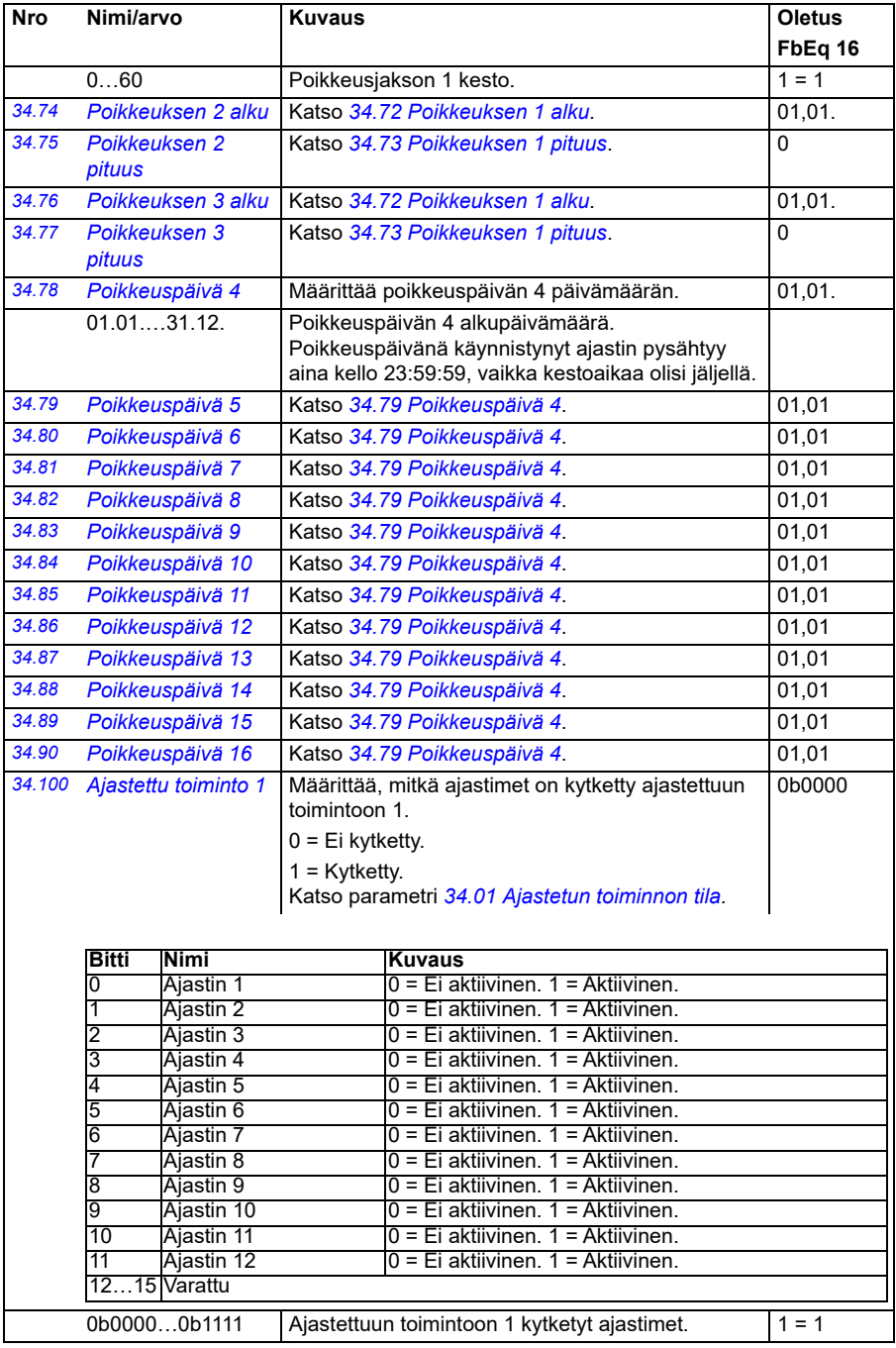

<span id="page-313-1"></span><span id="page-313-0"></span>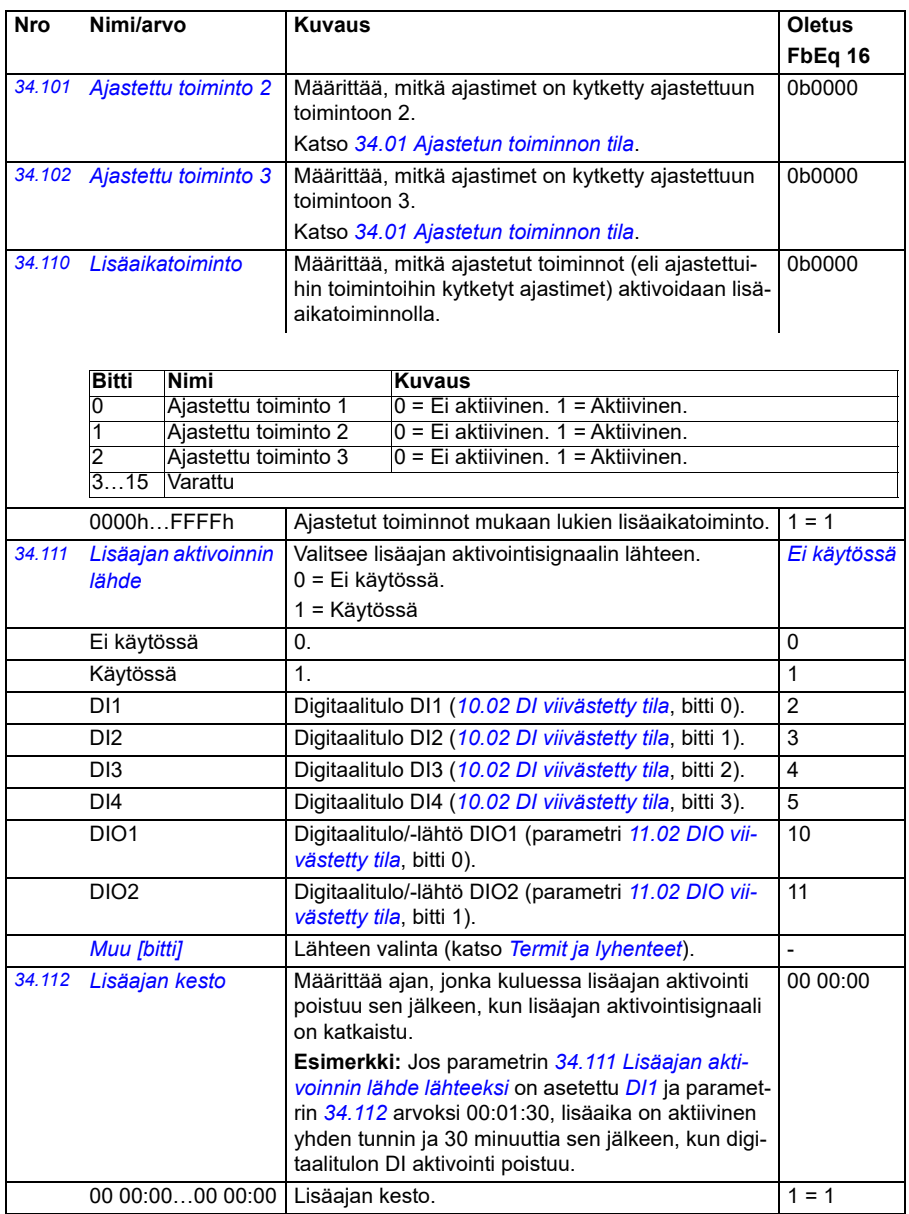

<span id="page-314-2"></span><span id="page-314-1"></span><span id="page-314-0"></span>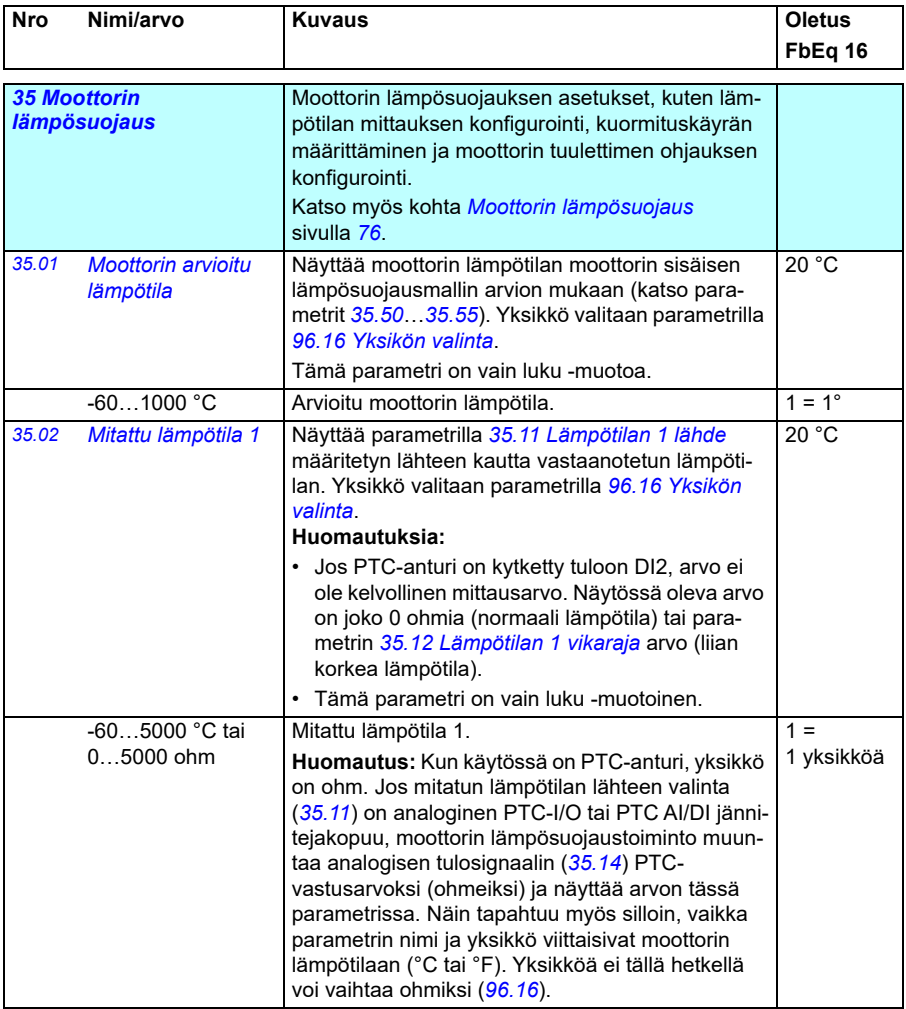

<span id="page-315-2"></span><span id="page-315-1"></span><span id="page-315-0"></span>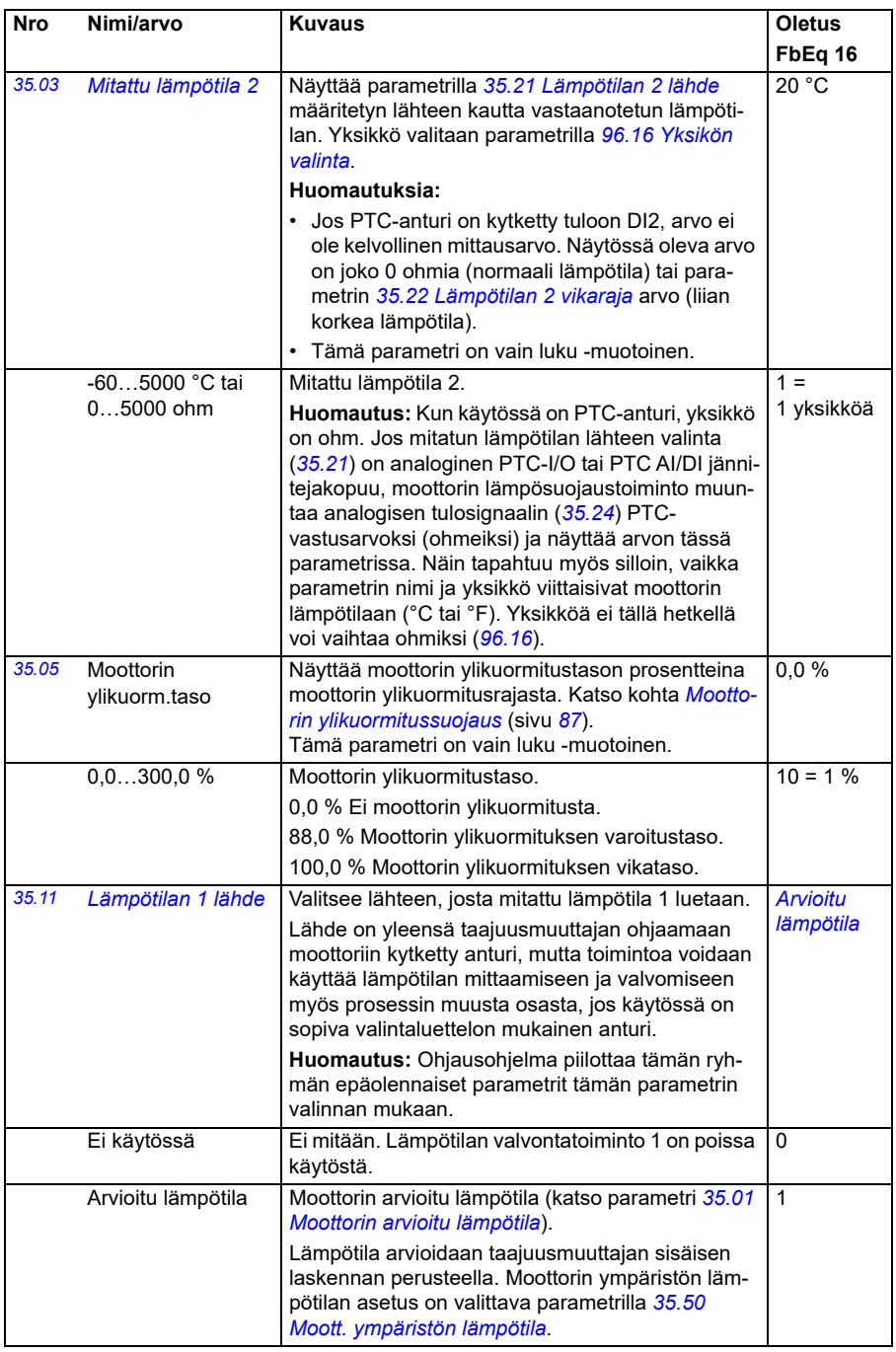

<span id="page-316-2"></span><span id="page-316-1"></span><span id="page-316-0"></span>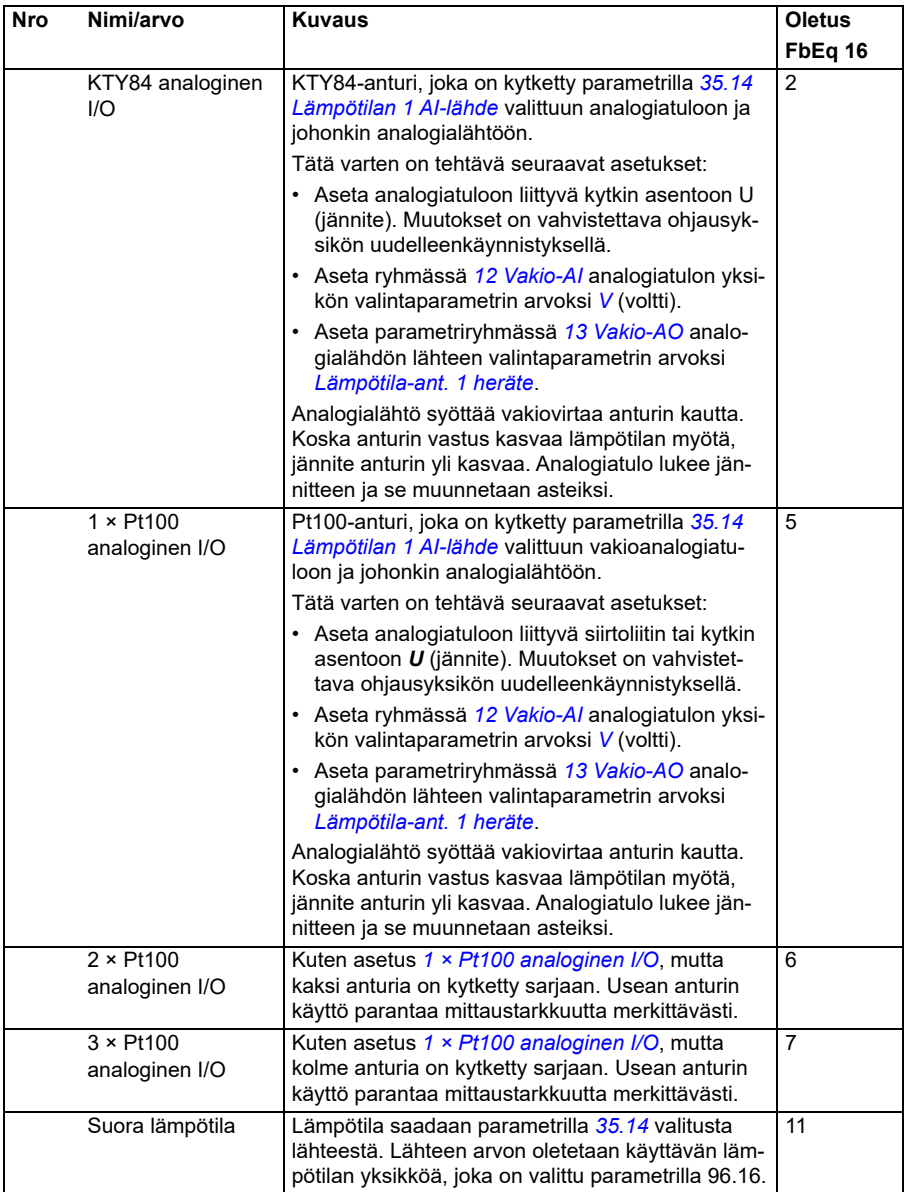

<span id="page-317-0"></span>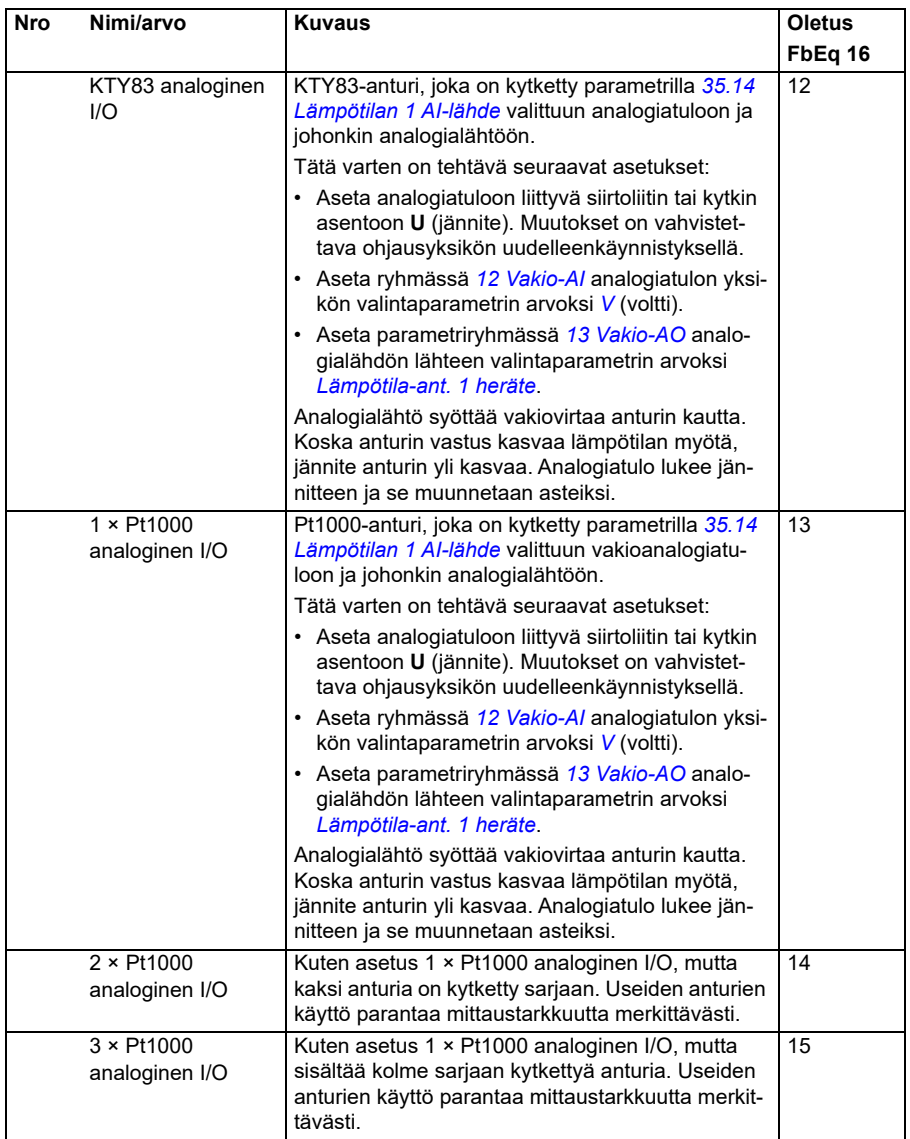

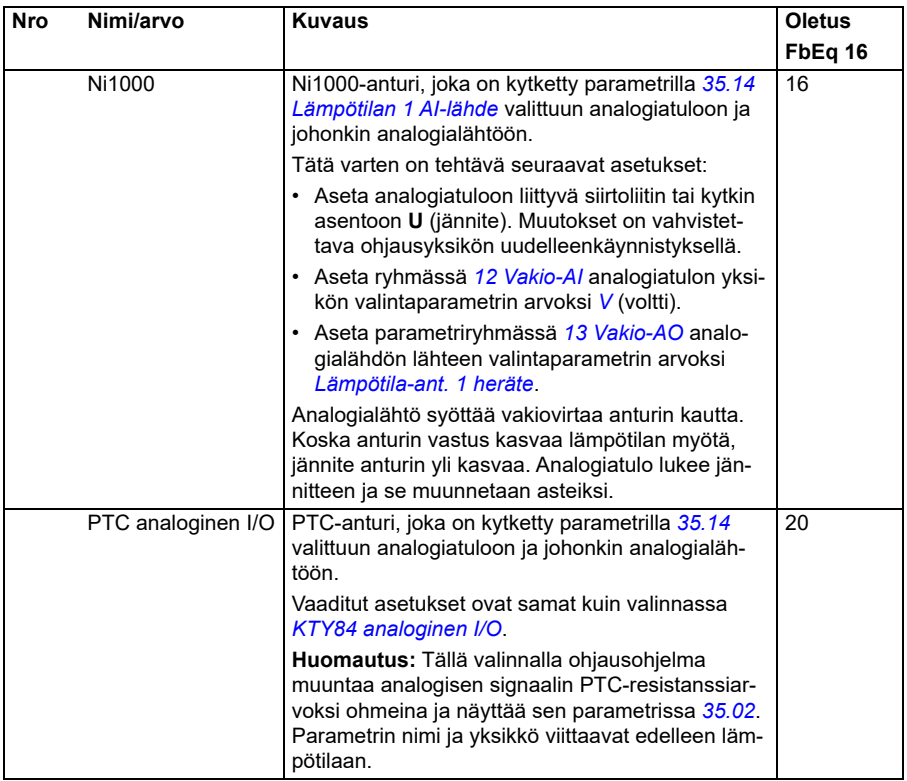

<span id="page-319-1"></span><span id="page-319-0"></span>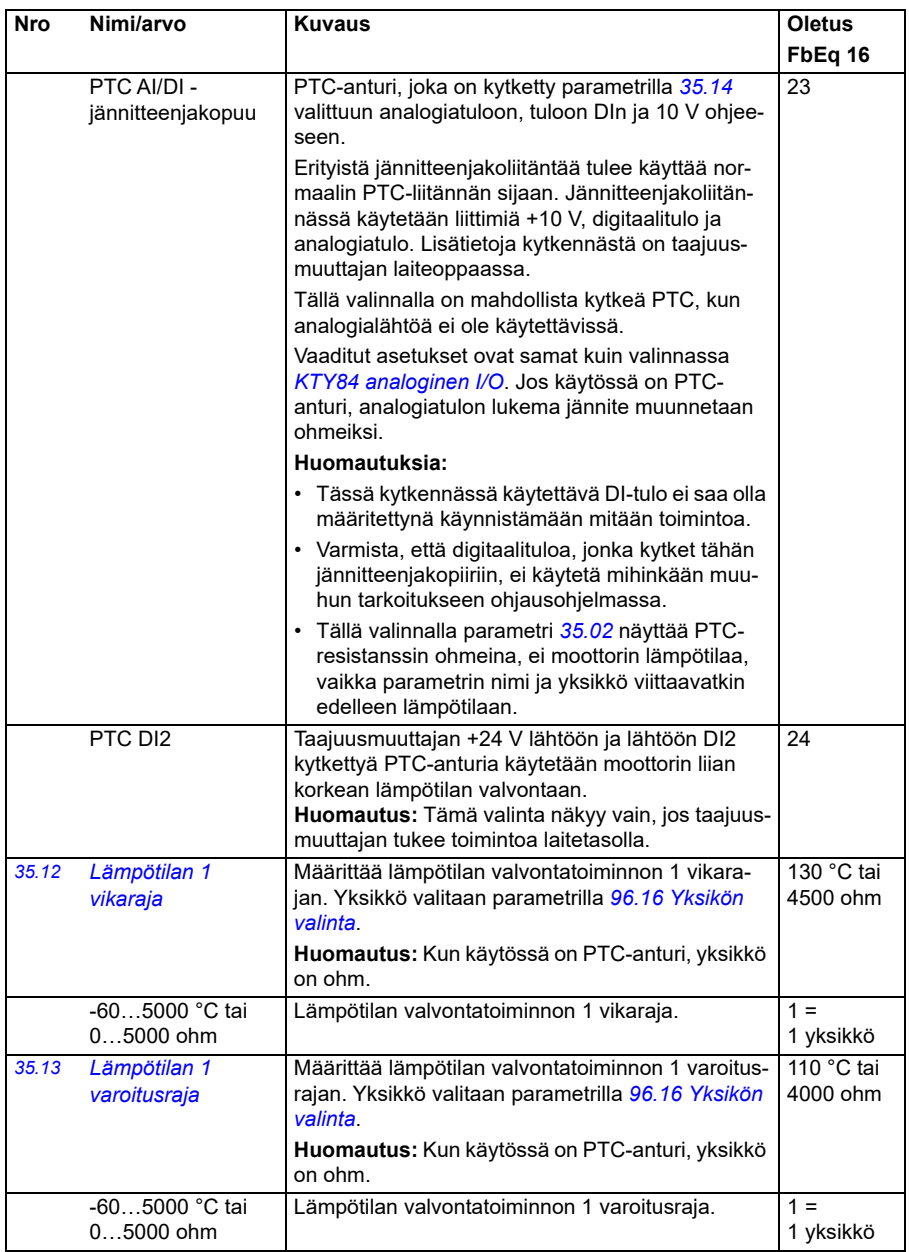

<span id="page-320-5"></span><span id="page-320-4"></span><span id="page-320-3"></span><span id="page-320-2"></span><span id="page-320-1"></span><span id="page-320-0"></span>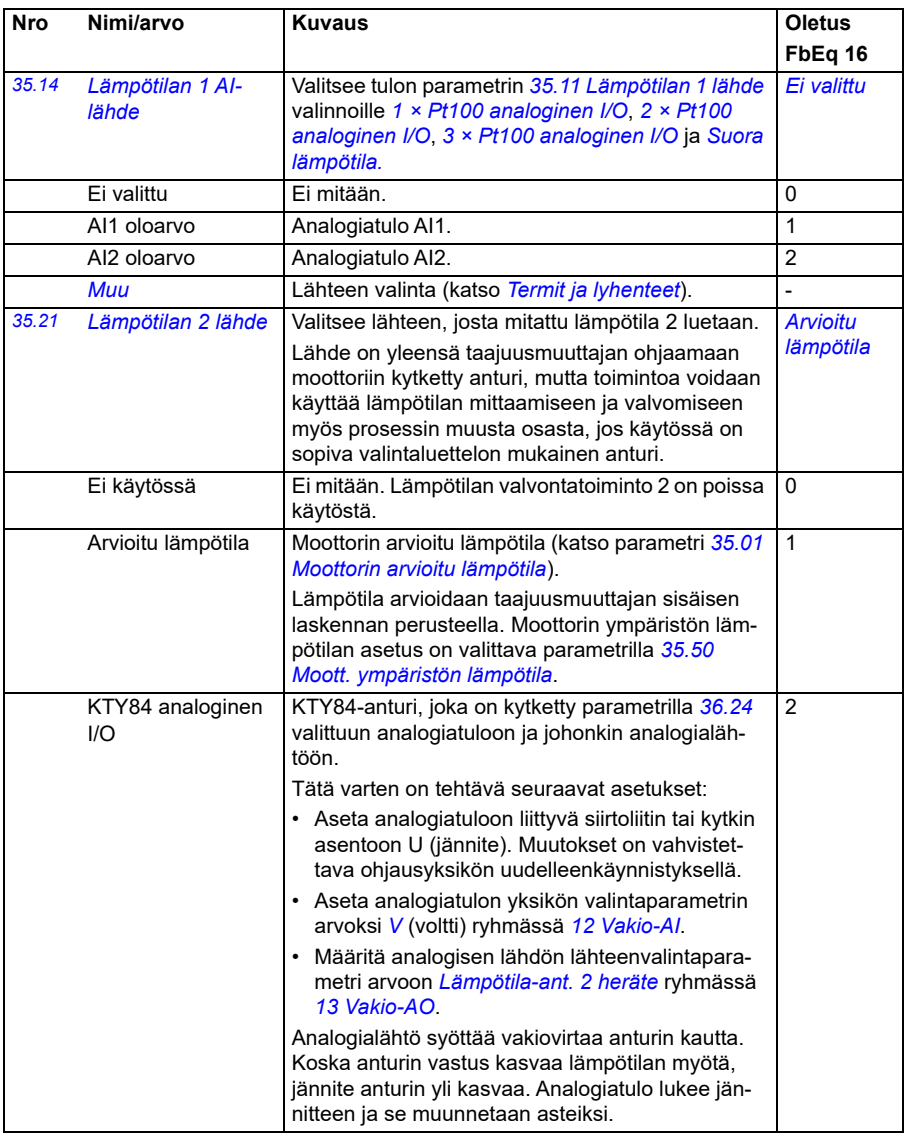

<span id="page-321-0"></span>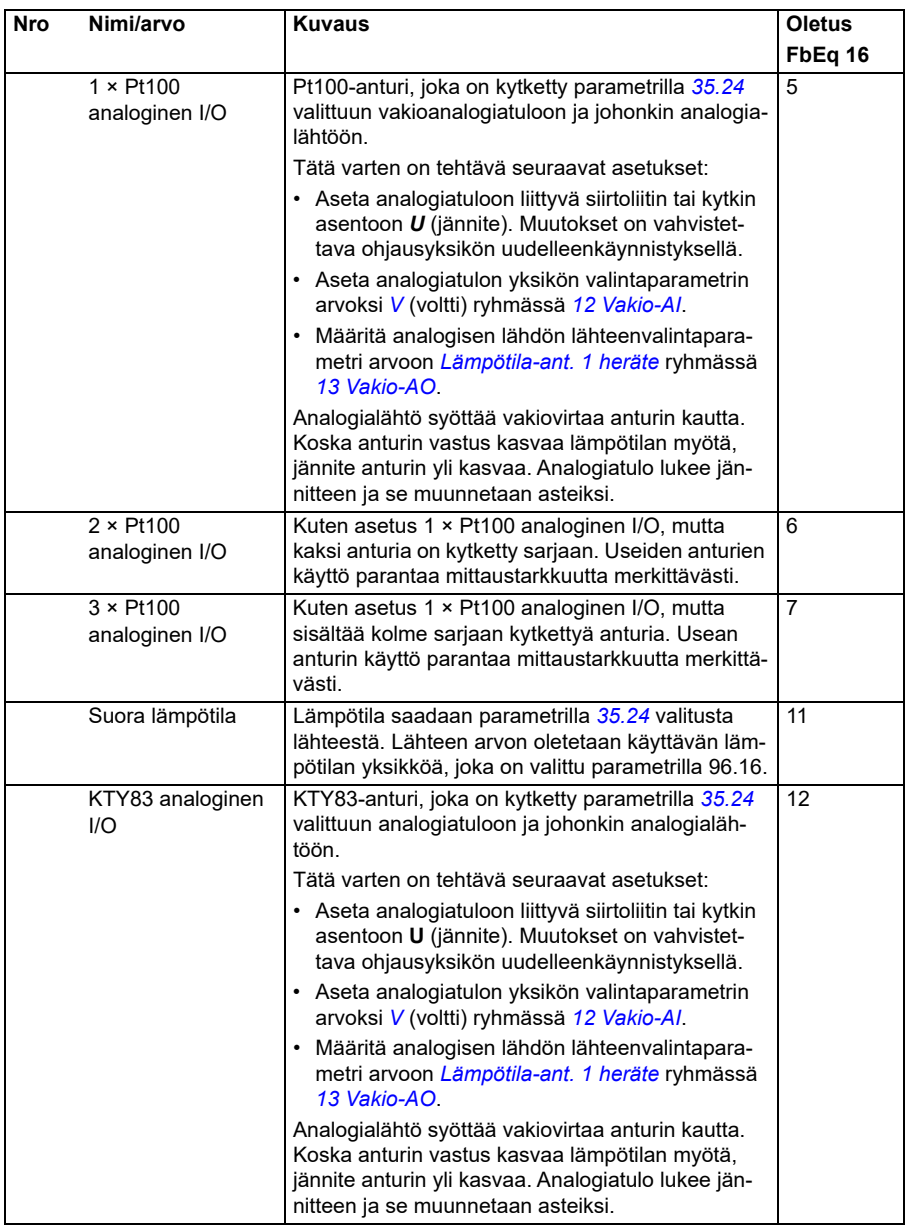

<span id="page-322-0"></span>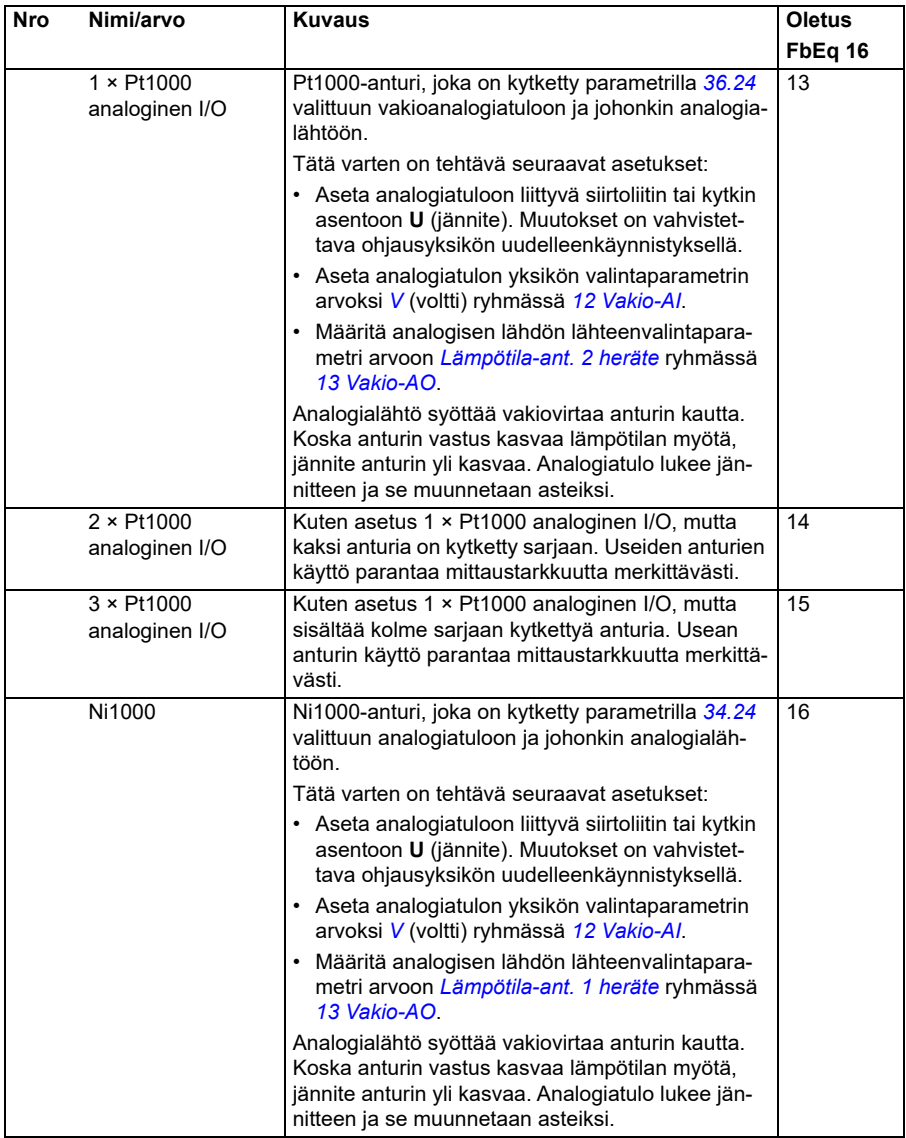

<span id="page-323-1"></span><span id="page-323-0"></span>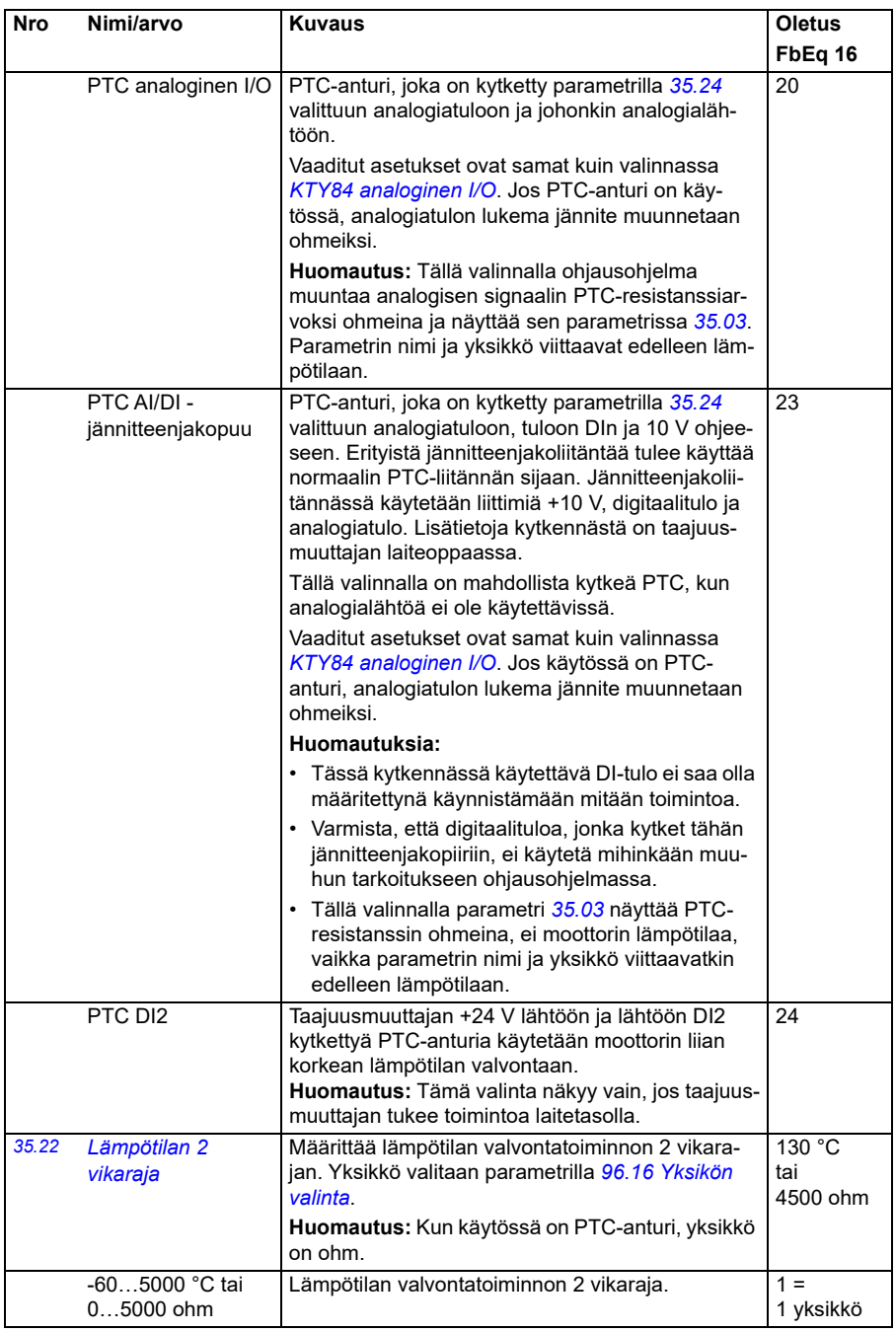
<span id="page-324-1"></span><span id="page-324-0"></span>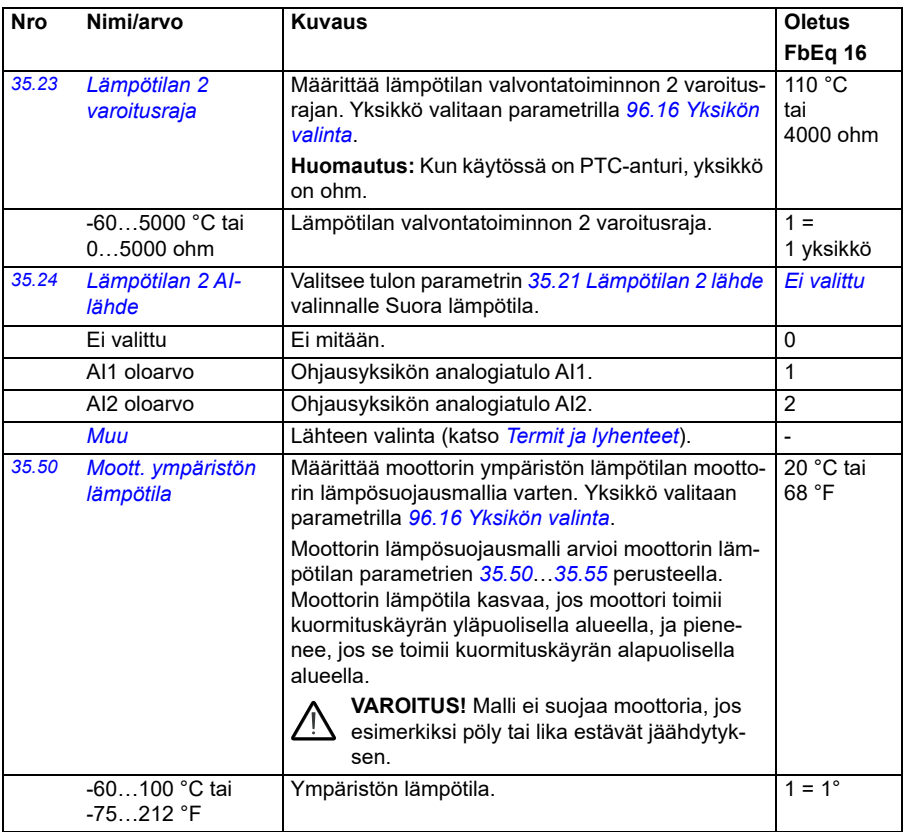

<span id="page-325-3"></span><span id="page-325-2"></span><span id="page-325-1"></span><span id="page-325-0"></span>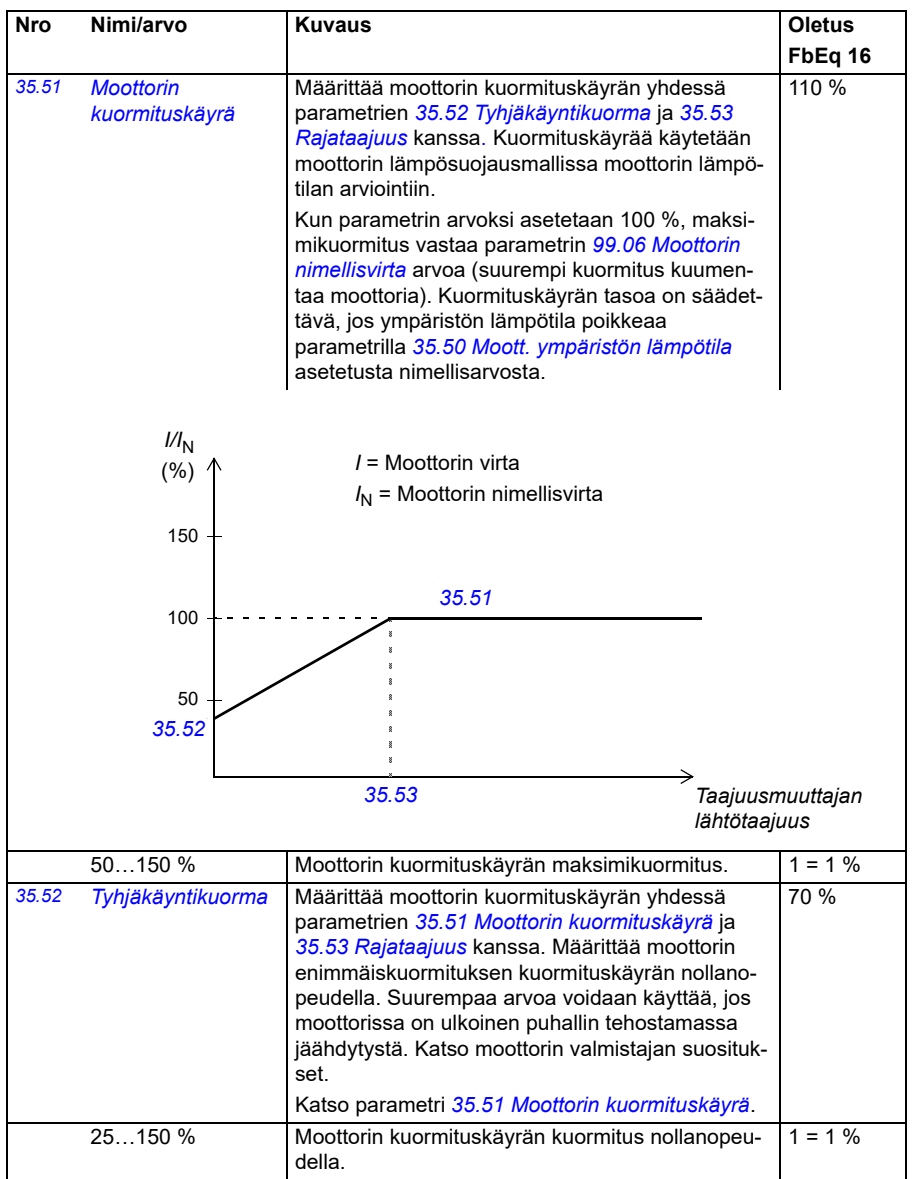

<span id="page-326-1"></span><span id="page-326-0"></span>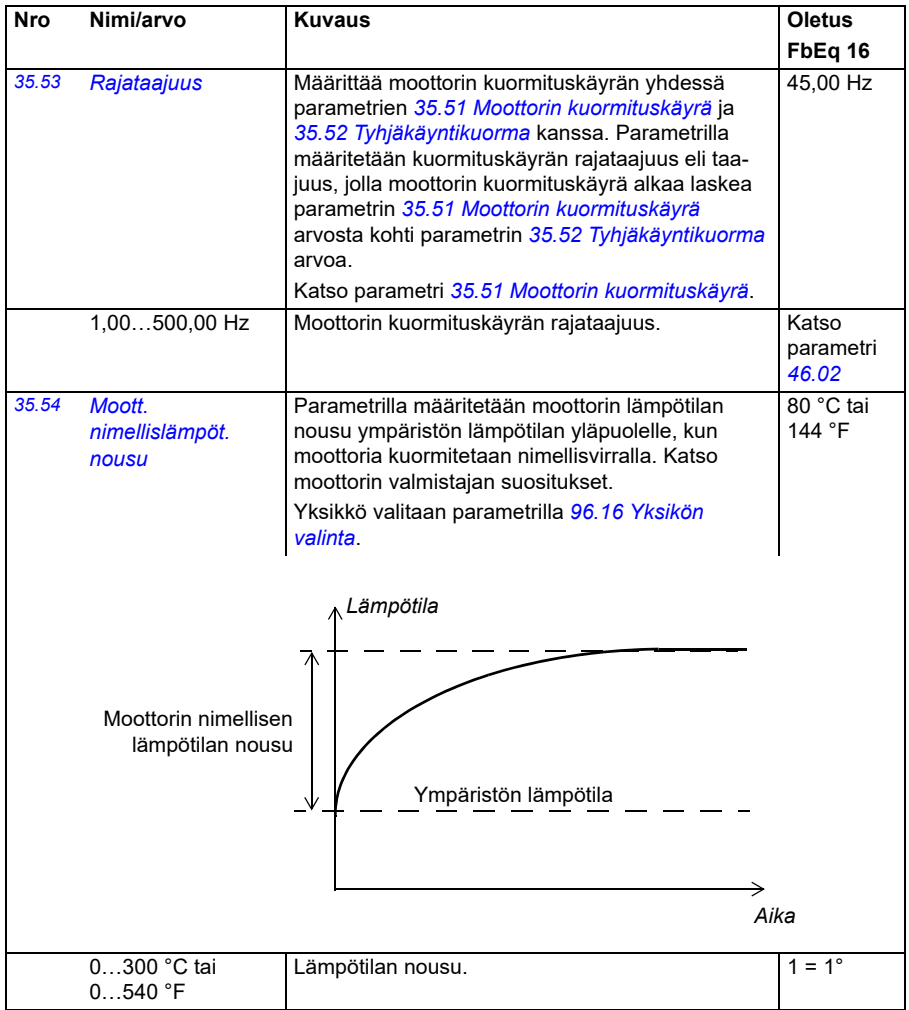

<span id="page-327-0"></span>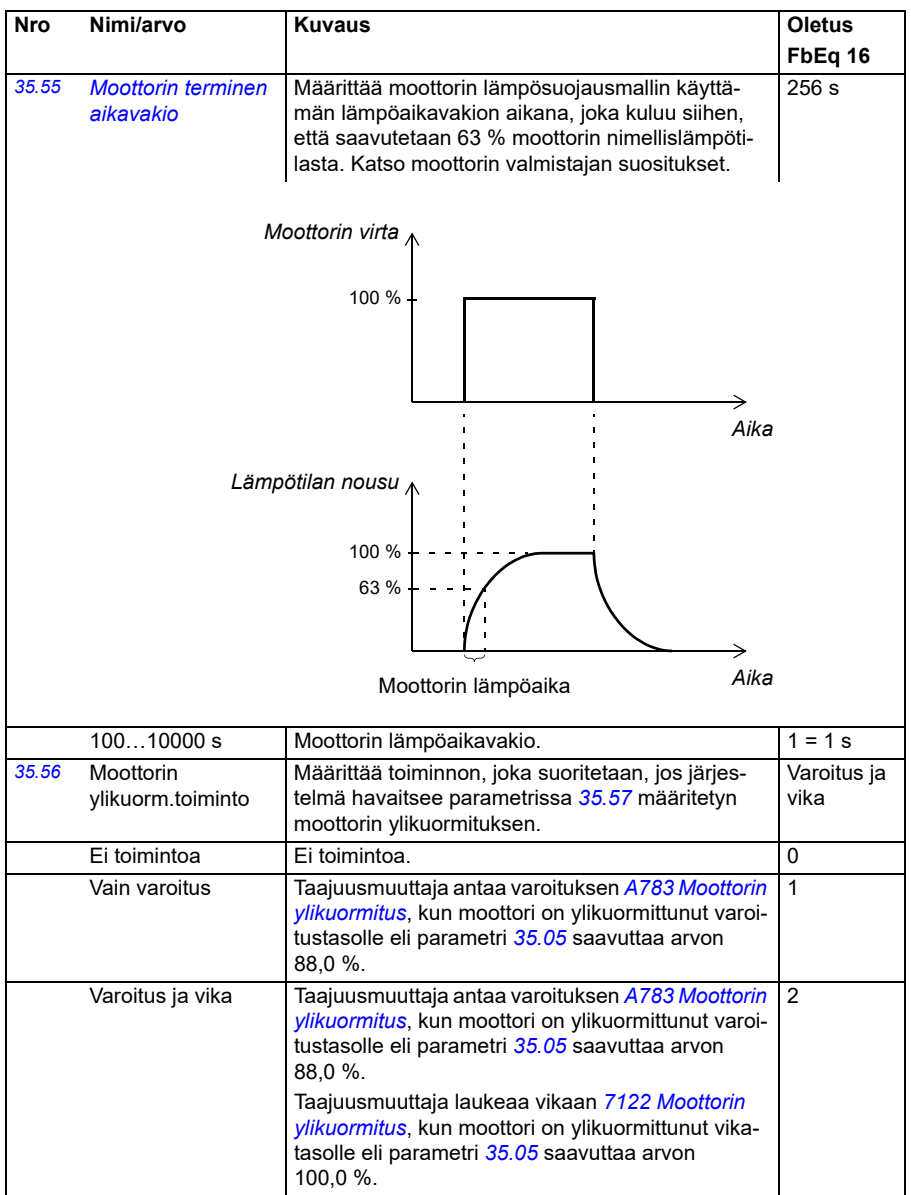

<span id="page-328-2"></span><span id="page-328-1"></span><span id="page-328-0"></span>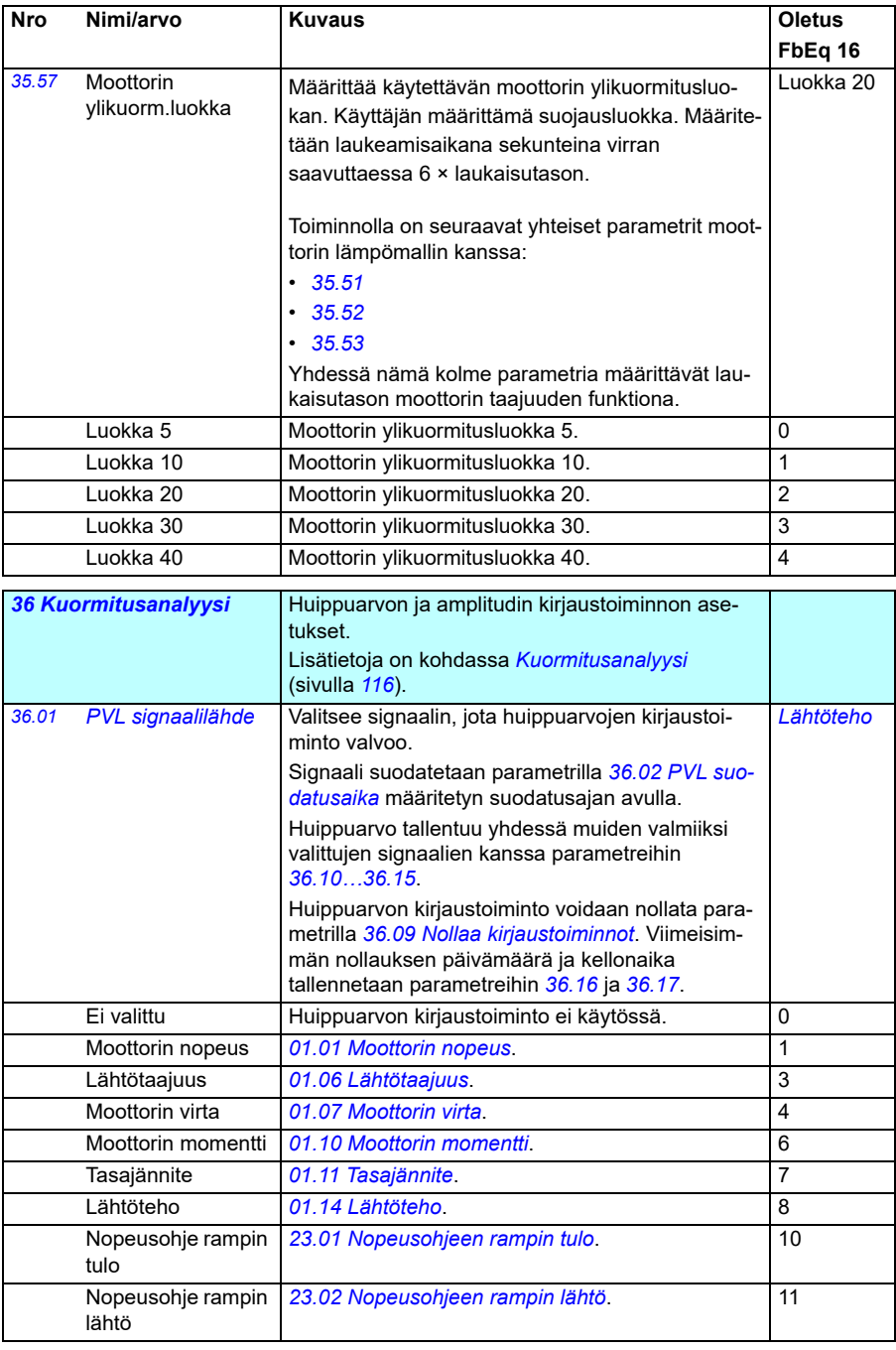

<span id="page-329-5"></span><span id="page-329-4"></span><span id="page-329-3"></span><span id="page-329-2"></span><span id="page-329-1"></span><span id="page-329-0"></span>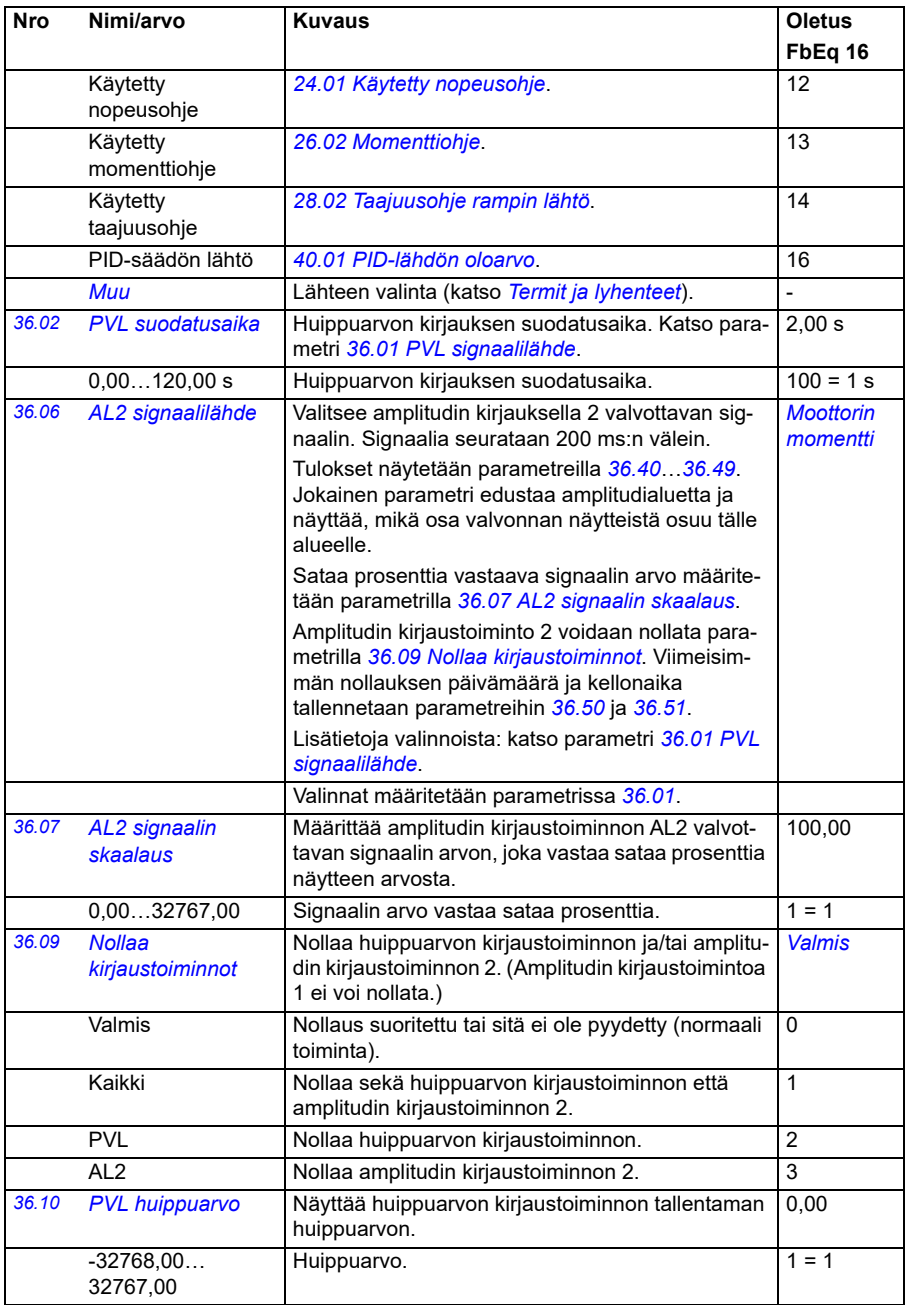

<span id="page-330-2"></span><span id="page-330-1"></span><span id="page-330-0"></span>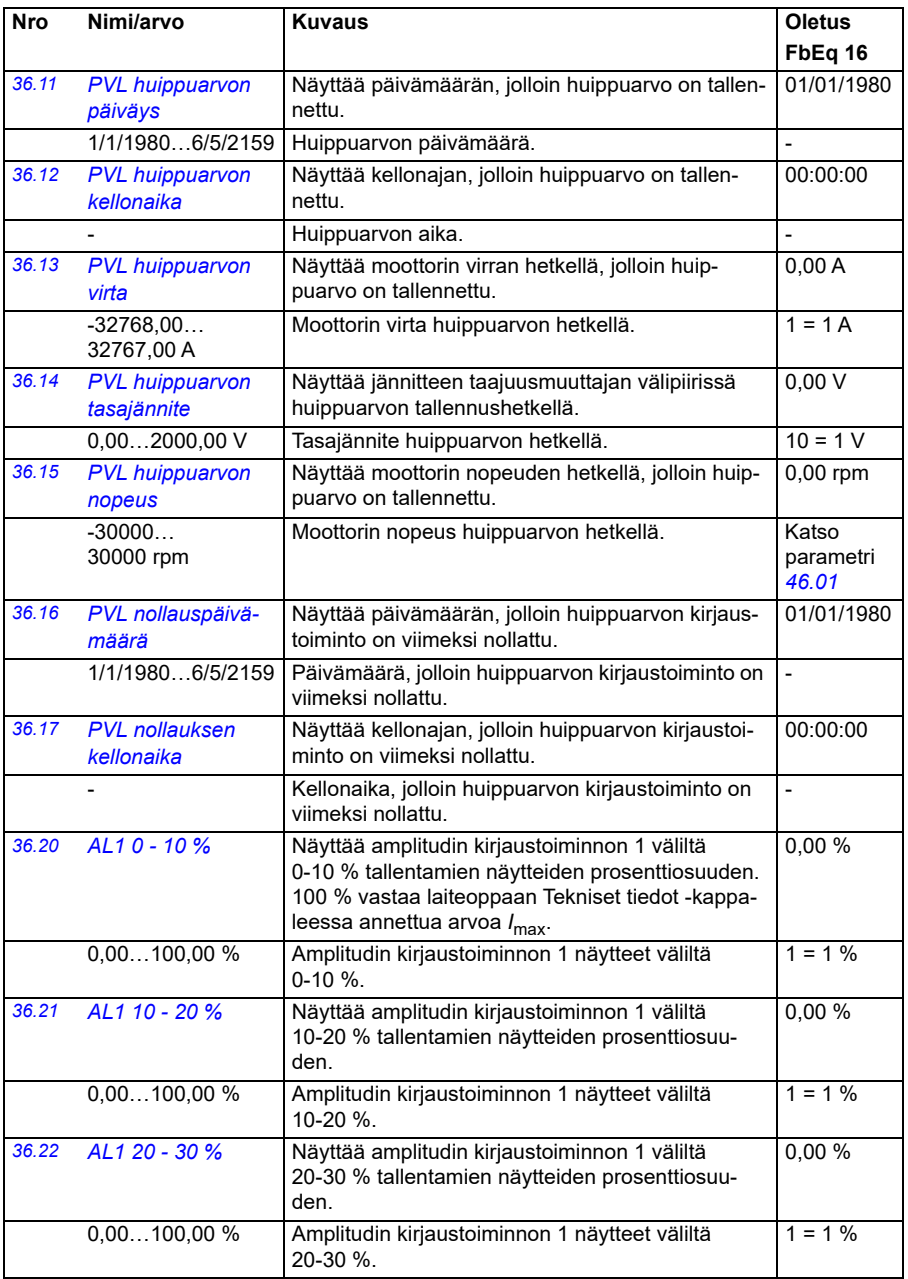

<span id="page-331-0"></span>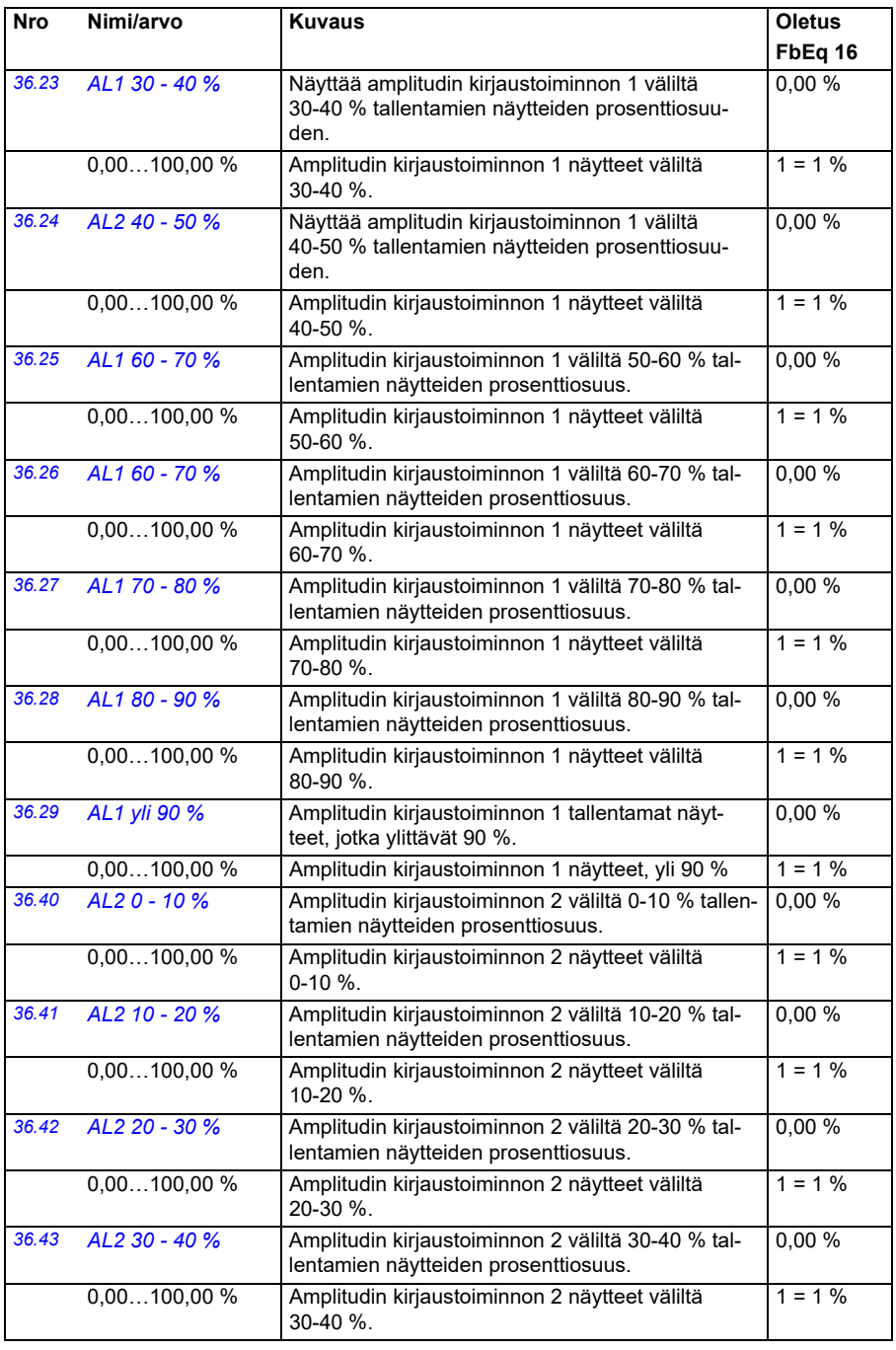

<span id="page-332-2"></span><span id="page-332-1"></span><span id="page-332-0"></span>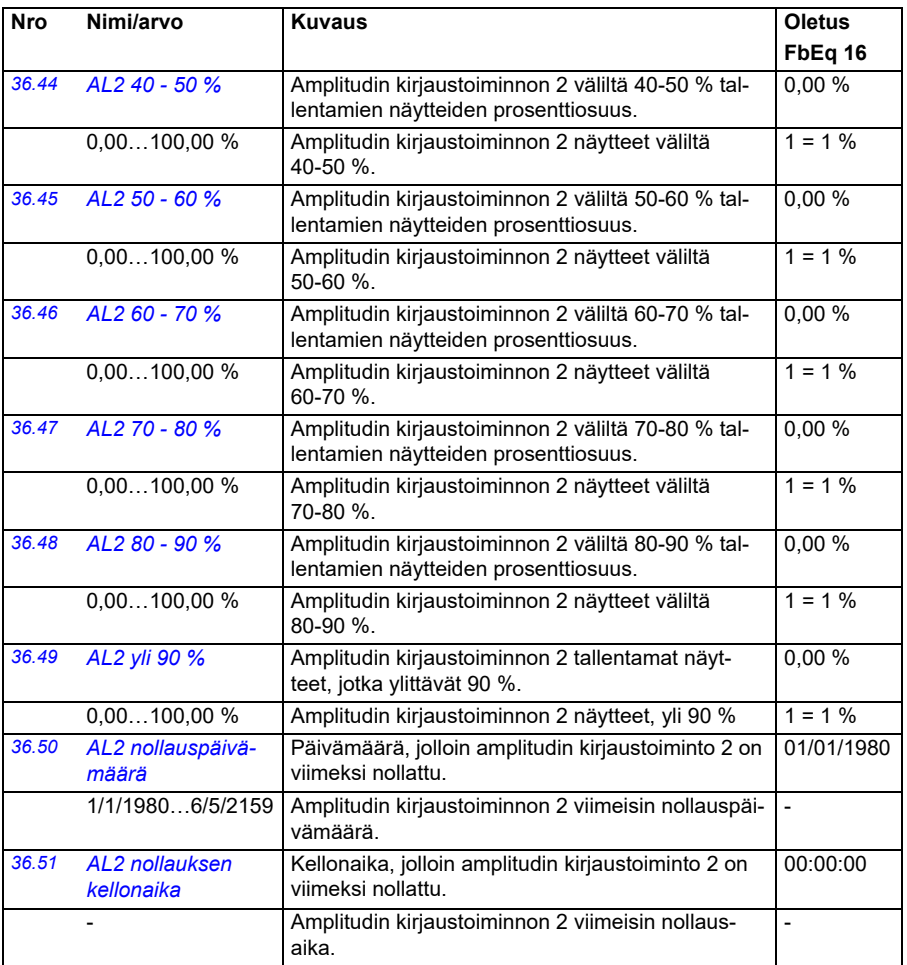

<span id="page-333-1"></span><span id="page-333-0"></span>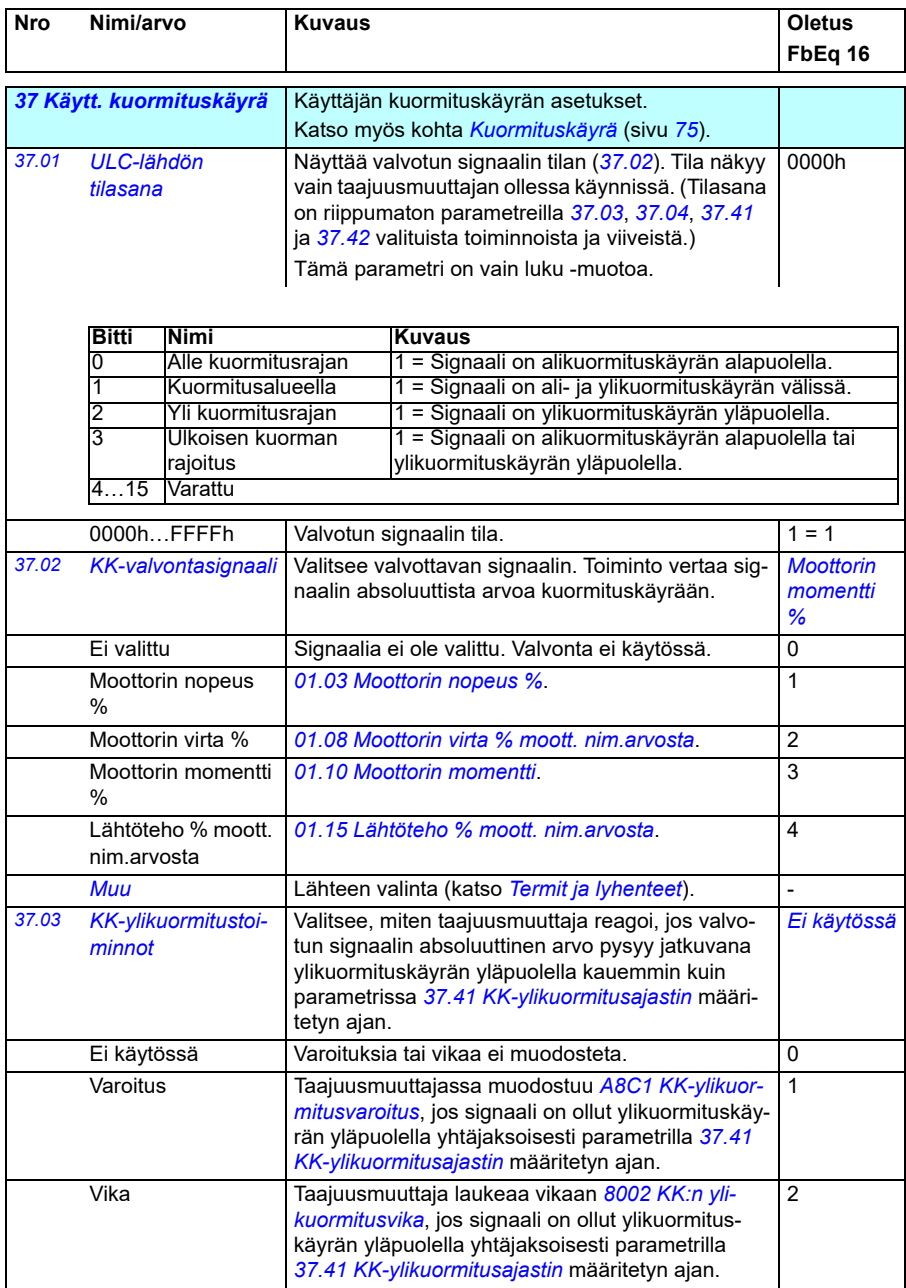

<span id="page-334-2"></span><span id="page-334-1"></span><span id="page-334-0"></span>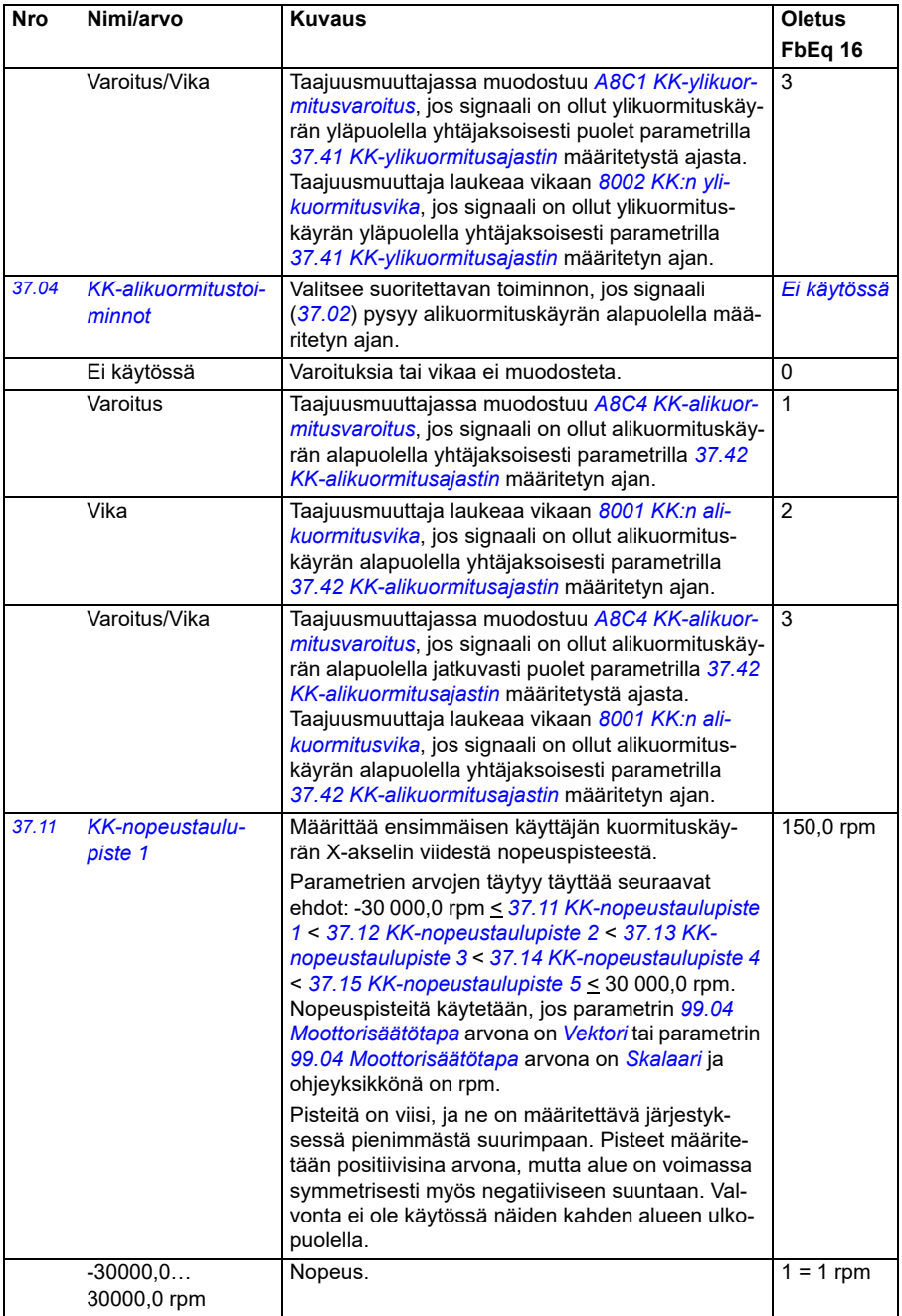

<span id="page-335-13"></span><span id="page-335-12"></span><span id="page-335-11"></span><span id="page-335-10"></span><span id="page-335-9"></span><span id="page-335-8"></span><span id="page-335-7"></span><span id="page-335-6"></span><span id="page-335-5"></span><span id="page-335-4"></span><span id="page-335-3"></span><span id="page-335-2"></span><span id="page-335-1"></span><span id="page-335-0"></span>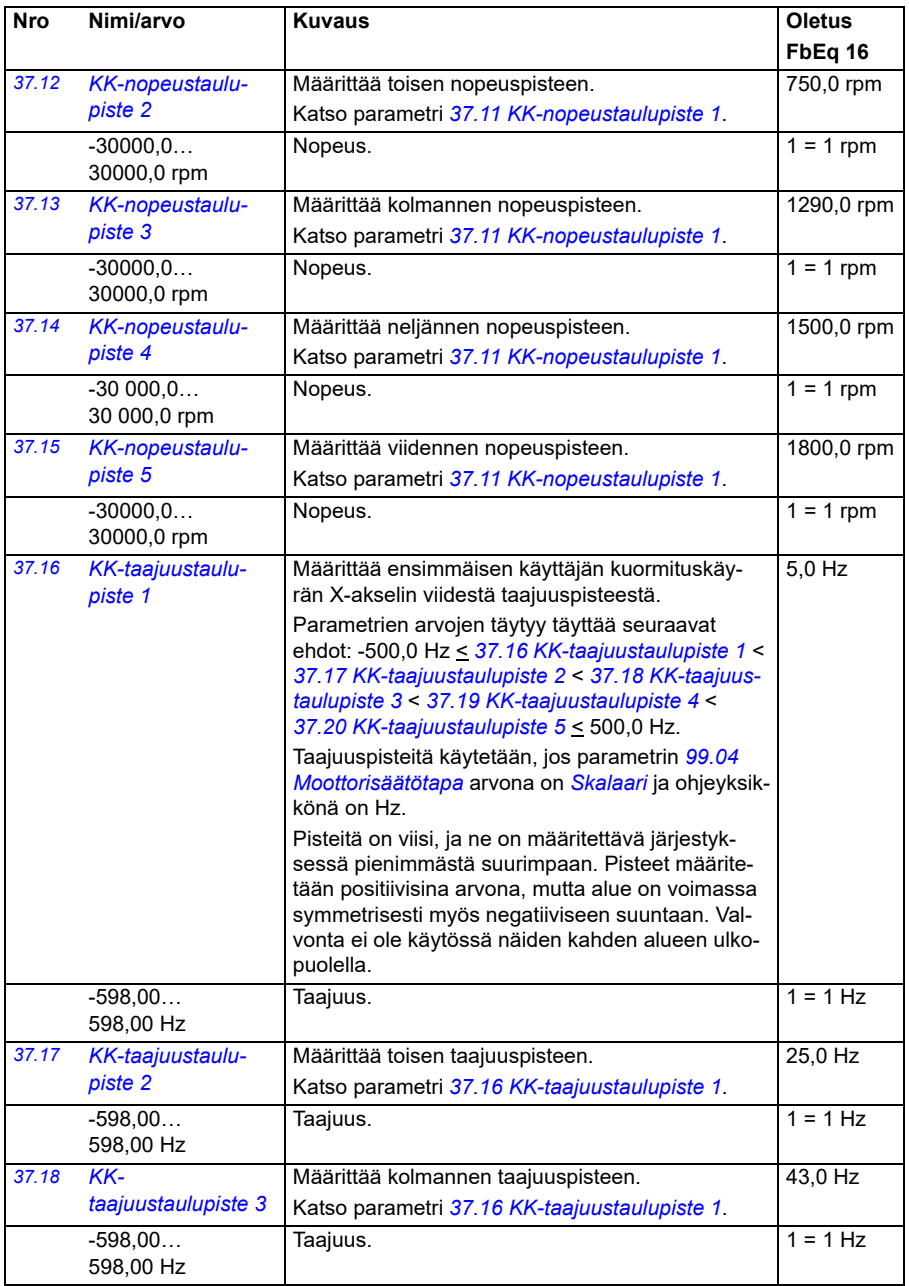

<span id="page-336-13"></span><span id="page-336-12"></span><span id="page-336-11"></span><span id="page-336-10"></span><span id="page-336-9"></span><span id="page-336-8"></span><span id="page-336-7"></span><span id="page-336-6"></span><span id="page-336-5"></span><span id="page-336-4"></span><span id="page-336-3"></span><span id="page-336-2"></span><span id="page-336-1"></span><span id="page-336-0"></span>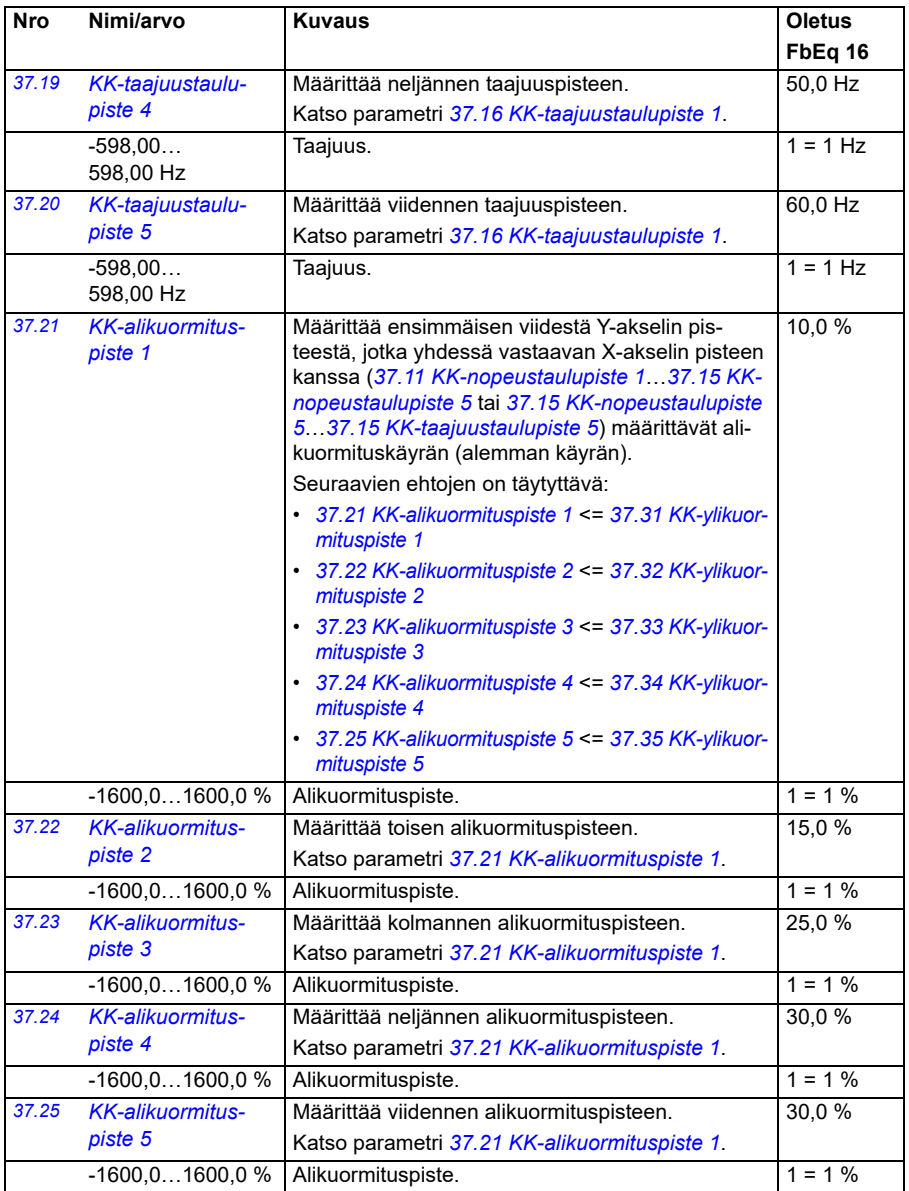

<span id="page-337-13"></span><span id="page-337-12"></span><span id="page-337-11"></span><span id="page-337-10"></span><span id="page-337-9"></span><span id="page-337-8"></span><span id="page-337-7"></span><span id="page-337-6"></span><span id="page-337-5"></span><span id="page-337-4"></span><span id="page-337-3"></span><span id="page-337-2"></span><span id="page-337-1"></span><span id="page-337-0"></span>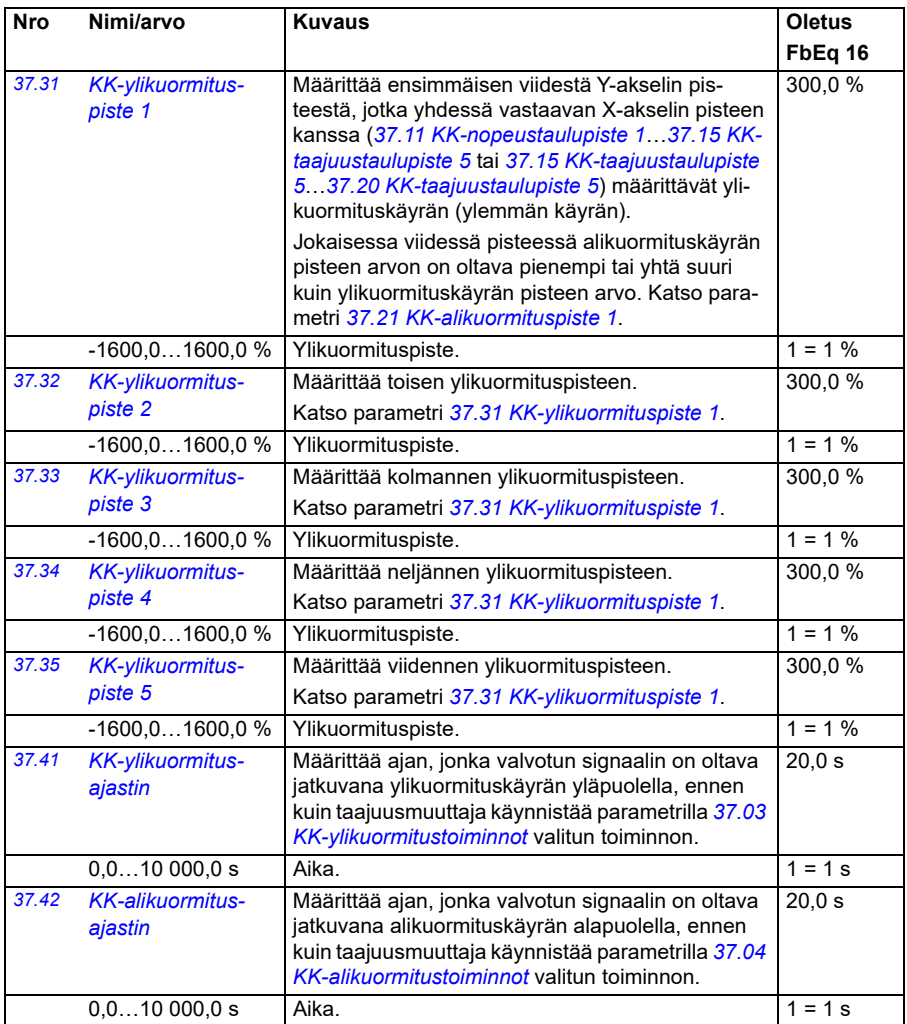

<span id="page-338-8"></span><span id="page-338-7"></span><span id="page-338-6"></span><span id="page-338-5"></span><span id="page-338-4"></span><span id="page-338-3"></span><span id="page-338-2"></span><span id="page-338-1"></span><span id="page-338-0"></span>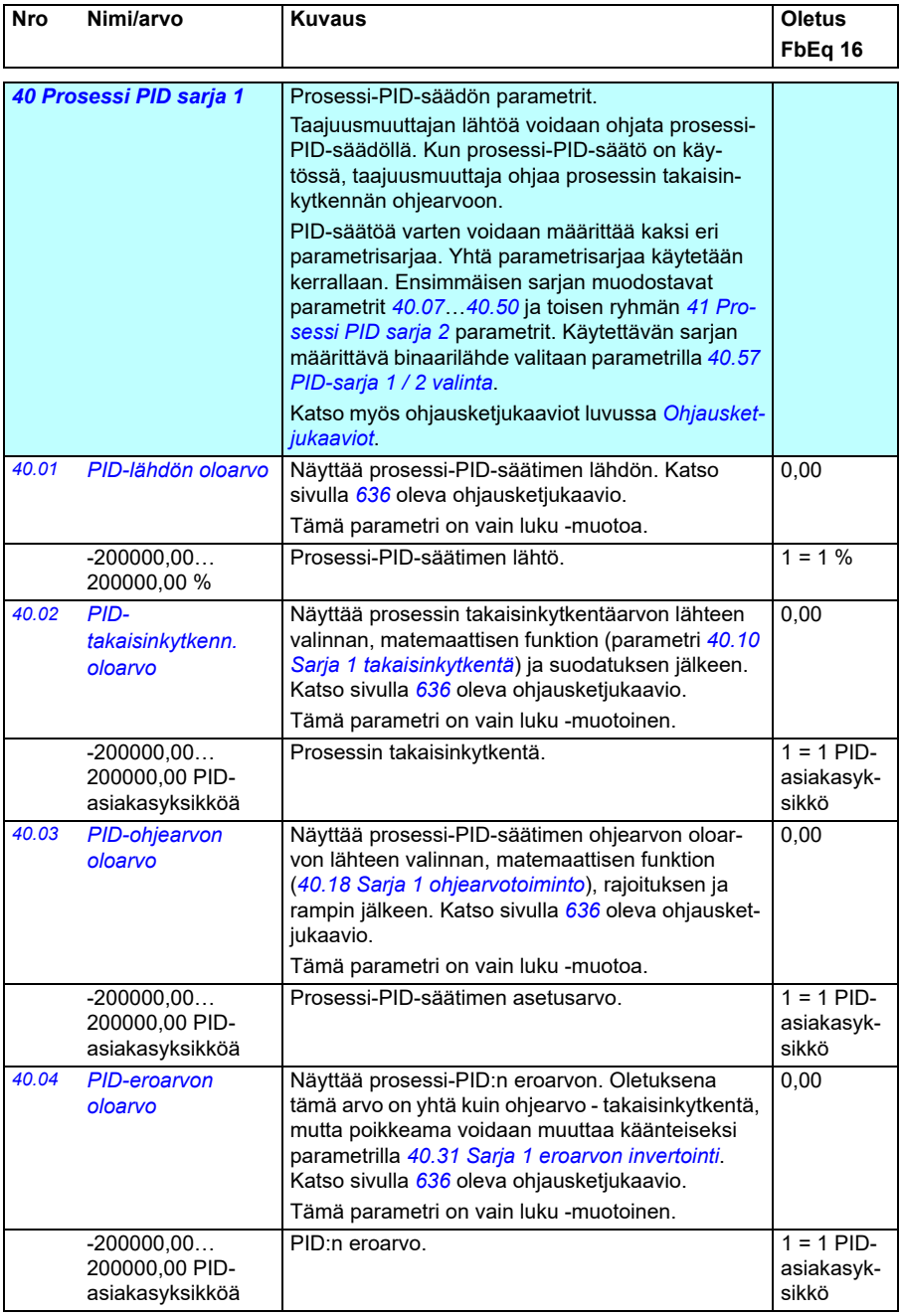

<span id="page-339-5"></span><span id="page-339-4"></span><span id="page-339-3"></span><span id="page-339-2"></span><span id="page-339-1"></span><span id="page-339-0"></span>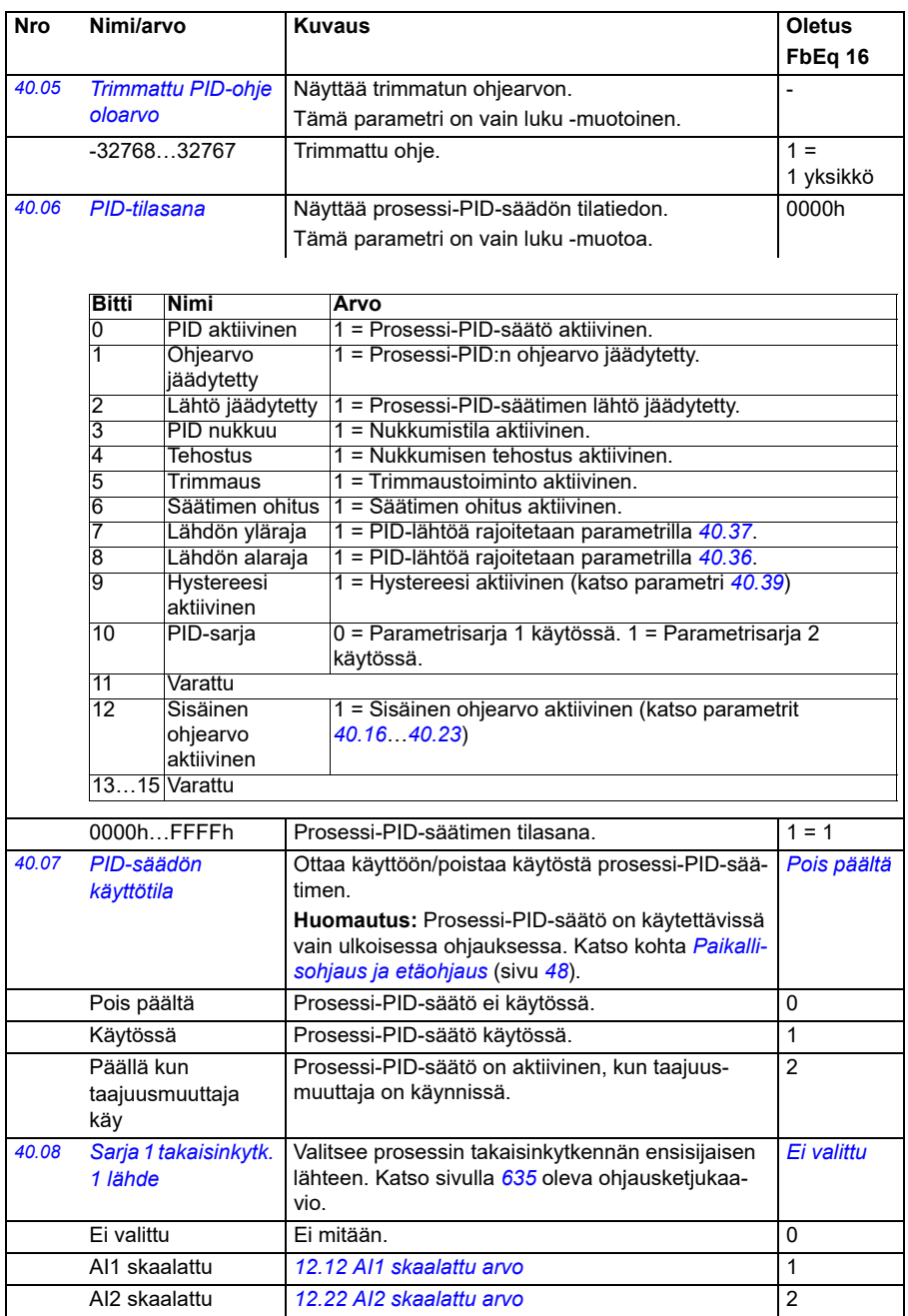

<span id="page-340-5"></span><span id="page-340-4"></span><span id="page-340-3"></span><span id="page-340-2"></span><span id="page-340-1"></span><span id="page-340-0"></span>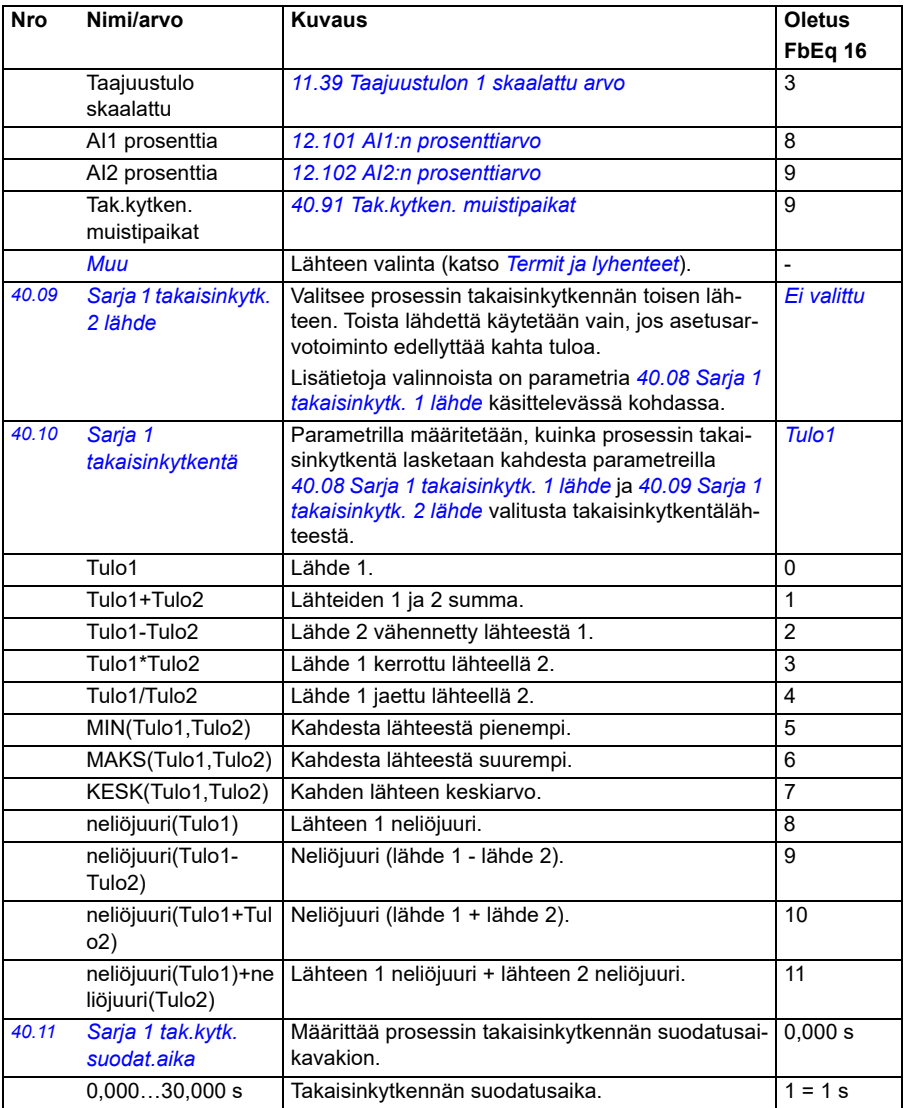

<span id="page-341-4"></span><span id="page-341-3"></span><span id="page-341-2"></span><span id="page-341-1"></span><span id="page-341-0"></span>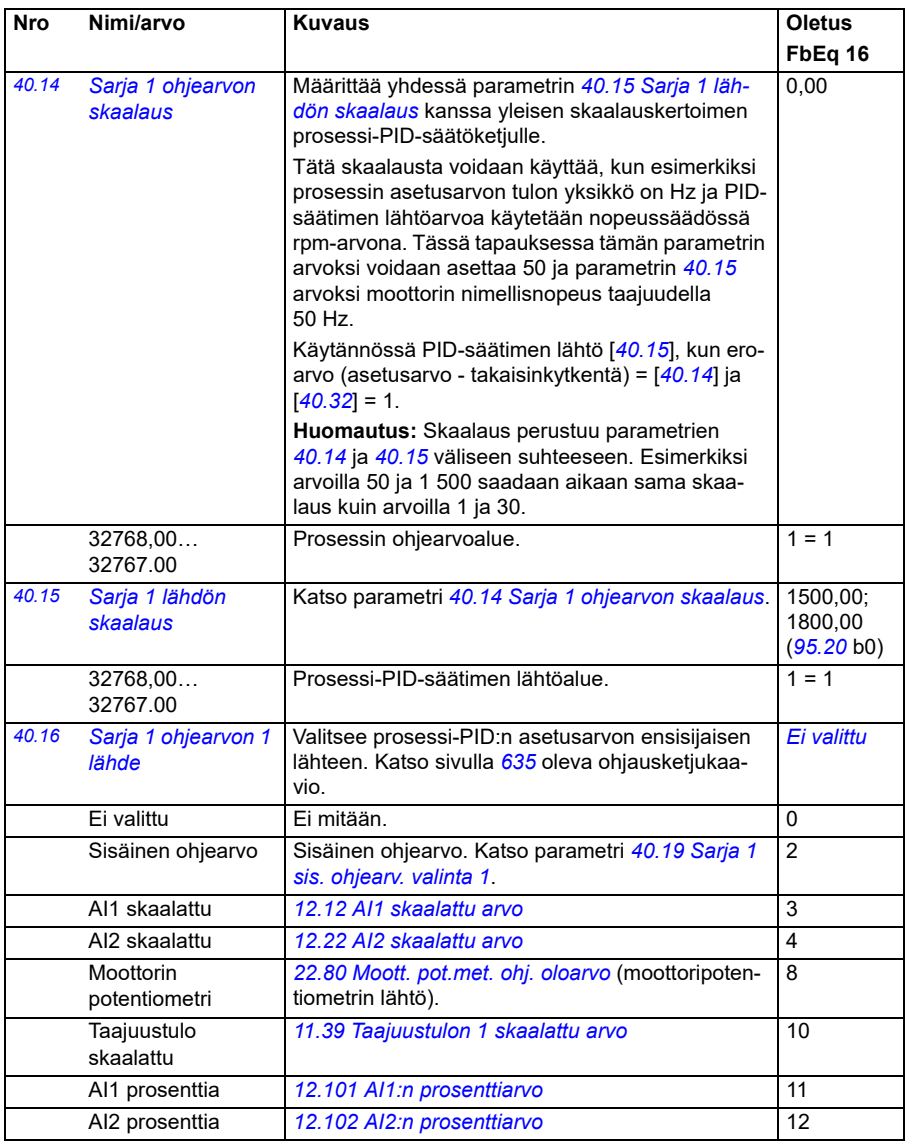

<span id="page-342-3"></span><span id="page-342-2"></span><span id="page-342-1"></span><span id="page-342-0"></span>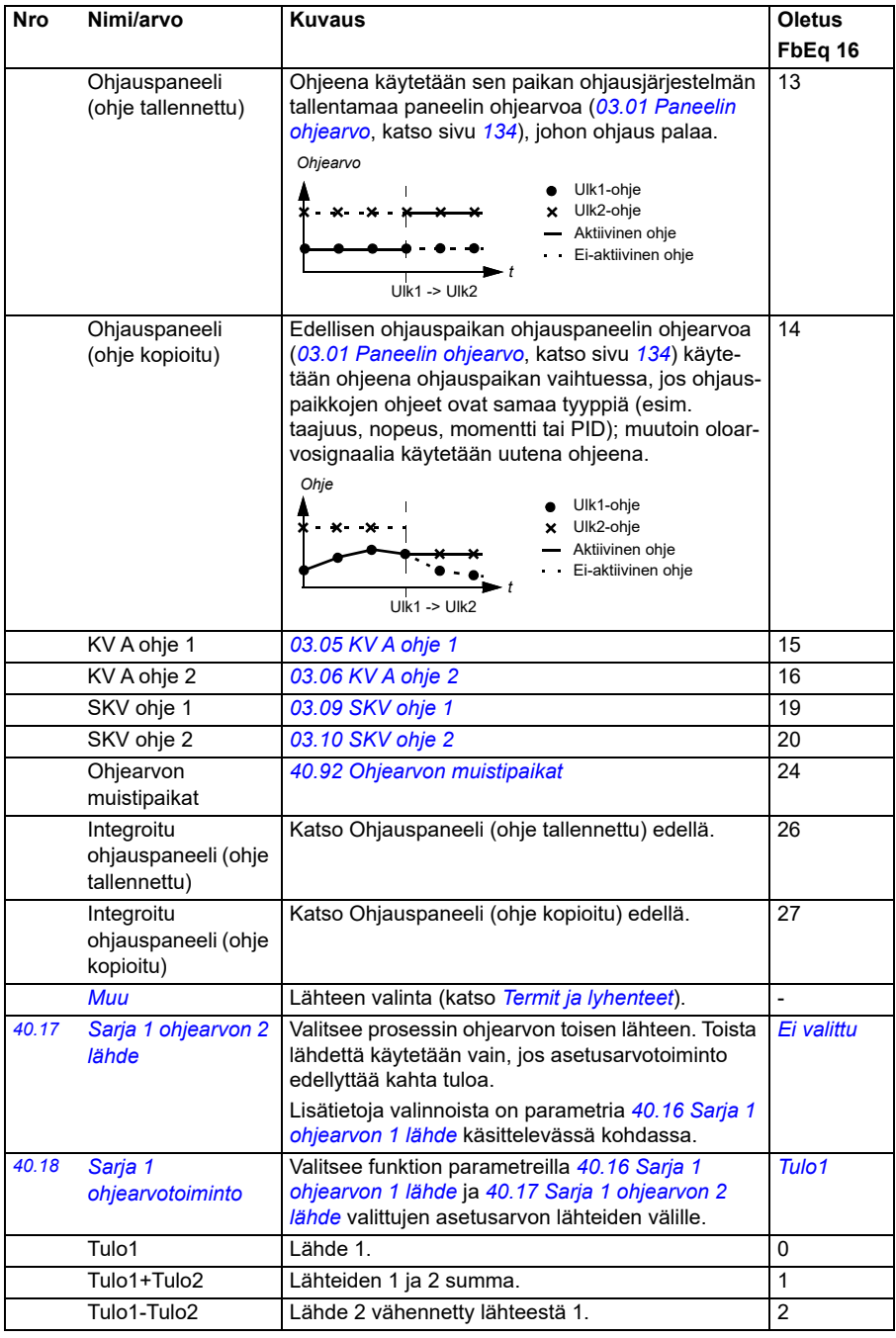

<span id="page-343-1"></span><span id="page-343-0"></span>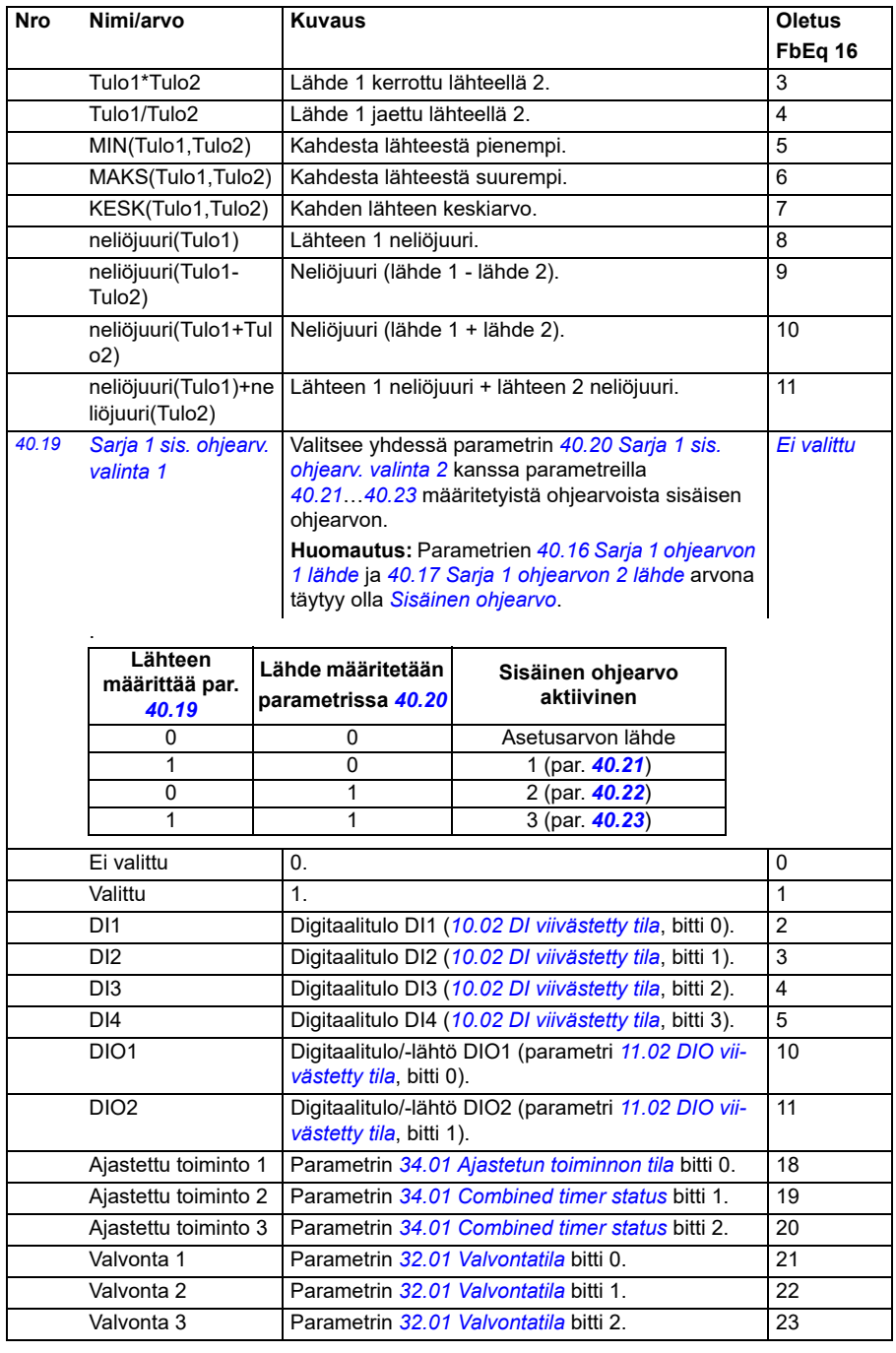

<span id="page-344-7"></span><span id="page-344-6"></span><span id="page-344-5"></span><span id="page-344-4"></span><span id="page-344-3"></span><span id="page-344-2"></span><span id="page-344-1"></span><span id="page-344-0"></span>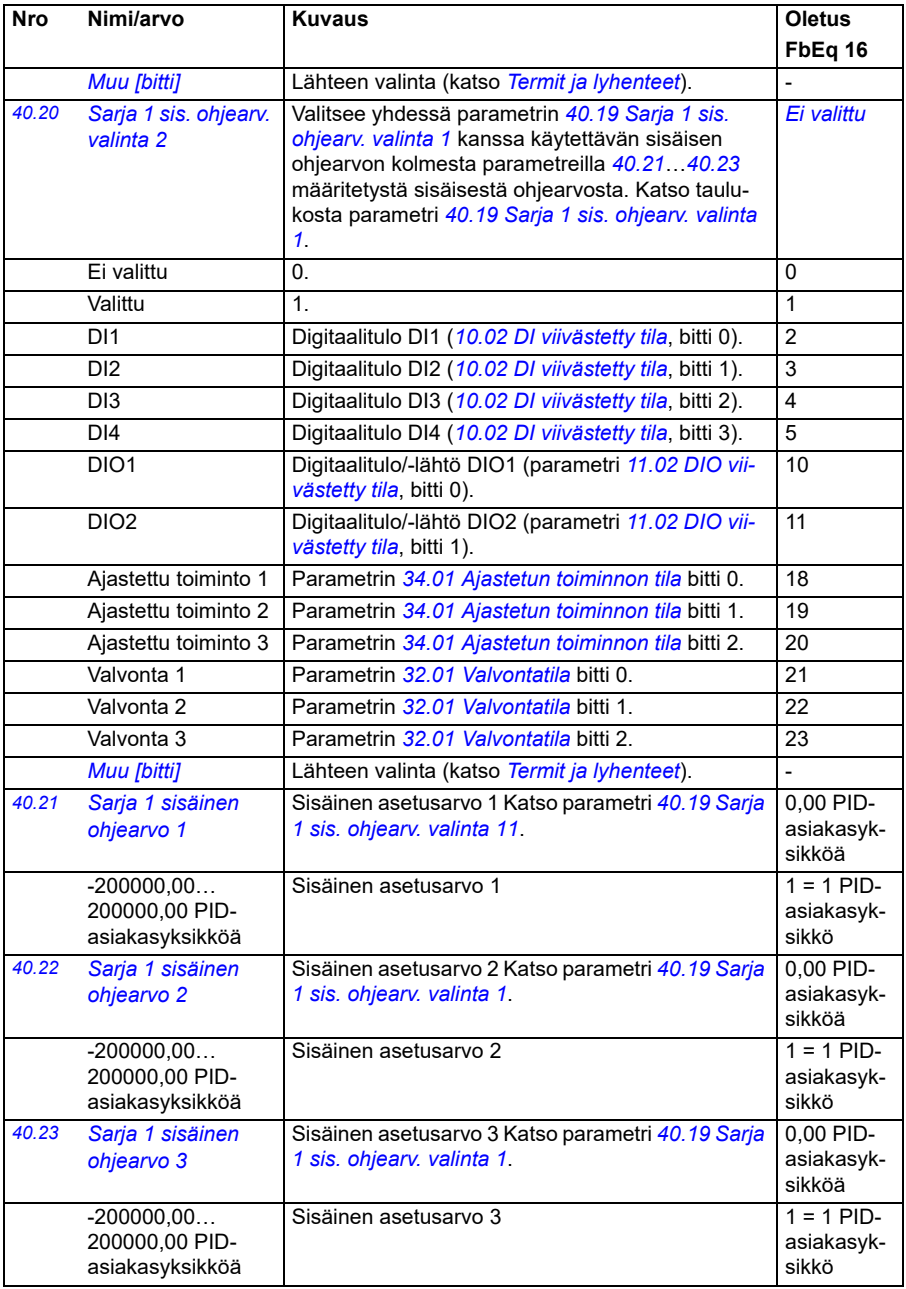

<span id="page-345-10"></span><span id="page-345-9"></span><span id="page-345-8"></span><span id="page-345-7"></span><span id="page-345-6"></span><span id="page-345-5"></span><span id="page-345-4"></span><span id="page-345-3"></span><span id="page-345-2"></span><span id="page-345-1"></span><span id="page-345-0"></span>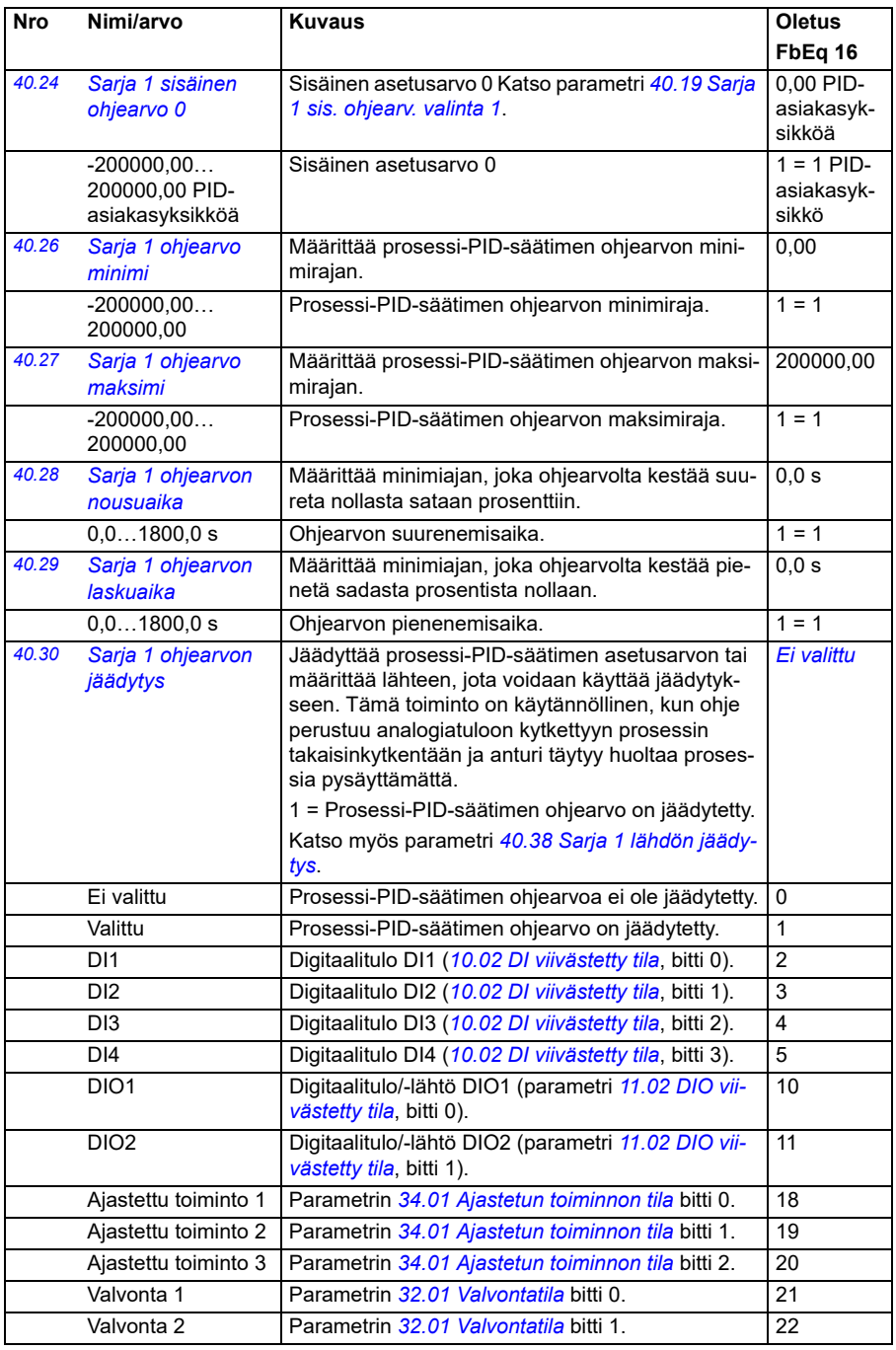

<span id="page-346-5"></span><span id="page-346-4"></span><span id="page-346-3"></span><span id="page-346-2"></span><span id="page-346-1"></span><span id="page-346-0"></span>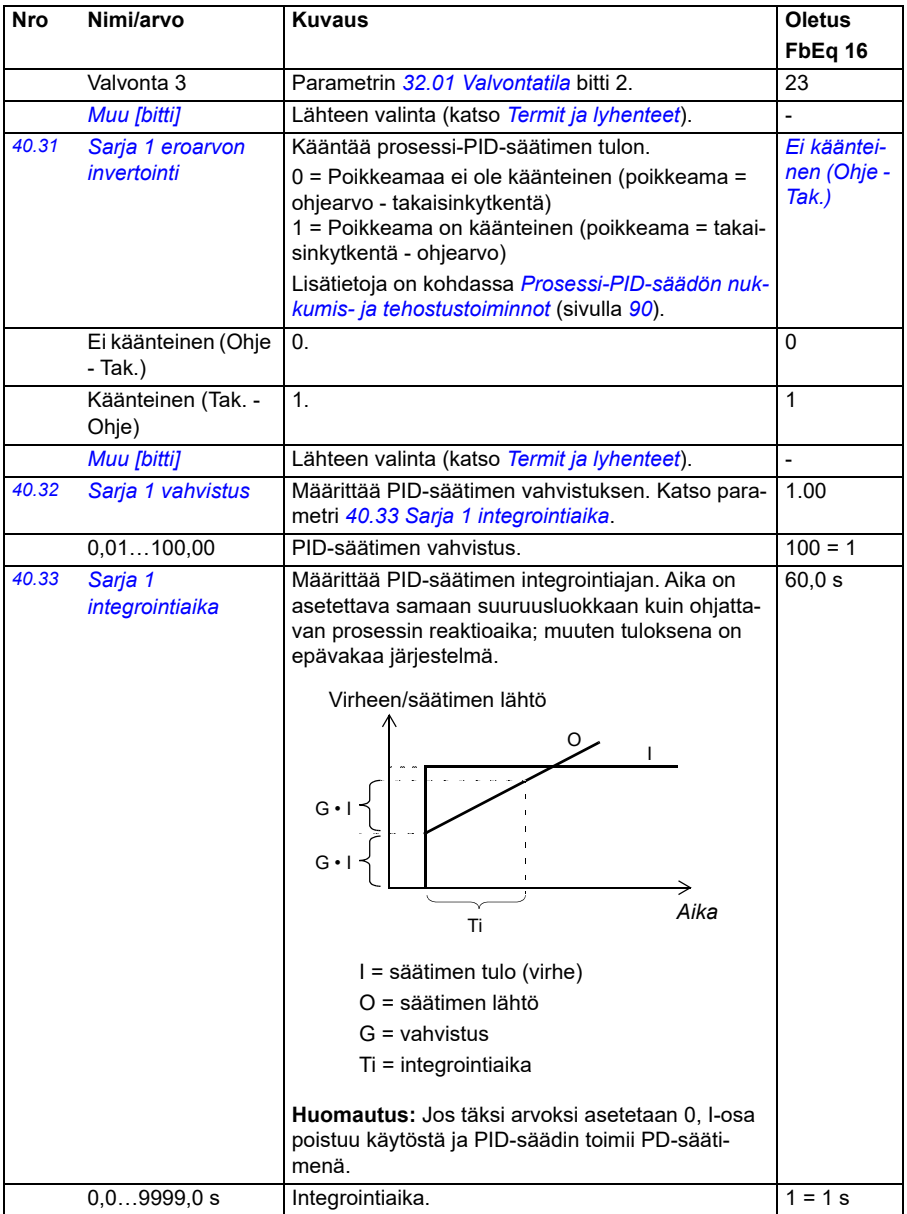

<span id="page-347-7"></span><span id="page-347-6"></span><span id="page-347-5"></span><span id="page-347-4"></span><span id="page-347-3"></span><span id="page-347-2"></span><span id="page-347-1"></span><span id="page-347-0"></span>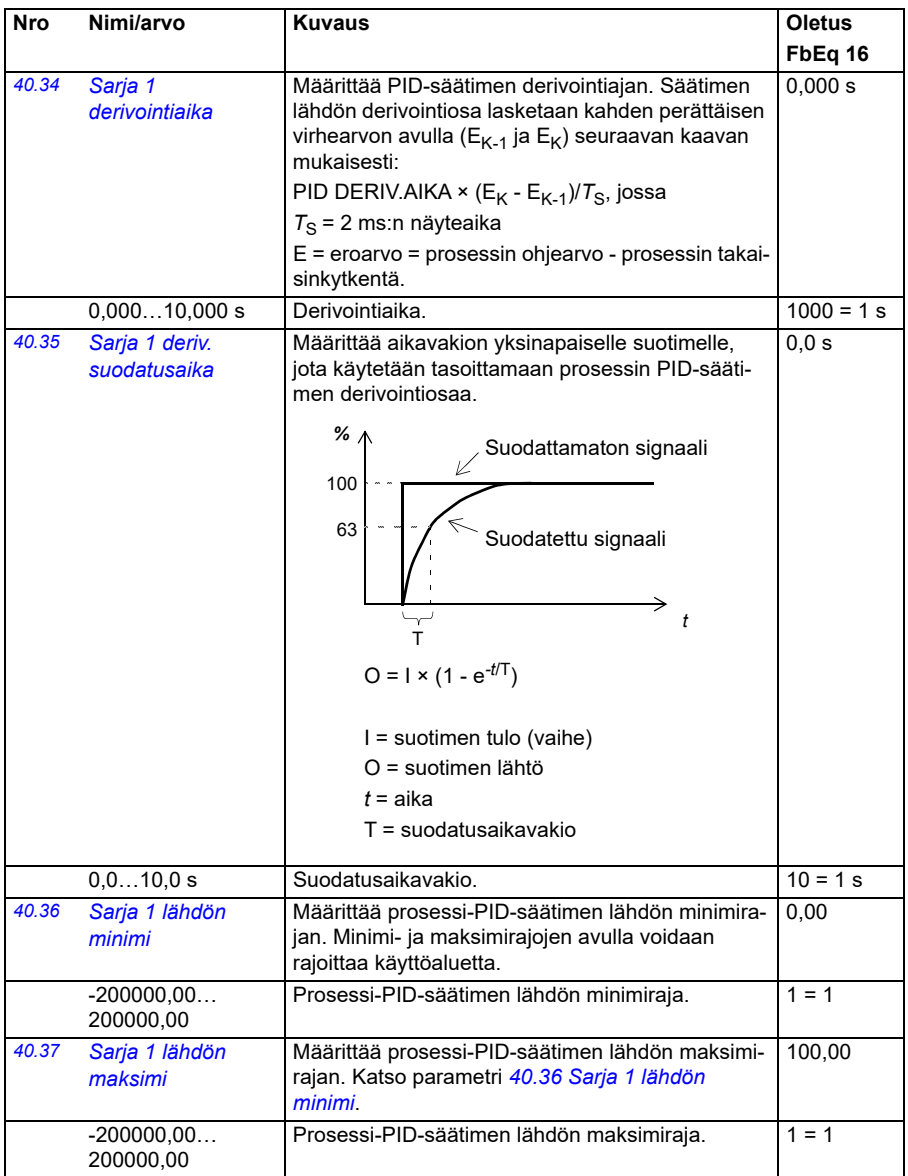

<span id="page-348-1"></span><span id="page-348-0"></span>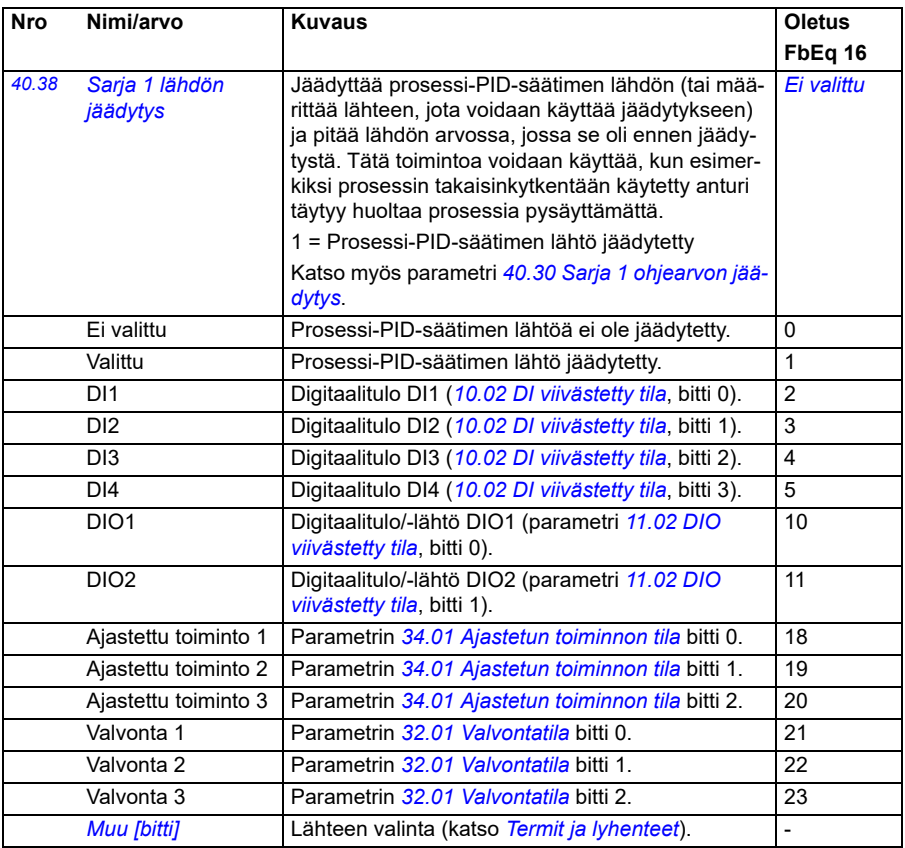

<span id="page-349-5"></span><span id="page-349-4"></span><span id="page-349-3"></span><span id="page-349-2"></span><span id="page-349-1"></span><span id="page-349-0"></span>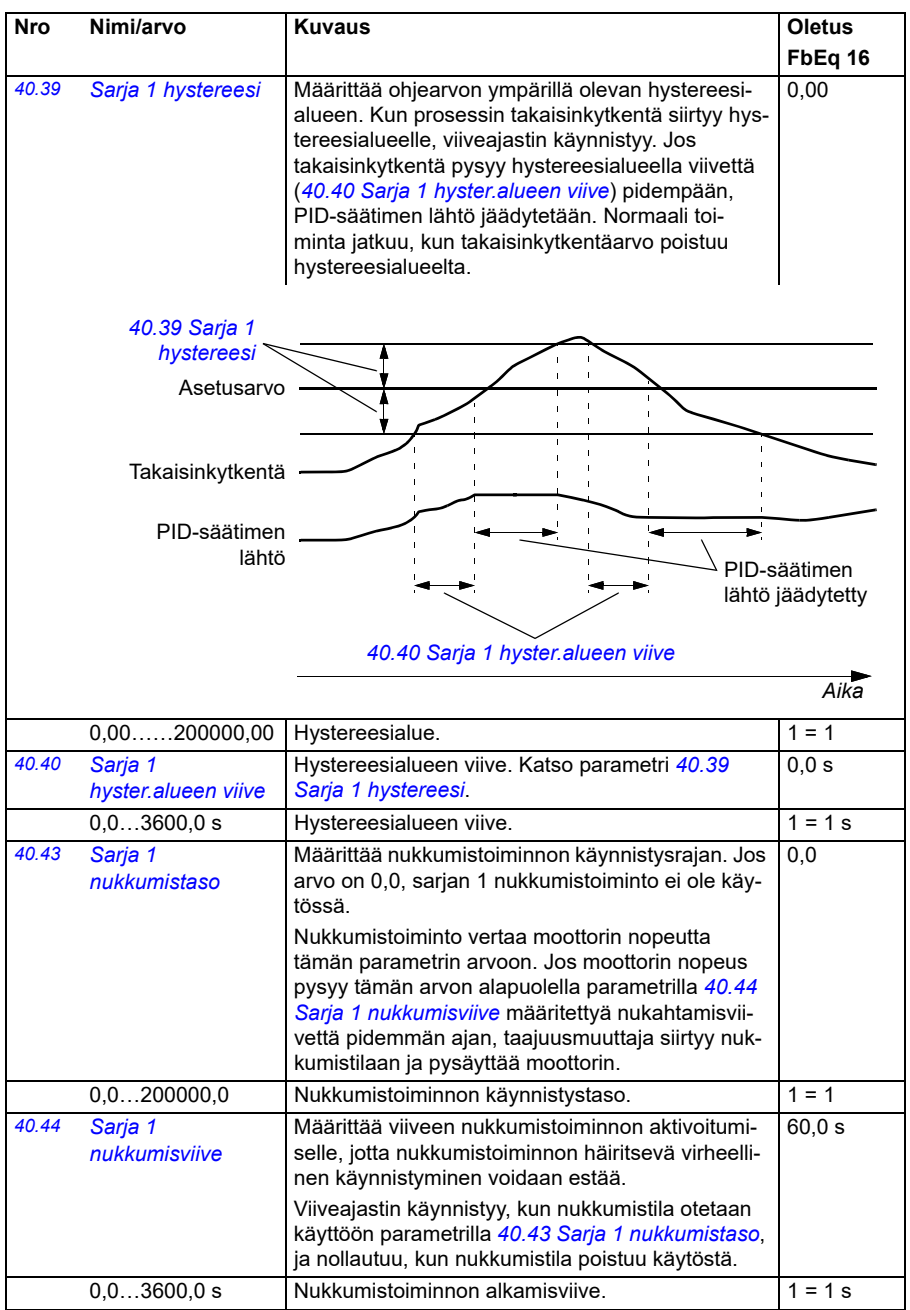

<span id="page-350-9"></span><span id="page-350-8"></span><span id="page-350-7"></span><span id="page-350-6"></span><span id="page-350-5"></span><span id="page-350-4"></span><span id="page-350-3"></span><span id="page-350-2"></span><span id="page-350-1"></span><span id="page-350-0"></span>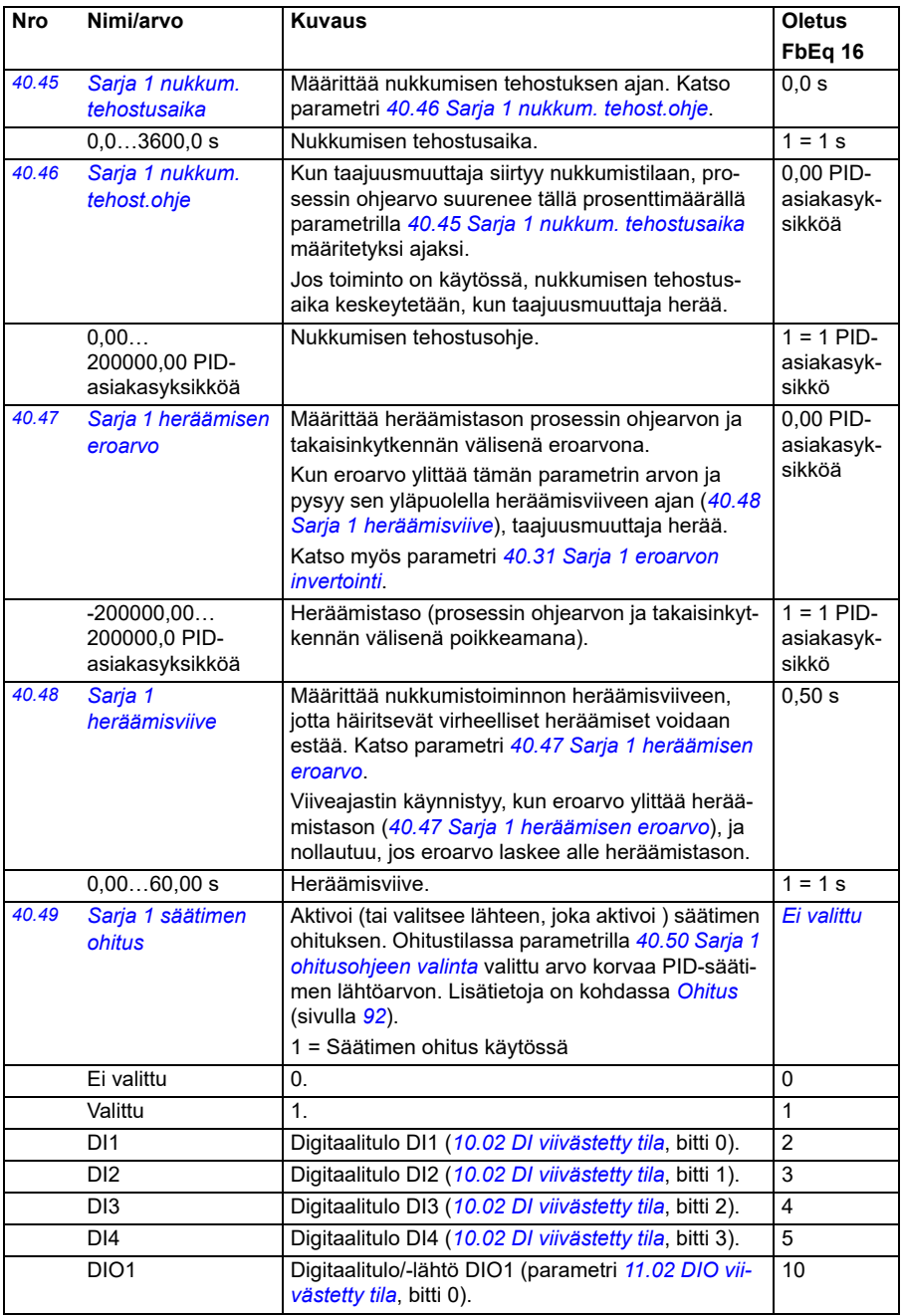

<span id="page-351-10"></span><span id="page-351-9"></span><span id="page-351-8"></span><span id="page-351-7"></span><span id="page-351-6"></span><span id="page-351-5"></span><span id="page-351-4"></span><span id="page-351-3"></span><span id="page-351-2"></span><span id="page-351-1"></span><span id="page-351-0"></span>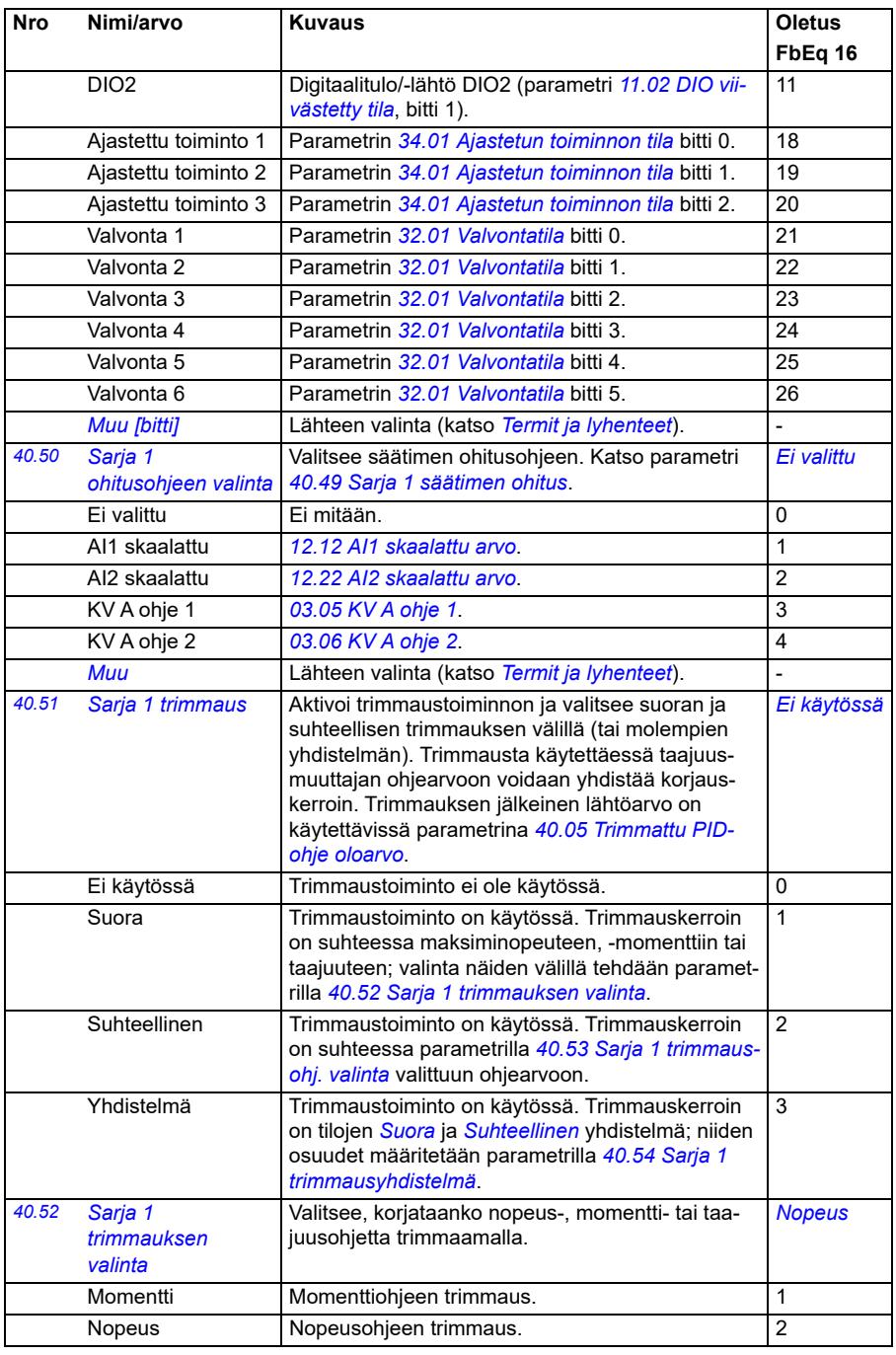

<span id="page-352-12"></span><span id="page-352-11"></span><span id="page-352-10"></span><span id="page-352-9"></span><span id="page-352-8"></span><span id="page-352-7"></span><span id="page-352-6"></span><span id="page-352-5"></span><span id="page-352-4"></span><span id="page-352-3"></span><span id="page-352-2"></span><span id="page-352-1"></span><span id="page-352-0"></span>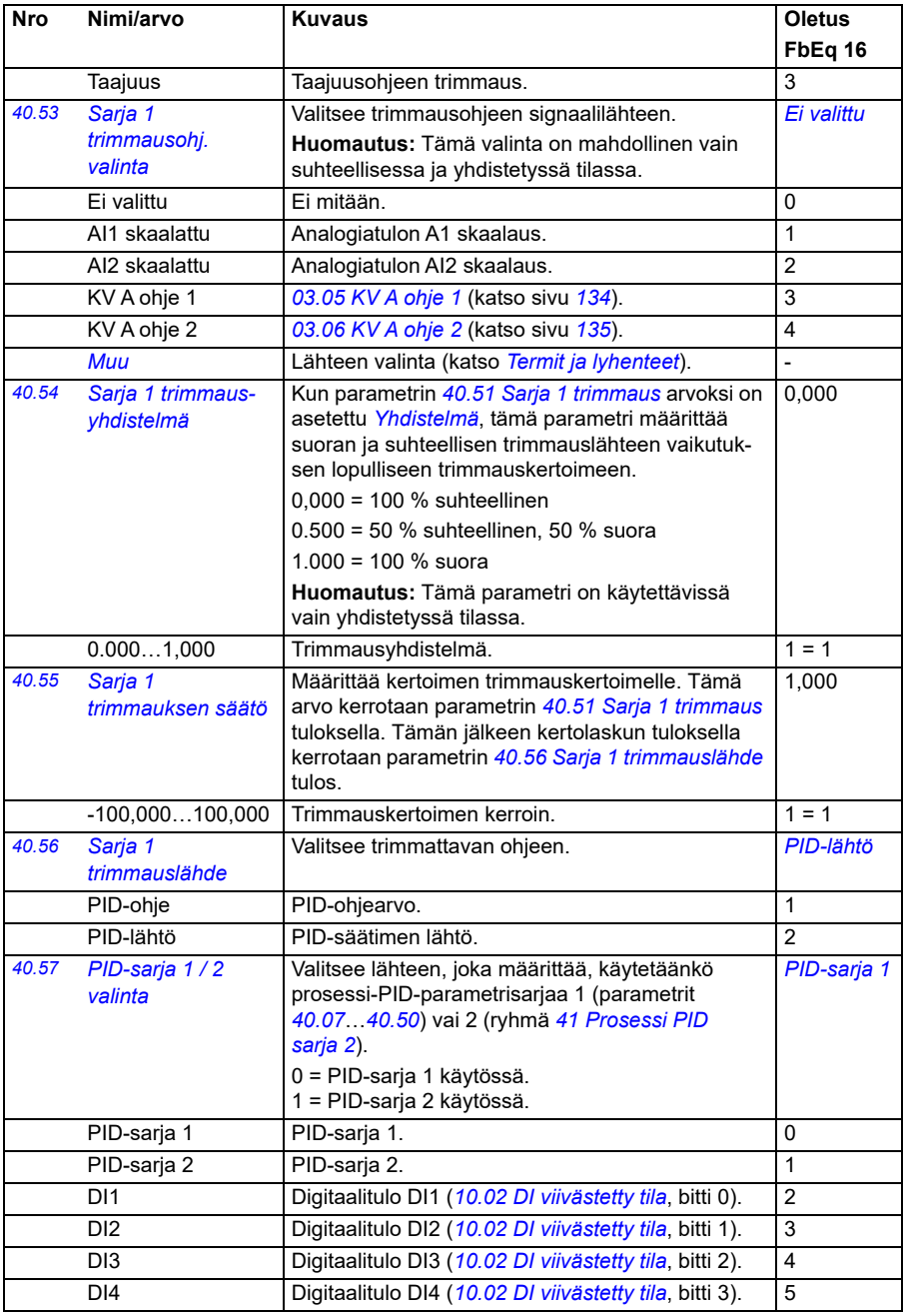

<span id="page-353-5"></span><span id="page-353-4"></span><span id="page-353-3"></span><span id="page-353-2"></span><span id="page-353-1"></span><span id="page-353-0"></span>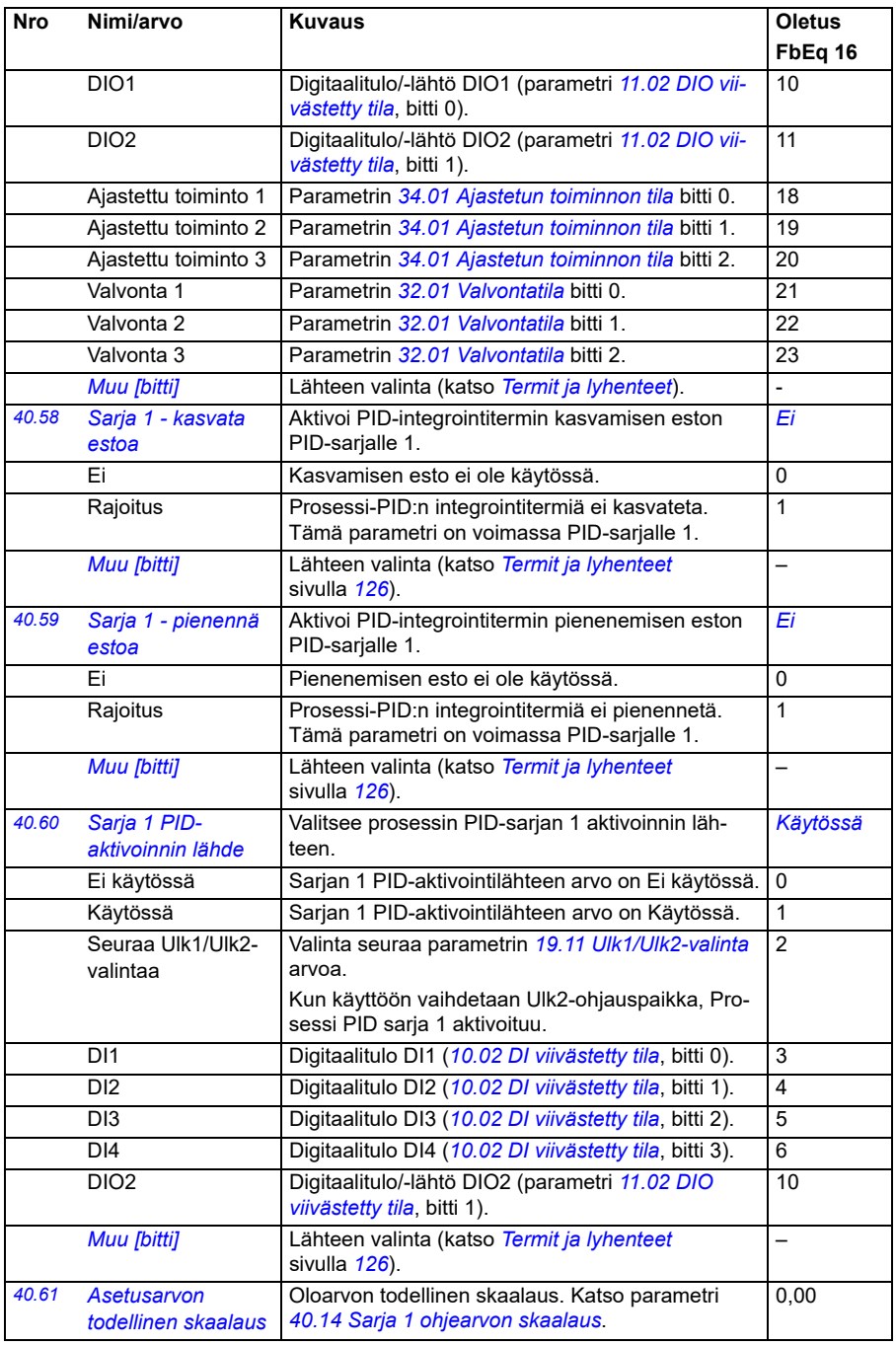

<span id="page-354-1"></span><span id="page-354-0"></span>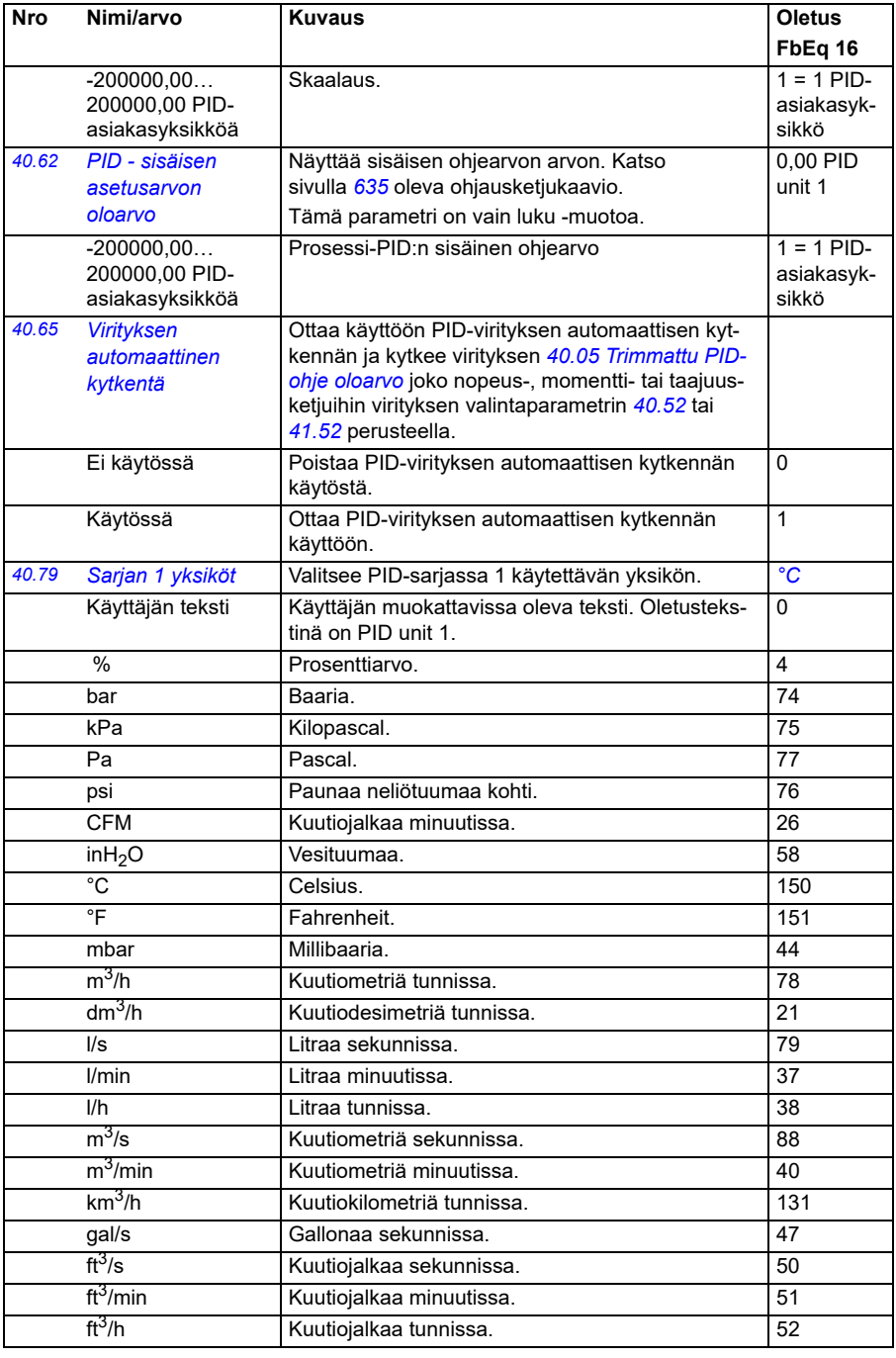

<span id="page-355-1"></span><span id="page-355-0"></span>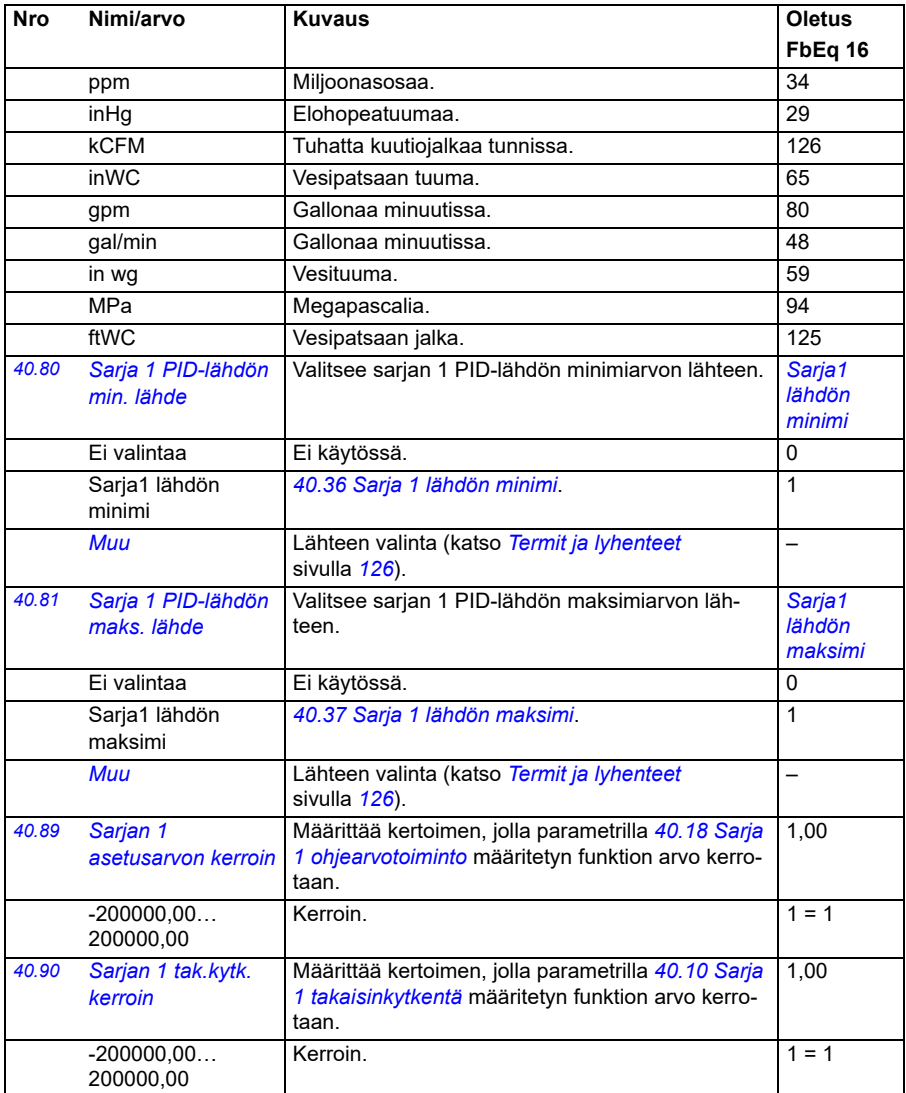

<span id="page-356-4"></span><span id="page-356-3"></span><span id="page-356-2"></span><span id="page-356-1"></span><span id="page-356-0"></span>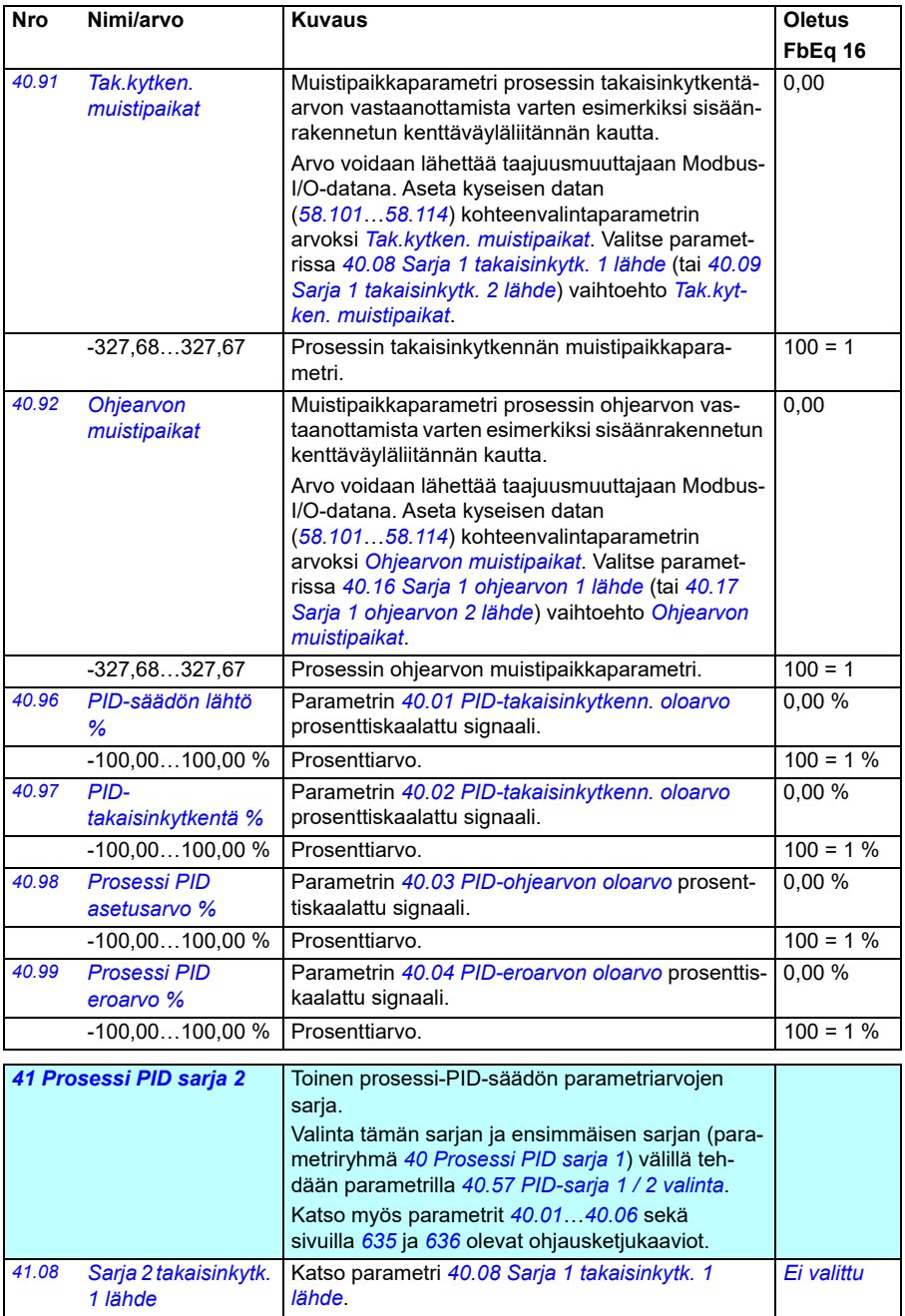

<span id="page-357-1"></span><span id="page-357-0"></span>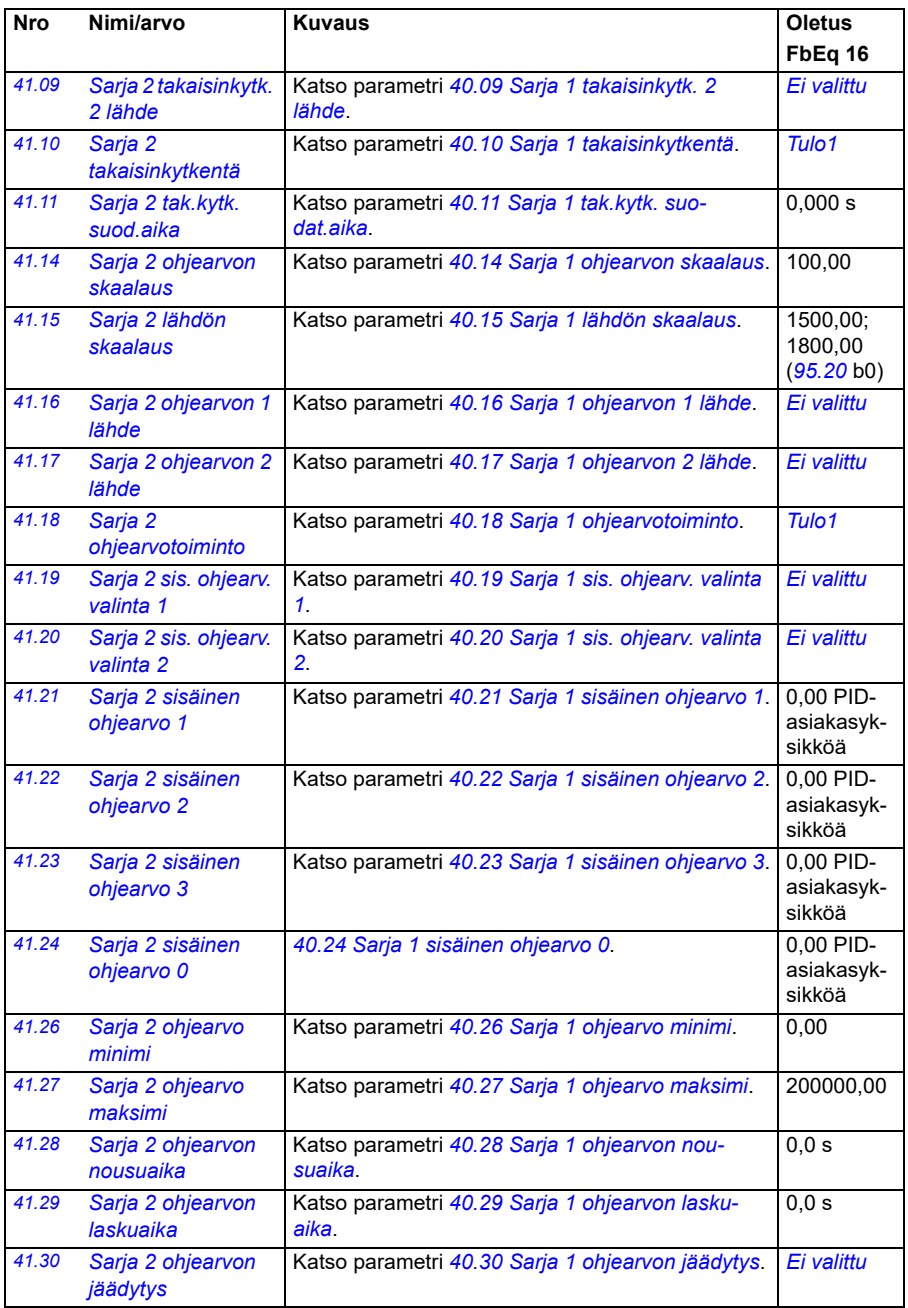

<span id="page-358-3"></span><span id="page-358-2"></span><span id="page-358-1"></span><span id="page-358-0"></span>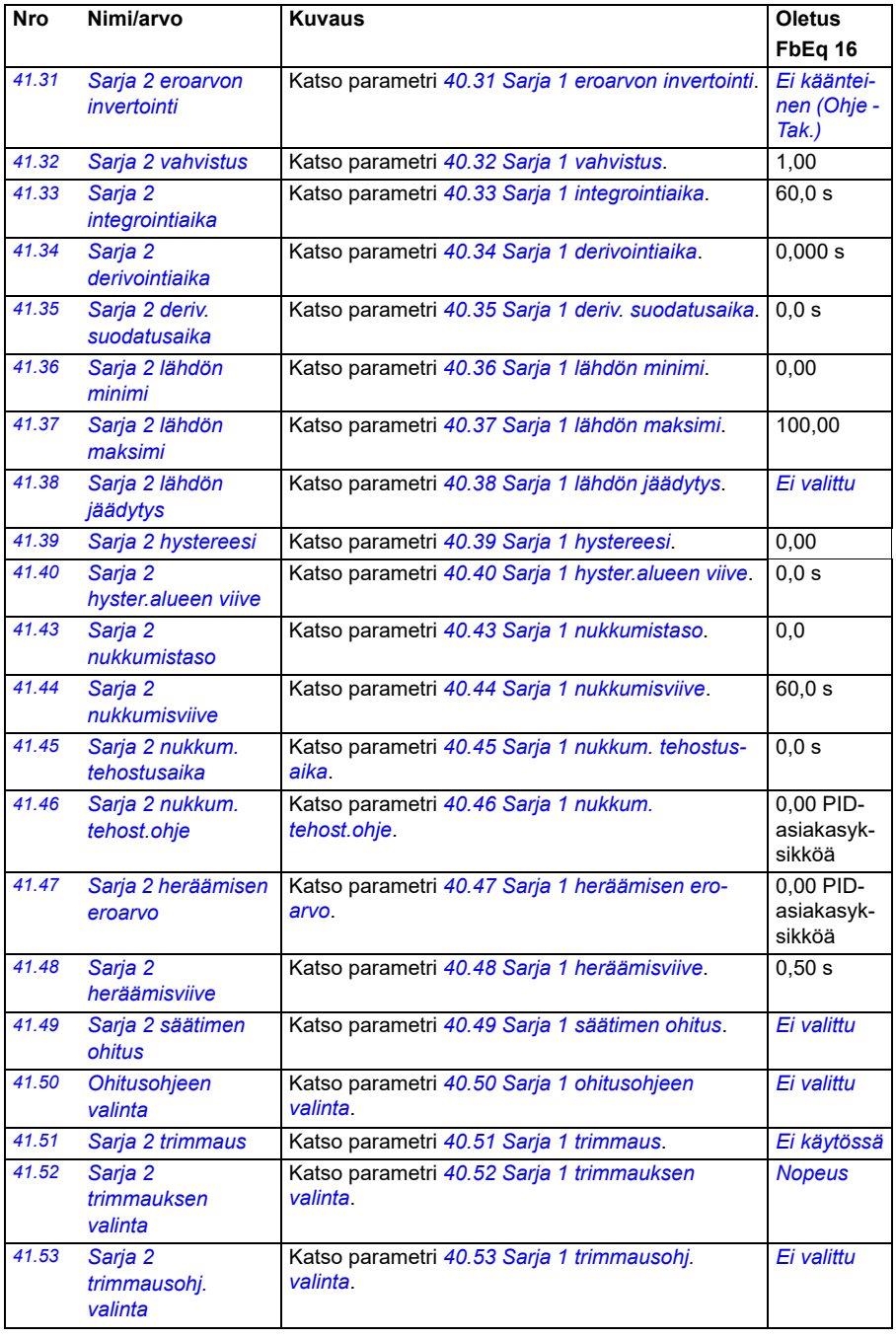

<span id="page-359-0"></span>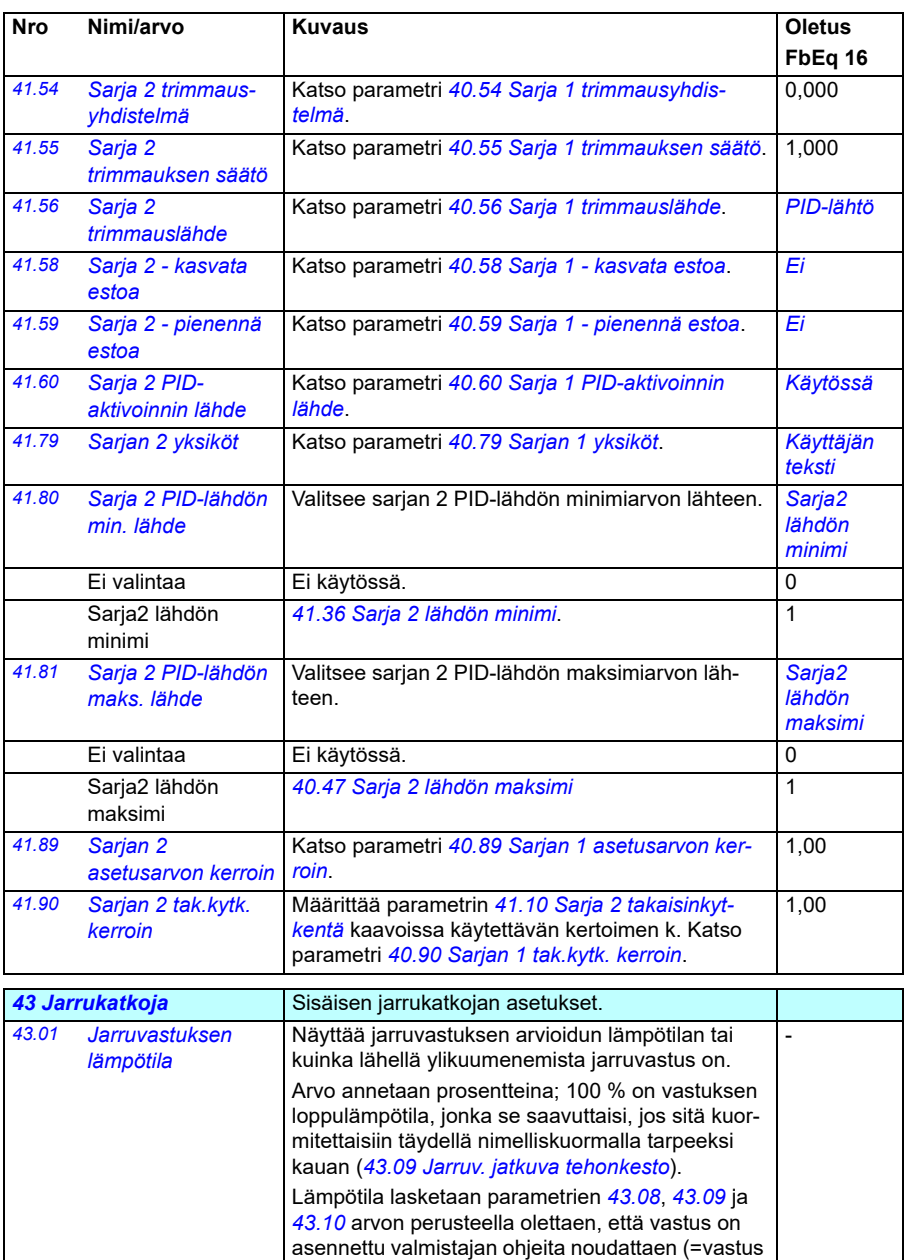

jäähtyy odotetusti).

<span id="page-359-1"></span>0.0...120.0% Arvioitu jarruvastuksen lämpötila. 1 = 1 %
<span id="page-360-1"></span><span id="page-360-0"></span>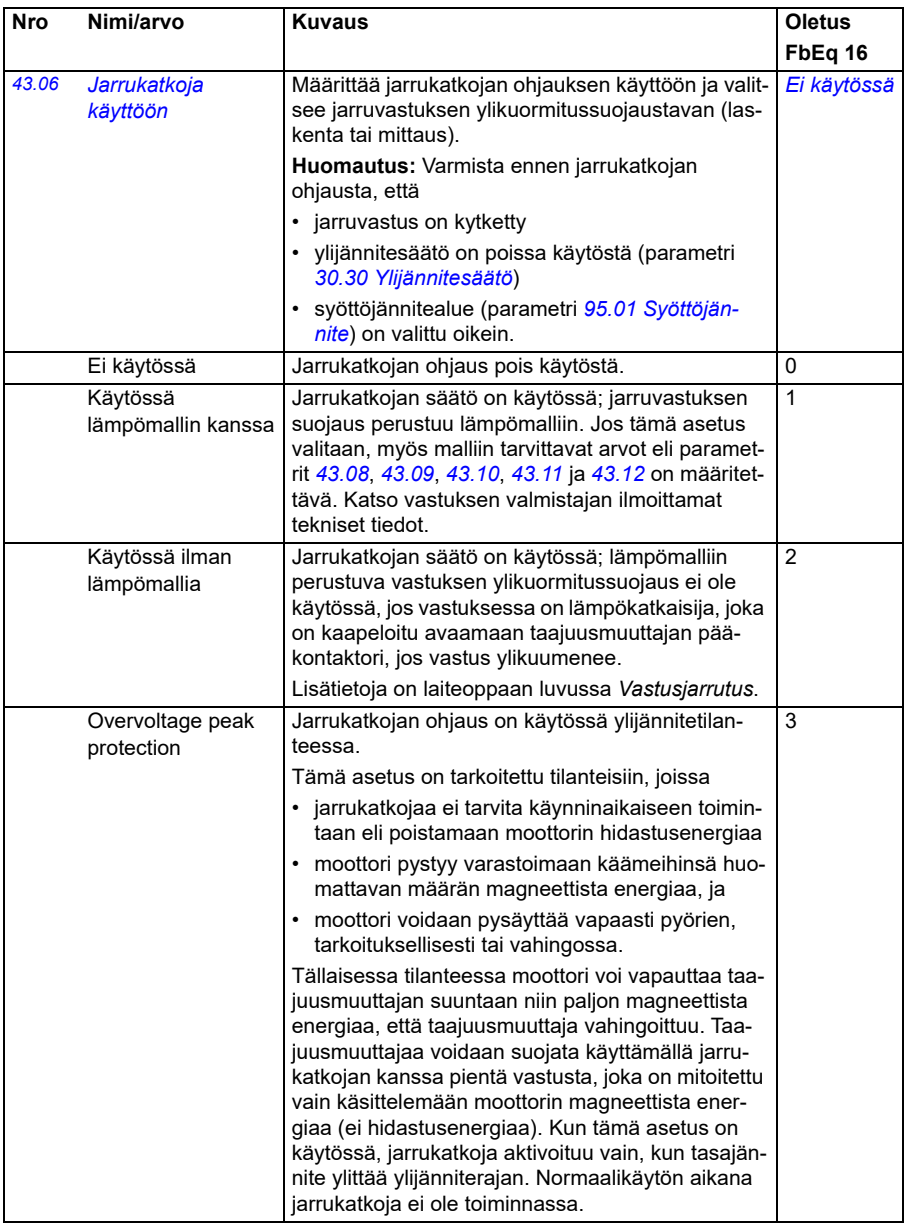

<span id="page-361-3"></span><span id="page-361-2"></span><span id="page-361-1"></span><span id="page-361-0"></span>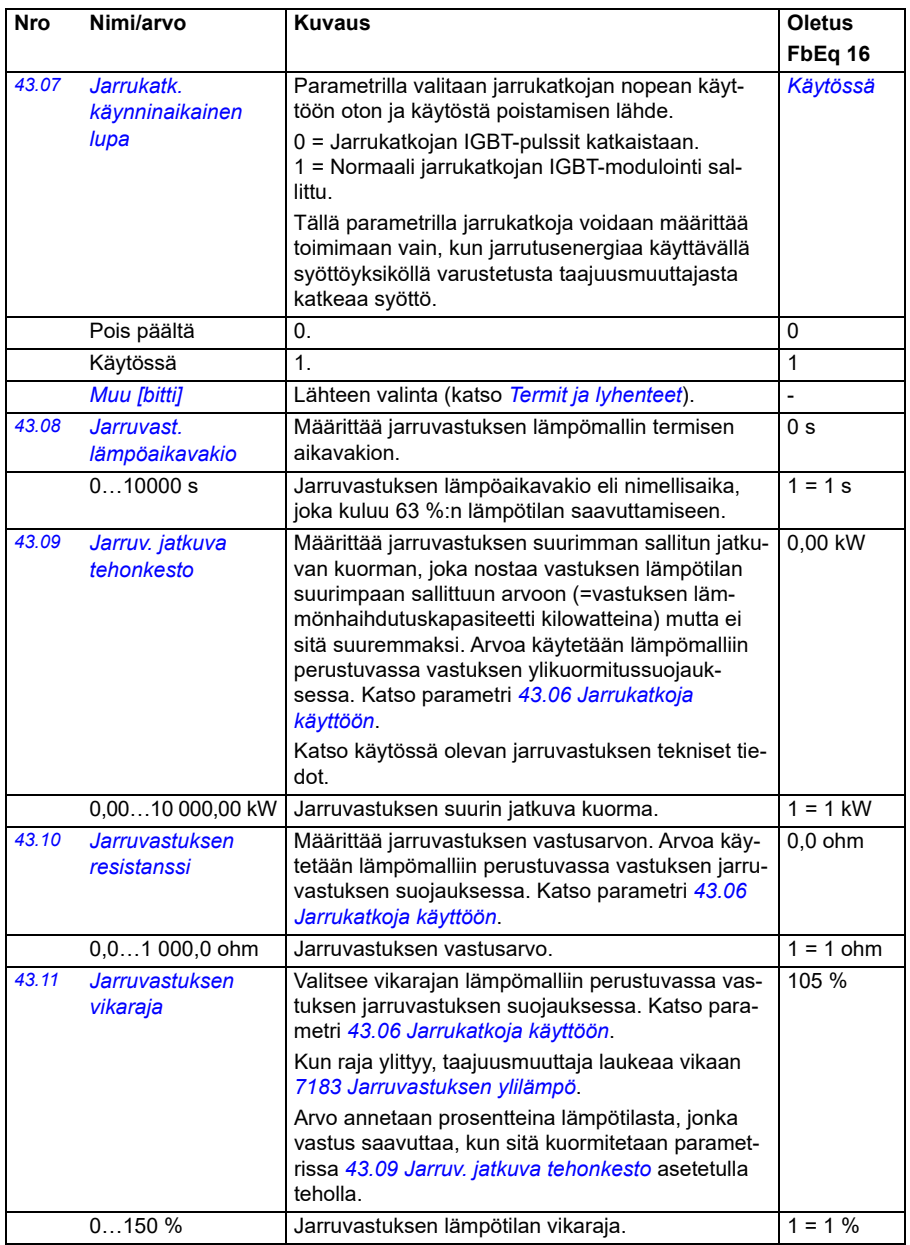

<span id="page-362-1"></span><span id="page-362-0"></span>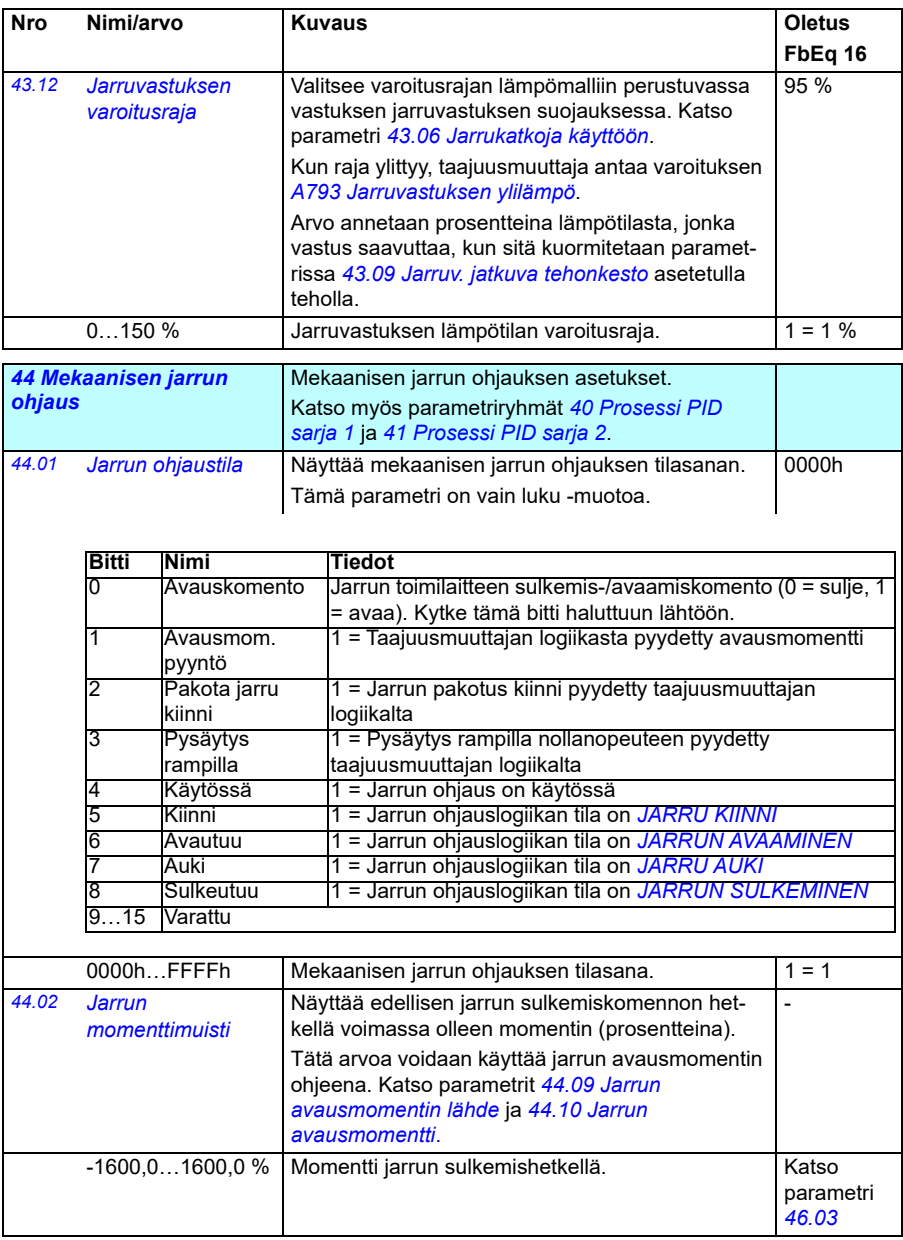

<span id="page-363-0"></span>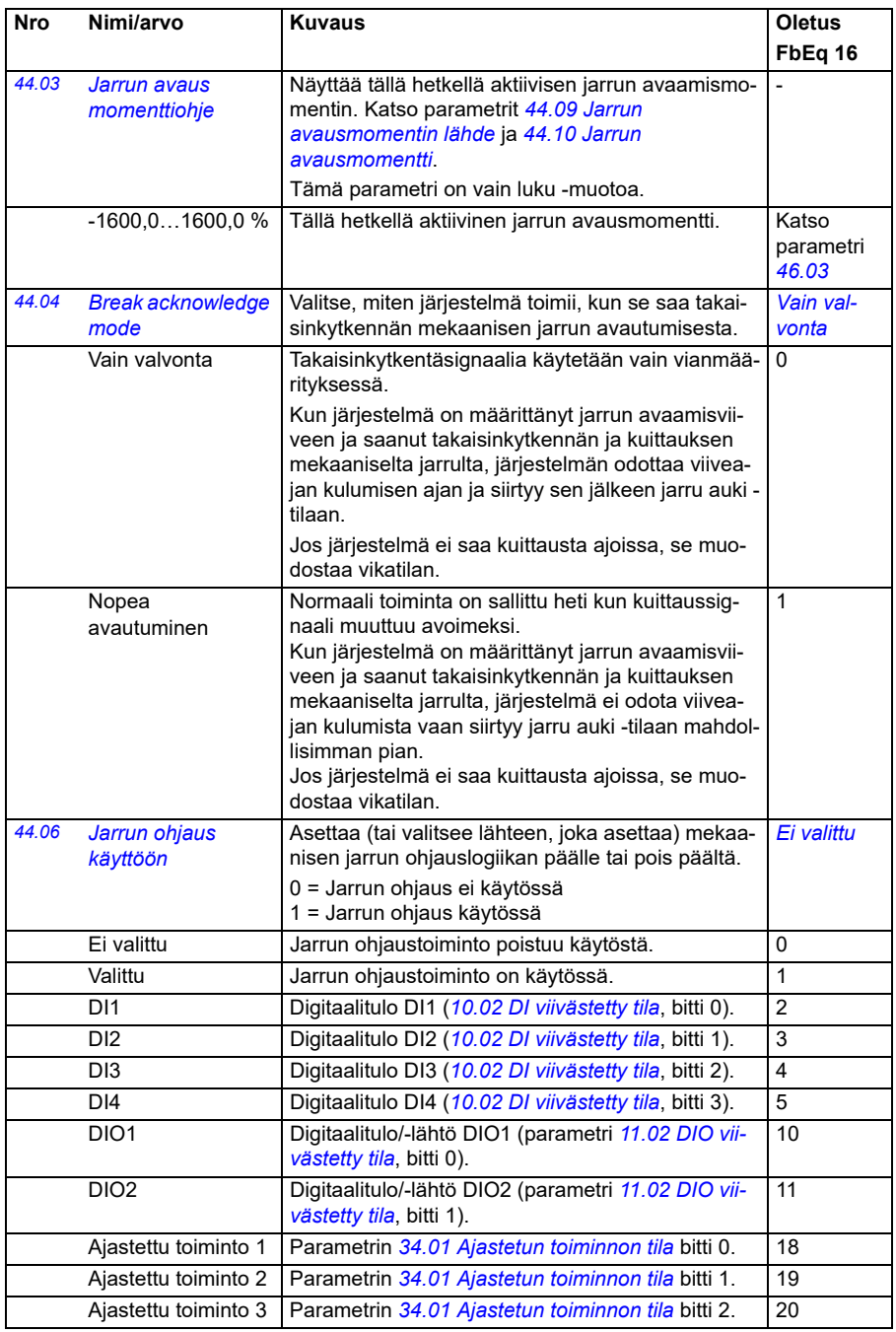

<span id="page-364-1"></span><span id="page-364-0"></span>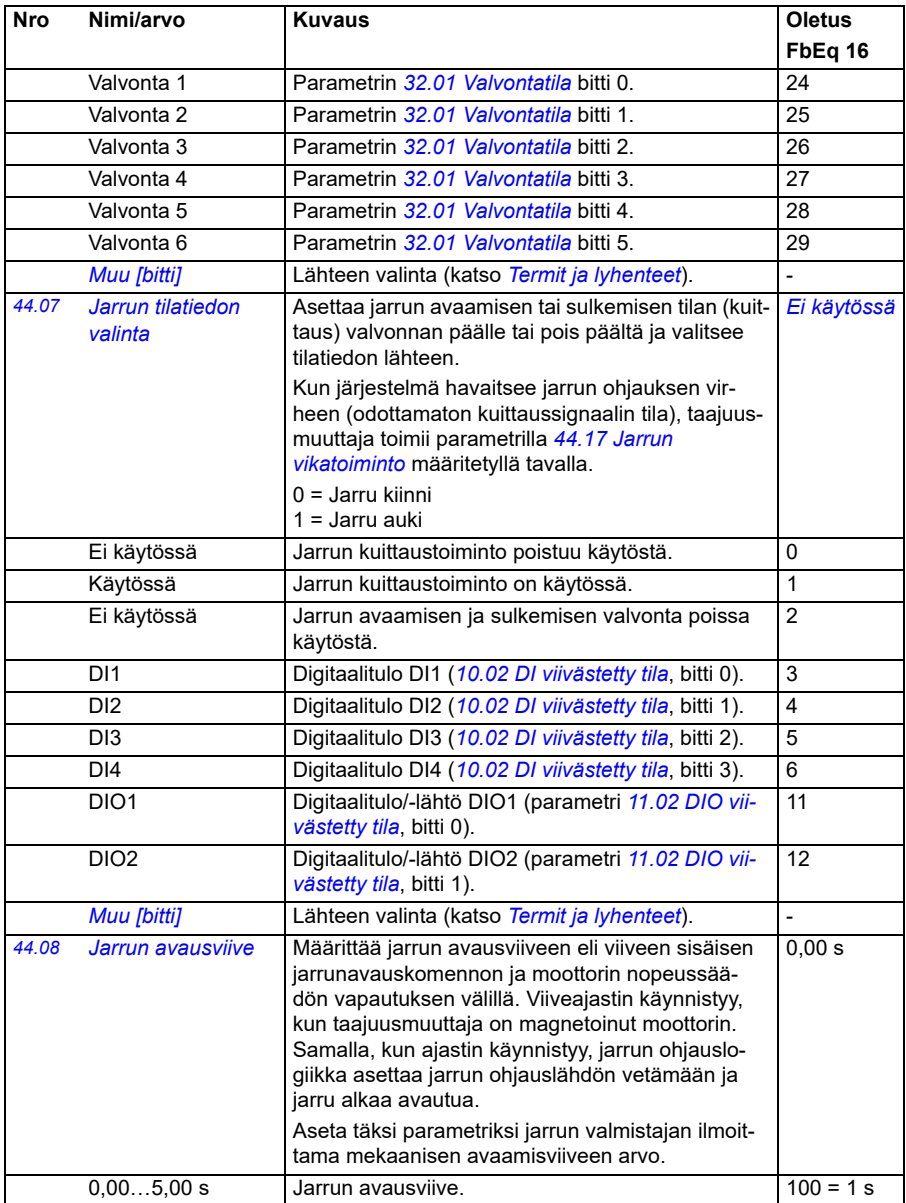

<span id="page-365-4"></span><span id="page-365-3"></span><span id="page-365-2"></span><span id="page-365-1"></span><span id="page-365-0"></span>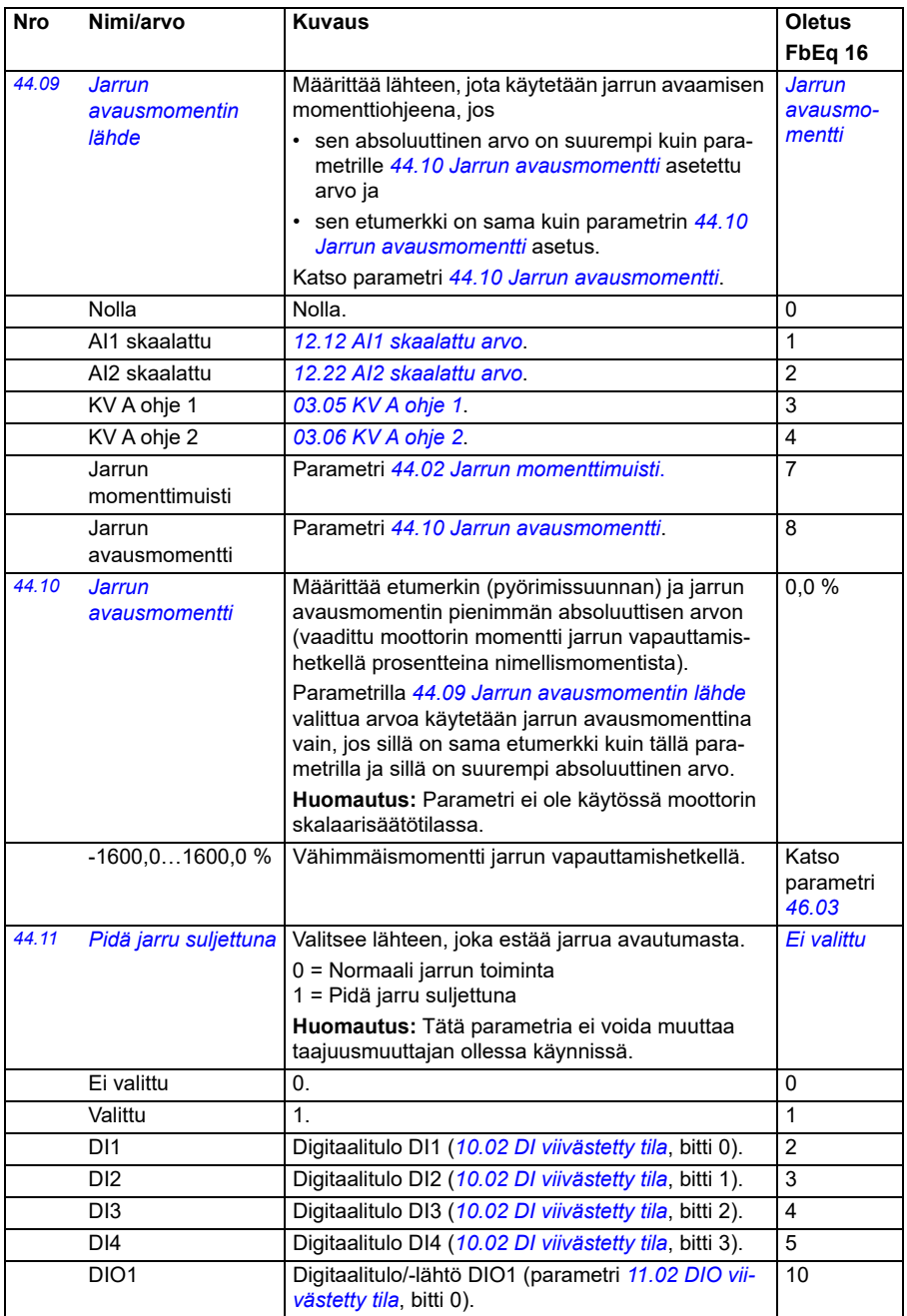

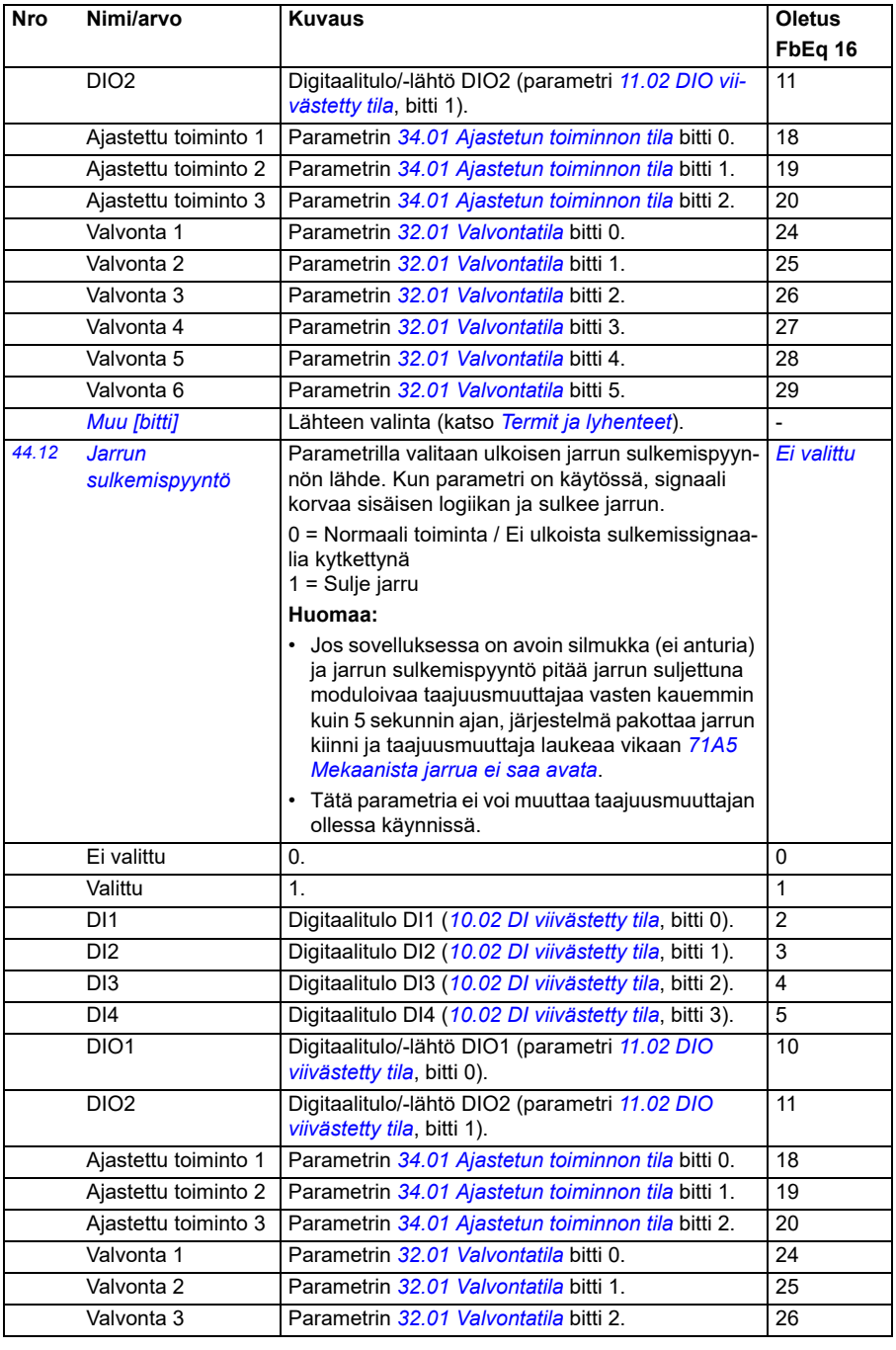

<span id="page-367-3"></span><span id="page-367-2"></span><span id="page-367-1"></span><span id="page-367-0"></span>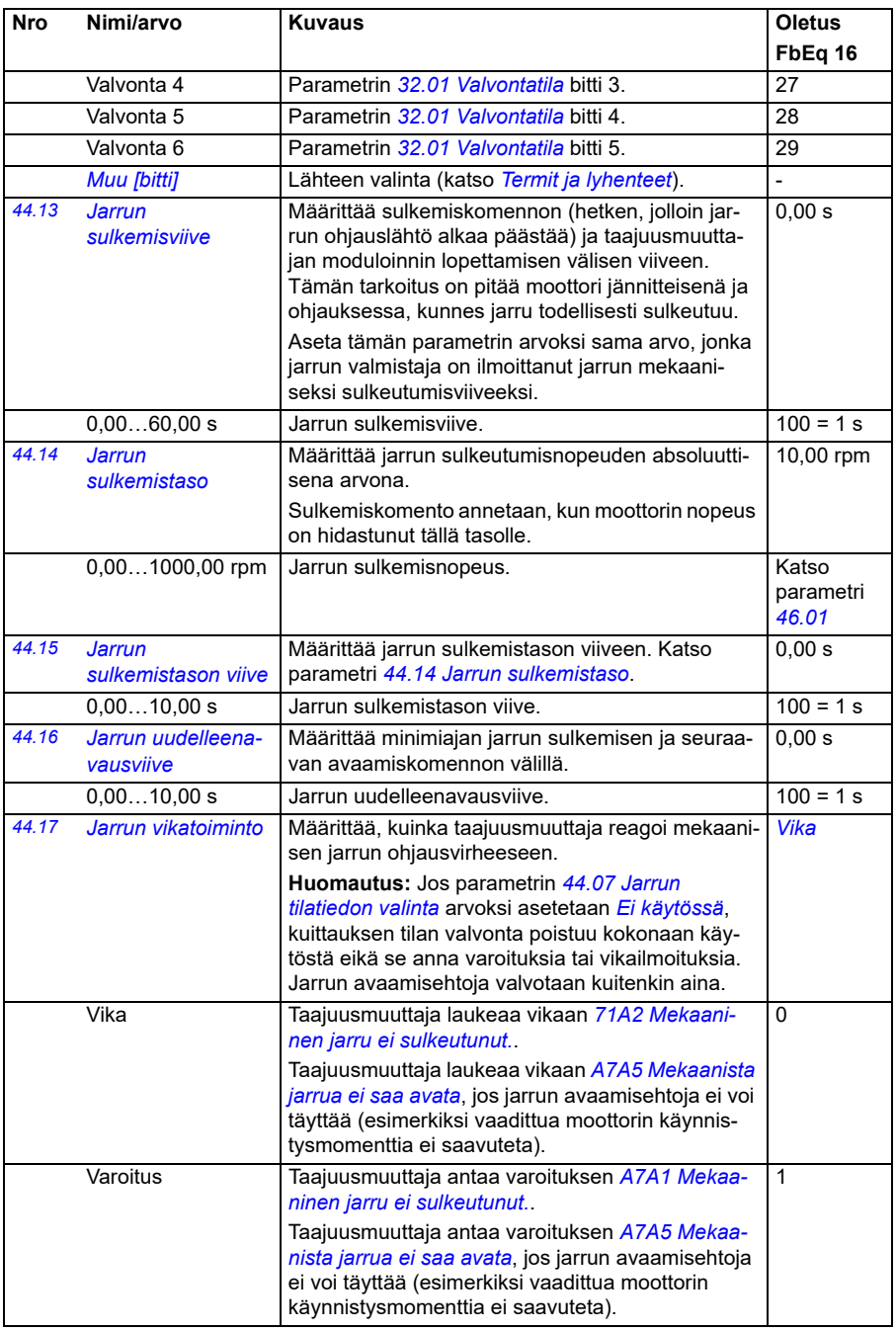

<span id="page-368-2"></span><span id="page-368-1"></span><span id="page-368-0"></span>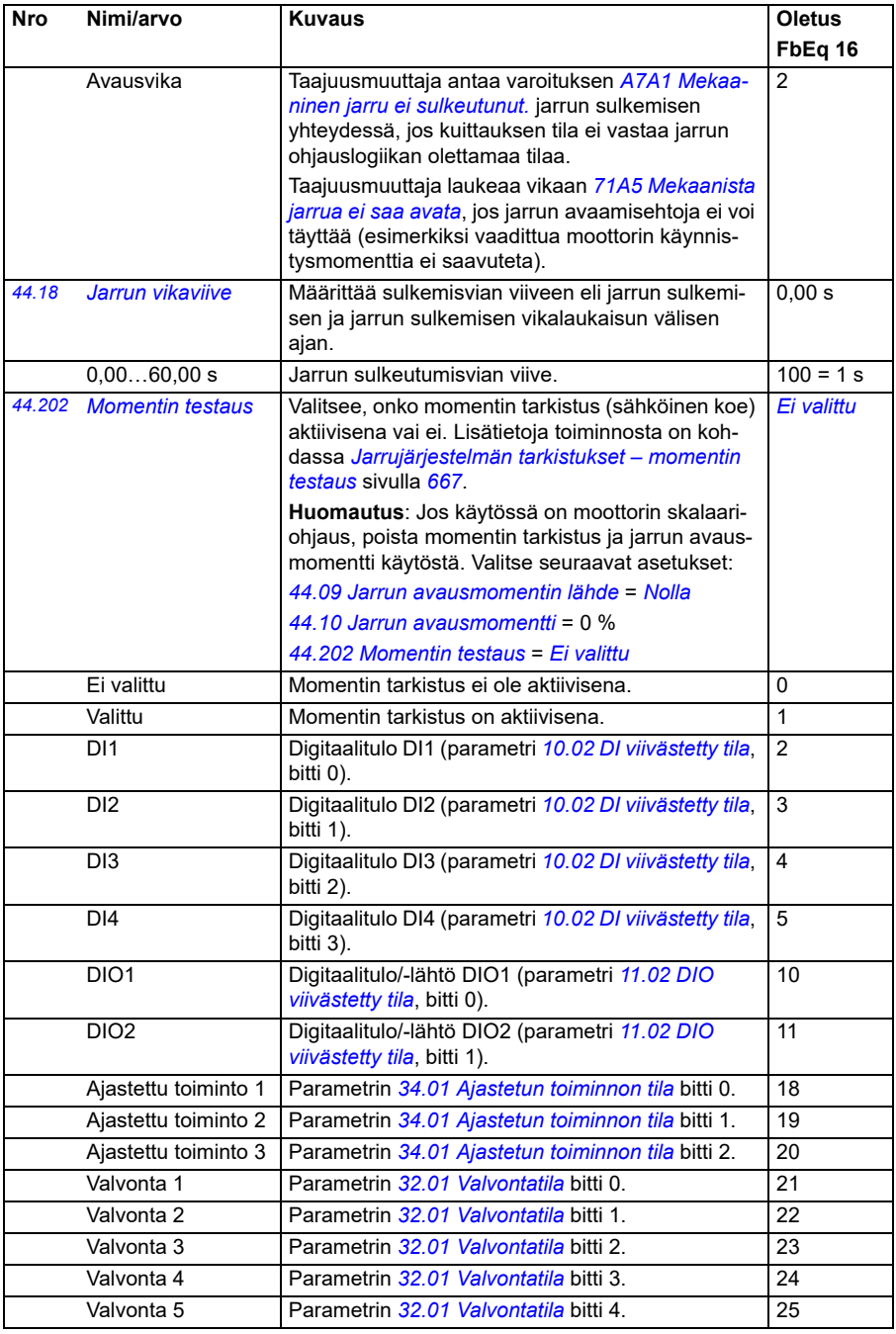

<span id="page-369-1"></span><span id="page-369-0"></span>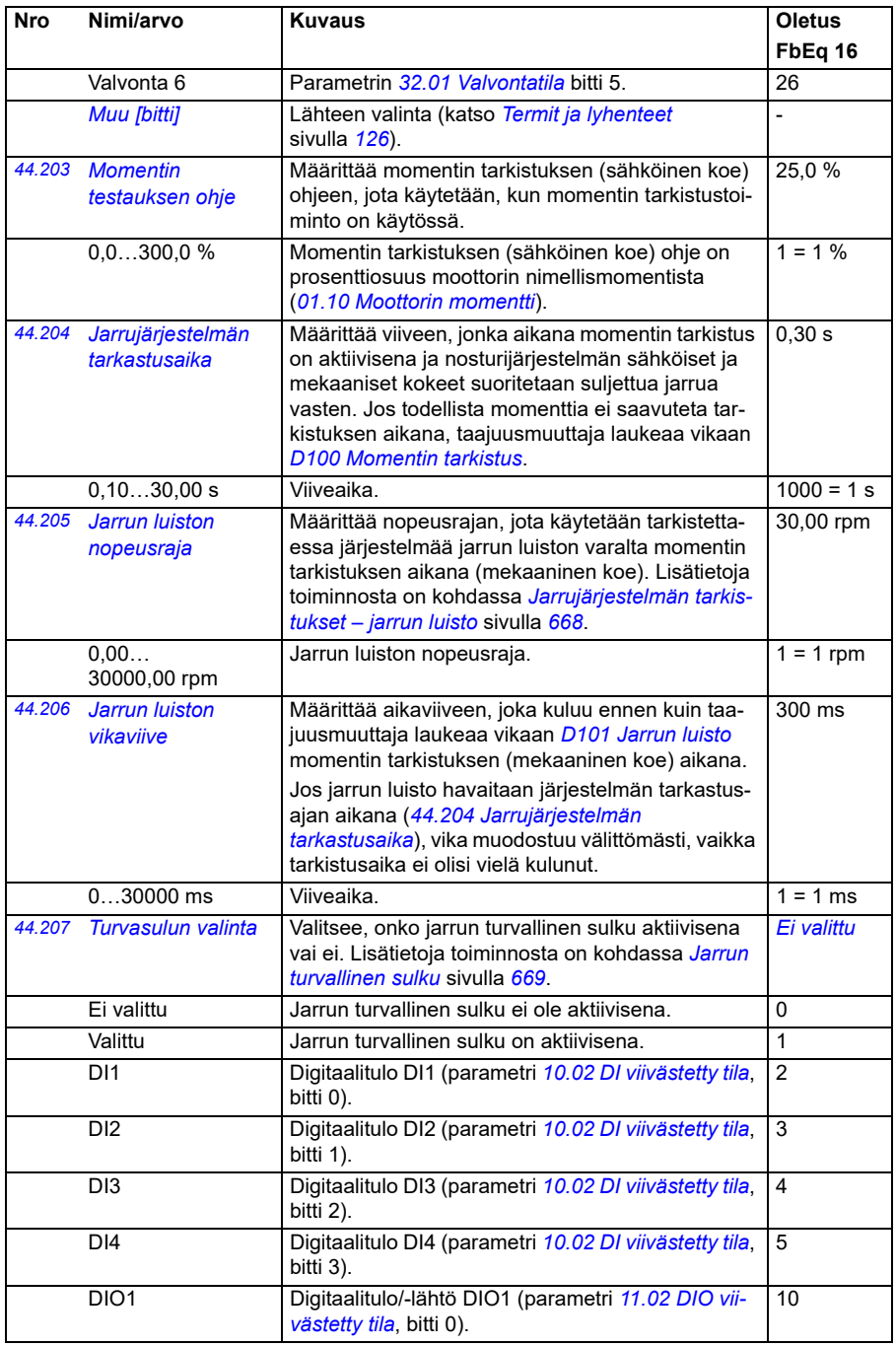

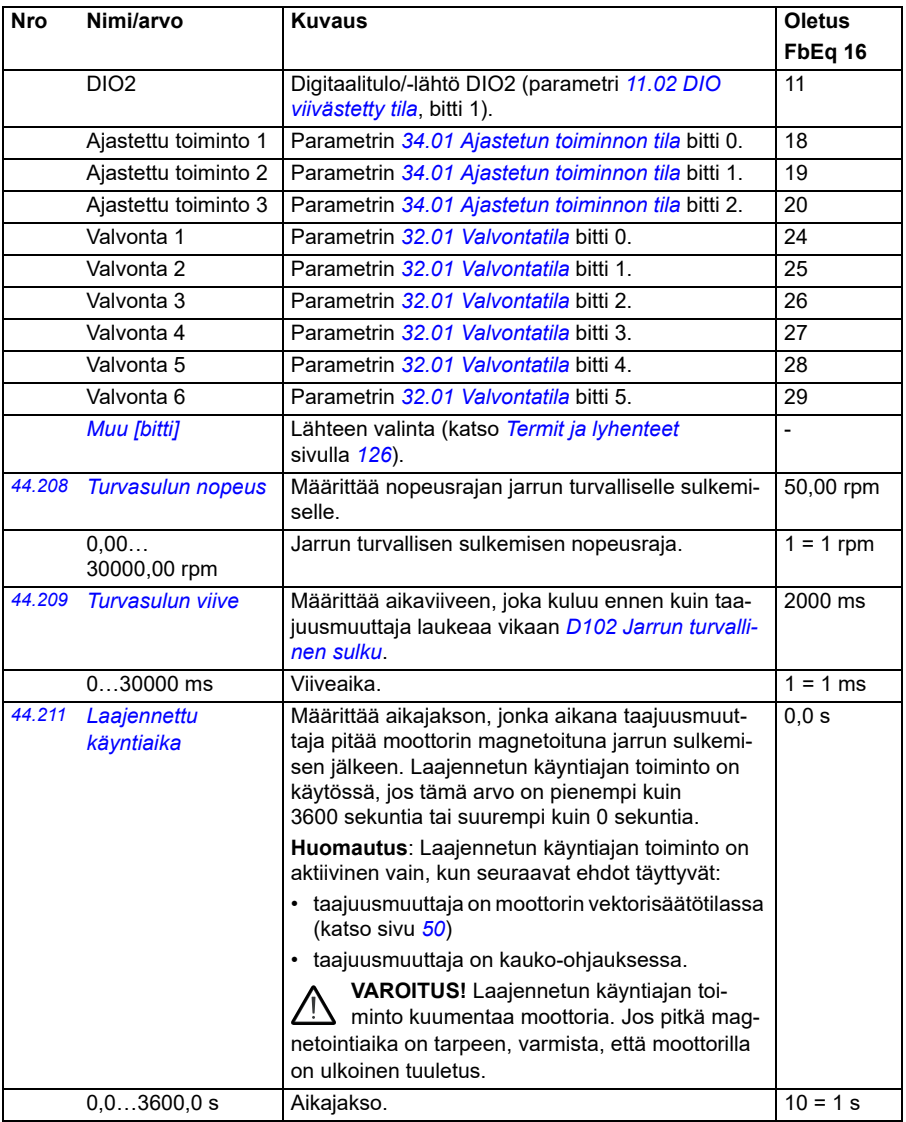

<span id="page-371-3"></span><span id="page-371-2"></span><span id="page-371-1"></span><span id="page-371-0"></span>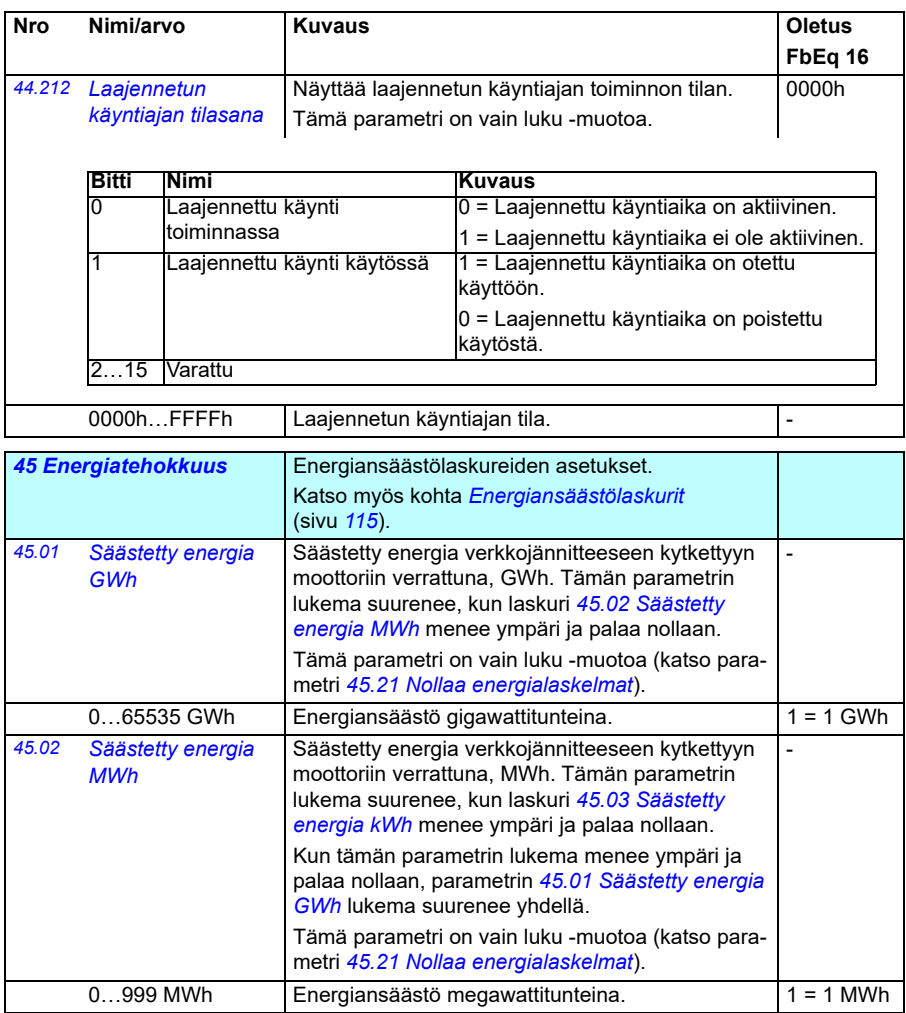

<span id="page-372-5"></span><span id="page-372-4"></span><span id="page-372-3"></span><span id="page-372-2"></span><span id="page-372-1"></span><span id="page-372-0"></span>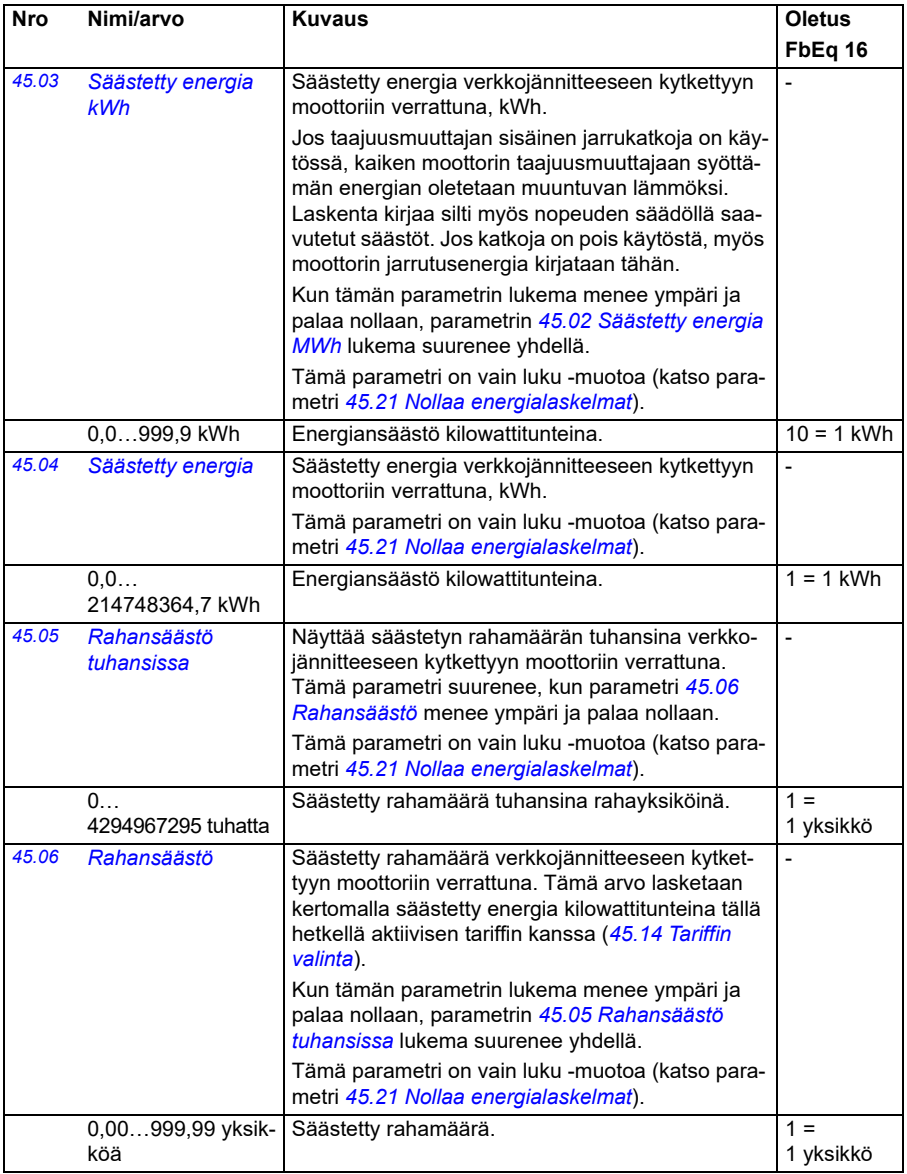

<span id="page-373-5"></span><span id="page-373-4"></span><span id="page-373-3"></span><span id="page-373-2"></span><span id="page-373-1"></span><span id="page-373-0"></span>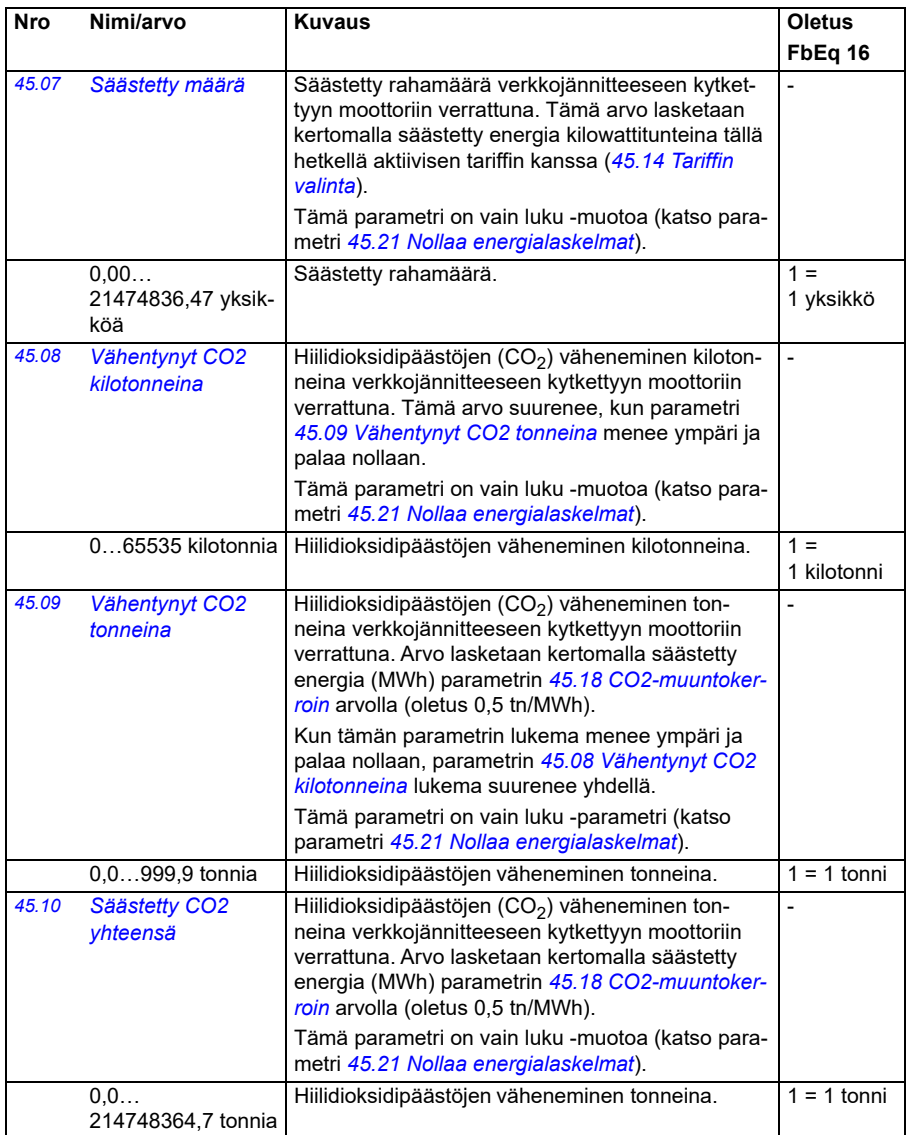

<span id="page-374-5"></span><span id="page-374-4"></span><span id="page-374-3"></span><span id="page-374-2"></span><span id="page-374-1"></span><span id="page-374-0"></span>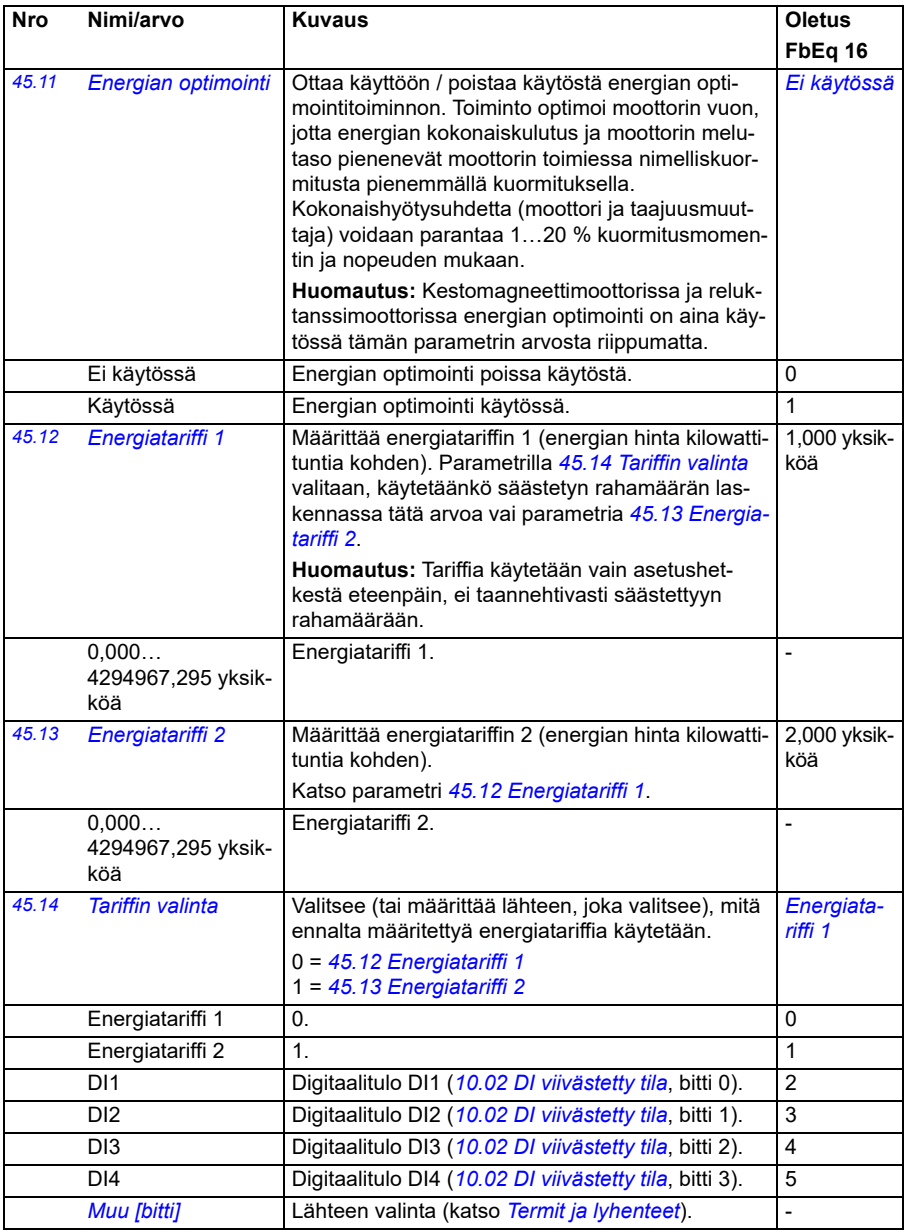

<span id="page-375-3"></span><span id="page-375-2"></span><span id="page-375-1"></span><span id="page-375-0"></span>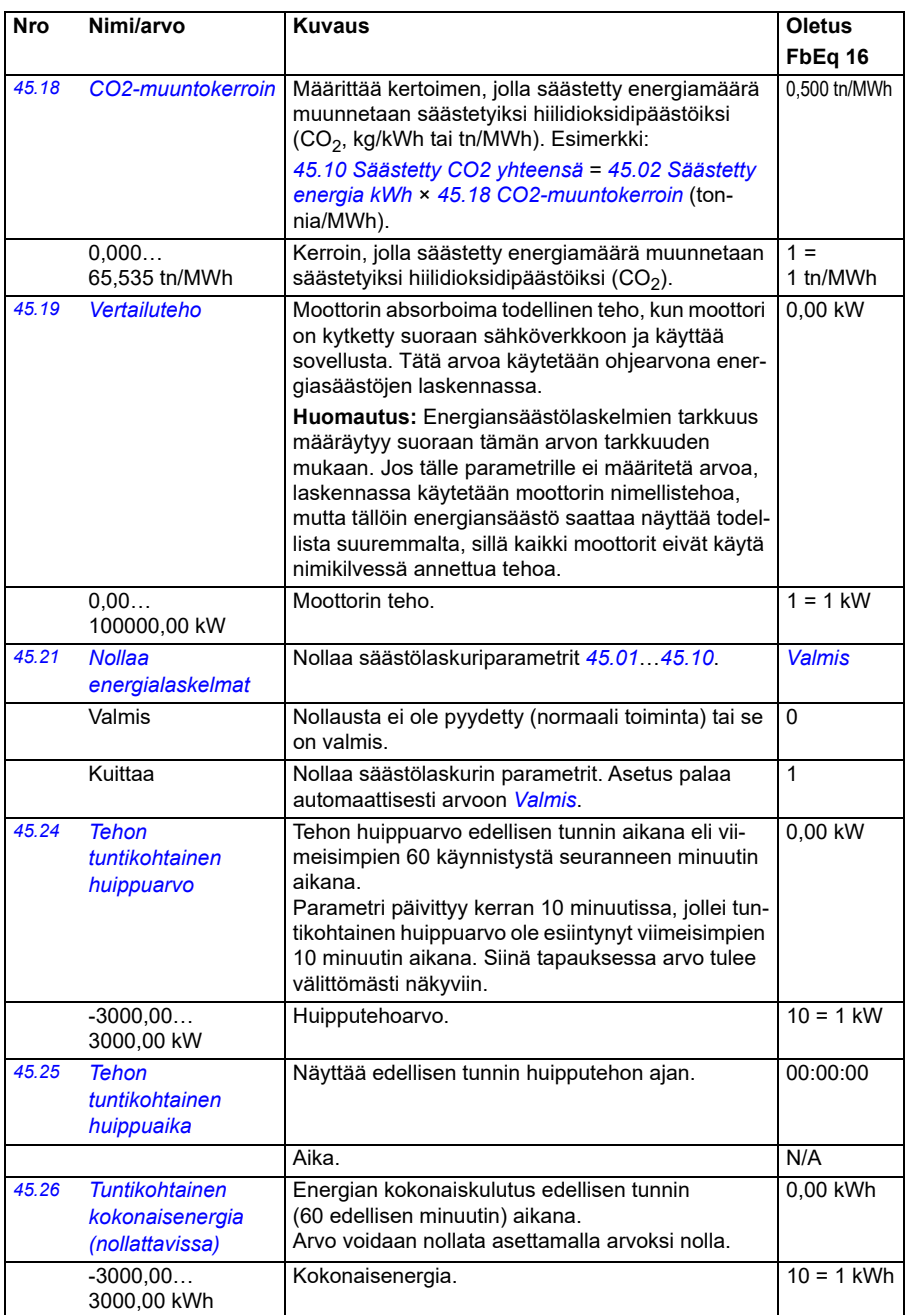

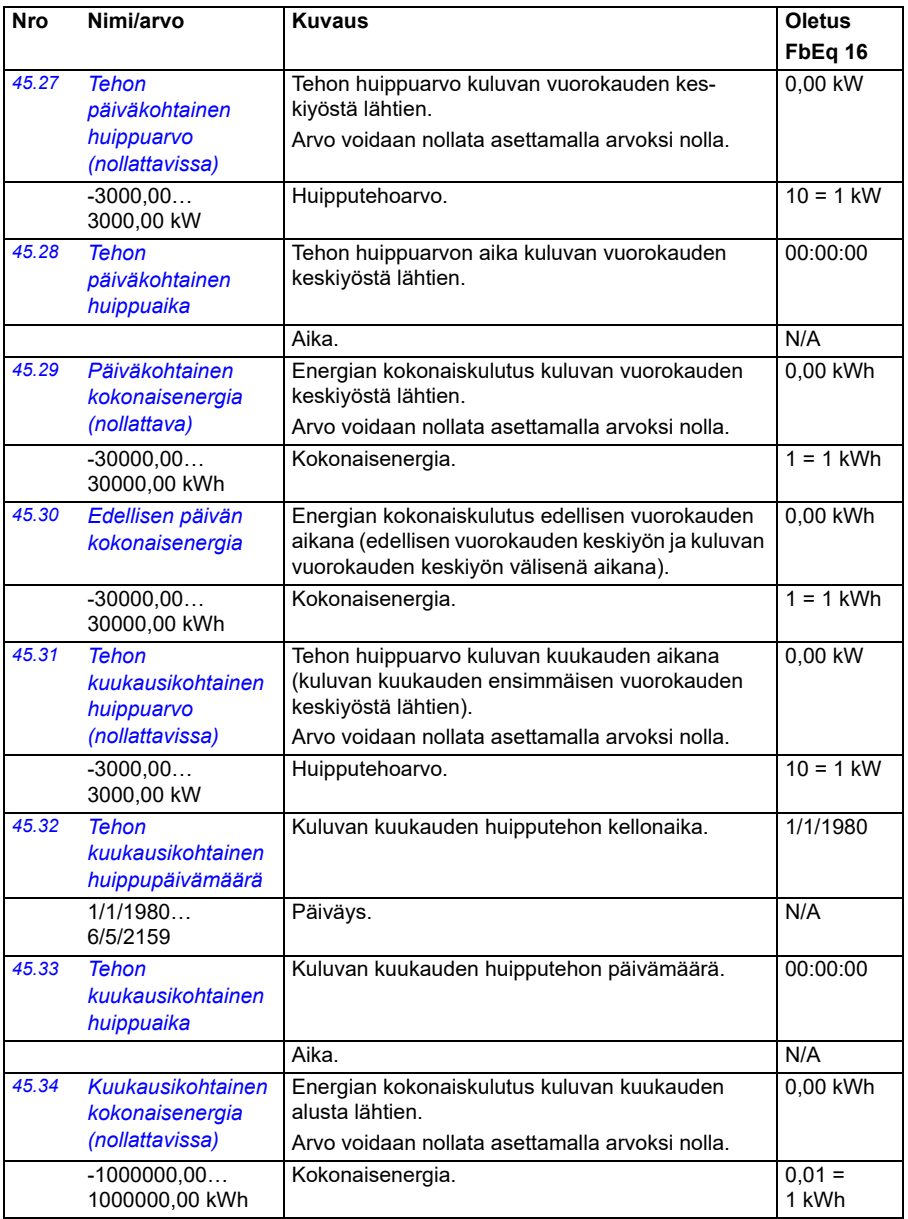

<span id="page-377-3"></span><span id="page-377-2"></span><span id="page-377-1"></span><span id="page-377-0"></span>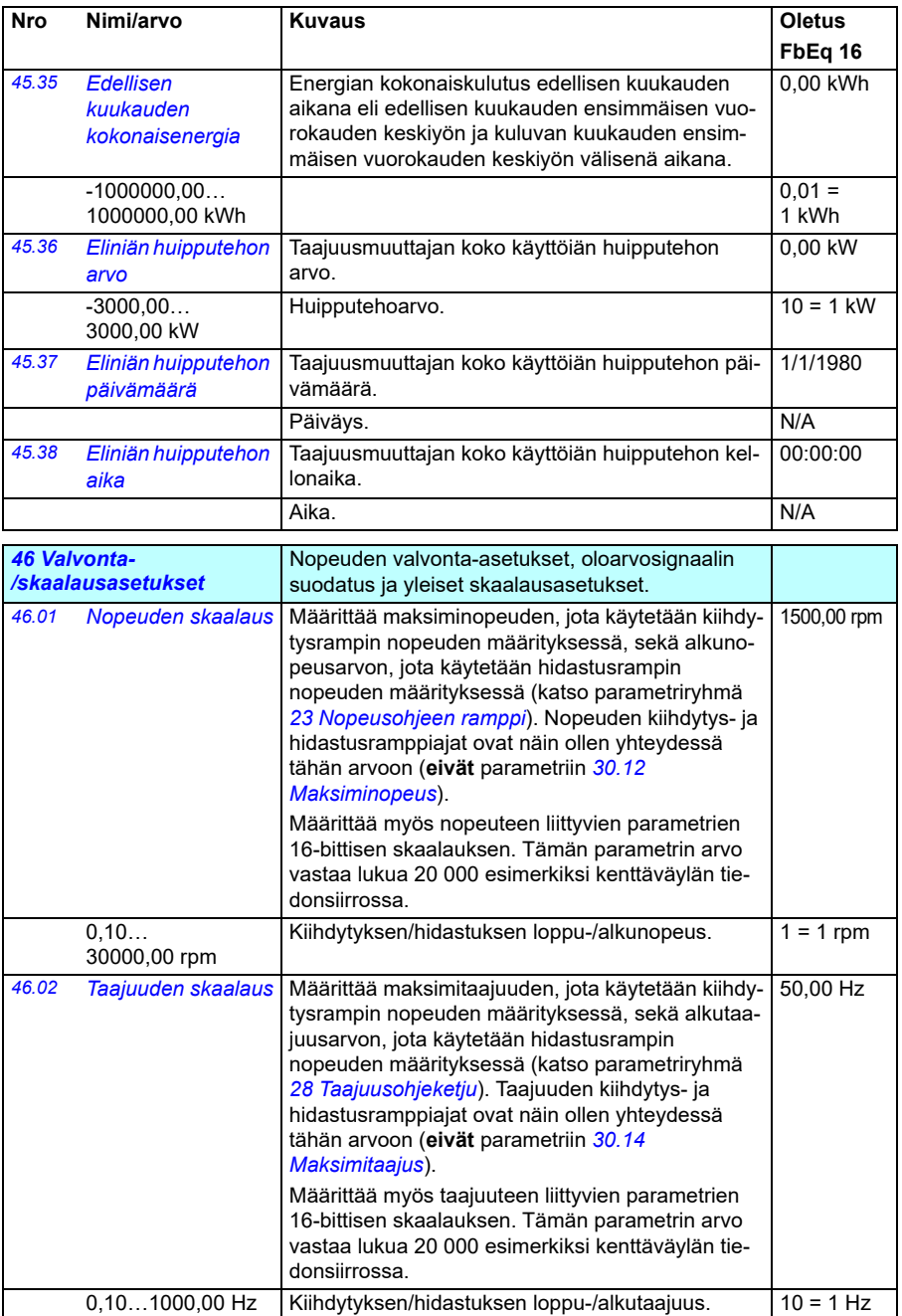

<span id="page-378-3"></span><span id="page-378-2"></span><span id="page-378-1"></span><span id="page-378-0"></span>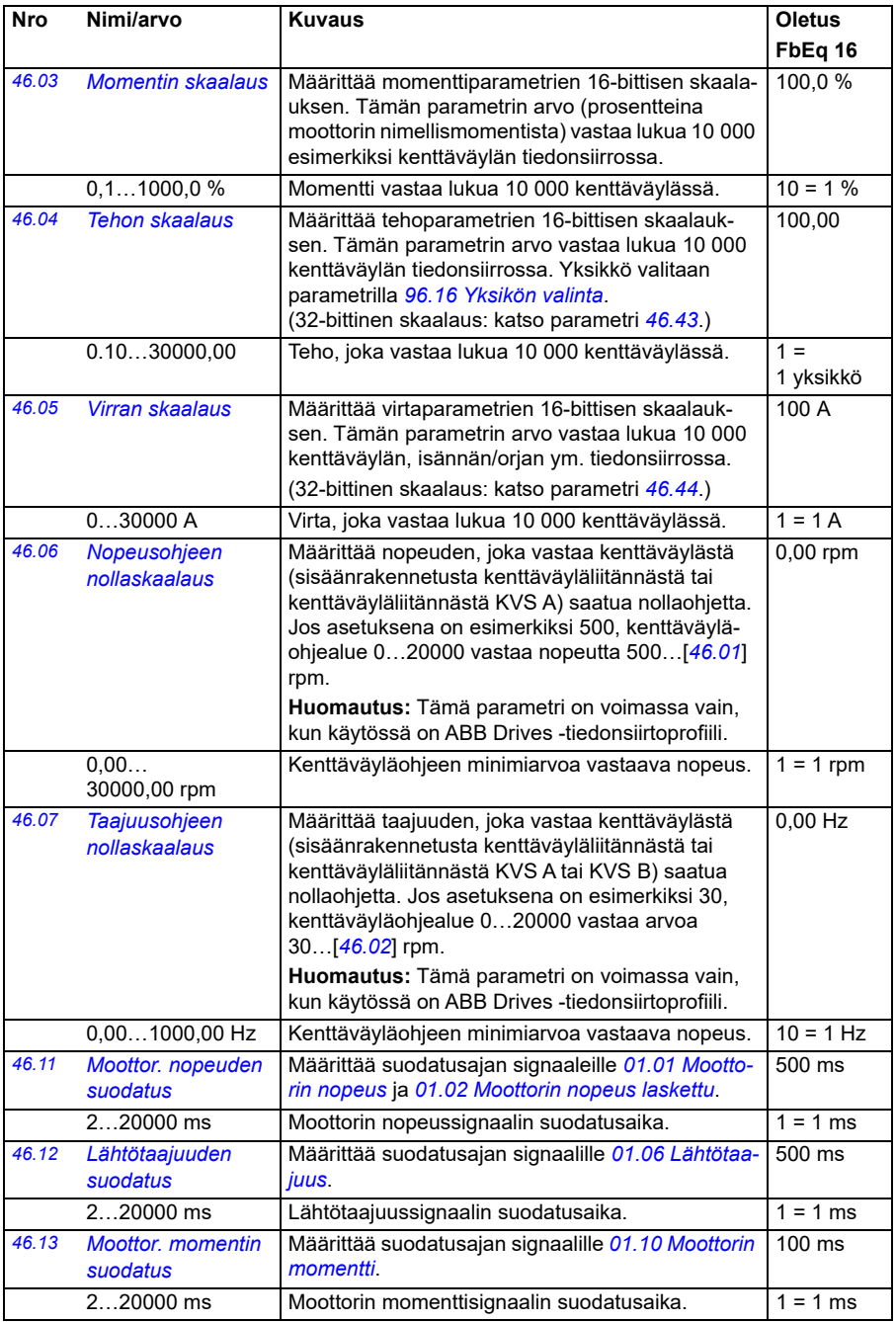

<span id="page-379-1"></span><span id="page-379-0"></span>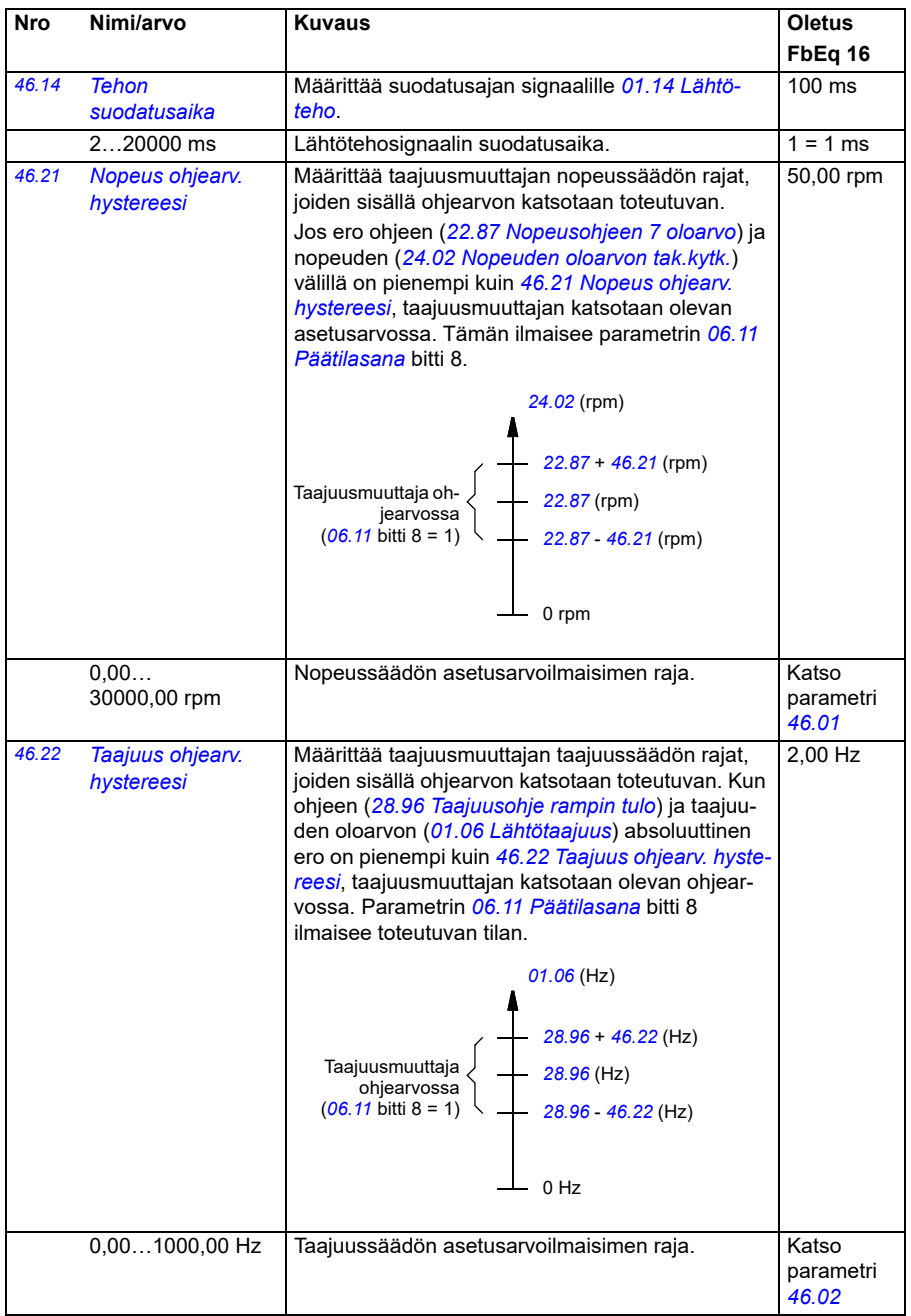

<span id="page-380-1"></span><span id="page-380-0"></span>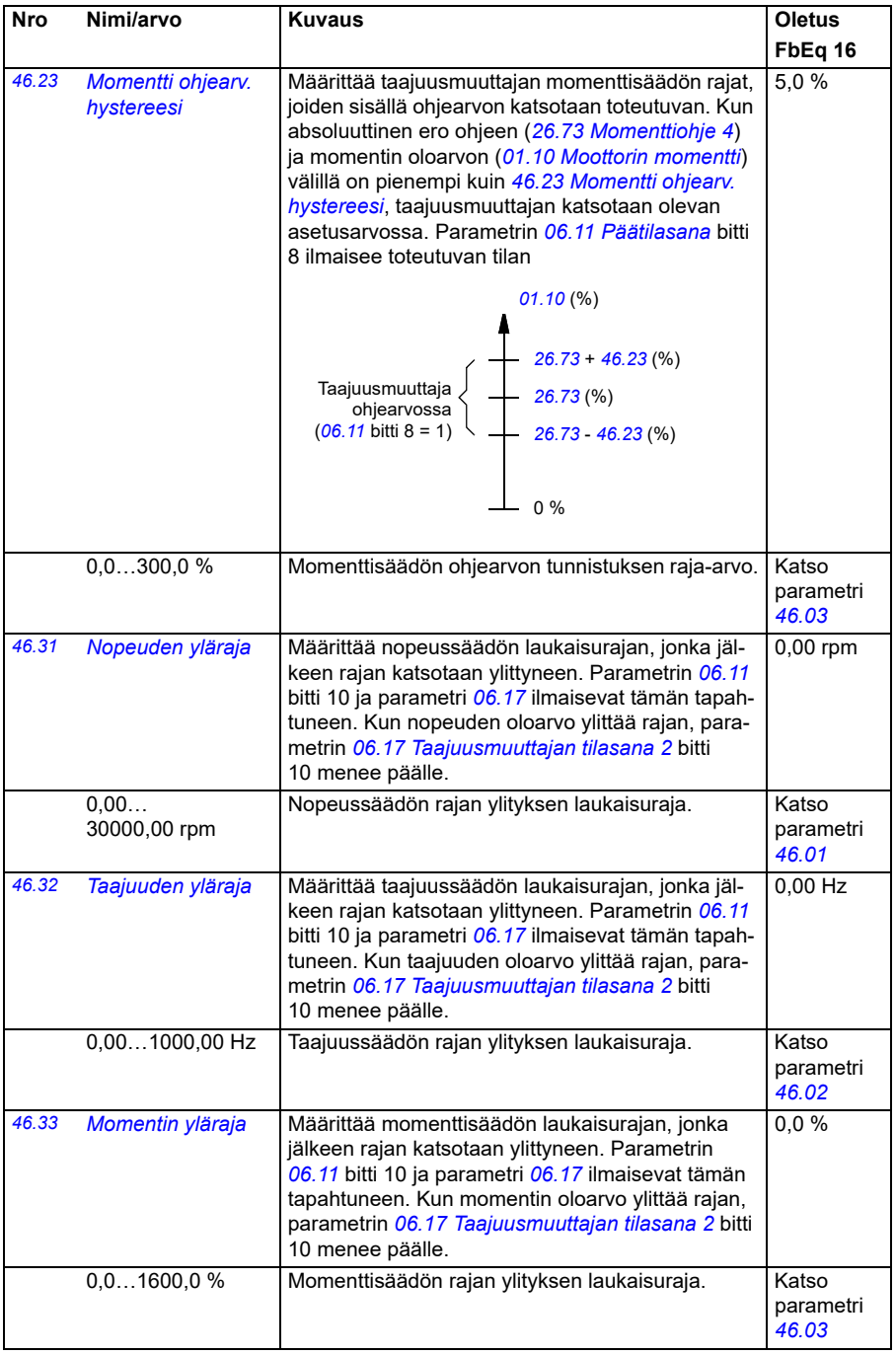

<span id="page-381-2"></span><span id="page-381-1"></span><span id="page-381-0"></span>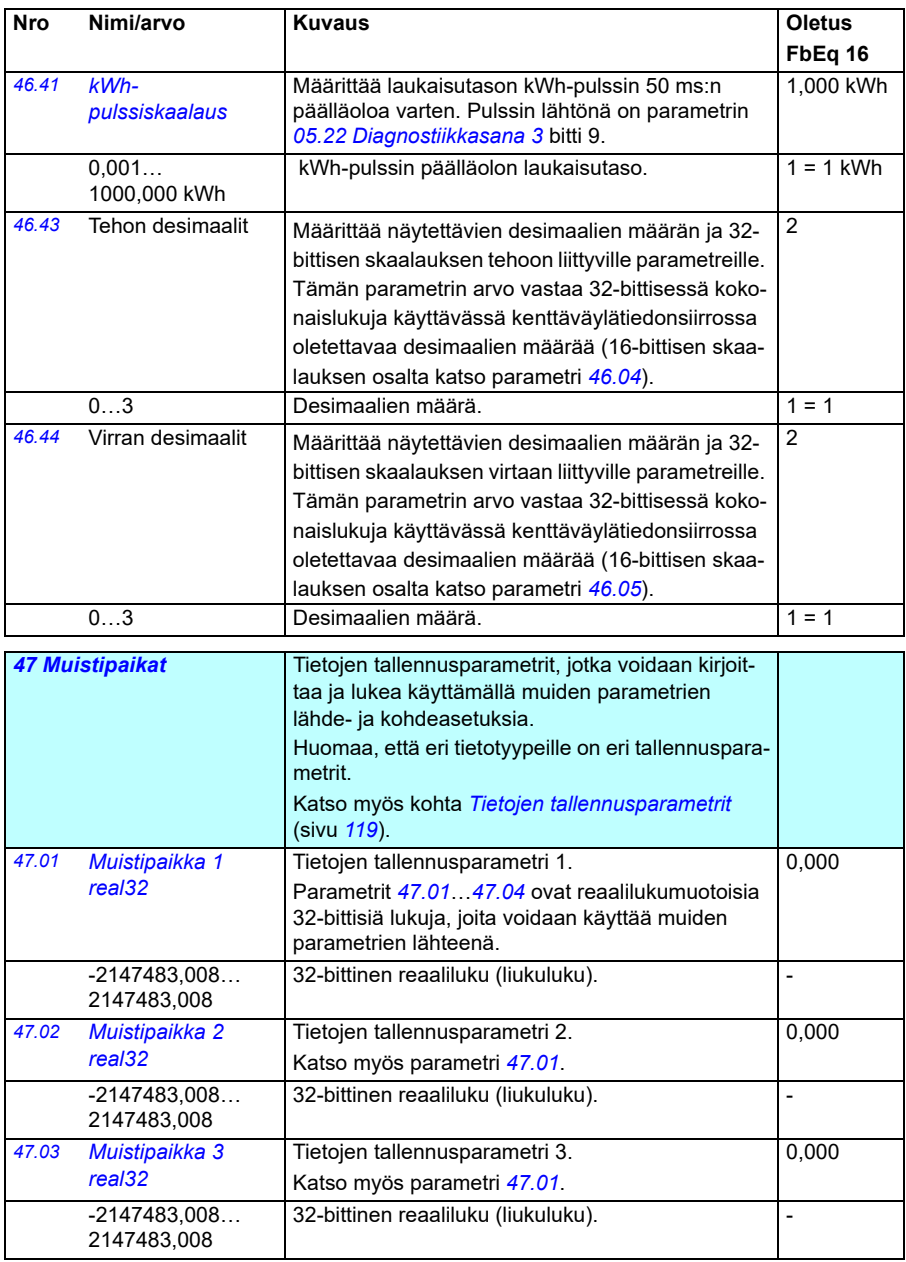

<span id="page-382-0"></span>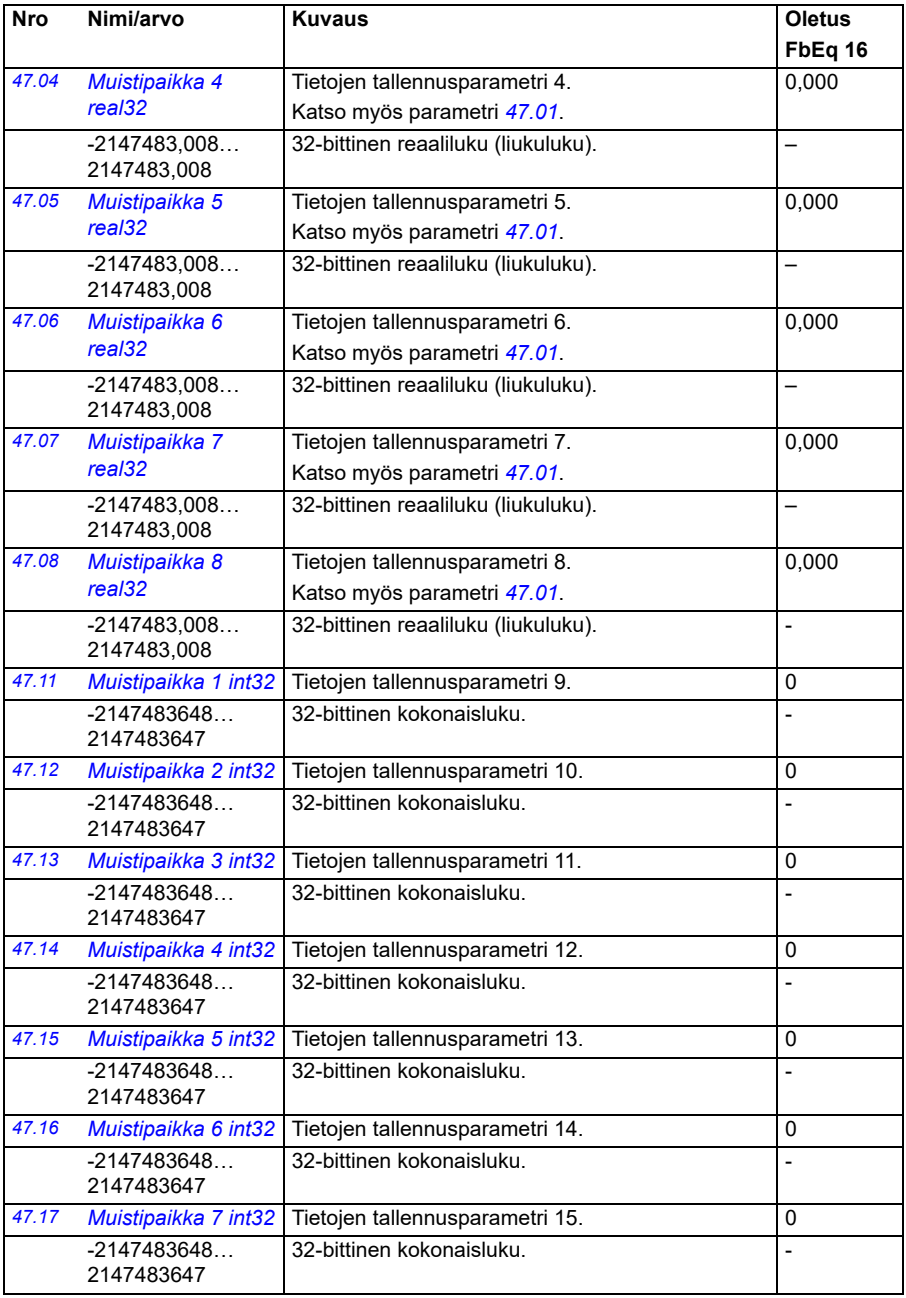

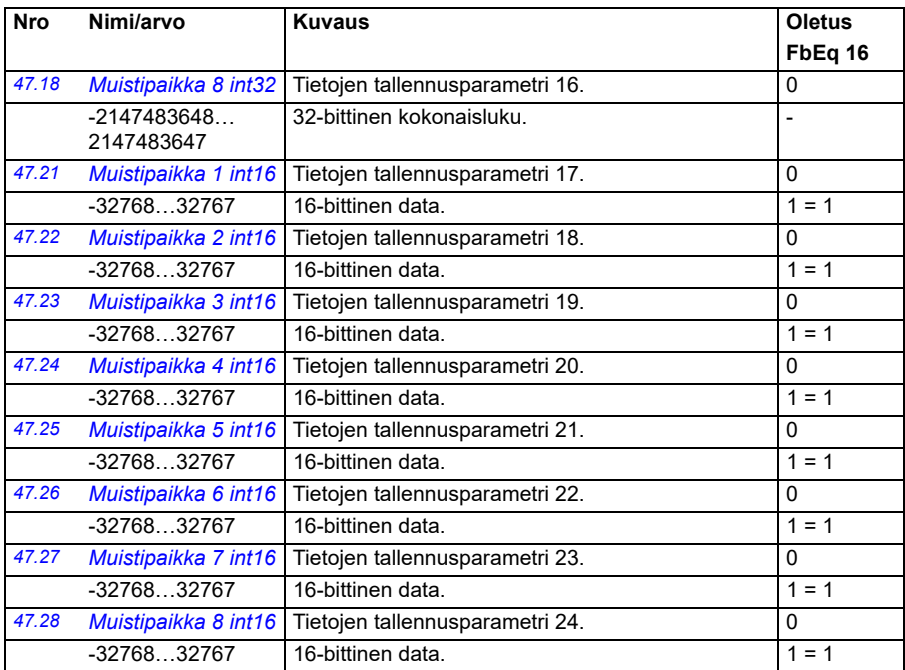

<span id="page-383-0"></span>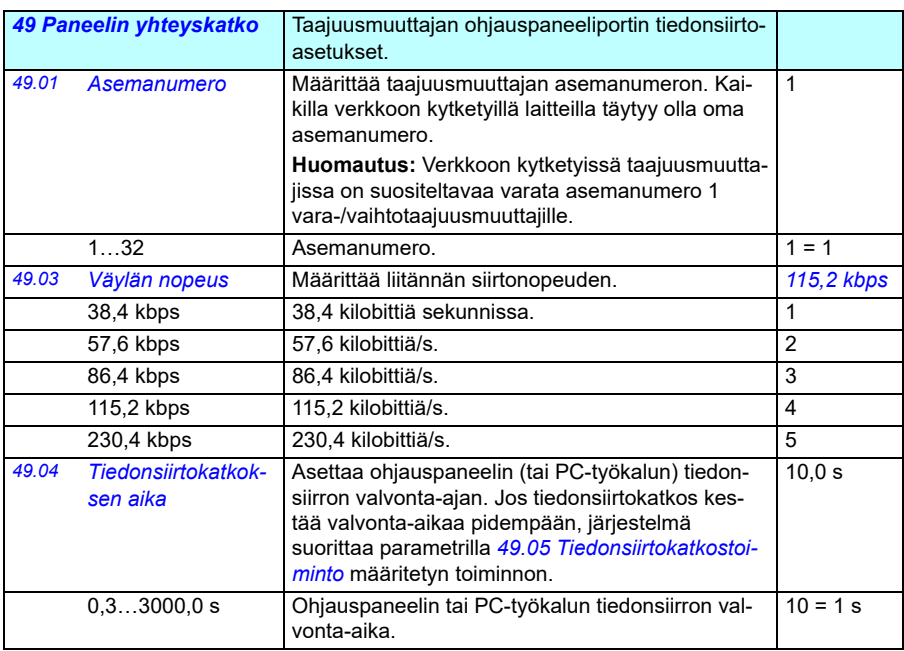

<span id="page-384-3"></span><span id="page-384-2"></span><span id="page-384-1"></span><span id="page-384-0"></span>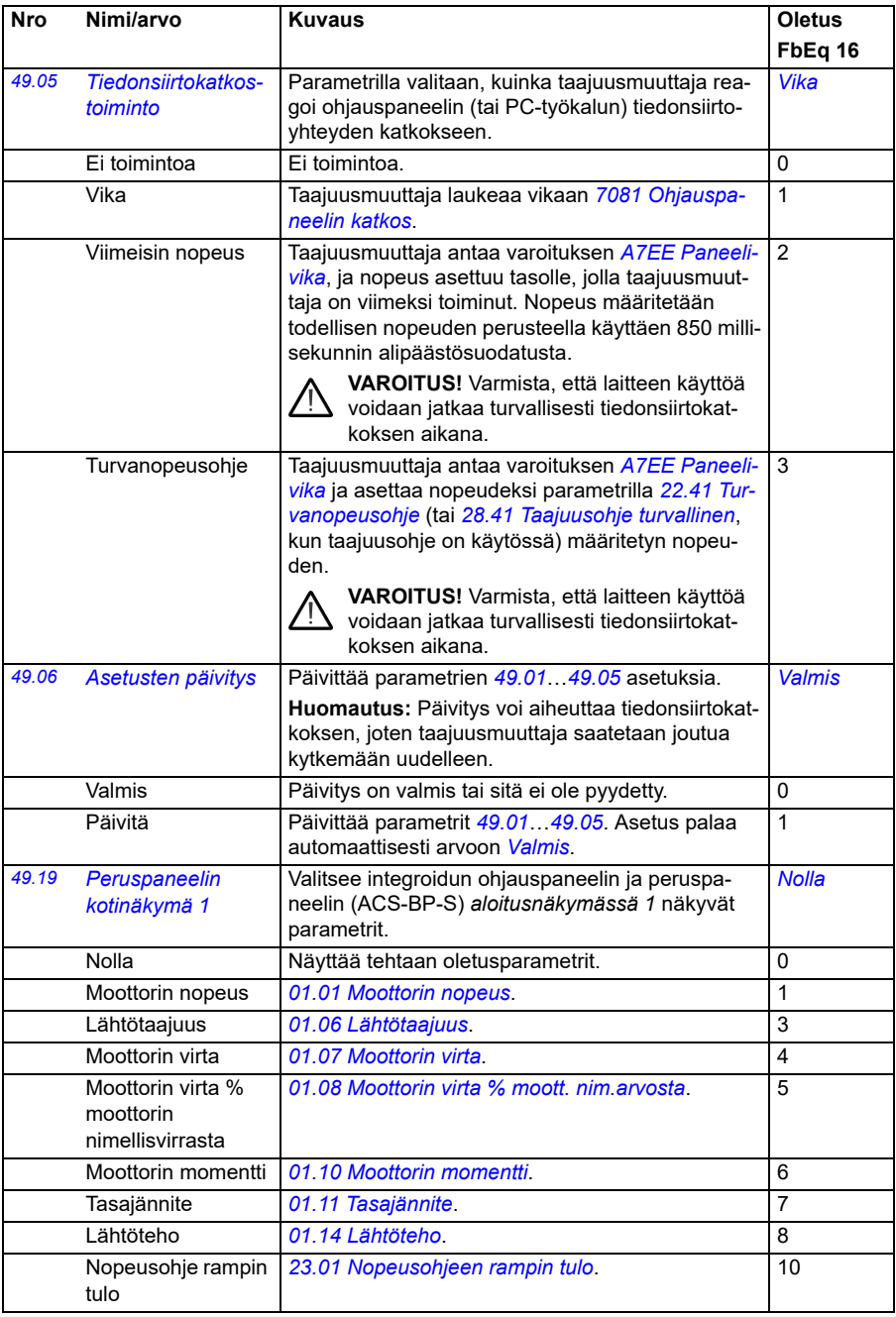

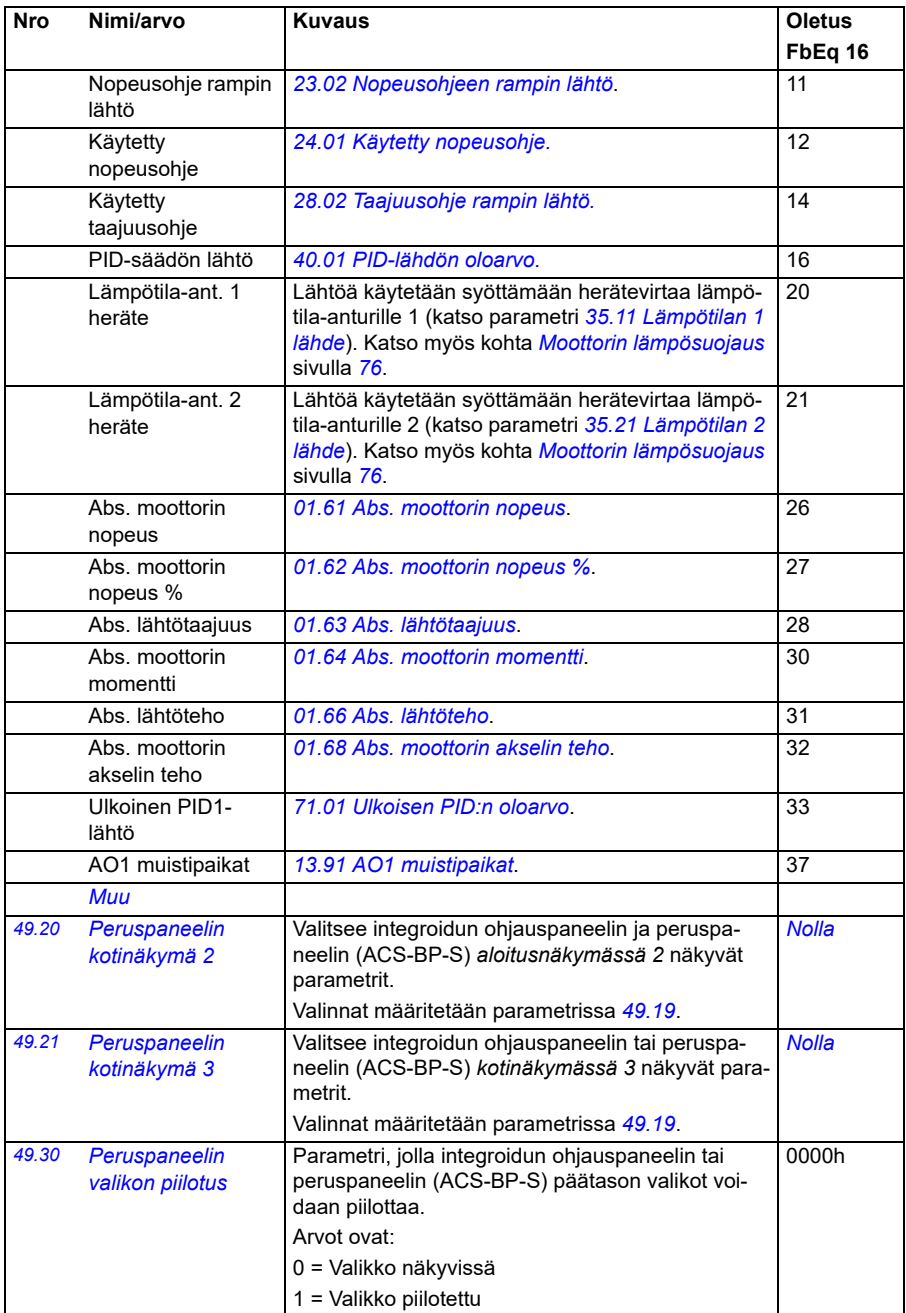

<span id="page-386-3"></span><span id="page-386-2"></span><span id="page-386-1"></span><span id="page-386-0"></span>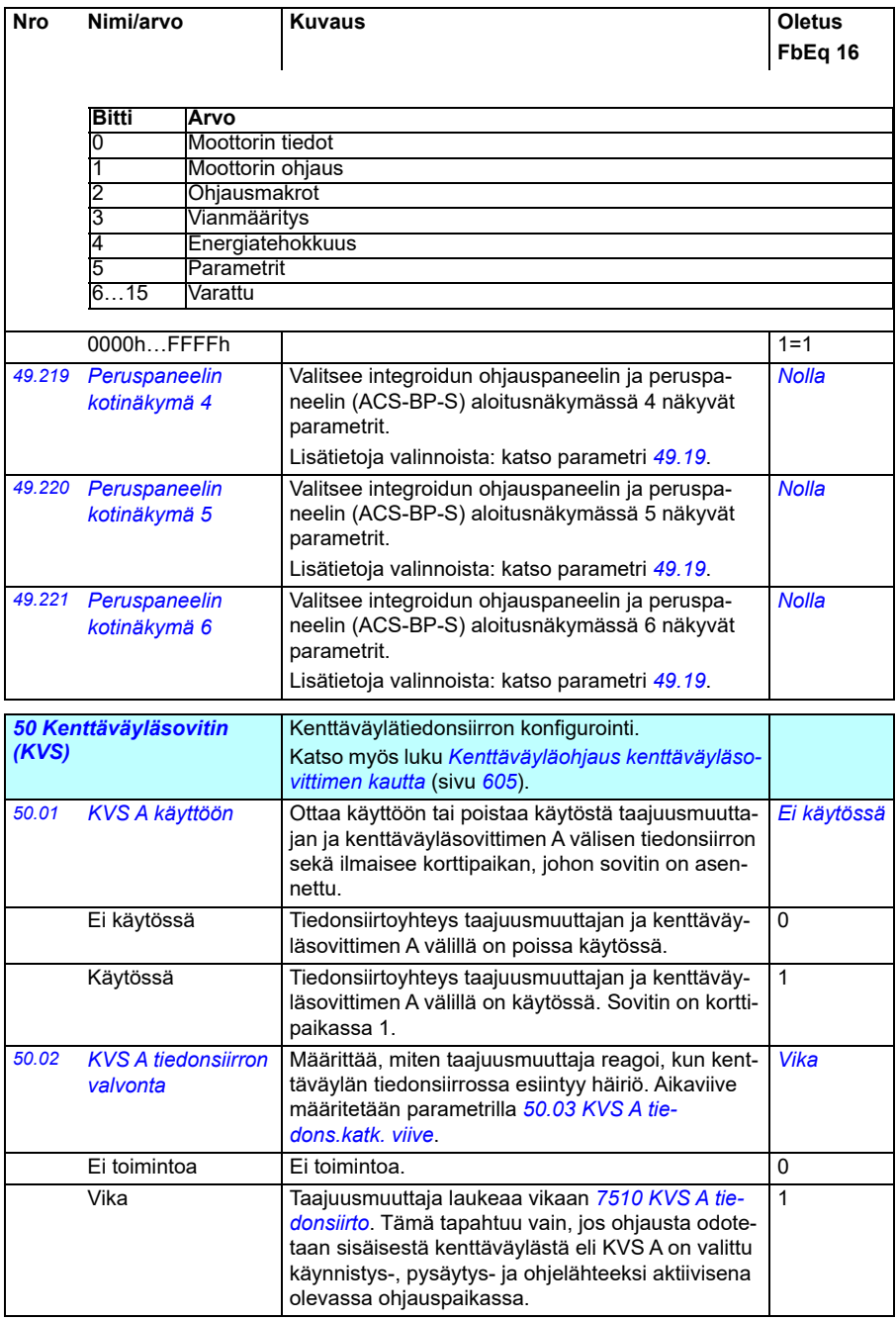

<span id="page-387-1"></span><span id="page-387-0"></span>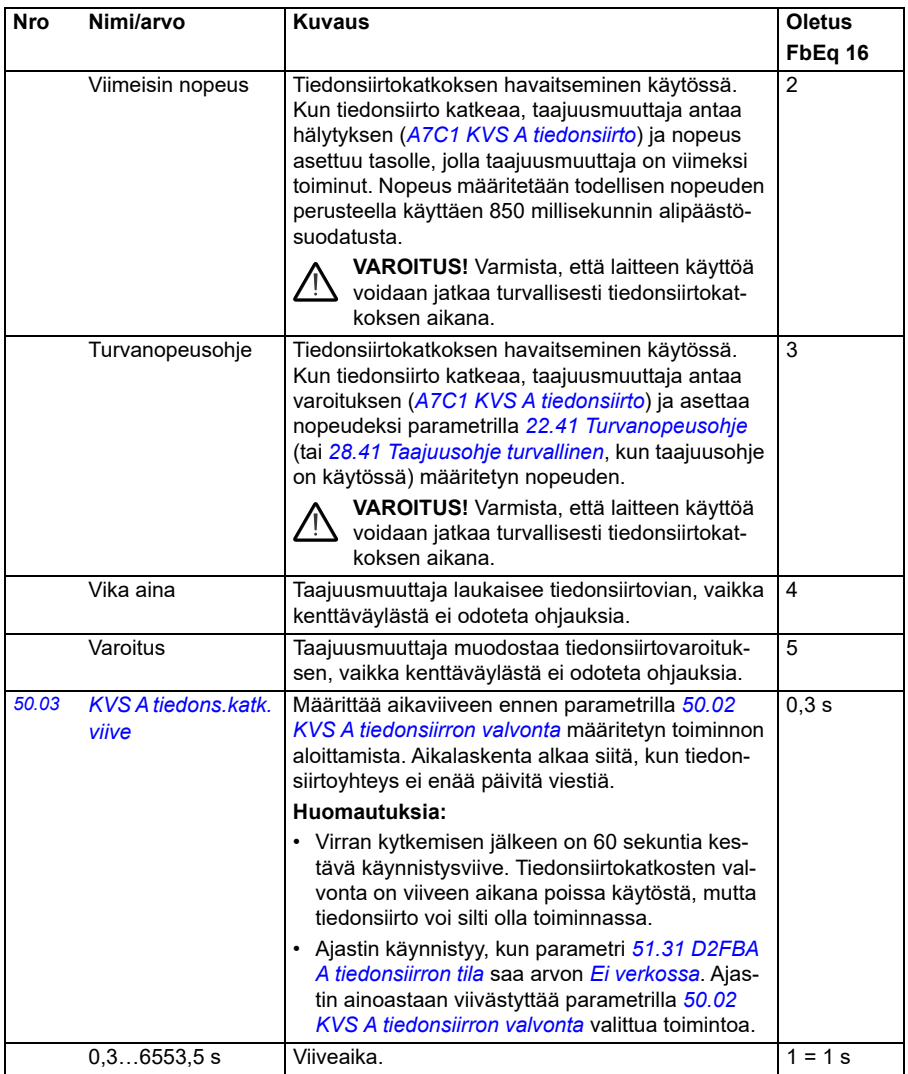

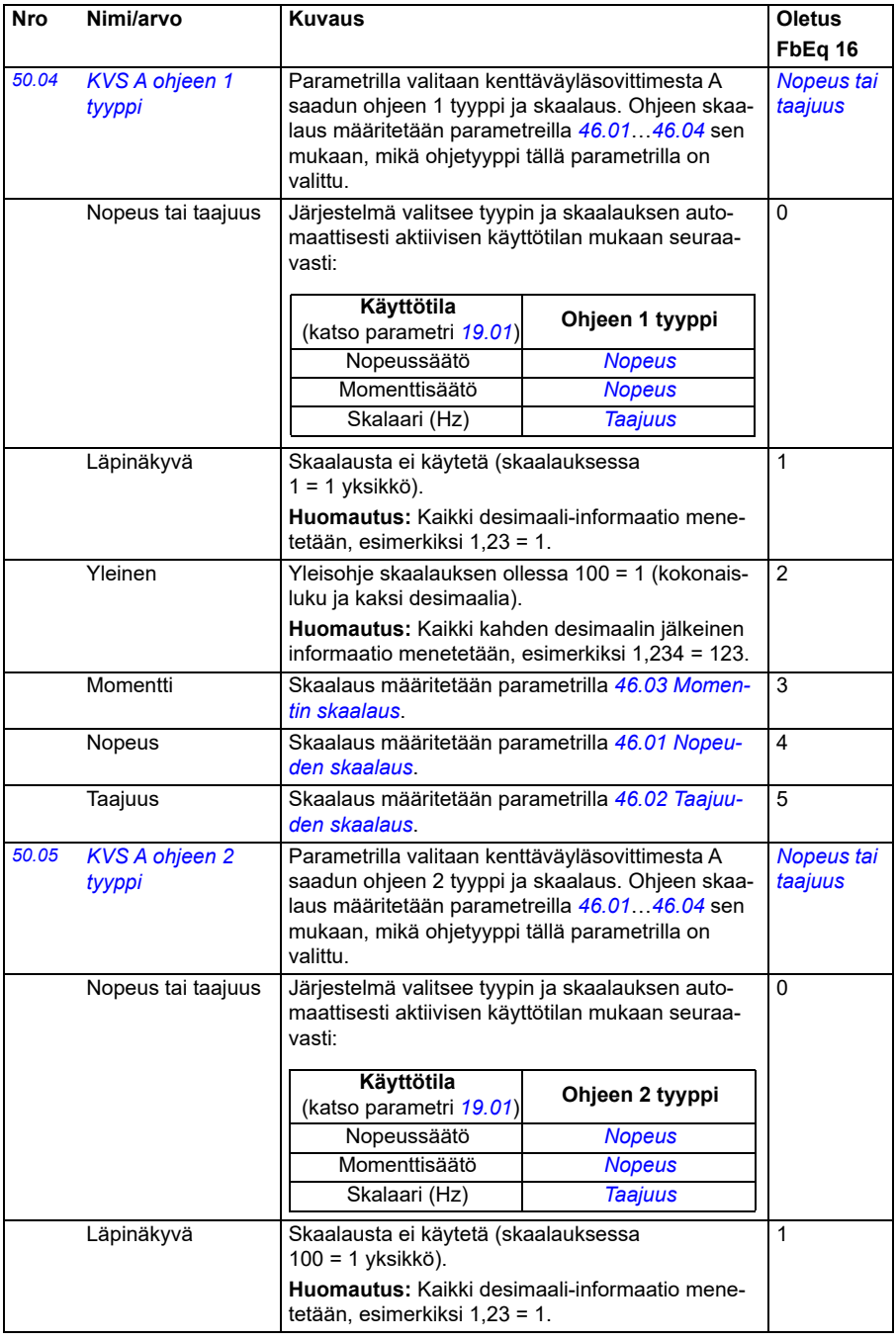

<span id="page-389-4"></span><span id="page-389-3"></span><span id="page-389-2"></span><span id="page-389-1"></span><span id="page-389-0"></span>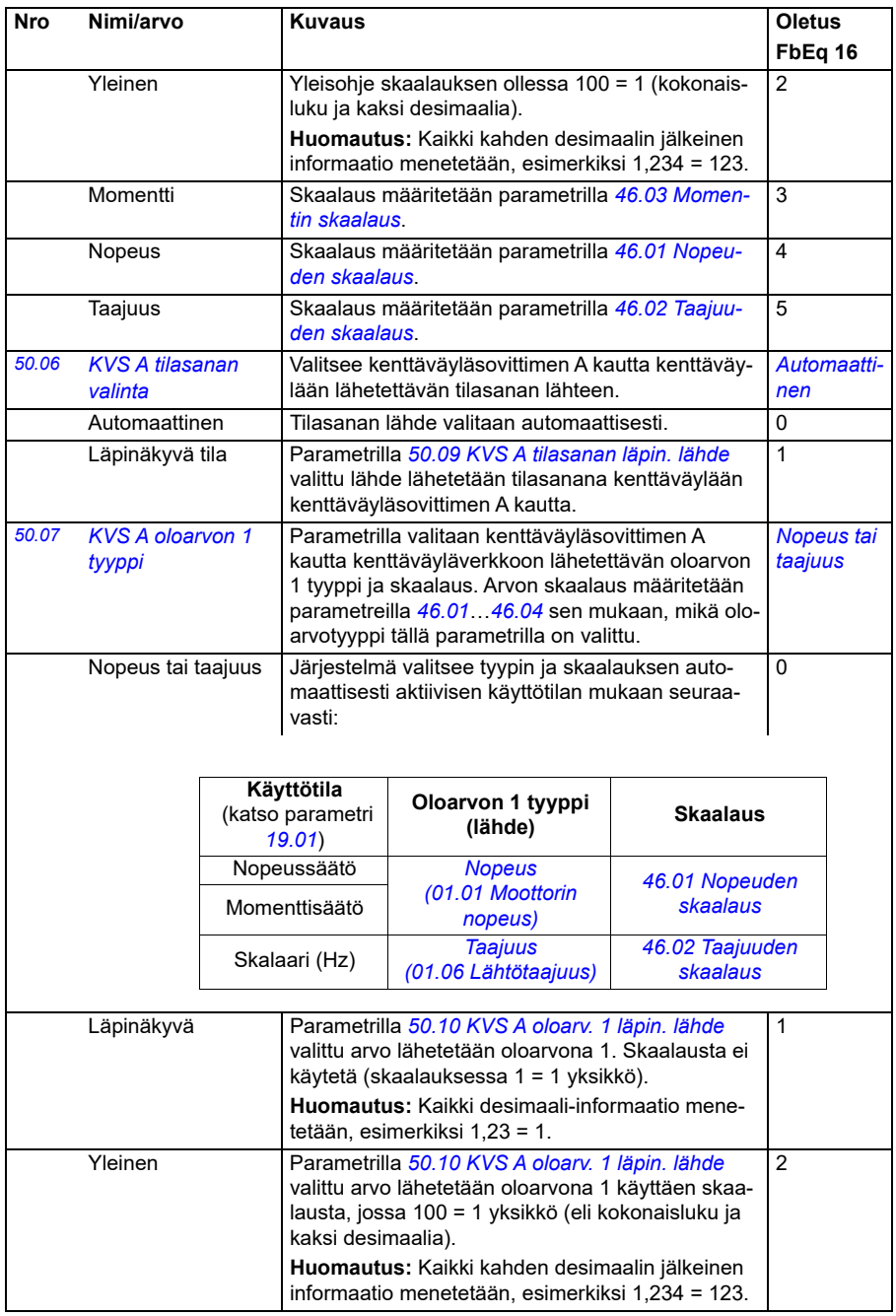

<span id="page-390-1"></span><span id="page-390-0"></span>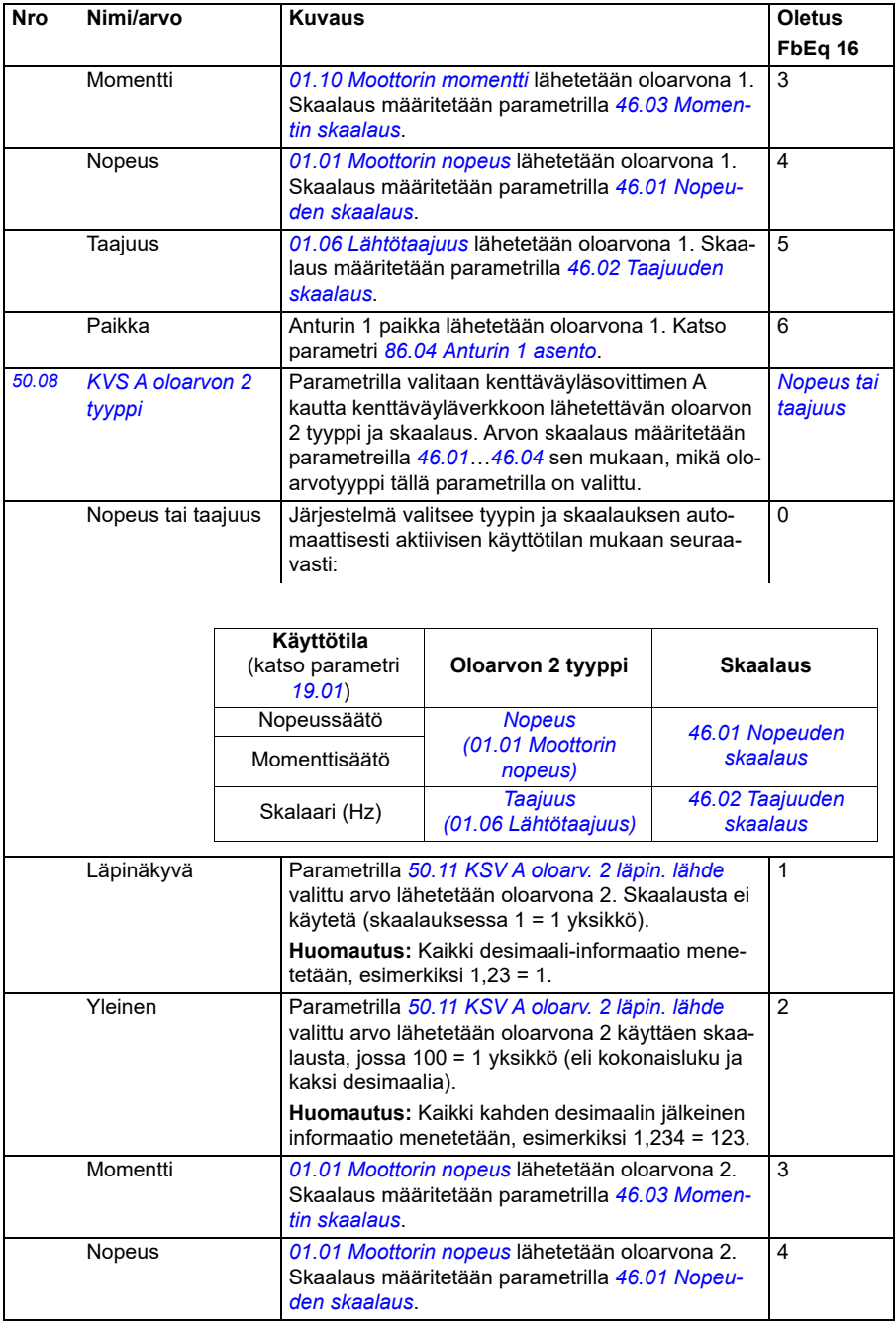

<span id="page-391-8"></span><span id="page-391-7"></span><span id="page-391-6"></span><span id="page-391-5"></span><span id="page-391-4"></span><span id="page-391-3"></span><span id="page-391-2"></span><span id="page-391-1"></span><span id="page-391-0"></span>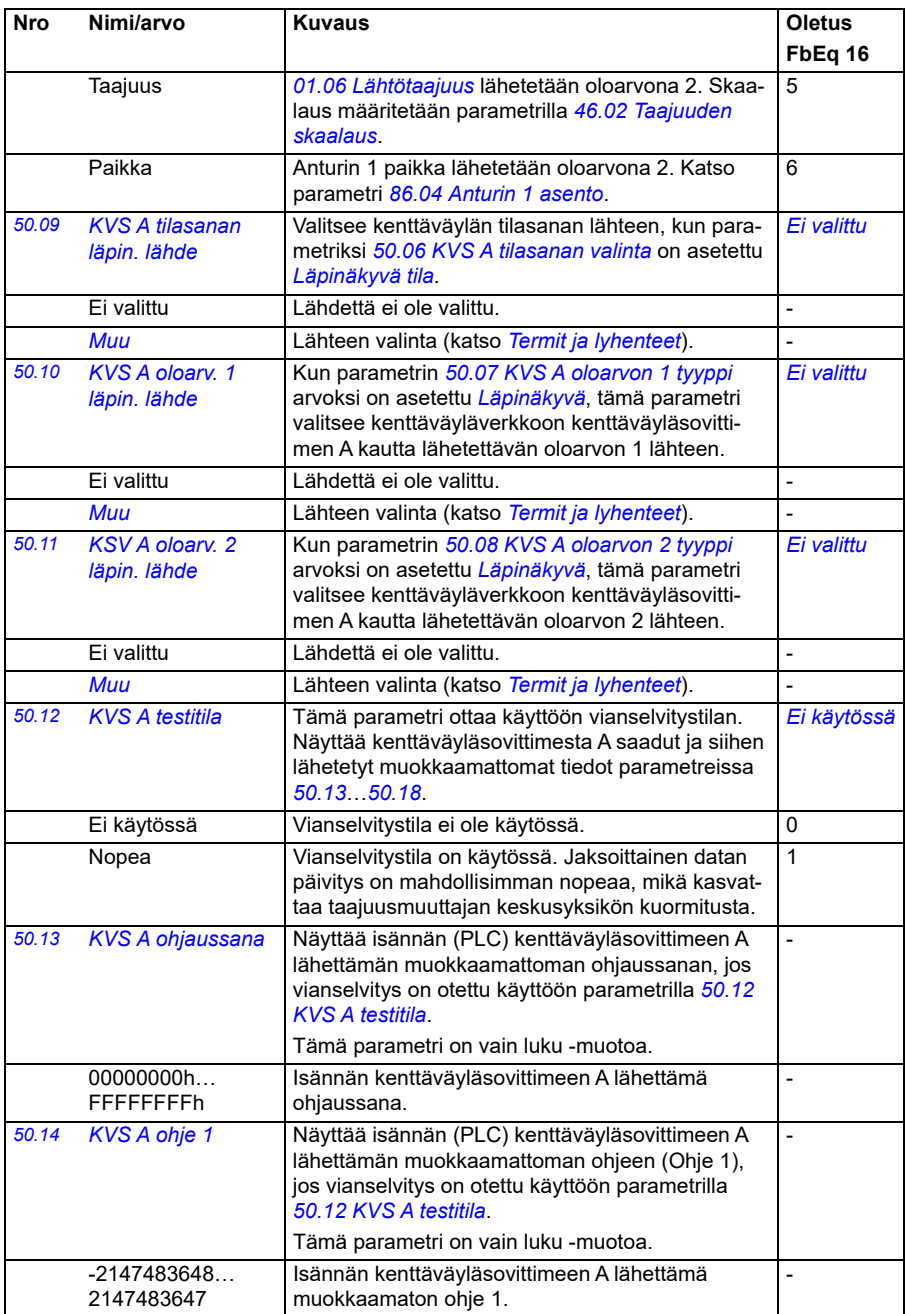

<span id="page-392-1"></span><span id="page-392-0"></span>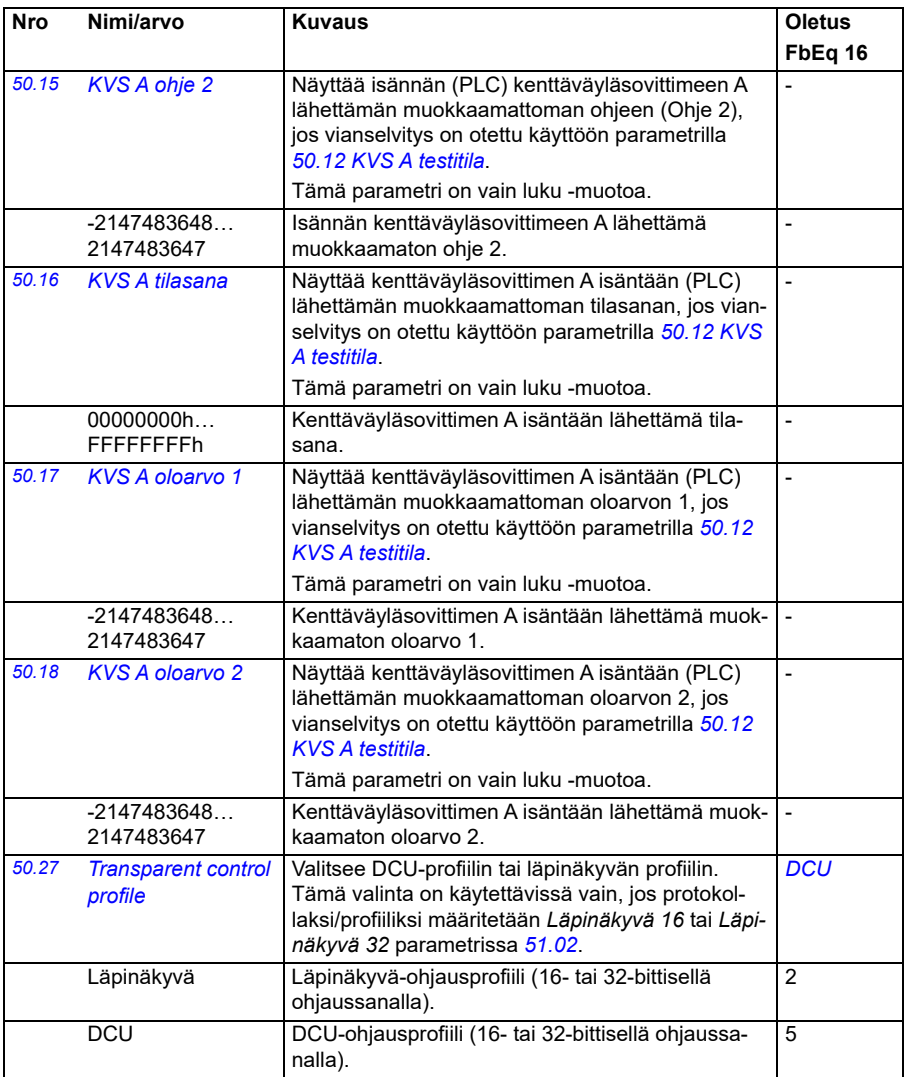

<span id="page-393-2"></span><span id="page-393-1"></span><span id="page-393-0"></span>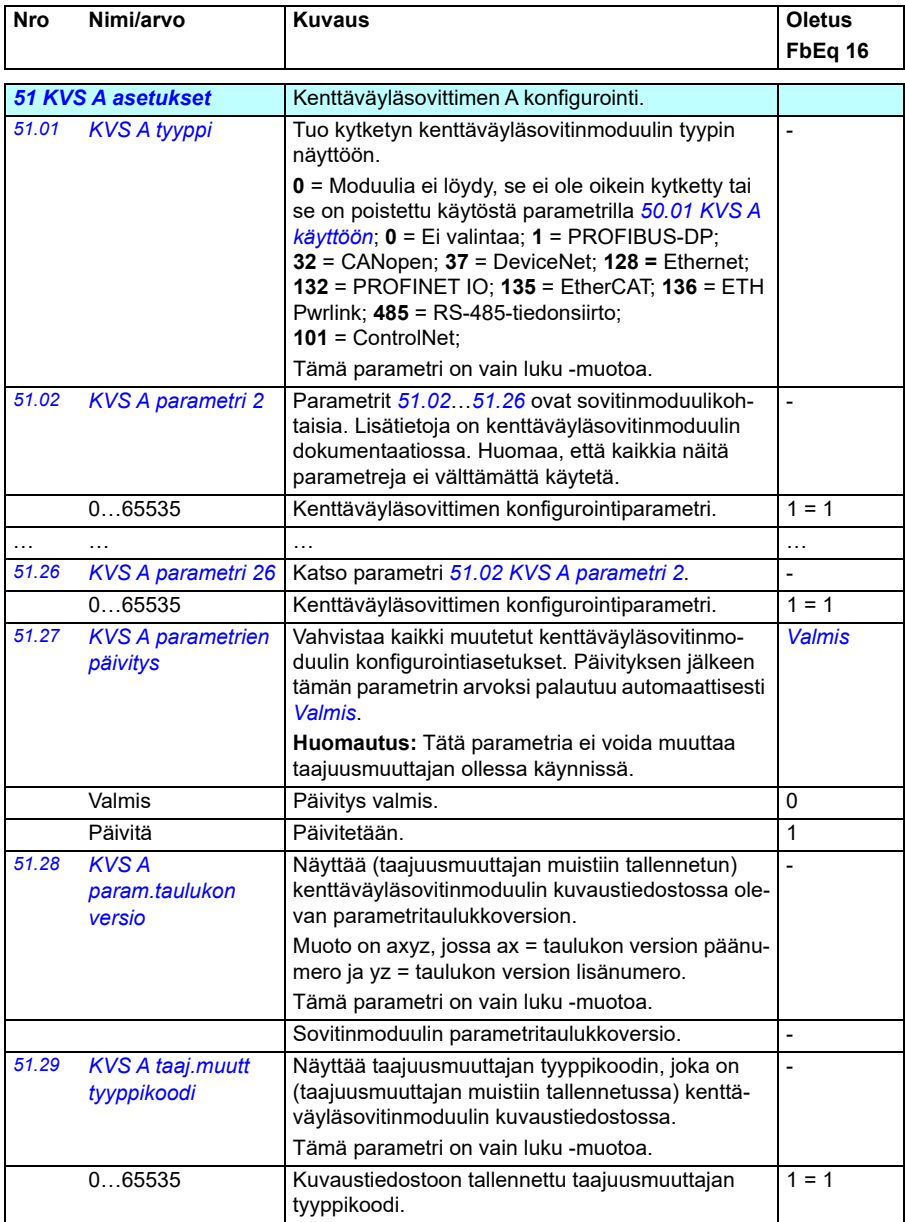

<span id="page-394-2"></span><span id="page-394-1"></span><span id="page-394-0"></span>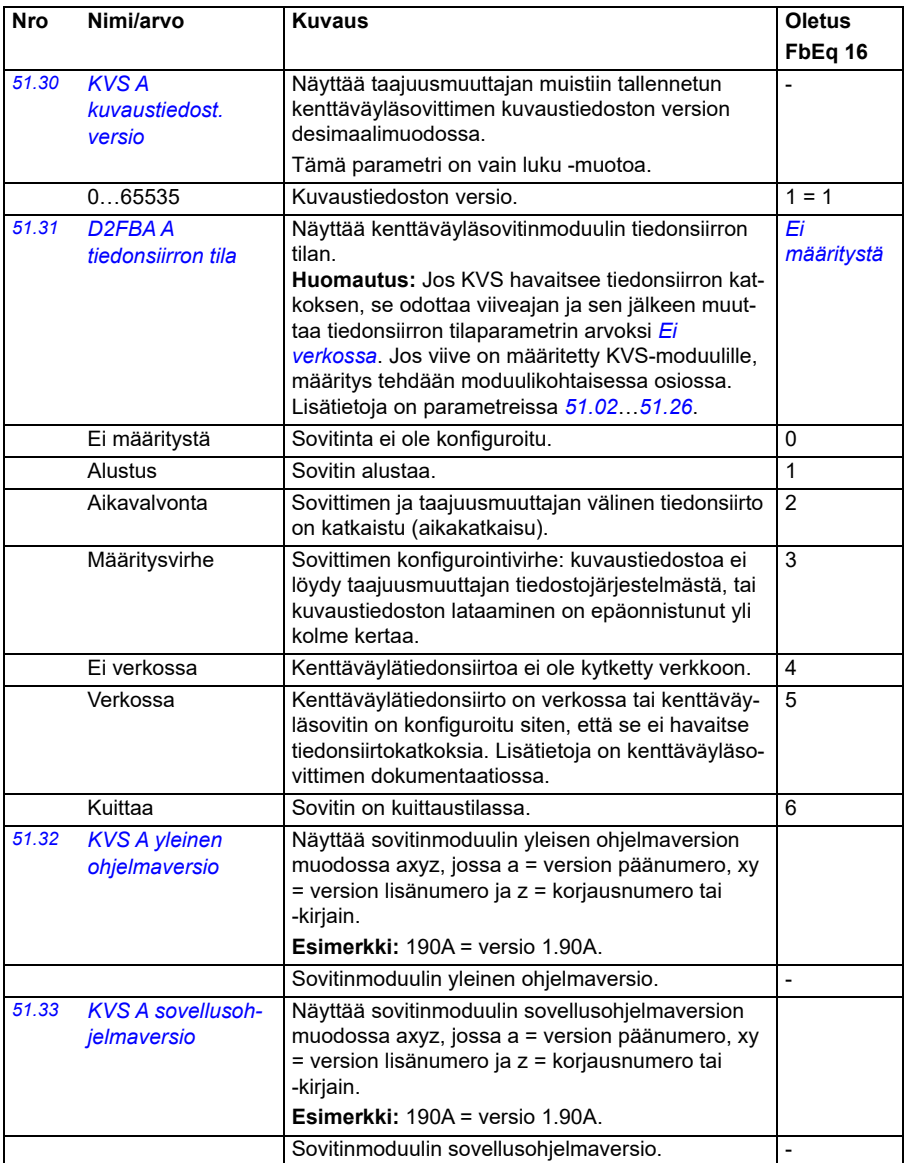

<span id="page-395-0"></span>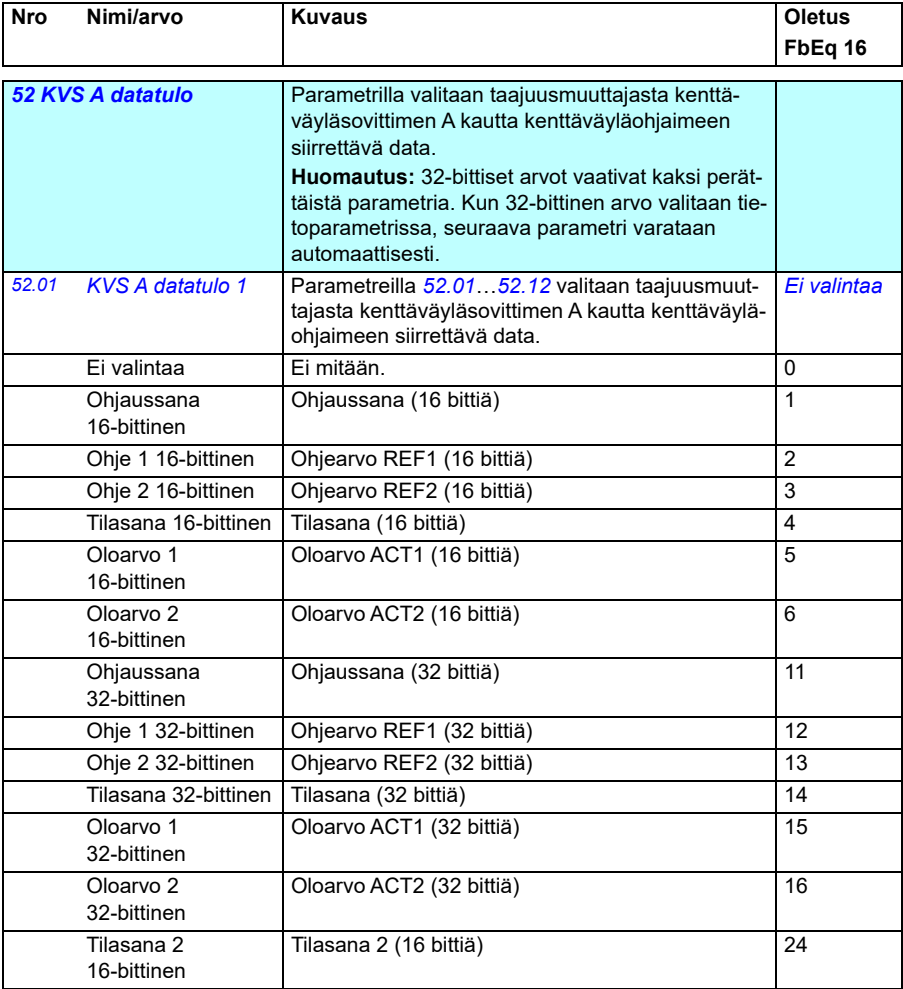
<span id="page-396-3"></span><span id="page-396-2"></span><span id="page-396-1"></span><span id="page-396-0"></span>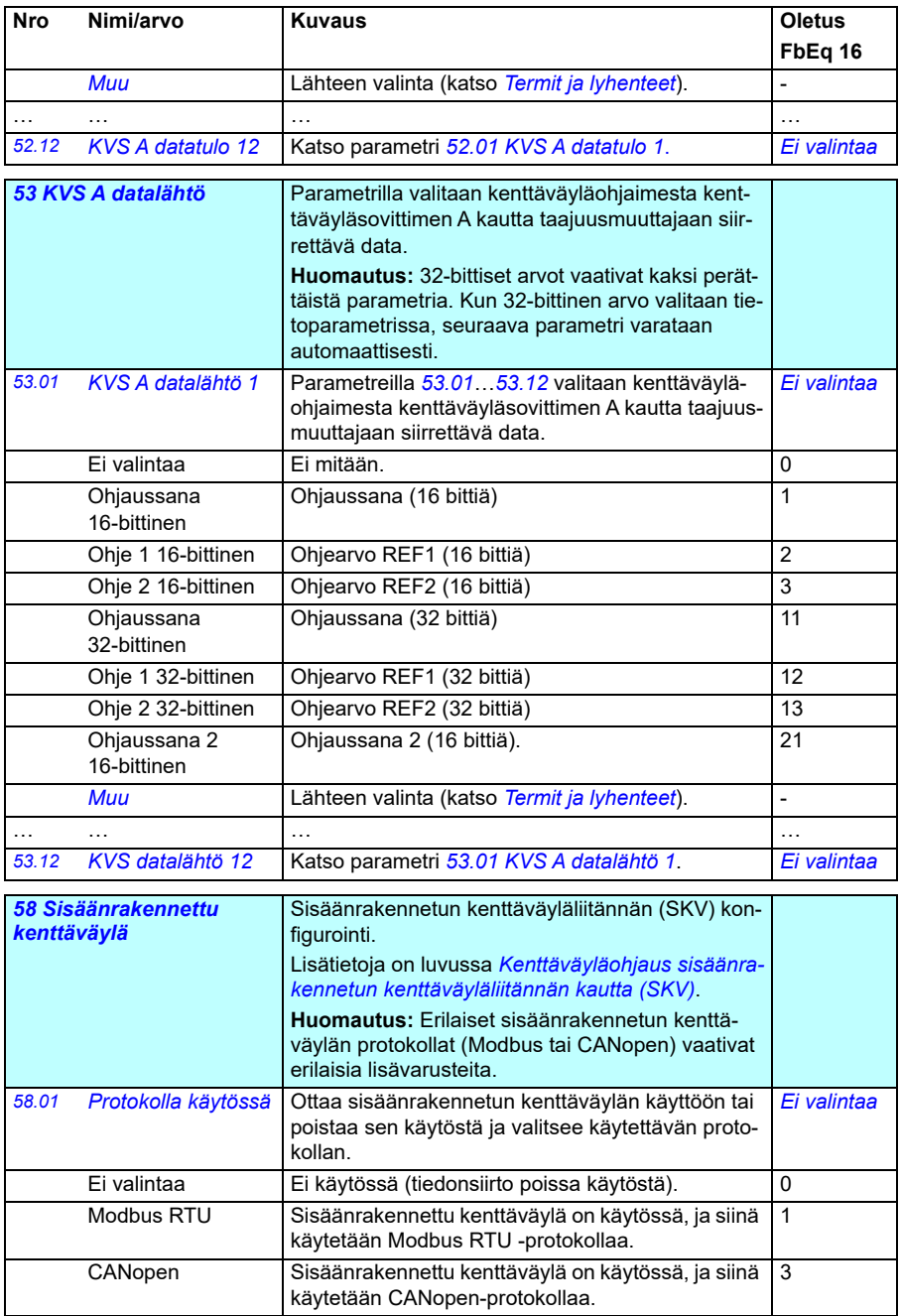

<span id="page-397-1"></span><span id="page-397-0"></span>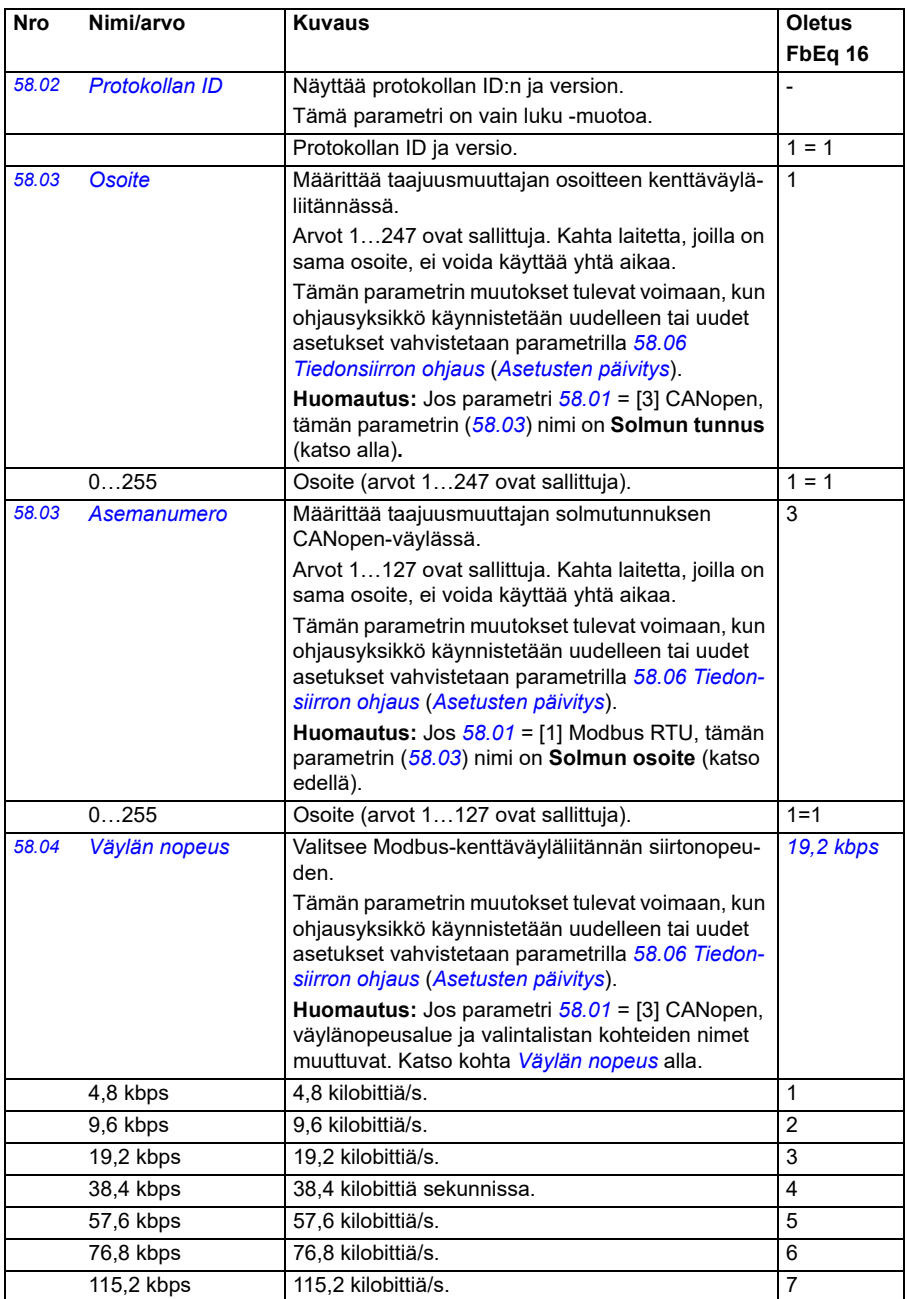

<span id="page-398-4"></span><span id="page-398-3"></span><span id="page-398-2"></span><span id="page-398-1"></span><span id="page-398-0"></span>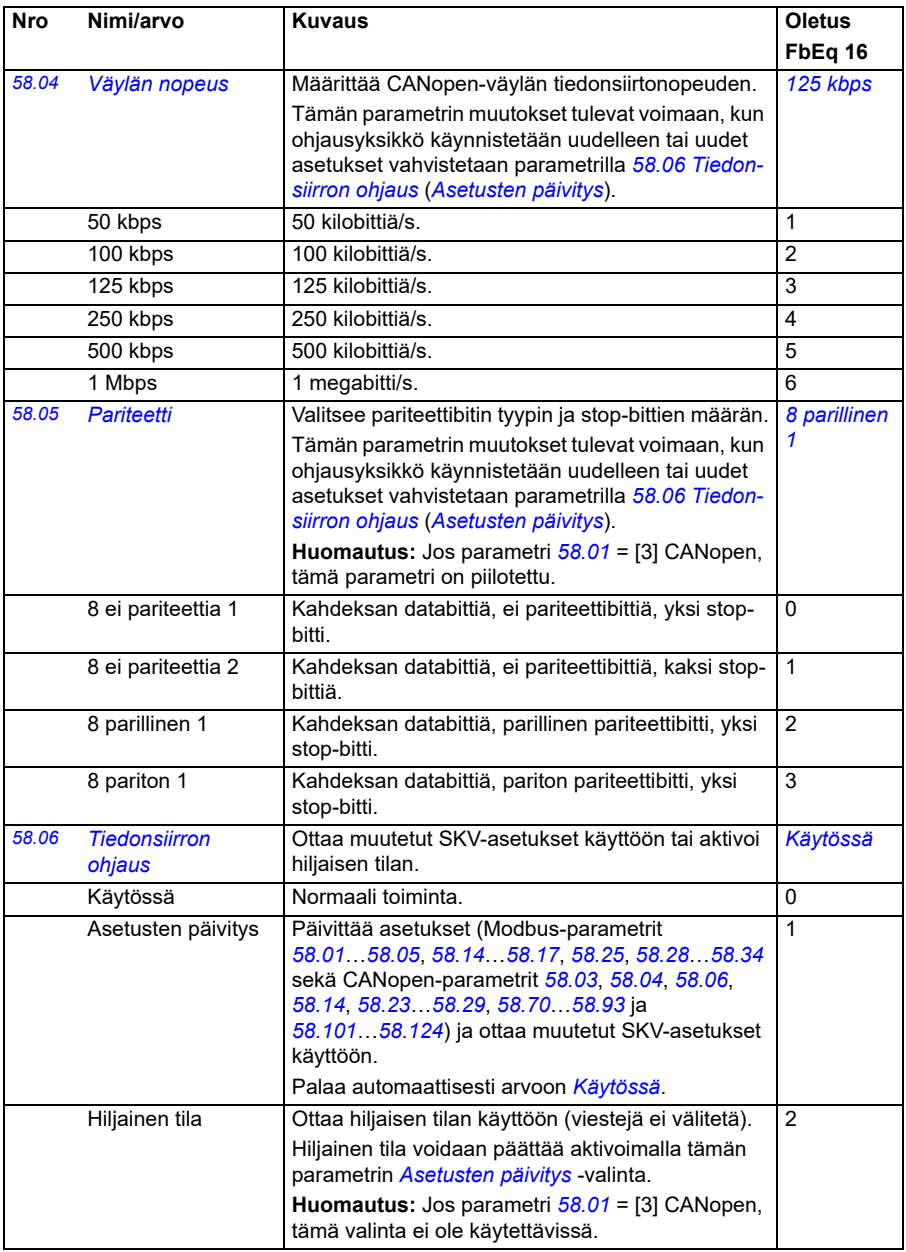

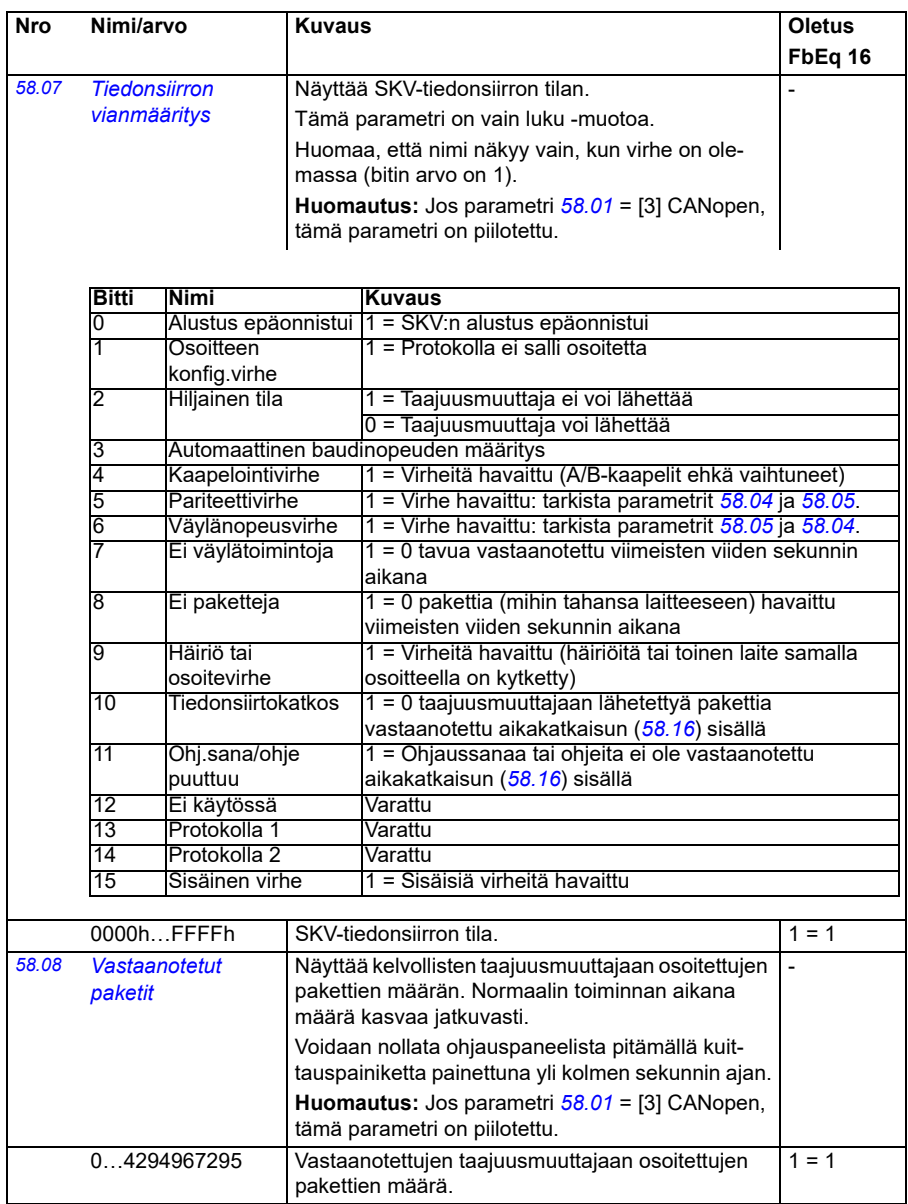

<span id="page-400-1"></span><span id="page-400-0"></span>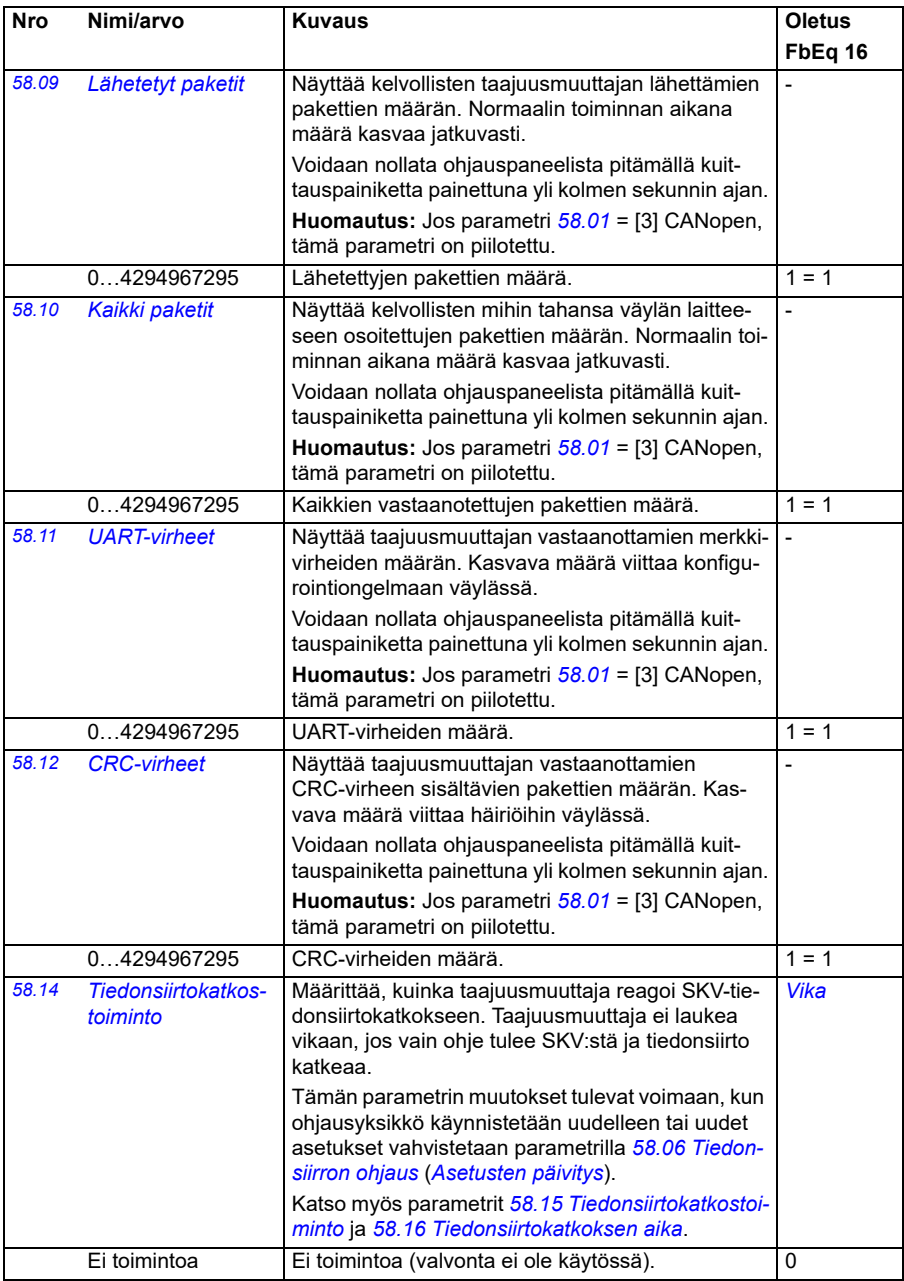

<span id="page-401-1"></span><span id="page-401-0"></span>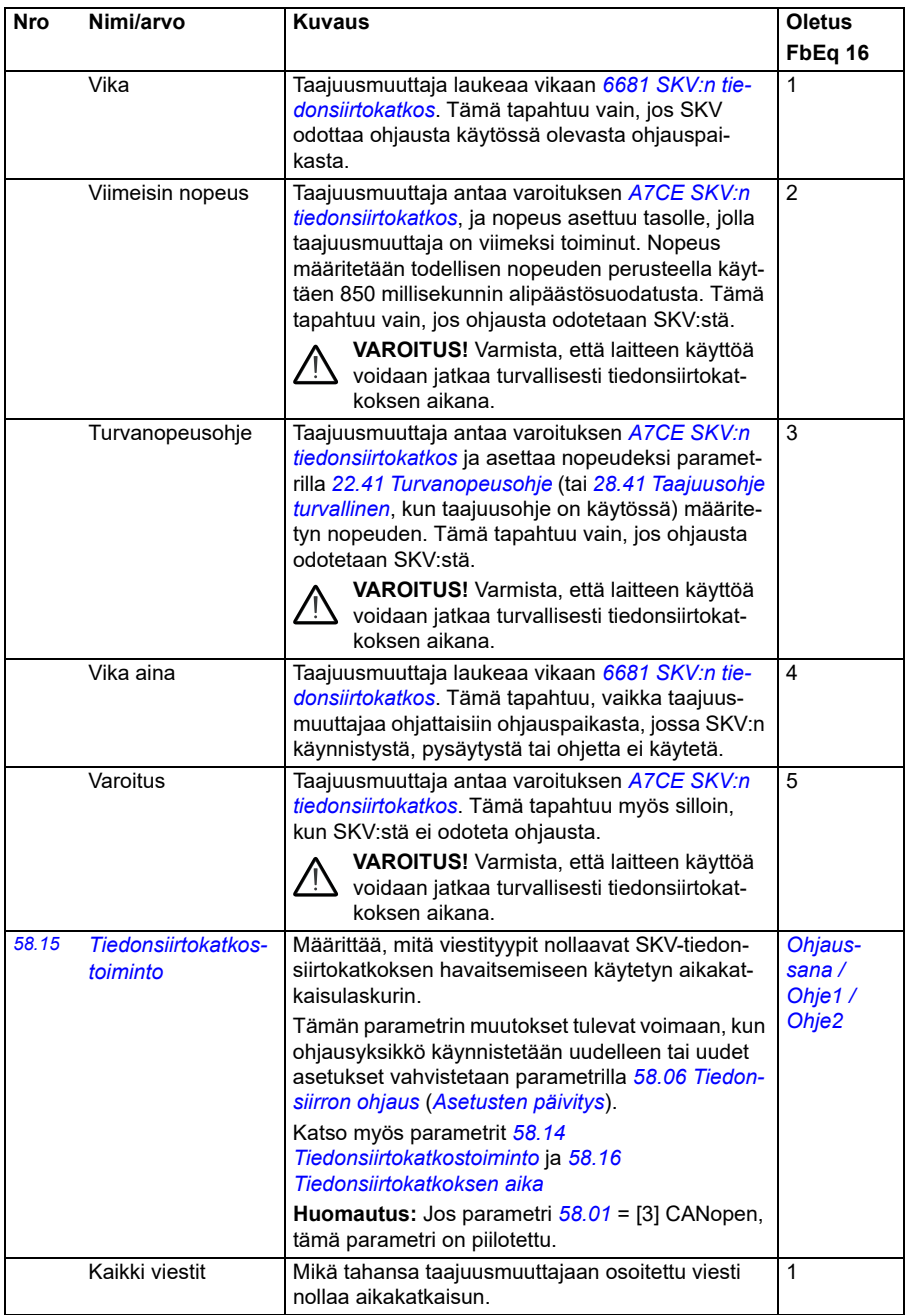

<span id="page-402-7"></span><span id="page-402-6"></span><span id="page-402-5"></span><span id="page-402-4"></span><span id="page-402-3"></span><span id="page-402-2"></span><span id="page-402-1"></span><span id="page-402-0"></span>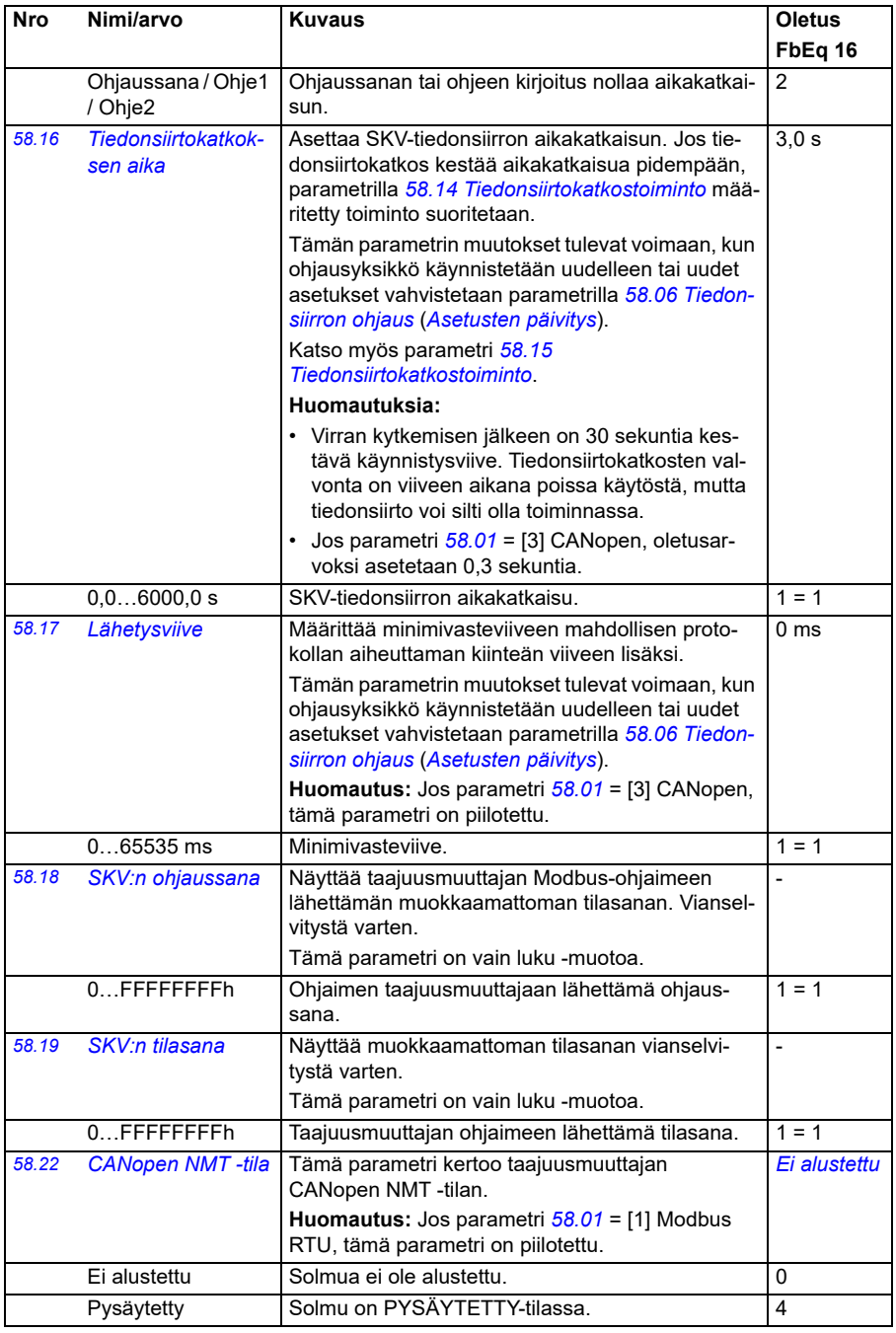

<span id="page-403-5"></span><span id="page-403-4"></span><span id="page-403-3"></span><span id="page-403-2"></span><span id="page-403-1"></span><span id="page-403-0"></span>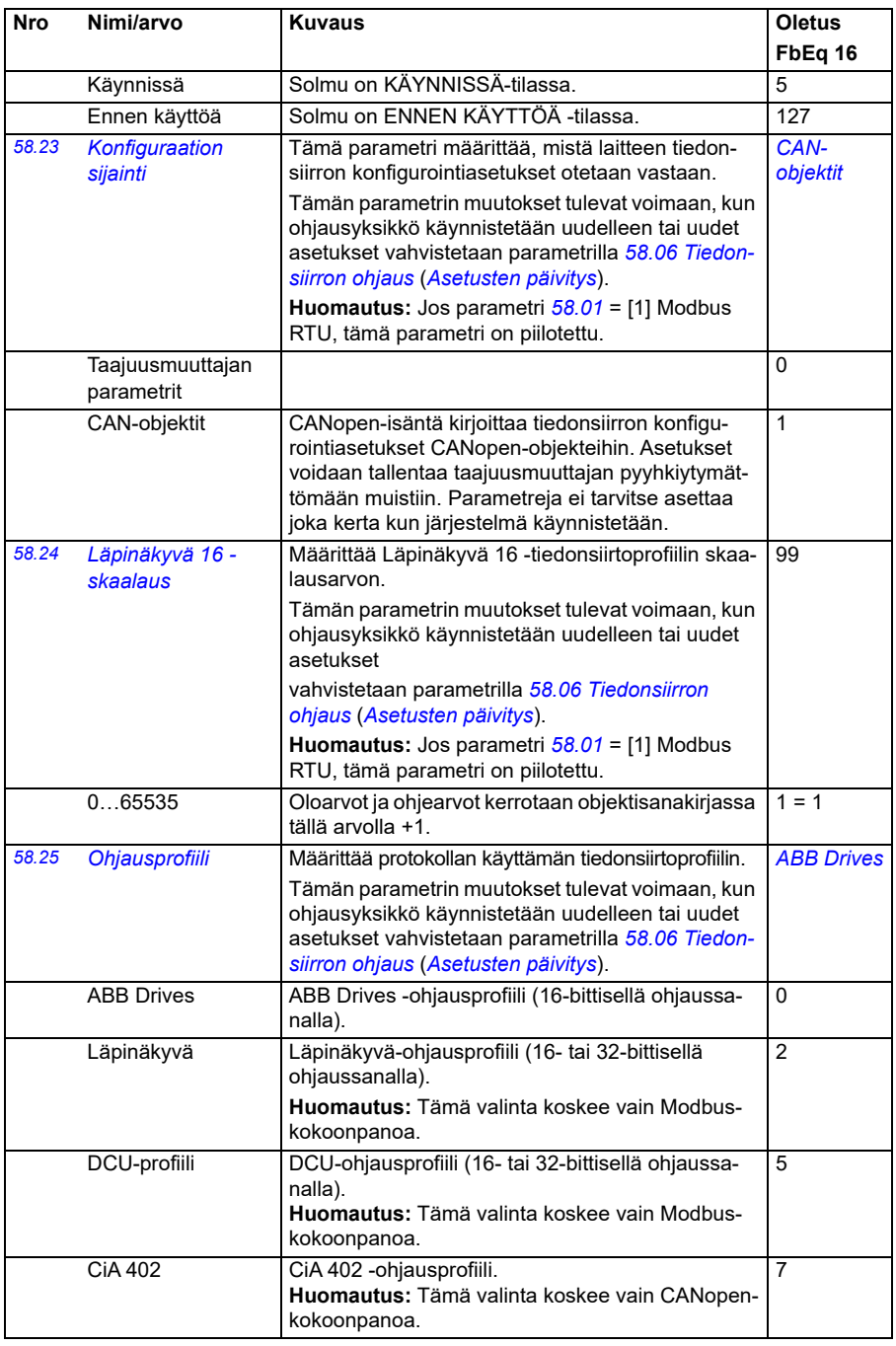

<span id="page-404-1"></span><span id="page-404-0"></span>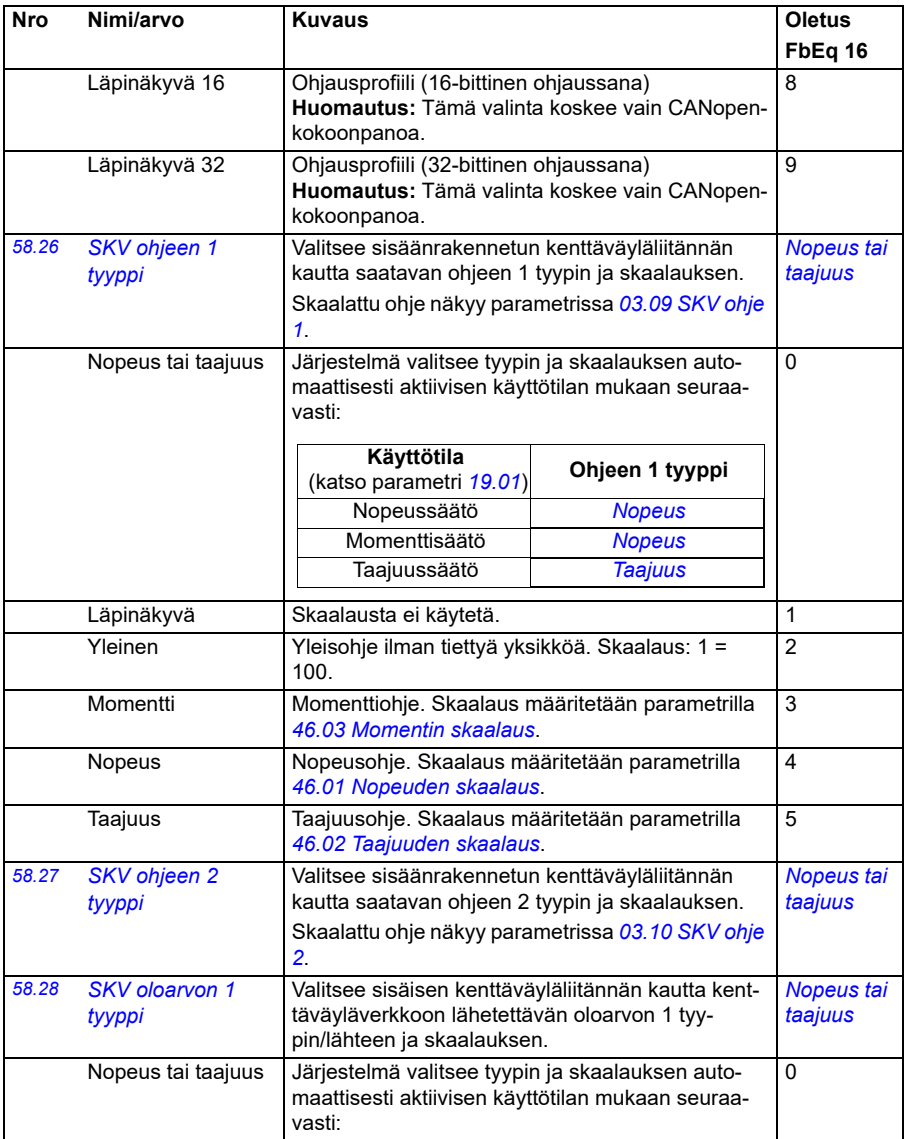

<span id="page-405-2"></span><span id="page-405-1"></span><span id="page-405-0"></span>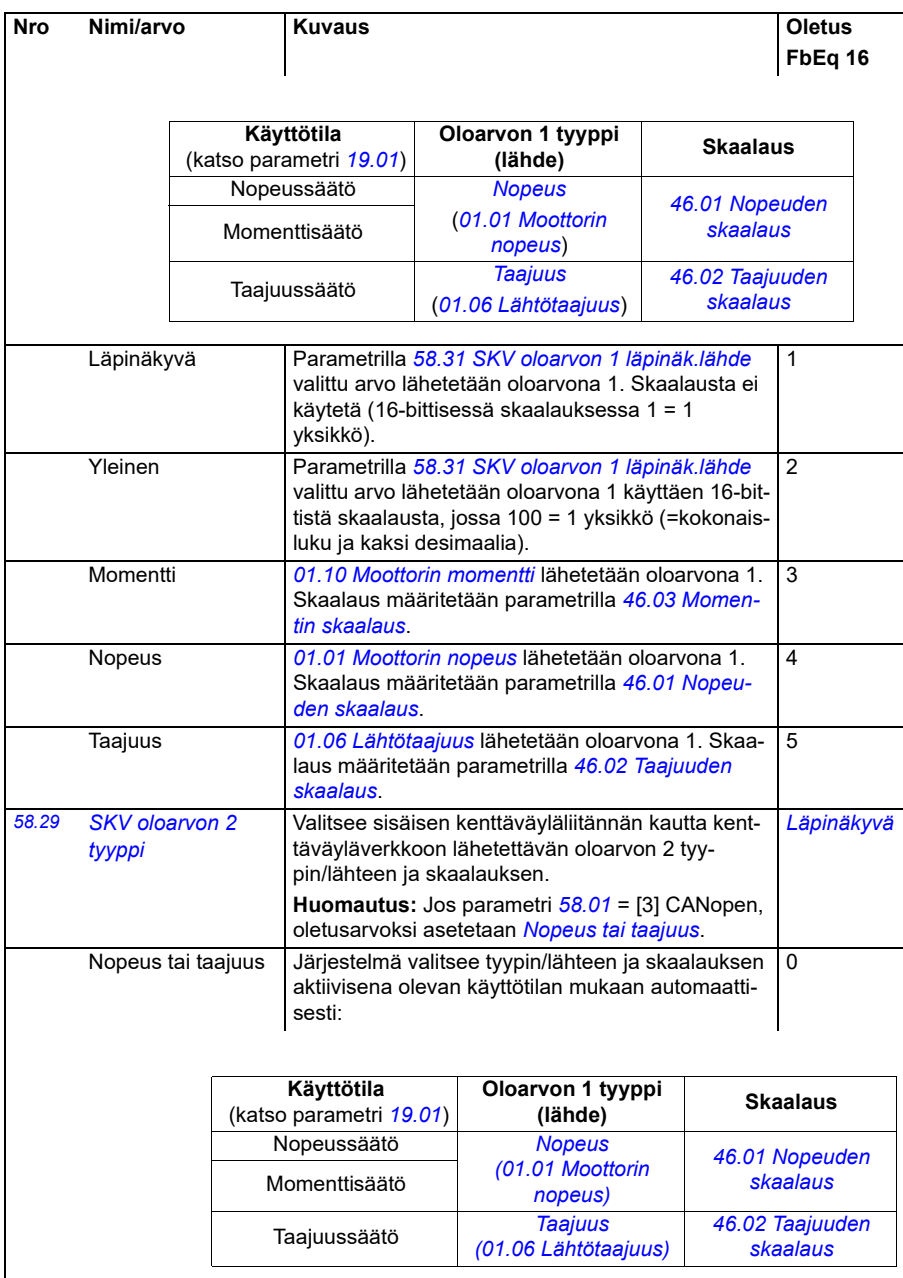

<span id="page-406-4"></span><span id="page-406-3"></span><span id="page-406-2"></span><span id="page-406-1"></span><span id="page-406-0"></span>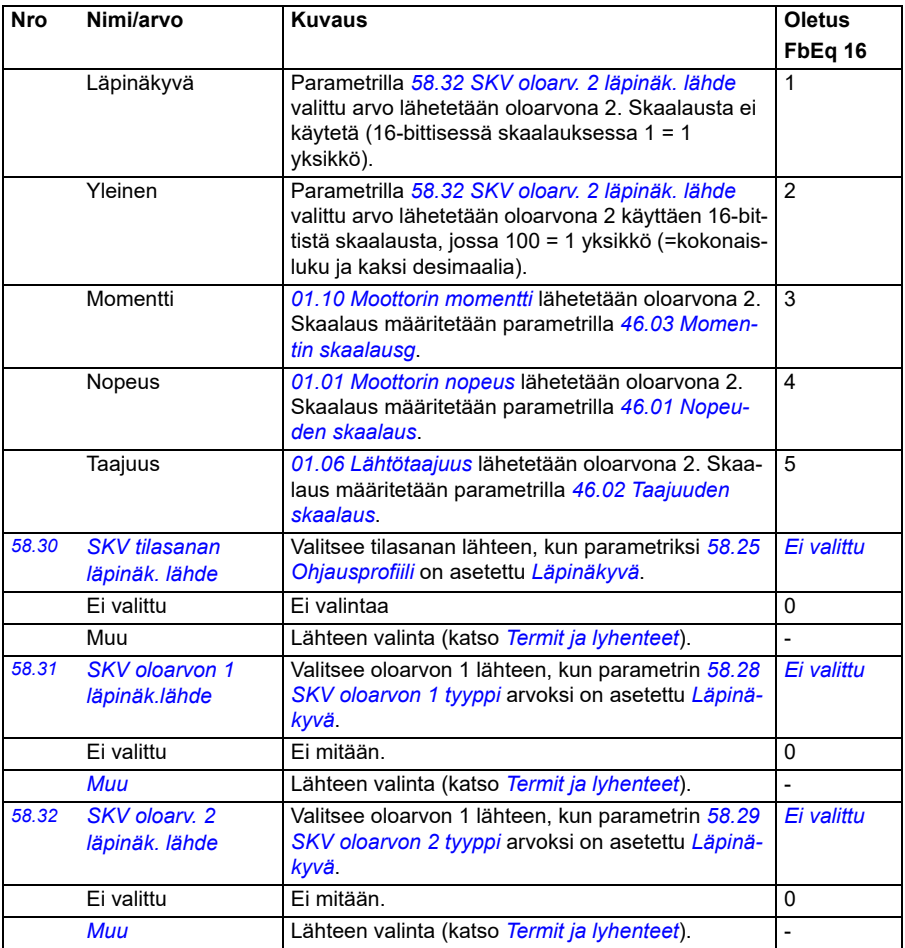

<span id="page-407-1"></span><span id="page-407-0"></span>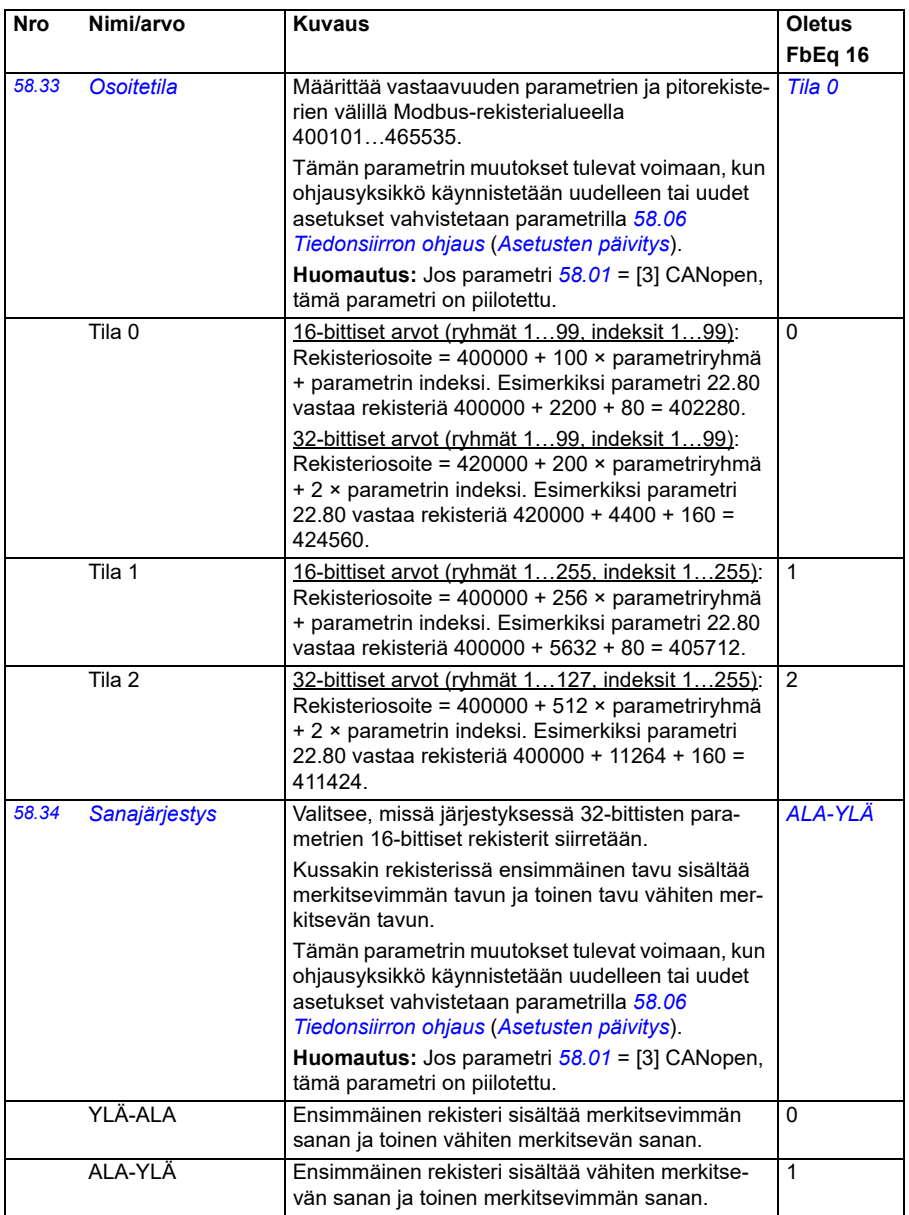

<span id="page-408-8"></span><span id="page-408-7"></span><span id="page-408-6"></span><span id="page-408-5"></span><span id="page-408-4"></span><span id="page-408-3"></span><span id="page-408-2"></span><span id="page-408-1"></span><span id="page-408-0"></span>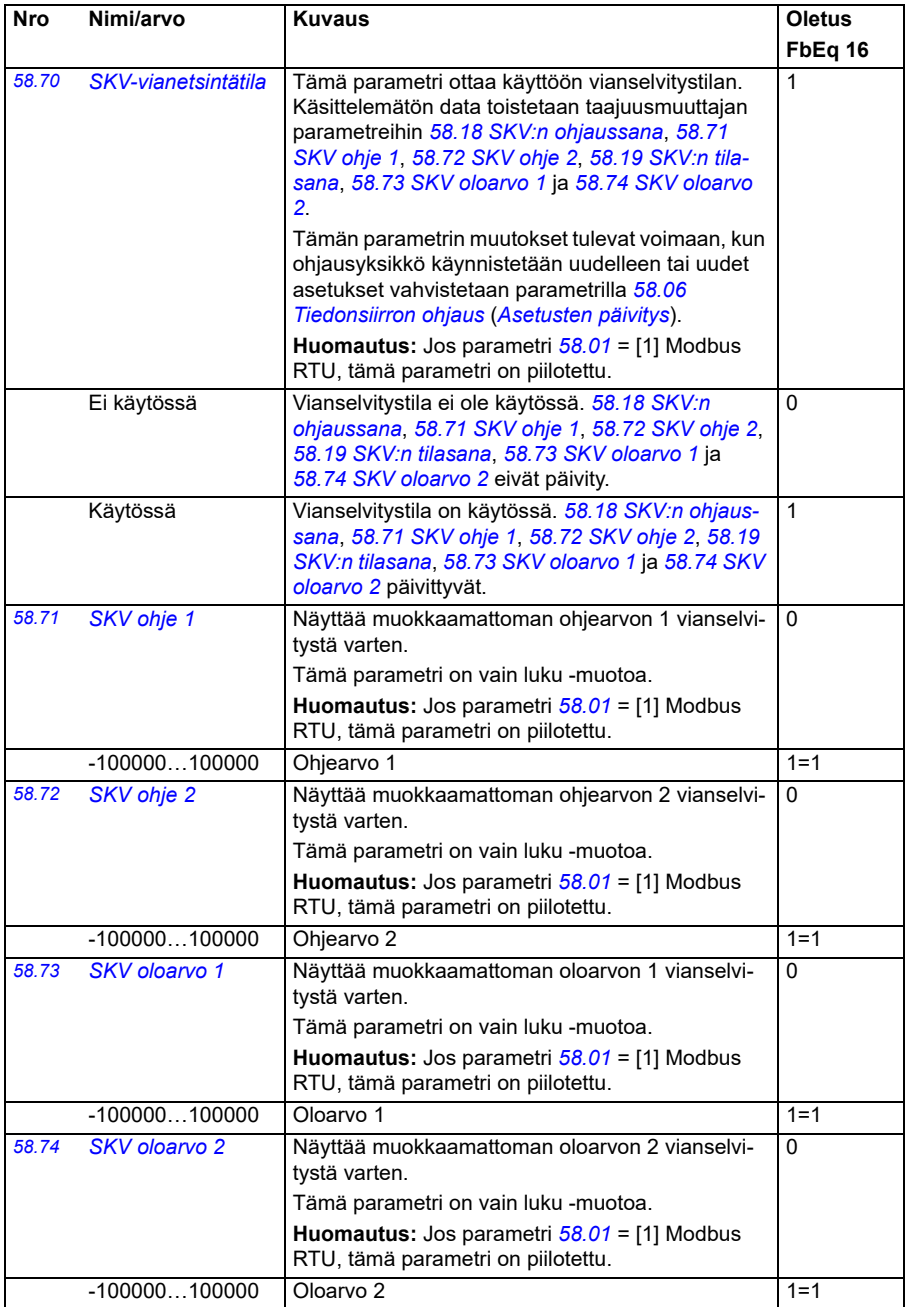

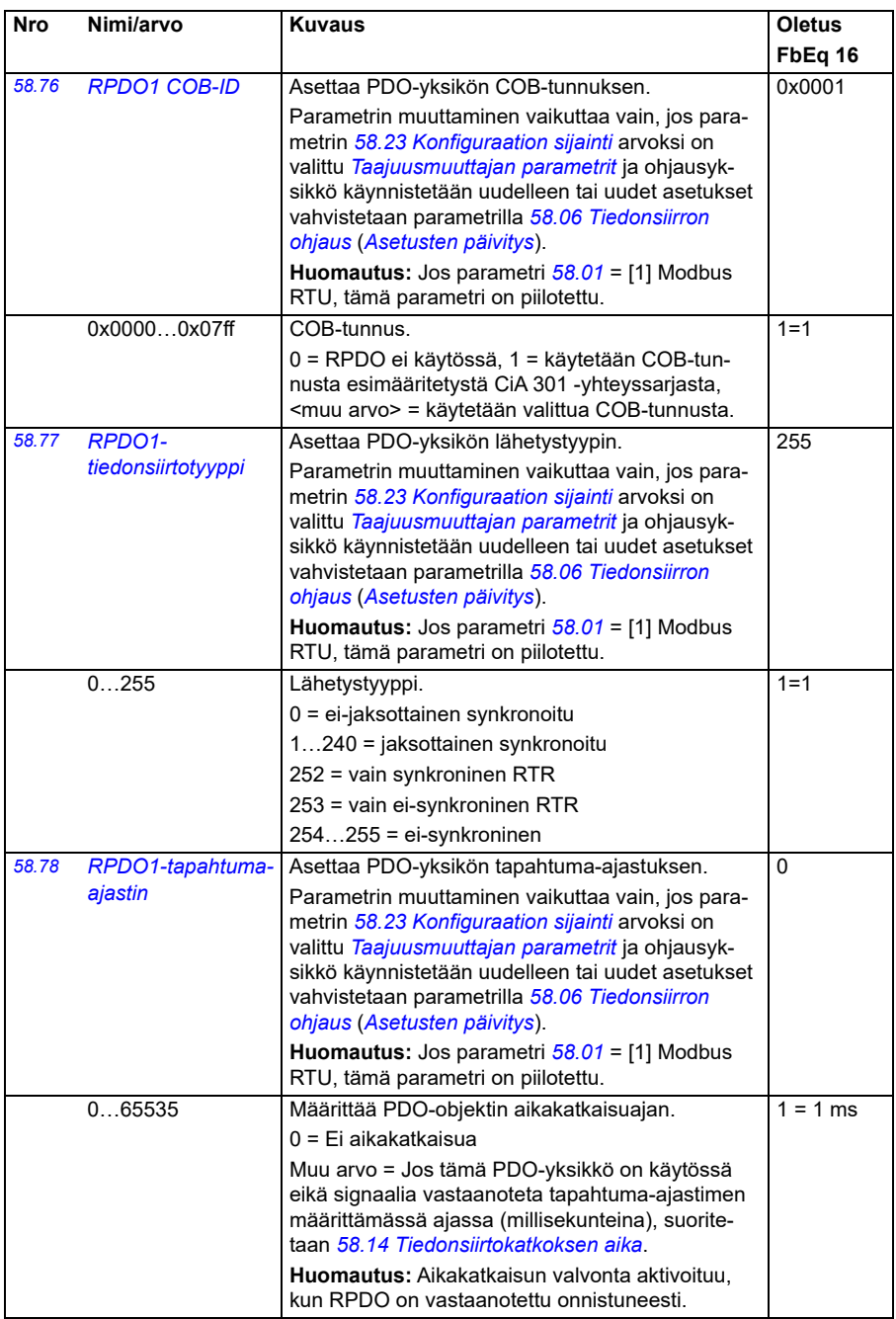

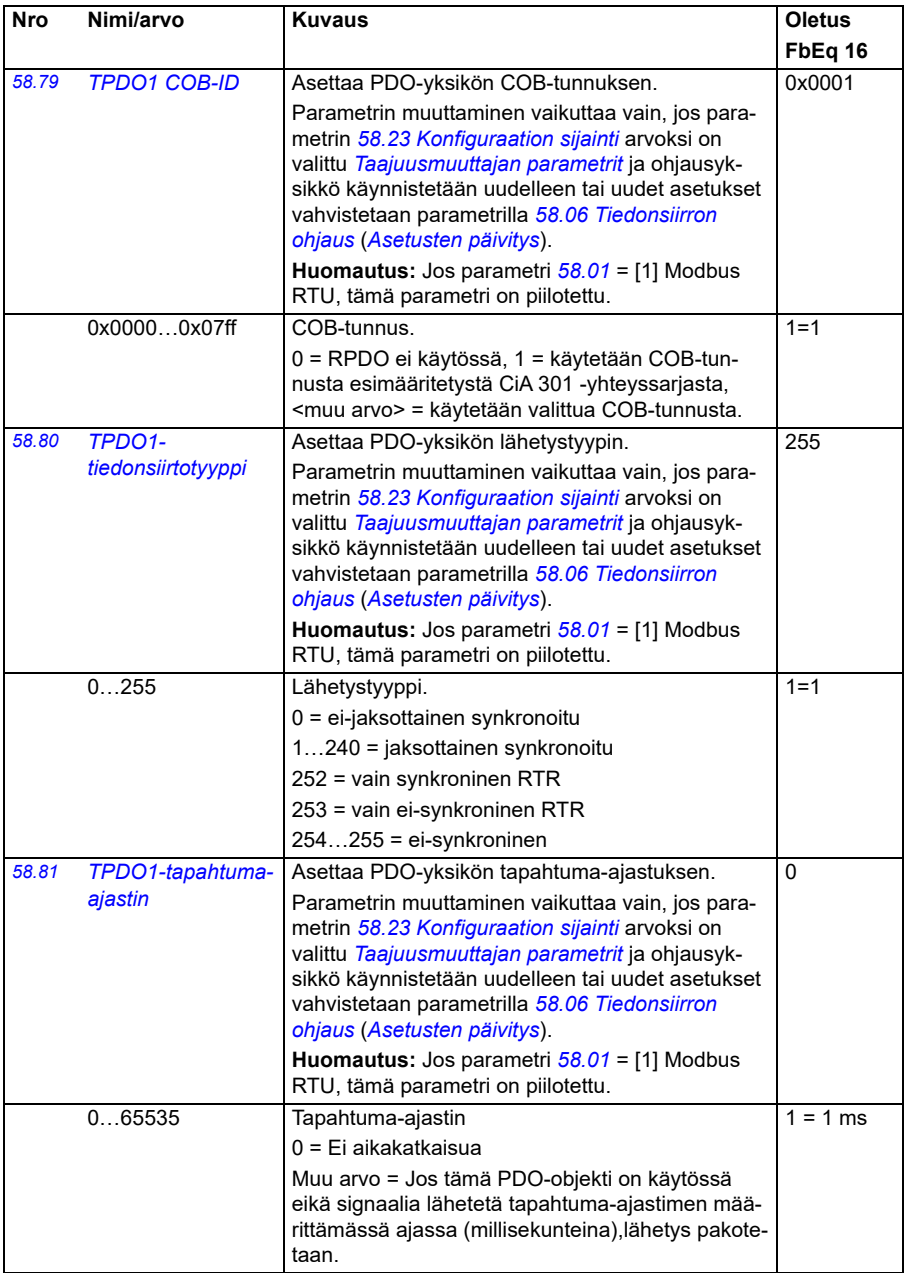

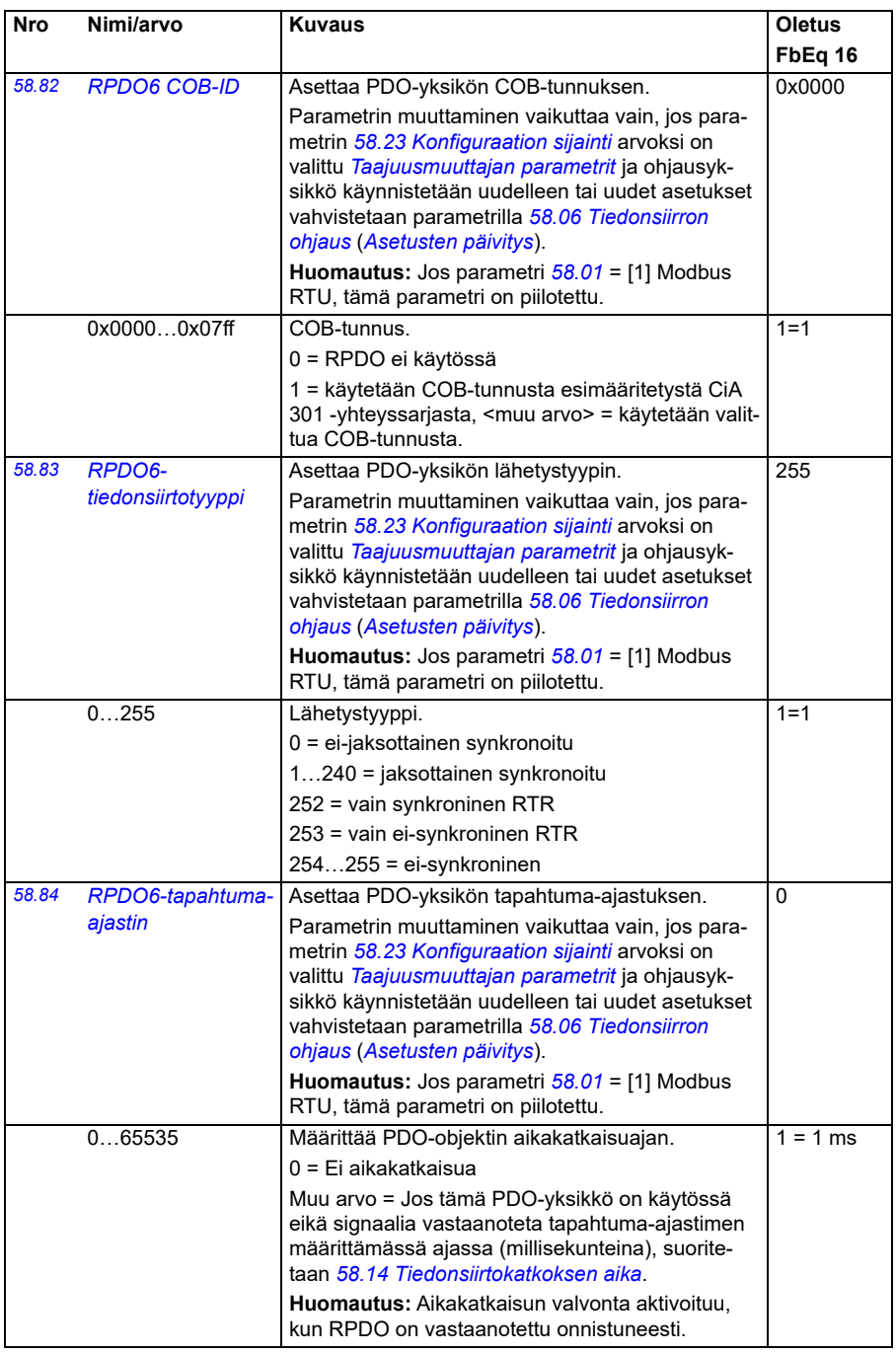

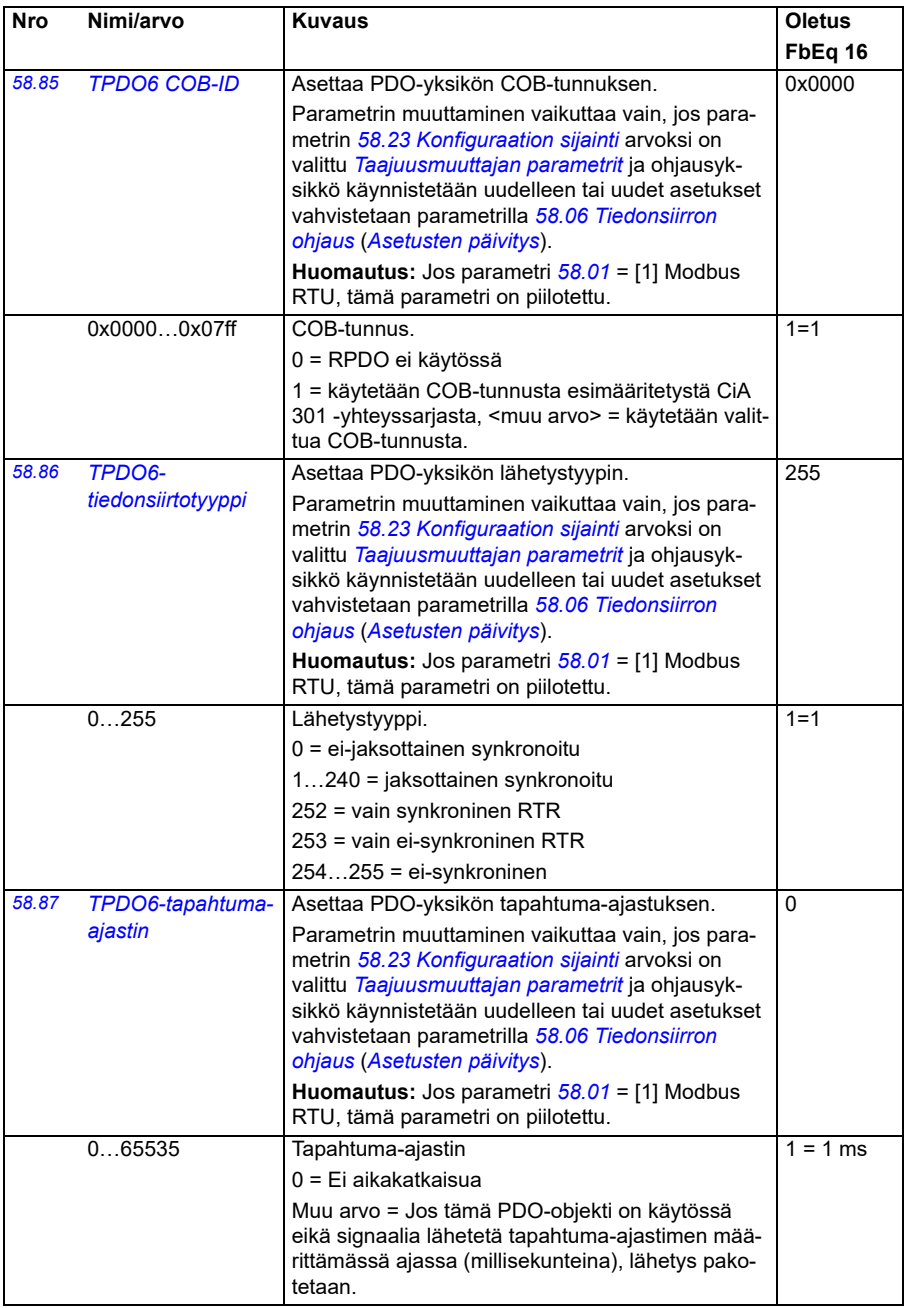

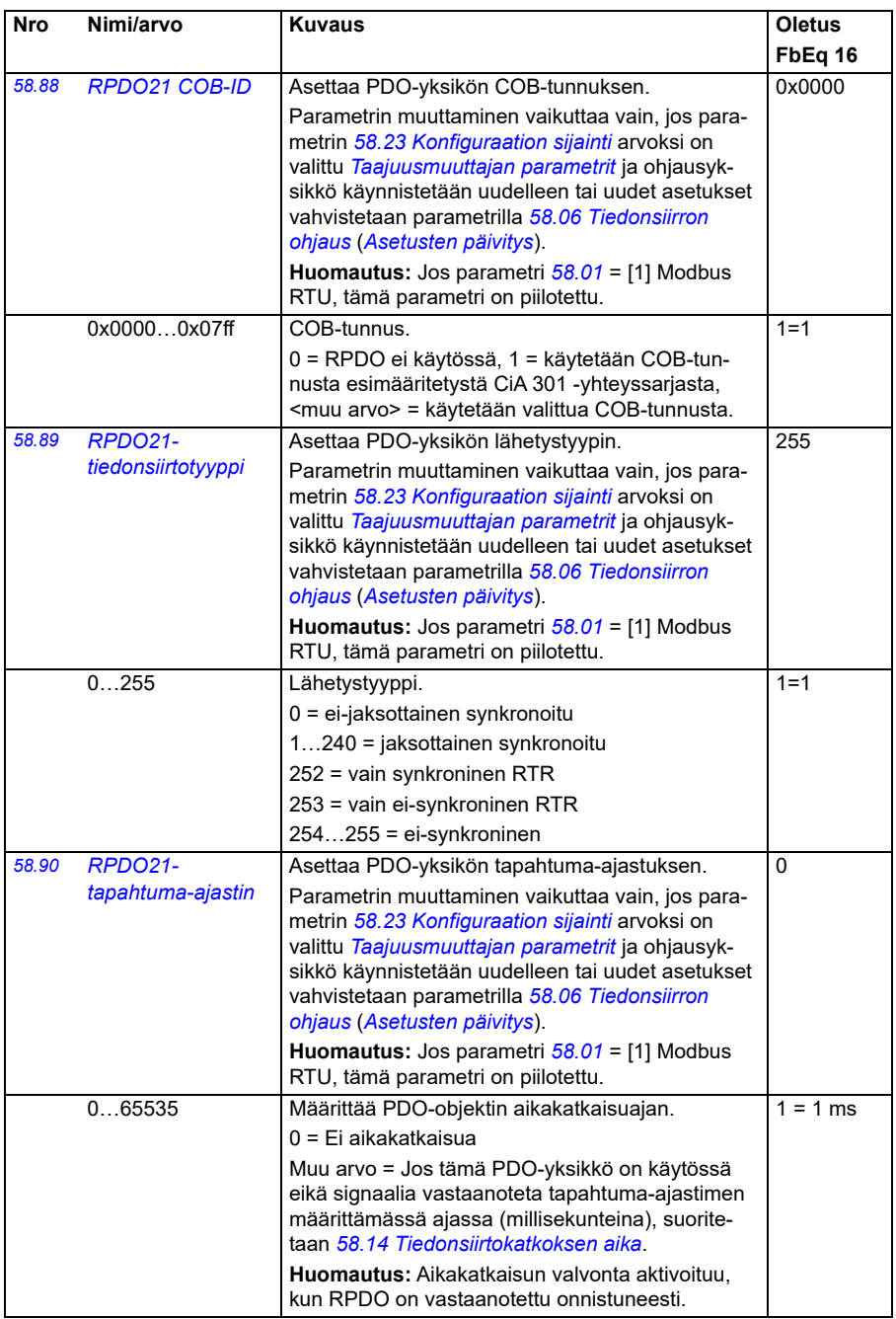

<span id="page-414-0"></span>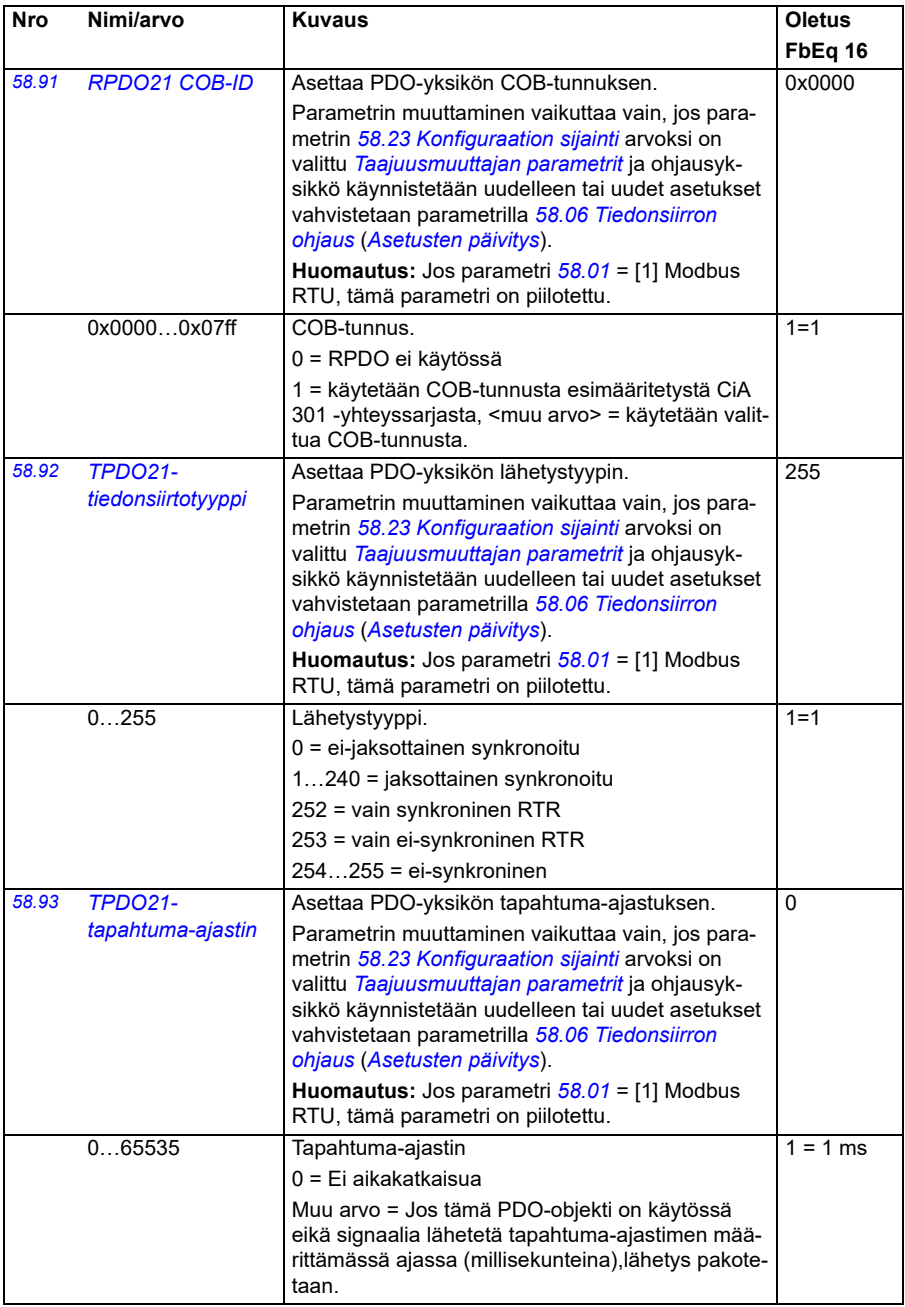

<span id="page-415-2"></span><span id="page-415-1"></span><span id="page-415-0"></span>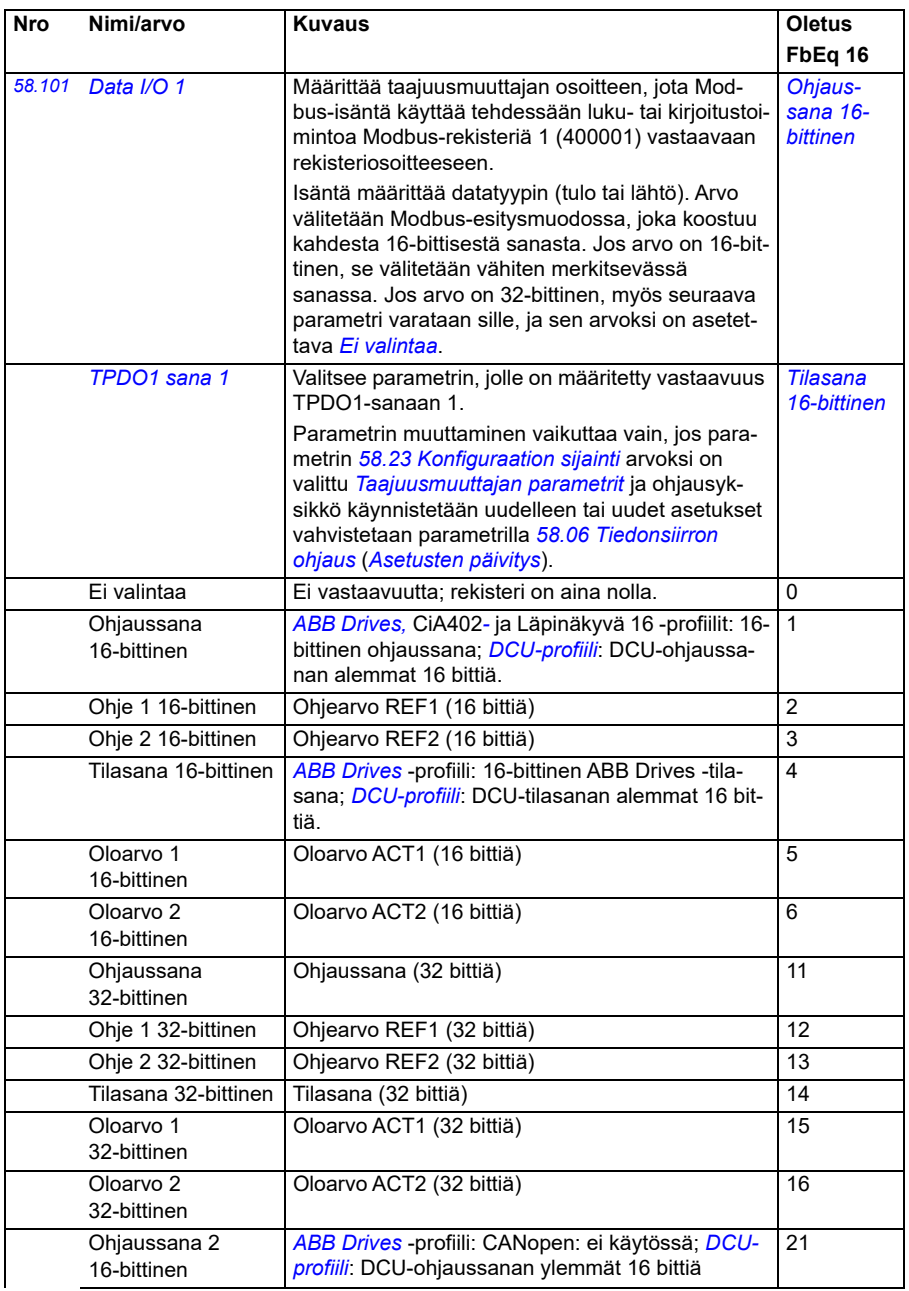

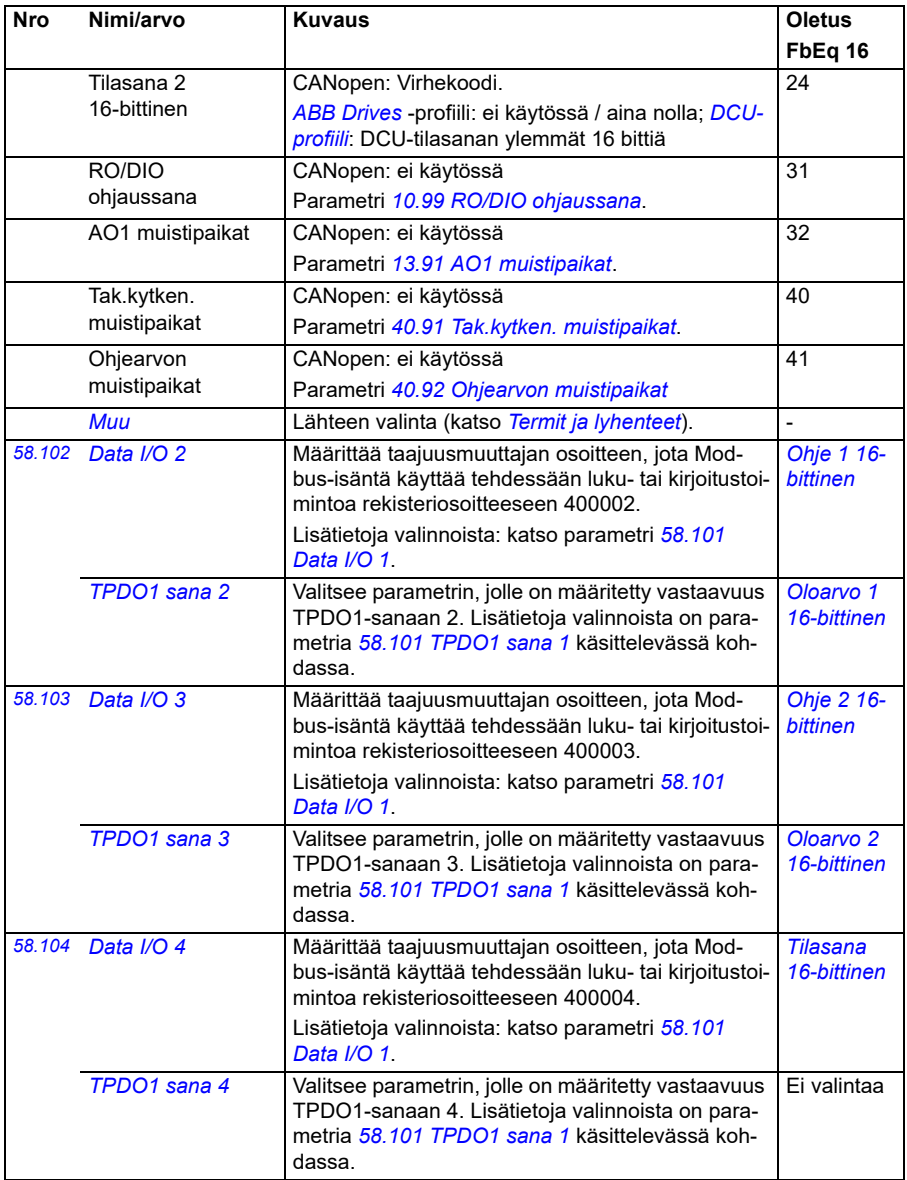

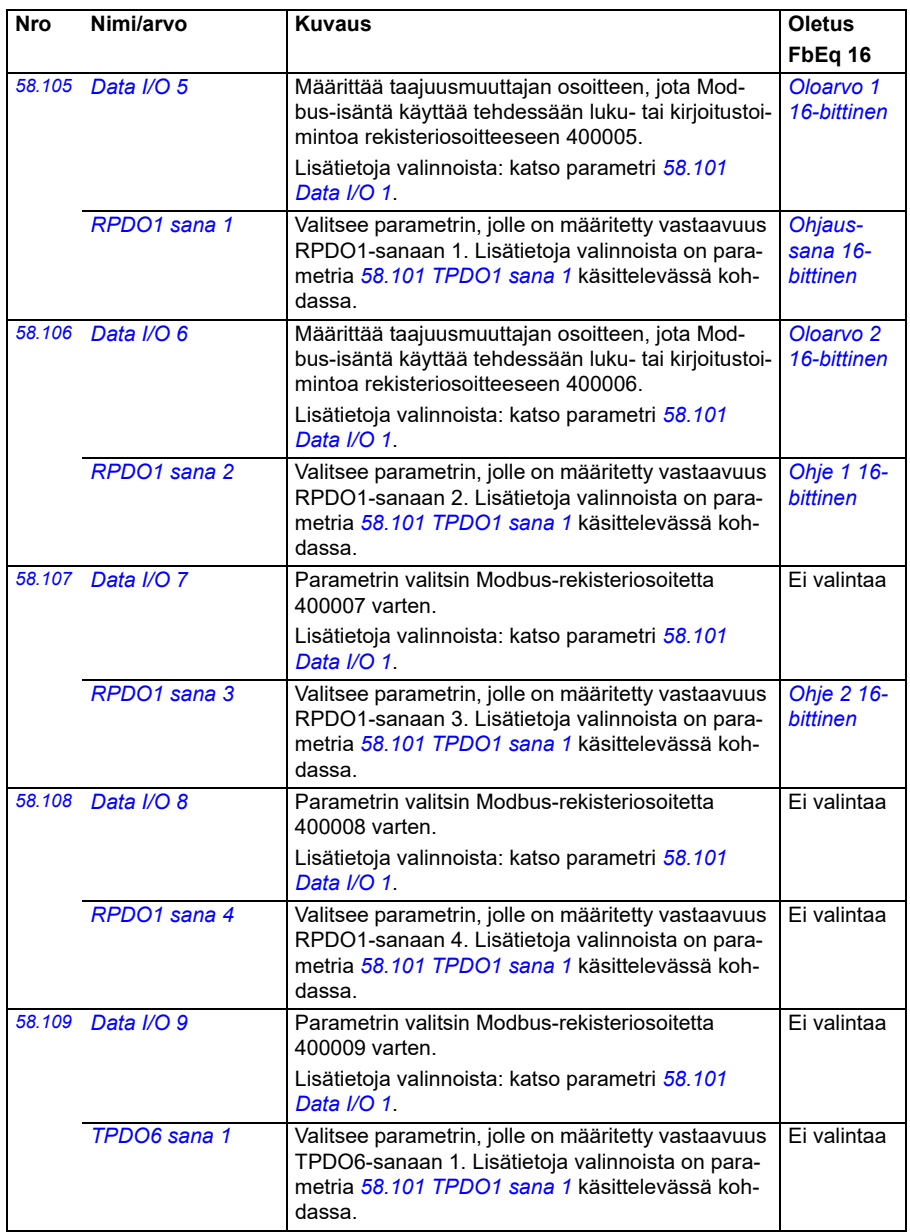

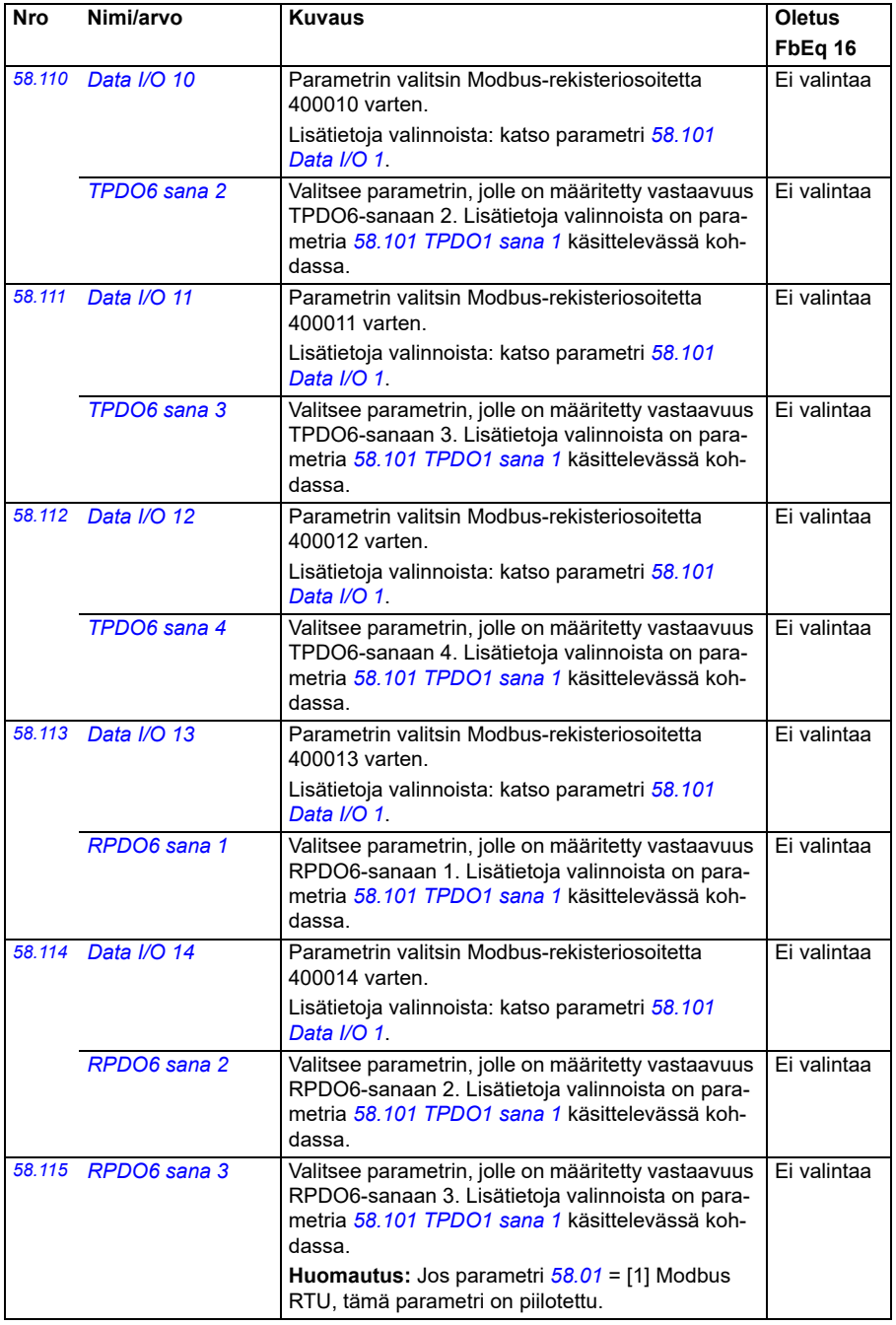

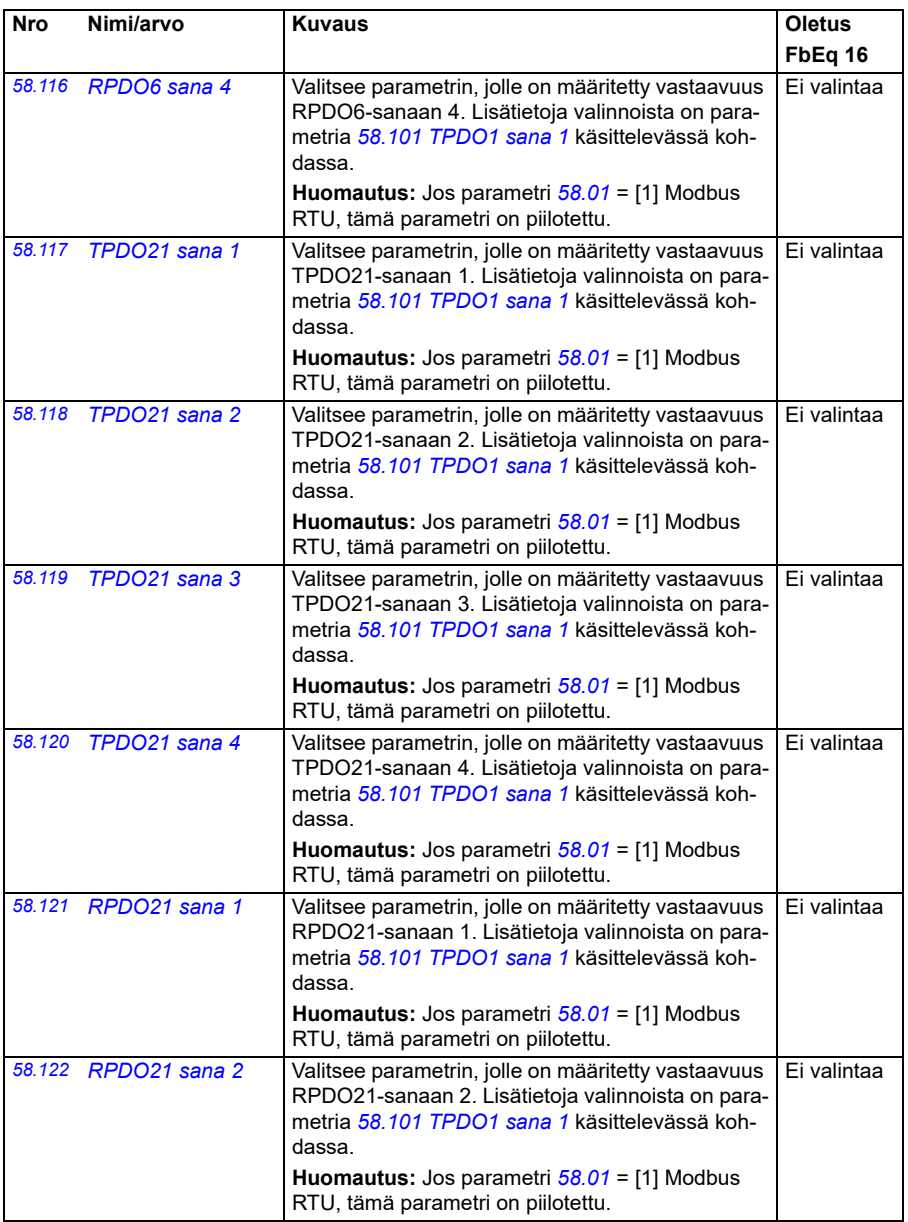

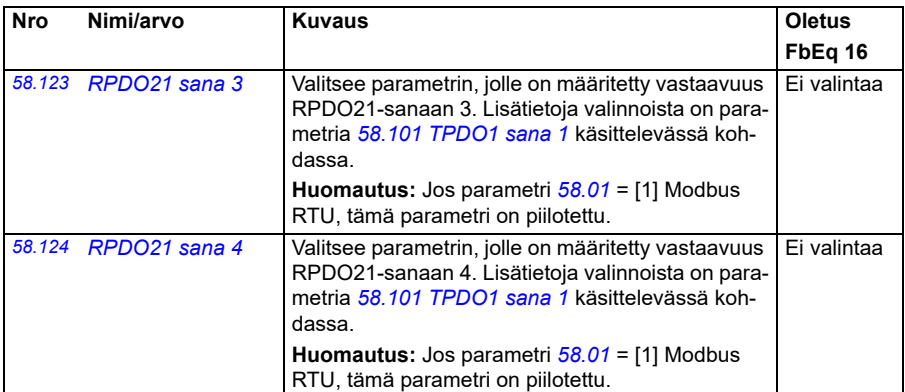

<span id="page-420-0"></span>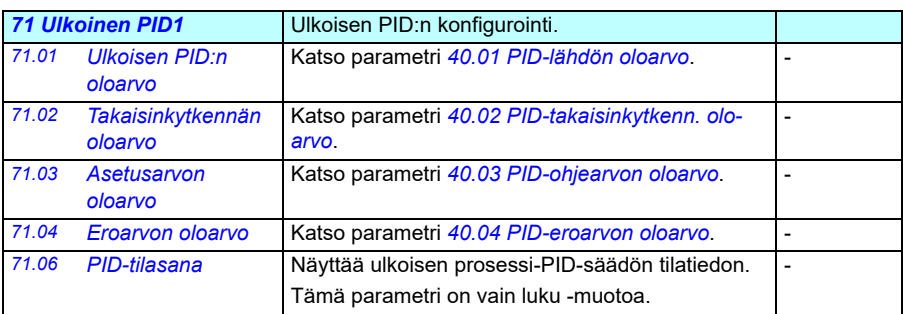

<span id="page-420-4"></span><span id="page-420-3"></span><span id="page-420-2"></span><span id="page-420-1"></span>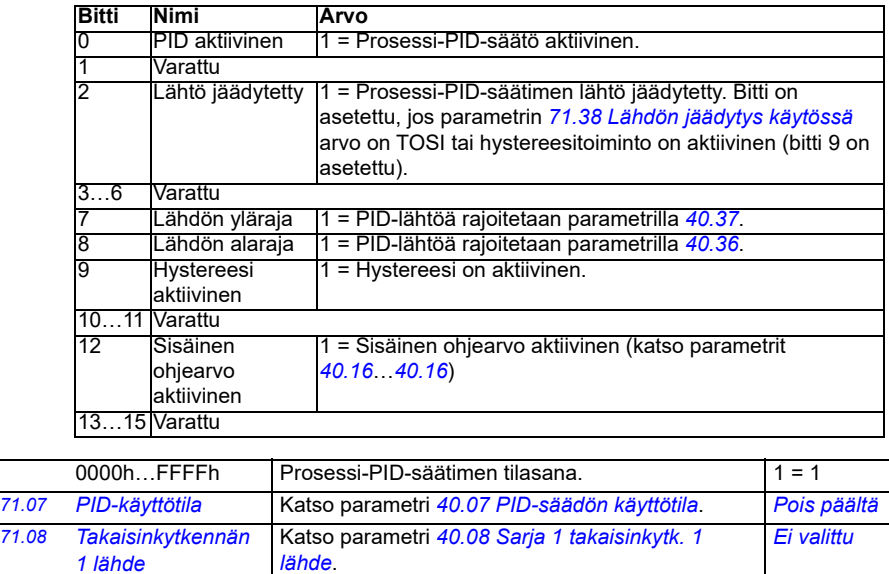

<span id="page-421-2"></span><span id="page-421-1"></span><span id="page-421-0"></span>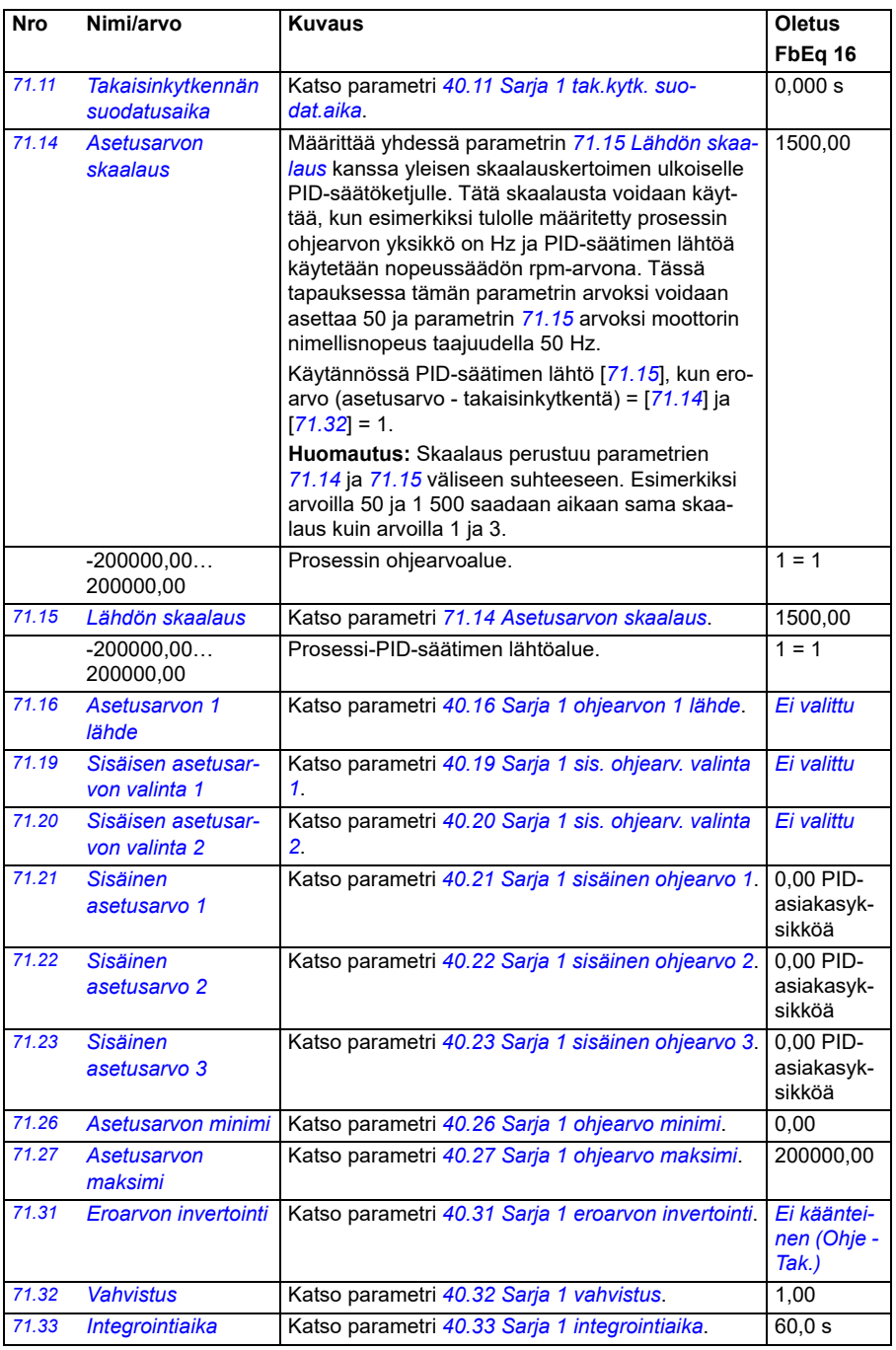

<span id="page-422-5"></span><span id="page-422-4"></span><span id="page-422-3"></span><span id="page-422-2"></span><span id="page-422-1"></span><span id="page-422-0"></span>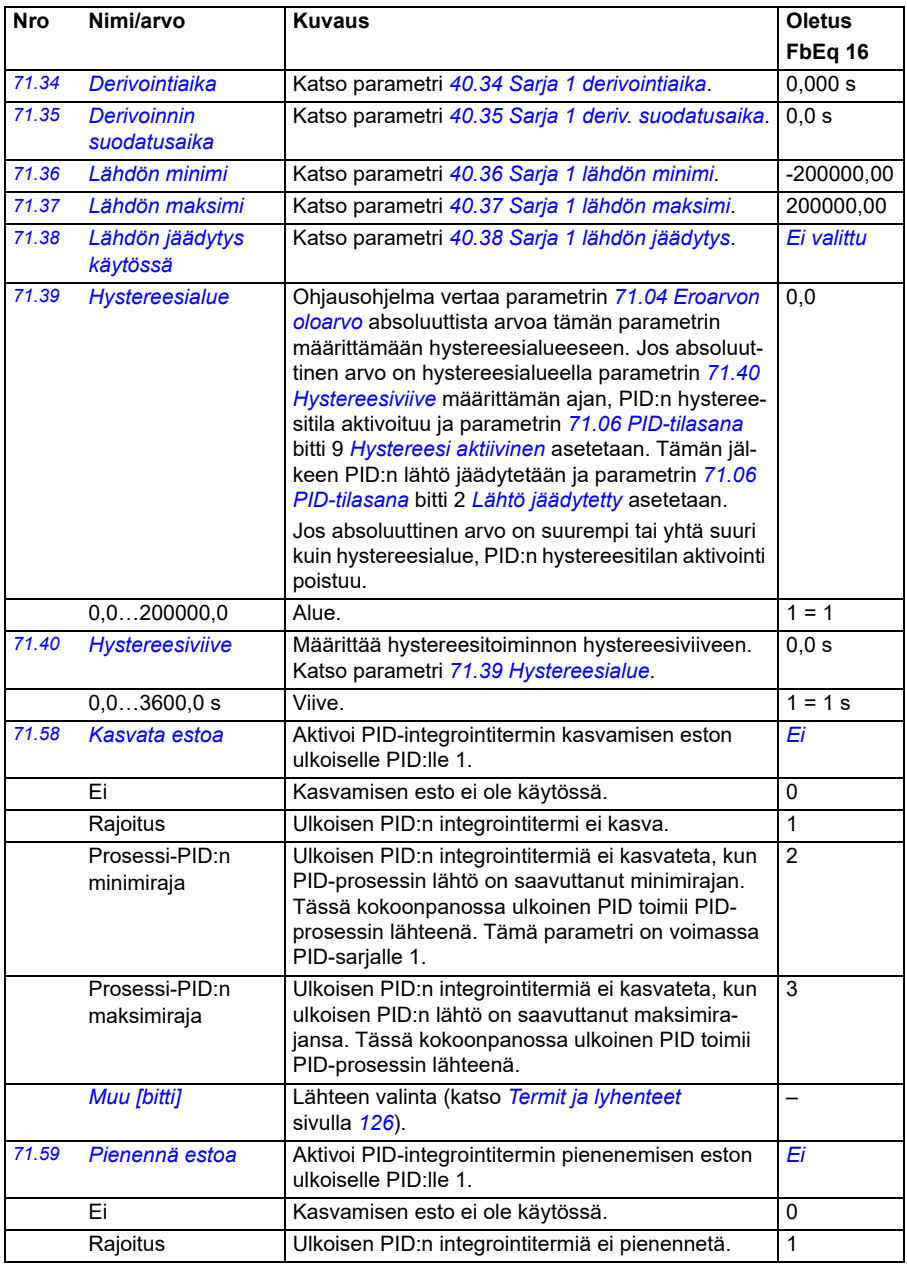

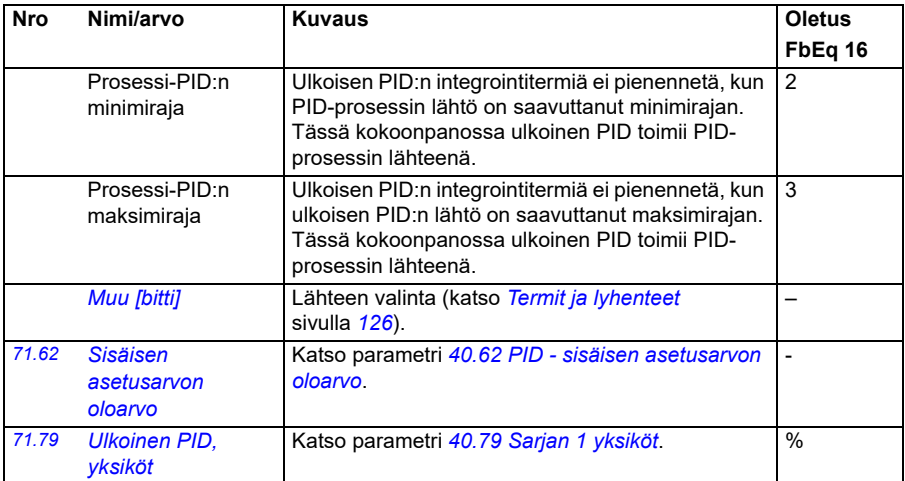

<span id="page-423-0"></span>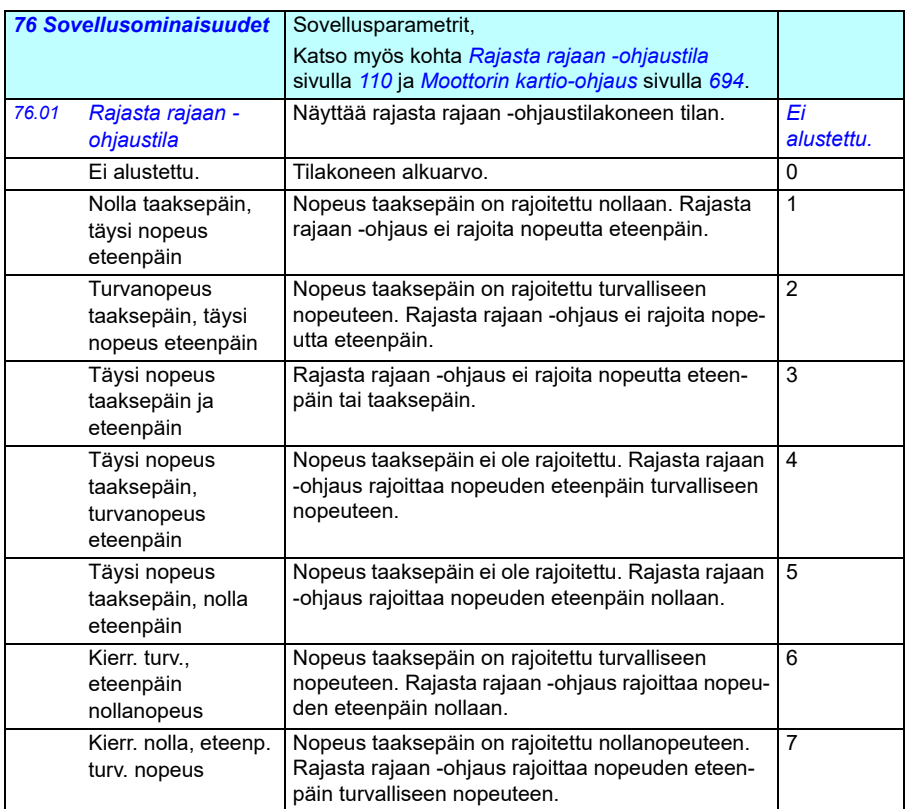

<span id="page-424-2"></span><span id="page-424-1"></span><span id="page-424-0"></span>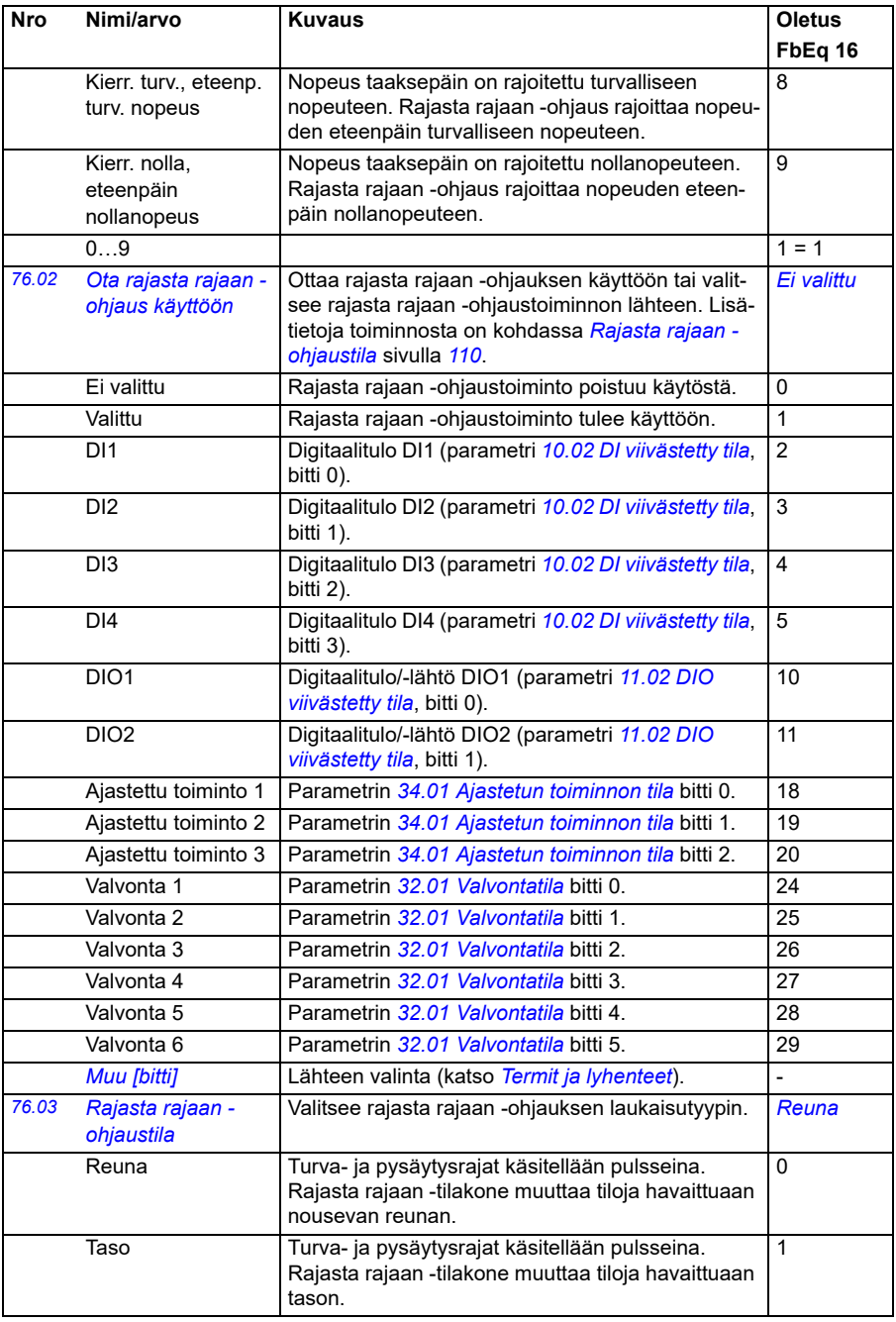

<span id="page-425-2"></span><span id="page-425-1"></span><span id="page-425-0"></span>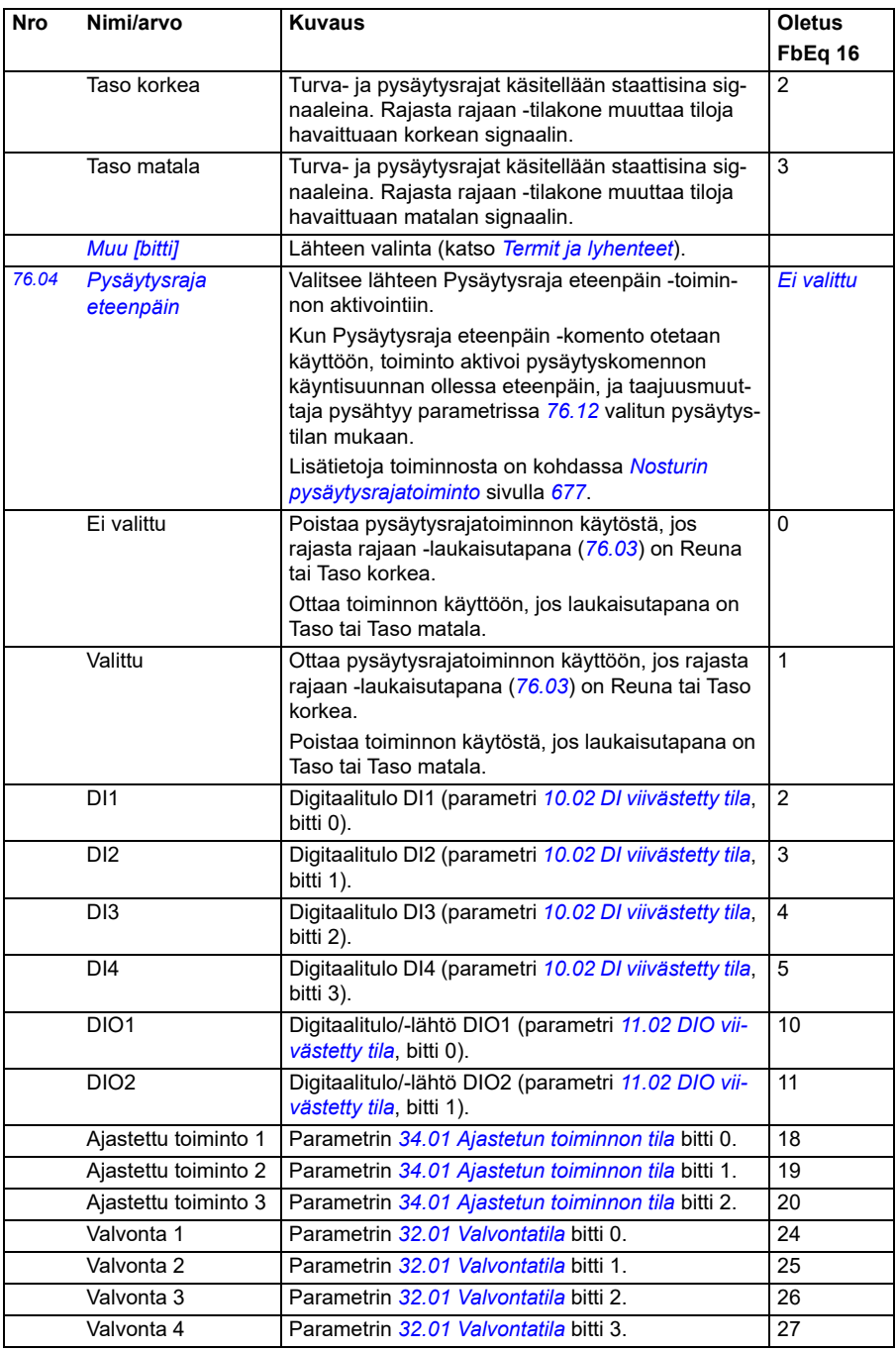

<span id="page-426-2"></span><span id="page-426-1"></span><span id="page-426-0"></span>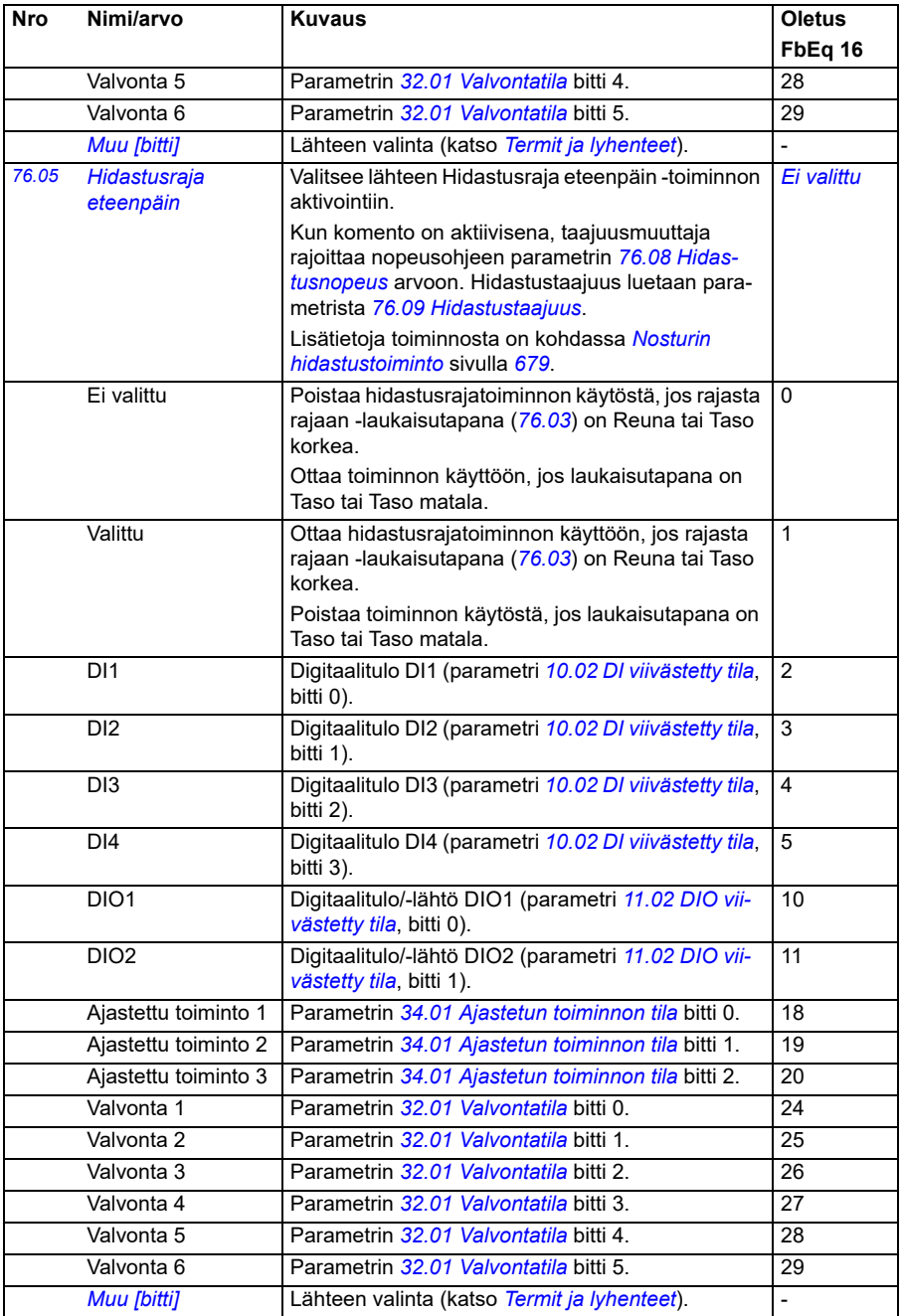

<span id="page-427-6"></span><span id="page-427-5"></span><span id="page-427-4"></span><span id="page-427-3"></span><span id="page-427-2"></span><span id="page-427-1"></span><span id="page-427-0"></span>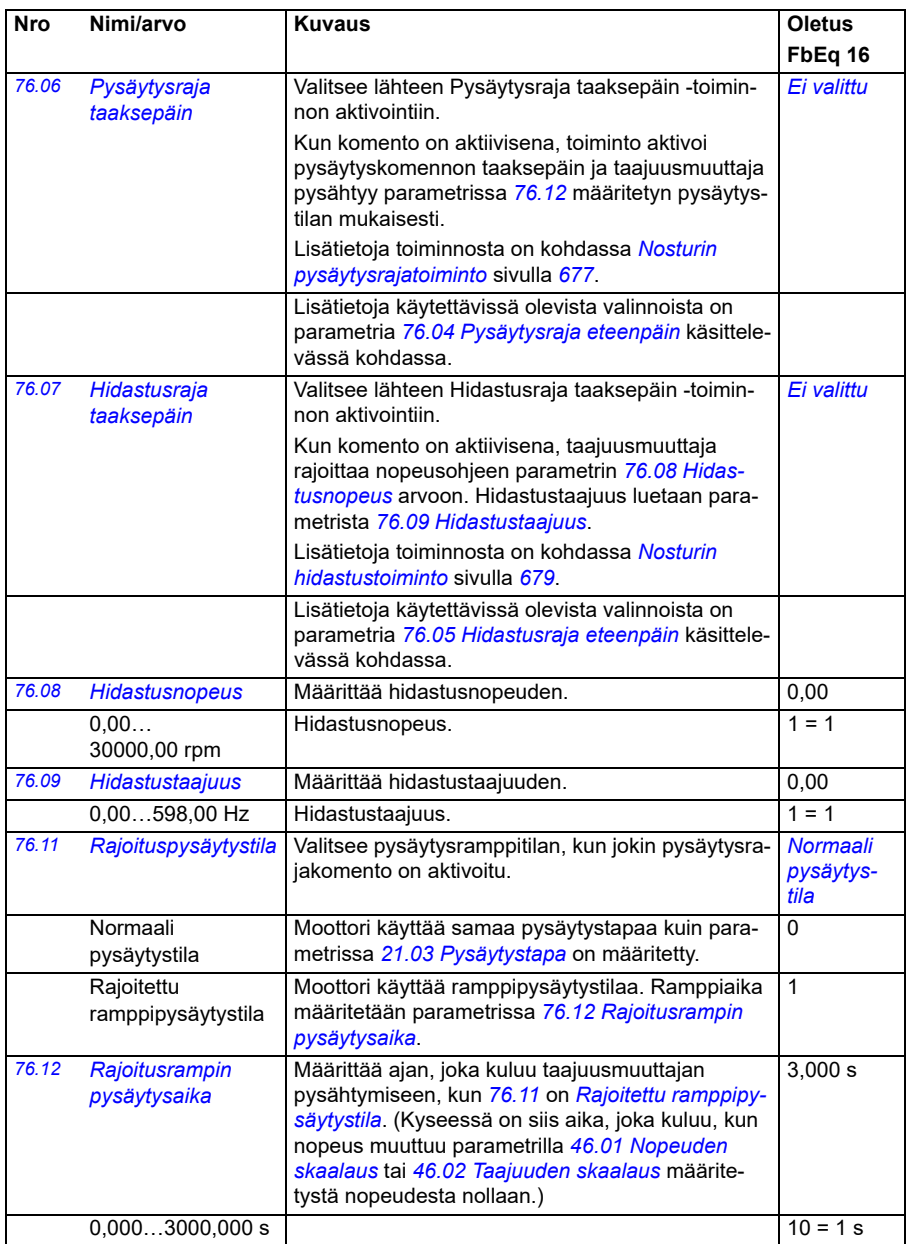

<span id="page-428-0"></span>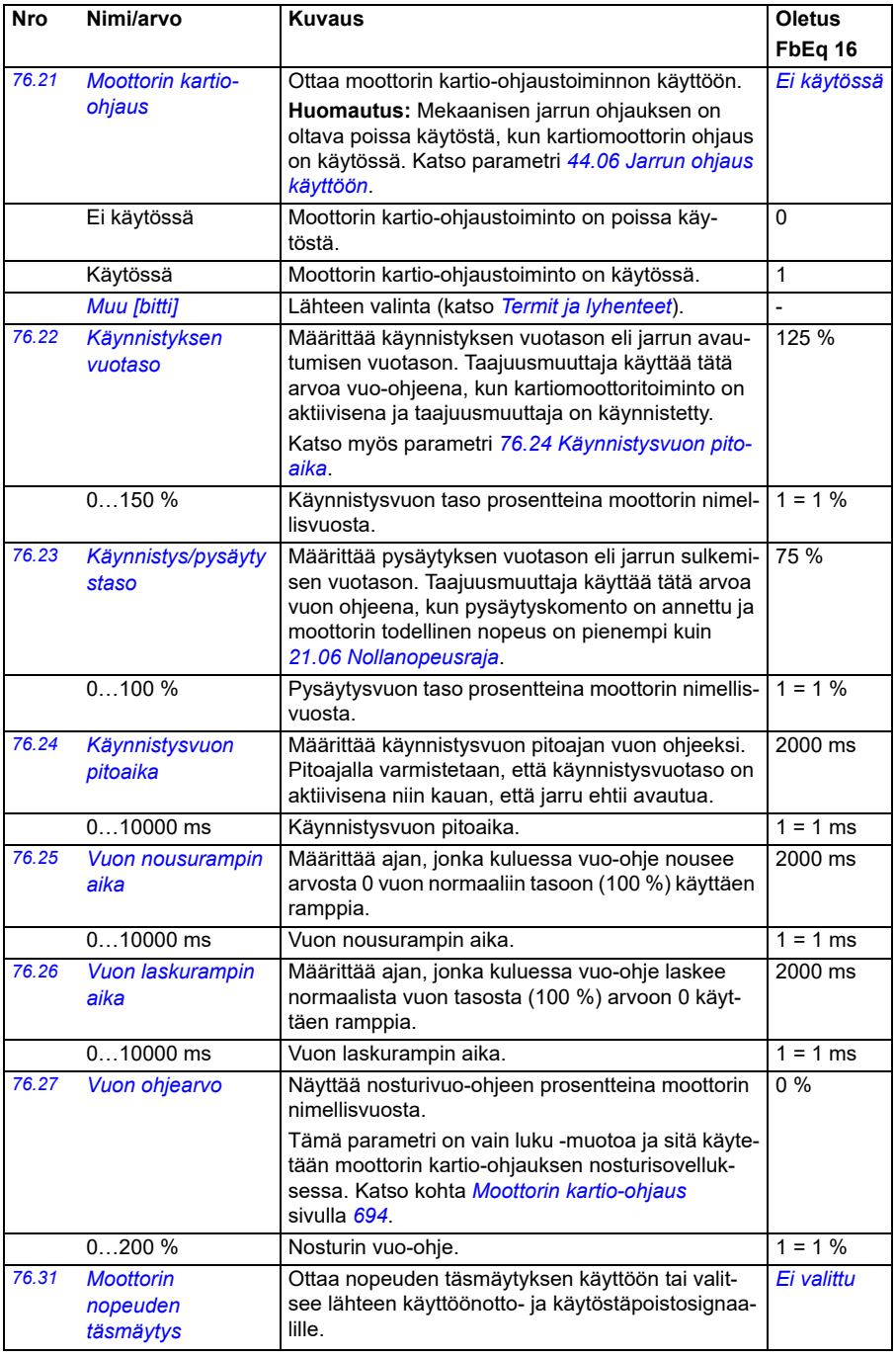

<span id="page-429-0"></span>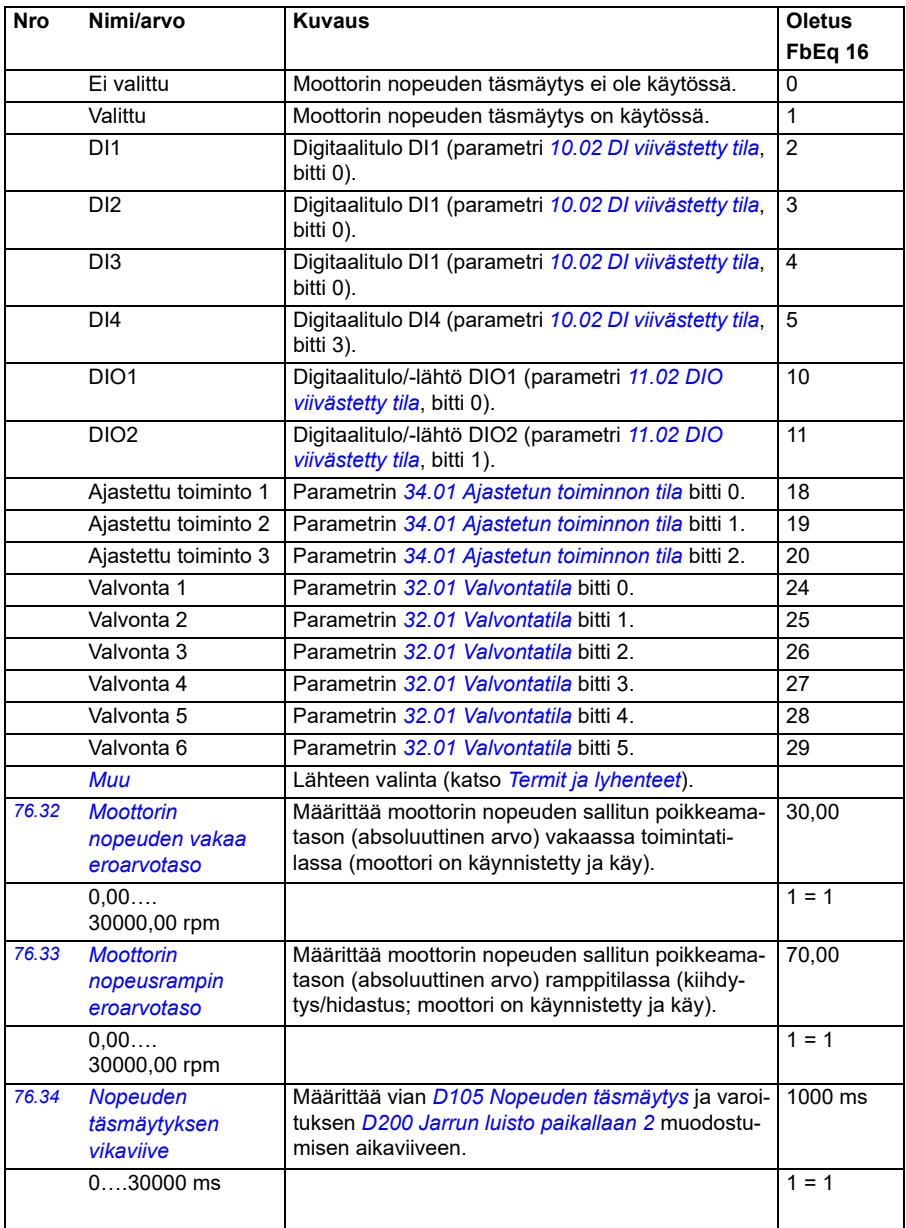

<span id="page-430-4"></span><span id="page-430-3"></span><span id="page-430-2"></span><span id="page-430-1"></span><span id="page-430-0"></span>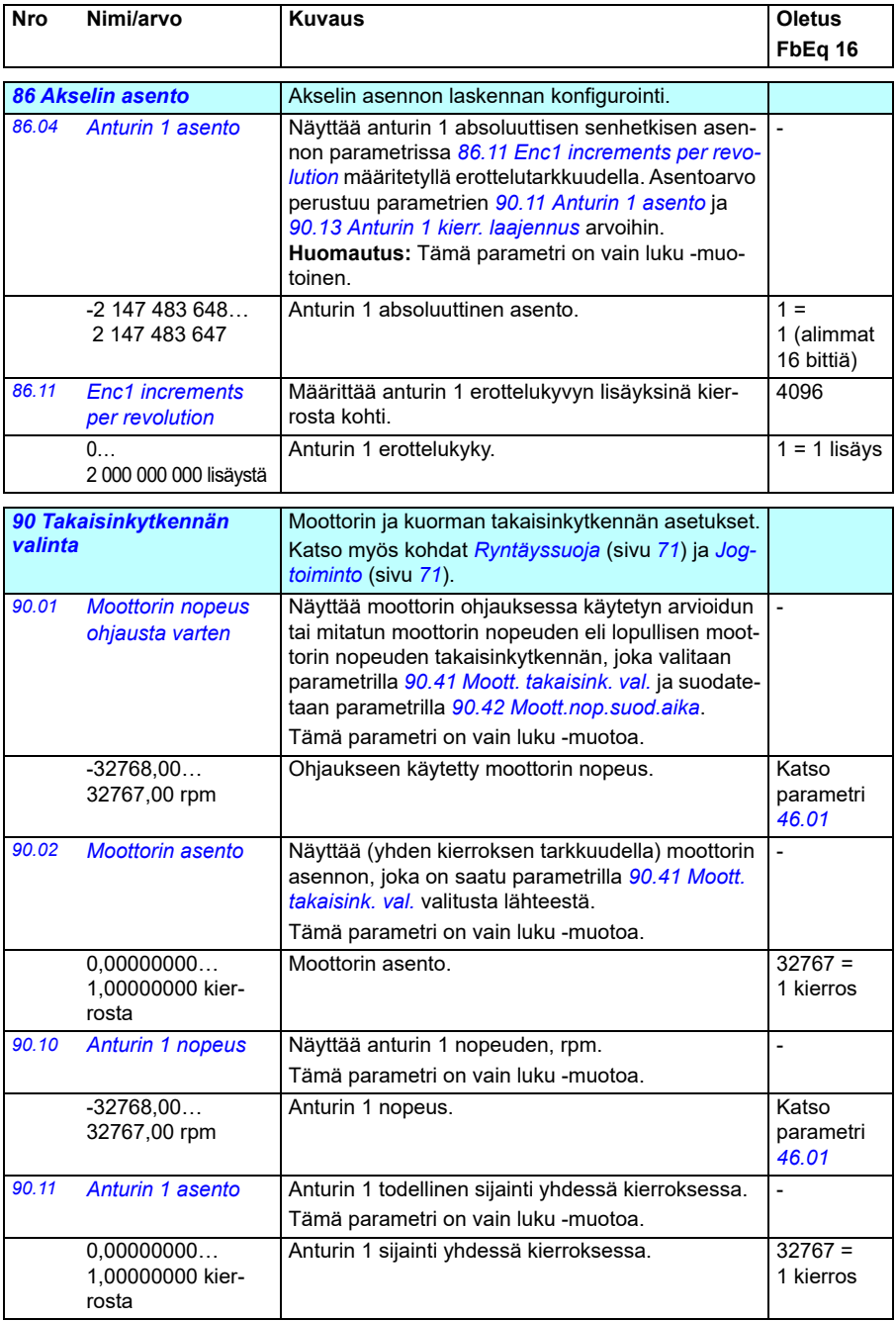

<span id="page-431-3"></span><span id="page-431-2"></span><span id="page-431-1"></span><span id="page-431-0"></span>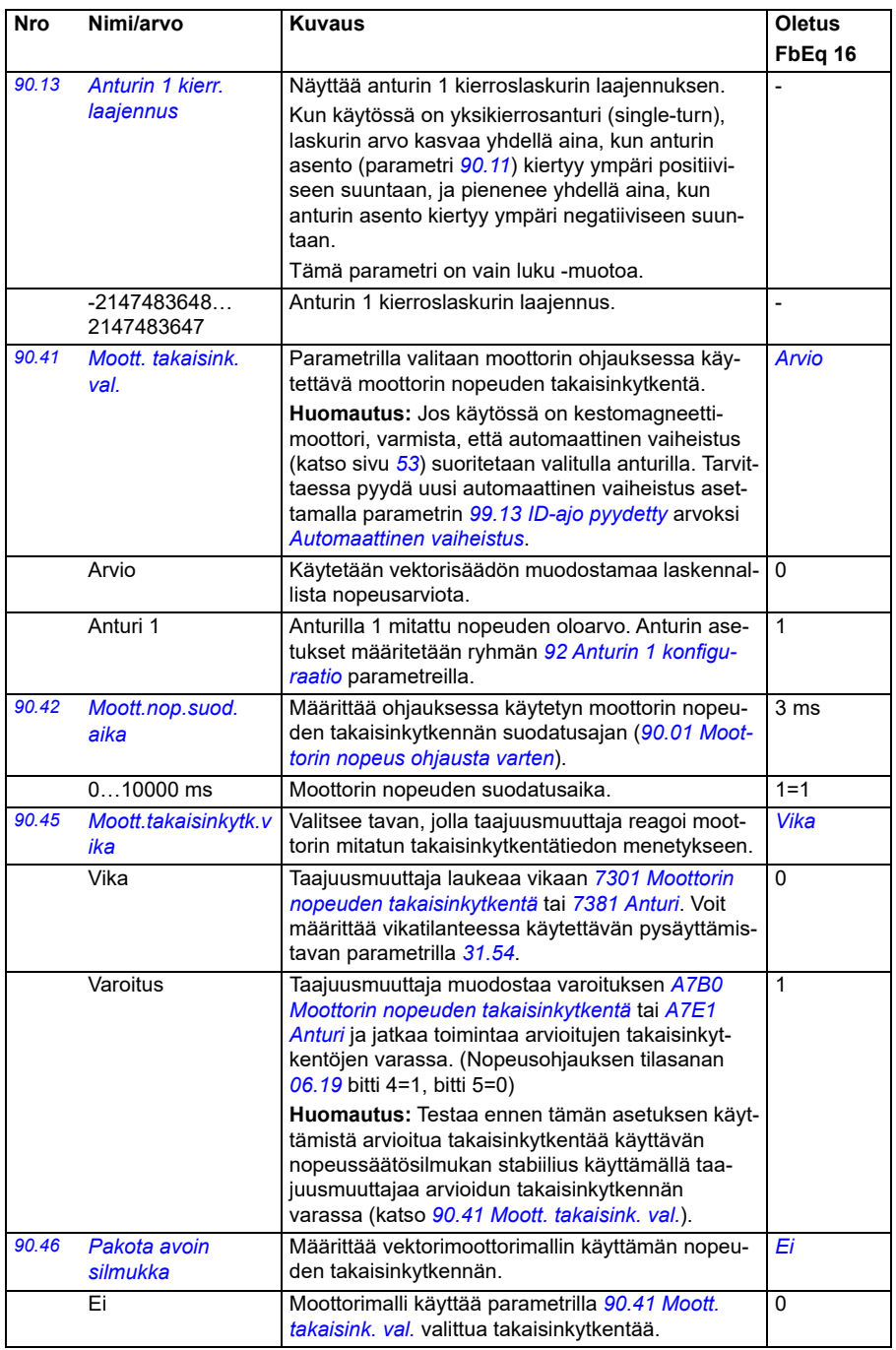
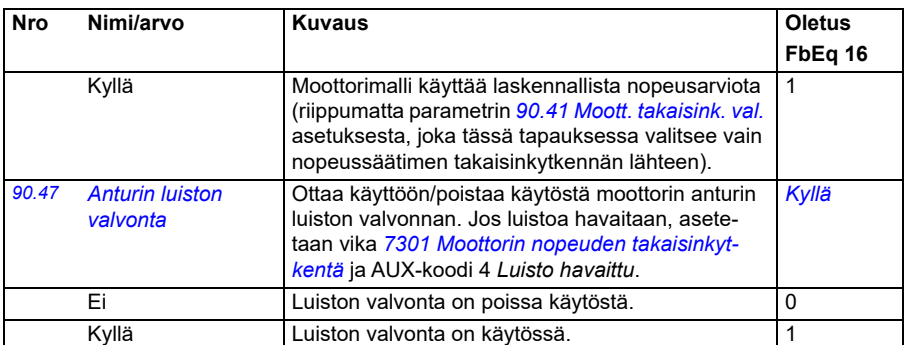

<span id="page-432-3"></span><span id="page-432-2"></span><span id="page-432-0"></span>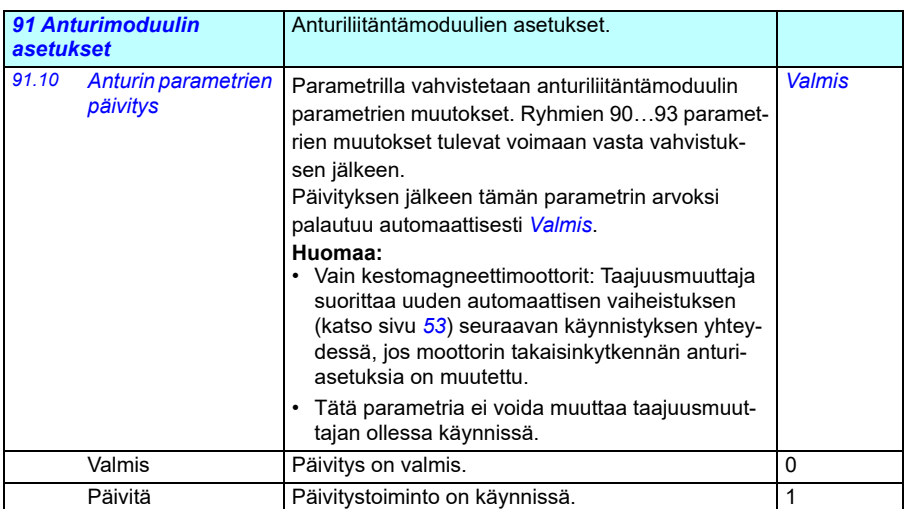

<span id="page-432-4"></span><span id="page-432-1"></span>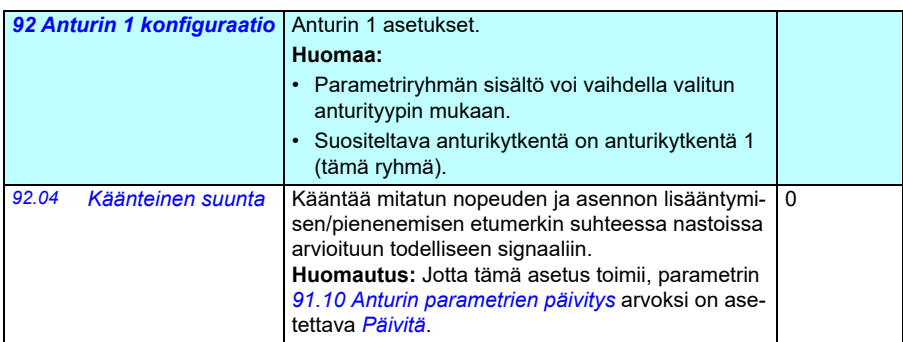

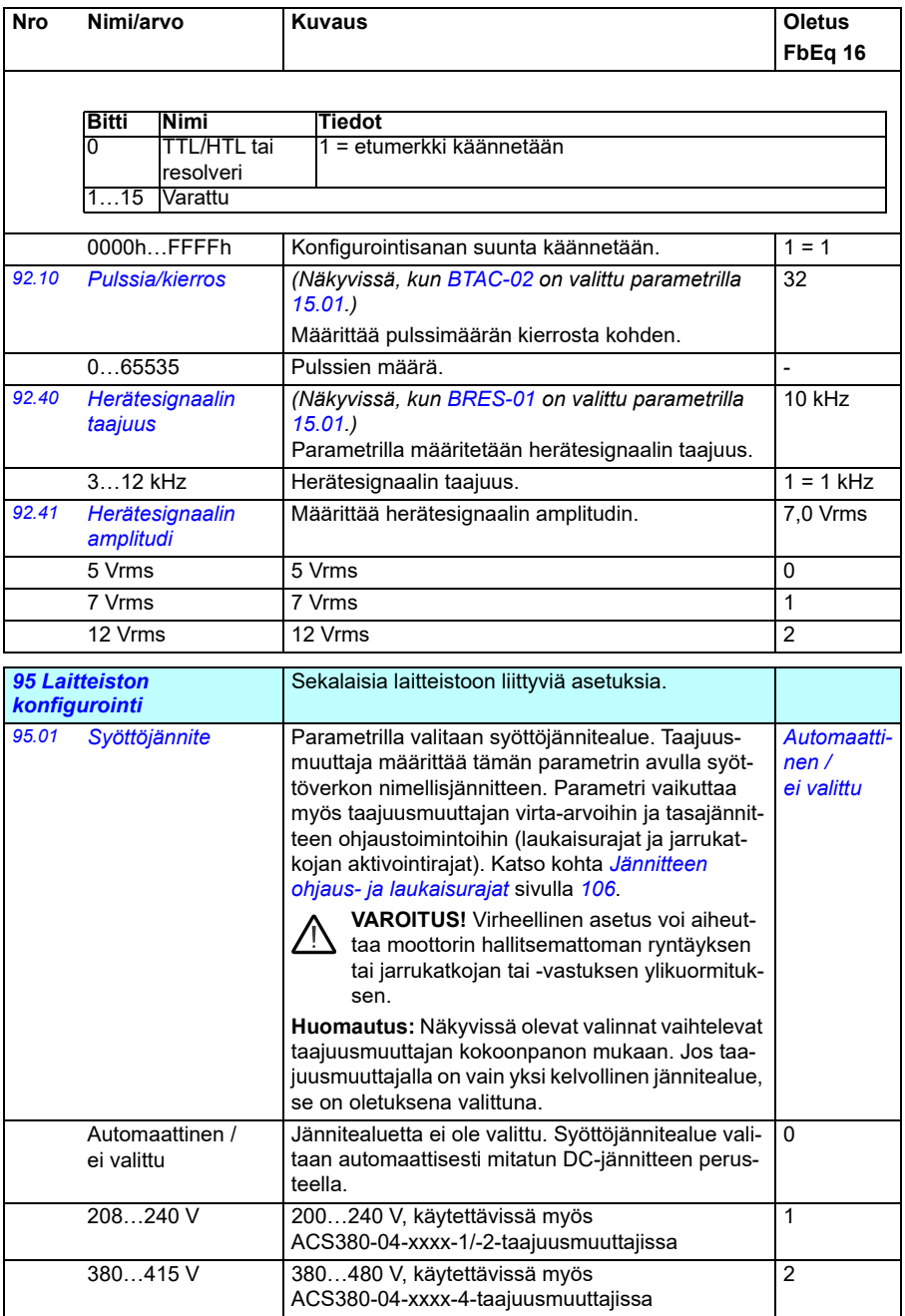

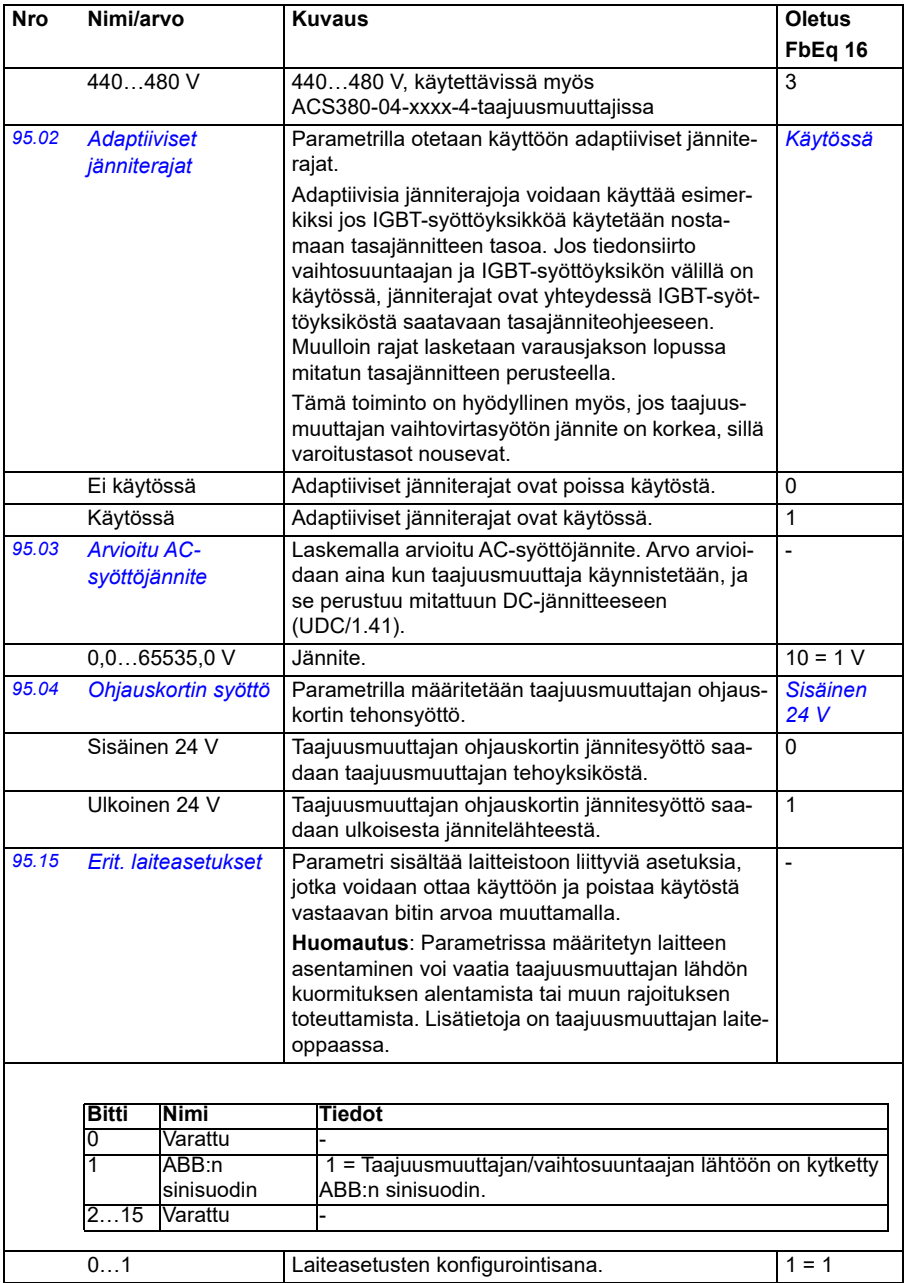

<span id="page-435-1"></span><span id="page-435-0"></span>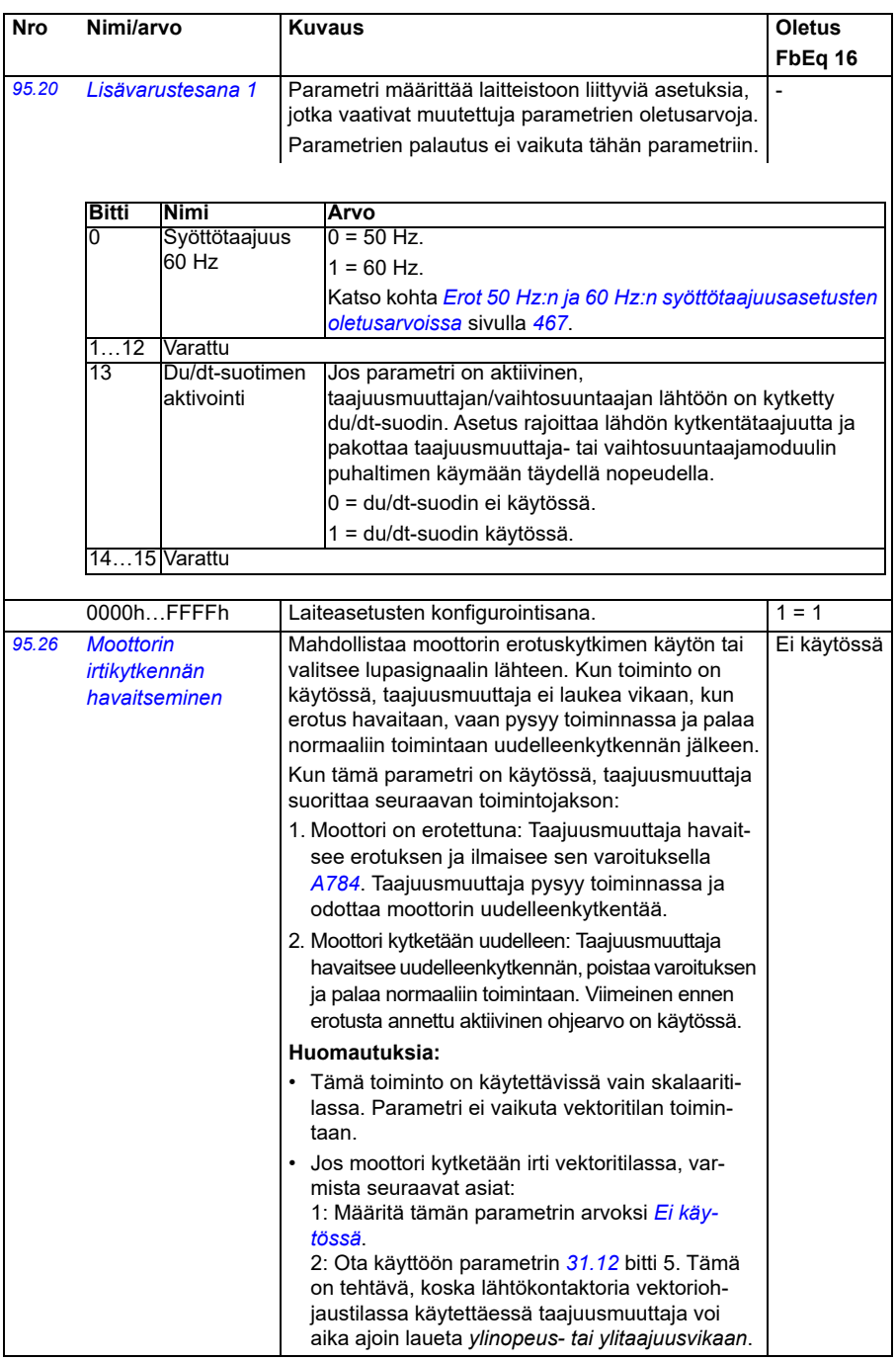

<span id="page-436-0"></span>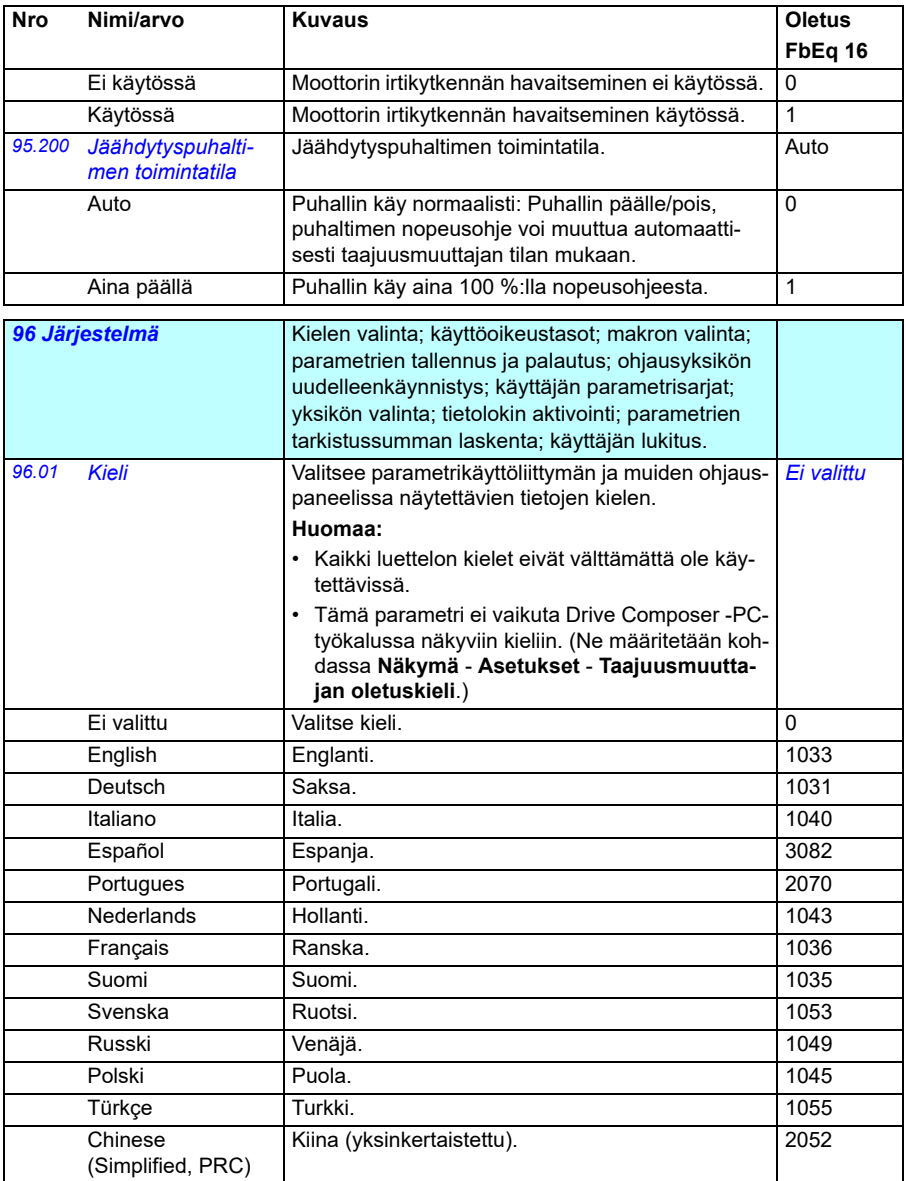

<span id="page-437-3"></span><span id="page-437-2"></span><span id="page-437-1"></span><span id="page-437-0"></span>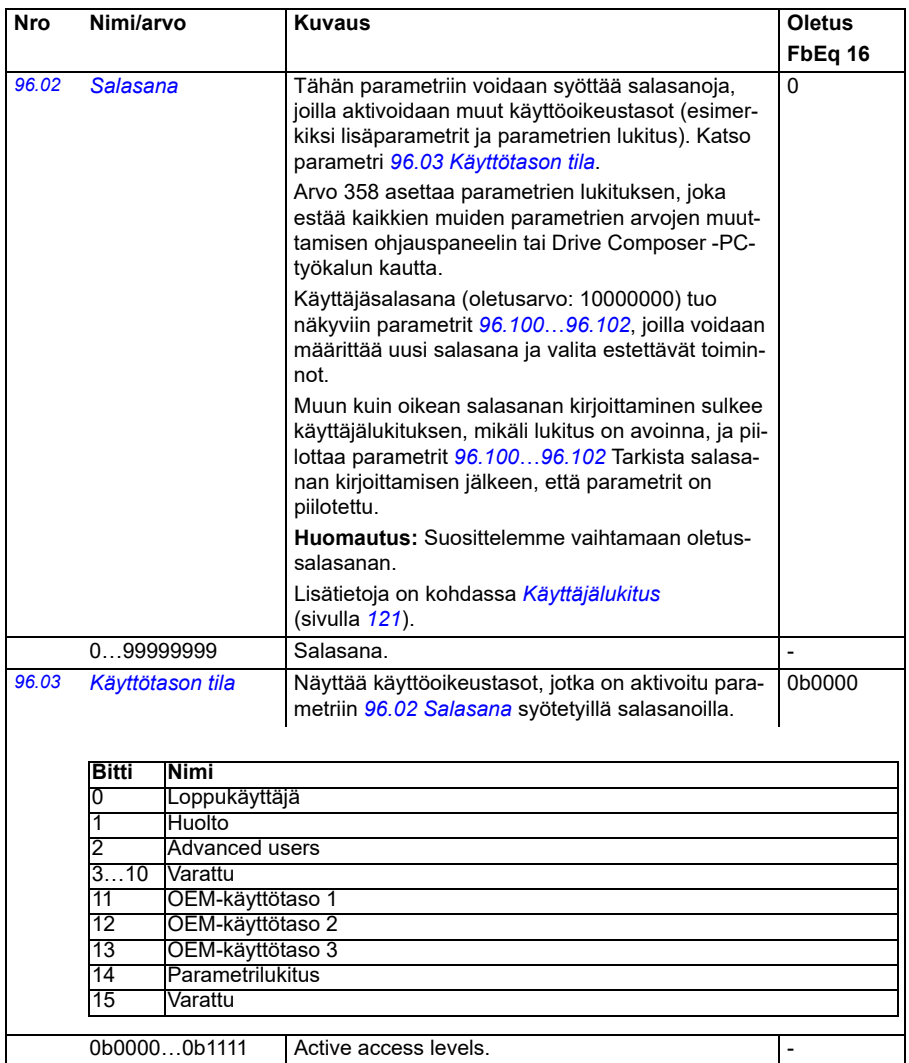

<span id="page-438-3"></span><span id="page-438-2"></span><span id="page-438-1"></span><span id="page-438-0"></span>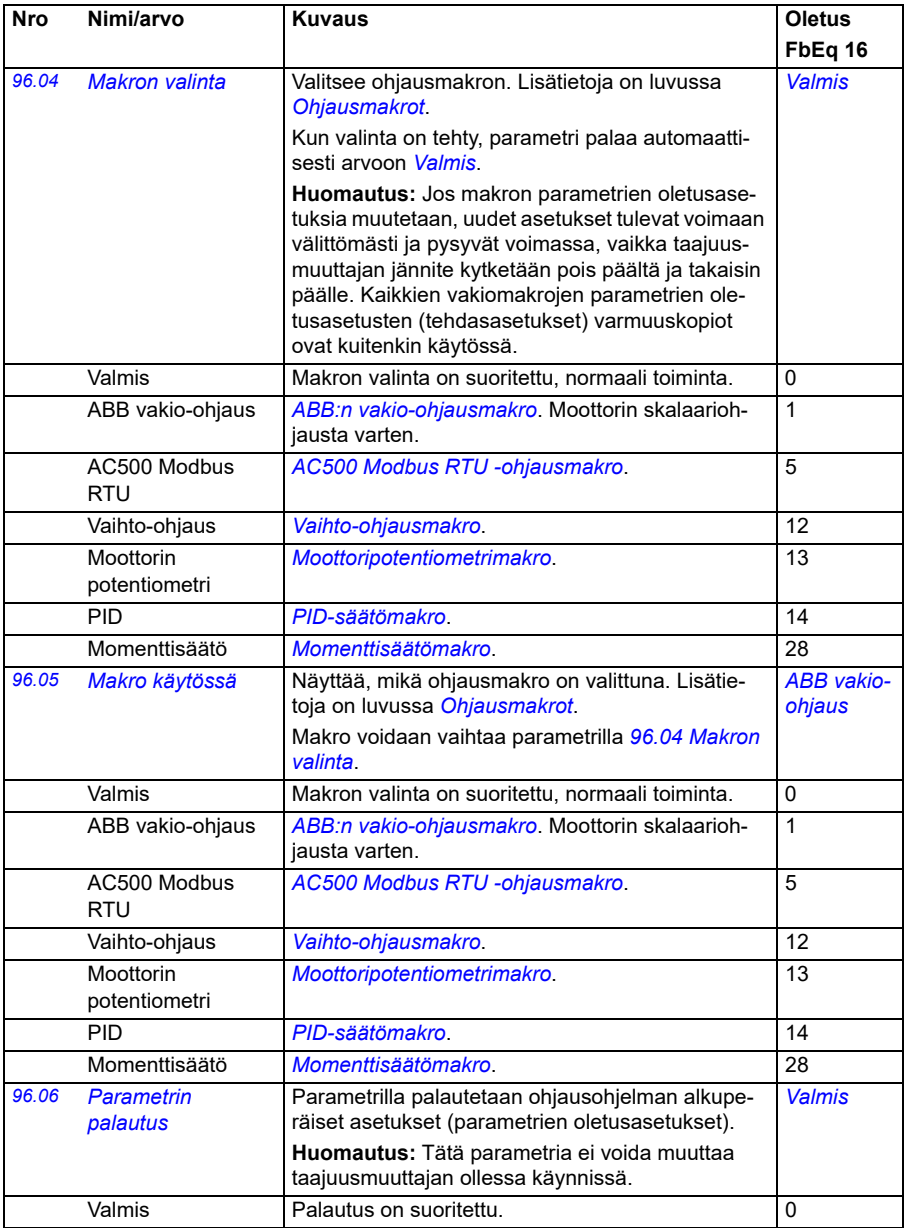

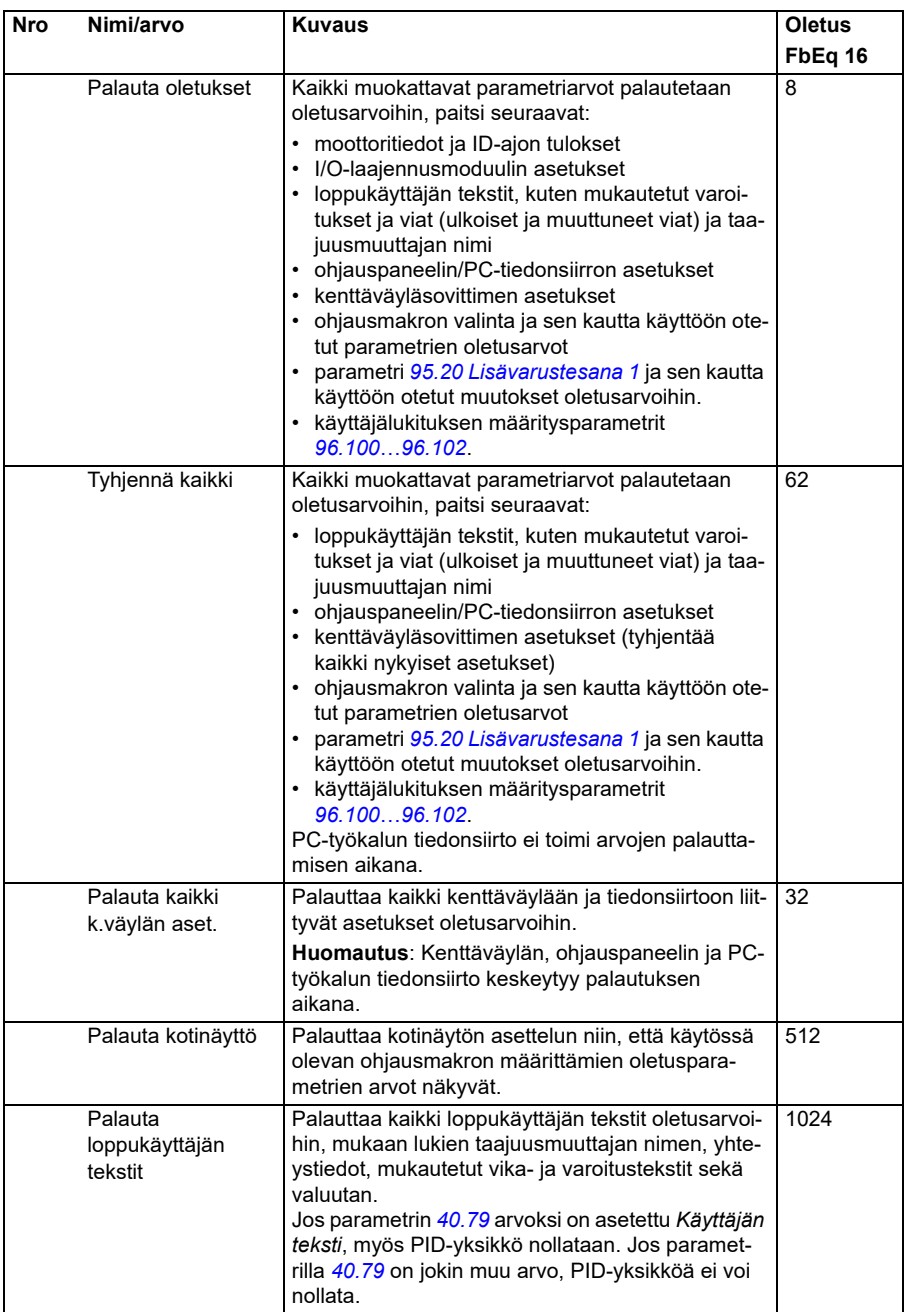

<span id="page-440-1"></span><span id="page-440-0"></span>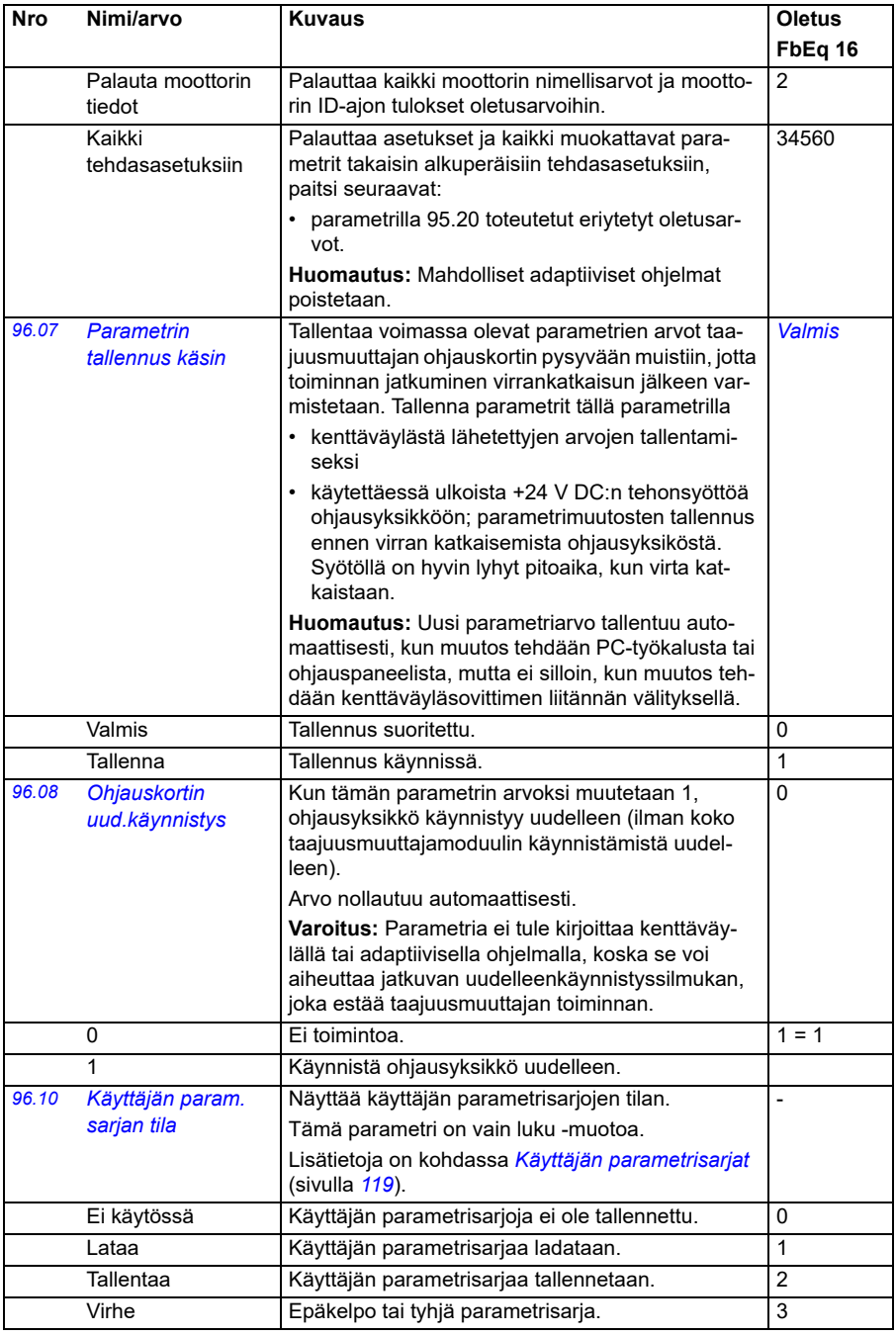

<span id="page-441-1"></span><span id="page-441-0"></span>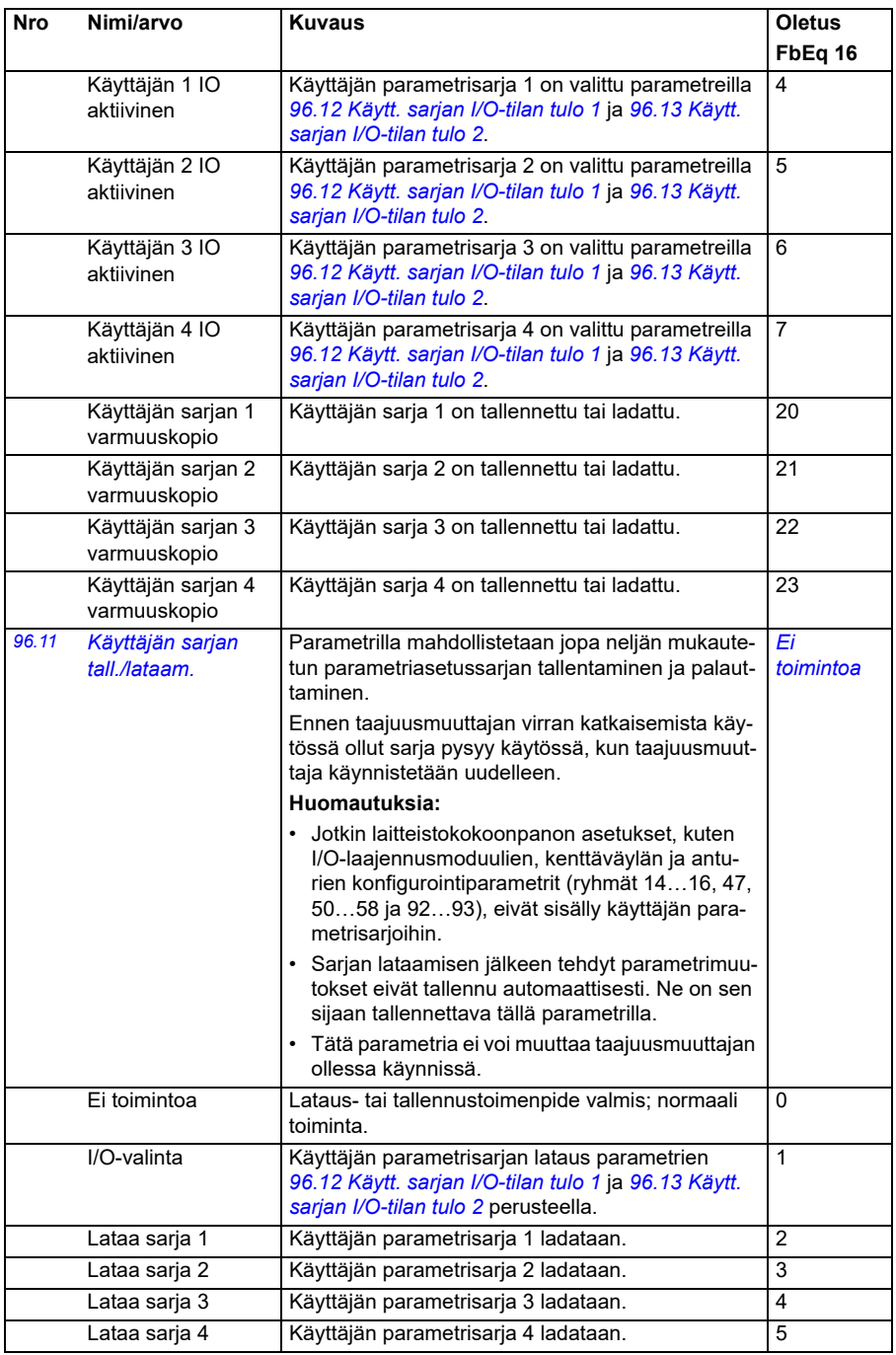

<span id="page-442-1"></span><span id="page-442-0"></span>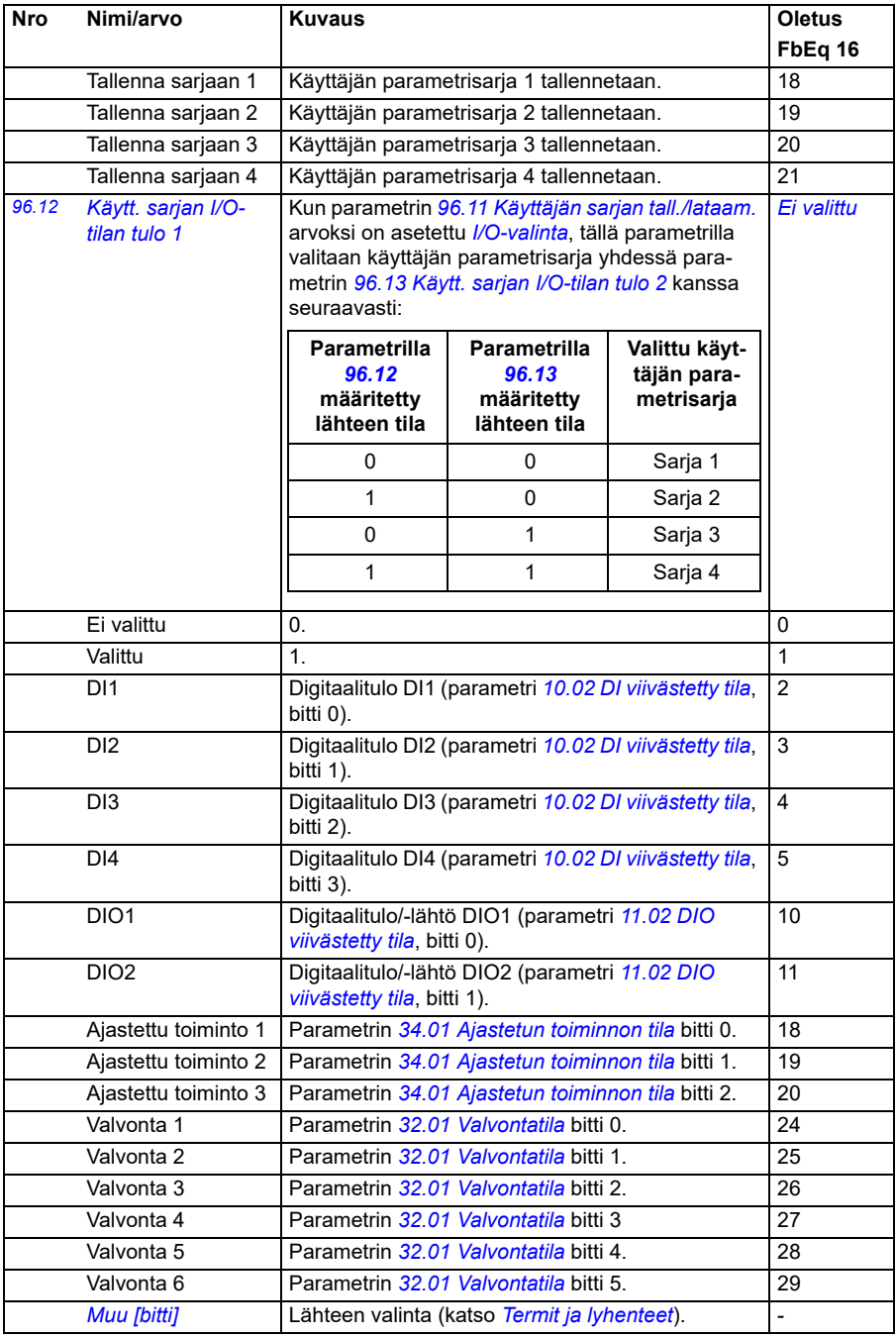

<span id="page-443-5"></span><span id="page-443-4"></span><span id="page-443-3"></span><span id="page-443-2"></span><span id="page-443-1"></span><span id="page-443-0"></span>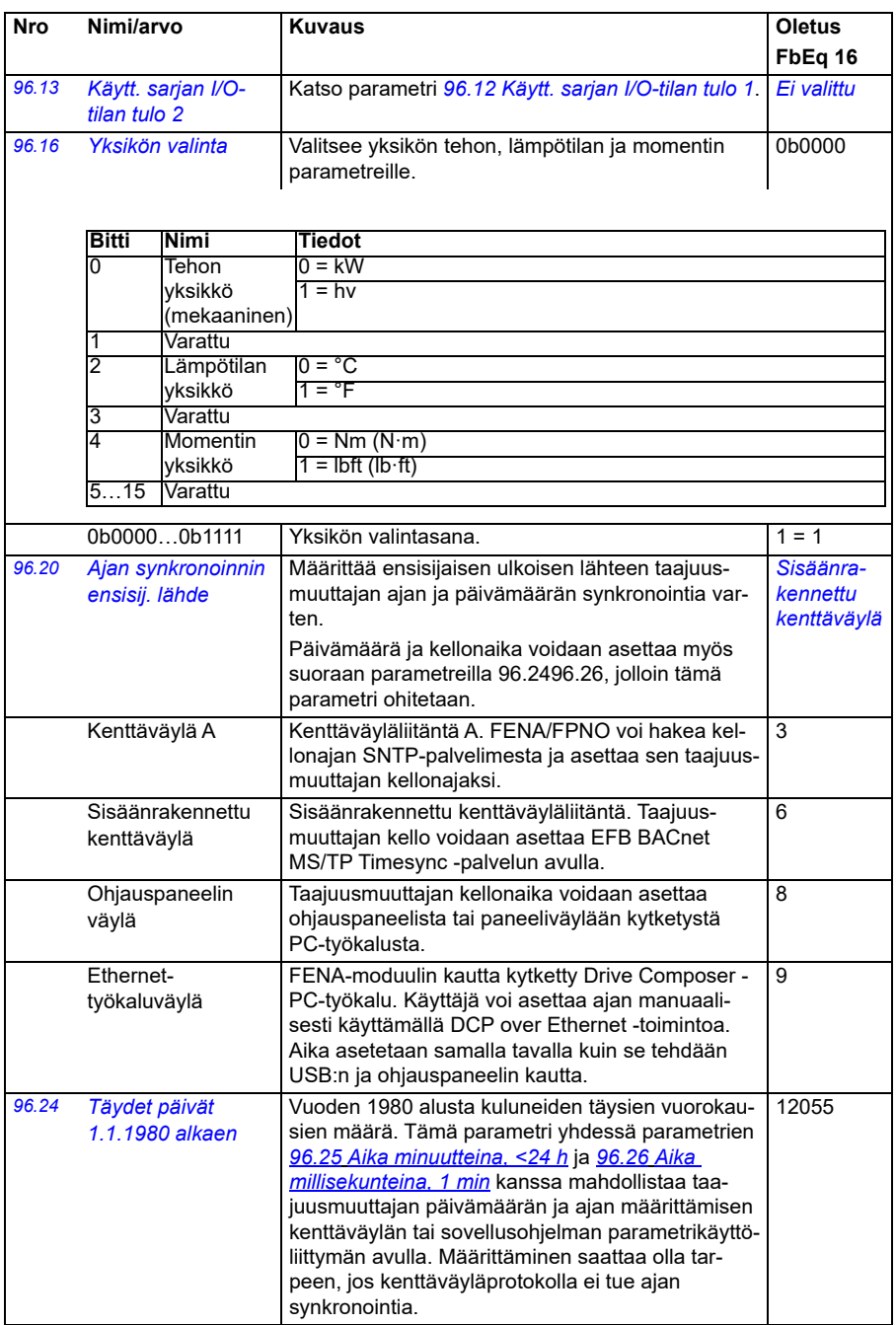

<span id="page-444-5"></span><span id="page-444-4"></span><span id="page-444-3"></span><span id="page-444-2"></span><span id="page-444-1"></span><span id="page-444-0"></span>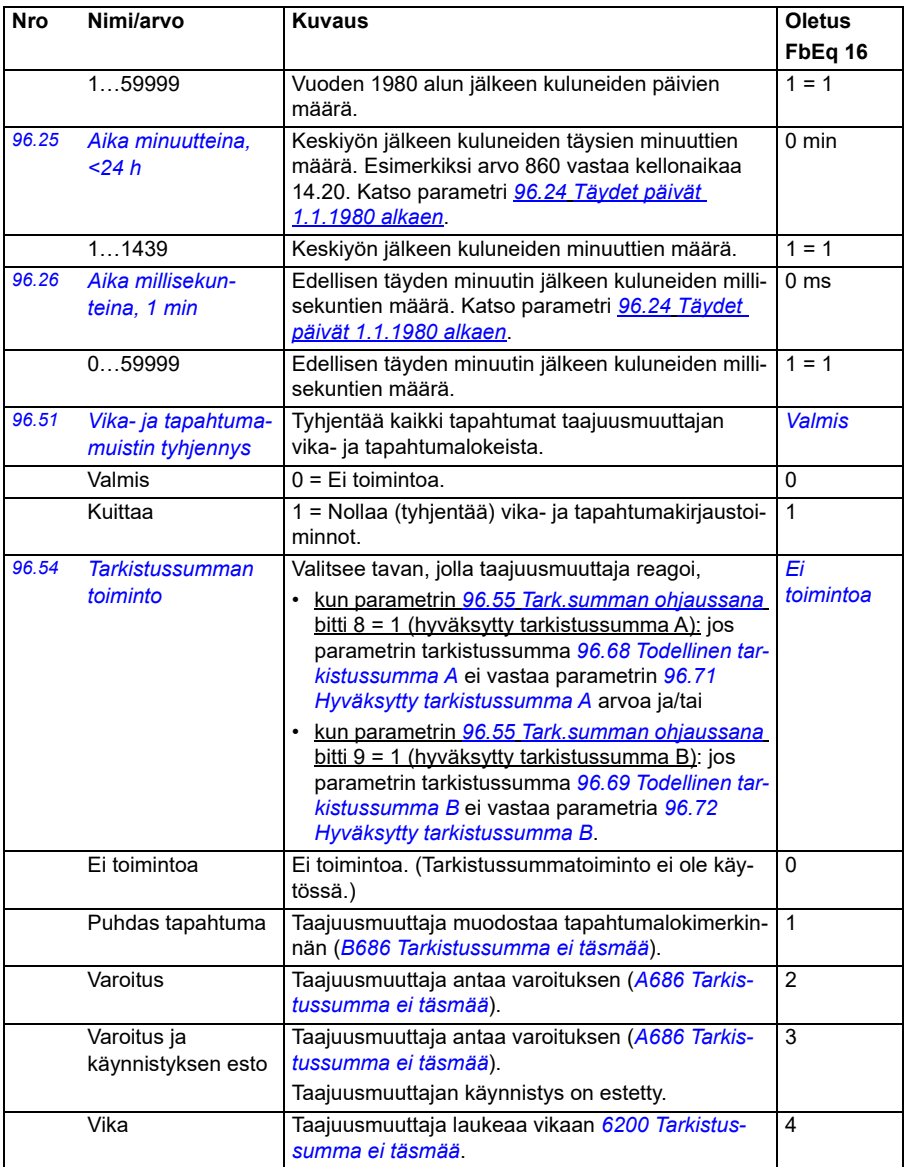

<span id="page-445-1"></span><span id="page-445-0"></span>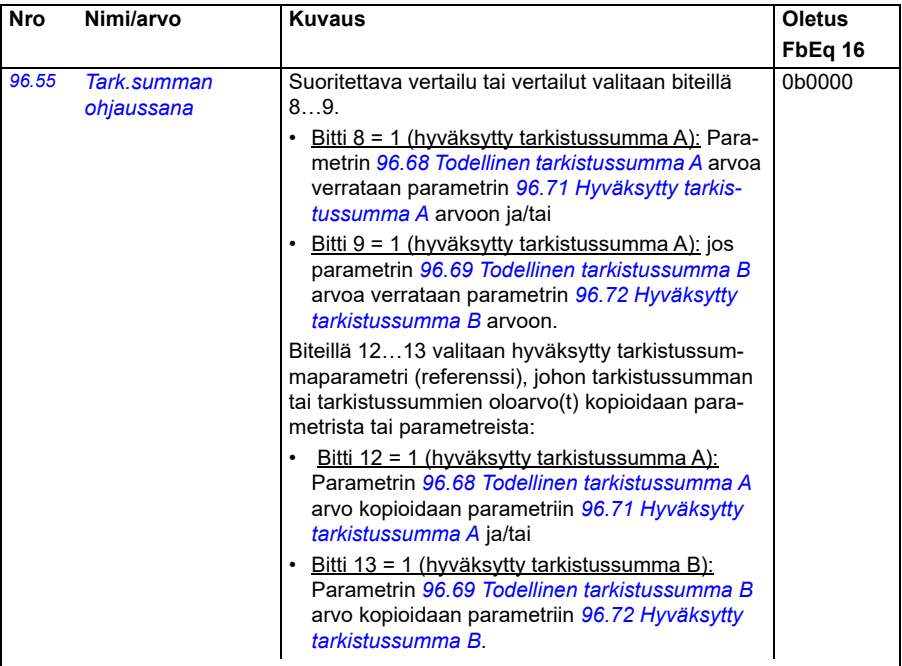

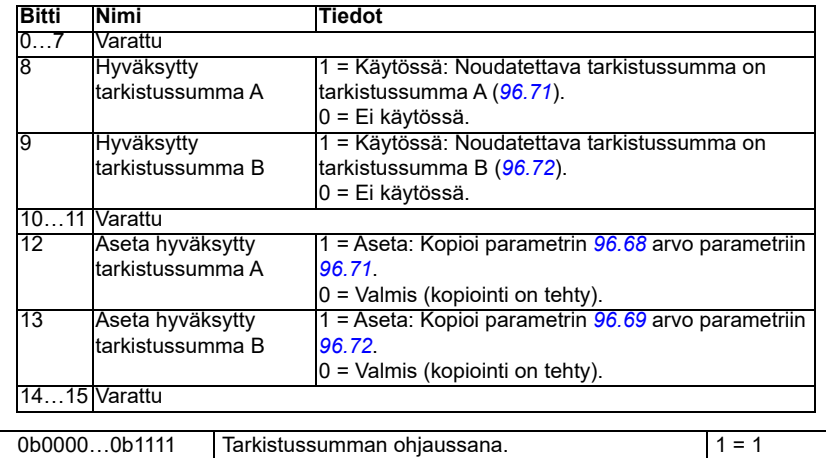

<span id="page-446-5"></span><span id="page-446-4"></span><span id="page-446-3"></span><span id="page-446-2"></span><span id="page-446-1"></span><span id="page-446-0"></span>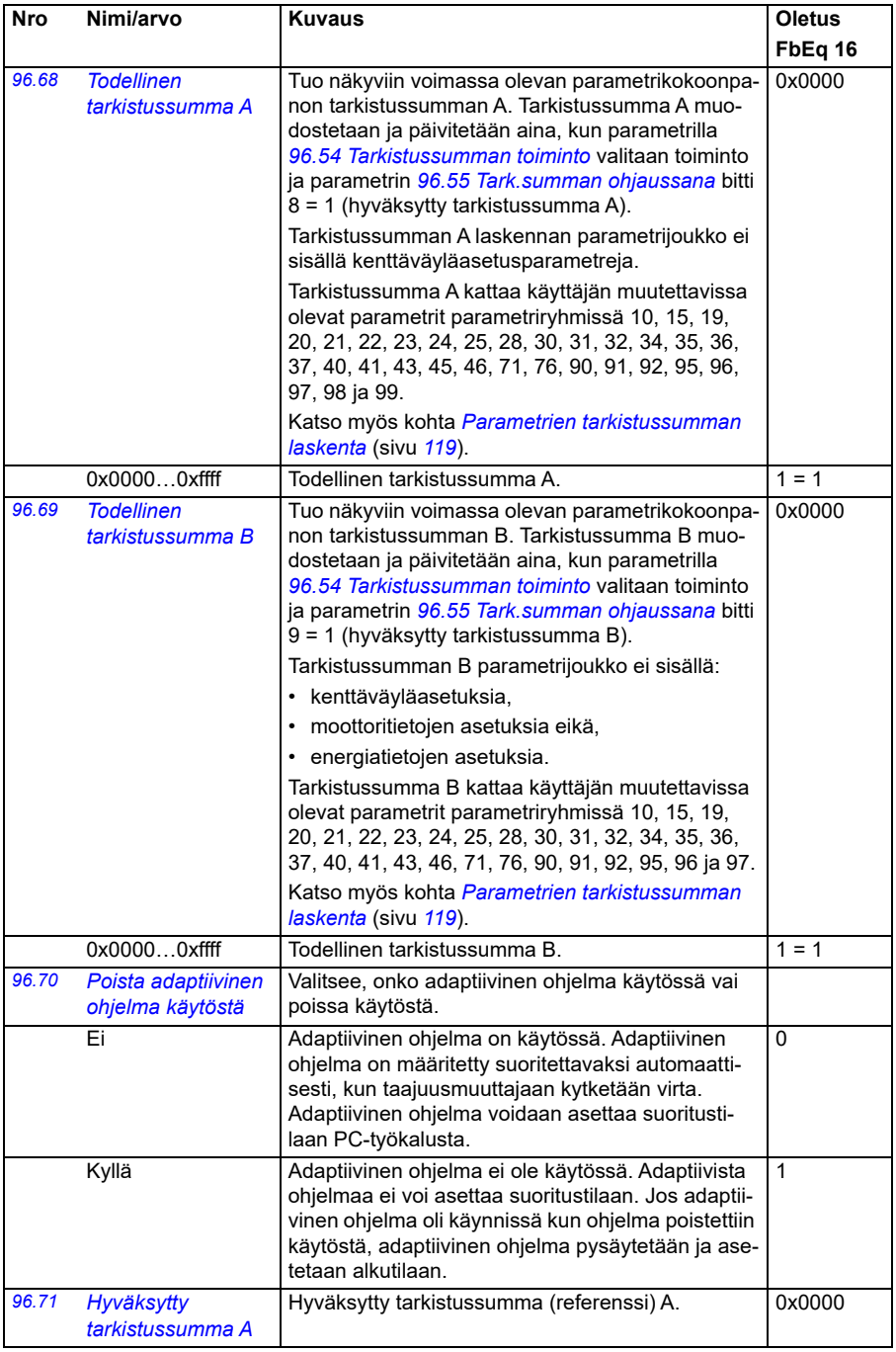

## *448 Parametrit*

<span id="page-447-3"></span><span id="page-447-2"></span><span id="page-447-1"></span><span id="page-447-0"></span>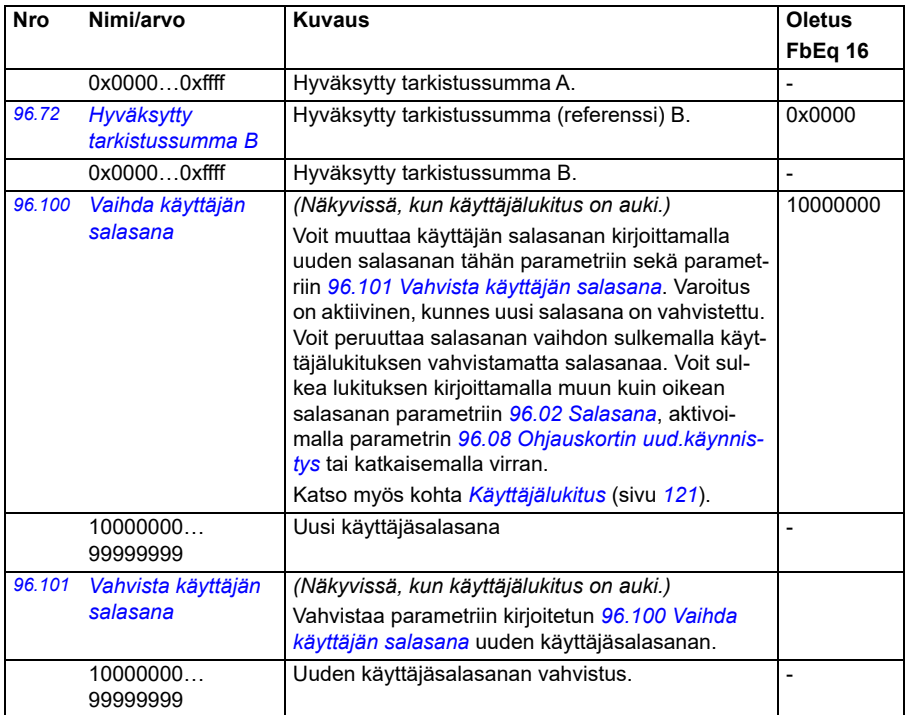

<span id="page-448-0"></span>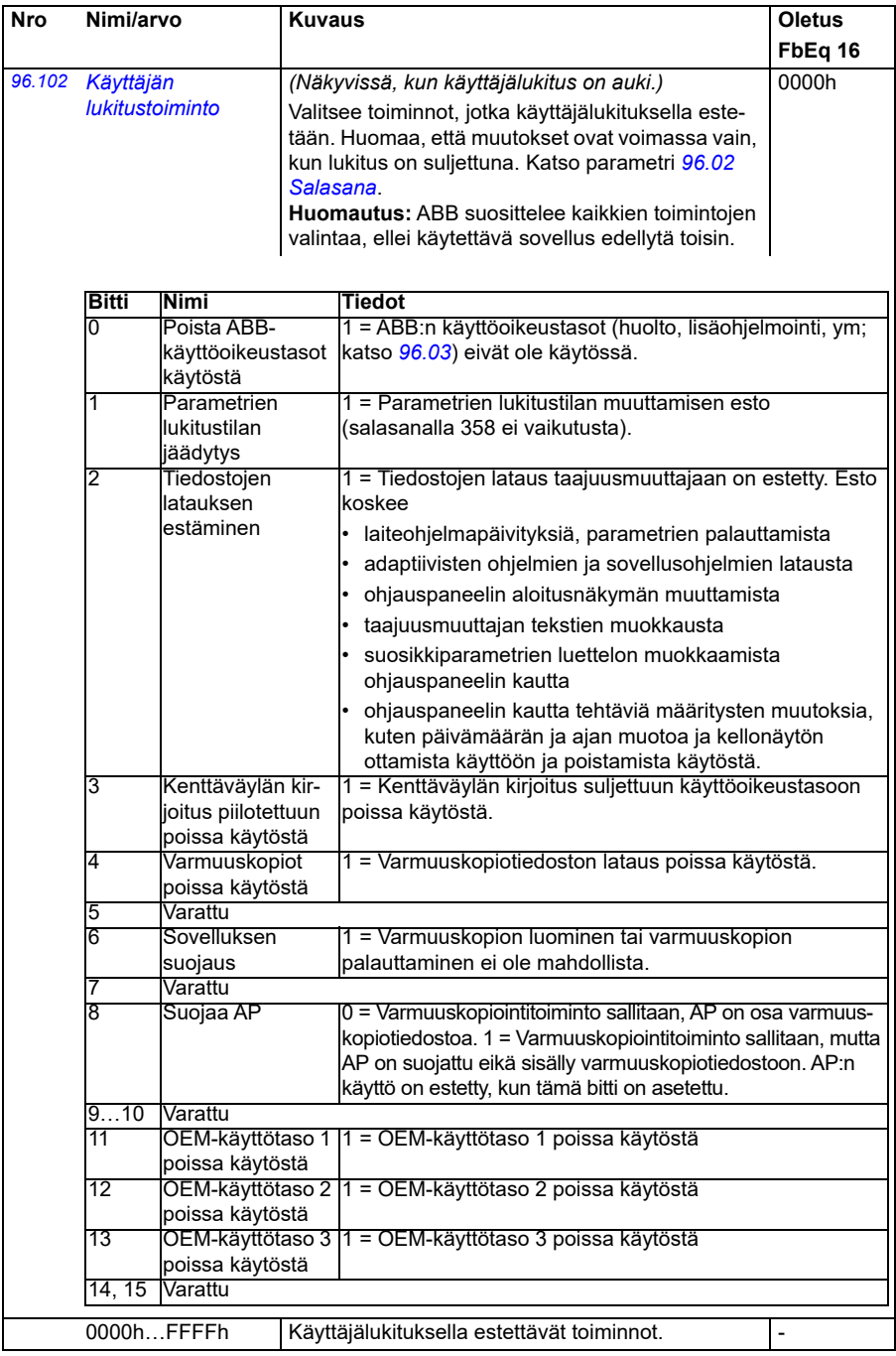

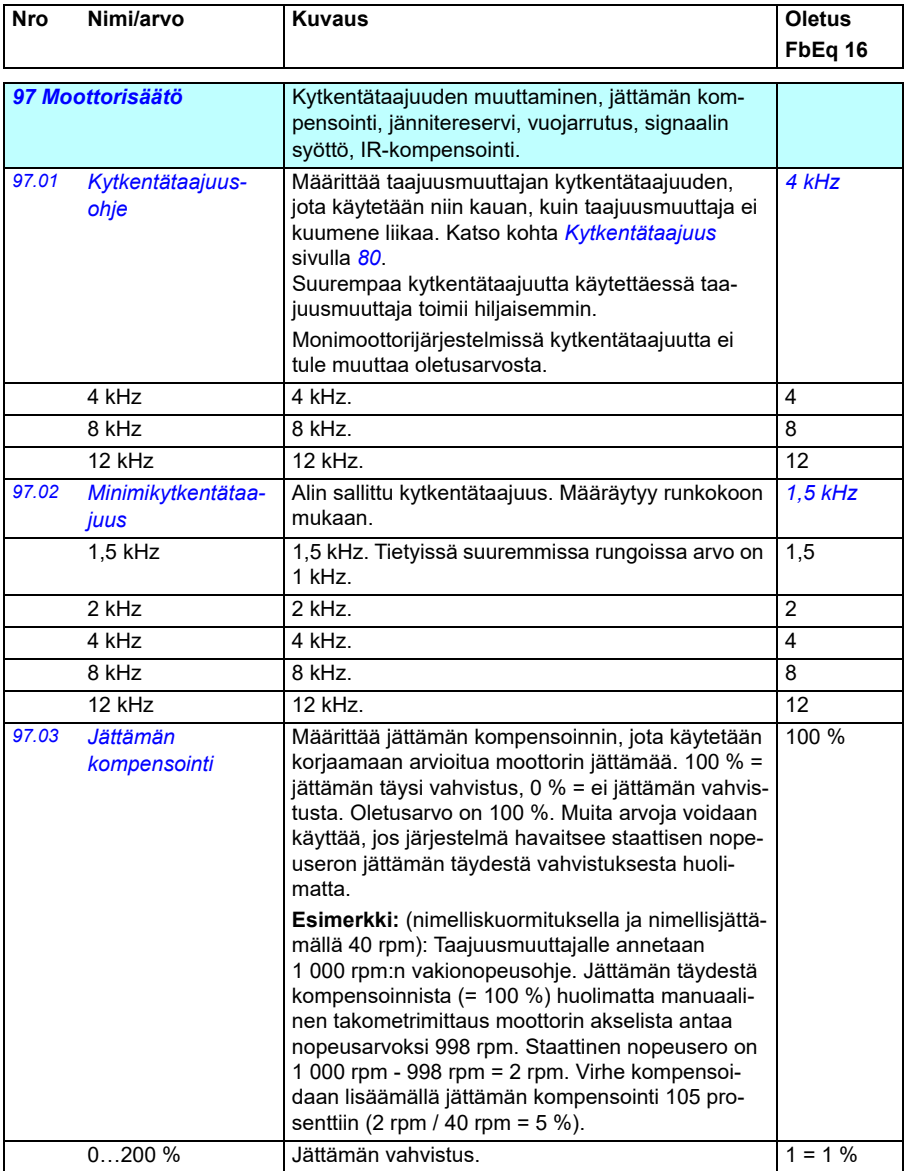

<span id="page-450-1"></span><span id="page-450-0"></span>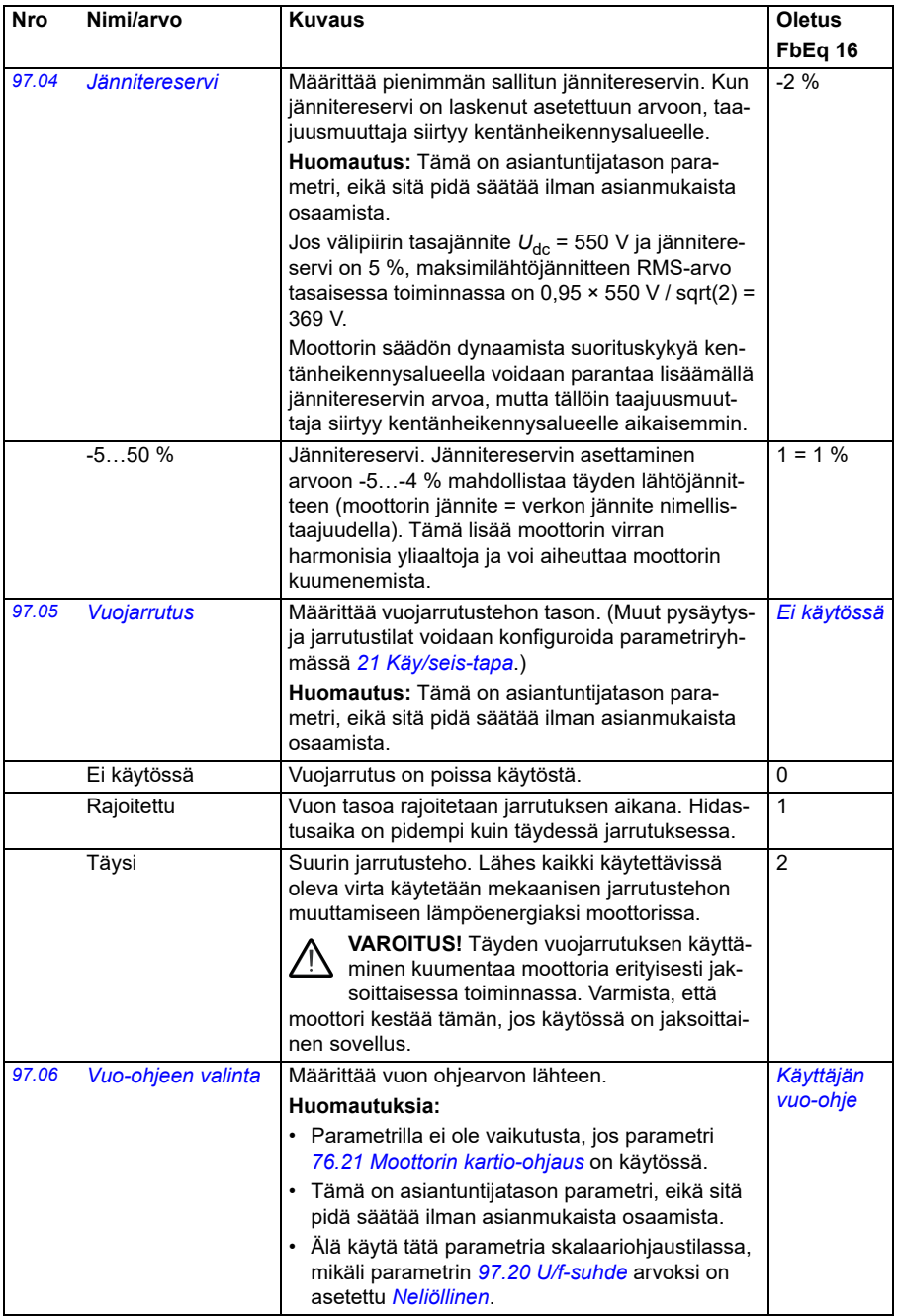

<span id="page-451-2"></span><span id="page-451-1"></span><span id="page-451-0"></span>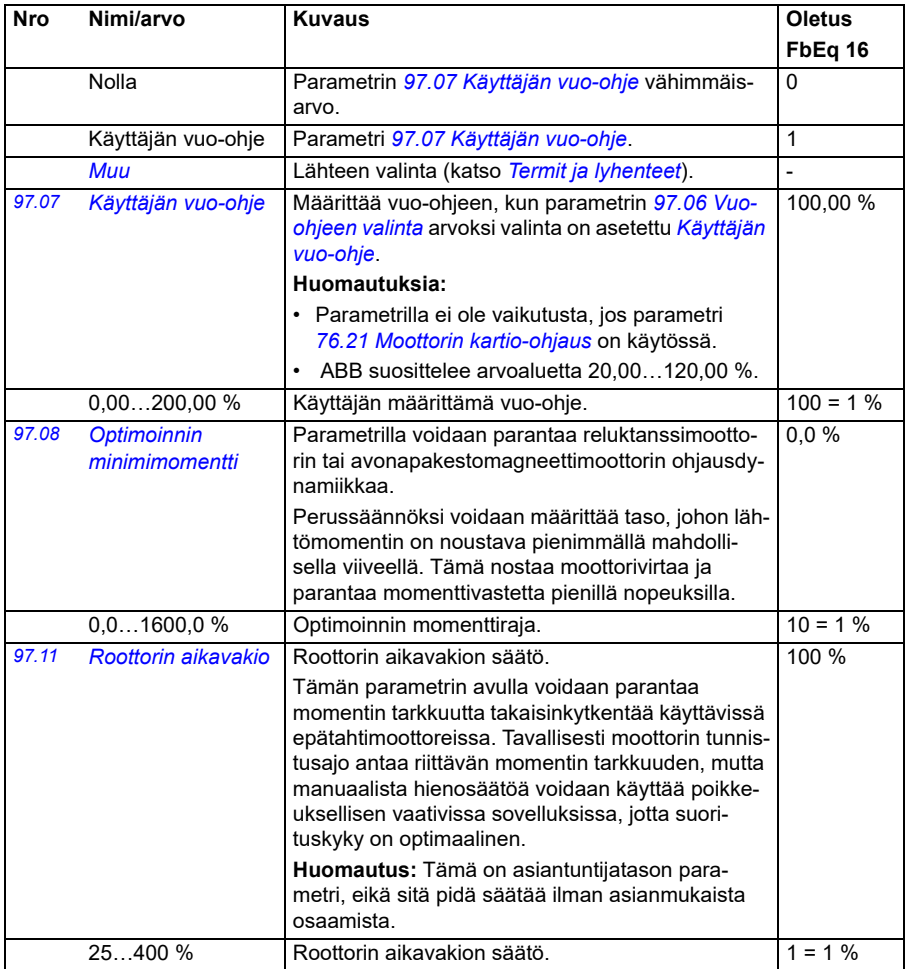

<span id="page-452-1"></span><span id="page-452-0"></span>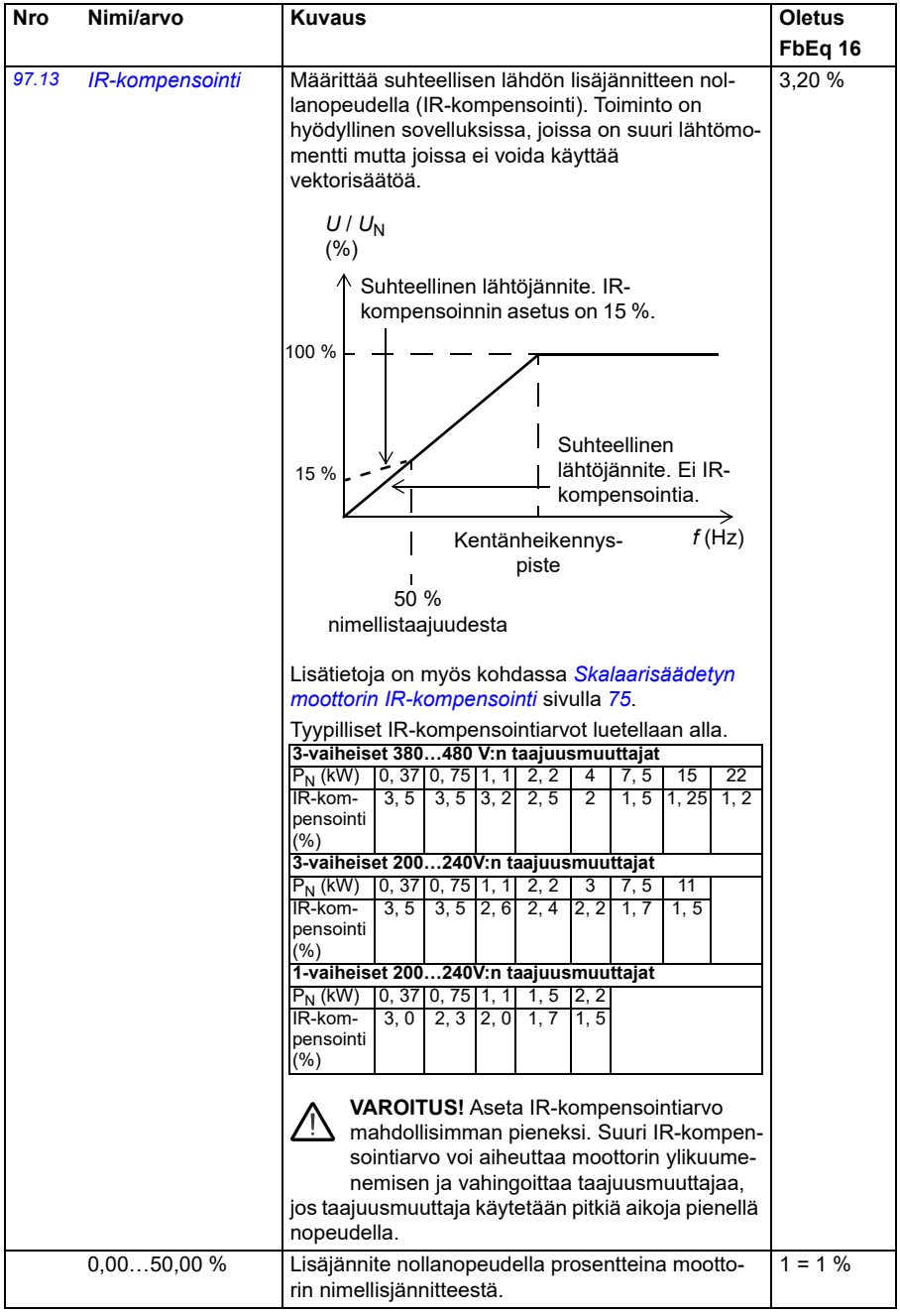

<span id="page-453-1"></span><span id="page-453-0"></span>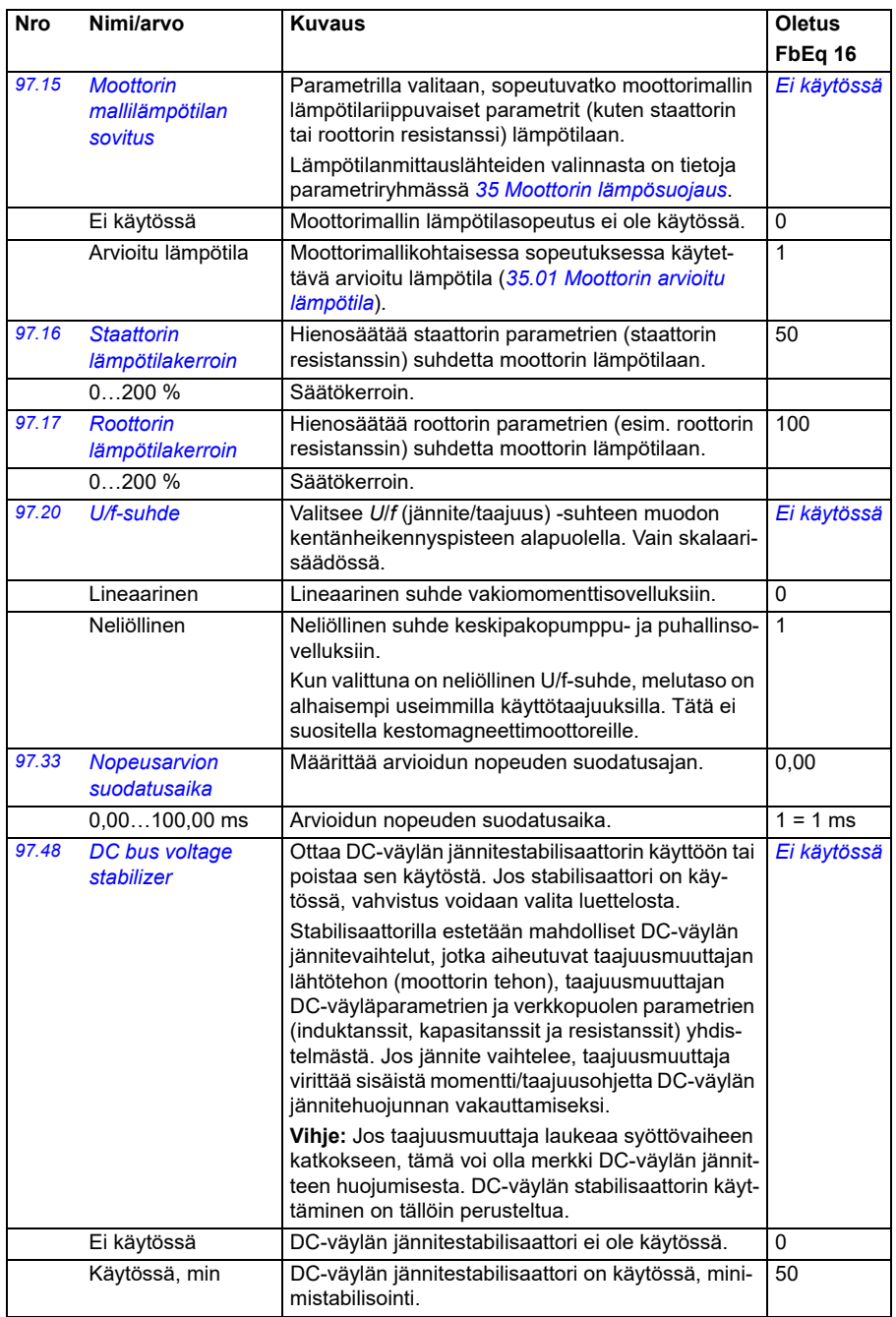

<span id="page-454-0"></span>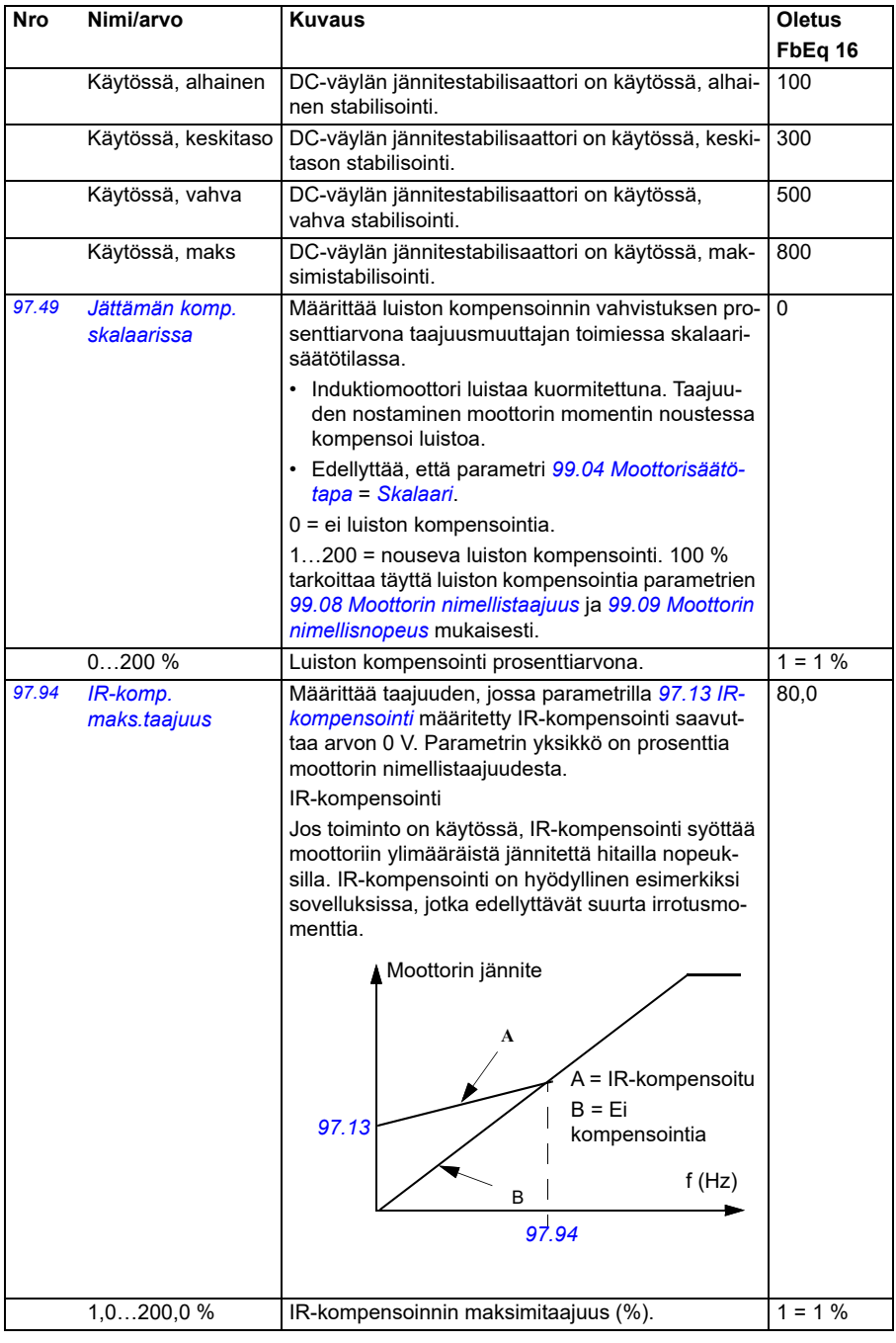

<span id="page-455-0"></span>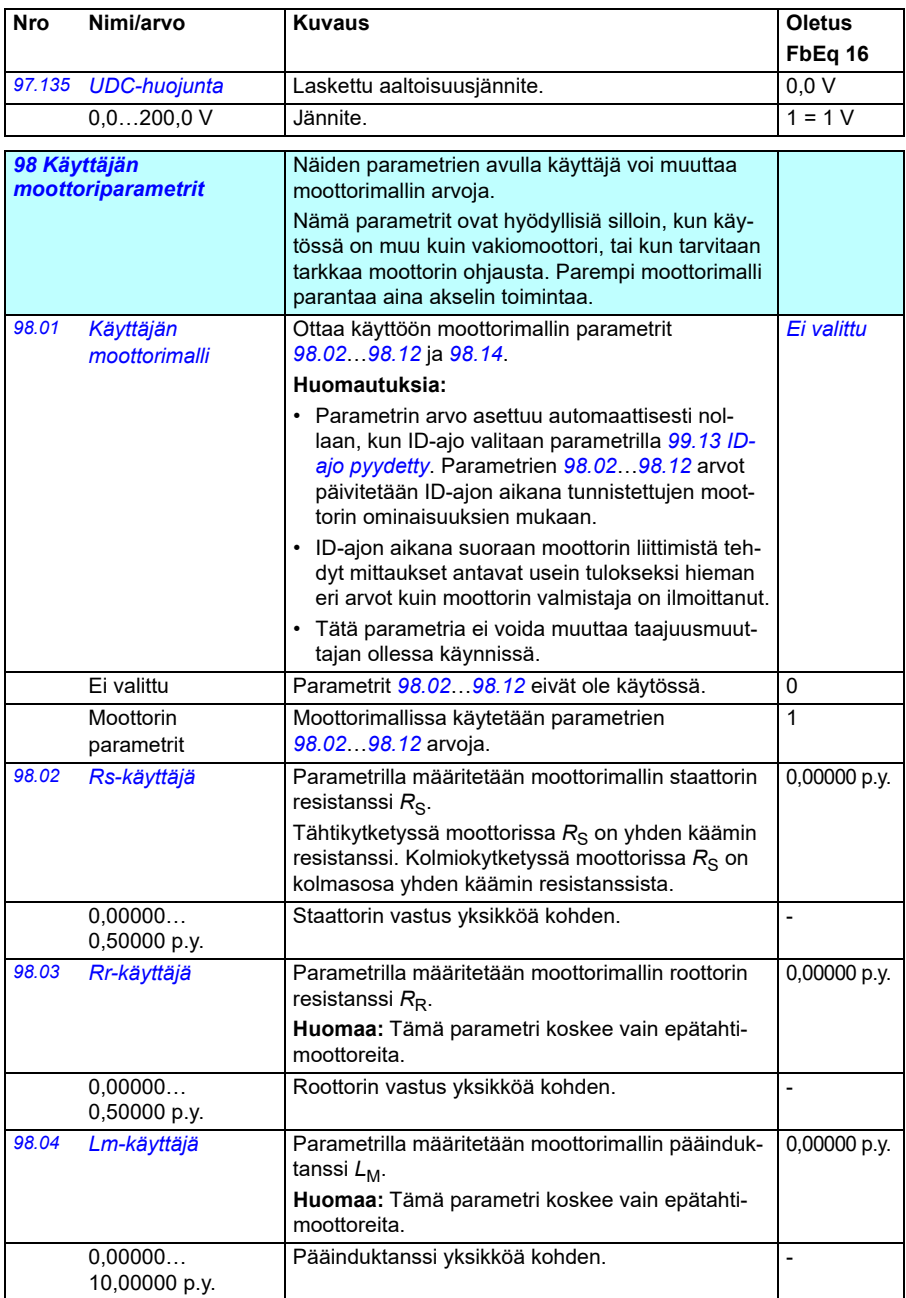

<span id="page-456-0"></span>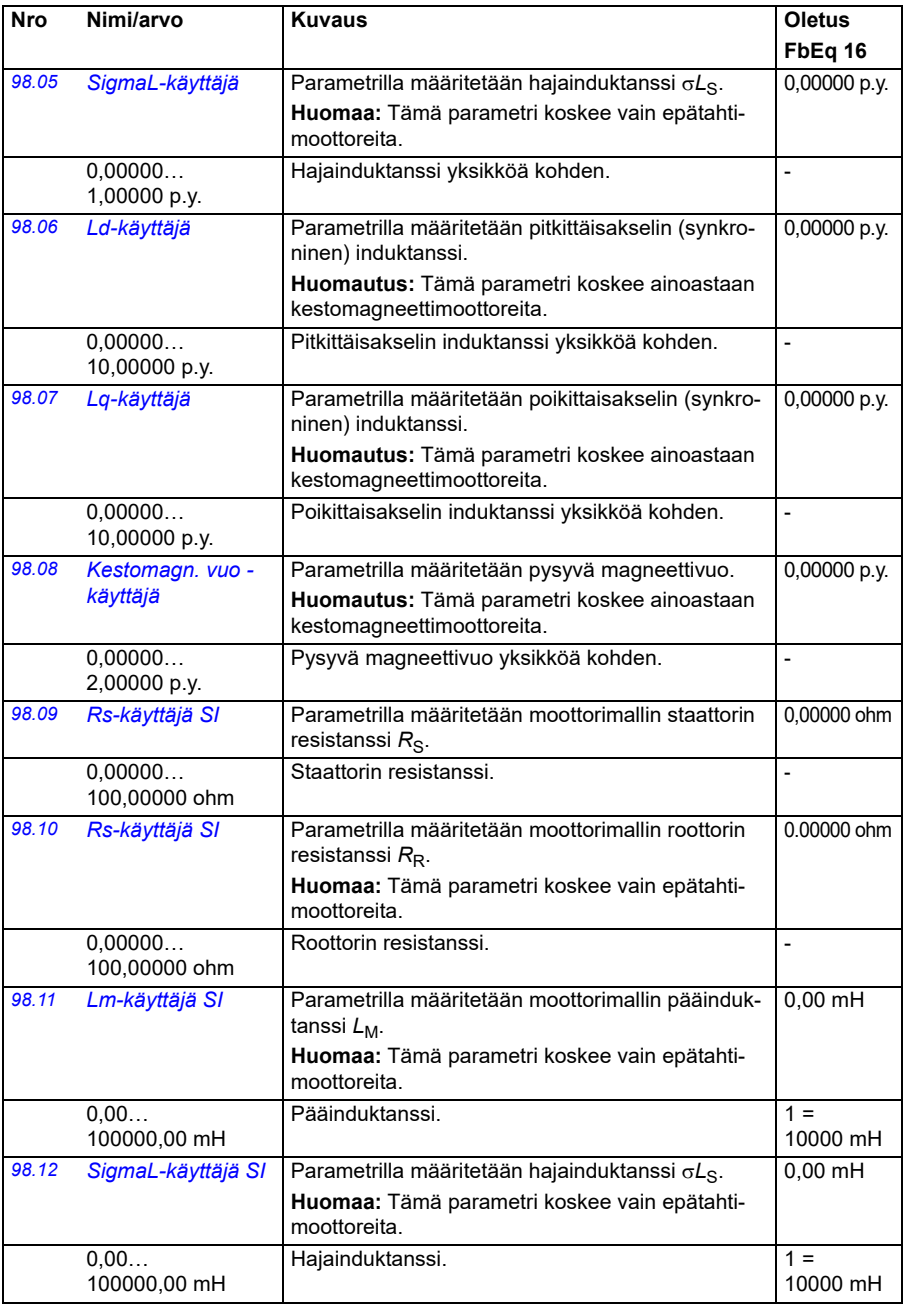

<span id="page-457-1"></span><span id="page-457-0"></span>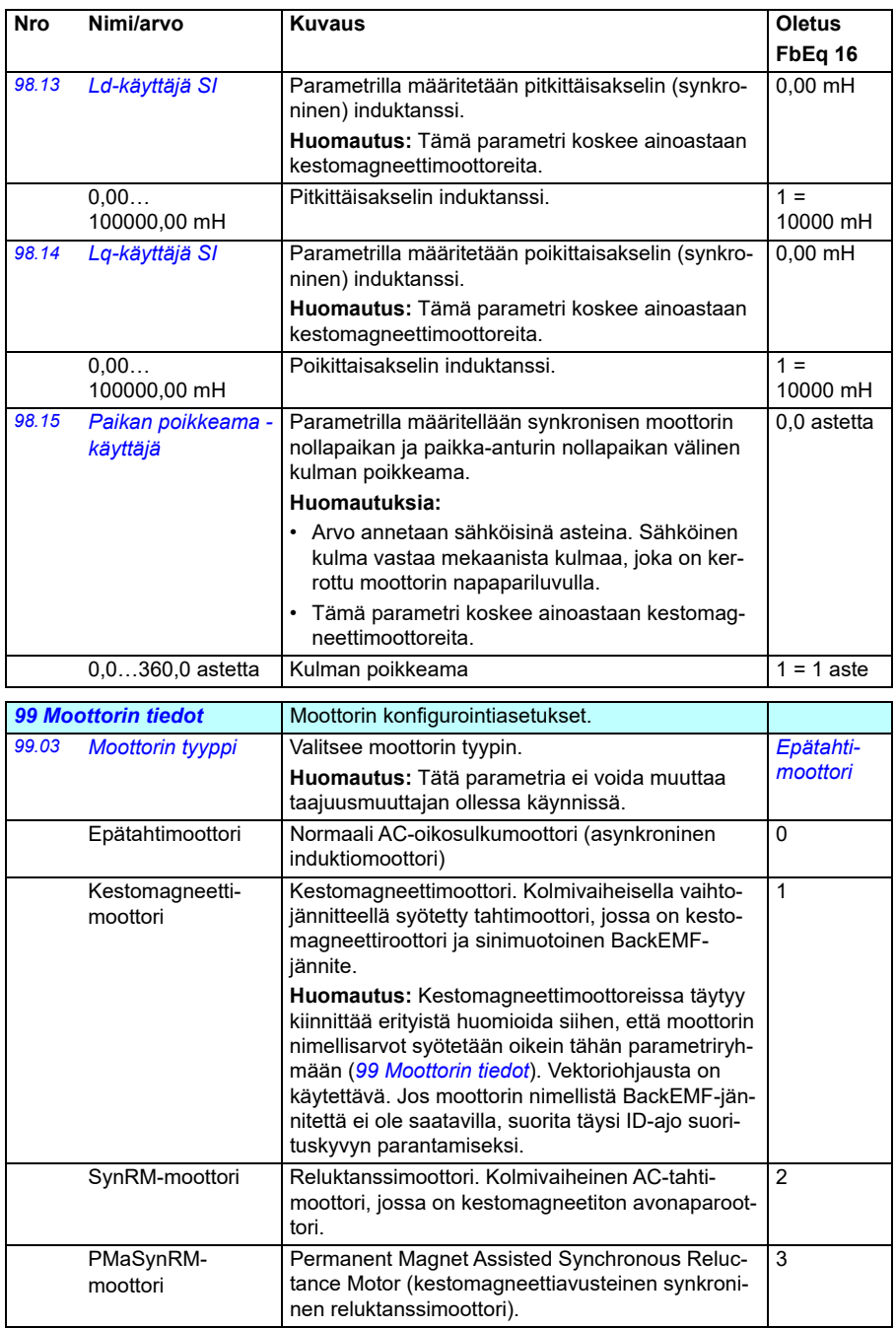

<span id="page-458-1"></span><span id="page-458-0"></span>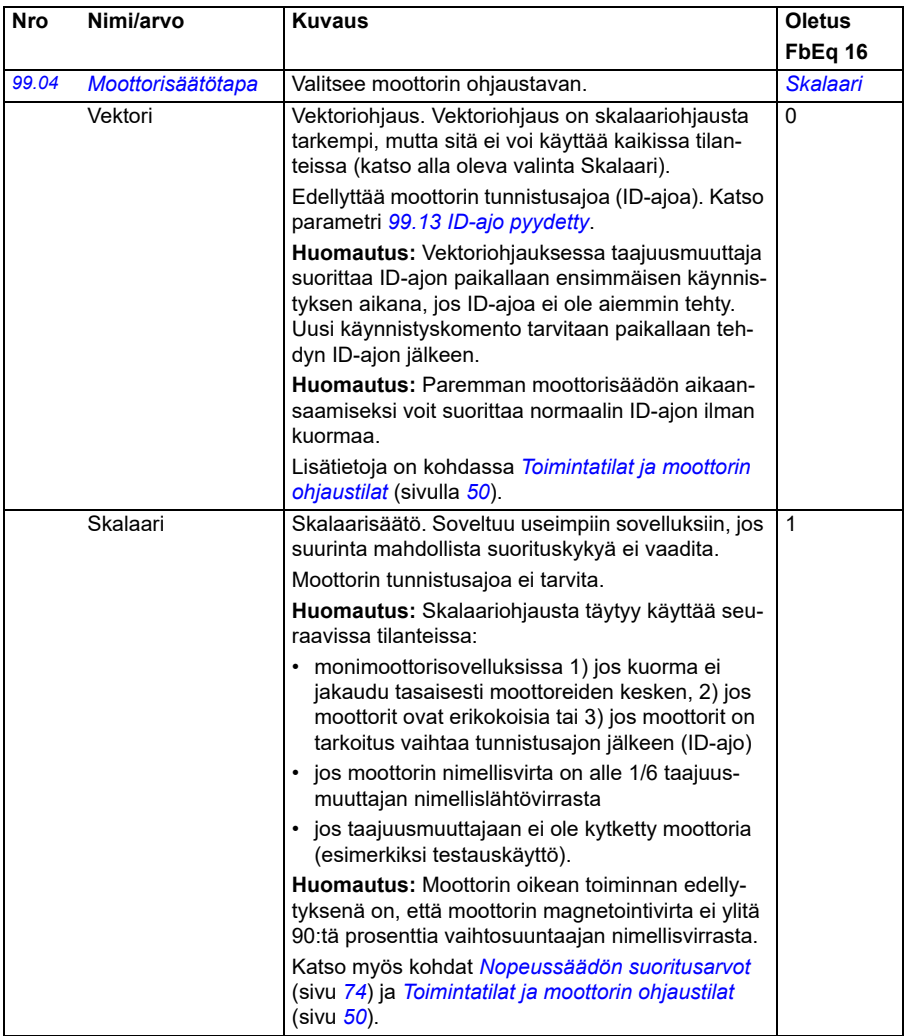

<span id="page-459-0"></span>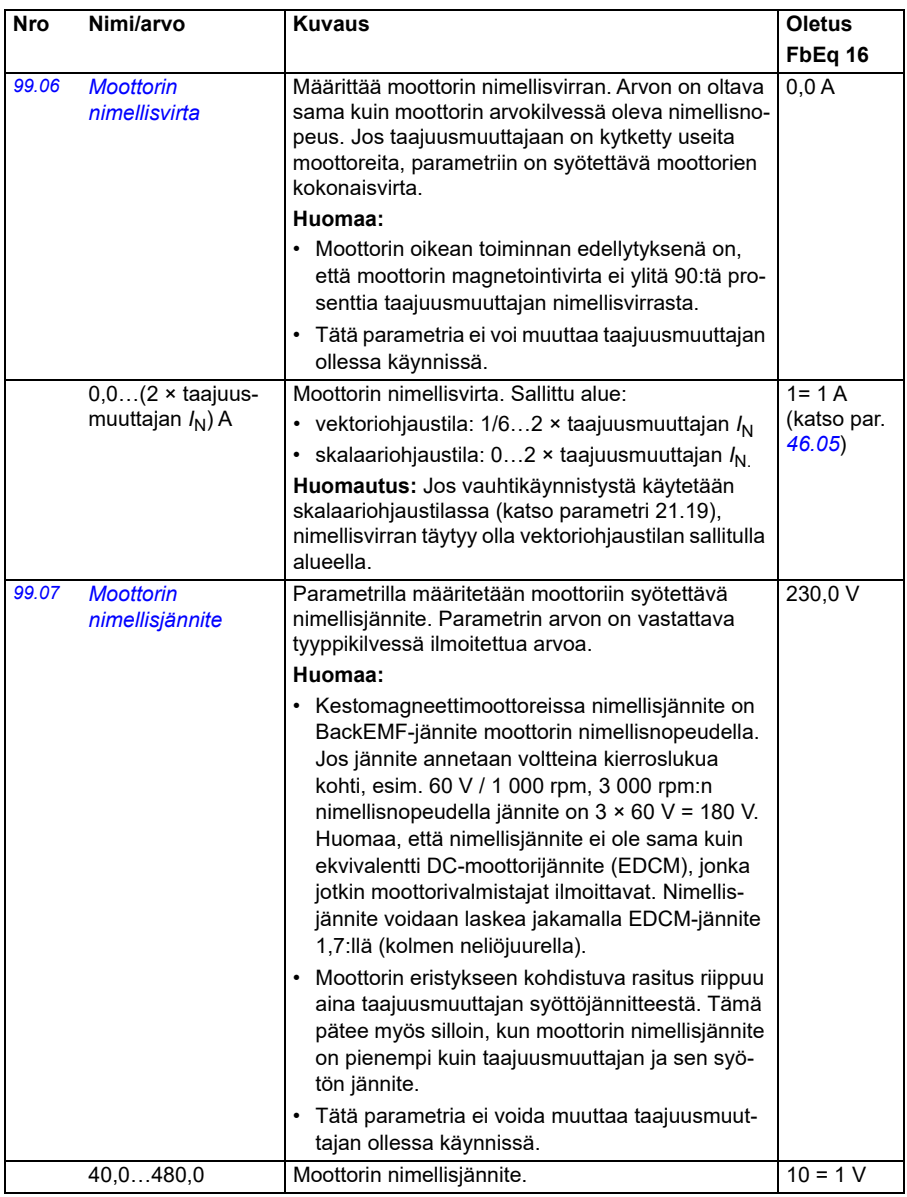

<span id="page-460-3"></span><span id="page-460-2"></span><span id="page-460-1"></span><span id="page-460-0"></span>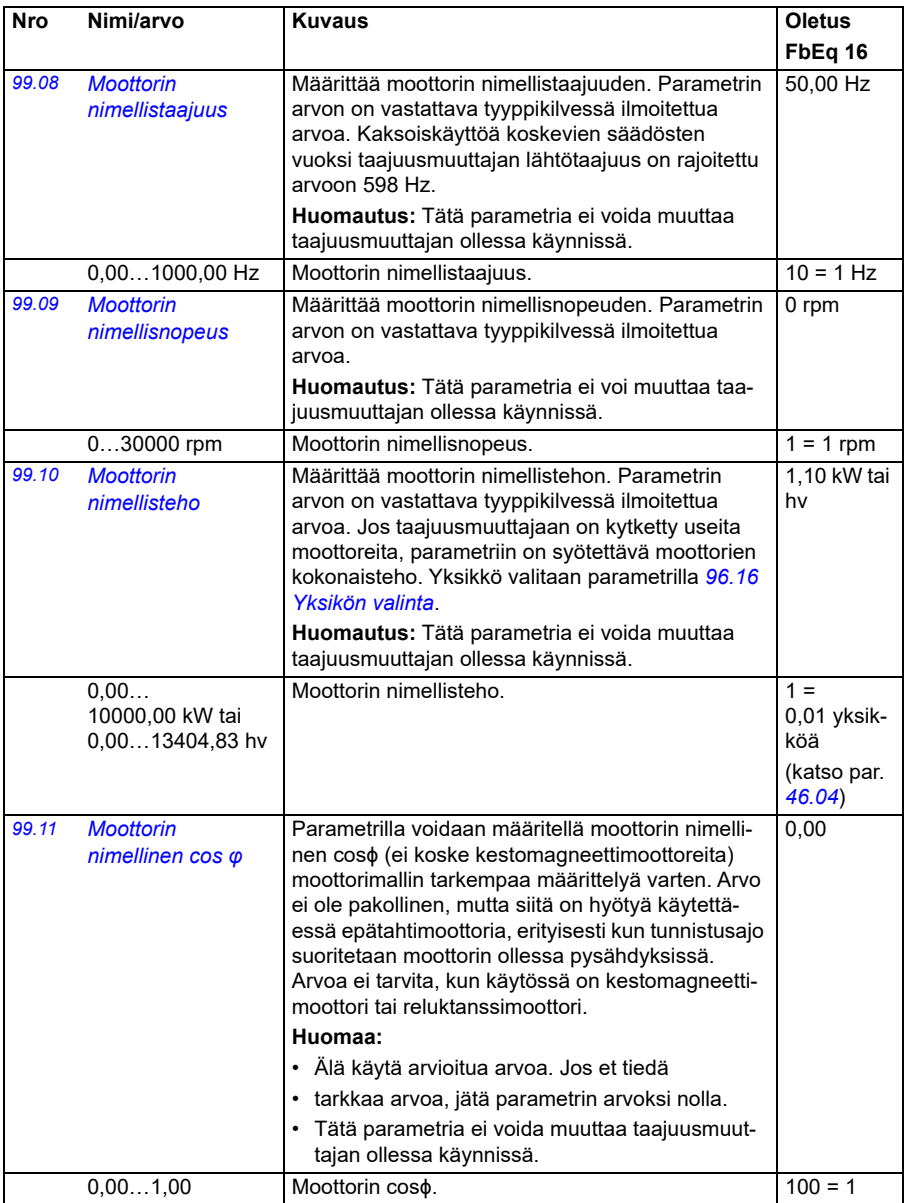

<span id="page-461-0"></span>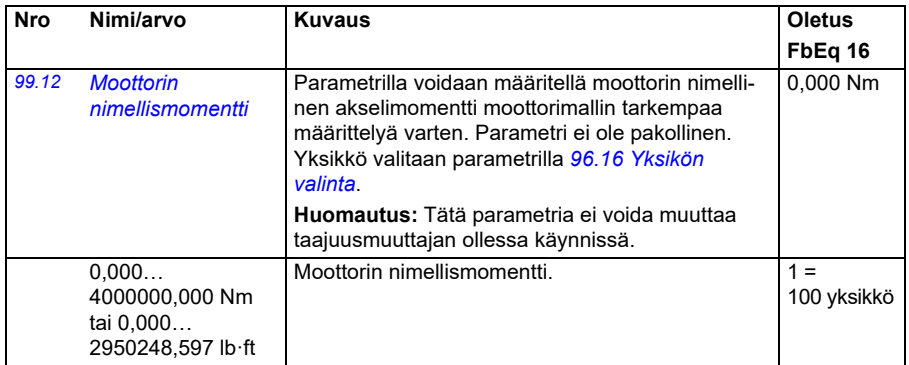

<span id="page-462-1"></span><span id="page-462-0"></span>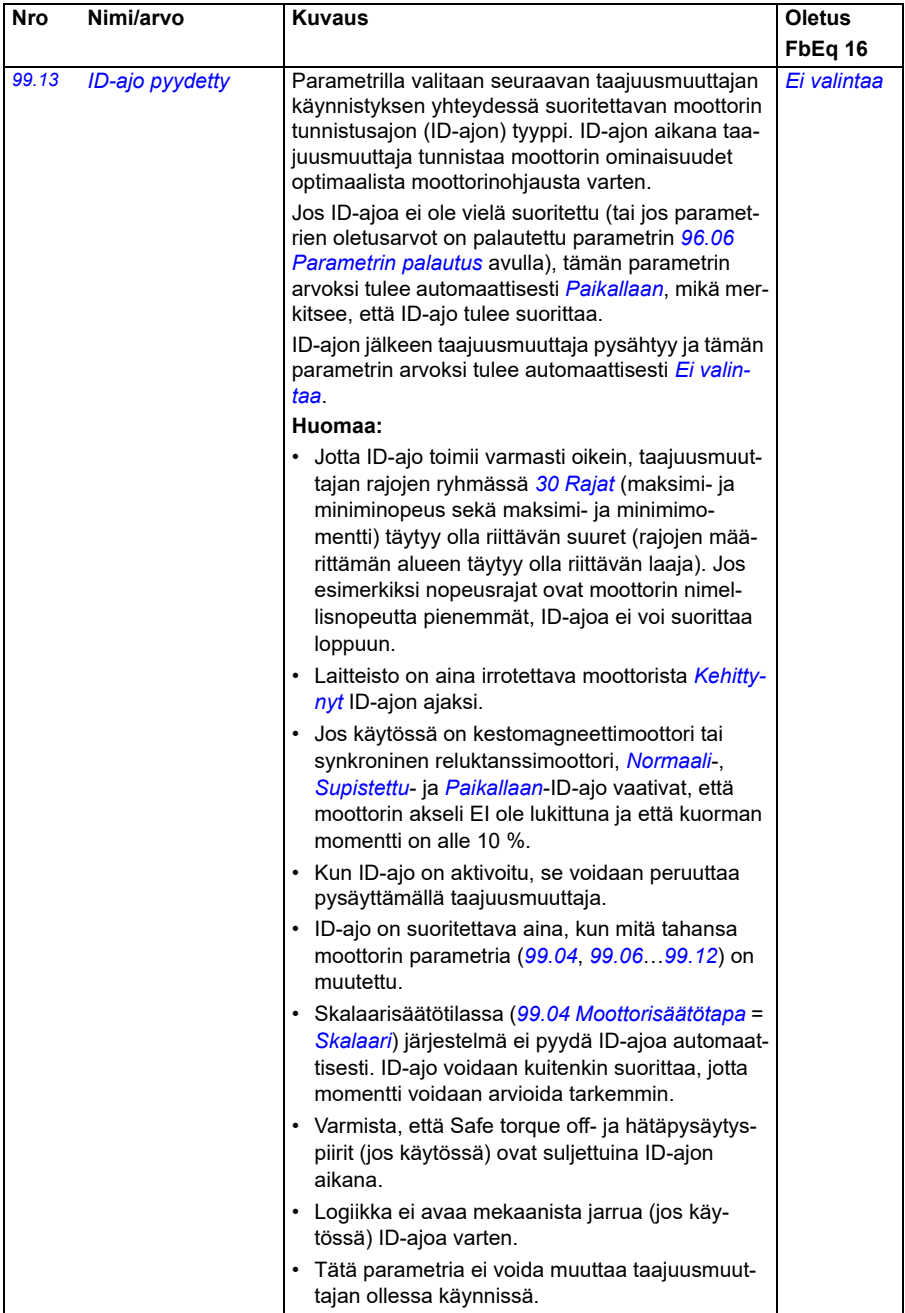

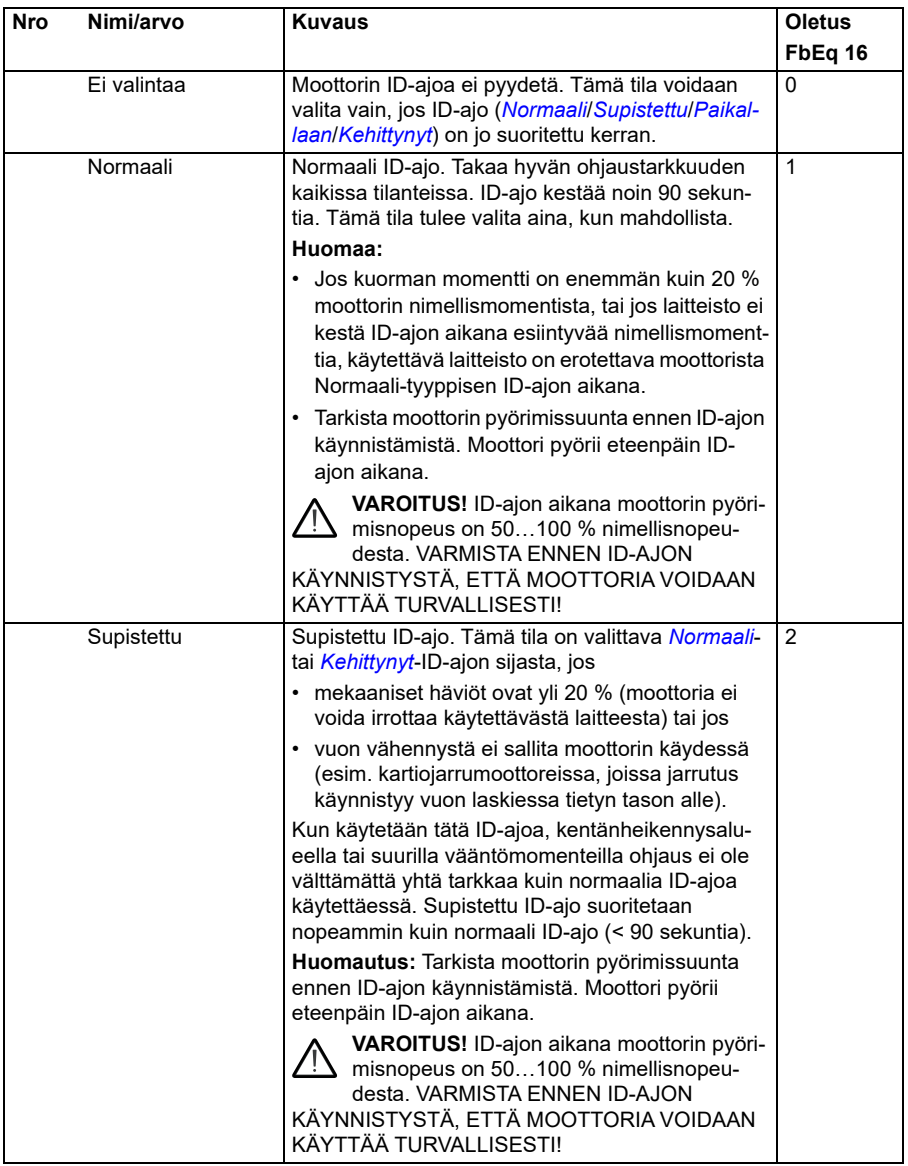

<span id="page-464-0"></span>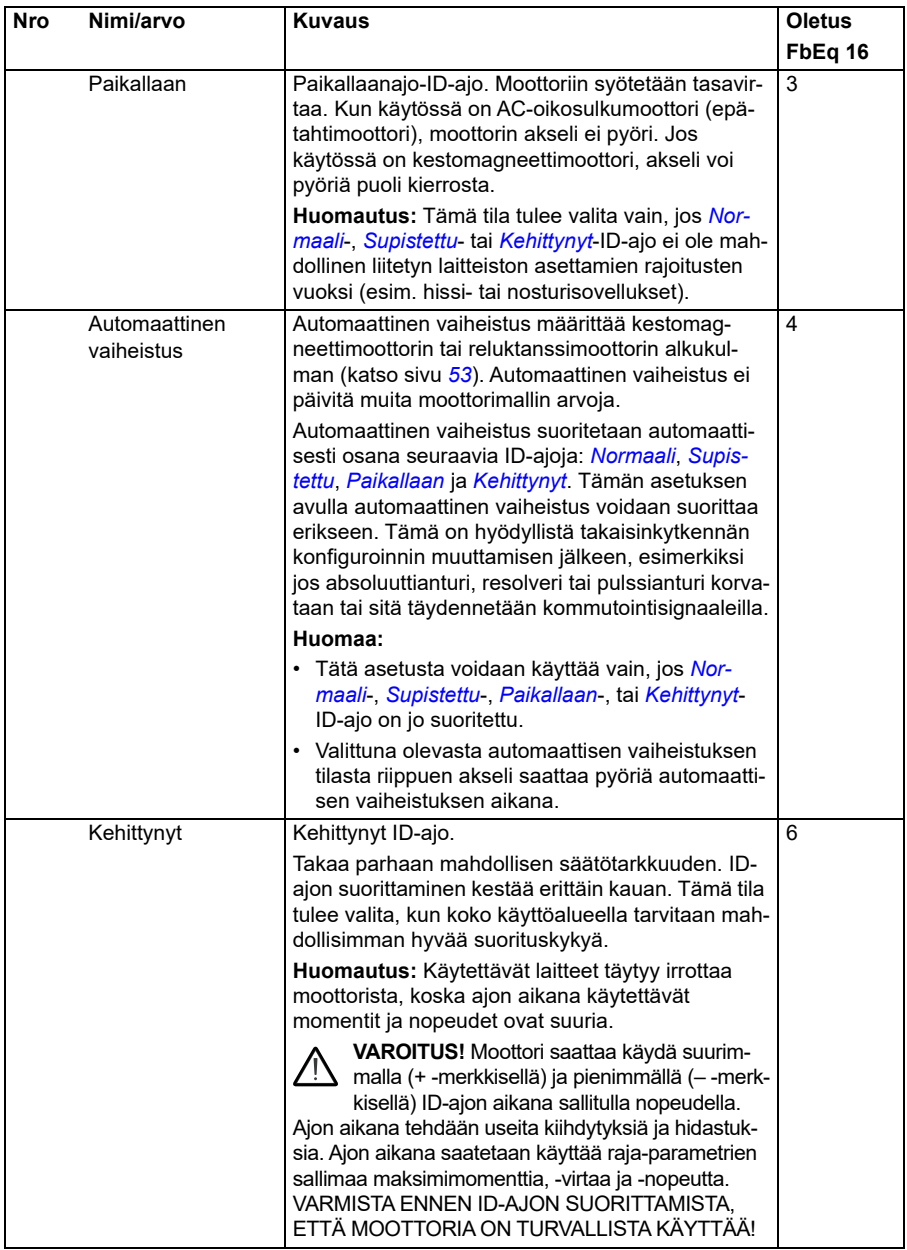

<span id="page-465-0"></span>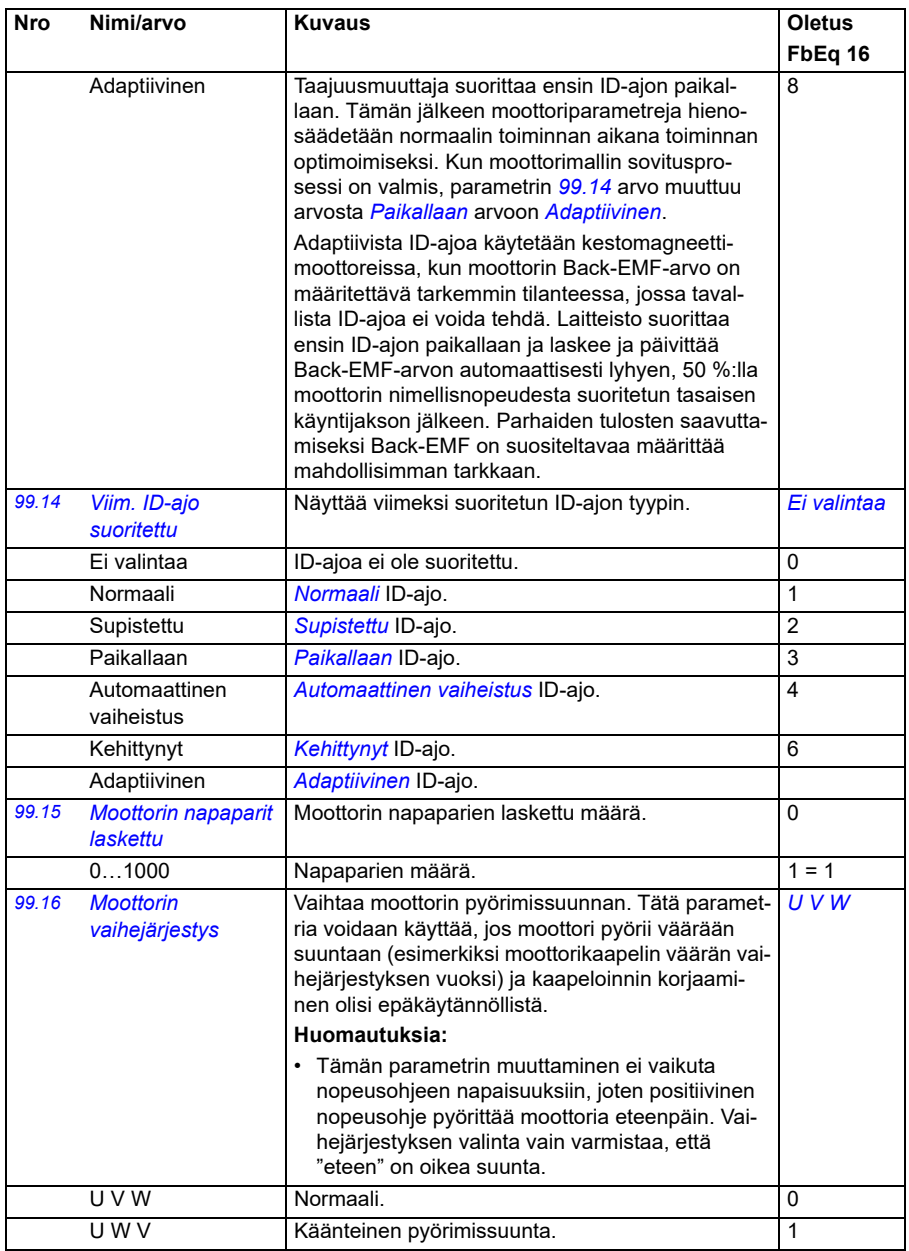

## <span id="page-466-0"></span>**Erot 50 Hz:n ja 60 Hz:n syöttötaajuusasetusten oletusarvoissa**

Parametrin *[95.20](#page-435-0) [Lisävarustesana 1](#page-435-1)* bitti 0 muuttaa taajuusmuuttajan parametrien oletusarvoja syöttötaajuuden (50 Hz tai 60 Hz) mukaan. Bitti asetetaan markkinaalueen mukaan ennen taajuusmuuttajan toimitusta.

Jos on tarpeen vaihtaa 50 Hz:n ja 60 Hz:n taajuuden välillä, muuta bitin arvo ja nollaa sitten taajuusmuuttaja kokonaan (*[96.06](#page-438-2) [Parametrin palautus](#page-438-3)*). Sen jälkeen on valittava käytettävä makro uudelleen.

Alla olevassa taulukossa näkyvät parametrit, joiden oletusarvot määräytyvät syöttötaajuusasetuksen mukaan.

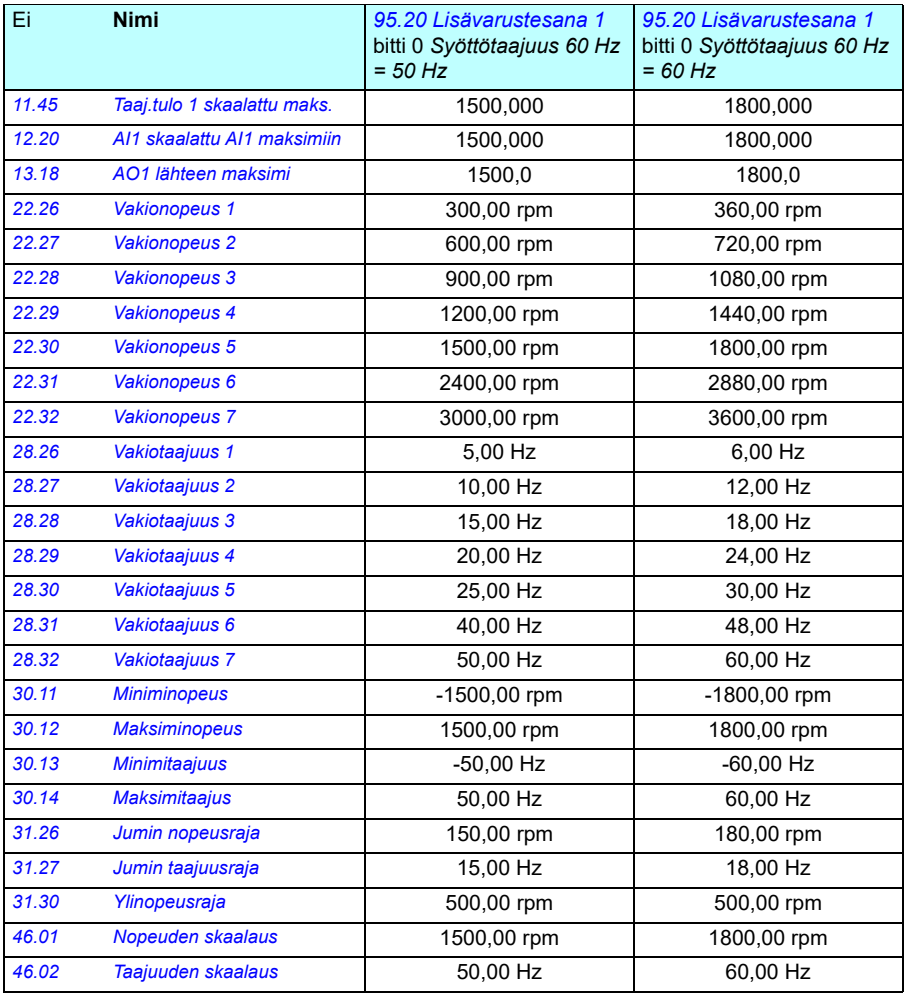

*468 Parametrit*
# 7

# **Parametrien lisätiedot**

#### **Sisältö**

- *[Termit ja lyhenteet](#page-468-0)*
- *[Kenttäväyläosoitteet](#page-469-0)*
- *[Parametriryhmät 1…9](#page-470-0)*
- *[Parametriryhmät 10…99](#page-474-0)*

### <span id="page-468-0"></span>**Termit ja lyhenteet**

<span id="page-468-3"></span><span id="page-468-2"></span><span id="page-468-1"></span>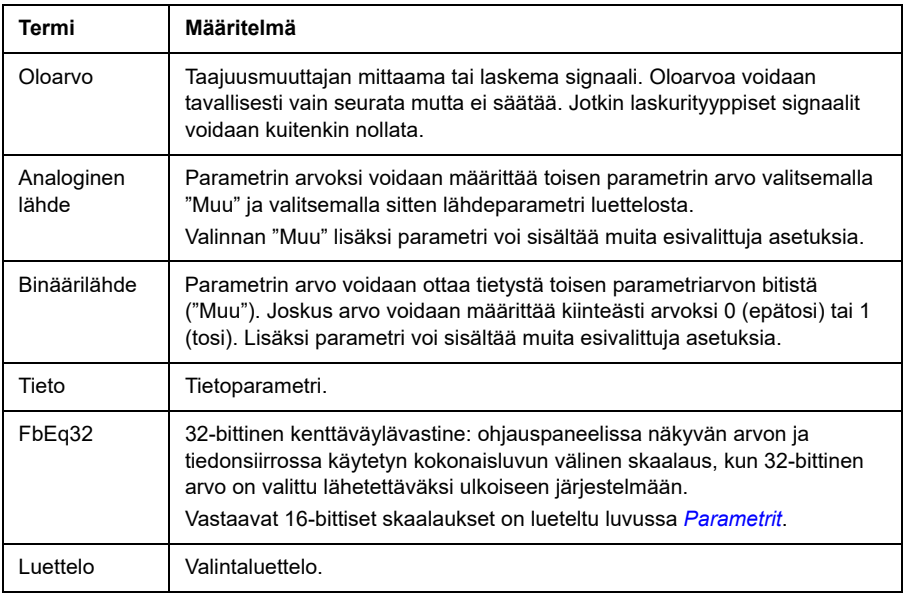

<span id="page-469-2"></span><span id="page-469-1"></span>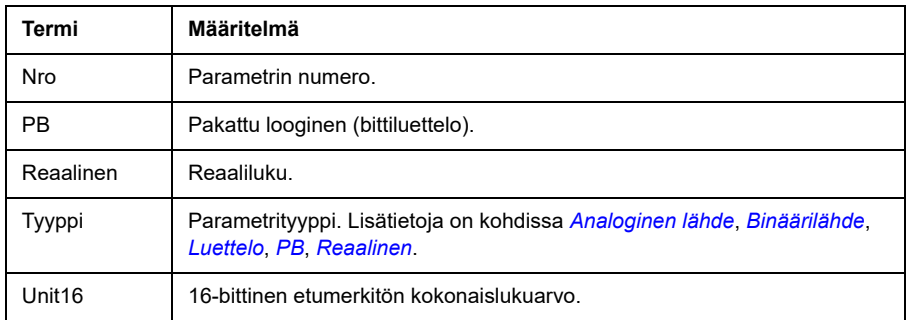

## <span id="page-469-3"></span><span id="page-469-0"></span>**Kenttäväyläosoitteet**

Lisätietoja on kenttäväyläsovittimen käyttöoppaassa.

# <span id="page-470-0"></span>**Parametriryhmät 1…9**

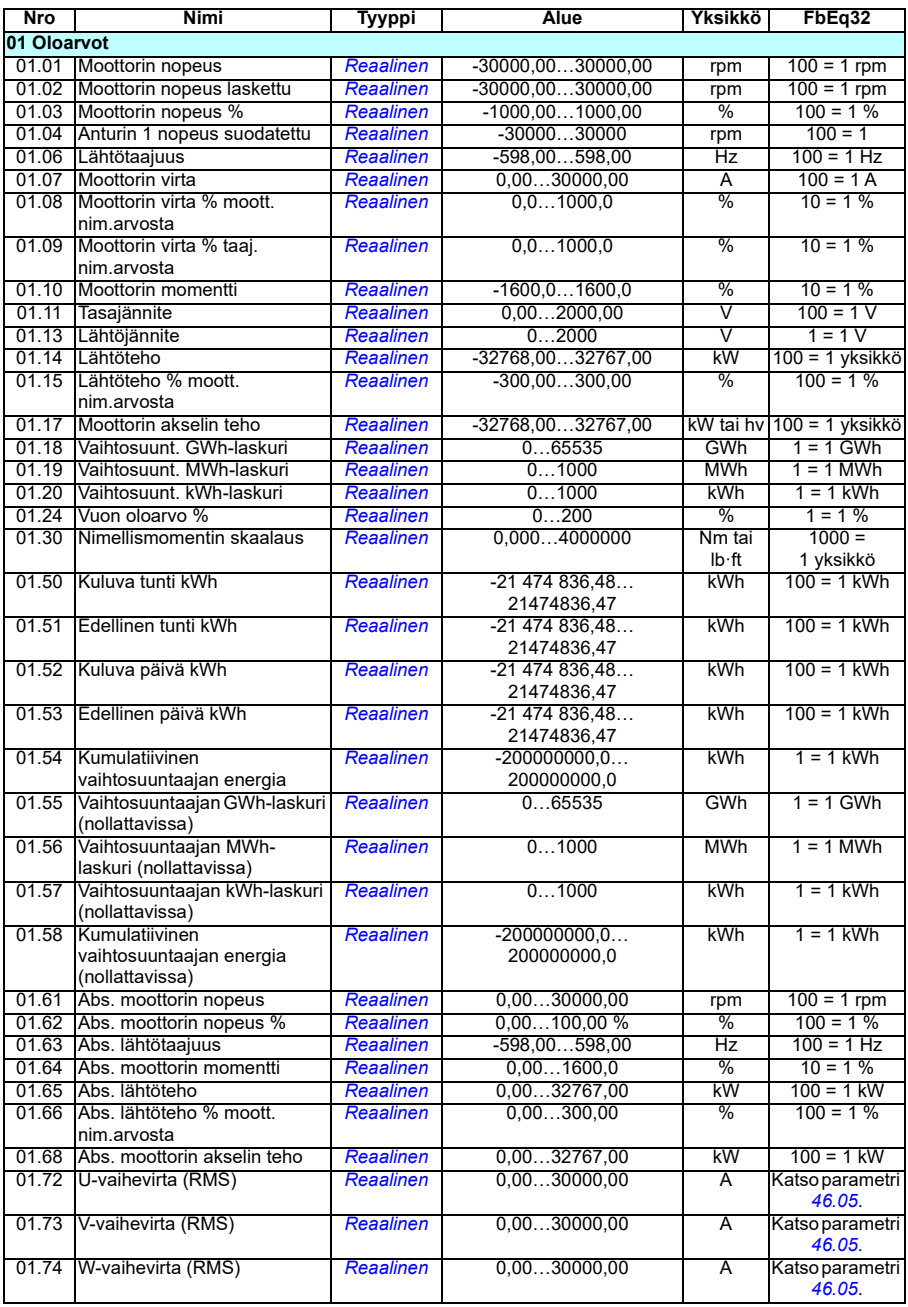

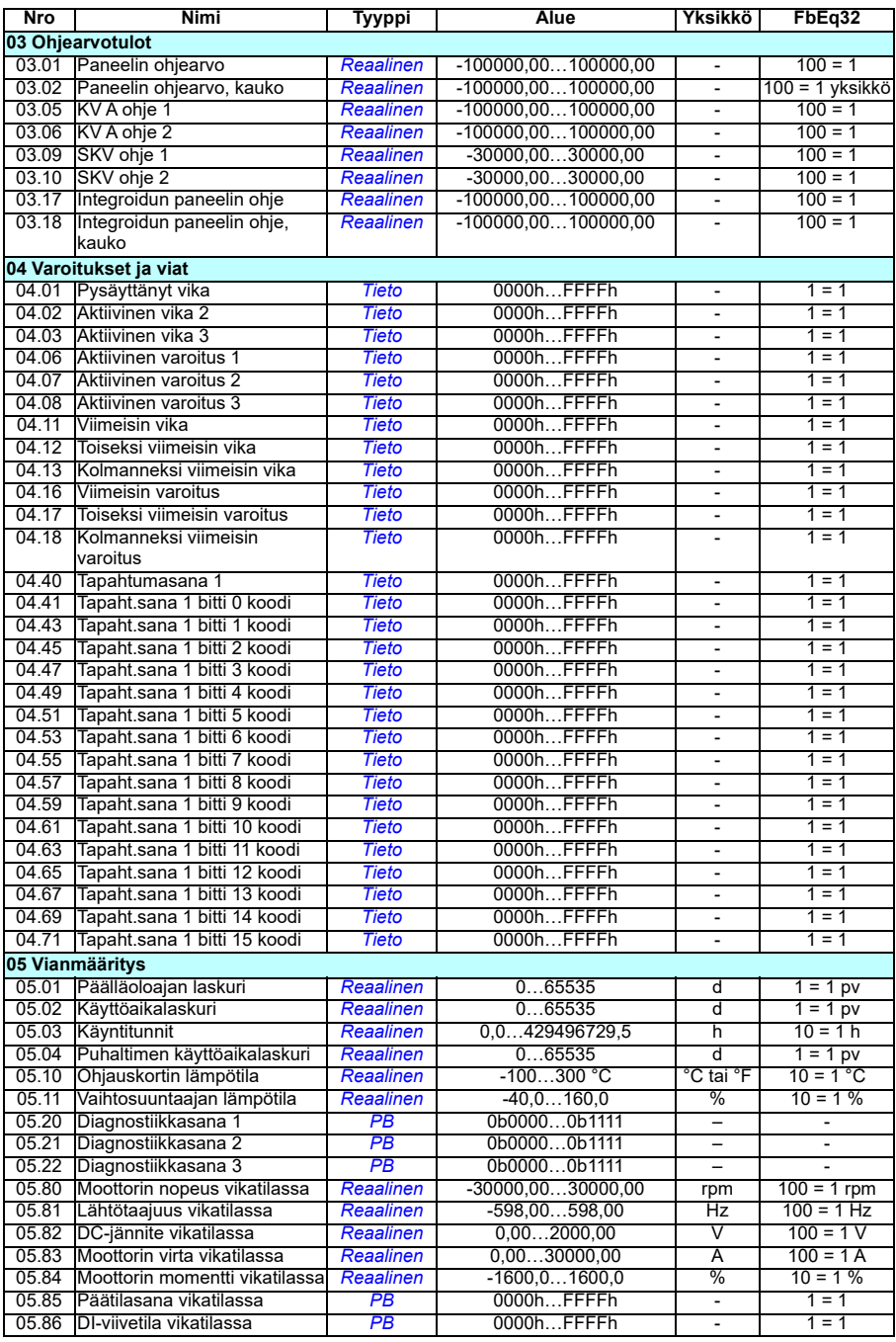

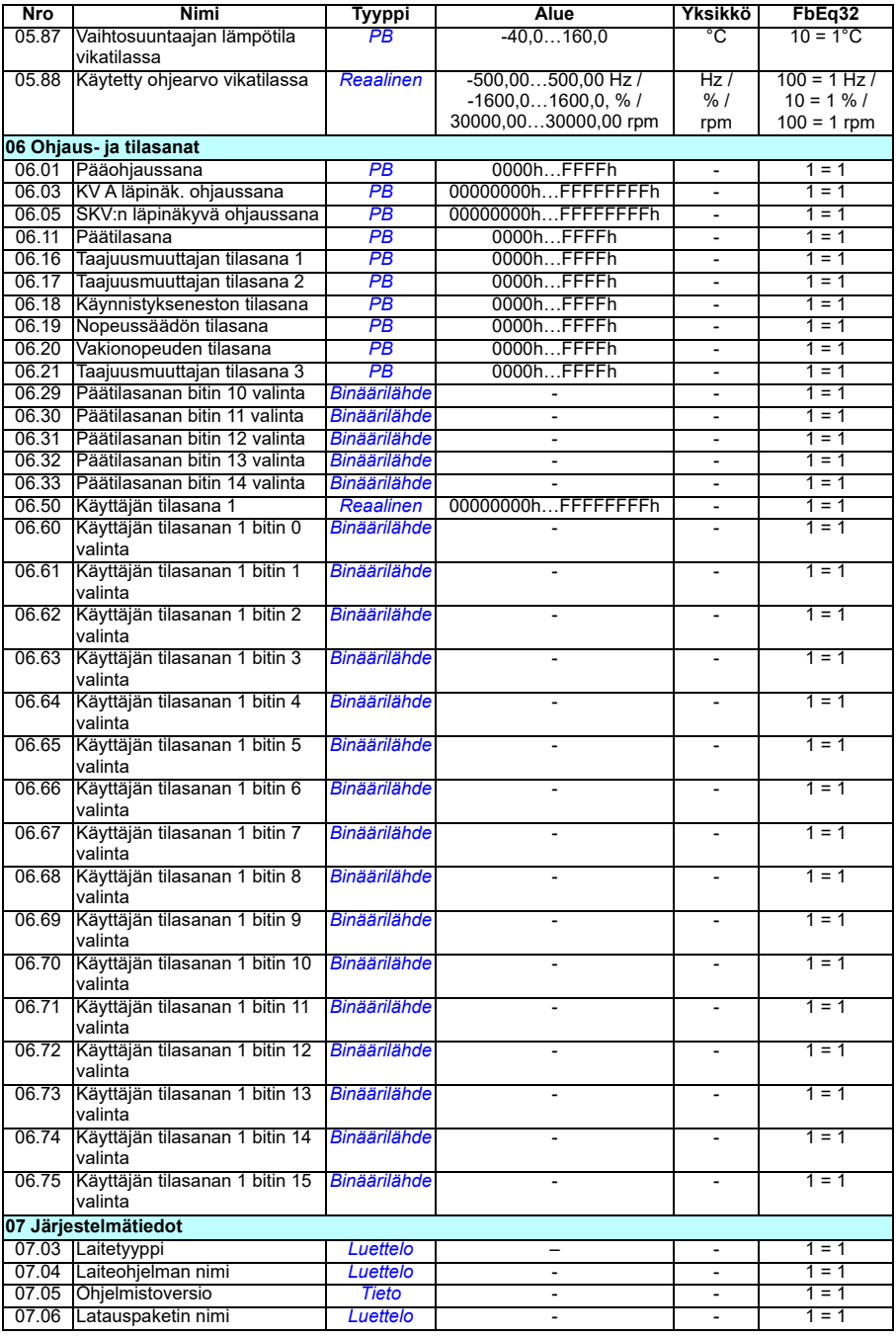

#### *474 Parametrien lisätiedot*

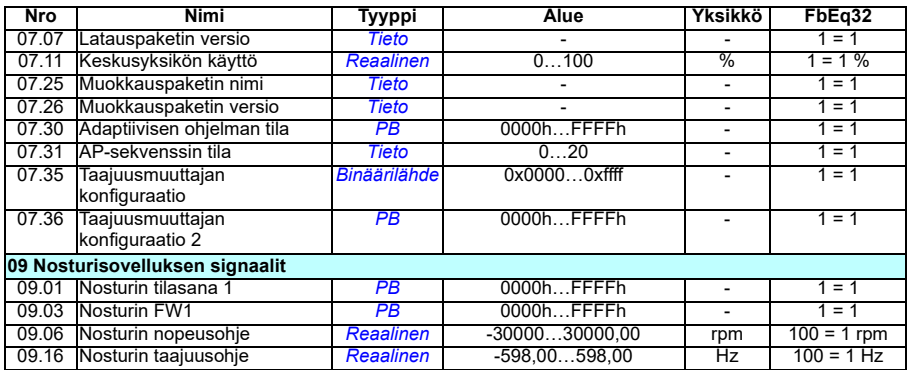

# <span id="page-474-0"></span>**Parametriryhmät 10…99**

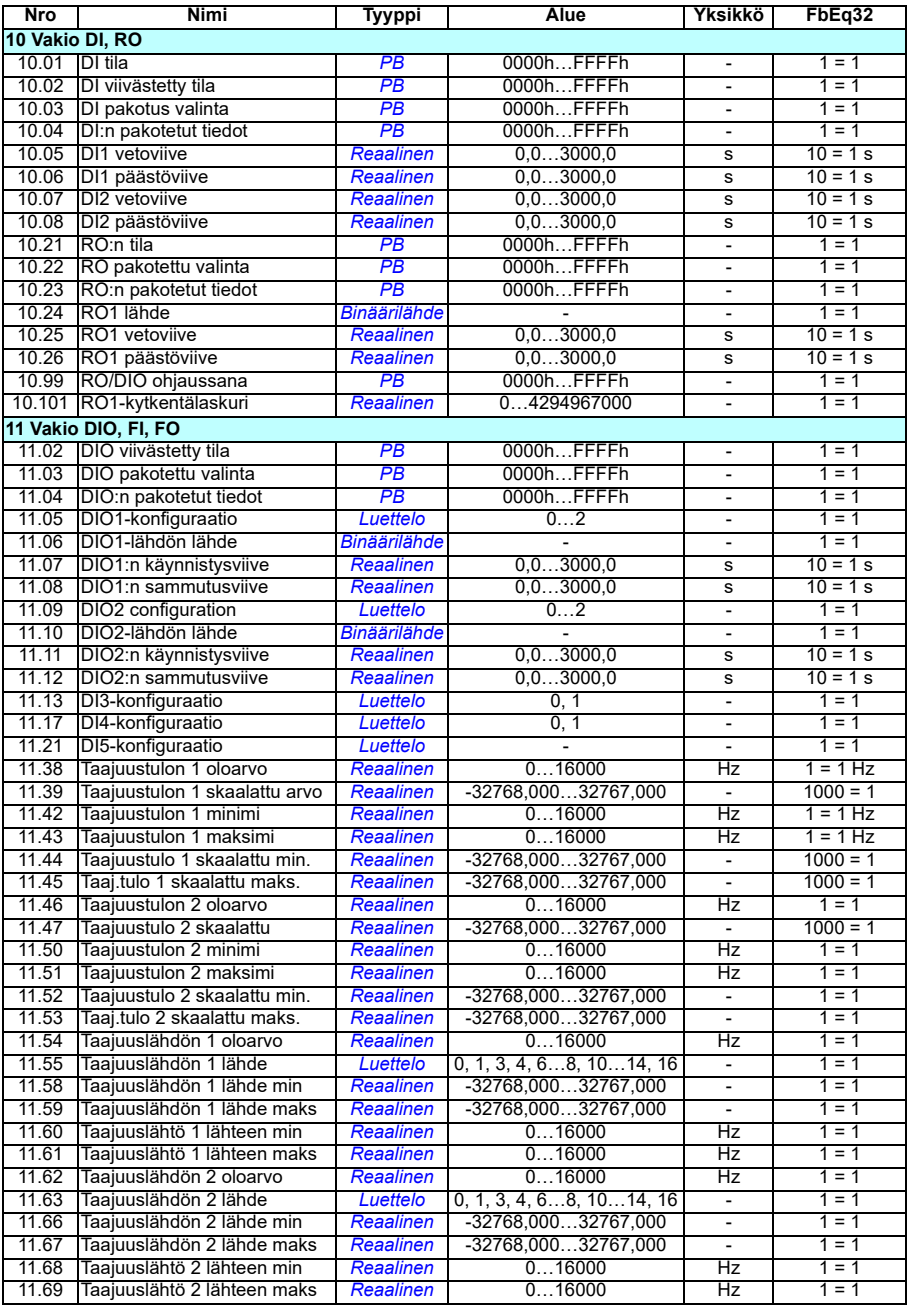

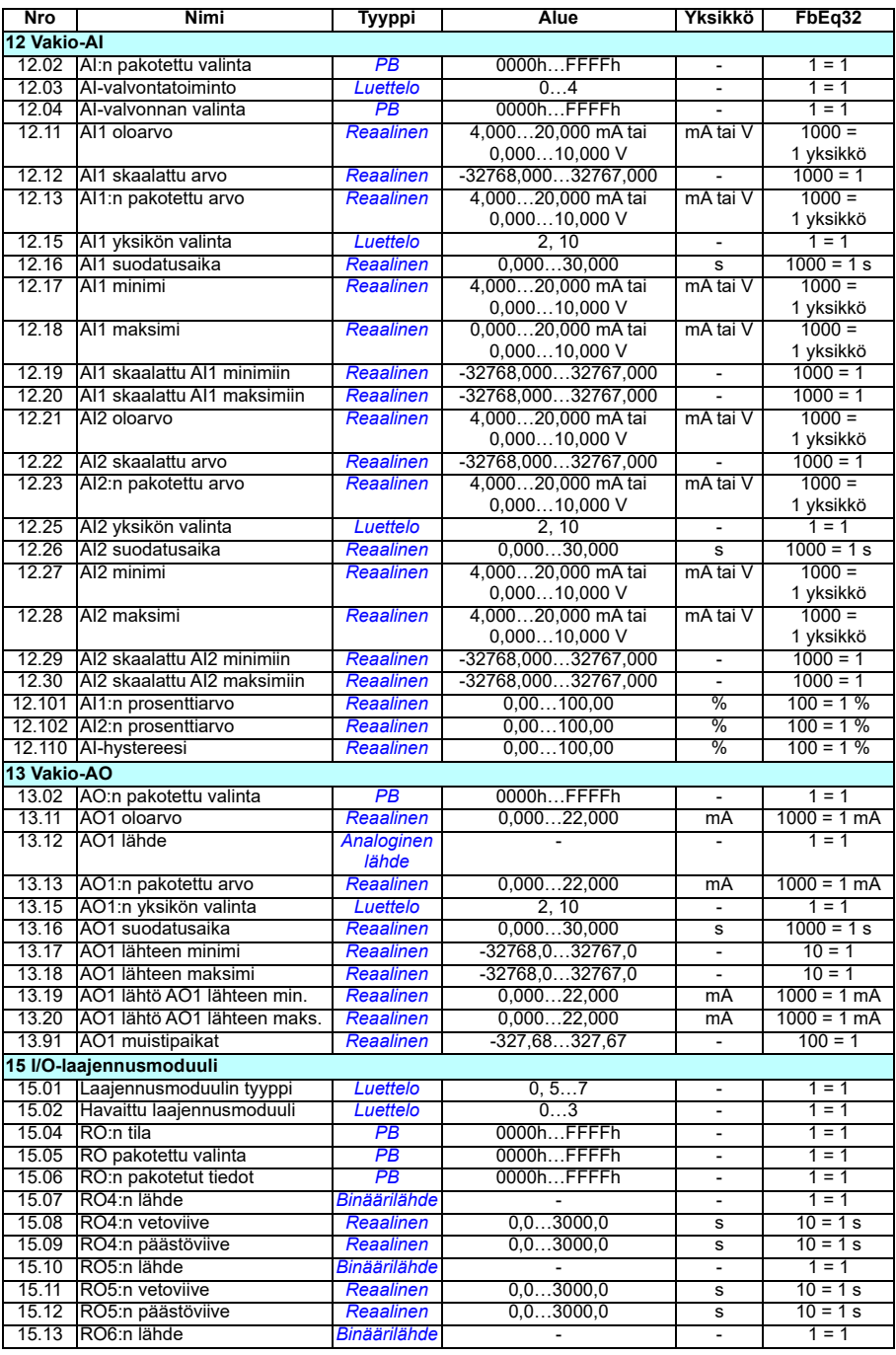

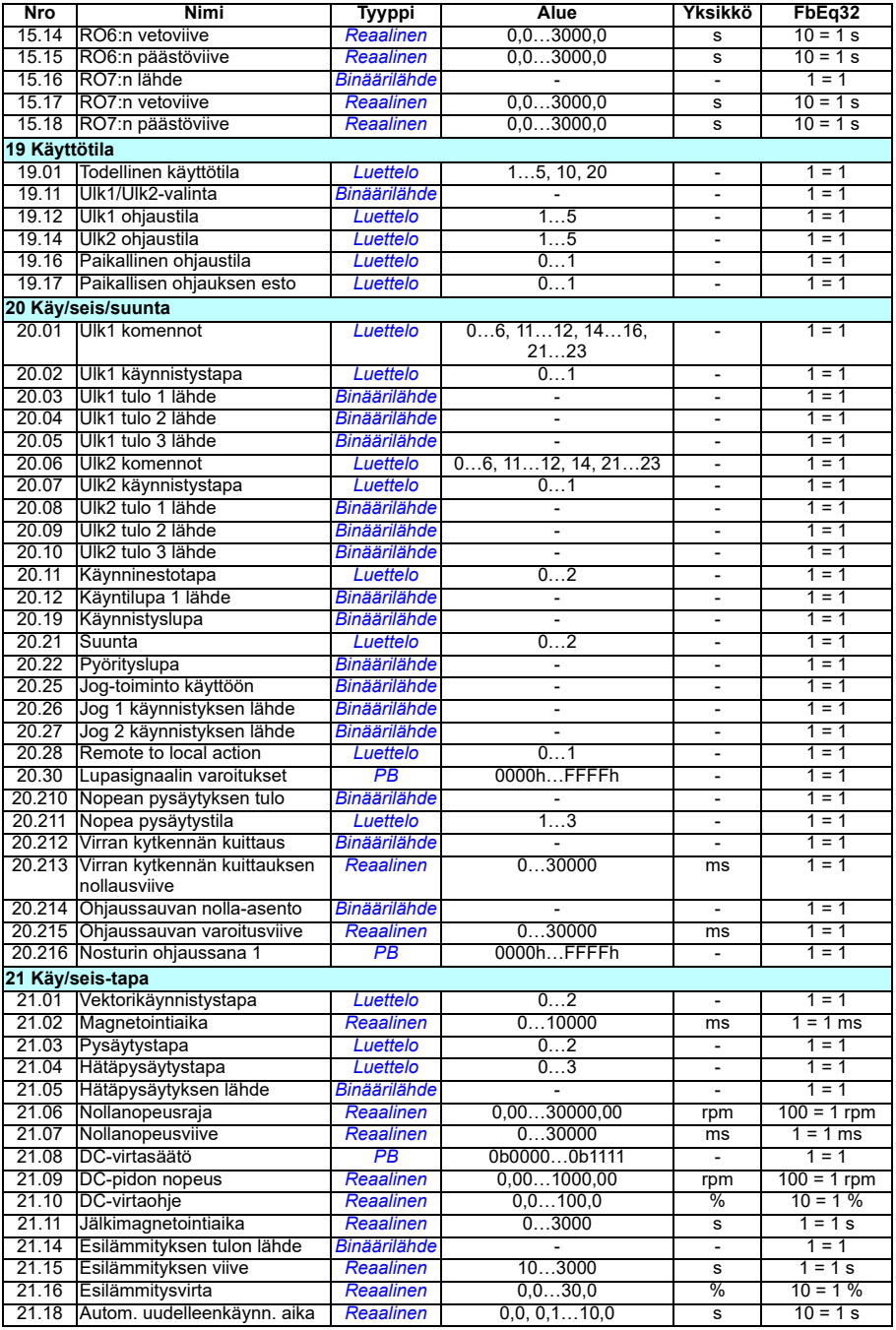

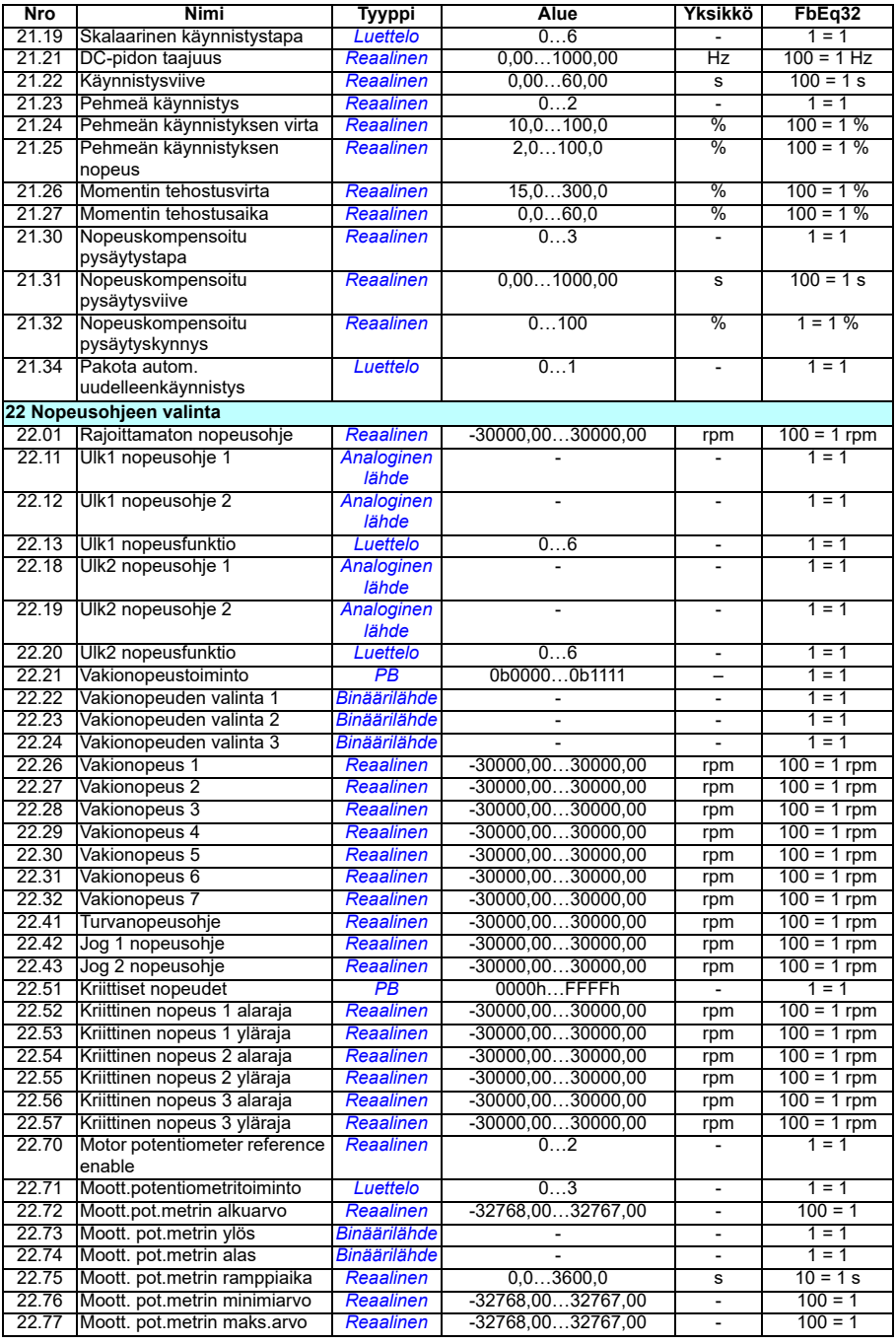

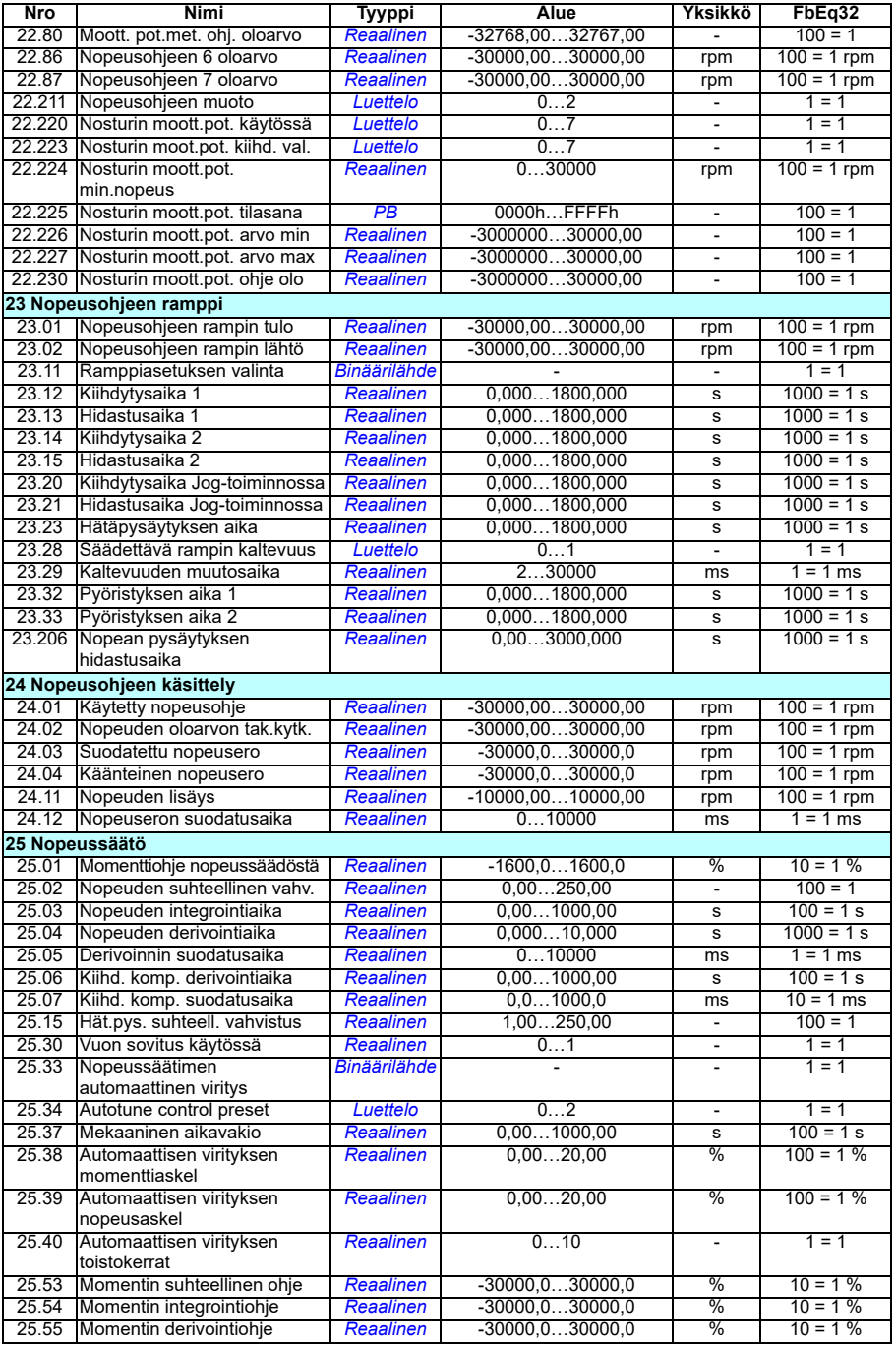

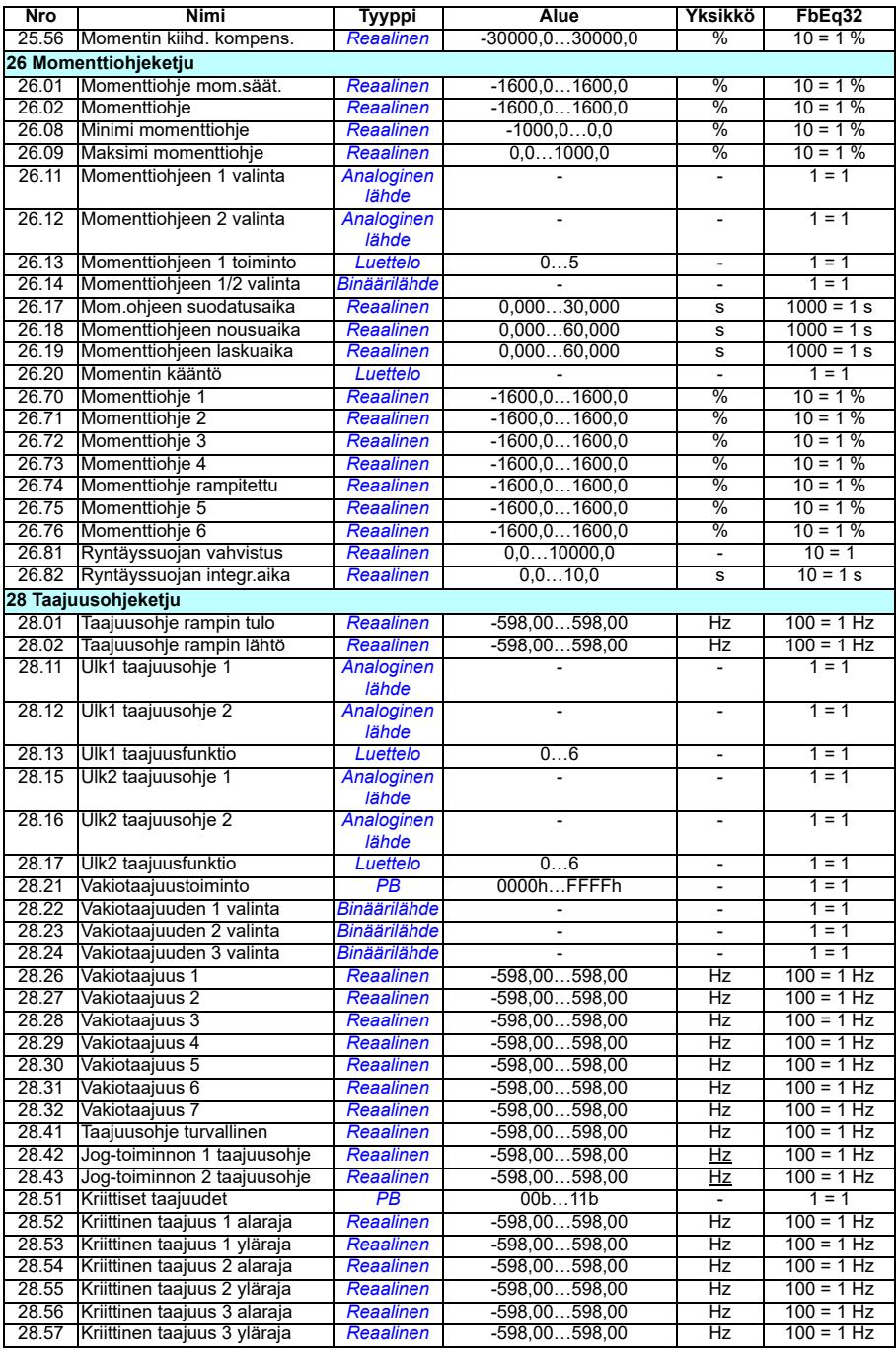

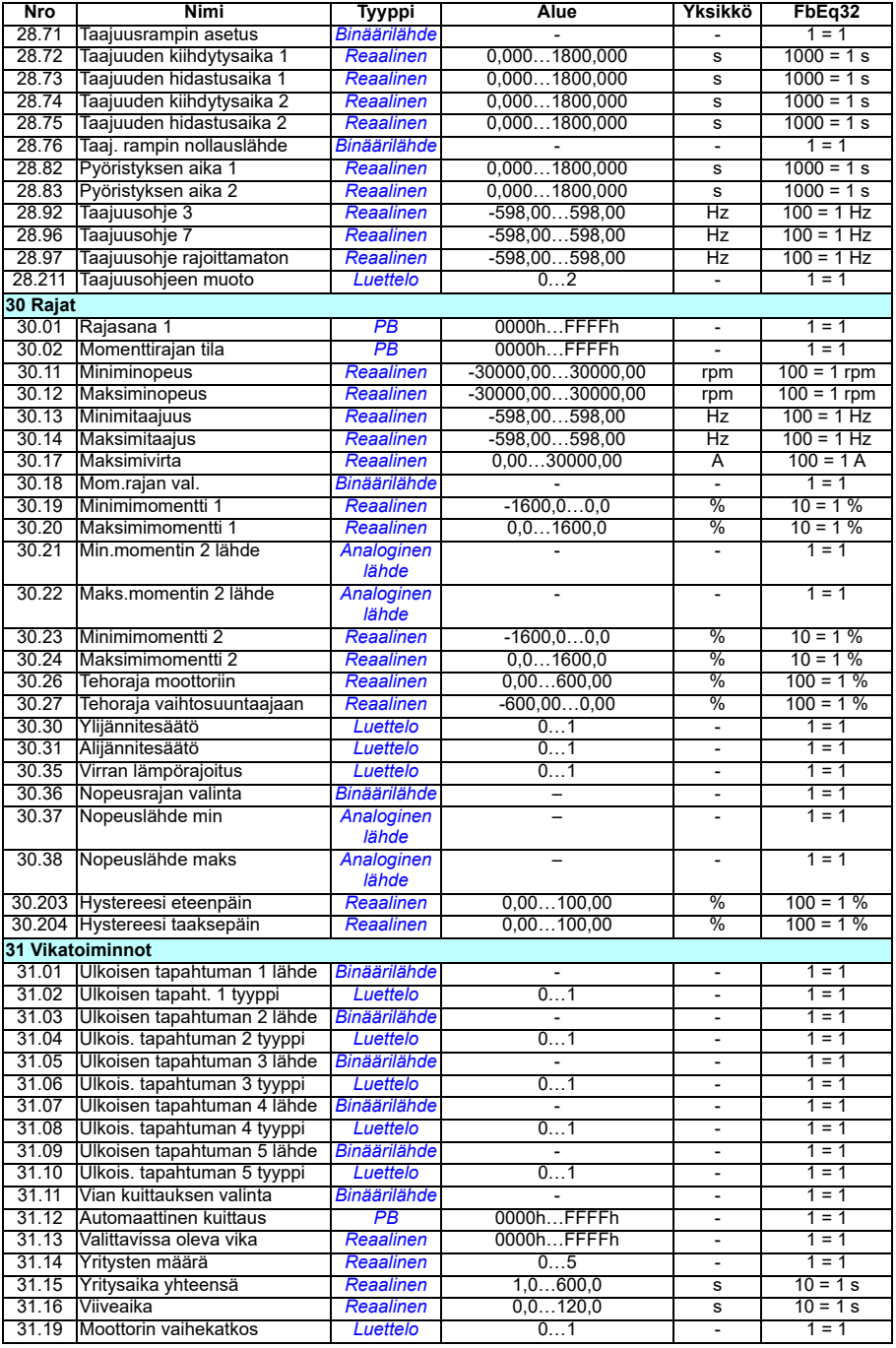

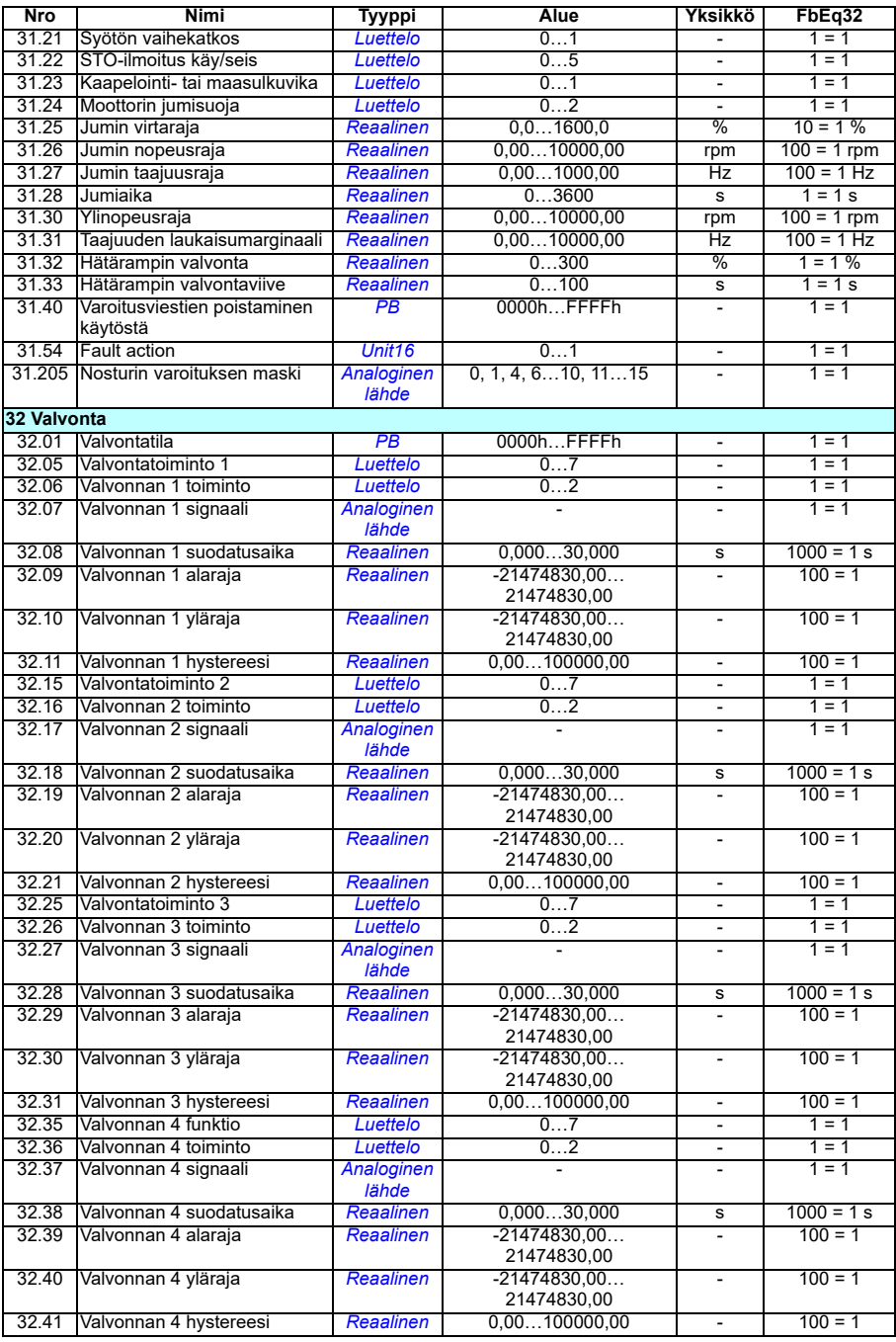

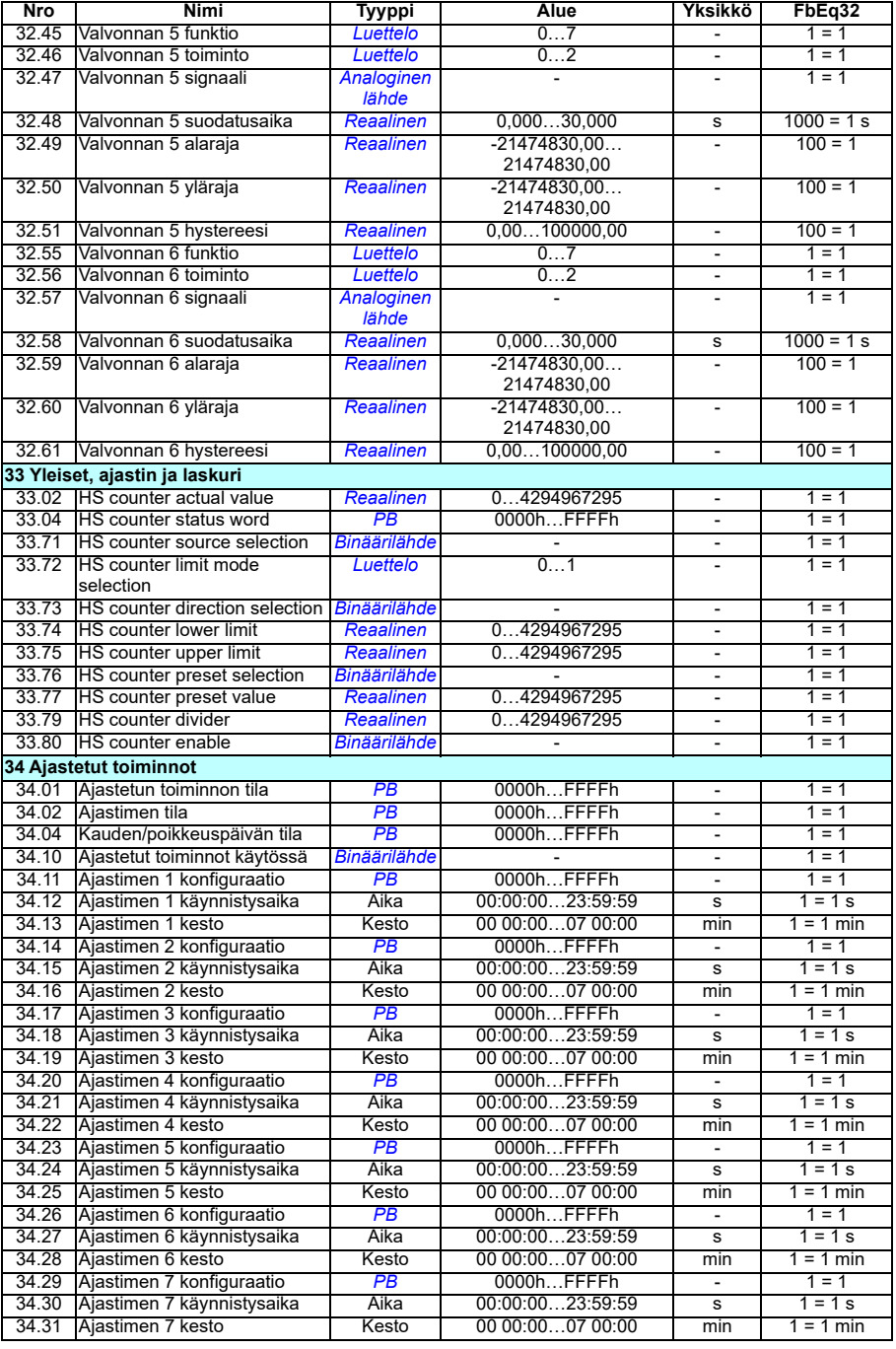

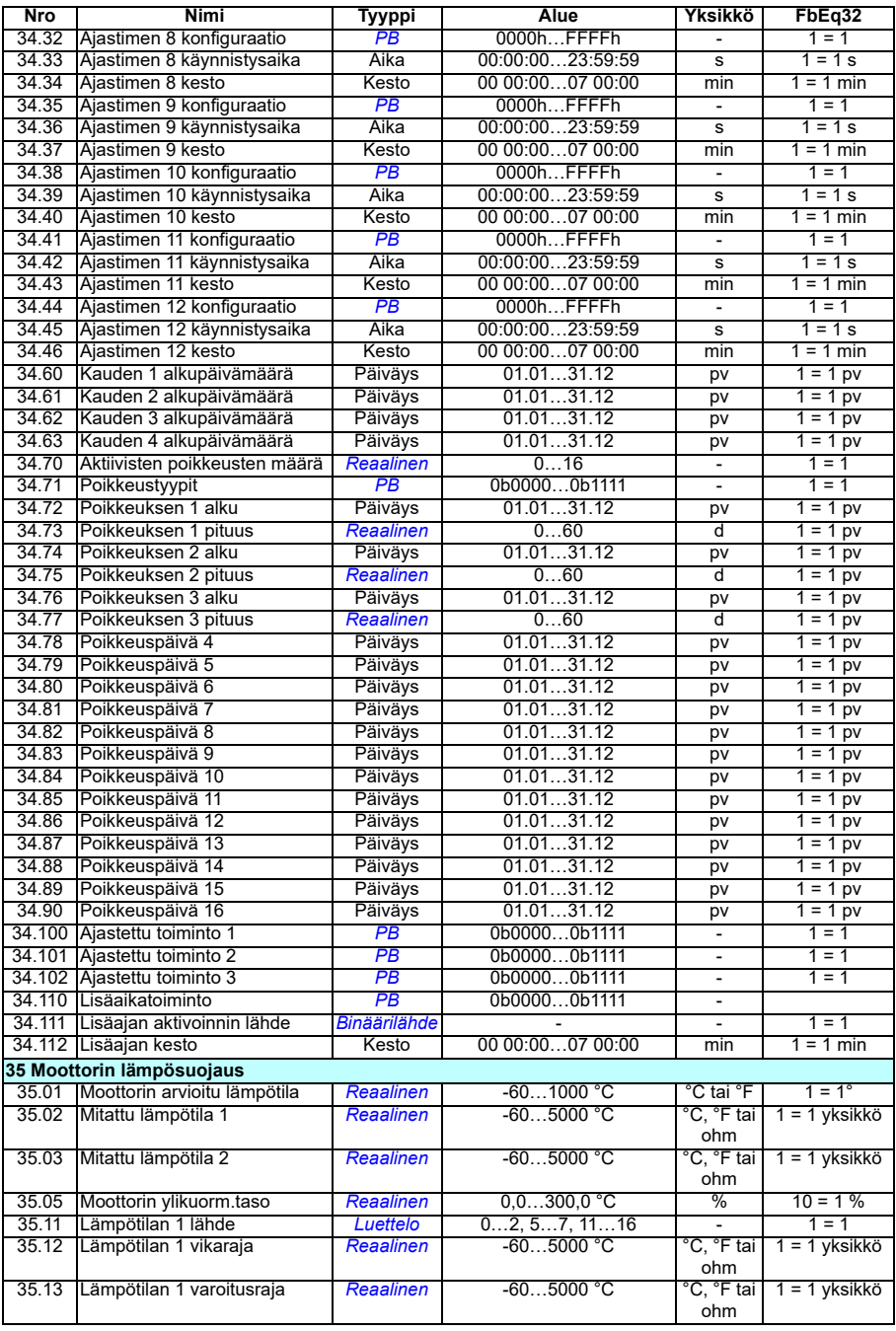

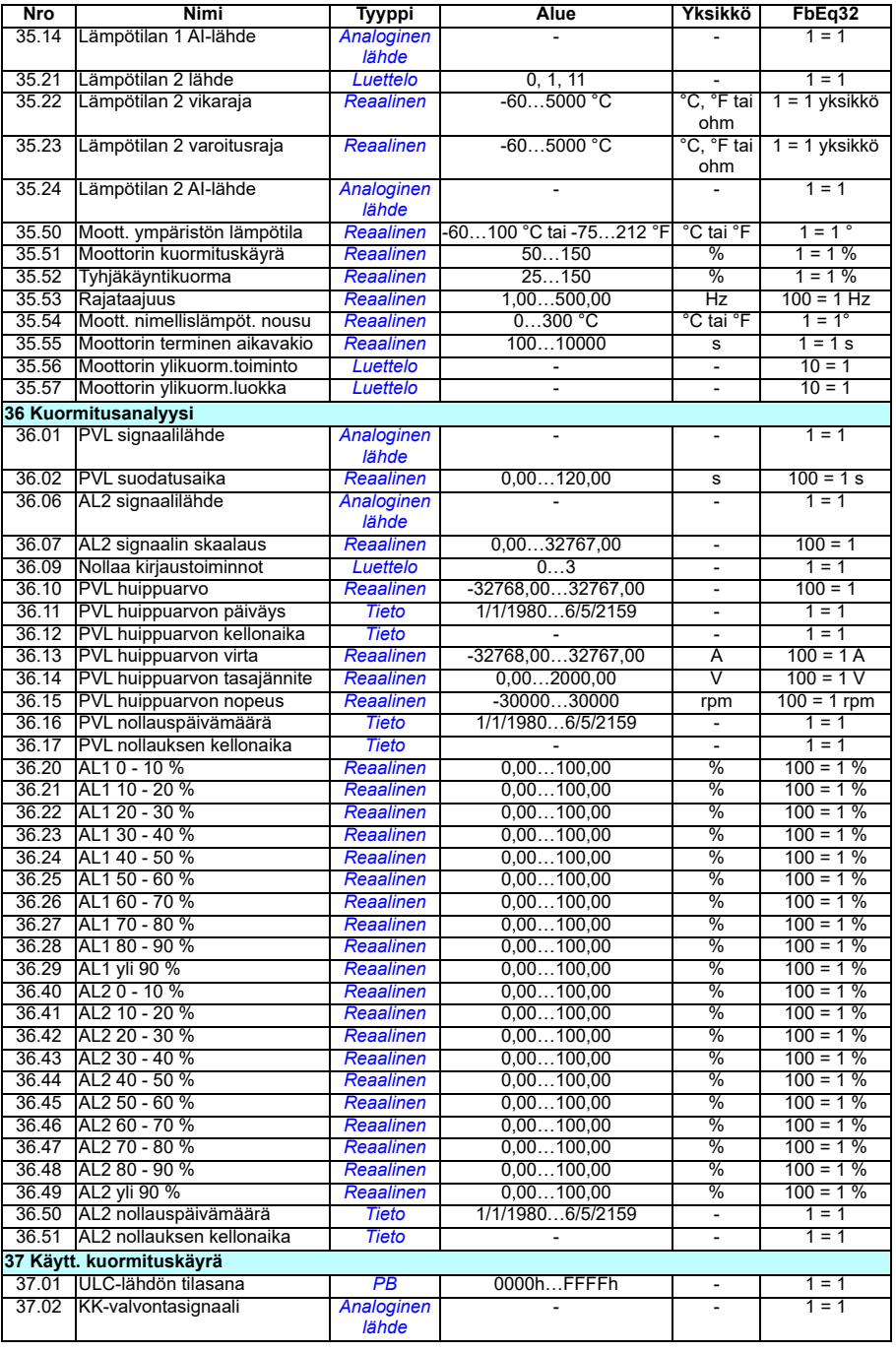

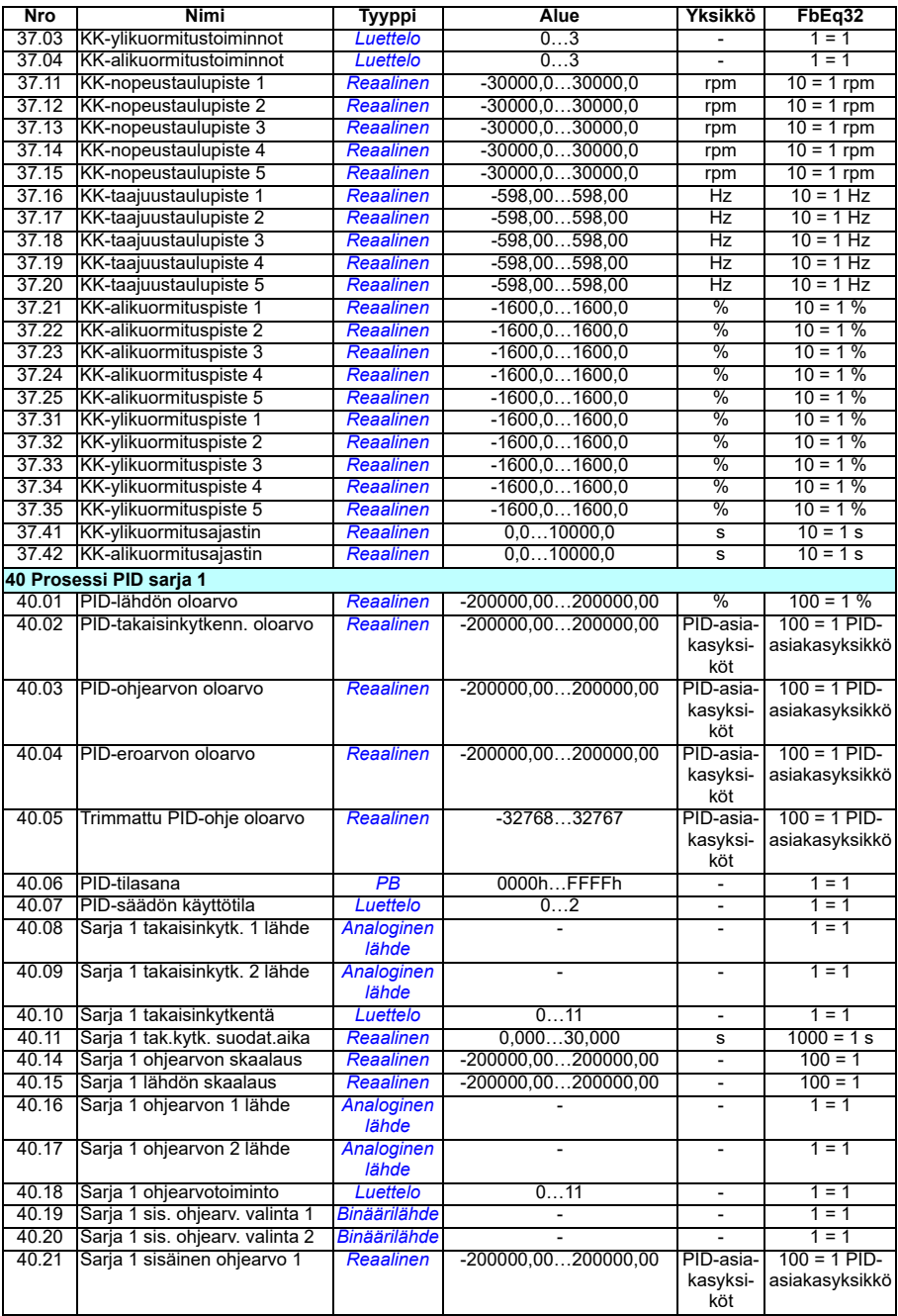

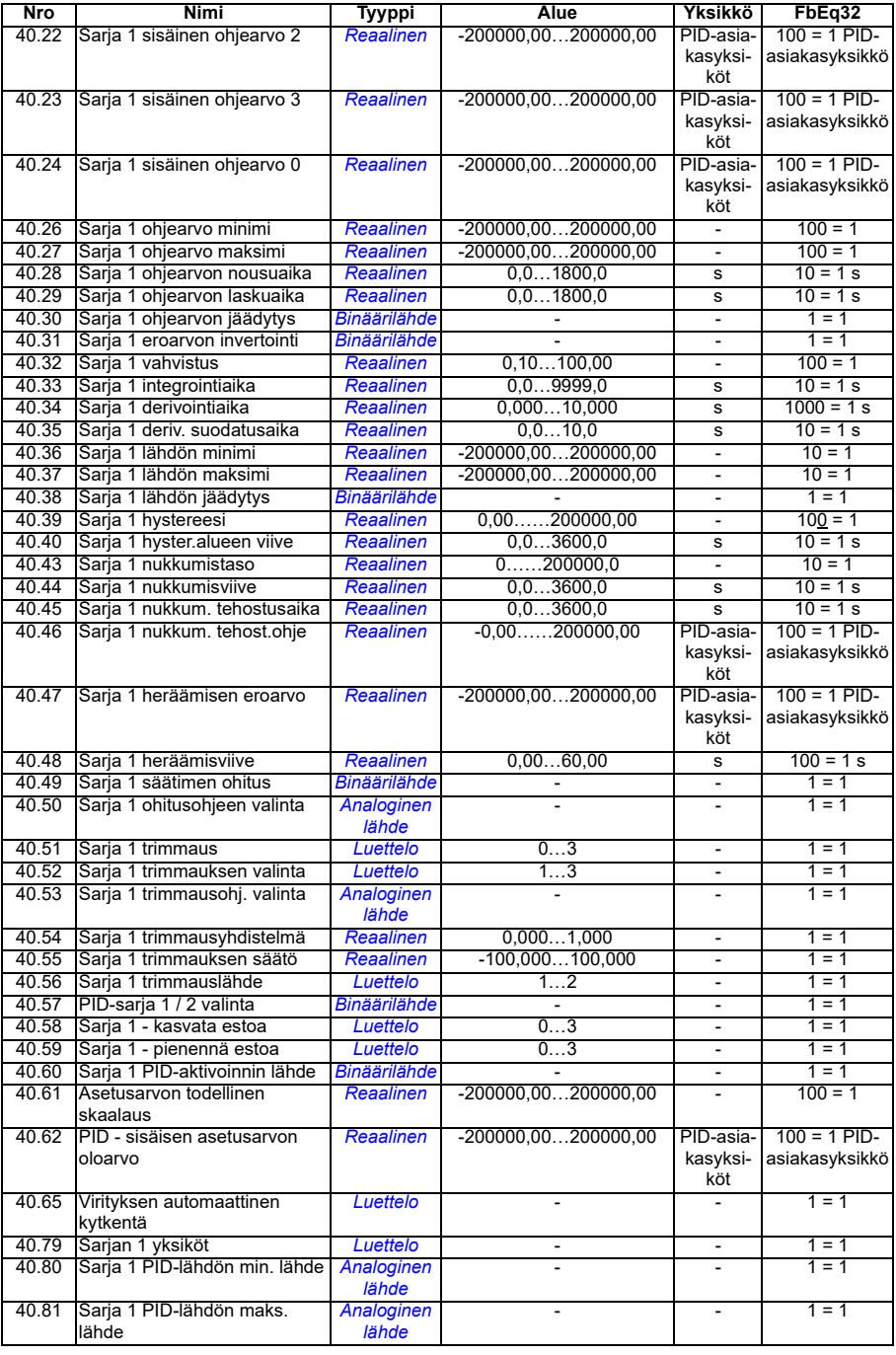

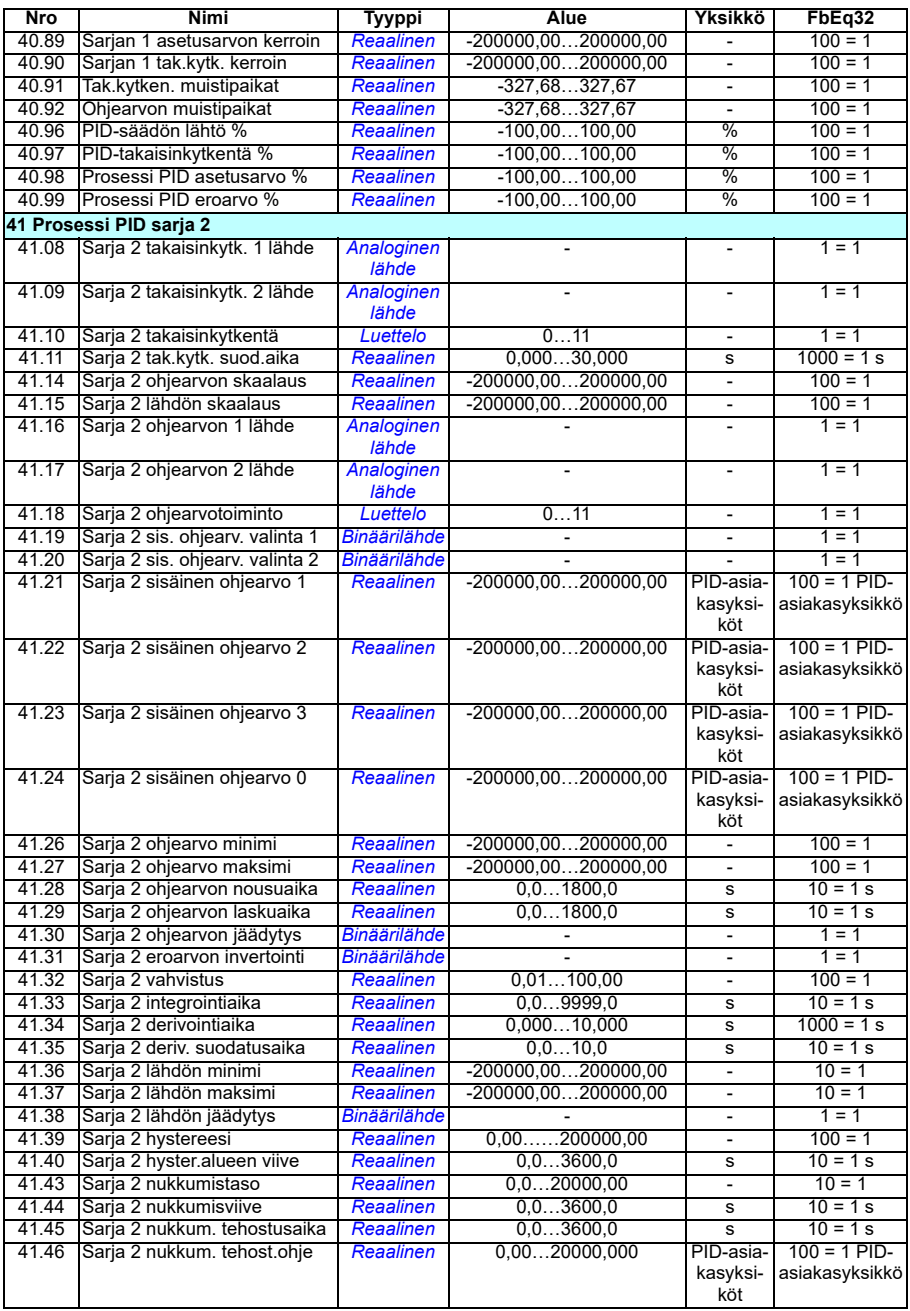

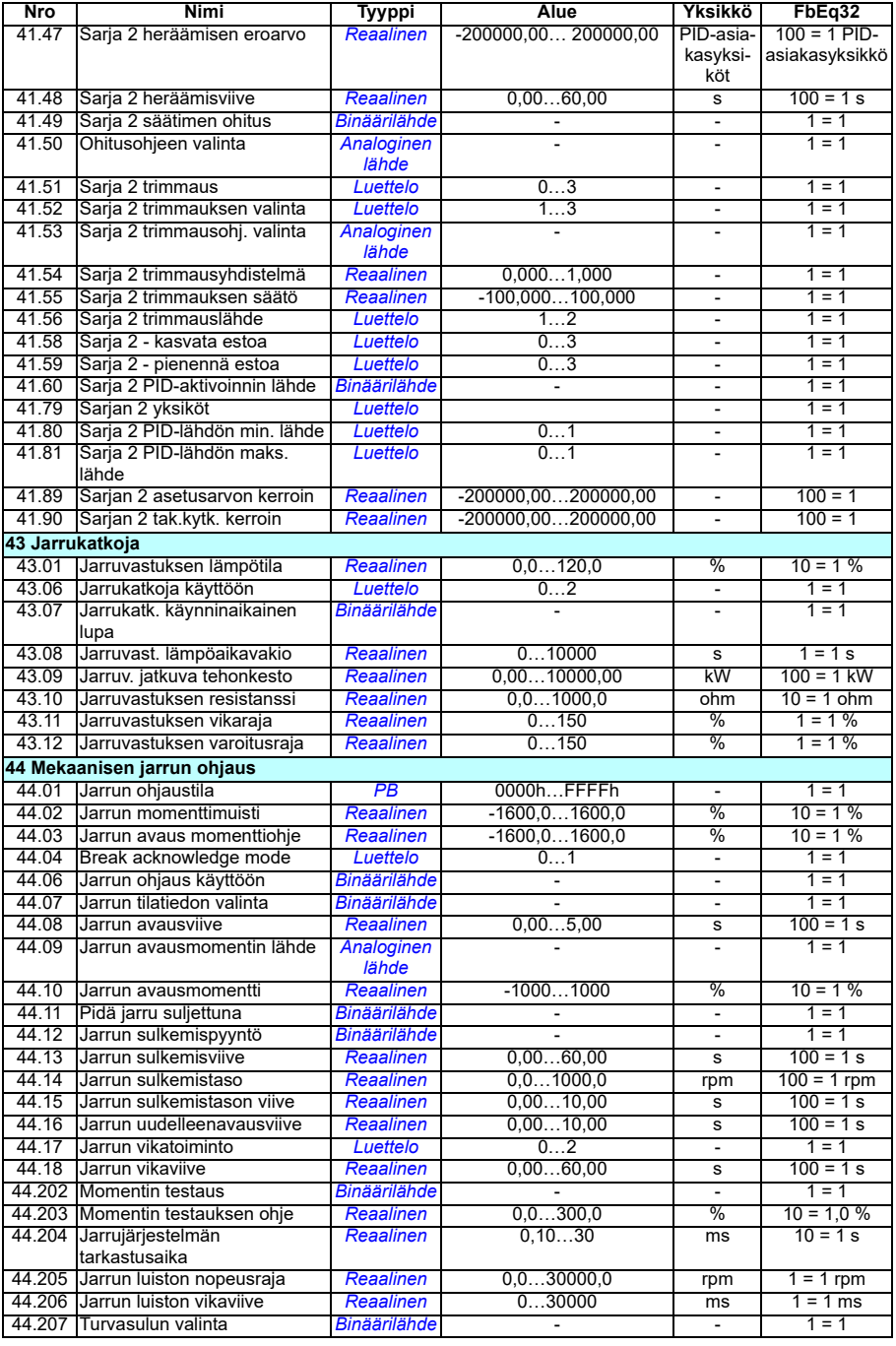

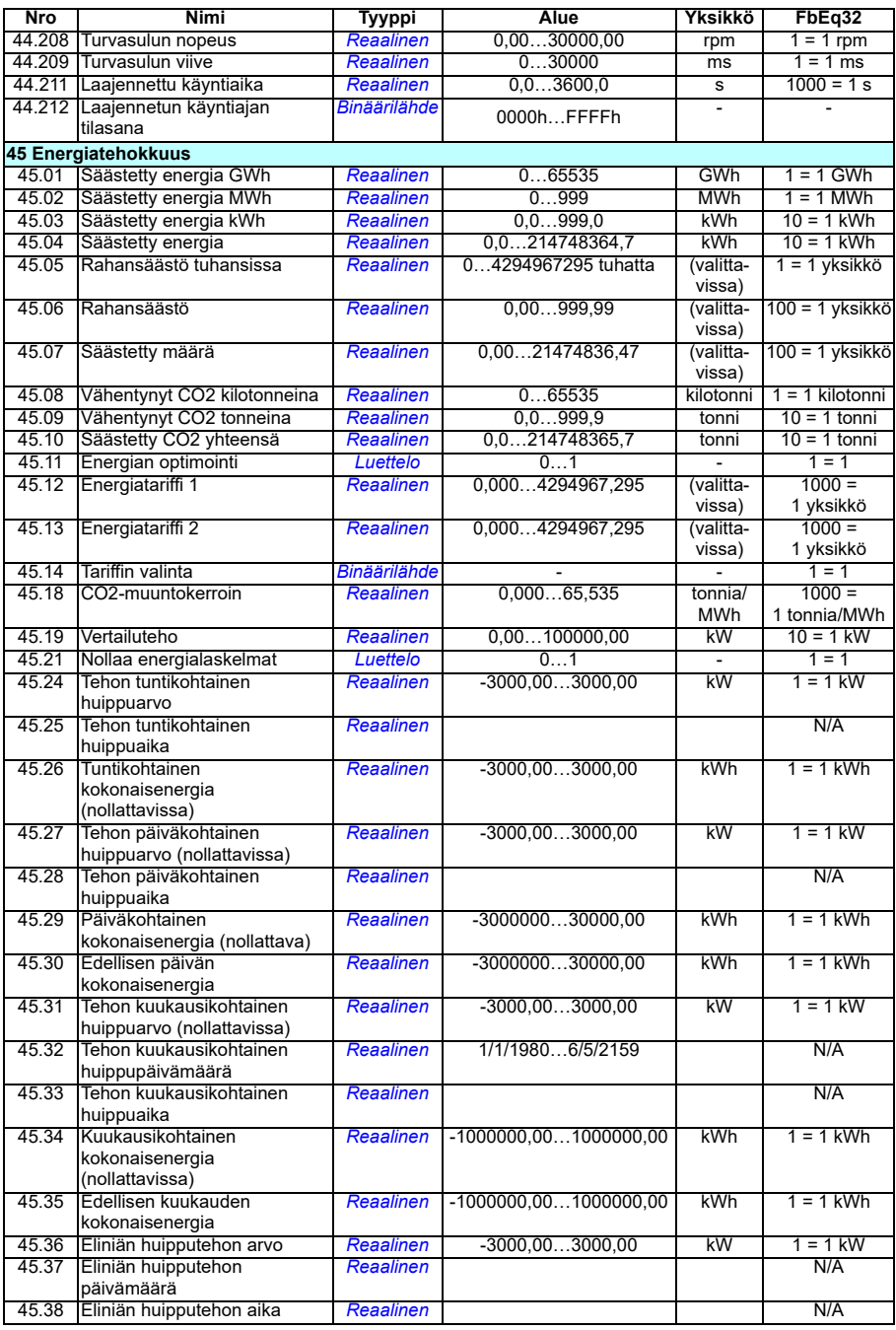

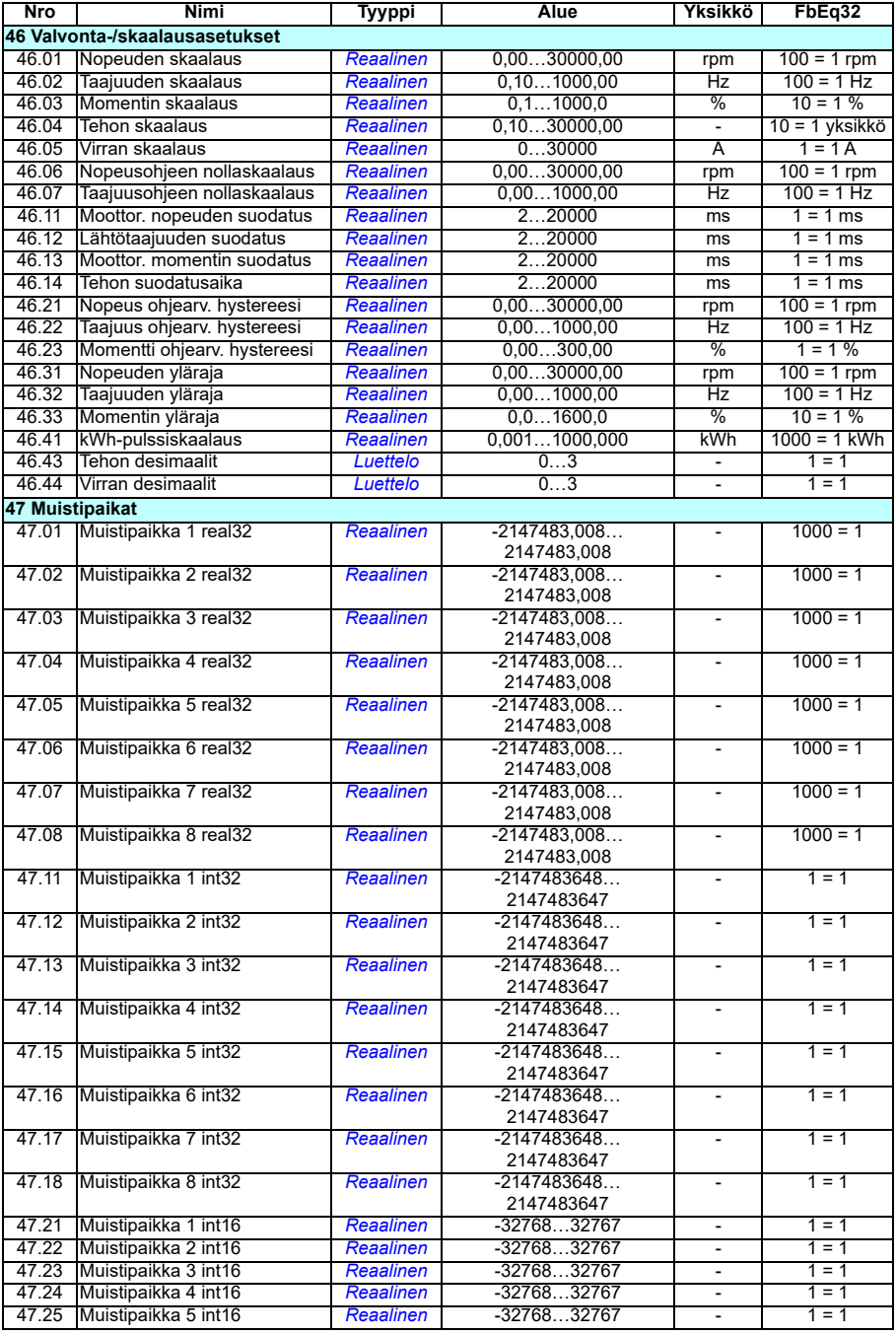

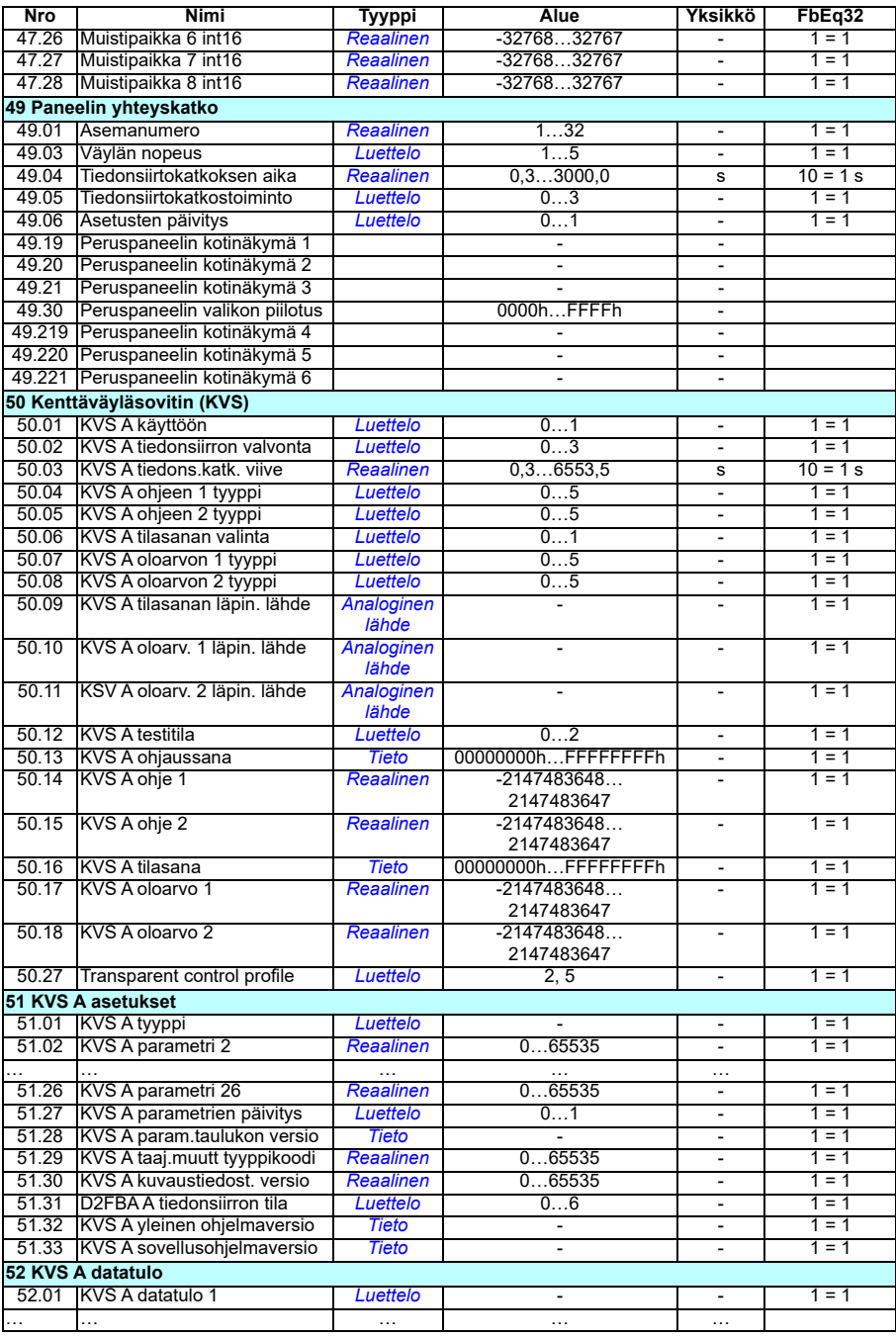

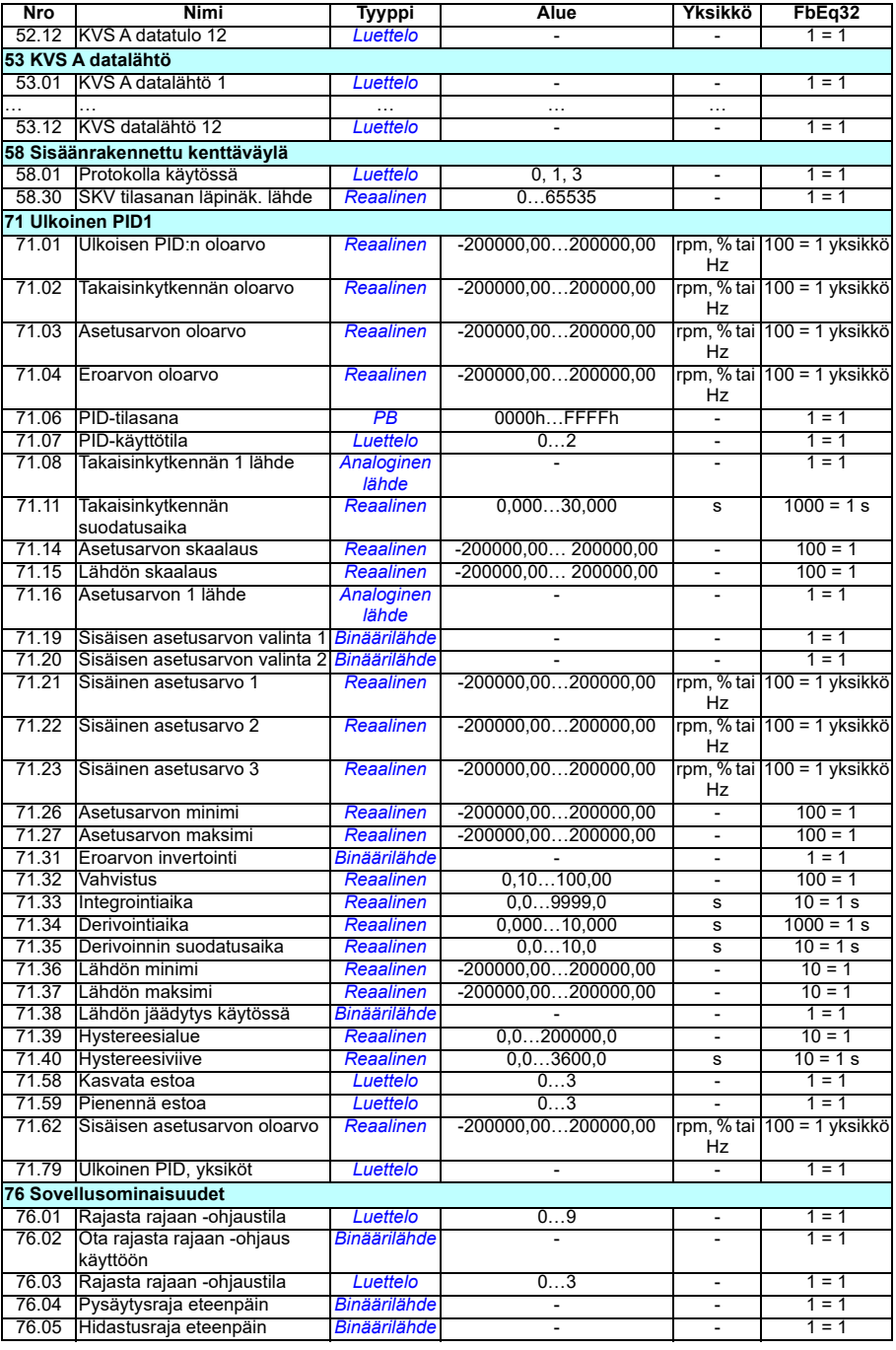

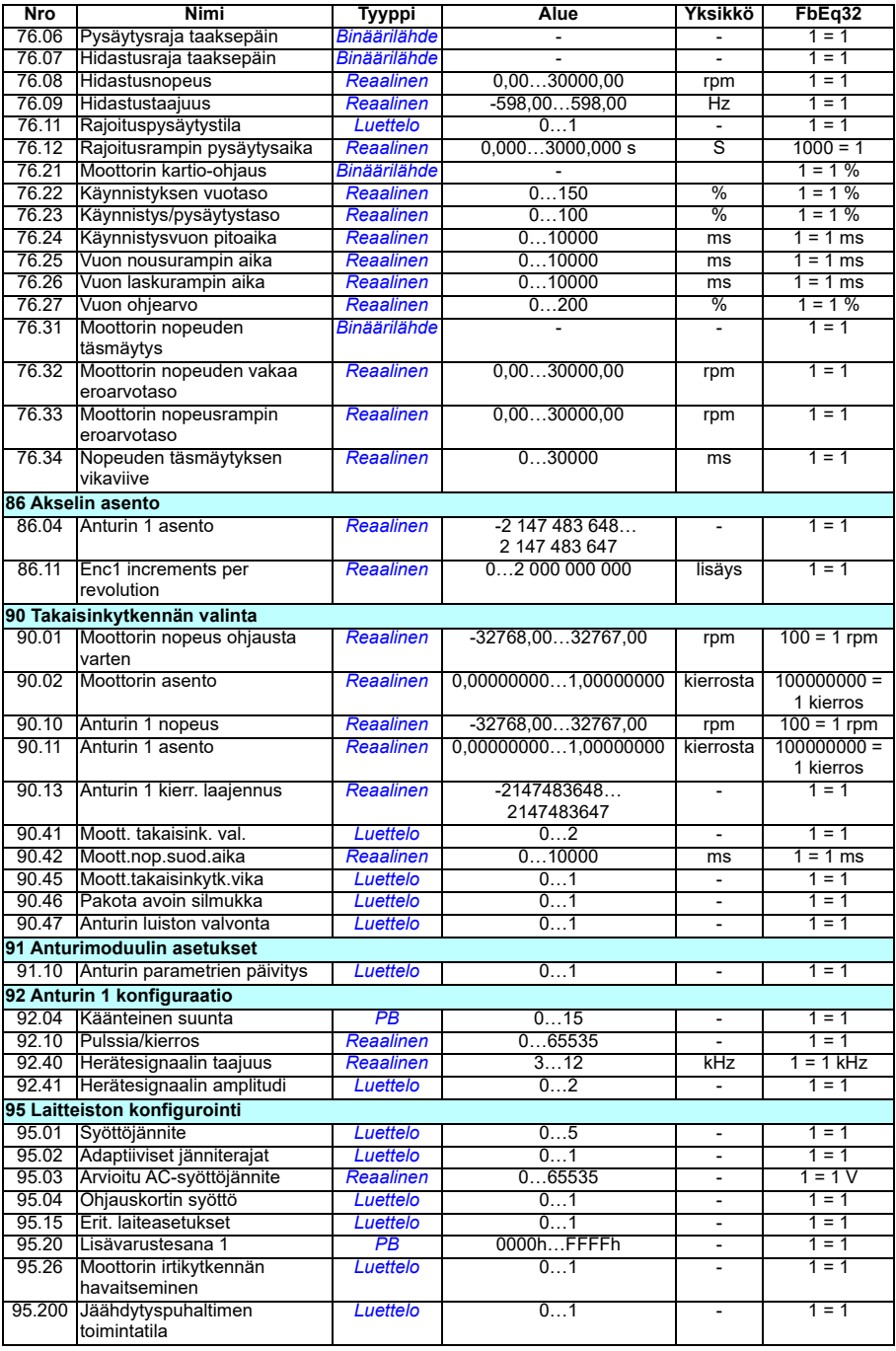

<span id="page-494-1"></span><span id="page-494-0"></span>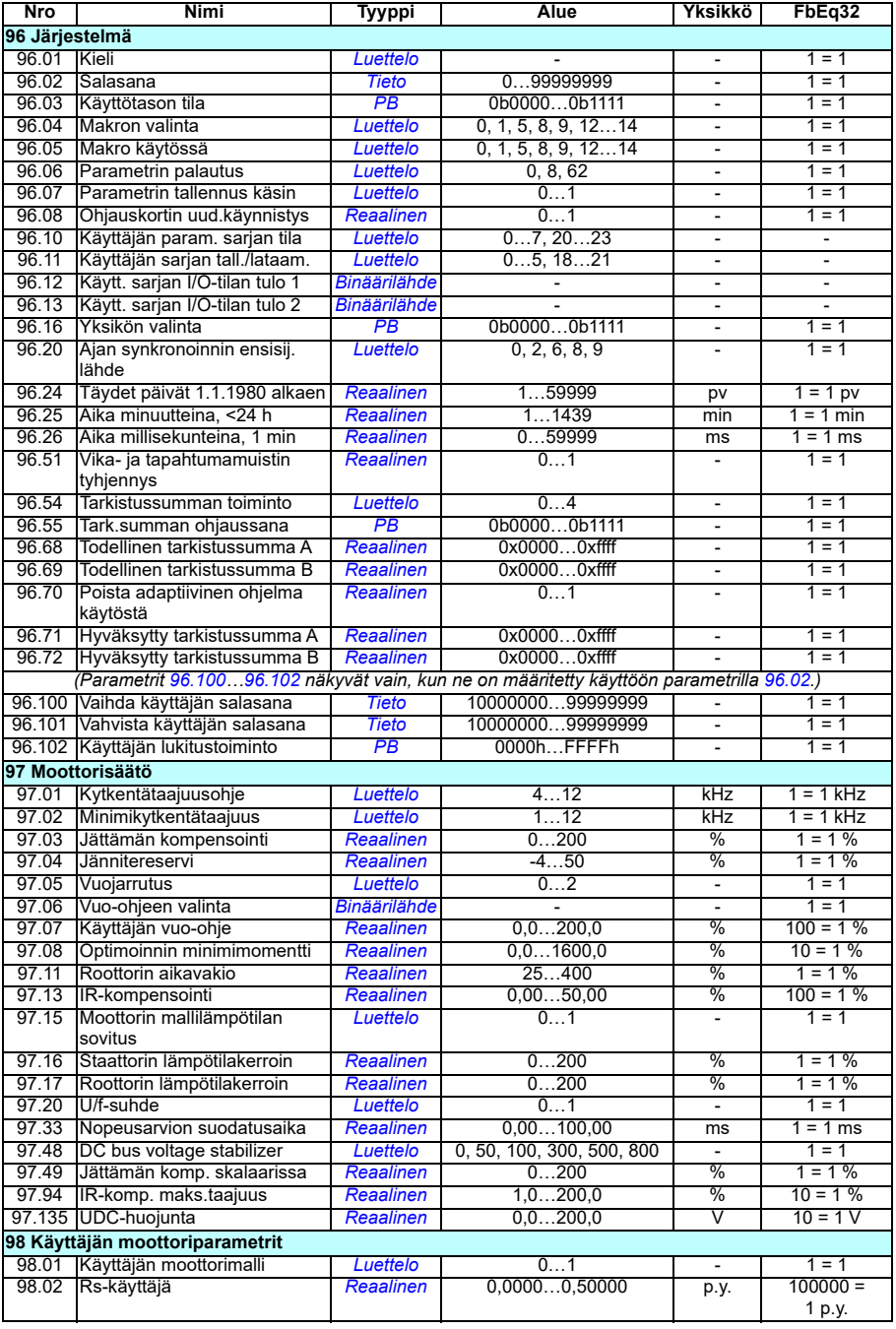

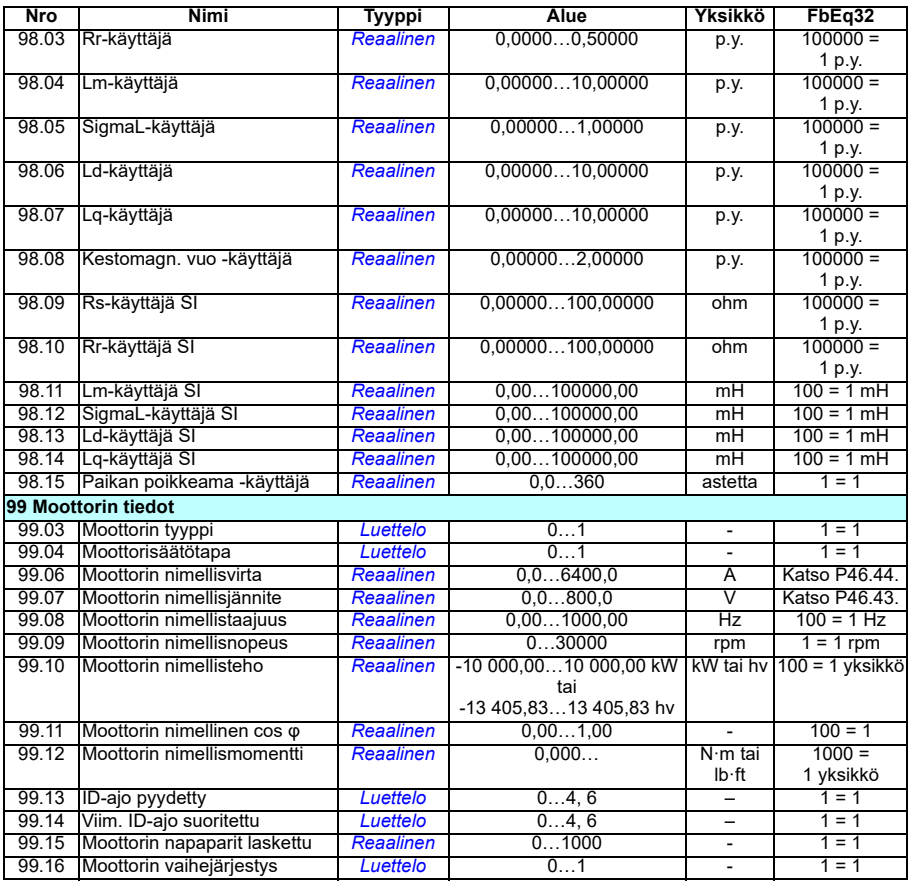

# 8

# **Vianhaku**

#### **Sisältö**

- *[Turvallisuus](#page-496-0)*
- *[Ilmoitukset](#page-497-0)*
- *[Varoitus- ja vikamuisti](#page-497-1)*
- *[QR-koodin luominen mobiililaitteessa käytettävää huoltosovellusta varten](#page-498-0)*
- *[Varoitusviestit](#page-499-0)*
- *[Vikailmoitukset](#page-514-0)*

Jos varoitusten tai vikojen syiden tunnistaminen ja korjaaminen ei onnistu tässä luvussa esitettyjen tietojen avulla, ota yhteys ABB:n huoltoon. Jos Drive Composer - PC-työkalu on käytössä, lähetä työkalulla luotu tukipaketti ABB:n huoltoon.

Varoitukset ja viat on lueteltu erillisissä taulukoissa. Taulukot on järjestetty varoitustai vikakoodin mukaan.

## <span id="page-496-0"></span>**Turvallisuus**

**VAROITUS!** Taajuusmuuttajaa saa huoltaa vain pätevä sähköalan ammattilainen. Tutustu taajuusmuuttajan laiteoppaan alussa olevan *Turvaohjeet*-luvun sisältämiin ohjeisiin ennen taajuusmuuttajan käsittelemistä.

### <span id="page-497-0"></span>**Ilmoitukset**

#### **Varoitukset ja viat**

Varoitukset ja viat ovat ilmoituksia taajuusmuuttajan virhetilasta. Aktiivisten varoitusten ja vikojen koodit ja nimet näkyvät taajuusmuuttajan ohjauspaneelissa sekä Drive Composer -PC-työkalussa. Kenttäväylän kautta saatavissa ovat vain varoitusten ja vikojen koodit.

Varoituksia ei tarvitse kuitata, vaan ne poistuvat, kun varoituksen syy poistuu. Varoitukset eivät aiheuta lukitusta, ja taajuusmuuttaja jatkaa moottorin käyttöä.

Viat aiheuttavat taajuusmuuttajassa sisäisen lukituksen. Taajuusmuuttaja laukeaa vikaan ja moottori pysähtyy. Kun vian syy on poistettu, vika voidaan kuitata ohjauspaneelista, Drive Composer -PC-työkalulla, kenttäväylän kautta tai jostain muusta lähteestä, kuten parametrilla *[31.11](#page-278-0)* valituista taajuusmuuttajan digitaalituloista. Vian kuittaaminen luo tapahtuman *64FF Vian kuittaus*. Kuittauksen jälkeen taajuusmuuttaja voidaan käynnistää uudelleen.

Huomaa, että jotkin viat vaativat ohjausyksikön uudelleenkäynnistyksen joko katkaisemalla ja kytkemällä sen virta tai käyttämällä parametria *[96.08](#page-440-0) [Ohjauskortin](#page-440-1)  [uud.käynnistys](#page-440-1)*. Jos ohjausyksikön uudelleenkäynnistys on tarpeen, siitä mainitaan vikaluettelossa.

#### **Puhtaat tapahtumat**

Varoitusten ja vikojen lisäksi on puhtaita tapahtumia, jotka pelkästään tallentuvat taajuusmuuttajan tapahtumalokiin. Näiden tapahtumien koodit ovat taulukossa *[Varoitusviestit](#page-499-0)* sivulla *[500](#page-499-0)*.

### <span id="page-497-1"></span>**Varoitus- ja vikamuisti**

#### **Tapahtumaloki**

Kaikki ilmoitukset tallennetaan tapahtumalokiin. Tapahtumalokiin tallentuu tiedot

- viimeisimmistä kahdeksasta vikatapahtumasta (taajuusmuuttajan laukaisseista vioista tai vikojen kuittauksista)
- viimeisimmistä kymmenestä varoituksesta tai puhtaasta tapahtumasta.

Katso kohta *[Varoitus-/vikatietojen tarkasteleminen](#page-498-1)* sivulla *[499](#page-498-1)*.

#### **Apukoodit**

Jotkin tapahtumat luovat apukoodin, joka usein auttaa paikantamaan ongelman. Apukoodi tallennetaan ohjauspaneelissa osaksi tapahtuman tietoja. Drive Ceomposer-PC-työkalussa apukoodi näkyy tapahtumaluettelossa.

#### <span id="page-498-1"></span>**Varoitus-/vikatietojen tarkasteleminen**

Taajuusmuuttaja voi tallentaa luettelon aktiivisista vioista, jotka aiheuttavat kyseisellä hetkellä vikalaukaisun. Lisäksi taajuusmuuttaja tallentaa luettelon aiemmin esiintyneistä vioista ja varoituksista.

Paneeli näyttää kunkin tallennetun vian vikakoodin, ajan ja yhdeksän eri parametrin arvot, jotka on tallennettu vian sattuessa. Viimeisimmän vian parametriarvot ovat parametreissa *[05.80](#page-138-0)*…*[05.88](#page-139-0)*.

Aktiiviset viat ja varoitukset näkyvät kohdissa

- **Päävalikko ‒ Vianmääritys ‒ Aktiiviset viat**
- **Päävalikko ‒ Vianmääritys ‒ Aktiiviset viat**
- **Asetusvalikko Aktiiviset viat**
- **Asetusvalikko Aktiiviset varoitukset**
- ryhmän *[04 Varoitukset ja viat](#page-134-0)* parametrit (sivu *[135](#page-134-0)*).

Aiemmin esiintyneet viat ja varoitukset näkyvät kohdissa

- **Päävalikko** ‒ **Vianmääritys ‒ Vika- ja tapahtumaloki Huomautus:** Aktiiviset vikatilat tallennetaan myös vika- ja tapahtumalokiin.
- ryhmän *[04 Varoitukset ja viat](#page-134-0)* parametrit (sivu *[135](#page-134-0)*).

Tapahtumaloki voidaan avata ja nollata myös Drive Composer -PC-työkalun avulla. Lisätietoja on oppaassa *Drive Composer PC tool user's manual* (3AUA0000094606, englanninkielinen).

#### <span id="page-498-0"></span>**QR-koodin luominen mobiililaitteessa käytettävää huoltosovellusta varten**

Taajuusmuuttaja voi muodostaa QR-koodin (tai QR-koodisarjan) näytettäväksi assistant-ohjauspaneelissa. QR-koodi sisältää taajuusmuuttajan tunnistetiedot, tiedot viimeisimmistä tapahtumista sekä tila- ja laskuriparametrien arvoja. Koodi voidaan lukea mobiililaitteella, jossa on ABB:n huoltosovellus. Laite lähettää tiedot ABB:lle analysoitaviksi. Lisätietoja sovelluksesta saa ABB:n paikalliselta edustajalta.

## <span id="page-499-0"></span>**Varoitusviestit**

**Huomautus:** Luettelo sisältää myös tapahtumia, jotka näkyvät vain tapahtumalokissa.

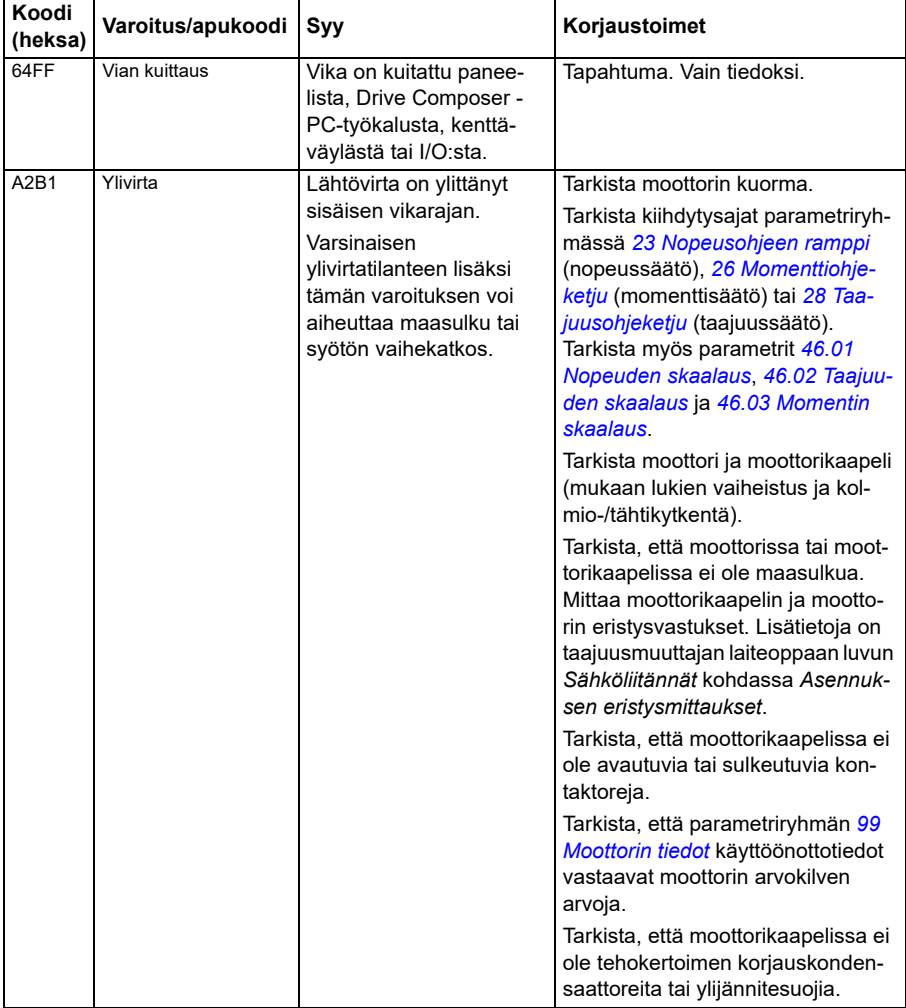

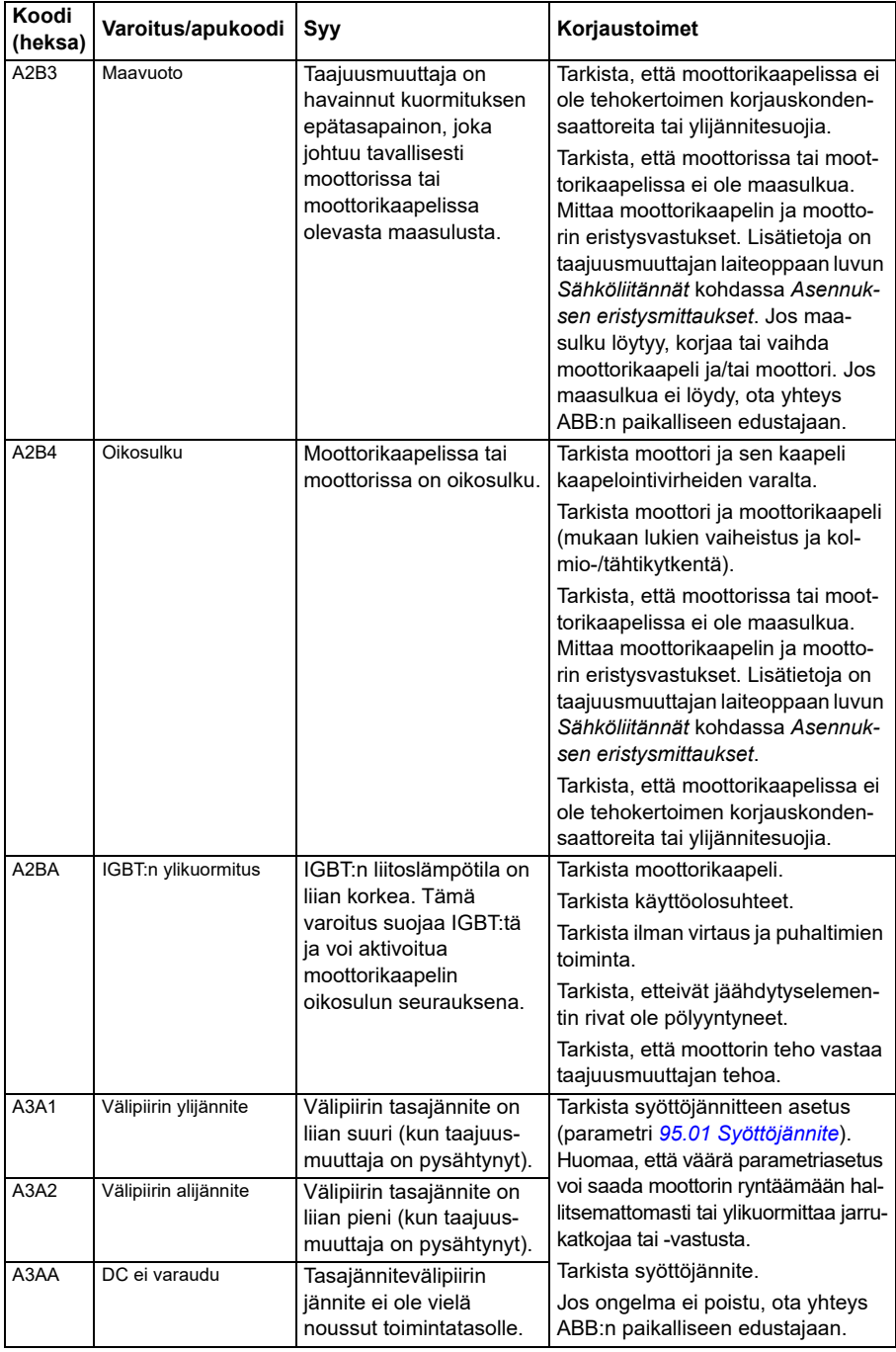

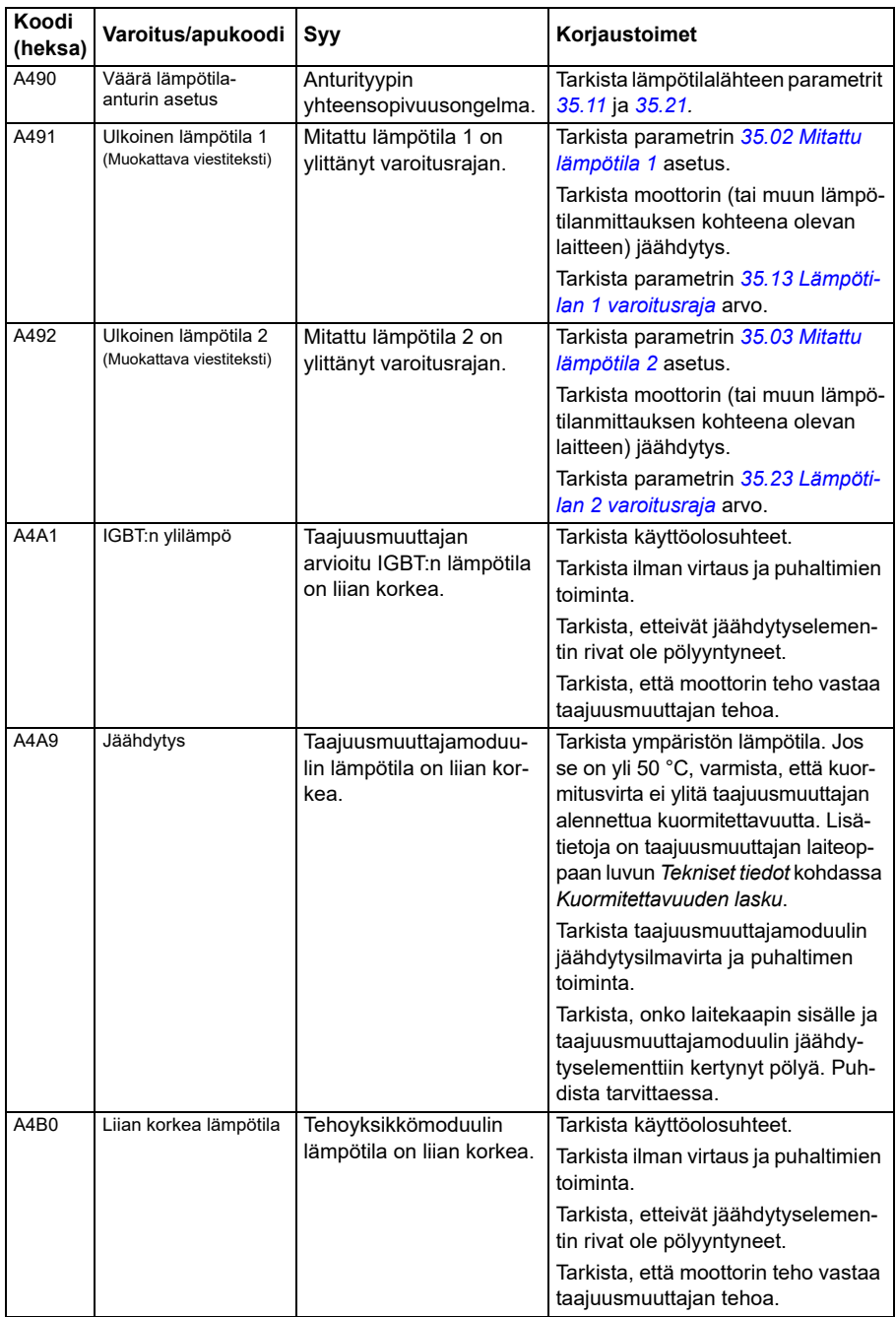

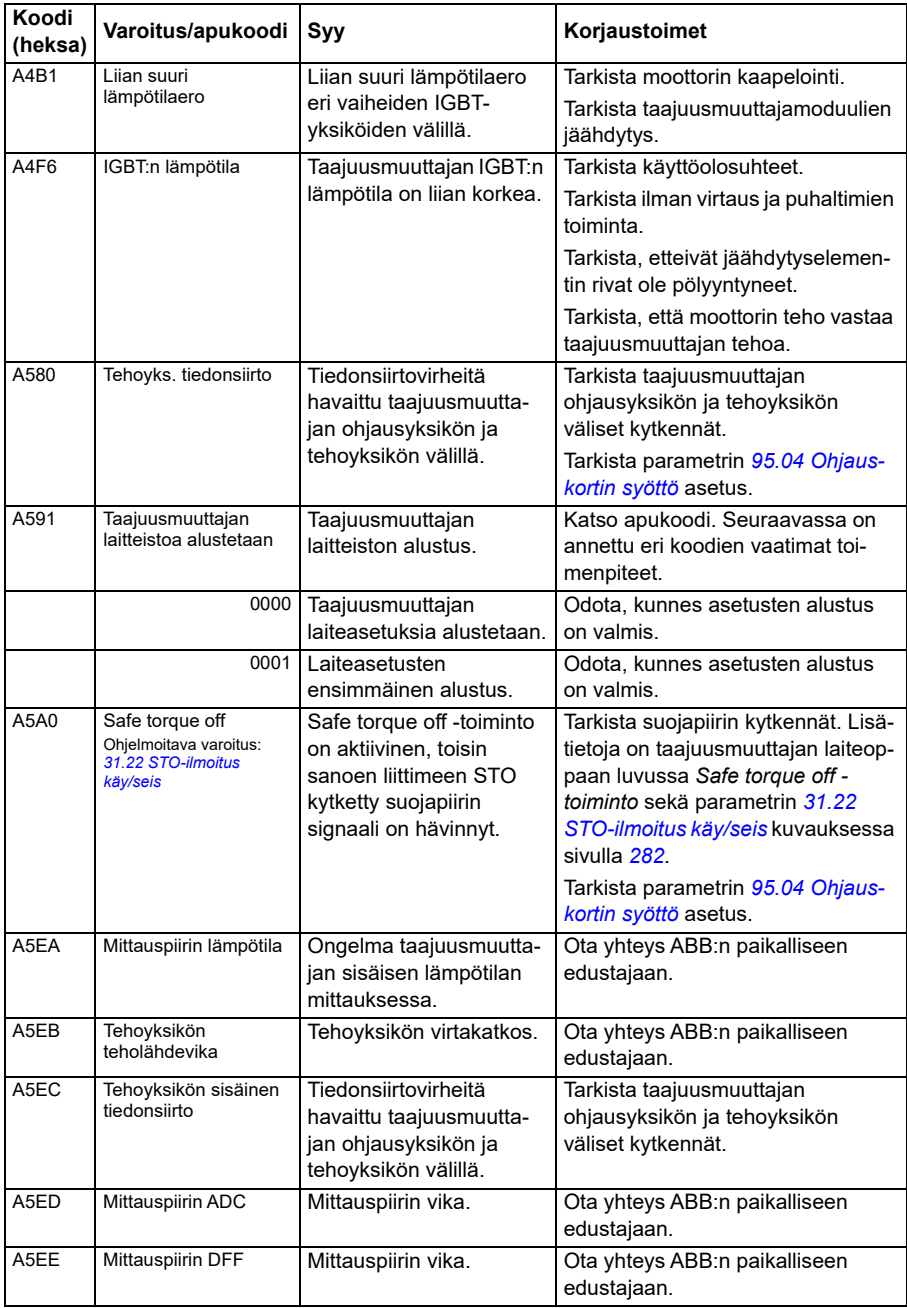

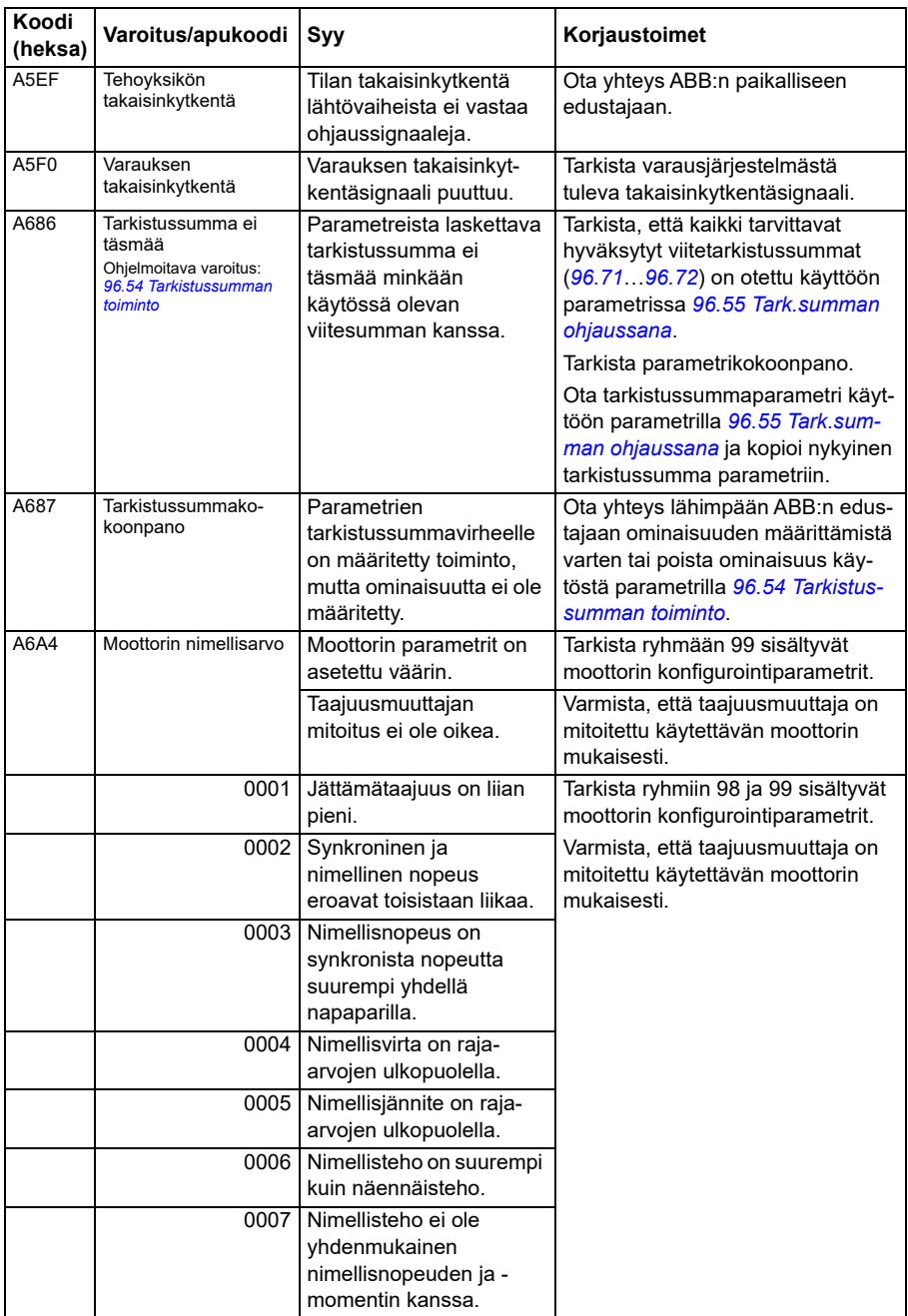
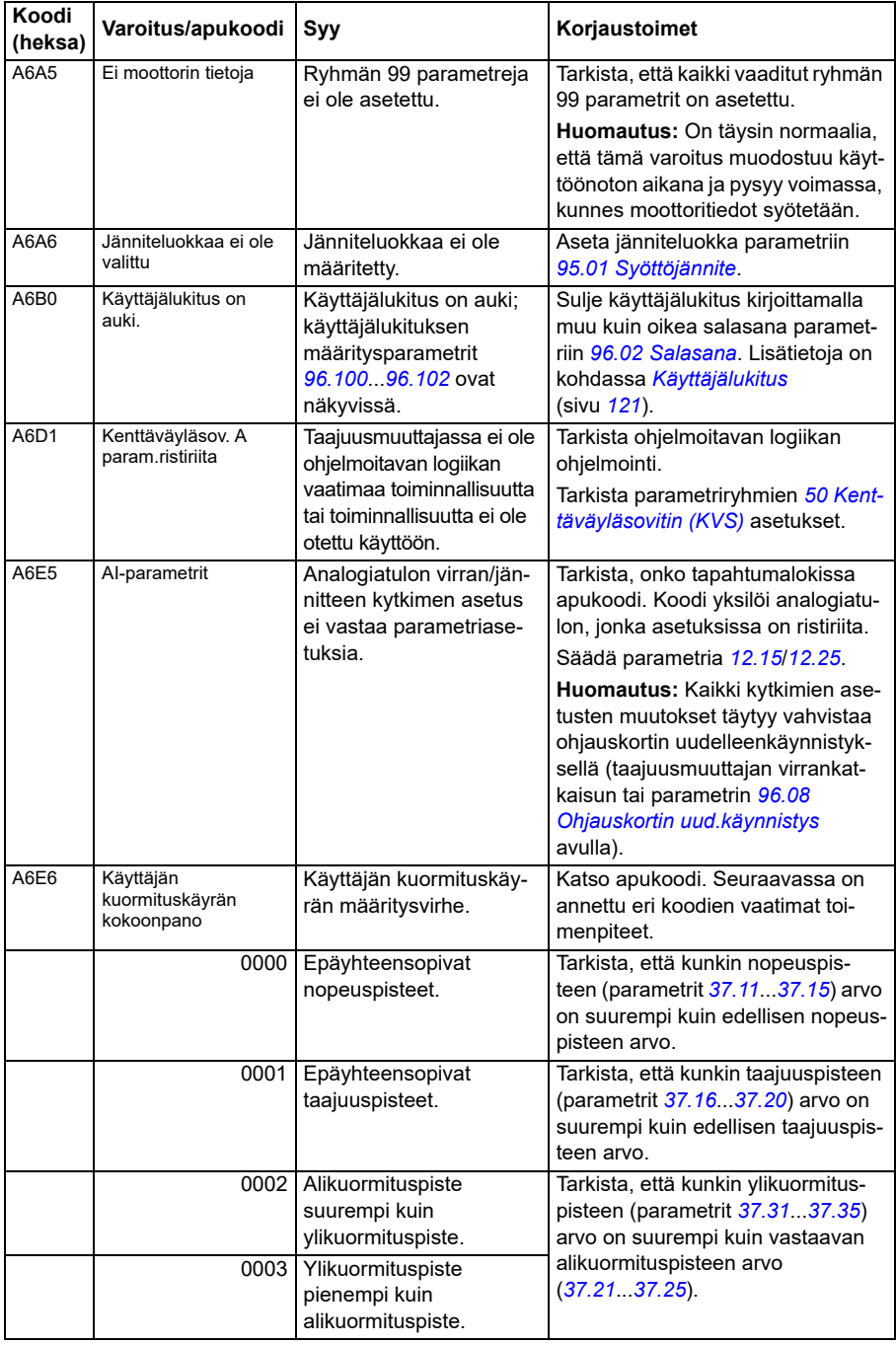

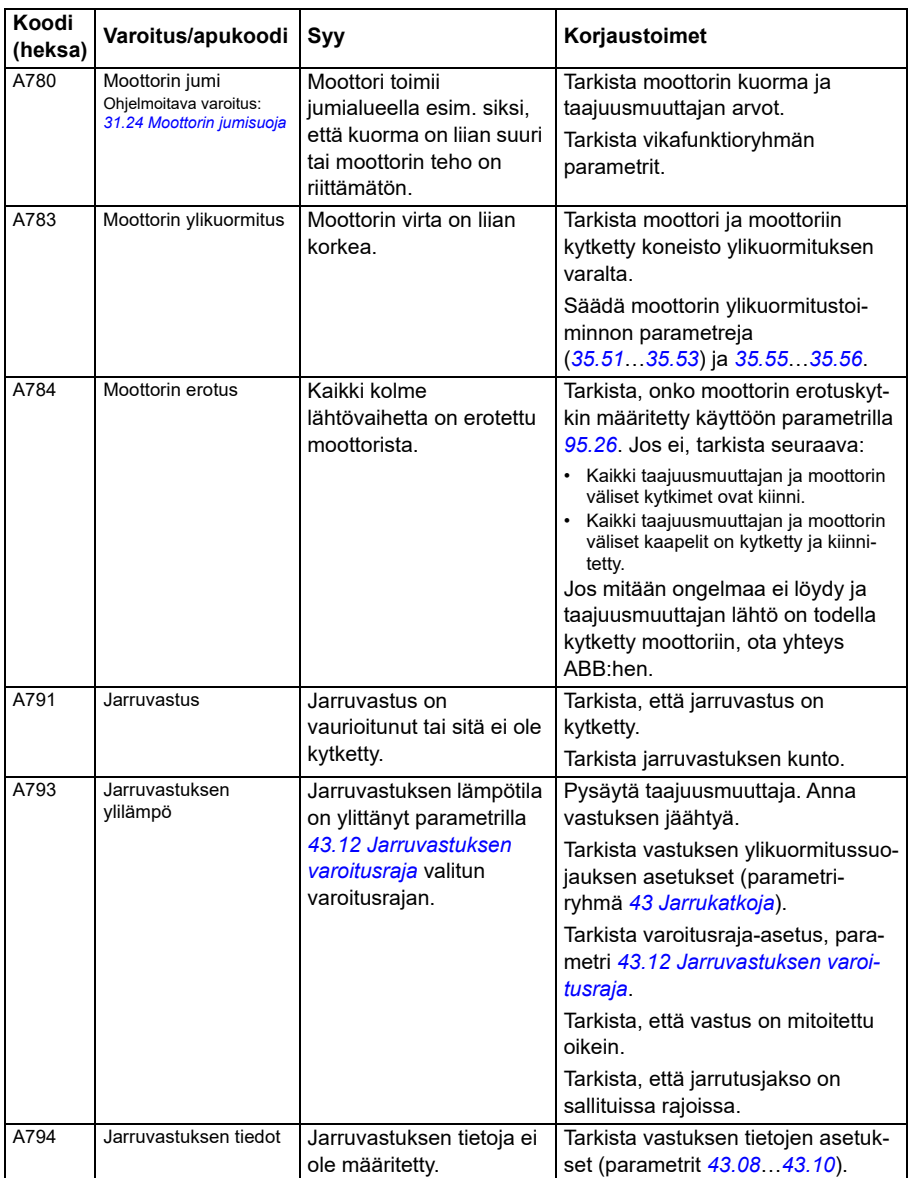

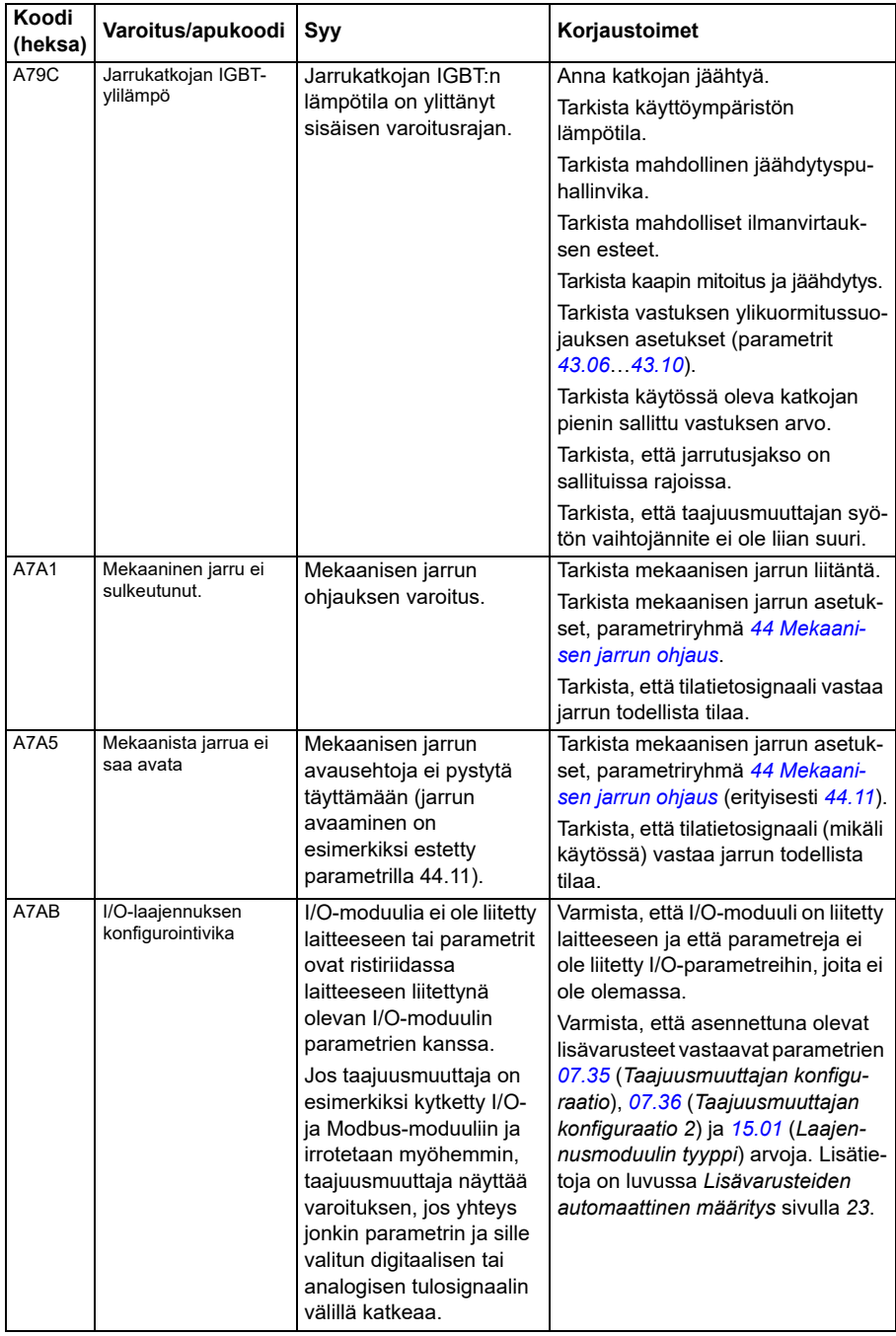

<span id="page-507-1"></span><span id="page-507-0"></span>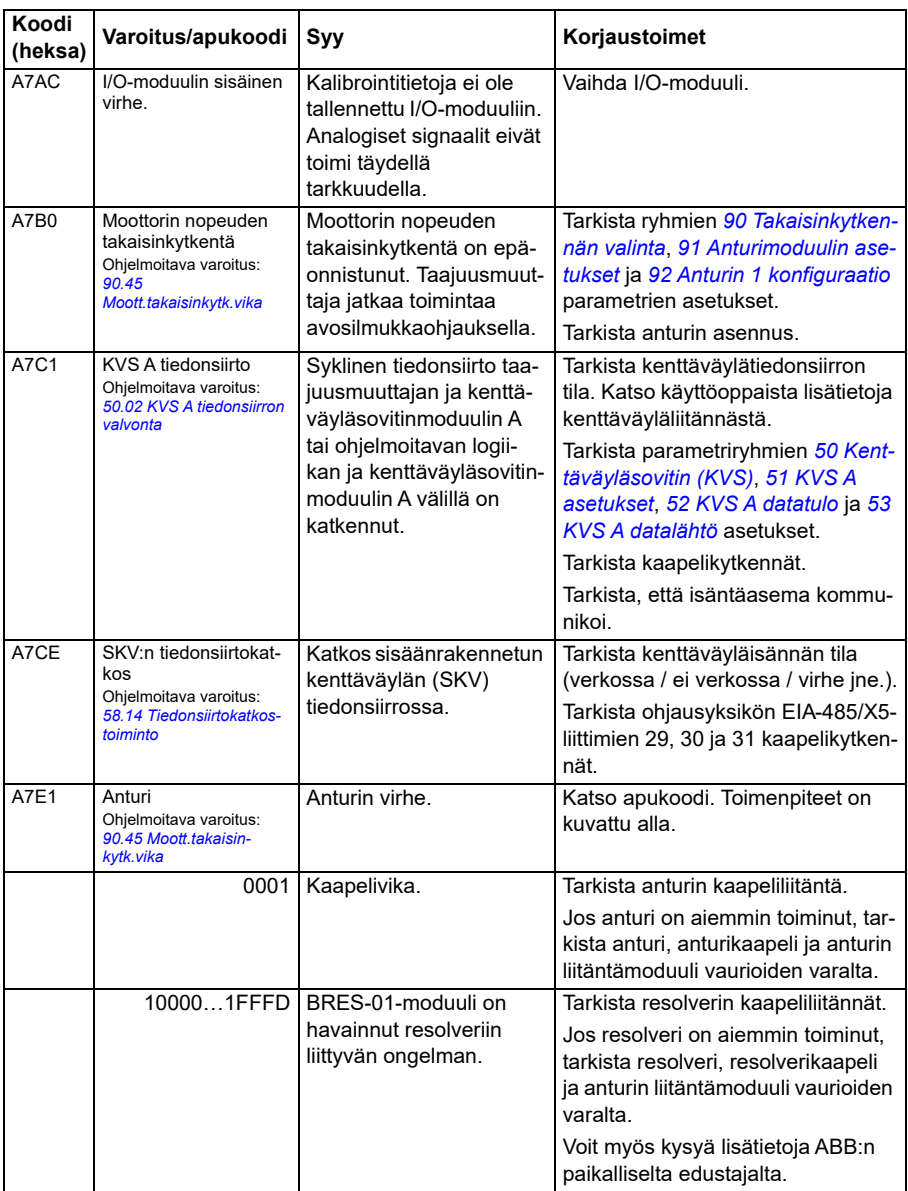

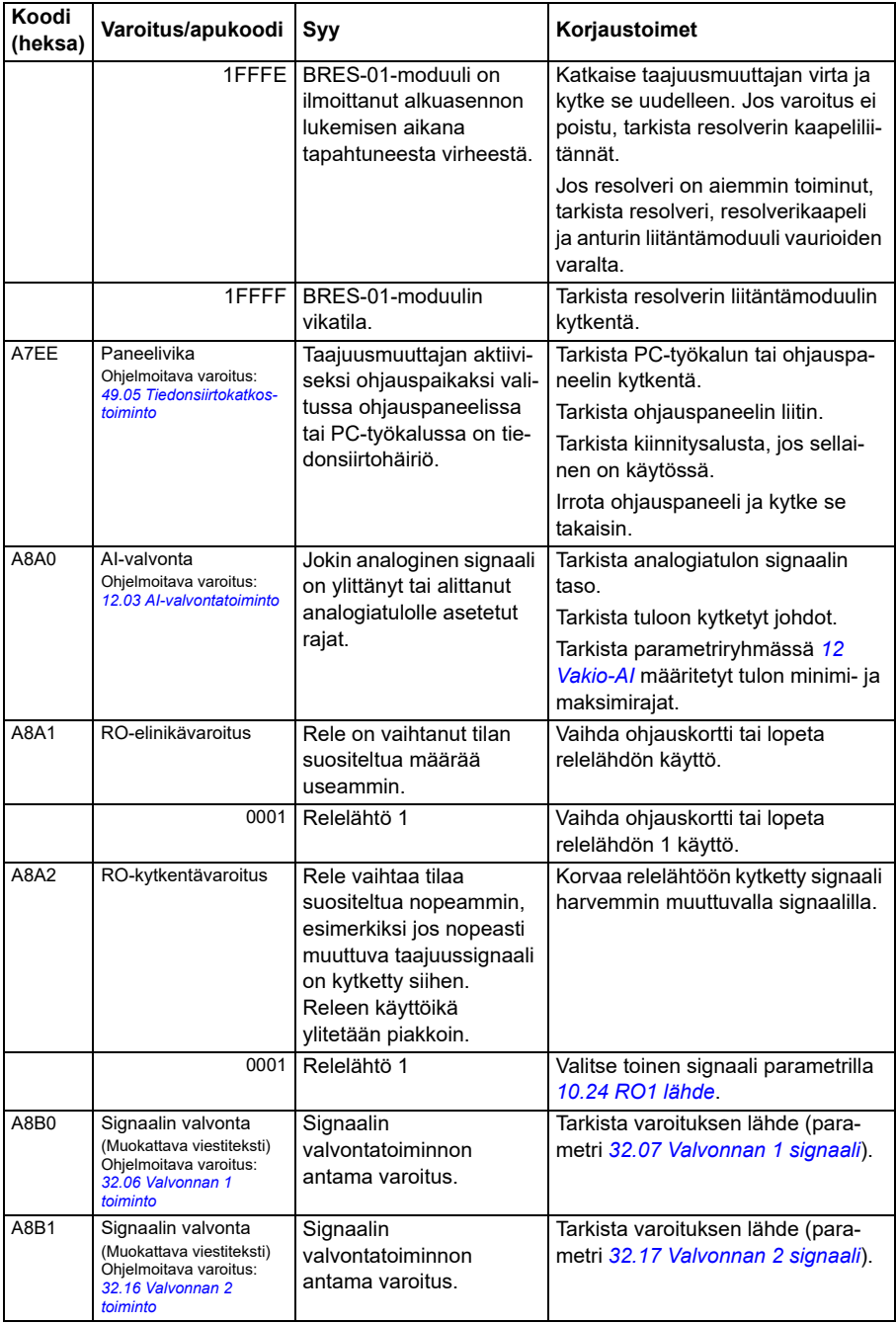

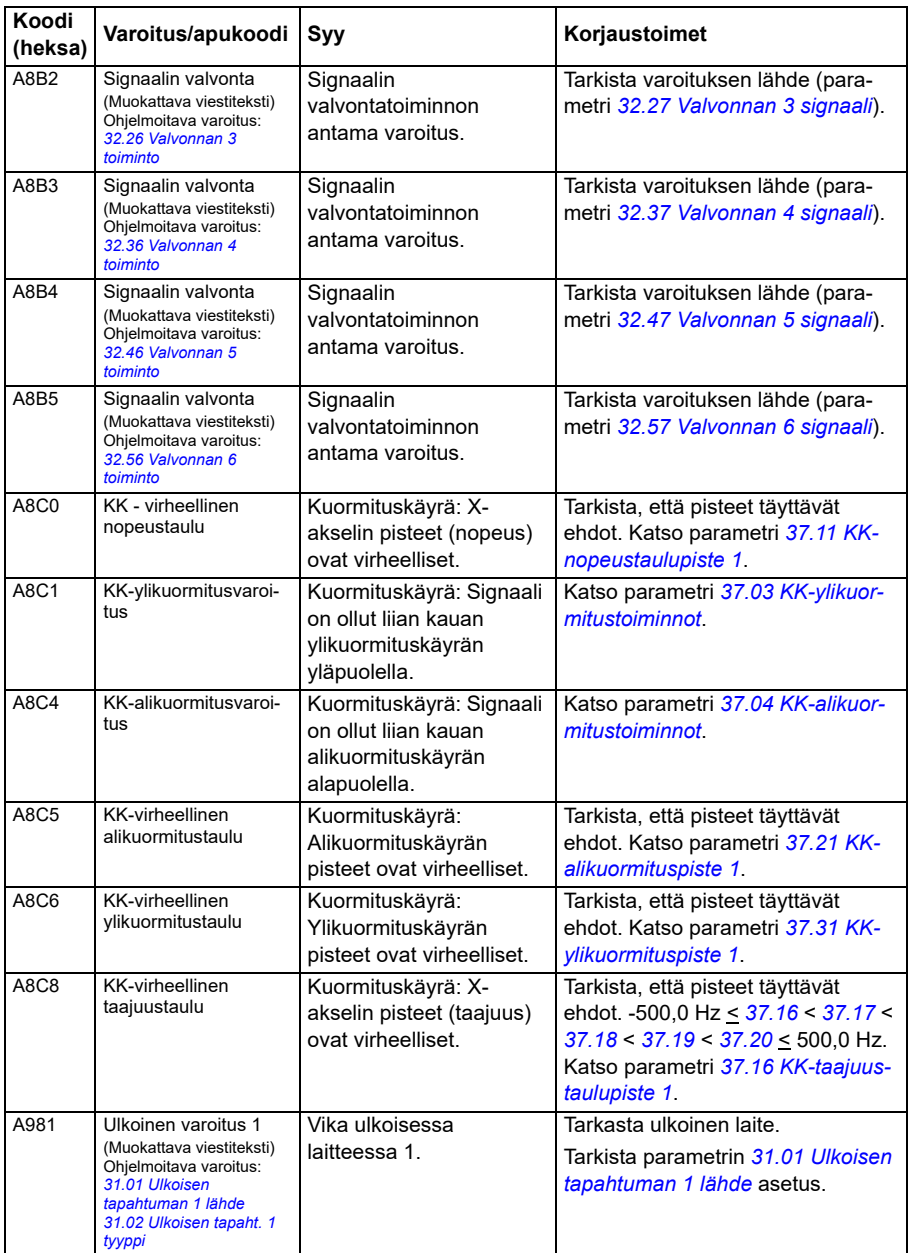

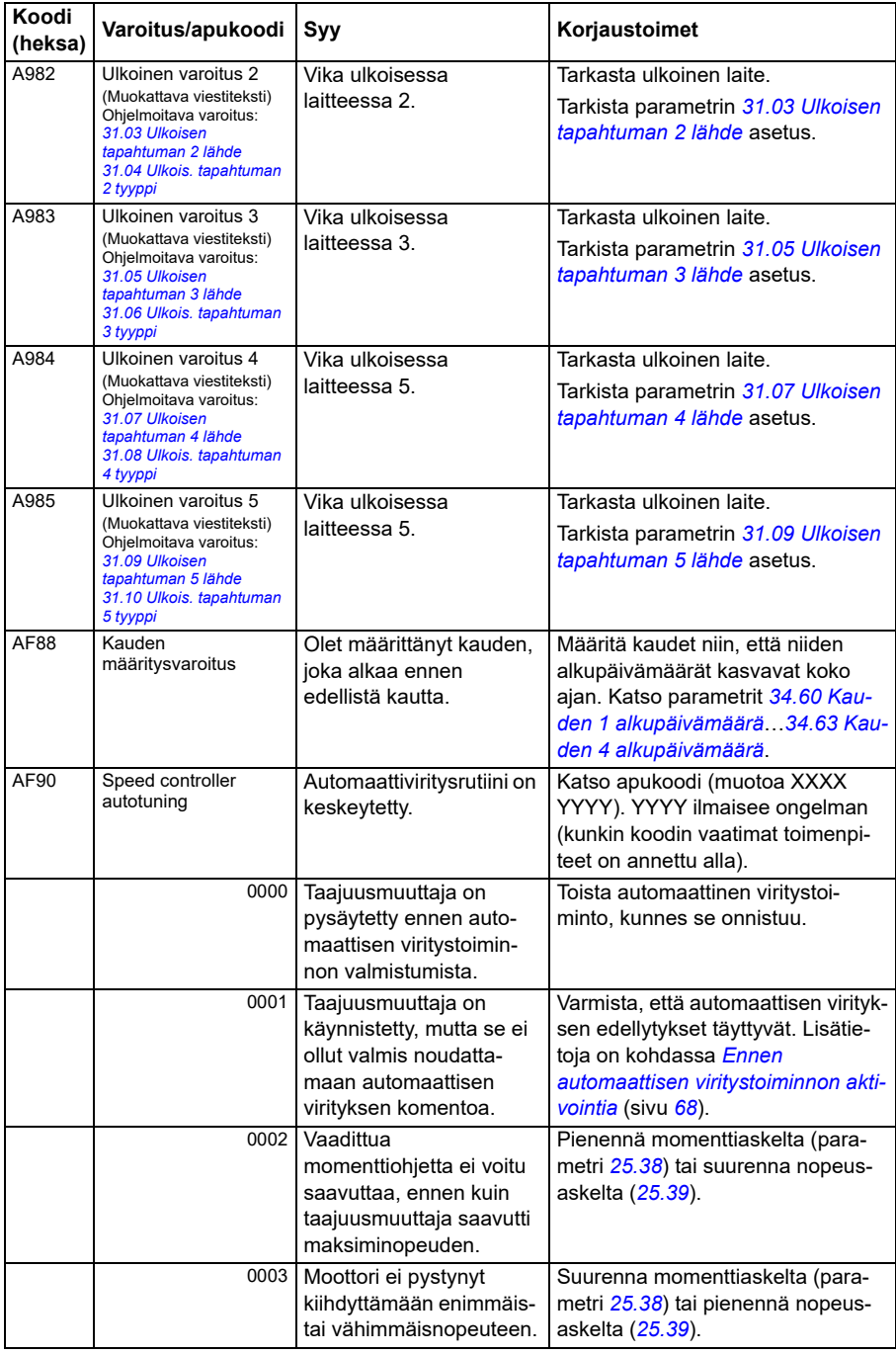

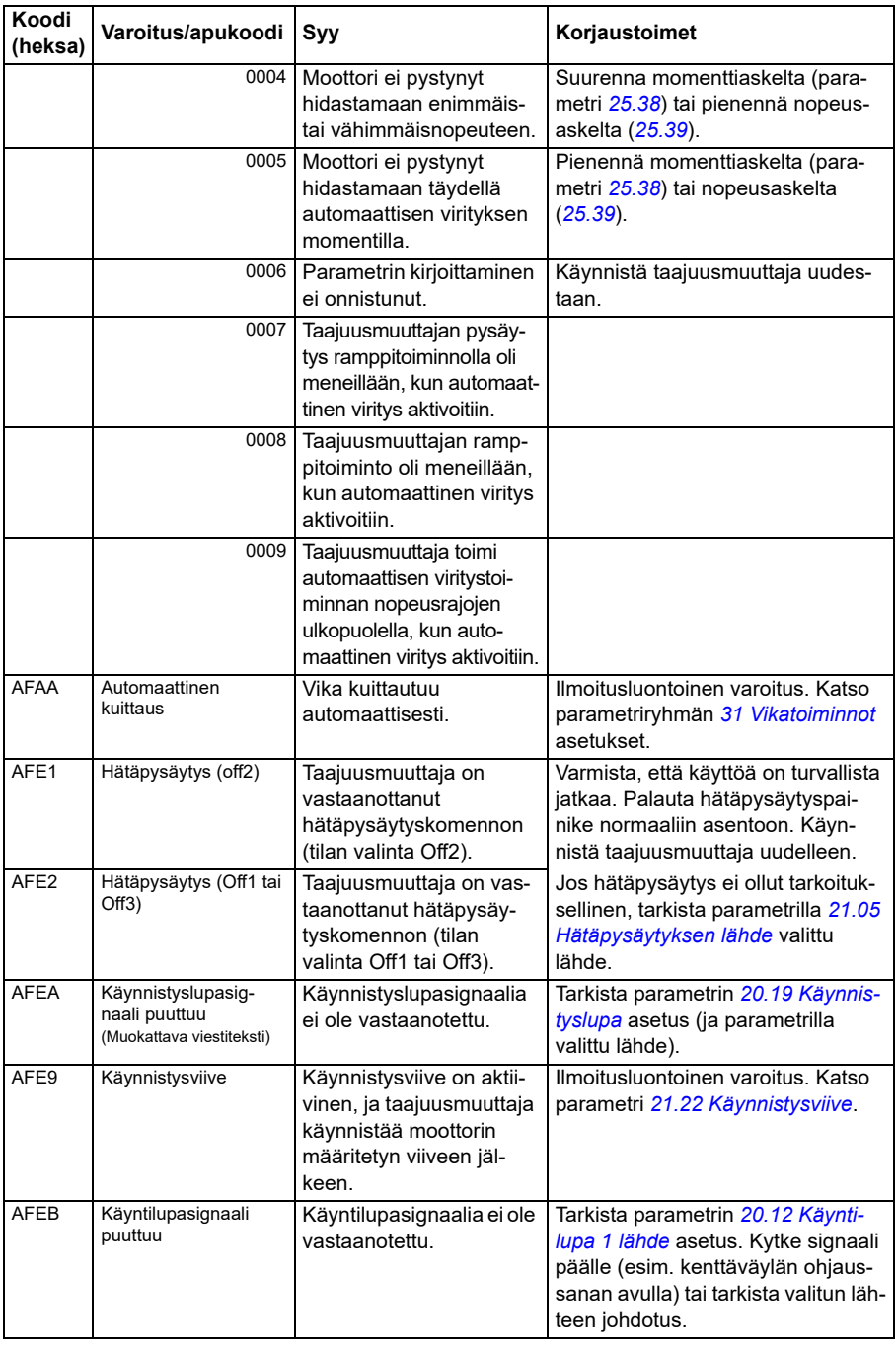

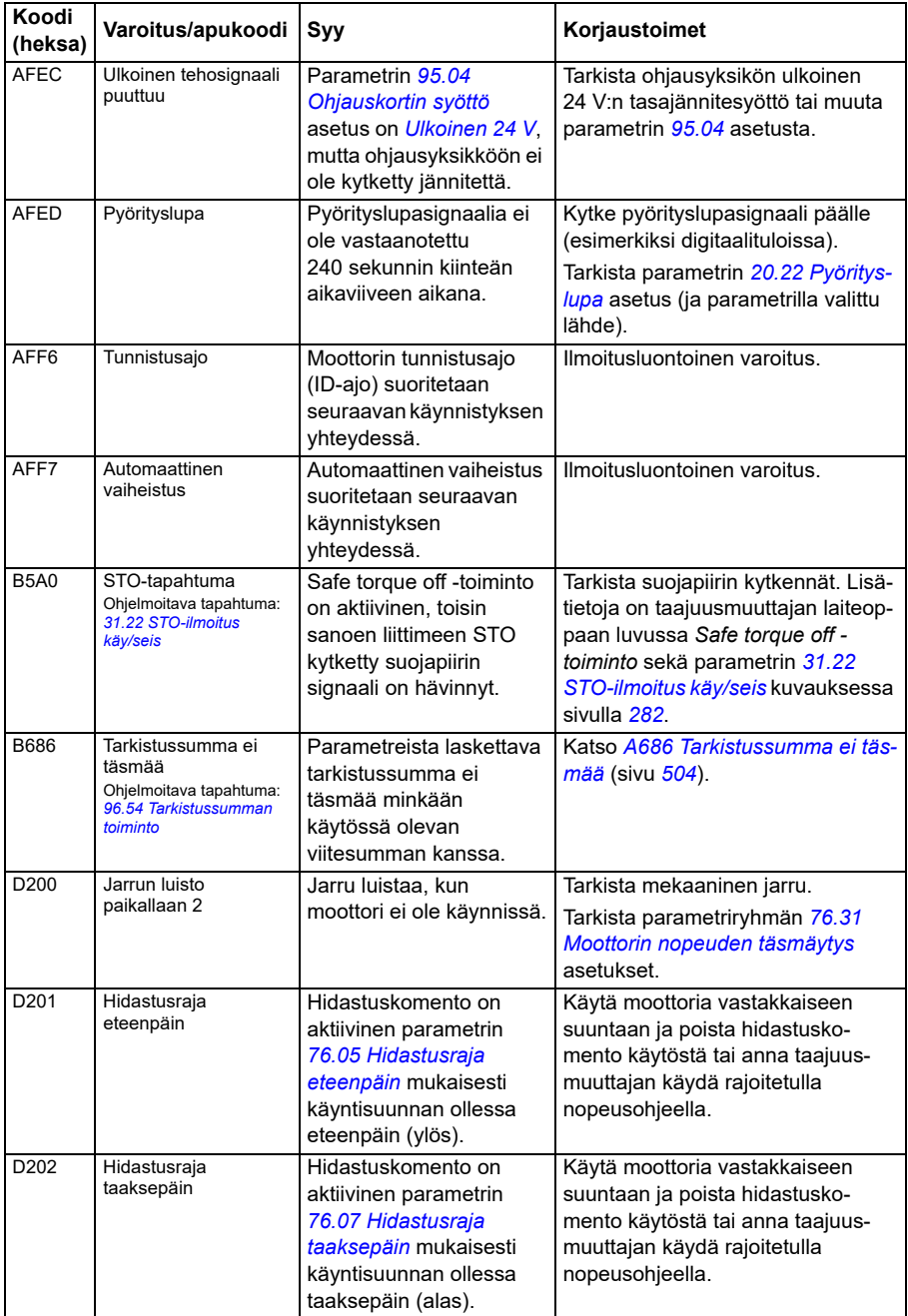

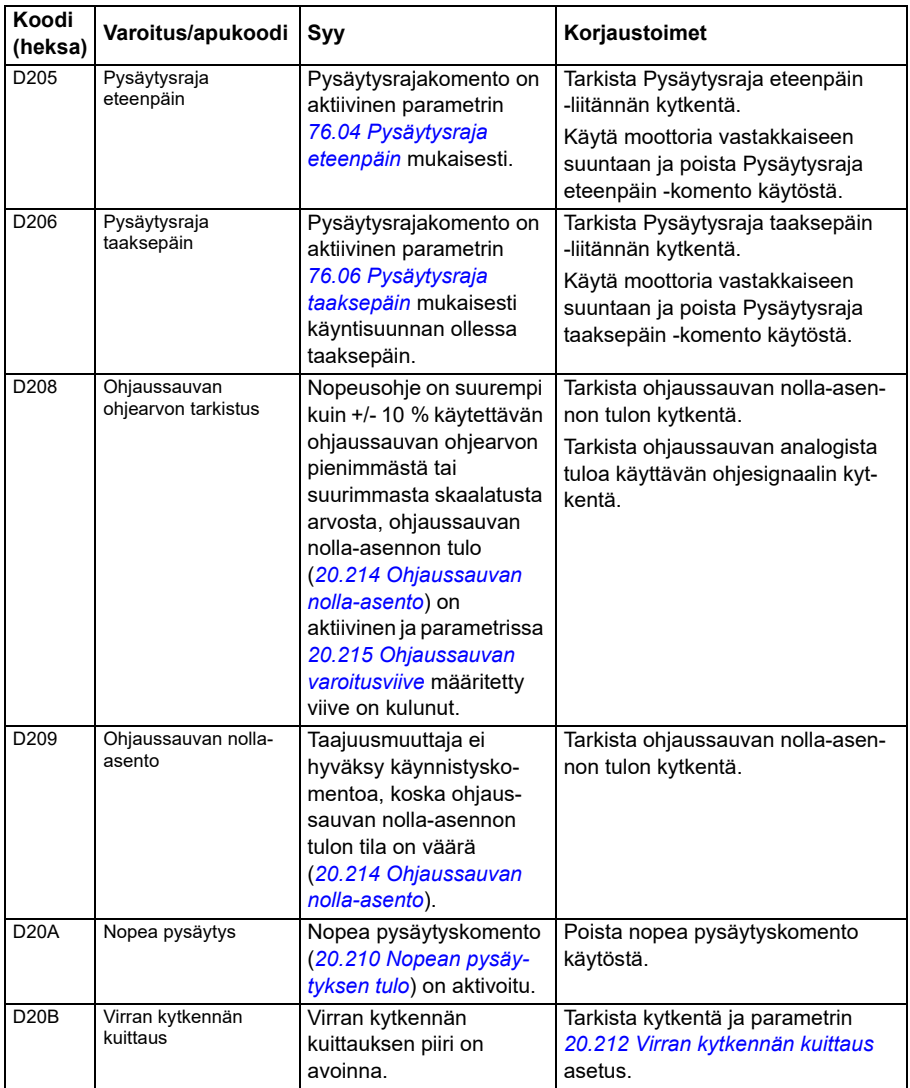

# **Vikailmoitukset**

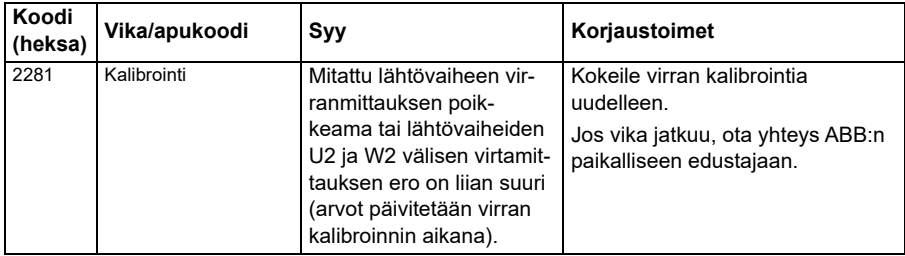

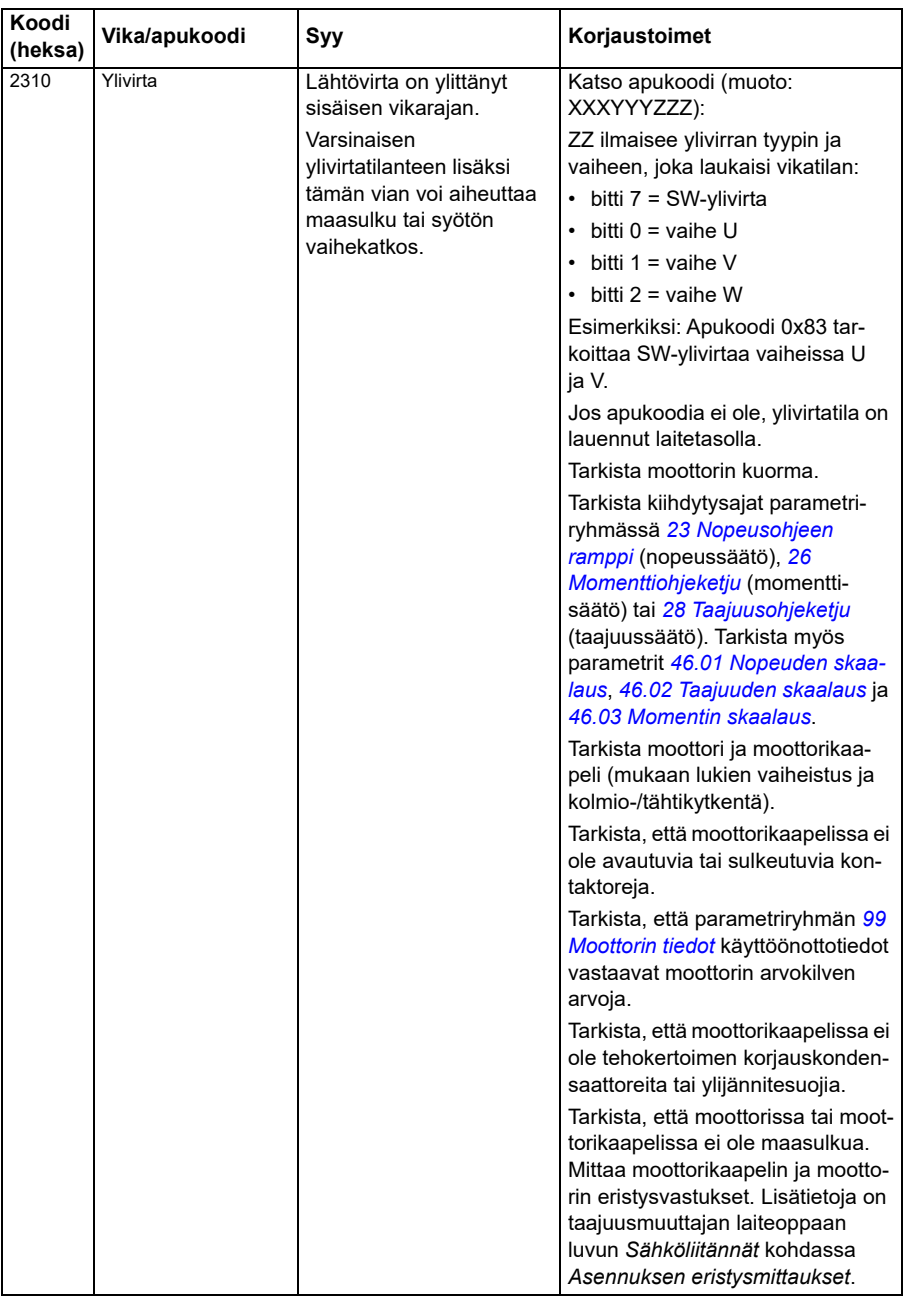

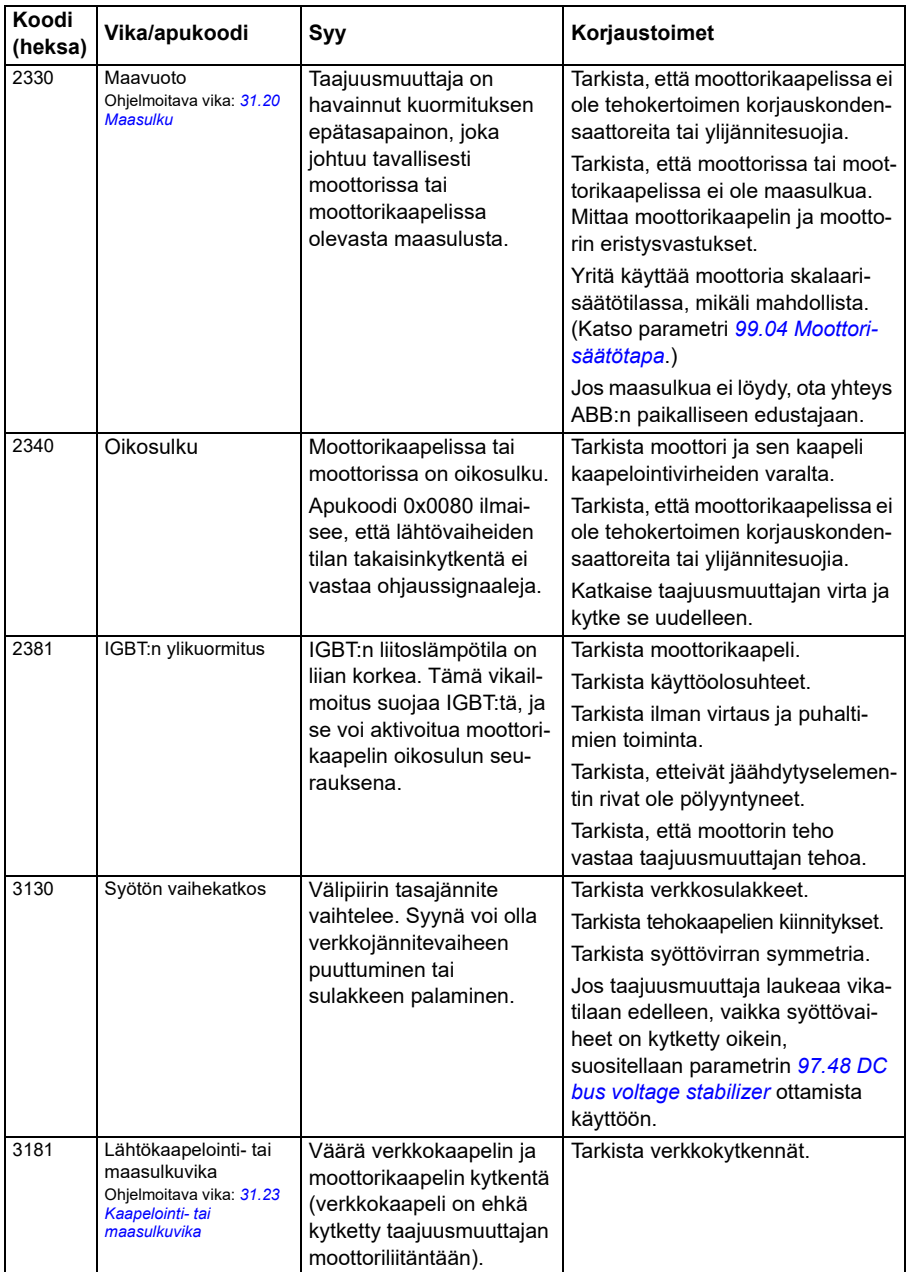

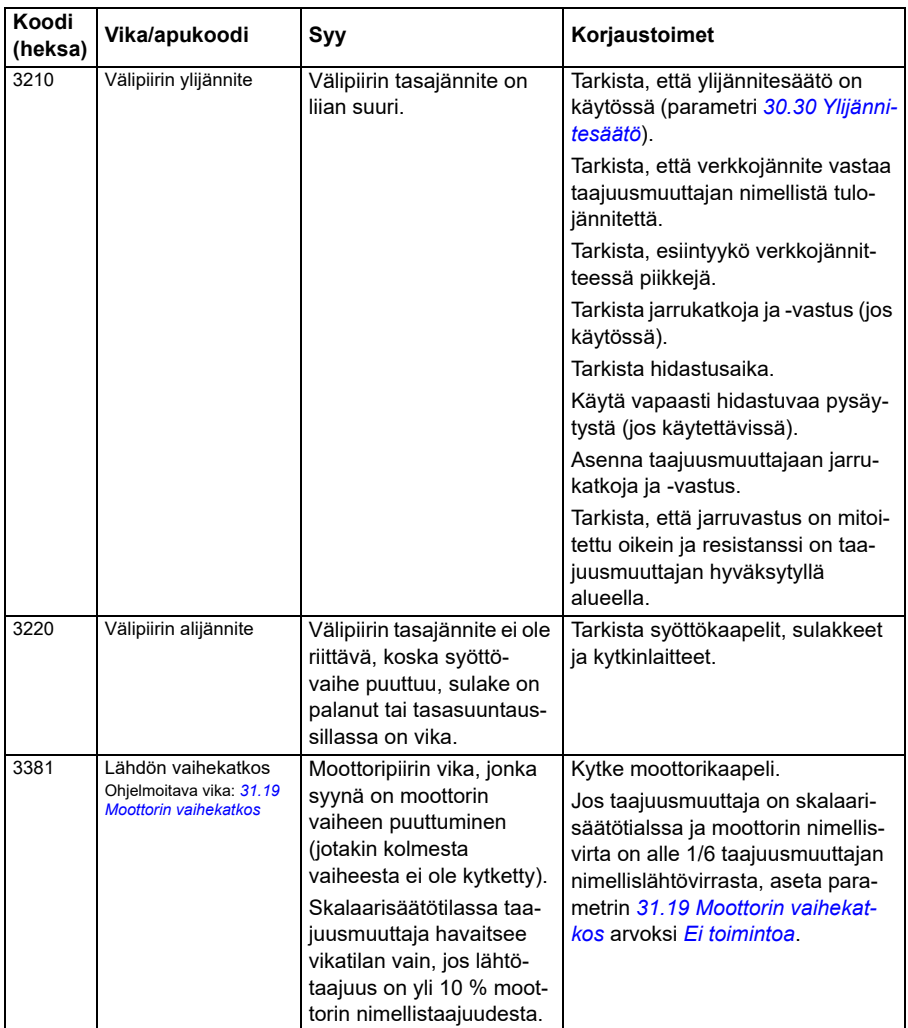

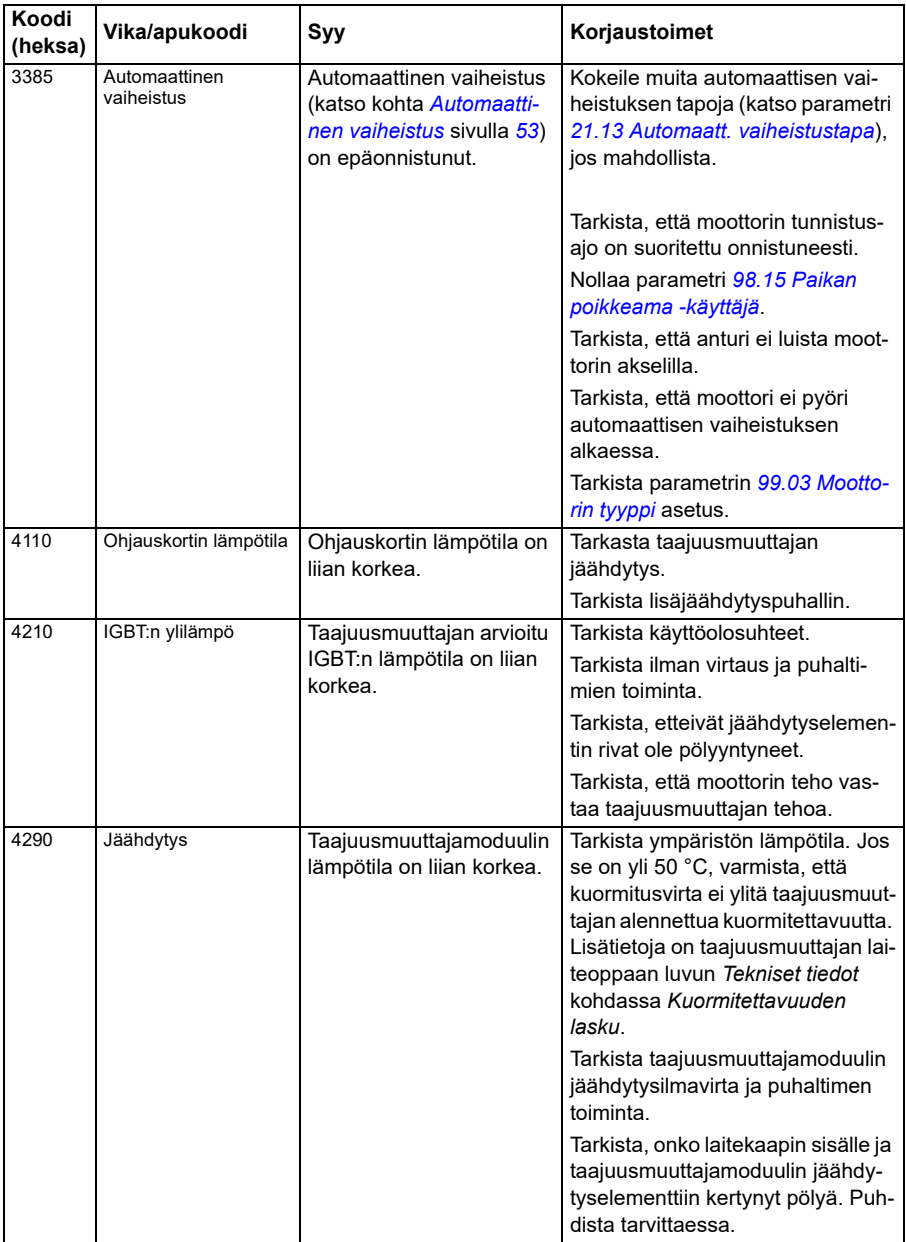

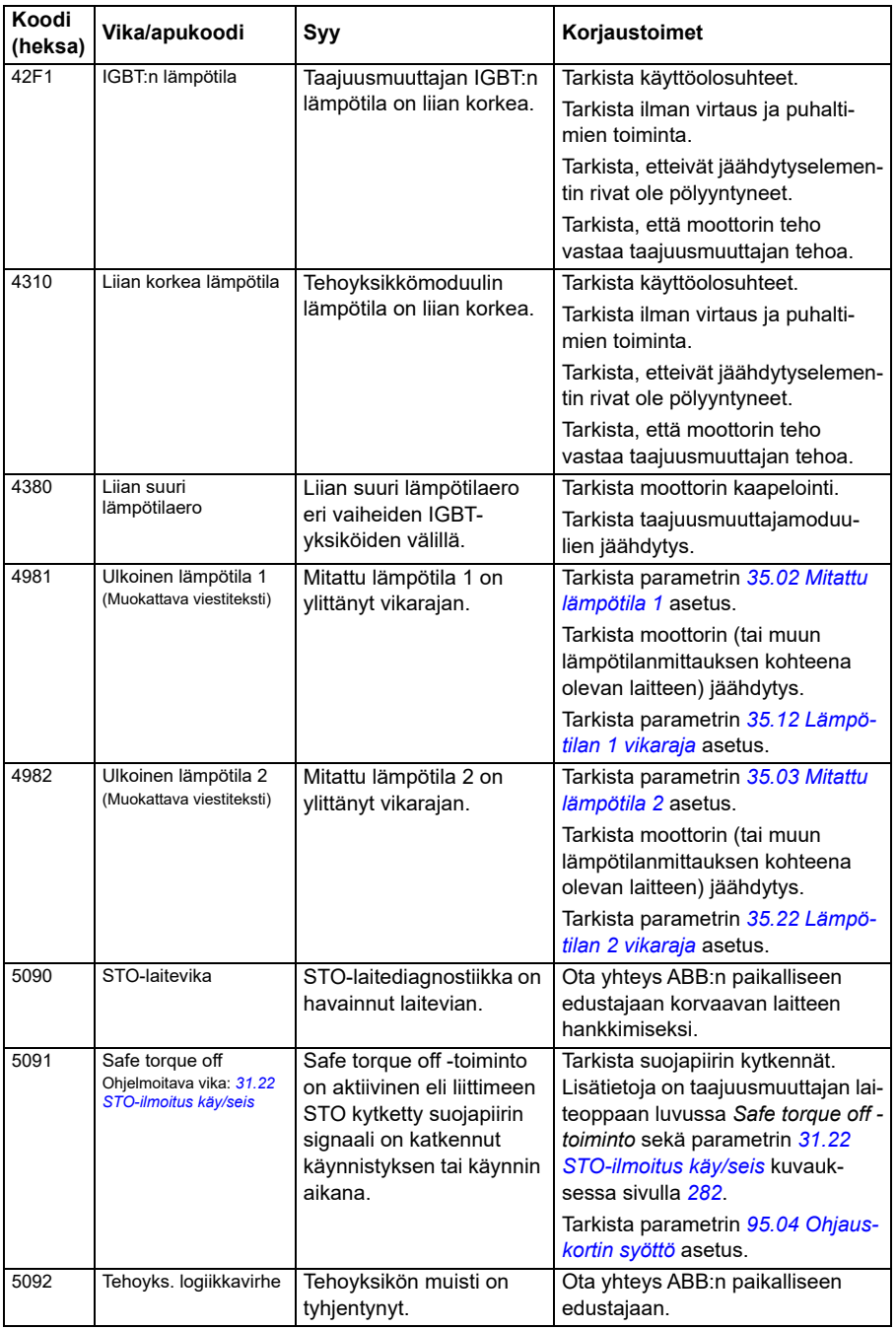

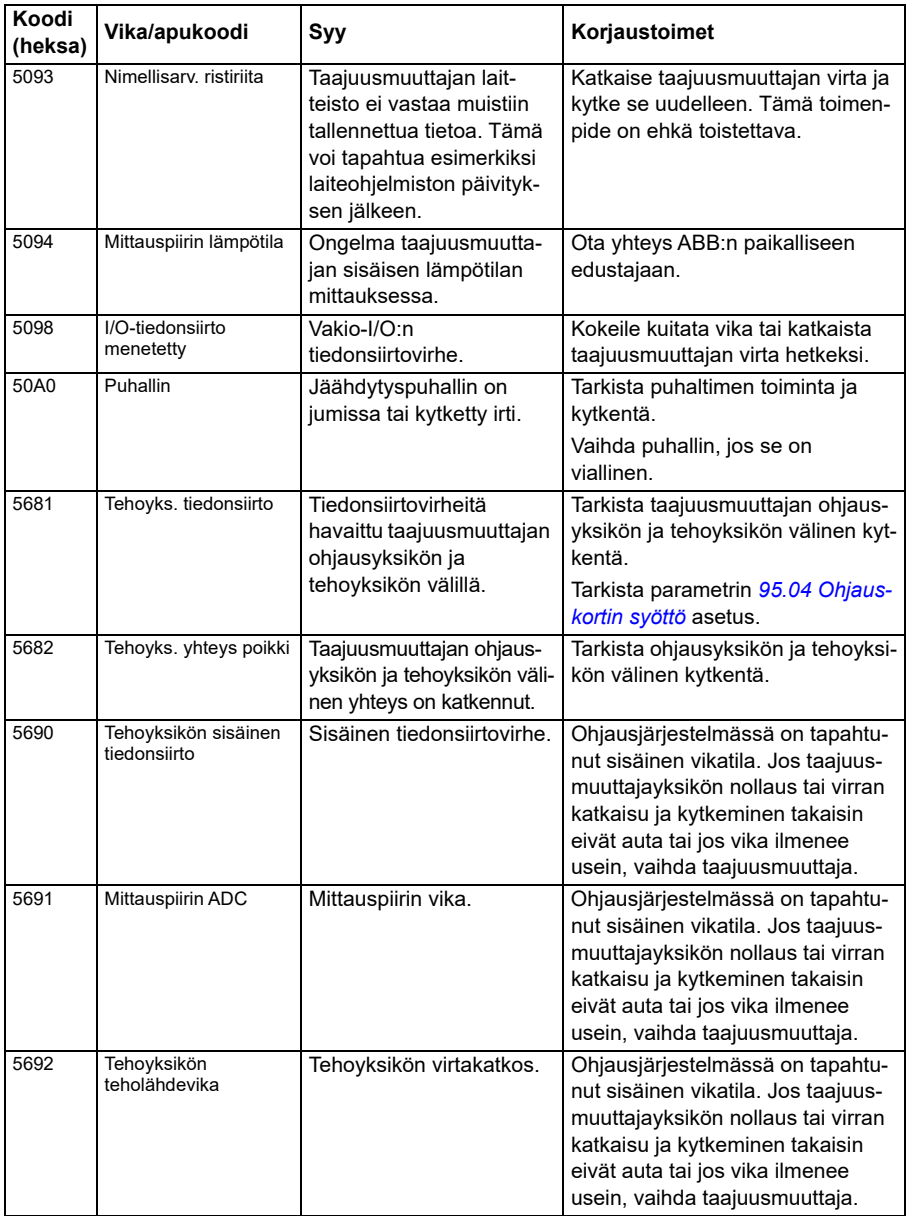

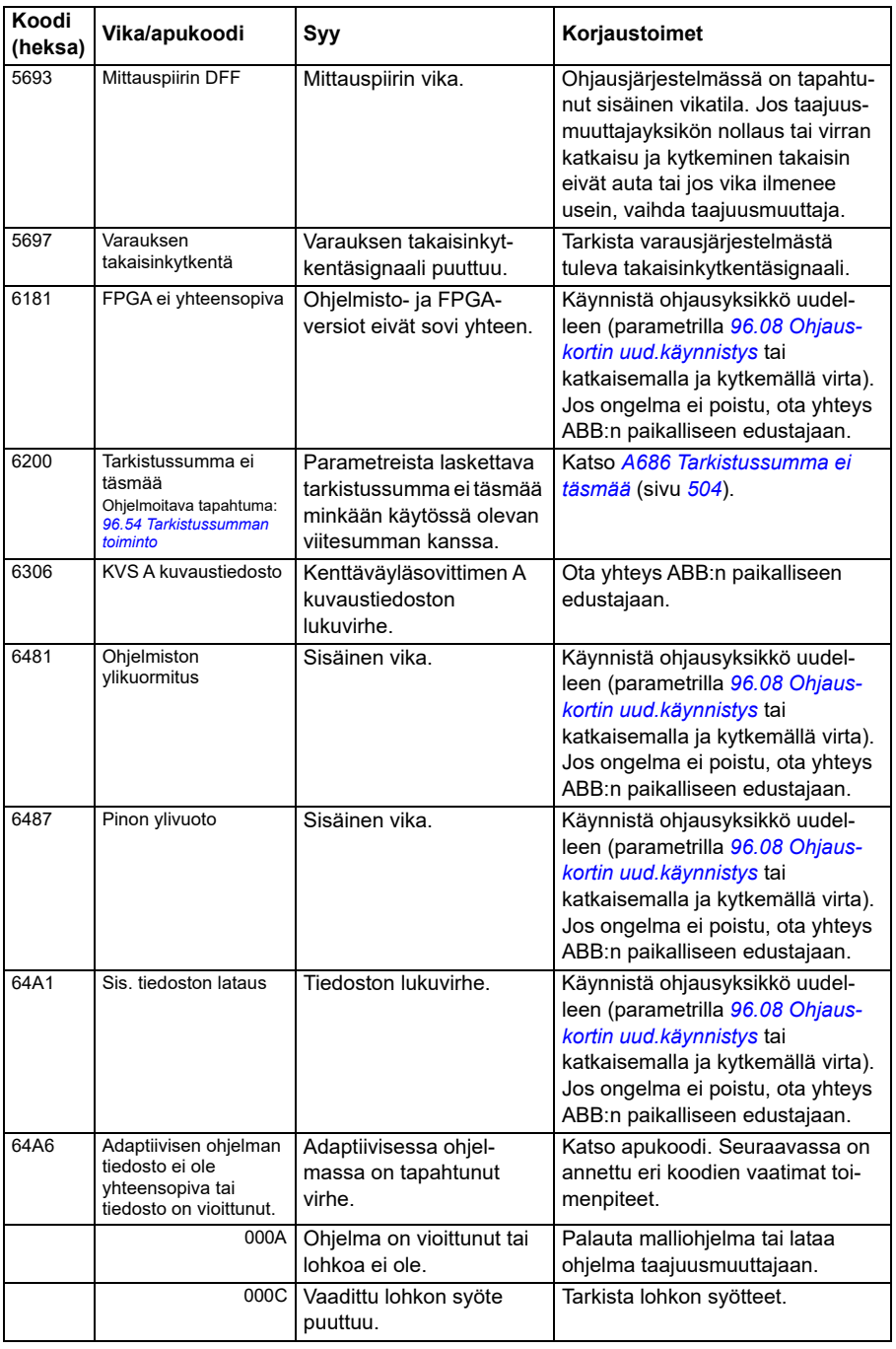

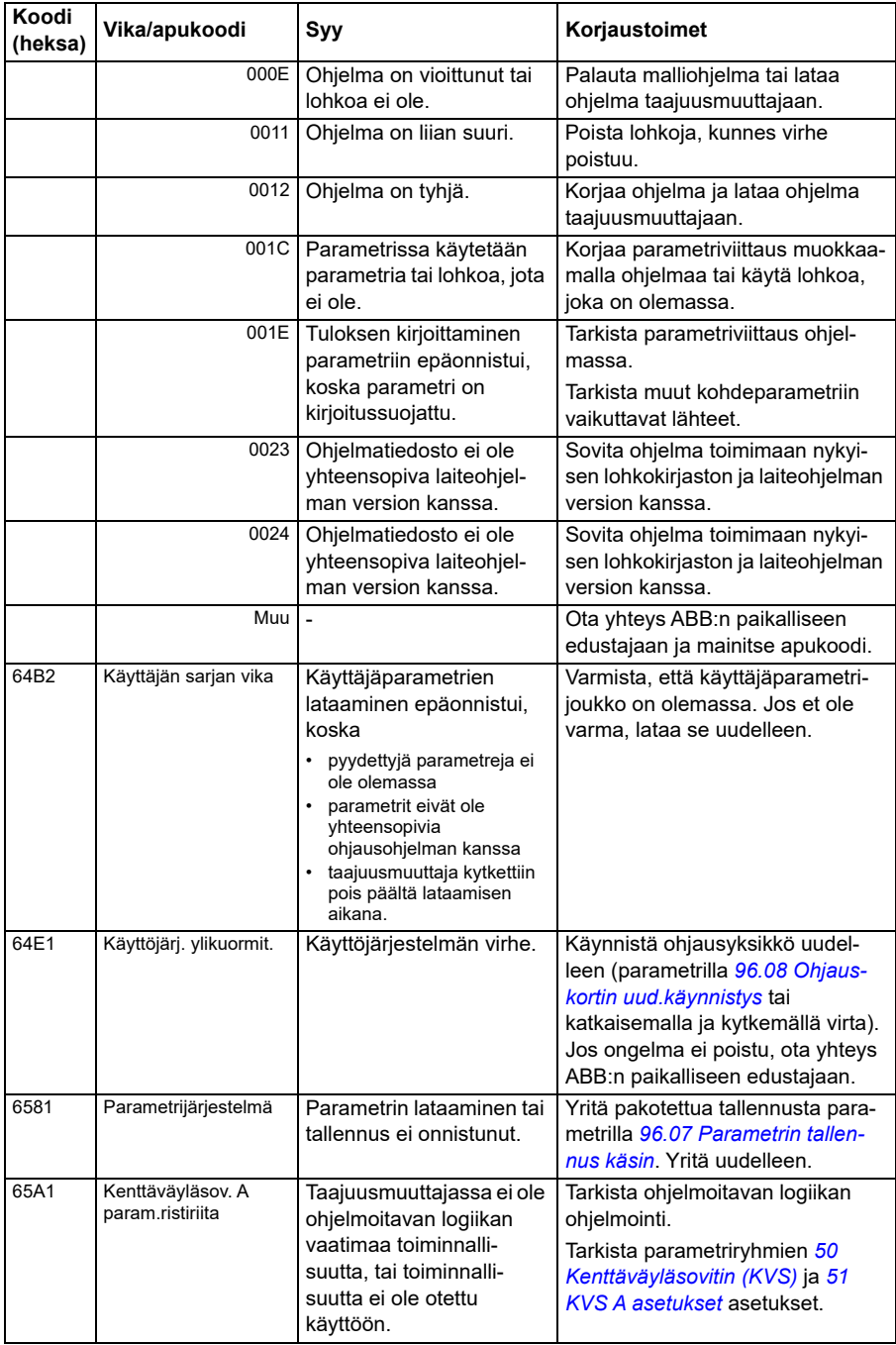

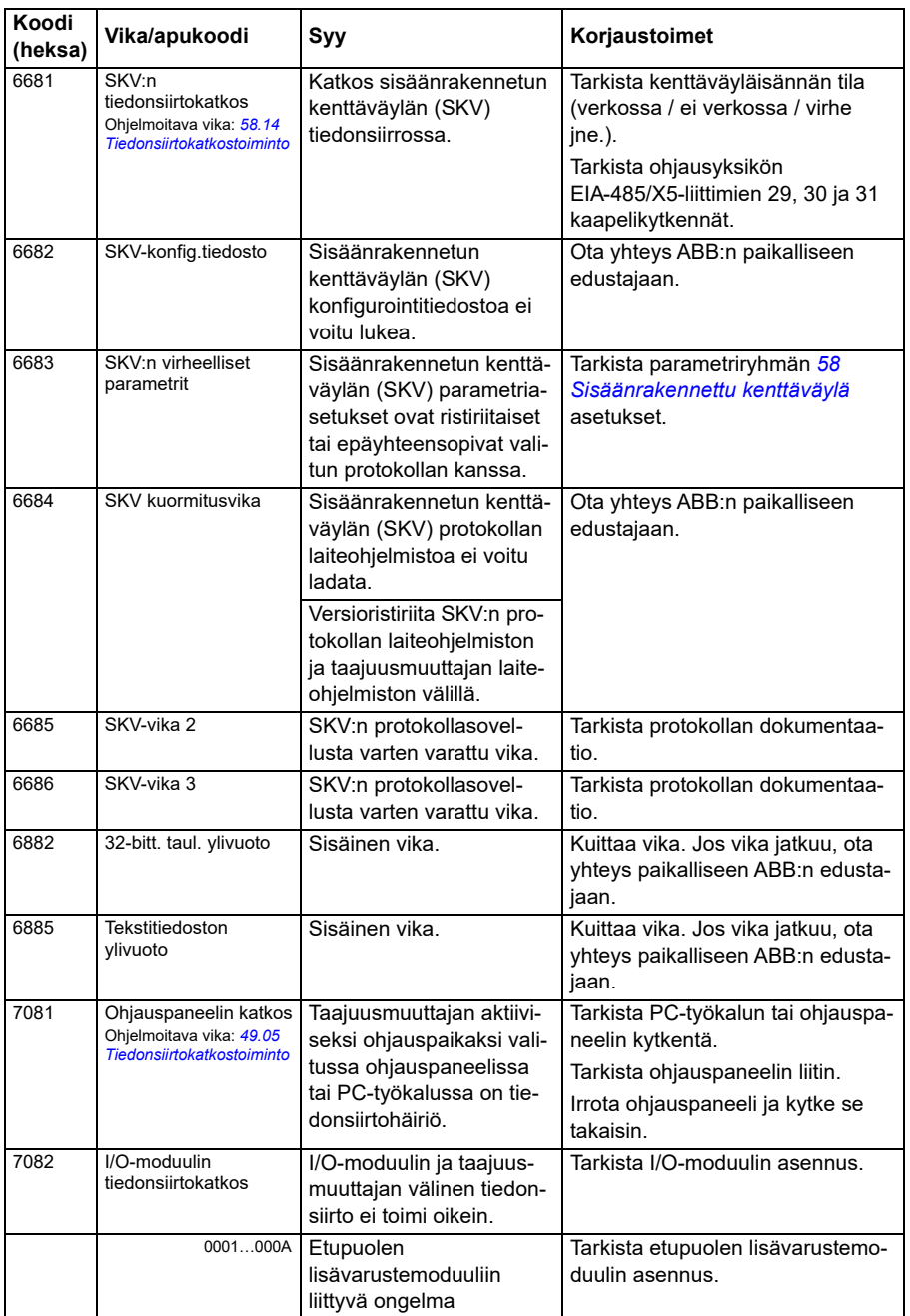

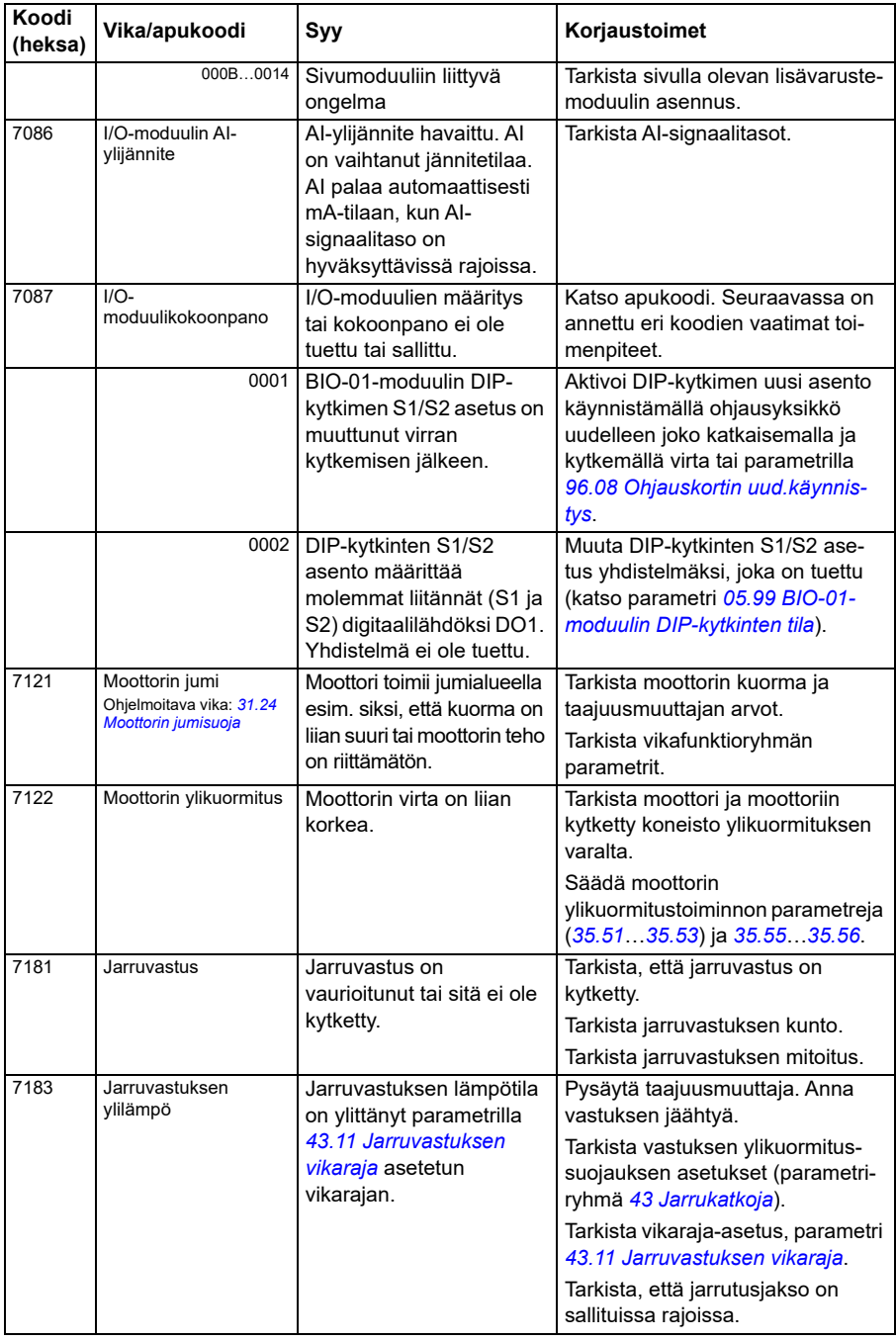

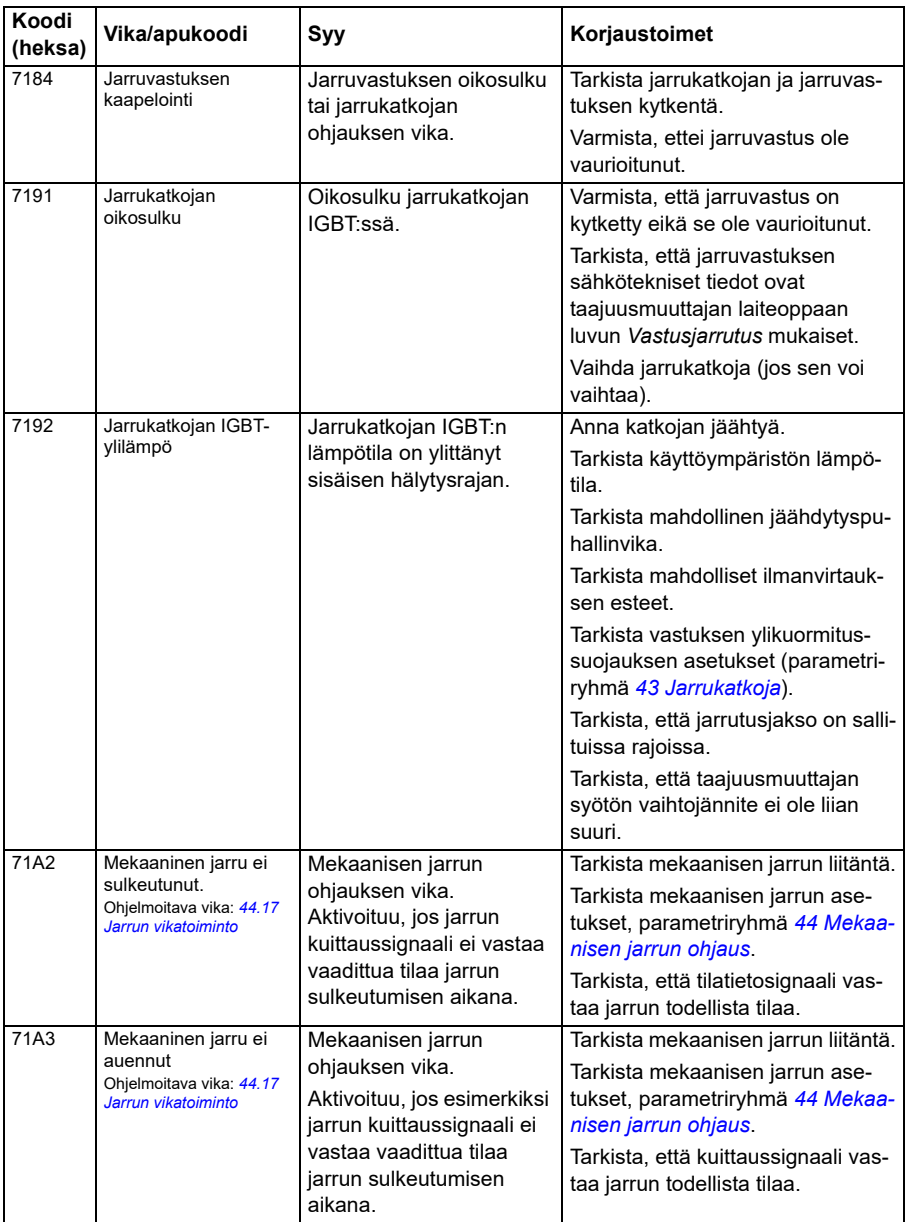

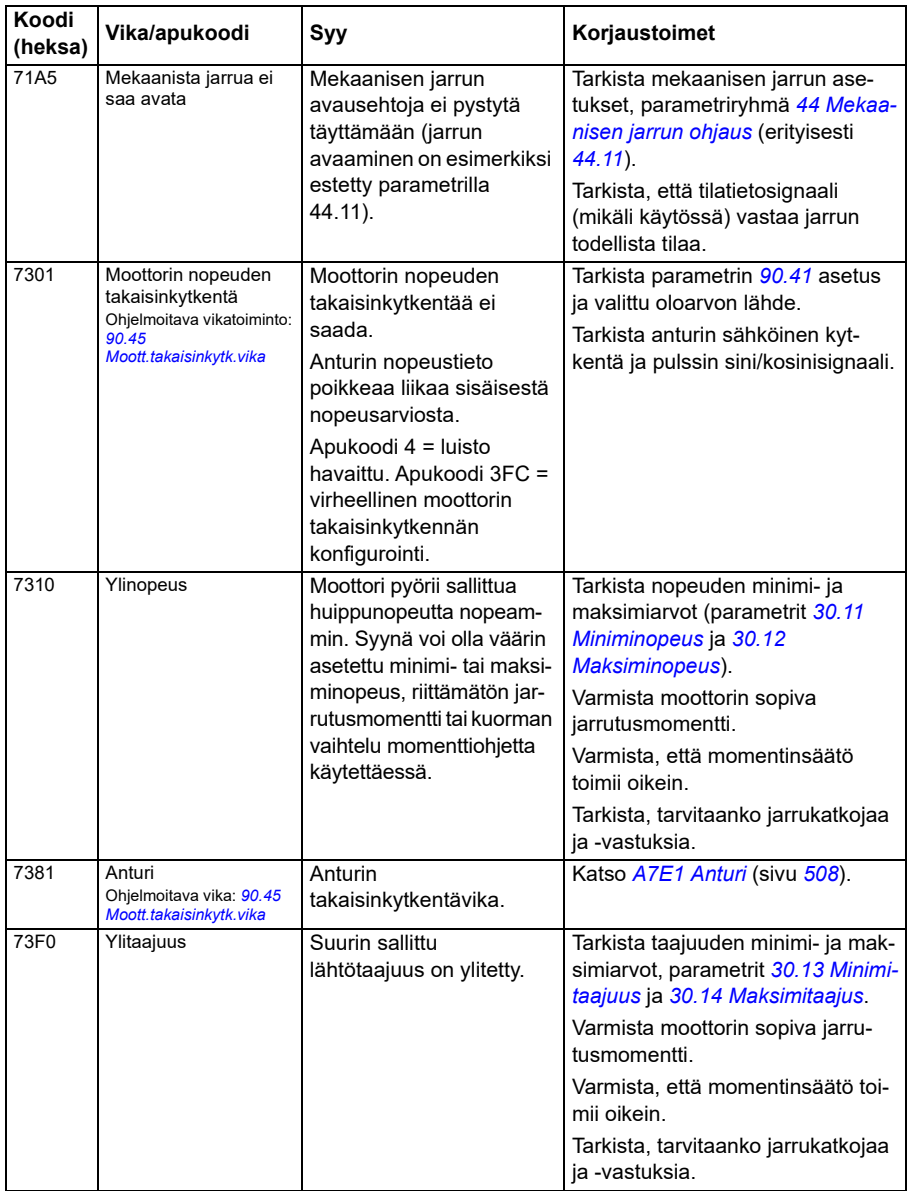

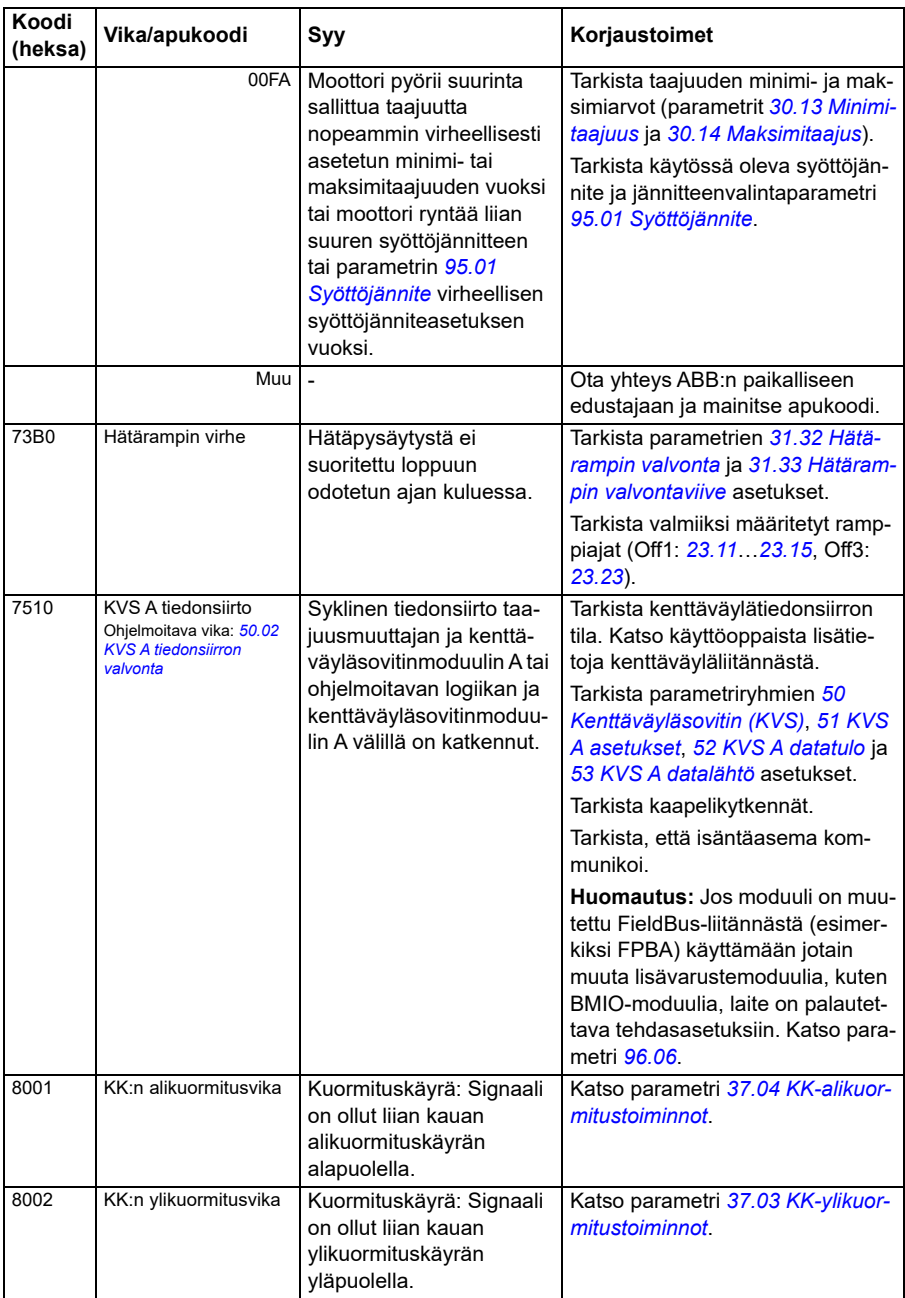

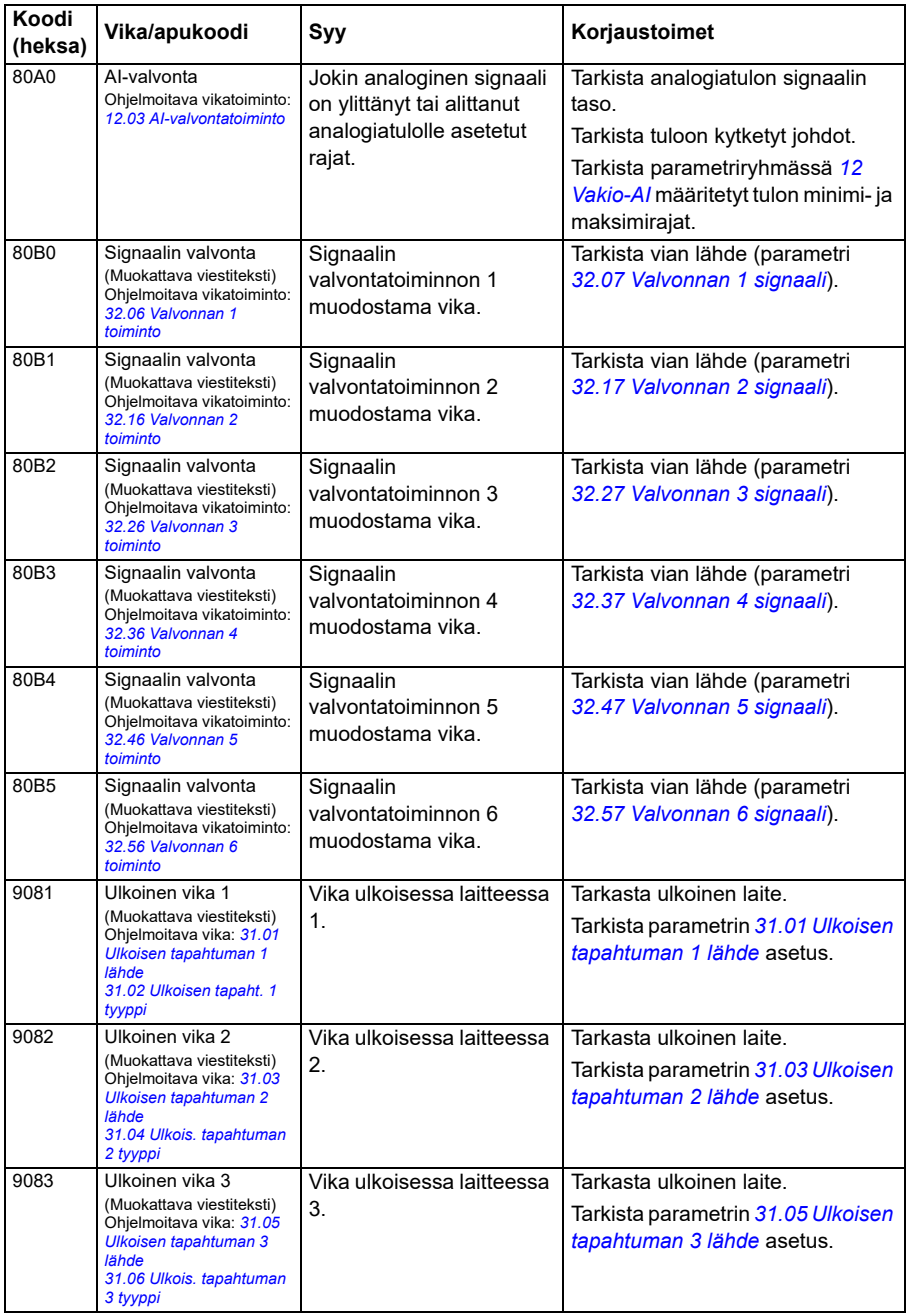

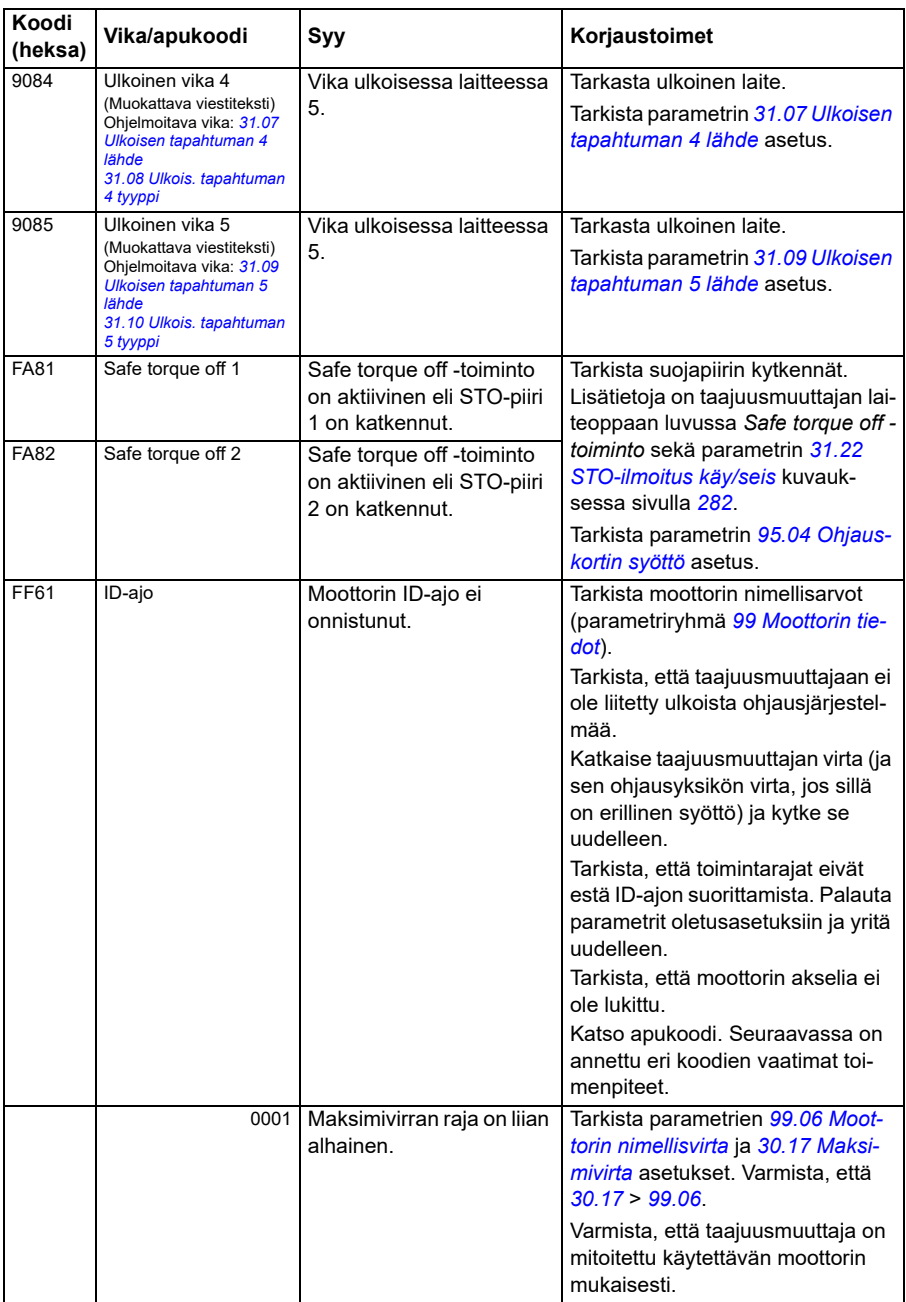

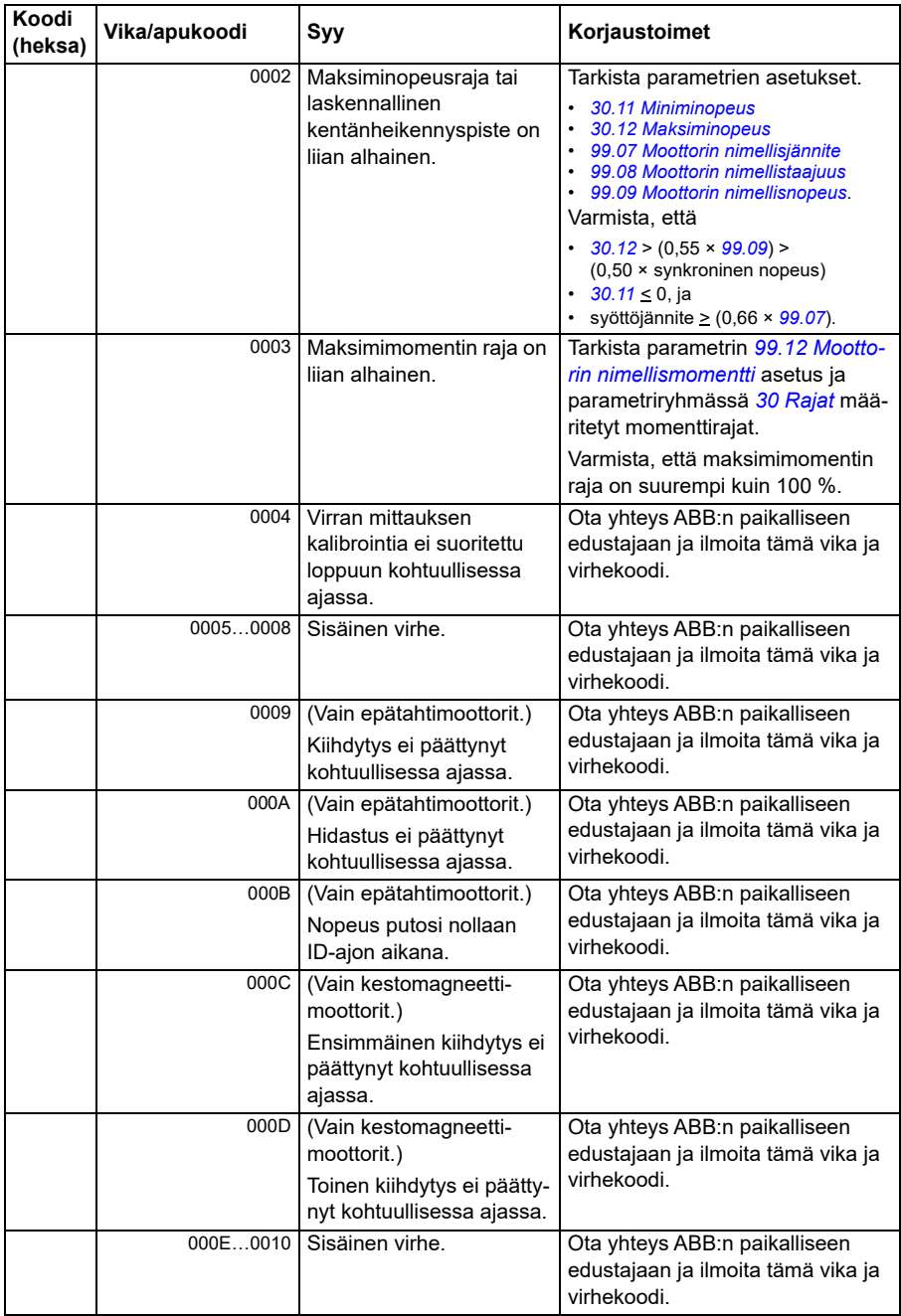

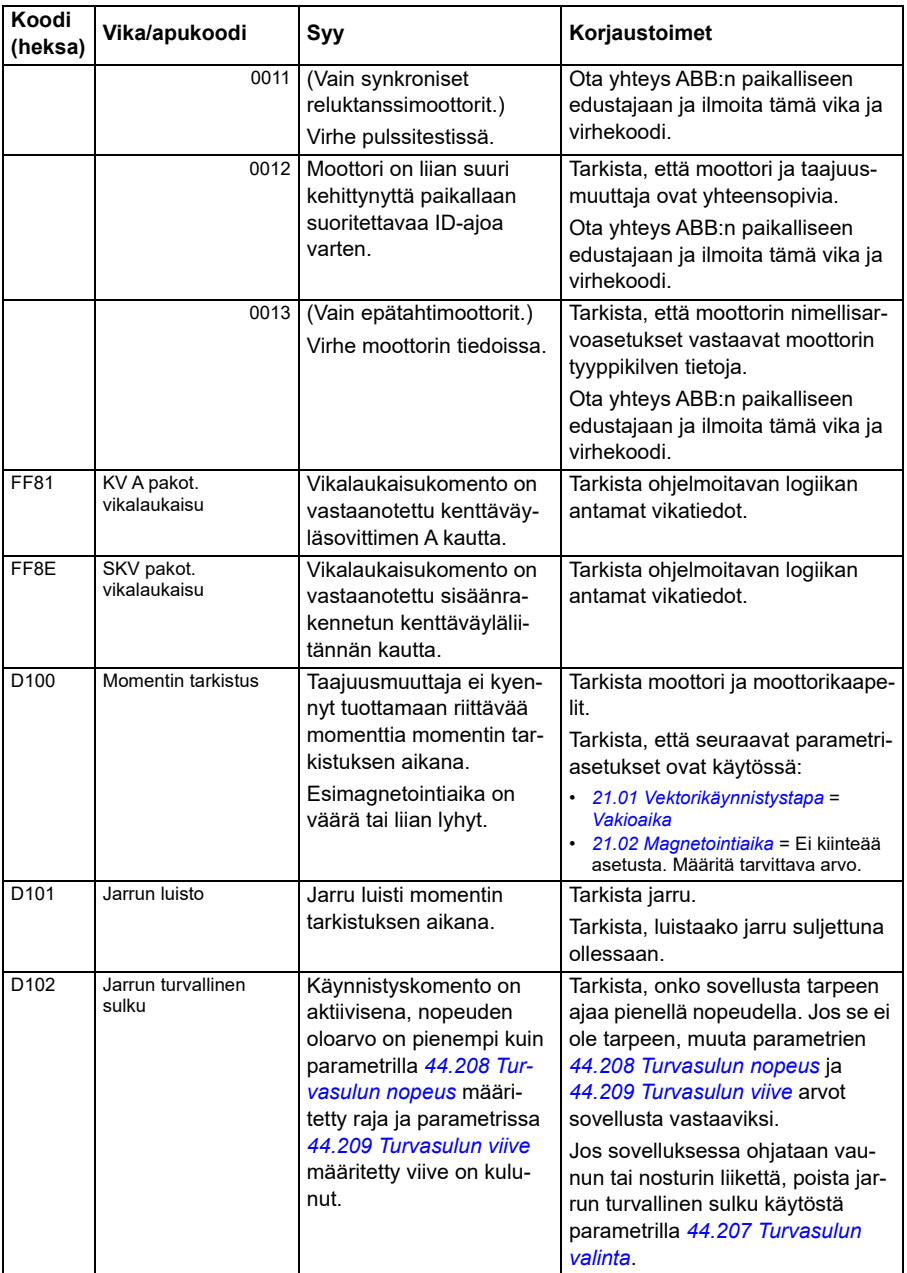

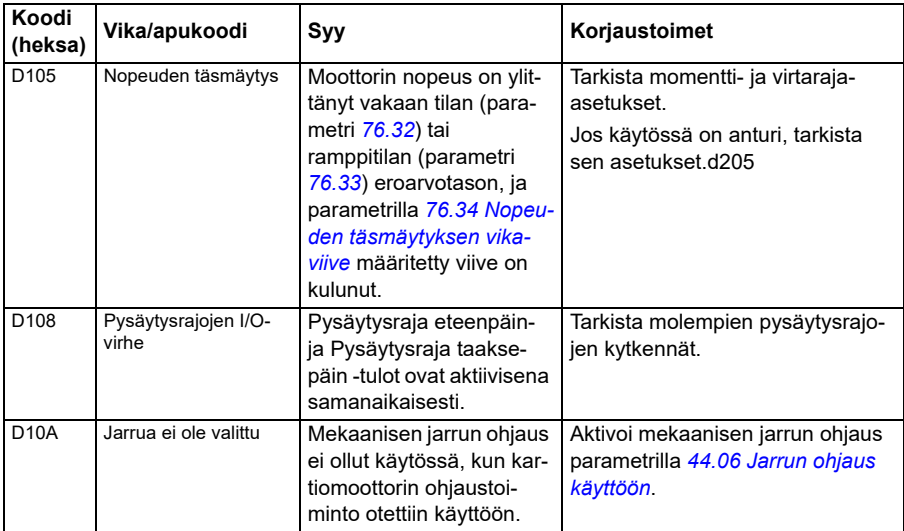

*534 Vianhaku*

# 9

# **Kenttäväyläohjaus sisäänrakennetun kenttäväyläliitännän kautta (SKV)**

# **Sisältö**

- *[Järjestelmän yleiskuvaus](#page-534-0)*
- *[Modbus](#page-534-1)*
- *[CANopen](#page-562-0)*

# <span id="page-534-0"></span>**Järjestelmän yleiskuvaus**

Taajuusmuuttaja voidaan kytkeä ulkoiseen ohjausjärjestelmään tietoliikenneliitännän kautta kenttäväyläsovittimen tai sisäänrakennetun kenttäväyläliitännän avulla.

Kenttäväyläliitäntä tukee kahta protokollaa: Modbus ja CANopen.

### <span id="page-534-1"></span>**Modbus**

Sisäänrakennettu kenttäväylä on käytössä seuraavissa laitteissa:

- vakiolaitemalli ACS380-04xS
- konfiguroitu laiteversio (ACS380-04xC), jossa on I/O- ja Modbuslaajennusmoduuli (lisävaruste +L538).

Sisäänrakennettu kenttäväyläliitäntä tukee Modbus RTU -protokollaa. Taajuusmuuttajan ohjausohjelma voi käsitellä kymmentä Modbus-rekisteriä kymmenen millisekunnin aikatasolla. Jos taajuusmuuttaja esimerkiksi vastaanottaa pyynnön lukea 20 rekisteriä, se käynnistää vastauksensa 22 ms:n kuluessa pyynnön vastaanottamisesta: pyynnön käsittelyyn kuluu 20 ms ja väylän käsittelyyn 2 ms lisää. Todelliseen vasteaikaan vaikuttavat myös muut tekijät, kuten baudinopeus (taajuusmuuttajassa oleva parametriasetus).

Taajuusmuuttaja voidaan asettaa vastaanottamaan kaikki ohjaustiedot kenttäväyläliitännän kautta. Vaihtoehtoisesti ohjaus voidaan jakaa sisäänrakennetun kenttäväyläliitännän ja muiden käytettävissä olevien lähteiden, esimerkiksi digitaalija analogiatulojen kesken.

#### **Kenttäväylän kytkeminen taajuusmuuttajaan**

Kytke kenttäväylä taajuusmuuttajan ohjausyksikköön liitetyn BMIO-01-moduulin EIA-485 Modbus RTU -liittimeen. Kytkentäkaavio on esitetty alla.

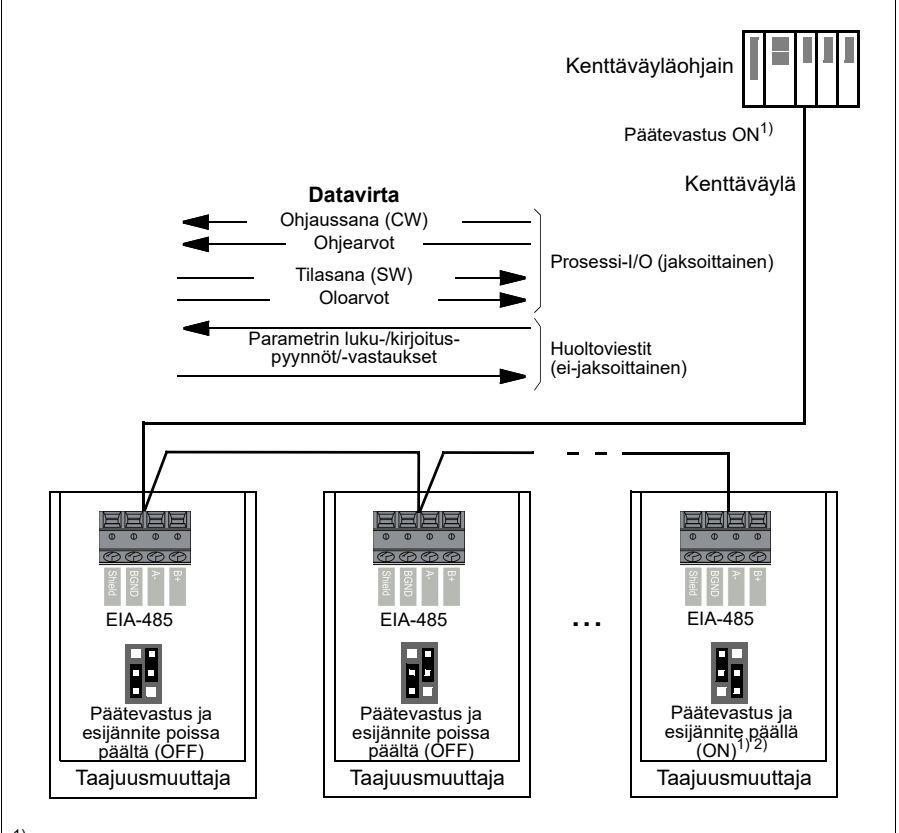

<sup>1)</sup> Päätevastuksen täytyy olla päällä kenttäväylän molemmissa päissä olevissa laitteissa.<br><sup>2)</sup> Yhdessä laitteessa, mieluiten kenttäväylän puoleisessa päässä, täytyy olla esijännite päällä.

#### **Sisäänrakennetun kenttäväyläliitännän asetukset (Modbus)**

Modbus-väylän käyttöönotto:

1. Valitse Ohjausmakrot-valikosta (katso kohta *[Alavalikot](#page-19-0)* sivulla *[20](#page-19-0)*) *Modbus RTU*.

Seuraavat parametrit muuttuvat automaattisesti:

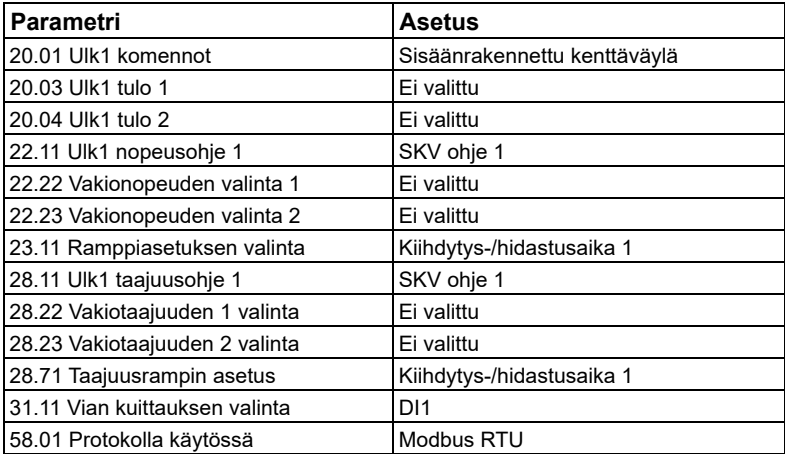

Voit määrittää taajuusmuuttajan sisäänrakennetun kenttäväylän tiedonsiirtoasetukset manuaalisesti seuraavan taulukon parametrien avulla. **Asetus kenttäväyläohjausta varten** -sarakkeessa on käytettävä arvo tai oletusarvo. **Toiminto/tietoja**sarakkeessa on parametrin kuvaus.

*Sisäänrakennetun kenttäväylän Modbus-parametriasetukset*

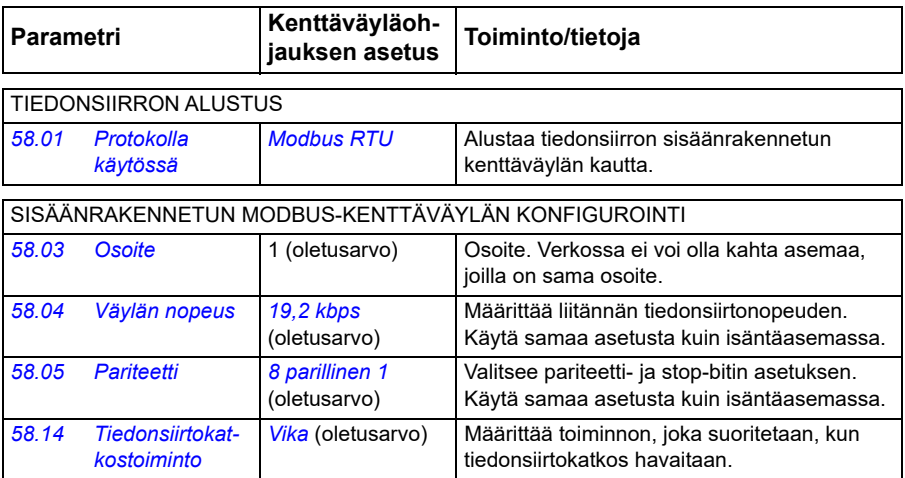

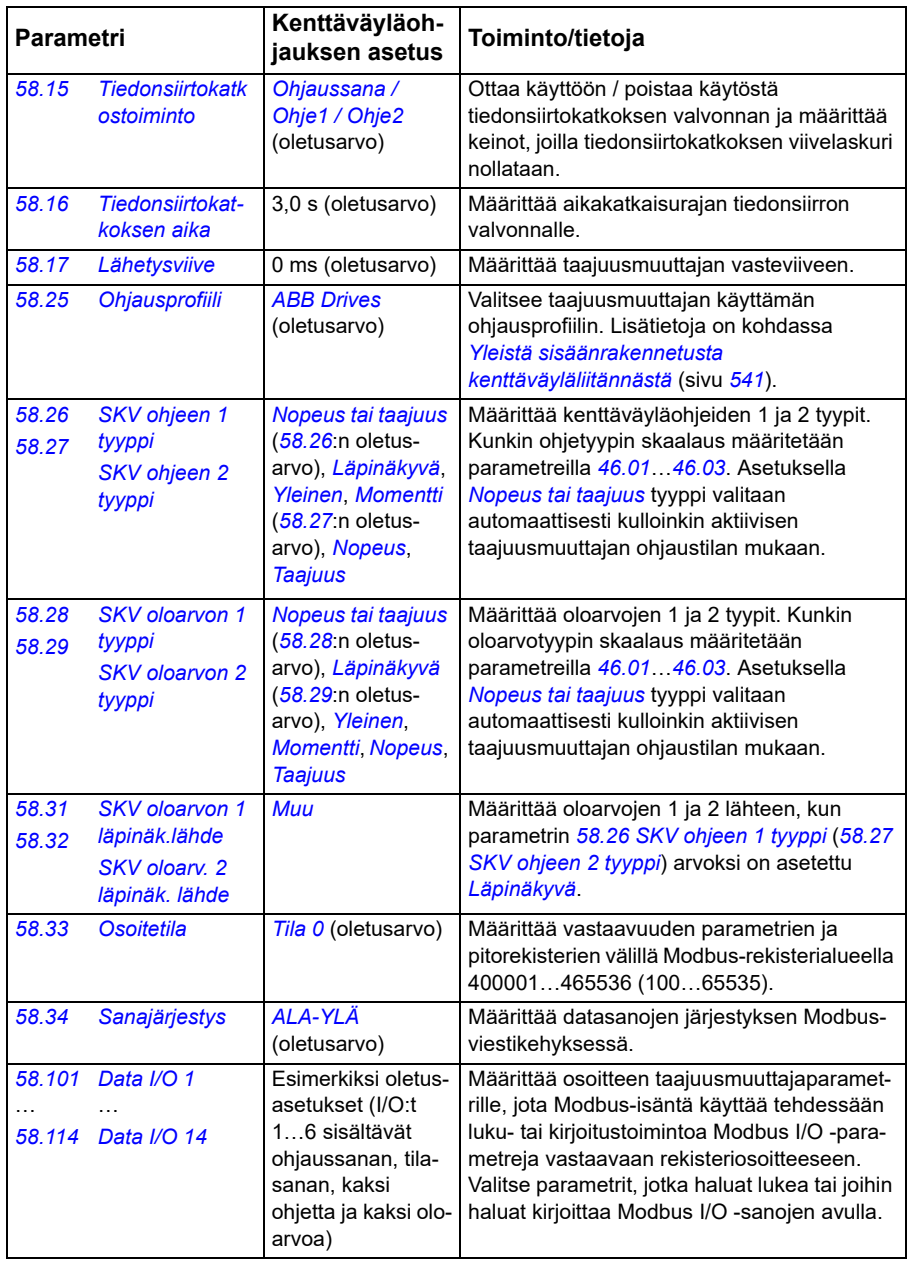

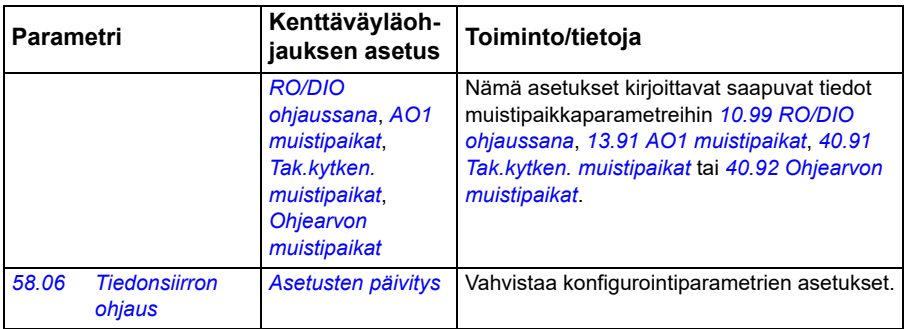

Uudet asetukset tulevat voimaan, kun taajuusmuuttajaan kytketään virta seuraavan kerran tai kun ne vahvistetaan parametrilla *[58.06](#page-398-3) [Tiedonsiirron ohjaus](#page-398-4)* (*[Asetusten](#page-398-5)  [päivitys](#page-398-5)*).

#### **Taajuusmuuttajan ohjausparametrien asettaminen**

Kun sisäänrakennettu kenttäväyläliitäntä on määritä, tarkista ja säädä seuraavassa taulukossa luetellut taajuusmuuttajan ohjausparametrit. Sarakkeessa **Asetus kenttäväyläohjausta varten** annetaan arvo (tai arvot), jota käytetään, kun sisäänrakennetun kenttäväylän signaali on kyseisen taajuusmuuttajan ohjaussignaalin haluttu lähde tai kohde. Sarakkeessa **Toiminto/tietoja** on parametrin kuvaus.

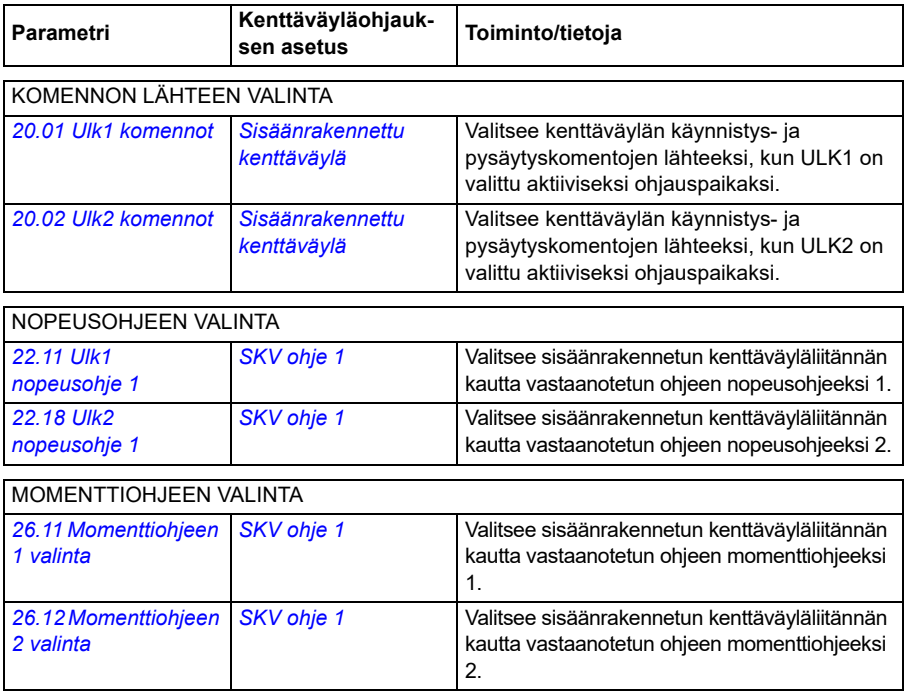

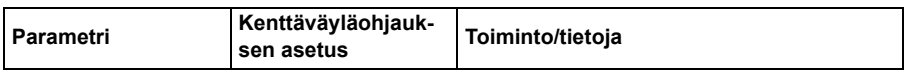

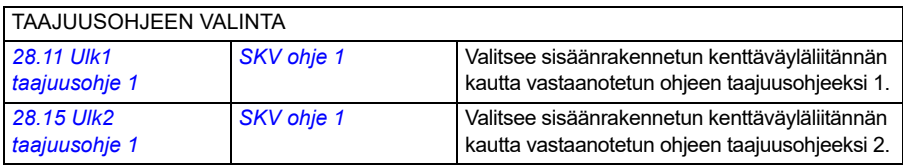

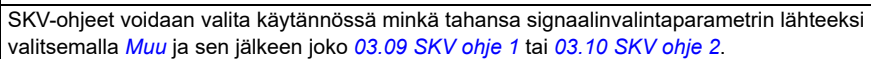

MUUT VALINNAT

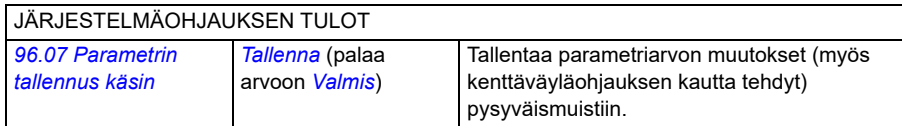
### **Yleistä sisäänrakennetusta kenttäväyläliitännästä**

Kenttäväyläjärjestelmän ja taajuusmuuttajan välinen jaksoittainen tiedonsiirto koostuu 16-bittisistä tai 32-bittisistä datasanoista (läpinäkyvällä ohjausprofiililla).

Alla oleva kaavio kuvaa sisäänrakennetun kenttäväyläliitännän toimintaa. Jaksoittaiseen tiedonsiirtoon siirrettävät signaalit on selitetty alempana kaaviossa.

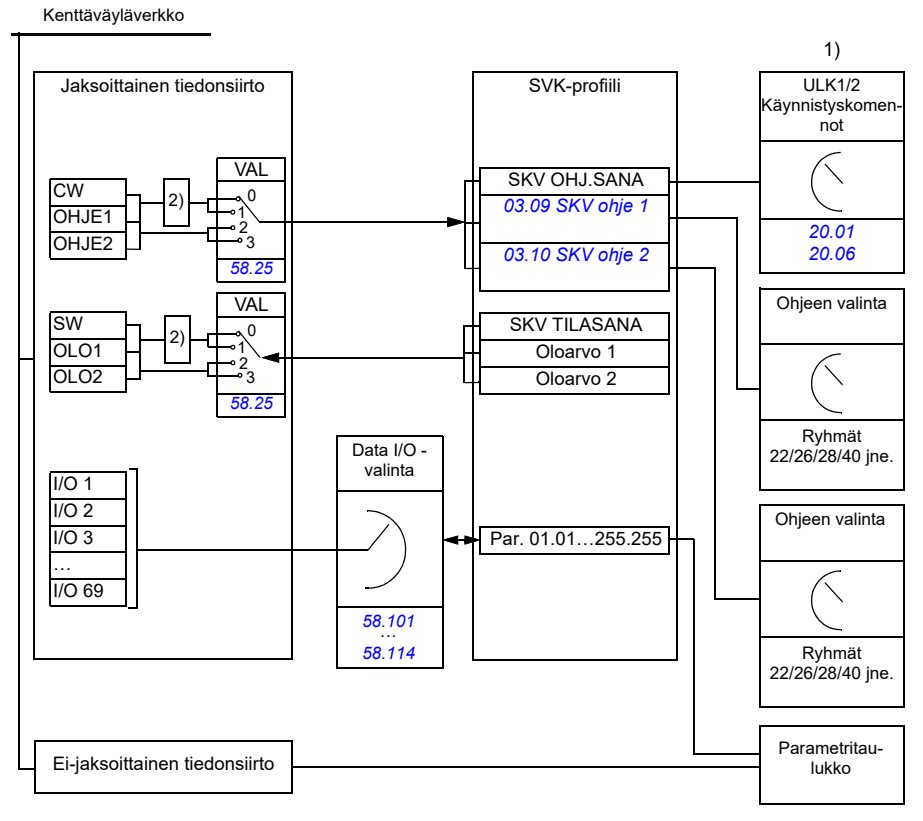

1. Katso myös muut parametrit, joita kenttäväylän kautta voi ohjata.

2. Datan muuntaminen, jos parametrin *[58.25](#page-403-0) [Ohjausprofiili](#page-403-1)* arvoksi on asetettu *[ABB Drives](#page-403-2)*. Katso kohta *[Tietoja ohjausprofiileista](#page-542-0)* sivulla *[543](#page-542-0)*.

# **Ohjaussana ja tilasana**

Ohjaussana (CW) on 16- tai 32-bittinen pakatussa loogisessa muodossa oleva sana. Sen avulla taajuusmuuttajaa ohjataan kenttäväyläjärjestelmästä. Kenttäväyläohjain lähettää ohjaussanan taajuusmuuttajaan. Käyttäjä valitsee taajuusmuuttajan parametreilla sisäänrakennetun kenttäväylän ohjaussanan taajuusmuuttajan ohjauskomentojen lähteeksi (esimerkiksi käynnistys/pysäytys, hätäpysäytys, valinta ulkoisten ohjauspaikkojen 1 ja 2 välillä tai vian kuittaus). Taajuusmuuttaja siirtyy tilasta toiseen ohjaussanan bittikoodattujen ohjeiden mukaisesti.

Kenttäväylän ohjaussana kirjoitetaan taajuusmuuttajaan sellaisenaan tai muunnettuna. Katso kohta *[Tietoja ohjausprofiileista](#page-542-0)* sivulla *[543](#page-542-0)*.

Kenttäväylän tilasana (SW) on 16- tai 32-bittinen pakatussa loogisessa muodossa oleva sana. Se sisältää taajuusmuuttajasta kenttäväyläohjaimeen siirrettäviä tilatietoja. Taajuusmuuttajan tilasana kirjoitetaan kenttäväylän tilasanaan sellaisenaan tai muunnettuna. Katso kohta *[Tietoja ohjausprofiileista](#page-542-0)* sivulla *[543](#page-542-0)*.

# **Ohjearvot**

SKV-ohjeet 1 ja 2 ovat 16- tai 32-bittisiä etumerkillisiä kokonaislukuja. Kunkin ohjesanan sisältöä voidaan käyttää käytännössä minkä tahansa signaalin, kuten nopeus-, taajuus-, momentti- tai prosessiohjeen, lähteenä. Sisäänrakennetun kenttäväylän tiedonsiirrossa ohjeet 1 ja 2 näytetään parametreissa *[03.09](#page-134-0) [SKV ohje 1](#page-134-1)* ja *[03.10](#page-134-2) [SKV ohje 2](#page-134-3)*. Se, skaalataanko ohjearvot vai ei, määräytyy parametrien *[58.26](#page-404-0) [SKV ohjeen 1 tyyppi](#page-404-1)* ja *[58.27](#page-404-2) [SKV ohjeen 2 tyyppi](#page-404-3)* asetusten mukaan. Katso kohta *[Tietoja ohjausprofiileista](#page-542-0)* sivulla *[543](#page-542-0)*.

# **Oloarvot**

Kenttäväylän oloarvot (OLO1 ja OLO2) ovat 16- tai 32-bittisiä etumerkillisiä kokonaislukuja. Ne siirtävät valitut taajuusmuuttajan parametriarvot taajuusmuuttajasta isäntään. Se, skaalataanko oloarvot vai ei, määräytyy parametrien *[58.28](#page-404-4) [SKV oloarvon 1](#page-404-5)  [tyyppi](#page-404-5)* ja *[58.29](#page-405-0) [SKV oloarvon 2 tyyppi](#page-405-1)* asetusten mukaan. Katso kohta *[Tietoja ohjaus](#page-542-0)[profiileista](#page-542-0)* sivulla *[543](#page-542-0)*.

# **Datatulot/-lähdöt**

Datatulot/-lähdöt ovat 16- tai 32-bittisiä sanoja, jotka sisältävät valitut taajuusmuuttajan parametriarvot. Parametrit *[58.101](#page-415-0) [Data I/O 1](#page-415-1)* … *[58.114](#page-418-0) [Data I/O 14](#page-418-1)* määrittävät osoitteet, joista isäntä lukee dataa (tulo) tai joihin se kirjoittaa dataa (lähtö).

### **Rekisteriosoitteiden määrittäminen**

Pitorekisterien Modbus-käyttöpyynnöille tarkoitettu osoitekenttä on 16-bittinen. Näin Modbus-protokolla pystyy määrittämään 65 536 pitorekisterin osoitetta.

Aiemmin Modbus-isäntälaitteiden viisinumeroiset pitorekisterien desimaaliosoitteet olivat välillä 40001–49999. Viisinumeroisia pitorekisterin osoitteita voitiin määrittää vain 9 999.

Uusissa Modbus-isäntälaitteissa käytetään tavallisesti osoitteiden määritystapaa, jolla voidaan hyödyntää koko 65 536 osoitteen Modbus-pitorekisterialuetta. Yksi tällainen tapa on kuusinumeroisten desimaaliosoitteiden käyttö välillä 400001– 465536. Tässä oppaassa käytetään kuusinumeroisia Modbus-pitorekisterien desimaaliosoitteita.

Viisinumeroisia desimaaliosoitteita käyttävät Modbus-isäntälaitteet voivat yhä käyttää rekistereitä 400001–409999 viisinumeroisten osoitteiden 40001–49999 avulla. Nämä isännät eivät voi käyttää rekistereitä 410000–465536. Lisätietoja: katso parametri *[58.33](#page-407-0) [Osoitetila](#page-407-1)*.

**Huomautus:** 32-bittisten parametrien rekisteriosoitteita ei voi käyttää viisinumeroisilla rekisterinumeroilla.

### <span id="page-542-0"></span>**Tietoja ohjausprofiileista**

Ohjausprofiili määrittää säännöt taajuusmuuttajan ja kenttäväyläisännän väliselle tiedonsiirrolle, kuten

- onko pakatut loogiset sanat muunnettu, ja mikä on niiden muuntamistapa
- onko signaaliarvot skaalattu, ja mikä on niiden skaalaustapa
- kuinka taajuusmuuttajan rekisteriosoitteet on yhdistetty kenttäväyläisäntään.

Voit määrittää taajuusmuuttajan vastaanottamaan ja lähettämään viestejä valitsemalla jonkin seuraavista neljästä profiilista:

- *[ABB Drives](#page-403-2)*
- Läpinäkyvä profiili
- *[DCU-profiili](#page-403-3)*.

Jos valittuna on jokin näistä profiileista, taajuusmuuttajan sisäänrakennettu kenttäväyläliitäntä muuntaa kenttäväylän tiedot taajuusmuuttajassa käytettyyn sisäiseen muotoon ja päinvastoin. DCU-profiiliin ei sisälly tietojen muuntamista tai skaalausta. Profiilin valinnan vaikutukset on kuvattu alla.

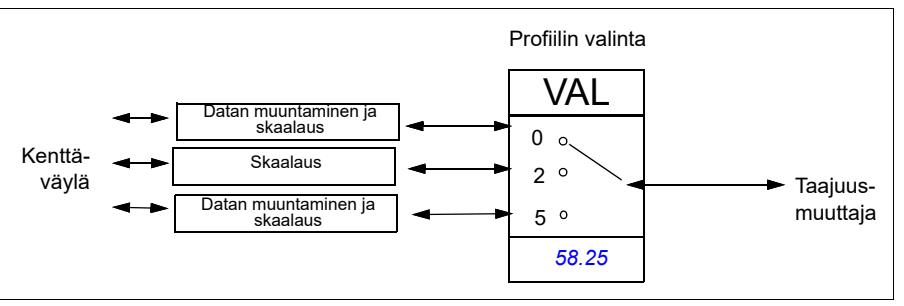

Parametrilla *[58.25](#page-403-0) [Ohjausprofiili](#page-403-1)* valittu ohjausprofiili on:

- 0 = *[ABB Drives](#page-403-2)*
- 2 = *Läpinäkyvä profiili*
- 3 = *[DCU-profiili](#page-403-3)*.

# **Ohjaussana**

## **ABB Drives -profiilin ohjaussana**

Alla olevassa taulukossa on kenttäväylän ohjaussanan sisältö ABB Drives ohjausprofiilissa. Sisäänrakennettu kenttäväyläliitäntä muuntaa tämän sanan taajuusmuuttajassa käytettävään muotoon. Lihavoitu suuraakkosteksti viittaa kohdassa *ABB Drives -profiilin tilanvaihtokaavio* sivulla *550* esitettyihin tiloihin.

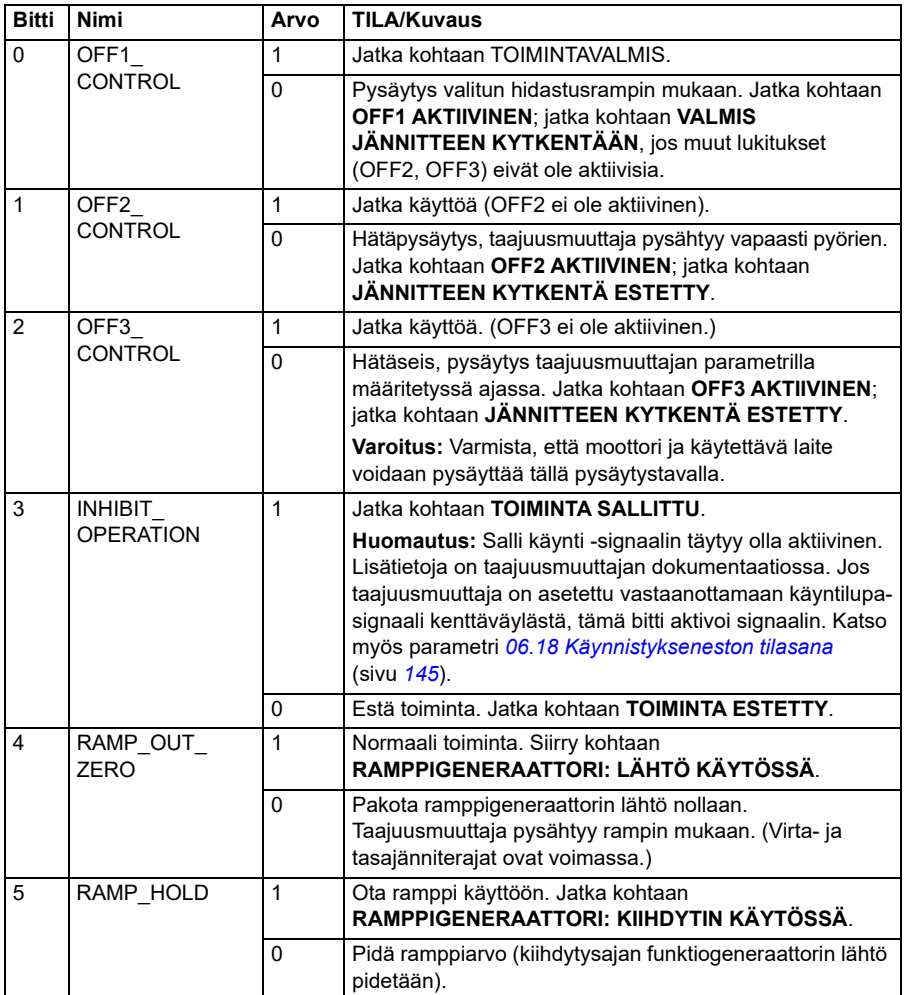

### <span id="page-543-0"></span>**DCU-profiilin ohjaussana**

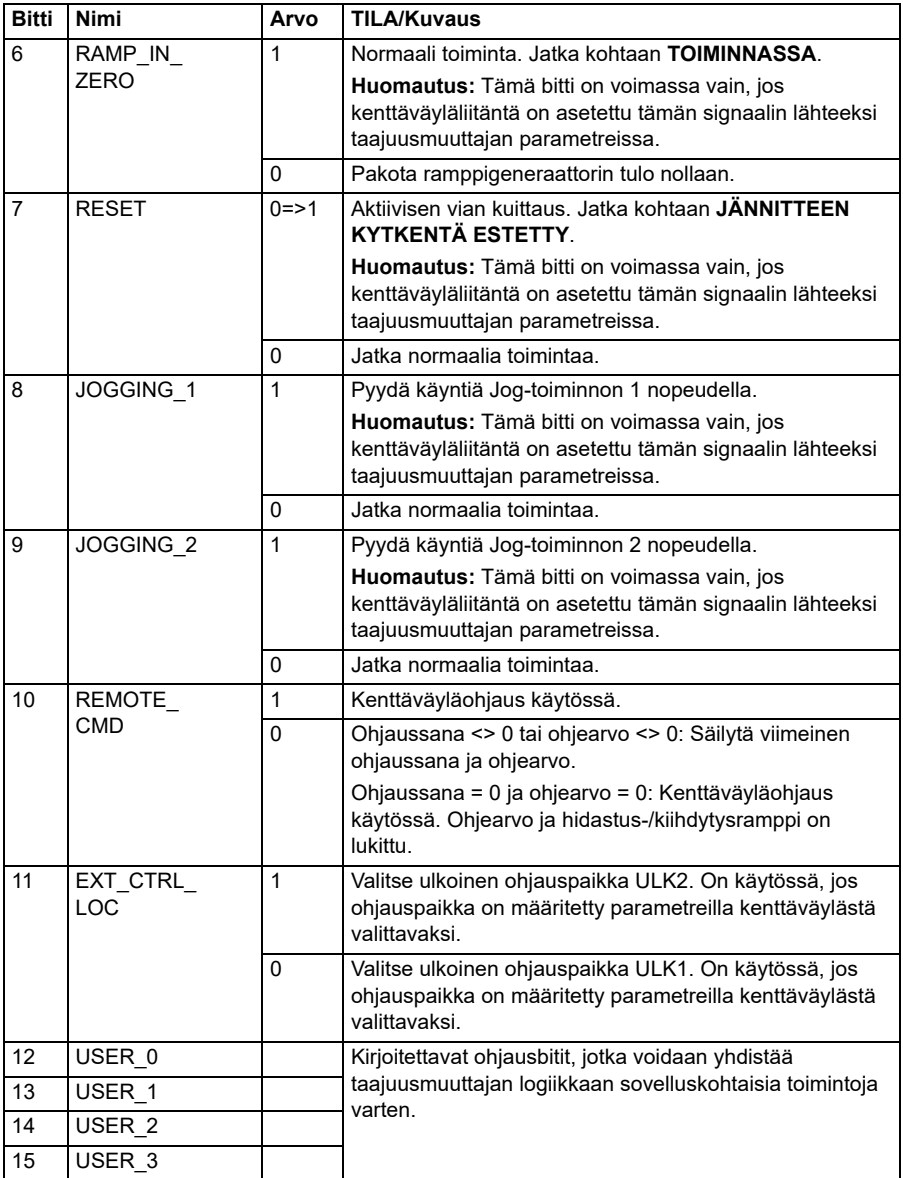

Sisäänrakennettu kenttäväyläliitäntä kirjoittaa kenttäväylän ohjaussanan sellaisenaan taajuusmuuttajan ohjaussanan bitteihin 0–15. Taajuusmuuttajan ohjaussanan bitit 16–32 eivät ole käytössä.

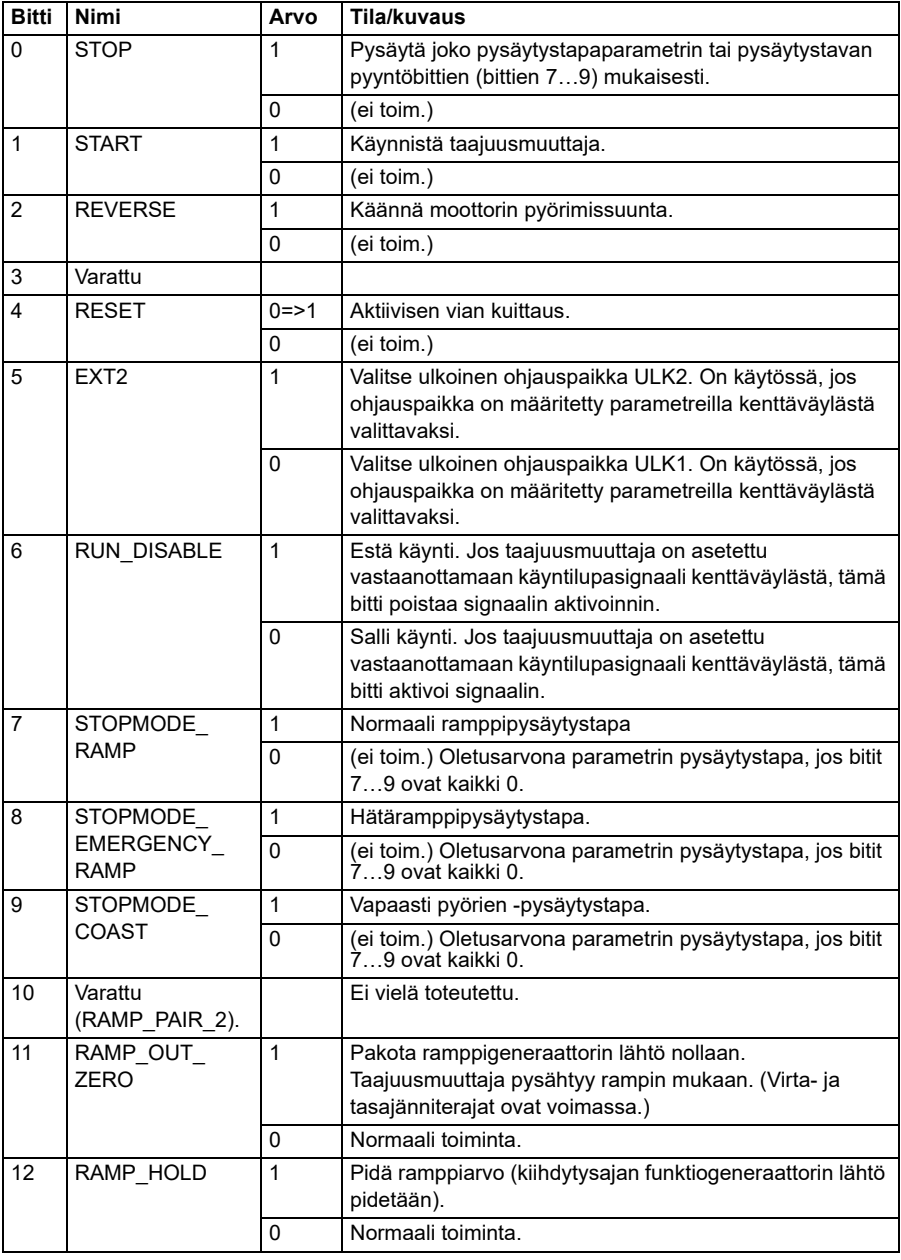

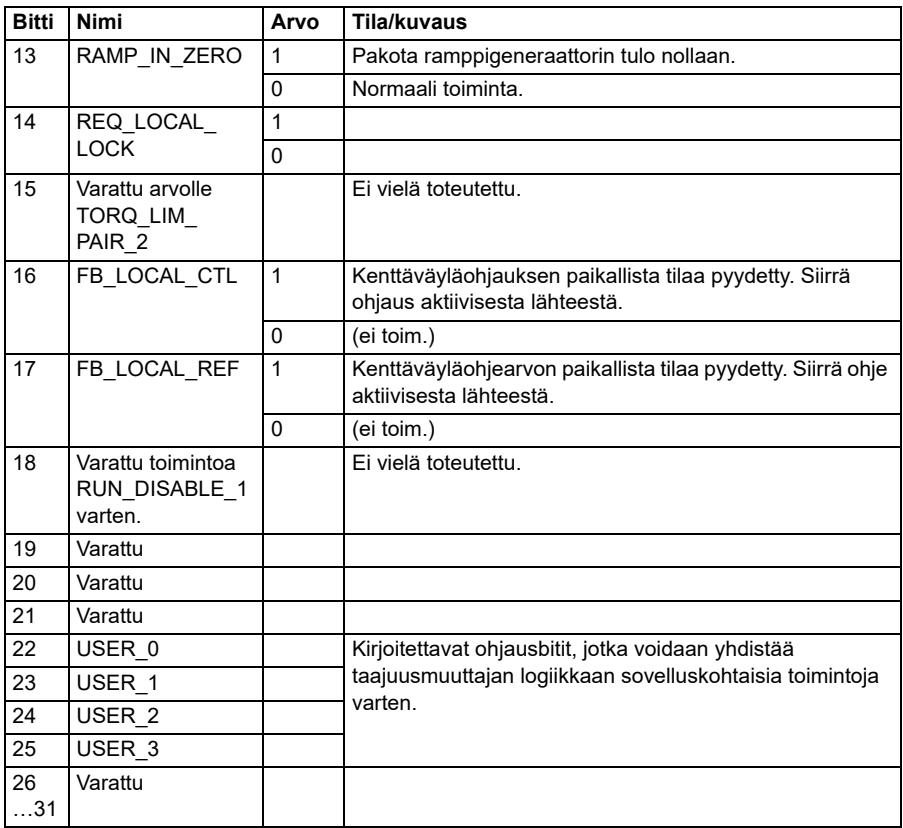

### **Läpinäkyvän profiilin ohjaussana**

Tason 1 järjestelmästä sisäisen kenttäväylän kautta taajuusmuuttajaan saatu ohjaussana näkyy suoraan parametrissa *[06.05](#page-140-0) [SKV:n läpinäkyvä ohjaussana](#page-140-1)*. Tämän parametrin biteillä voidaan aktivoida taajuusmuuttajan ohjelmapohjaisia ominaisuuksia osoitinparametrien avulla.

# **Tilasana**

### **ABB Drives -profiilin tilasana**

Alla olevassa taulukossa on esitetty kenttäväylän tilasana ABB Drives ohjausprofiilissa. Sisäänrakennettu kenttäväyläliitäntä muuntaa taajuusmuuttajan tilasanan tähän muotoon kenttäväylää varten. Lihavoitu suuraakkosteksti viittaa kohdassa *ABB Drives -profiilin tilanvaihtokaavio* sivulla *550* esitettyihin tiloihin.

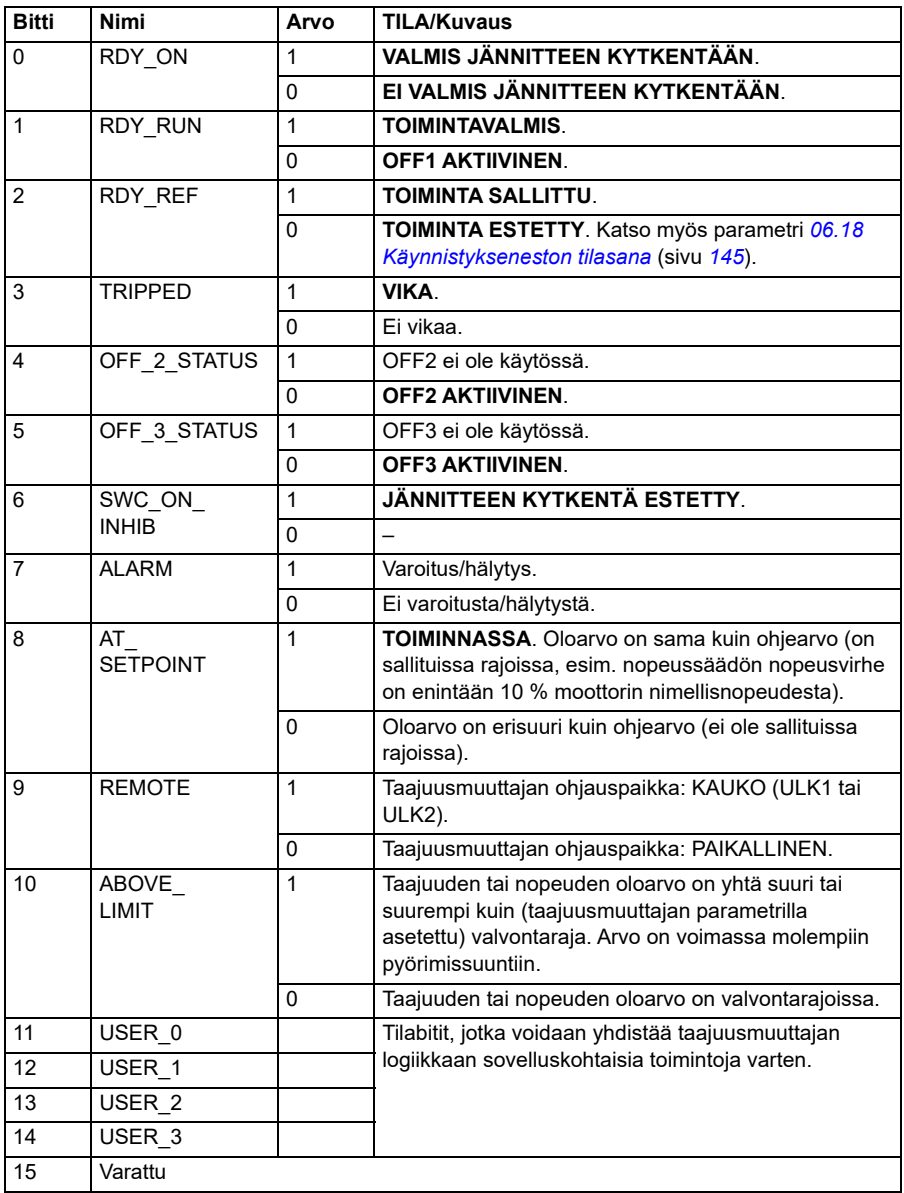

# <span id="page-548-0"></span>**DCU-profiilin tilasana**

Sisäänrakennettu kenttäväyläliitäntä kirjoittaa taajuusmuuttajan tilasanan bitit 0–15 sellaisinaan kenttäväylän tilasanaan. Taajuusmuuttajan tilasanan bitit 16–32 eivät ole käytössä.

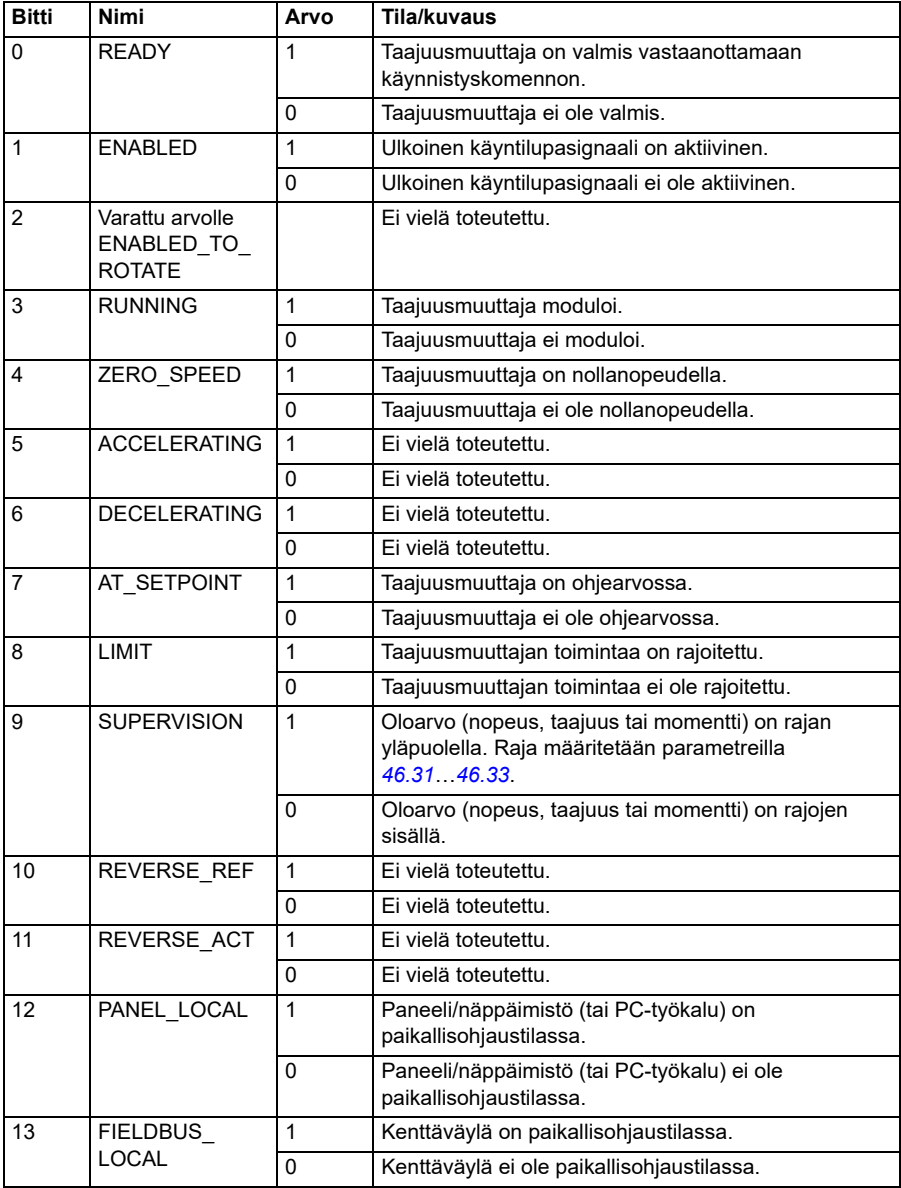

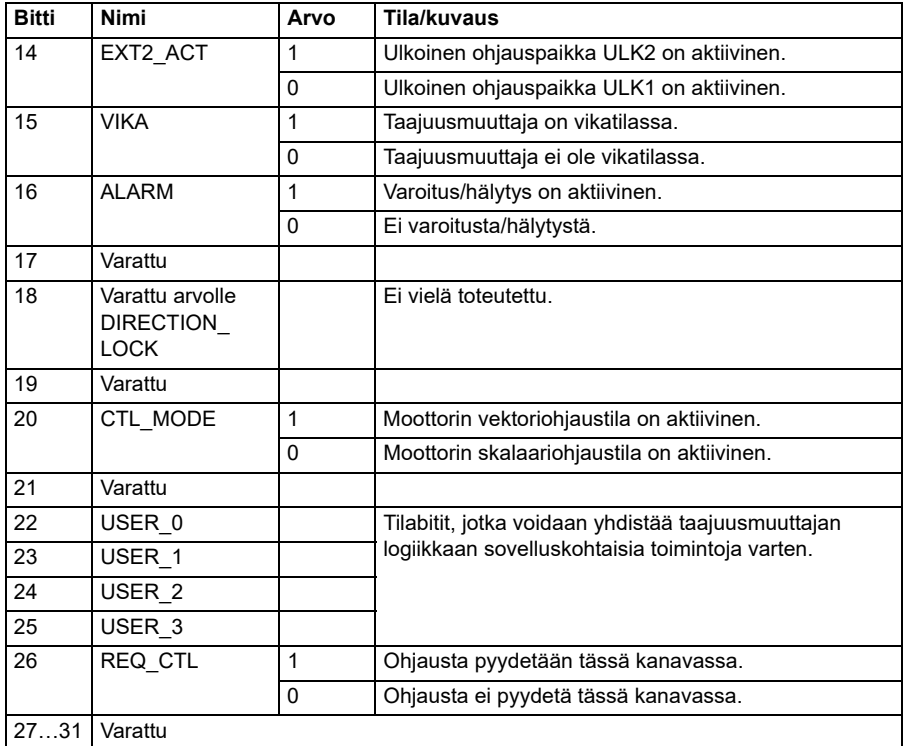

### **Läpinäkyvän profiilin tilasana**

Tasolle 1 lähetettävä tilasana valitaan parametrilla *[58.30](#page-406-0) [SKV tilasanan läpinäk.](#page-406-1)  [lähde](#page-406-1)*. Tilasana voi olla esimerkiksi käyttäjän parametriin *[06.50](#page-147-0) [Käyttäjän tilasana 1](#page-147-1)* määrittämä tilasana.

### **Tilanvaihtokaaviot**

### **ABB Drives -profiilin tilanvaihtokaavio**

Alla olevassa kaaviossa on esitetty tilanvaihdot taajuusmuuttajassa, kun ABB Drives -profiili on käytössä ja taajuusmuuttaja on konfiguroitu noudattamaan sisäänrakennetun kenttäväyläliitännän ohjaussanan komentoja. Isolla kirjoitettu teksti viittaa kenttäväylän ohjaus- ja tilasanojen taulukoissa käytettyihin tiloihin.

Lisätietoja on kohdassa *ABB Drives -profiilin ohjaussana* sivulla *544* ja kohdassa *ABB Drives -profiilin tilasana* sivulla *547*. Esimerkki ohjaussanajaksosta annetaan seuraavassa:

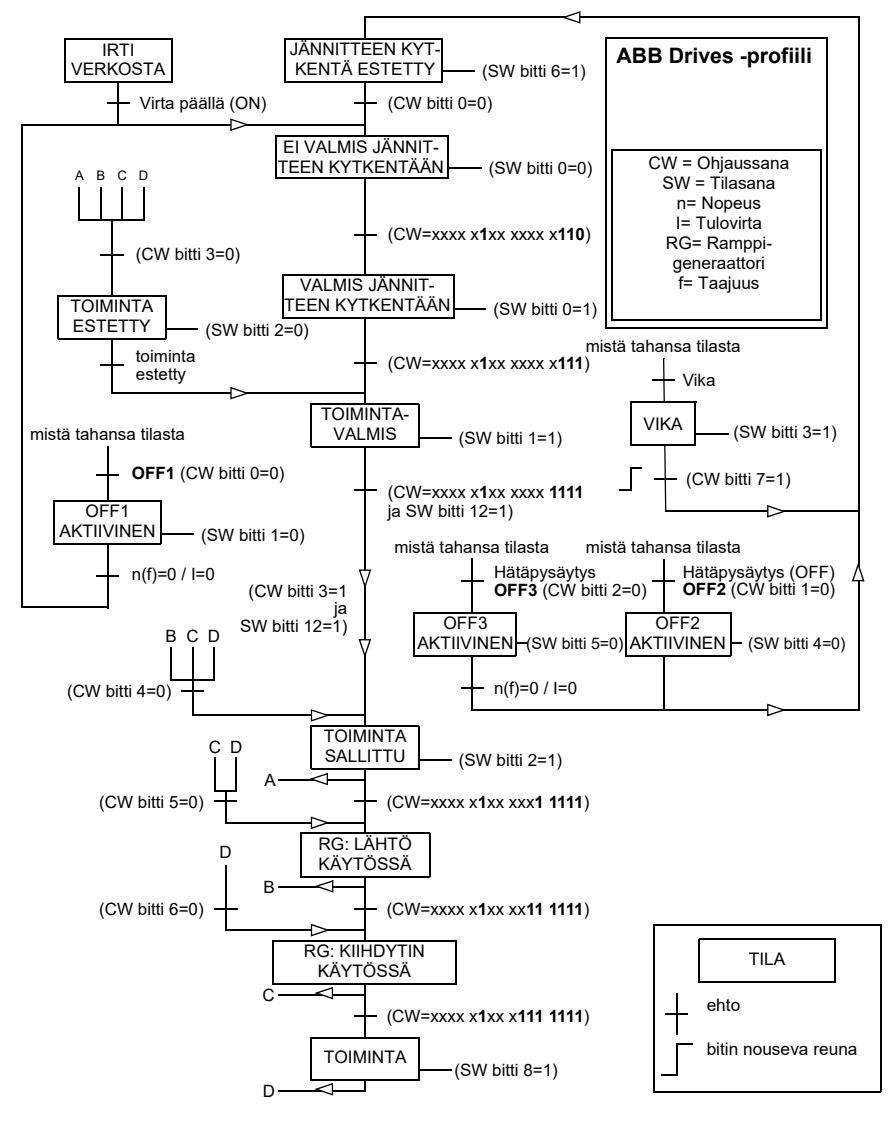

### **Käynnistys:**

• 476h --> EI VALMIS JÄNNITTEEN KYTKENTÄÄN

Jos päätilasanan bitti 0 = 1, niin

- 477h --> VALMIS JÄNNITTEEN KYTKENTÄÄN (pysäytetty)
- 47Fh --> TOIMINTA (käy)

# **Pysäytys:**

- 477h = pysäytys parametrin *[21.03](#page-204-0) [Pysäytystapa](#page-204-1)* mukaan
- 47Eh = ramppipysäytys OFF1 (**huomautus:** ei-keskeytettävä ramppipysäytys)

# **Vian kuittaus:**

• Päätilasanan bitin 7 nouseva reuna

# **Käynnistys STO-toiminnon jälkeen:**

Jos *[31.22](#page-281-0) [STO-ilmoitus käy/seis](#page-281-1)* ei ole vika/vika, varmista ennen käynnistyskomennon antamista, että parametrin *[06.18](#page-144-0) [Käynnistykseneston tilasana](#page-144-1)* bitti 7 STO = 0.

### **Ohjearvot**

### **ABB Drives -profiilin ohjeet**

ABB Drives -profiili tukee kahden ohjearvon käyttöä: SKV ohje 1 ja SKV ohje 2. Ohjeet ovat 16-bittisiä sanoja, jotka kaikki koostuvat etumerkkibitistä ja 15-bittisestä kokonaisluvusta. Negatiivinen ohje muodostetaan laskemalla näiden kahden komplementti vastaavasta positiivisesta ohjeesta.

Ohjearvot skaalataan parametrien *[46.01](#page-377-0)*…*[46.04](#page-378-0)* määritysten mukaan. Käytettävä skaalaus määräytyy parametrien *[58.26](#page-404-0) [SKV ohjeen 1 tyyppi](#page-404-1)* ja *[58.27](#page-404-2) [SKV ohjeen 2](#page-404-3)  [tyyppi](#page-404-3)* asetusten mukaan (katso sivu *[405](#page-404-0)*).

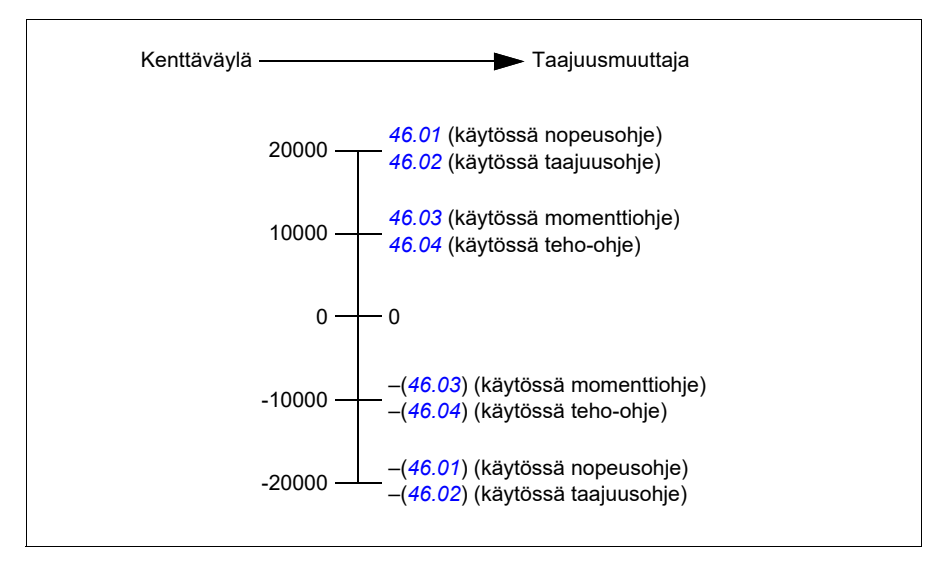

Skaalatut ohjearvot näkyvät parametreissa *[03.09](#page-134-0) [SKV ohje 1](#page-134-1)* ja *[03.10](#page-134-2) [SKV ohje 2](#page-134-3)*.

### **Läpinäkyvän profiilin ja DCU-profiilin ohjearvot**

Läpinäkyvä profiili ja DCU-profiili tukevat kahden ohjearvon käyttöä. Arvot ovat *[SKV](#page-134-1)  [ohje 1](#page-134-1)* ja *[SKV ohje 2](#page-134-3)*. Ohjearvon pituus voi olla 16 tai 32 bittiä, joista merkitsevin bitti on etumerkkibitti. Negatiivinen ohje muodostetaan laskemalla näiden kahden komplementti vastaavasta positiivisesta ohjeesta.

Ohjearvot skaalataan parametrien *[46.01](#page-377-0)*…*[46.04](#page-378-0)* mukaan. Käytettävä skaalaus määräytyy parametrien *[58.26](#page-404-0) [SKV ohjeen 1 tyyppi](#page-404-1)* ja *[58.27](#page-404-2) [SKV ohjeen 2 tyyppi](#page-404-3)* mukaan.

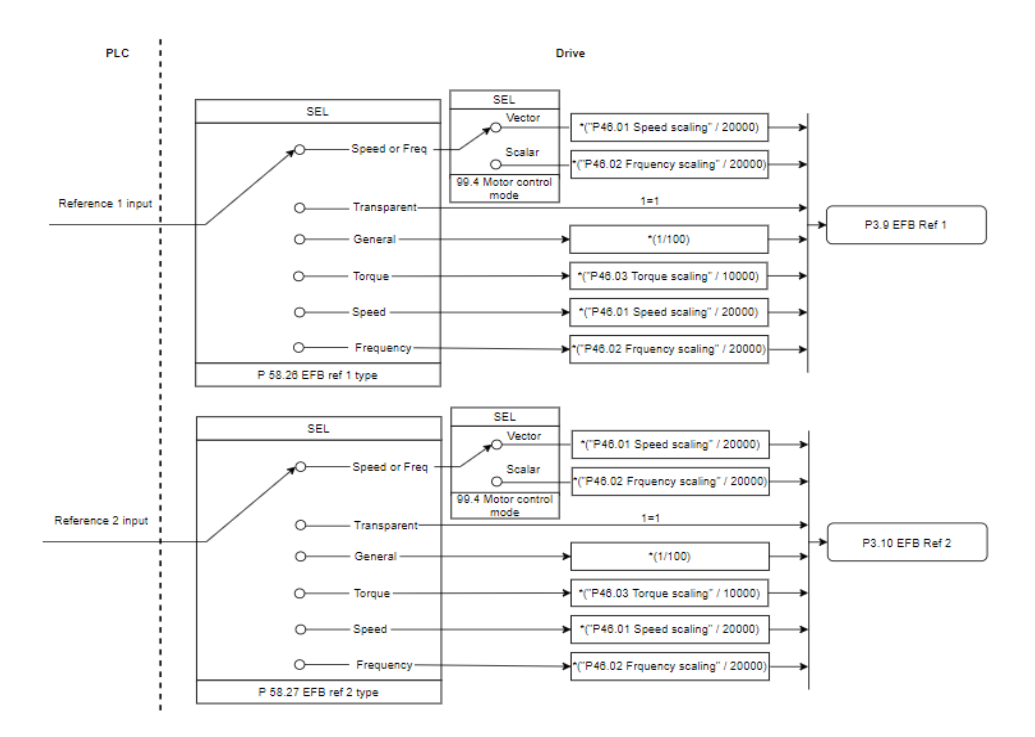

### *Ohjearvotulojen skaalaus*

Skaalatut ohjearvot näkyvät parametreissa *[03.09](#page-134-0) [SKV ohje 1](#page-134-1)* ja *[03.10](#page-134-2) [SKV ohje 2](#page-134-3)*.

# **Oloarvot**

## **ABB Drives -profiilin oloarvot**

ABB Drives -profiili tukee kahden kenttäväyläoloarvon (OLO1 ja OLO2) käyttöä. Oloarvot ovat 16-bittisiä sanoja, jotka kaikki koostuvat etumerkkibitistä ja 15-bittisestä kokonaisluvusta. Negatiivinen oloarvo muodostetaan laskemalla näiden kahden komplementti vastaavasta positiivisesta arvosta.

Oloarvot skaalataan parametrien *[46.01](#page-377-0)*…*[46.04](#page-378-0)* määritysten mukaan. Käytettävä skaalaus määräytyy parametrien *[58.28](#page-404-4) [SKV oloarvon 1 tyyppi](#page-404-5)* ja *[58.29](#page-405-0) [SKV oloarvon](#page-405-1)  [2 tyyppi](#page-405-1)* asetusten mukaan (katso sivu *[405](#page-404-4)*).

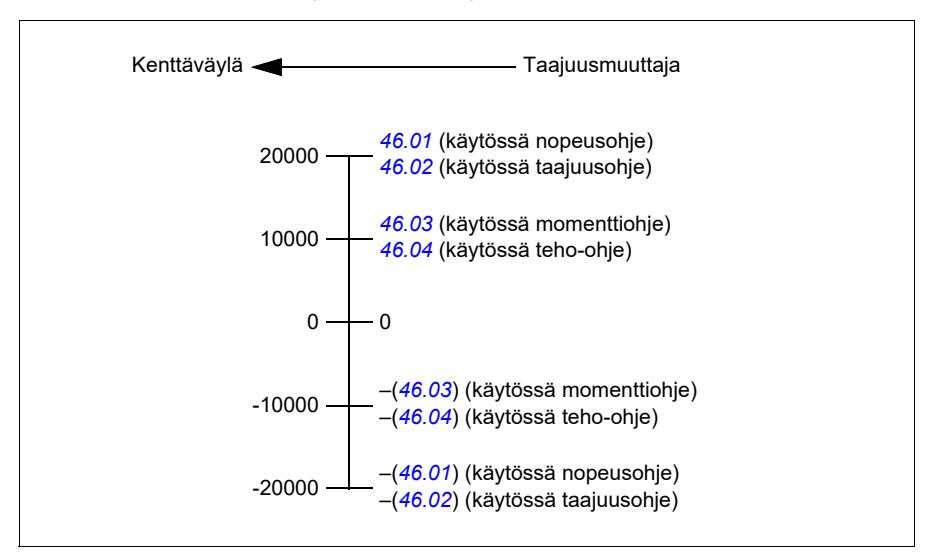

# **Läpinäkyvän profiilin ja DCU-profiilin oloarvot**

Läpinäkyvä profiili ja DCU-profiili tukevat kahden kenttäväylä-oloarvon käyttöä. Arvot ovat Olo1 ja Olo2. Oloarvon pituus voi olla 16 tai 32 bittiä, joista merkitsevin bitti on etumerkkibitti. Negatiivinen oloarvo muodostetaan laskemalla näiden kahden komplementti vastaavasta positiivisesta arvosta.

Oloarvot skaalataan parametrien 46.01…46.04 mukaan. Käytettävä skaalaus riippuu parametrien 58.28 SKV oloarvon 1 tyyppi ja 58.29 SKV oloarvon 2 tyyppi asetuksista.

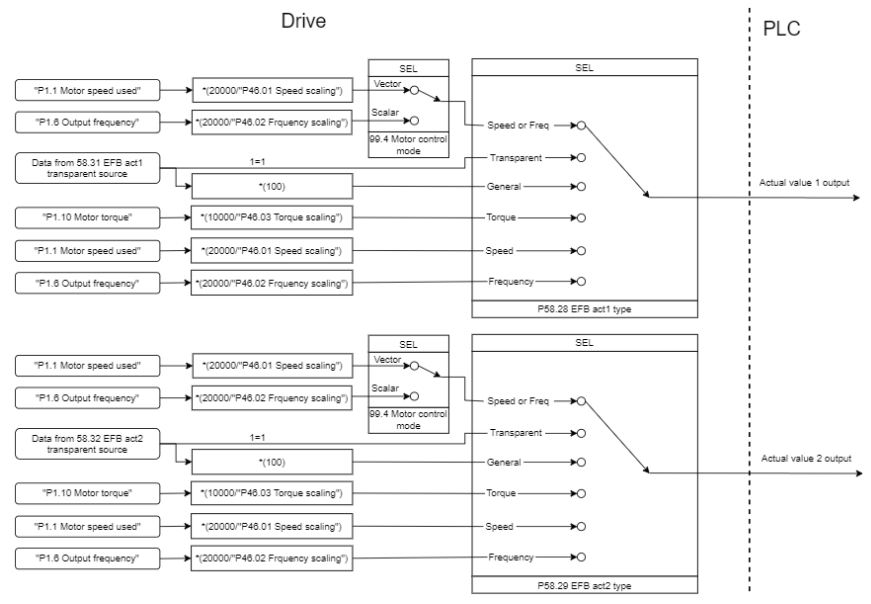

### *Oloarvojen skaalaus*

### **Modbus-pitorekisteriosoitteet**

### **Modbus-pitorekisteriosoitteet ABB Drives- ja DCU-profiilia varten**

Alla olevassa taulukossa on esitetty ABB Drives -profiilin mukaiset oletusarvoiset Modbus-pitorekisteriosoitteet taajuusmuuttajatietoja varten. Tällä profiililla taajuusmuuttajan tietojen käyttö on muunnettu 16-bittiseksi.

**Huomautus:** Taajuusmuuttajan 32-bittisistä ohjaus- ja tilasanoista voi käyttää vain vähiten merkitseviä 16:ta bittiä.

**Huomautus:** DCU:n ohjaus-/tilasanan bitit 16–32 eivät ole käytössä, jos DCUprofiilin kanssa käytetään 16-bittistä ohjaus-/tilasanaa.

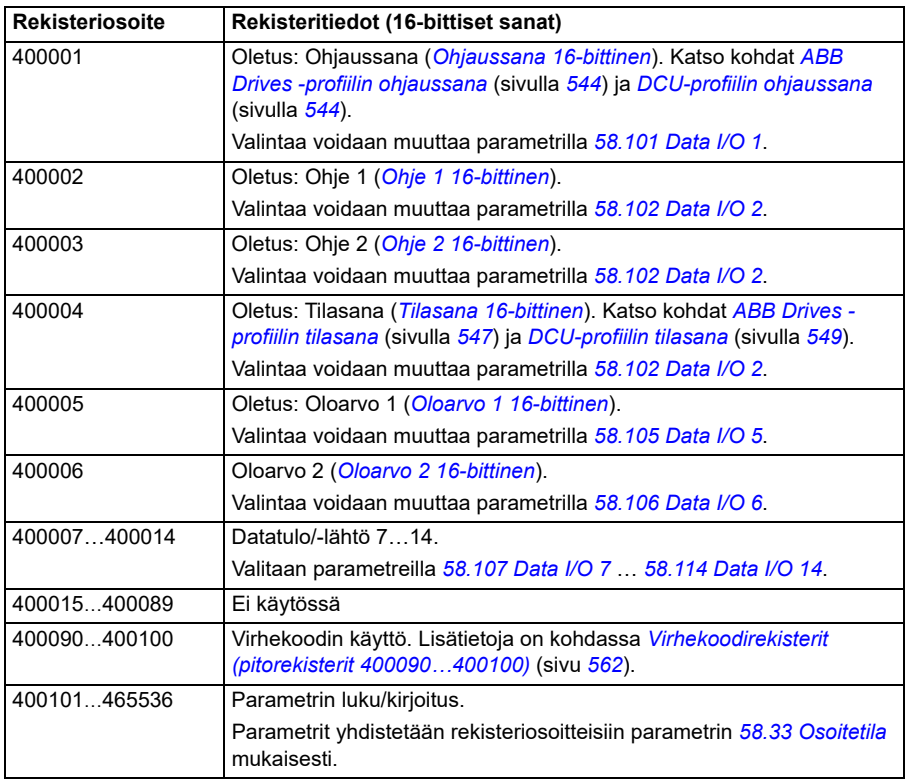

# **Läpinäkyvä profiili**

Läpinäkyvä profiili ei muunna ohjaus- tai tilasanan tietoja.

Läpinäkyvä profiili voidaan määrittää parametrilla *[58.25](#page-403-0) [Ohjausprofiili](#page-403-1)* arvoilla *[Läpinäkyvä 16](#page-404-6)* (16-bittinen ohjaussana) ja *[Läpinäkyvä 32](#page-404-7)* (32-bittinen ohjaussana).

Ohje- ja oloarvojen mahdollinen skaalaus riippuu parametrien *[58.26](#page-404-0)*...*[58.29](#page-405-0)* asetuksista. Kenttäväylästä vastaanotetut ohjearvot näkyvät parametreissa *[03.09](#page-134-0) [SKV ohje 1](#page-134-1)* ja *[03.10](#page-134-2) [SKV ohje 2](#page-134-3)*.

Läpinäkyvän profiilin Modbus-pitorekisteriosoitteet ovat samat kuin profiilissa *[ABB](#page-575-0)  [Drives -profiili](#page-575-0)* (katso sivu *[576](#page-575-0)*).

## **Modbus-toimintokoodit**

Alla olevassa taulukossa on esitetty sisäänrakennetun kenttäväyläliitännän tukemat Modbus-toimintokoodit.

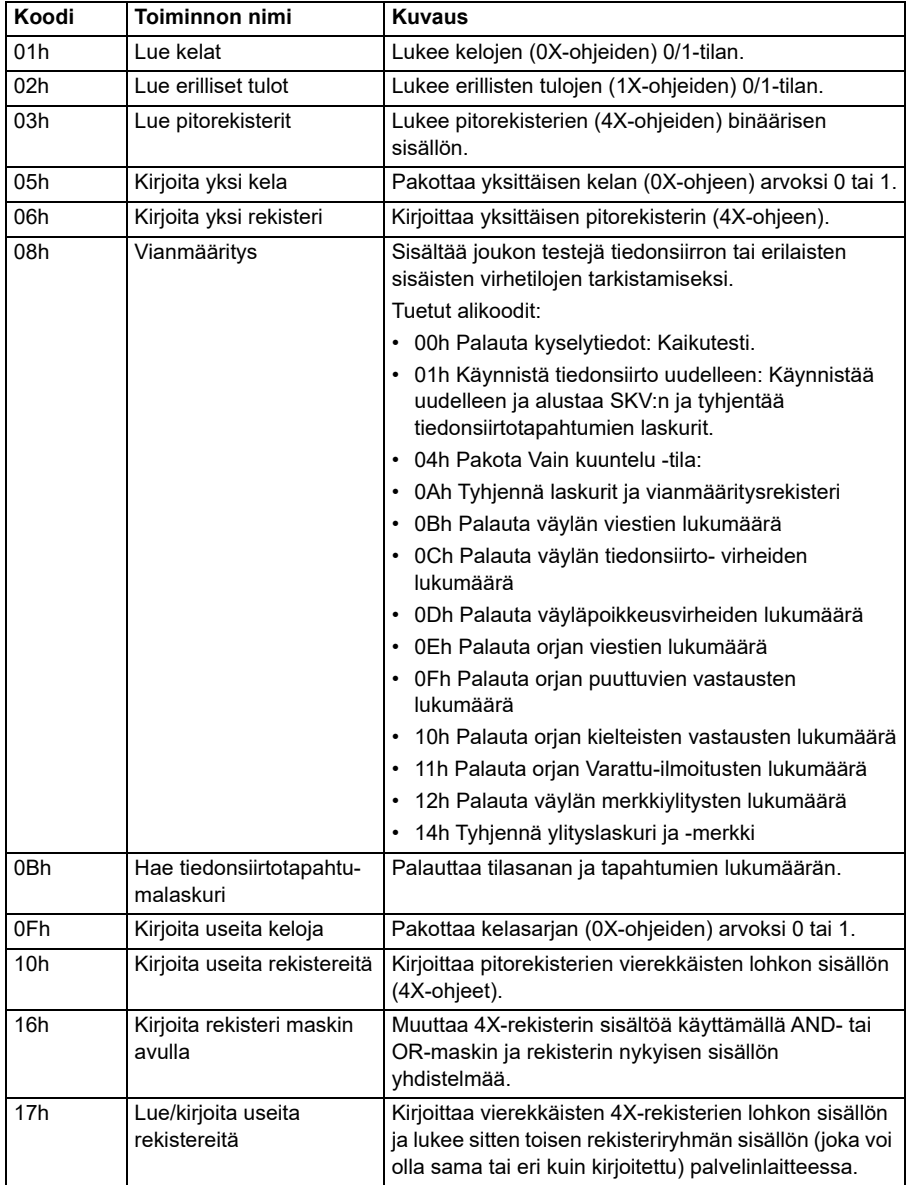

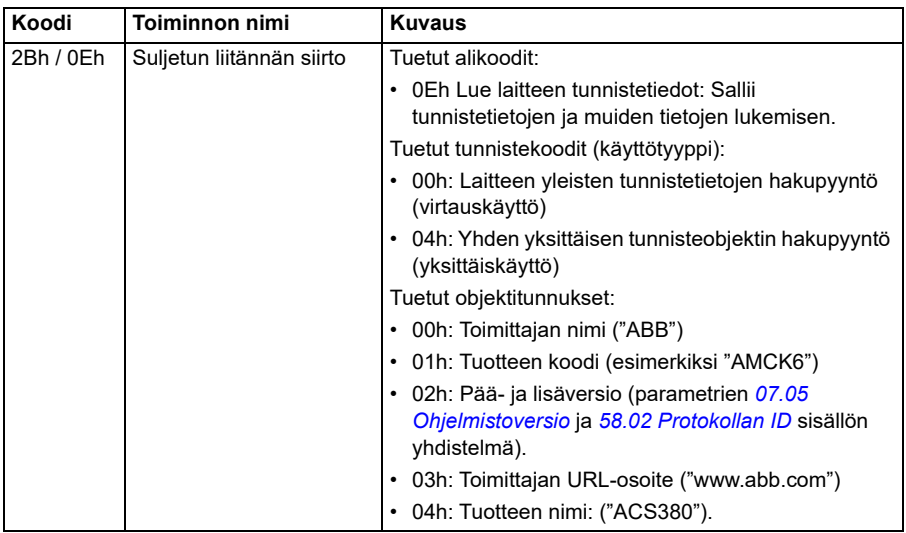

### **Erikoiskoodit**

Alla olevassa taulukossa on esitetty sisäänrakennetun kenttäväyläliitännän tukemat Modbus-poikkeuskoodit.

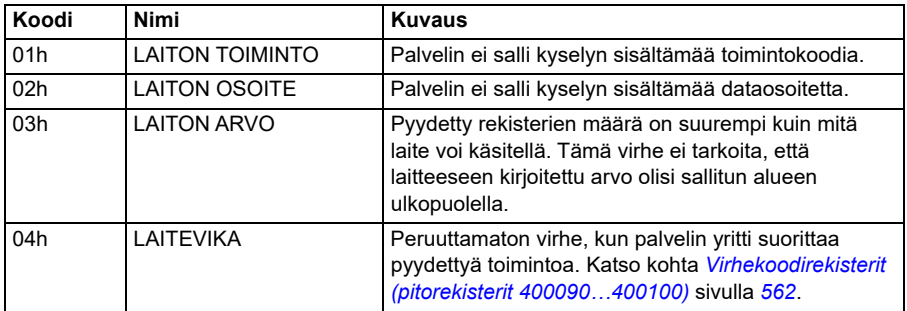

# **Kelat (0xxxx-ohjesarja)**

Kelat ovat 1-bittisiä luettavia ja kirjoitettavia arvoja. Ohjaussanan bitit ovat näkyvissä tätä tietotyyppiä käytettäessä. Alla olevassa taulukossa on yhteenveto Modbusjärjestelmän keloista (0xxxx-ohjesarja). Huomaa, että ohjeet ovat 1-kantaisia indeksejä, jotka vastaavat johdinta pitkin välitettyä osoitetta.

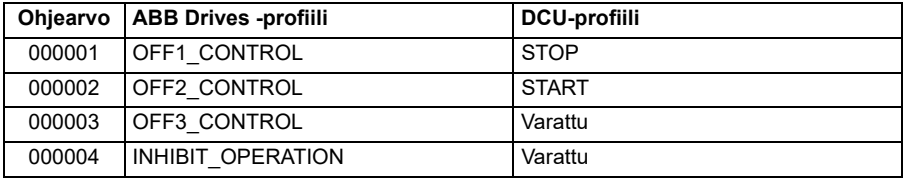

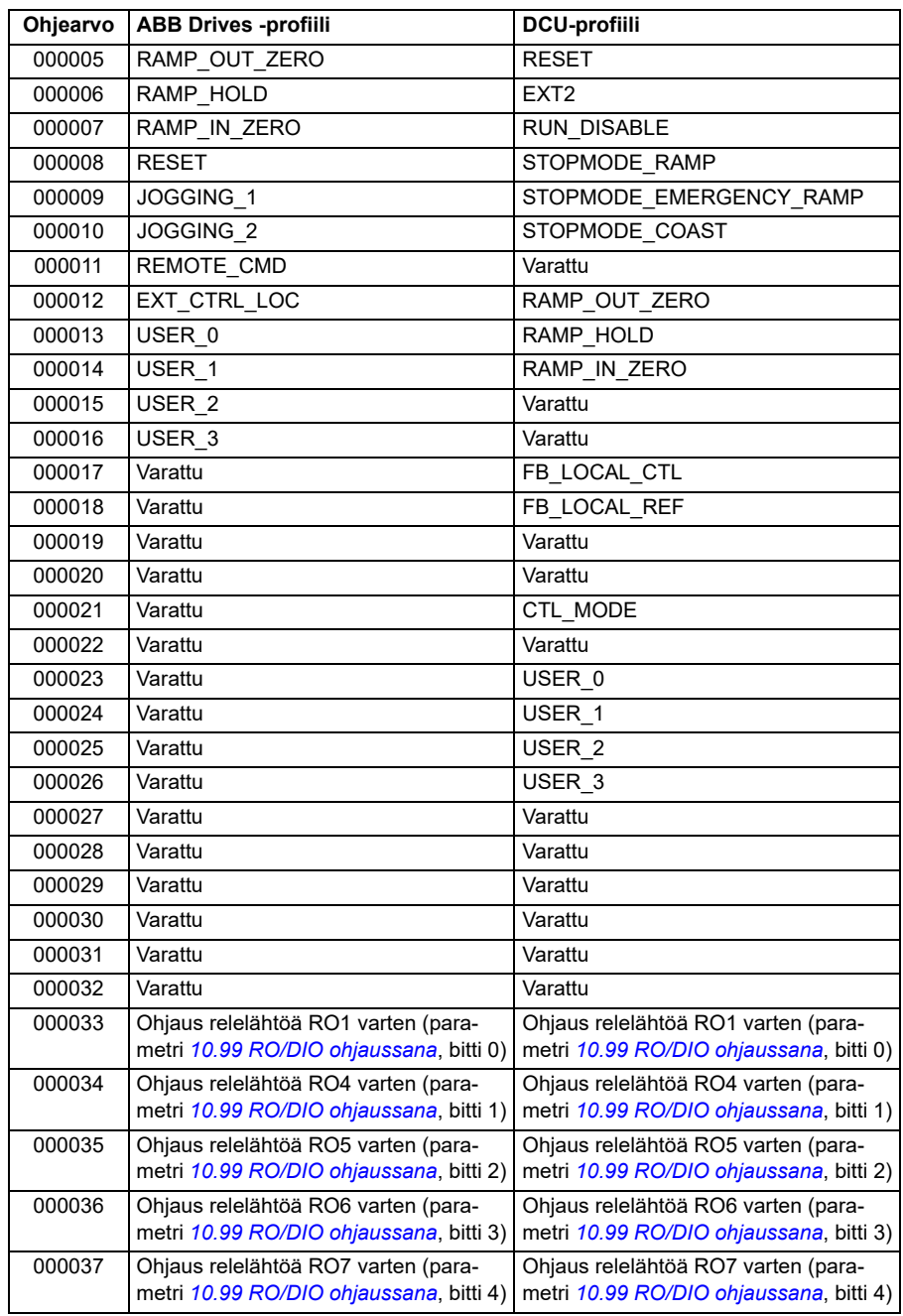

# **Erilliset tulot (1xxxx-ohjesarja)**

Erilliset tulot ovat 1-bittisiä vain luku -tilassa olevia arvoja. Tilasanan bitit ovat näkyvissä tätä tietotyyppiä käytettäessä. Alla olevassa taulukossa on yhteenveto Modbus-järjestelmän erillisistä tuloista (1xxxx-ohjesarja). Huomaa, että ohjeet ovat 1-kantaisia indeksejä, jotka vastaavat johdinta pitkin välitettyä osoitetta.

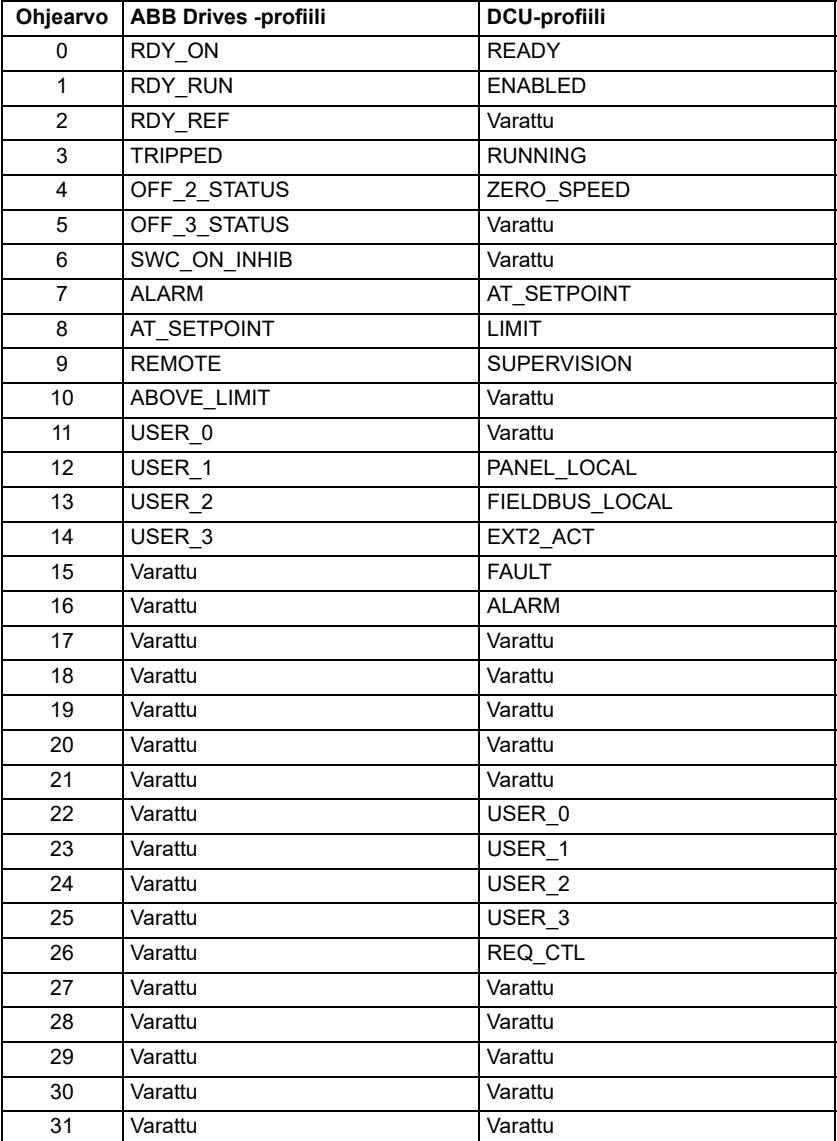

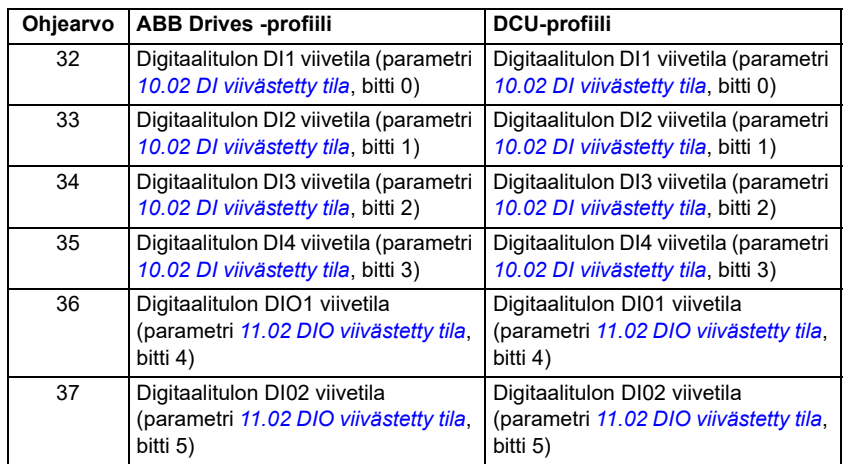

### <span id="page-561-0"></span>**Virhekoodirekisterit (pitorekisterit 400090…400100)**

Nämä rekisterit sisältävät tietoa viimeisimmästä kyselystä. Virherekisteri tyhjennetään, kun kysely on suoritettu loppuun.

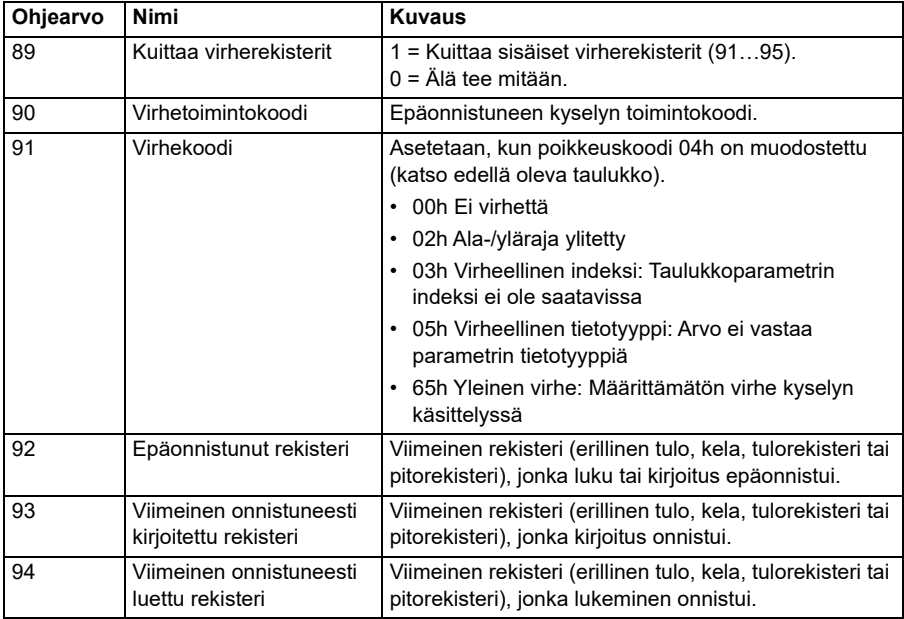

# **CANopen**

Sisäänrakennettu kenttäväylä, jossa käytetään CANopen-protokollaa, on käytössä seuraavissa laitteissa:

• konfiguroitu laiteversio (ACS380-04xC), jossa on BCAN-11 CANopen laajennusmoduuli (lisävaruste +K495).

Sisäänrakennettu CANopen toimii useilla aikatasoilla. Korkean prioriteetin jaksottainen tieto (ohjaussanat, ohjearvot, tilasanat ja oloarvot) sekä useimmat CANopen-viestit käsitellään 2 ms:n aikatasolla. SDO-viestit ja taajuusmuuttajan parametritoiminnot käsitellään 10 ms:n aikatasolla. Objektien tallentaminen pysyvään muistiin ja objektien palauttaminen pysyvästä muistista käsitellään taustatoimintona.

Taajuusmuuttaja voidaan asettaa vastaanottamaan kaikki ohjaustiedot kenttäväyläliitännän kautta. Vaihtoehtoisesti ohjaus voidaan jakaa sisäänrakennetun kenttäväyläliitännän ja muiden käytettävissä olevien lähteiden, esimerkiksi digitaalija analogiatulojen kesken.

## **Kenttäväylän kytkeminen taajuusmuuttajaan**

Kytke kenttäväylä taajuusmuuttajan ohjausyksikköön liitetyn BCAN-11-moduulin liittimeen X1.

Liittimen kytkentänastat on kuvattu BCAN-11-tarrassa.

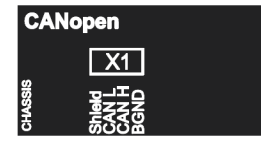

**Huomautus:** CANopen-moduulia käyttöön otettaessa ensimmäinen käynnistyskerta on suositeltavaa suorittaa kaapeli irrotettuna, jotta taajuusmuuttaja ei häiritse CAN-väylää, kun se yrittää tunnistaa taajuusmuuttajaan liitettyä moduulia.

#### **CANopen-verkkoesimerkki**

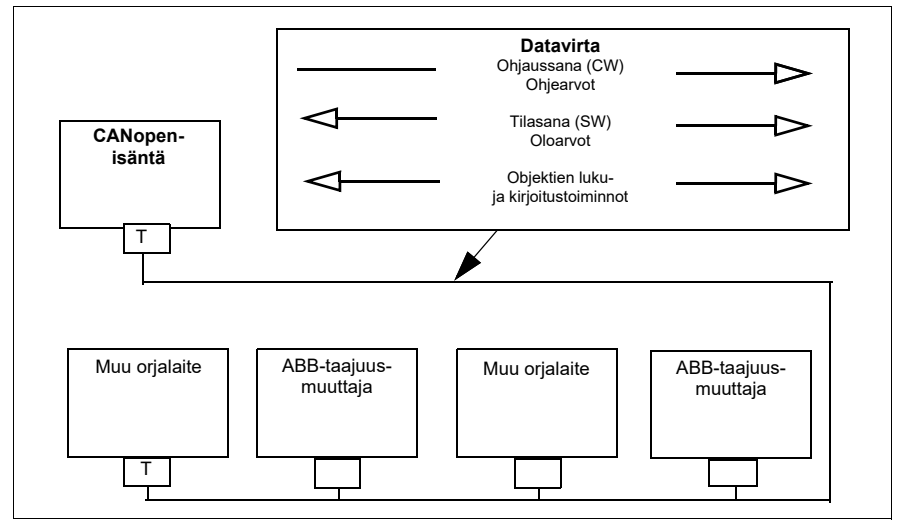

## **Sisäänrakennetun kenttäväyläliitännän asetukset (CANopen)**

Taajuusmuuttajan asetusten automaattinen määritys.

1. Kytke taajuusmuuttajan virta.

Ohjelmisto tunnistaa taajuusmuuttajan liitetyn CANopen-liitäntämoduulin. Ohjelmisto tarkistaa, että CANopen-sovitin on liitetty.

2. Paina OK. Taulukossa *[CANopen-parametrit](#page-563-0)* luetellut parametrit asetetaan automaattisesti.

#### <span id="page-563-0"></span>*CANopen-parametrit*

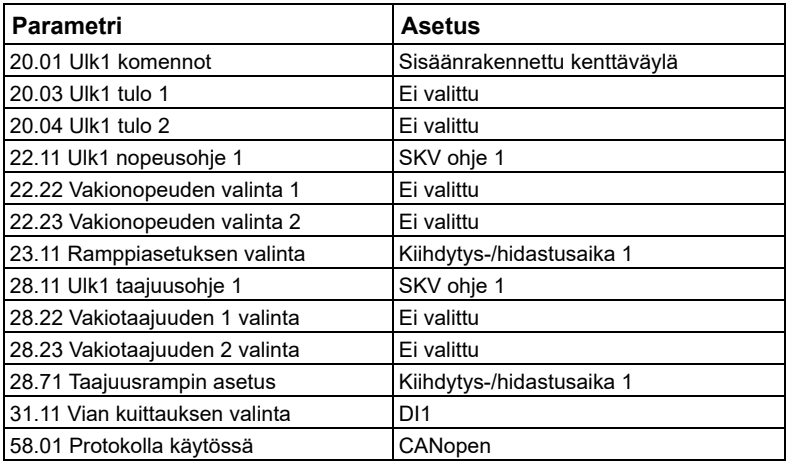

Taajuusmuuttajan asetusten määrittäminen manuaalisesti.

1. Kytke taajuusmuuttajan virta.

Ohjelmisto tunnistaa taajuusmuuttajan liitetyn CANopen-liitäntämoduulin. Ohjelmisto tarkistaa, että CANopen-sovitin on liitetty.

- 2. Älä paina OK. Määritä taulukossa *[CANopen-parametrit](#page-563-0)* luetellut parametrit.
- 3. Määritä taajuusmuuttaja käyttämään tiedonsiirrossa sisäänrakennettua kenttäväylää määrittämällä alla olevassa taulukossa (*[Sisäänrakennetun](#page-564-0)  [kenttäväylän CANopen-parametriasetukset](#page-564-0)*) luetellut parametrit.

Käytettävä arvo tai oletusarvo on *Asetus kenttäväyläohjausta varten* sarakkeessa. Parametrin kuvaus on sarakkeessa *Toiminto/tietoja*.

**Huomautus:** CANopen-moduulin on oltava liitettynä taajuusmuuttajaan, jotta CANopen-parametrit näkyvät (*[58.01](#page-396-0)* = [3] CANopen).

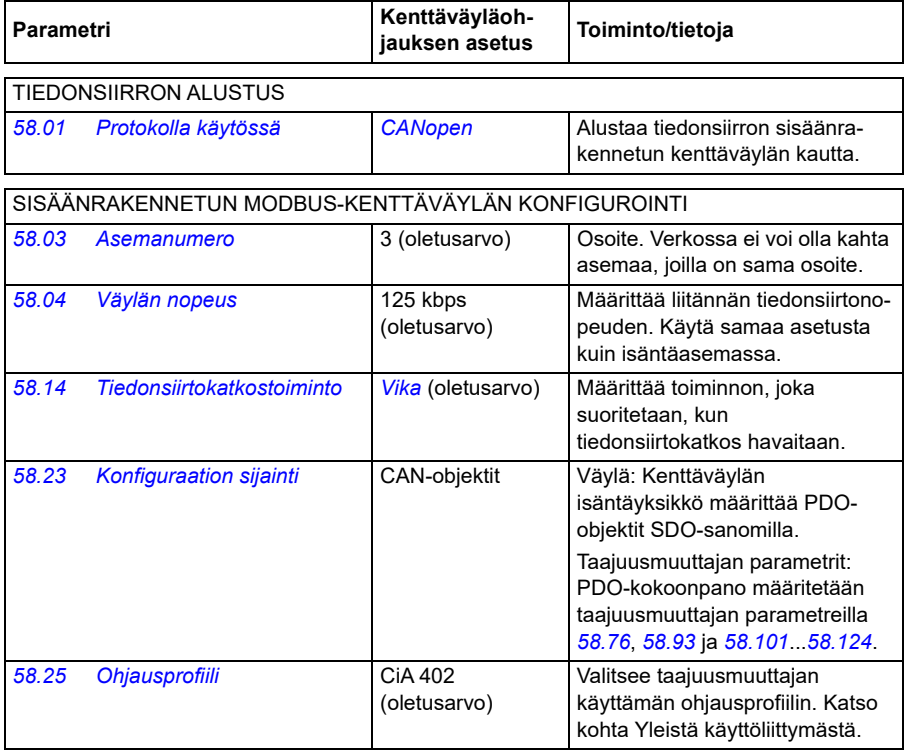

<span id="page-564-0"></span>*Sisäänrakennetun kenttäväylän CANopen-parametriasetukset*

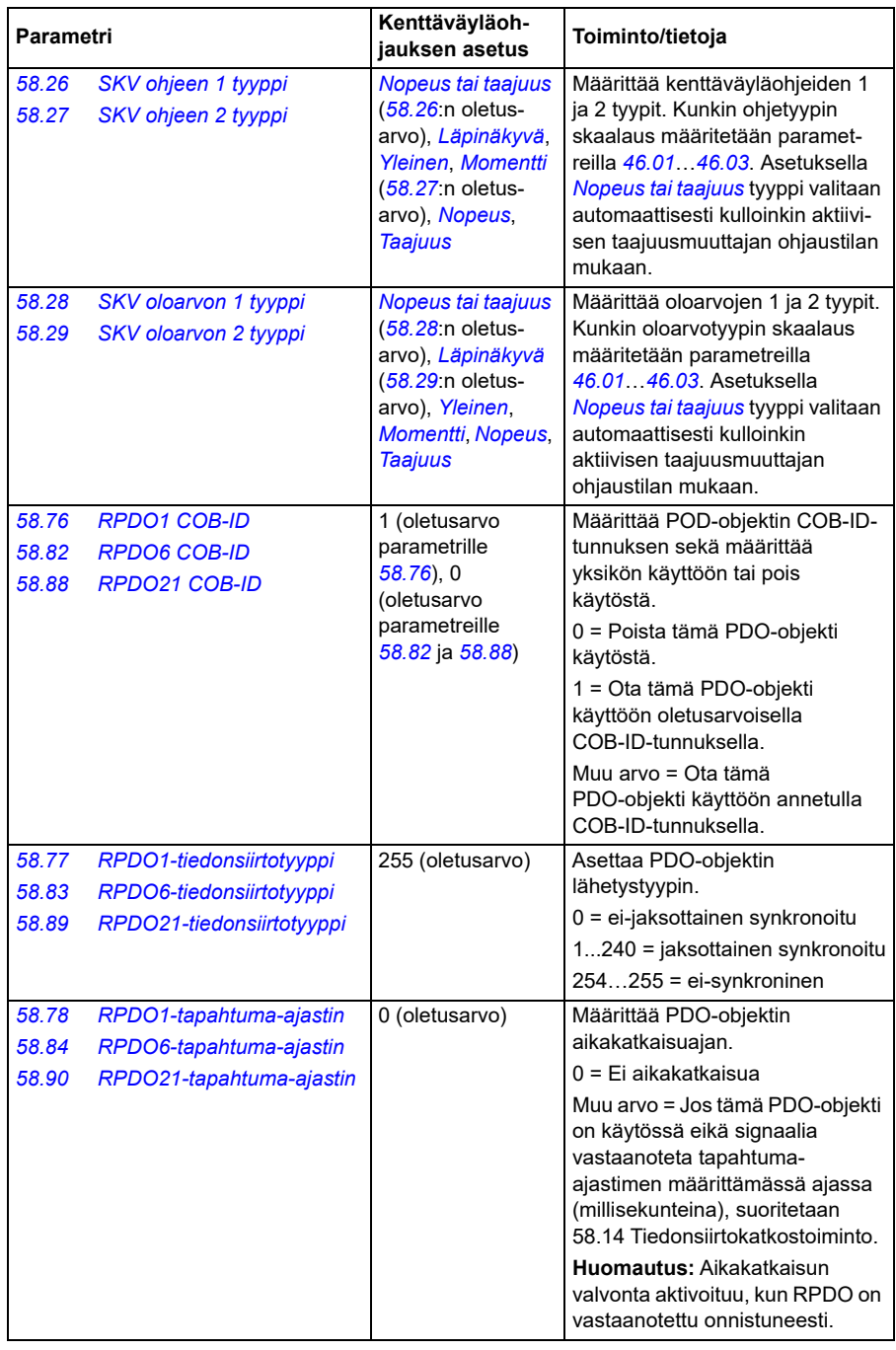

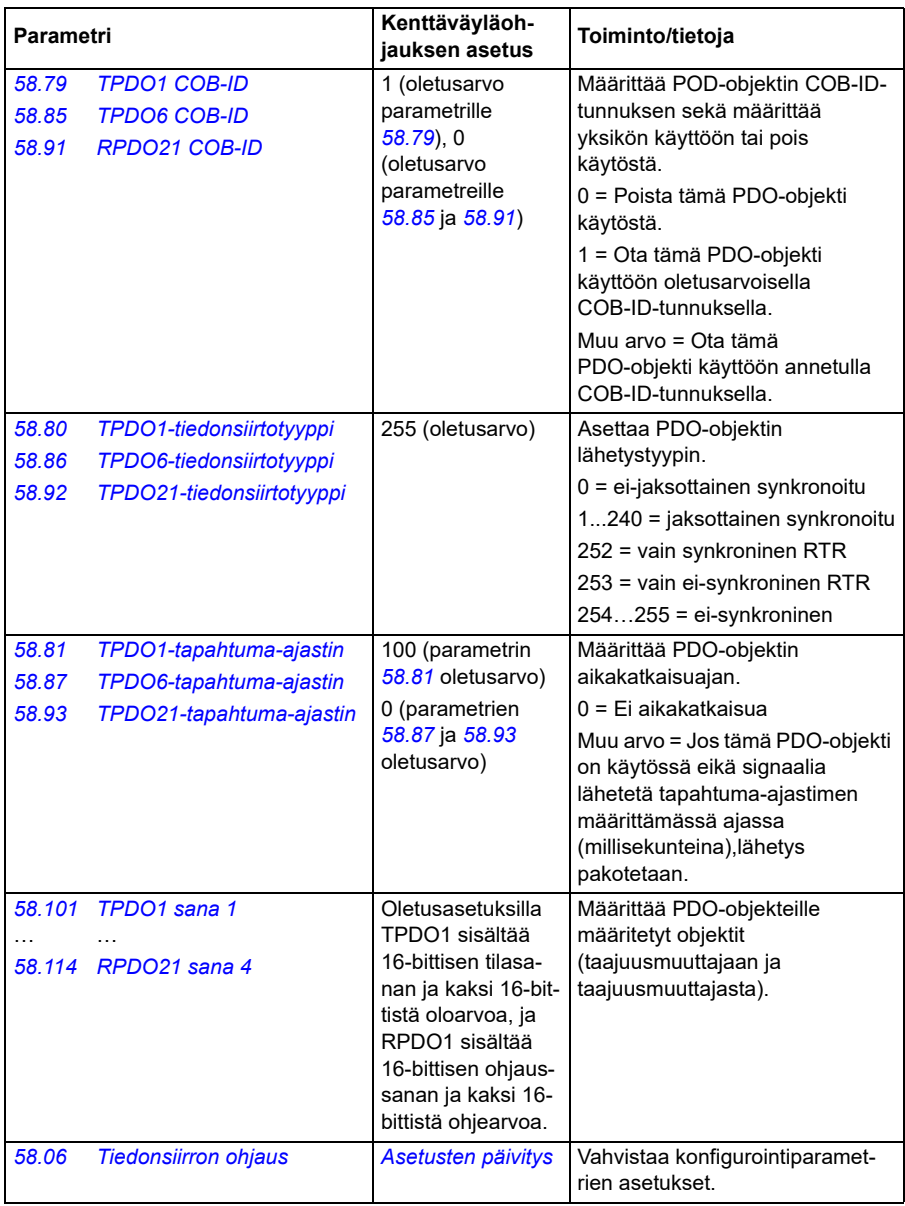

Uudet asetukset tulevat voimaan, kun taajuusmuuttajaan kytketään virta seuraavan kerran tai kun ne vahvistetaan parametrilla *[58.06](#page-398-1) [Tiedonsiirron ohjaus](#page-398-2)* (*[Asetusten](#page-398-3)  [päivitys](#page-398-3)*).

## **Taajuusmuuttajan ohjausparametrien asettaminen**

Kun sisäänrakennettu kenttäväyläliitäntä on määritä, tarkista ja säädä seuraavassa taulukossa luetellut taajuusmuuttajan ohjausparametrit. Sarakkeessa **Asetus kenttäväyläohjausta varten** annetaan arvo (tai arvot), jota käytetään, kun sisäänrakennetun kenttäväylän signaali on kyseisen taajuusmuuttajan ohjaussignaalin haluttu lähde tai kohde. Sarakkeessa **Toiminto/tietoja** on parametrin kuvaus.

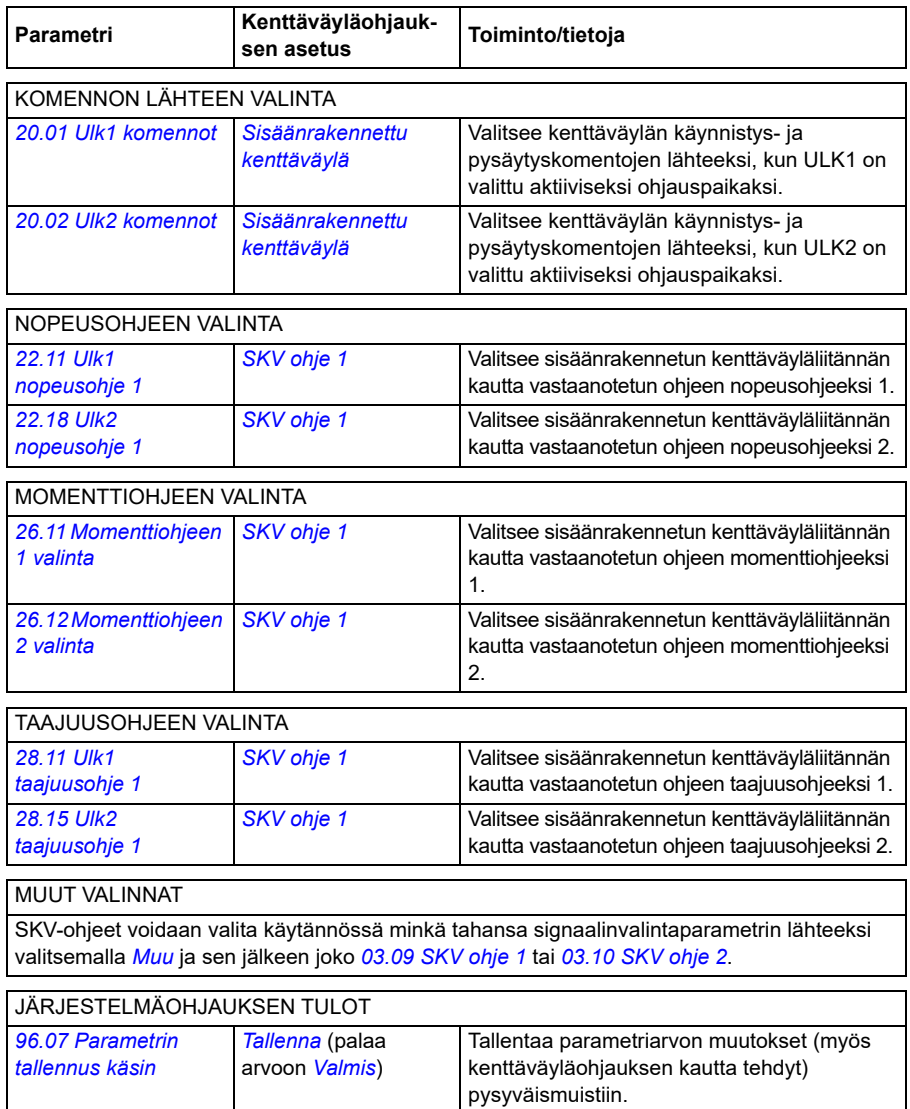

# **Yleistä sisäänrakennetusta kenttäväyläliitännästä**

Kenttäväyläjärjestelmän ja taajuusmuuttajan välinen jaksottainen tiedonsiirto koostuu 16-bittisistä tai 32-bittisistä datasanoista. Alla oleva kaavio kuvaa sisäänrakennetun CANopen-kenttäväyläliitännän toimintaa. Jaksoittaiseen tiedonsiirtoon siirrettävät signaalit on selitetty alempana kaaviossa.

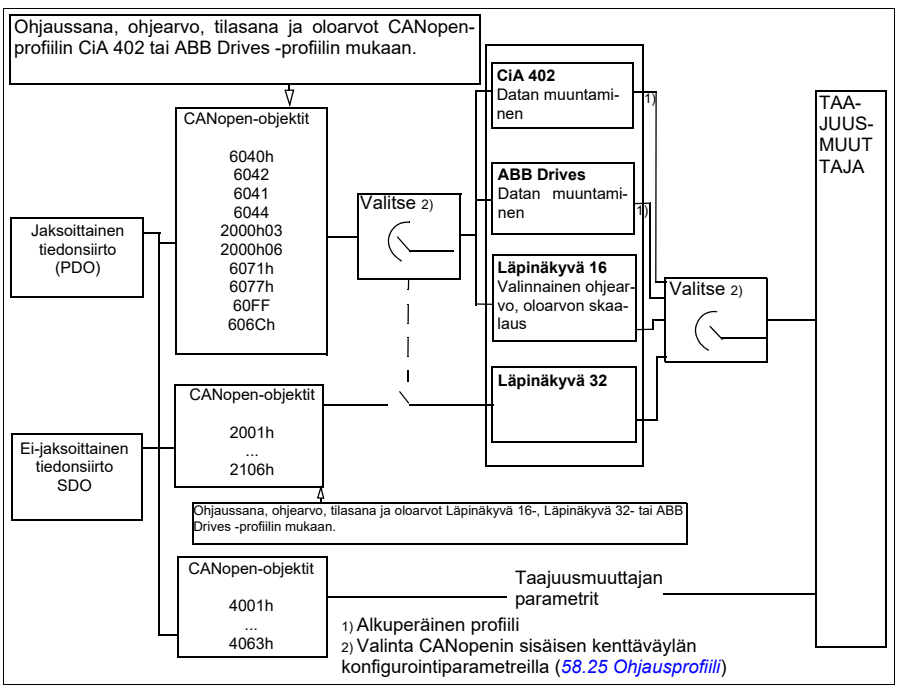

*Sisäänrakennetun CANopen-kenttäväyläliitännän toiminta*

# **Ohjaussana ja tilasana**

Ohjaussana (CW) on 16- tai 32-bittinen pakatussa loogisessa muodossa oleva sana. Sen avulla taajuusmuuttajaa ohjataan kenttäväyläjärjestelmästä. Kenttäväyläohjain lähettää ohjaussanan taajuusmuuttajaan. Käyttäjä valitsee taajuusmuuttajan parametreilla sisäänrakennetun kenttäväylän ohjaussanan taajuusmuuttajan ohjauskomentojen lähteeksi (esimerkiksi käynnistys/pysäytys, hätäpysäytys, valinta ulkoisten ohjauspaikkojen 1 ja 2 välillä tai vian kuittaus). Taajuusmuuttaja siirtyy tilasta toiseen ohjaussanan bittikoodattujen ohjeiden mukaisesti. Kenttäväylän ohjaussana kirjoitetaan taajuusmuuttajaan sellaisenaan tai muunnettuna. Katso kohta *[Tietoja ohjausprofiileista](#page-542-0)* sivulla *[543](#page-542-0)*.

Kenttäväylän tilasana (SW) on 16- tai 32-bittinen pakatussa loogisessa muodossa oleva sana. Se sisältää taajuusmuuttajasta kenttäväyläohjaimeen siirrettäviä tilatietoja. Taajuusmuuttajan tilasana kirjoitetaan kenttäväylän tilasanaan sellaisenaan tai muunnettuna. Katso kohta *[Tietoja ohjausprofiileista](#page-542-0)* sivulla *[543](#page-542-0)*.

# **Ohjearvot**

SKV-ohjeet 1 ja 2 ovat 16- tai 32-bittisiä etumerkillisiä kokonaislukuja. Kunkin ohjesanan sisältöä voidaan käyttää käytännössä minkä tahansa signaalin, kuten nopeus-, taajuus-, momentti- tai prosessiohjeen, lähteenä. Sisäänrakennetun kenttäväylän tiedonsiirrossa ohjeet 1 ja 2 näytetään parametreissa *[03.09](#page-134-0) [SKV ohje 1](#page-134-1)* ja *[03.10](#page-134-2) [SKV ohje 2](#page-134-3)*. Se, skaalataanko ohjearvot vai ei, määräytyy parametrien *[58.26](#page-404-0) [SKV ohjeen 1 tyyppi](#page-404-1)* ja *[58.27](#page-404-2) [SKV ohjeen 2 tyyppi](#page-404-3)* asetusten mukaan. Katso kohta *[Tietoja ohjausprofiileista](#page-542-0)* sivulla *[543](#page-542-0)*.

# **Oloarvot**

Kenttäväylän oloarvot (OLO1 ja OLO2) ovat 16- tai 32-bittisiä etumerkillisiä kokonaislukuja. Ne siirtävät valitut taajuusmuuttajan parametriarvot taajuusmuuttajasta isäntään. Se, skaalataanko oloarvot vai ei, määräytyy parametrien *[58.28](#page-404-4) [SKV oloarvon 1](#page-404-5)  [tyyppi](#page-404-5)* ja *[58.29](#page-405-0) [SKV oloarvon 2 tyyppi](#page-405-1)* asetusten mukaan. Katso kohta *[Tietoja ohjaus](#page-542-0)[profiileista](#page-542-0)* sivulla *[543](#page-542-0)*.

# **Tietoja ohjausprofiileista**

Ohjausprofiili määrittää säännöt taajuusmuuttajan ja kenttäväyläisännän väliselle tiedonsiirrolle, kuten

- muunnetaanko ohjaus- ja tilasana ja mikä on niiden muuntotapa
- onko signaaliarvot skaalattu, ja mikä on niiden skaalaustapa
- määrättyjen objektien (kohta *[Objektisanakirja](#page-587-0)* sivulla *[588](#page-587-0)*) toiminta ja sisältö.

Voit konfiguroida taajuusmuuttajan vastaanottamaan ja lähettämään viestejä valitsemalla yhden seuraavista neljästä profiilista:

- CiA 402
- ABB Drives
- Läpinäkyvä 16
- Läpinäkyvä 32

Jos valittuna on ABB Drives- tai CiA 402 -profiili, taajuusmuuttajan sisäänrakennettu kenttäväyläliitäntä muuntaa kenttäväylän tiedot taajuusmuuttajassa käytettyihin alkuperäisiin tietoihin ja päinvastoin. Läpinäkyviä profiileja käytettäessä tietoja ei muunneta, mutta Läpinäkyvä 16 -profiili voidaan haluttaessa määrittää skaalaamaan ohje- ja oloarvot määritetyllä skaalausarvolla (*[58.24](#page-403-6) [Läpinäkyvä 16 -skaalaus](#page-403-7)*).

# **CiA 402 -profiili**

CiA 402 -profiilin ohjaussana

CiA 402 -profiilin ohjaussana voidaan kirjoittaa objektiin 6040h.

Alla olevassa taulukossa on kenttäväylän ohjaussanan sisältö CiA 402 ohjausprofiilissa. Sisäänrakennettu kenttäväyläliitäntä muuntaa tämän sanan taajuusmuuttajassa käytettävään muotoon.

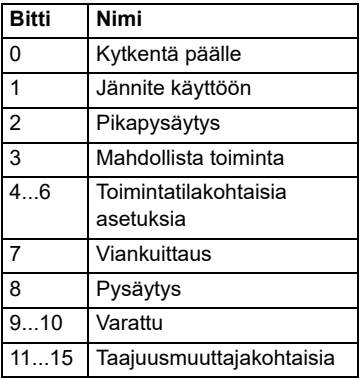

Toimintatilakohtaiset bitit:

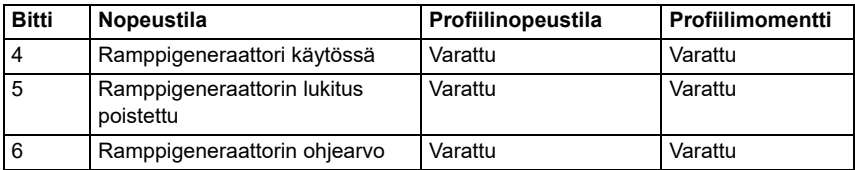

Laitekomennot liipaistaan ohjaussanan biteillä seuraavasti:

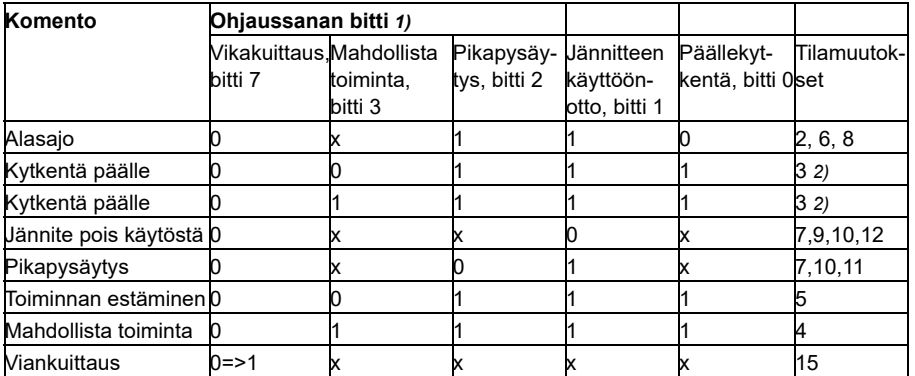

1) Bittejä, jotka on merkitty x, ei huomioida.

2) Jos ohjaussanan bitin 3 (Mahdollista toiminta) arvo on 1, taajuusmuuttaja ei suorita mitään toimintoja *Kytketty päälle* -tilassa. Jos bitin 3 arvo on 0, suoritetaan *Kytketty päälle* -tilan tehtävät.

Tilat ja tilamuutokset on kuvattu kohdassa *[CiA 402 -profiilin tilanvaihtokaavio](#page-573-0)* sivulla *[574](#page-573-0)*.

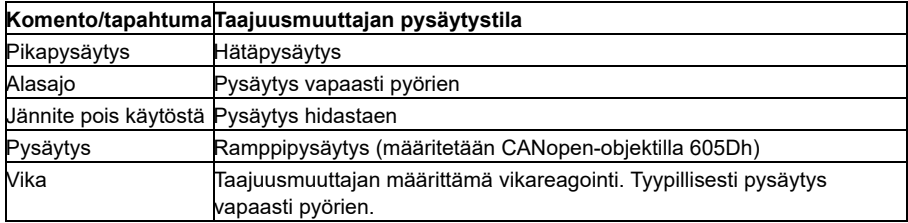

Seuraavat pysäytystilat liittyvät ohjauspaneelin komentoihin ja muihin tapahtumiin:

Pysäytystila valitaan CiA 402 -ohjaussanan bitillä 8. Jos pysäytysbitti asetetaan taajuusmuuttajan ollessa TOIMINTA SALLITTU -tilassa, taajuusmuuttaja pysähtyy ja tilakone jää TOIMINTA SALLITTU -tilaan. Kun bitti nollataan, taajuusmuuttaja käynnistyy uudelleen. CiA 402 -tilasanan bitti 10 (kohde saavutettu) asetetaan kaikissa pysäytystoimintoa tukevissa tiloissa, kun taajuusmuuttaja pysäytetään.

**Huomautus**: Taajuusmuuttaja ei välttämättä pysähdy kokonaan, koska se on edelleen käyntitilassa (TOIMINTA SALLITTU).

Seuraava taulukko sisältää yhteenvedon taajuusmuuttajan ominaisuuksista, joita käytetään ramppipysäytyksen määrittämiseen, sekä kunkin CiA 402 -toimintatilan tukemien pysäytysvalintakoodien kuvauksen. Pysäytysvalintakoodi valitaan CANopen-objektilla 605Dh.

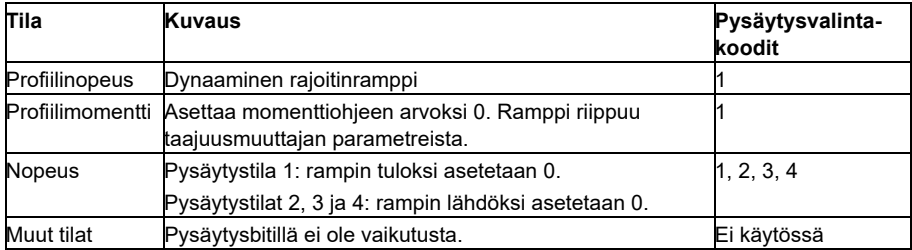

### **CiA 402 -profiilin tilasana**

CiA 402 -profiilin tilasana luetaan objektista 6041h. CiA 402 -ohjausprofiilin kenttäväylän tilasana kuvataan alapuolella olevassa taulukossa. Sisäänrakennettu kenttäväyläliitäntä muuntaa taajuusmuuttajan tilasanan tähän muotoon kenttäväylää varten.

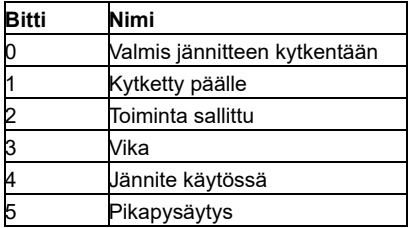

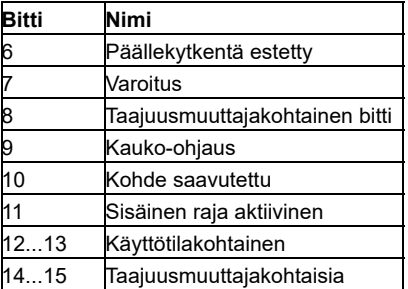

Toimintatilakohtaisia bittejä

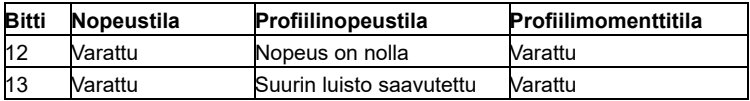

### **Toimintatilat**

Toimintatila määrittää, miten taajuusmuuttaja toimii. Seuraavat CiA 402 -toimintatilat ovat tuettuja.

- Profiilinopeustila
- Profiilimomenttitila
- Nopeustila
- Jaksottainen synkroninen nopeustila
- Jaksottainen synkroninen momenttitila

ACS380-taajuusmuuttajan CANopen-toteutus tukee toimintatilojen minimitoteutusta. Tässä luvussa kuvataan ohje- ja oloarvojen skaalaukset kussakin toimintatilassa. Toimintatilakohtaiset objektit määritetään kohdassa *[Objektisanakirja](#page-587-0)* sivulla *[588](#page-587-0)*.

Toimintatilaksi valitaan automaattisesti nopeustila tai profiilimomenttitila sen mukaan, mikä ohjaustila on määritetty parametrilla *[19.12](#page-183-0) [Ulk1 ohjaustila](#page-183-1)* tai *[19.14](#page-184-0) [Ulk2](#page-184-1)  [ohjaustila](#page-184-1)* (valittuna olevan ohjauspaikan mukaan). Oikea ohjearvon skaalaus on valittava parametreilla *[58.26](#page-404-0) [SKV ohjeen 1 tyyppi](#page-404-1)* ja *[58.27](#page-404-2) [SKV ohjeen 2 tyyppi](#page-404-3)*. Nopeustilan ollessa valittuna taajuusmuuttaja voidaan kytkeä profiilinopeustilaan tai jaksottaiseen synkroniseen nopeustilaan objektin 6060h avulla. Profiilimomenttitilan ollessa valittuna taajuusmuuttaja voidaan kytkeä jaksottaiseen synkroniseen momenttitilaan objektin 6060h avulla.

### **Nopeustila**

Nopeustila on perustila, jossa taajuusmuuttajan nopeutta ohjataan rajojen ja ramppitoimintojen avulla. Kohdenopeus asetetaan objektilla 6042h, ja nopeuden oloarvo voidaan lukea objektista 6044h. Nopeusarvot skaalataan objektissa 604Ch määritetyllä mittakertoimella. Oletusarvon mukaan mittakerroin on 1, ja nopeusarvot määritetään kierroksina minuutissa. Esimerkki: 1 = 1 rpm.

# **Profiilinopeustila**

Profiilinopeustilassa taajuusmuuttajan nopeutta ohjataan huomioimatta paikkatietoa erityisesti. Kohdenopeus asetetaan objektilla 60FFh, ja nopeuden oloarvo voidaan lukea objektista 606Ch. Nopeusarvot annetaan askelina per sekunti. Askelväli määritetään objektilla 608Fh. Objektin 608Fh oletusarvo on 65536 askelta per kierros. Tällöin 1 kierros minuutissa = 1 [rpm] \* 65536 [askelta] / 60 [s/min] = 1092 askelta.

# **Jaksottainen synkroninen nopeustila**

Jaksottaisessa synkronisessa nopeustilassa liikeratageneraattori on ohjausyksikössä, ei taajuusmuuttajassa. Ohjausyksikkö lähettää taajuusmuuttajalle uuden kohdenopeuden määrätyin aikavälein. Kohdenopeus asetetaan objektilla 60FFh, ja nopeuden oloarvo voidaan lukea objektista 606Ch. Nopeusarvot annetaan askelina per sekunti. Askelväli määritetään objektilla 608Fh. Objektin 608Fh oletusarvo on 65536 askelta per kierros. Tällöin 1 kierros minuutissa = 1 [rpm] \* 65536 [askelta] / 60 [s/min] = 1092 askelta.

# **Profiilimomenttitila**

Profiilimomenttitila mahdollistaa taajuusmuuttajan momentin säätämisen suoraan. Kohdemomentti asetetaan objektilla 6071h, ja nopeuden oloarvo voidaan lukea objektista 6077h. Momenttiarvot annetaan tuhannesosina nimellismomentista. Esimerkki: 10 = 1 % nimellismomentista.

# **Jaksottainen synkroninen momenttitila**

Jaksottaisessa synkronisessa momenttitilassa liikeratageneraattori on ohjausyksikössä, ei taajuusmuuttajassa. Ohjausyksikkö lähettää taajuusmuuttajalle uuden kohdemomentin määrätyin aikavälein. Kohdemomentti asetetaan objektilla 6071h, ja nopeuden oloarvo voidaan lukea objektista 6077h. Momenttiarvot annetaan tuhannesosina nimellismomentista. Esimerkki: 10 = 1 % nimellismomentista.

# <span id="page-573-0"></span>**CiA 402 -profiilin tilanvaihtokaavio**

Alla olevassa kaaviossa on esitetty tilanvaihdot taajuusmuuttajassa, kun CiA 402 profiili on käytössä ja taajuusmuuttaja on konfiguroitu noudattamaan sisäänrakennetun kenttäväyläliitännän ohjaussanan komentoja.

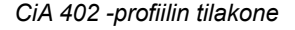

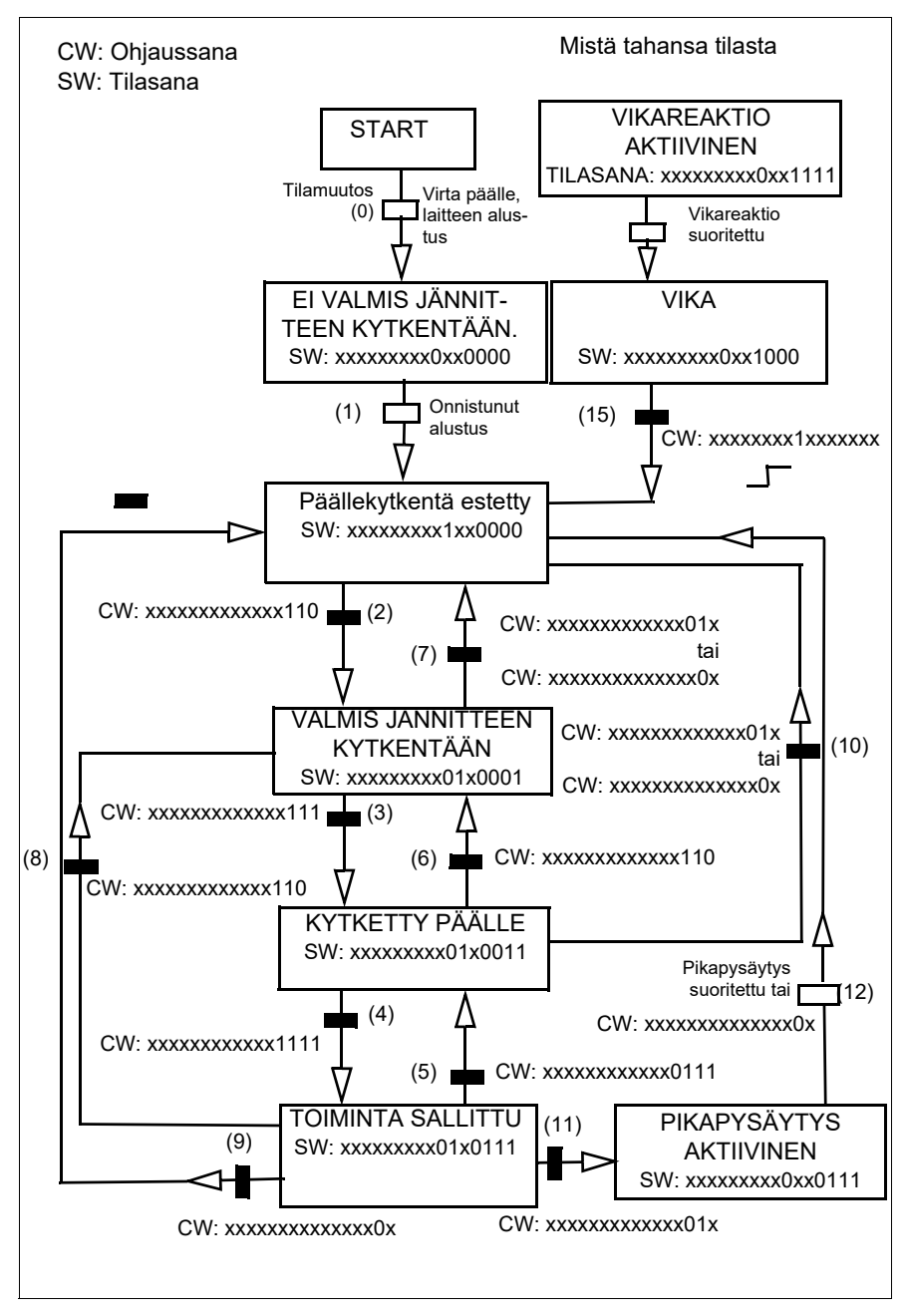

## <span id="page-575-0"></span>**ABB Drives -profiili**

ABB Drives -profiilin ohjaussana

ABB Drives -profiilin ohjaussana voidaan kirjoittaa objektiin 2101h tai vaihtoehtoisesti objektiin 6040h.

Alla olevassa taulukossa on kenttäväylän ohjaussanan sisältö ABB Drives ohjausprofiilissa. Sisäänrakennettu kenttäväyläliitäntä muuntaa tämän sanan taajuusmuuttajassa käytettävään muotoon. Lihavoitu suuraakkosteksti viittaa kohdassa *[ABB Drives -profiilin tilanvaihtokaavio](#page-579-0)* sivulla *[580](#page-579-0)* esitettyihin tiloihin.

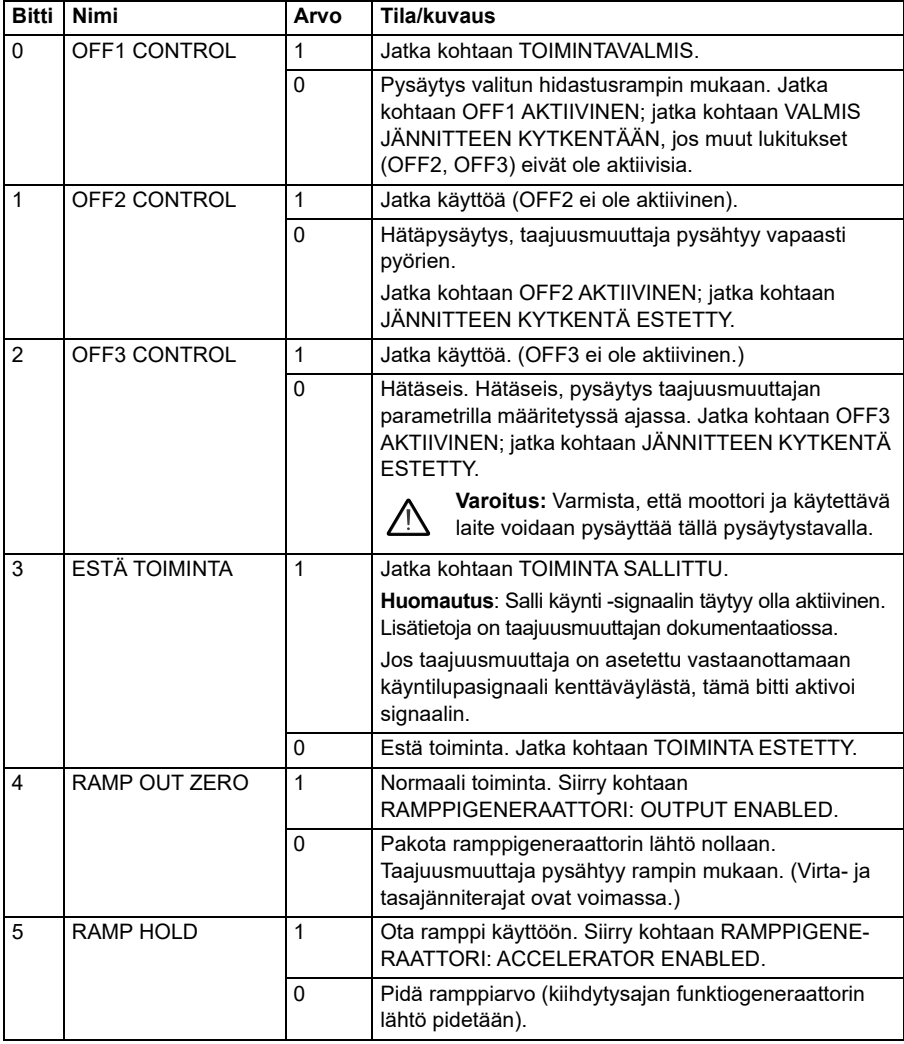
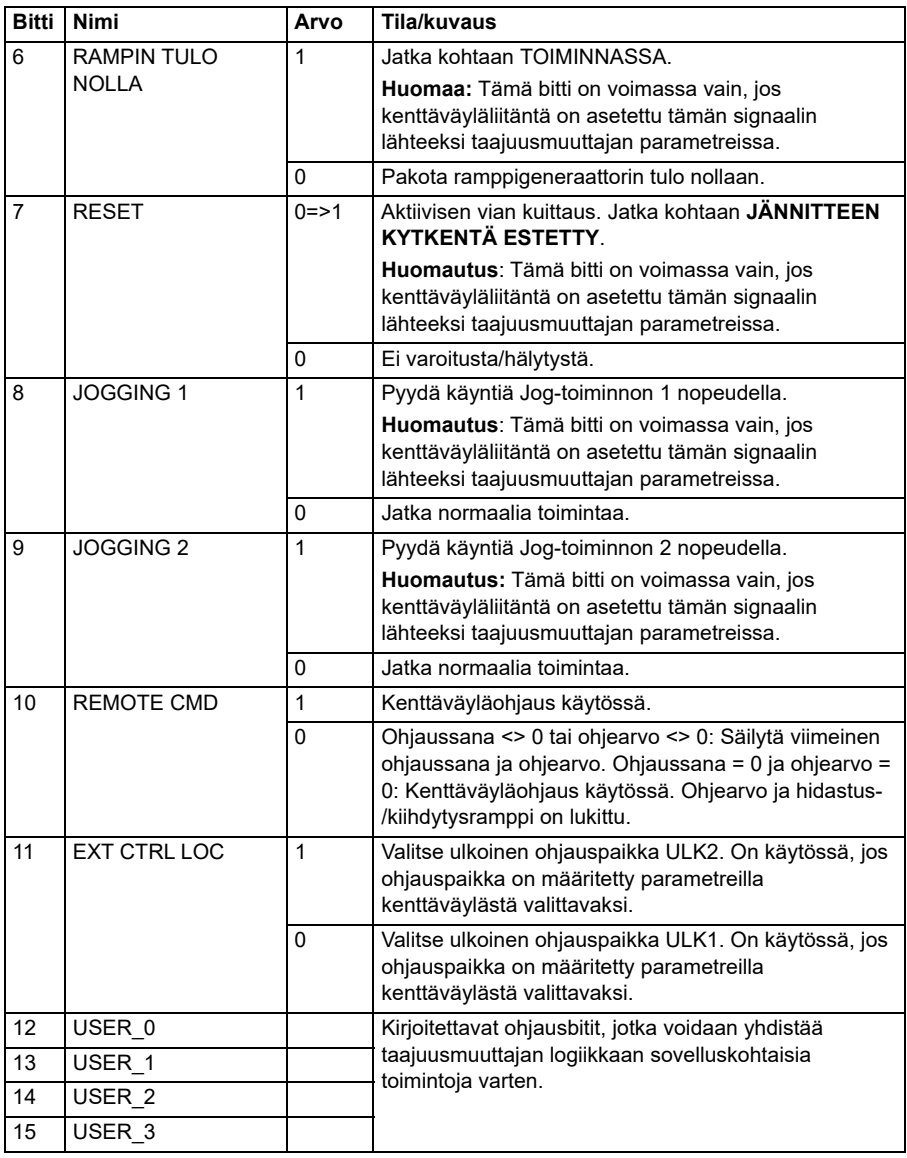

## **ABB Drives -profiilin tilasana**

ABB Drives -profiilin tilasana voidaan kirjoittaa objektiin 2104h tai vaihtoehtoisesti objektiin 6041h.

Alla olevassa taulukossa on esitetty kenttäväylän tilasana ABB Drives ohjausprofiilissa. Sisäänrakennettu kenttäväyläliitäntä muuntaa taajuusmuuttajan tilasanan tähän muotoon kenttäväylää varten. Lihavoitu suuraakkosteksti viittaa kohdassa *ABB Drives -profiilin tilanvaihtokaavio* sivulla *550* esitettyihin tiloihin.

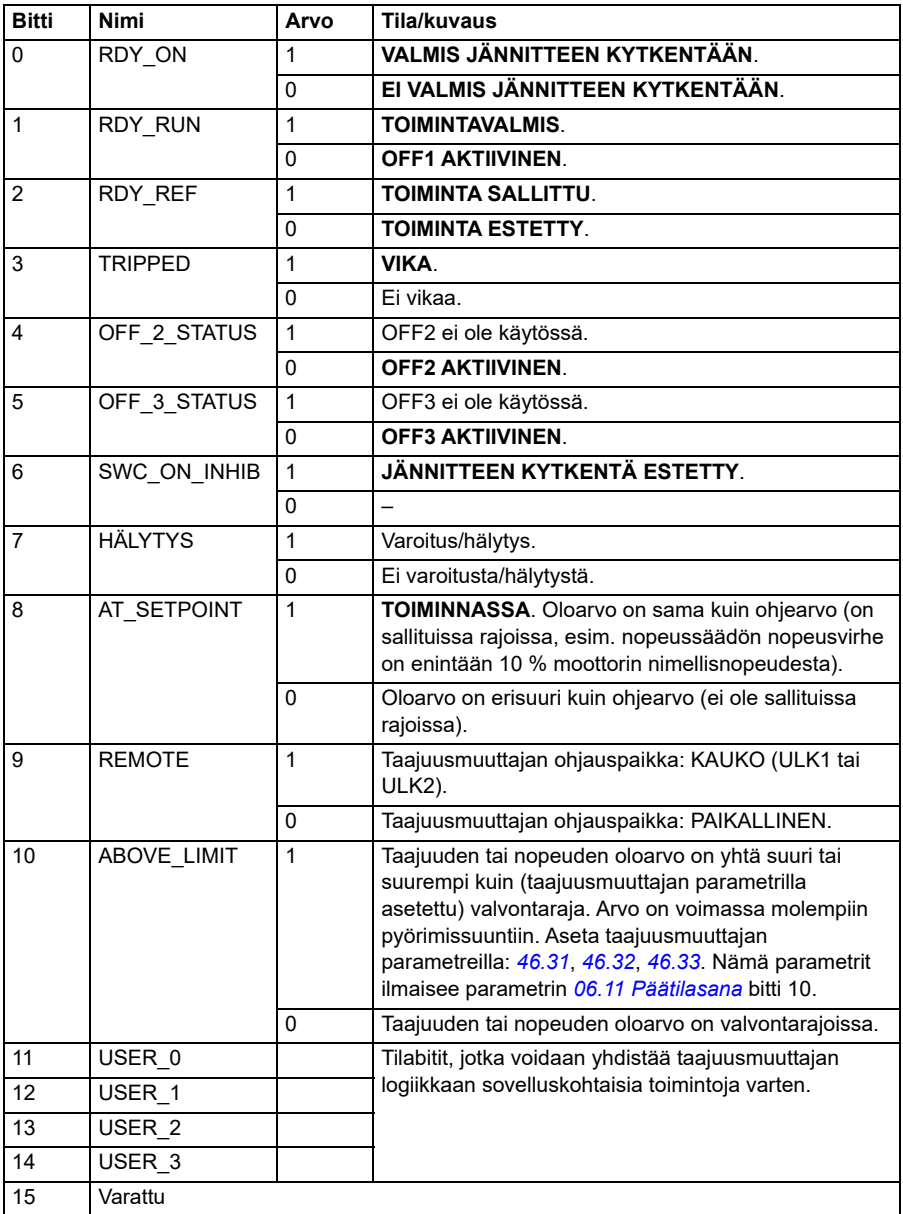

## **ABB Drives -profiilin ohjeet**

ABB Drives -profiili tukee kahden ohjearvon käyttöä: SKV ohje 1 ja SKV ohje 2. Ohjearvot ovat 16-bittisiä sanoja, jotka koostuvat etumerkistä ja kokonaisluvusta.

Ohjearvot voidaan kirjoittaa objekteihin 2102h ja 2103h tai vaihtoehtoisesti vastaaviin CiA 402 -profiilin objektialueen objekteihin (katso kohta *[Objektisanakirja](#page-587-0)* sivulla *[588](#page-587-0)*).

Ohjearvot skaalataan parametrien *[46.01](#page-377-0)*…*[46.04](#page-378-0)* määritysten mukaan. Käytettävä skaalaus määräytyy parametrien *[58.26](#page-404-0) [SKV ohjeen 1 tyyppi](#page-404-1)* ja *[58.27](#page-404-2) [SKV ohjeen 2](#page-404-3)  [tyyppi](#page-404-3)* asetusten mukaan (katso taulukko *[Sisäänrakennetun kenttäväylän CANopen](#page-564-0)[parametriasetukset](#page-564-0)*).

## **ABB Drives -profiilin skaalaus kenttäväylästä taajuusmuuttajaan**

Skaalatut ohjearvot näkyvät parametreissa *[03.09](#page-134-0) [SKV ohje 2](#page-134-1)* ja *[03.10](#page-134-2) [SKV ohje 2](#page-134-1)*.

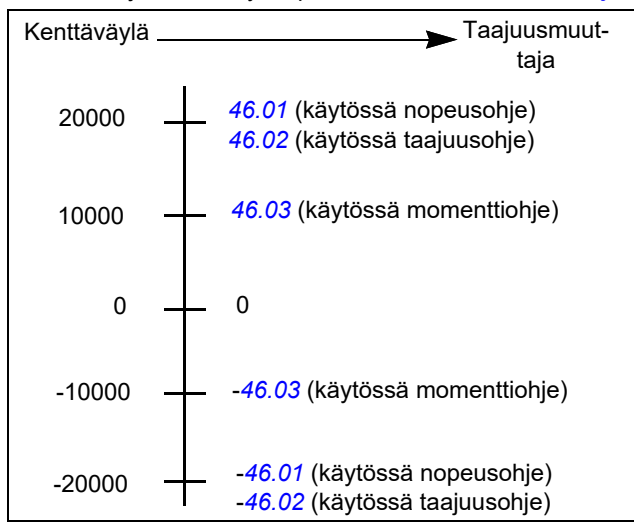

## **ABB Drives -profiilin oloarvot**

ABB Drives -profiili tukee kahden kenttäväyläoloarvon (OLO1 ja OLO2) käyttöä. Oloarvot ovat 16-bittisiä sanoja, jotka kaikki koostuvat etumerkkibitistä ja 15-bittisestä kokonaisluvusta. Negatiivinen oloarvo muodostetaan laskemalla näiden kahden komplementti vastaavasta positiivisesta arvosta.

Oloarvot voidaan lukea objekteista 2105h ja 2106h tai vaihtoehtoisesti CiA 402 profiilin objektialueen vastaavista objekteista (katso kohta *[Objektisanakirja](#page-587-0)* sivulla *[588](#page-587-0)*).

Oloarvot skaalataan parametrien *[46.01](#page-377-0)*…*[46.04](#page-378-0)* määritysten mukaan Käytettävä skaalaus määräytyy parametrien *[58.28](#page-404-4) [SKV oloarvon 1 tyyppi](#page-404-5)* ja *[58.29](#page-405-0) [SKV oloarvon](#page-405-1)  [2 tyyppi](#page-405-1)* asetusten mukaan.

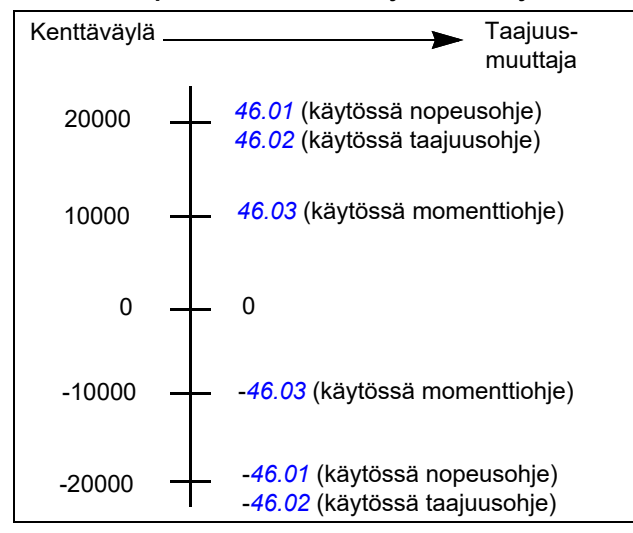

**ABB Drives -profiilin skaalaus taajuusmuuttajasta kenttäväylään**

## **ABB Drives -profiilin tilanvaihtokaavio**

Alla olevassa kaaviossa on esitetty tilanvaihdot taajuusmuuttajassa, kun ABB Drives -profiili on käytössä ja taajuusmuuttaja on konfiguroitu noudattamaan sisäänrakennetun kenttäväyläliitännän ohjaussanan komentoja. Isolla kirjoitettu teksti viittaa kenttäväylän ohjaus- ja tilasanojen taulukoissa käytettyihin tiloihin. Lisätietoja on kohdassa *ABB Drives -profiilin ohjaussana* sivulla *544* ja kohdassa *ABB Drives -profiilin tilasana* sivulla *547*.

### **ABB Drives -profiilin tilakone**

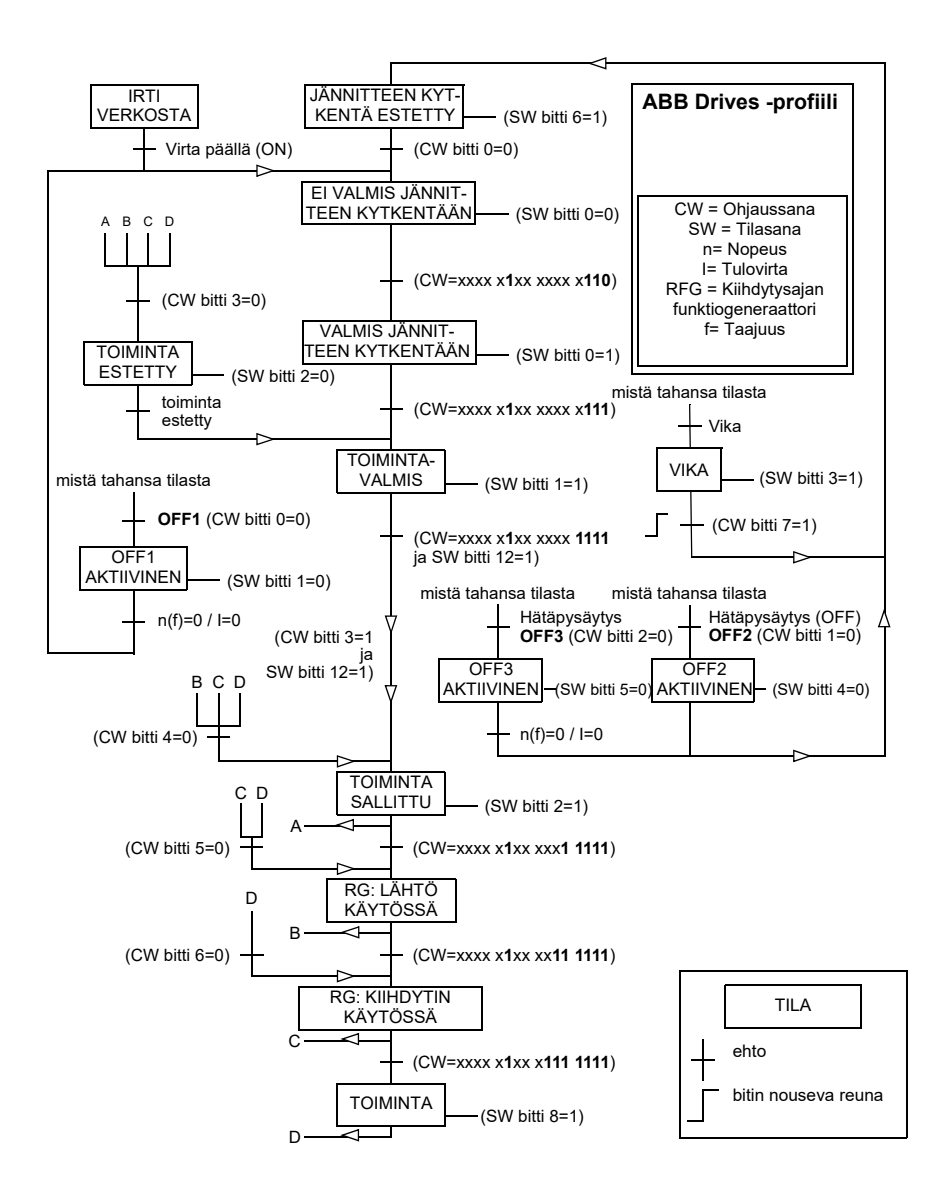

## **Läpinäkyvä 16 -profiili**

## **Läpinäkyvä 16 -profiilin ohjaussana**

Läpinäkyvä 16 -profiilin ohjaussana voidaan kirjoittaa objektiin 2051h. Sisäänrakennettu kenttäväyläliitäntä kirjoittaa kenttäväylän ohjaussanan taajuusmuuttajaan sellaisenaan.

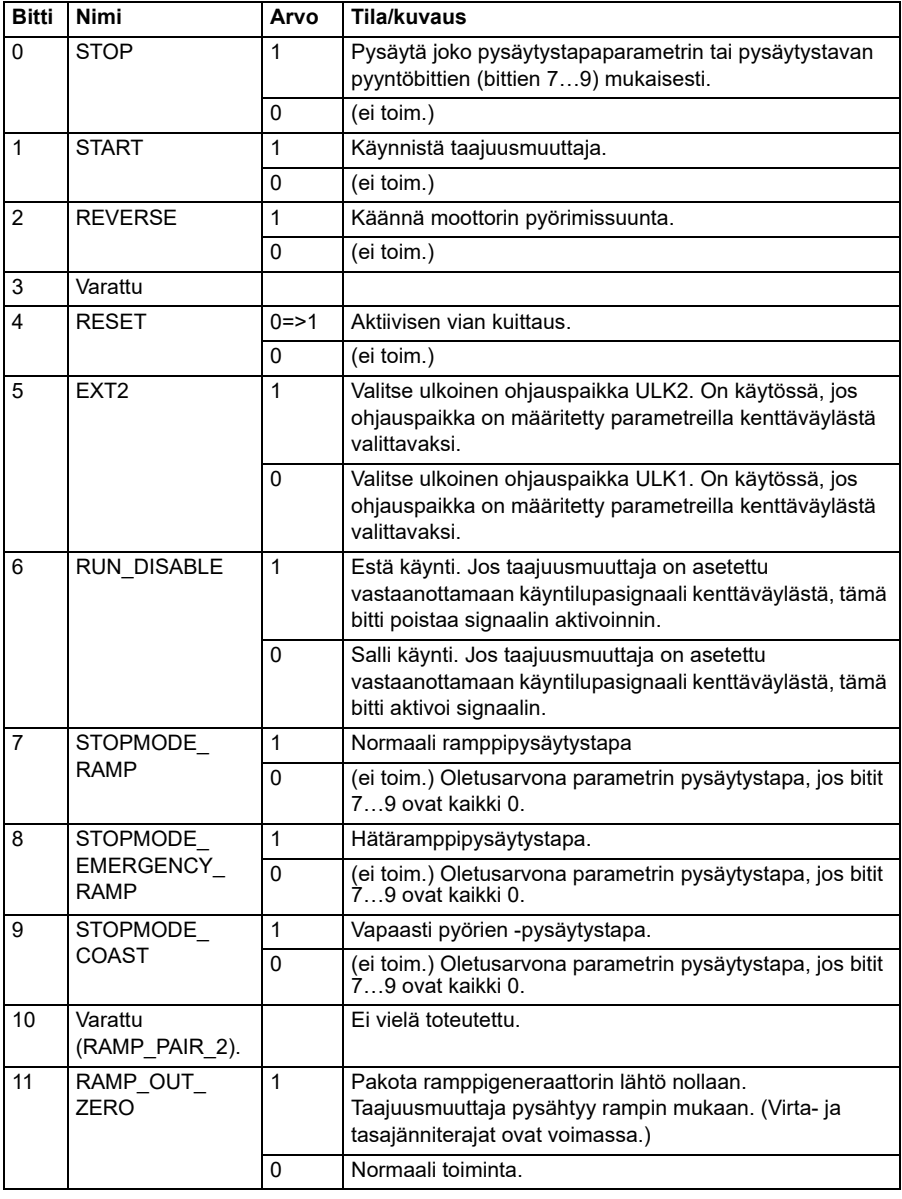

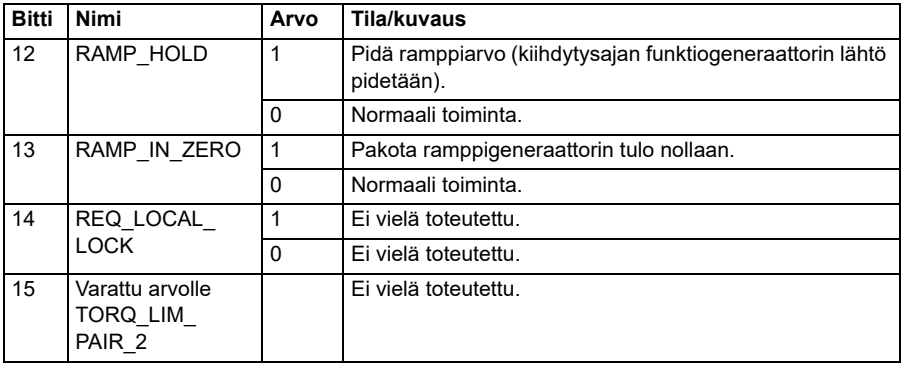

## **Läpinäkyvä 16 -profiilin tilasana**

Läpinäkyvä 16 -profiilin tilasana voidaan lukea objektista 2054h.

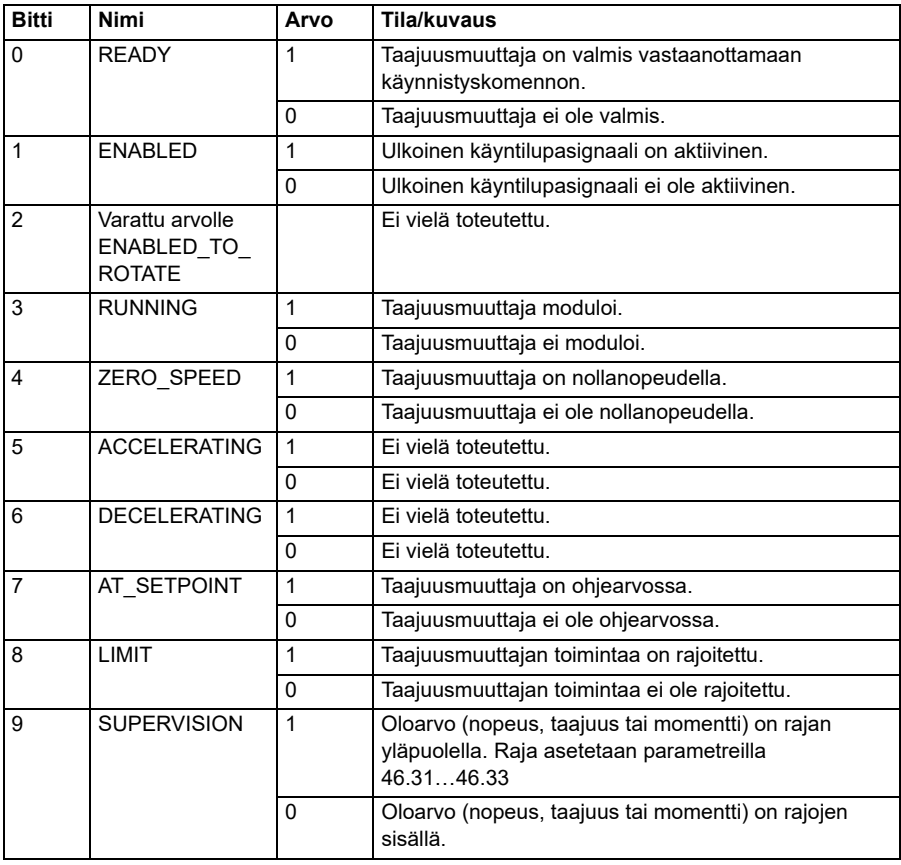

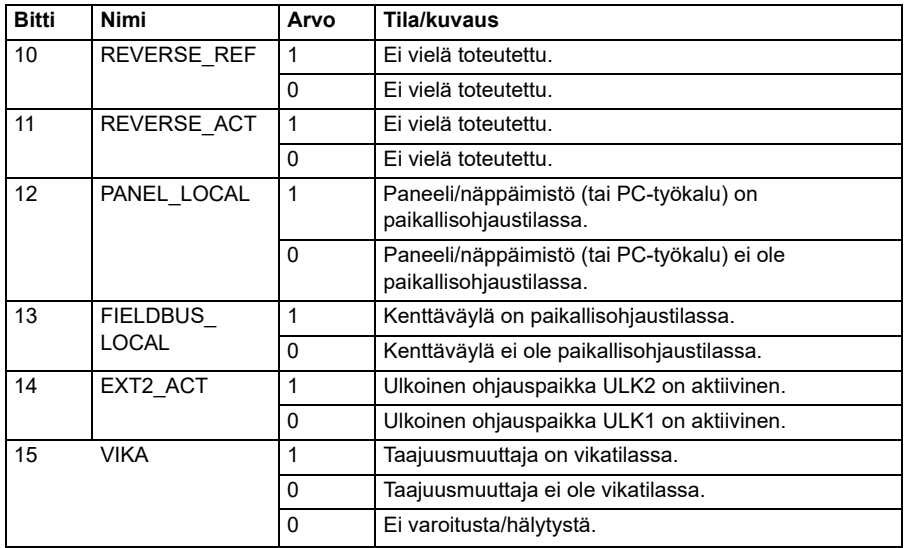

## **Läpinäkyvä 16 -profiilin ohjearvot**

Ohjearvot voidaan kirjoittaa objekteihin 2052h ja 2053 h. Ohjearvot skaalataan parametrissa *[58.24](#page-403-0) [Läpinäkyvä 16 -skaalaus](#page-403-1)* määritetyllä skaalausarvolla.

## **Läpinäkyvä 16 -profiilin oloarvot**

Oloarvot voidaan lukea objekteista 2055h ja 2056h. Oloarvot skaalataan parametrissa *[58.24](#page-403-0) [Läpinäkyvä 16 -skaalaus](#page-403-1)* määritetyllä skaalausarvolla.

## **Läpinäkyvä 32 -profiili**

### **Läpinäkyvä 32 -profiilin ohjaussana**

Läpinäkyvä 32 -profiilin ohjaussana voidaan kirjoittaa objektiin 2001h. Sisäänrakennettu kenttäväyläliitäntä kirjoittaa kenttäväylän ohjaussanan taajuusmuuttajaan sellaisenaan.

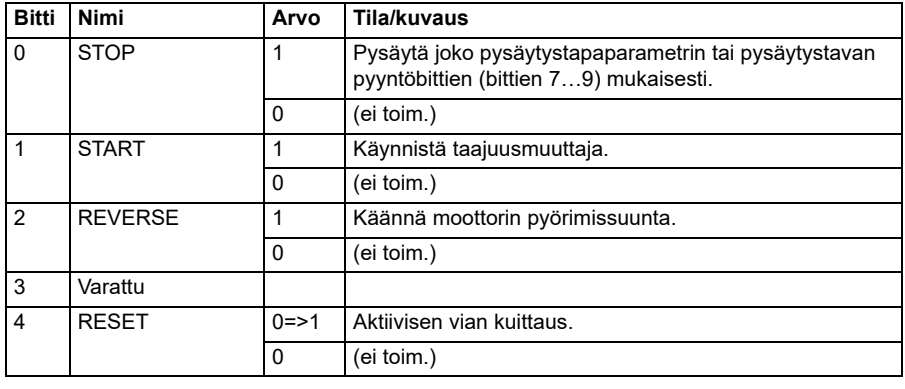

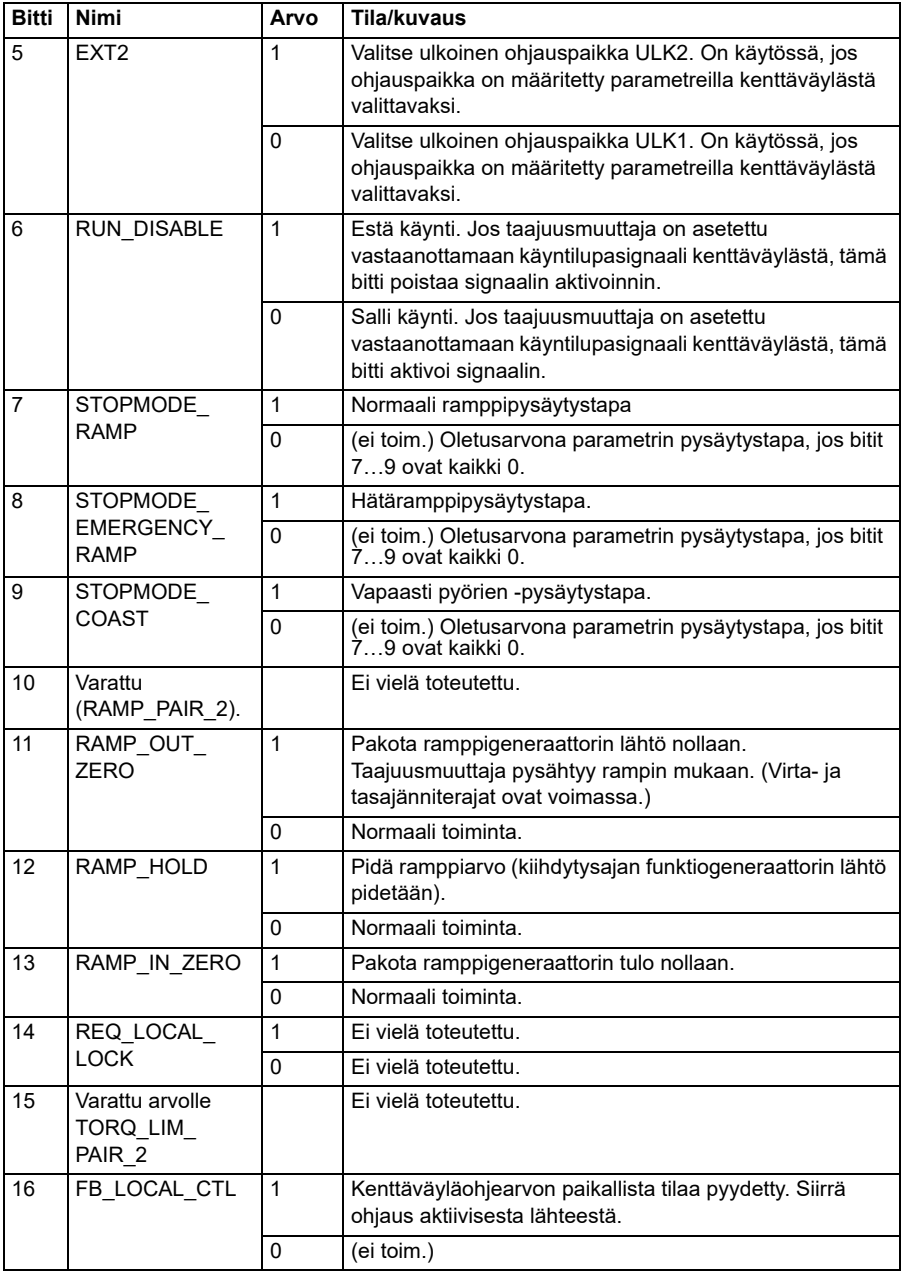

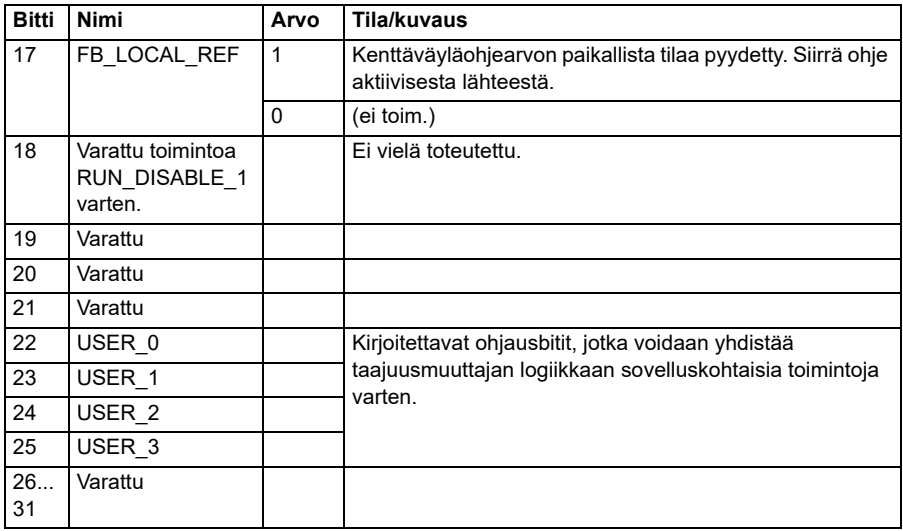

## **Läpinäkyvä 32 -profiilin tilasana**

Läpinäkyvä 32 -profiilin tilasana voidaan lukea objektista 2004h.

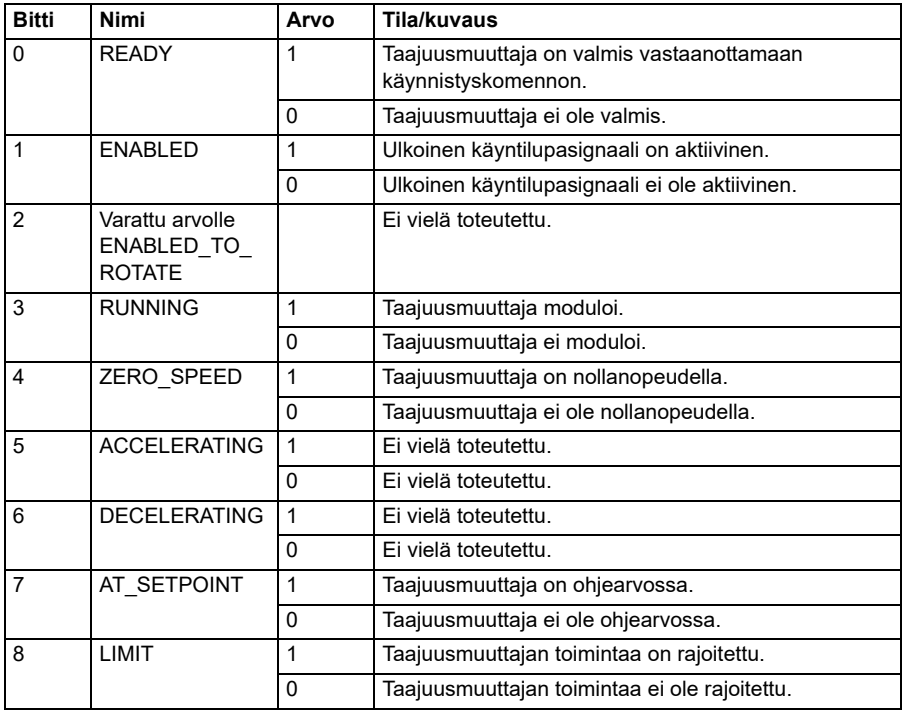

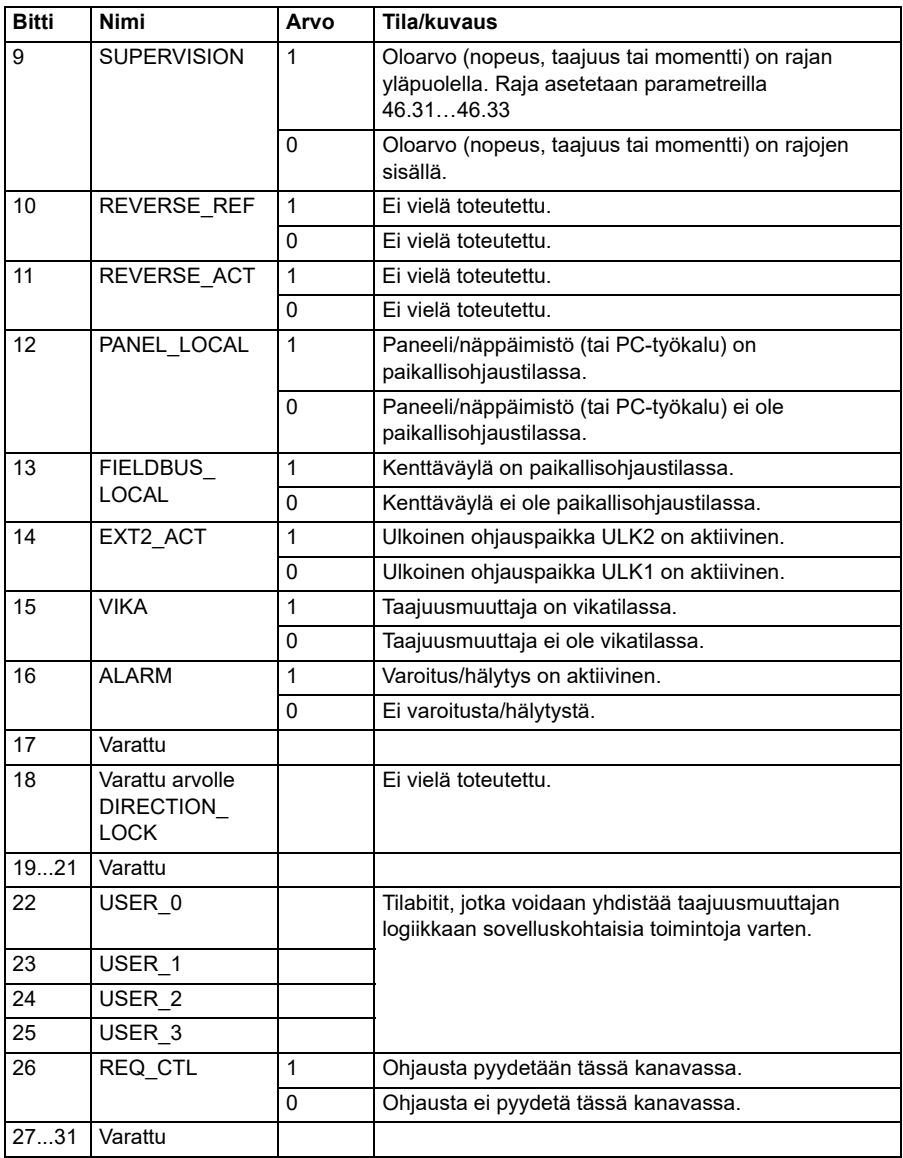

## **Läpinäkyvä 32 -profiilin ohjearvot**

Ohjearvot voidaan kirjoittaa objekteihin 2002h ja 2003 h.

## **Läpinäkyvä 32 -profiilin oloarvot**

Oloarvot voidaan lukea objekteista 2005h ja 2006h.

## <span id="page-587-0"></span>**Objektisanakirja**

Objektisanakirja sisältää objekteja. Jokaisella objektisanakirjan objektilla on 16-bittinen indeksiarvo (heksadesimaaliarvo väliltä 0000h–FFFFh), jolla objektiin viitataan. Objektien osoitteet jaetaan tässä oppaassa kolmeen eri luokkaan:

- 1. *[Tiedonsiirtoprofiilialue \(1000...1FFF\)](#page-588-0)* Tiedonsiirtoon liittyvät objektit.
- 2. *[Valmistajakohtainen profiilialue \(2000...5FFF\)](#page-595-0)* Valmistajakohtaiset objektit.
- 3. *[Vakioitu profiilialue \(6000...9FFF\)](#page-596-0)* CiA-vakioprofiiliobjektit.

## <span id="page-588-0"></span>**Tiedonsiirtoprofiilialue (1000...1FFF)**

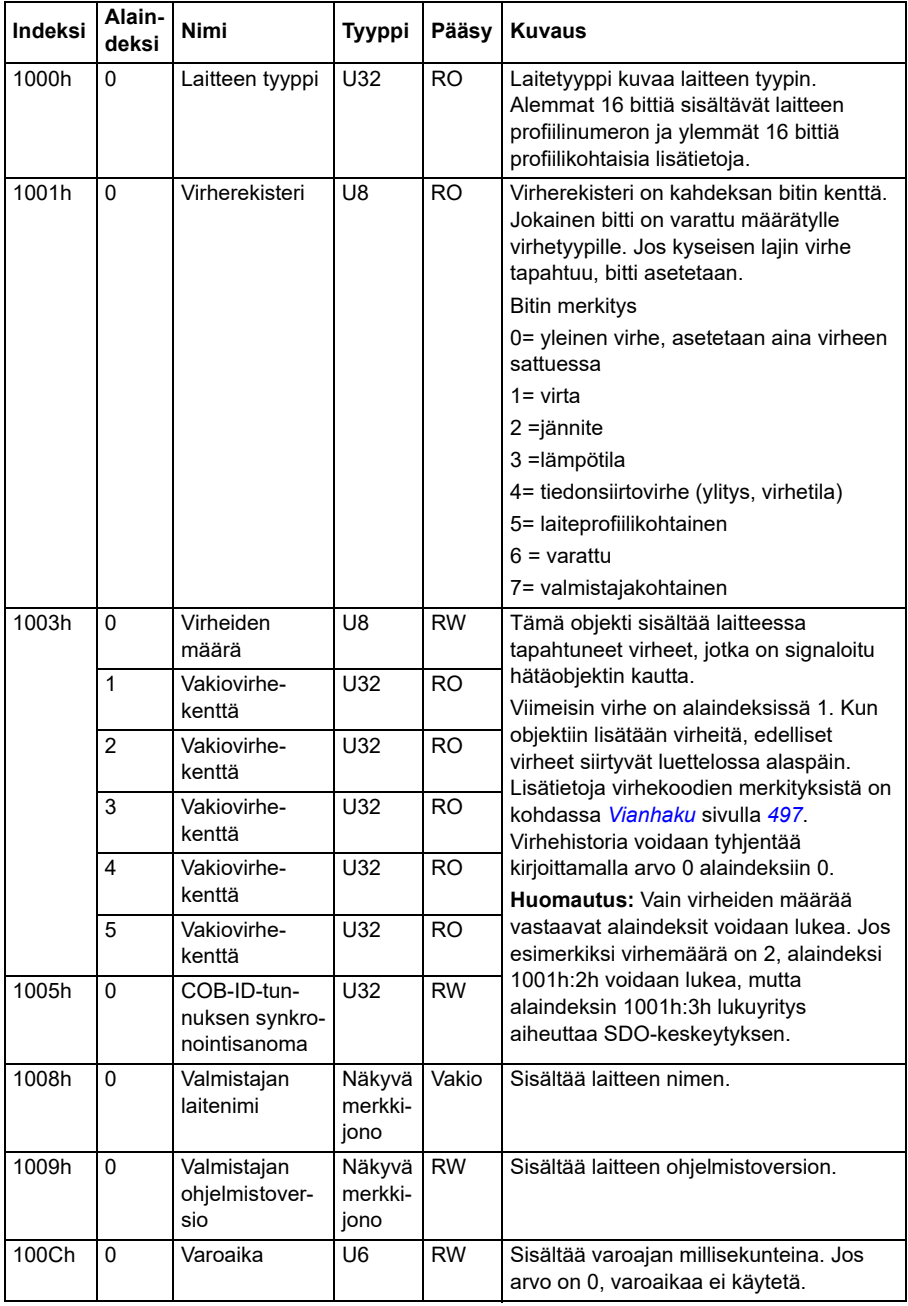

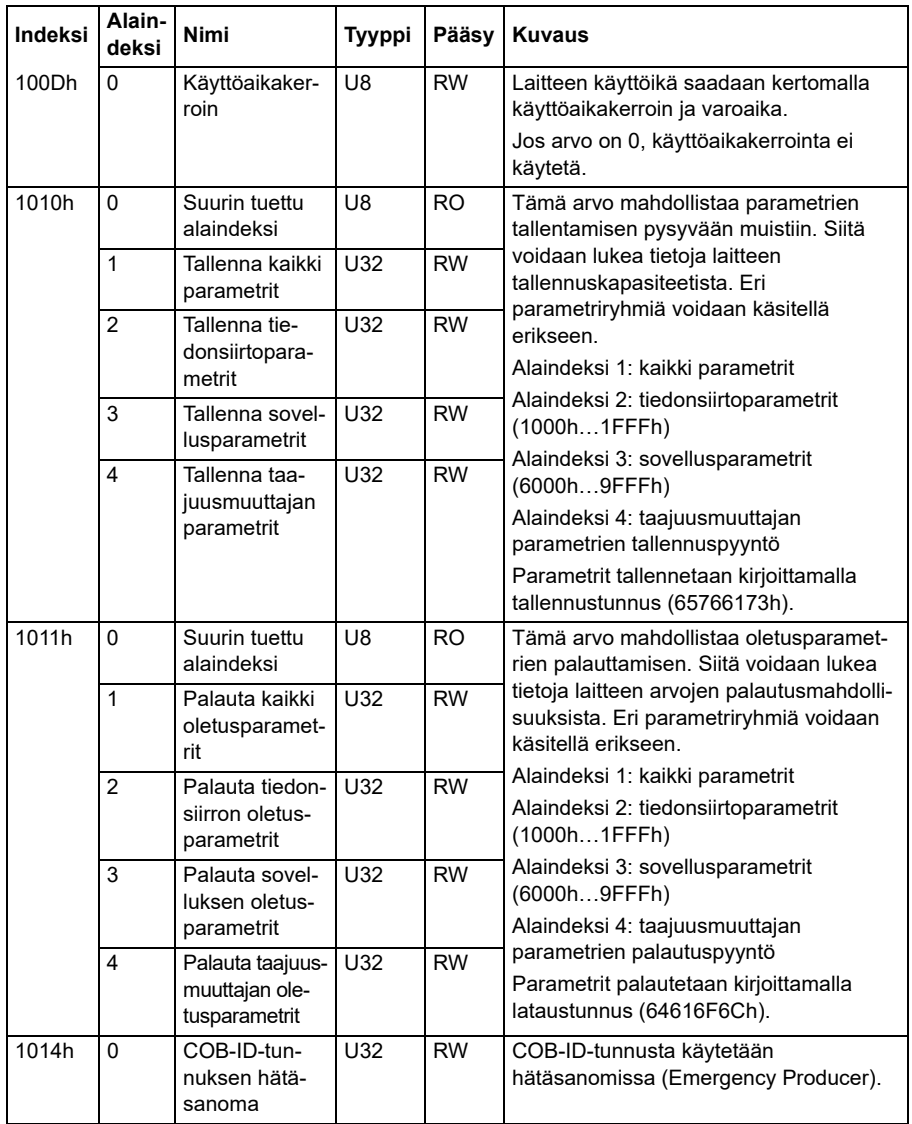

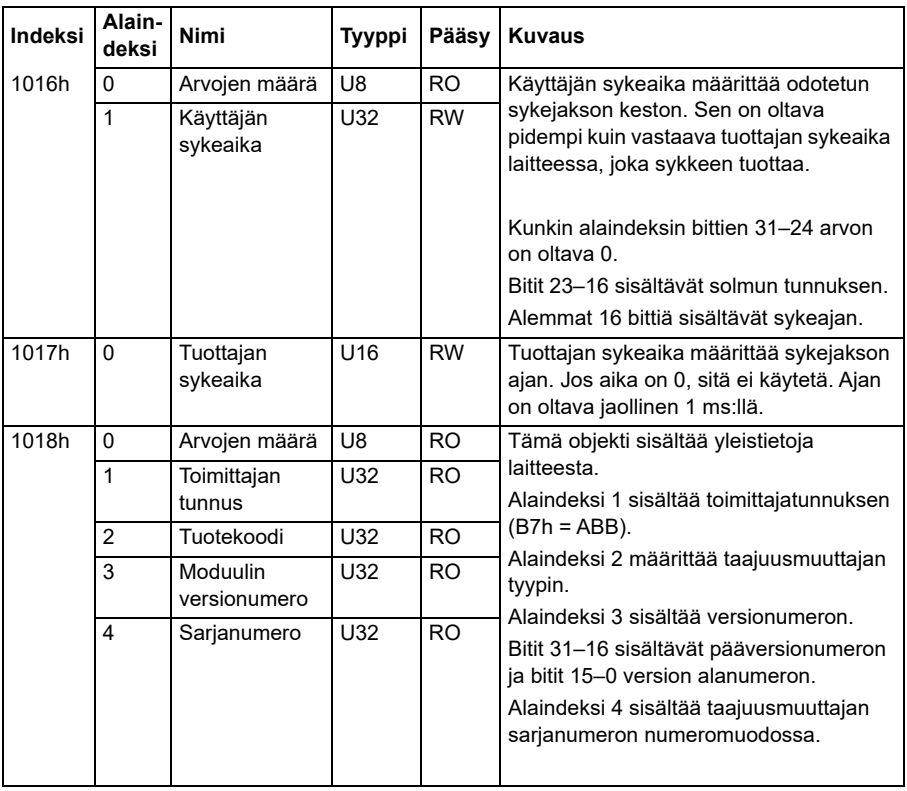

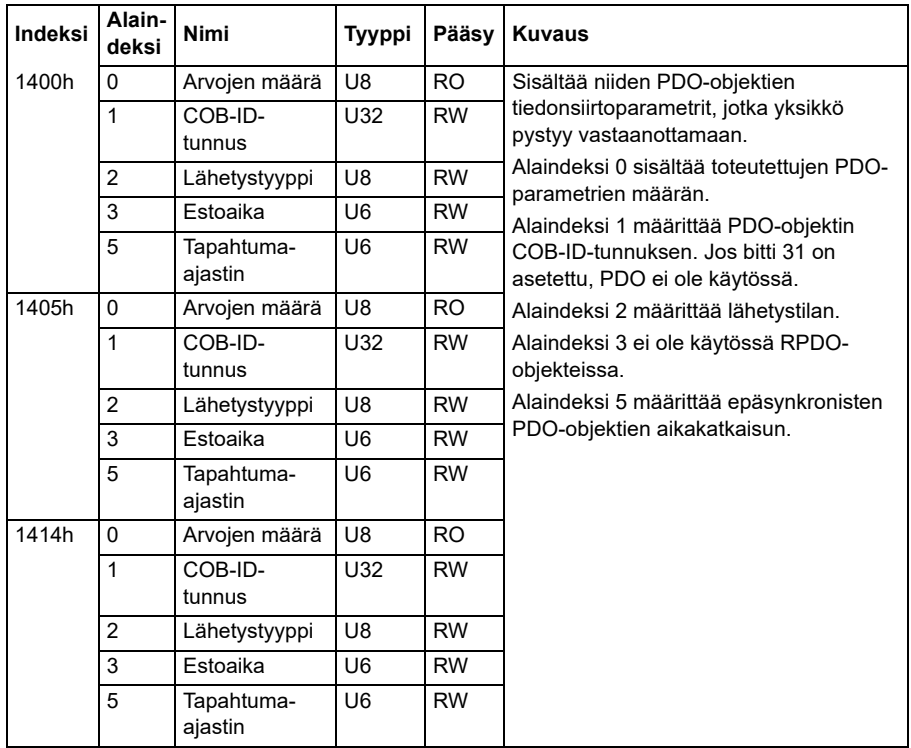

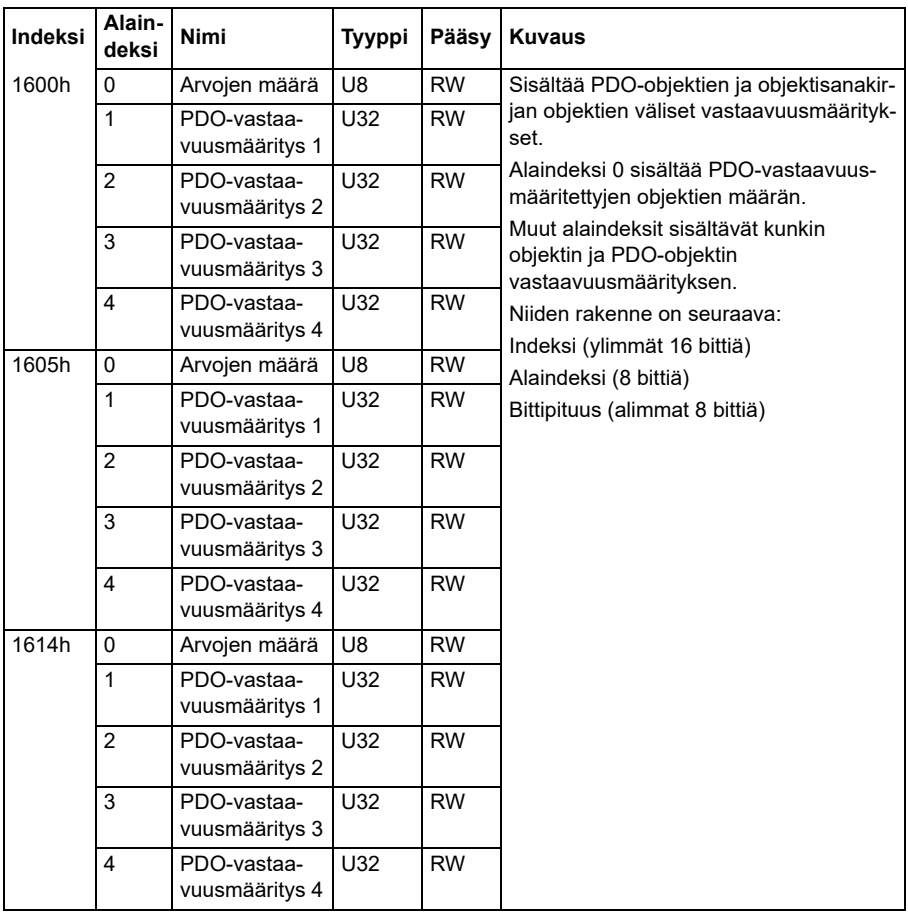

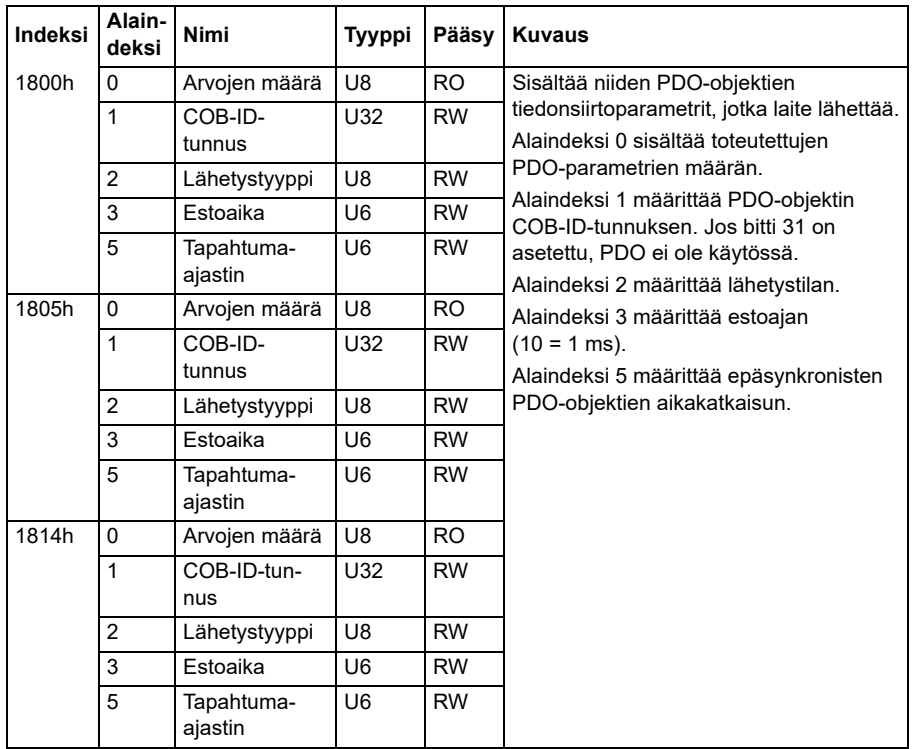

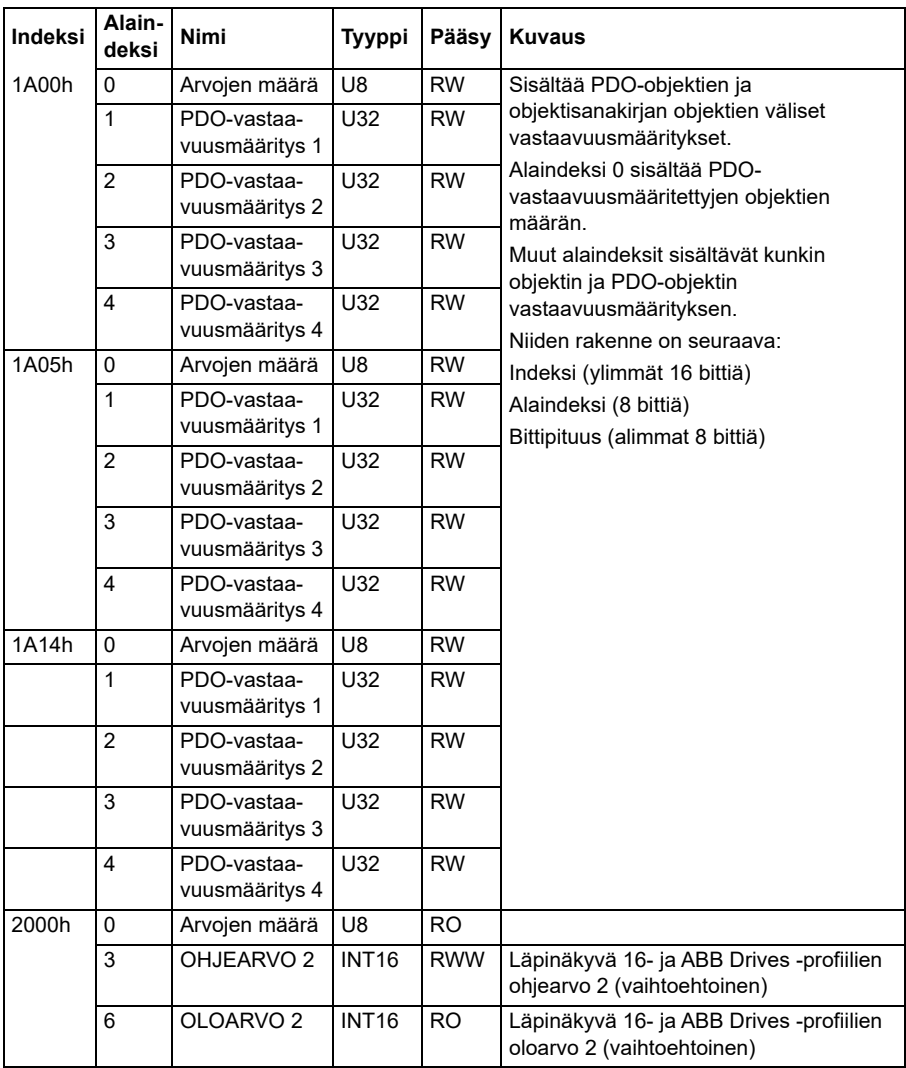

## <span id="page-595-0"></span>**Valmistajakohtainen profiilialue (2000...5FFF)**

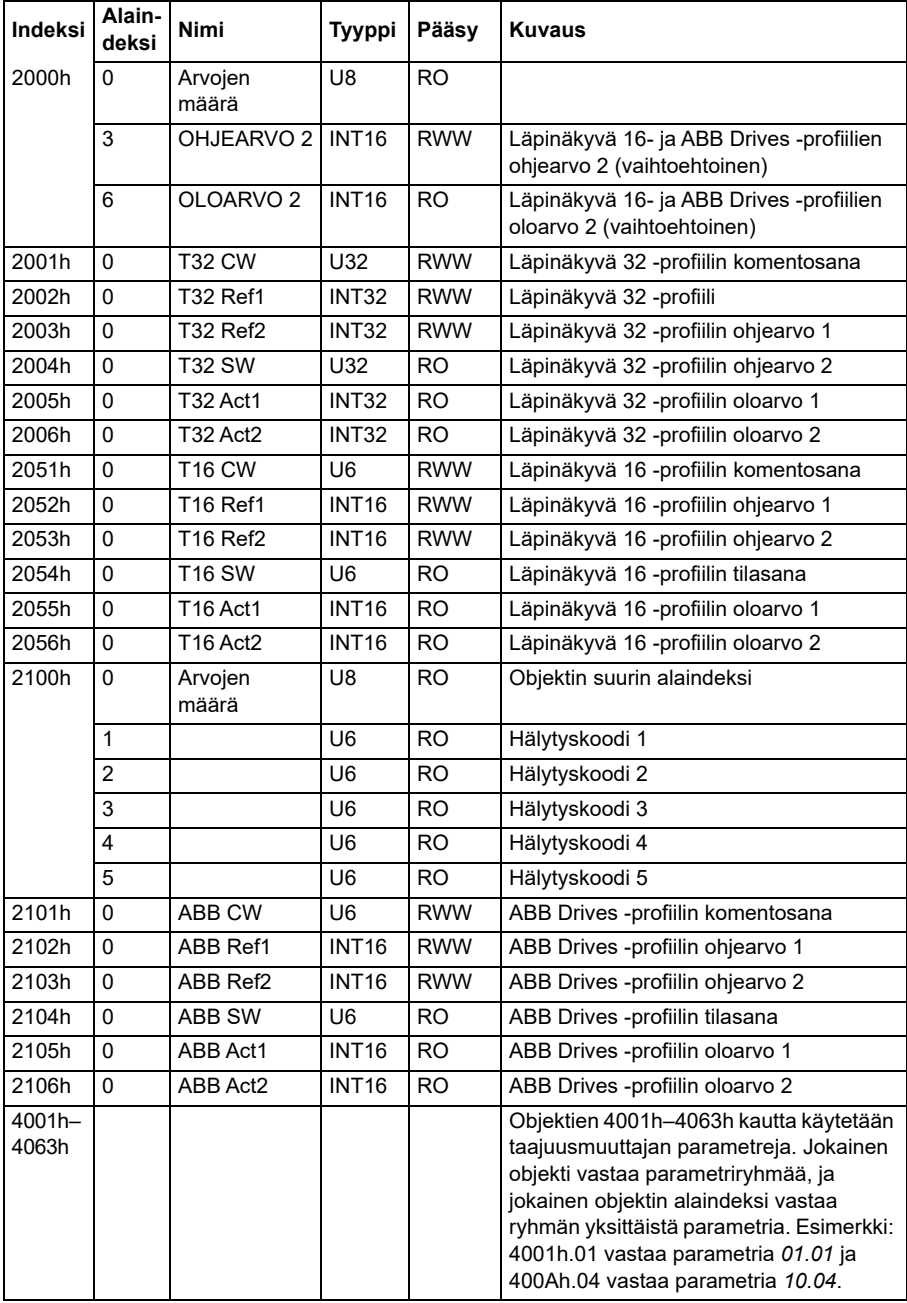

## <span id="page-596-0"></span>**Vakioitu profiilialue (6000...9FFF)**

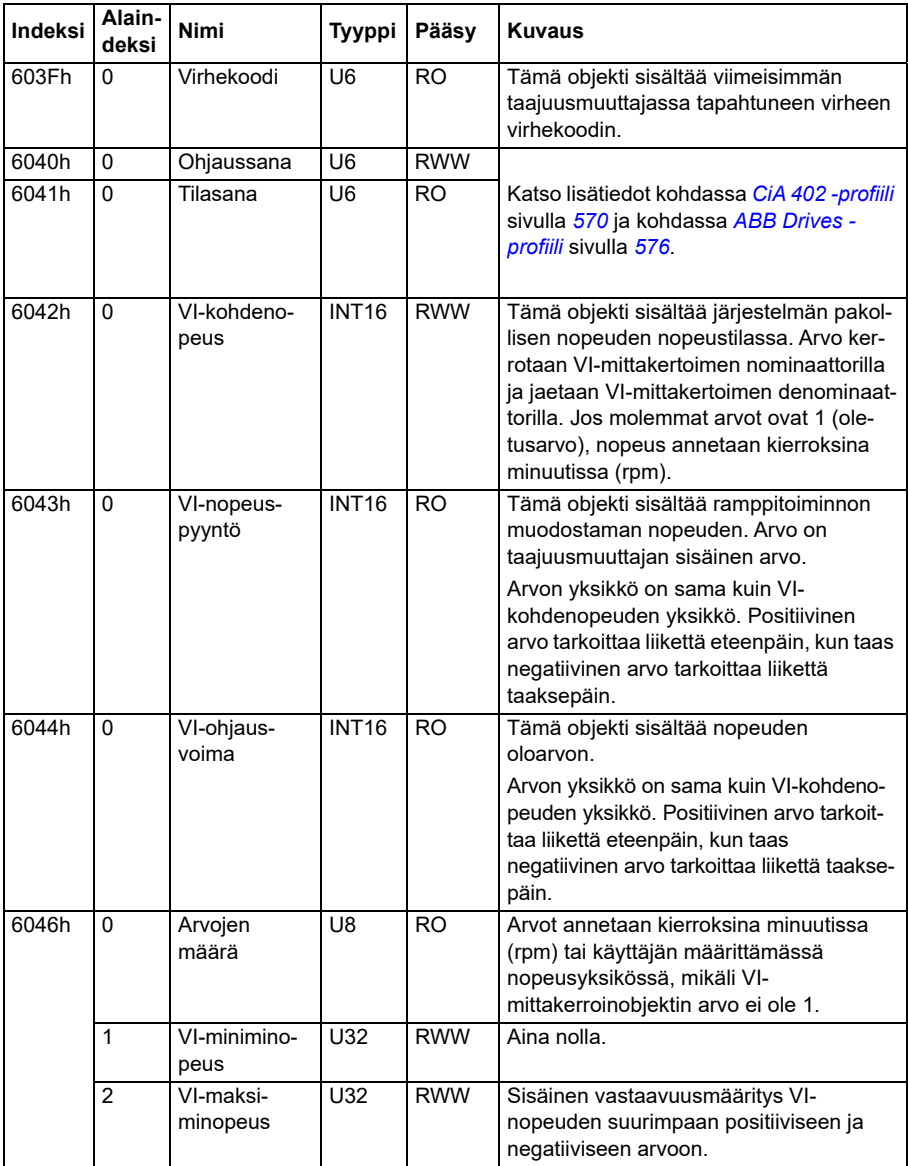

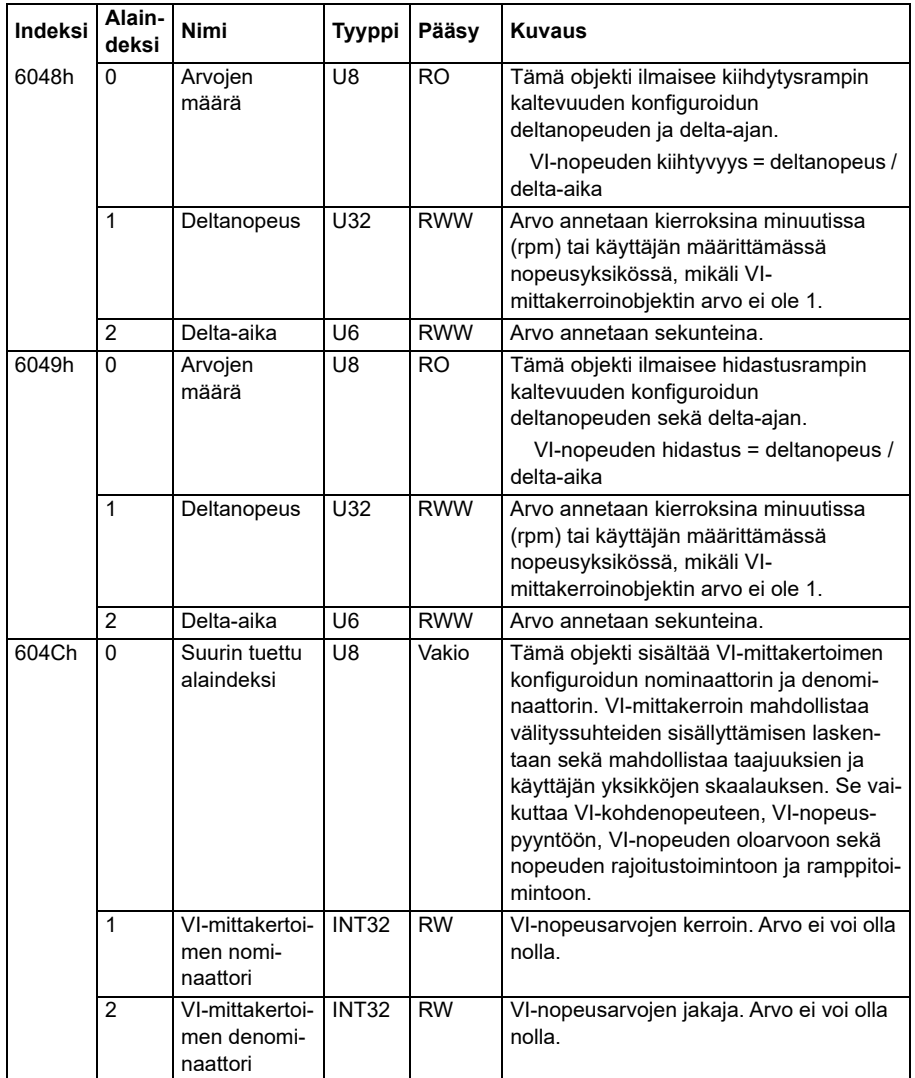

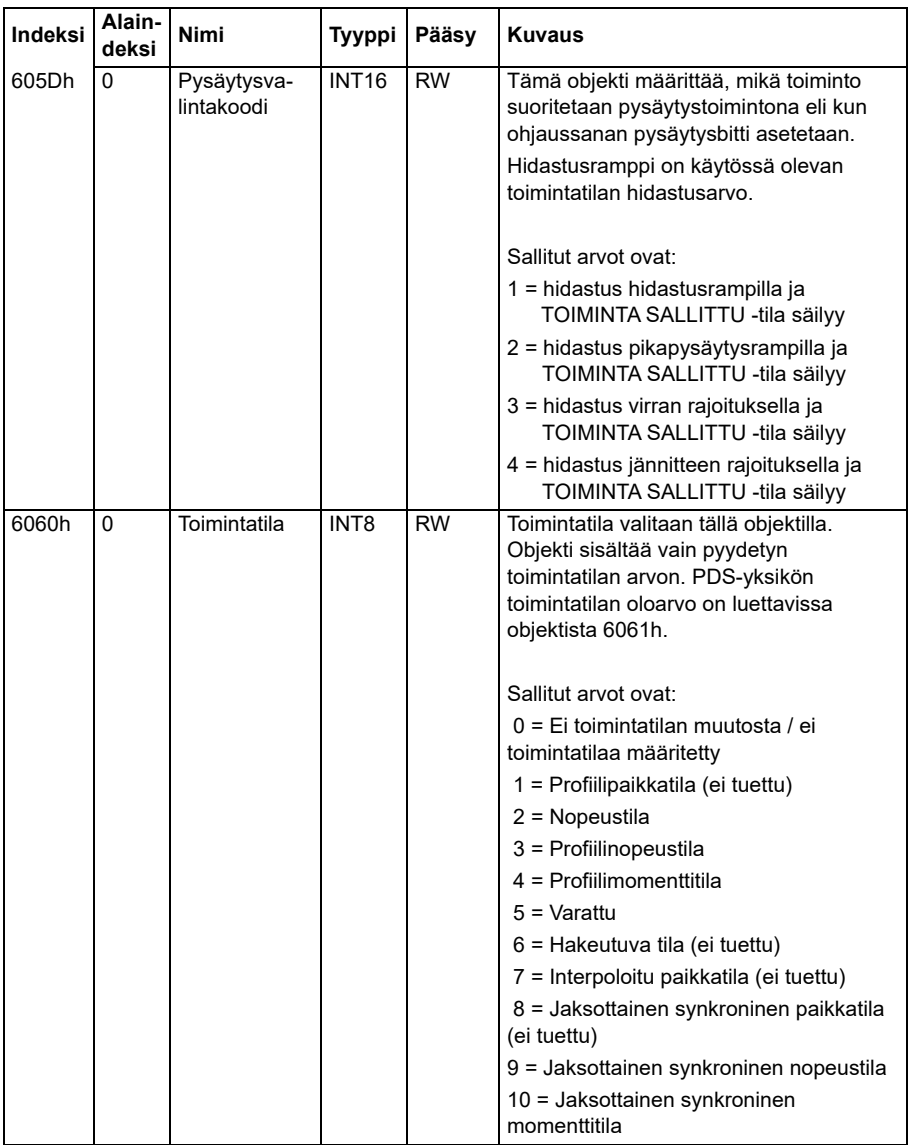

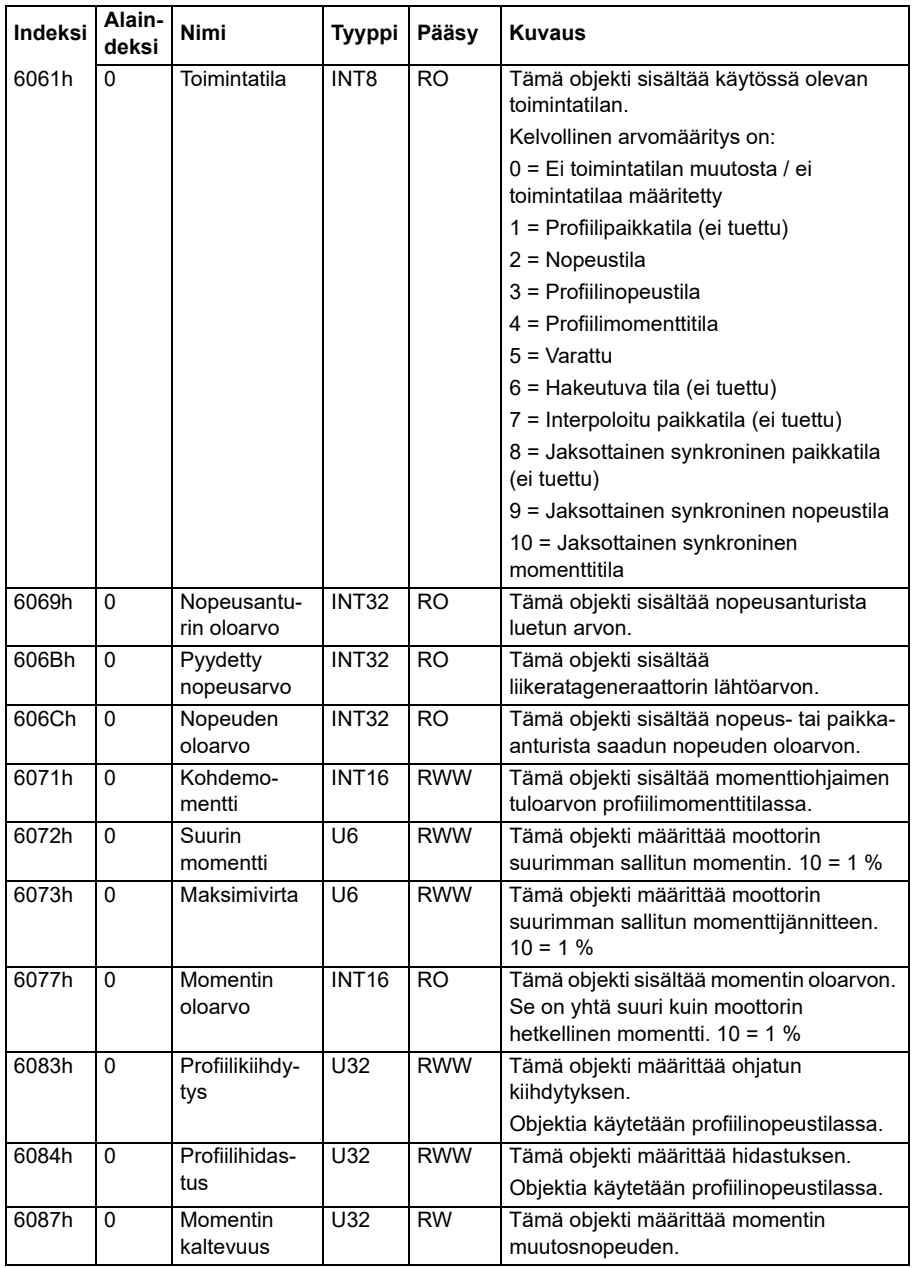

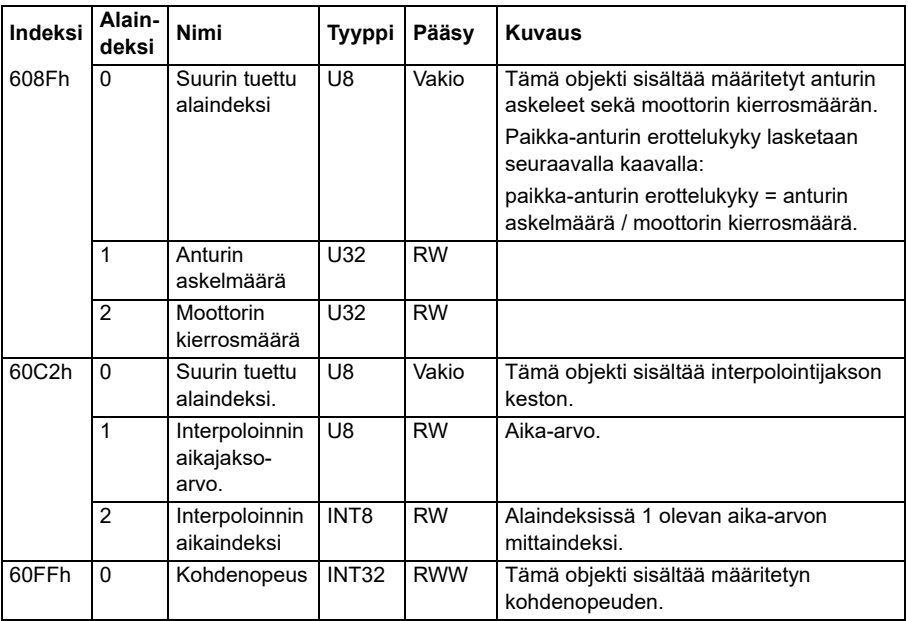

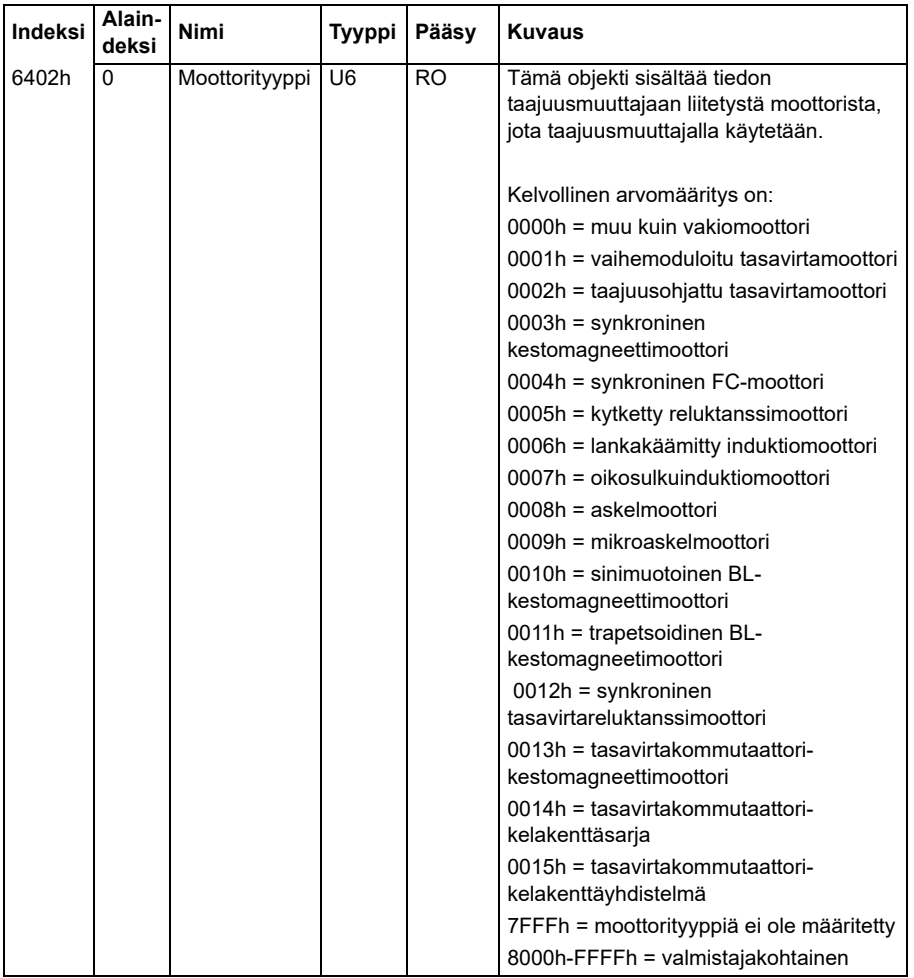

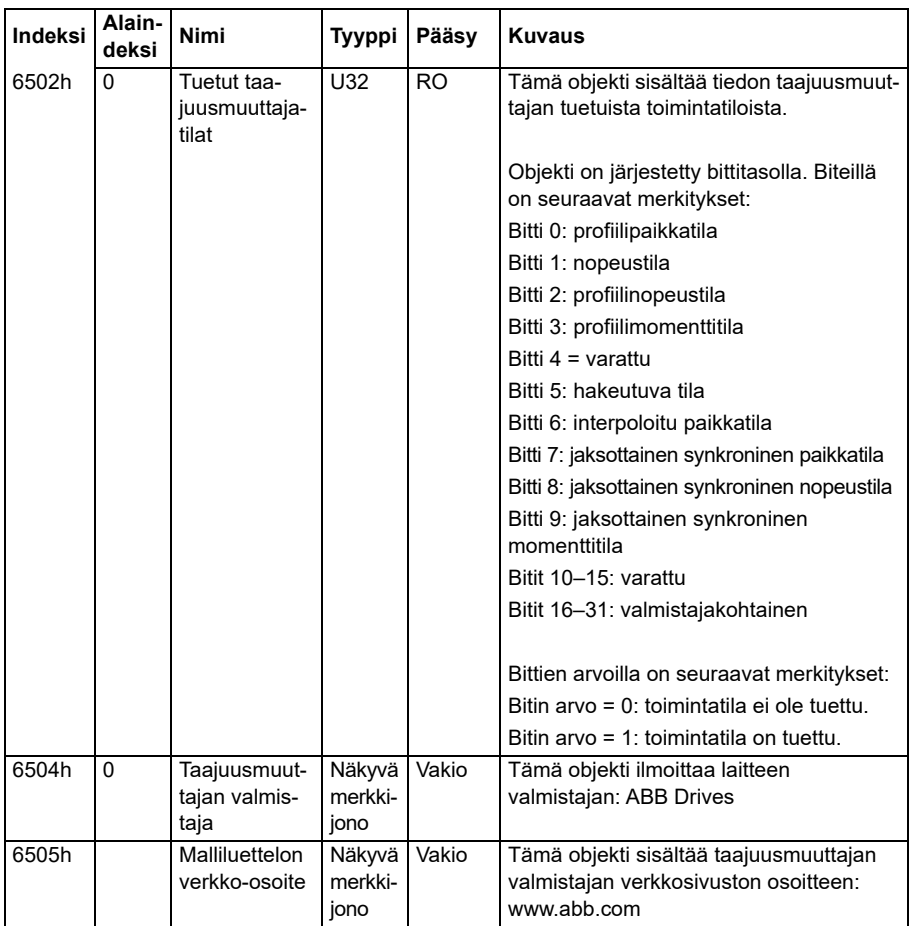

## **CANopen-tilailmaisimet**

CANopen-tiedonsiirron tila voidaan päätellä integroidussa ohjauspaneelissa näkyvien merkkivalokuvakkeiden avulla. CANopen-merkkivalokuvakkeet (RUN ja ERROR) ovat integroidun paneelin yhteystilanäytössä.

Merkkivalot voivat olla päällä tai poissa päältä. Merkkivalot näyttävät päällä- ja poistiloissa seuraavilta:

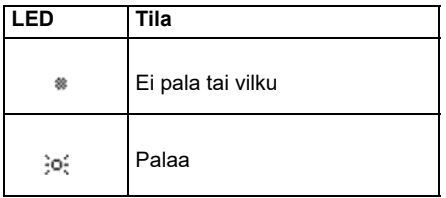

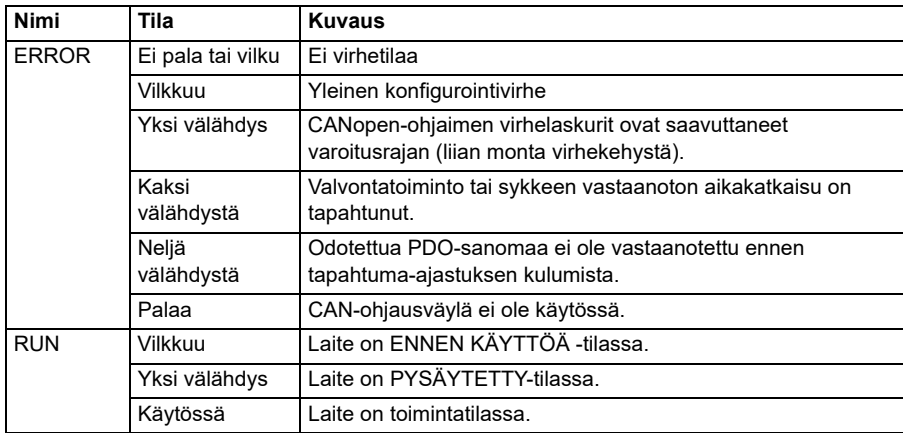

Merkkivalojen vilkkumisen merkitys

# 10

# **Kenttäväyläohjaus kenttäväyläsovittimen kautta**

## **Sisältö**

- *[Järjestelmän yleiskuvaus](#page-604-0)*
- *[Yleistä kenttäväyläohjausliitännästä](#page-606-0)*
- *[Taajuusmuuttajan automaattinen konfigurointi kenttäväyläohjaukseen](#page-615-0)*
- *[Taajuusmuuttajan määrittäminen kenttäväyläohjausta varten manuaalisesti](#page-621-0)*

# <span id="page-604-0"></span>**Järjestelmän yleiskuvaus**

Voimassa seuraavalla laitteistolla:

• ACS380-04xC, johon on liitetty kenttäväyläsovitin (ei CANopen-liitäntä BCAN-11 +K405).

Taajuusmuuttajaa voi ohjata ulkoisilla laitteilla tiedonsiirtoverkon (kenttäväylän) kautta lisävarusteena saatavan kenttäväyläsovitinmoduulin avulla.

Taajuusmuuttaja voidaan kytkeä ulkoiseen ohjausjärjestelmään taajuusmuuttajan ohjausyksikköön asennetun valinnaisen kenttäväyläsovittimen (kenttäväyläsovitin A = KVS A) avulla. Taajuusmuuttaja voidaan määrittää vastaanottamaan kaikki ohjaustiedot kenttäväyläliitännän kautta tai muista käytettävissä olevista lähteistä, kuten digitaali- ja analogiatuloista, sen mukaan, miten ohjauspaikat ULK1 ja ULK2 on määritetty.

Kenttäväyläsovittimia on saatavana irrallisina lisävarusteina ACS380-perusversioihin (ACS380-04xN-xxAx-x) tai sisäänrakennettuina ACS380:n valmiiksi määritetyissä versioissa (ACS380-04xC-xxAx-x). Tuettuihin protokolliin kuuluvat mm. seuraavat:

- PROFIBUS DP
- CANopen
- **EtherNet/IP™**
- **FtherCAT™**

Jos valitset irrallisen lisävarusteen, varmista, että sovitin on yhteensopiva.

**Huomautus:** Tämän luvun teksti ja esimerkit kuvaavat yhden kenttäväyläsovittimen (KVS A) asetusten määrittämistä parametreilla *[50.01](#page-386-0)*…*[50.18](#page-392-0)* sekä parametriryhmillä *[51 KVS A asetukset](#page-393-0)*…*[53 KVS A datalähtö](#page-396-0)*.

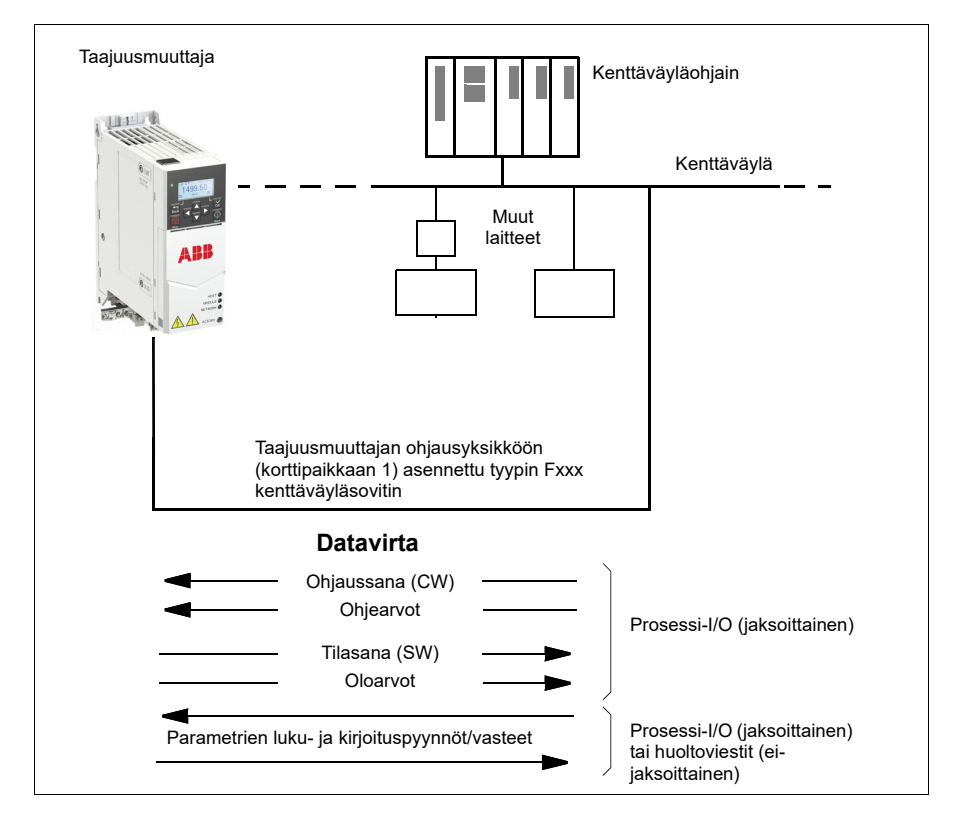

## <span id="page-606-0"></span>**Yleistä kenttäväyläohjausliitännästä**

Kenttäväyläjärjestelmän ja taajuusmuuttajan välisessä jaksoittaisessa tiedonsiirrossa käytetään 16- tai 32-bittisiä tulon ja lähdön datasanoja. Taajuusmuuttaja tukee enintään 12 datasanan (16-bittinen) käyttöä kumpaankin suuntaan.

Taajuusmuuttajasta kenttäväyläohjaimeen lähetettävä data määritetään parametreilla *[52.01](#page-395-0) [KVS A datatulo 1](#page-395-1)* … *[52.12](#page-396-1) [KVS A datatulo 12](#page-396-2)*. Taajuusmuuttajasta kenttäväyläohjaimeen lähetettävä data määritetään parametreissa *[53.01](#page-396-3) [KVS A](#page-396-4)  [datalähtö 1](#page-396-4)* … *[53.12](#page-396-5) [KVS datalähtö 12](#page-396-6)*.

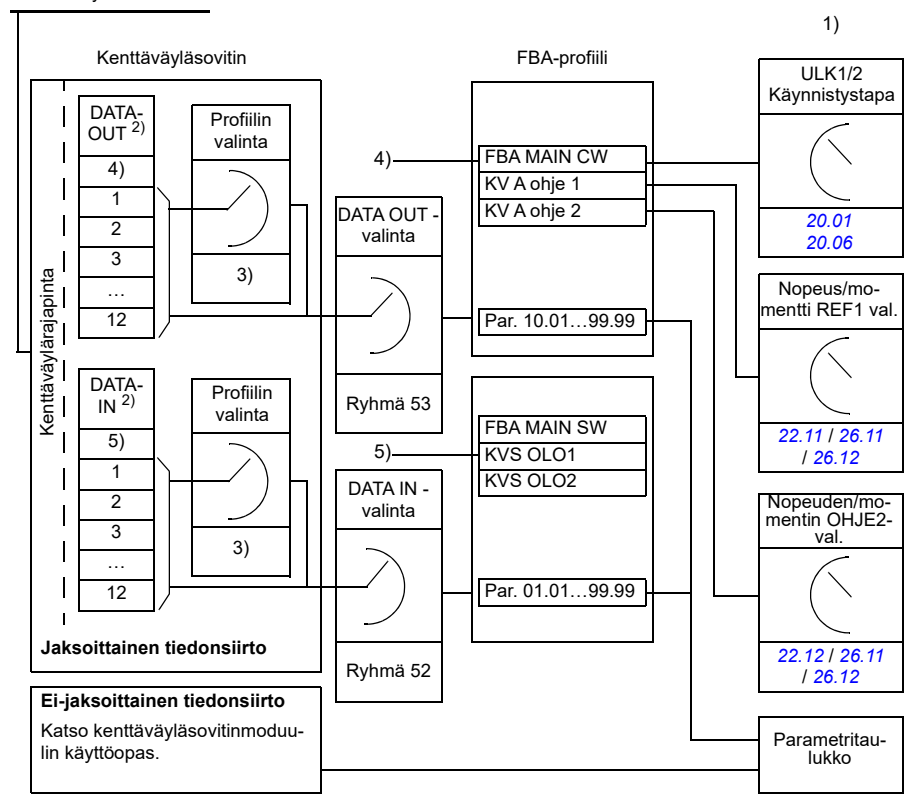

Kenttäväyläverkko

1) Katso myös muut parametrit, joita kenttäväylästä voi ohjata.

2) Käyttäjän datasanojen enimmäismäärä vaihtelee protokollan mukaan.

3) Profiilin/laiteobjektin valintaparametrit. Kenttäväylämoduulin parametrit. Lisätietoja on kunkin kenttäväyläsovitinmoduulin käyttöoppaassa.

4) DeviceNet-sovitinta käytettäessä ohjausosa siirtyy suoraan.

5) DeviceNet-yhteyttä käytettäessä oloarvo-osa siirtyy suoraan.

## **Ohjaussana ja tilasana**

Ohjaussana on pääasiallinen tapa, jolla taajuusmuuttajaa ohjataan kenttäväyläjärjestelmästä. Kenttäväylän isäntäasema lähettää sen taajuusmuuttajaan sovitinmoduulin kautta. Taajuusmuuttaja vaihtaa tilasta toiseen ohjaussanan bittikoodattujen ohjeiden mukaisesti ja palauttaa tilatiedon isäntään tilasanassa.

## **ABB-profiili**

ABB Drives -tiedonsiirtoprofiilin ohjaussanan ja tilasanan sisältöä käsitellään tarkemmin sivuilla *[613](#page-612-0)* ja *[614](#page-613-0)*. Taajuusmuuttajan tilat on esitelty tilakaaviossa (sivu *[615](#page-614-0)*). Lisätietoja muista kenttäväyläkohtaisista tiedonsiirtoprofiileista on kenttäväyläsovitinten käyttöohjeissa.

## **DCU-profiili**

Taajuusmuuttaja toteuttaa DCU-profiilin komento- ja tilasanoissa sekä ohje- ja oloarvojen skaalauksessa, jos *transparent16*- tai *transparent32*-profiili on valittuna kenttäväyläryhmän *[51 KVS A asetukset](#page-393-0)*profiiliparametrissa ja parametrin *[50.27](#page-392-1) [Transparent control profile](#page-392-2)* arvo on *[DCU](#page-392-3)*. Katso kohdat *[DCU-profiilin ohjaussana](#page-543-0)* (sivu *[544](#page-543-0)*) ja *[DCU-profiilin tilasana](#page-548-0)* (sivu *[549](#page-548-0)*).

## **Läpinäkyvä profiili**

Taajuusmuuttaja toteuttaa läpinäkyvän profiilin komento- ja tilasanoissa sekä ohje- ja oloarvojen skaalauksessa, jos *transparent16*- tai *transparent32*-profiili on valittuna kenttäväyläryhmän *[51 KVS A asetukset](#page-393-0)*profiiliparametrissa ja parametrin *[50.27](#page-392-1) [Transparent control profile](#page-392-2)* arvo on *[Läpinäkyvä](#page-392-4)*. Tason 1 järjestelmästä kenttäväyläsovittimen A kautta saatu ohjaussana näkyy suoraan parametrissa *[06.03](#page-140-0) [KV A läpinäk. ohjaussana](#page-140-1)*. Parametrin biteillä voidaan aktivoida taajuusmuuttajan ohjelmapohjaisia ominaisuuksia osoitinparametrien avulla.

Kenttäväyläsovittimen A kautta lähetettävä tilasana valitaan parametrilla *[50.09](#page-391-0) [KVS A](#page-391-1)  [tilasanan läpin. lähde](#page-391-1)*. Tilasana voi olla esimerkiksi käyttäjän parametriin *[06.50](#page-147-0) [Käyttäjän tilasana 1](#page-147-1)* määrittämä tilasana.

## **Verkkosanojen vianselvitys**

Jos parametrin *[50.12](#page-391-2) [KVS A testitila](#page-391-3)* arvoksi on asetettu *[Nopea](#page-391-4)*, kenttäväylän kautta saatu ohjaussana näkyy parametrissa *[50.13](#page-391-5) [KVS A ohjaussana](#page-391-6)* ja kenttäväyläverkkoon lähetetty tilasana parametrissa *[50.16](#page-392-5) [KVS A tilasana](#page-392-6)*. Nämä käsittelemättömät tiedot ovat hyödyllisiä määritettäessä ennen ohjauksen siirtämistä kenttäväyläverkkoon, lähettääkö kenttäväyläisäntä oikeaa tietoa.

## **Ohjearvot**

Ohjearvot ovat 16-bittisiä sanoja, jotka koostuvat etumerkkibitistä ja 15-bittisestä kokonaisluvusta. Negatiivinen ohjearvo (joka merkitsee taaksepäin pyörivää suuntaa) muodostetaan laskemalla näiden kahden komplementti vastaavasta positiivisesta ohjearvosta.

ABB:n taajuusmuuttajat pystyvät vastaanottamaan ohjaustietoa useista lähteistä, esimerkiksi analogisista ja digitaalisista tuloista, taajuusmuuttajan ohjauspaneelista ja kenttäväyläsovitinmoduulista. Jotta taajuusmuuttajaa voi ohjata kenttäväylän kautta, moduuli täytyy määrittää ohjaustiedon lähteeksi, esimerkiksi ohjelähteeksi. Tämä tehdään ryhmien *[22 Nopeusohjeen valinta](#page-215-0)*, *[26 Momenttiohjeketju](#page-243-0)* ja *[28](#page-249-0)  [Taajuusohjeketju](#page-249-0)* lähteenvalintaparametreilla.

## **Verkkosanojen vianselvitys**

Jos parametrin *[50.12](#page-391-2) [KVS A testitila](#page-391-3)* arvo on *[Nopea](#page-391-4)*, kenttäväylästä vastaanotetut ohjearvot näkyvät parametreissa *[50.14](#page-391-7) [KVS A ohje 1](#page-391-8)* ja *[50.15](#page-392-7) [KVS A ohje 2](#page-392-8)*.

## **Ohjearvojen skaalaaminen ABB-profiilille**

**Huomautus:** Alla kuvatut skaalaukset ovat voimassa ABB Drives tiedonsiirtoprofiilissa. Kenttäväyläkohtaisissa tiedonsiirtoprofiileissa voidaan käyttää erilaisia skaalauksia. Lisätietoja on kenttäväyläsovittimen käyttöoppaassa.

Ohjearvot skaalataan parametrien *[46.01](#page-377-0)*…*[46.04](#page-378-0)* määritysten mukaan. Käytettävä skaalaus määräytyy parametrien *[50.04](#page-388-0) [KVS A ohjeen 1 tyyppi](#page-388-1)* ja *[50.05](#page-388-2) [KVS A ohjeen](#page-388-3)  [2 tyyppi](#page-388-3)* asetusten mukaan.

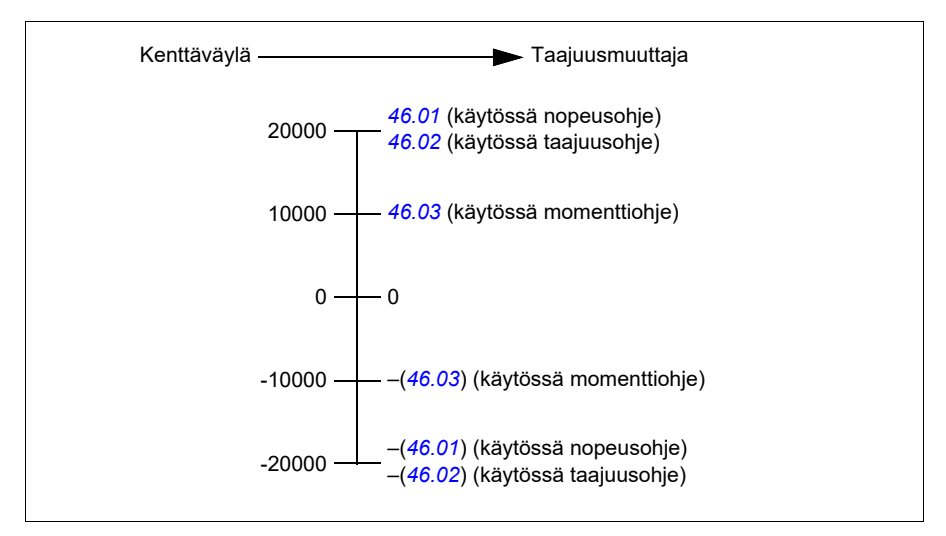

Skaalatut ohjearvot näkyvät parametreissa *[03.05](#page-133-0) [KV A ohje 1](#page-133-1)* ja *[03.06](#page-134-3) [KV A ohje 2](#page-134-4)*.

## **Ohjearvojen skaalaaminen DCU-profiilille ja läpinäkyvälle profiilille (16- ja 32-bittinen)**

Kenttäväyläsovittimesta saatu ohjearvo näkyy parametrissa *[03.05](#page-133-0) [KV A ohje 1](#page-133-1)* ja *[03.06](#page-134-3) [KV A ohje 2](#page-134-4)*. Ohjearvon skaalaus riippuu ohjearvon tyypistä, skaalausasetuksista ja moottorinohjaustilasta. Tämä kuvataan seuraavassa kaaviossa.

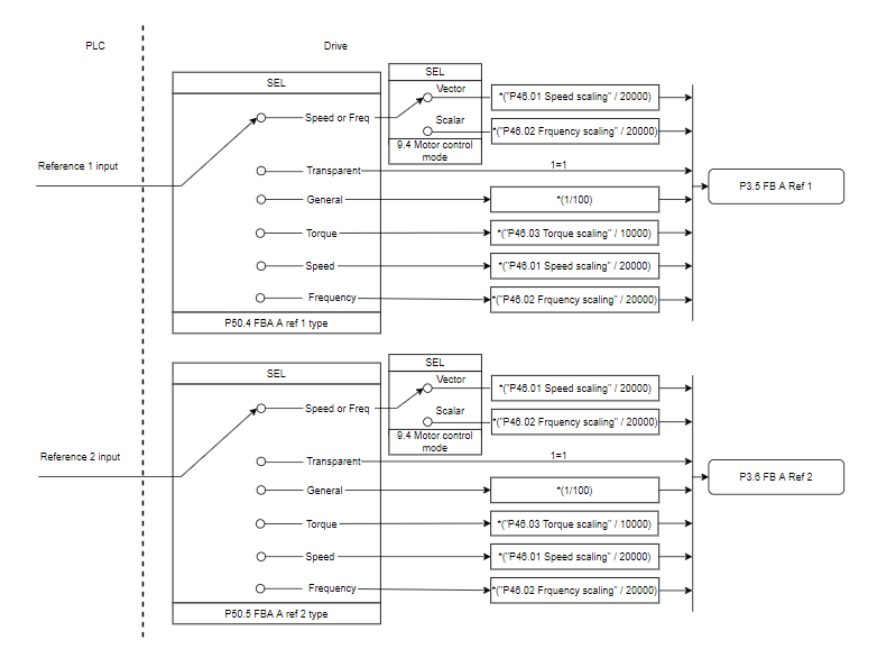

## *Ohjearvotulojen skaalaus*

**Huomautus:** Yllä olevassa kuvassa esitetty skaalaus on voimassa, kun ryhmässä 51 (T16-skaalaus) olevan skaalausparametrin arvo on *0*.

## **Oloarvot**

Oloarvot ovat 16-bittisiä sanoja, jotka sisältävät tietoa taajuusmuuttajan toiminnasta. Valvottujen signaalien tyypit valitaan parametreilla *[50.07](#page-389-0) [KVS A oloarvon 1 tyyppi](#page-389-1)* ja *[50.08](#page-390-0) [KVS A oloarvon 2 tyyppi](#page-390-1)*.

## **Verkkosanojen vianselvitys**

Jos parametrin *[50.12](#page-391-2) [KVS A testitila](#page-391-3)* arvo on *[Nopea](#page-391-4)*, kenttäväylään lähetettävät oloarvot näkyvät parametreissa *[50.17](#page-392-9) [KVS A oloarvo 1](#page-392-10)* ja *[50.18](#page-392-0) [KVS A oloarvo 2](#page-392-11)*.

## **Oloarvojen skaalaaminen ABB-profiilille**

**Huomautus:** Alla kuvatut skaalaukset ovat voimassa ABB Drives tiedonsiirtoprofiilissa. Kenttäväyläkohtaisissa tiedonsiirtoprofiileissa voidaan käyttää erilaisia skaalauksia. Lisätietoja on kenttäväyläsovittimen käyttöoppaassa.

Oloarvot skaalataan parametrien *[46.01](#page-377-0)*…*[46.04](#page-378-0)* määritysten mukaan Käytettävä skaalaus määräytyy parametrien *[50.07](#page-389-0) [KVS A oloarvon 1 tyyppi](#page-389-1)* ja *[50.08](#page-390-0) [KVS A](#page-390-1)  [oloarvon 2 tyyppi](#page-390-1)* asetusten mukaan.

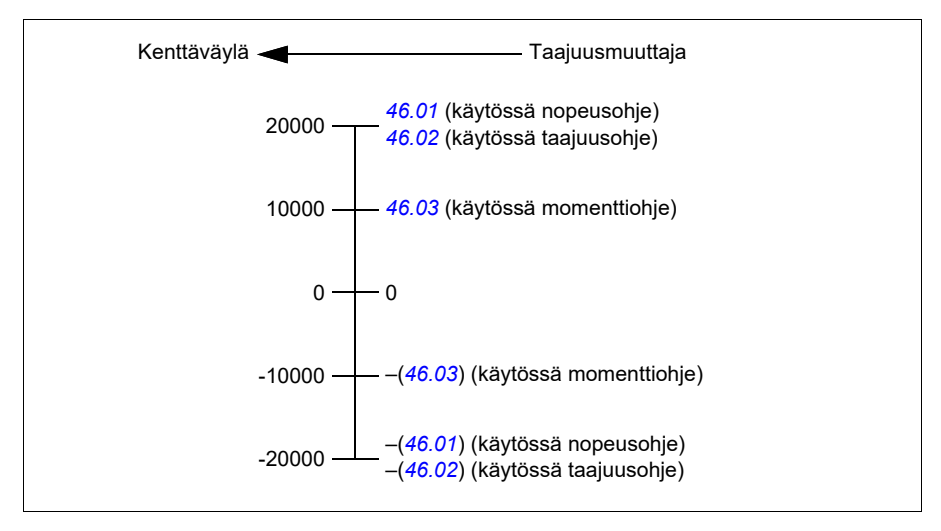

## **Oloarvojen skaalaaminen DCU-profiilille ja läpinäkyvälle profiilille (16- ja 32-bittinen)**

*DCU*-profiilia ja *läpinäkyvää* profiilia käytettäessä oloarvojen skaalaus riippuu oloarvon tyypistä, skaalausasetuksista ja moottorinohjaustilasta. Tämä kuvataan seuraavassa kaaviossa.

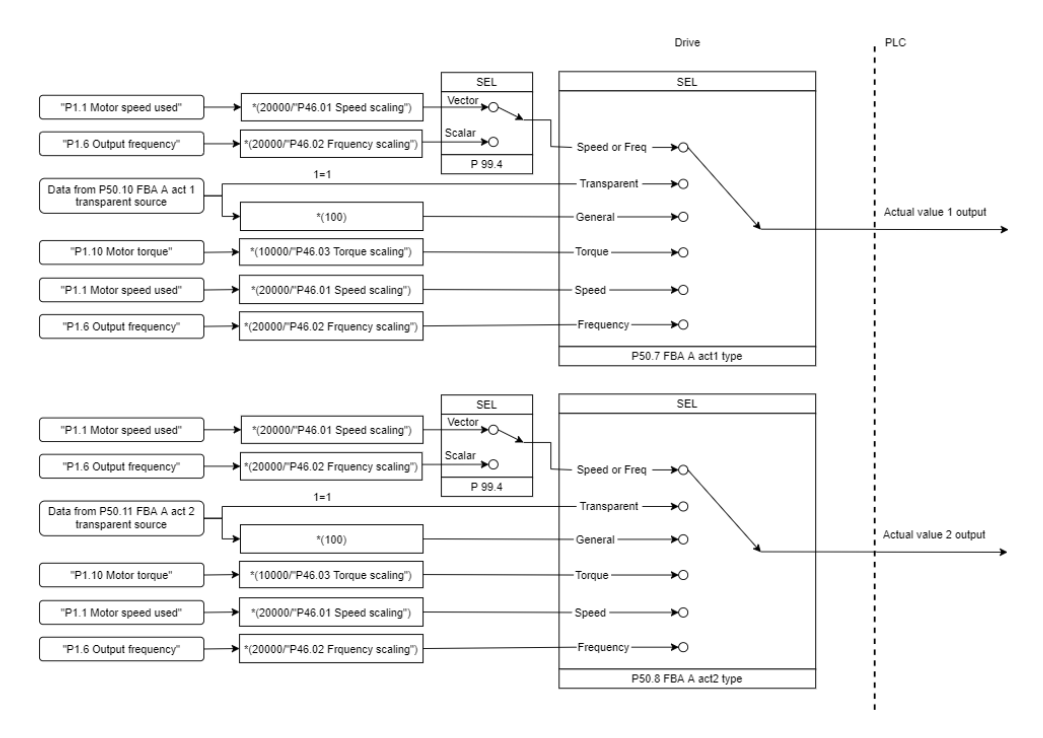

## *Oloarvojen skaalaus*

**Huomautus:** Yllä olevassa kuvassa esitetty skaalaus on voimassa, kun ryhmässä 51 (T16-skaalaus) olevan skaalausparametrin arvo on *0*.
#### **Kenttäväylän ohjaussanan sisältö (ABB Drives -tiedonsiirtoprofiili)**

Lihavoitu suuraakkosteksti viittaa tilakaavion tiloihin (sivu *[615](#page-614-0)*).

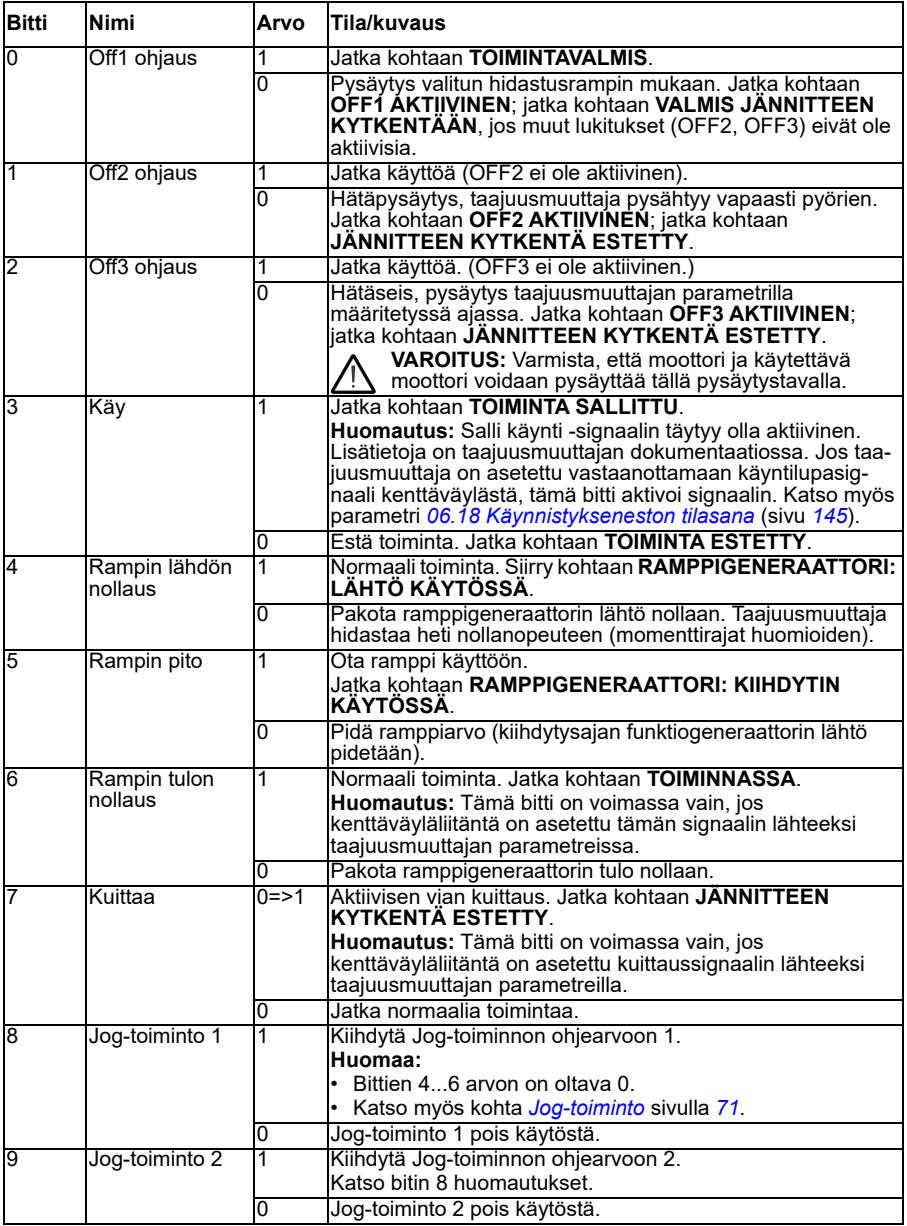

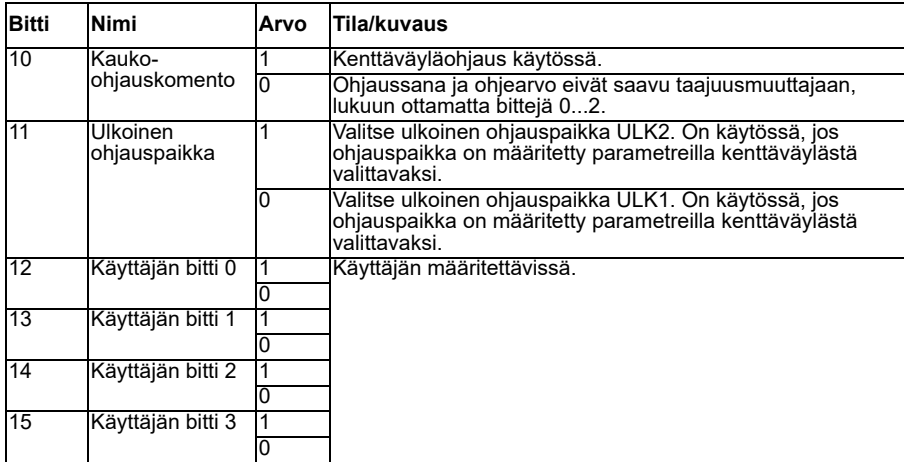

#### **Kenttäväylän tilasanan sisältö (ABB Drives -tiedonsiirtoprofiili)**

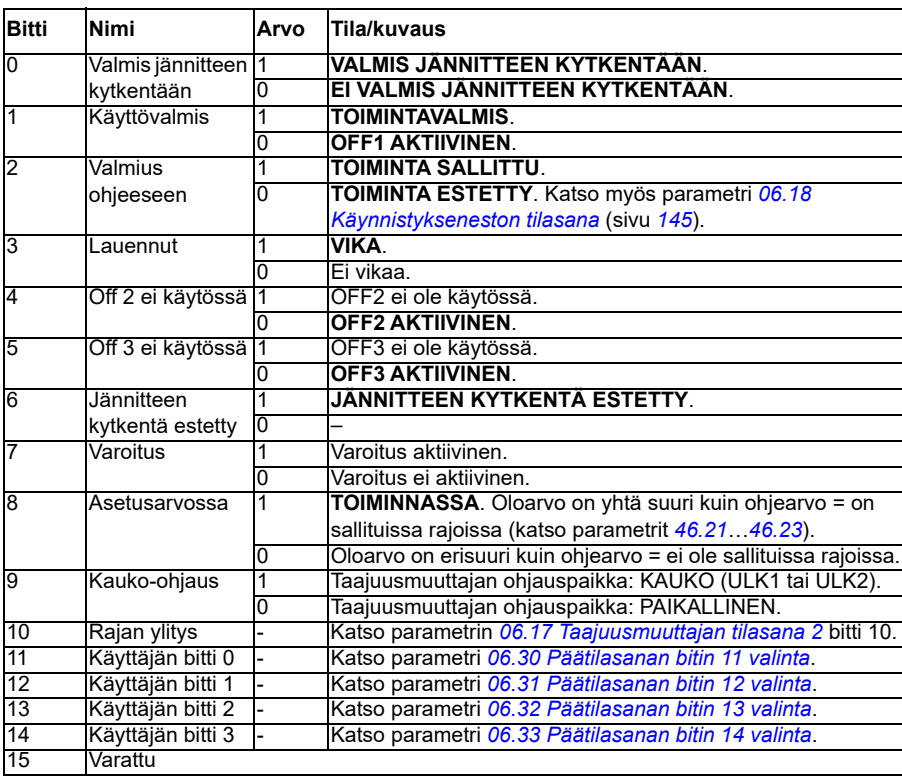

Lihavoitu suuraakkosteksti viittaa tilakaavion tiloihin (sivu *[615](#page-614-0)*).

 $\blacksquare$ 

<span id="page-614-0"></span>**Tilakaavio (voimassa vain ABB-taajuusmuuttajaprofiilia** 

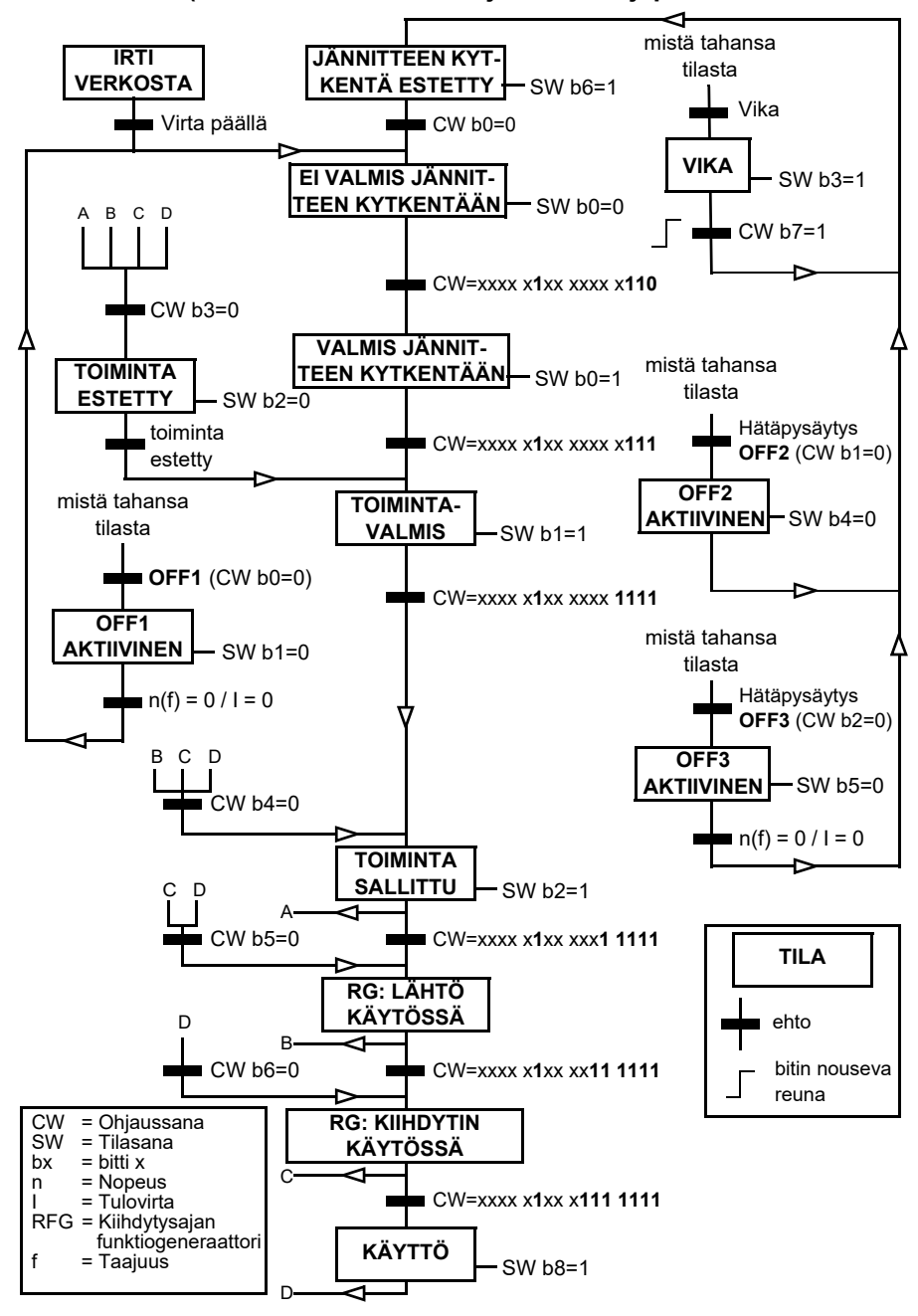

#### **käytettäessä)**

Esimerkki ohjaussanajaksosta annetaan seuraavassa:

Käynnistys:

• 476h --> EI VALMIS JÄNNITTEEN KYTKENTÄÄN

Jos päätilasanan bitti 0 = 1, niin

- 477h --> VALMIS JÄNNITTEEN KYTKENTÄÄN (pysäytetty)
- 47Fh --> TOIMINTA (käy)

Pysäytys:

- 477h = pysäytys parametrin *[21.03](#page-204-0) [Pysäytystapa](#page-204-1)* mukaan
- 47Eh = ramppipysäytys OFF1 (**huomautus:** ei-keskeytettävä ramppipysäytys)

Vian kuittaus:

• Päätilasanan bitin 7 nouseva reuna

Käynnistys STO-toiminnon jälkeen:

Jos *[31.22](#page-281-0) [STO-ilmoitus käy/seis](#page-281-1)* ei ole Vika/Vika, varmista ennen käynnistyskomennon antamista, että parametrin *[06.18](#page-144-0) [Käynnistykseneston tilasana](#page-144-1)* bitti 7 STO = 0.

Tilasanan bittien arvot ovat samat kuin sisäänrakennettua kenttäväylää käytettäessä (katso DCU-profiili kohdassa *[Tilasana](#page-546-0)* sivulla *[547](#page-546-0)*).

#### **Taajuusmuuttajan automaattinen konfigurointi kenttäväyläohjaukseen**

Ohjelmisto asettaa tarvittavat parametrit automaattisesti, kun kenttäväyläsovitinmoduuli kytketään taajuusmuuttajaan. Esivalittuja asetuksia käytetään CANopen-, EtherCAT-, PROFIBUS- ja PROFINET-protokollien kanssa (PROFINET oletuksena FENA-21-M-moduulissa).

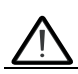

**Varoitus!** Taajuusmuuttajan on oltava kytkettynä irti virransyötöstä viiden (5) minuutin ajan ennen sähköasennustöitä.

Kenttäväylätiedonsiirron asetusten määrittäminen:

- 1. Kytke taajuusmuuttajan virta.
- 2. Taajuusmuuttaja tunnistaa siihen liitetyn kenttäväyläsovittimen ja määrittää peruskokoonpanon automaattisesti, jos kyseessä on ensimmäinen käynnistyskerta sovittimen liittämisen jälkeen.
- 3. Voit muuttaa muiden parametrien arvoja tarvittaessa käsin.

Jos parametreja ei aseteta automaattisesti, noudata kohdassa *[Taajuusmuuttajan](#page-621-0)  [määrittäminen kenttäväyläohjausta varten manuaalisesti](#page-621-0)* sivulla *[622](#page-621-0)* olevia ohjeita. Automaattisesti määritetty kokoonpano on minimikokoonpano, ja sen parametreja voidaan muuttaa. Joitakin parametreja, kuten aseman tunnus, on muutettava.

Kenttäväylän automaattinen määritys aktivoituu automaattisesti virran kytkemisen jälkeen, jos parametrin *[07.35](#page-150-0)* arvoksi on asetettu 0. Toiminto aktivoituu uudelleen myös, jos sovitin vaihdetaan ja parametrin *[07.35](#page-150-0)* arvo on 0.

**Esimerkki**: Jos sovitin vaihdetaan, parametri *[07.35](#page-150-0) [Taajuusmuuttajan konfiguraa](#page-150-1)[tio](#page-150-1)* on konfiguroitava uudelleen. Valitse *0 Ei alustettu*, siirry parametriin *[96.07](#page-440-0)* ja tallenna parametri. Käynnistä taajuusmuuttaja uudelleen. Taajuusmuuttaja käynnistyy uudella konfiguraatiolla.

Kenttäväylän automaattinen asetustoiminto ei aktivoidu automaattisesti uudelleen, jos kenttäväyläparametri muuttuu tai jos kenttäväylämoduuli vaihdetaan.

Kun kenttäväyläsovitin kytketään taajuusmuuttajaan, taajuusmuuttajan ohjausohjelma määrittää tarvittavat asetukset. Esivalittuja asetuksia käytetään CANopen-, EtherCAT-, PROFIBUS- ja PROFINET-protokollien kanssa (PROFINET oletuksena FENA-21-moduulissa). Jos käytössä on BCAN-11-sovitin, katso poikkeukset taulukosta.

#### **Automaattisesti muuttuvat parametrit (kaikki sovittimet)**

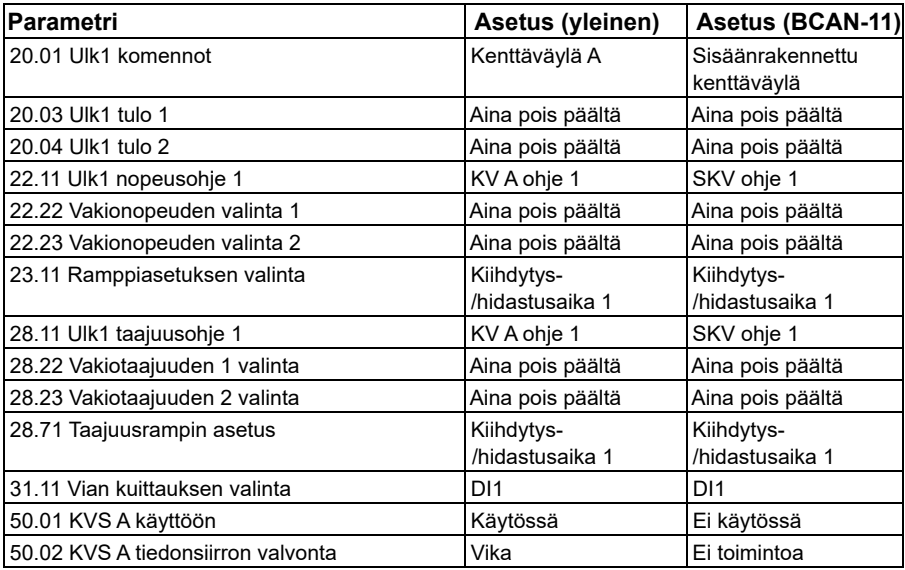

#### **Kenttäväyläsovitinkohtaiset parametrit**

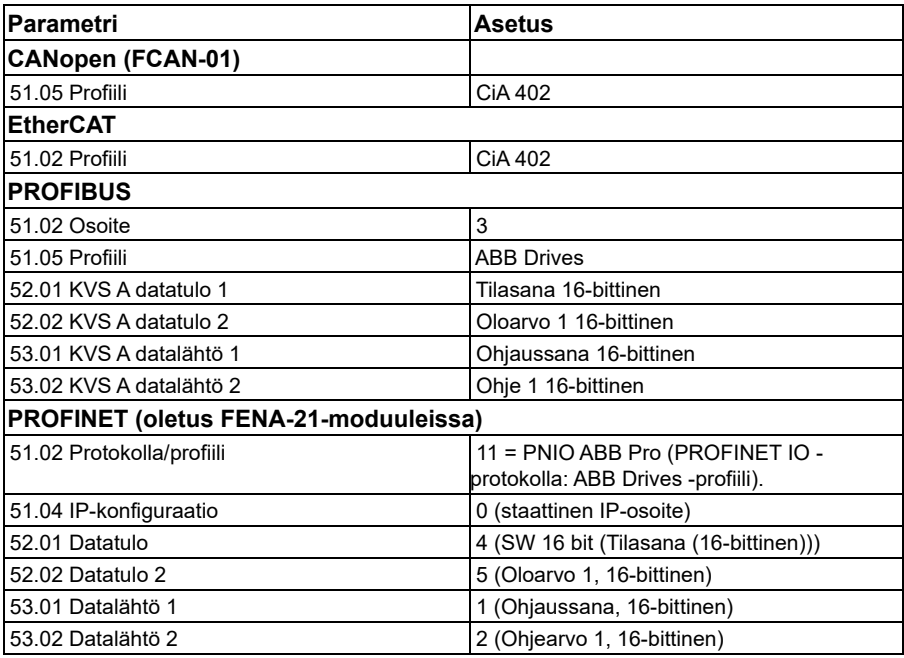

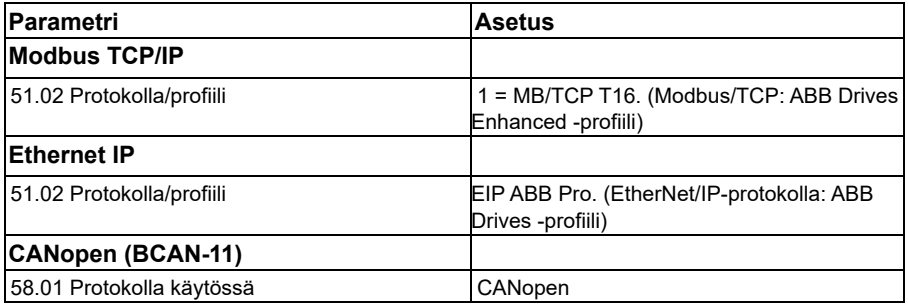

#### **Moduulin tunnistuksen yhteydessä asetetut parametrit**

Moduulin tunnistuksessa asetettavat parametrit kuvataan seuraavassa taulukossa. Arvot ovat voimassa ABB:n vakio-ohjausmakroa (*[96.04](#page-438-0)*) käytettäessä. Jotkin arvot vaihtelevat makrovalinnan mukaan. Katso myös parametrit *[07.35](#page-150-0)* ja *[07.36](#page-151-0)*.

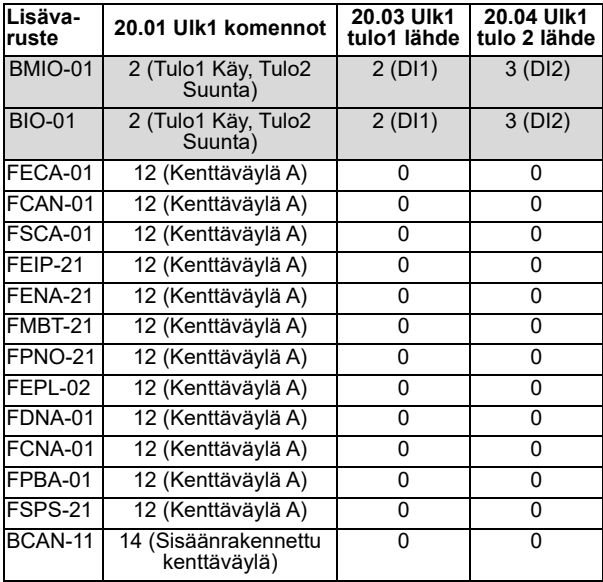

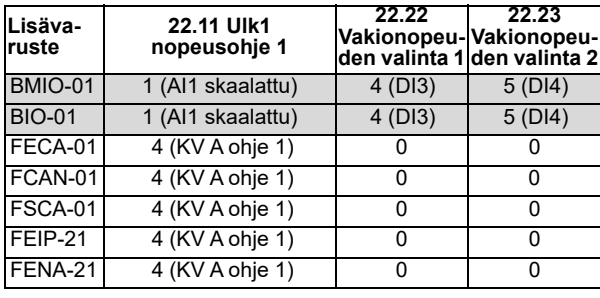

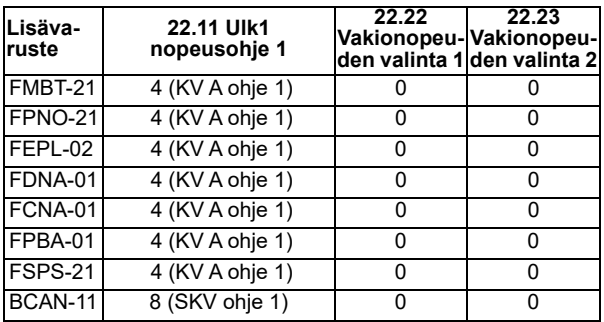

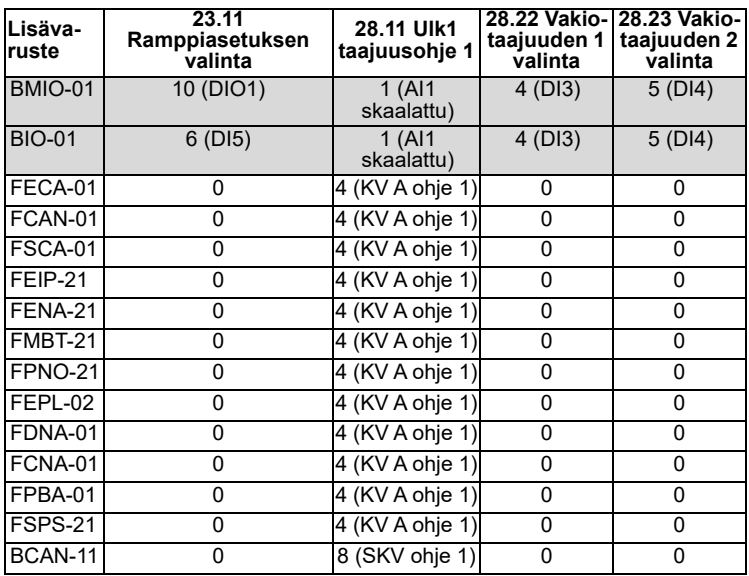

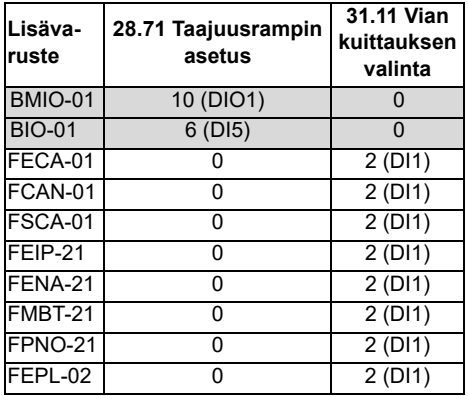

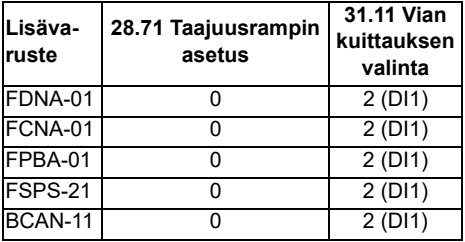

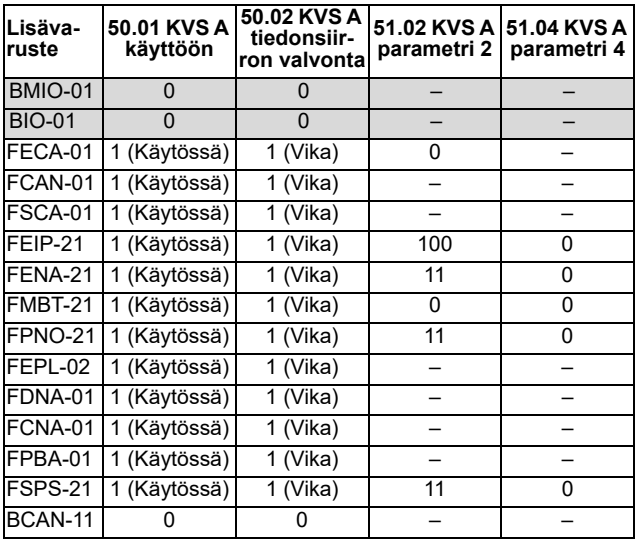

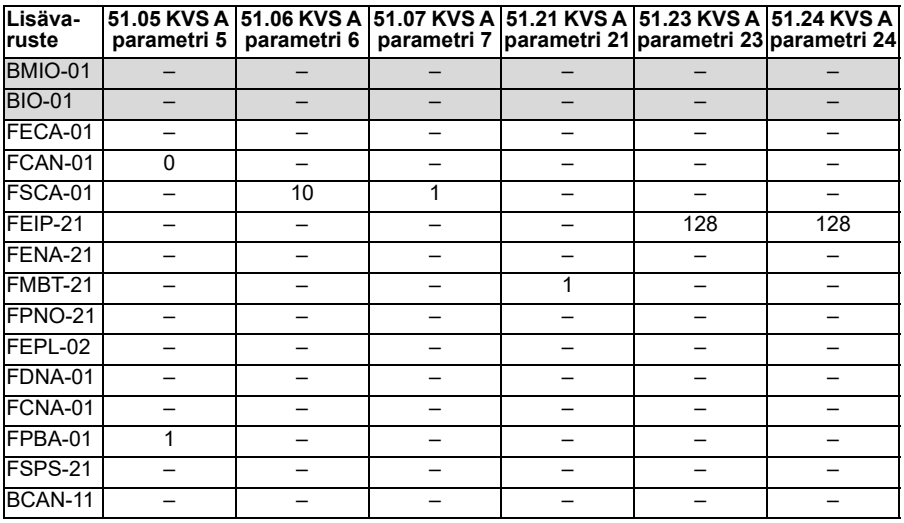

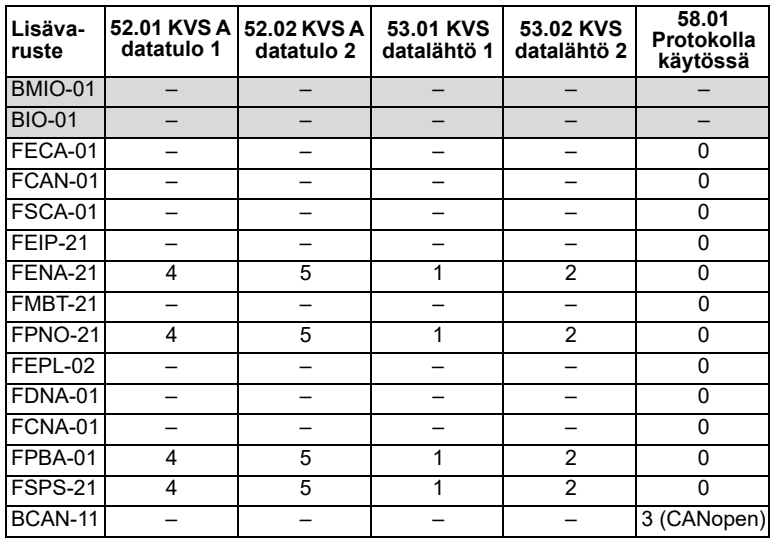

#### <span id="page-621-0"></span>**Taajuusmuuttajan määrittäminen kenttäväyläohjausta varten manuaalisesti**

Kenttäväyläsovitinmoduuli tyypillisesti esiasennetaan valmiiksi. Laite tunnistaa moduulin automaattisesti.

Jos sovitinta ei ole asennettu valmiiksi, käyttäjä voi asentaa sen mekaanisesti ja sähköisesti.

- 1. Suorita kenttäväyläsovitinmoduulin mekaaninen ja sähköinen asennus moduulin käyttöoppaassa annettujen ohjeiden mukaisesti.
- 2. Kytke taajuusmuuttajan virta.
- 3. Ota taajuusmuuttajan ja kenttäväyläsovitinmoduulin välinen tiedonsiirto käyttöön parametrilla *[50.01](#page-386-0) [KVS A käyttöön](#page-386-1)*.
- 4. Valitse parametrilla *[50.02](#page-386-2) [KVS A tiedonsiirron valvonta](#page-386-3)*, kuinka taajuusmuuttaja reagoi kenttäväylätiedonsiirron katkokseen. **Huomautus:** Tämä toiminto valvoo sekä kenttäväyläisännän ja sovitinmoduulin välistä tiedonsiirtoa että sovitinmoduulin ja taajuusmuuttajan välistä tiedonsiirtoa.
- 5. Määritä parametrilla *[50.03](#page-387-0) [KVS A tiedons.katk. viive](#page-387-1)* tiedonsiirtokatkon havaitsemisen ja valitun toiminnon välinen aika.
- 6. Valitse sovelluskohtaiset arvot muille ryhmän *[50 Kenttäväyläsovitin \(KVS\)](#page-386-4)* parametreille alkaen parametrista *[50.04](#page-388-0)*. Esimerkkejä sopivista arvoista annetaan edellä olevissa taulukoissa.
- 7. Aseta kenttäväyläsovitinmoduulin konfigurointiparametrit ryhmässä *[51 KVS A](#page-393-0)  [asetukset](#page-393-0)*. Aseta ainakin tarvittava osoite ja tiedonsiirtoprofiili.
- 8. Määritä taajuusmuuttajaan siirretyt ja siitä saadut prosessitiedot parametriryhmissä *[52 KVS A datatulo](#page-395-0)* ja *[53 KVS A datalähtö](#page-396-0)*. **Huomautus:** Käytössä olevasta tiedonsiirtoprotokollasta ja -profiilista riippuen ohjaussana ja tilasana on ehkä jo määritetty tiedonsiirtojärjestelmän lähetettäväksi/vastaanotettavaksi.
- 9. Tallenna sopivat parametriarvot pysyväismuistiin asettamalla parametrin *[96.07](#page-440-0) [Parametrin tallennus käsin](#page-440-1)* arvoksi *[Tallenna](#page-440-2)*.
- 10. Vahvista parametriryhmissä 51, 52 ja 53 tehdyt asetukset asettamalla parametrin *[51.27](#page-393-1) [KVS A parametrien päivitys](#page-393-2)* arvoksi *[Päivitä](#page-393-3)*.
- 11. Määritä ohjauspaikat ULK1 ja ULK2 sallimaan säätö- ja ohjesignaalien välittyminen kenttäväylästä.

# 1

## **Ohjausketjukaaviot**

#### **Yleistä**

Tässä luvussa on esitetty taajuusmuuttajan ohjeketjut. Ohjausketjukaavioiden avulla voidaan tarkastella parametrien keskinäisiä riippuvuuksia sekä sitä, mihin parametreilla on vaikutusta taajuusmuuttajan parametrijärjestelmän sisällä.

Yleiskaavio on kohdassa *[Toimintatilat ja moottorin ohjaustilat](#page-49-0)* (sivu *[50](#page-49-0)*).

**Huomautus**: Kaavioiden paneelinäytöt ovat ACX-AP-x-Assistant-ohjauspaneelista ja Drive Composer -PC-työkalusta.

#### **Taajuusohjeen valinta**

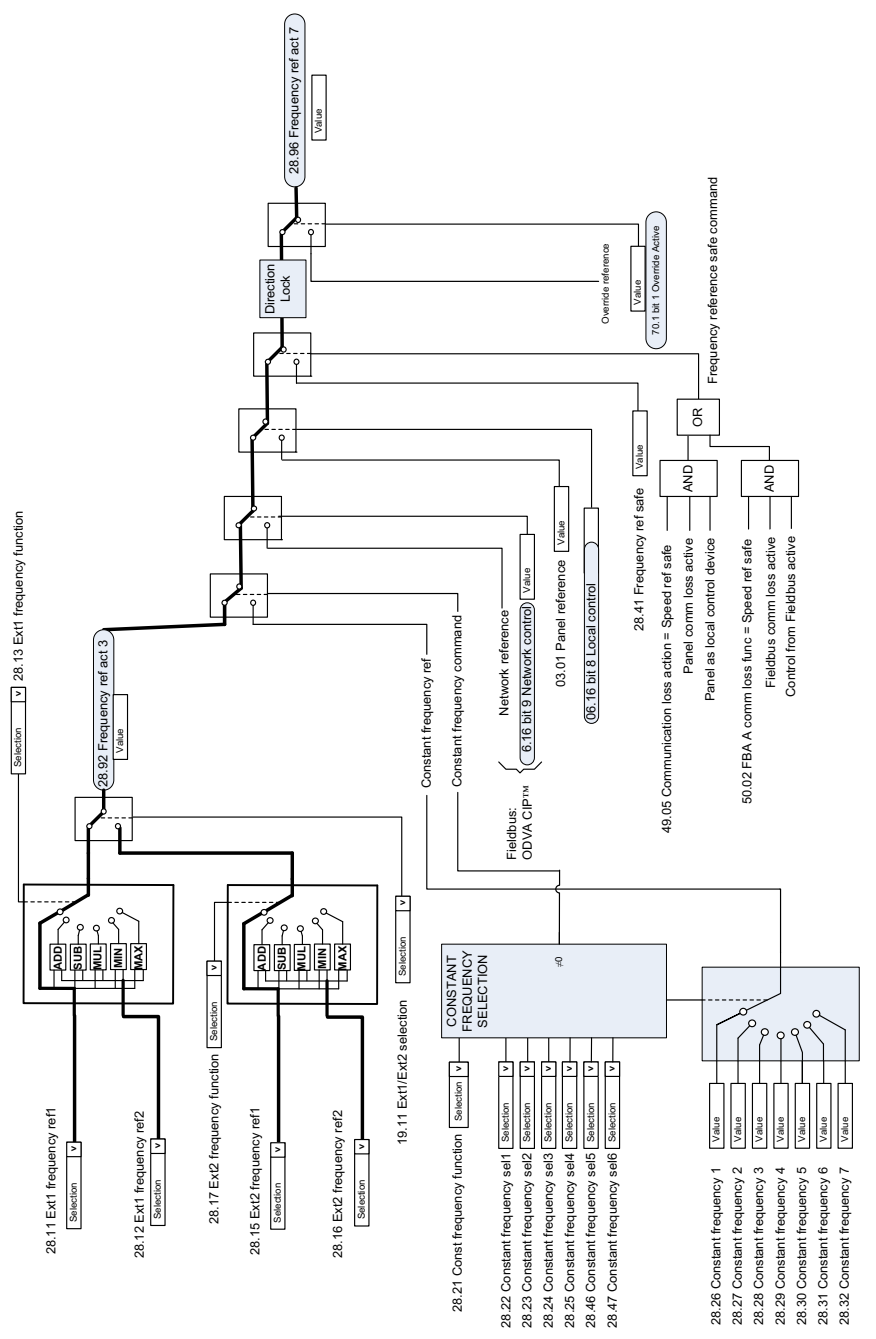

#### **Taajuusohjeen muokkaus**

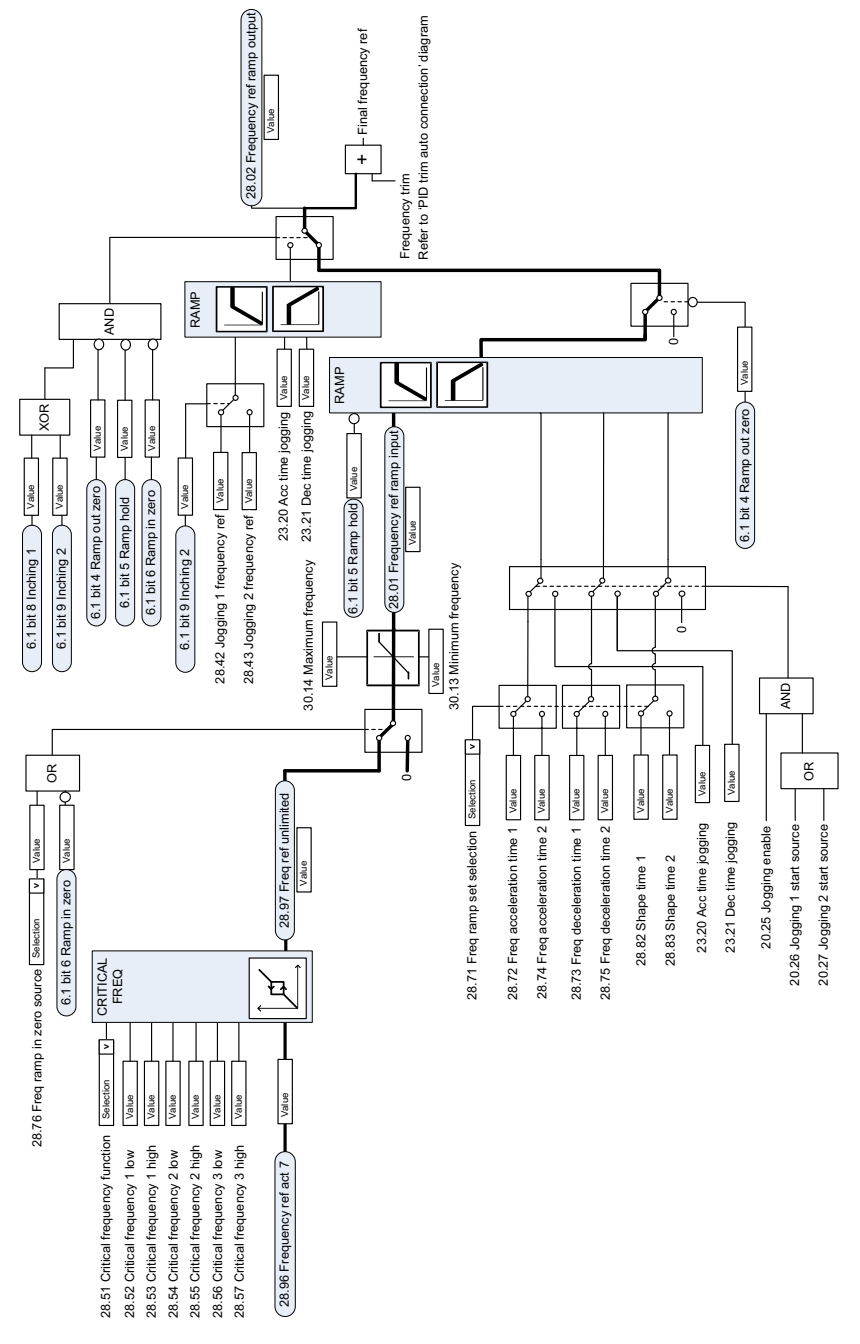

#### **Nopeusohjeen lähteen valinta I**

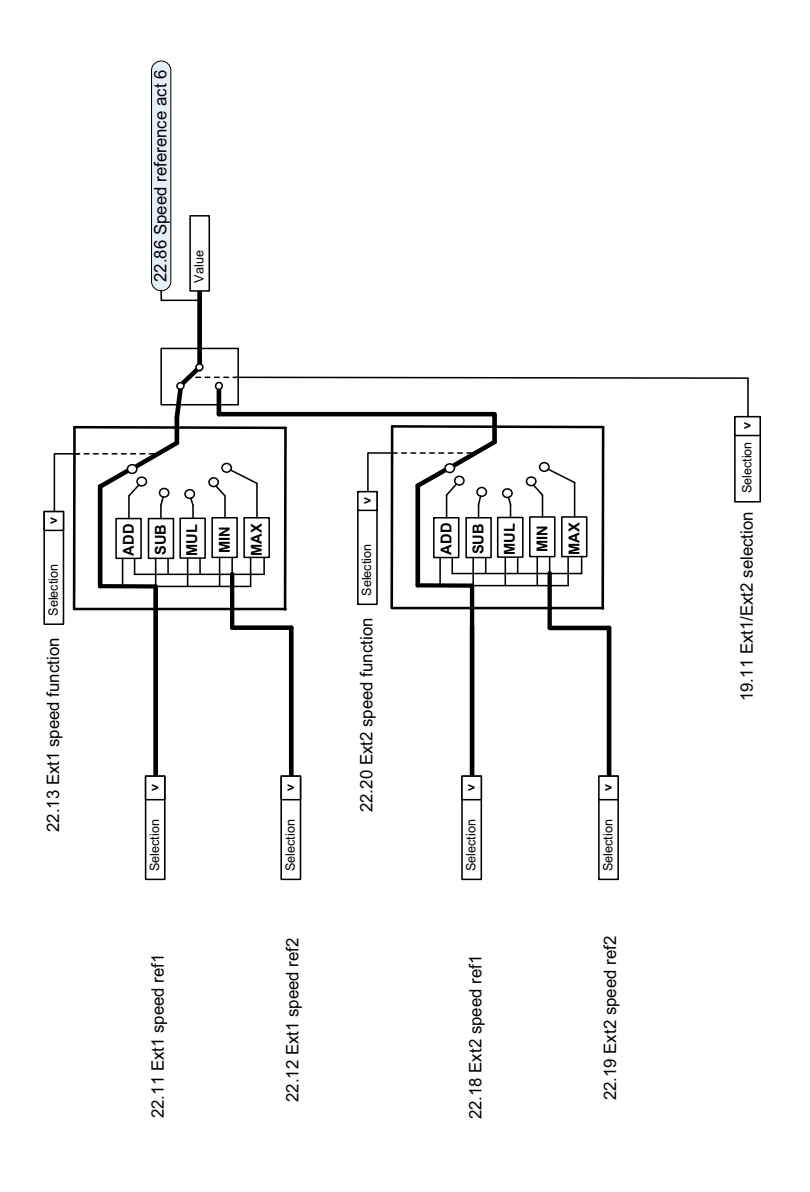

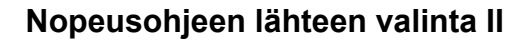

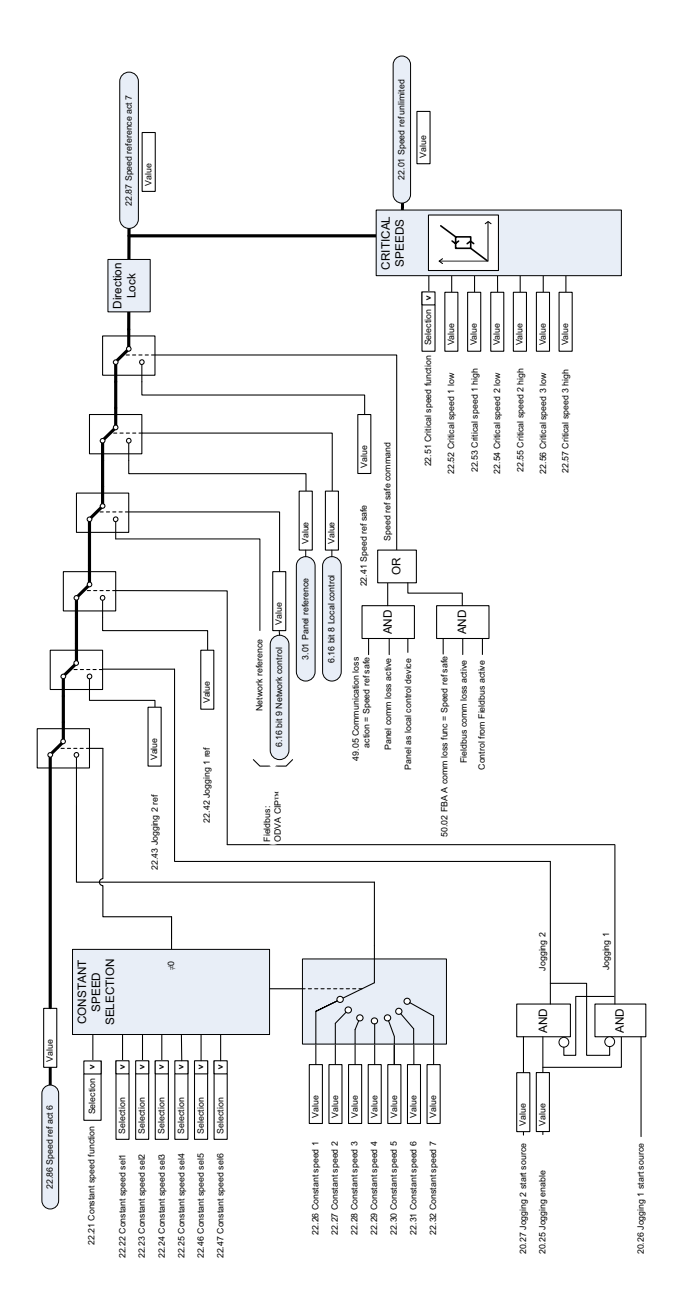

#### **Nopeusohjeen ramppi ja sen muotoilu**

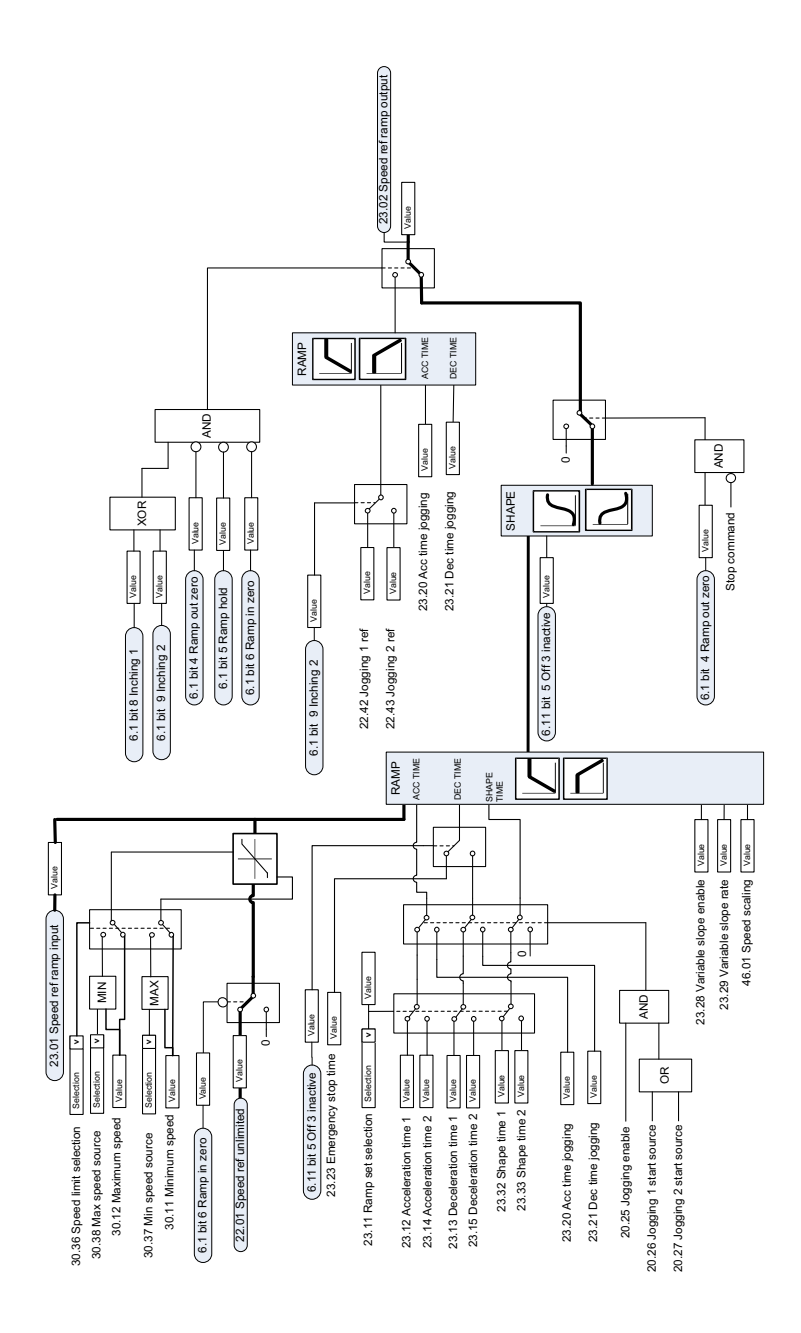

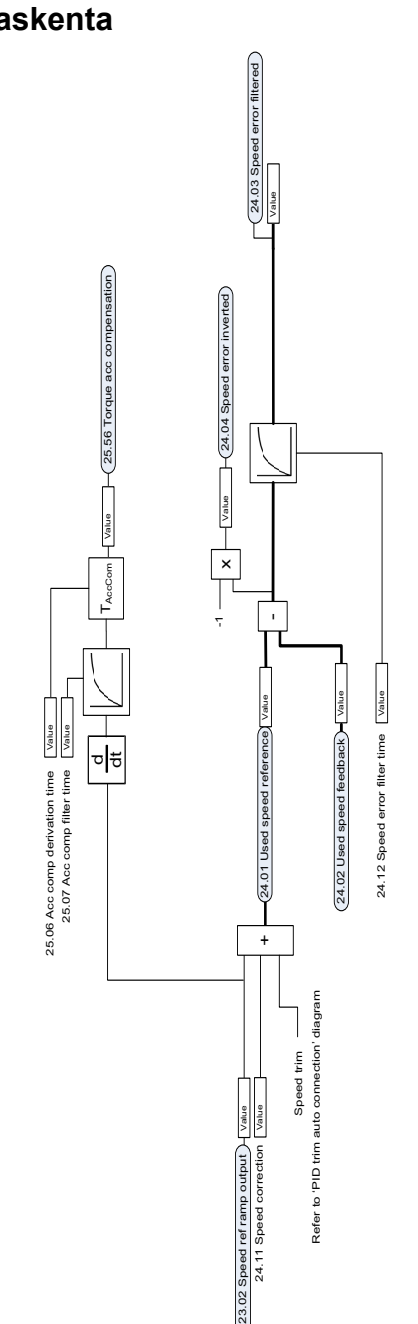

#### **Nopeuseron laskenta**

#### **Nopeussäädin**

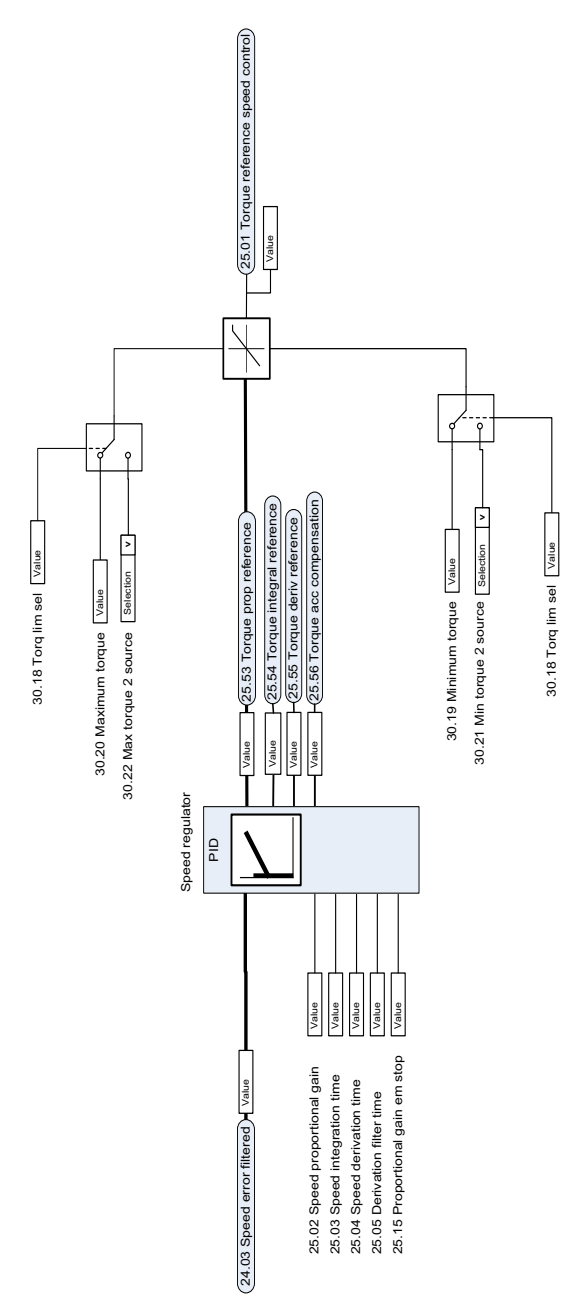

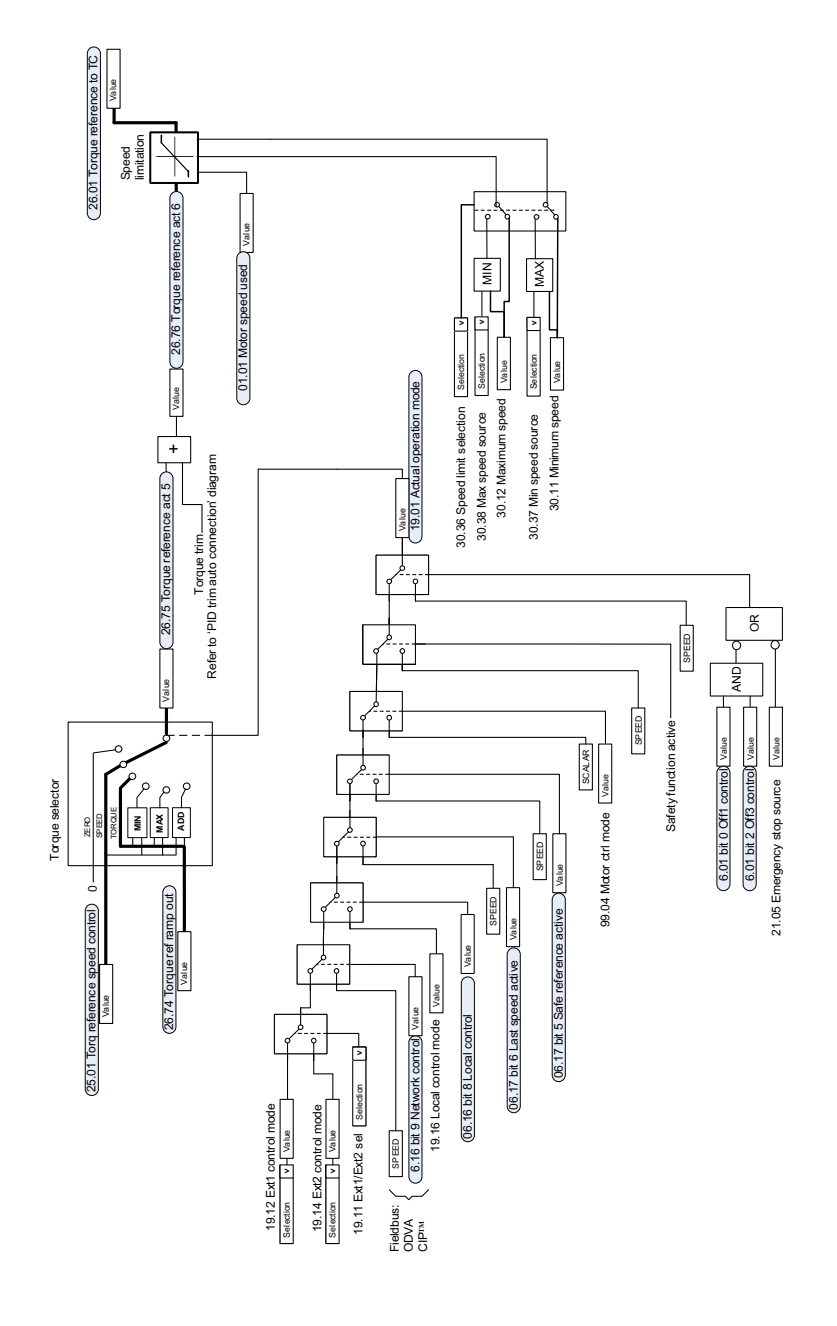

#### **Momenttisäätimen ohjeen valinta**

#### **Momentin rajoitus**

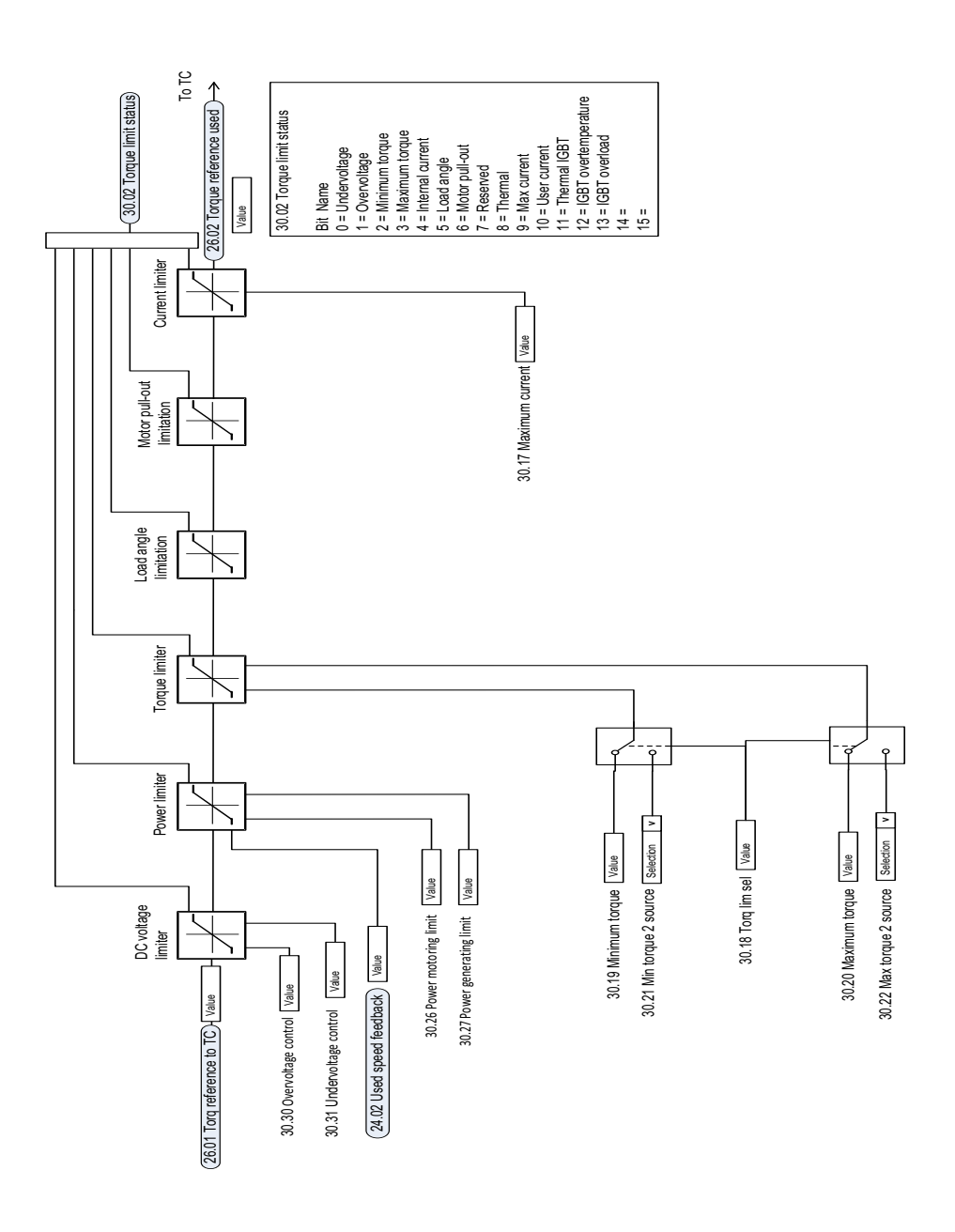

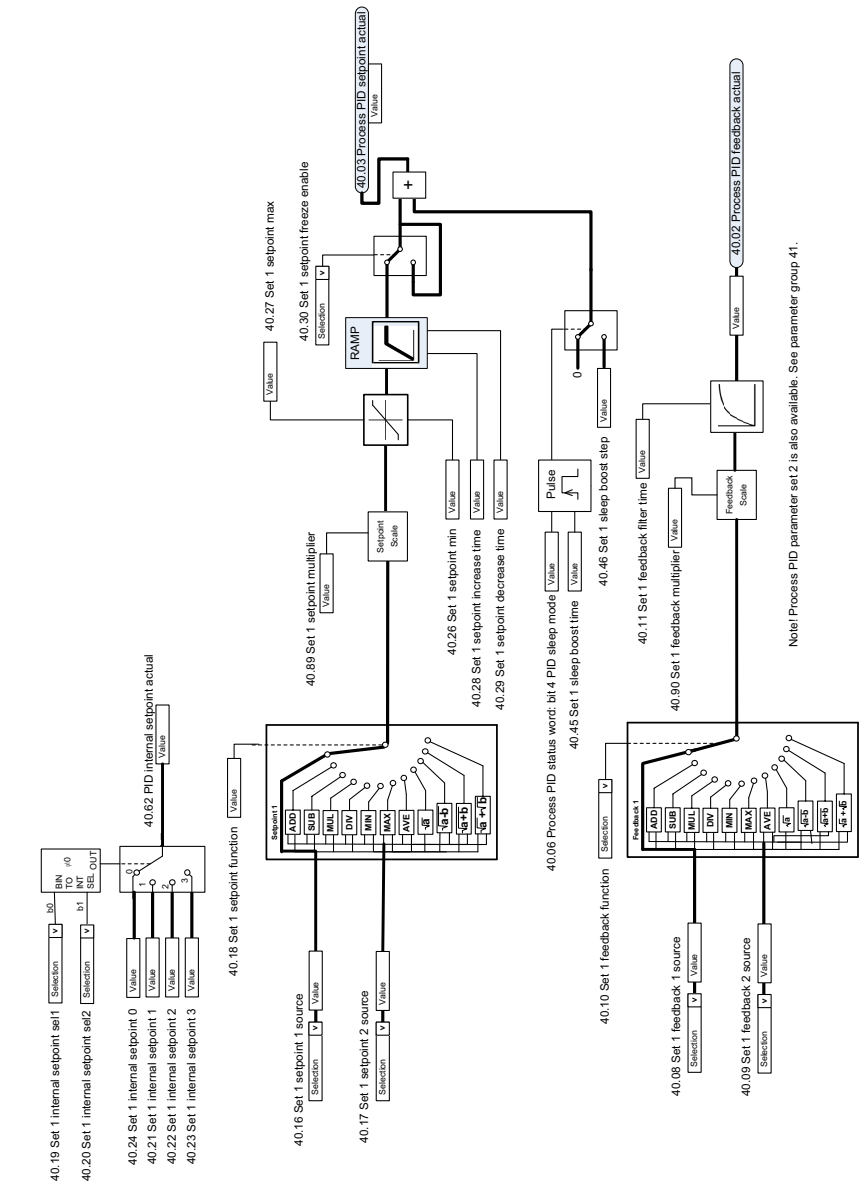

#### **Prosessi-PID-säädön asetusarvon ja takaisinkytkennän lähteen valinta**

#### **Prosessi-PID-säädin**

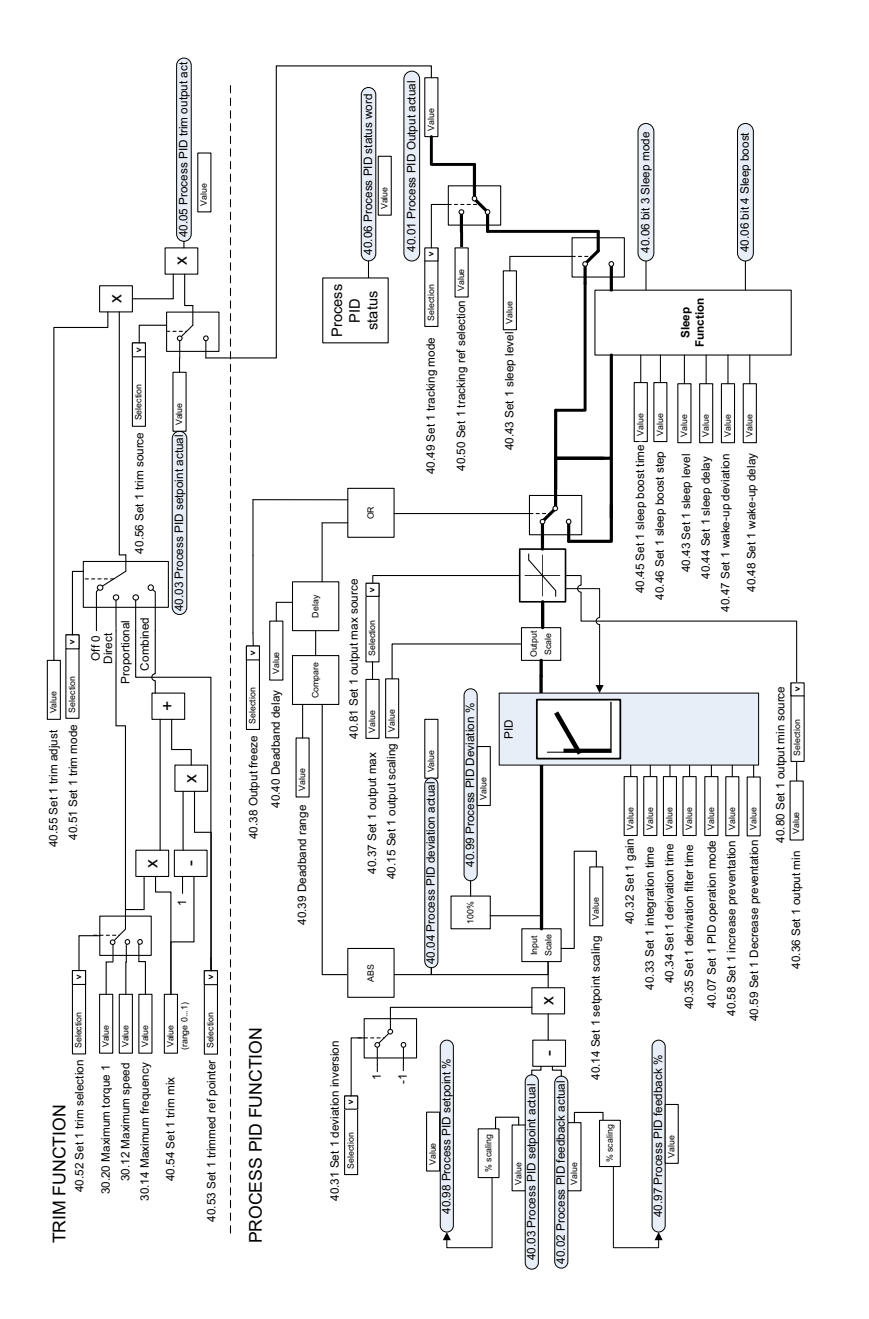

Note! Process PID parameter set 2 is also available. See parameter group 41. Note! Process PID parameter set 2 is also available. See parameter group 41.

 $\ddot{\phantom{a}}$ 

#### **Ulkoisen PID-säädön asetusarvon ja takaisinkytkennän lähteen valinta**

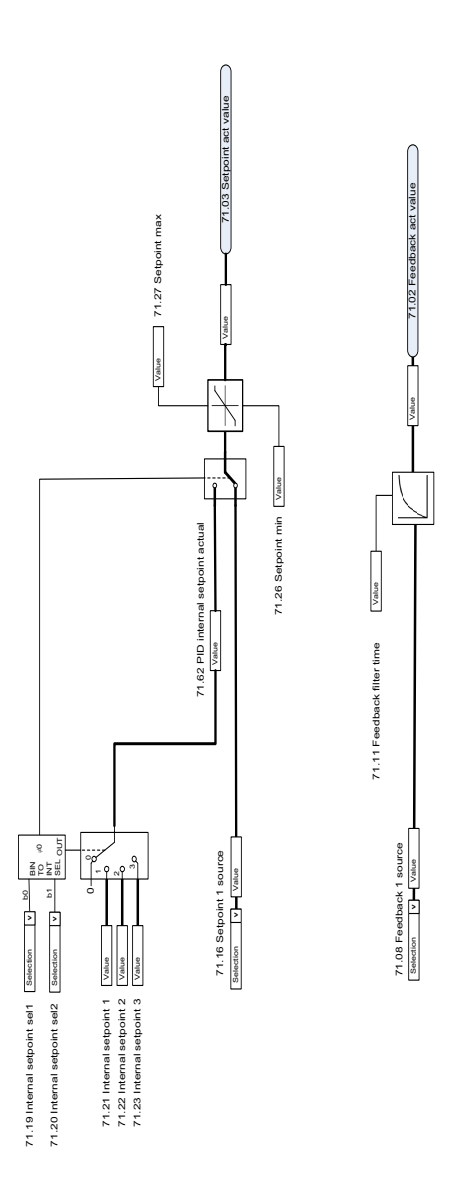

#### **Ulkoinen PID-säädin**

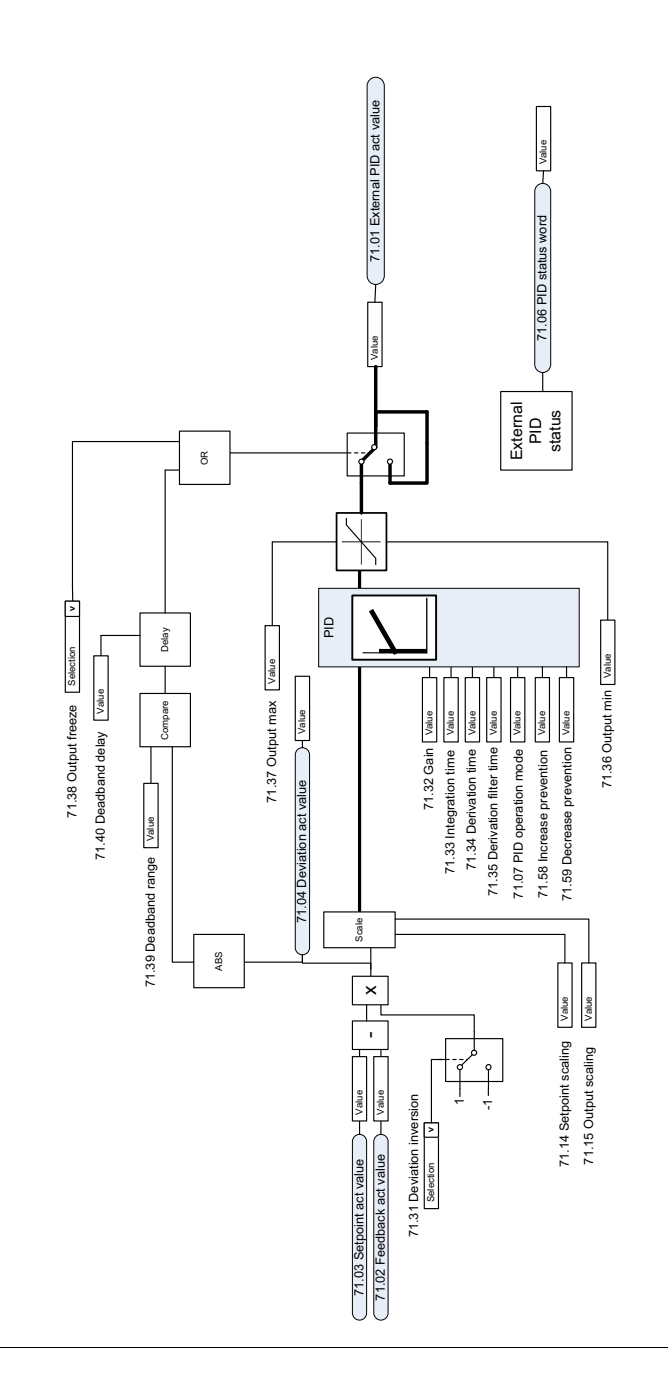

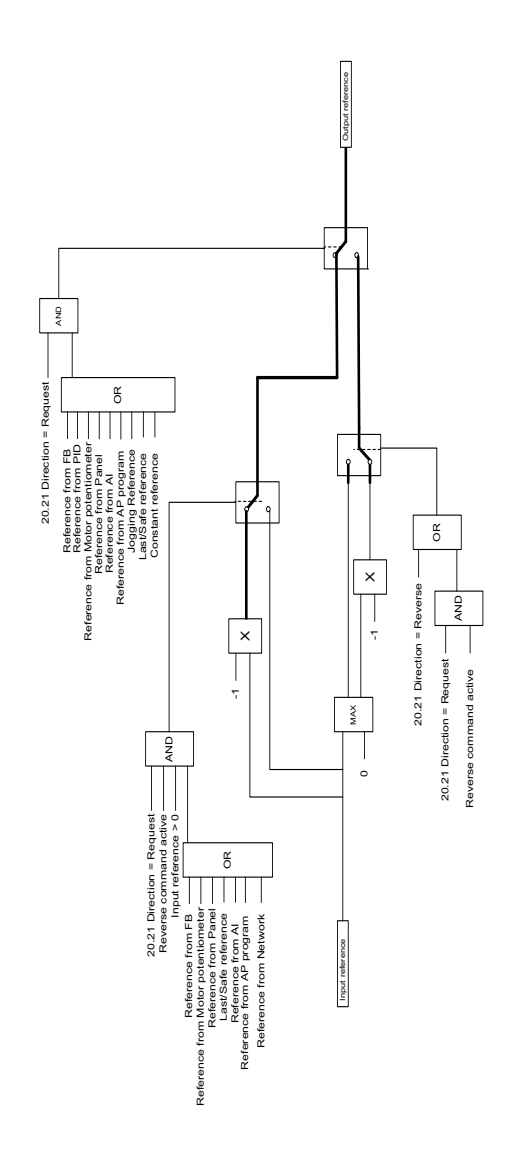

 $\ddot{\phantom{0}}$ 

#### *640 Ohjausketjukaaviot*

## 12

### **Liite A – ACS380 nosturisovelluksissa**

Tässä luvussa kuvataan nosturisovelluksiin suunniteltujen ohjausohjelman toimintojen käyttö ja asetukset. Samoja toimintoja voidaan käyttää tarvittaessa myös muuntyyppisissä sovelluksissa.

#### **Sisältö**

- *[Yleistietoja nosturisovellusominaisuuksista](#page-641-0)*
- *[Pika-aloitusohje](#page-642-0)*
- *[Nosturin mekaanisen jarrun ohjaus](#page-663-0)*
- *[Nopeuden täsmäytys](#page-670-0)*
- *[Nosturin varoituksen maski](#page-672-0)*
- *[Hystereesitoiminto](#page-672-1)*
- *[Käynnistyksen/pysäytyksen lukitus](#page-673-0)*
- *[Nosturin pysäytysrajatoiminto](#page-676-0)*
- *[Nosturin hidastustoiminto](#page-678-0)*
- *[Nopea pysäytys](#page-680-0)*
- *[Virran kytkennän kuittaus](#page-681-0)*
- *[Nopeusohjeen käsittely](#page-684-0)*
- *[Nosturin moottoripotentiometri](#page-687-0)*
- *[Moottorin kartio-ohjaus](#page-693-0)*

#### <span id="page-641-0"></span>**Yleistietoja nosturisovellusominaisuuksista**

ACS380-taajuusmuuttajaa voidaan käyttää esimerkiksi seuraavien nosturityyppien kanssa:

- sisätiloissa käytettävät sähköiset siltanosturit
- ulkotiloissa käytettävät torninosturit
- torninosturit.

Nostureissa on itsenäisiä liikeratoja. Torninostureissa ja sisätilojen siltanostureissa liikkeitä ovat nosto, vaunun liike ja nosturin siirto. Ulkotilojen torninostureissa tyypillisiä liikkeitä ovat nosto, vaunun liike ja kääntö.

Käynnistys-, pysäytys- ja ohjaussignaalit voivat olla analogisia, digitaalisia tai kenttäväyläsignaaleja ohjelmoitavasta logiikkaohjaimesta (PLC) tai manuaalisesta ohjauslaitteesta, kuten sauvaohjaimesta. Tyypillinen nosturin ohjauskäyttöliittymä on kuvattu kohdassa *[Ohjausliitännät](#page-682-0)* sivulla *[683](#page-682-0)*.

ABB:n nosturituotteiden valikoimassa korostuvat turvallisuus ja suorituskyky. Nosturien taajuusmuuttajissa on oltava käytössä kaikki turvallisuutta parantavat komponentit. Esimerkiksi nostoliikkeen taajuusmuuttajassa turvallisen nopeuden valvonta on varmistettava käyttämällä suljetun silmukan ohjausta (anturi tai ulkoinen valvonta).

#### <span id="page-642-0"></span>**Pika-aloitusohje**

Tässä osassa on annettu seuraavat vaihtoehtoiset ohjausmenettelyt taajuusmuuttajan käynnistämiseen tätä ohjausohjelmaa käytettäessä:

- *[Ohjaus sauvaohjaimella I/O:n kautta](#page-643-0)* (sivu *[644](#page-643-0)*)
- *[Ohjaus I/O-rajapinnan kautta askelohjelogiikkaa/riippuohjainta käyttäen](#page-648-0)* (sivu *[649](#page-648-0)*)
- *[Ohjaus kenttäväylästä kenttäväylän ohjaussanaa käyttäen](#page-653-0)* (sivu *[654](#page-653-0)*)

Lisäksi tässä osassa kuvataan seuraavien ohjelman ominaisuuksien asetusten määrittäminen:

- *[Hidastuksen määrittäminen: kaksi rajaa ja pysäytysrajalogiikka](#page-657-0)* (sivu *[658](#page-657-0)*)
- *[Nopeuden takaisinkytkennän konfigurointi HTL/TTL-pulssianturia käytettäessä](#page-656-0)* (sivu *[657](#page-656-0)*)
- *[Mekaanisen jarrun ohjauksen asetukset](#page-661-0)* (sivu *[662](#page-661-0)*)

Toimi ennen käynnistystä seuraavasti:

1. Varmista, että tarvittavat I/O-liitännät ovat käytettävissä. Konfiguroi tarvittavat I/O-liitännät määrittämällä seuraavat parametrit:

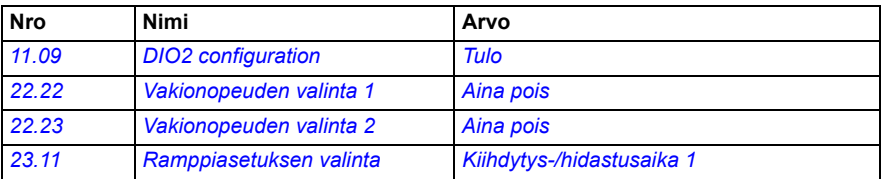

2. Jos käytössä on moottorin skalaarisäätö tai ohjattavana on vaunun tai nosturin liike, poista momentin tarkistus ja jarrun avausmomentti käytöstä. Katso *[Mekaanisen jarrun ohjauksen asetukset](#page-661-0)* sivulla *[662](#page-661-0)*.

#### <span id="page-643-0"></span>**Ohjaus sauvaohjaimella I/O:n kautta**

Tässä osassa kuvataan taajuusmuuttajan parametrien asetukset, kun halutaan käyttää sauvaohjainta I/O-liitäntöjen kautta.

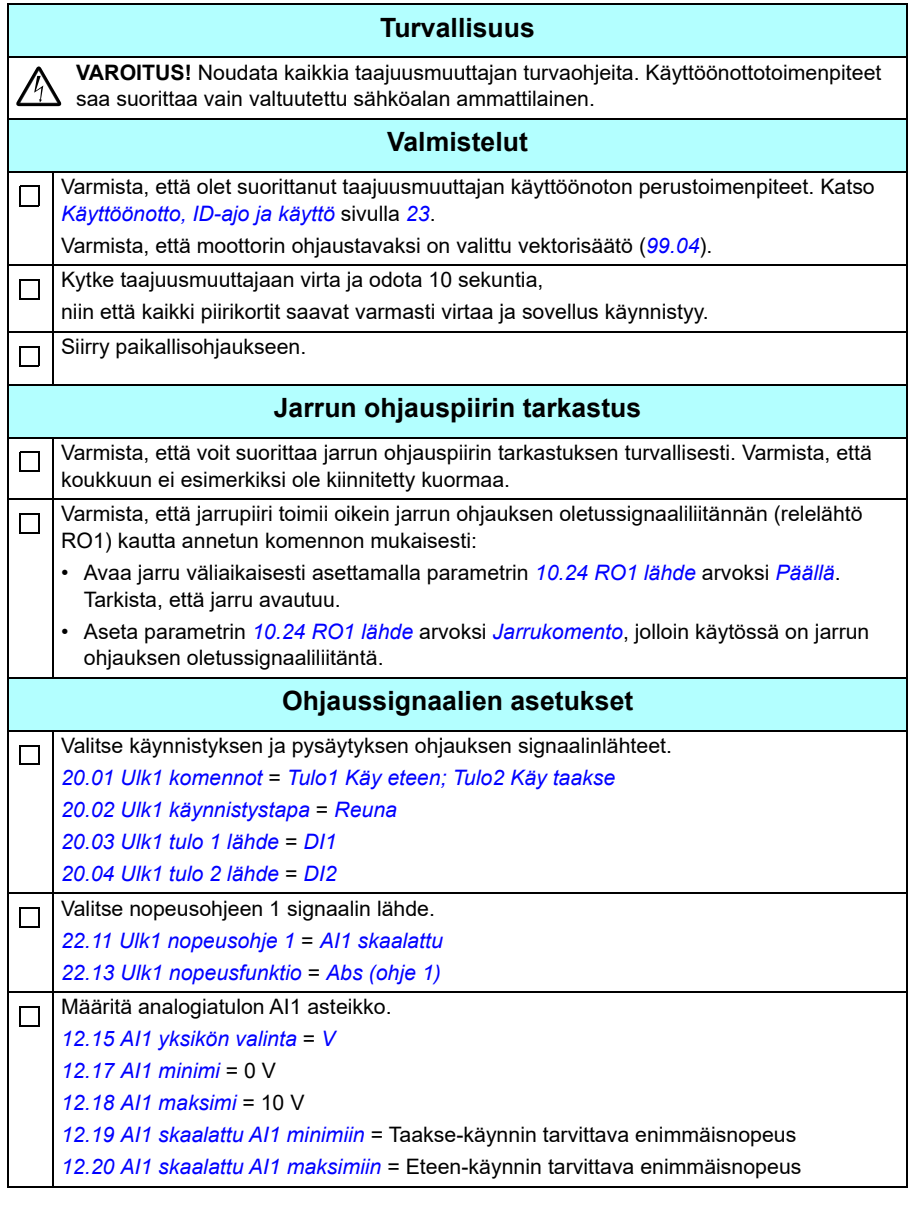

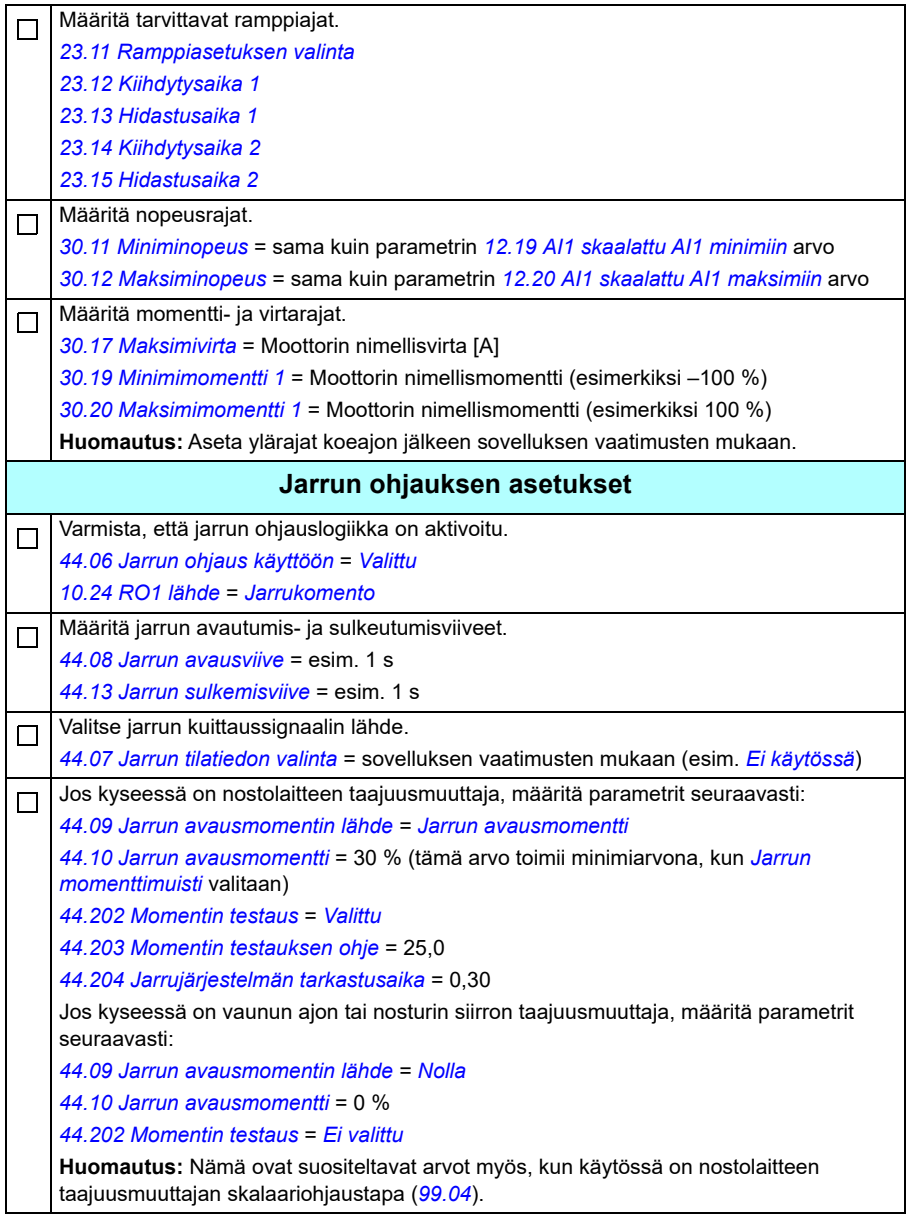

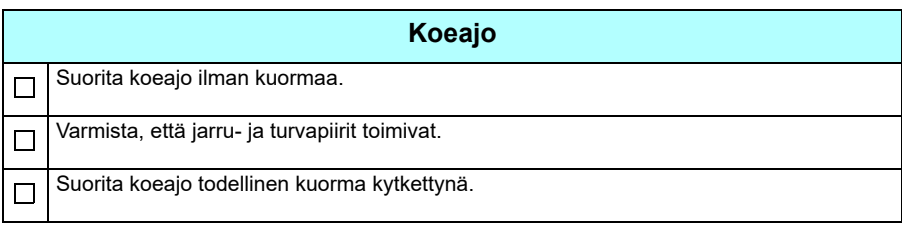

#### **Ohjausliitännät**

Kaaviossa esitetään sivulla *[644](#page-643-0)* kuvatun ohjaussauvakokoonpanon ohjauskytkennät.

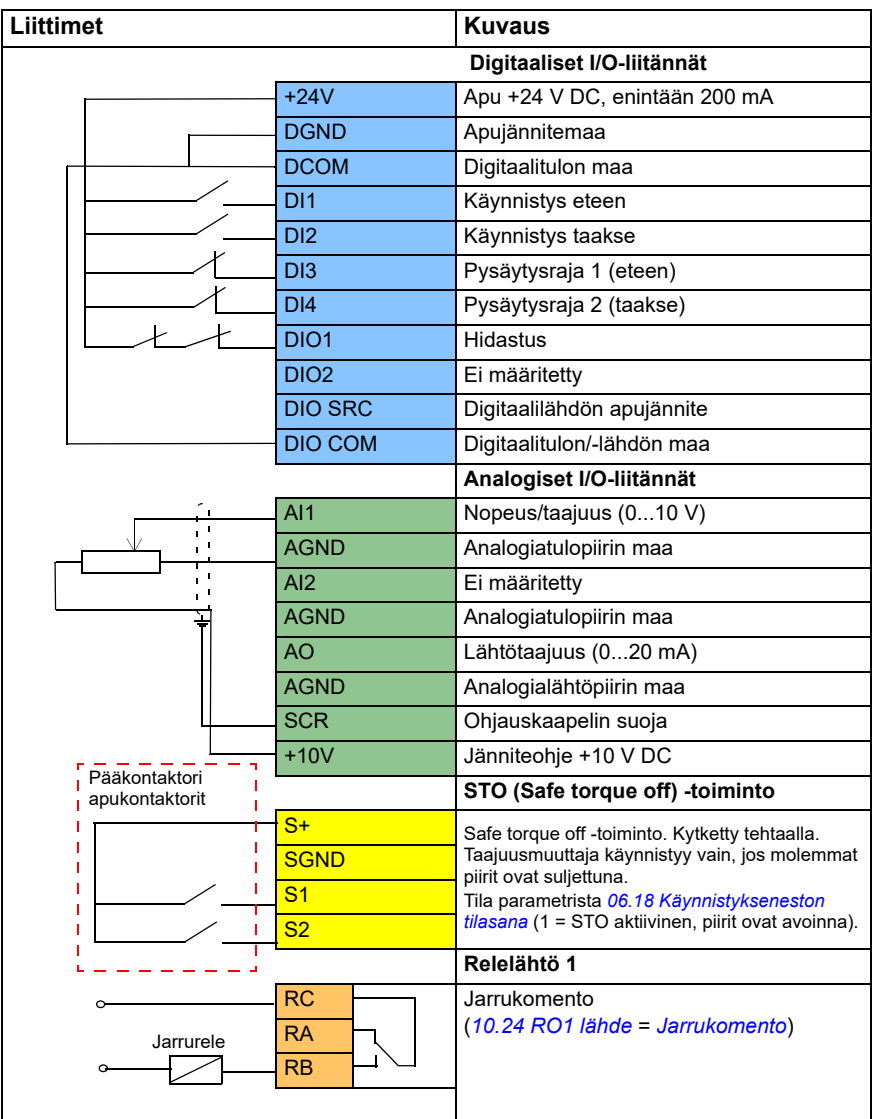

#### **Huomaa:**

Liittimien koot: 0,14 mm<sup>2</sup> ... 1,5 mm<sup>2</sup>

Kiristysmomentti: 0,5 N

Liittimet DGND, AGND ja SGND on kytketty sisäisesti samaan viitepotentiaaliin.

Tulosignaalit

- Käy eteen (DI1)
- Käy taakse (DI2)
- Pysäytysraja 1 (eteen) (DI3)
- Pysäytysraja 2 (taakse) (DI4)
- Hidastus (DIO1)

Lähtösignaalit

- Nopeus/taajuus (0...10 V) (AI1)
- Lähtötaajuus (0...20mA) (AO)
- Jarrukomento (RO1)
## **Ohjaus I/O-rajapinnan kautta askelohjelogiikkaa/riippuohjainta käyttäen**

Tässä osassa kuvataan taajuusmuuttajan parametrien asetukset, kun halutaan käyttää askelohjelogiikkaa/riippuohjainta I/O-liitäntöjen kautta.

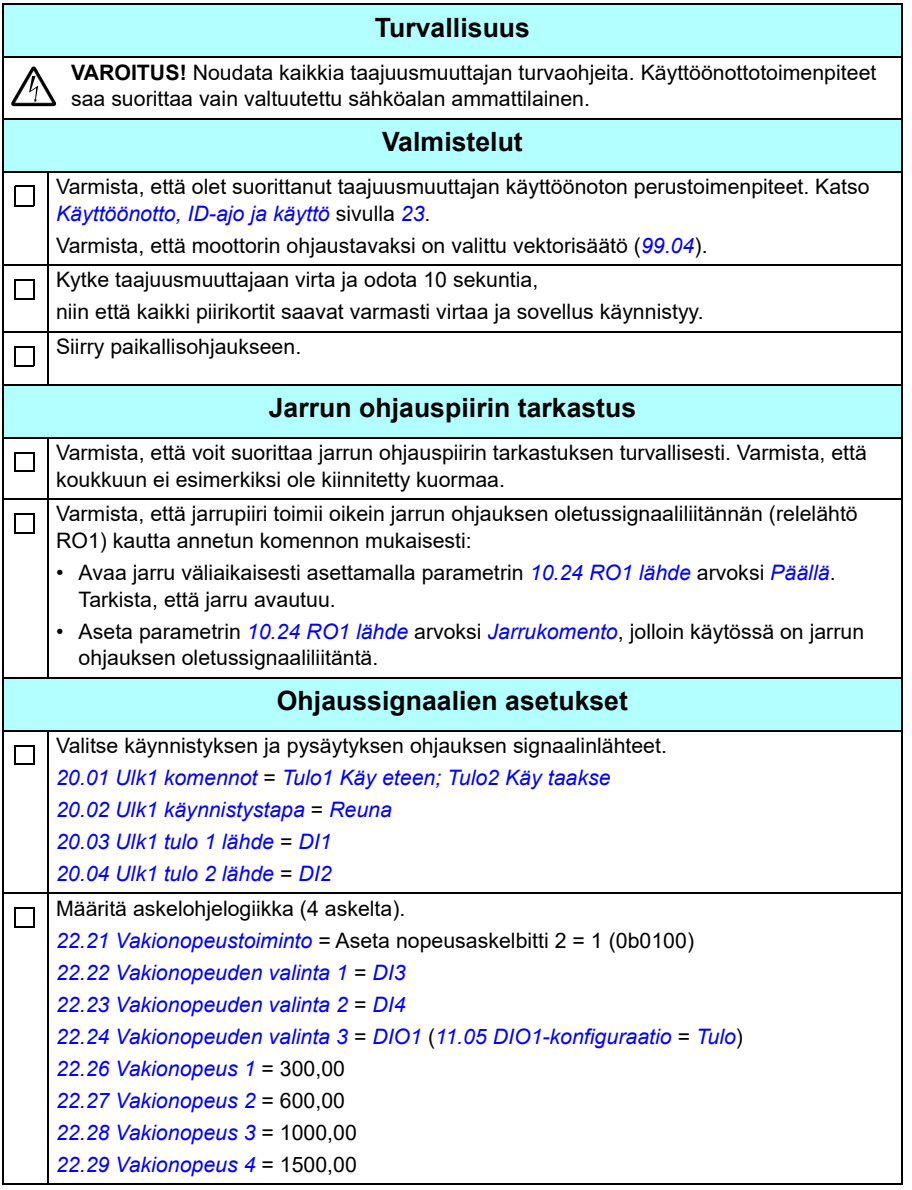

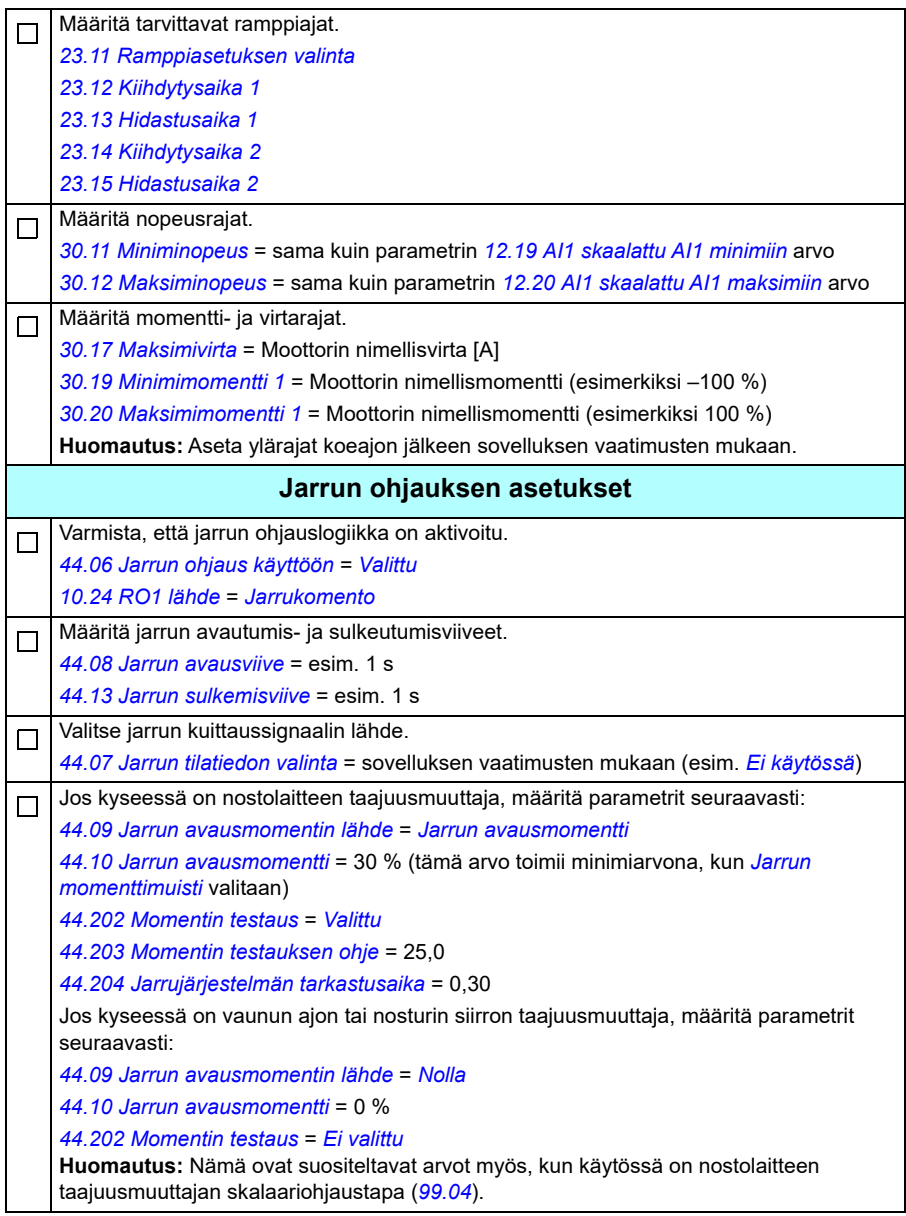

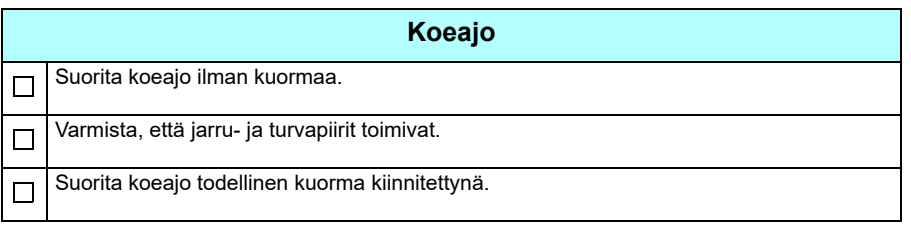

## **Ohjausliitännät**

Kaaviossa esitetään sivulla *693* kuvatun askelohjekokoonpanon ohjauskytkennät.

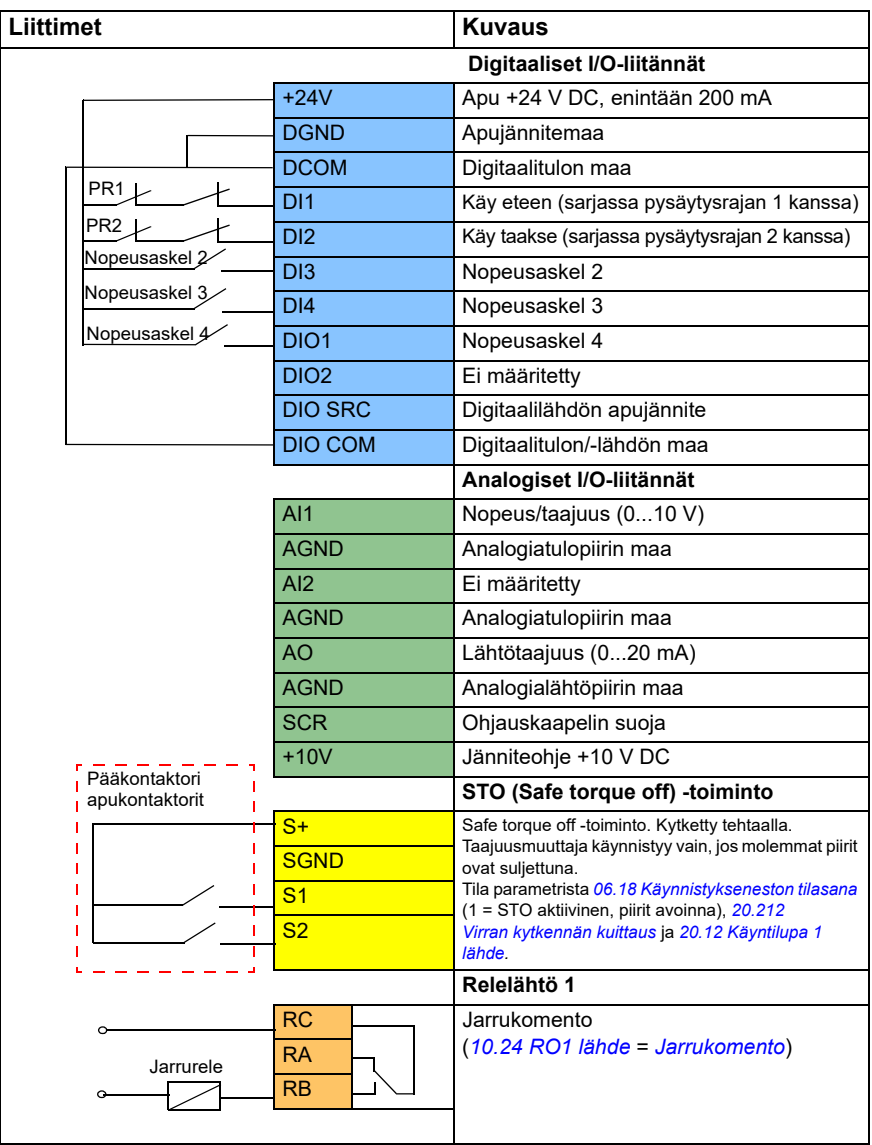

**Huomaa:**

Liittimien koot: 0,14 mm<sup>2</sup> ... 1,5 mm<sup>2</sup>

Kiristysmomentti: 0,5 N

Liittimet DGND, AGND ja SGND on kytketty sisäisesti samaan viitepotentiaaliin.

Tulosignaalit

- Käy eteen (sarjassa pysäytysrajan 1 kanssa) (DI1)
- Käy taakse (sarjassa pysäytysrajan 2 kanssa) (DI2)
- Nopeusaskel 2 (DI3)
- Nopeusaskel 3 (DI4)
- Nopeusaskel 4 (DIO1)

Lähtösignaalit

- Nopeus/taajuus (0...10 V) (AI1)
- Lähtötaajuus (0...20 mA) (AO)
- Jarrukomento (RO1)

## <span id="page-653-0"></span>**Ohjaus kenttäväylästä kenttäväylän ohjaussanaa käyttäen**

Tässä osassa kuvataan taajuusmuuttajan parametrien asetukset, kun ohjaukseen halutaan käyttää kenttäväylän ohjaussanaa kenttäväyläliitännän kautta.

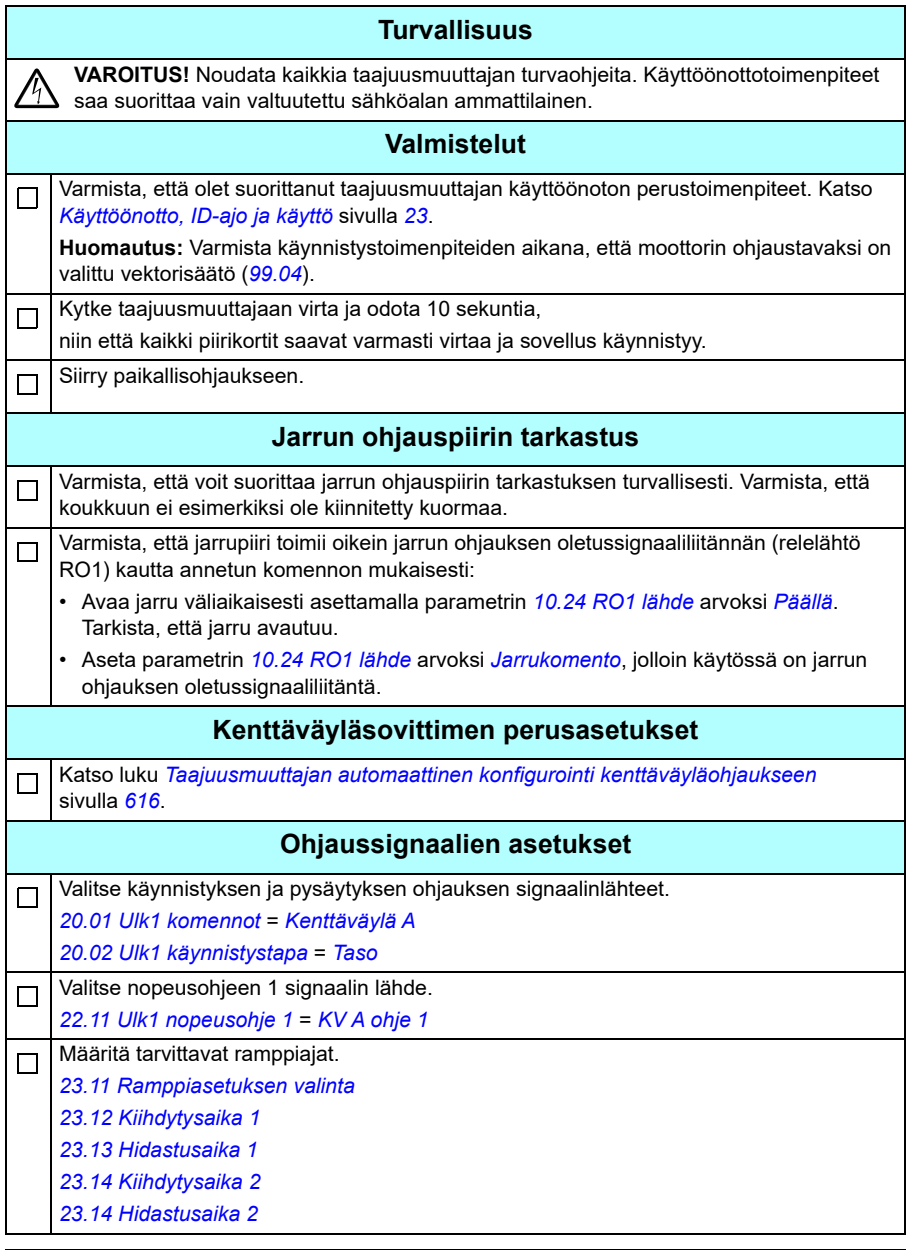

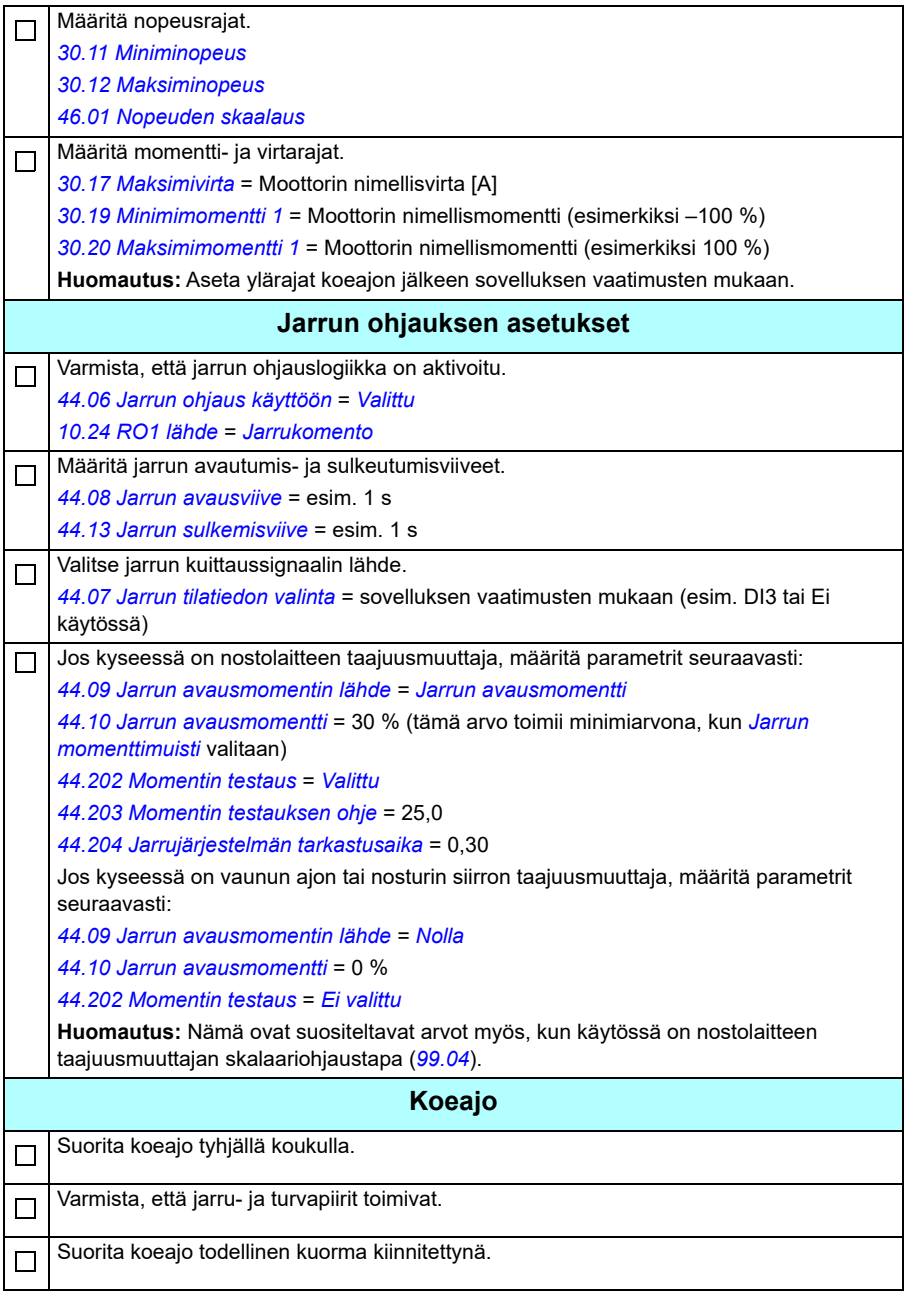

#### **Kenttäväyläohjauskokoonpanon ohjauskytkennät**

Kaaviossa esitetään sivulla *[654](#page-653-0)* kuvatun kenttäväyläohjauskokoonpanon ohjauskytkennät.

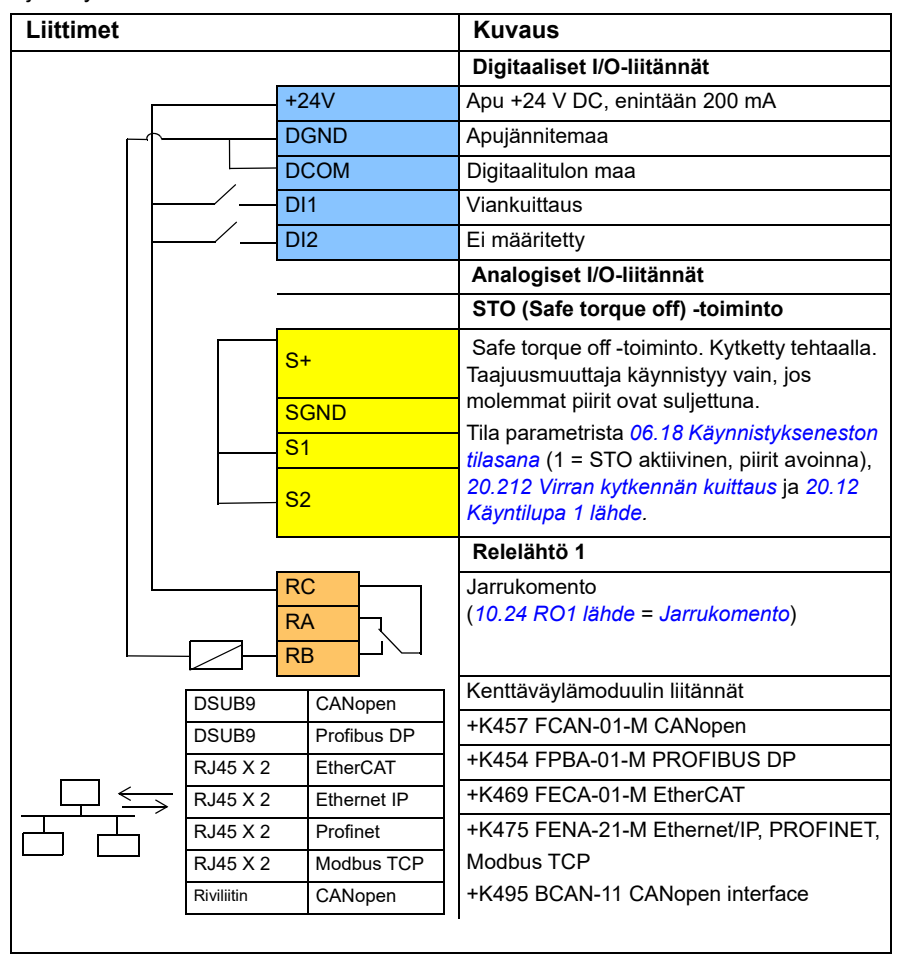

#### **Huomaa:**

Liittimien koot: 0.14 mm<sup>2</sup> ... 1.5 mm<sup>2</sup>

Kiristysmomentti: 0,5 N

Liittimet DGND, AGND ja SGND on kytketty sisäisesti samaan viitepotentiaaliin.

Tulosignaalit

- Vikakuittaus (DI1)
- Ohjaus- ja ohjesanat kenttäväyläsovitinmoduulin kautta.

Lähtösignaalit

- Tilasanat ja tilasignaalit kenttäväyläsovitinmoduulin kautta.
- Jarrukomento (RO1)

## **Nopeuden takaisinkytkennän konfigurointi HTL/TTL-pulssianturia käytettäessä**

Nopeuden takaisinkytkentä voidaan konfiguroida BTAC-pulssianturiliitäntämoduulin (lisävaruste +L535) avulla. Moduuli lisää taajuusmuuttajakokoonpanoon digitaalisen pulssianturiliitännän, jolla moottorin akselista saadaan tarkka nopeuden tai asennon (kulman) takaisinkytkentä.

**Huomautus:** ABB:n nosturisovellusten tuotevalikoimassa etusijalla ovat turvallisuus ja suorituskyky. Valitse aina komponentteja, jotka parantavat järjestelmien turvallisuutta. Esimerkiksi nostinsovelluksen taajuusmuuttajassa turvallisen nopeuden valvonta on varmistettava käyttämällä suljetun silmukan ohjausta (anturi tai ulkoinen valvonta).

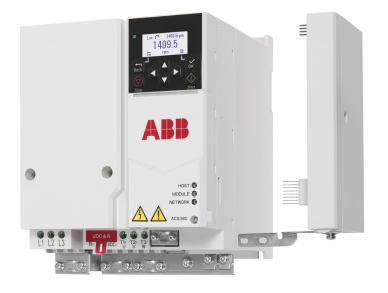

Kuvassa on ACS380-taajuusmuuttaja, johon on liitetty BTAC-moduuli.

Mekaanisen ja sähköisen asennuksen ohjeet on annettu taajuusmuuttajan laiteoppaassa.

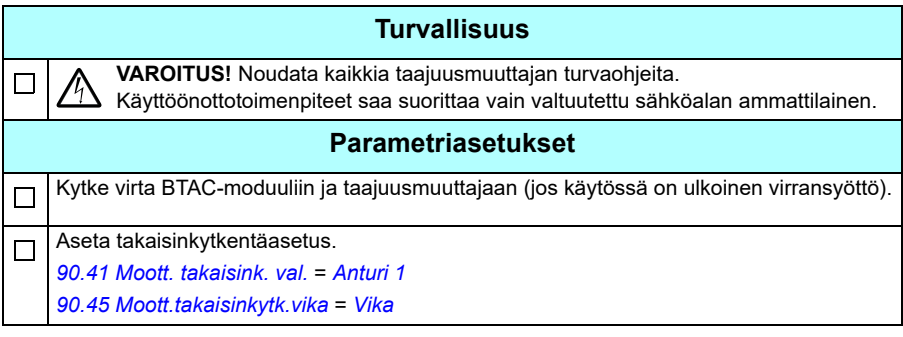

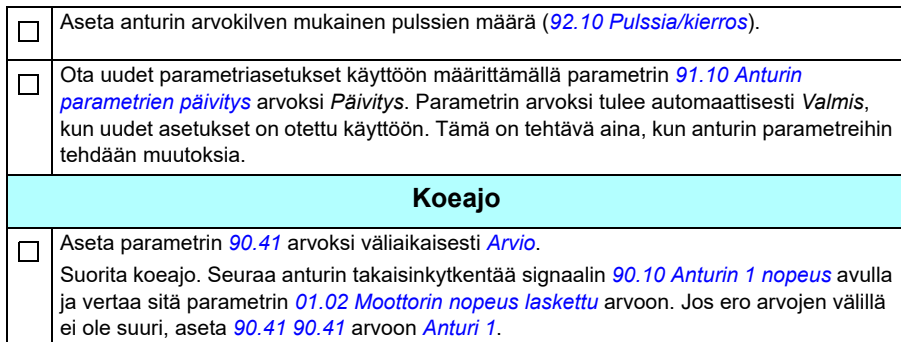

## <span id="page-657-0"></span>**Hidastuksen määrittäminen: kaksi rajaa ja pysäytysrajalogiikka**

## **Hidastusrajatulot**

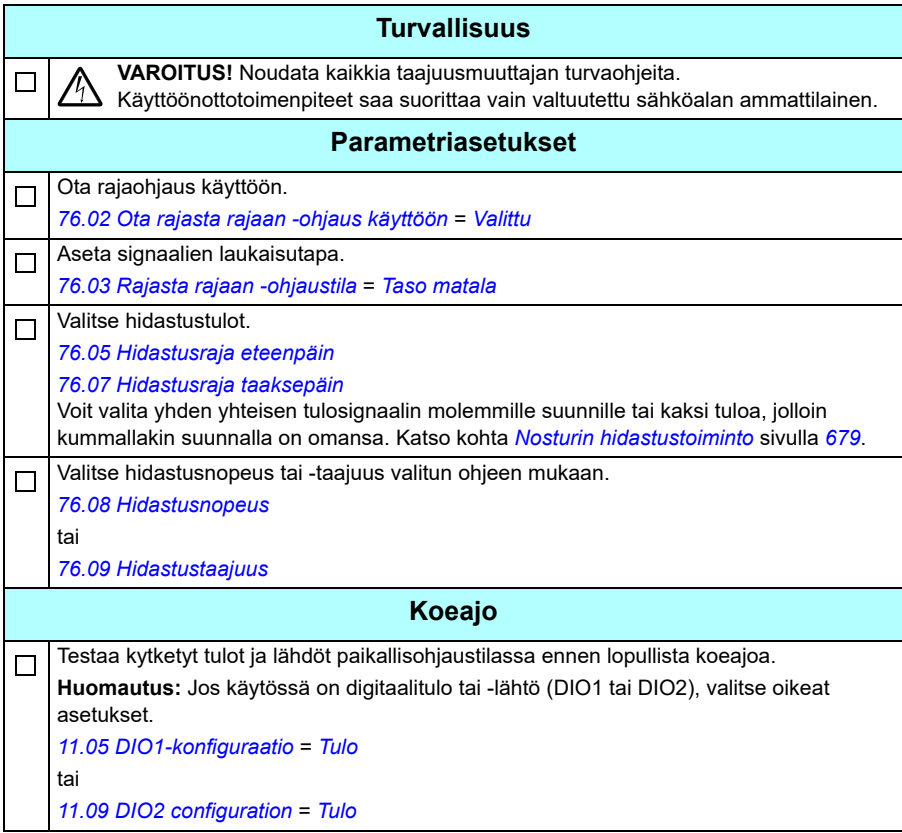

## **Pysäytysraja**

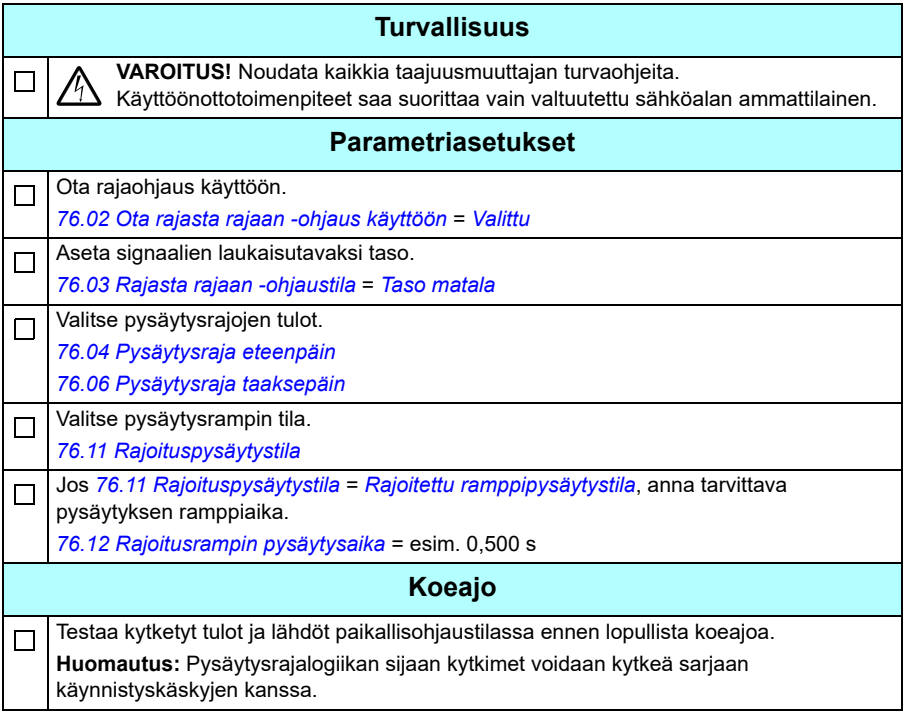

## **Ohjausliitäntäkaavio**

Kaaviossa esitetään sivulla *[658](#page-657-0)* kuvatun hidastusraja- ja pysäytysrajatoimintojen esimerkinomaiset ohjauskytkennät.

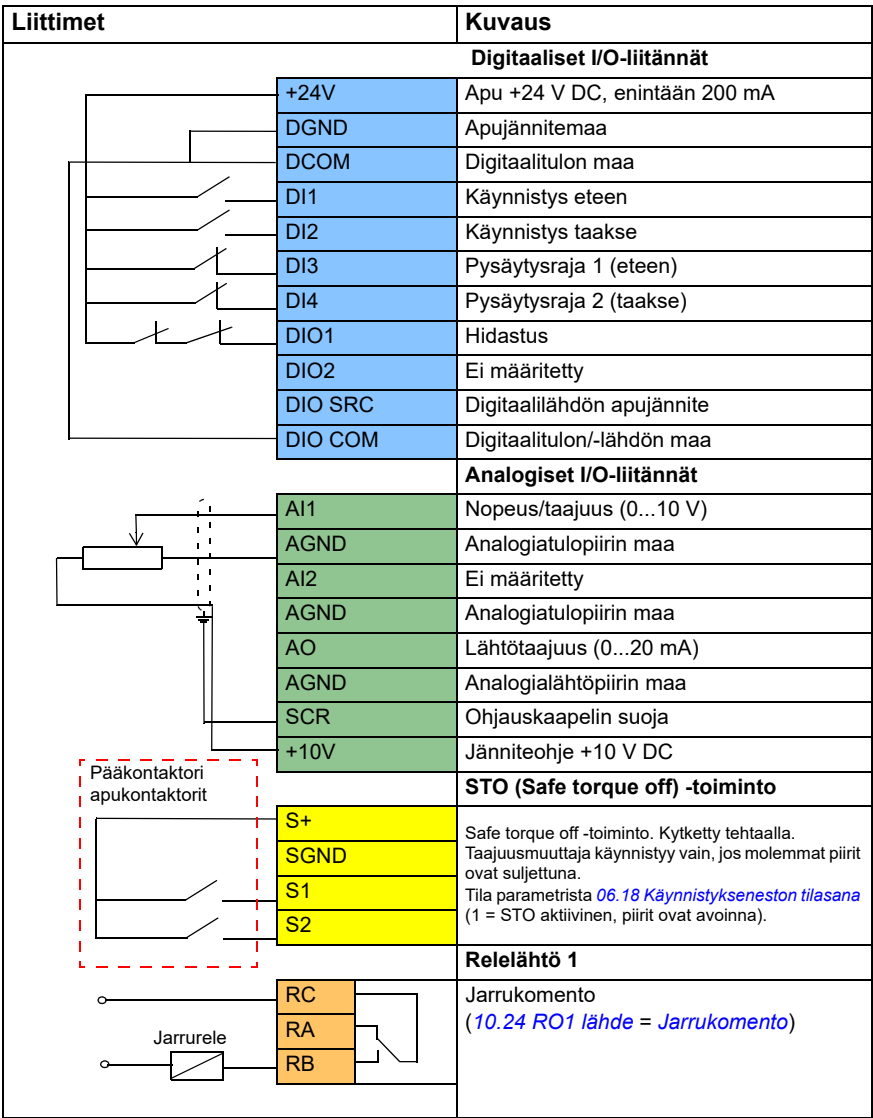

#### **Huomaa:**

Liittimien koot: 0,14 mm<sup>2</sup> ... 1,5 mm<sup>2</sup>

Kiristysmomentti: 0,5 N

Liittimet DGND, AGND ja SGND on kytketty sisäisesti samaan viitepotentiaaliin.

Tulosignaalit

- Käy eteen (DI1)
- Käy taakse (DI2)
- Pysäytysraja 1 (eteen) (DI3)
- Pysäytysraja 2 (taakse) (DI4)
- Hidastus (DIO1)

Lähtösignaalit

- Nopeus/taajuus (0...10 V) (AI1)
- Lähtötaajuus (0...20 mA) (AO)
- Jarrukomento (RO1)

## **Mekaanisen jarrun ohjauksen asetukset**

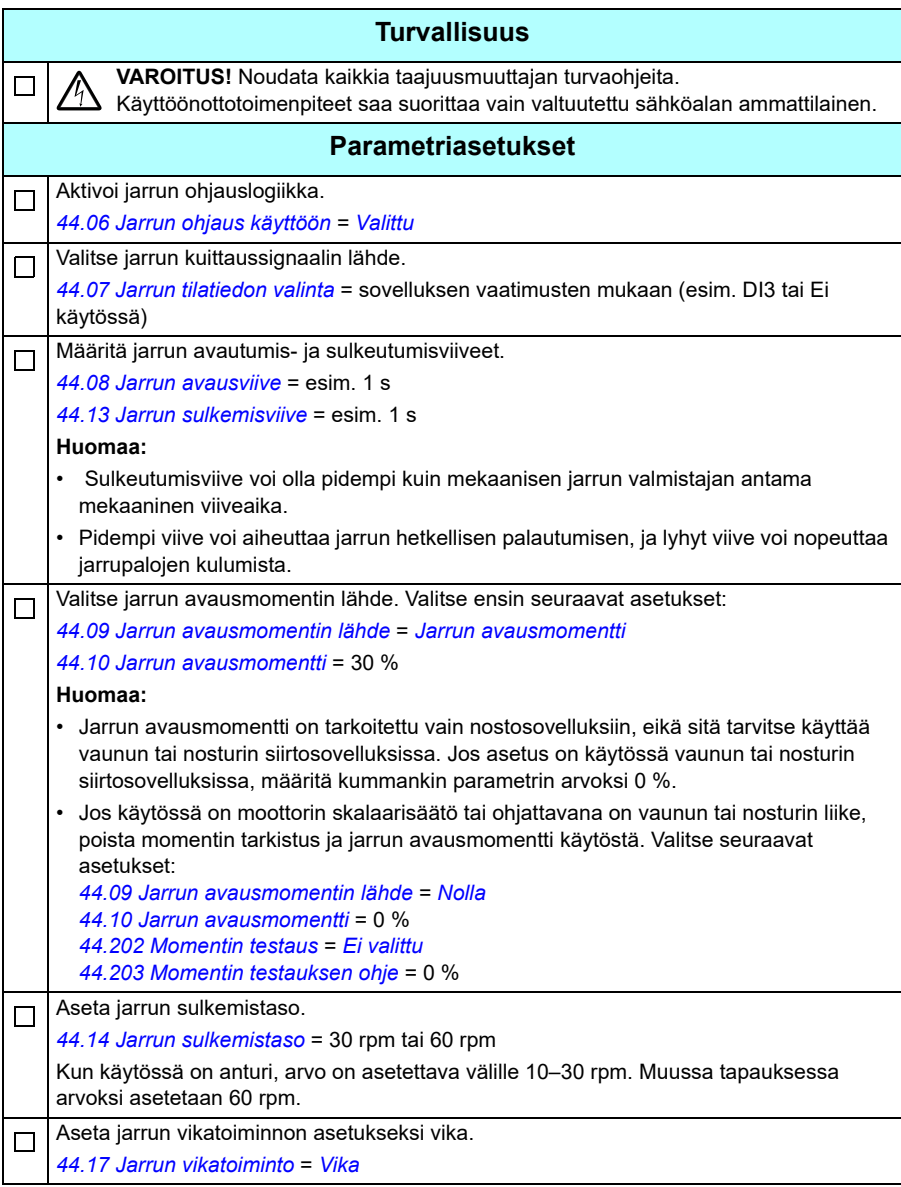

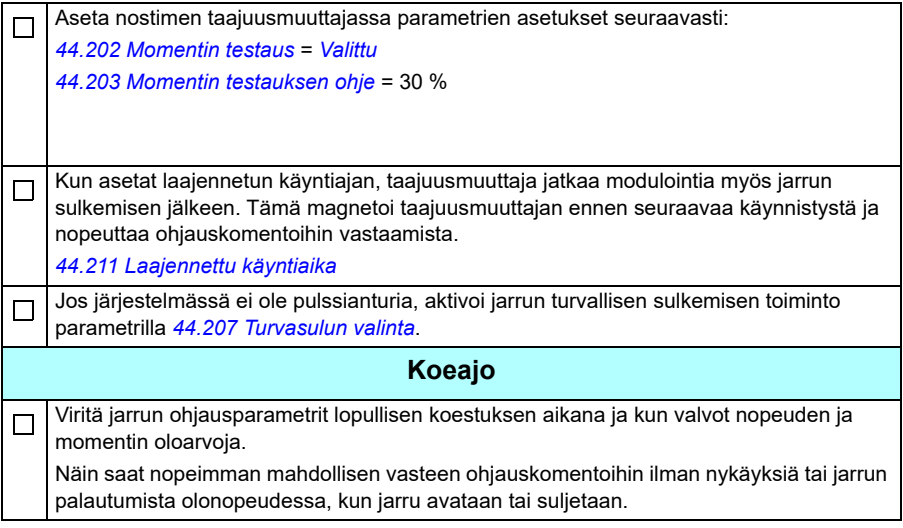

## **Nosturin mekaanisen jarrun ohjaus**

Mekaanisen jarrun perusohjaustoiminnon (katso sivu *[99](#page-98-0)*) lisäksi nosturin mekaanisen jarrun ohjaustoiminto koostuu jarrujärjestelmän tarkistuksesta (katso sivu *[665](#page-664-0)*) ja laajenetusta käyntiajasta (katso sivu *[670](#page-669-0)*).

 Alla oleva *[Nosturin jarrun ohjauksen aikakaavio](#page-663-0)* on esimerkki kiinni-auki-kiinnisarjasta. Esimerkki havainnollistaa nosturin jarrun ohjauksen toimintaa.

<span id="page-663-0"></span>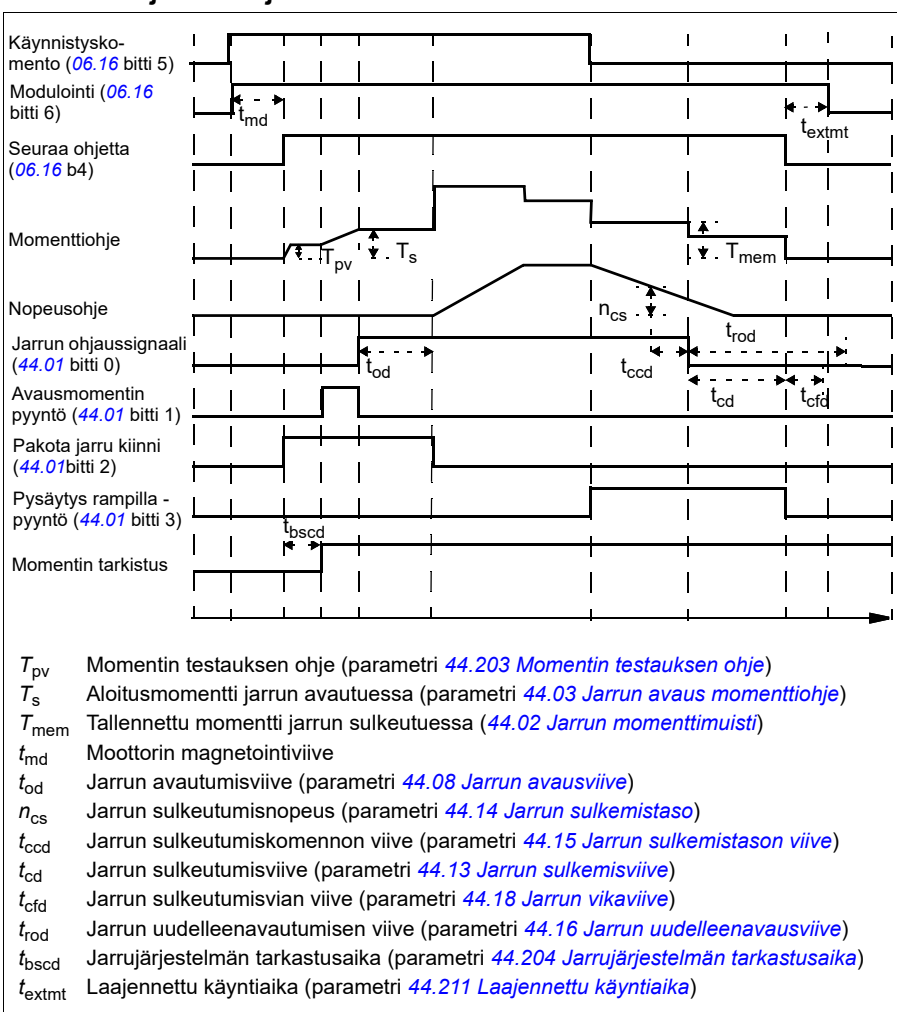

### **Nosturin jarrun ohjauksen aikakaavio**

**Huomautus**: Jos järjestelmässä ilmenee mikä tahansa vika, jarru sulkeutuu välittömästi. Jarrun ohjaukseen käytetään oletuksena relelähtöä RO1.

### <span id="page-664-0"></span>**Jarrujärjestelmän tarkistukset – yleistä**

Jarrujärjestelmän tarkistukset koostuvat sähköisistä ja mekaanisista kokeista.

- Sähköisillä kokeilla varmistetaan, että taajuusmuuttaja pystyy tuottamaan momentin, ennen kuin jarru vapautuu ja nosturin toiminta käynnistyy. Kokeella siis tarkistetaan, että sähköiset komponentit, kuten taajuusmuuttaja, moottorin kaapeli ja moottori ovat valmiita käynnistymään.
- Mekaaninen koe varmistaa, että moottorin jarru ei luista.

Kokeet suoritetaan samanaikaisesti tarkastusajan kuluessa (*[44.204](#page-369-2)*). Jos molemmat kokeet onnistuvat tarkastusajan kuluessa, taajuusmuuttaja avaa jarrun ja nostimen liike käynnistyy.

Kokeiden tarkemmat kuvaukset:

- *[Jarrujärjestelmän tarkistukset momentin testaus](#page-666-0)* sivulla *[667](#page-666-0)*.
- *[Jarrujärjestelmän tarkistukset jarrun luisto](#page-667-0)* sivulla *[668](#page-667-0)*.

**Huomautus**: Jos käytössä on moottorin skalaarisäätö tai ohjattavana on vaunun tai nosturin liike, poista momentin tarkistus ja jarrun avausmomentti käytöstä. Valitse seuraavat asetukset:

- *[44.09](#page-365-0) [Jarrun avausmomentin lähde](#page-365-1)* = Nolla
- *[44.10](#page-365-3) [Jarrun avausmomentti](#page-365-4)* = 0 %
- *[44.202](#page-368-0) [Momentin testaus](#page-368-1)* = *[Ei valittu](#page-368-3)*

Vuokaaviossa on esitetty jarrujärjestelmän tarkistussarja.

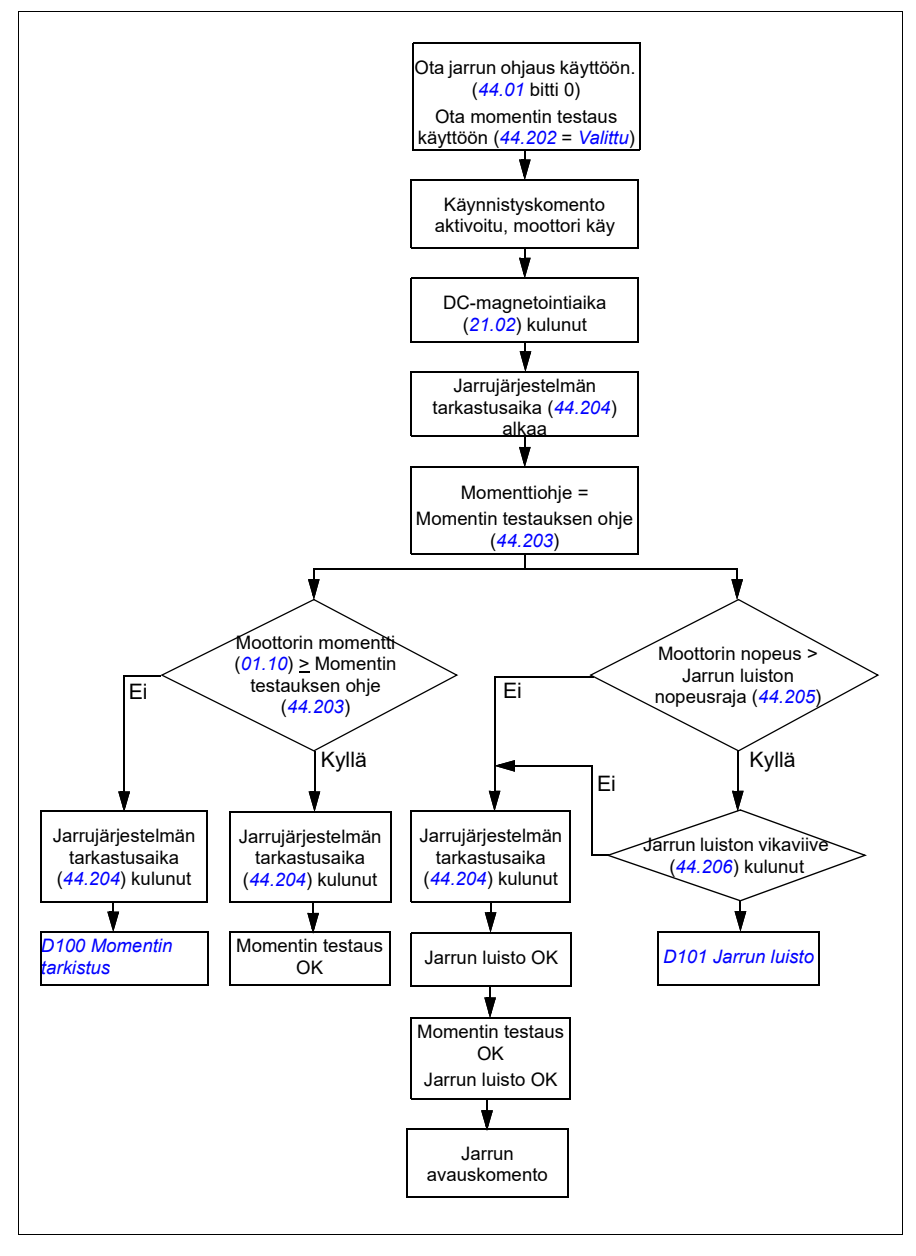

#### <span id="page-666-1"></span>**Aikakaavio**

Tässä aikakaaviossa on esitetty momentin testauksen ja jarrujärjestelmän tarkastuksen toiminta.

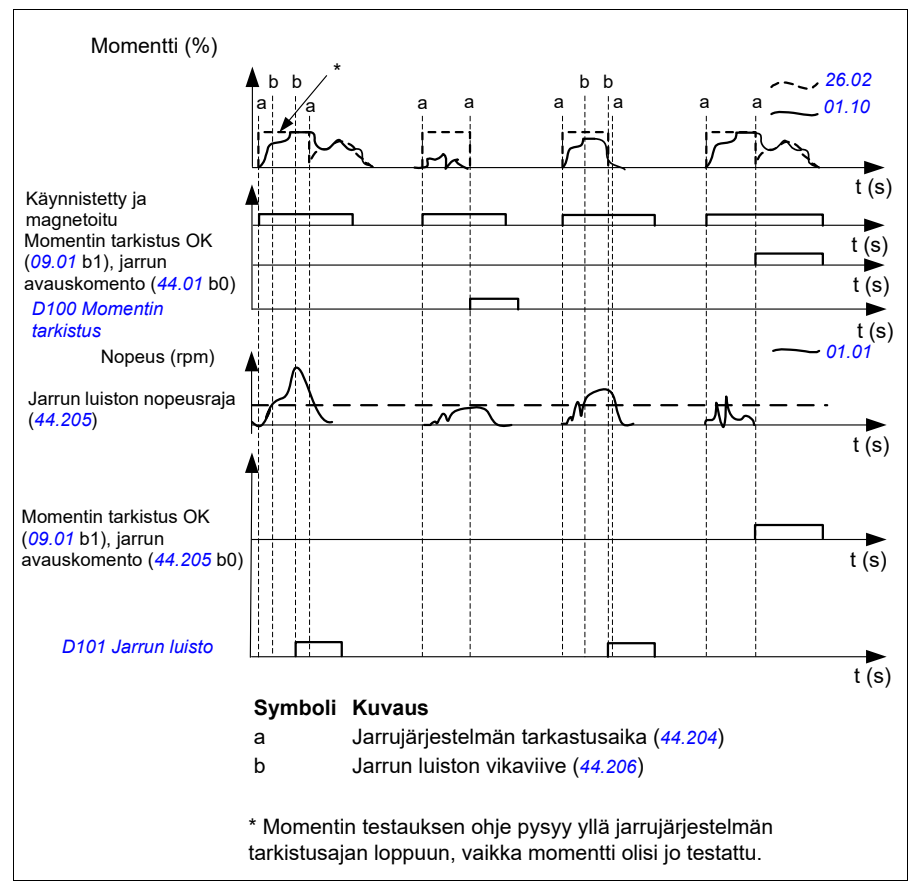

## <span id="page-666-0"></span>**Jarrujärjestelmän tarkistukset – momentin testaus**

Momentin testauksella varmistetaan, että taajuusmuuttaja pystyy tuottamaan momentin, ennen kuin jarru vapautuu ja nosturin toiminta käynnistyy. Toiminto on tarkoitettu ensisijaisesti nostimien taajuusmuuttajiin, mutta se voidaan aktivoida myös muita nosturin liikkeitä ohjaavissa taajuusmuuttajissa, jos niissä on takaisinkytkentä anturista.

Momentin testaus antaa positiivisen tai negatiivisen momenttiohjeen suljettua jarrua vasten. Jos momentin testaus onnistuu eli taajuusmuuttajan momentin oloarvo saavuttaa ohjearvon tason (*[44.203](#page-369-0)*), taajuusmuuttaja antaa jarrun avautua ja aloittaa käynnistyssekvenssin seuraavan vaiheen.

Aikaviive (*[44.204](#page-369-2)*) määrittää, miten pitkään momenttiohje (*[44.203](#page-369-0)*) on aktiivisena ja nosturin sähköiset ja mekaaniset kokeet suoritetaan. Jos tarvittavaa momenttia ei saavuteta, taajuusmuuttaja laukeaa vikaan (*[D100](#page-531-0)*).

Katso myös *[Aikakaavio](#page-666-1)* sivulla *[667](#page-666-1)*.

#### **Asetukset ja vianhaku**

- Parametrit: *[44.202](#page-368-0) [Momentin testaus](#page-368-1)*, *[44.203](#page-369-0) [Momentin testauksen ohje](#page-369-1)*, *[44.204](#page-369-2) [Jarrujärjestelmän tarkastusaika](#page-369-3)*
- Signaalit: *[09.01](#page-152-0) [Nosturin tilasana 1](#page-152-1)*, *[09.03](#page-153-0) [Nosturin FW1](#page-153-1)*
- Varoitukset: -
- Viat: *[D100](#page-531-0) [Momentin tarkistus](#page-531-1)*

### <span id="page-667-0"></span>**Jarrujärjestelmän tarkistukset – jarrun luisto**

Jarrun luiston toiminto tarkistaa, luistaako jarru, kun ohjausohjelma suorittaa momentin testausta jarru suljettuna. Jos moottorin todellinen nopeus ylittää nopeusrajan (*[44.205](#page-369-6)*) tarkistusajan (*[44.204](#page-369-2)*) kuluessa ja pysyy kyseisessä nopeudessa viivettä (*[44.206](#page-369-7)*) pidemmän ajan, taajuusmuuttaja laukeaa vikaan (*[D101](#page-531-2)*).

#### Katso *[Aikakaavio](#page-666-1)* sivulla *[667](#page-666-1)*.

**Huomautus**: Jos käytössä on moottorin skalaarisäätö tai ohjattavana on vaunun tai nosturin liike, poista momentin tarkistus ja jarrun avausmomentti käytöstä. Valitse seuraavat asetukset:

- *[44.09](#page-365-0) [Jarrun avausmomentin lähde](#page-365-1)* = *[Nolla](#page-365-6)*
- *[44.10](#page-365-3) [Jarrun avausmomentti](#page-365-4)* = 0 %
- *[44.202](#page-368-0) [Momentin testaus](#page-368-1)* = *[Ei valittu](#page-368-3)*

- Parametrit: *[44.204](#page-369-2) [Jarrujärjestelmän tarkastusaika](#page-369-3)*, *[44.205](#page-369-6) [Jarrun luiston](#page-369-8)  [nopeusraja](#page-369-8)*, *[44.206](#page-369-7) [Jarrun luiston vikaviive](#page-369-9)*
- Signaalit: *[09.03](#page-153-0) [Nosturin FW1](#page-153-1)*
- Varoitukset: -
- Viat: *[D101](#page-531-2) [Jarrun luisto](#page-531-3)*

## **Jarrun turvallinen sulku**

Jarrun turvallinen sulkutoiminto pakottaa jarrun kiinni ja estää taajuusmuuttajan käyttämisen hyvin pienillä nopeuksilla. Toimintoa suositellaan etenkin nostimien taajuusmuuttajiin, joissa ei jostain syystä ole pulssianturia. (Nopeuden takaisinkytkentä on erittäin suositeltava turvavaruste nostimien taajuusmuuttajissa.)

Jarrun turvallinen sulku valvoo moottorin nopeusarviota, kun taajuusmuuttaja on käynnissä. Kun sekä arvioitu moottorin nopeus (*[01.01](#page-129-2)*) että nopeusohje ramppi- ja muotofunktioiden jälkeen (*[23.02](#page-231-2)*) ovat pienempiä kuin käyttäjän määrittämä nopeusraja (*[44.208](#page-370-3)*) pidempään kuin käyttäjän määrittämän viiveen ajan (*[44.209](#page-370-2)*), taajuusmuuttaja laukeaa vikaan (*[D102](#page-531-4)*) ja sulkee moottorin jarrun.

#### **Aikakaavio**

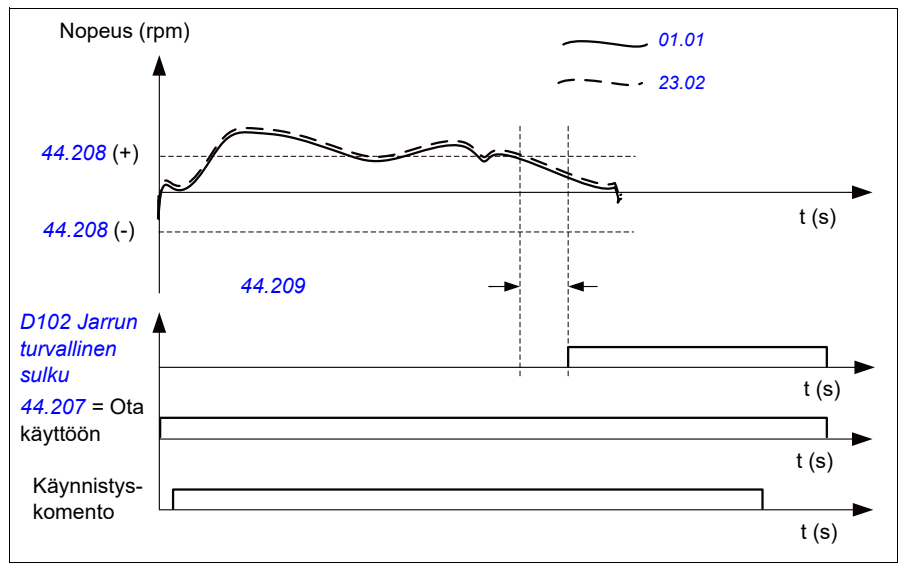

Seuraava kaavio kuvaa vian *[Jarrun turvallinen sulku](#page-531-5)* toimintaa.

- Parametrit: *[44.207](#page-369-4) [Turvasulun valinta](#page-369-5)*, *[44.208](#page-370-3) [Turvasulun nopeus](#page-370-4)*, *[44.209](#page-370-2) [Turvasulun viive](#page-370-5)*
- Signaalit: *[09.03](#page-153-0) [Nosturin FW1](#page-153-1)*
- Varoitukset: -
- Viat: *[D102](#page-531-4) [Jarrun turvallinen sulku](#page-531-5)*

## <span id="page-669-0"></span>**Laajennettu käyntiaika**

Laajennettu käyntiaika minimoi viiveen peräkkäisten käynnistyskomentojen välillä. Kun jarru sulkeutuu ja jarrun sulkemisen viive kuluu, laajennetun käyntiajan toiminto pitää moottorin magnetoituna valitun aikajakson ajan. Viiveen aikana moottori pysyy magnetoituna (modulointi jatkuu), ja moottori on valmis välittömään uudelleenkäynnistykseen. Toiminnon ansiosta seuraava käynnistys on huomattavasti nopeampi, koska käynnistyssekvenssissä voidaan ohittaa joitakin vaiheita, kuten magnetointi (sivu *[78](#page-77-0)*) ja momentin testaus (sivu *[667](#page-666-0)*).

Toiminto aktivoituu, kun seuraavat parametriasetukset määritetään:

- *[44.06](#page-363-0) [Jarrun ohjaus käyttöön](#page-363-1)* = *[Valittu](#page-363-2)*
- *[44.211](#page-370-0) [Laajennettu käyntiaika](#page-370-1)* > 0.
- *[44.212](#page-371-0) [Laajennetun käyntiajan tilasana](#page-371-1)* (bitti 0) = 1. Kun jarru sulkeutuu, toiminto jatkaa taajuusmuuttajan modulointia parametrissa *[44.211](#page-370-0) [Laajennettu käyntiaika](#page-370-1)* määritetyn aikajakson ajan.

Jos taajuusmuuttaja laukeaa vikaan laajennetun käyntiajan toiminnon aikana, toiminnon ajastin nollautuu.

Laajennetun käyntiajan toiminta kaaviossa: *[Nosturin jarrun ohjauksen aikakaavio](#page-663-0)* sivulla *[664](#page-663-0)*.

#### **Huomautuksia:**

- Laajennetun käyntiajan toiminto on käytettävissä vain vektorisäätötilassa (katso sivu *[50](#page-49-0)*), kun taajuusmuuttaja on etäohjaustilassa ja parametrin *[21.03](#page-204-1) [Pysäytystapa](#page-204-2)* asetukseksi on valittu *[Rampilla](#page-205-0)*.
- Jos jälkimagnetointitoiminto on käytössä samaan aikaan, se suoritetaan ensin. Jos laajennetun käyntiajan halutaan jatkuvat jälkimagnetointiajan jälkeen, laajennettu käyntiaika tulee määrittää sille aikajaksolle, joka jää jäljelle, kun jälkimagnetointiaika on kulunut.

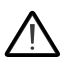

**VAROITUS:** Varmista, että moottori pystyy absorboimaan tai poistamaan jatkuvan magnetoinnin luoman lämpöenergian esimerkiksi pakotetulla ilmanvaihdolla.

- Parametrit: *[44.211](#page-370-0) [Laajennettu käyntiaika](#page-370-1)*
- Signaalit: *[44.01](#page-362-2) [Jarrun ohjaustila](#page-362-3)*, *[44.212](#page-371-0) [Laajennetun käyntiajan tilasana](#page-371-1)*
- Varoitukset: -
- Viat: -

# **Nopeuden täsmäytys**

Nopeuden täsmäytystoiminto vertaa nosturin nopeusohjetta jatkuvasti todelliseen moottorin nopeuteen ja etsii eroja. Toiminto varmistaa, että moottori noudattaa nopeusohjetta pysäytyksen, kiihdytyksen, hidastuksen ja vakionopeuden aikana. Toiminto varmistaa myös, että jarru ei luista, kun taajuusmuuttaja on pysäytetty ja jarru on suljettuna.

Toiminnossa on kaksi eroarvotasoa:

- Eroarvo nopeuspoikkeamien tunnistukseen ramppitilassa eli kiihdytyksen ja hidastuksen aikana (*[76.33](#page-429-0)*)
- Eroarvo nopeuspoikkeamien tunnistukseen vakionopeuden aikana (*[76.32](#page-429-1)*)

Taajuusmuuttaja laukeaa vikaan (*[D105](#page-532-0)*) jos taajuusmuuttaja on käynnissä ja

• moottori käy vakaassa toimintatilassa, ja ero moottorin todellisen nopeuden (*[90.01](#page-430-2)*) ja ramppi- ja muotofunktion jälkeisen nopeusohjeen (*[24.01](#page-236-0)*) välillä on suurempi kuin vakaan toimintatilan eroarvotaso pidempään kuin viiveen ajan (*[76.34](#page-429-2)*).

tai

• moottori kiihdyttää tai hidastaa, ja ero moottorin todellisen nopeuden (*[90.01](#page-430-2)*) ja ramppi- ja muotofunktion jälkeisen nopeusohjeen (*[24.01](#page-236-0)*) välillä on suurempi kuin ramppitilan eroarvotaso pidempään kuin viiveen ajan (*[76.34](#page-429-2)*).

Taajuusmuuttaja antaa varoituksen (*[D200](#page-512-0)*), jos taajuusmuuttaja pysähtyy ja

- ero moottorin todellisen nopeuden (*[90.01](#page-430-2)*) ja nopeusohjeen välillä on suurempi kuin vakaan toimintatilan eroarvotaso pidempään kuin viiveen ajan (*[76.34](#page-429-2)*) ja
- jarrun ohjaus on aktiivisena, ja jarru on kiinni.

#### **Aikakaaviot**

Kaavio kuvaa *[Nopeuden täsmäytys](#page-532-1)* -vian toimintaa.

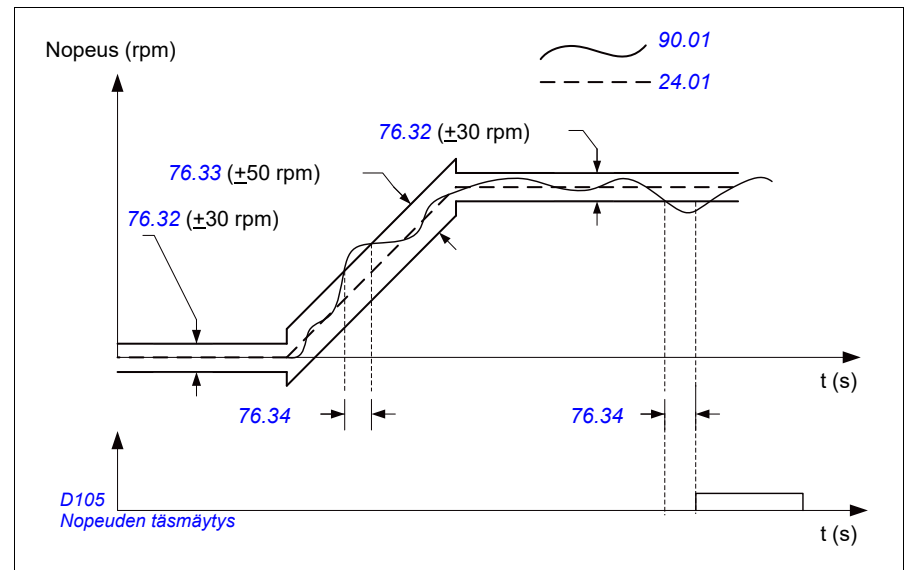

Kaavio kuvaa *[Jarrun luisto paikallaan 2](#page-512-1)* -varoituksen toimintaa.

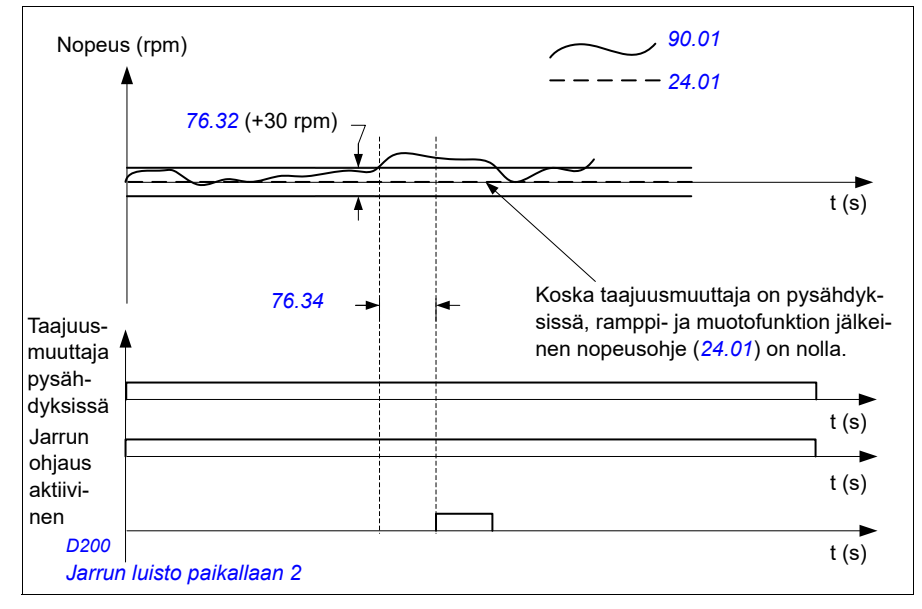

#### **Asetukset ja vianhaku**

- Parametrit: *[76.31](#page-428-0) [Moottorin nopeuden täsmäytys](#page-428-1)*
- Signaalit: *[09.01](#page-152-0) [Nosturin tilasana 1](#page-152-1)*, *[09.03](#page-153-0) [Nosturin FW1](#page-153-1)*
- Varoitukset: *[D200](#page-512-0) [Jarrun luisto paikallaan 2](#page-512-1)*
- Viat: *[D105](#page-532-0) [Nopeuden täsmäytys](#page-532-1)*

## **Nosturin varoituksen maski**

Nosturin varoituksen maskitoiminto estää valittuja nosturin ohjausvaroituksia näkymästä. Nämä varoitukset eivät tule näkyviin tapahtumalokiin eivätkä ohjauspaneeliin.

Parametri: *[31.205](#page-287-0) [Nosturin varoituksen maski](#page-287-1)*

#### **Asetukset ja vianhaku**

- Signaalit: *[09.01](#page-152-0) [Nosturin tilasana 1](#page-152-1)*
- Varoitukset: -
- Viat: -

## **Hystereesitoiminto**

Analogisen tulon signaali on epätarkka lähellä nollaa. Hystereesillä voidaan jäädyttää nopeusohje tietyllä alueella tai jättää huomiotta alhainen nopeusohje, joka johtuu nosturin aiheuttamasta ohjaussauvan tärinästä.

Toiminto skaalaa analogisen signaalin uudelleen hystereesiasetusten mukaan ja laskee sitten uuden nopeusohjeen.

#### **Esimerkki**

Esimerkissä

- Analogisen tulon ohje (AI1) tulee ohjaussauvasta:
	- Par. *[12.18](#page-169-0) [AI1 maksimi](#page-169-1)* = 10 V
	- Par. *[12.17](#page-169-2) [AI1 minimi](#page-169-3)* = 0 V
	- Par. *[12.20](#page-170-2) [AI1 skaalattu AI1 maksimiin](#page-170-3)* = 1500
- 0…5 V antaa nopeusohjeen taaksepäin.
- 5 V tarkoittaa, että ohjaussauva on nolla-asennossa.
- 5…10 V antaa nopeusohjeen eteenpäin.

Kun parametrin *[30.203](#page-276-0) [Hystereesi eteenpäin](#page-276-1)* arvona on 2 %, käytössä on 30 rpm:n (2 % parametrista *[12.20](#page-170-2) [AI1 skaalattu AI1 maksimiin](#page-170-3)* = 1500 rpm) hystereesi käyntisuunnan ollessa eteenpäin. Hystereesialueen sisällä nopeusohjeeksi tulee tällöin nolla. Signaali *[09.06](#page-153-2) [Nosturin nopeusohje](#page-153-3)* näyttää lopullisen nopeusohjeen ja ilmaisee, milloin nopeusohje on hystereesialueen ulkopuolella. Tässä tapauksessa signaali *[09.06](#page-153-2)* alkaa näyttää positiivista ohjetta kohdassa, jossa analogisen tulon AI1 skaalattu arvo (*[12.12](#page-168-0) [AI1 skaalattu arvo](#page-168-1)*) ylittää 30 rpm.

### **Asetukset ja vianhaku**

- Parametrit: *[30.203](#page-276-0) [Hystereesi eteenpäin](#page-276-1)*, *[30.204](#page-276-2) [Hystereesi taaksepäin](#page-276-3)*
- Signaalit: *[09.06](#page-153-2) [Nosturin nopeusohje](#page-153-3)*, *[09.16](#page-153-4) [Nosturin taajuusohje](#page-153-5)*
- Varoitukset: -
- Viat: -

## **Käynnistyksen/pysäytyksen lukitus**

Ohjausohjelman käynnistyksen ja pysäytyksen lukitus sallii käyttäjän käynnistää nosturin vain, kun taajuusmuuttaja on toimintavalmis.

Toiminto sisältää seuraavat ominaisuudet:

- *[Ohjaussauvan nolla-asennon lukitus](#page-673-0)* (sivu *[674](#page-673-0)*)
- *[Ohjaussauvan ohjearvon lukitus](#page-674-0)* (sivu *[675](#page-674-0)*)

#### <span id="page-673-0"></span>**Ohjaussauvan nolla-asennon lukitus**

Toiminto valvoo ohjaussauvan nolla-asentoa, kun taajuusmuuttaja on käynnissä ja pysäytyskomento annetaan tai kun taajuusmuuttaja laukeaa vikaan. Käyttäjä voi antaa uuden käynnistyskomennon pysäytyksen tai vian jälkeen vasta, kun nollaasennon tulossa (*[20.214](#page-201-0)*) on laskeva reuna. Jos taajuusmuuttajan logiikka ei tunnista laskevaa reunaa (eli signaali pysyy korkeana) ennen kuin uusi käynnistyskomento annetaan, taajuusmuuttaja luo varoituksen (*[D209](#page-513-0)*).

Kaaviosta nähdään, miten ohjaussauva toimii, kun käynnistys ja pysäytys eteen- ja taaksepäin käyttävät NO (normally open) -tyyppisiä kontakteja ja nolla-asento NC (normally closed) -tyyppistä kontaktia.

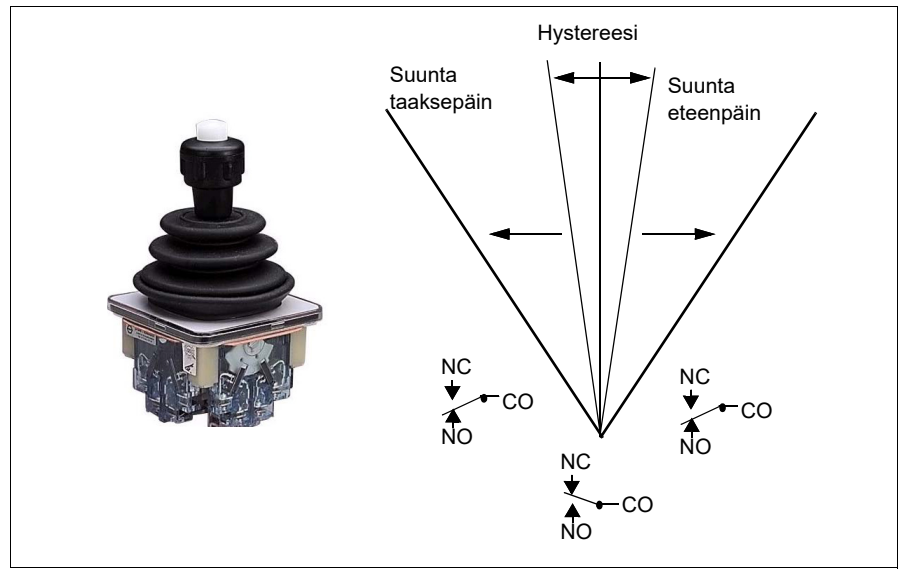

## <span id="page-674-0"></span>**Ohjaussauvan ohjearvon lukitus**

Tällä toiminnolla voidaan tarkistaa ohjaussauvasta tuleva analoginen ohje. Jos ohjaussauvan nolla-asennon tulo (*[20.214](#page-201-0)*) on aktiivinen ja nopeus- tai momenttiohje on suurempi kuin +/- 10 % käytössä olevan ohjeen suurimmasta tai pienimmästä skaalatusta arvosta, taajuusmuuttaja luo varoituksen (*[D208](#page-513-1)*) aikaviiveen (*[20.215](#page-201-1)*) jälkeen.

#### **Aikakaavio**

Kaavio kuvaa *[Ohjaussauvan ohjearvon tarkistus](#page-513-2)* -varoituksen toimintaa.

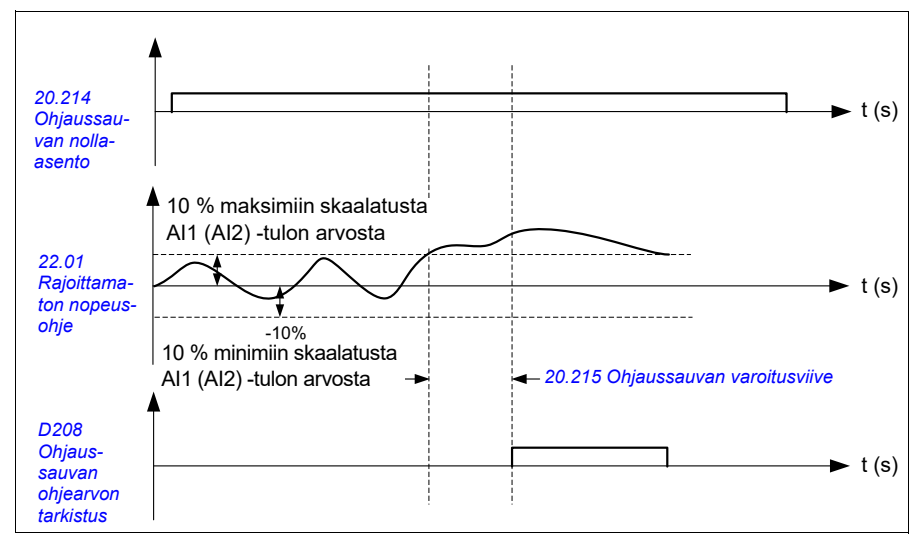

- Parametrit: *[20.214](#page-201-0) [Ohjaussauvan nolla-asento](#page-201-2)*, *[20.215](#page-201-1) [Ohjaussauvan](#page-201-3)  [varoitusviive](#page-201-3)*
- Signaalit: *[09.01](#page-152-0) [Nosturin tilasana 1](#page-152-1)*
- Varoitukset: *[D208](#page-513-1) [Ohjaussauvan ohjearvon tarkistus](#page-513-2)*, *[D209](#page-513-0) [Ohjaussauvan nolla](#page-513-3)[asento](#page-513-3)*
- Viat: -

# **Nosturin pysäytysrajatoiminto**

Nosturin pysäytysrajatoiminto pysäyttää nosturin liikkeen turvallisesti, kun liike saavuttaa ääriasennon. Pysäytysrajatoimintoa voidaan käyttää sekä vaakasuuntaisissa (vaunun/nosturin liike) että pystysuuntaisissa (nostin) liikkeissä.

Pysäytysrajatoiminto sisältää kaksi pysäytysrajaa:

- 1. Pysäytysraja eteenpäin (*[76.04](#page-425-1)*) käyntisuunnan ollessa eteenpäin.
- 2. Pysäytysraja taaksepäin (*[76.06](#page-427-6)*) käyntisuunnan ollessa taaksepäin.

Pysäytysrajojen tulot on kytketty vastaaviin rajakytkimiin (kummallakin käyntisuunnalla on omansa).

Kun jompi kumpi rajoista aktivoituu, toiminto aktivoi pysäytyskomennon ja pysäyttää liikkeen valittua pysäytystapaa käyttäen (*[76.11](#page-427-8)*). Rajat toimivat itsenäisesti toisiinsa nähden.

Sekä raja eteenpäin että raja taaksepäin ovat aktiivisia seuraavien ehtojen mukaan:

- Raja on aktiivinen, kun taajuusmuuttajan rajatulon arvo on Epätosi (0) eli kun NC-tyyppinen rajakytkin on avoinna.
- Raja ei ole aktiivinen, kun taajuusmuuttajan rajatulon arvo on Tosi (1) eli kun NC-tyyppinen rajakytkin on suljettuna. Tämä ehto on voimassa aina, kun nosturin liike ei ole saavuttanut ääriasentoa.

Seuraavassa kuvataan pysäytysraja eteenpäin -toiminto, kun käynnissä on nosto suunnan ollessa eteenpäin (positiivinen). Pysäytysraja taaksepäin -toiminto toimii samoin suunnan ollessa taaksepäin (lasku, negatiivinen):

- Jos pysäytysraja eteenpäin aktivoituu, kun taajuusmuuttajan käyntisuunta on eteenpäin (ylös), toiminto pysäyttää moottorin valitun pysäytystavan (*[76.11](#page-427-8)*) mukaisesti).
	- Jos valittuna on pysäytys rampilla (*[76.11](#page-427-8)*), taajuusmuuttaja hidastaa määritetyn pysäytysajan mukaisesti (*[76.12](#page-427-11)*).
	- Jos valittuna on normaali pysäytys (*[76.11](#page-427-8)*), taajuusmuuttaja pysähtyy valitun pysäytystavan mukaisesti (*[21.03](#page-204-1)*).
- Kun pysäytysraja eteenpäin on aktiivinen, taajuusmuuttaja antaa varoituksen *[D205](#page-513-4) [Pysäytysraja eteenpäin](#page-513-5)*.
- Kun pysäytysraja eteenpäin on aktiivinen, moottoria voi käyttää vain taaksepäin.

Nosturin pysäytysrajatoiminnon parametrien arvot määritetään tyypillisesti seuraavasti:

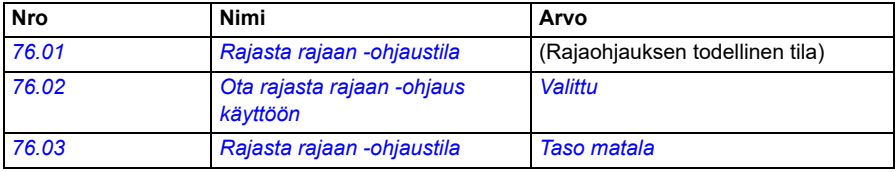

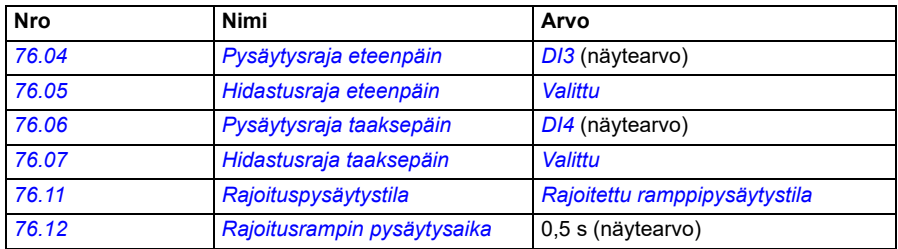

- Parametrit: *[76.01](#page-423-0) [Rajasta rajaan -ohjaustila](#page-423-1)*, *[76.02](#page-424-0) [Ota rajasta rajaan -ohjaus](#page-424-1)  [käyttöön](#page-424-1)*, *[76.03](#page-424-3) [Rajasta rajaan -ohjaustila](#page-424-4)*, *[76.04](#page-425-1) [Pysäytysraja eteenpäin](#page-425-2)*, *[76.06](#page-427-6) [Pysäytysraja taaksepäin](#page-427-7)*, *[76.11](#page-427-8) [Rajoituspysäytystila](#page-427-9)*, *[76.12](#page-427-11) [Rajoitusrampin](#page-427-12)  [pysäytysaika](#page-427-12)*
- Signaalit: *[09.01](#page-152-0) [Nosturin tilasana 1](#page-152-1)*, *[09.03](#page-153-0) [Nosturin FW1](#page-153-1)*
- Varoitukset: *[D205](#page-513-4) [Pysäytysraja eteenpäin](#page-513-5)*, *[D206](#page-513-6) [Pysäytysraja taaksepäin](#page-513-7)*
- Viat: *[D108](#page-532-2) [Pysäytysrajojen I/O-virhe](#page-532-3)*

# <span id="page-678-0"></span>**Nosturin hidastustoiminto**

Hidastustoiminto rajoittaa kuorman liikettä eteen- ja taaksepäin kahden pisteen välillä.

Toiminto tukee hidastusanturivalvontaa liikealueella ja vähentää nopeutta sen mukaan. Anturit on asennettava järjestelmän asennuksen yhteydessä ja kytkettävä taajuusmuuttajaan.

Nosturin hidastustoimintoa voidaan käyttää sekä vaakasuuntaisissa (vaunun ja nosturin liike) että pystysuuntaisissa (nostin) liikkeissä.

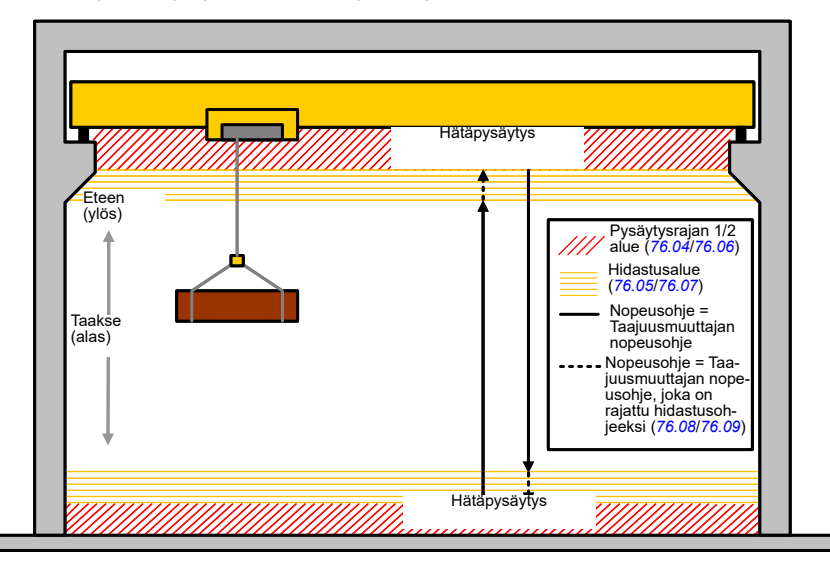

Nosturin hidastustoiminnon Rajasta rajaan -ohjaustila on Taso matala (*[76.03](#page-424-3)*), ja sillä on kaksi toimintatapaa:

- 1. Hidastus kahden rajatulon perusteella
- 2. Hidastus yhteen suuntaan

## **Hidastus kahden rajatulon perusteella**

Hidastustoiminnon kaksi rajatuloa ovat (katso kuva yllä):

- 1. Hidastusraja eteenpäin (*[76.05](#page-426-0)*) käyntisuunnan ollessa eteenpäin (positiivinen).
- 2. Hidastusraja taaksepäin (*[76.07](#page-427-0)*) käyntisuunnan ollessa taaksepäin (negatiivinen).

Sekä raja eteenpäin että raja taaksepäin ovat aktiivisia seuraavien ehtojen mukaan:

- Raja on aktiivinen, kun taajuusmuuttajan rajatulon arvo on Epätosi (0) eli kun NC-tyyppinen rajakytkin on avoinna.
- Raja ei ole aktiivinen, kun taajuusmuuttajan rajatulon arvo on Tosi (1) eli kun NC-tyyppinen rajakytkin on suljettuna. Tätä ehtoa sovelletaan nosturin normaalissa toimintatilassa.

#### **Hidastus yhteen suuntaan**

Ohjausohjelma aktivoi tämän toimintatilan, kun parametreilla *[76.05](#page-426-0) [Hidastusraja](#page-426-1)  [eteenpäin](#page-426-1)* and *[76.07](#page-427-0) [Hidastusraja taaksepäin](#page-427-1)* on sama signaalin lähde, ja jokin näistä lähdesignaaleista on Epätosi (0).

Kun hidastus yhteen suuntaan aktivoituu, toiminto rajoittaa voimassa olevan liikesuunnan nopeusohjeen hidastusohjeen mukaiseksi (*[76.08](#page-427-2)*/*[76.09](#page-427-4)*). Taajuusmuuttaja muistaa tämän suunnan niin kauan kuin syöttöjännite on kytkettynä, ja sallii täyden nopeuden vastakkaiseen suuntaan.

Jos hidastuskomento aktivoidaan taajuusmuuttajan pysähtymisen jälkeen, toiminto sallii molempiin suuntiin vain hitaan nopeuden. Toiminto rajoittaa myös nopeusohjetta molempiin suuntiin, jos hidastuskomento aktivoidaan taajuusmuuttajan ollessa käynnistymässä.

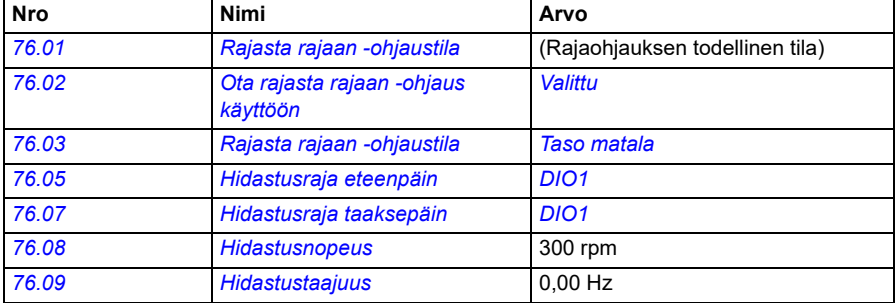

Nosturin hidastustoiminnon parametrien arvot määritetään tyypillisesti seuraavasti:

#### **Asetukset ja vianhaku**

- Parametrit: *[76.01](#page-423-0) [Rajasta rajaan -ohjaustila](#page-423-1)*, *[76.02](#page-424-0) [Ota rajasta rajaan -ohjaus](#page-424-1)  [käyttöön](#page-424-1)*, *[76.03](#page-424-3) [Rajasta rajaan -ohjaustila](#page-424-4)*, *[76.05](#page-426-0) [Hidastusraja eteenpäin](#page-426-1)*, *[76.07](#page-427-0) [Hidastusraja taaksepäin](#page-427-1)*, *[76.08](#page-427-2) [Hidastusnopeus](#page-427-3)*, *[76.09](#page-427-4) [Hidastustaajuus](#page-427-5)*
- Signaalit: *[09.01](#page-152-0) [Nosturin tilasana 1](#page-152-1)*, *[09.03](#page-153-0) [Nosturin FW1](#page-153-1)*
- Varoitukset: *[D201](#page-512-2) [Hidastusraja eteenpäin](#page-512-3)*, *[D202](#page-512-4) [Hidastusraja taaksepäin](#page-512-5)*
- Viat: -

Ohjauksen liitäntäkaaviot ovat kohdassa *[Hidastuksen määrittäminen: kaksi rajaa ja](#page-657-0)  [pysäytysrajalogiikka](#page-657-0)* sivulla *[658](#page-657-0)*.

# **Nopea pysäytys**

Nopea pysäytystoiminto pysäyttää taajuusmuuttajan välittömästi jopa suuresta nopeudesta. Toimintoa voidaan käyttää esimerkiksi pysäyttämään kahmarinosturin nopea liike alaspäin ennen kuin köydet purkautuvat ja kasautuvat nosturin päälle. Nopea pysäytystoiminto ei ole hätäpysäytys.

Nopea pysäytys aktivoituu, kun nopean pysäytyksen tulon signaali muuttuu arvoon Epätosi (0). Taajuusmuuttaja pysäyttää moottorin valitun pysäytystavan (*[20.211](#page-199-2)*) mukaisesti ja antaa varoituksen *[D20A](#page-513-8) [Nopea pysäytys](#page-513-9)*. Toiminto palauttaa normaalin toiminnan, kun nopean pysäytyksen tulon signaali muuttuu arvoon 1 (Tosi).

Toiminnolla on kolme toimintatapaa:

- **Ramppi ja mekaaninen jarrutus** Taajuusmuuttaja hidastaa nollanopeuteen annetun ramppiajan mukaisesti. Mekaaninen jarru sulkeutuu, kun taajuusmuuttaja saavuttaa jarrun sulkemisnopeuden.
- **Momenttiraja ja mekaaninen jarrutus** Taajuusmuuttaja hidastaa nollanopeuteen taajuusmuuttajan momenttirajoja vasten. Mekaaninen jarru sulkeutuu, kun taajuusmuuttaja saavuttaa jarrun sulkemisnopeuden.
- **Vain mekaaninen jarrutus** Toiminto pakottaa mekaanisen jarrun kiinni.

Nosturin nopean pysäytystoiminnon parametrien arvot määritetään tyypillisesti seuraavasti:

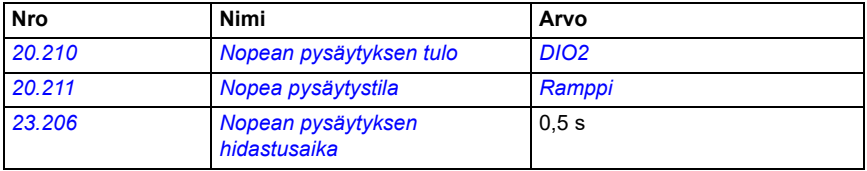

- Parametrit: *[20.210](#page-199-0) [Nopean pysäytyksen tulo](#page-199-1)*, *[20.211](#page-199-2) [Nopea pysäytystila](#page-199-3)*, *[23.206](#page-236-1) [Nopean pysäytyksen hidastusaika](#page-236-2)*
- Signaalit: *[09.01](#page-152-0) [Nosturin tilasana 1](#page-152-1)*
- Varoitukset: *[D20A](#page-513-8) [Nopea pysäytys](#page-513-9)*
- Viat: -

# **Virran kytkennän kuittaus**

Virran kytkennän kuittaustoiminto varmistaa, että pääteho on kytkettynä ja taajuusmuuttaja on toimintavalmis. Toimintoa voidaan käyttää esimerkiksi valmiustilassa olevan taajuusmuuttajan muodostamien vikailmoitusten automaattiseen kuittaukseen.

Virran kytkennän kuittaussignaalin lähde (*[20.212](#page-200-0)*) voi olla jokin seuraavista:

- Safe torque off -toiminnosta, parametri *[06.18](#page-144-0) [Käynnistykseneston tilasana](#page-144-1)*, bitti 7 käänteisenä. tai
- Digitaalitulo. Esimerkiksi parametri *[20.212](#page-200-0) [Virran kytkennän kuittaus](#page-200-1)*, *[DIO2](#page-201-4)*.

Jos taajuusmuuttaja laukeaa vikaan ja käyttäjä aktivoi virran kytkennän kuittauksen signaalin (Reuna), taajuusmuuttaja muodostaa sisäisen viankuittauksen aikaviiveen jälkeen (*[20.213](#page-200-2)*).

Jos virran kytkennän kuittauksen piiri on auki (*[20.212](#page-200-0)* = Epätosi), taajuusmuuttaja näyttää varoituksen *[D20B](#page-513-10) [Virran kytkennän kuittaus](#page-513-11)*.

#### **Aikakaavio**

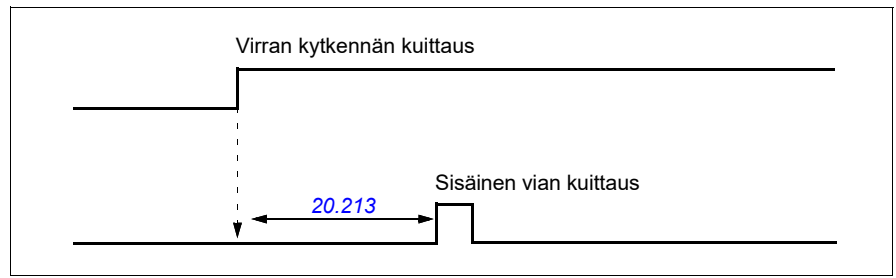

Nosturin virran kytkennän kuittauksen parametrien arvot määritetään tyypillisesti seuraavasti:

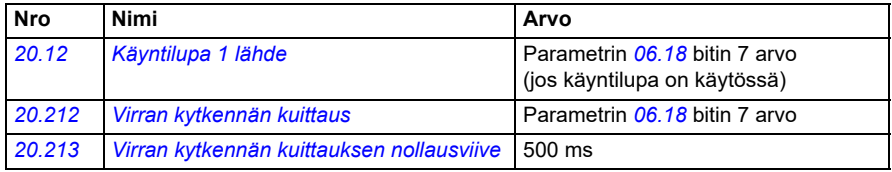

- Parametrit: *[20.212](#page-200-0) [Virran kytkennän kuittaus](#page-200-1)*, *[20.213](#page-200-2) [Virran kytkennän](#page-200-3)  [kuittauksen nollausviive](#page-200-3)*
- Signaalit: *[09.01](#page-152-0) [Nosturin tilasana 1](#page-152-1)*
- Varoitukset: *[D20B](#page-513-10) [Virran kytkennän kuittaus](#page-513-11)*
- Viat: -

#### **Ohjausliitännät**

Seuraavassa on esitetty ohjausliitäntäkaavio virran kytkennän kuittaustoiminnon käyttöönottoon (STO- tai DIO2-lähteen kautta), kun käytössä on ulkoinen 24 V:n syöttö.

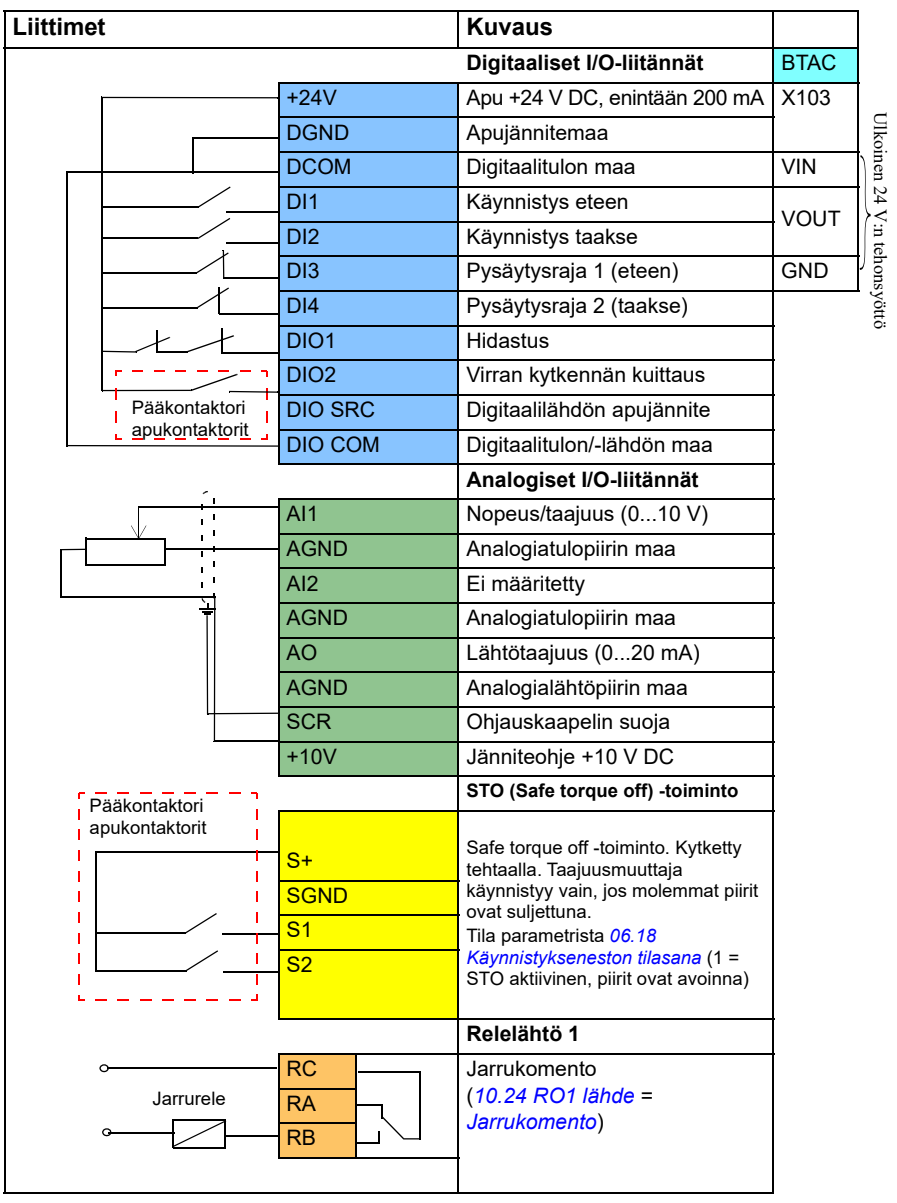

ļ. .<br>د Ę

### **Huomautuksia**

Liittimien koot: 0,14 mm²…1,5 mm²

Kiristysmomentti: 0,5 Nm

Liittimet DGND, AGND ja SGND on kytketty sisäisesti samaan viitepotentiaaliin.

Tulosignaalit:

- Käy eteen (DI1)
- Käy taakse (DI2)
- Pysäytysraja 1 (eteen) (DI3)
- Pysäytysraja 2 (taakse) (DI4)
- Hidastus (DIO1)
- Virran kytkennän kuittaus (DIO2)

Lähtösignaalit:

- Nopeus/taajuus (0...10 V) (AI1)
- Lähtötaajuus (0...20mA) (AO)
- Jarrukomento
# **Nopeusohjeen käsittely**

Nosturi voi saada nopeusohjeen seuraavista lähteistä:

- digitaalisen tai analogisen I/O-liitännän kautta kytketty ohjaussauva
- kenttäväylään kytketty ohjelmoitava logiikkaohjain
- digitaalituloon kytketty riippuohjain / askelohjeet
- nosturin moottoripotentiometri.

#### **Yksinapaiset ohjaussauvat**

Yksinapaiset ohjaussauvat antavat nopeusohjearvon analogisella signaalilla 0…10 V, jossa 0 V on negatiivinen maksiminopeus, 5 V on nollanopeus ja +10 V on positiivinen maksiminopeus. Suuntakomennot annetaan kahdella digitaalitulolla. Esimerkiksi digitaalitulo DI1 voi olla Käy eteen ja DI2 voi olla Käy taakse.

Yksinapaisten ohjaussauvojen parametrien arvot määritetään tyypillisesti seuraavasti:

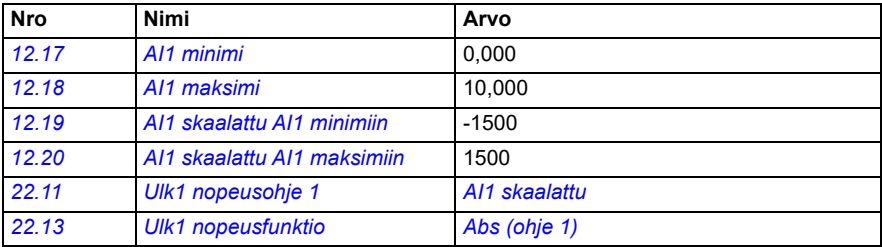

#### **Asetukset ja vianhaku**

- Parametrit: *[12.17](#page-169-0) [AI1 minimi](#page-169-1)*, *[12.18](#page-169-2) [AI1 maksimi](#page-169-3)*, *[12.19](#page-170-0) [AI1 skaalattu AI1](#page-170-1)  [minimiin](#page-170-1)*, *[12.20](#page-170-2) [AI1 skaalattu AI1 maksimiin](#page-170-3)*, *[22.11](#page-216-0) [Ulk1 nopeusohje 1](#page-216-1)*, *[22.13](#page-219-0) [Ulk1](#page-219-1)  [nopeusfunktio](#page-219-1)*
- Signaalit: -
- Varoitukset: -
- Viat: -

Ohjauksen liitäntäkaaviot ovat kohdassa *[Ohjaus sauvaohjaimella I/O:n kautta](#page-643-0)* sivulla *[644](#page-643-0)*.

#### **Parabolinen nopeusohje**

Ohjaussauvan liikkeet muuttavat nopeusohjetta yleensä lineaarisesti: 50 %:n muutos ohjaussauvan asennossa tuottaa 50 %:n nopeusohjeen.

Pienillä nopeuksilla tarvitaan usein tarkkaa kuorman käsittelyä. Käyttäjän on ehkä sijoitettava kuorma manuaalisesti, tai tilanpuute asettaa rajoituksia. Tällaisissa tilanteissa käyttäjä voi ohjata ohjaussauvaa tarkemmin ottamalla käyttöön lineaarisen ohjeen sijaan parabolisen nopeusohjeen.

Parabolinen nopeusohjetoiminto (parametri *[22.211](#page-228-3)*) muuttaa saapuvan signaalin (ohjaussauvan liike) ja nopeusohjeen suhdetta matemaattisen funktion mukaisesti. Käytettävissä olevat matemaattiset funktiot ovat X2 (*[Parabolinen 1](#page-228-1)*), X3 (*[Parabolinen](#page-228-2)  [2](#page-228-2)*) ja lineaarinen suhde (Lineaarinen). Ohjaussauvalla on parametrit hystereesin määrittämiseen käyntisuunnan ollessa eteenpäin (*[30.203](#page-276-0)*) ja taaksepäin (*[30.204](#page-276-1)*).

Parabolisen nopeusohjeen lähteenä voi olla ohjaussauvan lisäksi myös analoginen signaali ulkoisesta laitteesta.

#### **Toimintakaavio**

Kaaviossa on esitetty parabolisen ohjeen käyrät verrattuna lineaarisen nopeusohjeen käyrään.

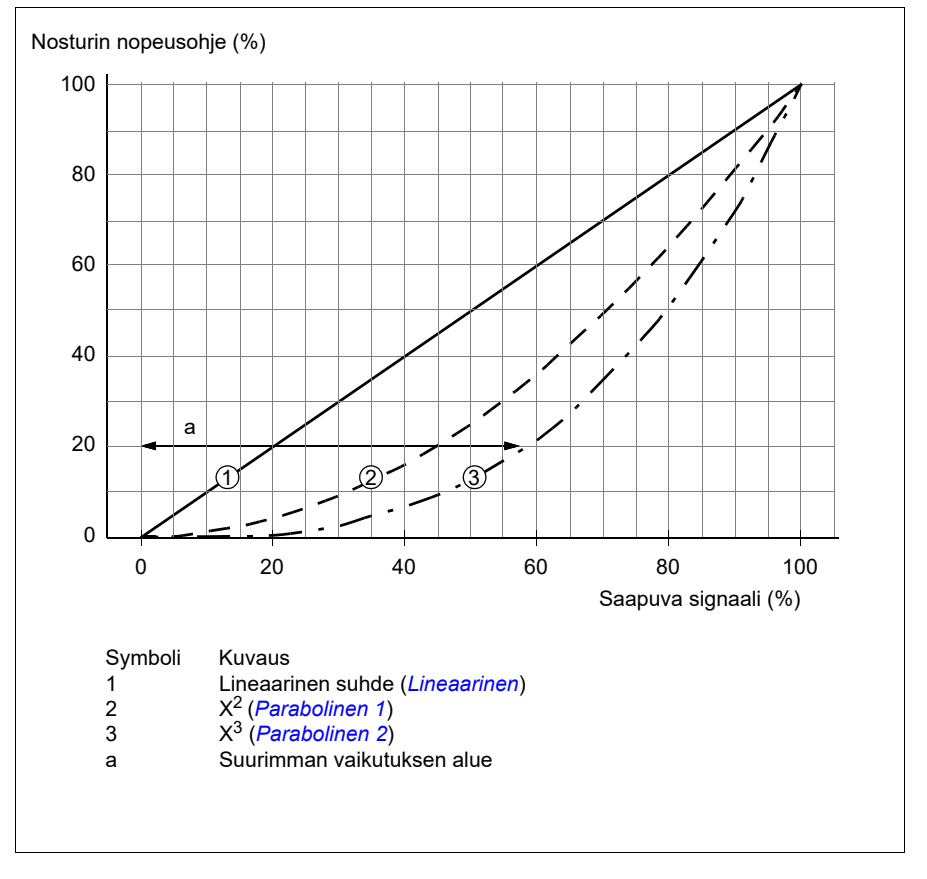

#### **Asetukset ja vianhaku**

- Parametrit: *[22.211](#page-228-3) [Nopeusohjeen muoto](#page-228-4)*
- Signaalit: *[09.06](#page-153-0) [Nosturin nopeusohje](#page-153-1)*
- Varoitukset: -
- Viat: -

#### **Nopeuden valinta askelohjeella / riippuohjain**

Askelohjetta käytettäessä nopeudeksi valitaan jokin neljästä askelohjenopeudesta. Askelohjelogiikan kanssa käytetään yleisesti riippuohjainta.

Kuva: riippuohjain.

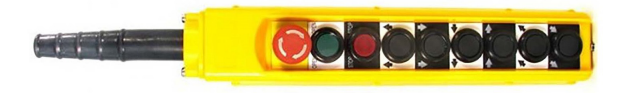

Rippuohjain/askelohjaus aktivoidaan asettamalla parametrin *[22.21](#page-221-0) [Vakionopeustoi](#page-221-1)[minto](#page-221-1)* bitin 2 arvoksi 1. Ohjeen polariteetti määräytyy sen mukaan, kumman suunnan käyttäjä valitsee käynnistyskomennolle digitaalituloilla (*[20.03](#page-188-0)* ja *[20.04](#page-188-1)*).

Seuraavassa taulukossa esitetään, miten ohjausohjelma päättää käytettävän askelohjenopeuden. Seuraava nopeusaskel voi aktivoitua vain, jos edellinen askel on voimassa.

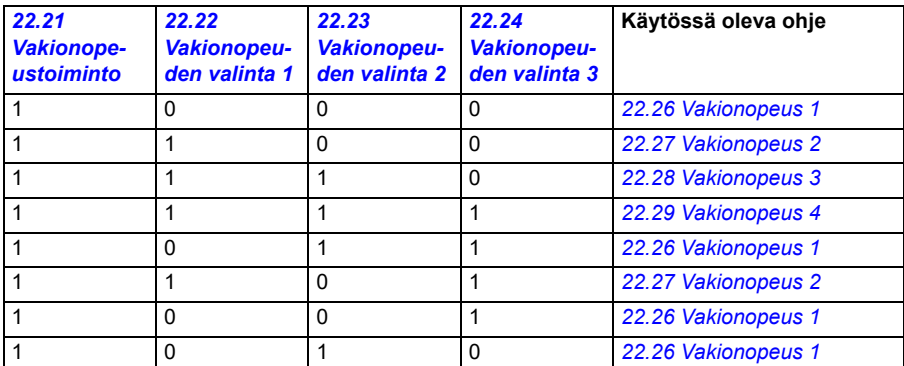

Askelohjelogiikan parametrien arvot määritetään tyypillisesti seuraavasti:

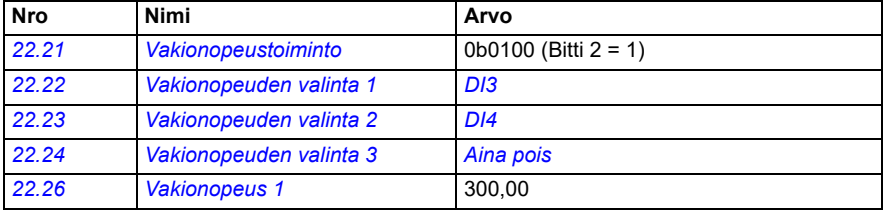

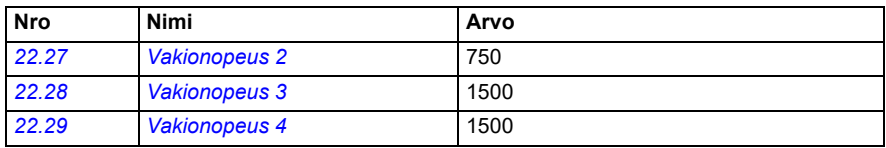

#### **Asetukset ja vianhaku**

- Parametrit: *[22.21](#page-221-0) [Vakionopeustoiminto](#page-221-1)*, *[22.22](#page-222-0) [Vakionopeuden valinta 1](#page-222-1)*, *[22.23](#page-223-0) [Vakionopeuden valinta 2](#page-223-1)*, *[22.24](#page-223-2) [Vakionopeuden valinta 3](#page-223-3)*, *[22.26](#page-223-4) [Vakionopeus 1](#page-223-5)*, *[22.27](#page-223-6) [Vakionopeus 2](#page-223-7)*, *[22.28](#page-223-8) [Vakionopeus 3](#page-223-9)*, *[22.29](#page-223-10) [Vakionopeus 4](#page-223-11)*
- Signaalit: -
- Varoitukset: -
- Viat: -

# **Nosturin moottoripotentiometri**

Nosturin moottoripotentiometritoimintoa voidaan käyttää jälkiasennuskokoonpanoissa vanhempien ohjaimien kanssa. Käytössä voi olla esimerkiksi riippuohjain, jossa on painikkeet käynnistykseen eteen- ja taaksepäin sekä nopeuden lisäykseen (kolme painiketta). Toimintoa käytetään normaalin moottoripotentiometrin tilalla. Normaali moottoripotentiometri sisältää erilliset tulosignaalit ohjeen kasvattamiseen ja pienentämiseen. Signaaleilla ei ole vaikutusta, kun taajuusmuuttaja on pysäytettynä.

Nosturin moottoripotentiometri aktivoidaan parametrilla *[22.220](#page-228-5) [Nosturin moott.pot.](#page-228-6)  [käytössä](#page-228-6)*.

#### **Suunta eteenpäin**

Moottoripotentiometrin ohjetta (*[22.230](#page-230-0)*) voidaan kasvattaa seuraavilla kahdella tavalla:

• Aktivoidaan käyntikomento eteenpäin. Kun käyntikomento eteenpäin aktivoidaan, moottoripotentiometrin ohje (*[22.230](#page-230-0)*) kasvaa nosturin moottoripotentiometrin miniminopeuteen (*[22.224](#page-230-1)*).

tai

• Aktivoidaan nosturin moottoripotentiometrin kiihdytyskomento (*[22.223](#page-229-0)*) yhdessä käynti eteen -komennon kanssa. Tällöin moottoripotentiometrin ohje (*[22.230](#page-230-0)*) kasvaa.

Jos käyntikomento eteenpäin aktivoidaan

- kun moottoripotentiometrin ohje (*[22.230](#page-230-0)*) on pienempi kuin nosturin moottoripotentiometrin miniminopeus (*[22.224](#page-230-1)*), nosturi kiihdyttää nosturin moottoripotentiometrin miniminopeuteen (*[22.224](#page-230-1)*).
- kun moottoripotentiometrin ohje (*[22.230](#page-230-0)*) on suurempi kuin nosturin moottoripotentiometrin miniminopeus (*[22.224](#page-230-1)*) ja nosturi liikkuu eteenpäin, nopeusohje pysyy viimeisimmän käynti eteenpäin -komentoa edeltäneen nopeuden tasolla.

• kun moottoripotentiometrin ohje (*[22.230](#page-230-0)*) on suurempi kuin nosturin moottoripotentiometrin miniminopeus (*[22.224](#page-230-1)*) ja nosturi liikkuu taaksepäin, nosturi hidastaa nollanopeuteen, vaihtaa suuntaa ja kiihdyttää sitten nosturin moottoripotentiometrin miniminopeuteen (*[22.224](#page-230-1)*).

#### **Huomaa:**

- 1. Kun kiihdytyskomento (*[22.223](#page-229-0)*) vapautetaan, moottoripotentiometrin ohje (*[22.230](#page-230-0)*) pysyy edellisellä saavutetulla tasolla. Jos nopeutta halutaan kiihdyttää edelleen, kiihdytyskomento (*[22.223](#page-229-0)*) on aktivoitava uudelleen.
- 2. Kun käyntikomento eteenpäin vapautetaan, moottoripotentiometrin ohje (*[22.230](#page-230-0)*) pienenee nollaan hidastusajan mukaisesti (*[23.202](#page-129-0)*).

#### **Suunta taaksepäin**

Moottoripotentiometrin ohjetta (*[22.230](#page-230-0)*) taaksepäin voidaan kasvattaa seuraavilla kahdella tavalla:

- Aktivoidaan käyntikomento taaksepäin. Moottoripotentiometrin ohje (*[22.230](#page-230-0)*) kasvaa nosturin moottoripotentiometrin miniminopeuteen (*[22.224](#page-230-1)*). tai
- Aktivoidaan nosturin moottoripotentiometrin kiihdytyskomento (*[22.223](#page-229-0)*) yhdessä käynti taakse -komennon kanssa. Tällöin moottoripotentiometrin ohje (*[22.230](#page-230-0)*) kasvaa.

Jos käyntikomento taaksepäin aktivoidaan

- kun moottoripotentiometrin ohje (*[22.230](#page-230-0)*) on pienempi kuin nosturin moottoripotentiometrin miniminopeus (*[22.224](#page-230-1)*), nosturi kiihdyttää nosturin moottoripotentiometrin miniminopeuteen (*[22.224](#page-230-1)*).
- kun moottoripotentiometrin ohje (*[22.230](#page-230-0)*) on suurempi kuin nosturin moottoripotentiometrin miniminopeus (*[22.224](#page-230-1)*) ja nosturi liikkuu taaksepäin, nopeusohje pysyy viimeisimmän käynti taaksepäin -komentoa edeltäneen nopeuden tasolla.
- kun moottoripotentiometrin ohje (*[22.230](#page-230-0)*) on suurempi kuin nosturin moottoripotentiometrin miniminopeus (*[22.224](#page-230-1)*) ja nosturi liikkuu eteenpäin, nosturi hidastaa nollanopeuteen, vaihtaa suuntaa ja kiihdyttää sitten nosturin moottoripotentiometrin miniminopeuteen (*[22.224](#page-230-1)*).

#### **Huomaa:**

- 1. Kun kiihdytyskomento (*[22.223](#page-229-0)*) vapautetaan, moottoripotentiometrin ohje (*[22.230](#page-230-0)*) pysyy edellisellä saavutetulla tasolla. Jos nopeutta halutaan kiihdyttää edelleen, kiihdytyskomento (*[22.223](#page-229-0)*) on aktivoitava uudelleen.
- 2. Kun käyntikomento taaksepäin vapautetaan välittömästi, moottoripotentiometrin ohje (*[22.230](#page-230-0)*) pienenee nollaan hidastusajan mukaisesti (*[23.202](#page-129-0)*). Kun kiihdytyskomento (*[22.223](#page-229-0)*) aktivoidaan uudelleen, moottoripotentiometrin ohje (*[22.230](#page-230-0)*) pysyy edellisellä saavutetulla tasolla.

Seuraavassa on esimerkki moottoripotentiometrin arvon käyttäytymisestä.

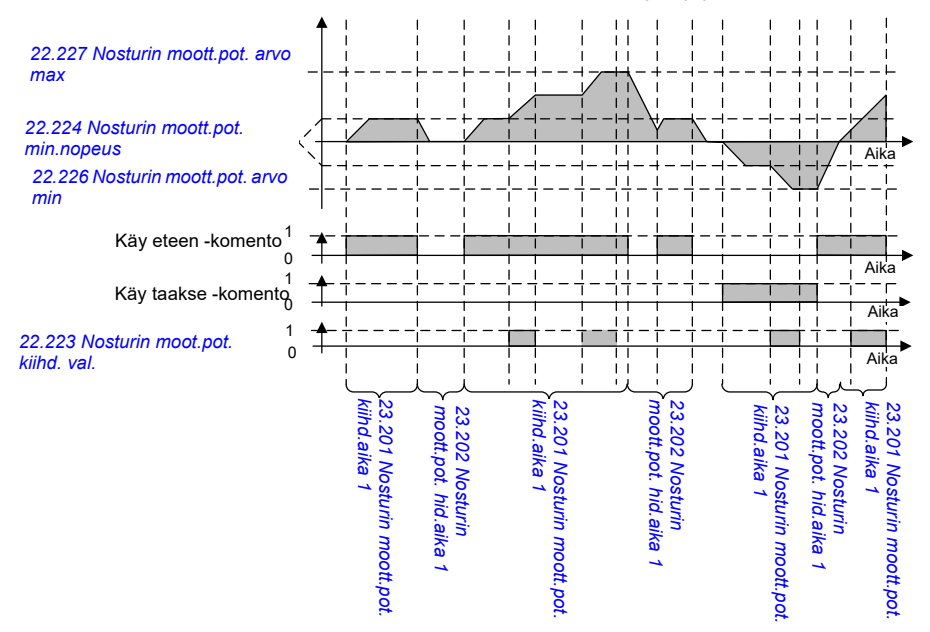

#### Moottoripotentiometritoiminnon parametrien arvot määritetään tyypillisesti seuraavasti:

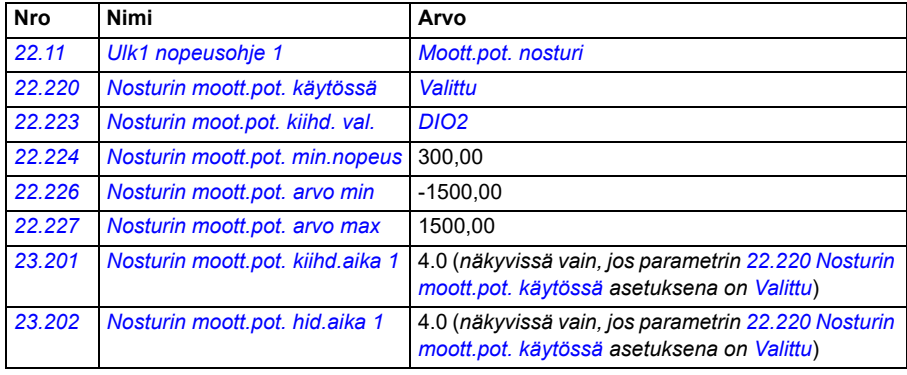

Käy eteen- ja käy taakse -komennot määritetään parametriryhmässä *[20](#page-185-0)  [Käy/seis/suunta](#page-185-0)*.

#### **Asetukset ja vianhaku**

- Parametrit: *[22.11](#page-216-0) [Ulk1 nopeusohje 1](#page-216-1)*, *[28.11](#page-250-0) [Ulk1 taajuusohje 1](#page-250-1)*, *[22.220](#page-228-5) [Nosturin](#page-228-6)  [moott.pot. käytössä](#page-228-6)*, *[22.223](#page-229-0) [Nosturin moot.pot. kiihd. val.](#page-229-1)*, *[22.224](#page-230-1) [Nosturin](#page-230-2)  [moott.pot. min.nopeus](#page-230-2)*, *[22.226](#page-230-3) [Nosturin moott.pot. arvo min](#page-230-4)*, *[22.227](#page-230-5) [Nosturin](#page-230-6)  [moott.pot. arvo max](#page-230-6)*, *[23.201](#page-129-0) Nosturin moott.pot. kiihd.aika 1*, *[23.202](#page-129-0) Nosturin moott.pot. hid.aika 1*, ryhmä *[20 Käy/seis/suunta](#page-185-0)*
- Signaalit: *[22.230](#page-230-0) [Nosturin moott.pot. ohje olo](#page-230-7)*, *[22.225](#page-230-8) [Nosturin moott.pot.](#page-230-9)  [tilasana](#page-230-9)*
- Varoitukset: -
- Viat: -

#### **Ohjausliitännät**

Seuraavassa kaaviossa on kuvattu nosturin moottoripotentiometrin I/Oohjausliitännät.

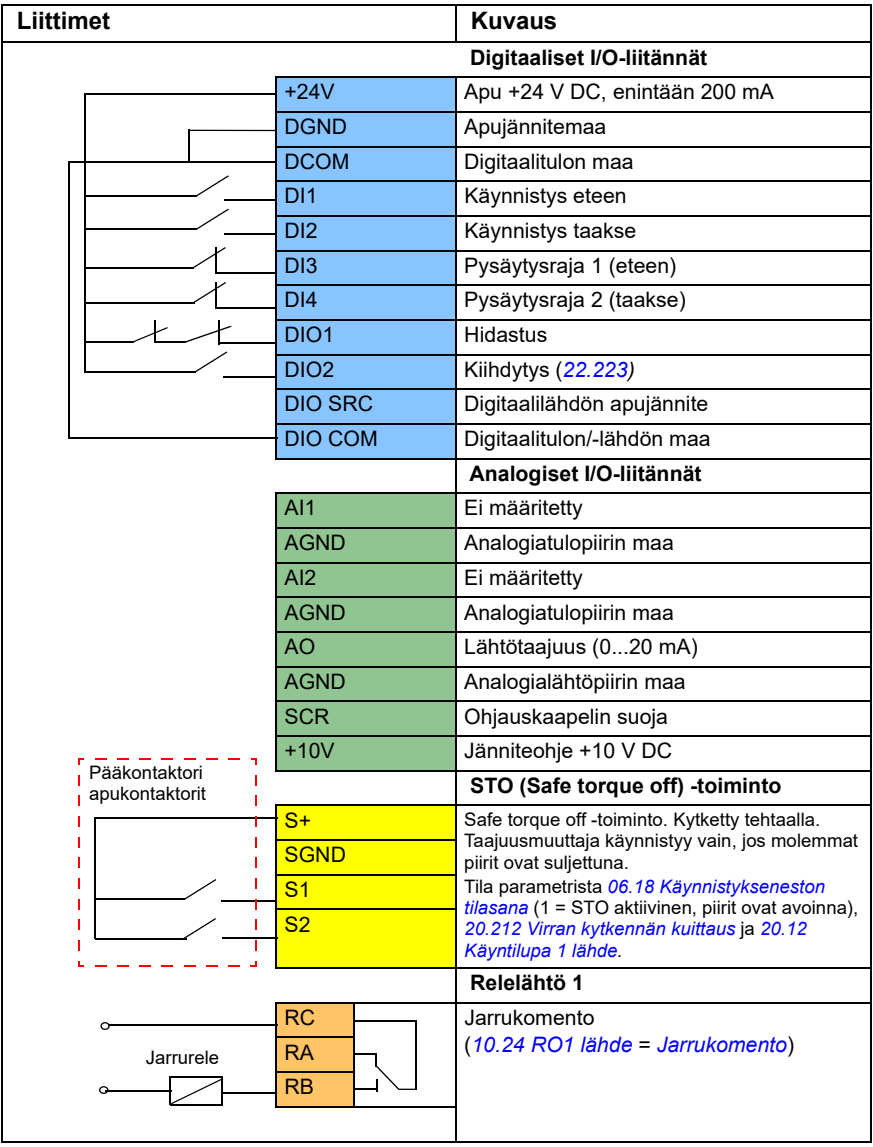

#### **Huomaa:**

Liittimien koot: 0,14 mm<sup>2</sup> ... 1,5 mm<sup>2</sup>

Kiristysmomentti: 0,5 N

Liittimet DGND, AGND ja SGND on kytketty sisäisesti samaan viitepotentiaaliin.

Tulosignaalit:

- Käy eteen (DI1)
- Käy taakse (DI2)
- Pysäytysraja 1 (eteen) (DI3)
- Pysäytysraja 2 (taakse) (DI4)
- Hidastus (DIO1)
- Kiihdytys (DIO2)

Lähtösignaalit:

- Lähtötaajuus (AO)
- Jarrukomento

# **Moottorin kartio-ohjaus**

Tämä toiminto ohjaa jarrutusta kartiomoottoreissa, joissa ei ole ulkoista mekaanista jarrua. Kartiomoottoreissa on sisäinen jarru, joka avautuu tai sulkeutuu moottorivuon tason mukaan. Jarru avautuu moottorivuon tason ollessa suurempi kuin vuon normaali taso ja sulkeutuu, kun vuo on normaalitason alapuolella. Jarrun avaava ja sulkeva moottorivuon taso ilmoitetaan moottorin tyyppikilvessä tai moottorin valmistajan antamissa tiedoissa. Avaavan vuotason on oltava aktiivinen tietyn aikaa. Tarvittava aika riippuu moottorista.

Kun kartiomoottori käynnistetään, akselivoima muodostuu elektromagneettisen kentän (vuon) sekä kartiomaisen roottorin ja staattorin välisen ilmaraon määrittämänä. Akselivoima ylittää jarrujousen palautusvoiman ja liikuttaa roottorin akselia ja jarrulevyä akselisuuntaan. Jarru aukeaa ja moottori pääsee käynnistymään. Kun moottori sammutetaan tai jos jännitesyötössä on häiriö, magneettivoima romahtaa ja moottori pysähtyy jarrujousen palautusvoimalla.

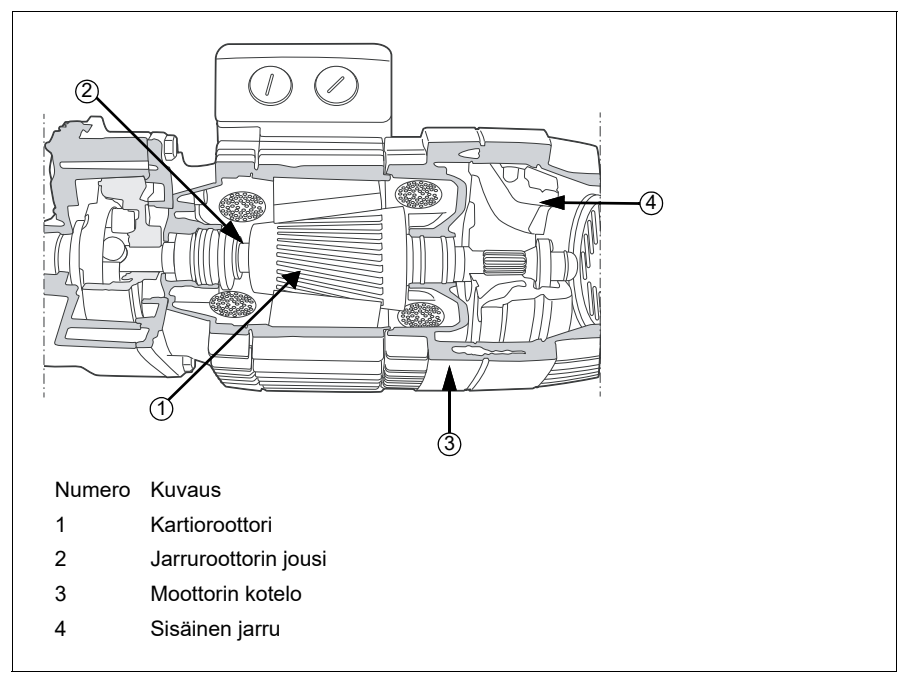

#### **Huomautuksia:**

- Mekaanisen jarrun ohjauksen (*[44.06](#page-488-0)*) on oltava poissa käytöstä, kun kartiomoottorin ohjaus on käytössä. Jos mekaanisen jarrun ohjausta ei ole poistettu käytöstä, taajuusmuuttaja ilmoittaa vikatilan (*[D10A](#page-532-0)*).
- Jarru sulkeutumisviiveen (*[44.13](#page-488-1)*) on oltava suurempi kuin 0 sekuntia.

Kun käynnistyskomento annetaan kartiomoottoriohjauksen ollessa käytössä, moottorivuo nousee yli normaalitason (100 %) käynnistysvuotasolle (*[76.22](#page-428-3)*) vuon kiihdytysramppiajan mukaisesti (*[76.25](#page-428-2)*). Kiihdytysramppiaika varmistaa, että jarru aukeaa nopeammin ja että mahdollisen kuormituksen notkahduksen aiheuttavaa palautusliikettä on mahdollisimman vähän. Käynnistysvuon taso pidetään ohjearvona, kunnes pitoaika (*[76.24](#page-428-0)*) on kulunut. Näin varmistetaan, että jarrun avautumiselle on riittävästi aikaa.

Käynnistysvuon pitoajan kuluttua aktivoidaan normaalikäytössä käytettävä vuotaso (100 %). Vuo laskee käynnistystasosta normaalitasoon (100 %) vuon hidastusajan (*[76.26](#page-428-1)*) mukaisesti.

Kun pysäytyskomento on saatu, taajuusmuuttaja hidastaa moottoria. Kun moottorin nopeus (*[01.01](#page-129-1)*) laskee alle nollanopeusrajan (*[21.06](#page-206-0)*), moottori siirtyy käyttämään vuon ohjearvona pysäytysvuotasoa (*[76.23](#page-428-5)*). Vuo laskee normaalitasosta (100 %) pysäytystasoon hidastusajan mukaisesti. Jarru sulkeutuu, kun moottorin todellinen vuo saavuttaa pysäytysvuon tason.

#### **Aikakaavio**

Seuraavassa kaaviossa kuvataan jarrun avautuminen ja sulkeutuminen sekä normaalin käytön vuotasot.

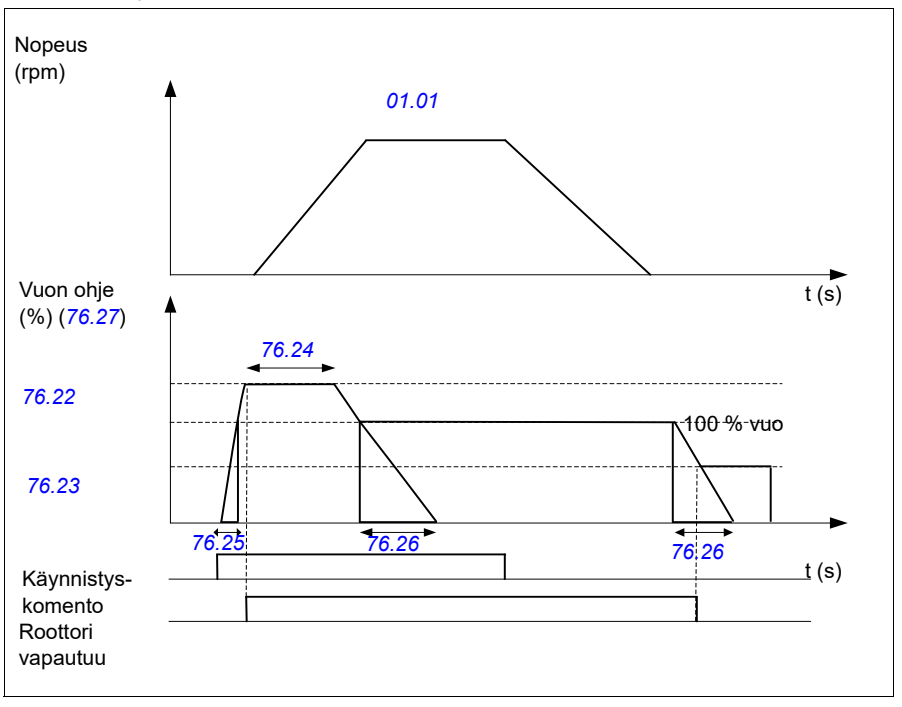

#### **Asetukset ja vianhaku**

- Parametrit: *[76.21](#page-428-6)*...*[76.26](#page-428-1)*
- Signaalit: *[09.01](#page-152-0) [Nosturin tilasana 1](#page-152-1)*, *[76.27](#page-428-4) [Vuon ohjearvo](#page-428-7)*
- Varoitukset: -
- Viat: *[D10A](#page-532-0) [Jarrua ei ole valittu](#page-532-1)*

# **— Lisätietoja**

## **Tuotteita ja palveluita koskevat tiedustelut**

Kaikki tuotetta koskevat tiedustelut on osoitettava ABB Oy:n paikalliselle edustajalle. Liitä mukaan tuotteen tyyppikoodi ja sarjanumero. ABB:n myynnin, teknisen tuen ja huollon yhteystiedot ovat Internet-osoitteessa new.abb.com/channel-partners/search.

## **Tuotekoulutus**

Lisätietoja ABB:n tuotekoulutuksesta saat Internet-osoitteesta [new.abb.com/service/training.](http://www.new.abb.com/service/training) 

## **ABB Drivesin käyttöoppaita koskeva palaute**

Otamme mielellämme vastaan käyttöoppaitamme koskevaa palautetta. Siirry osoitteeseen new.abb.com/contact/form.

### **Internetin asiakirja-arkisto (Document Library)**

Oppaat ja muut tuoteasiakirjat ovat saatavana verkossa PDF-muodossa osoitteissa library.abb.com

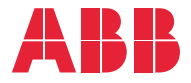

**new.abb.com/drives.**

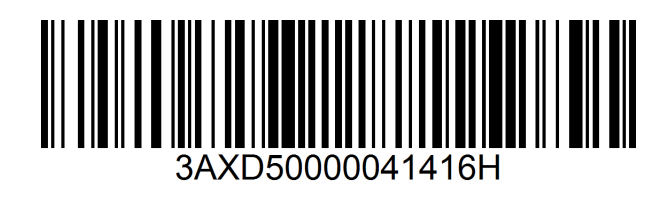